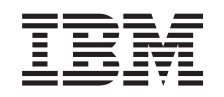

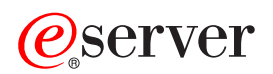

iSeries IBM HTTP Server

*Version 5 Release 3*

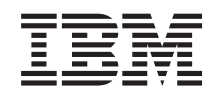

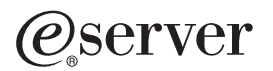

iSeries IBM HTTP Server

*Version 5 Release 3*

#### **Note**

Before using this information and the product it supports, read the information in ["Notices,"](#page-750-0) on [page](#page-750-0) 745.

#### **Fourth Edition (August 2005)**

This edition applies to version 5, release 3, modification 0 of IBM HTTP Server (product number 5722-DG1) and to all subsequent releases and modifications until otherwise indicated in new editions. This version does not run on all reduced instruction set computer (RISC) models nor does it run on CISC models.

**© Copyright International Business Machines Corporation 1997, 2005. All rights reserved.**

US Government Users Restricted Rights – Use, duplication or disclosure restricted by GSA ADP Schedule Contract with IBM Corp.

# **Contents**

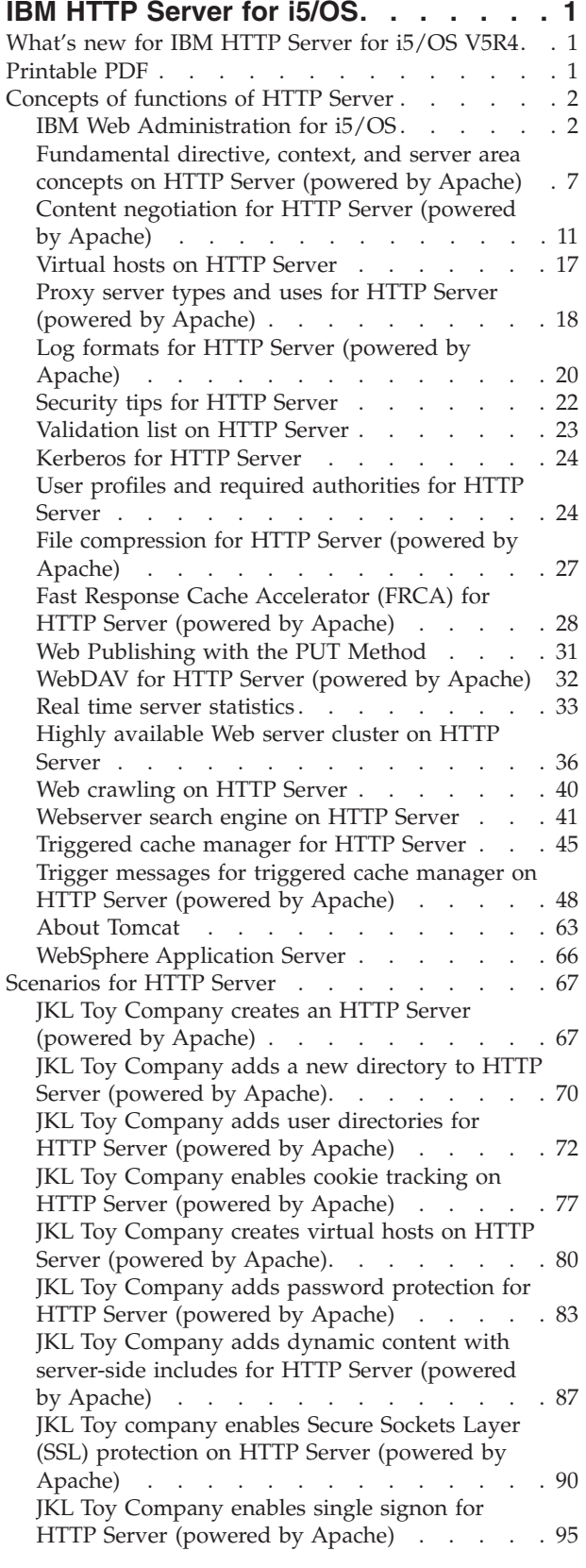

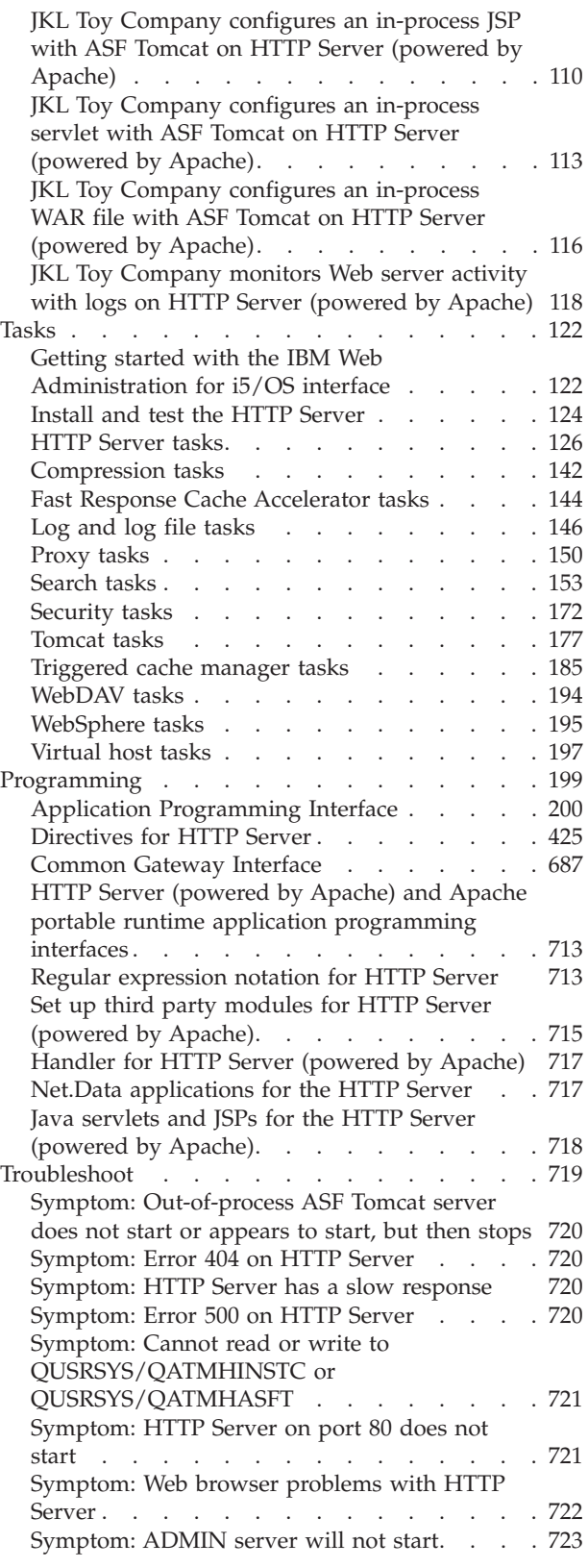

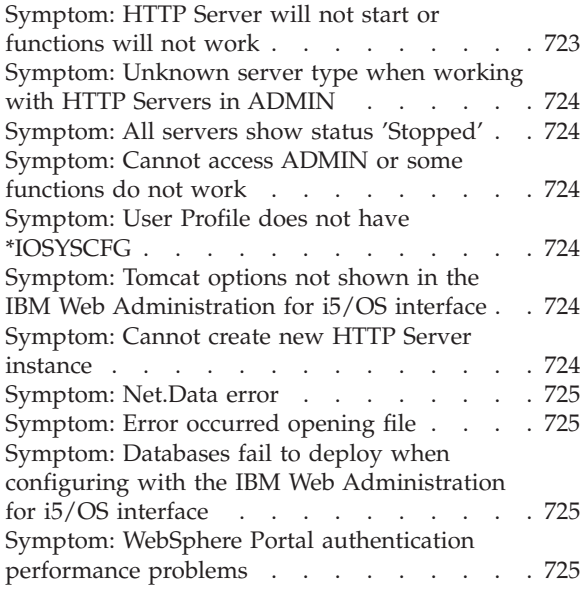

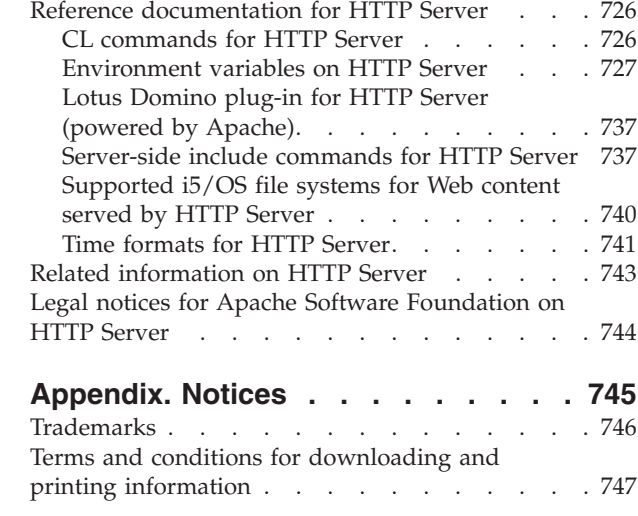

## <span id="page-6-0"></span>**IBM HTTP Server for i5/OS**

**Important:** Information for this topic supports the latest PTF levels for HTTP Server for iSeries . It is recommended that you install the latest PTFs to upgrade to the latest level of the HTTP Server for iSeries. Some of the topics documented here are not available prior to this update.

See IBM [Service](http://www-03.ibm.com/servers/eserver/iseries/software/http/services/service.html)  $\blacktriangleright$  for more information.

Welcome to the V5R4 IBM<sup>®</sup> HTTP Server for i5/OS<sup>™</sup> documentation. This information describes concepts and tasks related to the V5R4 IBM Web Administration for i5/OS interface.

See the IBM HTTP Server for  $i5/OS$  [homepage](http://www.ibm.com/eserver/iseries/software/http)  $\blacktriangleright$  for additional product information.

## **What's new for IBM HTTP Server for i5/OS V5R4**

This topic highlights the product features that are new in version V5R4 and monthly updates.

**Important:** Information for this topic supports the latest PTF levels for HTTP Server for iSeries . It is recommended that you install the latest PTFs to upgrade to the latest level of the HTTP Server for iSeries. Some of the topics documented here are not available prior to this update.

See IBM [Service](http://www-03.ibm.com/servers/eserver/iseries/software/http/services/service.html)  $\rightarrow$  for more information.

See the HTTP Server: [What's](http://www-1.ibm.com/servers/eserver/iseries/software/http/news/sitenews.html) New topic for a list of recent enhancements made to the HTTP Server for iSeries.

#### **"IBM Web [Administration](#page-7-0) for i5/OS" on page 2**

The IBM Web Administration for i5/OS interface combines forms, tools, and wizards to create a simplified environment to set up and manage many different servers and server types on your iSeries server.

To find other information about what is new or changed this release, see the Memo to Users.

## **Printable PDF**

This topic provides PDF files for this information that you can print or download.

**Important:** Information for this topic supports the latest PTF levels for HTTP Server for iSeries . It is recommended that you install the latest PTFs to upgrade to the latest level of the HTTP Server for iSeries. Some of the topics documented here are not available prior to this update.

See IBM [Service](http://www-03.ibm.com/servers/eserver/iseries/software/http/services/service.html)  $\blacktriangleright$  for more information.

You can view or download these related topics:

See "Related [information](#page-748-0) on HTTP Server" on page 743 for additional information.

#### **Saving PDF files**

To save a PDF on your workstation for viewing or printing:

- 1. Right-click the PDF in your browser (right-click the link above).
- 2. Click **Save Target As...**
- 3. Navigate to the directory in which you would like to save the PDF.

<span id="page-7-0"></span>4. Click **Save**.

### **Downloading Adobe Acrobat Reader**

If you need Adobe Acrobat Reader to view or print these PDFs, you can download a copy from the

[Adobe](http://www.adobe.com/products/acrobat/readstep.html) Web site [\(www.adobe.com/products/acrobat/readstep.html\)](http://www.adobe.com/products/acrobat/readstep.html)  $\rightarrow$  .

## **Concepts of functions of HTTP Server**

This topic provides concepts of functions on HTTP Server and IBM Web Administration for i5/OS interface.

**Important:** Information for this topic supports the latest PTF levels for HTTP Server for iSeries . It is recommended that you install the latest PTFs to upgrade to the latest level of the HTTP Server for iSeries. Some of the topics documented here are not available prior to this update.

See IBM [Service](http://www-03.ibm.com/servers/eserver/iseries/software/http/services/service.html)  $\blacktriangleright$  for more information.

## **IBM Web Administration for i5/OS**

This topic provides information about the IBM Web Administration for i5/OS interface.

**Important:** Information for this topic supports the latest PTF levels for HTTP Server for iSeries . It is recommended that you install the latest PTFs to upgrade to the latest level of the HTTP Server for iSeries. Some of the topics documented here are not available prior to this update.

See IBM [Service](http://www-03.ibm.com/servers/eserver/iseries/software/http/services/service.html)  $\bullet$  for more information.

The IBM Web Administration for i5/OS interface combines forms, tools, and wizards to create a simplified environment to set up and manage many different servers and server types on your iSeries server.

One of the key differences between IBM HTTP Server for i5/OS and other Web server products is the graphical user interface (GUI) provided for setting up and managing your servers. The IBM Web Administration for i5/OS interface is rich in function, examples, error-checking, and ease-of-use. Administration is made significantly easier through the use of forms, wizards, tasks and tools.

With the HTTP Server for i5/OS, it is no longer necessary to memorize directive names and their proper usage or syntax. Directives are represented in the interface by descriptive field names, along with help text for every field. For Apache users, it is no longer necessary to memorize the supported context of directives. The IBM Web Administration for i5/OS interface enforces supported context for the directives.

To start the IBM Web Administration for i5/OS interface, complete the following steps:

- 1. In iSeries Navigator, expand *yourserver* **> Network > Servers**, and select **TCP/IP**.
- 2. Right-click **HTTP Administration**, and select **Start**.
- 3. Start a Web browser.
- 4. Type http://[your\_iSeries]:2001 in the URL field to start the iSeries Tasks Web page, where [your\_iSeries] is the name of your iSeries server.

**Example:** http://ibm.com:2001

- 5. Click **IBM Web Administration for i5/OS**.
- **Note:** The IBM Web Administration for i5/OS interface can also be started using the STRTCPSVR SERVER(\*HTTP) HTTPSVR(\*ADMIN) command at an i5/0S command prompt.

## **Header images**

The IBM Web Administration for i5/OS interface has several images in the header, or top most portion, of the GUI. These images are hyperlinks to helpful information.

*Table 1. Header images*

| Header Image                              | Description                                                                                                    |
|-------------------------------------------|----------------------------------------------------------------------------------------------------|
|                                           | Image hyperlink to the iSeries Information Center entry<br>page.                                                                                                    |
| WebSphere.                                | Image hyperlink to the WebSphere® Application Server<br>Family Web page. This Web page contains information<br>on WebSphere products, including support and service<br>information.      |
|                                           | Image hyperlink to the IBM Web page where you can<br>find information on all of IBM's products.                                                                                          |
| <b>IBM Web Administration for iSeries</b> | Image hyperlink to the IBM Web Administration for<br>i5/OS Web page. This Web page contains additional<br>information on PTFs and support, developer<br>documentation, and other topics. |

## **Tabs and subtabs**

Navigation of the IBM Web Administration for i5/OS interface is done through tabs. There are two types of tabs, the main task tabs on the top (referred to in the documentation as *tabs*) and more specific subtabs underneath (referred to in the documentation as *subtabs*).

*Table 2. Main task tabs*

| Tab Name      | Description                                                                                                    |
|---------------|----------------------------------------------------------------------------------------------------|
| Setup         | The Setup tab contains the setup tasks for your servers. Setup tasks include the common tasks<br>and wizards for the IBM Web Administration for i5/OS interface. Simple "getting started"<br>tasks and wizards are also available.                                                    |
| Manage        | The <i>Manage</i> tab contains the manage tasks for your servers. The All Servers, HTTP Server,<br>Application Server, and ASF Tomcat Server subtabs are available under the Manage tab. You<br>can manage all servers, or choose a specific server to manage on your iSeries server. |
| Advanced      | The <i>Advanced</i> tab contains advanced tasks that you can perform on your servers. The<br>advanced tasks include global settings for your iSeries server, Internet Users and Groups<br>management, Search Setup, and TCM.                                                          |
| Related Links | The Related Links tab contains hyperlinks to useful information related to features, functions,<br>and uses of the IBM Web Administration for i5/OS interface and all products supported by<br>the interface. From here, you can find general and support documentation.              |

Use the subtabs to quickly manage your servers or to set up advanced tasks.

#### *Table 3. Manage subtabs*

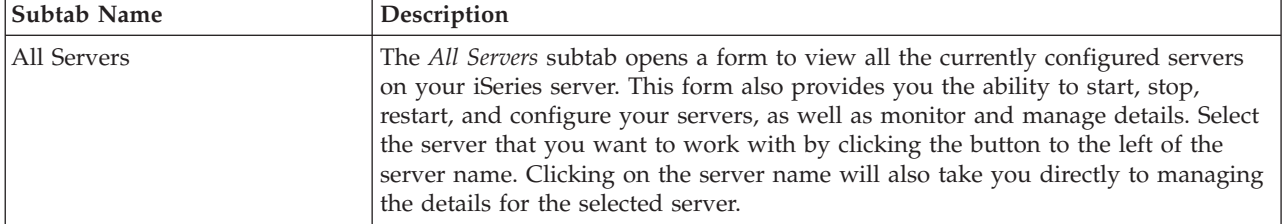

*Table 3. Manage subtabs (continued)*

| Subtab Name                | Description                                                                                                    |
|----------------------------|----------------------------------------------------------------------------------------------------|
| <b>HTTP</b> Servers        | The HTTP Servers subtab opens forms for managing HTTP Servers currently<br>configured on your iSeries server. Use these forms to set up and manage your<br>HTTP Server quickly and easily.                                                                                                    |
| <b>Application Servers</b> | The Application Servers subtab opens forms for managing WebSphere Application<br>Servers, and WebSphere Application Servers - Express, and WebSphere Portal<br>servers currently configured on your iSeries server. Server properties forms, the<br>WebSphere Application Server Administrative Console, and problem<br>determination logs can be viewed here.<br>Note: This subtab is only available if WebSphere Application Server, WebSphere<br>Application Server - Express, WebSphere Portal, Workplace Collaborative Services,<br>or Workplace Services Express is installed. |
| <b>ASF Tomcat Servers</b>  | The ASF Tomcat Servers subtab opens forms for managing the ASF Jakarta Tomcat<br>servers currently configured on your iSeries server.<br>ASF Jakarta Tomcat is an industry standard Java™ Servlet and JavaServer Pages<br>engine. The iSeries implementation of ASF Jakarta Tomcat servlet engine provides<br>a lightweight servlet engine that supports servlets, JavaServer pages (JSPs), and<br>Web application archive (WAR) files.                                                                                                    |
|                            | The out-of-process ASF Jakarta Tomcat runs in a separate process (this separate<br>process can be on a different system than the one HTTP Server (powered by<br>Apache) is on) and communicates to the HTTP Server (powered by Apache)<br>through a TCP/IP sockets connection. Running out-of-process provides for more<br>flexibility in the number and type of processes that you can configure.                                                                                                    |

#### *Table 4. Advanced subtabs*

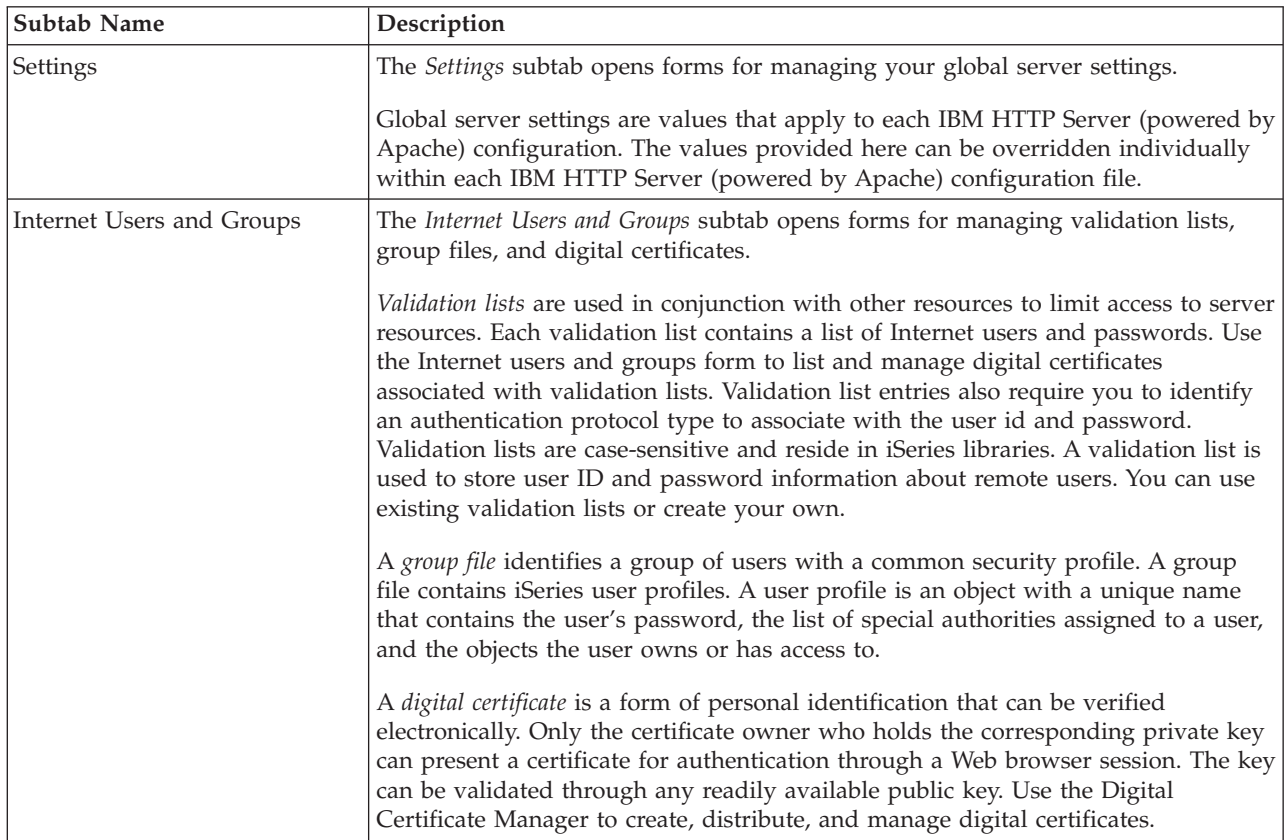

| Subtab Name  | Description                                                                                                    |
|--------------|----------------------------------------------------------------------------------------------------|
| Search Setup | The Search Setup subtab opens forms for managing your Web server search engine.<br>Use the Web server search engine to set up your web site for full text searches on<br>HTML and text files. Enhance your search results with field support for META<br>tags, a mapping rules file to map internal file names to an external path, and<br>thesaurus support.                                                                                                    |
| <b>TCM</b>   | The TCM subtab opens forms for managing your Triggered Cache Manager (TCM)<br>servers. TCM servers may be used in conjunction with Web servers and Web<br>document caching agents to keep Internet (and Intranet) web sites running at peak<br>performance. If your Web site contains dynamically produced web pages, or<br>perhaps rapidly changing static pages, it may benefit you by having a Web<br>document caching agent that is managed by a TCM server.<br>Note: This subtab only appears if you have Option 1 of the DG1 product installed. |

*Table 4. Advanced subtabs (continued)*

**Note: Common Tasks and Wizards** are available on all tabs of the interface.

### **Lists**

The IBM Web Administration for i5/OS interface organizes large groupings of servers and configuration files into different lists. Click the list and select the server or server area you want to work with.

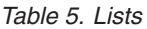

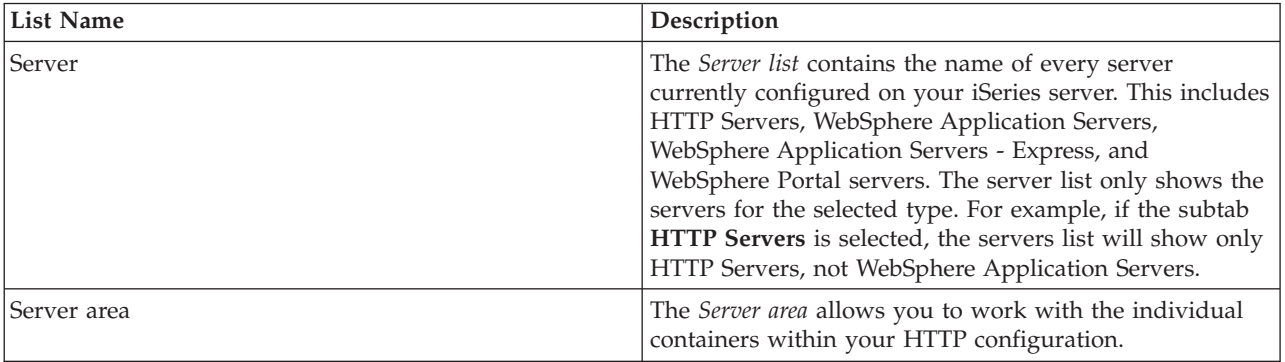

## **Tasks, wizards, property forms, and tools**

Each subtab opens specific tasks, wizards, property forms, and tools that provide you the ability to configure and manage your server.

*Table 6. Tasks, Wizards, and Property Forms*

| Name    | Description                                                                                                    |
|---------|----------------------------------------------------------------------------------------------------|
| Task    | Tasks are property forms that guide you through<br>advanced configuration steps. Individual tasks are<br>sometimes grouped together to form advanced<br>configuration tasks.           |
| Wizards | Wizards guide you through a series of advanced steps to<br>accomplish a task. Wizards cannot save your progress<br>and must be completed to successfully update or create a<br>server. |

*Table 6. Tasks, Wizards, and Property Forms (continued)*

| Name           | Description                                                                                                    |
|----------------|----------------------------------------------------------------------------------------------------|
| Property forms | Property forms are forms with field values that may be set<br>for specific configuration requirements. Each property<br>form has help text to assist you in managing your<br>servers.               |
| Tools          | Tools provide easy access to log files, the server<br>configuration file, directive index, and real time HTTP<br>server statistics. Tools are useful for problem solving and<br>server maintenance. |

**Note:** The IBM Web Administration for i5/OS interface checks any changes you make for errors. A message will be displayed below the forms (in the error window) detailing any errors.

## **Server status**

The IBM Web Administration for i5/OS interface shows you the current status of your servers. The status of the server is displayed with the following icons.

| Server State      | Description                                                                                                    |
|-------------------|----------------------------------------------------------------------------------------------------|
| $\bullet$ Stopped | Stopped. The server is currently stopped. The server is<br>no longer available. The IP address and port number are<br>not in use. |
| $\bullet$ Running | <b>Running.</b> The server is currently running. The IP address<br>and port number are in use.                                    |
| Stopping          | <b>Stopping.</b> The server is attempting to stop. the IP<br>address and port number are still in use.                            |
| Creating          | Creating. The server is being configured and created.<br>The IP address and port number are not in use.                           |
|                   | <b>Loading.</b> The IBM Web Administration for i5/OS<br>interface is loading the selected form, wizard, or Web<br>browser frame.  |
| Loading           |                                                                                                    |
|                   |                                                                                                    |

*Table 7. Server states*

## **Server buttons**

The IBM Web Administration for i5/OS interface uses server stop, start, and restart buttons to manage your server's status. Use the following buttons to change your server's status at anytime.

*Table 8. Buttons*

| <b>Button</b> | Description                                                                                                    |
|---------------|----------------------------------------------------------------------------------------------------|
|               | <b>Start.</b> Click this button to start the server you are<br>currently working with. The button is gray and<br>unavailable when the server is running. |

<span id="page-12-0"></span>*Table 8. Buttons (continued)*

| <b>Button</b> | Description                                                                                                    |
|---------------|----------------------------------------------------------------------------------------------------|
| $\Box$        | Stop. Click this button to stop the server you are<br>currently working with. The button is gray and<br>unavailable when the server has stopped.                                                                                                    |
| [)            | <b>Restart.</b> Click this button to restart the server you are<br>currently working with. The restart button stops the<br>server and then attempts to restart it.<br>Note: This option is not available on all subtabs.                                                                                      |
| િ             | <b>Refresh.</b> Click this button to refresh the IBM Web<br>Administration for i5/OS interface display. Some changes<br>made by property forms may not be readily displayed.<br>The refresh button clears the IBM Web Administration<br>for i5/OS interface display and updates the current<br>server status. |

## **Fundamental directive, context, and server area concepts on HTTP Server (powered by Apache)**

This topic provides information on the fundamental directive, context, and server area concepts on HTTP Server (powered by Apache).

**Important:** Information for this topic supports the latest PTF levels for HTTP Server for iSeries . It is recommended that you install the latest PTFs to upgrade to the latest level of the HTTP Server for iSeries. Some of the topics documented here are not available prior to this update.

See IBM [Service](http://www-03.ibm.com/servers/eserver/iseries/software/http/services/service.html)  $\blacktriangleright$  for more information.

The HTTP Server is configured using directives. A directive is used to define an attribute of the HTTP Server or how the HTTP Server operates. For example, the Listen directive defines what port the HTTP Server (powered by Apache) should wait on to handle incoming requests.

With the HTTP Server (powered by Apache), the directives are extensive, functional, and built around the concept of context.

## **Directive categories of HTTP Server (powered by Apache)**

The HTTP Server (powered by Apache) directives may be categorized into two main groups. These are Assignment directives and Container directives.

#### **Assignment directives**

Used to configure the function or characteristics of the HTTP Server (powered by Apache). For example, the Listen directive assigns the port the HTTP Server (powered by Apache) should use to handle incoming requests.

#### **Container directives**

Used to group directives together within the HTTP Server (powered by Apache). The container directives group one or more assignment directives which are used to control the function intended specifically within the context of the container. For example, the <Directory> directive is used to enclose a group of assignment directives that only apply to the directory and subdirectory context.

When dealing with container directives, individual assignment directives may not be valid within one or more container directives due to improper context. See ["Directives](#page-430-0) for HTTP Server" on [page](#page-430-0) 425 for more information on the specific context a directive may or may not be used.

### **HTTP Server directive contexts**

Understanding the context concept is necessary to increase the productivity and usefulness of your HTTP Server (powered by Apache). The IBM Web Administration for i5/OS interface assists in managing context areas of your server. By selecting a different area of the server area, you are changing the context you are managing.

These types of directive contexts are supported:

#### **server config**

Also called ″Server Area″, ″Global Level″ or ″Global Context″. The attributes set by directives in the server config context can and most likely will be inherited by the container directives and assignment directives used in the configuration.

#### **directory**

Also called ″Container Context″, the directory context should not be confused with <Directory> containers. If the directive supports this context, the directive can be used in most containers (<Directory>, <File>, <Proxy>, and <Location> for example). This context support does not apply to virtual hosts. There are limited exceptions where directives are not supported in all of the containers associated with this context. See ["Directives](#page-430-0) for HTTP Server" on page 425 for specific directive exceptions.

#### **virtual host**

The virtual host context refers to directives that are allowed to be configured, or assigned, in the <Virtual Host> container directive.

#### **.htaccess**

Also called ″.htaccess files″, the .htaccess context refers to directives supported in per-directory configuration files. Per-directory configuration files are read by the server from the physical directory where they reside. The directives within this file are applied to any objects that are to be served from the directory where the file exists, and may also be carried forward to sub-directories. Note that the use of .htaccess files is not recommended due to the additional overhead incurred by the server.

### **HTTP Server container types**

The directives used to configure HTTP Server (powered by Apache) containers are encased in greater than (>) and lesser than (<) brackets. For example, <Directory> is a container directive. Each container is comprised of an opening directive, such as <Directory>, and closed with the same context directive prefixed with a slash (/). For example, </Directory>.

There are six different types of container directives. Five of the six container directives listed below have variants which results in a total of eleven different container directives (shown below with the opening and closing tags).

#### **Directory and DirectoryMatch**

<Directory *directory*[>...</Directory>](rzaiemod_core.htm#directory)

<DirectoryMatch *regex*[>...</DirectoryMatch>](rzaiemod_core.htm#directorymatch)

#### **Files and FilesMatch**

<Files *filename*[>...</Files>](rzaiemod_core.htm#files)

<FilesMatch *regex*[>...</FilesMatch>](rzaiemod_core.htm#filesmatch)

#### **Location and LocationMatch**

<Location *URL*[>...</Location>](rzaiemod_core.htm#location)

<LocationMatch *regex*[>...</LocationMatch>](rzaiemod_core.htm#locationmatch)

#### **Proxy and ProxyMatch**

<Proxy *criteria*[>...</Proxy>](rzaiemod_proxy.htm#proxy)

<ProxyMatch *regex*[>...</ProxyMatch>](rzaiemod_proxy.htm#proxymatch)

#### **VirtualHost**

<VirtualHost *addr[:port]* [>...</VirtualHost>](rzaiemod_core.htm#virtualhost)

#### **Limit and LimitExcept**

<Limit *method method*[>...</Limit>](rzaiemod_core.htm#limit)

<LimitExcept *method method*[>...</LimitExcept>](rzaiemod_core.htm#limitexcept)

**Note:** Not all directives enclosed by brackets  $(\langle > \rangle)$  are container directives. For example, directives [<IfModule>](rzaiemod_core.htm#ifmodule) and [<IfDefine>](rzaiemod_core.htm#ifdefine) are used to define parts of the HTTP Server (powered by Apache) configuration that are conditional and are ignored once the server has started; however, they are not directive containers.

## **Context and server area relationship**

The following table shows server area and context relationship.

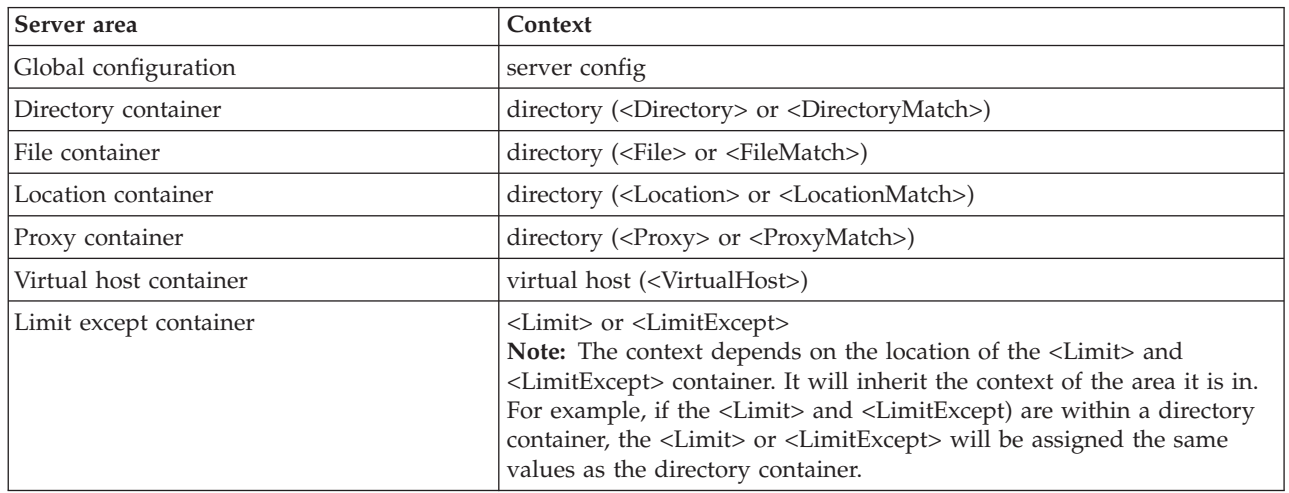

See ["Directives](#page-430-0) for HTTP Server" on page 425 for more information on all the supported HTTP Server (powered by Apache) directives and the context in which the directives may be used.

### **Directives within containers**

The container directives <Directory>, <Location> and <Files> can contain directives which only apply to specified directories, URLs or files respectively. This also includes .htaccess files that can be used inside a directory container to apply directives to that directory.

Files that are included in the configuration file are processed by the HTTP Server (powered by Apache) at start time. Changes to files that are included in the configuration file (such as include files and group files, but not .htaccess files) do not take effect until the server is restarted.

Everything that is syntactically allowed in <Directory> is also allowed in <Location> (except a sub-<Files> section). Semantically however some things, and the most notable are AllowOverride and the two options FollowSymLinks and SymLinksIfOwnerMatch, make no sense in <Location>, <LocationMatch> or <DirectoryMatch>. The same for <Files> -- while syntactically correct, they are semantically incorrect.

**Directive inheritance:** Directives inherit first from the top most (or ″parent″) directive container, then from more specific directive containers within.

**Example:**

<Directory A> directive a <Directory B> directive b </Directory> </Directory>

In the above example, *Directory A* is the parent container to *Directory B*. *Directive b* first inherits its parameters from *Directory A* and directive a by default. If the parameters for *directive b* are defined, then *directive b* does not inherit, but uses its own parameter settings.

In reverse, *directive a* does not inherit any parameter settings from *directive b*, since *directive a* is the parent to *directive b*. Inheritance only goes from parent to child.

**Note:** Best practice for security of your HTTP Server is to put all security directives into each container to ensure that each directory or file is secured.

## **How the directives are merged**

The order of merging is:

- 1. <Directory> (except regular expressions) and .htaccess done simultaneously (with .htaccess overriding <Directory>)
- 2. <DirectoryMatch>, and <Directory> with regular expressions
- 3. <Files> and <FilesMatch> done simultaneously
- 4. <Location> and <LocationMatch> done simultaneously

Apart from <Directory>, each directive group (directives within container directives) is processed in the order that they appear in the configuration files. <Directory> (directive group 1 above) is processed in the order shortest directory component to longest. If multiple <Directory> sections apply to the same directory they are processed in the configuration file order. Configurations included through the Include directive will be treated as if they were inside the including file at the location of the Include directive.

Container directives inside a <VirtualHost> container directive are applied after the corresponding directives outside of the virtual host definition. This allows virtual hosts to override the main server configuration.

#### **Using container directives**

#### **General guidelines:**

- v If you are attempting to match objects at the file system level then you must use the <Directory> and <Files> container directives.
- v If you are attempting to match objects at the URL level then you must use the <Location> container directive.

#### **Notable exception:**

v Proxy control is done via <Proxy> containers. Directives which are valid in a <Directory> container are also valid in a <Proxy> container. A <Proxy> container is very similar to a <Location> container, since it deals with virtual paths and locations rather than with physical paths. The directives in <Proxy> containers are processed after the directives in <Location> containers are processed, but before directives in <Directory> containers are processed. The directives in <Proxy> containers are also inherited into more specific <Proxy> containers in the same way as the directives in a <Directory> container.

#### **.htaccess parsing:**

• Modifying .htaccess parsing within a <Location> container directive has no affect. The .htaccess parsing has already occurred.

#### <span id="page-16-0"></span>**<Location> and symbolic links:**

v It is not possible to use Options FollowSymLinks or Options SymLinksIfOwnerMatch inside a <Location>, <LocationMatch> or <DirectoryMatch> container directives (the Options are simply ignored). Using the Options in question is only possible inside a <Directory> container directive (or a .htaccess file).

### **<Files> and Options:**

- v Using an Options directive inside a <Files> container directive has no effect.
- **Note:** A <Location>/<LocationMatch> sequence is performed just before the name translation phase (where Aliases and DocumentRoots are used to map URLs to filenames). The results of this sequence are removed after the translation has completed.

## **Content negotiation for HTTP Server (powered by Apache)**

This topic provides information on content negotiation, type-map files, MultiViews, negotiation methods, dimensions of negotiation, negotiation algorithm, media types, and wildcards.

**Important:** Information for this topic supports the latest PTF levels for HTTP Server for iSeries . It is recommended that you install the latest PTFs to upgrade to the latest level of the HTTP Server for iSeries. Some of the topics documented here are not available prior to this update.

See IBM [Service](http://www-03.ibm.com/servers/eserver/iseries/software/http/services/service.html)  $\rightarrow$  for more information.

A resource may be available in several different representations. For example, it might be available in different languages or different media types, or a combination. One way of selecting the most appropriate choice is to give the user an index page, and let them select; however it is often possible for the server to choose automatically. This works because browsers can send as part of each request information about what representations it prefers. For example, a browser could indicate that it would like to see information in French, if possible, else English will do. Browsers indicate their preferences by headers in the request. To request only French representations, the browser would send:

Accept-Language: fr

Note that this preference will only be applied when there is a choice of representations and they vary by language.

As an example of a more complex request, this browser has been configured to accept French and English, but prefers French, and to accept various media types, preferring HTML over plain text or other text types, and preferring GIF or JPEG over other media types, but also allowing any other media type as a last resort:

```
Accept-Language: fr; q=1.0, en; q=0.5
Accept: text/html; q=1.0, text/*; q=0.8, image/gif; q=0.6,
   image/jpeg; q=0.6, image/*; q=0.5, */*; q=0.1
```
The HTTP Server (powered by Apache) supports 'server driven' content negotiation, as defined in the HTTP/1.1 specification. It fully supports the Accept, Accept-Language, Accept-Charset and Accept-Encoding request headers. The HTTP Server (powered by Apache) also supports 'transparent' content negotiation, which is an experimental negotiation protocol defined in RFC 2295 and RFC 2296. It does not offer support for 'feature negotiation' as defined in these RFCs.

A **resource** is a conceptual entity identified by a URI (RFC 2396). The HTTP Server (powered by Apache) provides access to **representations** of the resource(s) within its namespace, with each representation in the form of a sequence of bytes with a defined media type, character set, encoding, or other. Each resource may be associated with zero, one, or more than one representation at any given time. If multiple representations are available, the resource is referred to as **negotiable** and each of its representations is termed a **variant**. The ways in which the variants for a negotiable resource vary are called the dimensions of negotiation.

## **Content negotiation**

In order to negotiate a resource, the server needs to be given information about each of the variants. This is done in one of two ways:

- v Using a type -map (for example, a \*.var file) which names the files containing the variants explicitly.
- v Using a 'MultiViews' search, where the server does an implicit filename pattern match and chooses from among the results.

## **Using a type-map file**

A type map is a document which is associated with the handler named type-map (or, for backwards-compatibility with older HTTP Server (powered by Apache) configurations, the mime type application/x-type-map). Note that to use this feature, you must have a handler set in the configuration that defines a file suffix as type-map; this is best done with an AddHandler in the server configuration file, as shown below.

AddHandler type-map var

Type map files have an entry for each available variant; these entries consist of contiguous HTTP-format header lines. Entries for different variants are separated by blank lines. Blank lines are illegal within an entry. It is conventional to begin a map file with an entry for the combined entity as a whole (although this is not required, and if present will be ignored). An example map file is:

URI: jkl

```
URI: jkl.en.html
Content-type: text/html
Content-language: en
URI: jkl.fr.de.html
Content-type: text/html;charset=iso-8859-2
Content-language: fr, de
```
If the variants have different source qualities, that may be indicated by the ″qs″ parameter to the media type, as in this picture (available as jpeg, gif, or ASCII-art): URI: jkl

```
URI: jkl.jpeg
Content-type: image/jpeg; Qs=0.8
URI: jkl.gif
Content-type: image/gif; Qs=0.5
URI: jkl.txt
Content-type: text/plain; Qs=0.01
```
The ″Qs″ value can vary in the range 0.000 to 1.000. Note that any variant with a ″Qs″ value of 0.000 will never be chosen. Variants with no "Qs" parameter value are given a "Qs" factor of 1.0. The "Qs" parameter indicates the relative 'quality' of this variant compared to the other available variants, independent of the client's capabilities. For example, a jpeg file is usually of higher source quality than an ASCII file if its attempting to represent a photograph; however, if the resource being represented is an original ASCII art, then an ASCII representation would have a higher source quality than a jpeg representation. A ″Qs″ value is therefore specific to a given variant depending on the nature of the resource it represents.

The full list of headers recognized are:

**URI** The uri of the file containing the variant (of the given media type, encoded with the given

content encoding). These are interpreted as URLs relative to the map file; they must be on the same server, and they must refer to files to which the client would be granted access if they were to be requested directly.

#### **Content-Type**

The media type --- charset, level and ″Qs″ parameters may be given. These are often referred to as MIME types; typical media types are image/gif, text/plain, or text/html; level=3.

#### **Content-Language**

The languages of the variant, specified as an Internet standard language tag from RFC 1766 (for example, en for English, or kr for Korean).

#### **Content-Encoding**

If the file is compressed, or otherwise encoded, rather than containing the actual raw data, this states how it was done. The HTTP Server (powered by Apache) only recognizes encodings that are defined by an [AddEncoding](rzaiemod_mime.htm#addencoding) directive. This normally includes the encodings x-compress for compressed files, and x-gzip for gzip'd files. The x- prefix is ignored for encoding comparisons.

#### **Content-Length**

The size of the file. Specifying content lengths in the type-map allows the server to compare file sizes without checking the actual files.

#### **Description**

A human-readable textual description of the variant. If the HTTP Server (powered by Apache) cannot find any appropriate variant to return, it will return an error response which lists all available variants instead. Such a variant list will include the human-readable variant descriptions.

#### **MultiViews**

MultiViews is a per-directory option, meaning it can be set with an Options directive within a <Directory>, <Location> or <Files> container in the configuration file, or (if AllowOverride is properly set) in .htaccess files. Note that Options All does not set MultiViews; you have to ask for it by name.

The effect of MultiViews is as follows: if the server receives a request for /some/dir/jkl, if /some/dir has MultiViews enabled, and /some/dir/jkl does not exist, then the server reads the directory looking for files named jkl.\*, and effectively fakes up a type map which names all those files, assigning them the same media types and content-encodings it would have if the client had asked for one of them by name. It then chooses the best match to the client's requirements.

MultiViews may also apply to searches for the file named by the DirectoryIndex directive, if the server is trying to index a directory. If the configuration files specify: DirectoryIndex index

The server will arbitrate between index.html and index.html3 if both are present.

If one of the files found when reading the directive is a CGI script, it is not obvious what should happen. The code gives that case special treatment --- if the request was a POST, or a GET with QUERY\_ARGS or PATH\_INFO, the script is given an extremely high quality rating, and generally invoked; otherwise it is given an extremely low quality rating, which generally causes one of the other views (if any) to be retrieved.

#### **The negotiation methods**

After the HTTP Server (powered by Apache) has obtained a list of the variants for a given resource, either from a type-map file or from the filenames in the directory, it invokes one of two methods to decide on the 'best' variant to return, if any. It is not necessary to know any of the details of how negotiation actually takes place in order to use the HTTP Server (powered by Apache) content negotiation features. However the rest of this document explains the methods used for those interested. There are two negotiation methods:

- 1. **Server driven negotiation with the HTTP Server (powered by Apache) algorithm** is used in the normal case. The HTTP Server (powered by Apache) algorithm is explained in more detail below. When this algorithm is used, the HTTP Server (powered by Apache) can sometimes 'fiddle' the quality factor of a particular dimension to achieve a better result. The ways the HTTP Server (powered by Apache) can fiddle quality factors is explained in more detail below.
- 2. **Transparent content negotiation** is used when the browser specifically requests this through the mechanism defined in RFC 2295. This negotiation method gives the browser full control over deciding on the 'best' variant, the result is therefore dependent on the specific algorithms used by the browser. As part of the transparent negotiation process, the browser can ask the HTTP Server (powered by Apache) to run the 'remote variant selection algorithm' defined in RFC 2296.

## **Dimensions of negotiation**

#### **Media Type**

Browser indicates preferences with the Accept header field. Each item can have an associated quality factor. Variant description can also have a quality factor (the ″Qs″ parameter).

#### **Language**

Browser indicates preferences with the Accept-Language header field. Each item can have a quality factor. Variants can be associated with none, one or more than one language.

#### **Encoding**

Browser indicates preference with the Accept-Encoding header field. Each item can have a quality factor.

#### **Charset**

Browser indicates preference with the Accept-Charset header field. Each item can have a quality factor. Variants can indicate a charset as a parameter of the media type.

#### **Client (Browser)**

The User-Agent HTTP header is used to determine browser type.

## **The negotiation algorithm**

The HTTP Server (powered by Apache) can use the following algorithm to select the 'best' variant (if any) to return to the browser. This algorithm is not further configurable. It operates as follows:

- 1. First, for each dimension of the negotiation, check the appropriate Accept\* header field and assign a quality to each variant. If the Accept\* header for any dimension implies that this variant is not acceptable, eliminate it. If no variants remain, go to step 4.
- 2. Select the 'best' variant by a process of elimination. Each of the following tests is applied in order. Any variants not selected at each test are eliminated. After each test, if only one variant remains, select it as the best match and proceed to step 3. If more than one variant remains, move on to the next test.
	- a. Multiply the quality factor from the Accept header with the quality-of-source factor for this variant's media type, and select the variants with the highest value.
	- b. Select the variants with the highest language quality factor.
	- c. Select the variants with the best language match, using either the order of languages in the Accept-Language header (if present), or else the order of languages in the LanguagePriority directive (if present).
	- d. Select the variants with the highest 'level' media parameter (used to give the version of text/html media types).
	- e. Select variants with the best charset media parameters, as given on the Accept-Charset header line. Charset ISO-8859-1 is acceptable unless explicitly excluded. Variants with a text/\* media type but not explicitly associated with a particular charset are assumed to be in ISO-8859-1.
	- f. Select those variants which have associated charset media parameters that are not ISO-8859-1. If there are no such variants, select all variants instead.
- g. Select the variants with the best encoding. If there are variants with an encoding that is acceptable to the user-agent, select only these variants. Otherwise if there is a mix of encoded and non-encoded variants, select only the non-encoded variants. If either all variants are encoded or all variants are not encoded, select all variants.
- h. Select the variants that correspond to the User-Agent header received on the HTTP Request.
- i. Select the variants with the smallest content length.
- j. Select the first variant of those remaining. This will be either the first listed in the type-map file, or when variants are read from the directory, the one whose file name comes first when sorted using ASCII code order.
- 3. The algorithm has now selected one 'best' variant, so return it as the response. The HTTP response header Vary is set to indicate the dimensions of negotiation (browsers and caches can use this information when caching the resource).
- 4. To get here means no variant was selected (because none are acceptable to the browser). Return a 406 status (meaning ″No acceptable representation″) with a response body consisting of an HTML document listing the available variants. Also set the HTTP Vary header to indicate the dimensions of variance.

## **Editing quality values**

The HTTP Server (powered by Apache) sometimes changes the quality values from what would be expected by a strict interpretation of the HTTP Server (powered by Apache) negotiation algorithm above. This is to get a better result from the algorithm for browsers which do not send full or accurate information. Some of the most popular browsers send Accept header information which would otherwise result in the selection of the wrong variant in many cases. If a browser sends full and correct information these fiddles will not be applied.

### **Media types and wildcards**

The Accept: request header indicates preferences for media types. It can also include 'wildcard' media types, such as ″image/\*″ or ″\*/\*″ where the \* matches any string. So a request including Accept: image/\*, \*/\* would indicate that any type starting ″image/″ is acceptable, as is any other type (so the first ″image/\*″ is redundant). Some browsers routinely send wildcards in addition to explicit types they can handle. For example, Accept: text/html, text/plain, image/gif, image/jpeg, \*/\*.

The intention of this is to indicate that the explicitly listed types are preferred, but if a different representation is available, that is OK too. However under the basic algorithm, as given above, the \*/\* wildcard has exactly equal preference to all the other types, so they are not being preferred. The browser should really have sent a request with a lower quality (preference) value for \*.\*, such as: Accept: text/html, text/plain, image/gif, image/jpeg, \*/\*; q=0.01.

The explicit types have no quality factor, so they default to a preference of 1.0 (the highest). The wildcard \*/\* is given a low preference of 0.01, so other types will only be returned if no variant matches an explicitly listed type.

If the Accept: header contains *no* ″q″ factors at all, the HTTP Server (powered by Apache) sets the ″q″ value of ″\*/\*″, if present, to 0.01 to emulate the desired behavior. It also sets the ″q″ value of wildcards of the format "type/\*" to 0.02 (so these are preferred over matches against "\*/\*"). If any media type on the Accept: header contains a ″q″ factor, these special values are *not* applied, so requests from browsers which send the correct information to start with work as expected.

## **Variants with no language**

If some of the variants for a particular resource have a language attribute, and some do not, those variants with no language are given a very low language quality factor of 0.001.

The reason for setting this language quality factor for variant with no language to a very low value is to allow for a default variant which can be supplied if none of the other variants match the browser's language preferences. For example, consider the situation with three variants:

- jkl.en.html, language en
- jkl.fr.html, language fr
- jkl.html, no language

The meaning of a variant with no language is that it is always acceptable to the browser. If the request Accept-Language header includes either en or fr (or both) one of jkl.en.html or jkl.fr.html will be returned. If the browser does not list either en or fr as acceptable, jkl.html will be returned instead.

## **Extensions to transparent content negotiation**

The HTTP Server (powered by Apache) extends the transparent content negotiation protocol (RFC 2295) as follows. A new {encoding ..} element is used in variant lists to label variants which are available with a specific content-encoding only. The implementation of the RVSA/1.0 algorithm (RFC 2296) is extended to recognize encoded variants in the list, and to use them as candidate variants whenever their encodings are acceptable according to the Accept-Encoding request header. The RVSA/1.0 implementation does not round computed quality factors to 5 decimal places before choosing the best variant.

## **Notes on hyperlinks and naming conventions**

If you are using language negotiation you can choose between different naming conventions, because files can have more than one extension, and the order of the extensions is normally irrelevant (see [mod\\_mime](rzaiemod_mime.htm) for details).

A typical file has a MIME-type extension (for example, html), maybe an encoding extension (for example, gz), and of course a language extension (for example, en) when we have different language variants of this file.

Examples:

- jkl.en.html
- jkl.html.en
- jkl.en.html.gz

Examples of filenames together with valid and invalid hyperlinks:

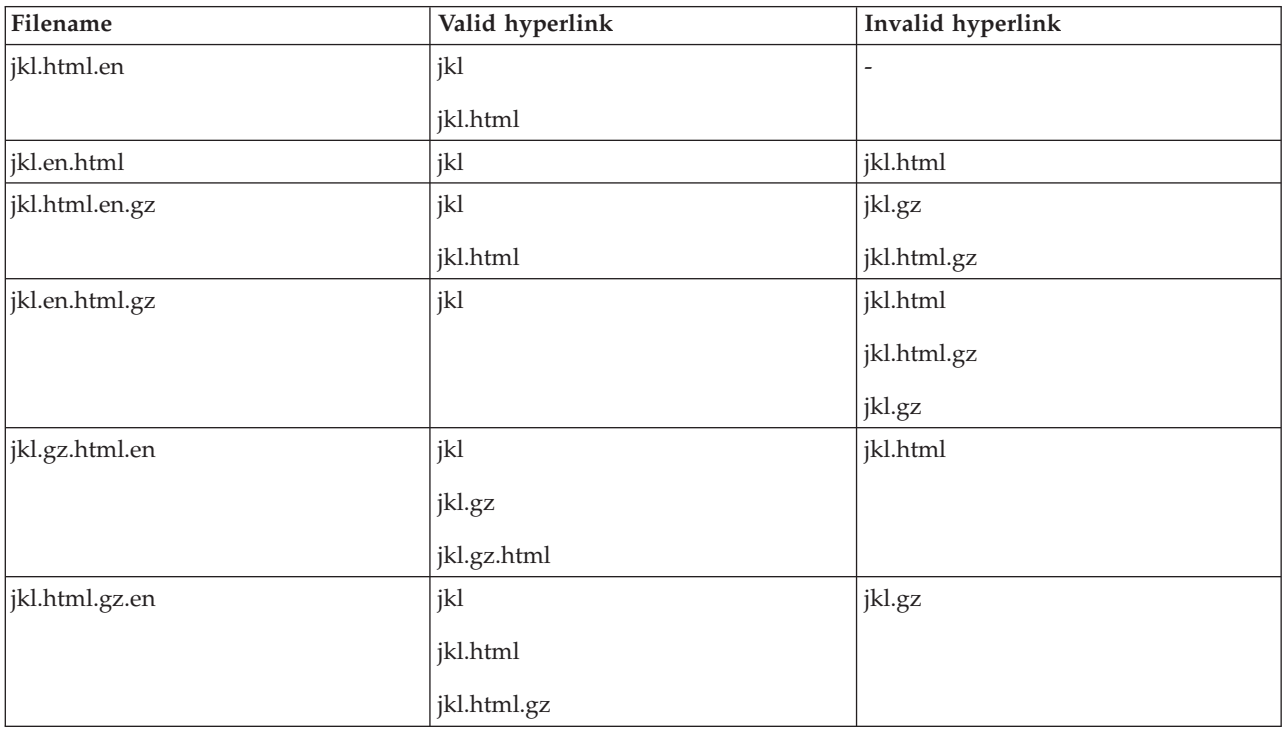

<span id="page-22-0"></span>Looking at the table above you will notice that it is always possible to use the name without any extensions in an hyperlink (for example, jkl). The advantage is that you can hide the actual type of a document rsp. file and can change it later, for example, from html to shtml or cgi without changing any hyperlink references.

If you want to continue to use a MIME-type in your hyperlinks (for example jkl.html) the language extension (including an encoding extension if there is one) must be on the right hand side of the MIME-type extension (for example, jkl.html.en).

## **Notes on caching**

When a cache stores a representation, it associates it with the request URL. The next time that URL is requested, the cache can use the stored representation. But, if the resource is negotiable at the server, this might result in only the first requested variant being cached and subsequent cache hits might return the wrong response. To prevent this, the HTTP Server (powered by Apache) normally marks all responses that are returned after content negotiation as non-cacheable by HTTP/1.0 clients. The HTTP Server (powered by Apache) also supports the HTTP/1.1 protocol features to allow caching of negotiated responses.

For requests which come from an HTTP/1.0 compliant client (either a browser or a cache), the directive CacheNegotiatedDocs can be used to allow caching of responses which were subject to negotiation. This directive can be given in the server config or virtual host, and takes no arguments. It has no effect on requests from HTTP/1.1 clients.

## **Virtual hosts on HTTP Server**

This topic provides information about virtual host types.

**Important:** Information for this topic supports the latest PTF levels for HTTP Server for iSeries . It is recommended that you install the latest PTFs to upgrade to the latest level of the HTTP Server for iSeries. Some of the topics documented here are not available prior to this update.

See IBM [Service](http://www-03.ibm.com/servers/eserver/iseries/software/http/services/service.html)  $\blacktriangleright$  for more information.

The concept of virtual hosts allows more than one Web site on one system or Web server. The servers are differentiated by their host name. Visitors to the Web site are routed by host name or IP address to the correct virtual host. Virtual hosting allows companies sharing one server to each have their own domain names. For example *www.company1.com* and *www.company2.com* can both be hosted on the same server.

## **HTTP Server (powered by Apache) virtual host types**

There are three variations of virtual hosts on HTTP Server (powered by Apache):

### **IP address-based virtual host**

The IP address-based virtual host requires one IP address per Web site (host name). This approach works very well, but requires a dedicated IP address for every virtual host. For more information on virtual hosts refer to the [<VirtualHost>](rzaiemod_core.htm#virtualhost) directive.

#### **Name-based virtual host**

The name-based virtual host allows one IP address to host more than one Web site (host name). This approach allows practically an unlimited number of servers, ease of configuration and use, and requires no additional hardware or software. The main disadvantage to this approach is that the client must support HTTP 1.1 (or HTTP 1.0 with 1.1 extensions) that include the host name information inside the HTTP document requests. The latest versions of most browsers support HTTP 1.1 (or HTTP 1.0 with 1.1 extensions), but there are still old browsers that only support HTTP 1.0. For more information on virtual hosts refer to the [<VirtualHost>](rzaiemod_core.htm#virtualhost) directive.

For information on how to configure a name-based virtual host see "JKL Toy [Company](#page-85-0) creates virtual hosts on HTTP Server [\(powered](#page-85-0) by Apache)" on page 80.

#### <span id="page-23-0"></span>**Dynamic virtual host**

The dynamic virtual host allows you to dynamically add Web sites (host names) by adding directories of content. This approach is based on automatically inserting the IP address and the contents of the Host: header into the pathname of the file that is used to satisfy the request.

The advantages of a dynamic virtual host are:

- v A smaller configuration file so that the server starts faster and uses less memory.
- Adding virtual hosts does not require the configuration to be changed or the server to be restarted.

The disadvantage of a dynamic virtual host is that you cannot have a different log file for each virtual host. For more information on dynamic virtual hosts refer to [mod\\_vhost\\_alias.](rzaiemod_vhost_alias.htm)

For information on how to configure dynamic virtual hosts on HTTP Server (powered by Apache) see "Set up virtual hosts on HTTP Server [\(powered](#page-202-0) by Apache)" on page 197.

## **Proxy server types and uses for HTTP Server (powered by Apache)**

This topic provides information about proxy server types and uses.

**Important:** Information for this topic supports the latest PTF levels for HTTP Server for iSeries . It is recommended that you install the latest PTFs to upgrade to the latest level of the HTTP Server for iSeries. Some of the topics documented here are not available prior to this update.

See IBM [Service](http://www-03.ibm.com/servers/eserver/iseries/software/http/services/service.html)  $\blacktriangleright$  for more information.

Proxy servers receive requests intended for other servers and then act to fulfill, forward, redirect, or reject the requests. Exactly which service is carried out for a particular request is based on a number of factors which include: the proxy server's capabilities, what is requested, information contained in the request, where the request came from, the intended destination, and in some cases, who sent the request.

The two most attractive reasons to use a proxy server are its ability to enhance network security and lessen network traffic. A proxy server enhances network security by providing controls for receiving and forwarding (or rejecting) requests between isolated networks, for example, forwarding requests across a firewall. A proxy server lessens network traffic by rejecting unwanted requests, forwarding requests to balance and optimize server workload, and fulfilling requests by serving data from cache rather than unnecessarily contacting the true destination server.

HTTP Server (powered by Apache) has proxy server capabilities built in. Activating these services is simply a matter of configuration. This topic explains three common proxy concepts: forward proxy, [reverse](#page-24-0) proxy, and proxy [chaining.](#page-24-0)

### **Forward proxy**

A forward proxy is the most common form of a proxy server and is generally used to pass requests from an isolated, private network to the Internet through a firewall. Using a forward proxy, requests from an isolated network, or intranet, can be rejected or allowed to pass through a firewall. Requests may also be fulfilled by serving from cache rather than passing through the Internet. This allows a level of network security and lessens network traffic.

A forward proxy server will first check to make sure a request is valid. If a request is not valid, or not allowed (blocked by the proxy), it will reject the request resulting in the client receiving an error or a redirect. If a request is valid, a forward proxy may check if the requested information is cached. If it is, the forward proxy serves the cached information. If it is not, the request is sent through a firewall to an actual content server which serves the information to the forward proxy. The proxy, in turn, relays this information to the client and may also cache it, for future requests.

The following image shows a forward proxy configuration. An intranet client initiates a request that is valid but is not cached on Server A (Proxy Server). The request is sent through the firewall to the Internet <span id="page-24-0"></span>server, Server B (Content Server), which has the information the client is requesting. The information is sent back through the firewall where it is cached on Server A and served to the client. Future requests for the same information will be fulfilled by the cache, lessening network traffic (proxy caching is optional and not necessary for forward proxy to function on your HTTP Server).

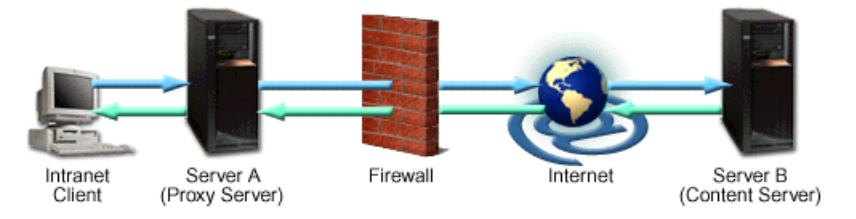

For information on how to configure a forward proxy, see "Set up [forward](#page-155-0) proxy for HTTP Server [\(powered](#page-155-0) by Apache)" on page 150.

### **Reverse proxy**

A reverse proxy is another common form of a proxy server and is generally used to pass requests from the Internet, through a firewall to isolated, private networks. It is used to prevent Internet clients from having direct, unmonitored access to sensitive data residing on content servers on an isolated network, or intranet. If caching is enabled, a reverse proxy can also lessen network traffic by serving cached information rather than passing all requests to actual content servers. Reverse proxy servers may also balance workload by spreading requests across a number of content servers. One advantage of using a reverse proxy is that Internet clients do not know their requests are being sent to and handled by a reverse proxy server. This allows a reverse proxy to redirect or reject requests without making Internet clients aware of the actual content server (or servers) on a protected network.

A reverse proxy server will first check to make sure a request is valid. If a request is not valid, or not allowed (blocked by the proxy), it will not continue to process the request resulting in the client receiving an error or a redirect. If a request is valid, a reverse proxy may check if the requested information is cached. If it is, the reverse proxy serves the cached information. If it is not, the reverse proxy will request the information from the content server and serve it to the requesting client. It also caches the information for future requests.

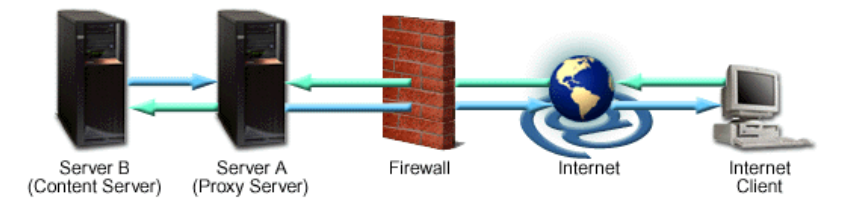

The above image shows a reverse proxy configuration. An Internet client initiates a request to Server A (Proxy Server) which, unknown to the client, is actually a reverse proxy server. The request is allowed to pass through the firewall and is valid but is not cached on Server A. The reverse proxy (Server A) requests the information from Server B (Content Server), which has the information the Internet client is requesting. The information is served to the reverse proxy, where it is cached, and relayed through the firewall to the client. Future requests for the same information will be fulfilled by the cache, lessening network traffic and load on the content server (proxy caching is optional and not necessary for proxy to function on your HTTP Server). In this example, all information originates from one content server (Server B).

For information on how to configure a reverse proxy, see "Set up [reverse](#page-156-0) proxy for HTTP Server [\(powered](#page-156-0) by Apache)" on page 151.

## **Proxy chaining**

A proxy chain uses two or more proxy servers to assist in server and protocol performance and network security. Proxy chaining is not a type of proxy, but a use of reverse and forward proxy servers across

<span id="page-25-0"></span>multiple networks. In addition to the benefits to security and performance, proxy chaining allows requests from different protocols to be fulfilled in cases where, without chaining, such requests would not be possible or permitted. For example, a request using HTTP is sent to a server that can only handle FTP requests. In order for the request to be processed, it must pass through a server that can handle both protocols. This can be accomplished by making use of proxy chaining which allows the request to be passed from a server that is not able to fulfill such a request (perhaps due to security or networking issues, or its own limited capabilities) to a server that can fulfill such a request.

The first proxy server in a chain will check to make sure a request is valid. If a request is not valid, or not allowed (blocked by the proxy), it will reject the request resulting in the client receiving an error or a redirect. If a request is valid, the proxy may check if the requested information is cached and simply serve it from there. If the requested information is not in cache, the proxy will pass the request on to the next proxy server in the chain. This server also has the ability to fulfill, forward, redirect, or reject the request. If it acts to forward the request then it too passes the request on to yet another proxy server. This process is repeated until the request reaches the last proxy server in the chain. The last server in the chain is required to handle the request by contacting the content server, using whatever protocol is required, to obtain the information. The information is then relayed back through the chain until it reaches the requesting client.

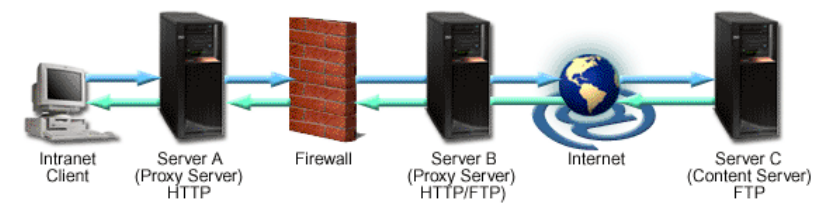

The above image shows a proxy chaining configuration. The intranet client makes a request to Server C (Content Server FTP). Server A (Proxy Server HTTP) does not contain the requested information in cache, so the request is passed through the firewall to Server B (proxy server HTTP/FTP). Server B has both HTTP and FTP protocols and is able to change the HTTP request to an FTP request. Server C receives the FTP request and passes back the requested information to Server B. Server B, in turn, passes the fulfilled request back to the intranet client using the HTTP protocol. The request is sent through the firewall and Server A where the request is cached and given to the intranet client.

For information on how to configure proxy chaining, see "Set up proxy [chaining](#page-157-0) for HTTP Server [\(powered](#page-157-0) by Apache)" on page 152.

Reasons for passing requests through a proxy chain vary. For example, you may use proxy chaining to pass information through multiple networks where a client on one network cannot communicate directly with a proxy server on a different network, and it needs a second proxy to relay its requests. You may also use it to cache information in multiple locations or to allow certain protocols to be used outside a firewall which are not allowed through a firewall.

## **Log formats for HTTP Server (powered by Apache)**

This topic provides information about log formats and log files.

**Important:** Information for this topic supports the latest PTF levels for HTTP Server for iSeries . It is recommended that you install the latest PTFs to upgrade to the latest level of the HTTP Server for iSeries. Some of the topics documented here are not available prior to this update.

See IBM [Service](http://www-03.ibm.com/servers/eserver/iseries/software/http/services/service.html)  $\blacktriangleright$  for more information.

Use the following information to understand log formats. For information on how to configure logs, see "Set up logs on HTTP Server [\(powered](#page-152-0) by Apache)" on page 147.

Log files contain one line for each request. A line is composed of several tokens separated by spaces. If a token does not have a value then it is represented by a hyphen (-). A line in a log file might look like the following:

192.168.1.3 - - [18/Feb/2000:13:33:37 -0600] "GET / HTTP/1.0" 200 5073

The following log file types are supported:

#### **Common (Access)**

This format is the common log file format defined by the W3C working group. This format is compatible with many industry standard log tools. For more information see the W3C common

log format web site at <http://www.w3.org/Daemon/User/Config/Logging.html>  $\rightarrow$ .

The common log format is defined by the following string:

"%h %l %u %t \"%r\" %>s %b"

#### **Extended (Access, Referer, and Agent)**

This format has two types: NCSA extended log format and the W3C extended log format. The NCSA extended log format is the common log format appended with the agent and referer information. The W3C extended log format is defined by the W3C working group and allows you to determine the format of the log entry. For more information see the W3C extended log format

web site at <http://www.w3.org/TR/WD-logfile>  $\blacktriangleright$ .

NCSA's extended format is defined by the following string:

"%h %l %u %t \"%r\" %>s %b \"%{Referer}i\"\%{User-agent}i\"

#### **Data Description Specification (DDS)**

This format is an iSeries database (physical) file in QSYS.LIB. This format allows you to write a database query program to generate reports. This format contains the same information as the common log format.

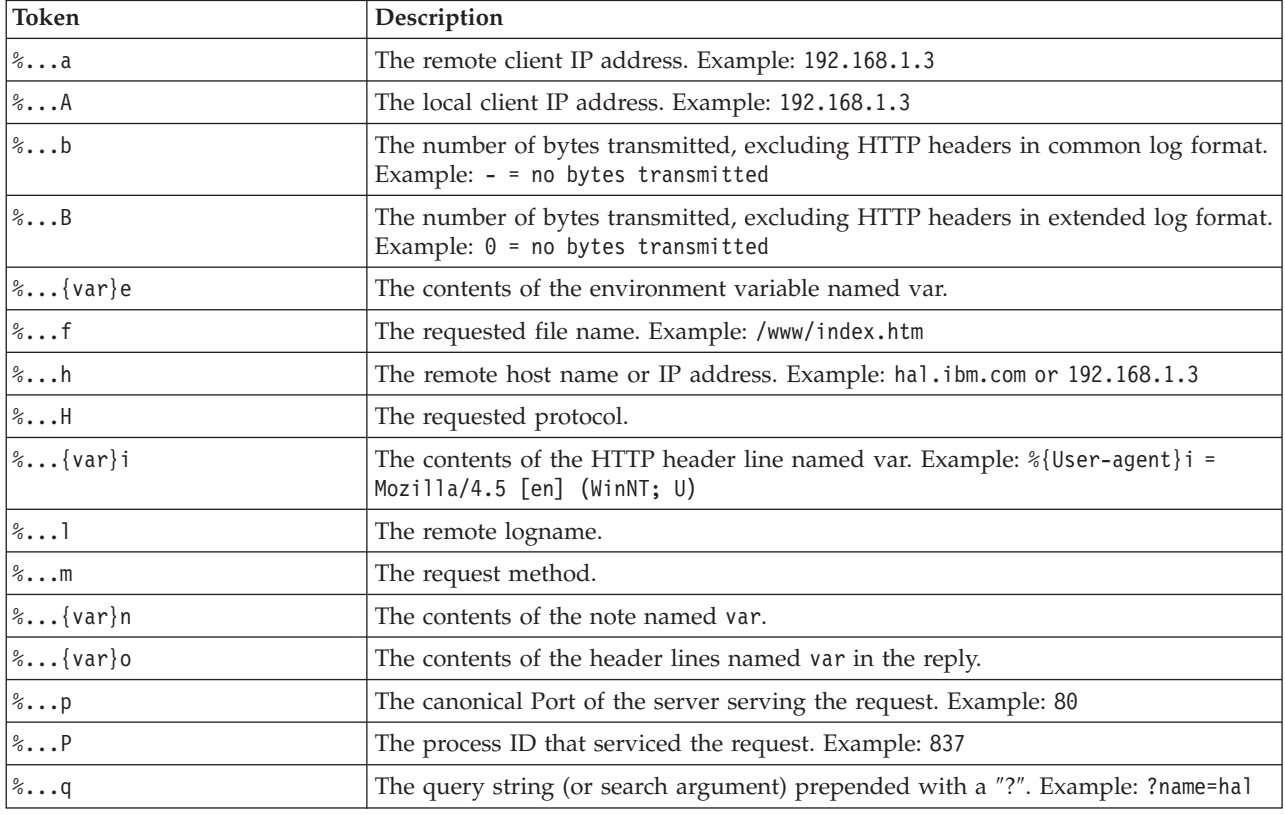

#### **Tokens used to define log file formats**

<span id="page-27-0"></span>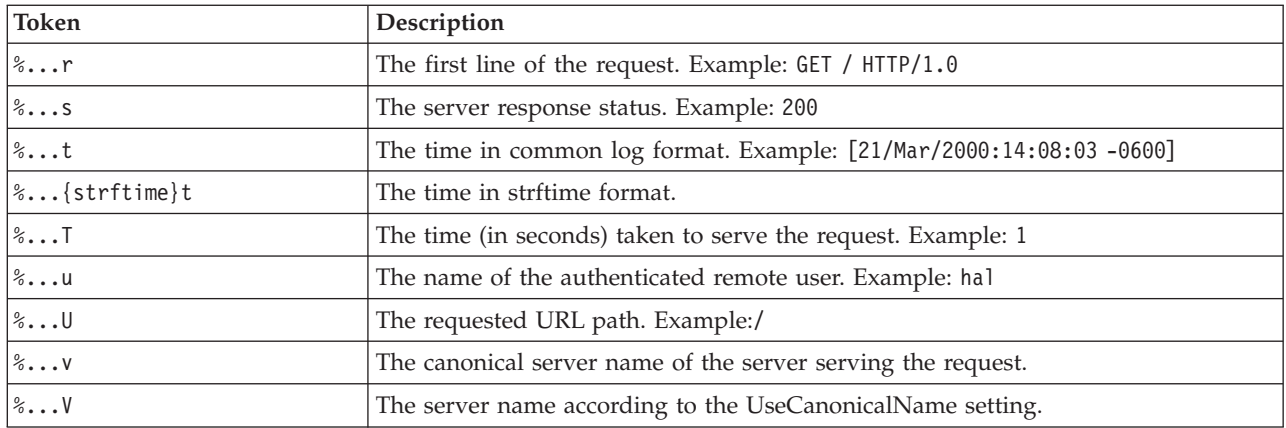

#### **Note:**

- Logformat %D is not supported.
- v The ″...″ can be replaced with a condition for inclusion or it can be omitted. The character < determines if the original value is logged. The greater than character (>) determines if the redirected value is logged. The condition may be preceded by a ! to reverse the condition. For example:

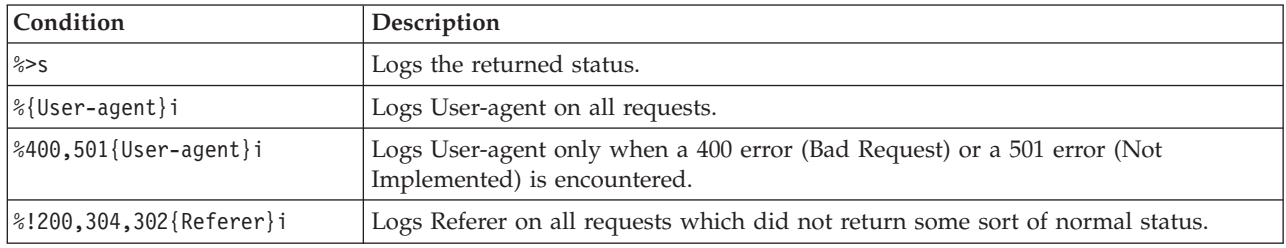

## **Security tips for HTTP Server**

This topic provides tips to secure your HTTP Server.

**Important:** Information for this topic supports the latest PTF levels for HTTP Server for iSeries . It is recommended that you install the latest PTFs to upgrade to the latest level of the HTTP Server for iSeries. Some of the topics documented here are not available prior to this update.

See IBM [Service](http://www-03.ibm.com/servers/eserver/iseries/software/http/services/service.html)  $\blacktriangleright$  for more information.

Some hints and tips on security issues in setting up the HTTP Server.

- v "Permissions on HTTP Server directories"
- v "Stopping users from [overriding](#page-28-0) system wide settings for HTTP Server (powered by Apache)" on page [23](#page-28-0)
- v "Protect server files by default for HTTP Server [\(powered](#page-28-0) by Apache)" on page 23
- v "Server Side Includes for HTTP Server [\(powered](#page-28-0) by Apache)" on page 23

## **Permissions on HTTP Server directories**

In typical operation, the HTTP Server is started under the iSeries user profile QTMHHTTP and requests coming into the server are run under that user profile. It is possible to start the server and serve requests under different profiles. Refer to the ServerUserID and [UserID](rzaiemod_as_auth.htm#userid) directives for more information. You must also ensure that all of the resources that can be accessed by a Web client are properly protected. See "User profiles and required [authorities](#page-29-0) for HTTP Server" on page 24 for additional information.

## <span id="page-28-0"></span>**Stopping users from overriding system wide settings for HTTP Server (powered by Apache)**

You will want to stop users from setting up .htaccess files which can override security features. Here is one example:

```
<Directory />
   AllowOverride None
   Options None
</Directory>
```
This stops all overrides, Includes, and accesses in all directories. You also need to set up directory containers to allow access for specific directories.

## **Protect server files by default for HTTP Server (powered by Apache)**

HTTP Server (powered by Apache) has a default access feature. To prevent clients from seeing the entire file system, add the following block to the configuration:

```
<Directory />
   Order deny,allow
   Deny from all
</Directory>
```
This forbids default access to filesystem locations. Add appropriate [<Directory>](rzaiemod_core.htm#directory) blocks to allow access. For example,

```
<Directory /users/public_html>
   Order deny,allow
   Allow from all
</Directory>
```
Pay particular attention to the interactions of [<Location>](rzaiemod_core.htm#location) and [<Directory>](rzaiemod_core.htm#directory) directives. For example, even if <Directory /> denies access, a <Location /> directive might override it.

## **Server Side Includes for HTTP Server (powered by Apache)**

Server side includes (SSI) can be configured so that users can execute programs on the server. To disable that part of SSI use the IncludesNOEXEC option to the Options directive.

## **Validation list on HTTP Server**

This topic provides information about validation lists for limiting access to your HTTP Server.

**Important:** Information for this topic supports the latest PTF levels for HTTP Server for iSeries . It is recommended that you install the latest PTFs to upgrade to the latest level of the HTTP Server for iSeries. Some of the topics documented here are not available prior to this update.

```
Service \blacktriangleright for more information.
```
Your system uses validation lists in conjunction with other resources to limit access to your server resources. Each validation list contains a list of Internet users and their passwords. Each Internet user has one valid password defined for it. An iSeries user profile is never created for the internet users.

A validation list is an AS/400® object of type \*VLDL that stores user names and passwords or SSL certificates for use in access control. Validation lists are case-sensitive. Validation lists reside in iSeries libraries and are required when adding a user unless you are adding the user to a group file. If you enter a validation list that does not exist, the system will create it for you.

To create and delete validation lists, you can use the CL commands Create Validation List (CRTVLDL) and the Delete Validation List (DLTVLDL). Application Programming Interfaces (APIs) are also provided to allow applications to add, change, remove, verify (authenticate), and find entries in a validation list.

<span id="page-29-0"></span>Validation list objects are available for all applications to use. For example, if an application requires a password, the application passwords can be stored in a validation list object rather than a database file. The application can use the validation list APIs to verify a user's password, which is encrypted, rather than the application performing the verification itself.

## **Kerberos for HTTP Server**

This topic provides information about Kerberos for use with your HTTP Server (powered by Apache).

**Important:** Information for this topic supports the latest PTF levels for HTTP Server for iSeries . It is recommended that you install the latest PTFs to upgrade to the latest level of the HTTP Server for iSeries. Some of the topics documented here are not available prior to this update.

See IBM [Service](http://www-03.ibm.com/servers/eserver/iseries/software/http/services/service.html)  $\blacktriangleright$  for more information.

Kerberos is a network authentication protocol designed to provide authentication for client or server applications with secret-key cryptography. Kerberos is a ticket-based authentication system that provides an alternative to user and password or X.509 certificate authentication. With the HTTP Server (powered by Apache), you can use Kerberos on its own or in conjunction with Enterprise Identity Mapping (EIM) to authenticate Web users to the Web server.

For more information on EIM, see EIM concepts.

## **Kerberos requirements**

- Only supported on OS/400<sup>®</sup> or i5/OS V5R2 or later.
- v Check your browser information to ensure it supports Kerberos. Not all browsers support Kerberos and some only support it in their more recent versions.

See the "JKL Toy [Company](#page-100-0) enables single signon for HTTP Server (powered by Apache)" on page 95 scenario for a complete step-by-step instructions on how to enable Kerberos for your iSeries server.

## **User profiles and required authorities for HTTP Server**

This topic provides information about user profiles and required authorities for the HTTP Server.

**Important:** Information for this topic supports the latest PTF levels for HTTP Server for iSeries . It is recommended that you install the latest PTFs to upgrade to the latest level of the HTTP Server for iSeries. Some of the topics documented here are not available prior to this update.

See IBM [Service](http://www-03.ibm.com/servers/eserver/iseries/software/http/services/service.html)  $\bullet$  for more information.

## **User profiles and required authorities for HTTP Server (powered by Apache) Webmaster user profile**

The Webmaster user profile must have read, write, and execute authority to the directory path of the server root directory. This is necessary because the HTTP Administration server swaps to the Webmaster user profile during configuration and administration. If you are using the **Create New HTTP Server wizard**, the default server root path is /www/server\_name/, where server\_name is the name of HTTP Server.

If there are directories in the path which already exist, the Webmaster user profile must have read, write, and execute authority to those directories prior to executing the **Create New HTTP Server wizard**. Note that directory *www* already exists when the product is shipped. If you plan to use the default server root path of the **Create New HTTP Server wizard** then the authority to directory *www* will need to be changed prior to executing the wizard.

The Webmaster user profile must have the following authorities to perform configuration and administration tasks:

- \*IOSYSCFG special authority
- \*SERVICE special authority if you plan to use the trace TCP application (TRCTCPAPP) function
- \*CHANGE authority to the library object QUSRSYS
- \*ALL authority to the following objects:
	- QUSRSYS/QATMHINSTA
	- QUSRSYS/QATMHINSTC
- \*USE authority for the following command objects:
	- CRTVLDL
	- STRTCPSVR
	- ENDTCPSVR
- \*RX authority for root directory  $('/ '')$  and directory  $''/www''$ , including all subdirectories in the path
- \*RWX authority for directory "/www/server\_name/"

If the QPWFSERVER authorization list contains an entry that restricts \*PUBLIC access to \*EXCLUDE, and one of the authorization list objects is QSYS.LIB, an entry must be created to grant the webmaster profile \*CHANGE authority, Use the ″DSPAUTL AUTL(QPWFSERVER)″ command to display the authorization list. The ″ADDAUTLE AUTL(QPWFSERVER) USER(<webmaster>) AUT(\*CHANGE)″ command can be used to grant the appropriate authority.

#### **Server user profiles**

The QTMHHTTP user profile is the default user profile of HTTP Server. This user profile is referred to as the server user profile. The server user profile must have read and execute authority to the directory path of the server root directory. If you are using the **Create New HTTP Server wizard**, the default server root path is /www/server\_name/, where server\_name is the name of the HTTP Server (powered by Apache).

The server user profile must have read, write, and execute authority to the directory path where the log files are stored. If you are using the **Create New HTTP Server wizard**, the default path is /www/server\_name/logs/, where server\_name is the name of the HTTP Server (powered by Apache). The log files could include any access, script, or rewrite logs. These logs may or may not be configured to be stored in the /www/server\_name/logs/ directory. Since log files could potentially contain sensitive information, the security of the configuration and log files should be fully considered. The path of the configuration and log files should only be accessible by the appropriate user profiles.

The QTMHTTP1 user profile is the default user profile that HTTP Server uses when running CGI programs. This user profile must have read and execute authority to the location of any CGI program. User QTMHHTTP requires \*RWX (write) authority to directory '*/tmp*'.

You can optionally specify that the QTMHHTTP or QTMHHTP1 user profile swap to another user profile as long as that user profile has the required authorities. For more information, see ["UserID"](#page-451-0) on page 446.

- \*RX authority for root directory ("/ ") and directory "/www", including all subdirectories in the path
- \*RWX authority for directory "/www/server\_name/"

**Note:** Granting \*ALLOBJ authority to any server user profile is not recommended.

#### **ASF Jakarta Tomcat**

**Note:** Granting \*ALLOBJ authority to the Webmaster user profile is not recommended. Using the QSECOFR user profile as the Webmaster user profile is not recommended.

- v **out-of-process**: The user profile configuring the out-of-process ASF Tomcat is the owner of the configuration files that are created. This user profile must have:
	- \*JOBCTL authority
	- \*ALL authority to the file QUSRSYS/QATMHASFT
	- \*CHANGE authority to the library object QUSRSYS

This configured user profile can, but will not necessarily, have the following directories (with the given authorities) after going through the IBM Web Administration for i5/OS interface to create a new ASF Tomcat server.

/tomcat\_home/conf - execute authority

/tomcat\_home/conf/server.xml - read authority

/tomcat\_home/webapps - read, write, and execute authority

/tomcat\_home/webapps/app1 - read and execute authority

/tomcat\_home/webapps/app1/WEB-INF - read and execute authority

/tomcat\_home/webapps/app1/WEB-INF/classes - read and execute authority

/tomcat\_home/webapps/app1/WEB-INF/lib - read and execute authority

/tomcat\_home/webapps/app1/WEB-INF/web.xml - read authority

/tomcat\_home/webapps/app1/\*.jsp - read authority

/tomcat\_home/webapps/some\_war\_file.war - read authority

/tomcat\_home/webapps/ROOT - read and execute authority

/tomcat\_home/work - read, write, and execute authority

/tomcat\_home/logs - read, write, and execute authority

/tomcat\_home/java - execute authority

/tomcat\_home/Java/Java/lib - read and execute authority

In addition the configuration process creates the tomcat\_home directory with public execute authority. The default out-of-process tomcat\_home directory is /ASFTomcat/tomcat\_server\_name. If any of these directories existed prior to the ASF Tomcat configuration process, then the previous authorities are left unchanged.

- The user profile used to start the out-of-process ASF Tomcat must have:
	- \*USE authority to the file QUSRSYS/QATMHASFT
	- \*USE authority to the profile associated with the server user profile (this is QTMHHTTP by default)
	- \*IOSYSCFG special authority
- v By default the user profile that the out-of-process ASF Tomcat runs under is the QTMHHTTP user profile, but you can configure this to be another user profile.

This user profile must have \*USE authority to the file QUSRSYS/QATMHASFT.

This user profile must NOT have the following:

– \*SECADM authority

- \*ALLOBJ authority (if the system is at security level 30 or greater).
- v **in-process**: in-process ASF Tomcat configurations have the following authority considerations:

The server user profile (QTMHHTTP) can but will not necessarily have all of the following directories with the given authorities after going through the IBM Web Administration for i5/OS interface to create a new ASF Tomcat.

/tomcat\_home/conf - execute authority

/tomcat\_home/conf/server.xml - read authority

/tomcat\_home/conf/workers.properties - read authority

/tomcat\_home/webapps - read, write, and execute authority

/tomcat\_home/webapps/app1 - read and execute authority

/tomcat\_home/webapps/app1/WEB-INF - read and execute authority

/tomcat\_home/webapps/app1/WEB-INF/classes - read and execute authority

/tomcat\_home/webapps/app1/WEB-INF/lib - read and execute authority

/tomcat\_home/webapps/app1/WEB-INF/web.xml - read authority

<span id="page-32-0"></span>/tomcat\_home/webapps/app1/\*.jsp - read authority /tomcat\_home/webapps/some\_war\_file.war - read authority /tomcat\_home/webapps/ROOT - read and execute authority /tomcat\_home/work - read, write, and execute authority /tomcat\_home/logs - read, write, and execute authority /tomcat\_home/Java - execute authority /tomcat\_home/Java/lib - read and execute authority

- In addition the configuration process creates the tomcat\_home directory with public execute authority. The default in-process tomcat\_home directory is /www/server\_name/.
- v When running JSPs on an in-process ASF Tomcat, in order to assure that the Java and .class files resulting from the compilation process of a JSP are owned by the configured profile for that server, the JSPs should be precompiled by the server administrator under that configured profile. This will assure users swapped to by HTTP Server are not the first to cause the JSP to be compiled and thus become the owners of the Java and Class files that result.

The Java virtual machine (JVM) used to run in-process and out-of-process ASF Tomcat is by default set up to assign Public execute authority to any new IFS directories that are created and Public exclude authority to any new IFS files that are created by Java code running within the JVM.

If any of these directories existed prior to the ASF Tomcat configuration process, then the previous authorities are left unchanged.

See Basic system security and planning for more information on how to work with authorities.

## **File compression for HTTP Server (powered by Apache)**

This topic provides information on file compression and how output from your server is compressed before being sent to the client over the network.

**Important:** Information for this topic supports the latest PTF levels for HTTP Server for iSeries . It is recommended that you install the latest PTFs to upgrade to the latest level of the HTTP Server for iSeries. Some of the topics documented here are not available prior to this update.

See IBM [Service](http://www-03.ibm.com/servers/eserver/iseries/software/http/services/service.html)  $\blacktriangleright$  for more information.

Compressed output is transferred to requesting client browsers at a higher rate of speed than noncompressed output. This decreases the amount of data that the server needs to send over the network and improves network performance and response times.

Compression and decompression is implemented by the DEFLATE filter, located in ["Module](#page-547-0) [mod\\_deflate"](#page-547-0) on page 542. The DEFLATE filter is always inserted after RESOURCE filters like PHP or

SSI. It never touches internal subrequests. See Apache HTTP Server Version 2.0 [Documentation](http://httpd.apache.org/docs-2.0/mod/mod_deflate.html)  $\rightarrow$  for additional information and examples on configuring the Apache server to use compression.

When the DEFLATE filter is used, a LoadModule is required in order to recognize the associated directives.

LoadModule deflate module /QSYS.LIB/QHTTPSVR.LIB/QZSRCORE.SRVPGM

## **Output compression**

Files can be compressed by the server before output to the client. The server can be configured to only compress files which are located in specific containers or globally. Directive SetOutputFilter enables compression for files in the container where it is placed. For example:

SetOutputFilter DEFLATE

<span id="page-33-0"></span>Files being compressed can also be restricted to specific MIME types. In order to configure the server to restrict compression based on MIME types, the AddOutputFilterByType directive should be used. For example, to enable compression only for the HTML files located in a specific directory:

```
<Directory "/your-server-root/htdocs">
     AddOutputFilterByType DEFLATE text/html
</Directory>
```
## **Input compression**

Compressed files require decompression before they can be used. A filter is necessary for decompressing a GZIP compressed request body. The DEFLATE filter is required in the input filter chain and is set by using the SetInputFilter or the AddInputFilter. For example:

```
<Location /dav-area>
SetInputFilter DEFLATE
</Location>
```
Requests containing a Content-Encoding: GZIP header are automatically decompressed. The Content-Length header specifies the length of incoming data from the client, not the byte count of the decompressed data stream. The actual length of the data will be greater than the Content-Length header indicates after the decompression has been done.

**Note:** Check your browser to ensure it supports GZIP request bodies.

## **Proxy servers**

Proxy servers receive a Vary: Accept-Encoding HTTP response header to identify that a cached response should be sent only to clients that send the appropriate Accept-Encoding request header. The response header prevents compressed content from being sent to a client that cannot support it.

Dependencies on special exclusions, for example, the User-Agent header, can be specified with an addition to the Vary header. The Vary header must be manually configured in order to alert proxies of the additional restrictions. For example, where the addition of the DEFLATE filter depends on the User-Agent, the following Very header should be added:

Header append Vary User-Agent

If compression depends on information other than request headers, set the Vary header with a value of ″\*″. The ″\*″ prevents compliant proxies from caching entirely. For example:

Header set Vary \*

## **Fast Response Cache Accelerator (FRCA) for HTTP Server (powered by Apache)**

This topic provides information on the Fast Response Cache Accelerator.

**Important:** Information for this topic supports the latest PTF levels for HTTP Server for iSeries . It is recommended that you install the latest PTFs to upgrade to the latest level of the HTTP Server for iSeries. Some of the topics documented here are not available prior to this update.

See IBM [Service](http://www-03.ibm.com/servers/eserver/iseries/software/http/services/service.html)  $\rightarrow$  for more information.

Fast Response Cache Acceleration is only available for V5R2 HTTP Server and later releases.

The Fast Response Cache Accelerator (FRCA) improves the performance and scale of Web and TCP server applications by storing both static and dynamic content in a memory-based cache located in the Licensed Internal Code. You can configure FRCA by using the IBM Web Administration for i5/OS interface. See "Set up Fast Response Cache [Accelerator](#page-149-0) (FRCA) for HTTP Server (powered by Apache)" on page 144.

FRCA improves efficiency, scale, and performance by implementing two concepts:

- v **Use of a memory-based cache that filters what is stored and what is dismissed**. Requests can process much more quickly when the majority of the requested content is cached within the Licensed Internal Code. The memory-based cache delegates stored information to the Network File Cache which is located in the Licensed Internal Code.
- v **Caching functions from within the Licensed Internal Code to reduce request processing time**. Storing cached files within the Licensed Internal Code eliminates overhead and reduces request processing time by reducing task-switching between the Licensed Internal Code and user application layers. This conserves system resources allowing them to be reallocated towards hosting dynamic content.
- **Note:** The HTTP Server (powered by Apache) does not check for authorization on content served from FRCA. Use FRCA to cache content that does not need to be secured or accessed through specific validation.

#### **FRCA improves HTTP Server (powered by Apache) performance for both static and dynamic content.**

Static content, or content that comes from a file, is stored in Network File Cache and is then served to Licensed Internal Code of HTTP Server (powered by Apache) which essentially 'short circuits' the normal request processing path so the requested information will reach the user faster.

Dynamic content can be served from a Licensed Internal Code proxy cache or distributed by the Licensed Internal Code reverse proxy to one or more remote servers. A layer-7 router looks at the URL paths to route dynamic requests to the appropriate remote server.

#### **Static content request and response process without FRCA**

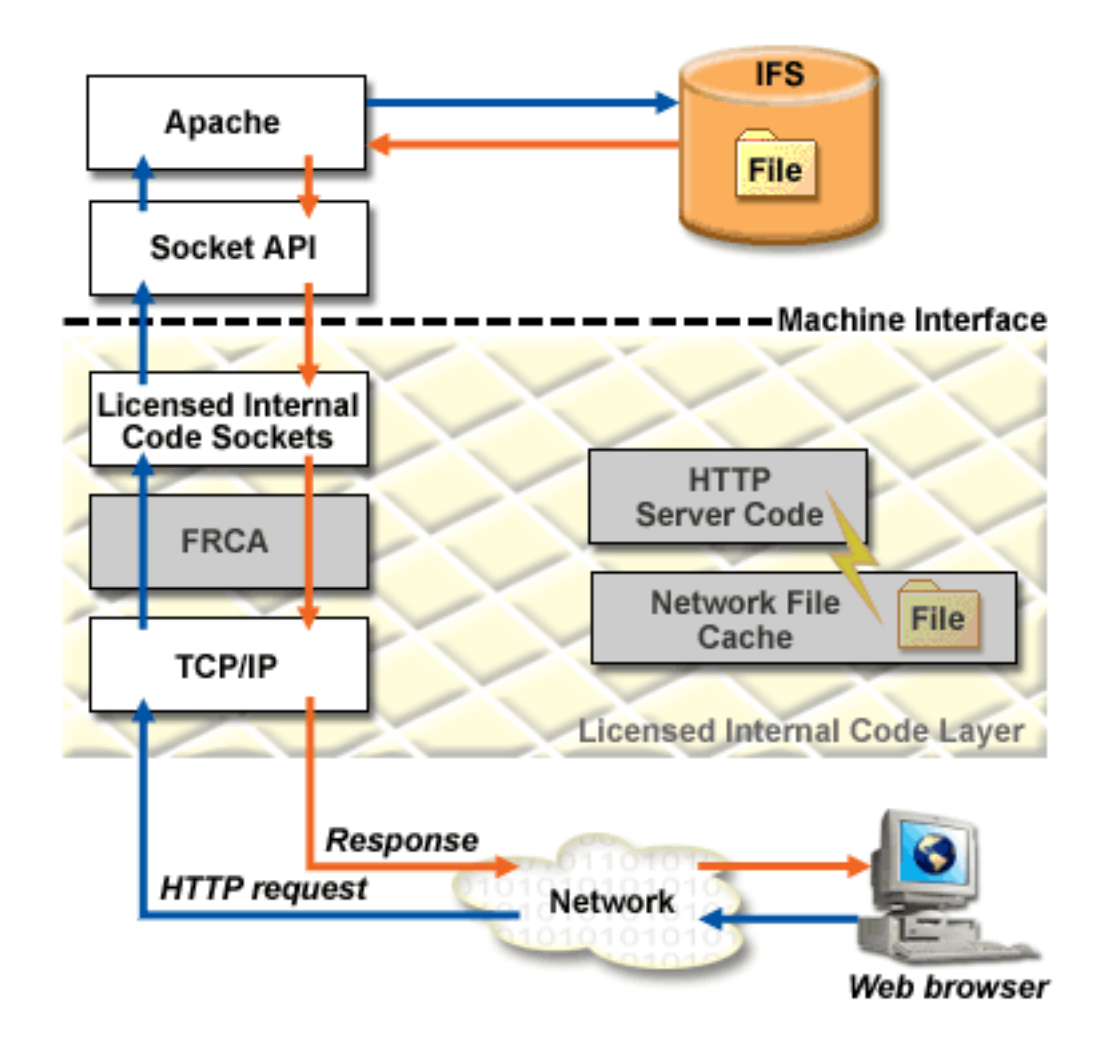

**Static content request and response process with FRCA**
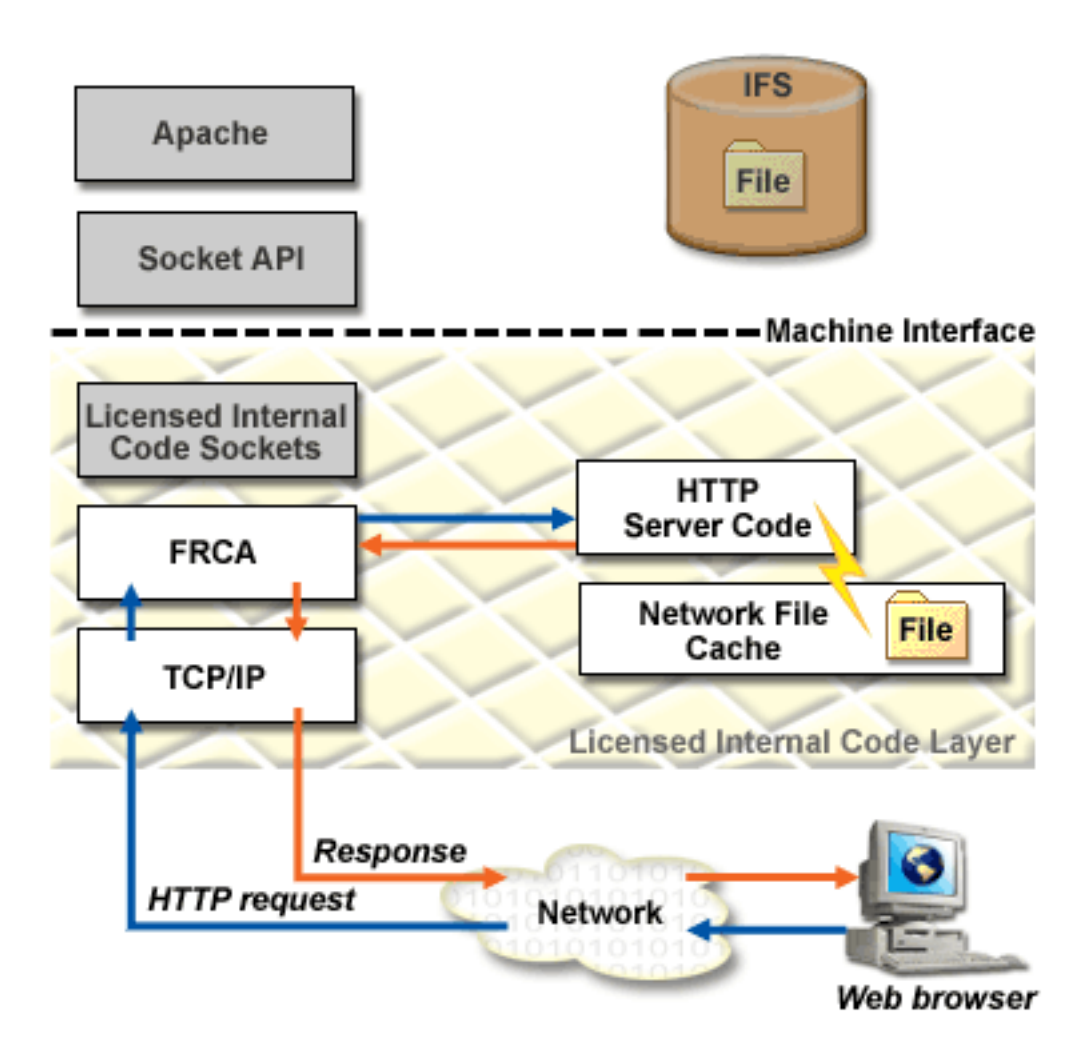

# **Web Publishing with the PUT Method**

This topic provides information on Web publishing with the PUT method.

**Important:** Information for this topic supports the latest PTF levels for HTTP Server for iSeries . It is recommended that you install the latest PTFs to upgrade to the latest level of the HTTP Server for iSeries. Some of the topics documented here are not available prior to this update.

See IBM [Service](http://www-03.ibm.com/servers/eserver/iseries/software/http/services/service.html)  $\blacktriangleright$  for more information.

The standard way of uploading files to a Web server using HTTP is through the use of the PUT method. HTTP Server (powered by Apache) supports the PUT method, but requires additional setup to tell the server how to handle incoming PUT requests. One way to accomplish this is to enable WebDAV, which is provided with HTTP Server (powered by Apache) through the module mod\_dav. Another is to provide your own CGI program and configure it for use with HTTP Server (powered by Apache). This article discusses both options, as well as the PUT method in general.

## **About the PUT Method**

POST and PUT are two methods in the HTTP specification that are used to permanently change files on a Web server. While the POST method is used in conjunction with preestablished content such as Web forms, the PUT method involves manipulating files that do not yet exist on the server. HTTP Server (powered by Apache) supports the POST and PUT methods in the same way -- that is, it requires a program to tell it how to handle incoming requests.

#### **WebDAV**

Most users will find that the easiest way to implement the PUT method for HTTP Server (powered by Apache) is to enable WebDAV and use a client program that supports WebDAV (such as Microsoft<sup>®</sup> Web Folders) to upload files. WebDAV is a set of extensions to the HTTP protocol, and is included in HTTP Server (powered by Apache) through the module mod\_dav. In addition to the WebDAV extensions, mod\_dav includes a PUT handler.

For more information on WebDAV, including a list of all the methods included, see "WebDAV for HTTP Server (powered by Apache)" and "Set up WebDAV for HTTP Server [\(powered](#page-200-0) by Apache)" on page 195.

#### **CGI programs**

Alternatively, you can provide your own CGI program to handle incoming PUT requests, and configure it for use with HTTP Server (powered by Apache). A program that handles PUT requests operates much like a program that handles POST requests, but must include additional code for writing (and overwriting) files on the server.

Because a PUT action results in a permanent change on the server, it's important to be aware of the security issues involved in providing your own PUT-handling CGI program. Some of these issues include:

- v Ensuring the user making the PUT request is authorized to update files on the server
- Making sure only Web content files are updated
- Only updating content the user is authorized to update

For a more detailed discussion on providing your own PUT-handling CGI program, see the Apache Week article [Publishing](http:\www.apacheweek.comeaturesput) Pages with PUT  $\rightarrow$ .

Once you have a program capable of handling PUT requests, you can configure it for use with HTTP Server (powered by Apache) using the Script directive. For more information on the Script directive, see "Module [mod\\_actions"](#page-437-0) on page 432.

# **WebDAV for HTTP Server (powered by Apache)**

This topic provides information about Web-based distributed authoring and versioning (WebDAV).

**Important:** Information for this topic supports the latest PTF levels for HTTP Server for iSeries . It is recommended that you install the latest PTFs to upgrade to the latest level of the HTTP Server for iSeries. Some of the topics documented here are not available prior to this update.

See IBM [Service](http://www-03.ibm.com/servers/eserver/iseries/software/http/services/service.html)  $\blacktriangleright$  for more information.

Web-based distributed authoring and versioning (WebDAV) is a set of extensions to the HTTP protocol that allows WebDAV clients (such as Microsoft Web Folders) to collaboratively edit and manage files on remote Web servers. Major features of WebDAV include:

- v File locking so that two or more users do not overwrite the same file.
- XML data to store properties data such as author information.
- v Copy and move operations so that directory structures can be modified.

See "Set up WebDAV for HTTP Server [\(powered](#page-200-0) by Apache)" on page 195 for information on how to configure WebDAV.

WebDAV is a set of extensions to the HTTP protocol. The following table defines the HTTP methods and the WebDAV extensions. Note that two methods, DELETE and PUT, are defined in the HTTP 1.1 specification, but modified by WebDAV.

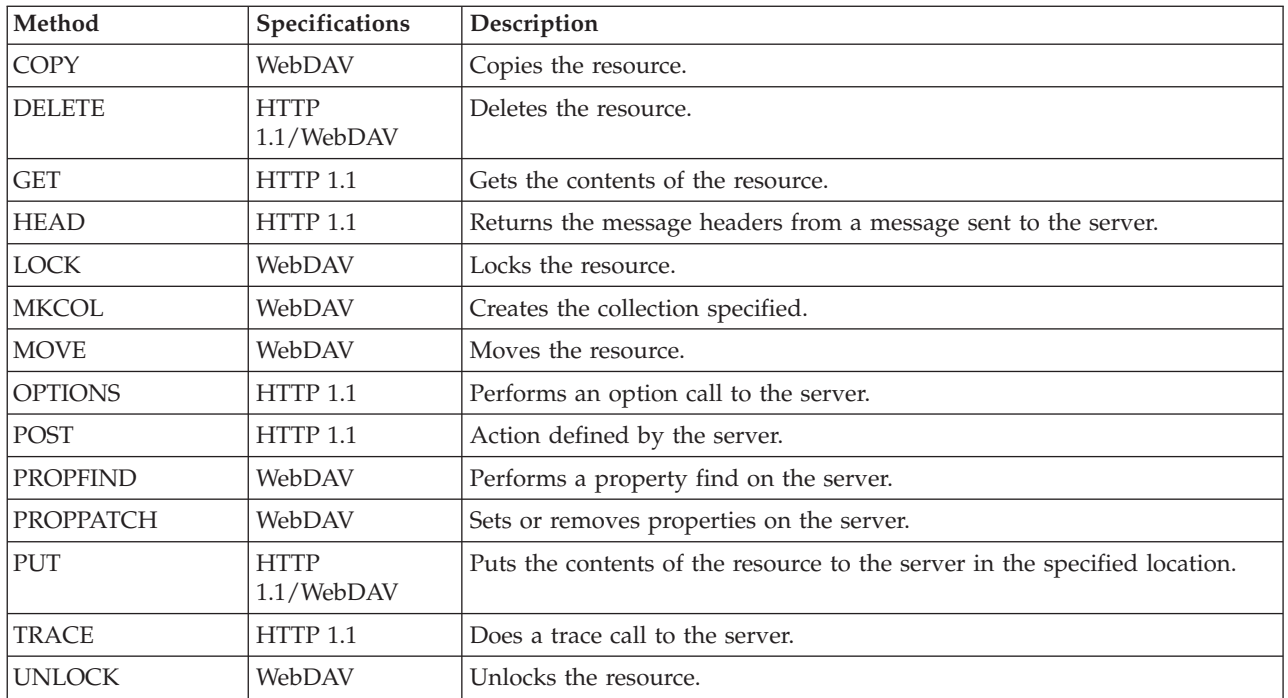

See [RFC2518](http://www.ietf.org/rfc/rfc2518.txt?number=2518) for more information on WebDAV.

# **Real time server statistics**

This topic provides information about the real time server statistics support for HTTP Server (powered by Apache).

**Important:** Information for this topic supports the latest PTF levels for HTTP Server for iSeries . It is recommended that you install the latest PTFs to upgrade to the latest level of the HTTP Server for iSeries. Some of the topics documented here are not available prior to this update.

See IBM [Service](http://www-03.ibm.com/servers/eserver/iseries/software/http/services/service.html)  $\rightarrow$  for more information.

Real time server statistics provide information on HTTP Server (powered by Apache) performance. Server statistics can be viewed with the **Real Time Server Statistics** tool available through the IBM Web Administration for i5/OS interface. Only statistics for running HTTP Servers (powered by Apache) can be viewed. Data is collected from the primary server job only.

The header information for the active server displays the following:

#### **Server name**

Displays the name of the active server. The user-defined name was specified during the creation of the server.

**Job** Displays the job name for the active server.

#### **Server started**

Displays the date and time the server was started.

#### **Current time**

Displays the date and time of the last manual or automatic refresh of the statistical information.

Statistical information can be refreshed manually by clicking **Refresh** or can be automatically refreshed by selecting a refresh rate from the **Refresh Interval** drop-down menu.

**Note:** Statistical information is cumulative. If a value is greater than  $2^{64}$ -1 in any column, the value will reset to 0. All values will reset to 0 if the server is stopped and then started. The type of information displayed is dependent on the activity of the HTTP Server (powered by Apache) and what functions are enabled. Only statistical information for enabled or active functions are displayed. Each column heading identifies what enabled function or associated server is being surveyed for statistical information.

Each column heading identifies what enabled function or associated server is being surveyed for statistical information. Statistical information is obtained for the following functions:

#### **Server handled**

This column displays the number of completed server transactions by the HTTP Server (powered by Apache) since the server was started. For example, completed transactions for static HTML pages, HTML pages containing Server Side Include (SSI), and images.

- **Proxy** This column displays the number of completed server transactions that used proxy since the server was started. Proxy statistics are only available if proxy is enabled. See ["Proxy](#page-23-0) server types and uses for HTTP Server [\(powered](#page-23-0) by Apache)" on page 18 for more information.
- **CGI** This column displays the number of completed server transactions that were handled as Common Gateway Interface (CGI) since the server was started. CGI statistics are only available if CGI is enabled. See "Set up CGI [programs](#page-712-0) for HTTP Server (powered by Apache)" on page 707 for more information.

#### **Using SSL**

This column displays the number of completed server transactions that used Secure Sockets Layer (SSL) since the server was started. SSL statistics are only available if SSL is enabled. See ["JKL](#page-95-0) Toy company enables Secure Sockets Layer (SSL) [protection](#page-95-0) on HTTP Server (powered by Apache)" on [page](#page-95-0) 90 for more information.

#### **WebSphere**

This column displays the number of completed server transactions that used an associated application server since HTTP Server (powered by Apache) was started. If the associated application server is not running, the information will still be displayed but will equal '0'. WebSphere statistics are only available if a WebSphere Application Server is associated with an HTTP Server (powered by Apache).

#### **Tomcat**

This column displays the number of completed server transactions that used an in-process or out-of-process ASF Tomcat server since HTTP Server (powered by Apache) was started. See "About [Tomcat"](#page-68-0) on page 63 for more information.

#### **Customer module**

This column displays the number of completed server transactions that used a customer or third-party module. A customer module is a user module incorporated as a service program into the HTTP Server (powered by Apache). See "Set up third party [modules](#page-720-0) for HTTP Server [\(powered](#page-720-0) by Apache)" on page 715 for more information.

#### **FRCA Stats**

This column displays the number of completed server transactions that used Fast Response Cache Accelerator (FRCA) since the server was started. FRCA statistics are only available if FRCA is enabled. See "Fast Response Cache [Accelerator](#page-33-0) (FRCA) for HTTP Server (powered by Apache)" on [page](#page-33-0) 28 for more information.

#### **FRCA Proxy**

This column displays the number of completed server transactions that used Fast Response Cache Accelerator (FRCA) proxy since the server was started. FRCA statistics are only available if FRCA is enabled. See "Fast Response Cache [Accelerator](#page-33-0) (FRCA) for HTTP Server (powered by Apache)" on [page](#page-33-0) 28 for more information.

# **General**

The general statistical information displays basic information about the active server since the server was started. Statistical information displayed includes the following:

#### **Active threads**

Displays the number of currently active threads on the server. A thread is an independent unit of work within a job that uses many of the jobs resources to complete work. The difference between jobs and threads is that threads run within the job helping it to finish its work. Every active job has at least one thread, which is called an *initial thread*. The initial thread is created as part of starting the job. The use of threads within a job allows many things to be done at once. For example, while a job is processing, a thread may retrieve and calculate data needed by the job to finish processing.

#### **Idle threads**

Displays the number of currently idle threads active on the server. An idle thread is a portion of a program that is waiting for either a response or a request before it can continue. Idle threads are most often waiting for an HTTP request to process.

#### **Normal connections**

Displays the number of total normal (non-secure) connections currently active.

#### **SSL connections**

Displays the number of total SSL (secure) connections currently active.

#### **Requests**

Displays the number of total requests to the server since the server was started.

#### **Responses**

Displays the number of total responses from the server since the server was started.

#### **Requests rejected**

Displays the number of total rejected requests issued by the server since the server was started.

## **Absolute and Delta**

The absolute and delta information displays statistical information about currently enabled functions or associated servers. The *absolute value* is a measurement of the total transactions since the server was started. The *delta value* is a measurement of the total transactions since the server statistics were refreshed. The absolute and delta statistical information may be displayed separately or side by side for comparison. Connections are not the same thing as a request or response transaction. Connection are only recorded for new inbound connections to the server. Each column heading identifies what enabled function or associated server is being surveyed for statistical information. Each row identifies what statistical information is being retrieved. Statistical information displayed for each column includes:

#### **Requests**

Displays the number of requests to the enabled function or associated server identified at the top of the column.

#### **Responses**

Displays the number of responses sent by the enabled function or associated server identified at the top of the column.

#### **Error responses**

Displays the number of error responses sent by the enabled function or associated server identified at the top of the column. An error response example is the 404 ″Page Not Found″ response.

#### **Non-cache responses**

Displays the number of non-cached responses sent by the enabled function or associated server identified at the top of the column.

#### **Cache responses**

Displays the number of local memory cached responses sent by the enabled function or associated server identified at the top of the column.

#### **Bytes received**

Displays the number of bytes received by the enabled function or associated server identified at the top of the column.

#### **Bytes sent**

Displays the number of bytes sent by the enabled function or associated server identified at the top of the column.

#### **Non-cache Processing (seconds)**

Displays the number of seconds of non-cached processing activity completed by the enabled function or associated server identified at the top of the column.

#### **Cache Processing (seconds)**

Displays the number of seconds of cached processing activity completed by the enabled function or associated server identified at the top of the column.

#### **Averages**

The server averages information displays the average length of activity, in seconds, completed by the enabled function or associated server identified at the top of the column. Each column heading identifies what enabled function or associated server is being surveyed for statistical information. Each row identifies what statistical information is being retrieved. Averages are not affected by end user response times. Factors such as internet and intranet traffic, firewalls, and connection speeds are not determined. Statistical information displayed for each column includes:

#### **Total (seconds)**

Displays the total time of activity completed by the enabled function or associated server identified at the top of the column.

#### **Non-cached (seconds)**

Displays the average length of time of non-cached activity completed by the enabled function or associated server identified at the top of the column.

#### **Cached (seconds)**

Displays the average length of time of cached activity completed by the enabled function or associated server identified at the top of the column.

# **Highly available Web server cluster on HTTP Server**

This topic provides information on highly available Web server clusters.

**Important:** Information for this topic supports the latest PTF levels for HTTP Server for iSeries . It is recommended that you install the latest PTFs to upgrade to the latest level of the HTTP Server for iSeries. Some of the topics documented here are not available prior to this update.

See IBM [Service](http://www-03.ibm.com/servers/eserver/iseries/software/http/services/service.html)  $\blacktriangleright$  for more information.

If Web serving is a critical aspect of your business, you may want high availability and scalability of your Web server environment. High availability and scalability of the Web server environment can be achieved through the use of iSeries clustering.

The Web server cluster solution can provide:

- v **Planned downtime**: If a Web server requires planned maintenance, it is possible to transfer the work to another node without visible service interruptions to the client.
- v **No unplanned downtime**: If a machine fails, the work is transferred to another node with no human involvement and without visible service interruptions to the client.

v **Scalability**: When employing multiple nodes, it is possible to distribute the Web site workload over the cluster nodes.

Clusters are a collection of complete systems that work together to provide a single, unified computing capability. For more information on clusters, see Clusters in the iSeries Information Center.

A liveness monitor checks the state of the Web server and interacts with the Web server and the clustering resource services in the event that a Web server fails (failover), or a manual switchover takes place (ensures no interruption of Web server services). The clustered hash table (part of the state replication mechanism) can be used to replicate highly available CGI program state data across the cluster nodes so that the state data is available to all nodes in the event that a Web server fails (failover) or is switched-over manually (switchover). To take advantage of this capability, an existing CGI program must be enabled in a highly available Web Server environment. CGI programs write to the CGI APIs to indicate what data is replicated.

There are three Web server cluster models that are supported:

- Primary/backup with takeover IP model
- Primary/backup with a network dispatcher model
- Peer model

### **Primary/backup with takeover IP model**

In this model, the Web server runs on the primary and all backup nodes. The backup node or nodes are in a idle state, ready to become the primary Web server should the primary Web server fail (failover), or a switchover takes place. All client requests are always served by the primary node.

The following diagram illustrates a Primary/backup with takeover IP model.

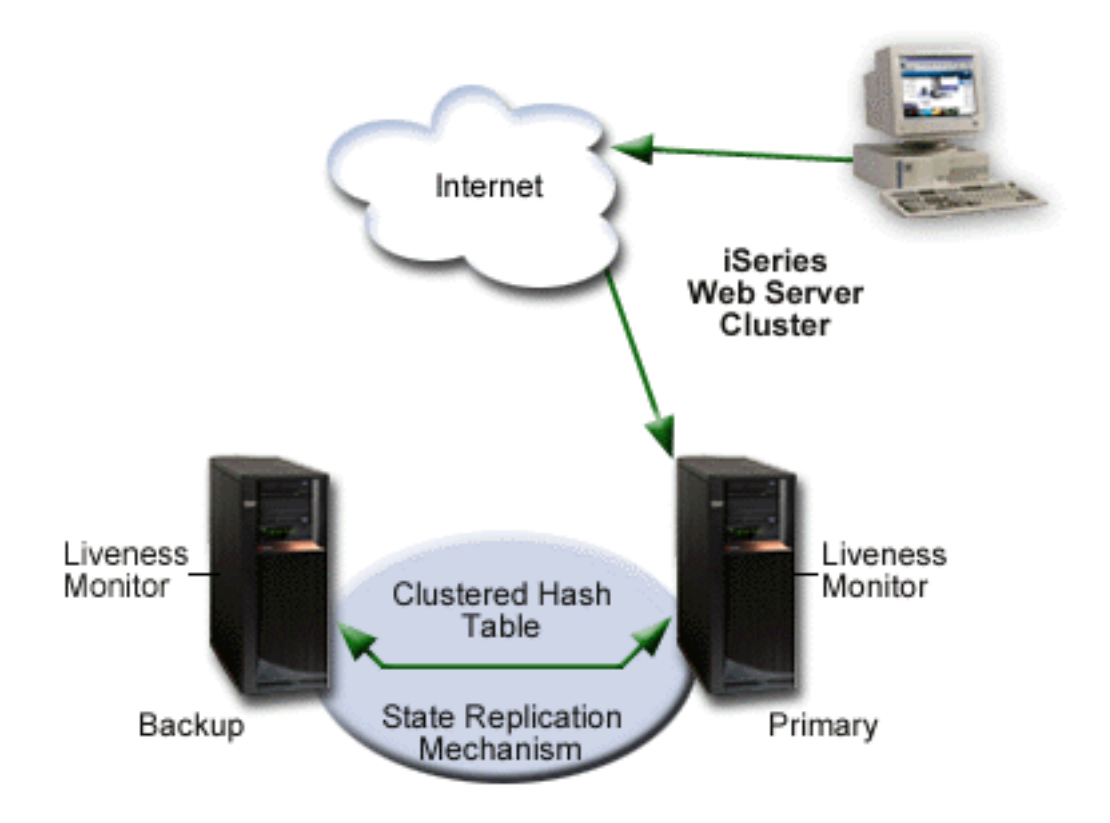

When the primary node fails (failover), or is brought down by the administrator, the failover/switchover process begins. The following steps are performed during failover/switchover:

- 1. One of the backup servers becomes the primary (the first backup in the switchover order).
- 2. The client requests are redirected to the new primary node.
- 3. If the new primary receives a user request that belongs to a long-running-session (a CGI program that has been updated to be a highly available CGI program), the server will restore the request's state. The new primary retrieves that highly available CGI program's state information from the clustered hash table. The clustered hash table is part of the state replication mechanism.
- 4. After the failed node recovers, the highly available Web server instance can be restarted and it will become the backup system. If the system administrator wants the failed node to become primary again, a manual switchover must be performed (this can be accomplished with the IBM Simple Cluster Management interface available through iSeries Navigator or a business partner tool).

#### **Primary/backup with a network dispatcher model**

In this model, just like the primary/backup with takeover IP model, the Web server runs on the primary and all backup nodes. The backup nodes are in an idle state and all client requests are served by the primary node. A network dispatcher (for example the IBM WebSphere Edge Server) sends client requests to the Web server.

The following diagram illustrates a Primary/backup with a network dispatcher model.

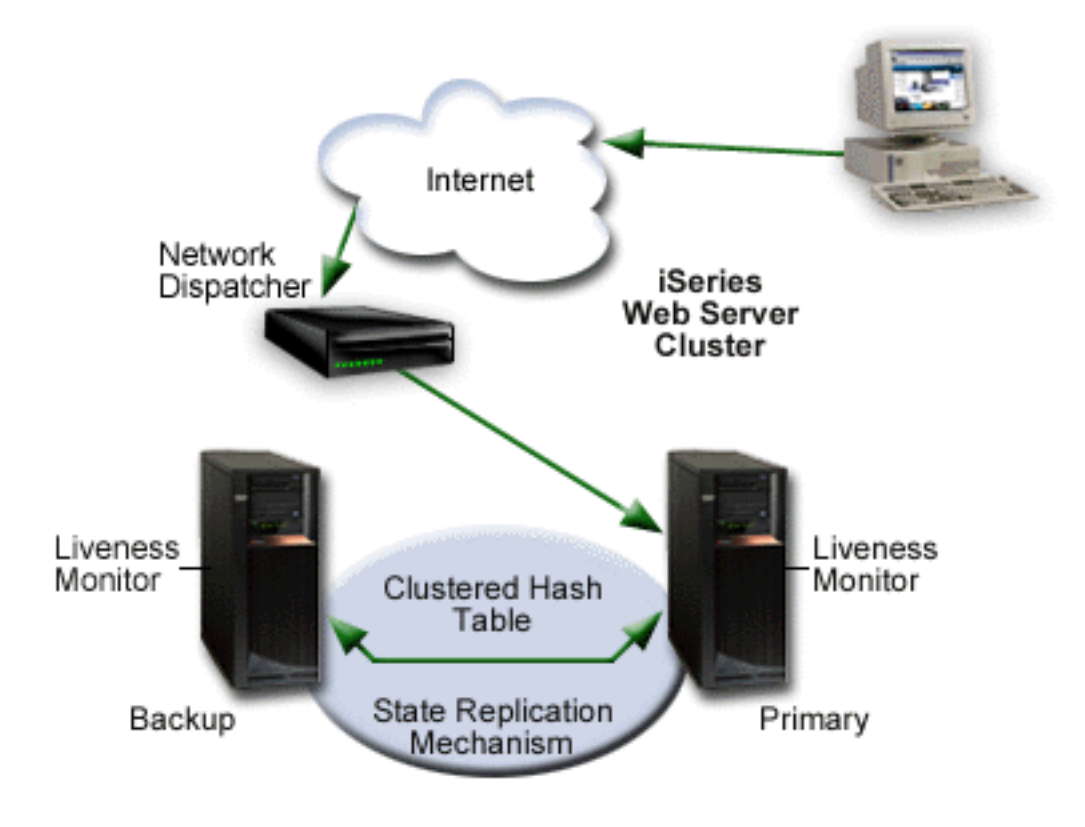

When the primary node fails (failover), or a switchover takes place, the failover/switchover process begins. The following steps are performed during failover/switchover:

- 1. One of the backup servers becomes the primary (the first backup in the switchover order).
- 2. The client requests are sent to the new primary node by the network dispatcher.
- 3. If the new primary receives a user request that belongs to a long-running-session, the server needs to restore the request's state. The new primary searches for the state either locally or in the clustered hash table. The clustered hash table is part of the state replication mechanism.
- 4. After the failed node recovers, the system administrator can restart the Web server instance and it will become a backup Web server. If the system administrator wants the failed node to become primary again, a manual switchover must be performed.
- **Note:** A node can join a recovery domain as primary only if the cluster resource group is in inactive mode.

## **Peer model**

In this model, there is no declared primary node. All nodes are in an active state and serve client requests. A network dispatcher (for example the IBM WebSphere Edge Server) evenly distributes requests to different cluster nodes. This guarantees distribution of resources in case of heavy load. Linear

scalability is not guaranteed beyond a small number of nodes. After some number of nodes are added, scalability can disappear, and the cluster performance can deteriorate.

The following diagram illustrates the peer model.

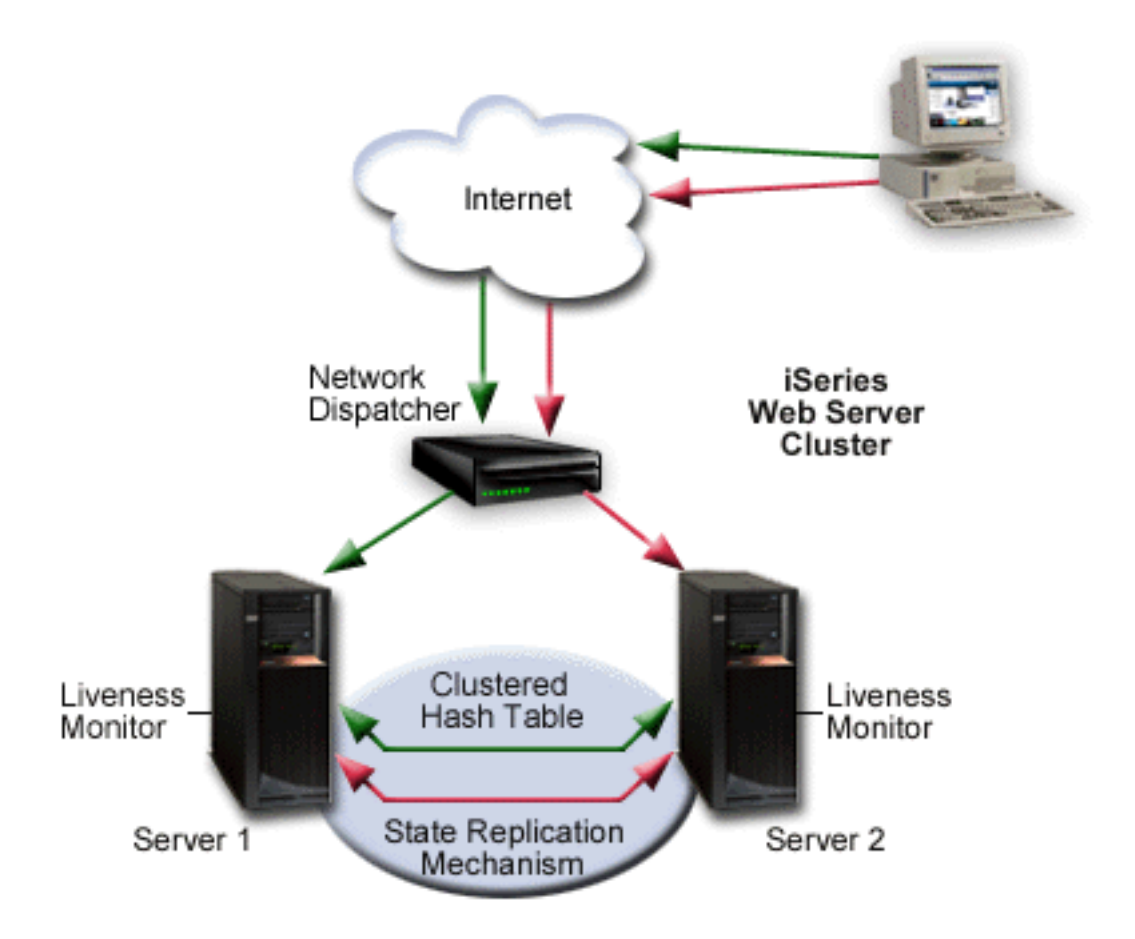

For more information on Clusters, see Clustering troubleshooting. For instructions on how to set up a highly available Web server, see "Set up and [administration](#page-134-0) of a highly available Web server cluster on HTTP Server [\(powered](#page-134-0) by Apache)" on page 129 or Set up a highly available Web server using [clustering](rzaiesetha_cl.htm) CL [commands](rzaiesetha_cl.htm) for HTTP Server.

# **Web crawling on HTTP Server**

This topic provides information about Web crawling and Web crawlers.

**Important:** Information for this topic supports the latest PTF levels for HTTP Server for iSeries . It is recommended that you install the latest PTFs to upgrade to the latest level of the HTTP Server for iSeries. Some of the topics documented here are not available prior to this update.

See IBM [Service](http://www-03.ibm.com/servers/eserver/iseries/software/http/services/service.html)  $\blacktriangleright$  for more information.

A Web crawler is a program that finds a URL on another Web server. A ″crawl″ is the Web crawler program following links within Web pages and downloading HTML and text pages it finds. The Web crawler downloads files to your local directory, and creates a document list. The document list and the files can then be used to create a search index. The search results will link to the actual URL that was found during the crawl.

**Attention:** The Web crawler downloads text and HTML files to your iSeries. The iSeries checks if sufficient memory is available for a successful Web crawl, but it will not check for available storage.

To crawl a Web site, you must specify attributes such as the document storage directory, the URL to crawl, and so on. Alternately, you may start a crawl using a URL and options object that you have already created using other forms. A URL object contains a list of URLs. An options object contains crawling attributes, such as the proxy server to use for each crawling session.

Some sites cannot be entered without some sort of authentication, such as a userid and password, or certificate authentication. The web crawler has the capacity to handle either case as long as you do the required set up.

For a site requiring a userid and password, you must create a validation list object, entering the URL, userid, and password. See "Set up validation lists for the [Webserver](#page-176-0) search engine on HTTP Server" on [page](#page-176-0) 171 for more information. Then be sure to enter the validation list object when you start crawling. See the digital server certificate information on how to obtain certificate authentication. The digital certificate manager can be used to obtain a new, or register an existing, certificate for any secure server instance of the IBM HTTP Server.

Building a document list by crawling Web sites always runs as a background task and will take several minutes, at a minimum, to run, depending on the maximum time you selected for the session to run, as well as other attributes you have specified.

See "Build the [document](#page-167-0) list by crawling a URL" on page 162 for information on how to use the Web crawler with the IBM Web Administration for i5/OS interface.

# **Webserver search engine on HTTP Server**

This topic provides information about the Webserver search engine and national language considerations.

**Important:** Information for this topic supports the latest PTF levels for HTTP Server for iSeries . It is recommended that you install the latest PTFs to upgrade to the latest level of the HTTP Server for iSeries. Some of the topics documented here are not available prior to this update.

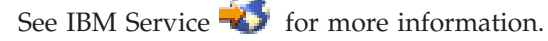

The Webserver search engine allows you to perform full text searches on HTML and text files. You can control what options are available to the user and how the search results are displayed through customized Net.Data® macros. You can enhance search results by using the thesaurus support. For information on configuring the search engine with the HTTP Server (powered by Apache), see ["Set](#page-173-0) up the [Webserver](#page-173-0) search engine on HTTP Server (powered by Apache)" on page 168.

#### **How it works**

Before you can search, you must have an index. The index is a set of files that contain the contents of the documents (in a searchable form) that are to be searched. The search index is used by the search engine rather than searching all of the actual documents.

A search index is created based upon a document list. A document list contains a list of fully qualified path names of all the documents that you want to index.

Documents satisfying a search request are returned by default in their order of ranking. A document's ranking specifies the relevance with respect to the specified search conditions. The following factors determine a document's ranking:

- v Frequency of search terms in the document As the search words appear more frequently in the document, the ranking gets higher.
- Position of search terms in the document As the search words appear closer to the beginning of the document, the ranking gets higher.
- v Frequency of search terms in the whole set of documents As the search words appear less frequently within the documents in the entire index, the ranking for documents that have search words gets higher.

It is possible that a document with one search term appearing toward the beginning of the document can have a higher ranking than a document with multiple search terms appearing near the end of the document. The search function assumes that words indicating the subject or topic of the document usually appear near the beginning of the document. The highest ranking a document can have is 100%. A document can achieve a ranking of 100% if relatively few of the documents in the index contain the search terms. If many documents in the index contain the search terms, it is likely that none of the documents would achieve a ranking of 100%.

You can provide the following search functions through the customized Net.Data macros:

- v Exact search 100% of the letters match. For example street returns street, Street, and STREET.
- v Fuzzy search 60% of the letters match. For example street returns street, streets, treat, and Tree.
- v Wild card search an asterisk (\*) is replaced by zero or more letters and a question mark (?) is replaced by one letter. For example jump\* returns jump, jumps, Jumping, and jumper.
- Proximity search two or more words in the same sentence.
- v English word stemming for example, knife returns knife and knives.
- v Case sensitive search for example, Street returns Street, not street.
- v Boolean search (simple) for example, A and B and C.
- v Boolean Search (advanced) for example, (A and (B or C) not D).
- v Document ranking documents are automatically sorted according to ranking.
- v Thesaurus support finds synonyms or related terms of a search word.
- Search within results search within returned search results only.
- Simple and Advanced search

You can enhance search results through the use of the thesaurus support. A thesaurus contains words that are synonyms or related terms of a search word. For example, searching for Ping-Pong without thesaurus support results only in documents containing the string Ping-Pong. Using thesaurus support that includes synonyms for Ping-Pong, such as table tennis, results in documents containing either the string Ping-Pong or table tennis.

The URL mapping rules file, built from your selected HTTP Server, is used to set the URL for each document found on a search. It can specify the server port number (or instance) to use and can also map resulting file path names to external path names.

## **Sample files**

Several files are shipped with the product for your use to customize your own Web search function:

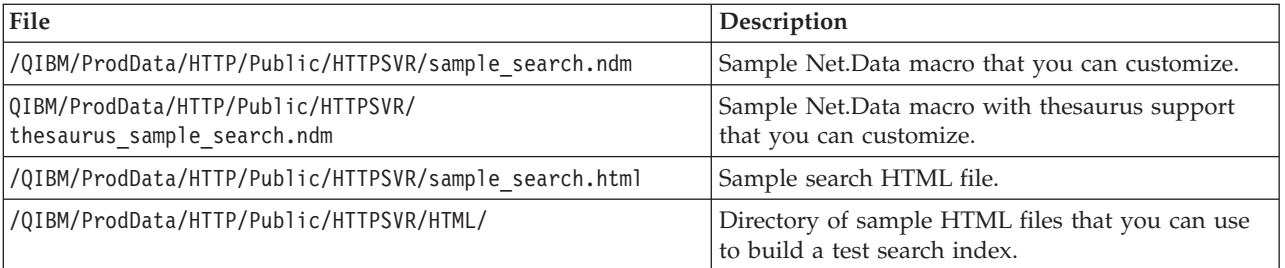

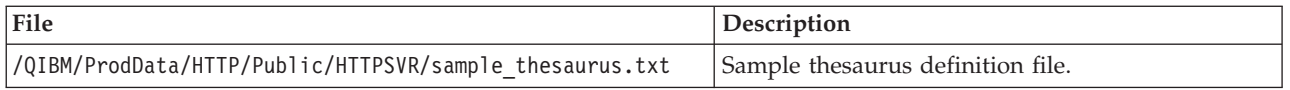

# **National language considerations**

Documents that you are indexing can be encoded in most ASCII codepages and EBCDIC CCSIDs. Because the search engine does not support all CCSIDs, your documents might be converted to one of the supported CCSIDs during the indexing process. To see the CCSID used to index your documents, view the status of the search index.

Wildcard characters in search strings are not allowed for double byte languages. A wildcard search is implied for double byte languages. Both the name of the index and index directory name must be specified in a single byte characters. The contents of documents are often converted to one of the index CCSIDs listed below.

Documents in languages from the included character sets can all be contained in the same index, as long as the documents are indexed separately. For example, an index can contain English and French documents. Create the index including just the English documents, then update the index with the French documents. If you attempt to index Italian and Russian documents in the same index, an error will occur since the two languages cannot be converted to a common index CCSID. In this case you would need to create two separate indexes. The following table describes the supported CCSIDs for indexes.

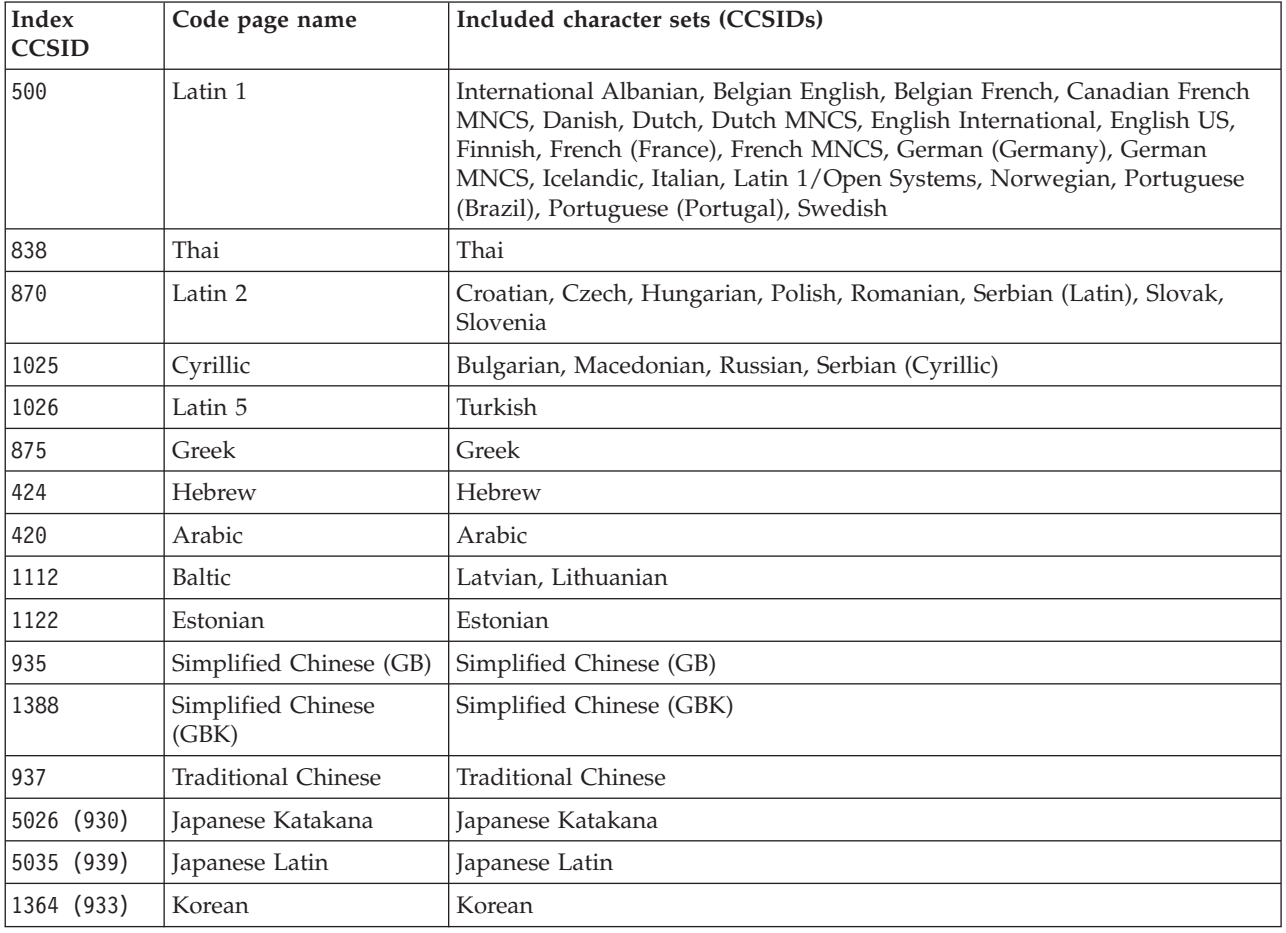

# **Browser and CL command interface for the Webserver search engine and Web crawler**

This table shows the browser and CL command interface to all of the search engine and web crawling tasks.

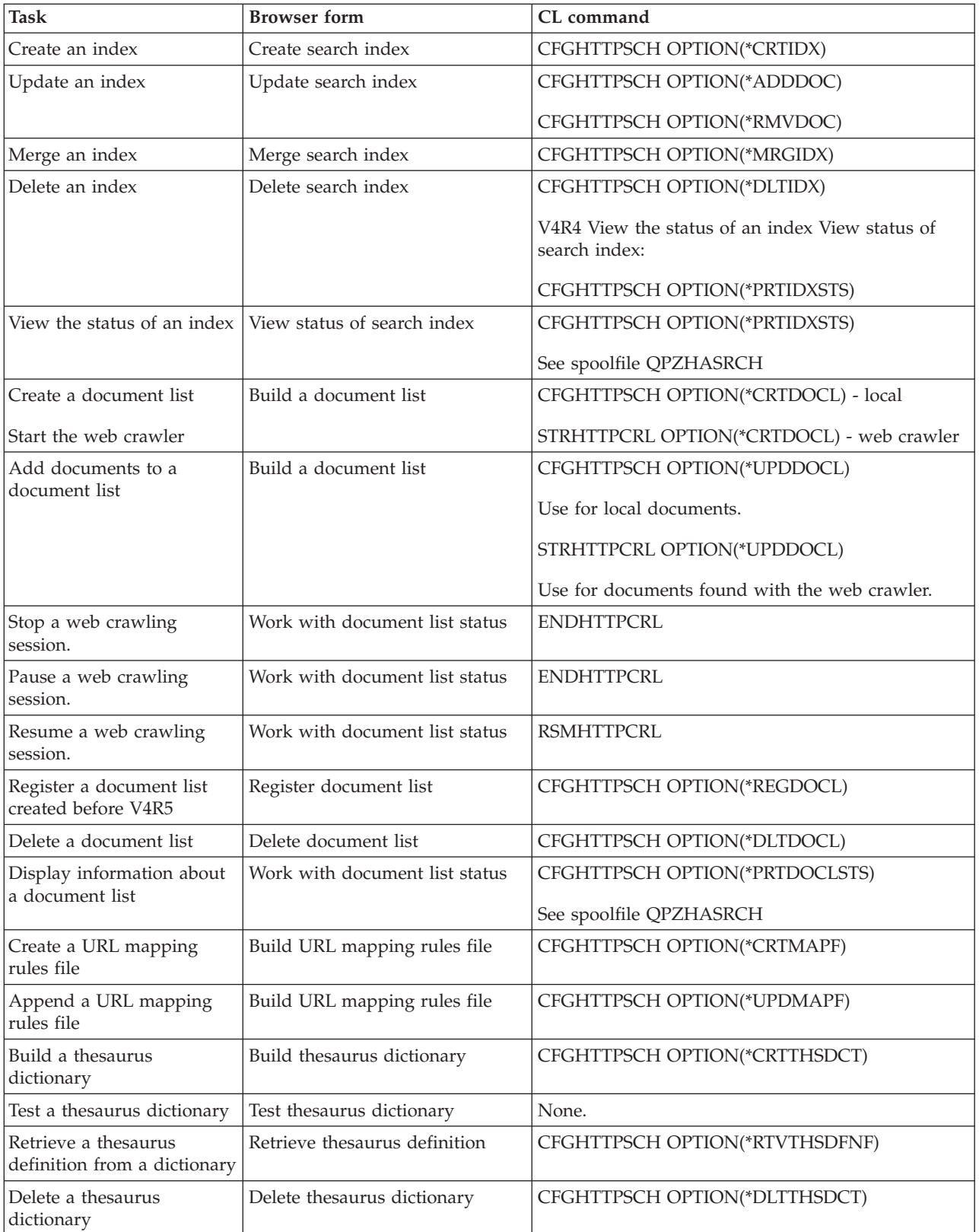

<span id="page-50-0"></span>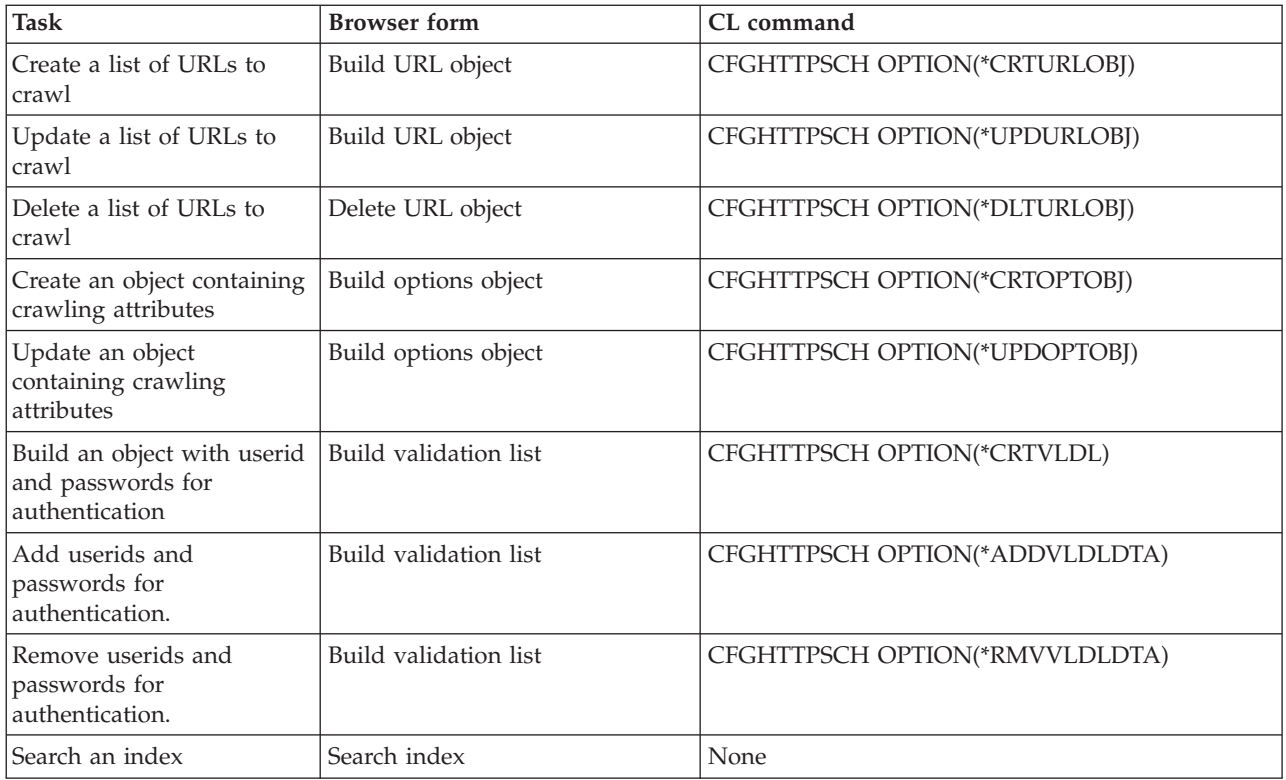

# **Triggered cache manager for HTTP Server**

This topic provides information about the triggered cache manager, page assembly, and wrappers.

**Important:** Information for this topic supports the latest PTF levels for HTTP Server for iSeries . It is recommended that you install the latest PTFs to upgrade to the latest level of the HTTP Server for iSeries. Some of the topics documented here are not available prior to this update.

See IBM [Service](http://www-03.ibm.com/servers/eserver/iseries/software/http/services/service.html)  $\blacktriangleright$  for more information.

The triggered cache manager (TCM) function provides a means to manage cached copies of static and dynamically produced Web pages including those generated by CGI programs, Net.Data, or Java servlets. The triggered cache manager function does not provide a cache, but rather a cache content manager. Web pages are actually cached in such places as local file systems, proxy servers, or caching network routers. When used in conjunction with an application trigger, the triggered cache manager function keeps caches synchronized with the most current data while reducing the frequency of unnecessary dynamic page generation and cache synchronization. See "Trigger [messages](#page-53-0) for triggered cache manager on HTTP Server [\(powered](#page-53-0) by Apache)" on page 48 for more information.

These Web pages can consist of a single object or they can consist of several objects (or page fragments). Dynamically produced Web pages that embed page fragments are updated anytime an embedded page fragment changes.

For example, several Web pages are constructed by a Java servlet using data extracted from a DB2® database. These Web pages are in turn cached in several caching network routers. Web pages are served from the network router caches rather than from the HTTP server running the Java servlet. When the database data is changed, an application sends a trigger message to the triggered cache manager function. Through the use of object dependency graphs, the triggered cache manager function determines which Web pages need to be updated. The triggered cache manager function then requests new versions of each affected Web page from the Java servlet and updates the cached copies in the caching network routers.

In this example, the Web site performance is greatly increased by serving cached copies of dynamically produced Web pages rather than serving newly generated Web pages for each request. The Web site consistency and performance is again increased by using an application trigger, with the triggered cache manager function, to update cached Web pages only when underlying data changes. This avoids unnecessary and costly cache updates and synchronization.

The triggered cache manager function is most effective for a Web site that has a large number of requests for content that is somewhat constant, but with variables that change frequently. An example of this might be a Web site that serves an on-line catalog that contains price and inventory information (the product information is static, but the price and inventory information changes frequently). One of IBM's first uses of the triggered cache manager function was to drive the 1996 Winter Olympic Games Web site.

# **Page assembly**

Often, advanced Web sites contain information that appears on more than one page. If the information changes, all of the pages with that information need to be updated. There are several potentially difficult problems associated with this:

- v It can be extremely difficult to find and update all affected pages, especially as a Web site grows in complexity.
- v Information with a tendency to change also has a tendency to be expensive to maintain; for example, database activity might be required to effect an update.

If a Web site's pages can be composed from partial HTML fragments. Each fragment is unique and any page that contains its information acquires it by embedding the fragment. This can lead to more flexible, diverse, and complex Web sites.

The trigger cache manager function provides a way to assemble Web pages from a set of fragments. If a fragment changes, the author of the fragment needs only to publish that fragment; the triggered cache manager finds all the affected pages (data sources), rebuilds them, and copies the updated pages to the configured delivery locations (cache targets).

To take advantage of this facility, HTML segments must indicate which other fragments are to be embedded. This is done with a simple tag very similar to Server Side Includes (SSI). These tags are used for two purposes:

- v To determine the dependency relationships among HTML fragments (dependency parsing).
- To physically construct pages from the fragments (page assembly).

A publish trigger handler is used to accomplish this task.

The tag used to specify that a fragment is to be included is specified in HTML as follows. The keyword *%fragment* is chosen to avoid conflicts with SSI.

<!-- %fragment (/source-name, /default-name) -->

#### **Notes:**

- v The *source-name* is the name of the embedded fragment, relative to the data source specified in the server configuration. The data source is searched in this order:
	- 1. Among the objects triggered.
	- 2. Among objects in the assembled directory within the repository of published objects maintained by the triggered cache manager function. These are objects that might have been fetched as a result of previous triggers and correspond to the assembled versions of fragments, intermediate results, and final publishable pages.

If the data source is a file system, the source-name is a file name. If the data source is HTTP, the source-name is the file name portion of a URL.

- v The *default-name* is the name of another fragment that might be used as a default when a specified fragment cannot be found.
- Nesting is supported. The triggered cache manager function uses the object dependency graph (ODG) specified in the server configuration to start the page assembler in the correct order to build pages.

For example, when one fragment, *fragment A.html*, embeds another fragment, *fragment B.html*, it is said that *fragment A.html* is dependent on *fragment B.html*. This is denoted as either *B* --> *A* or as the ordered pair (*B*, *A*). It is said that there is a dependency relationship between *B* and *A*. Suppose that *A* also embeds another fragment, *fragment C.html*, and that *fragment C.html* in turn embeds *fragment D.html*.

Suppose further that some other fragment, *fragment E.html*, also embeds *fragment C.html*. This relationship can be represented as a directed graph called the object dependency graph (ODG). The object dependency graph is for *fragment A.html* and *fragment C.html*. The HTML fragments that describe this look something like the following:

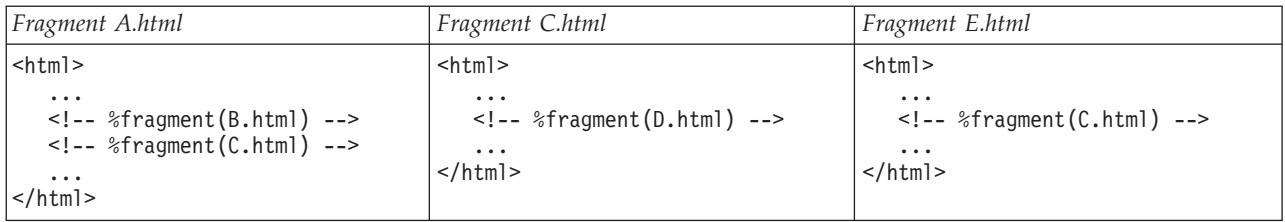

When the triggered cache manager function is instructed to publish *fragment C.html*, it determines that *C.html* embeds *D.html*. Similarly, when *A.html* and *E.html* are published, it determines *B* --> *A*, *C* --> *A*, and *C* --> *E*. These relationships are automatically entered into the object dependency graph when the fragments are processed by the publish trigger handler. If *D.html* is republished at a later time, the publish application can determine, by examining the ODG, that all of *C.html*, *A.html*, and *E.html* must be rebuilt but that the old copy of *B.html* can be used. Similarly, if only *B.html* changes, none of *C.html*, *D.html*, or *E.html* are affected. The entire process of discovering dependencies, updating the object dependency graph, and composing the correct and only the correct pages is all automatically performed by the publish trigger handler.

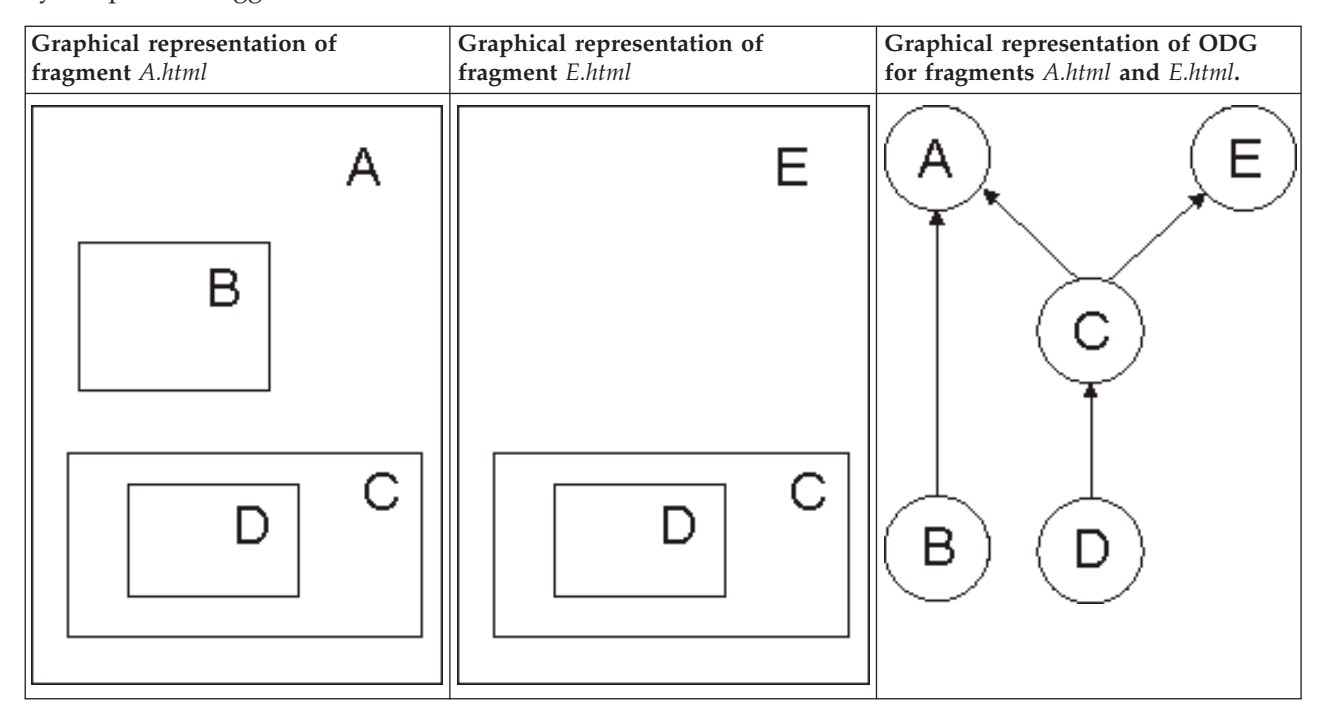

# <span id="page-53-0"></span>**Wrappers**

In some cases, most notably when HTML is generated automatically from HTML editors, it might be undesirable to use the full HTML content in a fragment. Such applications might insist on producing <html> and <body> tags, for example, which make the fragment nearly unusable. To manage this, fragments are also parsed for wrappers.

A wrapper directive begins with the following tag: <!-- %begin-fragment( name ) -->

A wrapper directive ends with the following tag:

```
<!-- %end-fragment -->
```
When these are encountered within a document, all text before the initial tag and following the final tag is discarded. Only the text between these tags is actually used during page composition. The selected text can be given a name other than the name of the file in which it occurs. This permits multiple fragments to exist in the same file. That is, if multiple *%begin-fragment* and *%end-fragment* tags are found, the file is treated as multiple files for the purpose of composing the page and managing the object dependency graph.

# **Trigger messages for triggered cache manager on HTTP Server (powered by Apache)**

This topic provides information about trigger requests and trigger messages.

**Important:** Information for this topic supports the latest PTF levels for HTTP Server for iSeries . It is recommended that you install the latest PTFs to upgrade to the latest level of the HTTP Server for iSeries. Some of the topics documented here are not available prior to this update.

See IBM [Service](http://www-03.ibm.com/servers/eserver/iseries/software/http/services/service.html)  $\blacktriangleright$  for more information.

## **Trigger requests**

Communication with the [triggered](#page-50-0) cache manager function is done using HTTP 1.0 protocol. The HTTP POST method is used to send trigger messages to the triggered cache manager function (unless otherwise noted). The Content-Length header is required on all POST requests. The header Content-Type may be set to application/x-trigger-request, but is not required. All other request headers are ignored.

The contents of a POST request should not be URL encoded. Each line of the POST request describes an independent trigger message. A single logical operation is associated with each trigger message. Any line that begins with a pound sign (#) is treated as a comment line and is ignored.

Trigger messages are issued by writing a program to submit them using the HTTP 1.0 protocol. You should write a program to issue a POST similar to the following:

```
POST /handler/ HTTP/1.0
Content-Type: application/x-trigger-request
Content-length: nn
-id trigid1 -qp A -update -from /item1.html -to /item1.html
```
Where:

- *handler* is the name of the trigger handler that should process your trigger message. The Admin trigger name is admin. The ODG-Admin trigger handler name is odg-admin. Update Cache trigger handler and Publish trigger handler names are defined by you in your configuration.
- *nn* is the actual length of your content.

# **Trigger messages**

The following tasks (organized by trigger handler) are supported using trigger messages. Trigger messages are plain text printable strings. Trigger messages generally consist of keywords and associated values. Keywords may be abbreviated to the shortest unambiguous string. Optional letters are specified within square brackets. For example, -fo[rce] indicates that any of the following are valid: -fo, -for, -forc, or -force.

- Admin trigger handler
	- "Terminate the triggered cache manager function (Admin trigger handler)"
	- "Query request queues (Admin trigger [handler\)"](#page-55-0) on page 50
	- "Start logging (Admin trigger [handler\)"](#page-55-0) on page 50
	- "Stop logging (Admin trigger [handler\)"](#page-56-0) on page 51
	- "Roll log (Admin trigger [handler\)"](#page-56-0) on page 51
	- "Purge request (Admin trigger [handler\)"](#page-56-0) on page 51
	- "Query trigger messages (Admin trigger [handler\)"](#page-57-0) on page 52
	- "Enable and disable cache targets (Admin trigger [handler\)"](#page-58-0) on page 53
	- "Enable and disable [acknowledgement](#page-58-0) targets (Admin trigger handler)" on page 53
	- "Change cache target priority (Admin trigger [handler\)"](#page-59-0) on page 54
- Update cache trigger handler
	- "Update cache target object (Update Cache trigger [handlers\)"](#page-59-0) on page 54
	- "Delete cache target object (Update Cache trigger [handlers\)"](#page-60-0) on page 55
- Publish trigger handlers
	- "Update cache target object (Publish trigger [handlers\)"](#page-60-0) on page 55
- ODG-Admin trigger handler
	- "Dump the ODG to disk [\(ODG-Admin](#page-60-0) trigger handler)" on page 55
	- "Add an object to the ODG [\(ODG-Admin](#page-61-0) trigger handler)" on page 56
	- "Delete an object from the ODG [\(ODG-Admin](#page-61-0) trigger handler)" on page 56
	- "Add an edge to the ODG [\(ODG-Admin](#page-62-0) trigger handler)" on page 57
	- "Delete an edge from the ODG [\(ODG-Admin](#page-62-0) trigger handler)" on page 57
	- "Query orphan objects [\(ODG-Admin](#page-63-0) trigger handler)" on page 58
	- "Query dependencies [\(ODG-Admin](#page-63-0) trigger handler)" on page 58
	- "Query dependents [\(ODG-Admin](#page-63-0) trigger handler)" on page 58
	- "Query chain [\(ODG-Admin](#page-64-0) trigger handler)" on page 59
	- "Retreive object from the ODG [\(ODG-Admin](#page-64-0) trigger handler)" on page 59

**Terminate the triggered cache manager function (Admin trigger handler):** Use this trigger message to stop the triggered cache manager function. Terminating the triggered cache manager function may result in significant delays during restart.

# **Syntax**

-id *trigid* -term[inate]

## **Keywords**

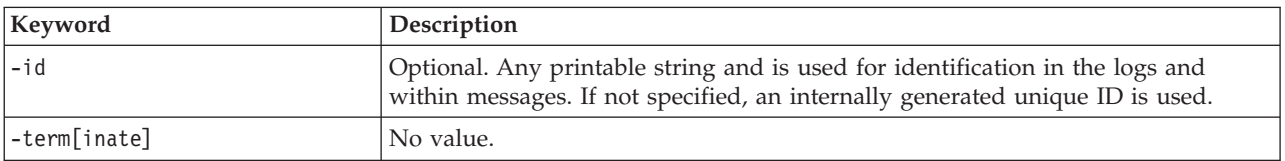

# <span id="page-55-0"></span>**Response**

See "Trigger [responses"](#page-65-0) on page 60.

**Query request queues (Admin trigger handler):** Use this trigger message to monitor the status of request queues.

# **Syntax**

-id *trigid* -q[ueues]

# **Keywords**

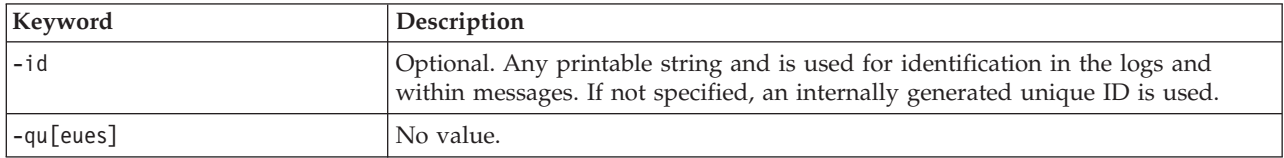

# **Responses**

This trigger message returns one line per request queue, where each line has the following format:

1140 id internalid admin ! description-name: active=nn queued=mm lifetime-total=tt lifetime-failed=ff lifetime-retried=rr threads=numt

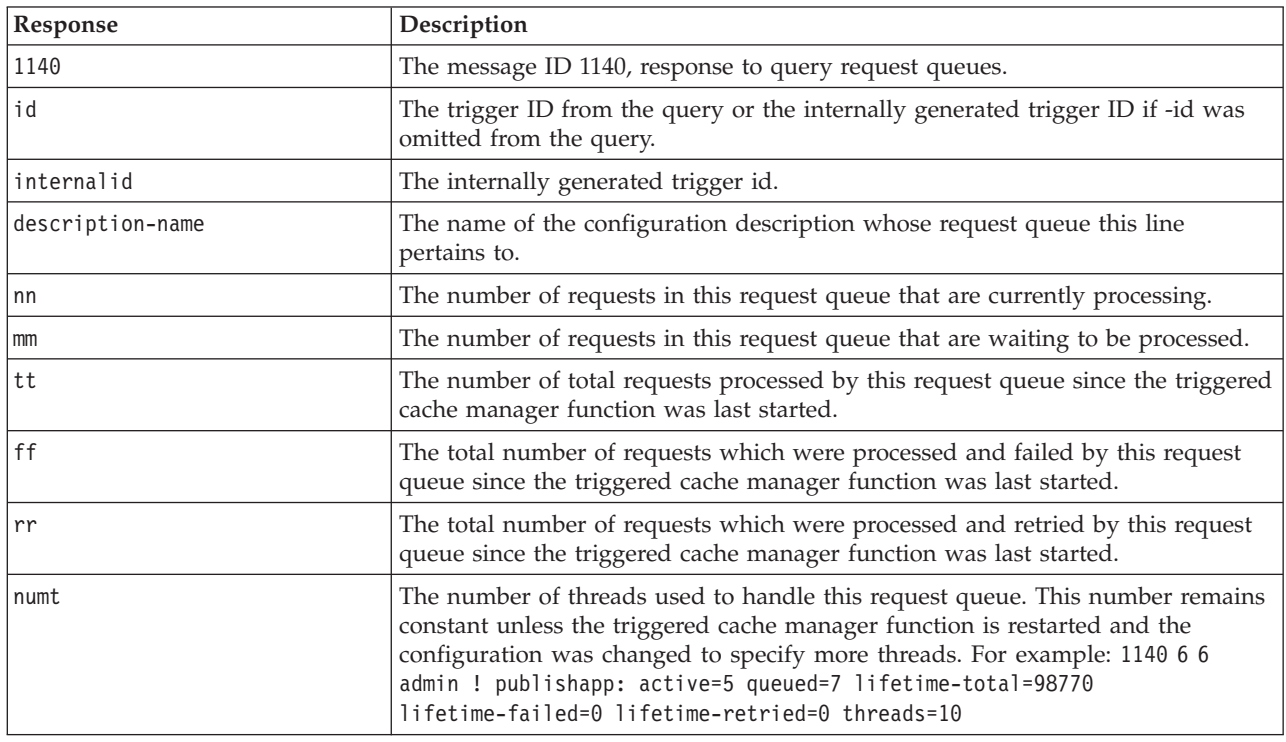

See "Trigger [responses"](#page-65-0) on page 60.

**Start logging (Admin trigger handler):** Use this trigger message to start logging messages to the configured log.

# <span id="page-56-0"></span>**Syntax**

-id trigid -startlog

# **Keywords**

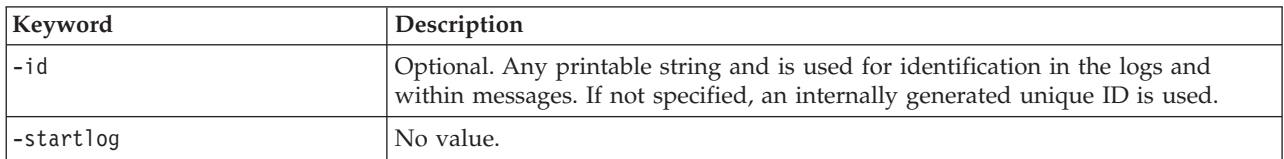

# **Response**

See "Trigger [responses"](#page-65-0) on page 60.

**Stop logging (Admin trigger handler):** Use this trigger message to stop logging messages to the log.

## **Syntax**

-id trigid -stoplog

## **Keywords**

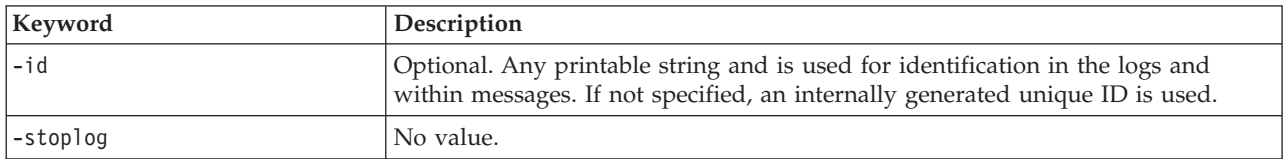

## **Response**

See "Trigger [responses"](#page-65-0) on page 60.

**Roll log (Admin trigger handler):** Use this trigger message to roll over the log. The current log file is closed, .old is appended to the file name, and a new file is started.

# **Syntax**

-id trigid -rolllog

## **Keywords**

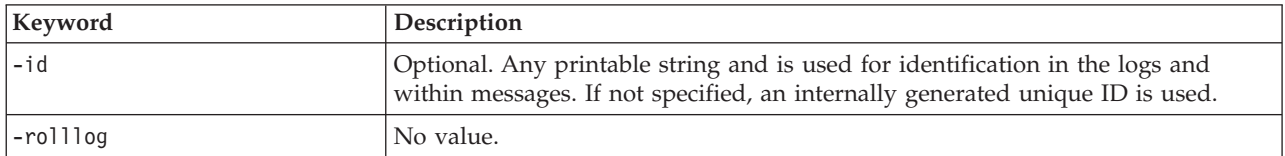

## **Response**

See "Trigger [responses"](#page-65-0) on page 60.

**Purge request (Admin trigger handler):** Use this trigger message to purge an asynchronous request that has not yet completed. Note that it may not be possible to immediately purge a request if the request is

<span id="page-57-0"></span>in a state which must complete before it can be removed from the system. When a purge trigger message arrives, the specified request is marked purged and it is deleted from the system at the first available synchronization point.

# **Syntax**

-id trigid -purge triggerid

# **Keywords**

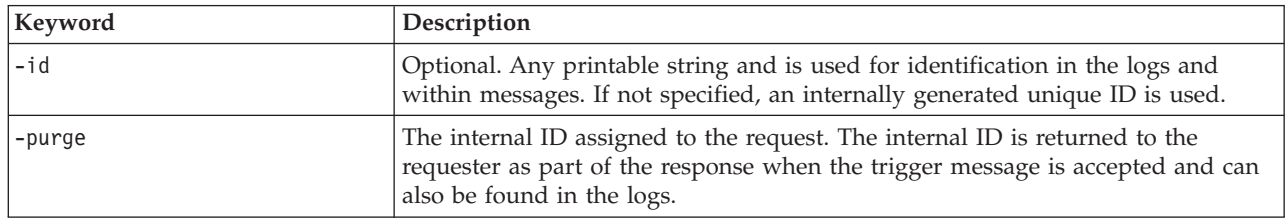

# **Response**

See "Trigger [responses"](#page-65-0) on page 60.

**Query trigger messages (Admin trigger handler):** Use these trigger messages to find the status of all trigger messages or a particular trigger message. You can query all trigger messages or query a specific trigger message.

# **Syntax**

-id trigid -qa[ll]

```
-id trigid -qt[rigger] triggerid
```
# **Keywords**

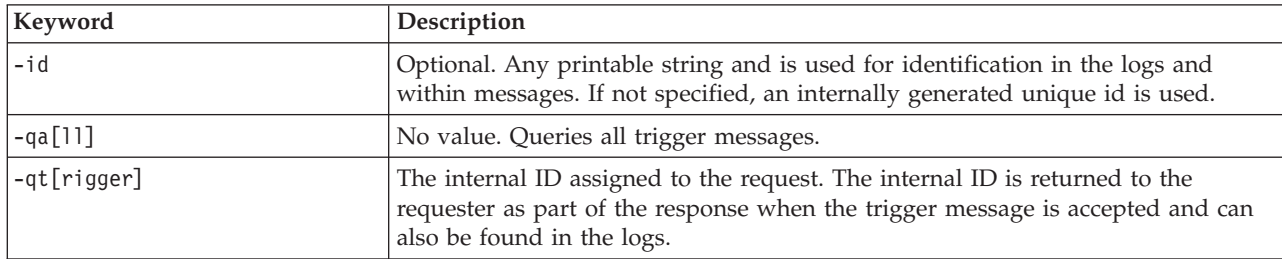

# **Responses**

The following message is returned as one line for each trigger message, where each line has the following format:

1151 id internalid admin ! trigger-id trigger-internalid handler state queue-policy collapsed-id purged

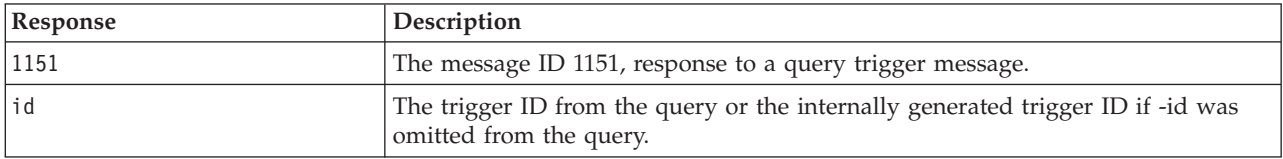

<span id="page-58-0"></span>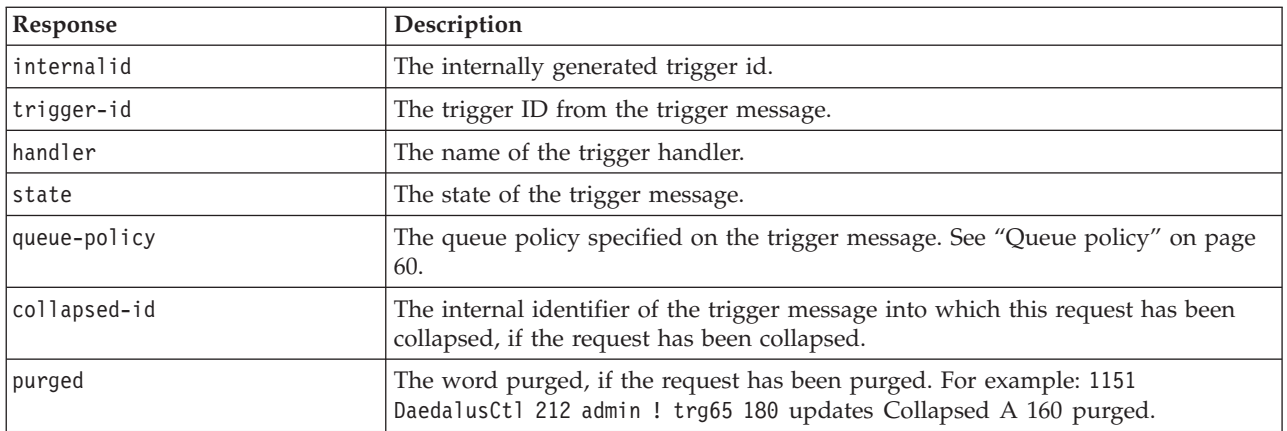

See "Trigger [responses"](#page-65-0) on page 60.

**Enable and disable cache targets (Admin trigger handler):** Any cache target can be enabled or disabled without shutting down the triggered cache manager function. If a cache target is disabled, no data is sent to the cache target, and all other actions proceed as normal.

# **Syntax**

-id trigid -chsi[nk] target {e[nable]|d[isable]}

## **Keywords**

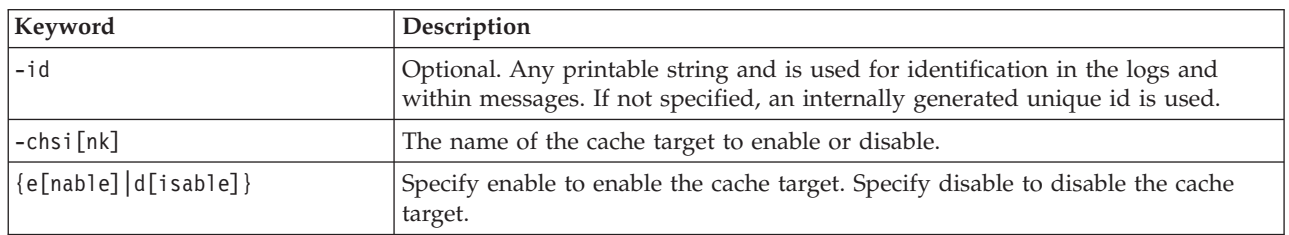

## **Response**

See "Trigger [responses"](#page-65-0) on page 60.

**Enable and disable acknowledgement targets (Admin trigger handler):** Any acknowledgement target can be enabled or disabled without shutting down the triggered cache manager function. If an acknowledgement target is disabled, no requests are sent to the acknowledgement target, and the system acts as if the request was successfully sent.

## **Syntax**

-id trigid -chac[k] acknowledgement {e[nable]|d[isable]}

## **Keywords**

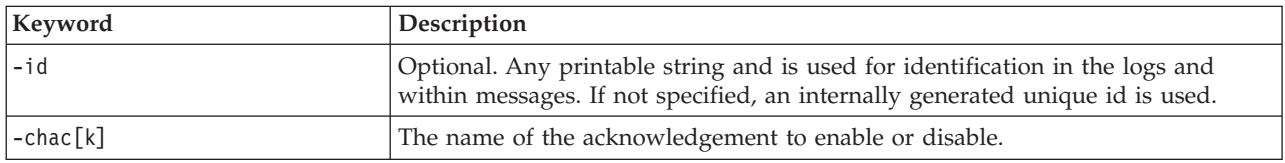

<span id="page-59-0"></span>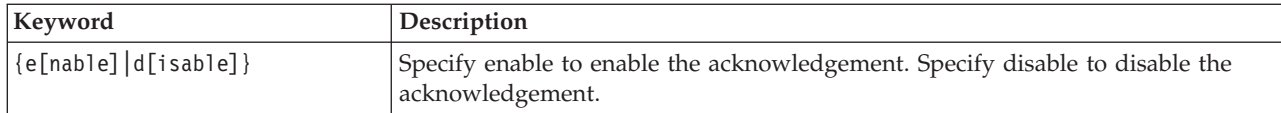

See "Trigger [responses"](#page-65-0) on page 60.

**Change cache target priority (Admin trigger handler):** The cache target priority associated with an Update Cache trigger handler can be changed without shutting down the triggered cache manager function.

## **Syntax**

id trigid -chsp[riority] handler num

### **Keywords**

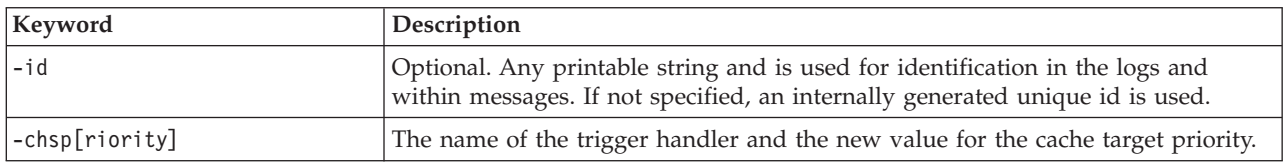

# **Response**

See "Trigger [responses"](#page-65-0) on page 60.

**Update cache target object (Update Cache trigger handlers):** Use these messages to copy a single object (optionally renaming the object) or copy a list of objects from a data source to a cache target.

## **Syntax**

-id trigid -qp[olicy] queue-policy -ob[jects] object-list

-id trigid -qp[olicy] queue-policy -up[date] -fr[om] source-d -to target-id

## **Keywords**

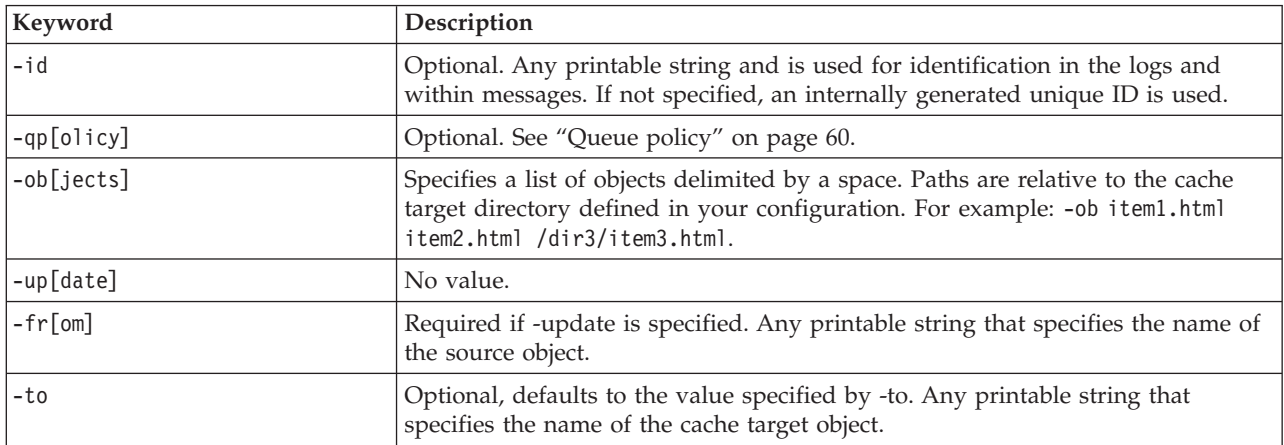

# <span id="page-60-0"></span>**Response**

See "Trigger [responses"](#page-65-0) on page 60.

**Delete cache target object (Update Cache trigger handlers):** Use these messages to delete cache target objects.

# **Syntax**

-id trigid -qp[olicy] queue-policy -de[elete] object

# **Keywords**

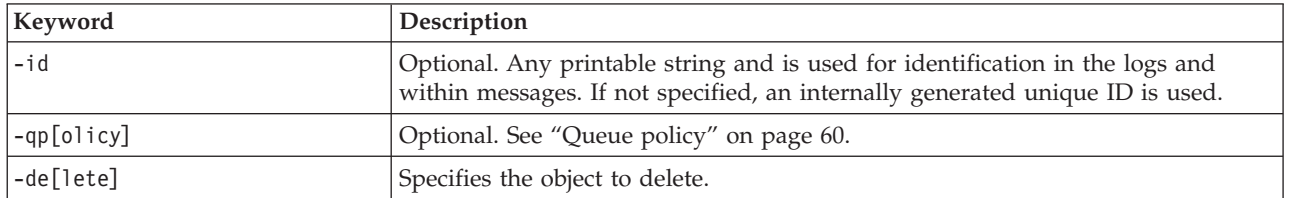

# **Response**

See "Trigger [responses"](#page-65-0) on page 60.

**Update cache target object (Publish trigger handlers):** Use this message to move data from one or more data sources, construct pages, and write constructed pages to one or more targets. This message inputs a set of object names. The objects are copied from a data source and all other objects that have been defined as dependent upon the input objects are added to this set. All objects are then assembled and copied to the cache target. Object dependencies are identified through an object dependency graph (ODG).

## **Syntax**

-id trigid -qp[olicy] queue-policy -ob[jects] itemlist

## **Keywords**

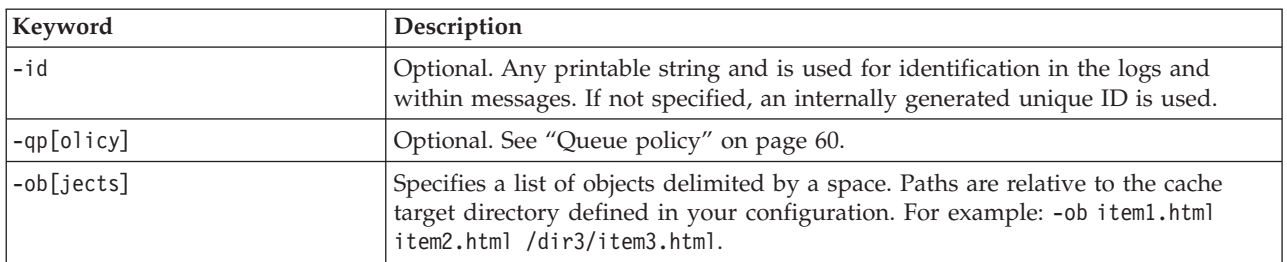

## **Response**

See "Trigger [responses"](#page-65-0) on page 60.

**Dump the ODG to disk (ODG-Admin trigger handler):** Use this message to write the current state of the ODG into a text format. A file named snapshot.log is created in the directory containing the specified ODG.

# <span id="page-61-0"></span>**Syntax**

-id trigid -dos[napshot]

## **Keywords**

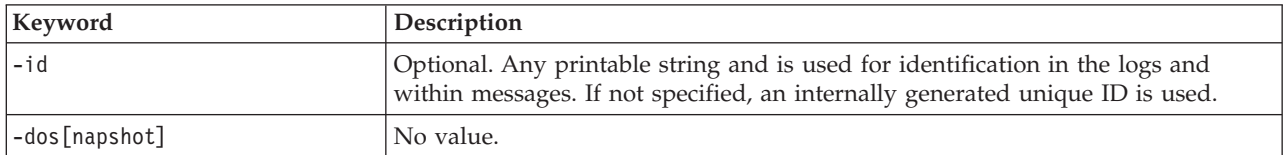

# **Response**

See "Trigger [responses"](#page-65-0) on page 60.

**Add an object to the ODG (ODG-Admin trigger handler):** Use this message to add an object to the ODG.

# **Syntax**

```
-id trigid -ao[bject] objectid
```
# **Keywords**

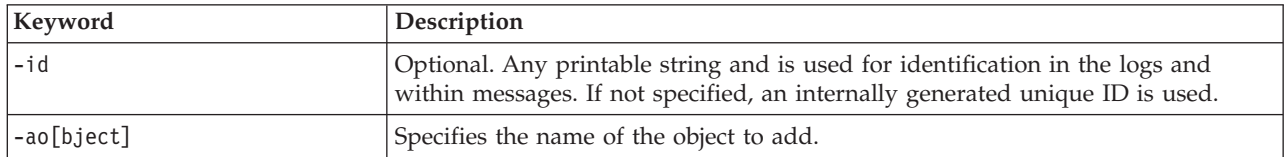

## **Response**

See "Trigger [responses"](#page-65-0) on page 60.

**Delete an object from the ODG (ODG-Admin trigger handler):** Use these messages to delete an object from the ODG.

## **Syntax**

```
-id trigid -dob[ject] objectid
```
-id trigid -dob[ject] objectid -fo[rce]

```
-id trigid -dob[ject] objectid -dor[phans]
```
## **Keywords**

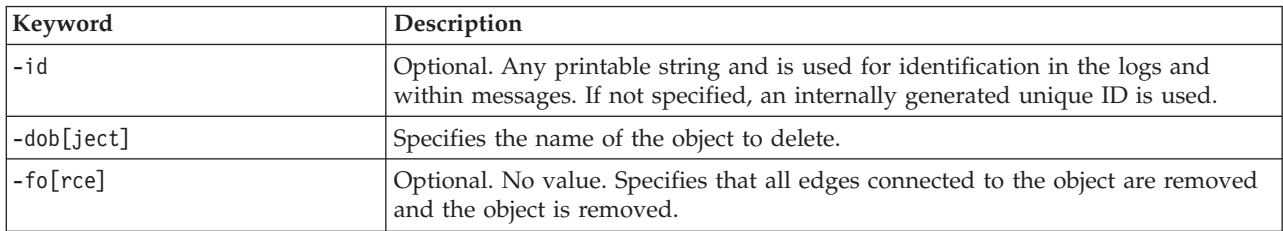

<span id="page-62-0"></span>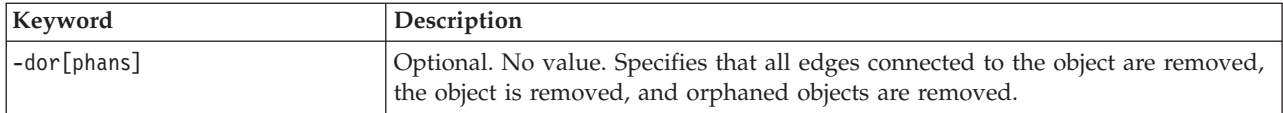

### **Response**

See "Trigger [responses"](#page-65-0) on page 60.

**Add an edge to the ODG (ODG-Admin trigger handler):** Use these messages to add an edge to the ODG.

### **Syntax**

```
-id trigid -ae[dge] -fr[om] from-object -to to-object -ed[getype] composition
```
-id trigid -ae[dge] -fr[om] from-object -to to-object -ed[getype] composition -fo[rce]

# **Keywords**

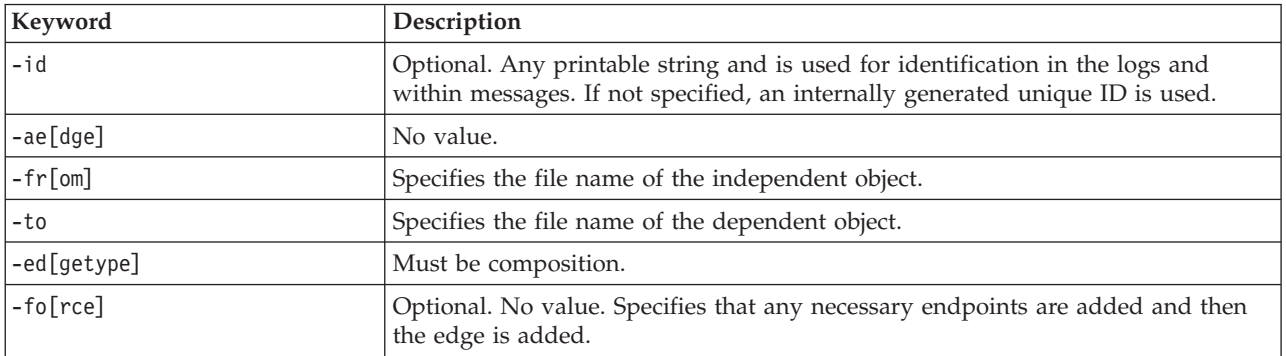

## **Response**

See "Trigger [responses"](#page-65-0) on page 60.

**Delete an edge from the ODG (ODG-Admin trigger handler):** Use these messages to delete an edge from the ODG.

## **Syntax**

```
-id trigid -de[dge] -fr[om] from-object -to to-object -ed[getype] composition
```
-id trigid -de[dge] -fr[om] from-object -to to-object -ed[getype] composition -dor[phans]

## **Keywords**

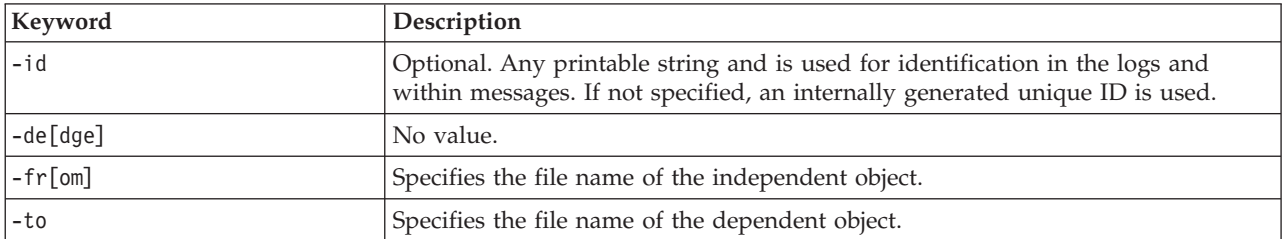

<span id="page-63-0"></span>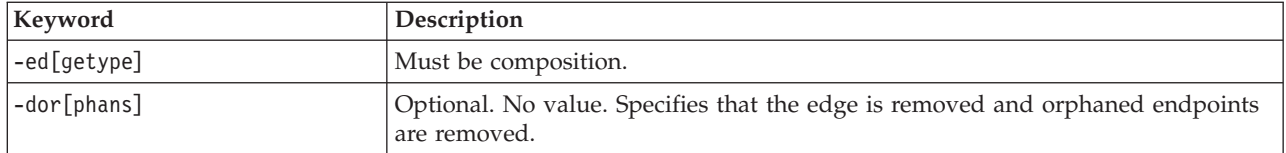

## **Response**

See "Trigger [responses"](#page-65-0) on page 60.

**Query orphan objects (ODG-Admin trigger handler):** Use this message to retrieve a list of all orphaned objects.

### **Syntax**

-id trigid -qo[rphans]

### **Keywords**

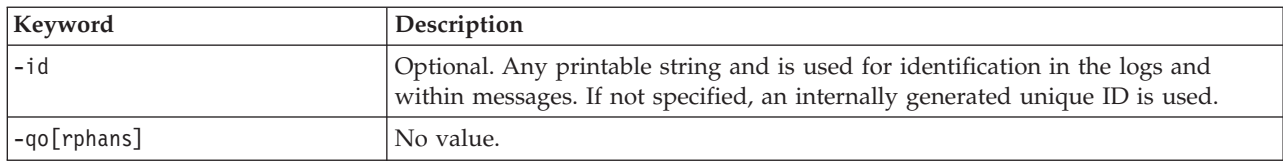

## **Response**

See "Trigger [responses"](#page-65-0) on page 60.

**Query dependencies (ODG-Admin trigger handler):** Use this message to query an object for a list of all objects that this object is dependent upon.

## **Syntax**

```
-id trigid -qdependen[cies] object -ed[dgetype] composition
```
## **Keywords**

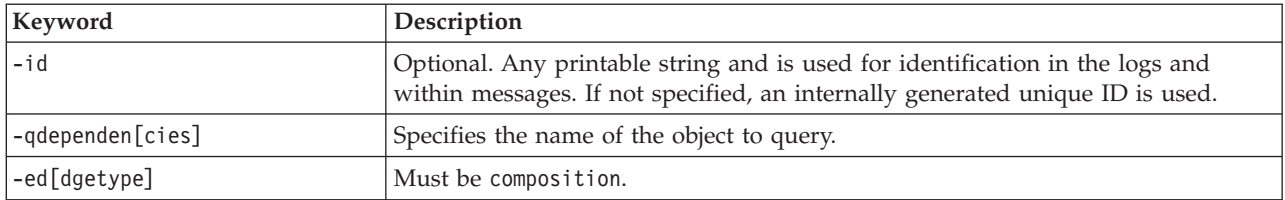

## **Response**

See "Trigger [responses"](#page-65-0) on page 60.

**Query dependents (ODG-Admin trigger handler):** Use this message to query an object fo a list of all objects that are dependent upon this object.

## **Syntax**

-id trigid -qdependen[ts] object -ed[dgetype] composition

# <span id="page-64-0"></span>**Keywords**

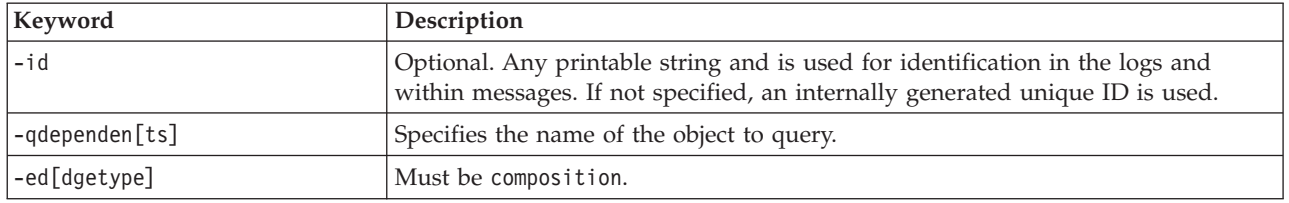

# **Response**

See "Trigger [responses"](#page-65-0) on page 60.

**Query chain (ODG-Admin trigger handler):** Use this message to return the list of all dependencies of the objects in the object list. This query returns a list of all the objects that might be affected if all of the objects in the object list were triggered to a Publish trigger handler.

# **Syntax**

-id trigid -qc[hain] list -ed[dgetype] composition

# **Keywords**

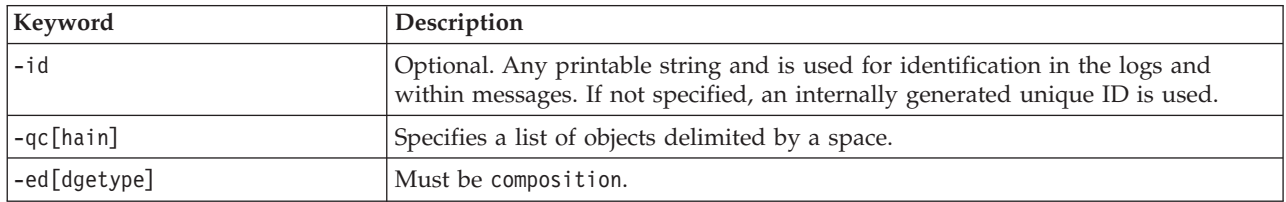

# **Response**

See "Trigger [responses"](#page-65-0) on page 60.

**Retreive object from the ODG (ODG-Admin trigger handler):** Use a GET request with the following URL to retreive an object out of the object dependency graph (ODG) repository.

## **Syntax**

/odg-name/{source|assembled}/object-name

# **Keywords**

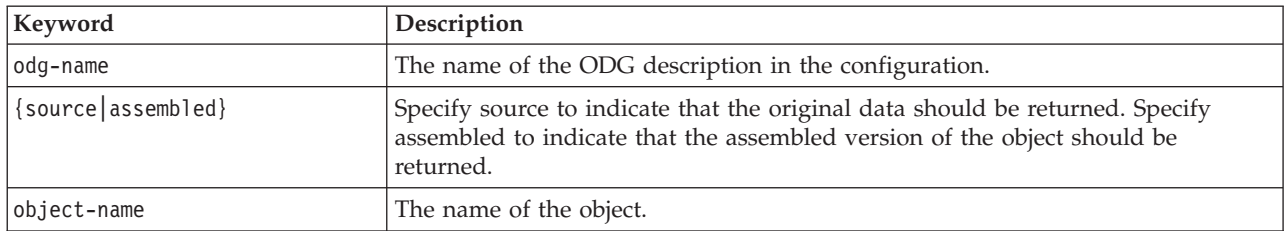

# <span id="page-65-0"></span>**Response**

The Content-Length: response header record is returned. If the specified URL is not valid, status code 404 is returned. A URL may not be valid for any of the following reasons:

- The ODG name specified is not a valid ODG.
- The second directory name is neither source or assembled.
- The object name does not exist in the specified ODG.

See "Trigger responses."

## **Queue policy**

Some trigger messages may specify a queuing policy. A queuing policy refers to how asynchronous trigger messages are sequenced through the request queues. There are three different queuing policies: A, S, and P. Trigger messages queued under policy A (asynchronous) are processed independently of each other and generally in parallel of each other. Trigger messages queued under policy S or P (sequential or parallel) are logically grouped into a dependent group consisting of at least one S trigger message and zero or more P trigger messages. For example, trigger messages may arrive in groups which can be visualized in either of the two following ways:

trailing-S group) PPPPPPPS PPS PPPPS S PPS (leading -S group) SPPPPPPP SPPPPPP SPPPPPP S SPP

Sets of consecutive P trigger messages are processed in parallel, but while any type P trigger message is being processed, no type S trigger message may be started. Once a type S trigger message has started, no type P trigger message may start. For any queue, there is at most one type S trigger message processed at any time. For any queue, no type S trigger message is being processed if a type P trigger message is being processed. Type A trigger messages are processed regardless of the current state of type S or P trigger messages.

Note that because the request queues are associated with trigger handler descriptions, you may have multiple S and P streams processing in parallel, so long as the incoming trigger messages are directed to different trigger handlers.

## **Trigger responses**

Responses are sent when a trigger message is received and as an acknowledgement message. The format of the response is:

```
sss text
Content-Length: nn
Content-Type: application/x-trigger-msglist
```
*mmmm requestors-requestid internal-requestid handlerid* ! data\r\n

#### Where:

- v *sss* is one of the defined status codes. See "Trigger status and [message](#page-66-0) codes" on page 61.
- *text* is the message text associated with the status code.
- *nn* is the length of the content.
- v *mmmm* is one on the defined message codes. See "Trigger status and [message](#page-66-0) codes" on page 61.
- *requestors-requestid* is the trigger ID supplied by the caller. If no trigger ID is supplied with the trigger message, the internally generated ID is supplied.
- v *internal-requestid* is the internally generated trigger id. This value is guaranteed to be unique.
- *handlerid* is the name of the trigger handler used to process this request.
- *data* is text relevant to the message.

<span id="page-66-0"></span>Some handlers process trigger messages asynchronously. The initial response to asynchronous trigger messages is to indicate a status code of 202. Final status is provided through an acknowledgement message sent to an acknowledgement target.

### **Trigger status and message codes**

The general status codes may be sent in response to any trigger message. Handler specific status codes are listed for status codes that have a more specific meaning.

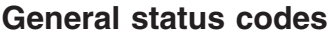

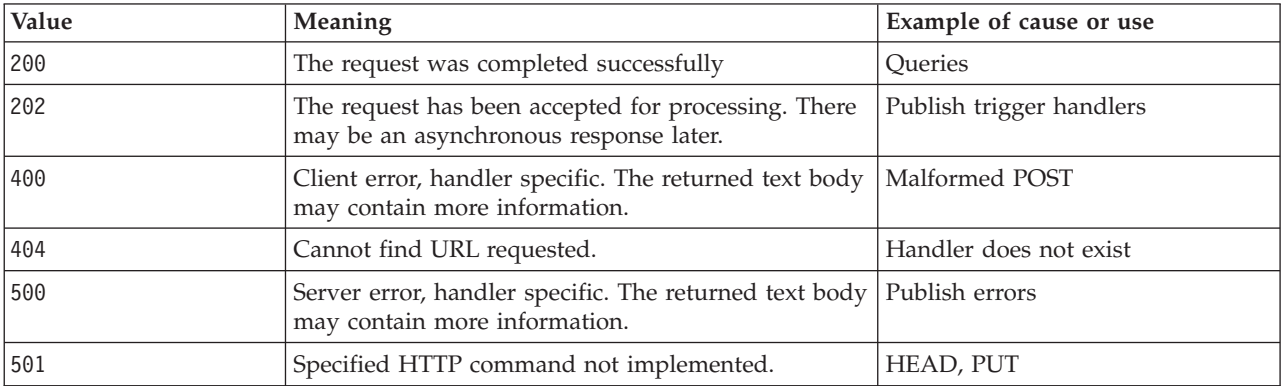

### **Admin trigger handler status codes**

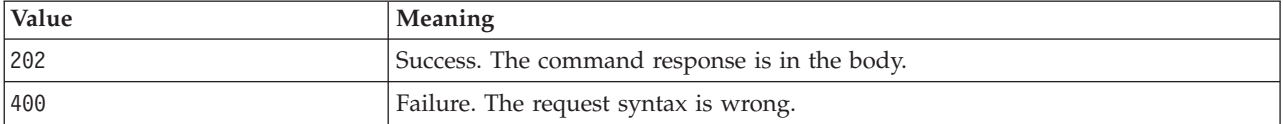

#### **Update cache trigger handler status codes**

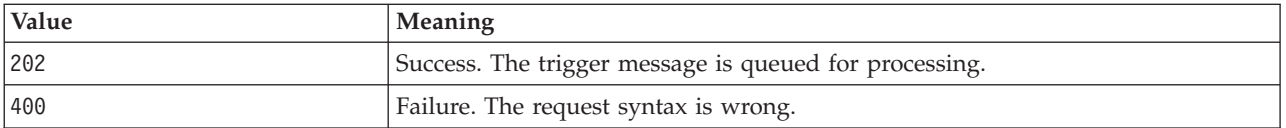

#### **Publish trigger handler status codes**

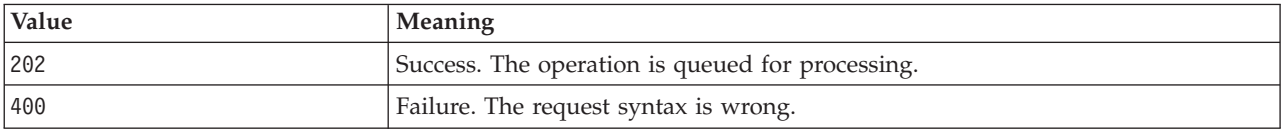

# **ODG-Admin trigger handler status codes**

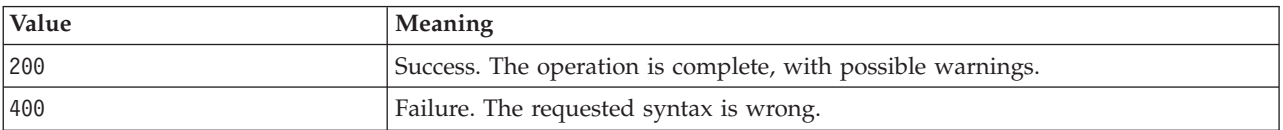

# **Trigger message codes**

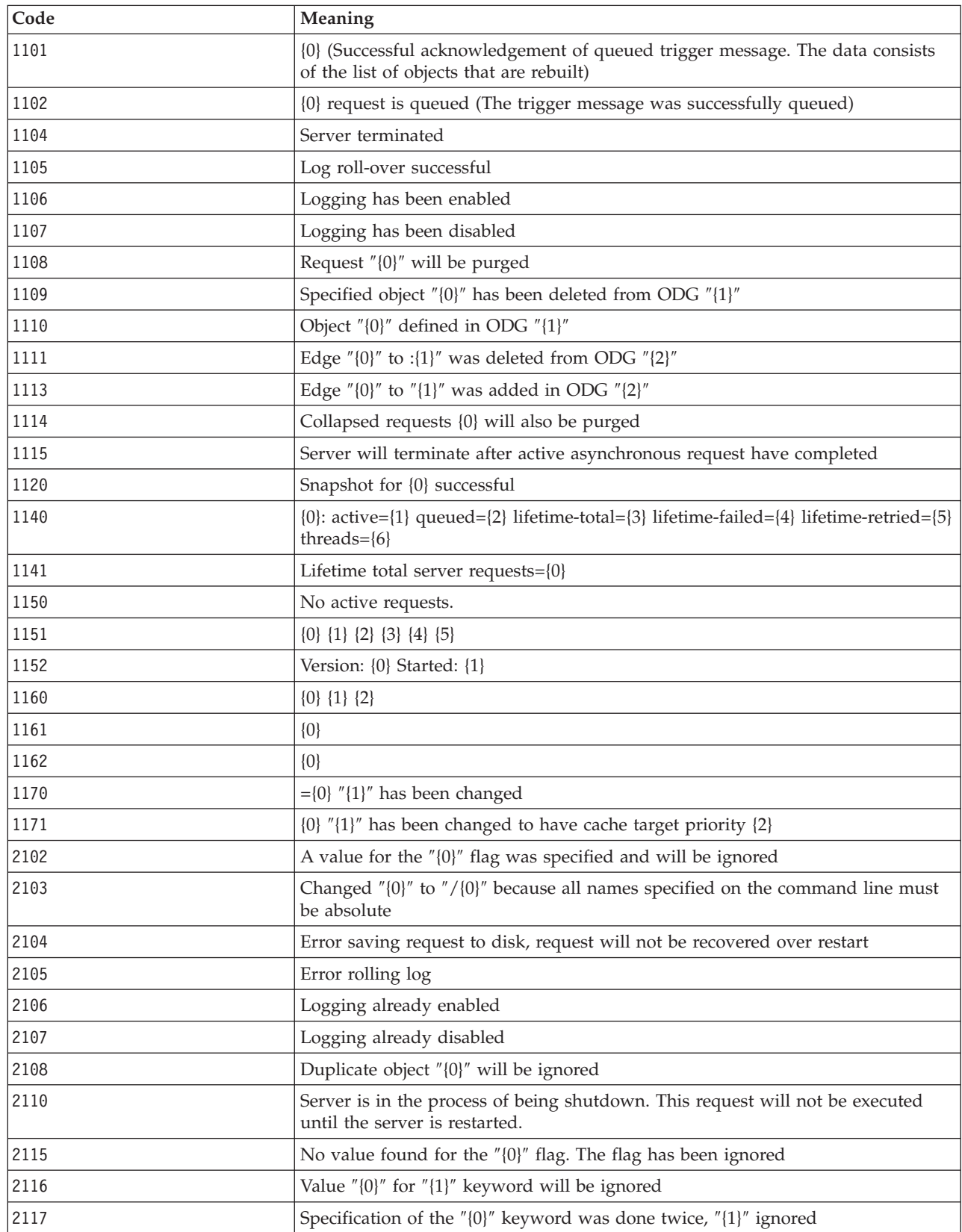

<span id="page-68-0"></span>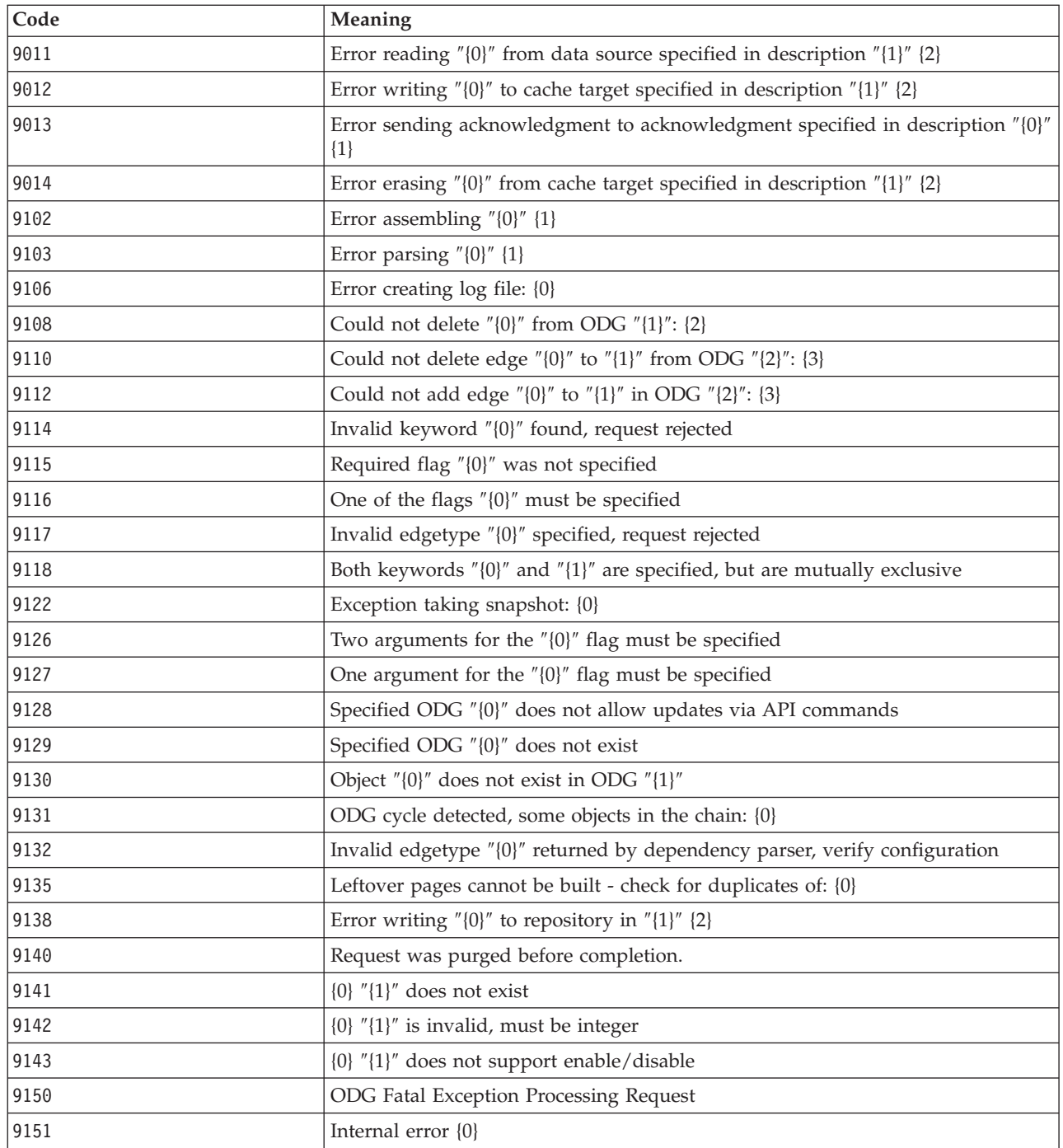

# **About Tomcat**

This topic provides information about the Apache Software Foundation Jakarta Tomcat servlet engine.

**Important:** Information for this topic supports the latest PTF levels for HTTP Server for iSeries . It is recommended that you install the latest PTFs to upgrade to the latest level of the HTTP Server for iSeries. Some of the topics documented here are not available prior to this update.

See IBM [Service](http://www-03.ibm.com/servers/eserver/iseries/software/http/services/service.html)  $\blacktriangleright$  for more information.

The iSeries implementation of Apache Software Foundation (ASF) Jakarta Tomcat servlet engine (hereafter referred to as ASF Tomcat) provides a lightweight servlet engine that supports servlets, JavaServer pages (JSPs), and Web application archive (WAR) files. The HTTP Server for iSeries supports a module (mod\_jk) that allows communication between the HTTP Server (powered by Apache) and ASF Tomcat.

For more in-depth technical information about ASF Tomcat, see

<http://jakarta.apache.org/tomcat/index.html>  $\rightarrow$ . For more in-depth technical information about Java servlet technology (including the Java Servlet Specification, V2.2), see

<http://java.sun.com/products/servlet/>  $\rightarrow$ .

ASF Tomcat can be configured to run:

- v In-process where ASF Tomcat and the HTTP Server (powered by Apache) run in the same process and communicate through a Java native interface (JNI). Generally, running in-process is easier to configure and gives better performance. Running in-process also allows you to configure authentication through the HTTP server (including the ability to swap to an authenticated user profile) where out-of-process does not.
- v Out-of-process where ASF Tomcat runs in a separate process (this separate process can be on a different computer than the HTTP server) and communicates to the HTTP server through a TCP/IP sockets connection. It is important to note that if SSL support is configured between the Web Browser and the Web server, the connection between the Web server and the out-of-process ASF Tomcat server is not secured with SSL. Running out-of-process allows more flexibility in the number and type of processes that you can configure. An out-of-process configuration allows for:
	- application and functional isolation of information
	- reliability
	- serviceability
	- logically linking organizational synergies to application servlets

For example, you may have different out-of-process ASF Tomcat servers on different systems to service specific functional areas of an organization, like shipping or accounting.

Configuration and administration of ASF Tomcat on the iSeries is accomplished through the IBM Web Administration for i5/OS interface. The ASF Tomcat Basic wizard is provided as an easy way to get started configuring servlets, JSPs, and WAR files.

ASF Tomcat supports the following:

- ASF Tomcat 3.2.4
- Java server pages (JSP) 1.1
- Servlet 2.2 specification
- In-process ASF Tomcat
- Out-of-process ASF Tomcat using mod\_jk ajp12 protocol support
- Out-of-process ASF Tomcat using mod\_jk ajp13 protocol support
- v Making SSL certificates and attributes associated with the client request available to the intended servlet, when configured as in-process or as out-of-process using the ajp13 protocol
- HTTP Server (powered by Apache) virtual host mapping to ASF Tomcat
- **JDK** 1.2 and 1.3

# **Directory structure**

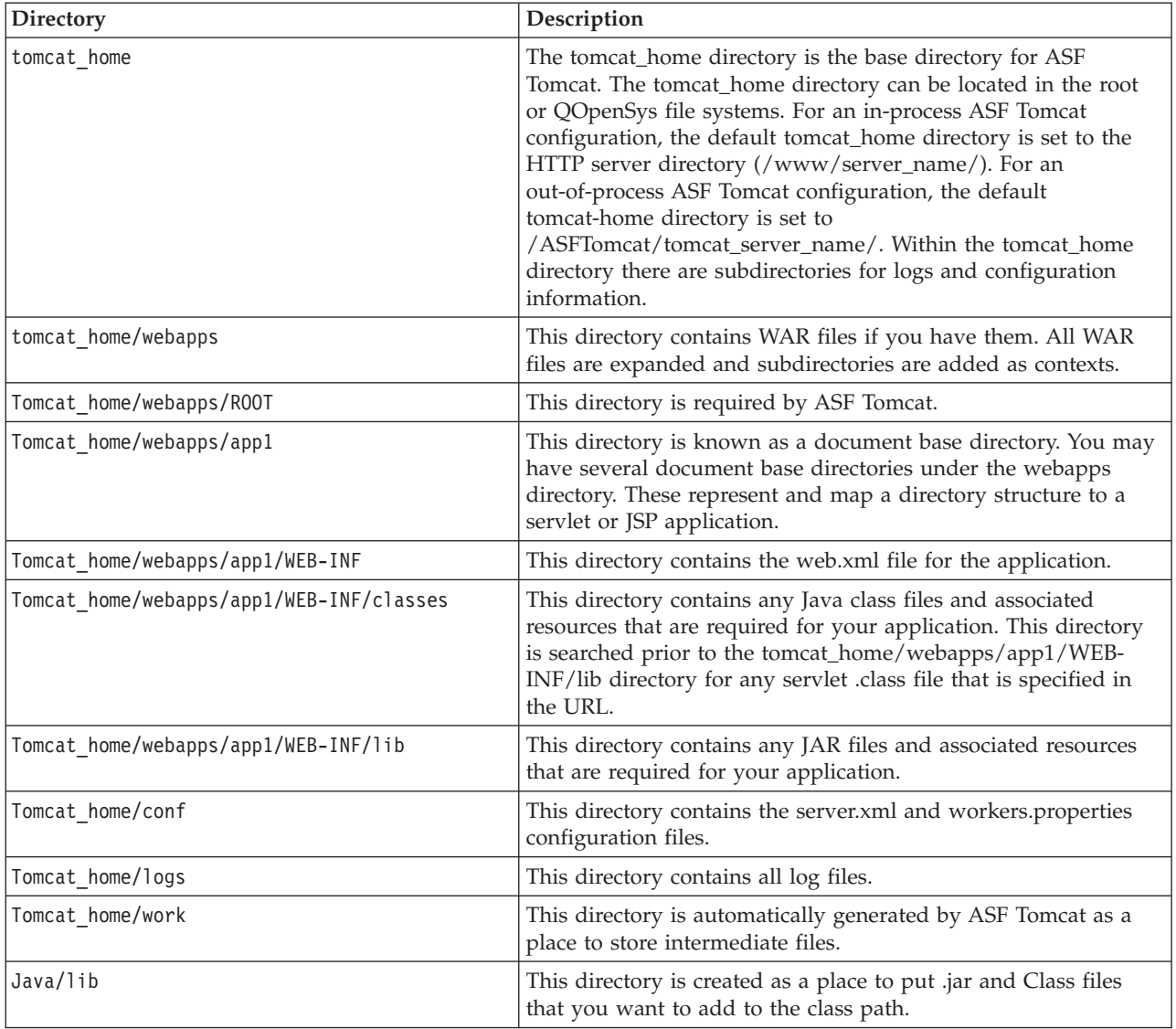

See "User profiles and required [authorities](#page-29-0) for HTTP Server" on page 24 for information about authority considerations for ASF Tomcat.

# **Log files**

The jk.log file contains messages generated by [mod\\_jk.](rzaiemod_jk.htm) It is important to note that this file is not erased or regenerated when the ASF Tomcat engine starts. Messages are appended to this file and the size of this file could grow very large if errors are being logged. You should periodically monitor the size of this file and reduce its size. By default, the jk.log is set to the logs directory under server\_home (*/www/server\_name/logs/*).

Each time the ASF Tomcat servlet engine is started, a set of log files is generated. These log files are all based on the configuration in the server.xml file. The default location of the log files is in the */logs* directory under the tomcat\_home directory.

The following is a description of each log file:

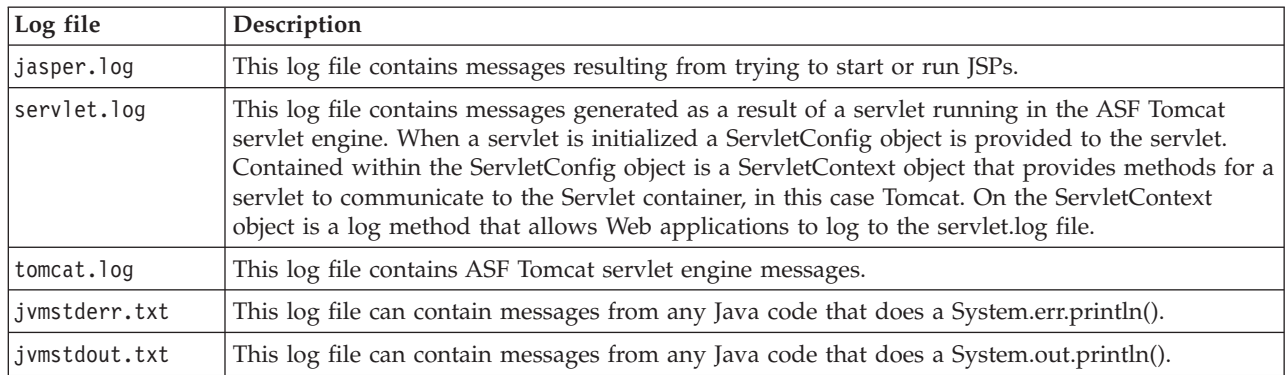

# **Process description**

Running in-process means that the ASF Tomcat module (mod\_jk) uses the Java invocation API to:

- Set up the JVM
- Attach a given HTTP Server (powered by Apache) thread to the JVM
- Run the servlet in the JVM

The servlet, written in Java, uses the JNI interface to call to the HTTP server to get the headers and data that accompany the HTTP request. The servlet container invokes the target servlet, packages the response, and sends the resulting response headers and data through the HTTP server using the JNI.

Running out-of-process means that the ASF Tomcat module (mod\_jk) running in the HTTP server needs to take the headers and accompanying data, package it up into a protocol (ajp12 or ajp13), and then send that information across a TCP socket to the system where the JVM is running. This could be on the same system, or it could be on an different system.

The servlet running in the JVM does the following:

- Receives the request from the socket
- Finds the target servlet
- Invokes the target servlet
- Packages the response headers and data into an ajp12 or ajp13 response
- v Sends the response across the TCP socket to the HTTP server

The ASF Tomcat module running in the HTTP Server decodes the ajp12 or ajp13 response to retrieve the HTTP headers and data. The ASF Tomcat module sends the HTTP headers and data to the browser.

# **WebSphere Application Server**

This topic provides information about the WebSphere Application Server.

**Important:** Information for this topic supports the latest PTF levels for HTTP Server for iSeries . It is recommended that you install the latest PTFs to upgrade to the latest level of the HTTP Server for iSeries. Some of the topics documented here are not available prior to this update.

See IBM [Service](http://www-03.ibm.com/servers/eserver/iseries/software/http/services/service.html)  $\blacktriangleright$  for more information.

The IBM WebSphere Application Server is a Web application server for interactive, Web-based applications to be used with your HTTP Server (powered by Apache). The Web application server supports Java servlets, JavaServer Pages (JSP) files, resource adapter (connector) implementations, and
<span id="page-72-0"></span>other Web components. The IBM Web Administration for i5/OS interface supports WebSphere Application Server - Express for iSeries V5.X, WebSphere Application Server for iSeries V5.X, and WebSphere Application Server for OS/400 V6.X.

See the WebSphere Application Server - Express or the WebSphere Application Server for iSeries and OS/400 topics for information on:

- v **Installation** This topic provides instructions for installing the WebSphere Application Server products
- v **Administration** This topic describes how to configure and administer WebSphere Application Server products.
- v **Application development** This topic is a reference for developing applications for WebSphere Application Server.
- v **Security** This topic describes the security features for WebSphere Application Server, and how to use them.
- v **Troubleshooting** This topic provides information to help you determine the cause of problems with WebSphere Application Server.

# **Scenarios for HTTP Server**

This topic provides information on how to use the IBM Web Administration for i5/OS interface to set up or manage your HTTP Server, step-by-step. Each task is specific and includes a usable HTTP Server configuration file when completed.

**Important:** Information for this topic supports the latest PTF levels for HTTP Server for iSeries . It is recommended that you install the latest PTFs to upgrade to the latest level of the HTTP Server for iSeries. Some of the topics documented here are not available prior to this update.

See IBM [Service](http://www-03.ibm.com/servers/eserver/iseries/software/http/services/service.html)  $\blacktriangleright$  for more information.

The JKL Toy Company (JKL), a fictitious company, scenarios will take you through the same processes employees of the JKL Toy Company followed while working with the IBM Web Administration for i5/OS interface. Follow the scenario steps, and all prerequisites, to complete the scenario successfully.

The given examples may be used to successfully complete the scenario; however, you may enter your own information at any time. If you are not familiar with the IBM Web Administration for i5/OS interface or Web serving, it is suggested that you use the given examples and follow the scenarios closely in the order they are given.

Replace examples in brackets, [...], with your own HTTP Server information. For example,

#### **http://[iSeries\_name]:[port]**

When instructions are given in the following format, replace the words in the brackets, such as [iSeries\_name], with what is being asked for. For example,

**http://jklserver:2001**

# **JKL Toy Company creates an HTTP Server (powered by Apache)**

This scenario discusses how to create an HTTP Server (powered by Apache).

**Important:** Information for this topic supports the latest PTF levels for HTTP Server for iSeries . It is recommended that you install the latest PTFs to upgrade to the latest level of the HTTP Server for iSeries. Some of the topics documented here are not available prior to this update.

See IBM [Service](http://www-03.ibm.com/servers/eserver/iseries/software/http/services/service.html)  $\blacktriangleright$  for more information.

## **Scenario**

The JKL Toy Company (a fictitious company) wants to run a Web site with their iSeries. The examples used in this scenario show the **Create New HTTP Server wizard** being used to create an HTTP Server (powered by Apache) instance called **JKLTEST** which will use **all IP addresses**, port **1975** on an iSeries designated **JKL\_SERVER**.

### **Prerequisites**

v It is assumed you have read ["Scenarios](#page-72-0) for HTTP Server" on page 67.

### **Start the IBM Web Administration for i5/OS interface**

**Note:** Enter your [Webmaster](#page-29-0) user profile username and password when prompted.

- 1. Start a Web [browser.](#page-130-0)
- 2. Enter **http://[iSeries\_hostname]:2001** in the location or URL field . Example: http://jkl\_server:2001

**Note:** If you have changed your port number for the IBM Web [Administration](#page-143-0) for i5/OS interface, replace port 2001 with your port number.

- 3. Click **IBM HTTP Server for iSeries**.
- **Note:** If the IBM Web Administration for i5/OS interface does not start, see ["Install](#page-129-0) and test the HTTP [Server"](#page-129-0) on page 124.

## **Create your HTTP Server (powered by Apache)**

The IBM Web Administration for i5/OS interface allows you to create, set up, and manage multiple servers.

- 1. Click the **Setup** tab.
- 2. Expand **Common Tasks and Wizards**.
- 3. Click **Create HTTP Server**.
- 4. Enter a descriptive, unique name in the **Server name** field. Example: JKLTEST
- 5. Click **Next**.
- 6. Accept the default value. Example: /www/jkltest
- 7. Click **Next**.
- 8. Accept the default value.
	- Example: /www/jkltest/htdocs
- 9. Click **Next**.
- 10. Accept the default values or replace with your own unique IP address and port. Example: IP address All Addresses Example: Port 1975
- 11. Click **Next**.
- 12. **Optional**: Select **Yes** to use an access log. Select **No** if you do not want to create an access log at this time. By default, the log will be created for you.
- 13. Click **Next**.
- 14. Accept the default values to specify the length of time to keep the log files or update with your preferences.
- **68** iSeries: IBM HTTP Server
- 15. Click **Next**.
- 16. Review the displayed information. If any information is incorrect, click **Back** and correct it.
- 17. Click **Finish** to create your new HTTP Server (powered by Apache).
- **Note:** If the wizard fails and you receive an error message, check your [Webmaster](#page-29-0) user profile [authorities.](#page-29-0)

## **Restart your HTTP Server (powered by Apache)**

Select one of the following methods below:

#### **Manage one server**

- 1. Click the **Manage** tab.
- 2. Click the **HTTP Servers** subtab.
- 3. Select your HTTP Server from the Server list.
- 4. Click the **Stop** icon if the server is running.
- 5. Click the **Start** icon.

#### **Manage all servers**

- 1. Click the **Manage** tab.
- 2. Click the **HTTP Servers** subtab.
- 3. Select **All Servers** from the Server list.
- 4. Click the **All HTTP Servers** tab.
- 5. Select your HTTP Server name in the table. Example: JKLTEST
- 6. Click **Stop** if the server is running.
- 7. Click **Start**.

**Note:** If your HTTP Server (powered by Apache) does not start, see ["Troubleshoot"](#page-724-0) on page 719.

## **Test your HTTP Server (powered by Apache)**

- 1. Open a new Web browser.
- 2. Enter **http://[iSeries\_hostname]:[port]** in the location or URL field . Example: http://jkl\_server:1975

Your new HTTP Server (powered by Apache) will display a generic HTML file provided by the IBM Web Administration for i5/OS interface.

## **View your HTTP Server (powered by Apache) configuration**

Your configuration will look similar if you used the given example in this and previous examples.

- 1. Click the **Manage** tab.
- 2. Click the **HTTP Servers** subtab.
- 3. Select your HTTP Server (powered by Apache) from the **Server** list. Example: JKLTEST
- 4. Expand **Tools**.
- 5. Click **Display Configuration File**.

Listen \*:1975 DocumentRoot /www/jkltest/htdocs ServerRoot /www/jkltest

```
Options -ExecCGI -FollowSymLinks -SymLinksIfOwnerMatch -Includes -IncludesNoExec -Indexes -MultiViews
LogFormat "%h %l %u %t \"%r\" %>s %b \"%{Referer}i\" \"%{User-Agent}i\"" combined
LogFormat "%{Cookie}n \"%r\" %t" cookie
LogFormat "%{User-agent}i" agent
LogFormat "%{Referer}i -> %U" referer
LogFormat "%h %l %u %t \"%r\" %>s %b" common
CustomLog logs/access_log combined
SetEnvIf "User-Agent" "Mozilla/2" nokeepalive
SetEnvIf "User-Agent" "JDK/1\.0" force-response-1.0
SetEnvIf "User-Agent" "Java/1\.0" force-response-1.0
SetEnvIf "User-Agent" "RealPlayer 4\.0" force-response-1.0
SetEnvIf "User-Agent" "MSIE 4\.0b2;" nokeepalive
SetEnvIf "User-Agent" "MSIE 4\.0b2;" force-response-1.0
<Directory />
Order Deny,Allow
Deny From all
</Directory>
<Directory /www/jkltest/htdocs>
Order Allow,Deny
Allow From all
</Directory>
```
# **JKL Toy Company adds a new directory to HTTP Server (powered by Apache)**

This scenario discusses how to add a new directory.

**Important:** Information for this topic supports the latest PTF levels for HTTP Server for iSeries . It is recommended that you install the latest PTFs to upgrade to the latest level of the HTTP Server for iSeries. Some of the topics documented here are not available prior to this update.

See IBM [Service](http://www-03.ibm.com/servers/eserver/iseries/software/http/services/service.html)  $\blacktriangleright$  for more information.

#### **Scenario**

The JKL Toy Company (a fictitious company) has a need to add a directory to their **JKLTEST** configuration. The JKL Web administrator wants to create a directory to keep online employee profile information, such as current projects and contact information. Due to the large number of employees, a separate directory will be created to contain the employee profile information. The new directory will be called **profiles**.

#### **Prerequisites**

- v It is assumed you have read ["Scenarios](#page-72-0) for HTTP Server" on page 67.
- v It is assumed you have read and completed "JKL Toy [Company](#page-72-0) creates an HTTP Server (powered by [Apache\)"](#page-72-0) on page 67 or you have an existing HTTP Server (powered by Apache) configuration.

#### **Start the IBM Web Administration for i5/OS interface**

**Note:** Enter your [Webmaster](#page-29-0) user profile username and password when prompted.

- 1. Start a Web [browser.](#page-130-0)
- 2. Enter **http://[iSeries\_hostname]:2001** in the location or URL field .

Example: http://jkl\_server:2001

**Note:** If you have changed your port number for the IBM Web [Administration](#page-143-0) for i5/OS interface, replace port 2001 with your port number.

3. Click **IBM HTTP Server for iSeries**.

**Note:** If the IBM Web Administration for i5/OS interface does not start, see ["Install](#page-129-0) and test the HTTP [Server"](#page-129-0) on page 124.

### **Create a new directory**

- 1. Click the **Manage** tab.
- 2. Click the **HTTP Servers** subtab.
- 3. Select your HTTP Server (powered by Apache) from the **Server** list. Example: JKLTEST
- 4. Select **Global configuration** from the **Server area** list.
- 5. Expand **HTTP Tasks and Wizards**.
- 6. Click **Add a Directory to the Web**.
- 7. Click **Next**.
- 8. Select **Static Web pages and files**.
- 9. Click **Next**.
- 10. **Optional**: Accept the default or enter a new directory name. Example: /www/jkltest/profiles/
- 11. Click **Next**.
- 12. **Optional**: Accept the default or enter a new alias name. Example: /profiles/
- 13. Click **Next**.
- 14. Click **Finish**.

## **Restart your HTTP Server (powered by Apache)**

Select one of the following methods below:

#### **Manage one server**

- 1. Click the **Manage** tab.
- 2. Click the **HTTP Servers** subtab.
- 3. Select your HTTP Server from the Server list.
- 4. Click the **Stop** icon if the server is running.
- 5. Click the **Start** icon.

#### **Manage all servers**

- 1. Click the **Manage** tab.
- 2. Click the **HTTP Servers** subtab.
- 3. Select **All Servers** from the Server list.
- 4. Click the **All HTTP Servers** tab.
- 5. Select your HTTP Server name in the table. Example: JKLTEST
- 6. Click **Stop** if the server is running.
- 7. Click **Start**.

**Note:** If your HTTP Server (powered by Apache) does not start, see ["Troubleshoot"](#page-724-0) on page 719.

## **Test your HTTP Server (powered by Apache)**

- 1. Open a new Web browser.
- 2. Enter **http://[iSeries\_hostname]:[port]/[new\_directory\_alias]/** in the location or URL field.

Example: http://jkl\_server:1975/profiles/

Your new directory will display a generic HTML file provided by the IBM Web Administration for i5/OS interface.

### **View your HTTP Server (powered by Apache) configuration**

Your configuration will look similar if you used the given example in this and previous examples.

- 1. Click the **Manage** tab.
- 2. Click the **HTTP Servers** subtab.
- 3. Select your HTTP Server (powered by Apache) from the **Server** list. Example: JKLTEST
- 4. Expand **Tools**.
- 5. Click **Display Configuration File**.

```
Alias /profiles/ /www/jkltest/profiles/
Listen *:1975
DocumentRoot /www/jkltest/htdocs
ServerRoot /www/jkltest
Options -ExecCGI -FollowSymLinks -SymLinksIfOwnerMatch -Includes -IncludesNoExec -Indexes -MultiViews
LogFormat "%h %l %u %t \"%r\" %>s %b \"%{Referer}i\" \"%{User-Agent}i\"" combined
LogFormat "%{Cookie}n \"%r\" %t" cookie
LogFormat "%{User-agent}i" agent
LogFormat "%{Referer}i -> %U" referer
LogFormat "%h %l %u %t \"%r\" %>s %b" common
CustomLog logs/access_log combined
SetEnvIf "User-Agent" "Mozilla/2" nokeepalive
SetEnvIf "User-Agent" "JDK/1\.0" force-response-1.0
SetEnvIf "User-Agent" "Java/1\.0" force-response-1.0
SetEnvIf "User-Agent" "RealPlayer 4\.0" force-response-1.0
SetEnvIf "User-Agent" "MSIE 4\.0b2;" nokeepalive
SetEnvIf "User-Agent" "MSIE 4\.0b2;" force-response-1.0
<Directory />
Order Deny,Allow
Deny From all
</Directory>
<Directory /www/jkltest/profiles>
Order Allow,Deny
Allow From all
</Directory>
<Directory /www/jkltest/htdocs>
Order Allow,Deny
Allow From all
</Directory>
```
# **JKL Toy Company adds user directories for HTTP Server (powered by Apache)**

This scenario discusses how to add a user directory.

**Important:** Information for this topic supports the latest PTF levels for HTTP Server for iSeries . It is recommended that you install the latest PTFs to upgrade to the latest level of the HTTP Server for iSeries. Some of the topics documented here are not available prior to this update.

See IBM [Service](http://www-03.ibm.com/servers/eserver/iseries/software/http/services/service.html)  $\blacktriangleright$  for more information.

### **Scenario**

The JKL Toy Company (a fictitious company) has decided to allow employees to maintain their own personal Web pages. The JKL Web administrator wants the personal Web pages to be stored in a directory of the root file system called **/home** on the **JKLTEST** HTTP Server (powered by Apache). The directory **/home** will contain one subdirectory for each employee.

To begin, the JKL Web administrator creates a user profile and user directory for fellow employee Sharon Jones. The new user profile will be called **SJONES** on the iSeries and the new user directory will be located at **/home/sjones**.

#### **Prerequisites**

- v It is assumed you have read ["Scenarios](#page-72-0) for HTTP Server" on page 67.
- v It is assumed you have read and completed "JKL Toy [Company](#page-72-0) creates an HTTP Server (powered by [Apache\)"](#page-72-0) on page 67 or you have an existing HTTP Server (powered by Apache) configuration.
- v It is assumed you have read and completed "JKL Toy [Company](#page-75-0) adds a new directory to HTTP Server [\(powered](#page-75-0) by Apache)" on page 70.
- v It is assumed you have installed and are familiar with iSeries Navigator.
- v It is assumed you have read "User profiles and required [authorities](#page-29-0) for HTTP Server" on page 24.

### **Create a new user profile with iSeries Navigator**

For in-depth information on how to use the iSeries Navigator, read the iSeries Navigator help installed with the product.

**Note:** It is not necessary to create a new user profile on your iSeries if you want to use an existing profile. If using an existing profile, make certain the user profile has the appropriate permissions.

- 1. Start **iSeries Navigator**.
- 2. Expand the iSeries the HTTP Server is installed on. Example: JKL\_SERVER
- 3. Select **Users and Groups**, or click the Users and Group icon in the toolbar.
- 4. Click **Create a new user**, or click the Create a New Use icon in the toolbar.
- 5. Enter a new user name. Example: SJONES
- 6. **Optional**: Enter a description for this new profile. Example: This is a test profile.
- 7. **Optional**: Add a password if necessary for your iSeries.
- 8. Click **Capabilities**.
- 9. Set the system privileges to allow the new user profile to use the HTTP Server.
- 10. Click **OK**.
- 11. Click **Add**.

#### **Create a new user directory with iSeries Navigator**

**Note:** The **/home** directory comes preinstalled on your iSeries.

- 1. Start **iSeries Navigator**.
- 2. Expand the iSeries the HTTP Server is installed on. Example: JKL\_SERVER
- 3. Expand **File Systems > Integrated File System > Root**.
- 4. Right-click directory **home**.
- 5. Click **New Folder**.
- 6. Enter the name of your new user profile. Example: sjones

7. Click **OK**.

## **Copy HTML welcome page to user directory with iSeries Navigator**

The new user directory does not contain any files. Use the iSeries Navigator to copy **index.html**, found in **/www/[server\_name]/htdocs** directory of your HTTP Server (powered by Apache), to your new user directory.

Example: /www/jkltest/htdocs

- 1. Start **iSeries Navigator**.
- 2. Expand the iSeries the HTTP Server is installed on. Example: JKL\_SERVER
- 3. Expand **File Systems > Integrated File Systems > Root > www > [server\_name] > htdocs**. Example: /www/jkltest/htdocs
- 4. Right-click file **index.html**.
- 5. Click **Copy**.
- 6. Right-click the new user directory. Example: sjones
- 7. Click **Paste**.

**Optional**: Edit file index.html in any way you choose. This is the file the HTTP Server (powered by Apache) will look for when this directory is requested by the Web browser.

## **Start the IBM Web Administration for i5/OS interface**

**Note:** Enter your [Webmaster](#page-29-0) user profile username and password when prompted.

- 1. Start a Web [browser.](#page-130-0)
- 2. Enter **http://[iSeries\_hostname]:2001** in the location or URL field . Example: http://jkl\_server:2001

**Note:** If you have changed your port number for the IBM Web [Administration](#page-143-0) for i5/OS interface, replace port 2001 with your port number.

- 3. Click **IBM HTTP Server for iSeries**.
- **Note:** If the IBM Web Administration for i5/OS interface does not start, see ["Install](#page-129-0) and test the HTTP [Server"](#page-129-0) on page 124.

## **Set up user directories for HTTP Server (powered by Apache)**

- 1. Click the **Manage** tab.
- 2. Click the **HTTP Servers** subtab.
- 3. Select your HTTP Server (powered by Apache) from the **Server** list. Example: JKLTEST
- 4. Select **Global configuration** from the **Server area** list.
- 5. Expand **Server properties**.
- 6. Click **URL Mapping**.
- 7. Click the **User Directories** tab in the form.
- 8. Select **Disable all users except for the following** under **Enable or Disable user directories**.
- 9. Click **Add** under the **Enabled users** table.
- 10. Enter the name of your new user profile.

Example: sjones

- 11. Click **Continue**.
- 12. Click **Add** under the **Current user directories** table.
- 13. Enter **/home** in the User directories column.
	- **Note:** The order in which the user directories are listed determines which directory the HTTP Server (powered by Apache) will use first. If a match is not found in the first (top) user directory, the next user directory listed will be used. This continues until a match is found.
- 14. Click **Continue**.
- 15. Click **OK**.

### **Set up /home directory for HTTP Server (powered by Apache)**

After creating the user directory, you must set up your HTTP Server (powered by Apache) to provide access to directory **/home**.

- 1. Click the **Manage** tab.
- 2. Click the **HTTP Servers** subtab.
- 3. Select **Global configuration** from the **Server area** list.
- 4. Expand **Server Properties**.
- 5. Click **Container Management**.
- 6. Click the **Directories** tab in the form.
- 7. Click **Add** under **Directory/Directory Match containers** table.
- 8. Select **Directory** from the list in the **Type** column.
- 9. Enter **/home** in the **Directory path or expression** column.
- 10. Click **Continue**.
- 11. Click **OK**.
- 12. Select **Directory /home** from the **Server area** list.
- 13. Click **Security**.
- 14. Click the **Control Access** tab in the form.
- 15. Select **Deny then allow** from the **Order for evaluating access** list under **Control access based on where the request is coming from**.
- 16. Select **Allow access to all, except the following** under **Control access based on where the request is coming from**.
	- **Note:** Do not add restrictions at this time. Return to this form at the end of the scenario to add restrictions.
- 17. Click **OK**.

## **Restart your HTTP Server (powered by Apache)**

Select one of the following methods below:

#### **Manage one server**

- 1. Click the **Manage** tab.
- 2. Click the **HTTP Servers** subtab.
- 3. Select your HTTP Server from the Server list.
- 4. Click the **Stop** icon if the server is running.
- 5. Click the **Start** icon.

#### **Manage all servers**

- 1. Click the **Manage** tab.
- 2. Click the **HTTP Servers** subtab.
- 3. Select **All Servers** from the Server list.
- 4. Click the **All HTTP Servers** tab.
- 5. Select your HTTP Server name in the table. Example: JKLTEST
- 6. Click **Stop** if the server is running.
- 7. Click **Start**.

**Note:** If your HTTP Server (powered by Apache) does not start, see ["Troubleshoot"](#page-724-0) on page 719.

## **Test your HTTP Server (powered by Apache)**

- 1. Open a new Web browser.
- 2. Enter **http://[iSeries\_hostname]:[port]/~[user\_directory]** in the location or URL field . Example: http://jkl\_server:1975/~sjones

Your new user directory will display the generic HTML file copied from directory /htdocs.

## **View your HTTP Server (powered by Apache) configuration**

Your configuration will look similar if you used the given example in this and previous examples.

- 1. Click the **Manage** tab.
- 2. Click the **HTTP Servers** subtab.
- 3. Select your HTTP Server (powered by Apache) from the **Server** list. Example: JKLTEST
- 4. Expand **Tools**.
- 5. Click **Display Configuration File**.

```
Listen *:1975
DocumentRoot /www/jkltest/htdocs
ServerRoot /www/jkltest
Options -ExecCGI -FollowSymLinks -SymLinksIfOwnerMatch -Includes -IncludesNoExec -Indexes -MultiViews
LogFormat "%h %] %u %t \"%r\" %>s %b \"%{Referer}i\" \"%{User-Agent}i\"" combined
LogFormat "%{Cookie}n \"%r\" %t" cookie
LogFormat "%{User-agent}i" agent
LogFormat "%{Referer}i -> %U" referer
LogFormat "%h %l %u %t \"%r\" %>s %b" common
CustomLog logs/access_log combined
SetEnvIf "User-Agent" "Mozilla/2" nokeepalive
SetEnvIf "User-Agent" "JDK/1\.0" force-response-1.0
SetEnvIf "User-Agent" "Java/1\.0" force-response-1.0
SetEnvIf "User-Agent" "RealPlayer 4\.0" force-response-1.0
SetEnvIf "User-Agent" "MSIE 4\.0b2;" nokeepalive
SetEnvIf "User-Agent" "MSIE 4\.0b2;" force-response-1.0
UserDir Disable
UserDir Enable Sjones
UserDir /home
<Directory />
Order Deny,Allow
Deny From all
</Directory>
<Directory /www/jkltest/htdocs>
Order Allow,Deny
Allow From all
</Directory>
```
<Directory /home> Order Deny, Allow Allow From all </Directory>

# **JKL Toy Company enables cookie tracking on HTTP Server (powered by Apache)**

This scenario discusses how to enable cookie tracking for your HTTP Server (powered by Apache).

**Important:** Information for this topic supports the latest PTF levels for HTTP Server for iSeries . It is recommended that you install the latest PTFs to upgrade to the latest level of the HTTP Server for iSeries. Some of the topics documented here are not available prior to this update.

See IBM [Service](http://www-03.ibm.com/servers/eserver/iseries/software/http/services/service.html)  $\blacktriangleright$  for more information.

### **Scenario**

The JKL Toy Company (a fictitious company) wants to be able to measure Web site visitor activity and trends. The JKL Web administrator would like to try to measure how many new and unique users visit the intranet Web site. Requiring users to obtain a userid and password is the most accurate way track users; however, this method has the disadvantage of forcing the intranet Web users to register for a userid and password.

Analyzing the data in the log file by IP address could be used to track users. Two disadvantages to this method are:

- v Some ISPs use dynamic IP addressing, assigning random IP addresses to all users.
- v Some ISPs send all traffic through a proxy server, creating a log entry for the IP address of the proxy server only.

Setting a unique number in a cookie in the user's browser the first time that they visit the Web site combined with using a log that records cookies could be used to track users. This log can be analyzed to show how many new cookies have been set and how many old cookies have returned. In addition, the log can also be used to show the sequence of URLs that a particular cookie used to navigate through the Web site. A downside of this method is that users can shut off the browsers ability to record cookies.

The JKL Web administrator has decided to use the cookie method. The JKL Web administrator will store cookie information in a new log called **JKLCOOKIE\_LOG** using a new cookie called **JKLCOOKIE**.

#### **Prerequisites**

- v It is assumed you have read ["Scenarios](#page-72-0) for HTTP Server" on page 67.
- v It is assumed you have read and completed "JKL Toy [Company](#page-72-0) creates an HTTP Server (powered by [Apache\)"](#page-72-0) on page 67 or you have an existing HTTP Server (powered by Apache) configuration.

### **Start the IBM Web Administration for i5/OS interface**

**Note:** Enter your [Webmaster](#page-29-0) user profile username and password when prompted.

- 1. Start a Web [browser.](#page-130-0)
- 2. Enter **http://[iSeries\_hostname]:2001** in the location or URL field . Example: http://jkl\_server:2001

**Note:** If you have changed your port number for the IBM Web [Administration](#page-143-0) for i5/OS interface, replace port 2001 with your port number.

3. Click **IBM HTTP Server for iSeries**.

**Note:** If the IBM Web Administration for i5/OS interface does not start, see ["Install](#page-129-0) and test the HTTP [Server"](#page-129-0) on page 124.

### **Create a cookie for HTTP Server (powered by Apache)**

- 1. Click the **Manage** tab.
- 2. Click the **HTTP Servers** subtab.
- 3. Select your HTTP Server (powered by Apache) from the **Server** list. Example: JKLTEST
- 4. Select **Global configuration** from the **Server area** list.
- 5. Expand **Server Properties**.
- 6. Click **Logging**.
- 7. Click the **User Tracking (Cookies)** tab in the form.
- 8. Select **Enabled** from the **Track user requests in a cookie** list.
- 9. Enter a name for the cookie in the **Cookie name** field or use the default. Example: JKLCOOKIE
- 10. Enter a value in the **Expiration period** field. Example: 1
- 11. Select a time period from the **Expiration period** list. Example: Years
- 12. Click **OK**.

## **Set up the cookie log for HTTP Server (powered by Apache)**

- 1. Click the **Manage** tab.
- 2. Click the **HTTP Servers** subtab.
- 3. Select **Global configuration** from the **Server area** list.
- 4. Expand **Server Properties**.
- 5. Click **Logging**.
- 6. Click the **Custom Logs** tab in the form.
- 7. Click **Add** under the **Custom logs** table.
- 8. Enter **logs/[log\_name]** in the **Log** column. Example: logs/jklcookie\_log
- 9. Select **cookie** from the **Log format** list.
- 10. Enter a value in the **Expiration** field. Example: 364
- 11. Select a time period from the **Expiration** list. Example: Days
- 12. Click **Continue**.
- 13. Click **OK**.

**Note:** The rest of the fields on this form are optional.

## **Restart your HTTP Server (powered by Apache)**

Select one of the following methods below:

#### **Manage one server**

1. Click the **Manage** tab.

- 2. Click the **HTTP Servers** subtab.
- 3. Select your HTTP Server from the Server list.
- 4. Click the **Stop** icon if the server is running.
- 5. Click the **Start** icon.

#### **Manage all servers**

- 1. Click the **Manage** tab.
- 2. Click the **HTTP Servers** subtab.
- 3. Select **All Servers** from the Server list.
- 4. Click the **All HTTP Servers** tab.
- 5. Select your HTTP Server name in the table. Example: JKLTEST
- 6. Click **Stop** if the server is running.
- 7. Click **Start**.

**Note:** If your HTTP Server (powered by Apache) does not start, see ["Troubleshoot"](#page-724-0) on page 719.

## **Test your HTTP Server (powered by Apache)**

- 1. Open a new Web browser.
- 2. Turn cookie alerts on in your browser. Consult the Web browser's help documentation for details on enabling cookie alerts.
- 3. Enter **http://[iSeries\_hostname]:[port]** in the location or URL field. Example: http://jkl\_server:1975

### **View your HTTP Server (powered by Apache) configuration**

Your configuration will look similar if you used the given example in this and previous examples.

- 1. Click the **Manage** tab.
- 2. Click the **HTTP Servers** subtab.
- 3. Select your HTTP Server (powered by Apache) from the **Server** list. Example: JKLTEST
- 4. Expand **Tools**.
- 5. Click **Display Configuration File**.

```
Listen *:1975
DocumentRoot /www/jkltest/htdocs
ServerRoot /www/jkltest
Options -ExecCGI -FollowSymLinks -SymLinksIfOwnerMatch -Includes -IncludesNoExec -Indexes -MultiViews
LogMaint logs/jklcookie log 364 0
LogFormat "%h %l %u %t \"%r\" %>s %b \"%{Referer}i\" \"%{User-Agent}i\"" combined
LogFormat "%{Cookie}n \"%r\" %t" cookie
LogFormat "%{User-agent}i" agent
LogFormat "%{Referer}i -> %U" referer
LogFormat "%h %l %u %t \"%r\" %>s %b" common
CustomLog logs/access_log combined
CustomLog logs/jklcookie log cookie
SetEnvIf "User-Agent" "Mozilla/2" nokeepalive
SetEnvIf "User-Agent" "JDK/1\.0" force-response-1.0
SetEnvIf "User-Agent" "Java/1\.0" force-response-1.0
SetEnvIf "User-Agent" "RealPlayer 4\.0" force-response-1.0
SetEnvIf "User-Agent" "MSIE 4\.0b2;" nokeepalive
SetEnvIf "User-Agent" "MSIE 4\.0b2;" force-response-1.0
CookieTracking On
CookieName JKLCOOKIE
CookieExpires 31536000
```

```
<Directory />
Order Deny,Allow
Deny From all
</Directory>
<Directory /www/jkltest/htdocs>
Order Allow,Deny
Allow From all
</Directory>
```
# **JKL Toy Company creates virtual hosts on HTTP Server (powered by Apache)**

This scenario discusses how to create virtual hosts.

**Important:** Information for this topic supports the latest PTF levels for HTTP Server for iSeries . It is recommended that you install the latest PTFs to upgrade to the latest level of the HTTP Server for iSeries. Some of the topics documented here are not available prior to this update.

See IBM [Service](http://www-03.ibm.com/servers/eserver/iseries/software/http/services/service.html)  $\blacktriangleright$  for more information.

#### **Scenario**

The JKL Toy Company (a fictitious company) wants to serve two domain names from one IP address. This can be done using [virtual](#page-22-0) hosts.

The JKL Web administrator has decided to use the name-based virtual host for HTTP Server (powered by Apache) **JKLTEST**. The ISP has configured the Domain Name Server to route requests for **JKLINFO** to IP address **9.5.61.228**, port **78**.

#### **Prerequisites**

- v It is assumed you have read ["Scenarios](#page-72-0) for HTTP Server" on page 67.
- v It is assumed you have read and completed "JKL Toy [Company](#page-72-0) creates an HTTP Server (powered by [Apache\)"](#page-72-0) on page 67 or you have an existing HTTP Server (powered by Apache) configuration.
- v It is assumed you are familiar with Domain Name Servers (DNS).

#### **Start the IBM Web Administration for i5/OS interface**

**Note:** Enter your [Webmaster](#page-29-0) user profile username and password when prompted.

- 1. Start a Web [browser.](#page-130-0)
- 2. Enter **http://[iSeries\_hostname]:2001** in the location or URL field .

Example: http://jkl\_server:2001

**Note:** If you have changed your port number for the IBM Web [Administration](#page-143-0) for i5/OS interface, replace port 2001 with your port number.

- 3. Click **IBM HTTP Server for iSeries**.
- **Note:** If the IBM Web Administration for i5/OS interface does not start, see ["Install](#page-129-0) and test the HTTP [Server"](#page-129-0) on page 124.

#### **Set up a name-based virtual host**

- 1. Click the **Manage** tab.
- 2. Click the **HTTP Servers** subtab.
- 3. Select your HTTP Server (powered by Apache) from the **Server** list. Example: JKLTEST
- 4. Select **Global configuration** from the **Server area** list.
- 5. Expand **Server Properties**.
- 6. Click **Virtual Hosts**.
- 7. Click the **Name-based** tab in the form.
- 8. Click **Add** under the **Named virtual hosts** table.
- 9. Select or enter an IP address in the **IP address** column.

Example: 9.5.61.228

- **Note:** The IP address 9.5.61.288 used in this scenario is associated with JKL Toy Company's iSeries hostname **JKLINFO** and registered by a Domain Name Server (DNS). You will need to choose a different IP address and hostname. The IBM Web Administration for i5/OS interface provides the IP addresses used by your iSeries system in the IP Address list; however, you will need to provide the hostname associated with the address you choose.
- 10. Enter a port number in the **Port** column.

Example: 78

- 11. Click **Add** under the **Virtual host containers** table in the **Named host** column.
- 12. Enter the fully qualified server hostname for the virtual host in the **Server name** column. Example: JKLINFO.com

**Note:** Make sure the server hostname you enter is fully qualified and associated with the IP address you selected.

13. Enter a document root for the virtual host index file or welcome file in the **Document root** column. Example: /www/jkltest/companyinfo/

**Note:** You are specifying a document root using a directory that will be added below in the *Set up the virtual host directories* section.

- 14. Click **Continue**.
- 15. Click **OK**.

### **Set up Listen directive for virtual host**

- 1. Expand **Server Properties**.
- 2. Click **General Server Configuration**.
- 3. Click the **General Settings** tab in the form.
- 4. Click **Add** under the **Server IP addresses and ports to listen** on table.
- 5. Select the IP address you entered for the virtual host in the **IP address** column. Example: 9.5.61.288
- 6. Enter the port number you entered for the virtual host in the **Port** column. Example: 78
- 7. Accept **Disabled** default for FRCA.
- 8. Click **Continue**.
- 9. Accept the default values for the remainder of the form.
- 10. Click **OK**.

### **Set up the virtual host directories**

- 1. Select the virtual host from the **Server area** list.
- 2. Expand **HTTP Tasks and Wizards**.
- 3. Click **Add a Directory to the Web**.
- 4. Click **Next**.
- 5. Select **Static web pages and files**.
- 6. Click **Next**.
- 7. Enter a directory name for the virtual host in the **Name** field. Example: /www/jkltest/companyinfo/
- 8. Click **Next**.
- 9. Enter an alias for the virtual host in the **Alias** field. Example: /companyinfo/
- 10. Click **Next**.
- 11. Click **Finish**.

The document root and directory for the virtual host has been created.

## **Restart your HTTP Server (powered by Apache)**

Select one of the following methods below:

#### **Manage one server**

- 1. Click the **Manage** tab.
- 2. Click the **HTTP Servers** subtab.
- 3. Select your HTTP Server from the Server list.
- 4. Click the **Stop** icon if the server is running.
- 5. Click the **Start** icon.

#### **Manage all servers**

- 1. Click the **Manage** tab.
- 2. Click the **HTTP Servers** subtab.
- 3. Select **All Servers** from the Server list.
- 4. Click the **All HTTP Servers** tab.
- 5. Select your HTTP Server name in the table. Example: JKLTEST
- 6. Click **Stop** if the server is running.
- 7. Click **Start**.

**Note:** If your HTTP Server (powered by Apache) does not start, see ["Troubleshoot"](#page-724-0) on page 719.

## **Test your HTTP Server (powered by Apache)**

- 1. Start a new Web browser.
- 2. Enter **http://[virtual\_hostname\_name]:[port]** in the location or URL field. Example: http://JKLINFO:78

## **View your HTTP Server (powered by Apache) configuration**

Your configuration will look similar if you used the given example in this and previous examples.

- 1. Click the **Manage** tab.
- 2. Click the **HTTP Servers** subtab.
- 3. Select your HTTP Server (powered by Apache) from the **Server** list. Example: JKLTEST
- 4. Expand **Tools**.
- 5. Click **Display Configuration File**.

```
Listen *:1975
Listen 9.5.61.228:78
DocumentRoot /www/jkltest/htdocs
ServerRoot /www/jkltest
Options -ExecCGI -FollowSymLinks -SymLinksIfOwnerMatch -Includes -IncludesNoExec -Indexes -MultiViews
NameVirtualHost 9.5.61.228:78
LogFormat "%h %l %u %t \"%r\" %>s %b \"%{Referer}i\" \"%{User-Agent}i\"" combined
LogFormat "%{Cookie}n \"%r\" %t" cookie
LogFormat "%{User-agent}i" agent
LogFormat "%{Referer}i -> %U" referer
LogFormat "%h %l %u %t \"%r\" %>s %b" common
CustomLog logs/access_log combined
SetEnvIf "User-Agent" "Mozilla/2" nokeepalive
SetEnvIf "User-Agent" "JDK/1\.0" force-response-1.0
SetEnvIf "User-Agent" "Java/1\.0" force-response-1.0
SetEnvIf "User-Agent" "RealPlayer 4\.0" force-response-1.0
SetEnvIf "User-Agent" "MSIE 4\.0b2;" nokeepalive
SetEnvIf "User-Agent" "MSIE 4\.0b2;" force-response-1.0
<Directory />
Order Deny,Allow
Deny From all
</Directory>
<Directory /www/jkltest/htdocs>
Order Allow,Deny
Allow From all
</Directory>
<VirtualHost 9.5.61.228:78>
ServerName JKLINFO.com
DocumentRoot /www/jkltest/companyinfo/
<Directory /www/jkltest/companyinfo>
 Order Allow,Deny
 Allow From all
</Directory>
Alias /companyinfo/ /www/jkltest/companyinfo/
</VirtualHost>
```
# **JKL Toy Company adds password protection for HTTP Server (powered by Apache)**

This scenario discusses how to add password protection.

**Important:** Information for this topic supports the latest PTF levels for HTTP Server for iSeries . It is recommended that you install the latest PTFs to upgrade to the latest level of the HTTP Server for iSeries. Some of the topics documented here are not available prior to this update.

See IBM [Service](http://www-03.ibm.com/servers/eserver/iseries/software/http/services/service.html)  $\blacktriangleright$  for more information.

### **Scenario**

The JKL Toy Company (a fictitious company) wants to protect a set of Web pages on its Web site so that they can only be viewed by visitors that have a password. In order to add password protection, JKL needs to decide what type of authentication method to use:

- v Internet user requires an entry in a validation list.
- v User profile requires an iSeries server user profile.
- LDAP requires an LDAP server.

JKL Toy Company chooses to use Internet users for the following reasons:

- v User profiles are not desirable since JKL does not want to create a user profile for each authenticated visitor to the Web site.
- v Since JKL only wants to implement authentication on one iSeries, validation lists will be used. LDAP is a better solution for multiple systems.

The Web page content to be protected is in the preexisting directory **/www/jkltest/profiles/**. The visitor's user name and passwords will be stored in a new validation list called **users** in library **PROFILES**. The first user name that we will enter is **sjones** with a password of **dragon102**.

### **Prerequisites**

- v It is assumed you have read ["Scenarios](#page-72-0) for HTTP Server" on page 67.
- v It is assumed you have read and completed "JKL Toy [Company](#page-72-0) creates an HTTP Server (powered by [Apache\)"](#page-72-0) on page 67 or you have an existing HTTP Server (powered by Apache) configuration.
- v It is assumed you have read and completed "JKL Toy [Company](#page-75-0) adds a new directory to HTTP Server [\(powered](#page-75-0) by Apache)" on page 70.
- v It is assumed you have access to or the correct authority to create an iSeries library.

### **Create a library for validation lists on your iSeries**

Skip the following steps if you will be using an existing library on your iSeries for your validation list.

- 1. Start a 5250 session on your iSeries.
- 2. Enter **CRTLIB** on the command line.
- 3. Type the **F4 key** to prompt for additional parameters.
- 4. Enter a name for your library in the **Library** field. Example: PROFILES
- 5. **Optional**: Edit the remaining fields as necessary or accept the default values.
- 6. Type the **Enter key** (or equivalent) to create your library.

Make sure the proper authorities and restrictions you want on the library are active before continuing.

### **Start the IBM Web Administration for i5/OS interface**

**Note:** Enter your [Webmaster](#page-29-0) user profile username and password when prompted.

- 1. Start a Web [browser.](#page-130-0)
- 2. Enter **http://[iSeries\_hostname]:2001** in the location or URL field .

Example: http://jkl\_server:2001

- **Note:** If you have changed your port number for the IBM Web [Administration](#page-143-0) for i5/OS interface, replace port 2001 with your port number.
- 3. Click **IBM HTTP Server for iSeries**.
- **Note:** If the IBM Web Administration for i5/OS interface does not start, see ["Install](#page-129-0) and test the HTTP [Server"](#page-129-0) on page 124.

### **Set up password protection for a directory on HTTP Server (powered by Apache)**

- 1. Click the **Manage** tab.
- 2. Click the **HTTP Servers** subtab.
- 3. Select your HTTP Server (powered by Apache) from the **Server** list. Example: JKLTEST
- 4. Select **Directory /www/[server\_name]/[new\_directory]/** from the **Server area** list. Example: /www/jkltest/profiles/

**Note:** The new directory was created with the "JKL Toy [Company](#page-75-0) adds a new directory to HTTP Server [\(powered](#page-75-0) by Apache)" on page 70 scenario.

5. Expand **Server Properties**.

- 6. Click **Security**.
- 7. Click the **Authentication** tab in the form.
- 8. Select **Use Internet users in validation lists**.
- 9. Enter a descriptive name in the **Authentication name or realm** field.

Example: JKL Employee Profiles

- **Note:** When users attempt to access a password protected resource, they are challenged for a username and password. The **Authentication name or realm** value is displayed in the login window, and should provide information regarding the resource the user is attempting to access.
- 10. Click **Add** under **Validation lists** table.
- 11. Enter **[library]/[validation\_list\_name]**. Example: profiles/users

**Note:** In the above example, **profiles** is the name of the iSeries library and **users** is the name of the validation list.

- 12. Click **Continue**.
- 13. Select **Default server profile** from the **OS/400 user profile to process requests** list under **Related information**. When selected, the value **%%SERVER%%** will be placed in the field.
- 14. Click **Apply**.
- 15. Click the **Control Access** tab in the form.
- 16. Select **All authenticated users (valid user name and password)** under **Control access based on who is making the requests**.
- 17. Click **OK**.

### **Create a validation list for HTTP Server (powered by Apache)**

- 1. Click the **Advanced** tab.
- 2. Click the **Internet Users and Groups** subtab.
- 3. Expand **Internet Users and Groups**.
- 4. Click **Add Internet User**.
- 5. Enter **[username]** into the **User name** field. Example: sjones
- 6. Enter **[password]** into the **Password** field. Example: dragon102
- 7. Enter the same password in the **Confirm password** field.
- 8. **Optional**: Enter comments for this Internet user.
- 9. Enter **[library]/[validation\_list\_name]** in the **Validation list** field. Example: profiles/users

**Note:** In the above example, **profiles** is the name of the library and **users** is the name of the validation list.

10. Click **Apply**.

### **Restart your HTTP Server (powered by Apache)**

Select one of the following methods below:

**Manage one server**

1. Click the **Manage** tab.

- 2. Click the **HTTP Servers** subtab.
- 3. Select your HTTP Server from the Server list.
- 4. Click the **Stop** icon if the server is running.
- 5. Click the **Start** icon.

#### **Manage all servers**

- 1. Click the **Manage** tab.
- 2. Click the **HTTP Servers** subtab.
- 3. Select **All Servers** from the Server list.
- 4. Click the **All HTTP Servers** tab.
- 5. Select your HTTP Server name in the table. Example: JKLTEST
- 6. Click **Stop** if the server is running.
- 7. Click **Start**.

**Note:** If your HTTP Server (powered by Apache) does not start, see ["Troubleshoot"](#page-724-0) on page 719.

## **Test your HTTP Server (powered by Apache)**

- 1. Open a new Web browser.
- 2. Enter **http://[iSeries\_hostname]:[port]/[new\_directory\_alias]/**in the location or URL field. Example: http://jkl\_server:1975/profiles/
- 3. Enter the username and password you created.

You will be asked to provide a valid username and password. Enter the username and password you entered in the validation list. It is suggested you limit \*PUBLIC authority, but allow authority to the Web administrator user authority and QTMHHTTP.

## **View your HTTP Server (powered by Apache) configuration**

Your configuration will look similar if you used the given example in this and previous examples.

- 1. Click the **Manage** tab.
- 2. Click the **HTTP Servers** subtab.
- 3. Select your HTTP Server (powered by Apache) from the **Server** list. Example: JKLTEST
- 4. Expand **Tools**.

#### 5. Click **Display Configuration File**.

```
Alias /profiles/ /www/jkltest/profiles/
Listen *:1975
DocumentRoot /www/jkltest/htdocs
ServerRoot /www/jkltest
Options -ExecCGI -FollowSymLinks -SymLinksIfOwnerMatch -Includes -IncludesNoExec -Indexes -MultiViews
LogFormat "%h %l %u %t \"%r\" %>s %b \"%{Referer}i\" \"%{User-Agent}i\"" combined
LogFormat "%{Cookie}n \"%r\" %t" cookie
LogFormat "%{User-agent}i" agent
LogFormat "%{Referer}i -> %U" referer
LogFormat "%h %l %u %t \"%r\" %>s %b" common
CustomLog logs/access_log combined
SetEnvIf "User-Agent" "Mozilla/2" nokeepalive
SetEnvIf "User-Agent" "JDK/1\.0" force-response-1.0
SetEnvIf "User-Agent" "Java/1\.0" force-response-1.0
SetEnvIf "User-Agent" "RealPlayer 4\.0" force-response-1.0
SetEnvIf "User-Agent" "MSIE 4\.0b2;" nokeepalive
SetEnvIf "User-Agent" "MSIE 4\.0b2;" force-response-1.0
```

```
<Directory />
Order Deny,Allow
Deny From all
</Directory>
<Directory /www/jkltest/profiles>
Order Allow,Deny
Allow From all
Require valid-user
PasswdFile profiles/users
UserID %%SERVER%%
AuthType Basic
AuthName "JKL Employee Profiles"
</Directory>
<Directory /www/jkltest/htdocs>
Order Allow,Deny
Allow From all
</Directory>
```
## **JKL Toy Company adds dynamic content with server-side includes for HTTP Server (powered by Apache)**

This scenario discusses how to add dynamic content with server-side includes.

**Important:** Information for this topic supports the latest PTF levels for HTTP Server for iSeries . It is recommended that you install the latest PTFs to upgrade to the latest level of the HTTP Server for iSeries. Some of the topics documented here are not available prior to this update.

See IBM [Service](http://www-03.ibm.com/servers/eserver/iseries/software/http/services/service.html)  $\blacktriangleright$  for more information.

#### **Scenario**

The JKL Toy company (a fictitious company) wants to add some dynamic content to their index file (or welcome page) on their Web site. The welcome Web page is located in /www/jkltest/htdocs. The JKL Web administrator will add the current server time to display on their Web page.

**Note:** Server-side includes (SSI) create dynamic Web pages by adding content to a Web page before it is sent to the browser. Server performance may be impacted when processing SSIs.

### **Prerequisites**

- v It is assumed you have read ["Scenarios](#page-72-0) for HTTP Server" on page 67.
- v It is assumed you have read and completed "JKL Toy [Company](#page-72-0) creates an HTTP Server (powered by [Apache\)"](#page-72-0) on page 67 or you have an existing HTTP Server (powered by Apache) configuration.
- v It is assumed you have installed and are familiar with iSeries Navigator.

### **Edit the index file (or welcome page) with iSeries Navigator**

For in-depth information on how to use the iSeries Navigator, read the iSeries Navigator help installed with the product.

- 1. Start **iSeries Navigator**.
- 2. Expand the iSeries the HTTP Server is installed on. Example: JKL\_SERVER
- 3. Expand **File Systems > Integrated File System > Root > www > [server\_name]**. Example: File Systems > Integrated File System > Root > www > jkltest
- 4. Click **htdocs**.

The directory **htdocs** is the default name of your document root provided by the Create New HTTP Server wizard.

5. Right-click **index.html**.

- 6. Click Rename.
- 7. Rename the file **index.shtml**.
- 8. Right-click **index.shtml**.
- 9. Click **Edit**.
- 10. Enter the following lines below the <BODY> tag and before the </BODY> tag:

```
<p>The current server time is:
<!--#config timefmt="%T" -->
<!--#echo var="DATE_LOCAL" -->
</p>
```
11. Save and close the file.

See ["Server-side](#page-742-0) include commands for HTTP Server" on page 737 for more information about SSI commands.

### **Start the IBM Web Administration for i5/OS interface**

**Note:** Enter your [Webmaster](#page-29-0) user profile username and password when prompted.

- 1. Start a Web [browser.](#page-130-0)
- 2. Enter **http://[iSeries\_hostname]:2001** in the location or URL field . Example: http://jkl\_server:2001

**Note:** If you have changed your port number for the IBM Web [Administration](#page-143-0) for i5/OS interface, replace port 2001 with your port number.

- 3. Click **IBM HTTP Server for iSeries**.
- **Note:** If the IBM Web Administration for i5/OS interface does not start, see ["Install](#page-129-0) and test the HTTP [Server"](#page-129-0) on page 124.

### **Set up server-side includes for HTTP Server (powered by Apache)**

- 1. Click the **Manage** tab.
- 2. Click the **HTTP Servers** subtab.
- 3. Select your HTTP Server (powered by Apache) from the **Server** list. Example: JKLTEST
- 4. Select **Global configuration** from the **Server area** list.
- 5. Expand **Server properties**.
- 6. Click **Container Management**.
- 7. Click the **Files** tab in the form.
- 8. Click **Add** under the **Files/Files Match containers** table.
- 9. Select **Files Match** from the list in the **Type** column.
- 10. Enter **\.shtml(\..+)?\$** in the **File name or expression** column.
- 11. Click **Continue**.
- 12. Click **OK**.
- 13. Select **Files Match \.shtml(\..+)?\$** from the **Server area** list.
- 14. Expand **Server Properties**.
- 15. Click **Dynamic Content and CGI**.
- 16. Click the **Server Side Includes** tab in the form.
- 17. Select **Allow server side files without CGI** under **Server side includes**.
- 18. Click **OK**.
- 19. Select **Global configuration** from the **Server area** list.
- 20. Expand **Server Properties**.
- 21. Click **General Server Configuration**.
- 22. Click the **Welcome Pages** tab in the form.
- 23. Select **index.html** in the **Welcome/index file names** table.
- 24. Rename the file **index.shtml** in the **File name** column.
- 25. Click **Continue**.
- 26. Click **OK**.

### **Restart your HTTP Server (powered by Apache)**

Select one of the following methods below:

#### **Manage one server**

- 1. Click the **Manage** tab.
- 2. Click the **HTTP Servers** subtab.
- 3. Select your HTTP Server from the Server list.
- 4. Click the **Stop** icon if the server is running.
- 5. Click the **Start** icon.

#### **Manage all servers**

- 1. Click the **Manage** tab.
- 2. Click the **HTTP Servers** subtab.
- 3. Select **All Servers** from the Server list.
- 4. Click the **All HTTP Servers** tab.
- 5. Select your HTTP Server name in the table. Example: JKLTEST
- 6. Click **Stop** if the server is running.
- 7. Click **Start**.

**Note:** If your HTTP Server (powered by Apache) does not start, see ["Troubleshoot"](#page-724-0) on page 719.

### **Test your HTTP Server (powered by Apache)**

- 1. Start a new Web browser.
- 2. Enter **http://[iSeries\_hostname]:[port]** in the location or URL field. Example: http://jkl\_server:1975

The Web page now displays the current server time.

## **View your HTTP Server (powered by Apache) configuration**

Your configuration will look similar if you used the given example in this and previous examples.

- 1. Click the **Manage** tab.
- 2. Click the **HTTP Servers** subtab.
- 3. Select your HTTP Server (powered by Apache) from the **Server** list. Example: JKLTEST
- 4. Expand **Tools**.
- 5. Click **Display Configuration File**.

```
Listen *:1975
DocumentRoot /www/jkltest/htdocs
ServerRoot /www/jkltest
Options -ExecCGI -FollowSymLinks -SymLinksIfOwnerMatch -Includes -IncludesNoExec -Indexes -MultiViews
AccessFileName .htaccess
LogFormat "%h %l %u %t \"%r\" %|s %b \"%{Referer}i\" \"%{User-Agent}i\"" combined
LogFormat "%{Cookie}n \"%r\" %t" cookie
LogFormat "%{User-agent}i" agent
LogFormat "%{Referer}i -| %U" referer
LogFormat "%h %l %u %t \"%r\" %|s %b" common
CustomLog logs/access_log combined
SetEnvIf "User-Agent" "Mozilla/2" nokeepalive
SetEnvIf "User-Agent" "JDK/1\.0" force-response-1.0
SetEnvIf "User-Agent" "Java/1\.0" force-response-1.0
SetEnvIf "User-Agent" "RealPlayer 4\.0" force-response-1.0
SetEnvIf "User-Agent" "MSIE 4\.0b2;" nokeepalive
SetEnvIf "User-Agent" "MSIE 4\.0b2;" force-response-1.0
DirectoryIndex index.shtml
<Directory />
Order Deny,Allow
Deny From all
</Directory>
<Directory /www/jkltest/htdocs>
Order Allow,Deny
Allow From all
</Directory>
<FilesMatch \.shtml(\..+)?$>
Options +IncludesNoExec
AddOutputFilter INCLUDES .shtml
</FilesMatch>
```
# **JKL Toy company enables Secure Sockets Layer (SSL) protection on HTTP Server (powered by Apache)**

This scenario discusses how to enable SSL protection.

**Important:** Information for this topic supports the latest PTF levels for HTTP Server for iSeries . It is recommended that you install the latest PTFs to upgrade to the latest level of the HTTP Server for iSeries. Some of the topics documented here are not available prior to this update.

See IBM [Service](http://www-03.ibm.com/servers/eserver/iseries/software/http/services/service.html)  $\blacktriangleright$  for more information.

## **Scenario**

The JKL Toy company (a fictitious company) wants to enable Secure Sockets Layer (SSL) protection for a specific directory on their HTTP Server (powered by Apache). The secured directory will contain confidential corporate earnings information that only a select group of employees and business associates will be able to access. The JKL Web administrator has decided not to create and deploy user certificates to client browsers, but rather use SSL so that all data exchanged with the browser is encrypted. The JKL Web administrator will use a server certificate, basic password protection (based upon existing iSeries user accounts), and standard SSL encryption to provide access to the secured information.

**Note:** Although JKL chooses not to implement digital certificates, they must still register their HTTP Server (powered by Apache) with the iSeries Digital Certificate Manager.

### **Prerequisites**

- v It is assumed you have read ["Scenarios](#page-72-0) for HTTP Server" on page 67.
- v It is assumed you have read and completed "JKL Toy [Company](#page-72-0) creates an HTTP Server (powered by [Apache\)"](#page-72-0) on page 67 or you have an existing HTTP Server (powered by Apache) configuration.
- v It is assumed that a certificate authority (and certificate store) is already established for the iSeries Digital Certificate Manager.

v It is assumed you are familiar with Domain Name Servers (DNS).

### **Start the IBM Web Administration for i5/OS interface**

**Note:** Enter your [Webmaster](#page-29-0) user profile username and password when prompted.

- 1. Start a Web [browser.](#page-130-0)
- 2. Enter **http://[iSeries\_hostname]:2001** in the location or URL field . Example: http://jkl\_server:2001

**Note:** If you have changed your port number for the IBM Web [Administration](#page-143-0) for i5/OS interface, replace port 2001 with your port number.

3. Click **IBM HTTP Server for iSeries**.

**Note:** If the IBM Web Administration for i5/OS interface does not start, see ["Install](#page-129-0) and test the HTTP [Server"](#page-129-0) on page 124.

#### **Set up a name-based virtual host**

- 1. Click the **Manage** tab.
- 2. Click the **HTTP Servers** subtab.
- 3. Select your HTTP Server (powered by Apache) from the **Server** list. Example: JKLTEST
- 4. Select **Global configuration** from the **Server area** list.
- 5. Expand **Server Properties**.
- 6. Click **Virtual Hosts**.
- 7. Click the **Name-based** tab in the form.
- 8. Click **Add** under the **Named virtual hosts** table.
- 9. Select or enter an IP address in the **IP address** column. Example: 9.5.61.228
	- **Note:** The IP address 9.5.61.288 used in this scenario is associated with JKL Toy Company's iSeries hostname **JKLEARNINGS** and registered by a Domain Name Server (DNS). You will need to choose a different IP address and hostname. The IBM Web Administration for i5/OS interface provides the IP addresses used by your iSeries system in the IP Address list; however, you will need to provide the hostname associated with the address you choose.
- 10. Enter a port number in the **Port** column.

Example: 443

- **Note:** Specify a port number other than the one currently being used for your HTTP Server (powered by Apache) to maintain an SSL and non-SSL Web site.
- 11. Click **Add** under the **Virtual host containers** table in the **Named host** column.

**Note:** This is a table within the **Named virtual hosts** table in the **Named host** column.

12. Enter the fully qualified server hostname for the virtual host in the **Server name** column. Example: www.JKLEARNINGS.org

**Note:** Make sure the server hostname you enter is fully qualified and associated with the IP address you selected.

13. Enter a document root for the virtual host index file or welcome file in the **Document root** column. Example: /www/jkltest/earnings/

- **Note:** You are specifying a document root that will be created below. Remember the document root you have entered; you will be asked to enter the document root again when creating a new directory.
- 14. Click **Continue**.
- 15. Click **OK**.

### **Set up Listen directive for virtual host**

- 1. Expand **Server Properties**.
- 2. Click **General Server Configuration**.
- 3. Click the **General Settings** tab in the form.
- 4. Click **Add** under the **Server IP addresses and ports to listen** on table.
- 5. Select the IP address you entered for the virtual host in the **IP address** column. Example: 9.5.61.288
- 6. Enter the port number you entered for the virtual host in the **Port** column. Example: 443
- 7. Click **Continue**.
- 8. Click **OK**.

### **Set up the virtual host directories**

- 1. Select the virtual host from the **Server area** list.
- 2. Expand **HTTP Tasks and Wizards**.
- 3. Click **Add a Directory to the Web**.
- 4. Click **Next**.
- 5. Select **Static web pages and files**.
- 6. Click **Next**.
- 7. Enter a directory name for the virtual host in the **Name** field. Example: /www/jkltest/earnings/
- 8. Click **Next**.
- 9. Enter an alias for the virtual host in the **Alias** field. Example: /earnings/
- 10. Click **Next**.
- 11. Click **Finish**.

The document root and directory for the virtual host has been created.

### **Set up password protection via authentication**

- 1. Select the directory under the virtual host from the **Sever area** list. Example: Directory /www/jkltest/earnings
- 2. Expand **Server Properties**.
- 3. Click **Security**.
- 4. Click the **Authentication** tab in the form.
- 5. Select **Use OS/400 profile of client** under **User authentication method**.
- 6. Enter **Projected Earnings** in the **Authentication name or realm** field.
- 7. Select **Default server profile** from the **OS/400 user profile to process requests** list under **Related information**. When selected, the value **%%SERVER%%** will be placed in the field.
- 8. Click **Apply**.
- 9. Click the **Control Access** tab in the form.
- 10. Click **All authenticated users (valid user name and password)** under **Control access based on who is making the request**.
- 11. Click **OK**.

#### **Enable SSL for the virtual host**

- 1. Select the virtual host from the **Sever area** list. Example: Virtual Host \*:443
- 2. Expand **Server Properties**.
- 3. Click **Security**.
- 4. Click the **SSL with Certificate Authentication** tab in the form.
- 5. Select **Enable SSL** under **SSL**.
- 6. Select **QIBM\_HTTP\_SERVER\_[server\_name]** from the **Server certificate application name** list. Example: QIBM\_HTTP\_SERVER\_JKLTEST

**Note:** Remember the name of the server certificate. You will need to select it again in the Digital Certificate Manager.

- 7. Select **Do not request client certificate for connection** under **Client certificates when establishing the connection**.
- 8. Click **OK**.

The HTTPS\_PORT provides a specific environment variable value that is passed to CGI programs . This field is not used in this scenario.

### **Associate system certificate with HTTP Server (powered by Apache)**

The application name (created during the SSL process) is assigned a system certificate via the iSeries Digital Certificate Manager (DCM). During the process of enabling SSL for a virtual host, an iSeries server certificate must be assigned to the application name used when configuring SSL. This task is accomplished via the Digital Certificate Manager interface (accessed from the iSeries Tasks screen). See iSeries Digital Certificate Manager for more information.

- **Note:** The following steps will require a user profile with higher levels of authority than those documented for the Webmaster profile. Web browsers will need to be restarted using the higher authority profile to authenticate.
- 1. Click the **Related Links** tab.
- 2. Click **Digital Certificate Manager**.
- 3. Click **Select a Certificate Store**.
- 4. Select **\*SYSTEM**.
- 5. Click **Continue**.
- 6. Enter a password in the Certificate store password field.
- 7. Click **Continue**.
- 8. Click **Manage Applications**.
- 9. Select **Update certificate assignment**.
- 10. Click **Continue**.
- 11. Select **Server**.
- 12. Click **Continue**.
- 13. Select the appropriate application name.

**Note:** Select the application name created while enabling SSL for the virtual host directory.

Example: QIBM\_HTTP\_SERVER\_JKLTEST

- 14. Click **Update Certificate Assignment**.
- 15. Select the appropriate certificate.
- 16. Click **Assign New Certificate**. This assigns the certificate to the application name selected in the previous step.

### **Restart your HTTP Server (powered by Apache)**

Select one of the following methods below:

#### **Manage one server**

- 1. Click the **Manage** tab.
- 2. Click the **HTTP Servers** subtab.
- 3. Select your HTTP Server from the Server list.
- 4. Click the **Stop** icon if the server is running.
- 5. Click the **Start** icon.

#### **Manage all servers**

- 1. Click the **Manage** tab.
- 2. Click the **HTTP Servers** subtab.
- 3. Select **All Servers** from the Server list.
- 4. Click the **All HTTP Servers** tab.
- 5. Select your HTTP Server name in the table. Example: JKLTEST
- 6. Click **Stop** if the server is running.
- 7. Click **Start**.

**Note:** If your HTTP Server (powered by Apache) does not start, see ["Troubleshoot"](#page-724-0) on page 719.

### **Test your HTTP Server (powered by Apache)**

- 1. Start a new Web browser.
- 2. Enter **https://[virtual\_hostname\_name]:[port]** in the location or URL field. Example: https://www.JKLEARNINGS.org:443

You will be challenged for a user name and password. After entering an appropriate iSeries user name and password, you will see a sample homepage (created by the Serve New Directory wizard) with the browser's security padlock icon enabled. The padlock indicates that SSL is enabled.

## **View your HTTP Server (powered by Apache) configuration**

Your configuration will look similar if you used the given example in this and previous examples.

- 1. Click the **Manage** tab.
- 2. Click the **HTTP Servers** subtab.
- 3. Select your HTTP Server (powered by Apache) from the **Server** list. Example: JKLTEST
- 4. Expand **Tools**.
- 5. Click **Display Configuration File**.

LoadModule ibm\_ssl\_module /QSYS.LIB/QHTTPSVR.LIB/QZSRVSSL.SRVPGM Listen \*:1975 Listen 9.5.61.228:443

```
DocumentRoot /www/jkltest/htdocs
ServerRoot /www/jkltest
Options -ExecCGI -FollowSymLinks -SymLinksIfOwnerMatch -Includes -IncludesNoExec -Indexes -MultiViews
NameVirtualHost 9.5.61.228:443
AccessFileName .htaccess
LogFormat "%h %l %u %t \"%r\" %>s %b \"%{Referer}i\" \"%{User-Agent}i\"" combined
LogFormat "%{Cookie}n \"%r\" %t" cookie
LogFormat "%{User-agent}i" agent
LogFormat "%{Referer}i -> %U" referer
LogFormat "%h %l %u %t \"%r\" %>s %b" common
CustomLog logs/access_log combined
SetEnvIf "User-Agent" "Mozilla/2" nokeepalive
SetEnvIf "User-Agent" "JDK/1\.0" force-response-1.0
SetEnvIf "User-Agent" "Java/1\.0" force-response-1.0
SetEnvIf "User-Agent" "RealPlayer 4\.0" force-response-1.0
SetEnvIf "User-Agent" "MSIE 4\.0b2;" nokeepalive
SetEnvIf "User-Agent" "MSIE 4\.0b2;" force-response-1.0
DirectoryIndex index.html
<Directory />
Order Deny,Allow
Deny From all
</Directory>
<Directory /www/jkltest/htdocs>
Order Allow,Deny
Allow From all
</Directory>
<VirtualHost 9.5.61.228:443>
ServerName www.JKLEARNINGS.org
DocumentRoot /www/jkltest/earnings/
SSLEnable
SSLAppName QIBM_HTTP_SERVER_JKLTEST
SSLClientAuth None
 <Directory /www/jkltest/earnings>
 Order Allow,Deny
 Allow From all
  Require valid-user
  PasswdFile %%SYSTEM%%
 UserID %%SERVER%%
 AuthType Basic
 AuthName "Projected Earnings"
</Directory>
Alias /earnings/ /www/jkltest/earnings/
</VirtualHost>
```
# **JKL Toy Company enables single signon for HTTP Server (powered by Apache)**

This scenario discusses how to enable single signon for your HTTP Server (powered by Apache).

**Important:** Information for this topic supports the latest PTF levels for HTTP Server for iSeries . It is recommended that you install the latest PTFs to upgrade to the latest level of the HTTP Server for iSeries. Some of the topics documented here are not available prior to this update.

See IBM [Service](http://www-03.ibm.com/servers/eserver/iseries/software/http/services/service.html)  $\blacktriangleright$  for more information.

To learn more about Kerberos and network security on the iSeries, see Network authentication service.

### **Scenario**

The JKL Web administrator, John Day, wants to enable single signon for the JKL Toy Company network. The network consists of several iSeries systems and a Windows® 2000 server, where the users are registered in Microsoft Windows Active Directory. Based on John Day's research, he knows that Microsoft Active Directory uses the Kerberos protocol to authenticate Windows users. John Day also knows that

i5/OS provides a single signon solution based on an implementation of Kerberos authentication, called network authentication service, in conjunction with Enterprise Identity Mapping (EIM).

While excited about the benefits of a single signon environment, John Day wants to thoroughly understand single signon configuration and usage before using it across the entire enterprise. Consequently, John Day decides to configure a test environment first.

After considering the various groups in the company, John Day decides to create the test environment for the *MYCO* Order Receiving department, a subsidiary of JKL Toys. The employees in the Order Receiving department use multiple applications, including HTTP Server, on one iSeries system to handle incoming customer orders. John Day uses the Order Receiving department as a testing area to create a single signon test environment that can be used to better understand how single signon works and how to plan a single signon implementation across the JKL enterprise.

#### **This scenario has the following advantages:**

- v Allows you to see some of the benefits of single signon on a small scale to better understand how you can take full advantage of it before you create a large-scale, single signon environment.
- v Provides you with a better understanding of the planning process required to successfully and quickly implement a single signon environment across your entire enterprise.

As the network administrator at JKL Toy Company, John Day wants to create a small single signon test environment that includes a small number of users and a single iSeries server, *iSeries A*. John Day wants to perform thorough testing to ensure that user identities are correctly mapped within the test environment. The first step is to enable a single signon environment for i5/OS and applications on *iSeries A*, including the HTTP Server (powered by Apache). After implementing the configuration successfully, John Day eventually wants to expand the test environment to include the other systems and users in the JKL enterprise.

#### **The objectives of this scenario are as follows:**

- v The iSeries system, known as iSeries A, must be able to use Kerberos within the MYCO.COM realm to authenticate the users and services that are participating in this single signon test environment. To enable the system to use Kerberos, iSeries A must be configured for network authentication service.
- v The directory server on iSeries A must function as the domain controller for the new EIM domain.
	- **Note:** Two types of domains play key roles in the single signon environment: an EIM domain and a Windows 2000 domain. Although both of these terms contain the word *domain*, these entities have very different definitions.

Use the following descriptions to understand the differences between these two types of domains. For more information about these terms, see the EIM and Network authentication service topics.

#### **EIM domain**

An EIM domain is a collection of data, which includes the EIM identifiers, EIM associations, and EIM user registry definitions that are defined in that domain. This data is stored in a Lightweight Directory Access Protocol (LDAP) server, such as the IBM Directory Server for iSeries, which can run on any system in the network defined in that domain. Administrators can configure systems (EIM clients), such as i5/OS, to participate in the domain so that systems and applications can use domain data for EIM lookup operations and identity mapping. To find out more about an EIM domain, see EIM.

#### **Windows 2000 domain**

In the context of single signon, a Windows 2000 domain is a Windows network that contains several systems that operate as clients and servers, as well as a variety of services and applications that the systems use. The following are some of the components pertinent to single signon that you may find within a Windows 2000 domain:

– **Realm**

A realm is a collection of machines and services. The main purpose of a realm is to authenticate clients and services. Each realm uses a single Kerberos server to manage the principals for that particular realm.

#### – **Kerberos server**

A Kerberos server, also known as a key distribution center (KDC), is a network service that resides on the Windows 2000 server and provides tickets and temporary session keys for network authentication service. The Kerberos server maintains a database of principals (users and services) and their associated secret keys. It is composed of the authentication server and the ticket granting server. A Kerberos server uses Microsoft Windows Active Directory to store and manage the information in a Kerberos user registry.

**Note:** These servers should be in the same subnet to ensure that the tokens can be validated.

#### – **Microsoft Windows Active Directory**

Microsoft Windows Active Directory is an LDAP server that resides on the Windows 2000 server along with the Kerberos server. The Active Directory is used to store and manage the information in a Kerberos user registry. Microsoft Windows Active Directory uses Kerberos authentication as its default security mechanism. Therefore, if you are using Microsoft Active Directory to manage your users, you are already using Kerberos technology.

- v One user profile on *iSeries A* and one Kerberos principal must each be mapped to a single EIM identifier.
- v A Kerberos service principal must be used to authenticate the user to the IBM HTTP Server for iSeries.

### **Details**

The following figure illustrates the network environment for this scenario:

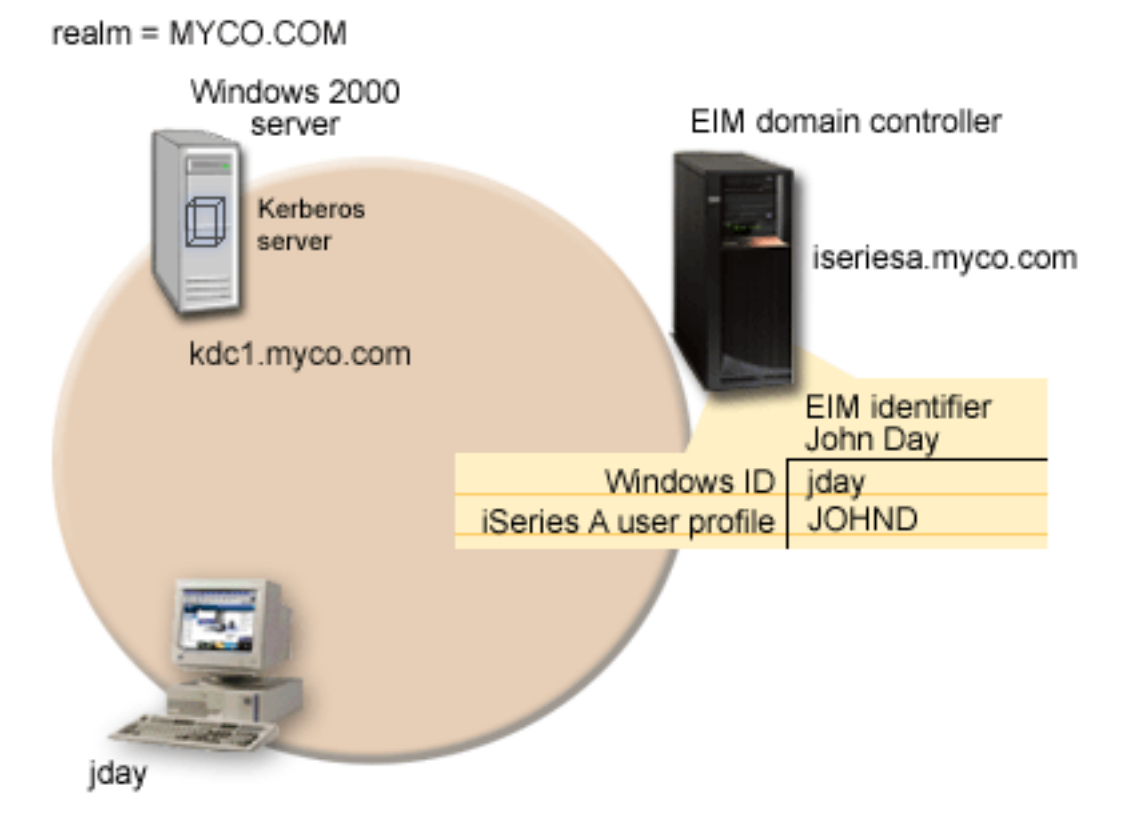

The figure illustrates the following points relevant to this scenario.

#### **EIM domain data defined for the enterprise**

- v An EIM domain called *MyCoEimDomain*.
- v An EIM registry definition for *iSeries A* called *ISERIESA.MYCO.COM*.
- v An EIM registry definition for the Kerberos registry called *MYCO.COM*.
- v An EIM identifier called John Day. This identifier uniquely identifies John Day, the administrator for *MyCo*.
- v A source association for the *jday* Kerberos principal on the Windows 2000 server.
- v A target association for the *JOHND* user profile on *iSeries A* to access HTTP Server.

#### **Windows 2000 server**

- v Acts as the Kerberos server (*kdc1.myco.com*), also known as a key distribution center (KDC), for the network.
- v The default realm for the Kerberos server is *MYCO.COM*.
- v A Kerberos principal of *jday* is registered with the Kerberos server on the Windows 2000 server. This principal will be used to create a source association to the EIM identifier, John Day.

#### *iSeries A*

- v Runs OS/400 Version 5 Release 2 (V5R2) with the following options and licensed products installed:
	- IBM HTTP Server for iSeries
	- OS/400 Host Servers
	- Qshell Interpreter
	- iSeries Access for Windows
	- Cryptographic Access Provider
- v The IBM Directory Server for iSeries (LDAP) on *iSeries A* will be configured to be the EIM domain controller for the new EIM domain, *MyCoEimDomain*. *iSeries A* participates in the EIM domain, *MyCoEimDomain*.
- v The principal name for *iSeries A* is *krbsvr400/iseriesa.myco.com@MYCO.COM*.
- v The principal name for the HTTP Server on *iSeries A* is *HTTP/iseriesa.myco.com@MYCO.COM*.
- v The user profile of *JOHND* exists on *iSeries A*. You will create a target association between this user profile and the EIM identifier, *John Day*.
- v The home directory for the i5/OS user profile, *JOHND*, (*/home/JOHND*) is defined on *iSeries A*.

#### **Client PC used for single signon administration**

- Runs Microsoft Windows 2000 operating system.
- Runs V5R2 iSeries Access for Windows.
- Runs iSeries Navigator with the following subcomponents installed:
	- Network
	- Security
- Serves as the primary logon system for administrator John Day.
- v Configured to be part of the *MYCO.COM* realm (Windows domain).

## **Prerequisites**

Successful implementation of this scenario requires that the following assumptions and prerequisites are met:

- 1. It is assumed you have read ["Scenarios](#page-72-0) for HTTP Server" on page 67.
- 2. All system requirements, including software and operating system installation, have been verified. Ensure that all the necessary licensed programs are installed. To verify that the licensed programs have been installed, complete the following:
- a. In iSeries Navigator, expand your **iSeries server** → **Configuration and Service** → **Software** → **Installed Products**.
- 3. All necessary hardware planning and setup is complete.
- 4. TCP/IP and basic system security are configured and tested on each system.
- 5. The directory server and EIM are not previously configured on *iSeries A*.
	- **Note:** Instructions in this scenario are based on the assumption that the directory server has not been previously configured on *iSeries A*. However, if you have previously configured the directory server, you can still use these instructions with only slight differences. These differences are noted in the appropriate places within the configuration steps.
- 6. A single DNS server is used for host name resolution for the network. Host tables are not used for host name resolution.
	- **Note:** The use of host tables with Kerberos authentication may result in name resolution errors or other problems.

#### **Configuration steps:**

- **Note:** Before you implement this scenario, you need to thoroughly understand the concepts related to single signon, including network authentication service and Enterprise Identity Mapping (EIM). See the following information to learn about the terms and concepts related to single signon:
- Enterprise Identity Mapping (EIM)
- Network authentication service

These are the configuration steps John Day completed. Follow these configuration steps to enable a single signon environment for your iSeries server.

"Step 1: Planning work sheet"

"Step 2: Create a basic single signon [configuration](#page-107-0) for *iSeries A*" on page 102

"Step 3: Add [principal](#page-109-0) names to the KDC" on page 104

"Step 4: Add [Kerberos](#page-110-0) keytab" on page 105

"Step 5: Create home [directory](#page-111-0) for *John Day* on *iSeries A*" on page 106

"Step 6: Test network [authentication](#page-111-0) service configuration on *iSeries A*" on page 106

"Step 7: Create EIM [identifier](#page-111-0) for *John Day*" on page 106

"Step 8: Create a source association and target [association](#page-112-0) for the new EIM identifier" on page 107

"Step 9: Configure iSeries Access for Windows applications to use Kerberos [authentication"](#page-113-0) on page [108](#page-113-0)

"Step 10: Add *iSeries A* to and existing EIM [domain"](#page-113-0) on page 108

"Step 11: [Configure](#page-113-0) HTTP Server for single signon" on page 108

"Step 12: (Optional) Post configuration [considerations"](#page-115-0) on page 110

#### **Step 1: Planning work sheet:**

The following planning work sheets are tailored to fit this scenario. These planning work sheets demonstrate the information that you need to gather and the decisions you need to make to prepare the single signon implementation described by this scenario. To ensure a successful implementation, you must be able to answer **Yes** to all prerequisite items in the work sheet and be able to gather all the information necessary to complete the work sheets before you perform any configuration tasks.

*Table 9. Single signon prerequisite work sheet*

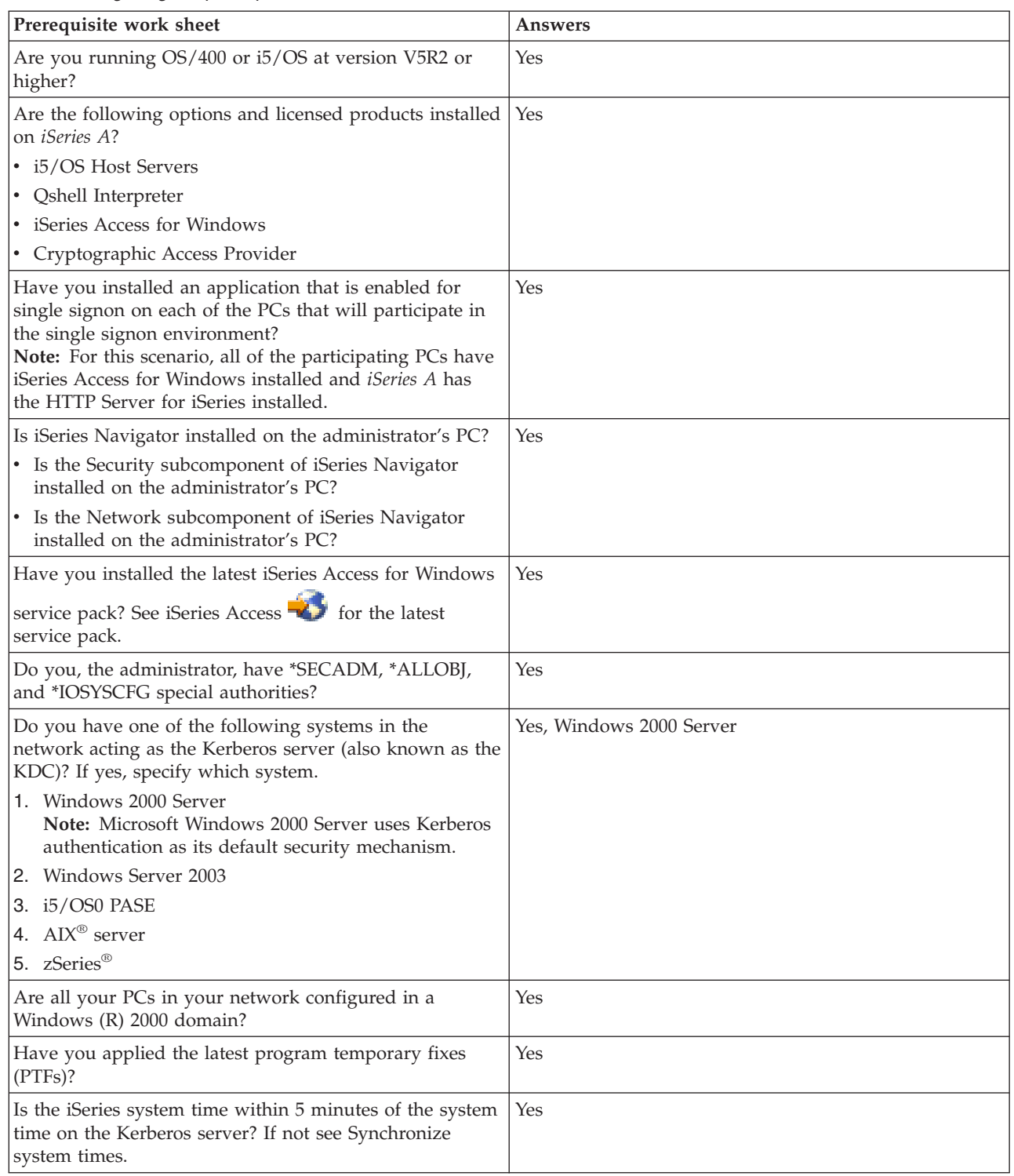

You need this information to configure EIM and network authentication service to create a single signon test environment.

#### *Table 10. Single signon configuration planning work sheet for iSeries A*.

Use the following information to complete the EIM Configuration wizard. The information in this work sheet correlates with the information you need to supply for each page in the wizard:

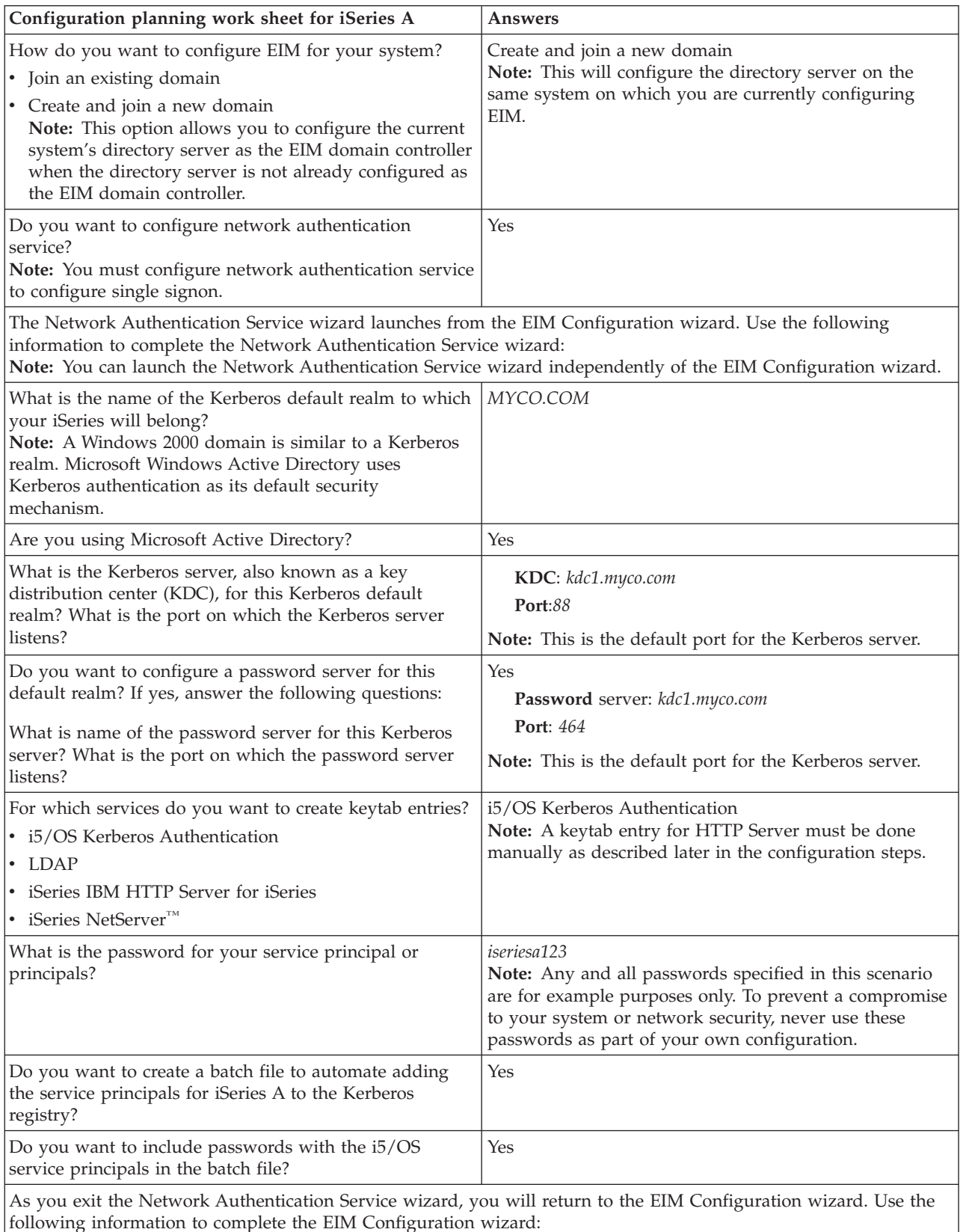

<span id="page-107-0"></span>*Table 10. Single signon configuration planning work sheet for iSeries A (continued)*.

Use the following information to complete the EIM Configuration wizard. The information in this work sheet correlates with the information you need to supply for each page in the wizard:

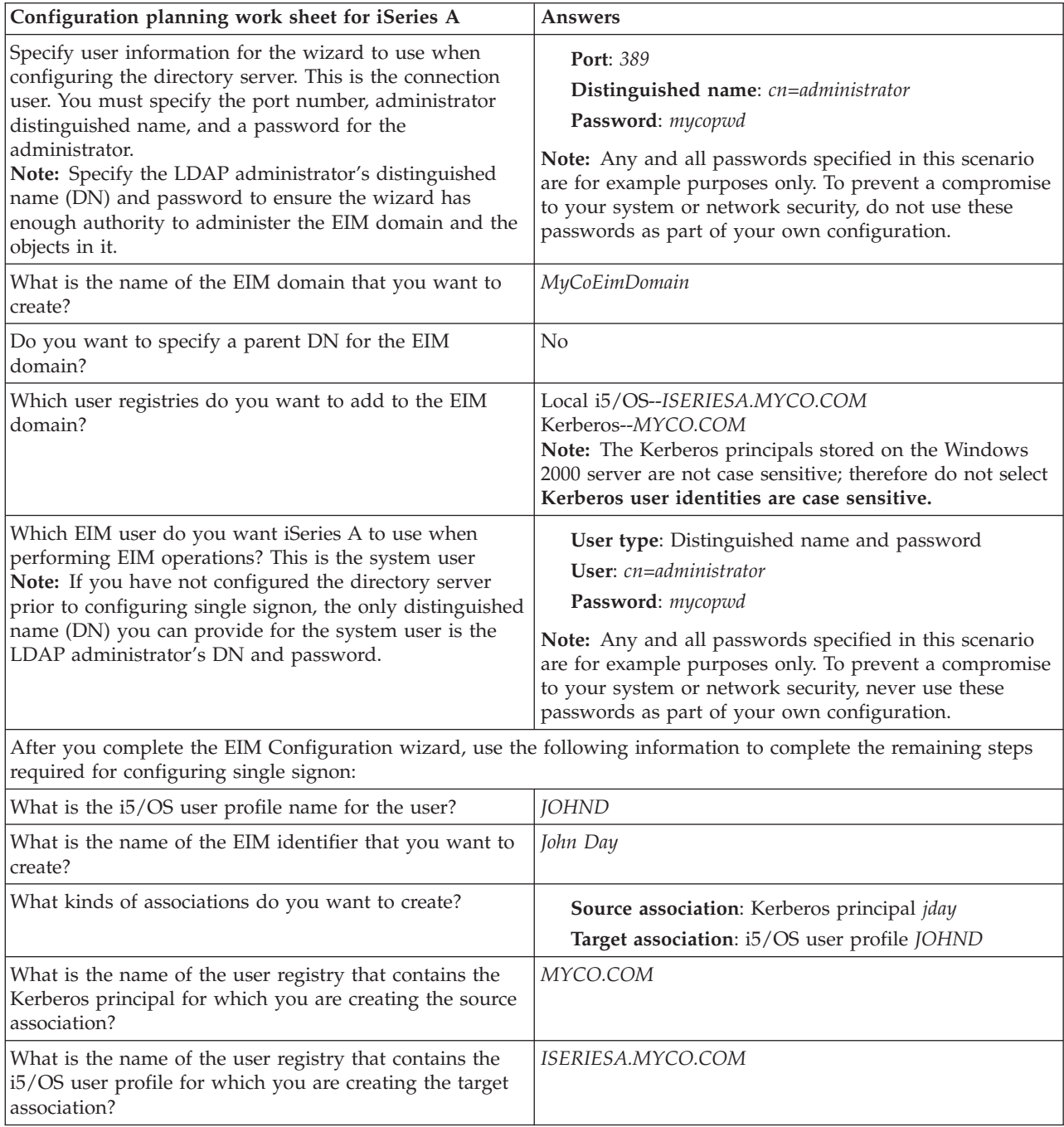

### **Step 2: Create a basic single signon configuration for** *iSeries A*

You need to create a basic single signon configuration using the iSeries Navigator. The EIM configuration wizard will assist in the configuration process. Use the information from your planning work sheets to configure EIM and network authentication service on *iSeries A*.

**Note:** For more information about EIM, see the EIM concepts topic.

1. Start iSeries Navigator.
- 2. Expand **iSeries A** → **Network** → **Enterprise Identity Mapping**.
- 3. Right-click **Configuration** and select **Configure** to start the EIM Configuration wizard.
- 4. On the **Welcome** page, select **Create and join a new domain**. Click **Next.**
- 5. On the **Specify EIM Domain Location** page, select **On the local Directory server**.
- 6. Click **Next** and the **Network Authentication Service** wizard is displayed.
	- **Note:** The Network Authentication Service wizard only displays when the system determines that you need to enter additional information to configure network authentication service for the single signon implementation.
- 7. Complete these tasks to configure network authentication service:
	- a. On the **Configure Network Authentication Service** page, select **Yes**.
		- **Note:** This launches the Network Authentication Service wizard. With this wizard, you can configure several i5/OS interfaces and services to participate in the Kerberos realm.
	- b. On the Specify Realm Information page, enter *MYCO.COM* in the **Default realm** field and select **Microsoft Active Directory is used for Kerberos authentication**. Click **Next**.
	- c. On the **Specify KDC Information** page, enter *kdc1.myco.com* in the **KDC** field and enter *88* in the **Port** field. Click **Next**.
	- d. On the **Specify Password Server Information** page, select **Yes**. Enter *kdc1.myco.com* in the **Password server** field and *464* in the **Port** field. Click **Next**.
	- e. On the **Select Keytab Entries** page, select **i5/OS Kerberos Authentication**. Click **Next**.
	- f. On the **Create OS/400 Keytab Entry** page, enter and confirm a password, and click **Next**. For example, *iSeries A123*. This password will be used when *iSeries A* is added to the Kerberos server.
		- **Note:** Any and all passwords specified in this scenario are for example purposes only. To prevent a compromise to your system or network security, never use these passwords as part of your own configuration
	- g. On the **Create Batch File** page, select **Yes**, specify the following information, and click **Next**:
		- v **Batch file**: Add the text iSeries A to the end of the default batch file name. For example, C:\Documents and Settings\All Users\Documents\IBM\Client Access\NASConfigiSeries A.bat.
		- v **Select Include password**: This ensures that all passwords associated with the i5/OS service principal are included in the batch file. It is important to note that passwords are displayed in clear text and can be read by anyone with read access to the batch file. Therefore, it is recommended that you delete the batch file from the Kerberos server and from your PC immediately after use.
		- **Note:** If you do not include the password, you will be prompted for the password when the batch file is run.
		- **Note:** You must have **ktpass** and **SETSPN** (set service principal name) installed on your Windows 2000 server before running this bat file. The **ktpass** tool is provided in the Service Tools folder on the Windows 2000 Server installation CD. The **SETSPN** tool is included in the Microsoft Windows 2000 Resource Kit and can be downloaded from the Microsoft website.
	- h. On the **Summary** page, review the network authentication service configuration details. Click **Finish** to complete the Network Authentication Service wizard and return to the EIM Configuration wizard.
- 8. On the **Configure Directory Server** page, enter the following information, and click **Next**:
	- **Note:** If you configured the directory server before you started this scenario, you will see the **Specify User for Connection** page instead of the **Configure Directory Server** page. In that case, you must specify the distinguished name and password for the LDAP administrator.
- v Port: *389*
- v Distinguished name: *cn=administrator*
- v Password: *mycopwd*
- **Note:** Any and all passwords specified in this scenario are for example purposes only. To prevent a compromise to your system or network security, never use these passwords as part of your own configuration.
- 9. On the **Specify Domain** page, enter the name of the domain in the **Domain** field, and click **Next**. For example, *MyCoEimDomain*.
- 10. On the **Specify Parent DN for Domain** page, select **No**, and click **Next**.
	- **Note:** If the directory server is active, a message is displayed that indicates you need to end and restart the directory server for the changes to take effect. Click **Yes** to restart the directory server.
- 11. On the **Registry Information** page, select **Local OS/400 and Kerberos**, and click **Next**.

**Note:**

- v Registry names must be unique to the domain.
- v You can enter a specific registry definition name for the user registry if you want to use a specific registry definition naming plan. However, for this scenario you can accept the default values.
- 12. On the **Specify EIM System User** page, select the user for the operating system to use when performing EIM operations on behalf of operating system functions, and click **Next**:
	- **Note:** Because you did not configure the directory server prior to performing the steps in this scenario, the only distinguished name (DN) that you can choose is the LDAP administrator's DN.
	- v User type: *Distinguished name and password*
	- Distinguished name: cn=administrator
	- v Password: *mycopwd*
	- **Note:** Any and all passwords specified in this scenario are for example purposes only. To prevent a compromise to your system or network security, never use these passwords as part of your own configuration.
- 13. On the **Summary** page, confirm the EIM configuration information. Click **Finish**.

## **Step 3: Add principal names to the KDC**

To add the iSeries system to the Windows 2000 KDC, use the documentation for your KDC that describes the process of adding principals. By convention, the iSeries system name can be used as the username. Add the following principal names to the KDC:

krbsvr400/iSeriesA.ordept.myco.com@ORDEPT.MYCO.COM HTTP/iseriesa.myco.com@MYCO.COM

On a Windows 2000 server, follow these steps:

- 1. Use the Active Directory Management tool to create a user account for the iSeries system (select the **Users** folder, right-click, select **New**, then select **User**.) Specify *iSeriesA* as the Active Directory user and *HTTPiSeriesA* as the service principal for HTTP.
- 2. Access the properties on the Active Directory user *iSeriesA* and the service principal *HTTPiSeriesA*. From the **Account** tab, select the **Account is trusted for delegation**. This will allows the *HTTPiSeriesA* service principal to access other services on behalf of a signed-in user.

3. Map the user account to the principal by using the **ktpass** command. This needs to be done twice, once for *iSeriesa* and once for *HTTPiSeriesA*. The **ktpass** tool is provided in the Service Tools folder on the Windows 2000 Server installation CD. To map the user account, open the **ktpass** command window and enter the following:

ktpass -princ krbsvr400/iSeriesA.ordept.myco.com@ORDEPT.MYCO.COM -mapuser iSeries A -pass iseriesa123 Then add the HTTP Server to the KDC:

ktpass -princ HTTP/iseriesa.myco.com@MYCO.COM -mapuser iSeries A -pass iseriesa123

For HTTP, an additional step (setspn - set service principal name) is required after the **ktpass** is done: SETSPN -A HTTP/iseriesA.myco.com@MYCO.COM HTTPiSeriesA

- **Note:** The **SETSPN** tool is included in the Microsoft Windows 2000 Resource Kit and can be downloaded from the Microsoft website.
- **Note:** The value *iseriesa123* is the password that you specified when you configured network authentication service. Any and all passwords used within this scenario are for example purposes only. Do not use the passwords during an actual configuration.

### **Step 4: Add Kerberos keytab**

You need keytab entries for authentication purposes as well as for generating the authorization identity. The network authentication service (the i5/OS implementation of the Kerberos protocol) wizard creates a keytab entry for *iSeriesA*, however a keytab for HTTP must be manually created. The wizard is only able to create keytab entries for the system and certain applications that the code is aware are Kerberos-enabled. The network authentication service wizard configures network authentication service (Kerberos) for you. The wizard is called by the EIM wizard if you have not already configure network authentication service on the system or if your network authentication service configuration is not complete.

The kinit command is used to initiate Kerberos authentication. A Kerberos ticket-granting ticket (TGT) is obtained and cached for the HTTP Server principal. Use kinit to perform the ticket exchange for the HTTP Server principal. The ticket is cached for reuse.

- 1. Start a 5250 session on *iSeries A*.
- 2. Type QSH.
- 3. Type keytab add *HTTP/iseriesa.myco.com*.
- 4. Type *iseries123* for the password.
- 5. Type *iseries123* again to confirm the password.
- 6. Type keytab list.

**Note:** The keytab list command lists the keytab information on your iSeries server.

- 7. Now test the password entered in the keytab to make sure it matches the password used for this service principal on the KDC. Do this with the following command: kinit -k HTTP/*iseriesa.myco.com* The -k option tells the kinit command not to prompt for a password; only use the password that is in the keytab. If the kinit command fails, it is likely that different passwords were used on either the ktpass command done on the Windows Domain controller or on the keytab command entered in QSH.
- 8. Now test the iSeries Kerberos authentication to make sure the keytab password is the same as the password stored in the KDC. Do this with the following command: kinit -k krbsvr400*/iseriesa.myco.com*

**Note:** The Network Authentication Service wizard created this keytab entry.

9. Type klist.

**Note:** If the kinit command returns without errors, then klist will show your ticket cache.

## **Step 5: Create home directory for** *John Day* **on** *iSeries A*

You need to create a directory in the /home directory to store your Kerberos credentials cache. To create a home directory, complete the following:

- 1. Start a 5250 session on *iSeries A*.
- 2. Type QSH.
- 3. On a command line, enter: CRTDIR *'/home/user profile'* where *user profile* is your i5/OS user profile name. For example: *CRTDIR '/home/JOHND'*.

## **Step 6: Test network authentication service configuration on** *iSeries A*

Now that you have completed the network authentication service configuration tasks for *iSeries A*, you need to test that your configuration. You can do this by requesting a ticket-granting ticket for the HTTP principal name, *HTTP/iseriesa.myco.com*.

To test the network authentication service configuration, complete these steps:

- **Note:** Ensure that you have created a home directory for your i5/OS user profile before performing this procedure.
- 1. On a command line, enter QSH to start the Qshell Interpreter.
- 2. Enter keytab list to display a list of principals registered in the keytab file. In this scenario, *HTTP/iseriesa.myco.com@MYCO.COM* displays as the principal name for *iSeries A*.
- 3. Enter kinit -k HTTP*/iseriesa.myco.com@MYCO.COM*. If this is successful, then the kinit command is displayed without errors.
- 4. Enter klist to verify that the default principal is *HTTP/iseriesa.myco.com@MYCO.COM*.

## **Step 7: Create EIM identifier for** *John Day*

Now that you have performed the initial steps to create a basic single signon configuration, you can begin to add information to this configuration to complete your single signon test environment. You need to create the EIM identifier that you specified in "Step 1: [Planning](#page-104-0) work sheet" on page 99. In this scenario, this EIM identifier is a name that uniquely identifies *John Day* in the enterprise.

To create an EIM identifier, follow these steps:

- 1. Start iSeries Navigator.
- 2. Expand **iSeries A** → **Network** → **Enterprise Identity Mapping** → **Domain Management** → **MyCoEimDomain**
	- **Note:** If the domain is not listed under Domain Management, you may need to add the domain. You may be prompted to connect to the domain controller. In that case, the **Connect to EIM Domain Controller** dialog is displayed. You must connect to the domain before you can perform actions in it. To connect to the domain controller, provide the following information and click **OK**:
	- v **User type**: Distinguished name
	- v **Distinguished name**: *cn=administrator*
	- v **Password**: *mycopwd*
	- **Note:** Any and all passwords specified in this scenario are for example purposes only. To prevent a compromise to your system or network security, never use these passwords as part of your own configuration.
- 3. Right-click **Identifiers** and select **New Identifier....**
- 4. On the **New EIM Identifier** dialog, enter a name for the new identifier in the **Identifier** field, and click **OK**. For example, *John Day*.

## **Step 8: Create a source association and target association for the new EIM identifier**

You must create the appropriate associations between the EIM identifier and the user identities that the person represented by the identifier uses. These identifier associations, when properly configured, enable the user to participate in a single signon environment.

In this scenario, you need to create two identifier associations for the *John Day* identifier:

- v A source association for the *jday* Kerberos principal, which is the user identity that *John Day*, the person, uses to log in to Windows and the network. The source association allows the Kerberos principal to be mapped to another user identity as defined in a corresponding target association.
- v A target association for the *JOHND* i5/OS user profile, which is the user identity that *John Day*, the person, uses to log in to iSeries Navigator and other i5/OS applications on *iSeries A*. The target association specifies that a mapping lookup operation can map to this user identity from another one as defined in a source association for the same identifier.

Now that you have created the *John Day* identifier, you need to create both a source association and a target association for it.

To create a source association between the Kerberos principal *jday* identifier, follow these steps:

- 1. Start iSeries Navigator.
- 2. Expand **iSeries A** → **Enterprise Identity Mapping** → **Domain Management** → **MyCoEimDomain** → **Identifiers**
- 3. Right-click *John Day*, and select **Properties**.
- 4. On the **Associations** page, click **Add**.
- 5. In the **Add Association** dialog, specify or click **Browse...** to select the following information, and click **OK**:
	- v **Registry**: *MYCO.COM*
	- v **User**: *jday*
	- v **Association type**: Source
- 6. Click **OK** to close the **Add Association** dialog.

To create a target association between the i5/OS user profile and the *John Day* identifier, follow these steps:

- 7. On the **Associations** page, click **Add**.
- 8. On the **Add Association** dialog, specify or **Browse...** to select the following information, and click **OK**:
	- v **Registry**: *iSeriesA.MYCO.COM*
	- v **User**: *JOHND*

**Note:** The default behavior in V5R2 is to create the Kerberos registry as case sensitive. The **user** value entered here must be the same case as the user in Active Directory.

- v **Association type**: Target
- 9. Click **OK** to close the **Add Association** dialog.
- 10. Click **OK** to close the **Properties** dialog.

## **Step 9: Configure iSeries Access for Windows applications to use Kerberos authentication**

You must use Kerberos to authenticate before you can use iSeries Navigator to access *iSeries A*. Therefore, from your PC, you need to configure iSeries Access for Windows to use Kerberos authentication. Jay Day will use iSeries Access to monitor the status of the iSeries HTTP Server and monitor the other activities on the iSeries.

To configure iSeries Access for Windows applications to use Kerberos authentication, complete the following steps:

- 1. Log on to the Windows 2000 domain by logging on to your PC.
- 2. In iSeries Navigator on your PC, right-click *iSeries A* and select **Properties**.
- 3. On the **Connection** page, select **Use Kerberos principal name, no prompting**. This will allow iSeries Access for Windows connections to use the Kerberos principal name and password for authentication.
- 4. A message is displayed that indicates you need to close and restart all applications that are currently running for the changes to the connection settings to take effect. Click **OK**. Then, end and restart iSeries Navigator.

### **Step 10: Add** *iSeries A* **to and existing EIM domain:**

The iSeries server does not require mapping, per the EIM configuration, as it is not a signon-type entity. You do, however, have to add the iSeries server to an existing EIM domain.

**Note:** IF EIM resides on the same iSeries server as the HTTP Server, then skip this step.

- 1. Start iSeries Navigator.
- 2. Expand **iSeries A** → **Enterprise Identity Mapping** → **Configuration**.
- 3. Click **Configure system for EIM**.
- 4. Click **Join an existing domain**. Click **Next**.
- 5. Type *iseriesa.myco.com* in the **Domain controller name** field.
- 6. Type *389* in the **Port** field. Click **Next**.
- 7. Select **Distinguished name and password** from the **User type** field.
- 8. Type *cn=administrator* in the **Distinguished name** field.
- 9. Type *mycopwd* in the **Password** field.
- 10. Type *mycopwd* in the **Confirm password** field. Click **Next**.
- 11. Select *MyCoEimDomain* from the **Domain** column. Click **Next**.
- 12. Select *iseriesa.myco.com* for **Local OS/400** and *kdc1.myco.com* for **Kerberos**.
- 13. Select **Kerberos user identities are case sensitive**. Click **Next**.
- 14. Select **Distinguished name and password** from the **User type** list.
- 15. Type *cn=administrator* in the **Distinguished name** field.
- 16. Type *mycopwd* in the **Password** field.
- 17. Type *mycopwd* in the **Confirm password** field. Click **Next**.
- 18. Review the information and click **Finish**.

## **Step 11: Configure HTTP Server for single signon**

After the basic test environment is working, John Day configures the HTTP Server to participate in the single signon environment. Once single signon is enabled, John Day can access the HTTP Server without being prompted for a user ID and password after signing on to the Windows environment

To set up Kerberos for your HTTP Server, complete the following steps:

1. Start the IBM Web Administration for i5/OS interface.

- 2. Click the **Manage** tab.
- 3. Click the **HTTP Servers** subtab.
- 4. Select the HTTP Server (powered by Apache) you want to work with from the **Server** list.
- 5. Select the resource from the server area (a directory or a file) you want to work with from the **Server area** list.
- 6. Expand **Server Properties**.
- 7. Click **Security**.
- 8. Click the **Authentication** tab.
- 9. Select **Kerberos** under **User authentication method**.
- 10. Select **enable** or **disable** to match the source user identity (user ID) associated with the server ticket with an iSeries system profile defined in a target association. If enabled when Kerberos is specified for the AuthType directive, the server will use EIM to attempt to match the user ID associated with the server ticket with an iSeries system profile. If there is no appropriate target association for an iSeries system profile, the HTTP request will fail.
- 11. Click **Apply**.

Restart the HTTP Server (powered by Apache) instance to use your new Kerberos settings.

Your configuration file will now include new code for the Kerberos options you selected.

**Note:** These examples are used as reference only. Your configuration file may differ from what is shown.

Processing requests using client's authority is **Disable**:

```
<Directory />
  Order Deny,Allow
  Deny From all
  Require valid-user
  PasswdFile %%KERBEROS%%
  AuthType Kerberos
</Directory>
```
Processing requests using client's authority is **Enabled**:

```
<Directory />
  Order Deny,Allow
  Deny From all
  Require valid-user
  PasswdFile %%KERBEROS%%
  UserID %%CLIENT%%
  AuthType Kerberos
</Directory>
```
- **Note:** If your Directory or File server area does not contain any control access restrictions, perform the following steps:
	- 1. Start the IBM Web Administration for i5/OS interface.
	- 2. Click the **Manage** tab.
	- 3. Click the **HTTP Servers** subtab.
	- 4. Select your HTTP Server (powered by Apache) from the **Server** list.
	- 5. Select the server area you want to work with from the **Server area** list.
	- 6. Expand **Server Properties**.
	- 7. Click **Security**.
	- 8. Click the **Control Access** tab.
	- 9. Select **Deny then allow** from the **Order for evaluating access** list.
	- 10. Select **Deny access to all, except the following**.
- 11. Click **Add** under the **Specific allowed client hosts** table.
- 12. Type *\*.jkl.com* under the **Domain name or IP address** column to allow clients in the JKL domain to access the resource.

**Note:** You should type the domain name or IP address of your server. If you do not, no client is allowed access to the resources.

- 13. Click **Continue**.
- 14. Click **OK**.

### **Step 12: (Optional) Post configuration considerations:**

Now that you finished this scenario, the only EIM user you have defined that EIM can use is the Distinguished Name (DN) for the LDAP administrator. The LDAP administrator DN that you specified for the system user on *iSeries A* has a high level of authority to all data on the directory server. Therefore, you might consider creating one or more DNs as additional users that have more appropriate and limited access control for EIM data. The number of additional EIM users that you define depends on your security policy's emphasis on the separation of security duties and responsibilities. Typically, you might create at least the two following types of DNs:

v A user that has EIM administrator access control

This EIM administrator DN provides the appropriate level of authority for an administrator who is responsible for managing the EIM domain. This EIM administrator DN could be used to connect to the domain controller when managing all aspects of the EIM domain by means of iSeries Navigator.

- At least one user that has all of the following access controls:
	- Identifier administrator
	- Registry administrator
	- EIM mapping operations

This user provides the appropriate level of access control required for the system user that performs EIM operations on behalf of the operating system.

**Note:** To use the new DN for the system user instead of the LDAP administrator DN, you must change the EIM configuration properties for the system user on each system.

To use Microsoft Internet Explorer to access a Kerberos protected resource, the Integrated Windows Authentication option must be enabled. To enable it, from Internet Explorer go to **Tools > Internet options > Advanced tab and Enable Integrated Windows Authentication**.

# **JKL Toy Company configures an in-process JSP with ASF Tomcat on HTTP Server (powered by Apache)**

This scenario discusses how to configure ASF Tomcat to use an in-process JSP.

**Important:** Information for this topic supports the latest PTF levels for HTTP Server for iSeries . It is recommended that you install the latest PTFs to upgrade to the latest level of the HTTP Server for iSeries. Some of the topics documented here are not available prior to this update.

See IBM [Service](http://www-03.ibm.com/servers/eserver/iseries/software/http/services/service.html)  $\blacktriangleright$  for more information.

### **Scenario**

The JKL Toy Company (a fictitious company) wants to take an existing Java server page (JSP) named **date.jsp** and enable it to run in-process using the ASF Tomcat servlet engine with the HTTP Server (powered by Apache). The Basic ASF Tomcat Server wizard is used to modify the existing Web server configuration called **JKLTEST** and create new workers.properties, server.xml, and web.xml configuration files.

## **Prerequisites**

- It is assumed you have read ["Scenarios](#page-72-0) for HTTP Server" on page 67.
- v It is assumed you have read and completed "JKL Toy [Company](#page-72-0) creates an HTTP Server (powered by [Apache\)"](#page-72-0) on page 67 or you have an existing HTTP Server (powered by Apache) configuration.
- v It is assumed you have read "User profiles and required [authorities](#page-29-0) for HTTP Server" on page 24.
- It is assumed you have a usable JSP.

## **Start the IBM Web Administration for i5/OS interface**

**Note:** Enter your [Webmaster](#page-29-0) user profile username and password when prompted.

- 1. Start a Web [browser.](#page-130-0)
- 2. Enter **http://[iSeries\_hostname]:2001** in the location or URL field . Example: http://jkl\_server:2001

**Note:** If you have changed your port number for the IBM Web [Administration](#page-143-0) for i5/OS interface, replace port 2001 with your port number.

3. Click **IBM HTTP Server for iSeries**.

**Note:** If the IBM Web Administration for i5/OS interface does not start, see ["Install](#page-129-0) and test the HTTP [Server"](#page-129-0) on page 124.

## **Set up ASF Tomcat for your HTTP Server (powered by Apache)**

- 1. Click the **Manage** tab.
- 2. Click the **HTTP Servers** subtab.
- 3. Select your HTTP Server (powered by Apache) from the **Server** list. Example: JKLTEST
- 4. Select **Global configuration** from the **Server area** list.
- 5. Expand **HTTP Tasks and Wizards**.
- 6. Click **Servlet and JSP Enablement**.
- 7. Click **Next**.

**Note:** If you have used the **Servlet and JSP Enablement** wizard prior to this scenario, the wizard will reset all values to the wizard default. Click **Next** to continue.

- 8. Select I want to use a servlet or Java Server Page (JSP), and I either already have them or will **provide them later**.
- 9. Click Next.
- 10. Select I want to use a Java Server Page (JSP). I already have a JSP file or will provide it later.
- 11. Click **Next**.
- 12. Click **Finish**.

## **Place your JSP file in the Web applications directory**

Using a file transfer method such as iSeries Navigator, Netserver mapped drives, or FTP, transfer your JSP file to your HTTP Server (powered by Apache) **/www/[server\_name]/webapps/app1/** directory.

Example: /www/jkltest/webapps/app1/

**Note:** All Java servlet class files supporting the JSP should be placed in **/www/[server\_name]/webapps/app1/WEB-INF/classes/** directory.

Example: /www/jkltest/webapps/app1/WEB-INF/classes/

## **Restart your HTTP Server (powered by Apache)**

Select one of the following methods below:

### **Manage one server**

- 1. Click the **Manage** tab.
- 2. Click the **HTTP Servers** subtab.
- 3. Select your HTTP Server from the Server list.
- 4. Click the **Stop** icon if the server is running.
- 5. Click the **Start** icon.

### **Manage all servers**

- 1. Click the **Manage** tab.
- 2. Click the **HTTP Servers** subtab.
- 3. Select **All Servers** from the Server list.
- 4. Click the **All HTTP Servers** tab.
- 5. Select your HTTP Server name in the table. Example: JKLTEST
- 6. Click **Stop** if the server is running.
- 7. Click **Start**.

**Note:** If your HTTP Server (powered by Apache) does not start, see ["Troubleshoot"](#page-724-0) on page 719.

## **Test your HTTP Server (powered by Apache)**

- 1. Start a new Web browser.
- 2. Enter **http://[iSeries\_hostname]:[port]/app1/[JSP\_name.jsp]** in the location or URL field. Example: http://jkl\_server:1975/app1/date.jsp

Your JSP file will be displayed.

## **View your HTTP Server (powered by Apache) configuration**

Your configuration will look similar if you used the given example in this and previous examples.

- 1. Click the **Manage** tab.
- 2. Click the **HTTP Servers** subtab.
- 3. Select your HTTP Server (powered by Apache) from the **Server** list. Example: JKLTEST
- 4. Expand **Tools**.
- 5. Click **Display Configuration File**.

```
LoadModule jk module /QSYS.LIB/QHTTPSVR.LIB/QZTCJK.SRVPGM
Listen *:1975
DocumentRoot /www/jkltest/htdocs
ServerRoot /www/jkltest
Options -ExecCGI -FollowSymLinks -SymLinksIfOwnerMatch -Includes -IncludesNoExec -Indexes -MultiViews
HotBackup Off
LogFormat "%h %l %u %t \"%r\" %>s %b \"%{Referer}i\" \"%{User-Agent}i\"" combined
LogFormat "%{Cookie}n \"%r\" %t" cookie
LogFormat "%{User-agent}i" agent
LogFormat "%{Referer}i -> %U" referer
LogFormat "%h %l %u %t \"%r\" %>s %b" common
CustomLog logs/access_log combined
SetEnvIf "User-Agent" "Mozilla/2" nokeepalive
```

```
SetEnvIf "User-Agent" "JDK/1\.0" force-response-1.0
SetEnvIf "User-Agent" "Java/1\.0" force-response-1.0
SetEnvIf "User-Agent" "RealPlayer 4\.0" force-response-1.0
SetEnvIf "User-Agent" "MSIE 4\.0b2;" nokeepalive
SetEnvIf "User-Agent" "MSIE 4\.0b2;" force-response-1.0
JkWorkersFile /www/jkltest/conf/workers.properties
JkLogFile /www/jkltest/logs/jk.log
JkLogLevel Error
JkMount /app1/* inprocess
JkMount /servlet/* inprocess
<Directory />
Order Deny,Allow
Deny From all
</Directory>
<Directory /www/jkltest/htdocs>
Order Allow,Deny
Allow From all
</Directory>
```
# **JKL Toy Company configures an in-process servlet with ASF Tomcat on HTTP Server (powered by Apache)**

This scenario discusses how to configure ASF Tomcat to use an in-process servlet.

**Important:** Information for this topic supports the latest PTF levels for HTTP Server for iSeries . It is recommended that you install the latest PTFs to upgrade to the latest level of the HTTP Server for iSeries. Some of the topics documented here are not available prior to this update.

See IBM [Service](http://www-03.ibm.com/servers/eserver/iseries/software/http/services/service.html)  $\blacktriangleright$  for more information.

### **Scenario**

The JKL Toy Company (a fictitious company) wants to take an existing Java servlet named **jklservlet.class** and enable it to run, in-process, using the ASF Tomcat servlet engine with the HTTP Server (powered by Apache). The **Servlet and JSP Enablement** wizard will be used to modify the existing HTTP Server (powered by Apache), **JKLTEST**.

## **Prerequisites**

- It is assumed you have read ["Scenarios](#page-72-0) for HTTP Server" on page 67.
- v It is assumed you have read and completed "JKL Toy [Company](#page-72-0) creates an HTTP Server (powered by [Apache\)"](#page-72-0) on page 67 or you have an existing HTTP Server (powered by Apache) configuration.
- v It is assumed you have read "User profiles and required [authorities](#page-29-0) for HTTP Server" on page 24.
- v It is assumed you have a usable Java servlet compiled with JDK 1.2 or later.

## **Start the IBM Web Administration for i5/OS interface**

**Note:** Enter your [Webmaster](#page-29-0) user profile username and password when prompted.

- 1. Start a Web [browser.](#page-130-0)
- 2. Enter **http://[iSeries\_hostname]:2001** in the location or URL field .

Example: http://jkl\_server:2001

**Note:** If you have changed your port number for the IBM Web [Administration](#page-143-0) for i5/OS interface, replace port 2001 with your port number.

- 3. Click **IBM HTTP Server for iSeries**.
- **Note:** If the IBM Web Administration for i5/OS interface does not start, see ["Install](#page-129-0) and test the HTTP [Server"](#page-129-0) on page 124.

## **Set up ASF Tomcat for your HTTP Server (powered by Apache)**

- 1. Click the **Manage** tab.
- 2. Click the **HTTP Servers** subtab.
- 3. Select your HTTP Server (powered by Apache) from the **Server** list. Example: JKLTEST
- 4. Select **Global configuration** from the **Server area** list.
- 5. Expand **HTTP Tasks and Wizards**.
- 6. Click **Servlet and JSP Enablement**.
- 7. Click **Next**.

**Note:** If you have used the **Servlet and JSP Enablement** wizard prior to this scenario, the wizard will reset all values to the wizard default. Click **Next** to continue.

- 8. Select I want to use a servlet or Java Server Page (JSP), and I either already have them or will **provide them later**.
- 9. Click **Next**.
- 10. Select I want to use a servlet. I either already have a class or jar file containing the servlet or will **provide it later**.
- 11. Enter the name of your servlet in **Servlet class name** field. Example: jklservlet
- 12. Click **Next**.
- 13. Click **Finish**.

## **Place your servlet file in the Web applications directory**

Using a file transfer method such as iSeries Navigator, Netserver mapped drives, or FTP, transfer your servlet class files to your HTTP Server (powered by Apache) **/www/[server\_name]/webapps/app1/WEB-INF/classes/** directory. Place JAR files in the **/www/server\_name]/webapps/app1/WEB-INF/lib/** directory.

Example: /www/jkltest/webapps/app1/WEB-INF/classes/

Example: /www/jkltest/webapss/app1/WEB-INF/lib/

**Note:** If you transfer the servlet source files only, you will need to compile them in the **/classes** directory. If transferring files over using a different user profile, ensure the files have the appropriate authorities after the transfer.

## **Restart your HTTP Server (powered by Apache)**

Select one of the following methods below:

### **Manage one server**

- 1. Click the **Manage** tab.
- 2. Click the **HTTP Servers** subtab.
- 3. Select your HTTP Server from the Server list.
- 4. Click the **Stop** icon if the server is running.
- 5. Click the **Start** icon.

### **Manage all servers**

- 1. Click the **Manage** tab.
- 2. Click the **HTTP Servers** subtab.
- 3. Select **All Servers** from the Server list.
- 4. Click the **All HTTP Servers** tab.
- 5. Select your HTTP Server name in the table. Example: JKLTEST
- 6. Click **Stop** if the server is running.
- 7. Click **Start**.

**Note:** If your HTTP Server (powered by Apache) does not start, see ["Troubleshoot"](#page-724-0) on page 719.

## **Test your HTTP Server (powered by Apache)**

- 1. Start a new Web browser.
- 2. Enter **http://[iSeries\_hostname]:[port]/app1/[servlet\_name]** in the location or URL field. Example: http://jkl\_server:1975/app1/jklservlet

**Note:** Servlet names must be in lowercase.

Your new servlet will be displayed.

## **View your HTTP Server (powered by Apache) configuration**

Your configuration will look similar if you used the given example in this and previous examples.

- 1. Click the **Manage** tab.
- 2. Click the **HTTP Servers** subtab.
- 3. Select your HTTP Server (powered by Apache) from the **Server** list. Example: JKLTEST
- 4. Expand **Tools**.
- 5. Click **Display Configuration File**.

```
LoadModule jk module /QSYS.LIB/QHTTPSVR.LIB/QZTCJK.SRVPGM
Listen *:1975
DocumentRoot /www/jkltest/htdocs
ServerRoot /www/jkltest
Options -ExecCGI -FollowSymLinks -SymLinksIfOwnerMatch -Includes -IncludesNoExec -Indexes -MultiViews
HotBackup Off
LogFormat "%h %l %u %t \"%r\" %>s %b \"%{Referer}i\" \"%{User-Agent}i\"" combined
LogFormat "%{Cookie}n \"%r\" %t" cookie
LogFormat "%{User-agent}i" agent
LogFormat "%{Referer}i -> %U" referer
LogFormat "%h %l %u %t \"%r\" %>s %b" common
CustomLog logs/access_log combined
SetEnvIf "User-Agent" "Mozilla/2" nokeepalive
SetEnvIf "User-Agent" "JDK/1\.0" force-response-1.0
SetEnvIf "User-Agent" "Java/1\.0" force-response-1.0
SetEnvIf "User-Agent" "RealPlayer 4\.0" force-response-1.0
SetEnvIf "User-Agent" "MSIE 4\.0b2;" nokeepalive
SetEnvIf "User-Agent" "MSIE 4\.0b2;" force-response-1.0
JkWorkersFile /www/jkltest/conf/workers.properties
JkLogFile /www/jkltest/logs/jk.log
JkLogLevel Error
JkMount /app1/* inprocess
JkMount /servlet/* inprocess
<Directory />
Order Deny,Allow
Deny From all
</Directory>
```
<Directory /www/jkltest/htdocs> Order Allow,Deny Allow From all </Directory>

# **JKL Toy Company configures an in-process WAR file with ASF Tomcat on HTTP Server (powered by Apache)**

This scenario discusses how to configure ASF Tomcat to use an in-process WAR.

**Important:** Information for this topic supports the latest PTF levels for HTTP Server for iSeries . It is recommended that you install the latest PTFs to upgrade to the latest level of the HTTP Server for iSeries. Some of the topics documented here are not available prior to this update.

See IBM [Service](http://www-03.ibm.com/servers/eserver/iseries/software/http/services/service.html)  $\blacktriangleright$  for more information.

## **Scenario**

The JKL Toy Company (a fictitious company) wants to take an existing Web application archive (WAR) file named **jklwar.war** and enable it to run in-process using the ASF Tomcat servlet engine with the HTTP Server (powered by Apache). The **Servlet and JSP Enablement** wizard is used to modify the existing HTTP Server (powered by Apache), **JKLTEST**.

### **Prerequisites**

- v It is assumed you have read ["Scenarios](#page-72-0) for HTTP Server" on page 67.
- v It is assumed you have read and completed "JKL Toy [Company](#page-72-0) creates an HTTP Server (powered by [Apache\)"](#page-72-0) on page 67 or you have an existing HTTP Server (powered by Apache) configuration.
- v It is assumed you have read "User profiles and required [authorities](#page-29-0) for HTTP Server" on page 24.
- v It is assumed you have a usable WAR file.

## **Start the IBM Web Administration for i5/OS interface**

**Note:** Enter your [Webmaster](#page-29-0) user profile username and password when prompted.

- 1. Start a Web [browser.](#page-130-0)
- 2. Enter **http://[iSeries\_hostname]:2001** in the location or URL field .

Example: http://jkl\_server:2001

**Note:** If you have changed your port number for the IBM Web [Administration](#page-143-0) for i5/OS interface, replace port 2001 with your port number.

- 3. Click **IBM HTTP Server for iSeries**.
- **Note:** If the IBM Web Administration for i5/OS interface does not start, see ["Install](#page-129-0) and test the HTTP [Server"](#page-129-0) on page 124.

## **Set up ASF Tomcat for your HTTP Server (powered by Apache)**

- 1. Click the **Manage** tab.
- 2. Click the **HTTP Servers** subtab.
- 3. Select your HTTP Server (powered by Apache) from the **Server** list. Example: JKLTEST
- 4. Select **Global configuration** from the **Server area** list.
- 5. Expand **HTTP Tasks and Wizards**.
- 6. Click **Servlet and JSP Enablement**.
- 7. Click **Next**.

**Note:** If you have used the **Servlet and JSP Enablement** wizard prior to this scenario, the wizard will reset all values to the wizard default. Click **Next** to continue.

- 8. Select **I want to use a Web Application Archive (WAR) file containing an entire server application, and I either already have the WAR file or will provide it later**.
- 9. Click **Next**.
- 10. Enter the name of your WAR file. Example: jklwar.war
- 11. Click **Next**.
- 12. Click **Finish**.

## **Place your JSP file in the Web applications directory**

Using a file transfer method such as iSeries Navigator, Netserver mapped drives, or FTP, transfer your WAR file to your HTTP Server (powered by Apache) **/www/[server\_name]/webapps/** directory.

Example: /www/jkltest/webapps/

## **Restart your HTTP Server (powered by Apache)**

Select one of the following methods below:

### **Manage one server**

- 1. Click the **Manage** tab.
- 2. Click the **HTTP Servers** subtab.
- 3. Select your HTTP Server from the Server list.
- 4. Click the **Stop** icon if the server is running.
- 5. Click the **Start** icon.

### **Manage all servers**

- 1. Click the **Manage** tab.
- 2. Click the **HTTP Servers** subtab.
- 3. Select **All Servers** from the Server list.
- 4. Click the **All HTTP Servers** tab.
- 5. Select your HTTP Server name in the table. Example: JKLTEST
- 6. Click **Stop** if the server is running.
- 7. Click **Start**.

**Note:** If your HTTP Server (powered by Apache) does not start, see ["Troubleshoot"](#page-724-0) on page 719.

## **Test your HTTP Server (powered by Apache)**

- 1. Start a new Web browser.
- 2. Enter **http://[iSeries\_hostname]:[port]/[WAR\_file\_name]/[WAR\_file\_content]** in the location or URL field.

Example: http://jkl\_server:1975/jklwar/jklwar.html

The contents of your WAR file will be displayed.

## **View your HTTP Server (powered by Apache) configuration**

Your configuration will look similar if you used the given example in this and previous examples.

- 1. Click the **Manage** tab.
- 2. Click the **HTTP Servers** subtab.
- 3. Select your HTTP Server (powered by Apache) from the **Server** list. Example: JKLTEST
- 4. Expand **Tools**.
- 5. Click **Display Configuration File**.

```
LoadModule jk_module /QSYS.LIB/QHTTPSVR.LIB/QZTCJK.SRVPGM
Listen *:1975
DocumentRoot /www/jkltest/htdocs
ServerRoot /www/jkltest
Options -ExecCGI -FollowSymLinks -SymLinksIfOwnerMatch -Includes -IncludesNoExec -Indexes -MultiViews
HotBackup Off
LogFormat "%h %l %u %t \"%r\" %>s %b \"%{Referer}i\" \"%{User-Agent}i\"" combined
LogFormat "%{Cookie}n \"%r\" %t" cookie
LogFormat "%{User-agent}i" agent
LogFormat "%{Referer}i -> %U" referer
LogFormat "%h %l %u %t \"%r\" %>s %b" common
CustomLog logs/access_log combined
SetEnvIf "User-Agent" "Mozilla/2" nokeepalive
SetEnvIf "User-Agent" "JDK/1\.0" force-response-1.0
SetEnvIf "User-Agent" "Java/1\.0" force-response-1.0
SetEnvIf "User-Agent" "RealPlayer 4\.0" force-response-1.0
SetEnvIf "User-Agent" "MSIE 4\.0b2;" nokeepalive
SetEnvIf "User-Agent" "MSIE 4\.0b2;" force-response-1.0
JkWorkersFile /www/jkltest/conf/workers.properties
JkLogFile /www/jkltest/logs/jk.log
JkLogLevel Error
JkMount /jklwar/* inprocess
JkMount /servlet/* inprocess
JkMount /jklwar inprocess
<Directory />
  Order Deny,Allow
  Deny From all
</Directory>
<Directory /www/jkltest/htdocs>
  Order Allow,Deny
  Allow From all
</Directory>
```
# **JKL Toy Company monitors Web server activity with logs on HTTP Server (powered by Apache)**

This scenario discusses how to monitor Web server activity with logs.

**Important:** Information for this topic supports the latest PTF levels for HTTP Server for iSeries . It is recommended that you install the latest PTFs to upgrade to the latest level of the HTTP Server for iSeries. Some of the topics documented here are not available prior to this update.

See IBM [Service](http://www-03.ibm.com/servers/eserver/iseries/software/http/services/service.html)  $\blacktriangleright$  for more information.

## **Scenario**

The JKL Toy Company (a fictitious company) wants to know who is visiting their Web site. The **JKLTEST** server is already using a combined access log, but the JKL Web administrator wants to create a new access log that can be altered without affecting the data in the default access log file. By using this method, the JKL Web administrator will have two logs that can be formatted to log specific information.

The JKL Web administrator found that enabling the logging function has some advantages and some disadvantages. Enabling the logging function does cause a small performance hit on the server, but a wide range of information about who is visiting the Web site can be obtained. After reading the information on log formats, the JKL Web administrator has decided to use the Combined, or NCSA Extended, log format.

See Module [mod\\_log\\_config](rzaiemod_log_config.htm) for HTTP Server (powered by Apache) for advanced information.

### **Prerequisites**

- v It is assumed you have read ["Scenarios](#page-72-0) for HTTP Server" on page 67.
- v It is assumed you have read and completed "JKL Toy [Company](#page-72-0) creates an HTTP Server (powered by [Apache\)"](#page-72-0) on page 67 or you have an existing HTTP Server (powered by Apache) configuration.

## **Start the IBM Web Administration for i5/OS interface**

**Note:** Enter your [Webmaster](#page-29-0) user profile username and password when prompted.

- 1. Start a Web [browser.](#page-130-0)
- 2. Enter **http://[iSeries\_hostname]:2001** in the location or URL field .

Example: http://jkl\_server:2001

**Note:** If you have changed your port number for the IBM Web [Administration](#page-143-0) for i5/OS interface, replace port 2001 with your port number.

- 3. Click **IBM HTTP Server for iSeries**.
- **Note:** If the IBM Web Administration for i5/OS interface does not start, see ["Install](#page-129-0) and test the HTTP [Server"](#page-129-0) on page 124.

## **Set up a log file**

- 1. Click the **Manage** tab.
- 2. Click the **HTTP Servers** subtab.
- 3. Select your HTTP Server (powered by Apache) instance from the **Server** list. Example: JKLTEST
- 4. Select **Global configuration** from the **Server area** list.
- 5. Expand **Server Properties**.
- 6. Click **Logging**.
- 7. Click the **Custom Logs** tab in the form.
- 8. Click **Add** under the **Custom logs** table.
- 9. Enter a name for the new log in the **Log** column. Example: logs/server\_monitor

**Note:** The above example creates a log file named **server\_monitor** in the **/logs** directory.

- 10. Select **combined** from the **Log format** list in the **Attributes** column.
- 11. **Optional**: Accept the default Environment variable condition or enter a new value.
- 12. **Optional**: Accept the default expiration of the log or enter a new value.
- 13. **Optional**: Accept the default maximum cumulative seize or enter a new value.
- 14. Click **Continue**.
- 15. **Optional**: Click **Log identity of client. This may significantly degrade performance of the web server.** under **Client identity logging**.
- **Note:** The option to **Log identity of client** will impact server performance by requiring a Domain Name Server (DNS) lookup every time a new client is logged. If you do not log the identity of the client the IP address of the client will be logged instead of the domain name. Some log analysis tools can perform DNS lookup, allowing identity of clients without impacting your performance.
- 16. Click **OK**.

## **Restart your HTTP Server (powered by Apache)**

Select one of the following methods below:

### **Manage one server**

- 1. Click the **Manage** tab.
- 2. Click the **HTTP Servers** subtab.
- 3. Select your HTTP Server from the Server list.
- 4. Click the **Stop** icon if the server is running.
- 5. Click the **Start** icon.

### **Manage all servers**

- 1. Click the **Manage** tab.
- 2. Click the **HTTP Servers** subtab.
- 3. Select **All Servers** from the Server list.
- 4. Click the **All HTTP Servers** tab.
- 5. Select your HTTP Server name in the table. Example: JKLTEST
- 6. Click **Stop** if the server is running.
- 7. Click **Start**.

**Note:** If your HTTP Server (powered by Apache) does not start, see ["Troubleshoot"](#page-724-0) on page 719.

Logging will begin when the HTTP Server (powered by Apache) instance has started. The JKL Web

administrator has decided to use the IBM [Tivoli--Web](http://www-4.ibm.com/software/webservers/siteanalyzer/) site Analyzer  $\mathbf{a}$  to generate usage reports. This product can read the log file and generate detailed reports that contain information such as the following:

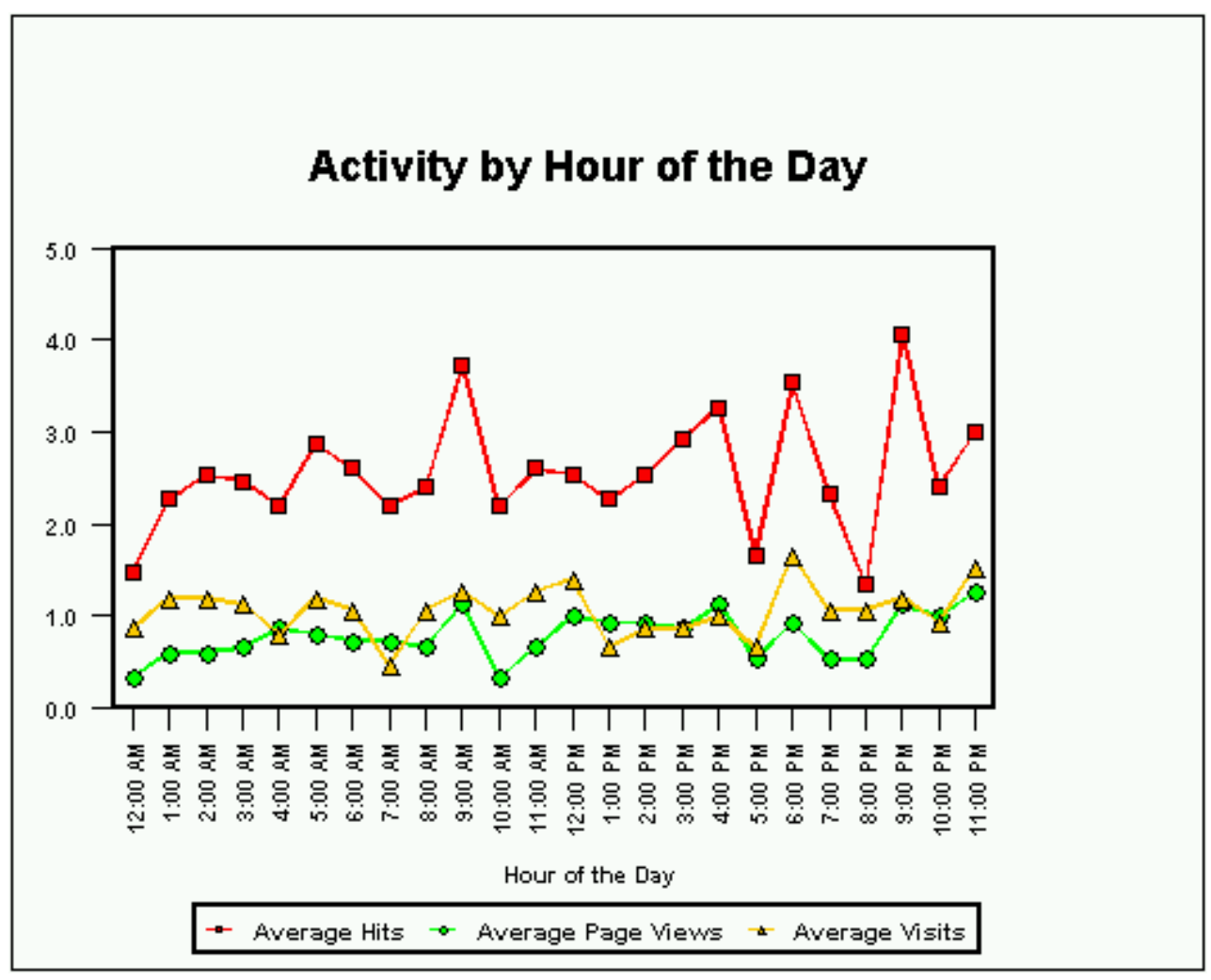

## **Test your HTTP Server (powered by Apache)**

- 1. Open a new Web browser.
- 2. Enter **http://[iSeries\_hostname]:[port]** in the location or URL field. Example: http://jkl\_server:1975

Review your log for HTTP Server (powered by Apache) activity.

## **View your HTTP Server (powered by Apache) configuration**

Your configuration will look similar if you used the given example in this and previous examples.

- 1. Click the **Manage** tab.
- 2. Click the **HTTP Servers** subtab.
- 3. Select your HTTP Server (powered by Apache) from the **Server** list. Example: JKLTEST
- 4. Expand **Tools**.
- 5. Click **Display Configuration File**.

```
Listen *:1975
DocumentRoot /www/jkltest/htdocs
ServerRoot /www/jkltest
Options -ExecCGI -FollowSymLinks -SymLinksIfOwnerMatch -Includes -IncludesNoExec -Indexes
LogFormat "%h %l %u %t \"%r\" %>s %b \"%{Referer}i\" \"%{User-Agent}i\"" combined
```

```
LogFormat "%{Cookie}n \"%r\" %t" cookie
LogFormat "%{User-agent}i" agent
LogFormat "%{Referer}i -> %U" referer
LogFormat "%h %l %u %t \"%r\" %>s %b" common
CustomLog logs/access_log combined
CustomLog logs/server monitor combined
SetEnvIf "User-Agent" "Mozilla/2" nokeepalive
SetEnvIf "User-Agent" "JDK/1\.0" force-response-1.0
SetEnvIf "User-Agent" "Java/1\.0" force-response-1.0
SetEnvIf "User-Agent" "RealPlayer 4\.0" force-response-1.0
SetEnvIf "User-Agent" "MSIE 4\.0b2;" nokeepalive
SetEnvIf "User-Agent" "MSIE 4\.0b2;" force-response-1.0
<Directory />
Order Deny,Allow
Deny From all
</Directory>
<Directory /www/jkltest/htdocs>
Order Allow,Deny
Allow From all
</Directory>
```
# **Tasks**

This topic provides step-by-step instructions for administration and management tasks with the IBM Web Administration for i5/OS interface.

**Important:** Information for this topic supports the latest PTF levels for HTTP Server for iSeries . It is recommended that you install the latest PTFs to upgrade to the latest level of the HTTP Server for iSeries. Some of the topics documented here are not available prior to this update.

See IBM [Service](http://www-03.ibm.com/servers/eserver/iseries/software/http/services/service.html)  $\blacktriangleright$  for more information.

# **Getting started with the IBM Web Administration for i5/OS interface**

This topic provides everything you need to know to get started with HTTP Server and the IBM Web Administration for i5/OS interface, quickly.

**Important:** Information for this topic supports the latest PTF levels for HTTP Server for iSeries . It is recommended that you install the latest PTFs to upgrade to the latest level of the HTTP Server for iSeries. Some of the topics documented here are not available prior to this update.

See IBM [Service](http://www-03.ibm.com/servers/eserver/iseries/software/http/services/service.html)  $\blacktriangleright$  for more information.

## **Step 1: Install**

Three easy steps to get you on your way to using the IBM Web Administration for i5/OS interface.

- 1. Your first step is to install the IBM Web Administration for i5/OS interface. See ["Install](#page-129-0) and test the HTTP [Server"](#page-129-0) on page 124 for more information.
- 2. Make sure you have the correct user profiles and required authorities for HTTP Server. See ["User](#page-29-0) profiles and required [authorities](#page-29-0) for HTTP Server" on page 24 for more information.
- 3. Finally, test your installation of the IBM Web Administration for i5/OS interface. See ["Test](#page-130-0) the [installation](#page-130-0) of HTTP Server (powered by Apache) " on page 125 for more information.

## **Step 2: Set up an HTTP Server (powered by Apache) instance**

Once the IBM Web Administration for i5/OS interface is ready, it is time to set up your first HTTP Server (powered by Apache) instance.

Use the **Create HTTP Server wizard** to quickly create a working HTTP Server (powered by Apache) configuration.

1. Start the IBM iSeries Tasks page.

**Non-secure connection**: http://your.server.name:2001/

**Secure connection**: https://your.server.name:2010/

- **Note:** \*ADMIN HTTP server for SSL configuration is required for secure connections. For more information, see "Set up SSL for the [administration](#page-180-0) (ADMIN) server for HTTP Server" on [page](#page-180-0) 175
- 2. Click **IBM Web Administration for i5/OS**
- 3. Click the **Setup** tab.
- 4. Expand **Common Tasks and Wizards**.
	- **Note:** By default, all lists are expanded. If you collapse any list, the IBM Web Administration for i5/OS interface displays the list as collapsed the next time you view it.
- 5. Click **Create HTTP Server**.
- 6. Enter a name to identify your HTTP Server (powered by Apache). This name is used later to configure and administer your server. Enter a server description to help identify your server.
- 7. Click **Next**.
- 8. Enter the server root. The server root is the base directory for your HTTP Server. Within this directory, the wizard creates subdirectories for your logs, and configuration information. If the server root does not exist, the **Create HTTP Server wizard** creates one for you.
- 9. Click **Next**.
- 10. Enter the document root. The document root is the directory from which your documents are served by your HTTP Server. If the directory root does not exist, the **Create HTTP Server wizard** creates one for you.
- 11. Click **Next**.
- 12. Leave the IP address list as **All addresses**. You may select a specific IP address if you so choose.
- 13. Enter a port number. By default, the port is 80. This is the port your Web site runs (or ″listens on″). It is suggested you enter a different port other than 80 because a port can only be used by one server at any time.
- 14. Click **Next**.
- 15. Select **Yes** or **No** for the **Create HTTP Server wizards** to create an access log. The access log contains information about requests made to your HTTP Server. This information is useful for analyzing who is accessing your Web site and how many requests have been made during a specific period of time.
- 16. Click **Next**.
- 17. Specify how long you want to keep the error and access log files. Select **Keep, do not delete** or **Delete based upon age**.
- 18. Click **Next**.
- 19. The **Create HTTP Server wizard** displays a summary of HTTP Server (powered by Apache) configuration it creates. If you want to change an entry, simply click **Back**.
- 20. Click **Finish** and HTTP Server (powered by Apache) is created.

For more information on the IBM Web Administration for i5/OS interface, see "IBM Web [Administration](#page-7-0) for [i5/OS"](#page-7-0) on page 2.

## **Step 3: Start and test your HTTP Server (powered by Apache)**

After using the **Create HTTP Server wizard**, it is time to start your Web server and go live.

- 1. Click the **Start icon** next to the **Server list**.
- 2. Click the Refresh icon and check if the server status is still shown as ″Running″. If your HTTP Server (powered by Apache) does not start, see ["Troubleshoot"](#page-724-0) on page 719.

<span id="page-129-0"></span>3. Open another Web browser of your choice (see "Web browser [requirements"](#page-130-0) on page 125) and go to http://*your.server.name*:*port*/ where *your.server.name* is the name of your i5/OS server and *port* is the port number you entered in the **Create HTTP Server wizard**.

The supplied HTML example welcome page is displayed.

When you have finished this preliminary work with the IBM Web Administration for i5/OS interface, expand your HTTP server capabilities. See the ["Scenarios](#page-72-0) for HTTP Server" on page 67 for more information.

## **Install and test the HTTP Server**

This topic provides information about how to install and test the HTTP Server and the IBM Web Administration for i5/OS interface after installation.

**Important:** Information for this topic supports the latest PTF levels for HTTP Server for iSeries . It is recommended that you install the latest PTFs to upgrade to the latest level of the HTTP Server for iSeries. Some of the topics documented here are not available prior to this update.

See IBM [Service](http://www-03.ibm.com/servers/eserver/iseries/software/http/services/service.html)  $\blacktriangleright$  for more information.

## **Install the HTTP Server**

Version numbers - **Basic requirements**

• View the latest PTF requirements on the Internet at:

<http://www.ibm.com/servers/eserver/iseries/software/http/services/service.htm>

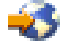

- **Note:** To determine your current HTTP Server (powered by Apache) version, use one of these methods:
	- Use the ″-V″ option on STRTCPSVR. For example, if HTTP Server (powered by Apache 2.0.43) is installed, STRTCPSVR SERVER(\*HTTP) HTTPSVR(APACHEDFT '-V') displays:
		- Server version: Apache/2.0.52 Server built: Jun 9 2005 15:57:01
	- From the IBM Web Administration for i5/OS interface , select **Manage an HTTP server**. In
	- the server introduction, the Apache version level is included in the header. For example: Manage Apache server "WEBSERVER" - Apache/2.0.52
- View the HTTP Server compatibility information at:

<http://www.ibm.com/servers/eserver/iseries/software/http/product/compatibility.html>

- Have a communication hardware adapter that is supported by the TCP/IP protocol stack.
- v Add (ADDTCPIFC) and start (STRTCPIFC) at least one TCP/IP interface for the system's TCP/IP communications. You can use the NETSTAT OPTION(\*IFC) command to work with the status of TCP/IP interfaces.
- v Specify the system's TCP/IP host and domain name (CHGTCPDMN command) information.
- Add LOCALHOST to the TCP/IP host table.
- Install i5/OS Version 5 Release 4 (5722-SS1).
- v Have IBM Developer Kit for Java (5722-JV1) \*BASE, Option 5, and Option 6 installed.
	- **Note:** Java 1.3 (5722-JV1 option 5) or higher is required by the IBM Web Administration for i5/OS interface to manage WebSphere Application Server V5.x servers, and Java 1.4 (5722-JV1 option 6) is required to manage WebSphere Application Server V6.x servers. If more than one version of Java is installed, the highest supported level is used.
- Set the QSHRMEMCTL (shared memory) system value to 1.

### <span id="page-130-0"></span>**WebSphere Application Server - Express for iSeries**

See WebSphere Application Server - Express for information on how to install.

### **WebSphere Application Server for iSeries**

If you plan to use WebSphere Application Server with the HTTP Server (powered by Apache), you will need to perform actions to install a version of the WebSphere Application Server Apache plug-in that is compatible with your current level of HTTP Server (powered by Apache). If the proper WebSphere Application Server PTFs are not loaded, the mismatch will prevent the HTTP Server from starting.

See the WebSphere [Application](http://www-1.ibm.com/servers/eserver/iseries/software/websphere/wsappserver/services/service.htm) Server for iSeries product Web page  $\rightarrow$  for information on the current PTFs, including those to upgrade to the latest WebSphere Application Server Apache plugin.

### **Optional software**

- v In order to provide the required support for handling digital server certificates used by SSL for secure Web serving, you must install Option 34 i5/OS - Digital Certificate Manager option (5722-SS1).
- v If you want to use the native OS/400 interface to create and edit HTML files, install IBM WebSphere Development Studio for iSeries (5722-WDS).
- v If you want to configure a high availability Web server cluster, then you need to install Option 41 HA Switchable Resources (5722-SS1), or use a business partner tool to manage clusters. See Clusters for more information.

### **To install**

- 1. Insert the installation media for HTTP Server into your system.
- 2. At the OS/400 command line, type GO LICPGM and press **Enter**.
- 3. Select option **11** (Install licensed programs) on the Work with Licensed Programs display to see a list of licensed programs.
- 4. Select and install 5722-DG1 (HTTP Server for iSeries). If you want to use the [Triggered](#page-50-0) Cache

[Manager,](#page-50-0) install 5722-DG1 Option 1. See the Software Installation guide for help with licensed program installation.

## **Authorities**

See "User profiles and required [authorities](#page-29-0) for HTTP Server" on page 24 for information on user profiles and the required authorities necessary for the HTTP Server.

## **Web browser requirements**

v To use the IBM Web Administration for i5/OS interface you need a Web browser that supports the HTTP 1.0 or 1.1 protocol, frames, and Java Script. Suggested Web browsers include Microsoft Internet Explorer V5.0 or higher and Firefox V1.0 or higher.

**Note:** Consult your Web browser documentation for more information.

## **Test the installation of HTTP Server (powered by Apache)**

The HTTP Server is installed with a default server called APACHEDFT. To test your installation, do the following:

- 1. Verify that you have an active connection from the computer with the browser to the iSeries server.
- 2. Click the **Manage** tab.
- 3. Click the **HTTP Servers** subtab.
- 4. Select the APACHEDFT server from the **Server list**.
- 5. Click the **Start icon** next to the **Server list**.
- 6. Click the Refresh icon and check if the server status is still shown as ″Running″.

If your HTTP Server (powered by Apache) does not start, see ["Troubleshoot"](#page-724-0) on page 719.

7. Open another Web browser of your choice (see "Web browser [requirements"](#page-130-0) on page 125) and go to http://*your.server.name* where *your.server.name* is the name of your iSeries to view the default Welcome page.

## **HTTP Server tasks**

This topic provides step-by-step tasks for HTTP Server.

**Important:** Information for this topic supports the latest PTF levels for HTTP Server for iSeries . It is recommended that you install the latest PTFs to upgrade to the latest level of the HTTP Server for iSeries. Some of the topics documented here are not available prior to this update.

See IBM [Service](http://www-03.ibm.com/servers/eserver/iseries/software/http/services/service.html)  $\blacktriangleright$  for more information.

#### **Related information**

["Concepts](#page-7-0) of functions of HTTP Server" on page 2

This topic provides concepts of functions on HTTP Server and IBM Web Administration for i5/OS interface.

### **Set up MIME types on HTTP Server (powered by Apache)**

This topic provides information about how to set up MIME types for your HTTP Server with the IBM Web Administration for i5/OS interface.

**Important:** Information for this topic supports the latest PTF levels for HTTP Server for iSeries . It is recommended that you install the latest PTFs to upgrade to the latest level of the HTTP Server for iSeries. Some of the topics documented here are not available prior to this update.

See IBM [Service](http://www-03.ibm.com/servers/eserver/iseries/software/http/services/service.html)  $\blacktriangleright$  for more information.

Multipurpose Internet Mail Extensions (MIME) types associate file contents and file extensions with the way the server and the client handle files. To change the MIME settings for the server, do the following:

- 1. Click the **Manage** tab.
- 2. Click the **HTTP Servers** subtab.
- 3. Select your HTTP Server (powered by Apache) from the **Server** list.
- 4. Select the [context](#page-12-0) you want to work with from the **Server area** list.
- 5. Expand **Server Properties**.
- 6. Click **Content Settings**.
- 7. Click the **MIME** tab in the form.
- 8. Edit the default content-type, content-language, and character set values as necessary.
- 9. **Optional**: If necessary, select **File extensions are case sensitive** to distinguish between uppercase and lowercase letters when comparing file extensions.
- 10. **Optional**: If necessary, select **Force content-type for all files** to force the mapping of all files in this context to a specified MIME type.
- 11. Click **Add** under the **Specify individual Meta (MIME) information for file extensions** table.
- 12. Enter file extensions in the **File extension** column.
- 13. If available, select **Add** from the list in the **Action** column.
- 14. Select the file type from the list in the **Type** column.
- 15. Enter or select additional MIME types, encoding, languages, or browser types in the **Value** column.
- 16. Click **Continue**.
- 17. Click **OK**.

## **Set up content and language negotiation for HTTP Server (powered by Apache)**

This topic provides information about how to set up content and language negotiation for your HTTP Server with the IBM Web Administration for i5/OS interface.

**Important:** Information for this topic supports the latest PTF levels for HTTP Server for iSeries . It is recommended that you install the latest PTFs to upgrade to the latest level of the HTTP Server for iSeries. Some of the topics documented here are not available prior to this update.

See IBM [Service](http://www-03.ibm.com/servers/eserver/iseries/software/http/services/service.html)  $\blacktriangleright$  for more information.

Content negotiation is defined as the process where the client provides a set of preferences (such as language) to the server, and the server finds the best resource match to those the client prefers.

To configure content and language negotiation, do the following:

- 1. Click the **Manage** tab.
- 2. Click the **HTTP Servers** subtab.
- 3. Select your HTTP Server (powered by Apache) from the **Server** list.
- 4. Select the [context](#page-12-0) you want to work with from the **Server area** list.
- 5. Expand **Server Properties**.
- 6. Click **Content Settings**.
- 7. Click the **Content Negotiation** tab in the form.
- 8. **Optional**: If necessary, select **Allow content-negotiated documents to be cached**.
- 9. Click **Add** under the **Language priority (highest to lowest priority)** table.
- 10. Enter or select from the list a content-language in the **Content-language** column.
- 11. Click **Continue**.
- 12. **Optional**: If necessary, select language priority to force from the **Force language priority** list.
- 13. Click **OK**.

## **Set up customized error messages on HTTP Server (powered by Apache)**

This topic provides information about how to set up customized error messages for your HTTP Server with the IBM Web Administration for i5/OS interface.

**Important:** Information for this topic supports the latest PTF levels for HTTP Server for iSeries . It is recommended that you install the latest PTFs to upgrade to the latest level of the HTTP Server for iSeries. Some of the topics documented here are not available prior to this update.

See IBM [Service](http://www-03.ibm.com/servers/eserver/iseries/software/http/services/service.html)  $\blacktriangleright$  for more information.

The server has default messages that are displayed to the user when an error occurs. You can change these messages to better suit your particular needs. For example, you can change a message to include more information about the cause of the problem and suggest possible solutions for it. For internal networks, you might provide a contact person for your users to call.

To customize your messages, do the following:

- 1. Click the **Manage** tab.
- 2. Click the **HTTP Servers** subtab.
- 3. Select your HTTP Server (powered by Apache) from the **Server** list.
- 4. Select the [context](#page-12-0) you want to work with from the **Server area** list.
- 5. Expand **Server Properties**.
- 6. Click **HTTP Responses**.
- 7. Click the **Error Message Customization** tab in the form.
- 8. Select how you want to append the generated footer onto error messages. Depending on the server area you select, you may, optionally, select Inherit.
- 9. Select an error code from the **Custom messages from error codes** table or click **Add** to add a new error message.
- 10. Click **OK**.

If your messages may be displayed in the Microsoft Internet Explorer browser, see ["Symptom:](#page-727-0) Web browser [problems](#page-727-0) with HTTP Server" on page 722.

## **Set up directory indexing and directory listing on HTTP Server (powered by Apache)**

This topic provides information about how to set up a directory index and directory listing on your HTTP Server with the IBM Web Administration for i5/OS interface.

**Important:** Information for this topic supports the latest PTF levels for HTTP Server for iSeries . It is recommended that you install the latest PTFs to upgrade to the latest level of the HTTP Server for iSeries. Some of the topics documented here are not available prior to this update.

See IBM [Service](http://www-03.ibm.com/servers/eserver/iseries/software/http/services/service.html)  $\blacktriangleright$  for more information.

A directory index or directory listing shows files and subdirectories that are contained in the directory. The server shows each subdirectory item or each file on a separate line along with information about each item. Use caution when configuring directory listing function, since it allows others to view your directory structure.

To enable directory listings do the following:

- 1. Click the **Manage** tab.
- 2. Click the **HTTP Servers** subtab.
- 3. Select your HTTP Server (powered by Apache) from the **Server** list.
- 4. Select the [context](#page-12-0) you want to work with from the **Server area** list.
- 5. Expand **Server Properties**.
- 6. Click **Directory Handling**.
- 7. Click the **General Settings** tab in the form.
- 8. Select **Enabled** for your HTTP Server (powered by Apache) to always search for a welcome or index file name.
- 9. Select **Display directory listings for all directories**.
- 10. Click **Apply**.

Once directory listings are enabled, you can customize the appearance of the directory list (also called fancy indexing). Directory listing is optional.

To customize the appearance of your directory list, do the following:

- 1. Click the **Appearance** tab in the form.
- 2. Select the options for your directory listing. View the help text for specific field values.
- 3. Click **OK**.

### **Set up environment variables on HTTP Server (powered by Apache)**

This topic provides information about how to set up environment variables on your HTTP Server to pass information about CGI requests to the CGI programs.

<span id="page-134-0"></span>**Important:** Information for this topic supports the latest PTF levels for HTTP Server for iSeries . It is recommended that you install the latest PTFs to upgrade to the latest level of the HTTP Server for iSeries. Some of the topics documented here are not available prior to this update.

See IBM [Service](http://www-03.ibm.com/servers/eserver/iseries/software/http/services/service.html)  $\blacktriangleright$  for more information.

When the server runs a CGI program, it uses environment variables to pass information about the request and the server. Configuring environment variables allows you to specify which variables the CGI programs inherits.

To specify environment variables, do the following:

- 1. Click the **Manage** tab.
- 2. Click the **HTTP Servers** subtab.
- 3. Select your HTTP Server (powered by Apache) from the **Server** list.
- 4. Select the [context](#page-12-0) you want to work with from the **Server area** list.
- 5. Expand **Server Properties**.
- 6. Click **Request Processing**.
- 7. Click the **Custom Environment Variables** tab in the form.
- 8. Click **Add** under the **Environment variables based on a conditional attribute** table.

**Note:** Select an environment variable from the table to redefine or remove an existing environment variable.

- 9. Enter the environment variable name in the **Variable** column.
- 10. Enter the environment variable value in the **Value** column.
- 11. Enter the environment variable attribute in the **Attribute** column.
- 12. Enter the environment variable attribute value in the **Attribute value** column.
- 13. **Optional**: Select to make the environment variable case sensitive in the **Case sensitive** column.
- 14. Click **Continue**.
- 15. Click **OK**.

See ["Environment](#page-732-0) variables on HTTP Server" on page 727 for a list of environment variables.

### **Set up and administration of a highly available Web server cluster on HTTP Server (powered by Apache)**

This topic provides information about how to set up and administer highly available Web server clusters for your HTTP Server with the IBM Web Administration for i5/OS interface.

**Important:** Information for this topic supports the latest PTF levels for HTTP Server for iSeries . It is recommended that you install the latest PTFs to upgrade to the latest level of the HTTP Server for iSeries. Some of the topics documented here are not available prior to this update.

See IBM [Service](http://www-03.ibm.com/servers/eserver/iseries/software/http/services/service.html)  $\blacktriangleright$  for more information.

All required programs (HTTP Server, WebSphere, Servlets, Net.Data, and Clustering support) must

already be installed on all nodes. See <http://www.iseries.ibm.com/ha> $\rightarrow$  and "Highly [available](#page-41-0) Web server cluster on HTTP [Server"](#page-41-0) on page 36 for more information.

## **Step 1 - Configure the iSeries Cluster for highly available HTTP Server (powered by Apache)**

For each node, configure your cluster using the IBM Simple Cluster Management interface available through iSeries Navigator or use the cluster CL commands. See "Set up a cluster using [clustering](#page-136-0) CL [commands](#page-136-0) for HTTP Server" on page 131 and Clusters for more information.

1. Start the node.

Use the Cluster CL commands found in "Set up a cluster using clustering CL [commands](#page-136-0) for HTTP [Server"](#page-136-0) on page 131 or use the IBM Simple Cluster Management interface available through iSeries Navigator.

2. Continue to step 2.

## **Step 2 - Configure the highly available Web server**

### **Configure IP addresses.**

For each iSeries node in the cluster that a highly available Web server will be running on, configure the IP address that the Web server will be using. This can be done using the **CFGTCP** CL command. You should configure one IP address for each unique Web server. Each Web server is configured to a dedicated TCP/IP line interface. When using the Network Dispatcher model or comparable IP director with either HAModel IPTakeoverWithDispatcher of PurePeer model, the IP Line interface should be typed **\*VIRTUALIP**. See TCP/IP for more information.

- 1. Start the IBM Web Administration for i5/OS interface.
- 2. Click the **Manage** tab.
- 3. Click the **HTTP Servers** subtab.
- 4. Select your HTTP Server (powered by Apache) from the **Server** list.
- 5. Select the [context](#page-12-0) you want to work with from the **Server area** list.
- 6. Expand **Server Properties**.
- 7. Click **General Server Configuration**.
- 8. Click the **General Settings** tab in the form.
- 9. Click **Add** under the **Server IP addresses and ports to listen** on table.

**Note:** Directive [HotBackup](rzaiemod_core.htm#HotBackup) will be set to *off* and ignored if currently configured for your HTTP Server (powered by Apache).

You may want to perform the next steps on one iSeries and copy (for example using FTP or NetServer) the HTTP Server (powered by Apache) configuration and instance files to each iSeries server where the highly available HTTP Server will be running in the cluster. The files that must be copied are:

- v /www/server\_name/conf/server\_name.conf
- v /QSYS.LIB/QUSRSYS.LIB/QATMINSTC.FILE/instance\_name.MBR
- 10. Add the IP address the highly available Web server will be running on.
- 11. Click **OK**.

### **Configure highly available HTTP Server (powered by Apache)**

- 1. Start the IBM Web Administration for i5/OS interface.
- 2. Click the **Manage** tab.
- 3. Click the **HTTP Servers** subtab.
- 4. Select your HTTP Server (powered by Apache) from the **Server** list.
- 5. Select the [context](#page-12-0) you want to work with from the **Server area** list.
- 6. Expand **Server Properties**.
- 7. Click **System Resources**.
- 8. Click the **Highly Available Server** tab in the form.
- 9. Specify one specific server IP address to listen on.
- 10. Click **Enable HTTP server** to be highly available.
- 11. Select a highly available model.
- <span id="page-136-0"></span>**Note:** If you are implementing the primary/backup with network dispatcher model or the peer model, configure the network dispatcher according to the existing cluster nodes and the configured Web server.
- 12. **Optional**: Click **Enable highly available CGI program**.
- 13. Enter your liveness monitor settings. The [LMUrlCheck](rzaiemod_ha.htm#lmurlcheck) directive is required. The other LM directives have defaults.
- 14. Click **OK**.
- 15. Continue to step 3.

## **Step 3 - Start highly available HTTP Server (powered by Apache)**

Start your highly available HTTP Server (powered by Apache).

- 1. Start a 5250 session on the iSeries you are going to use the highly available HTTP Server (powered by Apache).
- 2. Use **STRTCPSVR** CL command on the appropriate node.
- 3. Continue to step 4.
- **Note:** In the case of the primary/backup model, the first highly available server to be started will automatically assume the role of the primary. The second highly available server to be started will automatically assume the role of the backup.

## **Step 4 - Manage your highly available HTTP Server (powered by Apache)**

Use the **ENDTCPSVR** CL command on the appropriate node or use the IBM Simple Cluster Management interface available through iSeries Navigator to stop or end your highly available HTTP Server (powered by Apache). In the case of primary/backup model depending on which server you are ending this may or may not force a fail over. Ending the primary server with a backup server running will force a fail over from primary to backup to occur. Ending the backup will only affect the backup server. Ending the primary server with no backup will end the primary server. In the case of PurePeer model only the server you are ending will be affected as any other peer servers will continue to process client requests. See "Set up a cluster using clustering CL commands for HTTP Server" and Clusters for more information.

**Note:** In the case of primary/backup model, it is possible to determine which highly available Web server is the primary or backup server. The QBATCH subsystem will have a job running named **QZHBEXPG** on the primary node only. For the client data it is suggested that you set up a method to automatically publish static files to each Web server. Static files include HTML and highly available CGI programs.

## **Set up a cluster using clustering CL commands for HTTP Server**

This topic provides information about how to set up a cluster using a 5250 session.

**Important:** Information for this topic supports the latest PTF levels for HTTP Server for iSeries . It is recommended that you install the latest PTFs to upgrade to the latest level of the HTTP Server for iSeries. Some of the topics documented here are not available prior to this update.

See IBM [Service](http://www-03.ibm.com/servers/eserver/iseries/software/http/services/service.html)  $\rightarrow$  for more information.

Set up your highly available HTTP Server instance using the clustering CL commands. Before using the following commands, see Clusters for more information.

The following is a subset of the Clustering CL commands that can be used to perform clustering operations. See "CL [commands](#page-731-0) for HTTP Server" on page 726 for more information.

To create a cluster, use the following CL command:

### **CRTCLU**

**Create Cluster** creates a new cluster for one or more nodes.

To add nodes to an existing cluster, use the following CL command:

#### **ADDCLUNODE**

**Add Cluster Node Entry** adds a node to the membership list of an existing cluster.

To start a node in the cluster, use the following CL command:

#### **STRCLUNOD**

**Start Cluster Node** starts Clusters Resource Services on a node in the cluster.

**Note:** It is suggested that you start a new cluster node from a node that is already active.

To determine the status of a node in a the cluster, use the following CL command:

#### **DSPCLUINF**

**Display Cluster** Information displays the status of a node in a cluster. All nodes should be in the *Active* state.

To perform a swtichover in the case of a Primary/Backup configuration, use the following CL command:

#### **CHGCRGPRI**

**Change Cluster Resource Group Primary** performs an administrative switchover of the cluster resource group by changing the current roles of nodes in the recovery domain.

To remove a node from a cluster, use the following CL command:

#### **RMVCLUNODE**

**Remove Cluster Node Entry** removes a node from a cluster.

For more information on Clusters, see Clustering troubleshooting.

For instructions on how to set up a highly available Web server, see "Set up and [administration](#page-134-0) of a highly available Web server cluster on HTTP Server [\(powered](#page-134-0) by Apache)" on page 129.

### **Set up a welcome or index page on HTTP Server (powered by Apache)**

This topic provides information about how to set up a welcome or index page on your HTTP Server with the IBM Web Administration for i5/OS interface.

**Important:** Information for this topic supports the latest PTF levels for HTTP Server for iSeries . It is recommended that you install the latest PTFs to upgrade to the latest level of the HTTP Server for iSeries. Some of the topics documented here are not available prior to this update.

See IBM [Service](http://www-03.ibm.com/servers/eserver/iseries/software/http/services/service.html)  $\blacktriangleright$  for more information.

You can configure your server to display a specific Web page known as a welcome page for client requests that do not include a specific file name. The server determines which file to serve by matching the list of welcome pages to the files in the directory. The first match it finds is the file it will return. To configure welcome page settings, do the following:

- 1. Click the **Manage** tab.
- 2. Click the **HTTP Servers** subtab.
- 3. Select your HTTP Server (powered by Apache) from the **Server** list.
- 4. Select the [context](#page-12-0) you want to work with from the **Server area** list.
- 5. Expand **Server Properties**.
- 6. Click **General Server Configuration**.
- 7. Click the **Welcome Pages** tab in the form.
- 8. Select **Enabled** to have the Welcome page displayed.
- 9. Select the default action the server will take if the welcome file or index file does not exists.
- 10. Click **Add** under the **Welcome/index file names** table.

**Note:** You may also use the existing file in the Welcome/index file names table.

- 11. Click **Browse** and select the HTML file you want to use as a Welcome page.
- 12. Click **Continue**.
- 13. Click **OK**.

### **Manually edit HTTP Server**

This topic provides information about how to manually edit your HTTP Server configuration without the IBM Web Administration for i5/OS interface.

**Important:** Information for this topic supports the latest PTF levels for HTTP Server for iSeries . It is recommended that you install the latest PTFs to upgrade to the latest level of the HTTP Server for iSeries. Some of the topics documented here are not available prior to this update.

See IBM [Service](http://www-03.ibm.com/servers/eserver/iseries/software/http/services/service.html)  $\blacktriangleright$  for more information.

**Attention:** It is strongly suggested that any editing to the HTTP Server configuration file be done through the IBM Web Administration for i5/OS interface. Improper modifications to your configuration file could make your HTTP Server unusable. Modifications to the configuration file manually should only be performed by advanced users.

The IBM Web Administration for i5/OS interface has been designed to modify the HTTP Server configuration file by applying changes made to the various forms and wizards supplied by the IBM Web Administration for i5/OS interface. Use of the forms and wizards greatly decreases the potential for user error and helps maintain an error-free configuration file.

Optionally, the configuration file may be edited manually. When the configuration file has been modified manually, the IBM Web Administration for i5/OS interface does not perform the usual error checking that is done when using the IBM Web Administration for i5/OS interface. Any changes made to the configuration file directly should be done with caution.

As a precaution, do the following before you modify the configuration file manually:

- v Save a backup of your configuration file before manually editing. See ["Manage](#page-141-0) backup files for HTTP [Server"](#page-141-0) on page 136 for more information.
- Keep track of any changes you make to your configuration file.

In addition, after each modification, test your configuration by stopping and starting your HTTP Server. Verify the directives you manually configured have the desired effect.

**Manually edit HTTP Server (powered by Apache) configuration:** To modify the HTTP Server (powered by Apache) configuration manually, do the following:

- 1. Start the IBM Web Administration for i5/OS interface.
- 2. Click the **Manage** tab.
- 3. Click the **HTTP Servers** subtab.
- 4. Select your HTTP Server (powered by Apache) from the **Server** list.
- 5. Expand **Tools**.
- 6. Click **Edit Configuration File**.

**Note:** The line mode editor functions as a simple text editor only and does not error check any changes to the configuration file.

Click **OK** when you have finished modifying the configuration file. Stop and start the server.

### **Manage HTTP Servers**

This topic provides information about how to manage your HTTP Server with the IBM Web Administration for i5/OS interface.

**Important:** Information for this topic supports the latest PTF levels for HTTP Server for iSeries . It is recommended that you install the latest PTFs to upgrade to the latest level of the HTTP Server for iSeries. Some of the topics documented here are not available prior to this update.

See IBM [Service](http://www-03.ibm.com/servers/eserver/iseries/software/http/services/service.html)  $\blacktriangleright$  for more information.

As your client base grows and changes, and you add or move Web content, you need to redefine your list of servers. After successfully creating an HTTP Server (powered by Apache) or an ASF Tomcat server there are a number of basic tasks that you will need to know in order to manage your servers successfully.

- v "Start and stop the ADMIN server"
- v "Check status of server"
- "Start and stop server"
- ["Rename](#page-140-0) server" on page 135
- ["Delete](#page-140-0) server" on page 135

**Start and stop the ADMIN server:** The ADMIN server runs on port 2001 (or 2010 for a secure connection) and serves the iSeries Tasks page.

You can start the ADMIN server by doing one of the following:

- v In iSeries Navigator click **Network -> Servers -> TCP/IP** and right-click **HTTP Administration**. Then click **Start Instance -> ADMIN**.
- v On an i5/OS command line type **STRTCPSVR SERVER(\*HTTP) HTTPSVR(\*ADMIN)**.

You can stop the ADMIN server by doing one of the following:

- v In iSeries Navigator click **Network -> Servers -> TCP/IP** and right-click **HTTP Administration**. Then click **Stop Instance -> ADMIN.**
- v On an i5/OS command line type **ENDTCPSVR SERVER(\*HTTP) HTTPSVR(\*ADMIN)**.

**Check status of server:** To determine the status of your server, do the following using the IBM Web Administration for i5/OS interface:

- 1. Click the **Manage** tab.
- 2. Click the **All Servers** subtab.

**Note:** Items listed as ″Unknown″ are servers the Web master user profile does not have authority to.

**Start and stop server:** Select one of the following methods below using the IBM Web Administration for i5/OS interface:

#### **Manage one server**

- 1. Click the **Manage** tab.
- 2. Click the **HTTP Servers** subtab.
- 3. Select your server from the **Server** list.
- 4. Click the **Stop** icon if the server is running.

<span id="page-140-0"></span>5. Click the **Start** icon.

### **Manage all servers**

- 1. Click the **Manage** tab.
- 2. Click the **All Servers** subtab.
- 3. Click the **All HTTP Servers** tab.
- 4. Select your server name in the table.
- 5. Click **Stop** if the server is running.
- 6. Click **Start**.
- **Note:** When stopping or starting a server, it may take several seconds for the jobs to end or begin. Click Refresh to view the server's current status. If your HTTP Server (powered by Apache) does not start, see ["Troubleshoot"](#page-724-0) on page 719.

**Rename server:** To rename a server, do the following using the IBM Web Administration for i5/OS interface:

- 1. Click the **Manage** tab.
- 2. Click the **All Servers** subtab.
- 3. Click the **All HTTP Servers** tab.
- 4. Select the server you want to rename.
- 5. Click **Rename**.
- 6. Enter the new name.
- 7. Click **OK**.

You will receive a message that indicates whether or not the task completed successfully.

**Note:** This does not change the document root or the server root. Only the instance name is changed.

**Delete server:** Once you delete a server, you cannot retrieve it. You must create a server to replace the deleted server. If the server you selected is running, it stops before the system deletes it. The system does not delete the server configuration that is associated with this server or the directory and its contents.

To delete a server, do the following using the IBM Web Administration for i5/OS interface:

- 1. Click the **Manage** tab.
- 2. Click the **All Servers** subtab.
- 3. Click the **All HTTP Servers** tab.
- 4. Select the server you want to delete.
- 5. Click **Stop** if the server is running.
- 6. Click **Delete**.

You will receive a message that indicates whether or not the task completed successfully.

## **Manage addresses and ports for HTTP Server (powered by Apache)**

This topic provides information about how to manage addresses and ports for your HTTP Server with the IBM Web Administration for i5/OS interface.

**Important:** Information for this topic supports the latest PTF levels for HTTP Server for iSeries . It is recommended that you install the latest PTFs to upgrade to the latest level of the HTTP Server for iSeries. Some of the topics documented here are not available prior to this update.

See IBM [Service](http://www-03.ibm.com/servers/eserver/iseries/software/http/services/service.html)  $\blacktriangleright$  for more information.

<span id="page-141-0"></span>Most browsers make HTTP requests on ports 80 and 443 by default. Typically, the default configuration option is for servers to listen on all IP addresses on port 80. Multiple servers cannot listen on the same port and IP numbers. Multiple servers may listen on the same IP address, but require a unique port, or they may listen on the same port, but require a unique IP address. If you want each server to listen on port 80, then you should configure each server to listen on a specific unique IP address.

If you add another Web server product such as  $Lotus^{\circledR}$  Domino<sup>®</sup> (with the HTTP task enabled) on the same iSeries, it cannot listen on the same IP address and the same port as the HTTP Server.

You can change the IP address or port for your server by doing the following:

- 1. Click the **Manage** tab.
- 2. Click the **HTTP Servers** subtab.
- 3. Select your HTTP Server name from the **Server** list.
- 4. Expand **Server Properties**.
- 5. Click **General Server Configuration**.
- 6. Click the **General Settings** tab in the form.
- 7. Do one of the following:
	- v Select an existing IP address and port from the **Server IP address and port to listen on** table to modify or delete.
	- v Click **Add** under the **Server IP address and ports to listen on table** to add a new IP address and port.
- 8. Click **Enabled** or **Disabled** in the FRCA column. Only select **Enabled** if you are using or will be using FRCA.
- 9. Click **Continue**.
- 10. Click **OK**.

### **Manage backup files for HTTP Server**

This topic provides information about which files to backup for HTTP Server recovery.

**Important:** Information for this topic supports the latest PTF levels for HTTP Server for iSeries . It is recommended that you install the latest PTFs to upgrade to the latest level of the HTTP Server for iSeries. Some of the topics documented here are not available prior to this update.

See IBM [Service](http://www-03.ibm.com/servers/eserver/iseries/software/http/services/service.html)  $\blacktriangleright$  for more information.

Make sure that the following objects are included in your periodic backup activity:

#### **Instance files**

- OUSRSYS/OATMHINSTA
- v QUSRSYS/QATMHINSTC

#### **Configuration files**

#### **HTTP Server (powered by Apache)**

Save the *conf* file located in the **/www/[***server\_name***]/conf/** directory, where *Server\_Name* is the name of your HTTP Server (powered by Apache) instance.

**Note:** This describes the default location of the configuration file. If your configuration files are located in another directory, you must save the configuration file in your location.

#### **ASF Tomcat**

The ASF Tomcat files are located in the **/www/[***server\_name***]/conf/** directory. For each Web application there is a configuration file (web.xml) in the same directory that the Web application is located under the **/www/[***server\_name***]/webapps/** directory.

### **Additional files to save**

- Signed certificates and certificate requests
- Group files
- Access control lists
- Validation lists
- Web content

Example: HTML, graphics, media objects, Java, CGI programs, Net.Data scripts

For more information about backup and recovery of files on the iSeries server, see Systems management.

### **Manage a directory on HTTP Server (powered by Apache)**

This topic provides information about how to manage a directory on your HTTP Server with the IBM Web Administration for i5/OS interface.

**Important:** Information for this topic supports the latest PTF levels for HTTP Server for iSeries . It is recommended that you install the latest PTFs to upgrade to the latest level of the HTTP Server for iSeries. Some of the topics documented here are not available prior to this update.

See IBM [Service](http://www-03.ibm.com/servers/eserver/iseries/software/http/services/service.html)  $\blacktriangleright$  for more information.

The following explains how to add a directory and how to remove a directory from your HTTP Server (powered by Apache) configuration.

## **Add a directory**

The HTTP Server (powered by Apache) uses directories to serve Web pages and content. The IBM Web Administration for i5/OS interface has an Add a Directory to the Web wizard that will create a new directory to serve Web content and CGIs.

To add a new directory, do the following:

- 1. Click the **Manage** tab.
- 2. Click the **HTTP Servers** subtab.
- 3. Select your HTTP Server (powered by Apache) from the **Server** list.
- 4. Select **Global configuration** from the **Server area** list.
- 5. Expand **HTTP Tasks and Wizards**.
- 6. Click **Add a Directory to the Web**.

When the wizard is finished, it will display a summary of the directory you just created.

### **Remove a directory**

When removing a directory, the IBM Web Administration for i5/OS interface will remove all references to the directory from your configuration file only. The physical directory and content within the directory are not removed from the file system.

To remove a directory and subdirectories, do the following:

- 1. Click the **Manage** tab.
- 2. Click the **HTTP Servers** subtab.
- 3. Select your HTTP Server (powered by Apache) from the **Server** list.
- <span id="page-143-0"></span>4. Select **Global configuration** from the **Server area** list.
- 5. Expand **Server Properties**.
- 6. Click **Container Management**.
- 7. Click the **Directories** tab in the form.
- 8. Select the directory you want to delete from the **Directory/Directory Match container** table.
- 9. Click **Remove**.
- 10. Click **OK** when the message box appears.
- 11. Click **OK**.

## **Manage highly available HTTP Server (powered by Apache)**

This topic provides information about how to manage your highly available HTTP Server using a 5250 session.

**Important:** Information for this topic supports the latest PTF levels for HTTP Server for iSeries . It is recommended that you install the latest PTFs to upgrade to the latest level of the HTTP Server for iSeries. Some of the topics documented here are not available prior to this update.

See IBM [Service](http://www-03.ibm.com/servers/eserver/iseries/software/http/services/service.html)  $\blacktriangleright$  for more information.

- v To stop or end the highly available HTTP Server (powered by Apache), do the following: Enter **ENDTCPSVR** CL command or use the IBM Simple Cluster Management interface available through iSeries Navigator.
- v To force a switchover to cause the primary and backup HTTP Servers to switch roles (primary to backup, backup to primary), see "Set up a cluster using clustering CL [commands](#page-136-0) for HTTP Server" on [page](#page-136-0) 131or using the IBM Simple Cluster Management interface available through iSeries Navigator.
- v To determine which highly available HTTP Server is the primary or backup use **WRKACTJOB** CL command. The primary subsystem will have job QZHBEXPG running.

For more information on Clusters, see Clustering troubleshooting.

For instructions on how to set up a highly available Web server, see "Set up and [administration](#page-134-0) of a highly available Web server cluster on HTTP Server [\(powered](#page-134-0) by Apache)" on page 129.

## **Manage ports for the administration (ADMIN) server on HTTP Server**

This topic provides information about how to manage ports for the administration (ADMIN) HTTP Server with the IBM Web Administration for i5/OS interface and using a 5250 session.

**Important:** Information for this topic supports the latest PTF levels for HTTP Server for iSeries . It is recommended that you install the latest PTFs to upgrade to the latest level of the HTTP Server for iSeries. Some of the topics documented here are not available prior to this update.

See IBM [Service](http://www-03.ibm.com/servers/eserver/iseries/software/http/services/service.html)  $\blacktriangleright$  for more information.

The IBM Web Administration for i5/OS interface runs on the ADMIN server. By default, the ADMIN server listens to port 2001. If this port is being used by another Web server or another application on your iSeries, the IBM Web Administration for i5/OS interface will not start. You can change the default port number for the ADMIN server at any time to avoid conflicts with shared port numbers.

Two methods of editing your ADMIN server's port number are given below.

**Note:** After changing the port number, you will use the new port number to start the IBM Web Administration for i5/OS interface.

### **Change ADMIN port with a 5250 session on iSeries:**

1. Start a 5250 session and connect to your iSeries.
- 2. Enter **WRKLNK (**″**/QIBM/UserData/HTTPA/admin/conf/admin-cust.conf**″**)** on the command line.
- 3. Edit **admin-cust.conf** configuration file.
- 4. Add a line after **# Customer additions to the admin configuration**.
- 5. Enter **Listen [port\_number]** (where [port\_number] is the new port number you want the ADMIN server to listen on).

Example:

# Customer additions to the admin configuration

Listen \*:2222

6. Save and exit the configuration file.

Stop and restart your server.

### **Change ADMIN port:**

You will need authority to the file **/QIBM/UserData/HTTPA/admin/conf/admin-cust.conf** before you can change the port number of the ADMIN server.

- 1. Click the **Manage** tab.
- 2. Click the **HTTP Servers** subtab.
- 3. Select **ADMIN** from the **Server** list.
- 4. Select **Include /QIBM/UserData/HTTPA/admin/conf/admin-cust.conf** from the **Server area** list.
- 5. Expand **Server Properties**.
- 6. Click **General Server Configuration**.
- 7. Click the **General Settings** tab in the form.
- 8. Click Add under the **Server IP addresses and ports to listen on** table.
- 9. Enter a port number other than 2001.
- 10. Click **Continue**.
- 11. Click **OK**.

Stop and restart your server.

## **Manage server performance for HTTP Server (powered by Apache)**

This topic provides information about how to manage your HTTP Server performance.

**Important:** Information for this topic supports the latest PTF levels for HTTP Server for iSeries . It is recommended that you install the latest PTFs to upgrade to the latest level of the HTTP Server for iSeries. Some of the topics documented here are not available prior to this update.

See IBM [Service](http://www-03.ibm.com/servers/eserver/iseries/software/http/services/service.html)  $\blacktriangleright$  for more information.

There are several things that can affect your server's performance. Consider the following performance related topics:

- "Local [cache"](#page-145-0) on page 140
- v "Files to cache when server has [started"](#page-145-0) on page 140
- ["Threads"](#page-146-0) on page 141
- "DNS [lookups"](#page-146-0) on page 141
- ["Server-side](#page-146-0) includes" on page 141
- "Content [negotiation"](#page-146-0) on page 141
- ["Document](#page-146-0) tree" on page 141
- v [".htaccess](#page-146-0) files" on page 141
- ["Virtual](#page-146-0) host log files" on page 141
- <span id="page-145-0"></span>• "KeepAlive and [KeepAliveTimeout"](#page-146-0) on page 141
- ["Logging"](#page-147-0) on page 142
- "CGI [programs"](#page-147-0) on page 142
- ["TCP/IP](#page-147-0) settings" on page 142
- ["Network"](#page-147-0) on page 142

**Local cache:** Enabling the HTTP Server's local cache can result in better performance and system throughput by caching (in memory) frequently accessed files. You can configure several settings associated with the local cache.

To configure the local cache settings, do the following:

- 1. Click the **Manage** tab.
- 2. Click the **HTTP Servers** subtab.
- 3. Select your HTTP Server (powered by Apache) from the **Server** list.
- 4. Select the **Global configuration** from the **Server area** list.
- 5. Expand **Server Properties**.
- 6. Click **System Resources**.
- 7. Click the **Caching** tab in the form.

Enter or select options from this form. After you are finished, click **OK**.

**Files to cache when server has started:** Including file names in **Files to cache when server is started** causes the files to be loaded into the server's memory when the server is started.

- Copy into memory specifies the names of files that you want to load into the server's memory each time you start the server. By keeping your most frequently requested files loaded in the server's memory, you can improve your server's response time for those files. For example, if you load your server's welcome page into memory at startup, the server can handle requests for the page much more quickly than if it had to read the file from the file system.
- v **Keep file descriptor open** specifies the names of ASCII stream files whose descriptors are cached at the server startup. By keeping your most frequently requested files opened at server startup, you can improve your server's response time for those files. For example, if you open your server's welcome page files at startup, the server can handle requests for the page much more quickly than if it had to open the files each time they are requested. The advantage of using this option over Copy into memory is it does not cache the content of the file and therefore does not allocate large amount of memory, yet provides similar performance. The disadvantage of using this option over Copy into memory is it only caches the file descriptors of ASCII stream files and it keeps the file open (share read) while the server is active.
- v **Memory map of file** option is the same as Copy into memory except it uses memory address pointers, instead of simply using a chunk of server memory, to specify the names of files that you want to map into the server's memory each time that you start the server.

**What to cache** allows you to specify what information is included in the cache.

- v **Dynamically cache files based on file usage** allows dynamic caching. The default value is off (or disabled).
- v **Update cache when files are modified** updates the cache whenever its original file content changes. The default value is on (or enabled).

Enter or select options from this form. After you are finished, click **OK**.

<span id="page-146-0"></span>**Threads:** Each time your server receives a client request, the server first checks to see if any threads are available and then uses available threads to process the request. If no threads are available, it holds the request until threads become available. When a request ends, the server threads become idle (at which point they are available for the server to use again).

**Note:** The HTTP Server performance may increase by increasing the number of threads, but not the iSeries system performance.

Setting the maximum number of active threads too high can cause a decrease in system performance. You can experiment with lowering the maximum number of active threads until you see no affect on system performance. A good starting point would be half of the previous setting. For example, if you had the maximum number of active threads set to 100, try setting it to 50. Lowering the maximum number of active threads directive might result in an increased number of rejected connections when the server reaches its capacity.

To change the number of threads to process requests, do the following:

- 1. Click the **Manage** tab.
- 2. Click the **HTTP Servers** subtab.
- 3. Select your HTTP Server (powered by Apache) from the **Server** list.
- 4. Select the **Global configuration** from the **Server area** list.
- 5. Expand **Server Properties**.
- 6. Click **System Resources**.
- 7. Click the **Advanced** tab in the form.

Enter or select options from this form. After you are finished, click **OK**.

**DNS lookups:** Every time the server needs to request a DNS lookup, there may be a delay while the DNS server is contacted. Limit the use of DNS lookups. Consider logging IP addresses and using a log analysis tool that does DNS lookups.

**Server-side includes:** Server performance can be impacted when server-side includes are processed. Limit the use of server-side includes except where needed.

**Content negotiation:** Restrict content negotiation to those contexts where it is needed.

**Document tree:** Try to organize your document tree into a flat broad tree structure rather than a narrow deep tree structure. The fewer directory levels the better.

For better performance, store static and Net.Data files in the root (or /) file system. Avoid placing static and Net.Data files in the QSYS and QDLS file systems.

**.htaccess files:** Server performance is impacted if the server must look for and open .htaccess files. If the [AllowOverride](rzaiemod_core.htm#allowoverride) directive is set to None, the server does not look for .htaccess files. If AllowOverride is set to All, there is a significant performance impact as the server looks for .htaccess files in every directory.

**Virtual host log files:** If you create separate log files for each virtual host, you should consider that a file descriptor is opened for each log file. Opening too many file descriptors can impact system performance.

**KeepAlive and KeepAliveTimeout:** The connection time-out determines the number of seconds the server waits for a subsequent request before closing a persistent connection. Enabling persistent connections increases the throughput of your server. Consider decreasing the connection time-out if you have simple pages without images.

To set this value, do the following:

- <span id="page-147-0"></span>1. Click the **Manage** tab.
- 2. Click the **HTTP Servers** subtab.
- 3. Select your HTTP Server (powered by Apache) from the **Server** list.
- 4. Select the **Global configuration** from the **Server area** list.
- 5. Expand **Server Properties**.
- 6. Click **System Resources**.
- 7. Click the **HTTP Connections** tab in the form.
- 8. Enter a value for **Connection time-out**, or make a selection from the list.
- 9. Enter a value for **Maximum pending connections**, or make a selection from the list.
- 10. Select **Enabled** for **Allow persistent connections**.
- 11. Enter a value for **Time to wait between requests**, or make a selection from the list.
- 12. Enter a value for **Maximum requests per connection**, or make a selection from the list.
- 13. Click **OK**.

**Logging:** Logging server activity does impact server performance. Try to do as little error and access logging as required.

**CGI programs:** CGI programs should be run in a named activation group to get the best performance. Also determine what CGI jobs your server generally uses. Use the StartCGI and StartThreadedCGI directives to start those jobs when the server starts. Use the QTMHHTP1 user profile to run CGI requests. If you must use a different user profile, use a ″dummy″ user profile (a user profile that is not allowed to sign-on) instead of %%CLIENT%%.

**TCP/IP settings:** See Adjusting your TCP/IP configuration for more information on TCP/IP settings.

**Network:** Consider that the performance of the network that your data flows across can also affect the perception of your server's performance.

# **Compression tasks**

This topic provides step-by-step tasks for configuration and management of compression files.

**Important:** Information for this topic supports the latest PTF levels for HTTP Server for iSeries . It is recommended that you install the latest PTFs to upgrade to the latest level of the HTTP Server for iSeries. Some of the topics documented here are not available prior to this update.

See IBM [Service](http://www-03.ibm.com/servers/eserver/iseries/software/http/services/service.html)  $\blacktriangleright$  for more information.

### **Related information**

"File [compression](#page-32-0) for HTTP Server (powered by Apache)" on page 27

This topic provides information on file compression and how output from your server is compressed before being sent to the client over the network.

## **Set up input decompression for HTTP Server (powered by Apache)**

This topic provides information about how to set up input decompression for GZIP compressed input bodies for HTTP Server with the IBM Web Administration for i5/OS interface.

**Important:** Information for this topic supports the latest PTF levels for HTTP Server for iSeries . It is recommended that you install the latest PTFs to upgrade to the latest level of the HTTP Server for iSeries. Some of the topics documented here are not available prior to this update.

See IBM [Service](http://www-03.ibm.com/servers/eserver/iseries/software/http/services/service.html)  $\blacktriangleright$  for more information.

In order to set up input decompression, a filter must be inserted in the input filter chain. This is done using the SetInputFilter directive. WebDAV makes frequent use of compression, and as such, input

decompression is used primarily with WebDAV. The range of usefulness of input decompression is also determined by Web browser support. Most Web browsers do not support compressed data or have limited support. Compressed information is only accessible with Web browsers with HTTP/1.1 support. See "File [compression](#page-32-0) for HTTP Server (powered by Apache)" on page 27 for more information.

To set up input decompression, do the following:

- 1. Click the **Manage** tab.
- 2. Click the **HTTP Servers** subtab.
- 3. Select your HTTP Server (powered by Apache) from the **Server** list.
- 4. Select the [context](#page-12-0) you want to work with from the **Server area** list.
- 5. Expand **Server Properties**.
- 6. Click **Compression**.
- 7. Click the **Input Filter** tab.
- 8. Click **Add** under the **Set input filter** table.
- 9. Specify DEFLATE for the filter name under the **Filter name** column.
- 10. Click **Apply**.

You should now have something like the below example in your configuration.

## **Example**

SetInputFilter DEFLATE

See "Set up output compression for HTTP Server (powered by Apache)" for more information.

## **Set up output compression for HTTP Server (powered by Apache)**

This topic provides information about how to set up output compression for HTTP Server (powered by Apache) with the IBM Web Administration for i5/OS interface.

**Important:** Information for this topic supports the latest PTF levels for HTTP Server for iSeries . It is recommended that you install the latest PTFs to upgrade to the latest level of the HTTP Server for iSeries. Some of the topics documented here are not available prior to this update.

See IBM [Service](http://www-03.ibm.com/servers/eserver/iseries/software/http/services/service.html)  $\blacktriangleright$  for more information.

In order to set up output compression, a filter must be inserted in the output filter chain. This is done using the SetOutputFilter directive. See "File [compression](#page-32-0) for HTTP Server (powered by Apache)" on [page](#page-32-0) 27 for more information.

To set up output compression, do the following:

- 1. Click the **Manage** tab.
- 2. Click the **HTTP Servers** subtab.
- 3. Select your HTTP Server (powered by Apache) from the **Server** list.
- 4. Select the [context](#page-12-0) you want to work with from the **Server area** list.
- 5. Expand **Server Properties**.
- 6. Click **Compression**.
- 7. Click the **Output Filters** tab.
- 8. Add an output filter:

There are two types of output filters. The first output filter type only requires a file extension and a filter name. The second output filter type requires a MIME type and filter name. For both output filter types, click **Add** under the appropriate table and specify the file extension, MIME type, and filter name.

- 9. Click **Continue**.
- 10. Click **Add** under the **Set output filter** table.
- 11. Specify DEFLATE for the filter name.
- 12. Click **Apply**.

You should now have something like the below example in your configuration.

**Example**

```
AddOutputFilterByType DEFLATE text/html
AddOutputFilter DEFLATE .html
SetOutputFilter DEFLATE
```
See "Set up input [decompression](#page-147-0) for HTTP Server (powered by Apache)" on page 142 for more information.

# **Fast Response Cache Accelerator tasks**

This topic provides step-by-step tasks for the Fast Response Cache Accelerator.

**Important:** Information for this topic supports the latest PTF levels for HTTP Server for iSeries . It is recommended that you install the latest PTFs to upgrade to the latest level of the HTTP Server for iSeries. Some of the topics documented here are not available prior to this update.

See IBM [Service](http://www-03.ibm.com/servers/eserver/iseries/software/http/services/service.html)  $\blacktriangleright$  for more information.

### **Related concepts**

"Fast Response Cache [Accelerator](#page-33-0) (FRCA) for HTTP Server (powered by Apache)" on page 28 This topic provides information on the Fast Response Cache Accelerator.

## **Set up Fast Response Cache Accelerator (FRCA) for HTTP Server (powered by Apache)**

This topic provides information about how to set up FRCA for your HTTP Server with the IBM Web Administration for i5/OS interface.

**Important:** Information for this topic supports the latest PTF levels for HTTP Server for iSeries . It is recommended that you install the latest PTFs to upgrade to the latest level of the HTTP Server for iSeries. Some of the topics documented here are not available prior to this update.

See IBM [Service](http://www-03.ibm.com/servers/eserver/iseries/software/http/services/service.html)  $\blacktriangleright$  for more information.

The following explains how to enable FRCA, FRCA logging, and FRCA file caching. See Fast Response Cache Accelerator (FRCA) for HTTP Server (powered by Apache) for more information.

FRCA is a Web cache architecture that is tightly integrated with the TCP/IP stack. FRCA moves performance critical TCP Application functions into a fast response cache that improves HTTP Server performance.

- v "Enable FRCA"
- "Enable FRCA [logging"](#page-150-0) on page 145
- "Enable FRCA file [caching"](#page-150-0) on page 145
- "Enable FRCA reverse proxy [caching"](#page-151-0) on page 146

## **Enable FRCA:**

- **Note:** The following information may be used to enable FRCA for the first time or enable FRCA for a different Server area.
- 1. Click the **Manage** tab.
- 2. Click the **HTTP Servers** subtab.
- **144** iSeries: IBM HTTP Server
- <span id="page-150-0"></span>3. Select your HTTP Server (powered by Apache) from the **Server** list.
- 4. Select the [context](#page-12-0) you want to work with from the **Server area** list.
- 5. Expand **Server Properties**.
- 6. Click **FRCA**.
- 7. Click the **General Settings** tab in the form.
- 8. Click **Add** under the **Server IP addresses and ports to listen on** table.
- 9. Enter an IP address and port number or select an existing IP address and port. FRCA will listen on the IP address and port you specify.
- 10. Select **Enabled** from the list under the **FRCA** column.
- 11. Click **Continue**.
- 12. Click **Apply**.
- 13. Stop and restart your server.

FRCA is now enabled. After enabling FRCA, you can set up logs and file caching.

**Enable FRCA logging:** FRCA logging information allows you to track and generate reports on your HTTP Server's activity. You may specify various log attributes, such as the format for the information in the log file, rules for excluding entries from the log file, and client side information logging. Each server configuration file contains information about the type of log files the server will create. You must enable FRCA before FRCA logging can be set up. See Set up logs on HTTP Server (powered by Apache) for more information.

- 1. Click the **Manage** tab.
- 2. Click the **HTTP Servers** subtab.
- 3. Select your HTTP Server (powered by Apache) from the **Server** list.
- 4. Select the [context](#page-12-0) you want to work with from the **Server area** list.
- 5. Expand **Server Properties**.
- 6. Click **FRCA**.
- 7. Click the **FRCA Logs** tab in the form.
- 8. Click **Add** under the **FRCA logs** table.
- 9. Enter the name of the log file you want to use.
- 10. Enter the log attributes under the **Attributes** column.
- 11. Click **Continue**.
- 12. Click **OK**.
- 13. Stop and restart your server.

**Enable FRCA file caching:** FRCA provides file caching support. You may specify the maximum cache size, the maximum file size to cache, the files to cache during server startup, and the directories to dynamically cache files from. You must enable FRCA before FRCA file caching can be set up.

- 1. Click the **Manage** tab.
- 2. Click the **HTTP Servers** subtab.
- 3. Select your HTTP Server (powered by Apache) from the **Server** list.
- 4. Select the [context](#page-12-0) you want to work with from the **Server area** list.
- 5. Expand **Server Properties**.
- 6. Click **FRCA**.
- 7. Click the **FRCA File Cache** tab in the form.
- 8. Select **Enabled** from the **FRCA file cache capabilities** list.
- 9. Enter a new value for **Maximum cache size** and select corresponding size unit, or keep the default value.
- <span id="page-151-0"></span>10. Enter a new value for **Maximum file size to cache** and select the corresponding size unit, or keep the default value.
- 11. Click **Add** under the **Files to cache during server startup** table to add file types or specific files to cache at HTTP Server startup.
- 12. Click **Continue** when finished adding files to table.
- 13. Click **Add** under the **Files to cache during server runtime** table to add file types or specific files to cache during HTTP Server runtime.
- 14. Click **Continue** when finished adding files to table.
- 15. Click **OK**.
- 16. Stop and restart your server.

**Enable FRCA reverse proxy caching:** FRCA provides reverse proxy caching support. You may specify the maximum proxy cache size and the maximum proxy response size to cache. In addition, you may provide options for controlling which documents are cached based on expiration criteria, specify remote servers for proxy requests, and establish document retention policies. You must enable FRCA before FRCA Reverse Proxy caching can be set up.

- 1. Click the **Manage** tab.
- 2. Click the **HTTP Servers** subtab.
- 3. Select your HTTP Server (powered by Apache) from the **Server** list.
- 4. Select the [context](#page-12-0) you want to work with from the **Server area** list.
- 5. Expand **Server Properties**.
- 6. Click **FRCA**.
- 7. Click the **FRCA Reverse Proxy Cache** tab in the form.
- 8. Select **Enabled** from the **FRCA reverse proxy cache capabilities** list.
- 9. Enter a new value for **Maximum proxy cache size** and select its corresponding size unit, or keep the default value.
- 10. Enter a new value for **Maximum proxy response size to cache** and select its corresponding size unit, or keep the default value.
- 11. Enter a new value for **Document retention period** and select its time unit, or keep the default value.
- 12. Click **Add** under the **Proxy requests to remote servers** table.
- 13. Enter a virtual path under the **Local virtual path** column.
- 14. Enter a remote server URL under the **Remote server URL** column.
- 15. Click **Continue**.
- 16. Click **Add** under the **Document refresh policies** table.
- 17. Enter a full or partial URL under the **Match URL** column.
- 18. Enter a value under the **Period** column and select its corresponding time unit.
- 19. Click **Continue**.
- 20. Click **OK**.
- 21. Stop and restart your server.

# **Log and log file tasks**

This topic provides step-by-step tasks for log and log file tasks.

**Important:** Information for this topic supports the latest PTF levels for HTTP Server for iSeries . It is recommended that you install the latest PTFs to upgrade to the latest level of the HTTP Server for iSeries. Some of the topics documented here are not available prior to this update.

See IBM [Service](http://www-03.ibm.com/servers/eserver/iseries/software/http/services/service.html)  $\blacktriangleright$  for more information.

### **Related information**

<span id="page-152-0"></span>"Log formats for HTTP Server [\(powered](#page-25-0) by Apache)" on page 20 This topic provides information about log formats and log files.

## **Set up logs on HTTP Server (powered by Apache)**

This topic provides information about how to set up logs to record events and other information for your HTTP Server with the IBM Web Administration for i5/OS interface.

**Important:** Information for this topic supports the latest PTF levels for HTTP Server for iSeries . It is recommended that you install the latest PTFs to upgrade to the latest level of the HTTP Server for iSeries. Some of the topics documented here are not available prior to this update.

See IBM [Service](http://www-03.ibm.com/servers/eserver/iseries/software/http/services/service.html)  $\blacktriangleright$  for more information.

Your HTTP Server (powered by Apache) can generate a record of events commonly referred to as a Log. Logs can contain error messages, information on what is being accessed on your HTTP Server (powered by Apache), who is accessing your HTTP Server (powered by Apache), script logs, and FRCA logs.

The following topics discuss general log settings required for all logs, Access logs, [Error](#page-153-0) logs, [Script](#page-153-0) logs, [FRCA](#page-153-0) logs, where to find the HTTP [Server](#page-154-0) job log, and how to run a [trace.](#page-154-0)

**General log settings:** Before creating a specific log type, the general settings for all logs must be applied to your HTTP Server (powered by Apache) configuration. To configure the general settings for all logs, do the following:

- 1. Click the **Manage** tab.
- 2. Click the **HTTP Servers** subtab.
- 3. Select your HTTP Server (powered by Apache) from the **Server** list.
- 4. Select the [context](#page-12-0) you want to work with from the **Server area** list.
- 5. Expand **Server Properties**.
- 6. Click **Logging**.
- 7. Click the **General Settings** tab in the form.

The General Settings allow you to specify log entry time (local or Greenwich Mean Time), the log cycle, and maximum log file size.

8. Click **Apply**.

After you complete the general settings for all logs, you can specify what type of logs you want to create.

**Access Logs:** Access logs contain a record of requests to the HTTP Server (powered by Apache). The access log itself can be configured to record specific information that you will want to review later. To configure an access log, do the following:

- 1. See General log settings.
- 2. Click the **Manage** tab.
- 3. Click the **HTTP Servers** subtab.
- 4. Select your HTTP Server (powered by Apache) from the **Server** list.
- 5. Select the [context](#page-12-0) you want to work with from the **Server area** list.
- 6. Expand **Server Properties**.
- 7. Click **Logging**.
- 8. Click the **Custom Log** tab in the form.

You can specify various types of information that can be logged in the Access log by specifying a customized log format. For more information how to specify a customized log format see Log Format.

9. Click **Apply**.

<span id="page-153-0"></span>**Error Logs:** Error Logs contain records of errors that are encountered by visitors to the server. You can specify what types of errors that are logged. To configure error logs, do the following:

- 1. See General log [settings.](#page-152-0)
- 2. Click the **Manage** tab.
- 3. Click the **HTTP Servers** subtab.
- 4. Select your HTTP Server (powered by Apache) from the **Server** list.
- 5. Select the [context](#page-12-0) you want to work with from the **Server area** list.
- 6. Expand **Server Properties**.
- 7. Click **Logging**.
- 8. Click the **Error Logs** tab in the form.

You must first enable error logging to edit what errors will be logged. Once enabled, do the following:

- 9. Enter the path and name of the error log.
- 10. Enter an expiration date.
- 11. The value defines how long the error log will be maintained before information is rolled over.
- 12. Enter a maximum cumulative size.

The value defines how large your error log can be before old log entries are deleted.

13. Select logging level.

From the **Logging level** list, select the level of information you want entered in the error log.

14. Click **Apply**.

**Script Logs:** Script Logs contain errors generated by CGI programs running on the server. Generally you should only enable these logs when you are debugging programs on the server. To configure script logs, do the following:

**Note:** Set up a script log only if you are running CGI programs.

- 1. See General log [settings.](#page-152-0)
- 2. Click the **Manage** tab.
- 3. Click the **HTTP Servers** subtab.
- 4. Select your HTTP Server (powered by Apache) from the **Server** list.
- 5. Select the [context](#page-12-0) you want to work with from the **Server area** list.
- 6. Expand **Server Properties**.
- 7. Click **Logging**.
- 8. Click the **Script Logs** tab in the form.

You must first enable script logging to edit what script errors will be logged. Once enabled, do the following:

- 9. Enter the path and name of the script error log.
- 10. Enter a maximum log file size.

The value defines the size of the script error log.

11. Enter a maximum log entry size.

The value defines the size of the script error log entry.

12. Click **Apply**.

**FRCA Logs:** Fast Response Cache [Accelerator](#page-33-0) ( FRCA) is an extension to the HTTP Server (powered by Apache) that enables caching and serving of data in Licensed Internal Code.

- 1. See General log [settings.](#page-152-0)
- 2. Click the **Manage** tab.
- <span id="page-154-0"></span>3. Click the **HTTP Servers** subtab.
- 4. Select your HTTP Server (powered by Apache) from the **Server** list.
- 5. Select the [context](#page-12-0) you want to work with from the **Server area** list.
- 6. Expand **Server Properties**.
- 7. Click **Logging**.
- 8. Click the **FRCA Logs** tab in the form. FRCA must be enabled before information is written to the FRCA log. Once enabled, do the following:
- 9. Click **Add** under the **FRCA logs** table.
- 10. Enter the path and name of the FRCA log.
- 11. Enter the log format.

**Note:** For more information how to specify a customized log format see "Log [formats](#page-25-0) for HTTP Server [\(powered](#page-25-0) by Apache)" on page 20.

- 12. Enter the environment variable conditions.
- 13. Enter an expiration date.

The value defines how long the FRCA log will be maintained before information is rolled over.

- 14. Enter the maximum cumulative size of the FRCA log file.
	- The value defines how large your FRCA log can be before old log entries are deleted.
- 15. Click **Continue**.
- 16. Click **Apply**.

For information on ASF Tomcat logs, see "About [Tomcat"](#page-68-0) on page 63.

**HTTP server job logs:** The HTTP Server job logs contain messages or exceptions. The HTTP Server (powered by Apache) job log is maintained in the QHTTPSVR subsystem, listed with a job name matching the name of your HTTP Server instance.

**Run a trace:** The HTTP Server (powered by Apache) trace allows you to view various levels of trace information related to a specific server. You will need to have a 5250 session on the iSeries your HTTP Server is currently running on.

- 1. Start a 5250 session.
- 2. Start the server with a parameter of the STRTCPSVR command. Use the following:
	- v -ve (error) for a trace that contains records for all error return codes or exception conditions.
	- v -vi (information) for a trace that contains -ve level trace records as well as trace records for entry and exit points from application level API's and API parameters.
	- -vv (verbose) for a trace that contains -vi level trace records as well as trace records for debugging control flow or data corruption.

For example STRTCPSVR \*HTTP HTTPSVR(JKLSERVER '-vv').

- 3. There are three ways to get output from the trace:
	- v ENDTCPSVR When the server is ended the trace data is placed into a spool file. There is a spool file for each job that is running on the server. If a server ends abnormally, trace data is placed into spool files even if tracing is not active at the time of the error.
	- v DMPUSRTRC This command dumps the trace data for a specific job to the display or to a physical file member in the QTEMP library. For example:
		- a. Use the WRKACTJOB command to find the server job number. For example WRKACTJOB SBS(QHTTPSVR).
		- b. Dump the user trace to a file in QTEMP. For example DMPUSRTRC JOB(nnnnnn/QTMHHTTP/MYSERVER), where nnnnnn is the job number and MYSERVER is the server.
- c. Use the DSPPFM command to view the contents of the trace. For example DSPPFM QTEMP/QAP0ZDMP MBR(QP0Znnnnnn).
- v TRCTCPAPP You can use the TRCTCPAPP command to initiate a trace after the server is started and to end a trace. To use the TRCTCPAPP command, the server must have been started with the STRTCPSVR command.

**Note:** If you started the trace with the STRTCPSVR and one of the trace startup parameters (-ve, -vi, or -vv), then you must do the following to end the trace:

- a. Enter the TRCTCPAPP SET (\*ON) command to synchronize it with the STRTCPSVR command. For example: TRCTCPAPP APP(HTTP) SET(\*ON) HTTPSVR(JKLSERVER) TRCLVL(\*VERBOSE).
- b. Enter the TRCTCPAPP SET (\*OFF) command. For example: TRCTCPAPP APP(\*HTTP) SET (\*OFF) TITLE('My title').

# **Proxy tasks**

This topic provides step-by-step tasks for proxy.

**Important:** Information for this topic supports the latest PTF levels for HTTP Server for iSeries . It is recommended that you install the latest PTFs to upgrade to the latest level of the HTTP Server for iSeries. Some of the topics documented here are not available prior to this update.

See IBM [Service](http://www-03.ibm.com/servers/eserver/iseries/software/http/services/service.html)  $\blacktriangleright$  for more information.

## **Related information**

"Proxy server types and uses for HTTP Server [\(powered](#page-23-0) by Apache)" on page 18 This topic provides information about proxy server types and uses.

## **Set up forward proxy for HTTP Server (powered by Apache)**

This topic provides information about how to set up forward proxy for your HTTP Server with the IBM Web Administration for i5/OS interface.

**Important:** Information for this topic supports the latest PTF levels for HTTP Server for iSeries . It is recommended that you install the latest PTFs to upgrade to the latest level of the HTTP Server for iSeries. Some of the topics documented here are not available prior to this update.

See IBM [Service](http://www-03.ibm.com/servers/eserver/iseries/software/http/services/service.html)  $\blacktriangleright$  for more information.

Configure your HTTP Server (powered by Apache) for [forward](#page-23-0) proxy using the IBM Web Administration for i5/OS interface. Only the steps necessary to configure a forward proxy are discussed.

To configure your HTTP Server (powered by Apache) for forward proxy, do the following:

- 1. Click the **Manage** tab.
- 2. Click the **HTTP Servers** subtab.
- 3. Select your HTTP Server (powered by Apache) from the **Server** list.
- 4. Select **Global configuration** from the **Server area** list.

**Note:** To configure a forward proxy for a virtual host, select the virtual host from the **Server area** list. See JKL Toy [Company](#page-85-0) creates virtual hosts on HTTP Server (powered by Apache) for more information.

- 5. Expand **Server Properties**.
- 6. Click **Proxy**.
- 7. Click the **Forward Proxy** tab in the form.
- 8. Select **Enabled** from the **Forward proxy capabilities** list.

9. Enter the domain default in the **Default domain for unqualified requests** field. The default domain is used if a request does not contain a domain name. For example, http:\\www, does not contain a domain name.

**Note:** The remaining fields are not required to set up forward proxy for your HTTP Server (powered by Apache). Edit the default values now or return to this form at a later time.

10. Click **OK**.

## **Set up reverse proxy for HTTP Server (powered by Apache)**

This topic provides information about how to set up a reverse proxy for your HTTP Server with the IBM Web Administration for i5/OS interface.

**Important:** Information for this topic supports the latest PTF levels for HTTP Server for iSeries . It is recommended that you install the latest PTFs to upgrade to the latest level of the HTTP Server for iSeries. Some of the topics documented here are not available prior to this update.

See IBM [Service](http://www-03.ibm.com/servers/eserver/iseries/software/http/services/service.html)  $\blacktriangleright$  for more information.

Configure your HTTP Server (powered by Apache) for [reverse](#page-24-0) proxy using the IBM Web Administration for i5/OS interface. Only the tabs necessary to configure reverse proxy are discussed.

To configure your HTTP Server (powered by Apache) for reverse proxy, do the following:

- 1. Click the **Manage** tab.
- 2. Click the **HTTP Servers** subtab.
- 3. Select your HTTP Server (powered by Apache) from the **Server** list.
- 4. Select **Global configuration** from the **Server area** list.

**Note:** If you want to configure a reverse proxy for a virtual host, click the virtual host from the **Server area** menu. See JKL Toy [Company](#page-85-0) creates virtual hosts on HTTP Server (powered by [Apache\)](#page-85-0) for more information.

- 5. Expand **Server Properties**.
- 6. Click **Proxy**.
- 7. Click the **Reverse Proxy** tab in form.
- 8. Select **Enabled** from the **Reverse proxy capabilities** list.
- 9. Click **Add** under the **Proxy request to remote servers** table.

**Note:** This table defines what requests will be mapped into the space of the server. The local server does not act as a proxy in the conventional sense, but appears as a mirror of the remote server.

10. Select **Client requests** from the **Request Type** list.

When this option is used, non-proxy requests matching the URL specified in the **Local virtual path** column are transformed into proxy requests for the URL specified in the **Remote server URL** column. The proxy then handles the transformed request and returns any document (or error messages) the remote server provides. Clients remain unaware of any transformation.

11. Enter the local virtual path in the **Local virtual path** column.

If a non-proxy requests matches the path specified in this column, the non-proxy request will be transformed into a proxy request for the URL specified in the **Remote server URL** column.

- 12. Select **Specify URL** from the list in the **Remote server URL** column.
- 13. Enter the remote server URL in the **Remote server URL** column.
- 14. Click **Add** under the **Proxy requests to remote servers** table.
- 15. Select **Redirect requests** from the **Request Type** list.

When this option is used for *redirected requests*, headers in response documents are adjusted in the event that a ″Redirect″ is issued by the remote server. This allows clients to remain unaware of any transformation of the requests even if remote servers redirect the proxy.

16. Enter the path in the **Local virtual path** column.

If your server is given a non-proxy request and the request matches the URL specified in the **Local virtual path** column, the URL request will be transformed into a proxy request for the URL specified in the **Remote server URL** column.

17. Enter the remote server URL in the **Remoter server URL** column.

If a non-proxy request matches a URL in the **Local virtual path** column, the request will be transformed in the URL specified in the **Remote server URL** column. The client will be directed to the remote server URL without being aware of the redirect.

- 18. Click **Continue**.
- 19. Click **OK**.

All other options for reverse proxy are optional and allow you to modify specific reverse proxy capabilities.

After configuring your HTTP Server (powered by Apache) for reverse proxy, you can configure your server for a proxy chain.

## **Set up proxy chaining for HTTP Server (powered by Apache)**

This topic provides information about how to set up a proxy chain with your HTTP Server and other proxy servers with the IBM Web Administration for i5/OS interface.

**Important:** Information for this topic supports the latest PTF levels for HTTP Server for iSeries . It is recommended that you install the latest PTFs to upgrade to the latest level of the HTTP Server for iSeries. Some of the topics documented here are not available prior to this update.

See IBM [Service](http://www-03.ibm.com/servers/eserver/iseries/software/http/services/service.html)  $\blacktriangleright$  for more information.

Configure your HTTP Server (powered by Apache) for proxy [chaining](#page-24-0) using the IBM Web Administration for i5/OS interface. Only the steps necessary to configure a proxy chain are discussed. Before you can configure your HTTP Server (powered by Apache) for a proxy chain, you must configure your HTTP Server (powered by Apache) for forward proxy or reverse proxy.

To configure your HTTP Server (powered by Apache) for a proxy chain, do the following:

- 1. Click the **Manage** tab.
- 2. Click the **HTTP Servers** subtab.
- 3. Select your HTTP Server (powered by Apache) from the **Server** list.
- 4. Select **Global configuration** from the **Server area** list.

**Note:** If you want to configure a proxy chain for a virtual host, select the virtual host from the **Server area** list. See "JKL Toy [Company](#page-85-0) creates virtual hosts on HTTP Server (powered by [Apache\)"](#page-85-0) on page 80 for more information.

- 5. Expand **Server Properties**.
- 6. Click **Proxy**.
- 7. Click the **Proxy Chaining** tab in the form.
- 8. Click **Add** under the **Remote proxies** table.
- 9. Enter the URL of the remote proxy in the **Remote proxy URL** column.

**Note:** If you are not using the default port 80, include the port number with the remote proxy URL. Example: http://www.myserver.com:1975

- **Note:** For the remote server, only the HTTP protocol is supported. HTTPS and FTP are not supported in the remote proxy URL field.
- 10. Enter the full or partial URL in the **Match requests to forward** column.
- 11. Click **Continue**.
- 12. Click **OK**.

# **Search tasks**

This topic provides step-by-step tasks for the Webserver search engine.

**Important:** Information for this topic supports the latest PTF levels for HTTP Server for iSeries . It is recommended that you install the latest PTFs to upgrade to the latest level of the HTTP Server for iSeries. Some of the topics documented here are not available prior to this update.

See IBM [Service](http://www-03.ibm.com/servers/eserver/iseries/software/http/services/service.html)  $\rightarrow$  for more information.

### **Related information**

["Webserver](#page-46-0) search engine on HTTP Server" on page 41 This topic provides information about the Webserver search engine and national language considerations.

## **Manage document lists for the Webserver search engine on HTTP Server**

This topic provides information about how to manage document lists for the Webserver search engine with the IBM Web Administration for i5/OS interface.

**Important:** Information for this topic supports the latest PTF levels for HTTP Server for iSeries . It is recommended that you install the latest PTFs to upgrade to the latest level of the HTTP Server for iSeries. Some of the topics documented here are not available prior to this update.

See IBM [Service](http://www-03.ibm.com/servers/eserver/iseries/software/http/services/service.html)  $\blacktriangleright$  for more information.

**Register a document list:** Register a document list if it was created manually or does not appear listed in the IBM Web Administration for i5/OS interface.

**Note:** See "Set up a document list for the [Webserver](#page-165-0) search engine on HTTP Server" on page 160 for more information on creating document lists.

To register a document list, do the following:

**Note:** Document lists created using Search Administration forms or the CFGHTTPSCH command starting in Version 4 Release 5 do not need to be registered.

- 1. Click the **Advanced** tab.
- 2. Click the **Search Setup** subtab.
- 3. Expand **Search Engine Setup**.
- 4. Click **Register document list**.
- 5. Enter the directory and file name of the document list file. For example, /QIBM/UserData/HTTPSVR/index/mydoclist.DOCUMENT\_LIST.

Choose one of the two following options:

### **Document list built from document on this server**

Select this option if you created the document list from a local directory.

**Document list built from documents found by crawling web sites** Select this option if you created the document list from a remote server.

6. Click **Apply**.

**Delete a document list:** To delete the document list, do the following:

- 1. Click the **Advanced** tab.
- 2. Click the **Search Setup** subtab.
- 3. Expand **Search Engine Setup**.
- 4. Click **Delete document list**.
- 5. Select the document list to be deleted from the list.
- 6. Click **Delete**.

**Note:** If the document list was not registered, it will not be listed.

**Work with document list status:** The Webserver search engine can show the status of a document list. To view the status of a document list, do the following:

- 1. Click the **Advanced** tab.
- 2. Click the **Search Setup** subtab.
- 3. Expand **Search Engine Setup**.
- 4. Click **Work with document list status**.
- 5. Select the document list you want to work with from the **Document list file name** list
- 6. Click **Apply**.

The status page displays all the current information available for the document list. Use this page to view information about your document list and to keep track of its status. Different information will be displayed for document lists created from local documents and those created from remote sites. If your document list contains documents from remote web sites, you can also control the current crawling session by using the buttons displayed at the end of the form. An active crawling session can be stopped or paused and a paused crawling session can be stopped or resumed. Once a crawling session is stopped, it can be started again from the Build document list form.

## **Set up a thesaurus dictionary for the Webserver search engine on HTTP Server**

This topic provides information about how to set up a thesaurus dictionary file for use with the Webserver search engine with the IBM Web Administration for i5/OS interface.

**Important:** Information for this topic supports the latest PTF levels for HTTP Server for iSeries . It is recommended that you install the latest PTFs to upgrade to the latest level of the HTTP Server for iSeries. Some of the topics documented here are not available prior to this update.

See IBM [Service](http://www-03.ibm.com/servers/eserver/iseries/software/http/services/service.html)  $\blacktriangleright$  for more information.

The thesaurus support allows you to automatically expand a search query by using a thesaurus. To make sure information is always found in your indexed documents, you can create your own thesaurus in which you can list common terms and associate them with the terms that exist in your documents. For example, if a person typically searches for PC but your documents only refer to a personal computer, just add *PC* to your thesaurus as a synonym of *personal computer*. You must first create a thesaurus definition file that contains terms that are related. Then you build the thesaurus dictionary to be used by the Webserver search engine. See "Build the thesaurus [dictionary"](#page-161-0) on page 156 for more information.

**Note:** The thesaurus definition file can be created in IFS or QSYS.LIB.

**Create a thesaurus definition file:** To create a thesaurus definition file, do the following:

- 1. Open a text editor on the iSeries, such as edtf.
	- **Note:** Use edtf or some other iSeries editor rather than a PC editor. It is important that the file is tagged with the correct CCSID since the words will be matched with words in the documents themselves.
- 2. Create the content of the thesaurus definition file using the following file format:

a. Open a text editor on the iSeries, such as edtf.

**Note:** Use edtf or some other iSeries editor rather than a PC editor. It is important that the file is tagged with the correct CCSID since the words will be matched with words in the documents themselves.

b. Create the content of the thesaurus definition file using the following file format:

A thesaurus definition file consists of blocks containing elements. Each element of the block is defined by a capitalized keyword. The block also contains terms that are single or multiple words. For example ″cake″ and ″chocolate cake″ are terms.

Each block starts with :WORDS followed on the same line by one of the following:

RELATED

Where :RELATED indicates related terms that are not synonyms.

:SYNONYM

Where :SYNONYM indicates terms that are synonyms.

Member terms are listed in the block starting on the second line of the block, one term per line. For example:

:WORDS:SYNONYM PC

personal computer

The following relationships can also be specified within the block:

### **.LOWER\_THAN**

Where the block member terms are more specific in meaning than the term following .LOWER\_THAN.

#### **.HIGHER\_THAN**

Where the block member terms are less specific in meaning than the term following .HIGHER\_THAN.

#### **.RELATED\_TO**

Block member terms are related to this term.

#### **.SYNONYM\_OF**

Block member terms are synonyms of this term.

A related term is specified on the same line as the relationship. A term is a single or multiple words. The relationships can be specified in any order within the block. For example the two following blocks are interpreted exactly the same:

:WORDS

```
rain
      snow
      hail
.LOWER_THAN precipitation
.RELATED_TO weather
:WORDS
.LOWER_THAN precipitation
.RELATED TO weather
      rain
      snow
      hail
```
When creating a thesaurus definition file, keep the following in mind:

- Preceding and trailing blanks are removed.
- Preceding and trailing control characters are removed.
- Terms beginning with a period (.) or a colon (:) are not allowed.
- v Capital letters and small letters of the same character are treated as the same character.
- Leave the keywords that are UPPERCASED as-is.
- Terms in the file may be in any language.

<span id="page-161-0"></span>• The maximum length of a term is 64 characters or 64 bytes.

**Note:** A sample thesaurus definition file is stored in/QIBM/ProdData/HTTP/Public/HTTPSVR/sample\_thesaurus.txt.

c. Once you have created the thesaurus definition file, save it as a text file (txt).

**Note:** Terms can be added in any supported language; however, the keywords (:RELATED, :SYNONYM, .LOWER\_THAN, .HIGHER\_THAN, .RELATED\_TO, .SYNONYM\_OF, and :WORDS) can not be changed in order for the definition file to work.

After you have created a thesaurus dictionary, you can manage a thesaurus dictionary . See "Manage a thesaurus dictionary for the Webserver search engine on HTTP Server" for more information. To use the dictionary on a search, select your index and the search option. After you have selected to do a simple or advanced search, you will reach a form that allows you to add a thesaurus dictionary to your search.

**Build the thesaurus dictionary:** To build the thesaurus dictionary, allowing it to be used by the Webserver search engine, do the following:

- 1. Click the **Advanced** tab.
- 2. Click the **Search Setup** subtab.
- 3. Expand **Search Engine Setup**.
- 4. Click **Build thesaurus dictionary**.
- 5. Enter the directory and name of the thesaurus definition file that contains relationship data for generating a thesaurus dictionary in the **Thesaurus definition file** field. A definition file is a simple text file with formatting tags to indicate word relationships.
- 6. Enter a name for the thesaurus dictionary in the **Thesaurus dictionary name** field. For example, mydict.
- 7. Enter the directory that is used to hold the thesaurus dictionary files that are created in the Thesaurus dictionary directory field. Possible values include /QIBM/UserData/HTTPSVR/search (the default setting), or any valid directory path.
- 8. Click **Apply**.

## **Manage a thesaurus dictionary for the Webserver search engine on HTTP Server**

This topic provides information about how to manage your thesaurus dictionary with the IBM Web Administration for i5/OS interface.

**Important:** Information for this topic supports the latest PTF levels for HTTP Server for iSeries . It is recommended that you install the latest PTFs to upgrade to the latest level of the HTTP Server for iSeries. Some of the topics documented here are not available prior to this update.

See IBM [Service](http://www-03.ibm.com/servers/eserver/iseries/software/http/services/service.html)  $\blacktriangleright$  for more information.

This topic explains how to manage thesauruses for the Webserver search engine on the HTTP Server.

**Test thesaurus dictionaries:** Test your thesaurus for accuracy and completeness. To test your thesaurus, do the following:

- 1. Click the **Advanced** tab.
- 2. Click the **Search Setup** subtab.
- 3. Expand **Search Engine Setup**.
- 4. Click **Test thesaurus dictionary**.
- 5. Enter the thesaurus dictionary name to be tested.
- 6. Enter the directory where the thesaurus dictionary is located.
- 7. Enter a term or multiple terms to test.

There are a number of options you can test on your thesaurus dictionary.

### **Find terms with all relationships**

Check this box to find all the terms in the dictionary that have a broader or narrower meaning than the entered term, are synonyms of the term, or are related to the term.

### **Find terms with a broader meaning**

Check this box to find all terms that have a broader meaning than the entered term. For example, dessert has a broader meaning than cake.

### **Find terms with a narrower meaning**

Check this box to find all terms that have a narrower meaning than the entered term. For example, apple has a narrower meaning than fruit.

### **Find terms that are synonyms**

Check this box to find all terms that are synonyms. For example, Ping-Pong is a synonym for table tennis.

### **Find terms that are related**

Check this box to find all terms that are related to the entered term. For example, apple and pear are related terms

- 8. Enter the number of related terms that will be displayed for each term entered. Possible values are 1 10.
- 9. Click **Expand terms**.

**Retrieve thesaurus definitions:** You can retrieve a thesaurus definition from a thesaurus dictionary. Specify the file to use for the thesaurus definition. The thesaurus data will be retrieved from the specified thesaurus dictionary. To retrieve a thesaurus definition, do the following:

- 1. Click the **Advanced** tab.
- 2. Click the **Search Setup** subtab.
- 3. Expand **Search Engine Setup**.
- 4. Click **Retrieve thesaurus definition**.
- 5. Enter the directory and name of the thesaurus definition file that contains relationship data for generating a thesaurus dictionary in the Thesaurus definition file field. A definition file is a simple text file with formatting tags to indicate word relationships.
- 6. Enter a name for the thesaurus dictionary in the **Thesaurus dictionary name** field. For example, *mydict*.
- 7. Enter the directory that is used to hold the thesaurus dictionary files that are created in the **Thesaurus dictionary directory** field. Possible values include /QIBM/UserData/HTTPSVR/search (the default setting), or any valid directory path.
- 8. Click **Apply**.

**Delete thesaurus dictionaries:** You can delete your thesaurus dictionaries. Files that were created for this dictionary will be deleted. The directory will not be deleted. To delete a thesaurus dictionary, do the following:

- 1. Click the **Advanced** tab.
- 2. Click the **Search Setup** subtab.
- 3. Expand **Search Engine Setup**.
- 4. Click **Delete thesaurus dictionary**.
- 5. Enter a name for the thesaurus dictionary in the **Thesaurus dictionary name** field. For example, *mydict*.
- 6. Enter the directory that is used to hold the thesaurus dictionary files that are created in the **Thesaurus dictionary directory** field. Possible values include /QIBM/UserData/HTTPSVR/search (the default setting), or any valid directory path.

<span id="page-163-0"></span>7. Click **Delete**.

## **Manage search indexes for the Webserver search engine on HTTP Server**

This topic provides information about how to manage your search indexes with the IBM Web Administration for i5/OS interface.

**Important:** Information for this topic supports the latest PTF levels for HTTP Server for iSeries . It is recommended that you install the latest PTFs to upgrade to the latest level of the HTTP Server for iSeries. Some of the topics documented here are not available prior to this update.

See IBM [Service](http://www-03.ibm.com/servers/eserver/iseries/software/http/services/service.html)  $\blacktriangleright$  for more information.

This topic explains how to manage search indexes for the Webserver search engine on HTTP Server. ["Set](#page-173-0) up the [Webserver](#page-173-0) search engine on HTTP Server (powered by Apache)" on page 168 to learn how to create a search index.

The following topics explain how to manage your search index.

- "Update search index"
- ["Merge](#page-164-0) search index" on page 159
- ["Delete](#page-165-0) search index" on page 160
- "View the status of search [index"](#page-165-0) on page 160

**Update search index:** After creating a search index, you will want to update it when ever you change the documents being searched. For example, if you add additional content to some of your files, that content will not be found in using the Webserver search engine until you update your search index. You can add new or changed documents or delete documents from the index. If documents are added, they will be indexed and added to the supplemental index. Use the fields to specify information about the documents to add to the index. Once you have finished adding the documents, you may want to merge the supplemental and main indexes.

To update your search index, do the following:

- 1. Click the **Advanced** tab.
- 2. Click the **Search Setup** subtab.
- 3. Expand **Search Engine Setup**.
- 4. Select your search index from the **Index** list.
- 5. Click **Update search index**.
- 6. Choose one of the following:

### **Build a document list from this directory**

Select this option to create a document list containing the set of documents to add, update, or delete from your search index.

There are two additional options that you may select.

### **Traverse subdirectories in this directory**

Select to include any documents in subdirectories of the directory you provided in the field above.

### **Document filter**

Select this option if you want the document list to be made of specific file types. For example, entering *\*.htm\** will only build a document list of file types *htm* and *html*.

### **Use the document list in this file**

Select this option if you want to use an existing document list to add, update, or delete document from your search index.

7. Choose an updating processing option:

#### <span id="page-164-0"></span>**Add new or changed documents to the index**

Select this option to use the document list to add or update document in your search index.

#### **Delete documents from the index**

Select this option to use the document list to delete documents from your search index.

#### 8. Choose a document content option:

#### **Documents are HTML documents**

Select this option if the documents to be searched are HTML.

#### **Documents are TEXT documents**

Select this option if the documents to be searched are text documents (do not contain HTML tags).

9. Choose a processing option:

#### **Update index immediately**

Select this option if you want the search index to be updated as soon as you complete the form.

#### **Update index in a background task**

Select this option if you want the search index to be updated in a background task. This is the suggested method if there is a large number of documents to be indexed.

10. Choose a document error processing option:

### **Skip documents in error**

Select this option if you want the search index to continue updating if document errors are found. The documents found with an error will not be included in the search index.

#### **Stop processing when error occurs**

Select this option if you want the search index to stop updating if document errors are found. All documents before the error will be indexed.

### 11. Click **Apply**.

To update the search index using the CFGHTTPSCH \*ADDDOC and CFGHTTPSCH \*MGRIDX CL commands, do the following:

CFGHTTPSCH OPTION(\*ADDDOC) IDX(myindex) IDXDIR('/mydir') + DOCLIST('/mydir/myindex.DOCUMENT\_LIST') CFGHTTPSCH OPTION(\*MRGIDX) IDX(myindex) IDXDIR('/mydir')

You can also update your index through scheduled batch jobs. For example, to update an index on Friday of every week at 11:30 p.m., do the following:

```
ADDJOBSCDE JOB(UPDATE) CMD( CFGHTTPSCH OPTION(*ADDDOC) IDX('myindex')
   DOCLIST('/QIBM/UserData/HTTPSVR/index/myindex.DOCUMENT.LIST'))
   JOB(UPDATE)
   FRQ(*WEEKLY)
   SCDDATE(*NONE)
   SCDDAY(*FRI)
   SCDTIME('23:30:00')
```
To update an index at 11:30 p.m. on the last day of every month, do the following:.

```
ADDJOBSCDE JOB(UPDATE) CMD(CFGHTTPSCH OPTION(*ADDDOC) IDX('myindex')
   DOCLIST('/QIBM/UserData/HTTPSVR/index/myindex.DOCUMENT.LIST') )
   JOB(UPDATE)
  SCDDATE(*MONTHEND)
   SCDTIME('23:30:00')
   FRQ(*MONTHLY)
```
**Merge search index:** The supplemental index contains indexed documents that were added with the [update](#page-163-0) search index form and are not yet merged into the main index. This merged index will include both the supplemental index and the main index.

<span id="page-165-0"></span>To merge your search indexes, do the following:

- 1. Click the **Advanced** tab.
- 2. Click the **Search Setup** subtab.
- 3. Expand **Search Engine Setup**.
- 4. Select your supplemental search index from the **Index** list.
- 5. Click **Merge search index**.
- 6. Choose one of the two processing options:

### **Merge index immediately**

Select this option if you want the search indexes to merge as soon as you complete the form.

### **Merge index in a background task**

Select this option if you wan the search indexes to merge in a background task. This is the suggested method if the search indexes are large.

7. Click **Apply**.

**Delete search index:** You can delete both the main and supplemental indexes or just the supplemental index. The supplemental index contains indexed documents that were added with the [update](#page-163-0) search [index](#page-163-0) form and are not yet merged into the main index.

To delete your search indexes, do the following:

- 1. Click the **Advanced** tab.
- 2. Click the **Search Setup** subtab.
- 3. Expand **Search Engine Setup**.
- 4. Select your search index from the **Index** list.
- 5. Click **Delete search index**.
- 6. Choose one of the two processing options:

### **Delete both main and supplemental indexes**

Select this option if you want to delete both the supplemental and main search indexes from your iSeries.

### **Delete only the supplemental index**

Select this option if you want to delete the supplemental search index from your iSeries. Your main search index will not be deleted.

7. Click **Delete**.

**View the status of search index:** The Webserver search engine can show the status of a search index allowing you to keep track of its progress when [updating](#page-163-0) or [merging.](#page-164-0)

To view the status of a search index, do the following:

- 1. Click the **Advanced** tab.
- 2. Click the **Search Setup** subtab.
- 3. Expand **Search Engine Setup**.
- 4. Select your search index from the **Index** list.
- 5. Click **View status of search index**.

The status page displays all the current information available for the search index. Use this page to see any file errors that occurred during indexing.

## **Set up a document list for the Webserver search engine on HTTP Server**

This topic provides information about how to create a document list for the Webserver search engine with the IBM Web Administration for i5/OS interface.

**Important:** Information for this topic supports the latest PTF levels for HTTP Server for iSeries . It is recommended that you install the latest PTFs to upgrade to the latest level of the HTTP Server for iSeries. Some of the topics documented here are not available prior to this update.

See IBM [Service](http://www-03.ibm.com/servers/eserver/iseries/software/http/services/service.html)  $\blacktriangleright$  for more information.

A document list is a file that contains a list of documents used to create or update a search index. When a request for a search title or description is sent, it is compared to the document list for possible matches.

To set up a document for use with the Webserver search engine, complete the following steps:

**Create a document list:** To create a document list, do the following:

- 1. Click the **Advanced** tab.
- 2. Click the **Search Setup** subtab.
- 3. Expand **Search Engine Setup**.
- 4. Click **Build document list**.
- 5. Choose one of the two options:

### **"Build a document list from documents on this server"**

Select this option if the documents to be included in the document list are in a local directory.

### **"Build the [document](#page-167-0) list by crawling a URL" on page 162**

Select this option if the documents to be included in the document list reside in a remote server.

There are two additional options if you choose to build the document list using the Web crawler. These are:

### **Build the document list by crawling a URL**

Select this option to crawl a single URL.

### **"Build the [document](#page-168-0) list from selected URL and options objects" on page 163**

Select this option only if you have previously created a "Set up a URL [object](#page-171-0) for the [Webserver](#page-171-0) search engine on HTTP Server" on page 166 and an "Set up an [options](#page-169-0) object for the [Webserver](#page-169-0) search engine on HTTP Server" on page 164.

6. Click **Apply**.

**Build a document list from documents on this server:** If you opted to build a document list from a local directory, follow these instructions to complete your document list:

1. Choose one of the two document list file name options:

### **Create a new document list file**

Select this option to create a new document list file. Replace the asterisk (\*) with a new name for your document list file.

### **Use the document list in this file**

Select this option to use an existing document list file. Select the document list file from the list.

There are two additional options if you choose to use an existing document list file. These are:

### **Replace the document list file**

Select this option to overwrite the existing document list file.

### **Append the new list to the document list file**

Select this option to add any new information to the existing document list file. This option will not delete existing information.

2. Enter the directory the document list will build from in the **Build a document list from this directory** field. For example, */www/mydocs/public/info*.

There are two additional options that you may select. These are:

### <span id="page-167-0"></span>**Traverse subdirectories in this directory**

Select to include any documents in subdirectories of the directory you provided in the field above.

### **Document filter**

Select this option if you want the document list to be made of specific file types. For example, entering *\*.htm\** will only build a document list of file types *htm* and *html*.

3. Click **Apply**.

**Build the document list by crawling a URL:** If you opted to build a document list with the Web crawler that will crawl a URL, follow these instructions to complete your document list:

1. Choose one of the two document list file name options:

#### **Create a new document list file**

Select this option to create a new document list file. Replace the asterisk (\*) with a new name for your document list file.

#### **Use the document list in this file**

Select this option to use an existing document list file. Select the document list file from the list.

There are two additional options if you choose use an existing document list file. These are:

#### **Replace the document list file**

Select this option to overwrite the existing document list file.

### **Append the new list to the document list file**

Select this option to add any new information to the existing document list file. This option will not delete existing information.

- 2. Enter the Web crawler options:
	- **URL** Enter the URL the Web crawler will visit to add documents to your document list. For example, *http://www.ibm.com*.

#### **URL domain filter**

Enter the URL domain filter the Web crawler will stay on. For example,*ibm.com*.

### **Maximum crawling depth**

Enter the depth of the crawling from the starting URL. For example, entering a depth of 0 will download only the starting URL page. Selecting a depth of 1, will continue the crawl to the first layer of links from the starting URL.

#### **Support robot exclusion**

If you select *Yes*, any site or pages that contain robot exclusion META tags or files will not be downloaded. Excluded files do not usually contain HTML or text. See ["Manage](#page-170-0) Web spiders, Web [crawlers,](#page-170-0) and robots on HTTP Server" on page 165 for more information.

### 3. Choose crawling options:

#### **Directory to store documents**

Enter the directory to store the documents the Web crawler finds. For example, */www/mydocs/public/crawl*.

#### **Document language**

Select the language of the documents being retrieved by the Web crawler.

#### **Proxy server for HTTP**

Enter the proxy server for HTTP requests. Possible values include any valid server name.

#### **Proxy port for HTTP**

Enter the port number for the above proxy server. A port is required if a proxy server for HTTP is specified.

#### <span id="page-168-0"></span>**Proxy server for HTTPS**

Enter the proxy server for HTTPS requests.

#### **Proxy port for HTTPS**

Enter the port number for the above proxy server.

#### **Maximum file size to download**

Enter the maximum size for a downloaded file (in KB).

#### **Maximum storage for files**

Enter the maximum storage space for all downloaded files (in MB).

#### **Maximum threads**

Enter the maximum number of threads used during web crawling. Set this value based on the system resources that are available.

#### **Maximum run time**

Enter the maximum amount of time the crawling session remains active in hours and minutes.

#### **Activity log file**

Enter the action to take for an activity log file. This file contains information about the crawling session plus any errors that occur. This file must be in a directory of the IFS. You can choose to run a crawling session with or without an activity log file. You also have the option of replacing the log file each time a crawling session is started or appending information to the existing file.

There are two additional options if you choose to write an activity log. These are:

#### **Create or replace the logging file**

Select this option if the log file does not exist or you want to overwrite an existing log file.

#### **Append to the existing logging file**

Select this option to add any new information to the existing log file. This option will not delete existing information.

### 4. Click **Apply**.

**Build the document list from selected URL and options objects:** If you opted to build a document list with the Web crawler using selected URL and options objects, follow these instructions to complete your document list:

1. Choose one of the two document list file name options:

#### **Create a new document list file**

Select this option to create a new document list file. Replace the asterisk (\*) with a new name for your document list file.

#### **Use the document list in this file**

Select this option to use an existing document list file. Select the document list file from the list.

There are two additional options if you choose use an existing document list file. These are:

#### **Replace the document list file**

Select this option to overwrite the existing document list file.

#### **Append the new list to the document list file**

Select this option to add any new information to the existing document list file. This option will not delete existing information.

- 2. Select the "Set up a URL object for the [Webserver](#page-171-0) search engine on HTTP Server" on page 166.
- 3. Select the "Set up an options object for the [Webserver](#page-169-0) search engine on HTTP Server" on page 164.
- 4. Select "Set up validation lists for the [Webserver](#page-176-0) search engine on HTTP Server" on page 171:

### <span id="page-169-0"></span>**Validation list**

Select **Do not use a validation list** if you know the server the Web crawler will visit does not use a validation list for authentication. Otherwise, select **Use this validation list for sites requiring a userid and password** and select the validation list to be used from the list.

5. Click **Apply**.

## **Set up an options object for the Webserver search engine on HTTP Server**

This topic provides information about how to set up an options object for use with the Webserver search engine with the IBM Web Administration for i5/OS interface.

**Important:** Information for this topic supports the latest PTF levels for HTTP Server for iSeries . It is recommended that you install the latest PTFs to upgrade to the latest level of the HTTP Server for iSeries. Some of the topics documented here are not available prior to this update.

See IBM [Service](http://www-03.ibm.com/servers/eserver/iseries/software/http/services/service.html)  $\blacktriangleright$  for more information.

An options object contains values that are used when remote web sites are crawled. If you select to edit an existing object, the current values are displayed and can be changed. This object can be selected together with a URL object to use when you select to build document lists by crawling remote web sites. To create an options object, do the following:

- 1. Click the **Advanced** tab.
- 2. Click the **Search Setup** subtab.
- 3. Expand **Search Engine Setup**.
- 4. Click **Build options object**.
- 5. Choose options object options:

### **Create an options object**

Select this option to create a new options object. Enter the name of the new options object.

### **Select an options object to edit**

Select this option to edit an existing options object. Select the options object from the list.

- 6. Click **Apply**.
- 7. Enter crawling options:

### **Proxy server for HTTP**

Enter the proxy server for HTTP requests. Possible values include any valid server name.

#### **Proxy port for HTTP**

Enter the port number for the above proxy server. A port is required if a proxy server for HTTP is specified.

#### **Proxy server for HTTPS**

Enter the proxy server for HTTPS requests. Possible values include any valid server name.

#### **Proxy port for HTTPS**

Enter the port number for the above proxy server. A port is required if a proxy server for HTTPS is specified.

#### **Maximum file size to download**

Enter the maximum size for a downloaded file (in KB).

### **Maximum storage for files**

Enter the maximum storage space for all downloaded files (in MB).

#### **Maximum threads**

Enter the maximum number of threads used during web crawling. Set this value based on the system resources that are available.

### <span id="page-170-0"></span>**Maximum run time**

Enter the maximum amount of time the crawling session remains active in hours and minutes.

### **Activity log file**

Enter the action to take for an activity log file. This file contains information about the crawling session plus any errors that occur. This file must be in a directory of the IFS. You can choose to run a crawling session with or without an activity log file. You also have the option of replacing the log file each time a crawling session is started or appending information to the existing file.

There are two additional options if you choose to write an activity log.

### **Create or replace the logging file**

Select this option if the log file does not exist or you want to overwrite an existing log file.

### **Append to the existing logging file**

Select this option to add any new information to the existing log file. This option will not delete existing information.

8. Click **Apply**.

Your new options object can now be used when Web crawling remote sites.

### **Manage Web spiders, Web crawlers, and robots on HTTP Server**

This topic provides information about how to manage Web spider, Web crawlers, and robots.

**Important:** Information for this topic supports the latest PTF levels for HTTP Server for iSeries . It is recommended that you install the latest PTFs to upgrade to the latest level of the HTTP Server for iSeries. Some of the topics documented here are not available prior to this update.

See IBM [Service](http://www-03.ibm.com/servers/eserver/iseries/software/http/services/service.html)  $\blacktriangleright$  for more information.

Web spiders, Web crawlers, and robots are programs that traverse the Internet retrieving documents and following links in those documents. You may have noticed entries in your log files that document requests for /robots.txt files or requests for many of your Web documents. These requests may be from a robot. Most robots adhere to the robot exclusion protocol. If you want to control what portion of your Web site robots attempt to visit, you can either use a robots.txt file or the robots meta tag.

### **The robots.txt file**

The robots.txt file must be placed in the document root directory of the server. The following is an example of a robots.txt file:

User-agent: \* Disallow: /cgi-bin/

**Note:** Make sure that you do not alert hackers to important directories or files by listing them in the robots.txt file.

#### **Robots meta tag**

The robots meta tag can be placed in HTML documents to tell the robot:

- Do not index a document <META NAME="ROBOTS" CONTENT="NOINDEX">
- Do not follow links in a document <META NAME="ROBOTS" CONTENT="NOFOLLOW">

## <span id="page-171-0"></span>**Set up a URL mapping rules file for the Webserver search engine on HTTP Server**

This topic provides information about how to set up a URL mapping rules file for use with the Webserver search engine with the IBM Web Administration for i5/OS interface.

**Important:** Information for this topic supports the latest PTF levels for HTTP Server for iSeries . It is recommended that you install the latest PTFs to upgrade to the latest level of the HTTP Server for iSeries. Some of the topics documented here are not available prior to this update.

See IBM [Service](http://www-03.ibm.com/servers/eserver/iseries/software/http/services/service.html)  $\blacktriangleright$  for more information.

A mapping rules file is used to set the URL for documents found on a search. The file is built using the configuration of the selected HTTP Server and the specified URL prefix.

In order to allow documents to be opened when found on a search, you will need an HTTP Server configuration that contains at least one routing directive. The routing directive has two purposes. It determines what URLs will be accepted, and it optionally maps those URLs to physical file names. These routing directives are added to the mapping rules file and are used to set the URL for the documents found on a search.

The format of the routing directive depends on the HTTP Server that is selected. If you have documents in directory */root/clothing/* but want the URL to contain just */clothing* as the directory, then you need a routing directive in the HTTP Server configuration. If there is no routing directive that maps a URL to an actual path, an error may occur attempting to display the document.

To create a URL mapping rules file, do the following:

- 1. Start the IBM Web Administration for i5/OS interface.
- 2. Click the **Advanced** tab.
- 3. Click the **Search Setup** subtab.
- 4. Expand **Search Engine Setup**.
- 5. Select your search index from the **Index** list.
- 6. Click **Build URL mapping rules file**.
- 7. Select your HTTP Server instance from the HTTP servers list.
- 8. Enter a prefix to use for URL addresses. For example, *http://www.ibm.com*.

This optional prefix is the first part of the URL that is created for a document. For example, if you enter a prefix such as *http://www.ibm.com*, the URL of a document found on a search would be *http://www.ibm.com/clothing/doc1.htm*. If this field is left blank, then the name of the server and port would be assumed for the URL, for example, */clothing/doc1.htm*. If the server is started on a TCP/IP port other than the default of port 80, be sure to include the port number in the prefix as follows: *http://myserver.com:8282*.

9. Accept the default entry in the **Mapping rules file name** field.

There are two additional options for you to choose.

## **Create or replace the mapping rules file**

Select this option to overwrite the existing mapping rules file.

## **Append the new list to the mapping rules file**

Select this option to add any new information to the existing mapping rules file. This option will not delete existing information.

10. Click **Apply**.

## **Set up a URL object for the Webserver search engine on HTTP Server**

This topic provides information about how to set up a URL object file for use with the Webserver search engine with the IBM Web Administration for i5/OS interface.

**Important:** Information for this topic supports the latest PTF levels for HTTP Server for iSeries . It is recommended that you install the latest PTFs to upgrade to the latest level of the HTTP Server for iSeries. Some of the topics documented here are not available prior to this update.

See IBM [Service](http://www-03.ibm.com/servers/eserver/iseries/software/http/services/service.html)  $\blacktriangleright$  for more information.

A URL object contains a list of URLs plus additional web crawling attributes. If you select to edit an existing URL object, the contents of the current object are displayed. The URL object can be selected together with an options object to use when you select to build document lists by crawling remote web sites. See "Set up a document list for the [Webserver](#page-165-0) search engine on HTTP Server" on page 160 for more information.

To create a URL object, do the following:

- 1. Start the IBM Web Administration for i5/OS interface.
- 2. Click the **Advanced** tab.
- 3. Click the **Search Setup** subtab.
- 4. Expand **Search Engine Setup**.
- 5. Click **Build URL object**.
- 6. Choose URL object options:

### **Create a new URL object**

Select this option to create a new URL object. Enter the name of the new URL object.

### **Edit this URL object**

Select this option to edit an existing URL object. Select the URL object from the list.

- 7. Click **Apply**.
- 8. Enter document storage and language options:

### **Directory to store documents**

Enter the directory where documents found on web sites are stored. Possible values include any valid directory path name.

### **Document language**

Select the language of the documents that are downloaded. The list provides all valid language entries.

9. Enter URL list options:

### **Action**

Click **Add** to add a new row.

Click **Remove** to remove an existing row.

**URL** Enter a URL in the form, for example, http://www.ibm.com. If you enter a URL that requires authentication, create a validation list using the Build validation list form. See ["Set](#page-176-0) up validation lists for the [Webserver](#page-176-0) search engine on HTTP Server" on page 171 for more information.

### **URL domain filter**

Enter a domain to limit crawling, for example, *ibm.com*.

### **Maximum crawling depth**

Enter the depth of links from the starting URL to continue crawling. The starting URL is at depth 0. The links on that page are at depth 1.

### **Support robot exclusion**

Choose whether to support robot exclusion. If you select Yes, any site or pages that contain robot exclusion META tags or files will not be downloaded.

### 10. Click **Apply**.

<span id="page-173-0"></span>Your new URL object can now be used when Web crawling remote sites.

## **Set up the Webserver search engine on HTTP Server (powered by Apache)**

This topic provides information about how to set up the Webserver search engine for your HTTP Server with the IBM Web Administration for i5/OS interface.

**Important:** Information for this topic supports the latest PTF levels for HTTP Server for iSeries . It is recommended that you install the latest PTFs to upgrade to the latest level of the HTTP Server for iSeries. Some of the topics documented here are not available prior to this update.

See IBM [Service](http://www-03.ibm.com/servers/eserver/iseries/software/http/services/service.html)  $\blacktriangleright$  for more information.

The Webserver search engine allows you to perform full text searches on HTML and text files. You an control what options are available to the user and how the search results are displayed through customized Net.Data macros.

Follow these steps to configure the Webserver search engine for HTTP Server (powered by Apache) using the IBM Web Administration for i5/OS interface.

## **Edit HTTP Server (powered by Apache)**

- 1. Click the **Manage** tab.
- 2. Click the **HTTP Servers** subtab.
- 3. Select your HTTP Server (powered by Apache) from the **Server** list.
- 4. Select **Global configuration** from the **Server area** list.
- 5. Expand **HTTP Tasks and Wizards**.
- 6. Click **Add a directory to the Web**.

Using the wizard, create a new directory to serve static Web content, with directory **/www/***MyServer***/scripts/**, and with an alias **/scripts/**, where *MyServer* is the name of your HTTP Server (powered by Apache). See "JKL Toy [Company](#page-75-0) adds a new directory to HTTP Server [\(powered](#page-75-0) by Apache)" on page 70 for more information.

**Note:** The new scripts directory and the directory containing the files to be searched must have \*Public \*RX authority or Net.data will return an error.

- 7. Expand **Server Properties**.
- 8. Click **Container Management**.
- 9. Click the **Directories** tab in the form.
- 10. Click **Add** under the **Directory/Directory Match container** table.
- 11. Select **Directory** from the list in the **Type** column.
- 12. Enter **/QSYS.LIB/QHTTPSVR.LIB/** in the **Directory path or expression** column.
- 13. Click **Continue**.
- 14. Click **OK**.
- 15. Click **URL Mapping**.
- 16. Click the **Aliases** tab in the form.
- 17. Click **Add** under the **URL to host file system mappings** table.
- 18. Select **Alias** from the list in the **Alias Type** column.
- 19. Enter **/htdocs/** in the **URL path** column.
- 20. Enter **/www/***MyServer***/htdocs** in the **Host directory or file** column, where *MyServer* is the name of your HTTP Server (powered by Apache).
- 21. Click **Add**.
- 22. Select **ScriptAlias** from the list in the **Alias Type** column.
- 23. Enter **/cgi-bin/db2www/** in the **URL path** column.
- 24. Enter **/QSYS.LIB/QHTTPSVR.LIB/DB2WWW.PGM/** in the **Host directory or file** column.
- 25. Click **Continue**.
- 26. Click **OK**.
- 27. Select **Directory \www\***MyServer***\scripts\** from the **Server area list**, where *MyServer* is the name of your HTTP Server (powered by Apache).
- 28. Click **Dynamic Content and CGI**.
- 29. Click the **General Settings** tab in the form.
- 30. Select **Enabled** for **Allow CGI programs to be run**.
- 31. Click **OK**.
- 32. Click **Security**.
- 33. Click the **Control Access** tab in the form.
- 34. Select **All authenticated users (valid user name and password)** under **Control access based on who is making the request**.
- 35. Select **Allow then deny** from **Order for evaluating access** under **Control access based on where the request is coming from**.
- 36. Select **All client hosts** under **Client hosts allowed access to this resource**.
- 37. Click **OK**.
- 38. Select **Directory /QSYS.LIB/QHTTPSVR.LIB/** from the **Server area** list.
- 39. Click **Dynamic Content** and CGI.
- 40. Click the **General Settings** tab in the form.
- 41. Select **Enabled** for **Allow CGI programs to be run**.
- 42. Click **OK**.
- 43. Click **Security**.
- 44. Click the **Control Access** tab in the form.
- 45. Select **All authenticated users (valid user name and password)** under **Control access based on who is making the request**.
- 46. Select **Allow then deny** from **Order for evaluating access** under **Control access bade on where the request is coming from**.
- 47. Select **All client hosts** under **Client hosts allowed access to this resource**.
- 48. Click **OK**.

## **Create search index**

- 1. Click the **Advanced** tab.
- 2. Click the **Search Setup** subtab.
- 3. Expand **Search Engine Setup**.
- 4. Click **Create search index**.
- 5. Enter an index name in the **Index name** field.
- 6. Click **Apply**.
- 7. Select **Build a document list from this directory** under **Document list**.
- 8. Enter the directory where the HTML and text files to searched are located. Example,**/www/***MyServer***/htdocs**, where *MyServer* is the configuration directory of your HTTP Server (powered by Apache).
- 9. Select **Create a mapping rules file from this HTTP server** under **Mapping rules**.
- 10. Select your HTTP Server (powered by Apache) configuration name from the list.
- 11. Enter a URL prefix in the **Prefix to use for URL address field**. Example, **http://***iSeries***:***Port*, where *iSeries*:*Port* is the name of your iSeries and port number.

**Note:** Remember the search index name and mapping rules directory and file name. This information will be used in the following steps.

12. Click **Apply**.

## **Copy sample\_search.ndm and sample\_html.html files**

- 1. Open directory **\QIBM\ProdData\HTTP\Public\HTTPSVR**.
- 2. Copy **sample\_html.html** to **\www\***MyServer***\htdocs** directory, where *MyServer* is the configuration directory of your HTTP Server (powered by Apache).
- 3. Copy **sample\_search.ndm** to **\www\***MyServer***\scripts** directory, where *MyServer* is the configuration directory of your HTTP Server (powered by Apache).

**Note:** File sample\_search.ndm must have \*Public \*RX authority or Net.data will return an error.

## **Edit sample\_search.ndm**

- 1. Open **sample\_search.ndm** with a text editor.
- 2. Change the following lines found under **%{ ---- STEP 1 -----%}**:

### **idxIndexName=**″**Recipes**″

Search index name: replace **Recipes** with the name of your search index.

### **mapFile=**″″

Map file directory and name: add **/QIBM/UserData/HTTPSVR/index/***SearchIndex***.MAP\_FILE**, where *SearchIndex* is the name of your search index.

- 3. Save and close the file.
- **Note:** The sample\_search.ndm file has additional fields that allow you to modify the search results displayed with the Webserver search engine. Read the documentation provided in the sample\_search.ndm file for more details.

## **Edit sample\_html.html**

- 1. Open **sample\_html.html** with a text editor.
- 2. Change the following lines:

```
FORM NAME=″search″ ACTION=″/cgi-
```
**bin/db2www/qibm/proddata/http/public/httpsvr/sample\_search.ndm/output**″ **METHOD=**″**post**″**>** Replace the **ACTION** attribute value with **/cgibin/db2www/www/***MyServer***/scripts/sample\_search.ndm/output**, where *MyServer* is the configuration directory of your HTTP Server (powered by Apache)

```
<INPUT TYPE=″hidden″ NAME=″frmIndexName″ VALUE=″Recipes″>
       Search index name: replace Recipes with the name of your search index.
```
**<INPUT TYPE=**″**hidden**″ **NAME=**″**frmMapFile**″ **VALUE=**″ ″**>** Map file directory and name: add **/QIBM/UserData/HTTPSVR/index/SearchIndex.MAP\_FILE** to the **VALUE** attribute, where *SearchIndex* is the name of your search index.

3. Save and close the file.

**Note:** The sample\_html.html file contains additional fields for the Webserver search engine. Only the necessary information for the required fields are documented here.

## **Start the server**

- 1. Click the **Manage** tab.
- 2. Click the **All Servers** subtab.
- 3. Click the **All HTTP Servers** tab.
- 4. Select your HTTP Server (powered by Apache) from the table.

<span id="page-176-0"></span>5. Click **Start**.

## **Test the Webserver search engine**

- 1. Open a Web browser.
- 2. Enter **http://***iSeries:Port***/sample\_html.html** to start the Webserver search engine, where *iSeries:Port* is the name of your iSeries and port number.
- 3. Enter a search term.
- 4. Click **Search**.

**Note:** If the MAP\_FILE is incorrectly built, the search results will not contain the correct URL and the Web page will not be displayed.

## **Set up validation lists for the Webserver search engine on HTTP Server**

This topic provides information about how to set up a validation list for use with the Webserver search engine with the IBM Web Administration for i5/OS interface.

**Important:** Information for this topic supports the latest PTF levels for HTTP Server for iSeries . It is recommended that you install the latest PTFs to upgrade to the latest level of the HTTP Server for iSeries. Some of the topics documented here are not available prior to this update.

See IBM [Service](http://www-03.ibm.com/servers/eserver/iseries/software/http/services/service.html)  $\blacktriangleright$  for more information.

A validation list contains URLs, userids, and password sets. This list can be specified when you select to build document lists by crawling remote web sites. To create a validation list, do the following:

- 1. Start the IBM Web Administration for i5/OS interface.
- 2. Click the **Advanced** tab.
- 3. Click the **Search Setup** subtab.
- 4. Expand **Search Engine Setup**.
- 5. Click **Build validation list**.
- 6. Choose validation list options:

### **Create a new validation list**

Select this option to create a new validation list. Enter the name of the new validation list.

### **Edit this validation list**

Select this option to edit an existing validation list. Select the validation list from the list.

- 7. Click **Apply**.
- 8. Enter validation list content options:

### **Action**

Click **Add** to add a new row.

Click **Remove** to remove an existing row.

### **URL domain filter**

Enter the URL domain filter. For example, *ibm.com*.

### **Userid**

Enter the Userid to be used on the URL domain.

### **Password**

Enter the password to be used for the Userid on the URL domain.

9. Click **Apply**.

Your new validation list can now be used when Web crawling remote sites.

# **Security tasks**

This topic provides step-by-step tasks for security.

**Important:** Information for this topic supports the latest PTF levels for HTTP Server for iSeries . It is recommended that you install the latest PTFs to upgrade to the latest level of the HTTP Server for iSeries. Some of the topics documented here are not available prior to this update.

See IBM [Service](http://www-03.ibm.com/servers/eserver/iseries/software/http/services/service.html)  $\blacktriangleright$  for more information.

### **Related information**

["Security](#page-27-0) tips for HTTP Server" on page 22 This topic provides tips to secure your HTTP Server.

## **Set up password protection on HTTP Server (powered by Apache)**

This topic provides information about how to set up password protection for resources on your HTTP Server with the IBM Web Administration for i5/OS interface.

**Important:** Information for this topic supports the latest PTF levels for HTTP Server for iSeries . It is recommended that you install the latest PTFs to upgrade to the latest level of the HTTP Server for iSeries. Some of the topics documented here are not available prior to this update.

See IBM [Service](http://www-03.ibm.com/servers/eserver/iseries/software/http/services/service.html)  $\blacktriangleright$  for more information.

You can protect Web resources by asking the user for a userid and password to gain access to these resources. Group files can be used to classify users into groups (for example: users and administrators). This allows you to limit access to those users that are defined in a group. If the user is listed in the group, then the userid and password are validated in one of the following ways:

- v Internet users in a validation list This requires you to create a [validation](#page-28-0) list that contains Internet users. You can create a validation list and Internet users through the IBM Web Administration for i5/OS interface.
- v User profiles password [protection](#page-178-0) This requires that each user must have a system user profile.
- LDAP password [protection](#page-178-0) This requires that you configure a LDAP server with the user entries.

**Group file password protection:** The following steps explain how to add password protection (using groups) to a directory [context.](#page-12-0)

1. Create a group file with the following format:

groupname: user1[, user2[, user3...]]

### **groupname**

Any name you want to use to identify the group you are defining. This name can be used on subsequent group definitions within the same server group file.

**user1[, user2[, user3...]]**

This can be any combination of user names and group names. Separate each item with a comma.

For example:

ducks: webfoot, billface, swandude geese: goosegg, bagel flock: ducks, geese

In the above example, notice that once the groups named ducks and geese are defined, they can be included as part of the group named flock.

- 2. Click the **Manage** tab.
- 3. Click the **HTTP Servers** subtab.
- 4. Select your HTTP Server (powered by Apache) from the **Server** list.
- 5. Select the [context](#page-12-0) you want to work with from the **Server area** list.

<span id="page-178-0"></span>**Note:** Do not select Global configuration or Virtual Host. If the Authentication tab cannot be selected, select a different context to work with from the Server area list.

- 6. Expand **Server Properties**.
- 7. Click **Security**.
- 8. Click the **Authentication** tab in the form.
- 9. Select **Use Internet users in validation list** or **Use OS/400 profile of client** under **User authentication method**.
	- **Note:** Your selection should be based off of the incoming traffic your HTTP Server (powered by Apache) will receive. If incoming traffic is from outside of your local access network, using Internet users in a validation list would be more beneficial than using i5/OS profiles. If incoming traffic is from a local access network, using i5/OS profiles would be more beneficial than using Internet users in a validation list.
- 10. Enter an authentication name or realm. The realm name is displayed on the login prompt.
- 11. Add a user authentication method if necessary.
- 12. Click **OK**.

After configuring authentication, you must configure control access.

- 1. Select the same context you work with previously from the Server area list.
- 2. Expand **Server Properties**.
- 3. Click **Security**.
- 4. Click the **Control Access** tab in the form.
- 5. Select **Specific users and groups**.
- 6. Click **Add** under the **User and Group names** table.
- 7. Select **Group** from the list in the **Type** column.
- 8. Enter the name of the group in the **Name** column.
- 9. Enter the path/filename of the group file used above.
- 10. Click **OK**.

Note that changes to existing group files take effect after the HTTP Server is restarted.

**User profiles password protection:** You can protect Web resources by asking the user for a userid and password to gain access to these resources. An iSeries user profile can be used to authenticate users.

To configure password protection using a user profile, do the following:

- 1. Click the **Manage** tab.
- 2. Click the **HTTP Servers** subtab.
- 3. Select your HTTP Server (powered by Apache) from the **Server** list.
- 4. Select the [context](#page-12-0) you want to work with from the Server area list.
- 5. Expand **Server Properties**.
- 6. Click **Security**.
- 7. Click the **Authentication** tab in the form.

**Note:** If the Authentication tab cannot be selected, select a different context to work with from the **Server area** list.

- 8. Select **Use OS/400 profile of client** under **User authentication method**.
- 9. Enter an authentication name or realm. The realm name is displayed on the login prompt.
- 10. Choose one of the two methods below:

Enter a user name in the **OS/400 user profile to process requests** field.

Select a user name under **OS/400 user profile to process requests**. Select **Default server profile** to allow the HTTP Server profile (QTMHHTTP) to process requests.

11. Click **OK**.

After configuring authentication, you must configure control access.

- 1. Select the same context you work with previously from the **Server area** list.
- 2. Expand Server Properties.
- 3. Click **Security**.
- 4. Click the **Control Access** tab in the form.
- 5. Select **All authenticated users (valid user name and password)** under **Control access based on who is making requests**.
- 6. Click **OK**.

**LDAP password protection:** You can protect Web resources by asking the user for a userid and password (to gain access to these resources). A Lightweight Directory Access Protocol (LDAP) server can be used to authenticate users.

LDAP is a directory service protocol that runs over TCP/IP, using non-secure or Secure Sockets Layer (SSL). The LDAP directory service follows a client/server model, where one or more LDAP servers contain the directory data. This allows any LDAP-enabled application to store information once (such as user authentication information). Other applications using the LDAP server are then able to request the stored information. The HTTP server (powered by Apache) can act as a LDAP client, making requests for information.

One of the advantages of using the LDAP server for authentication is that it allows the information to be shared by multiple LDAP clients, and stores the information in a platform independent fashion. This can help prevent information from being duplicated within a network.

The following steps explain how to add password protection (using LDAP) to a directory [context.](#page-12-0)

- 1. Click the **Manage** tab.
- 2. Click the **HTTP Servers** subtab.
- 3. Select your HTTP Server (powered by Apache) from the **Server** list.
- 4. Select the context you want to work with from the **Server area** list.
- 5. Expand **Server Properties**.
- 6. Click **Security**.
- 7. Click the **Authentication** tab in the form.

**Note:** If the Authentication tab cannot be selected, select a different context to work with from the **Server area** list.

- 8. Select **Use user entries in LDAP server** under **User authentication method**.
- 9. Enter an authentication name or realm. The realm name is displayed on the login prompt.
- 10. Enter an LDAP configuration file.
- 11. Enter an LDAP group name or filter.
- 12. Click **OK**.

After configuring authentication, you must configure control access.

- 1. Select the same context you work with previously from the Server area list.
- 2. Expand **Server Properties**.
- 3. Click **Security**.
- 4. Click the **Control Access** tab in the form.
- 5. Select one of the options for who can access this resource.
- 6. Select one of the options for who can access this resource under **Users and groups who can access this resource**.
- 7. Select **Allow access to all, except the following** under **Control access based on where the request is coming from**.
- 8. Enter any domain names or IP address you do not want to allow access to.
- 9. Click **OK**.

# **Set up SSL for the administration (ADMIN) server for HTTP Server**

This topic provides information about how to secure your administration server configuration with Secure Socket Layers with the IBM Web Administration for i5/OS interface.

**Important:** Information for this topic supports the latest PTF levels for HTTP Server for iSeries . It is recommended that you install the latest PTFs to upgrade to the latest level of the HTTP Server for iSeries. Some of the topics documented here are not available prior to this update.

See IBM [Service](http://www-03.ibm.com/servers/eserver/iseries/software/http/services/service.html)  $\blacktriangleright$  for more information.

You can SSL enable the ADMIN server by doing the following:

- 1. Make sure that you have the following product and product option installed:
	- Digital Certificate Manager Option 34 of 5722-SS1
- 2. To complete this task you must supply a digital certificate. For more information on how to obtain a digital certificate, see Digital certificate management.
- 3. Make sure you have proper authority to the directories and file. See "User profiles and [required](#page-29-0) [authorities](#page-29-0) for HTTP Server" on page 24 for more information.
- 4. Make sure that the ADMIN server is running.
- 5. Click the **Manage** tab.
- 6. Click the **All HTTP Servers** subtab.
- 7. Select **ADMIN** from the **Server** list.
- 8. Select **Include /QIBM/UserData/HTTPA/admin/conf/admin-cust.conf** from the **Server area** list.
- 9. Expand **Tools**.
- 10. Select **Edit Configuration File**.

**Note:** The following changes must be made using the **Edit Configuration File** tool. Use of other editing tools may result in errors.

11. Enter the following information into the configuration file or remove the "#" symbol to uncomment these lines:

```
LoadModule ibm ssl module /QSYS.LIB/QHTTPSVR.LIB/QZSRVSSL.SRVPGM
Listen 2001
Listen 2010
SetEnv HTTPS_PORT 2010
<VirtualHost *:2010>
SSLEnable
 SSLAppName QIBM_HTTP_SERVER_ADMIN
</VirtualHost>
```
- 12. Click **OK**.
- 13. Select **Virtual Host \*:2010** from the **Server area** list.
- 14. Expand **Server properties**, and select **Security**.
- 15. Click **OK**.
- 16. Click the **Related Links** tab.
- 17. Click **Digital Certificate Manager**.
- 18. Click **Select a Certificate Store**.
- 19. Select **\*SYSTEM**.
- 20. Click **Continue**.
- 21. Enter a password in the **Certificate store password** field.
- 22. Click **Continue**.
- 23. Click **Manage Applications**.
- 24. Select **Update certificate assignment**.
- 25. Click **Continue**.
- 26. Select **Server**.
- 27. Click **Continue**.
- 28. Select **QIBM\_HTTP\_SERVER\_ADMIN** application name.
- 29. Click **Update Certificate Assignment**.
- 30. Select the appropriate certificate.
- 31. Click **Assign New Certificate** to assign the certificate to the application name selected in the previous step.
- 32. Restart the ADMIN server.
- 33. Restart your Web browser.

To use the ADMIN server, type **http://[iSeries\_hostname]:2001** for a non-secure connection or **https://[iSeries\_hostname]:2010** for a secure connection.

**Note:** If you have trouble getting the secure connection working, check the ADMIN error log file located in the (**\QIBM\UserData\HTTPA\admin\logs\** directory for information.

# **Set up to secure against a Telnet denial of service attack for HTTP Server**

This topic provides information about how to secure your HTTP Server against a Telnet denial of service attack with the IBM Web Administration for i5/OS interface.

**Important:** Information for this topic supports the latest PTF levels for HTTP Server for iSeries . It is recommended that you install the latest PTFs to upgrade to the latest level of the HTTP Server for iSeries. Some of the topics documented here are not available prior to this update.

See IBM [Service](http://www-03.ibm.com/servers/eserver/iseries/software/http/services/service.html)  $\blacktriangleright$  for more information.

A Telnet attack could result in a denial of service to your HTTP Server. The configuration to protect against attacks has default settings, but you may want to change them to suit your individual needs.

Your HTTP Server can detect a denial of service attack by measuring the time-out and frequency, or the number of time-outs of certain clients' requests. If the HTTP Server does not receive a request from the client, then your HTTP Server determines that a Telnet denial of service attack is in progress. This occurs after making the initial client connection to your HTTP Server.

The HTTP Server's default is to perform attack detection and penalization. However, this default may not be right for your environment. If all access to your HTTP Server is through a firewall or proxy server or Internet Service Provider (ISP), then the Telnet denial of service protection is built into each of these entities. You should turn off the Telnet denial of service protection for this HTTP Server instance so that the HTTP Server does not falsely detect a denial of service condition.

# **Secure against a Telnet denial of service attack for HTTP Server (powered by Apache):**

- 1. Click the **Manage** tab.
- 2. Click the **HTTP Servers** subtab.
- 3. Select your HTTP Server (powered by Apache) from the **Server** list.
- 4. Expand **Server Properties**.
- 5. Click **System Resources**.
- 6. Click the **HTTP Connections** tab in the form.

**Note:** The values provided are the current HTTP connections settings used by your Web server. Continue only if you want to change the default values.

- 7. Enter new values for the provided fields.
- 8. Click **Apply**.
- 9. Click the **Denial of Service** tab in the form.

**Note:** The values provided are the current denial of service settings used by your Web server. Continue only if you want to change the default values.

- 10. Enter new values for the provided fields.
- 11. Click **OK**.

See "User profiles and required [authorities](#page-29-0) for HTTP Server (powered by Apache)" on page 24 for more information if you encounter authority problems.

# **Tomcat tasks**

This topic provides step-by-step tasks for the Apache Software Foundation Tomcat servlet engine.

**Important:** Information for this topic supports the latest PTF levels for HTTP Server for iSeries . It is recommended that you install the latest PTFs to upgrade to the latest level of the HTTP Server for iSeries. Some of the topics documented here are not available prior to this update.

See IBM [Service](http://www-03.ibm.com/servers/eserver/iseries/software/http/services/service.html)  $\blacktriangleright$  for more information.

# **Related information**

"About [Tomcat"](#page-68-0) on page 63

This topic provides information about the Apache Software Foundation Jakarta Tomcat servlet engine.

# **Manage ASF Tomcat servers with HTTP Server (powered by Apache)**

This topic provides information about how to configure the ASF Tomcat module for your HTTP Server as well as manage your local ASF Tomcat servers with the IBM Web Administration for i5/OS interface.

**Important:** Information for this topic supports the latest PTF levels for HTTP Server for iSeries . It is recommended that you install the latest PTFs to upgrade to the latest level of the HTTP Server for iSeries. Some of the topics documented here are not available prior to this update.

See IBM [Service](http://www-03.ibm.com/servers/eserver/iseries/software/http/services/service.html)  $\blacktriangleright$  for more information.

Use the IBM Web Administration for i5/OS interface to configure the ASF Tomcat module for your HTTP Server (powered by Apache), as well as, manage your local ASF Tomcat servers. The interface supports both in-process and out-of-process ASF Tomcat servers.

An in-process ASF Tomcat server runs within an HTTP Server (powered by Apache) process and starts and ends at the same times as the HTTP server. An out-of-process ASF Tomcat server runs in its own process and may be started or stopped independently of the HTTP server. Out-of-process servers make it possible for the HTTP server and the servlet engine to exist on different systems.

The ASF Tomcat module is used by the HTTP Server (powered by Apache) to intercept certain requests and forward them to an ASF Tomcat server anywhere within your network for the servlet engine to handle.

**Enable and disable the ASF Tomcat module for HTTP Server (powered by Apache):** You can enable or disable the ASF Tomcat module without discarding your configuration by doing the following:

- 1. Click the **Manage** tab.
- 2. Click the **HTTP Servers** subtab.
- 3. Select your HTTP Server (powered by Apache) from the **Server** list.
- 4. Expand **Server Properties**.
- 5. Click **ASF Tomcat Settings**.
- 6. Check or uncheck **Enable servlets for this HTTP Server**.
- 7. Click **OK**.

**Start and stop out-of-process ASF Tomcat server:** You can start or stop an out-of-process ASF Tomcat server by doing the following:

- 1. Click the **Manage** tab.
- 2. Click the **All Servers** subtab.
- 3. Click the **All ASF Tomcat Servers** tab.
- 4. Select the ASF Tomcat out-of-process server you want to stop.
- 5. Click **Stop** or **Start**.

# **Set up JSP files for out-of-process ASF Tomcat server with HTTP Server (powered by Apache)**

This topic provides information about how to set up a Java JavaServer Page (JSP) file for use with the Tomcat servlet engine with the IBM Web Administration for i5/OS interface.

**Important:** Information for this topic supports the latest PTF levels for HTTP Server for iSeries . It is recommended that you install the latest PTFs to upgrade to the latest level of the HTTP Server for iSeries. Some of the topics documented here are not available prior to this update.

See IBM [Service](http://www-03.ibm.com/servers/eserver/iseries/software/http/services/service.html)  $\blacktriangleright$  for more information.

Follow the instructions to use a JSP file with out-of-process ASF Tomcat servlet engine on your HTTP Server (powered by Apache).

Before you begin, review the "User profiles and required [authorities](#page-29-0) for HTTP Server" on page 24 topic.

# **Set up the out-of-process ASF Tomcat server:**

- 1. Click the **Manage** tab.
- 2. Click the **ASF Tomcat Servers** subtab.
- 3. Expand **Tomcat Tasks and Wizards**.
- 4. Click **Create ASF Tomcat Server**.
- 5. Enter a name for your server in the **ASF Tomcat server name** field or accept the default name provided.
- 6. Click **Next**.
- 7. Accept the default value (QTMHHTTP) or enter a specific user id in **Server userid**. Your ASF Tomcat server runs under the authority of the user id you specify.
- 8. Accept the default value for **Java version (JDK)**. JDK 1.3 is the only valid option for ASF Tomcat servers on i5/OS V5R4. Prior versions of the operating system support JDK 1.2 also.
- 9. Accept the default value for **ASF Tomcat home**.
- 10. Accept the default value for **Java classpath entries**.
- 11. Click **Next**.
- 12. Accept the default value for **IP address**. If you specify a particular IP address, you must ensure that workers for the ASF Tomcat module for HTTP Server (powered by Apache) are configured to communicate specifically using the same IP address.
- 13. Enter a unique port number in the **Port** field for your server to use. The port you specify must not be used by any other server on your system.
- 14. Select **Binary (AJP13)** for **Server type**.
- 15. Click **Next**.
- 16. Click **Add**.
- 17. Enter the name of your JSP file with a forward slash ″*/*″ before it and *.jsp* after for **URL path**. For example, */myjsp.jsp*.
- 18. Enter **webapps/app1** for **Application base directory**.

**Note:** Do not select the **Reloadable** option.

19. Click **Continue**.

**Note:** You might receive the following warning: Cannot find a WEB-INF/web.xml configuration file under the application base directory /ASFTomcat/ENGINE1/weba

This warning can be ignored, because a JavaServer Page (JSP) can be added to your server in the next section.

- 20. Click **Next**.
- 21. Click **Finish**.
- 22. Click **OK**.

previous section.

**Place your JSP file in the correct directory:** Using a file transfer method such as an iSeries NetServer mapped drive or FTP, copy your JSP file to the following directory: /ASFTomcat/*yourserver*/webapps/app1/jsp, where *yourserver* is the name of the server you created in the

# **Set up the ASF Tomcat module for HTTP Server (powered by Apache):**

- 1. Start the IBM Web Administration for i5/OS interface.
- 2. Click the **Manage** tab.
- 3. Click the **HTTP Servers** subtab.
- 4. Select your HTTP Server (powered by Apache) from the **Server** list.
- 5. Select **Global configuration** from the **Server area** list.
- 6. Expand **Server Properties**.
- 7. Click **ASF Tomcat Setup task** from the task list.
- 8. Select the **Enable servlets for this HTTP Server** option.
- 9. Accept the default workers definition file provided.
- 10. Click **Next**.
- 11. De-select the **Enable an 'in-process' servlet engine** option (selected by default), and select the **Enable 'out-of-process' servlet engine connections** option.
- 12. Click **Add**.
- 13. Accept the default value, worker1, for the **Worker name** field.
- 14. Accept the default value, Binary (AJP13), for the **Worker type** field.
- 15. Enter information for the **Hostname:Port** field based off one of the following conditions:
	- a. If your out-of-process ASF Tomcat server is on the local iSeries system, select its hostname and port from the drop-down list.
		- **Note:** If you set up your local ASF Tomcat server to use ″Any Address″, it is best to have the worker use the localhost address (127.0.0.1). However, if you specified a particular IP address for your ASF Tomcat server, you must ensure that the worker also uses the same address, which may or may not be the localhost address (127.0.0.1).

b. If your out-of-process ASF Tomcat server is on a remote system, enter its hostname and port as in the following example: iseries.ibm.com:8009, or you may specify an IP address and port number instead of a hostname and port number (10.9.8.7:8009).

**Note:** If you set up your remote ASF Tomcat server to use a particular IP address, you must ensure that the worker also uses the same address.

- 16. Click **Continue**.
- 17. Click **Next**.
- 18. Click **Add**.
- 19. Enter **/app1/\*** for **URL (Mount point**).
- 20. Accept the default value for **ASF Tomcat worker**.
	- **Note:** This mount point uses a context match form, which allows any client request with a URI containing /app1/ to be passed to the specified worker. The worker, in turn, forwards the request to the ASF Tomcat server configured for that worker.
- 21. Click **Add**.
- 22. Enter the name of your JSP file with a forward slash ″*/*″ before it and *.jsp* after for **URL (Mount point)**. For example, */myjsp.jsp*.
- 23. Accept the default value for **ASF Tomcat worker**.

**Note:** This mount point uses an exact match form, which allows any client request containing a URI specifically for your JSP to be passed to the specified worker.

- 24. Click **Add**.
- 25. Enter **/app1** for **URL (Mount point)**.
- 26. Accept the default value for **ASF Tomcat worker**.
	- **Note:** This mount point uses an exact match form, which allows any client request containing a URI specifically for /app1 to be passed to the specified worker. This mount point is different than the first one (added previously) in that the URI must not contain an ending slash ('/').
- 27. Click **Continue**.
- 28. Click **Next**.
- 29. Click **Finish**.
- 30. Click **OK**.

# **Start HTTP Server and out-of-process ASF Tomcat server:**

- 1. Click the **Manage** tab.
- 2. Click the **All Servers** subtab.
- 3. Click the **All HTTP Servers** tab.
- 4. Select your HTTP Server (powered by Apache) from the table.
- 5. Click **Start**.
- 6. Click the **All ASF Tomcat Servers** tab.
- 7. Select your out-of-process ASF Tomcat server from the table.
- 8. Click **Start**.

# **Test your configuration:**

- 1. Start a Web browser.
- 2. Enter http://*yourserver*:*port*/app1/jsp/*yourjsp.jsp*, where *yourserver:port* is the hostname and port of your HTTP server and *yourjsp.jsp* is the name of your JSP file.

# **Set up servlets for out-of-process ASF Tomcat server with HTTP Server (powered by Apache)**

This topic provides information about how to set up Java servlets for use with the Tomcat servlet engine with the IBM Web Administration for i5/OS interface.

**Important:** Information for this topic supports the latest PTF levels for HTTP Server for iSeries . It is recommended that you install the latest PTFs to upgrade to the latest level of the HTTP Server for iSeries. Some of the topics documented here are not available prior to this update.

See IBM [Service](http://www-03.ibm.com/servers/eserver/iseries/software/http/services/service.html)  $\blacktriangleright$  for more information.

Follow the instructions to use a servlet with out-of-process ASF Tomcat servlet engine on your HTTP Server (powered by Apache).

This topic assumes that you have an existing HTTP Server (powered by Apache) and you do not have a Tomcat configuration. Before you begin, review the "User profiles and required [authorities](#page-29-0) for HTTP [Server"](#page-29-0) on page 24 topic.

# **Configure the out-of-process ASF Tomcat:**

- 1. Click the **Manage** tab.
- 2. Click the **ASF Tomcat Servers** subtab.
- 3. Expand **Tomcat Tasks and Wizards**.
- 4. Click **Create ASF Tomcat Server**.
- 5. Enter your worker name in the ASF Tomcat server name field. This is the name of the ASF Tomcat server. For example, *mytomcat*.
- 6. Click **Next**.
- 7. Accept the default value (QTMHHTTP) or enter a specific user id for **Server userid**.
- 8. Accept the default value for **Java version (JDK)**.
- 9. Accept the default value for **ASF Tomcat home**.
- 10. Accept the default value for **Java classpath entries**.
- 11. Click **Next**.
- 12. Accept the default value for **IP address**.
- 13. Enter the port number you provided for **Port**.

**Note:** If no port number was given (you accepted the default localhost:8009) accept the default value.

- 14. Select **Binary (AJP13)** for **Server type**.
- 15. Click **Next**.
- 16. Click **Add**.
- 17. Enter the name of your URL path for **URL path**. For example, */calc*.
- 18. Enter the name of your application base directory for **Application base directory**. For example, *webapps/example*.

**Note:** Do not select the **Reloadable** option at this time.

- 19. Click **Continue**.
- 20. Click **Configure**.
- 21. Click **Add**.
- 22. Enter the name of your servlet class file for **Servlet classname**.

If a jar file is used, enter the name of the servlet class in the jar file. For example, *CalculatorExample*.

23. Accept the default value for **URL patterns**.

24. Accept the default value for **Startup load sequence**.

If you are having trouble, one possible cause is incorrect authority and permissions. See ["User](#page-29-0) profiles and required [authorities](#page-29-0) for HTTP Server" on page 24 for more information.

- 25. Click **OK**.
- 26. Click **Next**.
- 27. Click **Finish**.
- 28. Click **OK**.

# **Configure HTTP Server (powered by Apache) for ASF Tomcat:**

- 1. Start the IBM Web Administration for i5/OS interface.
- 2. Click the **Manage** tab.
- 3. Click the **HTTP Servers** subtab.
- 4. Select your HTTP Server (powered by Apache) from the **Server** list.
- 5. Select **Global configuration** from the **Server area** list.
- 6. Expand **Server Properties**.
- 7. Click **ASF Tomcat Setup task** from the task list.
- 8. Select **Enable** from **Enable servlets for this HTTP Server**.
- 9. Accept the default workers definition file for **Workers definition file**.
- 10. Click **Next**.
- 11. Select **Enable** for **Enable** ″**out-of-process**″ **servlet engine connections**.

**Note:** Do not select the **Enable an** ″**in-process**″ **servlet engine** option at this time.

- 12. Click **Add**.
- 13. Enter the name of the out-of-process ASF Tomcat server for **Worker name**. For example, *mytomcat*.
- 14. Select **Binary (AJP13)** for **Worker type**.
- 15. Enter information based off one of the below conditions for **Hostname:Port**.
	- a. Enter **localhost** and a **port number** if your out-of-process ASF Tomcat server is on your iSeries. For example, localhost:8009.
	- b. Enter the **name of the remote server host** and the **port number** if your out-of-process ASF Tomcat server is not on your local iSeries. For example, IBMiSeries:8009.
- 16. Click **Continue**.
- 17. Click **Next**.
- 18. Click **Add**.
- 19. Enter the name of the URL mount point for **URL (Mount point)**. For example, */calc*.
- 20. Accept the default value for **ASF Tomcat worker**.
- 21. Click **Next**.
- 22. Click **Finish**.
- 23. Click **OK**.

**Place your servlet file in the correct directory:** Using a file transfer method such as Netserver mapped drives or FTP, transfer the servlet to one of the following directories:

- v .class files
	- /ASFTomcat/*myserver*/webapps/example/WEB-INF/classes (where *myserver* is your server's name)
- .jar files
	- /ASFTomcat/myserver/webapps/example/WEB-INF/lib (where *myserver* is your server's name)

# **Start HTTP Server and out-of-process ASF Tomcat server:**

- 1. Click the **Manage** tab.
- 2. Click the **All Servers** subtab.
- 3. Click the **All HTTP Servers** tab.
- 4. Select your HTTP Server (powered by Apache) from the table.
- 5. Click **Start** or **Restart**.
- 6. Click the **All ASF Tomcat Servers** tab.
- 7. Select your out-of-process ASF Tomcat server from the table.
- 8. Click **Start**.

## **Test your configuration:**

- 1. Start a Web browser.
- 2. Enter **http://***myserver:port***/calc**, to test the configuration, where *myserver:port* is the name of your iSeries and port number.

# **Set up WAR files for out-of-process ASF Tomcat server with HTTP Server (powered by Apache)**

This topic provides information about how to set up a Web Archive (WAR) file for use with the Tomcat servlet engine with the IBM Web Administration for i5/OS interface.

**Important:** Information for this topic supports the latest PTF levels for HTTP Server for iSeries . It is recommended that you install the latest PTFs to upgrade to the latest level of the HTTP Server for iSeries. Some of the topics documented here are not available prior to this update.

See IBM [Service](http://www-03.ibm.com/servers/eserver/iseries/software/http/services/service.html)  $\blacktriangleright$  for more information.

Follow the instructions to use a WAR file with out-of-process ASF Tomcat servlet engine on your HTTP Server (powered by Apache).

Before you begin, review the "User profiles and required [authorities](#page-29-0) for HTTP Server" on page 24 topic.

# **Configure the out-of-process ASF Tomcat:**

- 1. Click the **Manage** tab.
- 2. Click the **ASF Tomcat Servers** subtab.
- 3. Expand **Tomcat Tasks and Wizards**.
- 4. Click **Create ASF Tomcat Server**.
- 5. Enter a name for your ASF Tomcat server.
- 6. Click **Next**.
- 7. Accept the default value (QTMHHTTP) or enter a specific user id for **Server userid**.
- 8. Accept the default value for **Java version (JDK)**.
- 9. Accept the default value for **ASF Tomcat home**.
- 10. Accept the default value for **Java classpath entries**.
- 11. Click **Next**.
- 12. Accept the default value for **IP address**.
- 13. Enter the **port number** you provided for your localhost or remote server host for **Port**.

**Note:** If no port number was given (you accepted the default localhost:8009) accept the default value.

- 14. Select **Binary (AJP13)** for **Server type**.
- 15. Click **Next**.
- 16. Click **Add**.
- 17. Enter the name of your WAR file with a forward slash ″*/*″ before it for **URL path**. For example, */warexample*.
- 18. Enter **webapps** followed by a forward slash ″*/*″ and the name of your WAR file for **Application base directory**. For example, *webapps/warexample*.

**Note:** Do not select the **Reloadable** option at this time.

19. Click **Continue**

The WAR file contains a web.xml file. The first time the WAR file is accessed, the files within the WAR file are extracted into the correct directory.

- 20. Click **Next**.
- 21. Click **Finish**.
- 22. Click **OK**.

# **Configure HTTP Server (powered by Apache) for ASF Tomcat:**

- 1. Start the IBM Web Administration for i5/OS interface.
- 2. Click the **Manage** tab.
- 3. Click the **HTTP Servers** subtab.
- 4. Select your HTTP Server (powered by Apache) from the **Server** list.
- 5. Select **Global configuration** from the **Server area** list.
- 6. Expand **Server Properties**.
- 7. Click **ASF Tomcat Setup task** from the task list.
- 8. Select **Enable** from **Enable servlets fro this HTTP Server**.
- 9. Accept the default workers definition file for **Workers definition file**.
- 10. Click **Next**.
- 11. Select **Enable** from **Enable** ″**out-of-process**″ **servlet engine connections**.

**Note:** Do not select the **Enable an** ″**in-process**″ **servlet engine** option at this time.

- 12. Click **Add**.
- 13. Accept the default name or enter a new name of your ASF Tomcat server for **Worker name**.

**Note:** The name of the worker will be used below.

- 14. Select **Binary (AJP13)** for **Worker type**.
- 15. Enter information based off one of the below conditions for **Hostname:Port**.
	- a. Enter **localhost** and a **port number** if your out-of-process ASF Tomcat server is on your iSeries. For example, localhost:8009.
	- b. Enter the **name of the remote server host** and the **port number** if your out-of-process ASF Tomcat server is not on your local iSeries. For example, IBMiSeries:8009.
- 16. Click **Continue**.
- 17. Click **Next**.
- 18. Click **Add**.
- 19. Enter the name of your WAR file with a forward slash ″*/*″ before it for URL (Mount point). For example, */warexample*.

**Note:** This name will be used below.

- 20. Accept the default value for **ASF Tomcat worker**. Select the worker defined by you above.
- 21. Click **Add**.
- 22. Enter the name of your WAR file with a forward slash ″*/*″ before it and after it, followed by an asterisk ″*\**″ for **URL (Mount point)**. For example, */warexample/\**.

This URL (Mount point) is necessary so the files contained in your WAR file can be accessed.

- 23. Accept the default value for **ASF Tomcat worker**.
- 24. Click **Continue**.
- 25. Click **Next**.
- 26. Click **Finish**.
- 27. Click **OK**.

**Place your WAR file in the correct directory:** Using a file transfer method such as Netserver mapped drives or FTP, transfer the WAR file to the following directory: /ASFTomcat/[*myserver*]/webapps (where *myserver* is your server's name).

# **Start HTTP Server and out-of-process ASF Tomcat server:**

- 1. Click the **Manage** tab.
- 2. Click **All Servers** subtab.
- 3. Click the **All HTTP Servers** tab.
- 4. Select your HTTP Server (powered by Apache) from the table.
- 5. Click **Start**.
- 6. Click the **All ASF Tomcat Servers** tab.
- 7. Select your out-of-process ASF Tomcat server from the table.
- 8. Click **Start**.

# **Test your configuration:**

- 1. Start a Web browser.
- 2. Enter **http://***myserver:port/warexample*, where *myserver:port* is the name of your iSeries and port number and *warexample* is the name of your WAR file.

# **Triggered cache manager tasks**

This topic provides step-by-step tasks for the triggered cache manager.

**Important:** Information for this topic supports the latest PTF levels for HTTP Server for iSeries . It is recommended that you install the latest PTFs to upgrade to the latest level of the HTTP Server for iSeries. Some of the topics documented here are not available prior to this update.

See IBM [Service](http://www-03.ibm.com/servers/eserver/iseries/software/http/services/service.html)  $\rightarrow$  for more information.

# **Related information**

["Triggered](#page-50-0) cache manager for HTTP Server" on page 45

This topic provides information about the triggered cache manager, page assembly, and wrappers.

"Trigger messages for triggered cache manager on HTTP Server [\(powered](#page-53-0) by Apache)" on page 48 This topic provides information about trigger requests and trigger messages.

# **Set up triggered cache manager on HTTP Server (powered by Apache)**

This topic provides information about how to set up the triggered cache manager for your HTTP Server with the IBM Web Administration for i5/OS interface.

**Important:** Information for this topic supports the latest PTF levels for HTTP Server for iSeries . It is recommended that you install the latest PTFs to upgrade to the latest level of the HTTP Server for iSeries. Some of the topics documented here are not available prior to this update.

See IBM [Service](http://www-03.ibm.com/servers/eserver/iseries/software/http/services/service.html)  $\blacktriangleright$  for more information.

The triggered cache manager (TCM) may be used with the default [configuration](#page-191-0) or you may create your own customized [configuration.](#page-192-0)

<span id="page-191-0"></span>**Default configuration:** The following provides an overview of the process of configuring the [triggered](#page-50-0) cache [manager](#page-50-0) function with the default configuration.

You must write an application to send trigger messages to the triggered cache manager server. Messages your application sends cause the server to update, delete, or publish items in one or more cache targets (specified in the server configuration), using data retrieved from data sources (also specified in the server configuration). For more information on how to write a program to send trigger messages, see ["Trigger](#page-53-0) messages for triggered cache manager on HTTP Server [\(powered](#page-53-0) by Apache)" on page 48.

Ensure that LPP 5722-DG1 Option 1 is installed on your iSeries system and HTTP \*ADMIN server is up and running.

- 1. Start the IBM Web Administration for i5/OS interface.
- 2. Click the **Advanced** tab.
- 3. Click the **TCM** subtab.
- 4. Click **Create server**.
- 5. Complete the following in the **Create server** form.

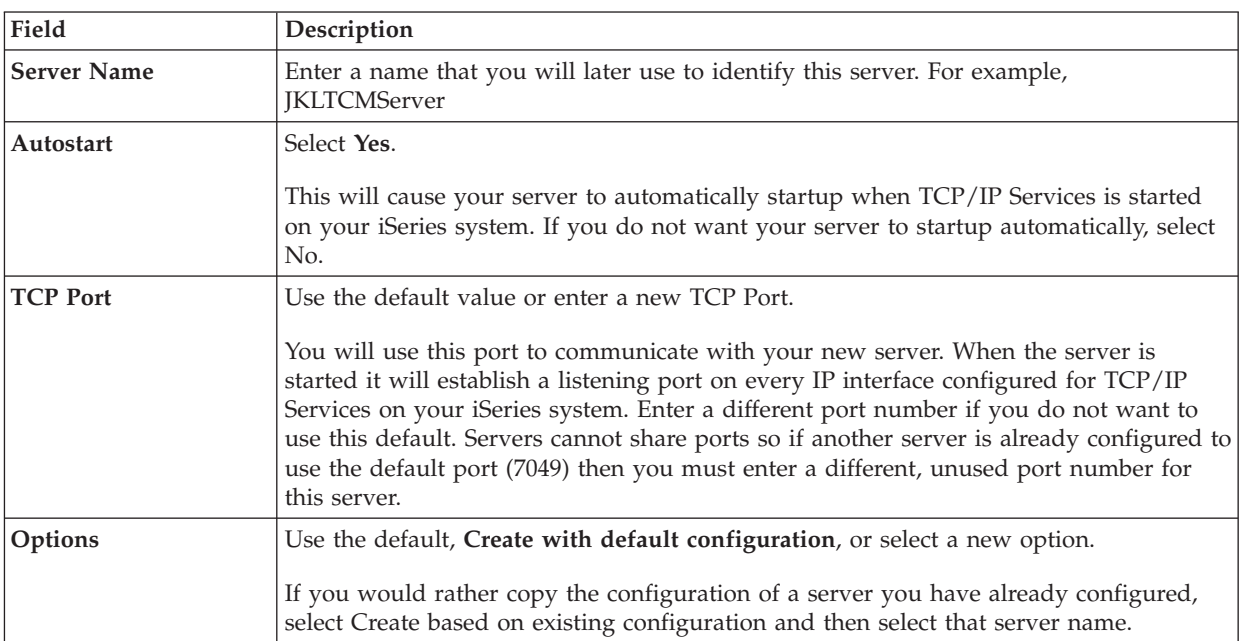

- 6. Click **Create**. The message, ″Server 'JKLTCMServer' has been created with default configuration settings″ will display at the bottom of your screen.
- 7. In the list on the left, click Work with servers.
- 8. Select the server that you just created (for example, JKLTCMServer).
- 9. Click **Start**. The message, ″A request to start server 'JKLTCMServer' has been submitted″ will display at the bottom of your screen. It may take a few minutes for the server to fully activate for the first time (click **Refresh** periodically until you see the server listed as Active under the Status column).

You have just created and started a triggered cache manager server that uses the default configuration settings provided by IBM. Servers using the default configuration settings are fully operational. IBM has established the following settings for a default configuration:

v A host description named LOCALHOST is defined for IP address 127.0.0.1. To view host descriptions, click **Hosts** in the list on the left.

IP address 127.0.0.1 is the 'loopback' interface. The loopback interface is used by many application servers to communicate with each other without using an actual physical network. In this case, the triggered cache manage server uses the loopback interface to communicate with a data source and

<span id="page-192-0"></span>potential cache target applications that may be added to the configuration (see the section titled **Custom configuration**, below, for details on how to add custom configuration setting to the default configuration).

• A data source description named LOCAL\_HTTP is defined for a local HTTP server. To view data source descriptions, click on **Data sources** in the list on the left.

The local HTTP server is assumed to use the default HTTP port (80) on the loopback interface (described previously). The triggered cache manager server communicates with the local HTTP server over the loopback interface to request Web pages it needs to send (or publish) to cache targets.

- v A cache target description named LOCAL\_DIRECTORY is defined for the local IFS (the iSeries Integrated File System). To view cache target descriptions, click on **Cache targets** in the list on the left. This description specifies the root  $\left(\frac{\ }{\ }$ ) directory by default. The triggered cache manager server uses the local system's IFS as a cache target.
- v Two trigger handler descriptions are set, one named PUBLISH, and the other named UPDATE\_CACHE. To view trigger handler descriptions, click on **Trigger handlers** in the list on the left.

Both descriptions are set to establish trigger request handlers that manage the cache defined by LOCAL\_DIRECTORY using data obtained from the data source defined by LOCAL\_HTTP. The trigger request handler named UPDATE\_CACHE simply updates cached items by copying them from data source to cache target(s), whereas the trigger request handler PUBLISH may be used to perform dependency parsing and page assembly prior to sending updated items to cache.

v An object dependency graph description named DEFAULT is defined for document publishing. To view object dependency graph descriptions, click on **Object dependency graphs** in the list on the left. By default, the trigger request handler PUBLISH (described previously) is set to use the object dependency graph DEFAULT to record and query information pertaining to Web document dependency parsing and page assembly.

Your application must send trigger messages to one of the request handlers (either UPDATE\_CACHE or PUBLISH). This type of application is referred to as an application trigger. When the server receives a trigger message from an application trigger, it places the request in queue for the specified request handler and returns message code 1102 (indicating that the request was accepted). The server then continues to process the request asynchronously.

Servers running with a default configuration may be used in conjunction with application triggers and a local HTTP server (using port 80) to store dynamically produced Web pages as static files in the local file system. An HTTP server may then be used to serve these static files rather than the dynamically produced files, while application triggers ensure the cache of static files are updated only when necessary.

**Custom configuration:** The following section describes how to create customized configurations for the [triggered](#page-50-0) cache manager function.

- 1. Follow the steps outlined in the previous section, "Default [configuration"](#page-191-0) on page 186, to create and start a new server.
- 2. Select the server that you just created (for example, JKLTCMServer).
- 3. Click **Hosts**.
- 4. Click **Create New Description** to add additional host descriptions to the configuration. If you don't want to add additional host descriptions, skip to step 5.

**Note:** Host descriptions must be added before certain data source types or cache target descriptions may be added (steps 6d, 8d, and 8e).

- a. Enter the server (or servers) host name or IP address you want this server to use as a data source or cache target (for example, myserver.ibm.com).
- b. Click **Create**.
- c. To add more host descriptions, repeat steps 4 through 4b.
- 5. In the list on the left, click **Data sources**.
- 6. Click **Create New Description** to add additional data source descriptions to the configuration. If you don't want to add additional data source descriptions, skip to step 7.
	- **Note:** Data source descriptions must be added before trigger handler descriptions can be added (re: steps 10c and 10d).

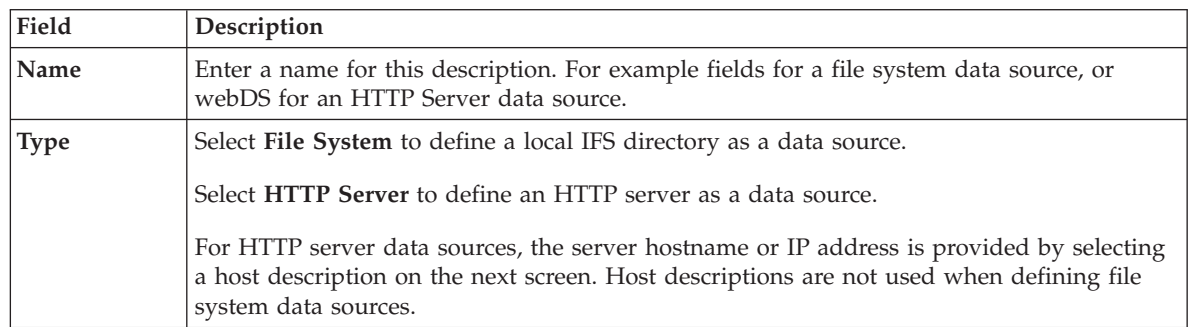

a. Do the following on the first **Create data source description** form.

# b. Click **Next**.

c. If **File System** was chosen previously, do the following on the second **Create data source description** form. Otherwise, skip to the next step.

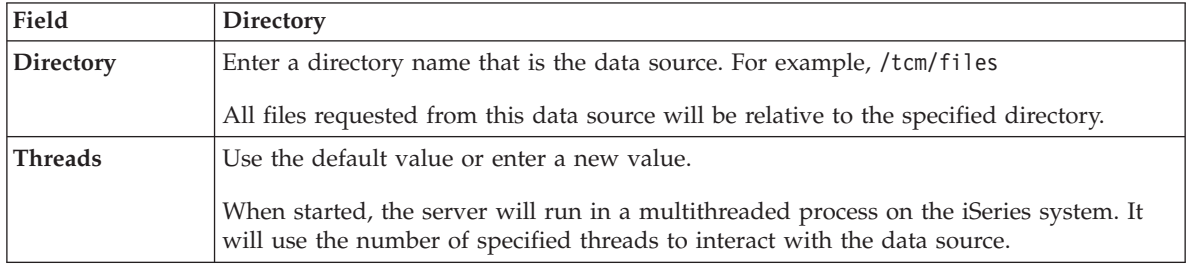

d. If **HTTP Server** was chosen previously, do the following on the second **Create data source description** form.

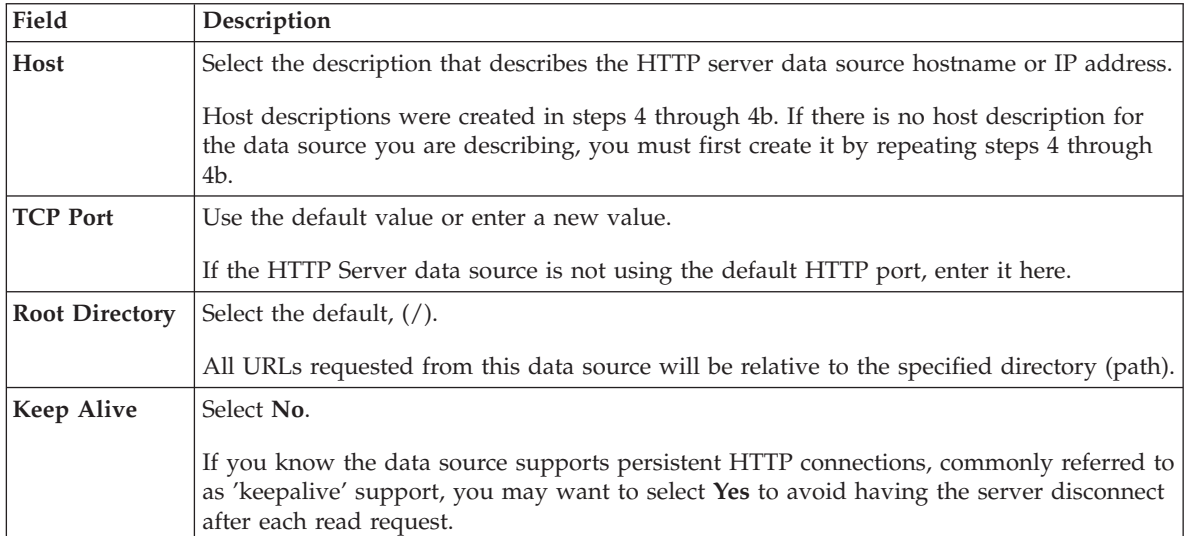

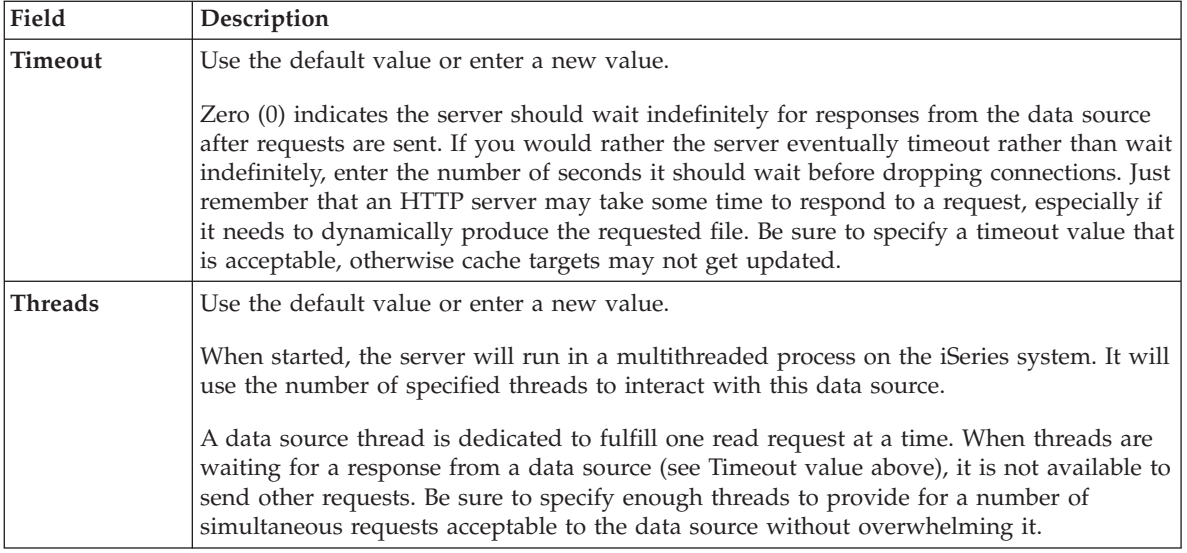

# e. Click **Create**.

f. To add more data source descriptions, repeat steps 6 through 6e.

# 7. Click **Cache targets**.

- 8. Click **Create New Description** to add additional cache target descriptions to the configuration. If you don't want to add additional cache target descriptions, skip to step 9.
	- a. Do the following on the first **Create cache target description** form.

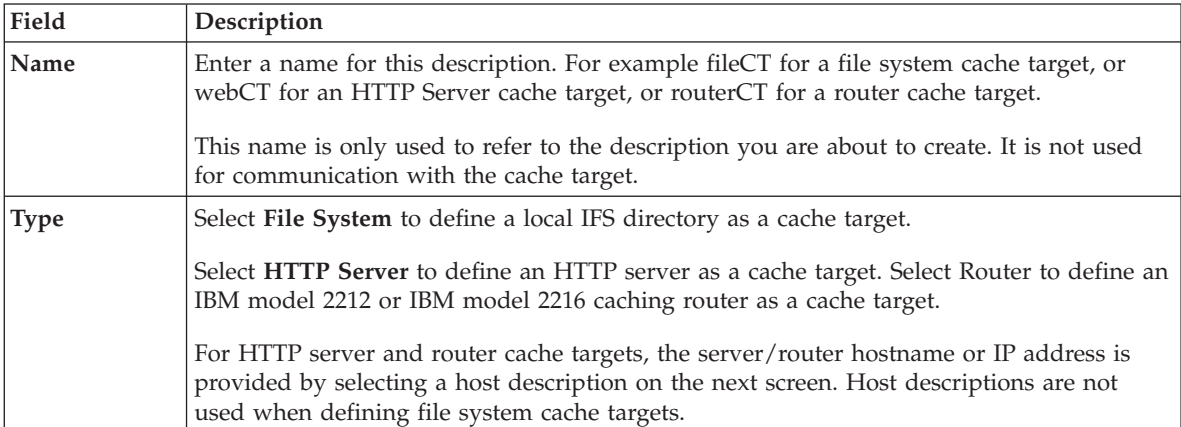

# b. Click **Next**.

c. If **File System** was chosen previously, do the following on the second **Create cache target description** form. Otherwise, skip to the next step.

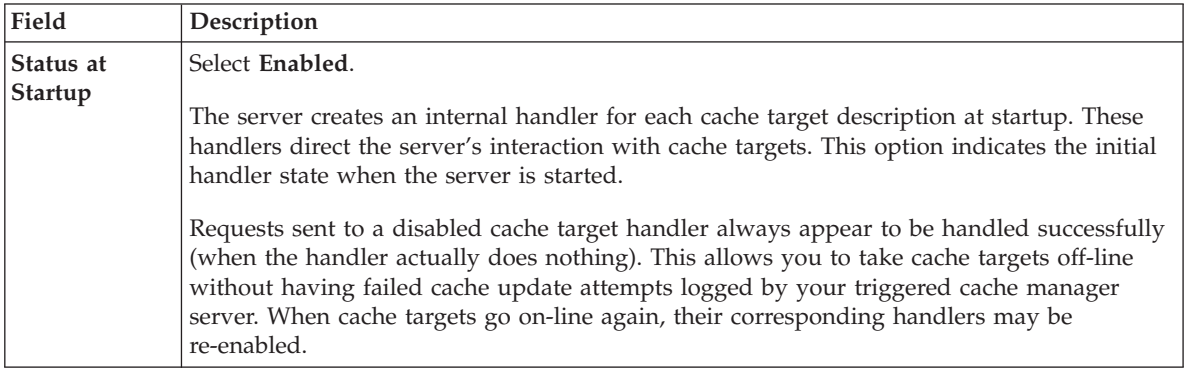

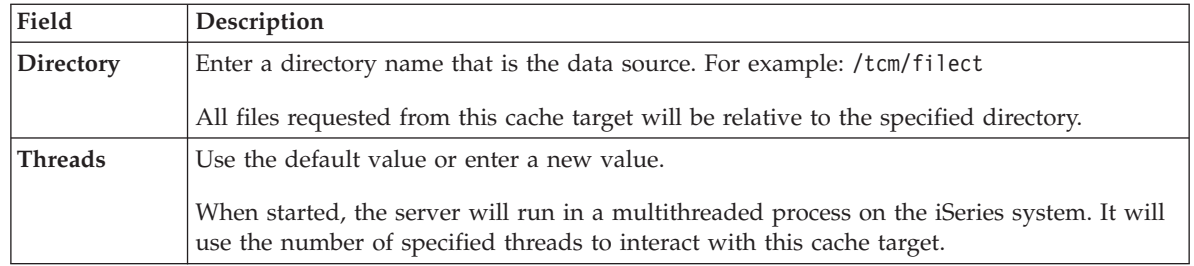

d. If **HTTP Server** was chosen previously, do the following on the second **Create cache target description** form. Otherwise, skip to the next step.

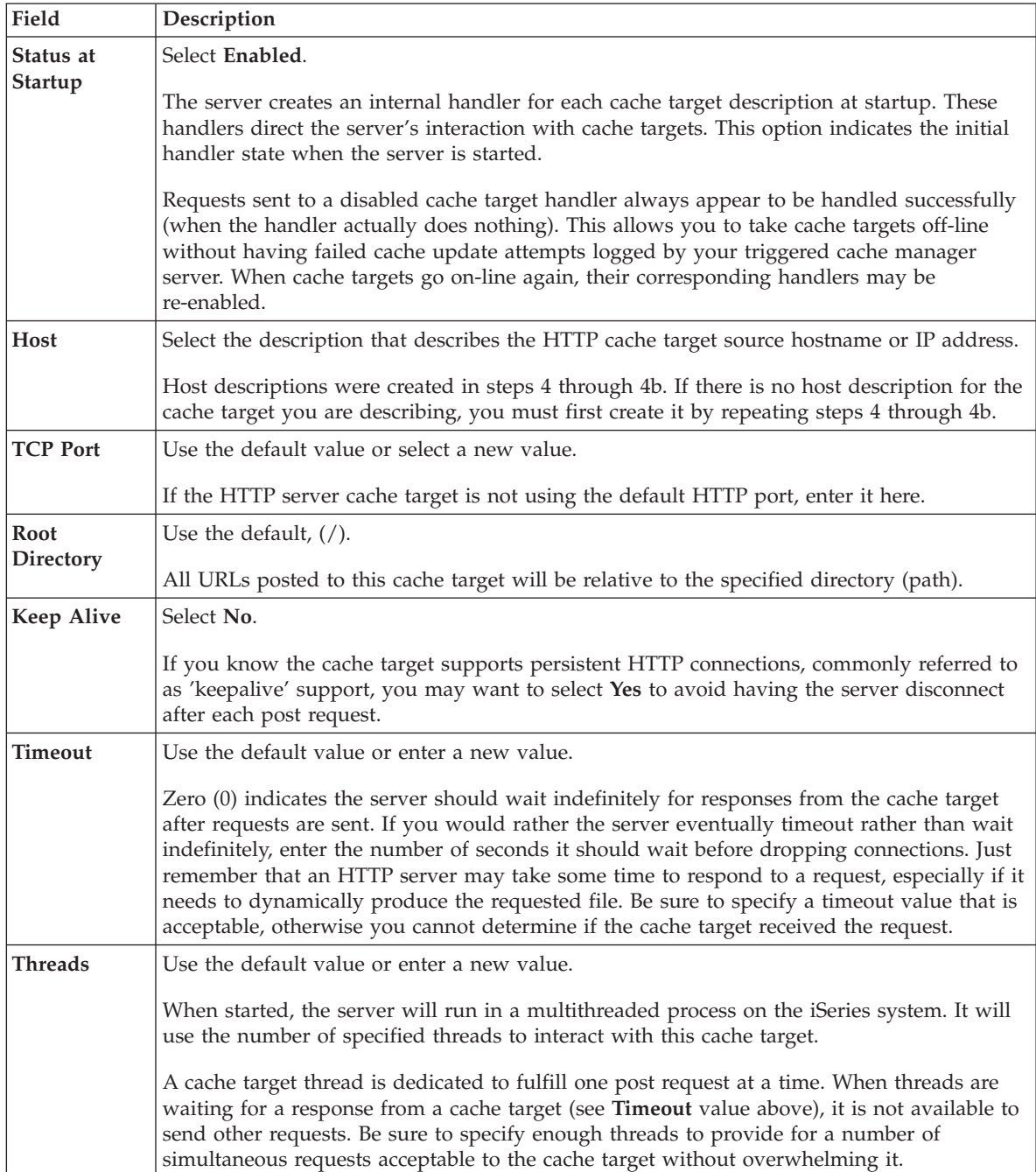

e. If **Router** was chosen previously, do the following on the second **Create cache target description** form.

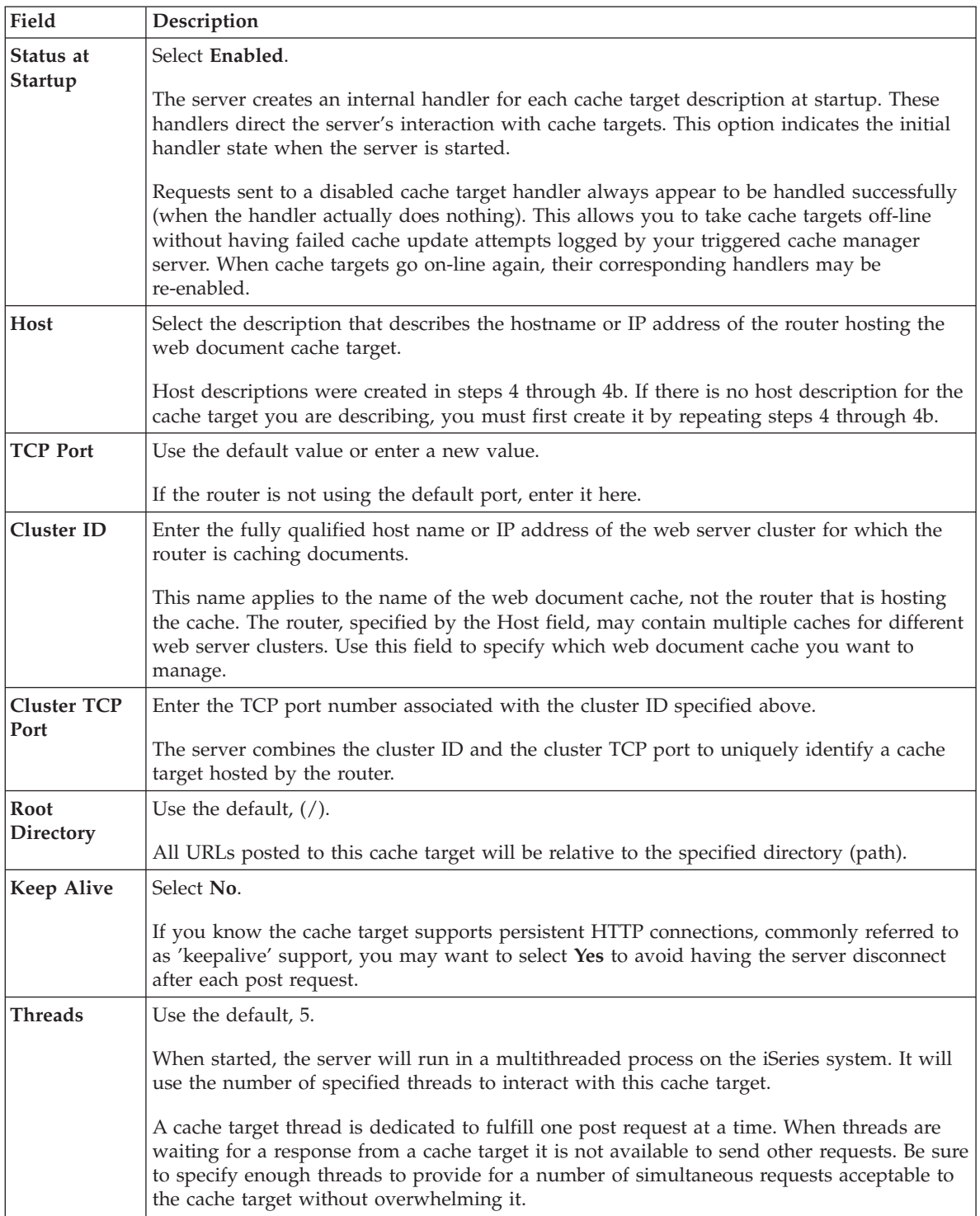

- f. Click **Create**.
- g. To add more cache target descriptions, repeat steps 8 through 8f.
- 9. Click **Trigger handlers**.
- 10. Click **Create New Description** to add additional trigger handler descriptions to the configuration. If you don't want to add additional trigger handler descriptions, skip to step 11.

a. Do the following on the first **Create trigger handler description** form.

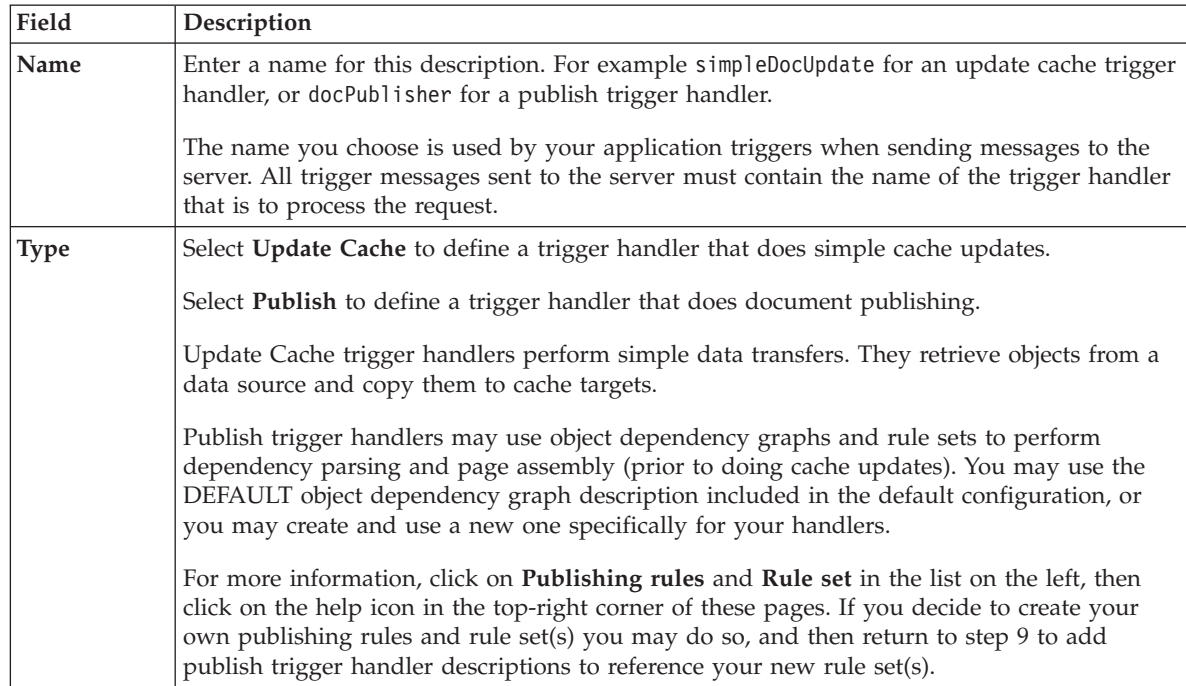

# b. Click **Next**.

c. If **Update Cache** was chosen previously, do the following on the second **Create trigger handler description** form. Otherwise, skip to the next step.

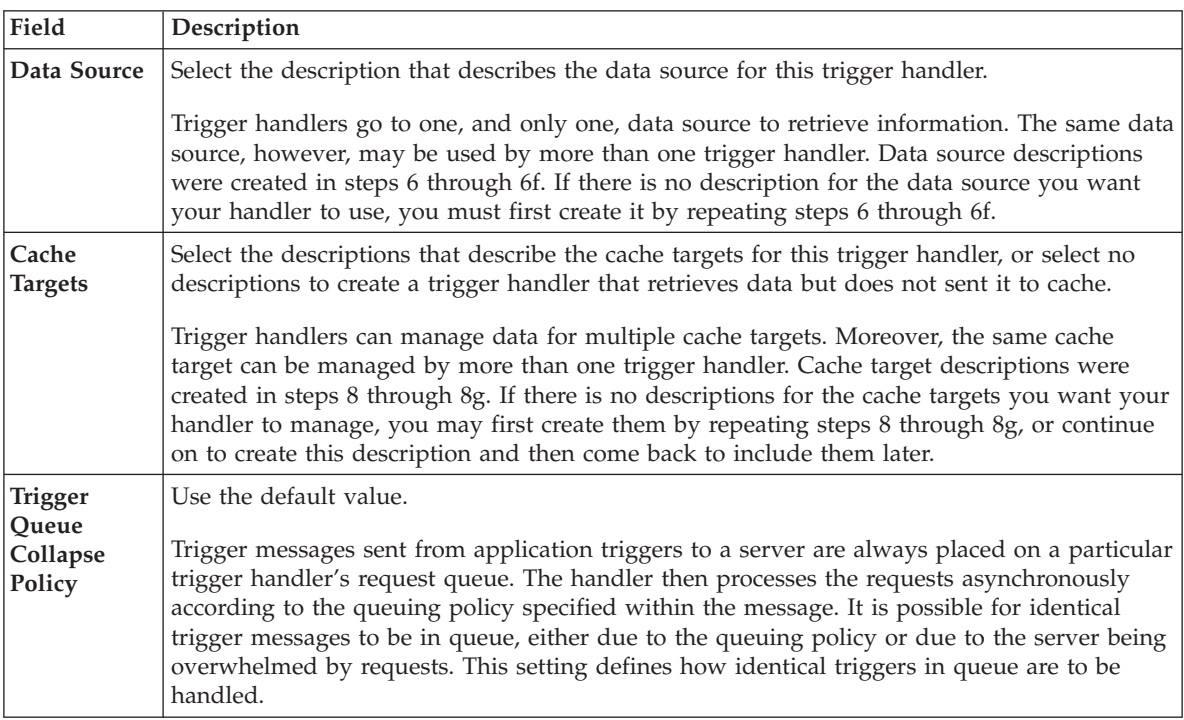

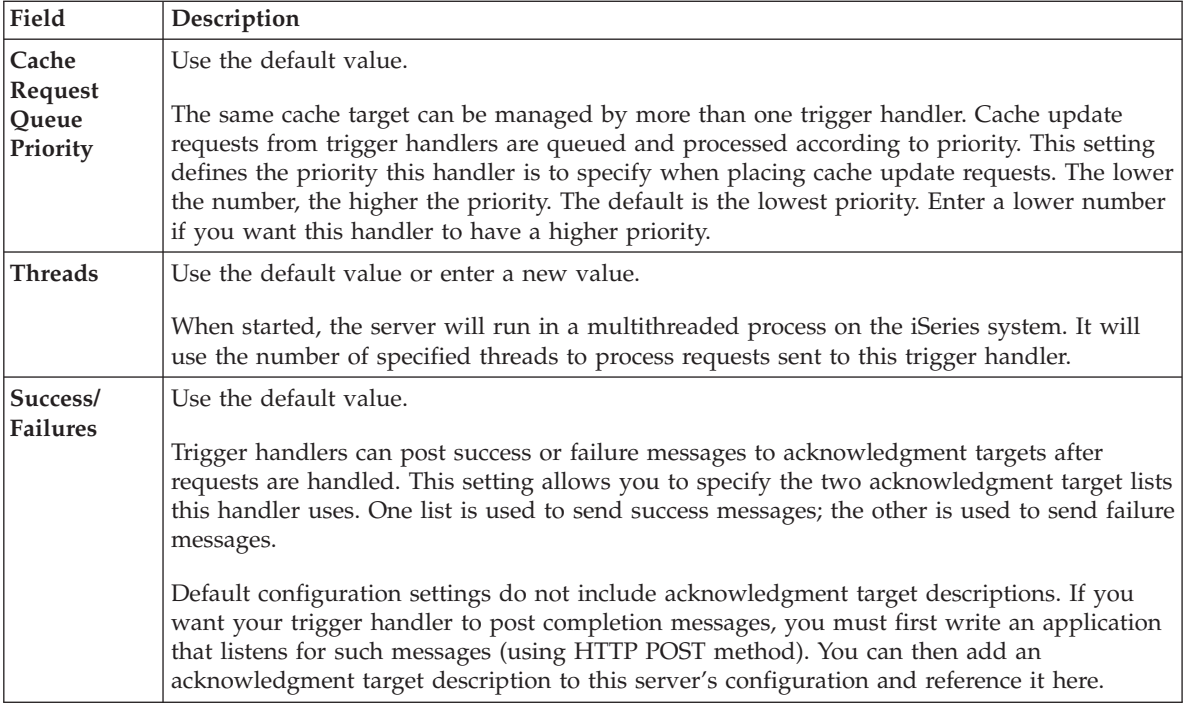

# d. If **Publish** was chosen previously, do the following on the second **Create trigger handler description** form.

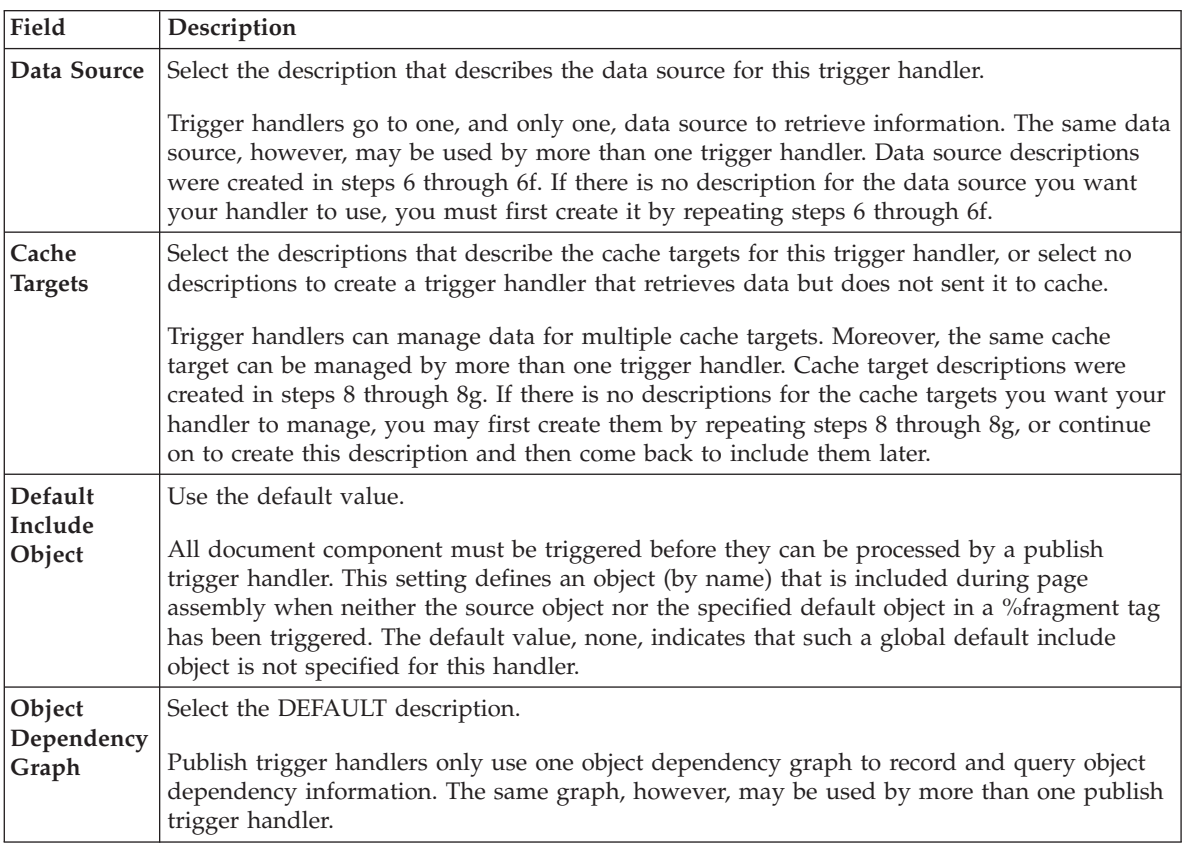

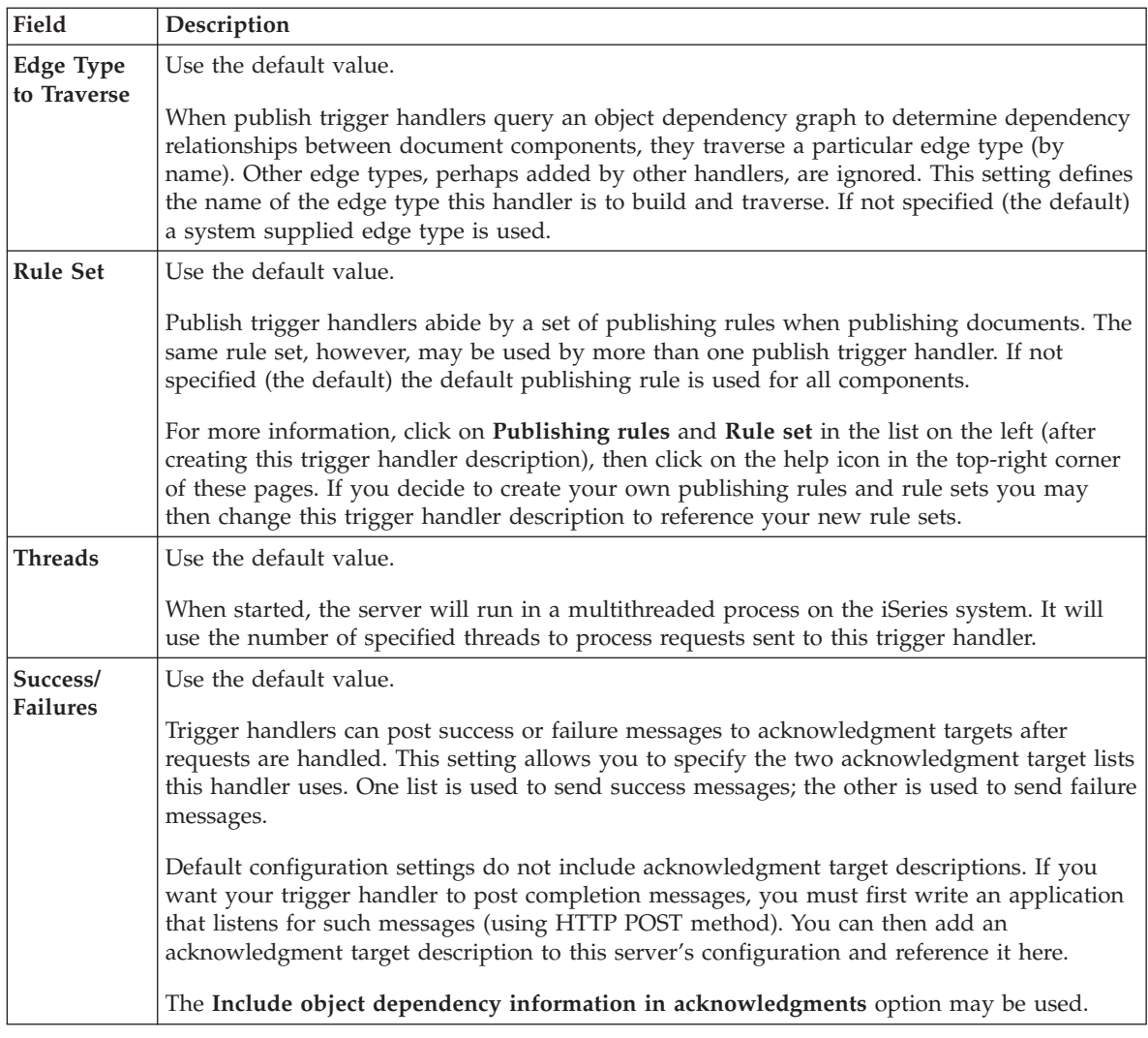

- e. Click **Create**.
- f. To add more trigger handler descriptions, repeat steps 10 through 10e.
- 11. Click **Work with servers**.
- 12. Select the server that you just customized. For example: JKLTCMServer.
- 13. If your server is listed as ″Active″ under the Status column, click Stop. Otherwise skip to step 15. The message, ″A request to end server 'JKLTCMServer' has been submitted″ will display at the bottom of your screen. It may take a few moments for the server end (click **Refresh** periodically until you see the server listed as ″Not Active″).
- 14. Select the server that you just customized. For example: JKLTCMServer.
- 15. Click **Start**.
- 16. The message, ″A request to start server 'JKLTCMServer' has been submitted″ will display at the bottom of your screen. It may take a few minutes for the server to fully activate for the first time (click **Refresh** periodically until you see the server listed as ″Active″ under the Status column).

You have just created, configured, and started a triggered cache manager server using a custom configuration. Your application triggers may now send trigger messages to the active server to request that documents be updated, deleted, or published to the cache targets specified in the configuration.

# **WebDAV tasks**

This topic provides step-by-step tasks for Web-based distributed authoring and versioning (WebDAV).

**Important:** Information for this topic supports the latest PTF levels for HTTP Server for iSeries . It is recommended that you install the latest PTFs to upgrade to the latest level of the HTTP Server for iSeries. Some of the topics documented here are not available prior to this update.

See IBM [Service](http://www-03.ibm.com/servers/eserver/iseries/software/http/services/service.html)  $\blacktriangleright$  for more information.

# **Related information**

["WebDAV](#page-37-0) for HTTP Server (powered by Apache)" on page 32

This topic provides information about Web-based distributed authoring and versioning (WebDAV).

# **Set up WebDAV for HTTP Server (powered by Apache)**

This topic provides information about how to set up WebDAV for your HTTP Server with the IBM Web Administration for i5/OS interface.

**Important:** Information for this topic supports the latest PTF levels for HTTP Server for iSeries . It is recommended that you install the latest PTFs to upgrade to the latest level of the HTTP Server for iSeries. Some of the topics documented here are not available prior to this update.

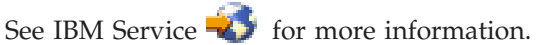

Web-based distributed authoring and versioning (WebDAV) is a set of extensions to the HTTP protocol that allows WebDAV clients (such as Microsoft Web Folders) to collaboratively edit and manage files on remote Web servers. See ["WebDAV](#page-37-0) for HTTP Server (powered by Apache)" on page 32 for more information.

To configure WebDAV on your server, do the following:

- 1. Click the **Manage** tab.
- 2. Click the **HTTP Servers** subtab.
- 3. Select your HTTP Server (powered by Apache) from the **Server** list.
- 4. Select **Global configuration** from the **Server area** list.
- 5. Expand **Server Properties**.
- 6. Click **Request Processing**.
- 7. Click the **WebDAV** tab in the form.
- 8. Specify one of the following under **WebDAV lock databases**:
	- v **Full path name for locking stream files**: the full path of the DAV lock database for the Root (/) or QOpenSys streaming file system.
	- v **Library/name for locking QSYS objects**: the library and file name of the DAV lock database for QSYS objects.
- 9. Click **OK**.
- 10. Select the [context](#page-12-0) you want to work with from the **Server area** list. The server area you select will be WebDAV enabled.
- 11. Click **Request Processing**.
- 12. Click the **WebDAV** tab in the form.
- 13. Select **Enabled** to Enable WebDAV.
- 14. Enter the appropriate file system under **Repository provider**.
- 15. Enter any **WebDAV restrictions** you want enabled for this server area.
- 16. Click **OK**.

# **WebSphere tasks**

This topic provides step-by-step tasks for managing WebSphere applications.

**Important:** Information for this topic supports the latest PTF levels for HTTP Server for iSeries . It is recommended that you install the latest PTFs to upgrade to the latest level of the HTTP Server for iSeries. Some of the topics documented here are not available prior to this update.

See IBM [Service](http://www-03.ibm.com/servers/eserver/iseries/software/http/services/service.html)  $\rightarrow$  for more information.

# **Manage WebSphere Application Server**

V5R3 is shipped with a pre-configured WebSphere Application Server - Express Version 5 application server instance referred to as the System Application Server Instance (SYSINST). This topic describes how to start SYSINST.

The SYSINST has the following IBM supplied system administrative web applications pre-installed, providing an easy-to-use web GUI interface to administration tasks:

- iSeries Navigator Tasks for the Web
- v Access core systems management tasks and access multiple systems through one iSeries from a web browser
- Tivoli<sup>®</sup> Directory Server Web Administration Tool
- v Setup new or manage existing (LDAP) directories for business application data.

The SYSINST is not started by default when V5R3 is installed. Before you begin working with the above functions, the Administration instance of the HTTP Server (port 2001) must be running on your system. The above administrative web applications are accessible after the SYSINST is started. Perform these steps to start the SYSINST.

# **Set up the system instance to start when the ADMIN HTTP server starts.**

- 1. Using a Web browser, go to the IBM HTTP Server Configuration and Administration forms by performing these steps:
	- a. Open this URL in your browser: http://*your.server.name*:2001/

where *your.server.name* is the name of your iSeries server.

- b. Enter a valid user ID and password for your iSeries server.
- c. At the**iSeries Tasks** page, select **IBM Web Administration for iSeries** .
- 2. Click the **Manage** tab and the **HTTP Server** tab.
- 3. Select **Admin** from the **Server** drop-down list.
- 4. Select **Include /QIBM/UserData/HTTPA/admin/conf/admin-cust.conf** from the **Server Area** drop-down list.
- 5. Under **Server Properties**, select **General Server Configuration**.
- 6. On the **General Server Configuration** page, click the **General Settings** tab.
- 7. Select **Yes** in the **Start the system application server instance when the 'Admin' server is started** field.
- 8. The **Stop the system application server instance when the 'Admin' server is stopped** field displays. It is recommended that you select **Yes** to stop the system application server instance when the ADMIN server is stopped. Click **OK**.
- 9. Restart the administrative instance, and both the administrative HTTP server and the SYSINST are started.

# **(Optional) Start the system instance independent of the ADMIN HTTP server.**

If you have already set up the system instance using the previous steps, you can perform these steps to start the system instance independent of the ADMIN HTTP server.

- 1. Using a Web browser, go to the IBM HTTP Server Configuration and Administration forms by performing these steps:
	- a. Open this URL in your browser: http://*your.server.name*:2001/

where *your.server.name* is the name of your iSeries server.

- b. Enter a valid user ID and password for your iSeries server.
- c. At the**iSeries Tasks** page, select **IBM Web Administration for iSeries** .
- 2. Click the **Manage** tab and the **Servers** tab.
- 3. Select the system application server instance from the **Server** drop-down list.
- 4. Click **Start** to start SYSINST.

# **Virtual host tasks**

This topic provides step-by-step tasks for virtual hosts.

**Important:** Information for this topic supports the latest PTF levels for HTTP Server for iSeries . It is recommended that you install the latest PTFs to upgrade to the latest level of the HTTP Server for iSeries. Some of the topics documented here are not available prior to this update.

See IBM [Service](http://www-03.ibm.com/servers/eserver/iseries/software/http/services/service.html)  $\blacktriangleright$  for more information.

# **Related information**

["Virtual](#page-22-0) hosts on HTTP Server" on page 17 This topic provides information about virtual host types.

# **Set up virtual hosts on HTTP Server (powered by Apache)**

This topic provides information about how to set up virtual hosts on your HTTP Server with the IBM Web Administration for i5/OS interface.

**Important:** Information for this topic supports the latest PTF levels for HTTP Server for iSeries . It is recommended that you install the latest PTFs to upgrade to the latest level of the HTTP Server for iSeries. Some of the topics documented here are not available prior to this update.

See IBM [Service](http://www-03.ibm.com/servers/eserver/iseries/software/http/services/service.html)  $\blacktriangleright$  for more information.

Virtual hosts allow more than one Web site on one system or Web server. The servers are differentiated by their host name. Visitors to the Web site are routed by host name or IP address to the correct virtual host. Virtual hosting allows companies sharing one server to each have their own domain names. For example, *www.company1.com* and *www.company2.com* can both be hosted on the same server. See ["Virtual](#page-22-0) hosts on HTTP [Server"](#page-22-0) on page 17 for more information.

You can configure virtual hosts by doing the following:

- 1. Click the **Manage** tab.
- 2. Click the **HTTP Servers** subtab.
- 3. Select your HTTP Server (powered by Apache) from the **Server** list.
- 4. Select **Global configuration** from the **Server area** list.
- 5. Expand **Server Properties**.
- 6. Click **Virtual Hosts**.
- 7. Click either the **Name-based** virtual host tab or the **IP-based** virtual host tab in the form.

**Name-based virtual hosts:** The name-based virtual host allows one IP address to host more than one Web site (hostname). This approach allows a single HTTP Server to service requests directed at many different hostnames. This simplifies configuration and use, and requires no additional hardware or software. The main disadvantage to this approach is that the client must support HTTP 1.1 (or HTTP 1.0) with 1.1 extensions) that include the server hostname information inside the HTTP document requests. The latest versions of most browsers support HTTP 1.1 (or HTTP 1.0 with 1.1 extensions), but there are still old browsers that only support HTTP 1.0. For more information on virtual hosts refer to the [<VirtualHost>](rzaiemod_core.htm#virtualhost) directive.

- 1. Click the **Manage** tab.
- 2. Click the **HTTP Servers** subtab.
- 3. Select your HTTP Server (powered by Apache) from the **Server** list.
- 4. Select **Global configuration** from the **Server area** list.
- 5. Expand **Server Properties**.
- 6. Click **Virtual Hosts**.
- 7. Click the **Name-based** tab in the form.
- 8. Click **Add** under the **Named virtual hosts** table.
- 9. Select or enter an IP address in the **IP address**column.
	- **Note:** The IBM Web Administration for i5/OS interface provides the IP addresses used by your iSeries system in the IP Address list; however, you will need to provide the hostname associated with the address you choose and register the hostname with your Domain Name Server (DNS).
- 10. Enter a port number in the **Port** column.
- 11. Click **Add** under the **Virtual host containers** table in the **Named host** column.
- 12. Enter the fully qualified server hostname for the virtual host in the **Server name** column.

**Note:** Make sure the server hostname you enter is fully qualified and associated with the IP address you selected.

- 13. Enter a document root for the virtual host index file or welcome file in the **Document root** column.
- 14. Click **Continue**.
- 15. Click **OK**.

**IP-based virtual hosts:** The IP-based virtual host requires one IP address per Web site (host name). This approach works very well, but requires a dedicated IP address for every virtual host. For more information on virtual hosts refer to the [<VirtualHost>](rzaiemod_core.htm#virtualhost) directive.

- 1. Click the **Manage** tab.
- 2. Click the **HTTP Servers** subtab.
- 3. Select your HTTP Server (powered by Apache) from the **Server** list.
- 4. Select **Global configuration** from the **Server area** list.
- 5. Expand **Server Properties**.
- 6. Click **Virtual Hosts**.
- 7. Click the **IP-based** tab in the form.
- 8. Click **Add** under the **Virtual host containers** table.
- 9. Enter a valid IP address in the **IP address or hostname** column.
- 10. Enter a valid port number in the **Port** column.
- 11. **Optional**: Enter a server name in the **Server name** column.
- 12. **Optional**: Enter the document root from where the files will be served in the **Document root** column.
- 13. Click **Continue**.
- 14. Click **OK**.

**Mass-dynamic virtual hosting:** Use the Mass-dynamic tab to create a dynamic virtual host with a Name-based or IP-based virtual host, or work with canonical names. A canonical name is the actual name of an HTTP Server resource. For example, a canonical name of the HTTP Server powered by Apache) is its true name rather than an alias. See directive [<UseCanonicalName>](rzaiemod_core.htm#usecanonicalname) for more information.

The dynamic virtual host allows you to dynamically add Web sites (hostnames) by adding directories of content. This approach is based on automatically inserting the IP address and the contents of the Host: header into the pathname of the file that is used to satisfy the request.

The Mass-dynamic tab provides a subset of options that are more complex than those provided by the other tabs. The options include specifying the root directory for serving files, and selecting the root directory for CGI scripts. The availability of these settings are dependent on what server area you are working with.

At the global configuration server area, all mass-dynamic settings are available. These include:

- Options on how to build self-referencing URL's.
- Options for the root directory for serving files.
- Options for the root directory for CGI scripts.

The mass-dynamic settings use strings and substrings to create a dynamic virtual hosts. For example, to create a simple dynamic virtual host, the Root directory for serving files option is defined as **/usr/local/apache/vhosts/%0** and **Use server name** is selected. A request for **http://www.ibm.com/directory/file.html returns /usr/local/apache/vhosts/www.ibm.com/directory/file.html**.

The string **%0** is an interpolate (insert) string of the server name or IP address. The following defines the interpolate string:

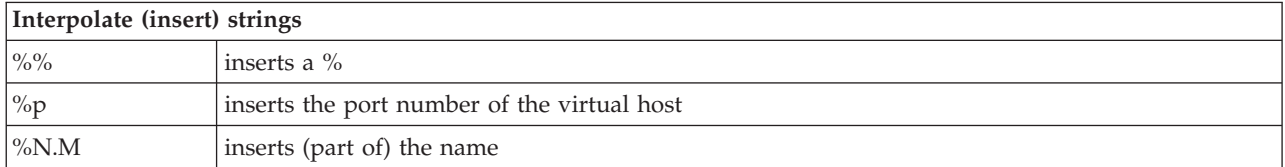

**N** and**M** are used to specify substrings of the name. **N** selects from the period-separated components of the name, and **M** selects characters within whatever **N** has selected. **M** is optional and defaults to zero if it is not present; the period must be present if and only if **M** is present. The interpretation is as follows:

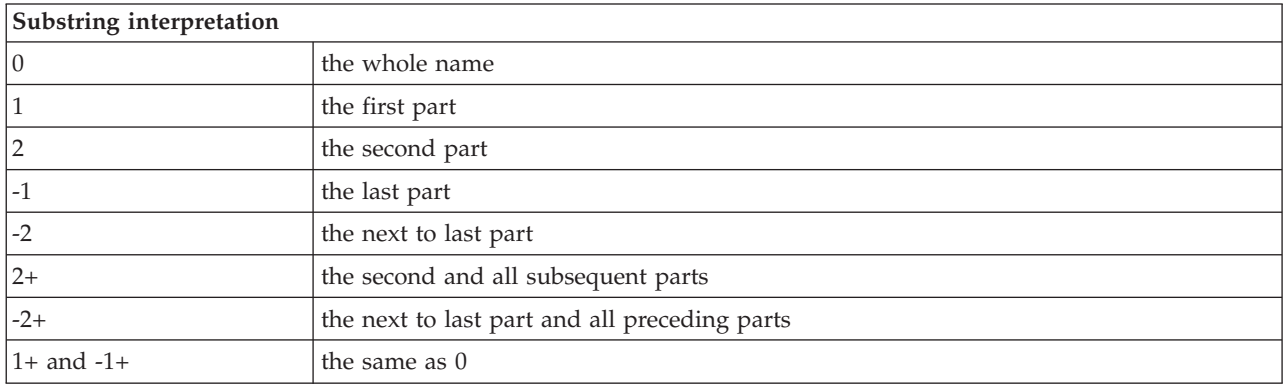

For more information on mass-dynamic virtual hosts refer to [mod\\_vhost\\_alias.](rzaiemod_vhost_alias.htm)

# **Programming**

This topic provides information on CGI, directives, APIs, and other programming topics.

**Important:** Information for this topic supports the latest PTF levels for HTTP Server for iSeries . It is recommended that you install the latest PTFs to upgrade to the latest level of the HTTP Server for iSeries. Some of the topics documented here are not available prior to this update.

See IBM [Service](http://www-03.ibm.com/servers/eserver/iseries/software/http/services/service.html)  $\blacktriangleright$  for more information.

**Note:** The Web Programming Guide is now in HTML format. The contents of the guide are found under this topic.

# **Application Programming Interface**

This topic provides information on application programming interfaces (APIs).

**Important:** Information for this topic supports the latest PTF levels for HTTP Server for iSeries . It is recommended that you install the latest PTFs to upgrade to the latest level of the HTTP Server for iSeries. Some of the topics documented here are not available prior to this update.

See IBM [Service](http://www-03.ibm.com/servers/eserver/iseries/software/http/services/service.html)  $\blacktriangleright$  for more information.

# **Application programming interfaces (APIs) for HTTP Server**

This topic provides information about HTTP Server APIs for CGI applications, configuration APIs, server instance APIs, group APIs, and triggered cache manager APIs.

**Important:** Information for this topic supports the latest PTF levels for HTTP Server for iSeries . It is recommended that you install the latest PTFs to upgrade to the latest level of the HTTP Server for iSeries. Some of the topics documented here are not available prior to this update.

See IBM [Service](http://www-03.ibm.com/servers/eserver/iseries/software/http/services/service.html)  $\blacktriangleright$  for more information.

HTTP Server supports the APIs listed below in C++, REXX, ILE C, ILE COBOL, and ILE RPG programming languages. Although all APIs are supported in all of these languages, most ILE C CGI applications will only need to use QtmhCvtDB, QzhbCgiParse, or QzhbCgiUtils. This is because ANSI C can work with stdin, stdout, and environment variables directly. ILE C CGI applications use ANSI C function calls to work with stdin, stdout, environment variables, and string functions for parsing stdin and environment variable data.

**CGI application APIs:** To use these APIs in a CGI application, you must bind the CGI program to \*SRVPGM QZHBCGI in library QHTTPSVR. ILE C programs must include header file QSYSINC/H(QZHBCGI). CGI application programs must be written and compiled in Integrated Language Environment® ILE C, ILE RPG, and ILE COBOL.

- v "Get Environment Variable [\(QtmhGetEnv\)](#page-211-0) API" on page 206
- v "Put Environment Variable [\(QtmhPutEnv\)](#page-212-0) API" on page 207
- "Read from Stdin [\(QtmhRdStin\)](#page-213-0) API" on page 208
- "Write to Stdout [\(QtmhWrStout\)](#page-215-0) API" on page 210
- v "Convert to DB [\(QtmhCvtDB\)](#page-208-0) API" on page 203
- v "Parse [QUERY\\_STRING](#page-218-0) Environment Variable or Post stdin data (QzhbCgiParse) API" on page 213
- v "Produce Full HTTP Response [\(QzhbCgiUtils\)](#page-223-0) API" on page 218
- v "Send or Save CGI Stateful Data [\(QzhbCgiSendState\)](#page-223-0) API" on page 218
- v "Receive CGI Stateful Data [\(QzhbCgiRecvState\)](#page-221-0) API" on page 216
- v rzaieapi\_qzsrputenvccsid.dita
- v rzaieapi\_qzsrgetenvccsid.dita

**Configuration APIs:** The configuration APIs are in \*SRVPGM QZHBCONF in library QHTTPSVR. ILE C programs must include header file QHTTPSVR/H(QZHBCONF). While each individual API lists its own authorities, the following authorities are needed to run all configuration APIs:

- \*OBJOPR, \*READ, \*ADD, and \*EXECUTE to the QUSRSYS library
- v \*READ, \*ADD, \*DELETE, \*EXECUTE, \*OBJOPR, \*OBJEXIST, and either \*OBJMGT or \*OBJALTER to the QUSRSYS/QATMHTTPC file
- v \*READ, \*ADD, \*DELETE, \*EXECUTE, \*OBJOPR, \*OBJEXIST, and either \*OBJMGT or \*OBJALTER to the QUSRSYS/QATMHTTPA file

**Note:** The QUSRSYS/QATMHTTPA file is the administration (ADMIN) server configuration file.

- "Add Config Object [\(QzuiAddConfigObject\)](#page-414-0) API" on page 409
- v "Change Config Object Value [\(QzuiChangeConfigObject\)](#page-416-0) API" on page 411
- v "Close Apache Config File [\(QzuiCloseConfig\)](#page-419-0) API" on page 414
- "Find Config Object [\(QzuiFindConfigObject\)](#page-422-0) API" on page 417
- v "Open Apache Config File [\(QzuiOpenConfig\)](#page-428-0) API" on page 423
- v "Remove Config Object [\(QzuiRemoveConfigObject\)](#page-429-0) API" on page 424

**Server instance APIs:** The server instance APIs are in \*SRVPGM QZHBCONF in library QHTTPSVR. ILE C programs must include header file QHTTPSVR/H(QZHBCONF). While each individual API lists its own authorities, the following authorities are needed to run all server instance APIs:

- \*OBJOPR, \*READ, \*ADD, and \*EXECUTE to the QUSRSYS library
- v \*READ, \*ADD, \*DELETE, \*EXECUTE, \*OBJOPR, \*OBJEXIST, and either \*OBJMGT or \*OBJALTER to the QUSRSYS/QATMHINSTC file
- v \*READ, \*ADD, \*DELETE, \*EXECUTE, \*OBJOPR, \*OBJEXIST, and either \*OBJMGT or \*OBJALTER to the QUSRSYS/QATMHINSTA file

**Note:** The QUSRSYS/QATMINSTA file is the administration (ADMIN) server instance file.

- v "Change Apache Server Instance Data [\(QzuiChangeInstanceData\)](#page-417-0) API" on page 412
- v "Create Apache Server Instance [\(QzuiCreateInstance\)](#page-420-0) API" on page 415
- v "Get Apache Server Instance Data [\(QzuiGetInstanceData\)](#page-424-0) API" on page 419
- v "Get Server Instance Names [\(QzuiGetInstanceNames\)](#page-426-0) API" on page 421
- v "Get Instance Type [\(QzuiGetInstanceType\)](#page-427-0) API" on page 422

**Group file APIs:** The group file APIs are in \*SRVPGM QZHBCONF in library QHTTPSVR. ILE C programs must include header file QHTTPSVR/H(QZHBCONF).

**Note:** Group file APIs are independent of HTTP Server type.

- v "Create a new Group File [\(QzhbCreateGroupList\)](#page-226-0) API" on page 221
- "Read a Group File into Memory [\(QzhbOpenGroupList\)](#page-233-0) API" on page 228
- v "Free Group File from Memory [\(QzhbCloseGroupList\)](#page-225-0) API" on page 220
- v "Retrieve the next Group in the Group List [\(QzhbGetNextGroup\)](#page-230-0) API" on page 225
- v "Locate a named group in a Group List [\(QzhbFindGroupInList\)](#page-227-0) API" on page 222
- "Retrieve the Name of a Group [\(QzhbGetGroupName\)](#page-229-0) API" on page 224
- v "Add a new Group to the end of a Group List [\(QzhbAddGroupToList\)](#page-216-0) API" on page 211
- v "Remove a Group from a Group List [\(QzhbRemoveGroupFromList\)](#page-235-0) API" on page 230
- v "Retrieve the next User in the Group [\(QzhbGetNextUser\)](#page-231-0) API" on page 226
- v "Locate a User in a Group [\(QzhbFindUserInGroup\)](#page-228-0) API" on page 223
- "Retrieve the Name of a User [\(QzhbGetUserString\)](#page-232-0) API" on page 227
- v "Add a new user to the end of a Group [\(QzhbAddUserToGroup\)](#page-217-0) API" on page 212
- v "Remove a User or Element from a Group [\(QzhbRemoveUserFromGroup\)](#page-235-0) API" on page 230

**TCM server operation APIs:** The trigger cache manager server operation APIs may be used to start and stop trigger cache manager servers. The APIs are callable service implemented as an ILE entry point within the QZHTINOPS \*SVRPGM in the QTCM \*LIB. The QTCM/H(QZHTINCONF) header file includes ILE C prototypes for these APIs.

- "Start Triggered Cache Manager Server [\(QzhtStrTCMServer\)](#page-412-0) API" on page 407
- "End Triggered Cache Manager Server [\(QzhtEndTCMServer\)](#page-354-0) API" on page 349

**TCM basic configuration APIs:** The trigger cache manager basic configuration APIs are a callable service implemented as an ILE entry point within the QZHTINCONF \*SRVPGM in the QTCM \*LIB. The QTCM/H(QZHTINCONF) header file includes ILE C prototypes for these APIs.

- v "Create Triggered Cache Manager Server [\(QzhtCrtTCMServer\)](#page-349-0) API" on page 344
- v "Get Triggered Cache Manager Server Status [\(QzhtGetTCMServerStatus\)](#page-355-0) API" on page 350
- v "Delete Triggered Cache Manager Server Status [\(QzhtDltTCMServer\)](#page-352-0) API" on page 347
- v "Retrieve Triggered Cache Manager Basic Configuration [\(QzhtRtvTCMBasicConfig\)](#page-377-0) API" on page 372
- v "Change Triggered Cache Manager Basic Configuration [\(QzhtChgTCMBasicConfig\)](#page-292-0) API" on page 287

**TCM trigger handler configuration APIs:** The trigger cache manager trigger handler configuration APIs are a callable service implemented as an ILE entry point within the QZHTINCONF \*SRVPGM in the QTCM \*LIB. The QTCM/H(QZHTINCONF) header file includes ILE C prototypes for these APIs.

- v "Add Triggered Cache Manager Trigger Handler Description [\(QzhtAddTCMTriggerHandlerDesc\)](#page-275-0) API" on [page](#page-275-0) 270
- v "Retrieve Triggered Cache Manager Trigger Handler Description [\(QzhtRtvTCMTriggerHandlerDesc\)](#page-406-0) [API"](#page-406-0) on page 401
- v "Change Triggered Cache Manager Trigger Handler Description [\(QzhtChgTCMTriggerHandlerDesc\)](#page-340-0) [API"](#page-340-0) on page 335
- v "Remove Triggered Cache Manager Trigger Handler Description [\(QzhtRmvTCMTriggerHandlerDesc\)](#page-370-0) [API"](#page-370-0) on page 365

**TCM data source configuration APIs:** The trigger cache manger data source configuration APIs are a callable service implemented as an ILE entry point within the QZHTINCONF \*SRVPGM in the QTCM \*LIB. The QTCM/H(QZHTINCONF) header file includes ILE C prototypes for these APIs.

- "Add Triggered Cache Manager Data Source Description [\(QzhtAddTCMDataSourceDesc\)](#page-257-0) API" on page [252](#page-257-0)
- v "Retrieve Triggered Cache Manager Data Source Description [\(QzhtRtvTCMDataSourceDesc\)](#page-389-0) API" on [page](#page-389-0) 384
- v "Change Triggered Cache Manager Data Source Description [\(QzhtChgTCMDataSourceDesc\)](#page-316-0) API" on [page](#page-316-0) 311
- v "Remove Triggered Cache Manager Data Source Description [\(QzhtRmvTCMDataSourceDesc\)](#page-361-0) API" on [page](#page-361-0) 356

**TCM cache target configuration APIs:** The trigger cache manager cache target configuration APIs are a callable service implemented as an ILE entry point within the QZHTINCONF \*SRVPGM in the QTCM \*LIB. The QTCM/H(QZHTINCONF) header file includes ILE C prototypes for these APIs.

- v "Add Triggered Cache Manager Cache Target Description [\(QzhtAddTCMCacheTargetDesc\)](#page-243-0) API" on [page](#page-243-0) 238
- v "Retrieve Triggered Cache Manager Cache Target Description [\(QzhtRtvTCMCacheTargetDesc\)](#page-380-0) API" on [page](#page-380-0) 375
- v "Change Triggered Cache Manager Cache Target Description [\(QzhtChgTCMCacheTargetDesc\)](#page-295-0) API" on [page](#page-295-0) 290
- v "Remove Triggered Cache Manager Cache Target Description [\(QzhtRmvTCMCacheTargetDesc\)](#page-359-0) API" on [page](#page-359-0) 354

<span id="page-208-0"></span>**TCM acknowledgement target configuration APIs:** The triggered cache manager acknowledgement target configuration APIs are a callable service implemented as an ILE entry point within the QZHTINCONF \*SRVPGM in the QTCM \*LIB. The QTCM/H(QZHTINCONF) header file includes ILE C prototypes for these APIs.

- "Add Triggered Cache Manager Acknowledgment Target Description [\(QzhtAddTCMAckTargetDesc\)](#page-236-0) [API"](#page-236-0) on page 231
- v "Retrieve Triggered Cache Manager Acknowledgment Target Description [\(QzhtRtvTCMAckTargetDesc\)](#page-372-0) [API"](#page-372-0) on page 367
- v "Change Triggered Cache Manager Acknowledgment Target Description [\(QzhtChgTCMAckTargetDesc\)](#page-284-0) [API"](#page-284-0) on page 279
- v "Remove Triggered Cache Manager [Acknowledgment](#page-358-0) Target Description [\(QzhtRmvTCMAckTargetDesc\)](#page-358-0) API" on page 353

**TCM host configuration APIs:** The triggered cache manager host configuration APIs are a callable service implemented as an ILE entry point within the QZHTINCONF \*SRVPGM in the QTCM \*LIB. The QTCM/H(QZHTINCONF) header file includes ILE C prototypes for these APIs.

- "Add Triggered Cache Manager Host Description [\(QzhtAddTCMHostDesc\)](#page-264-0) API" on page 259
- v "Retrieve Triggered Cache Manager Host Description [\(QzhtRtvTCMHostDesc\)](#page-394-0) API" on page 389
- v "Change Triggered Cache Manager Host Description [\(QzhtChgTCMHostDesc\)](#page-325-0) API" on page 320
- v "Remove Triggered Cache Manager Host Description [\(QzhtRmvTCMHostDesc\)](#page-363-0) API" on page 358

**TCM object dependency graph configuration APIs:** The QTCM/H(QZHTINCONF) header file includes ILE C prototypes for these API.

- v "Add Triggered Cache Manager Object Dependency Graph Description [\(QzhtAddTCMODGDesc\)](#page-266-0) API" on [page](#page-266-0) 261
- v "Retrieve Triggered Cache Manager Object Dependency Graph Description [\(QzhtRtvTCMODGDesc\)](#page-397-0) [API"](#page-397-0) on page 392
- v "Change Triggered Cache Manager Object Dependency Graph Description [\(QzhtChgTCMODGDesc\)](#page-328-0) [API"](#page-328-0) on page 323
- v "Remove Triggered Cache Manager Object Dependency Graph Description [\(QzhtRmvTCMODGDesc\)](#page-365-0) [API"](#page-365-0) on page 360

**TCM rule set configuration APIs:** The triggered cache manager rule set configuration APIs are a callable service implemented as an ILE entry point within the QZHTINCONF \*SRVPGM in the QTCM \*LIB. The QTCM/H(QZHTINCONF) header file includes ILE C prototypes for these APIs.

- v "Add Triggered Cache Manager Rule Set [\(QzhtAddTCMRuleSet\)](#page-273-0) API" on page 268
- v "Retrieve Triggered Cache Manager Rule Set [\(QzhtRtvTCMRuleSet\)](#page-403-0) API" on page 398
- v "Change Triggered Cache Manager Rule Set [\(QzhtChgTCMRuleSet\)](#page-337-0) API" on page 332
- v "Remove Triggered Cache Manager Rule Set [\(QzhtRmvTCMRuleSet\)](#page-368-0) API" on page 363

**TCM publishing rule configuration APIs:** The triggered cache manger publishing rule configuration APIs are a callable service implemented as an ILE entry point within QZHTINCONF \*SRVPGM in QTCM \*LIB. The QTCM/H(QZHTINCONF) header file includes ILE C prototypes for these APIs.

- v "Add Triggered Cache Manager Publishing Rule [\(QzhtAddTCMPublishingRule\)](#page-269-0) API" on page 264
- v "Retrieve Triggered Cache Manager Publishing Rule [\(QzhtRtvTCMPublishingRule\)](#page-400-0) API" on page 395
- v "Change Triggered Cache Manager Publishing Rule [\(QzhtChgTCMPublishingRule\)](#page-332-0) API" on page 327
- v "Remove Triggered Cache Manager Publishing Rule [\(QzhtRmvTCMPublishingRule\)](#page-367-0) API" on page 362

# **Convert to DB (QtmhCvtDB) API:**

**Important:** Information for this topic supports the latest PTF levels for HTTP Server for iSeries . It is recommended that you install the latest PTFs to upgrade to the latest level of the HTTP Server for iSeries. Some of the topics documented here are not available prior to this update.

See IBM [Service](http://www-03.ibm.com/servers/eserver/iseries/software/http/services/service.html)  $\blacktriangleright$  for more information.

# Required Parameter Group:

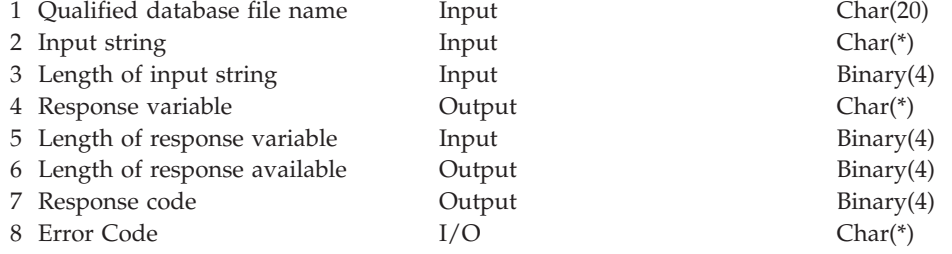

The QtmhCvtDB API provides an interface for CGI programs to parse CGI input, defined as a series of keywords and their values, into a buffer which is formatted according to a DDS file specification. CGI input data, which comes to the CGI program as character data, will be converted by the QtmhCvtDB API to the data type defined for the keyword by the corresponding field name in the input DDS file. Language statements, such as the ILE C #pragma mapinc statement, provide the ability to map the returned structure with field names defined in the DDS file. See the appropriate language user's guide for details.

**Note:** QtmhCvtDB API is not allowed in CGI mode %%BINARY%%.

The following DDS field types are handled:

- v **A** Alphanumeric (see note 1 below)
- v **P** Packed Decimal (see note 2 below)
- v **S** Zoned Decimal
- v **F** Floating Point
- v **T** Time
- v **L** Date
- v **Z** Timestamp
- v **B** Binary (see note 3 below)
- v **O** DBCS

The following DDS field types are not handled:

- v **H** Hexadecimal (see note 4 below)
- v **G** Graphic
- v **J** DBCS
- v **E** DBCS

### **Notes:**

- 1. The VARLEN keyword is not supported.
- 2. When using a packed decimal field, the #pragma mapinc() must use **\_P** the option, to create a packed structure.
- 3. Input to Binary fields is converted to integer. The DDS file specification must declare zero decimal positions (for example, "xB 0", where x is 1-9).
- 4. ILE C converts hex DDS field data to character fields. Since the input stream to QtmhCvtDB() is a text string, the "hex" data would be converted from text to character fields. Therefore, using the **A** (Alphanumeric) field type to obtain the same conversion.

#### *Required parameter group:*

### **Qualified database file name**

Input:CHAR(20)

The input variable containing the name of the database file defining field names and data types for the keywords anticipated in the input to the CGI program. Typically, the database file is generated using DDS to define the fields corresponding to the keywords anticipated in the CGI inputs. The first 10 characters contain the database file name, and the second 10 characters contain the library name.

### **Input string**

INPUT:CHAR(\*)

The input variable containing the string of CGI input parameters to be parsed. When the environment variable REQUEST\_METHOD indicates that the method is GET, characters up to the first ? are ignored. The string must meet the format requirements for CGI input keyword strings.

### **Length of input string**

INPUT:BINARY(4)

The input variable containing the length of the character string that contains the CGI input parameters to be parsed. The length of the string must be greater than 0.

#### **Response variable**

#### OUTPUT:CHAR(\*)

The output variable which is to contain the structure mapped according to the database file describing the input parameters anticipated by the CGI program.

#### **Length of response available**

INPUT:BINARY(4)

The input variable containing the total length of the buffer into which the CGI input parameters will be parsed.

#### **Length of response**

OUTPUT:BINARY(4)

The output variable that contains the length of the response. If the response variable is too small to contain the entire response, this parameter will be set to the size that is required to contain the entire response.

#### **Response code**

OUTPUT:BINARY(4)

A code that indicates the status of the request.

- v **0** All keywords have been translated according the database file.
- v **-1** The database file contains definitions for structure fields for which the CGI input has no corresponding keyword.
- v **-2** The CGI input contains one or more keywords for which the database file contains no corresponding field.
- v **-3** A combination of the condition for response codes -1 and -2 has been detected.
- v **-4** An error occurred while converting the CGI input string to the DDS defined data types. The data may or may not be usable.
- v **-5** This API is not valid when a program is not called by HTTP Server. No data parsing is done.
- v **-6** This API is not valid when operating in %%BINARY%% mode. No data parsing is done.

# **Error Code**

 $I/O$  CHAR(\*)

<span id="page-211-0"></span>The structure in which to return error information. For the format of the structure and for details on how to process API errors, see the API error reporting topic in the iSeries Information Center.

#### *Error messages:*

# **CPF24B4 E**

Severe Error while addressing parameter list.

#### **CPF3C17 E**

Error occurred with input data parameter.

#### **CPF3C19 E**

Error occurred with receiver variable specified.

### **CPF3CF1 E**

Error code parameter not valid.

#### **CPF9810 E**

Library &1 not found.

#### **CPF9812 E**

File &1 in library &2 not found.

#### **CPF9822 E**

Not authorized to file &1 in library &2

#### **Get Environment Variable (QtmhGetEnv) API:**

**Important:** Information for this topic supports the latest PTF levels for HTTP Server for iSeries . It is recommended that you install the latest PTFs to upgrade to the latest level of the HTTP Server for iSeries. Some of the topics documented here are not available prior to this update.

See IBM [Service](http://www-03.ibm.com/servers/eserver/iseries/software/http/services/service.html)  $\blacktriangleright$  for more information.

Required Parameter Group:

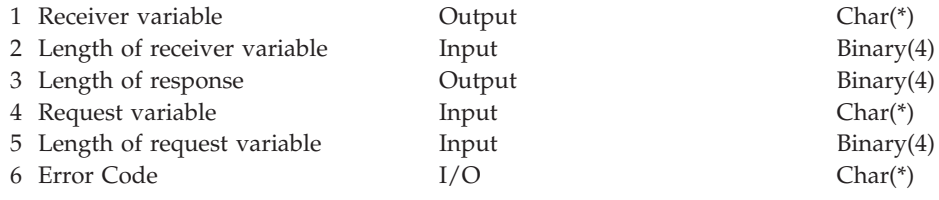

The *QtmhGetEnv* API allows you to get the value set by the server for a particular HTTP environment variable.

#### *Required parameter group:*

#### **Receiver variable**

#### OUTPUT:CHAR(\*)

The output variable that contains the value set by the server for the requested environment variable. In CGI input mode %%MIXED%%, this value will be in CCSID 37; otherwise, it will be in the CCSID of the current job. Note that the QUERY\_STRING in %%BINARY%% mode is not converted by the server.

#### **Length of receiver variable**

INPUT:BINARY(4)

The input variable containing the length of the space provided to receive the environment variable value.

# <span id="page-212-0"></span>**Length of response**

# OUTPUT:BINARY(4)

The output variable that contains the length of the environment variable value. When the API is unable to determine the value for the requested environment variable, the length of the environment variable value is set to zero. When the size required for the environment variable value is larger than the length of the receiver variable, the size required to receive the value is returned.

# **Request variable**

INPUT:CHAR(\*)

The input variable containing the desired environment variable name.

# **Length of request variable**

INPUT:BINARY(4)

The input variable containing the length (without trailing blanks) of the desired environment variable name.

#### **Error Code**

 $I/O:CHAR(*)$ 

The structure in which to return error information. For the format of the structure and for details on how to process API errors, see the API error reporting topic in the iSeries Information Center.

#### *Error messages:*

#### **CPF24B4 E**

Severe Error while addressing parameter list.

## **CPF3C17 E**

Error occurred with input data parameter.

#### **CPF3C19 E**

Error occurred with receiver variable specified.

### **CPF3CF1 E**

Error code parameter not valid.

**Note:** The Environment Variable APIs provide the getenv() (Get Value of Environment Variable) function necessary to retrieve environment variables in ILE C. Therefore, programs written in ILE C do not need to use the QtmhGetEnv() API. This API, for ILE C, is more difficult to use (and is slower) than the getenv() API on which it is based.

Programs that need CCSID conversion support for environment variables should use the Get environment variable with CCSID (QzsrGetEnvCCSID) API.

# **Put Environment Variable (QtmhPutEnv) API:**

**Important:** Information for this topic supports the latest PTF levels for HTTP Server for iSeries . It is recommended that you install the latest PTFs to upgrade to the latest level of the HTTP Server for iSeries. Some of the topics documented here are not available prior to this update.

See IBM [Service](http://www-03.ibm.com/servers/eserver/iseries/software/http/services/service.html)  $\rightarrow$  for more information.

Required Parameter Group:

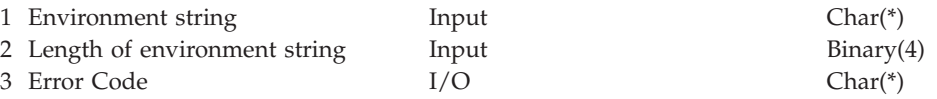

<span id="page-213-0"></span>The QtmhPutEnv API allows you to set or create a job-level environment variable. This is useful for communication between programs running in the same job, such as your program and the Net.Data language environment DTW\_SYSTEM.

#### *Required parameter group:*

#### **Environment string**

INPUT:CHAR(\*)

The input string of the form:  $\triangle$ envVar=value $\triangle$ . Where  $\triangle$ envVar $\triangle$  is the name of the new or existing environment variable, and  $\triangle$ value $\triangle$  is the value you want to set the environment variable. Note that they are both case sensitive. The server expects this value to be in the CCSID of the job.

#### **Length of environment string**

INPUT:BINARY(4)

The input variable that contains the length of the environment string parameter (without trailing blanks). For example, the length of the environment string  $\triangle$ envVar=value $\triangle$  is twelve.

#### **Error Code**

 $I/O:CHAR(*)$ 

The structure in which to return error information. For the format of the structure and for details on how to process API errors, see the API error reporting topic in the iSeries Information Center.

#### *Error messages:*

#### **CPF24B4 E**

Severe Error while addressing parameter list.

### **CPF3021 E**

The value specified for the argument is not correct.

#### **CPF3C17 E**

Error occurred with input data parameter.

#### **CPF3CF1 E**

Error code parameter not valid.

### **CPF3408 E**

The address used for an argument is not correct.

#### **CPF3460 E**

Storage allocation request failed.

#### **CPF3474 E**

Unknown system state.

### **CPF3484 E**

A damaged object was encountered.

**Note:** The Environment Variable APIs provide the putenv() (Put Value in Environment Variable) function necessary to set (or create and set) an environment variable. Therefore, programs written in ILE C do not need to use the QtmhPutEnv() API. This API, for ILE C, is more difficult to use (and is slower) than the putenv() API on which it is based.

Programs that need CCSID conversion support for environment variables should use the Put environment variable with CCSID (QzsrPutEnvCCSID) API.

#### **Read from Stdin (QtmhRdStin) API:**

**Important:** Information for this topic supports the latest PTF levels for HTTP Server for iSeries . It is recommended that you install the latest PTFs to upgrade to the latest level of the HTTP

Server for iSeries. Some of the topics documented here are not available prior to this update. See IBM [Service](http://www-03.ibm.com/servers/eserver/iseries/software/http/services/service.html)  $\blacktriangleright$  for more information.

Required Parameter Group:

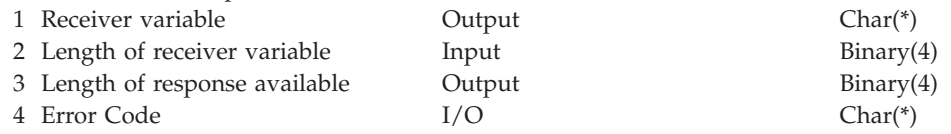

The QtmhRdStin API allows CGI programs that are written in languages other than ILE C to read from stdin. CGI programs read from stdin when the request from the browser indicates the method that is POST. This API reads what the server has generated as input for the CGI program.

**Important:** CGI input data is only available from standard input when the client request is submitted with method POST. There are no standard input data when the method is GET or HEAD. In addition, the Content\_Length environment variable is set only when the Request\_Method is POST.

The program reads all of the data in a single request. This is because the API treats each request as a request for data starting at its beginning. The API handles each request as if it was the only request.

The length of the data returned by QtmhRdStin includes all the data from stdin. This includes line-formatting characters that are normally a part of the POST data as defined by the CGI specification.

Note that the format of this data is different depending on the CGI input mode being used. For %%MIXED%% mode, the data will have American National Standard Code for Information Interchange (ASCII) hexadecimal encoded characters. For %%EBCDIC%% mode, all data including hexadecimal will be in the CCSID of the job. The server performs no conversion for %%BINARY%% mode.

#### *Required parameter group:*

#### **Receiver variable**

# OUTPUT:CHAR(\*)

The output variable that contains the data read from stdin. In CGI input mode %%MIXED%%, this data is in the CCSID of the job except that the encoded characters "%xx" are still represented by the ASCII 819 octet. In %%EBCDIC%% mode, this data is in the CCSID of the job, including the escape sequences. In %%BINARY%% mode, the data is in the code page sent by the browser.

# **Length of receiver variable**

INPUT:BINARY(4)

The input variable containing the number of bytes that are to be read from stdin.

#### **Length or response available**

### OUTPUT:BINARY(4)

The output variable containing the length of the data read from stdin. If there is no data available from stdin, this variable will be set to zero.

# **Error Code**

 $I/O:Char<sup>*</sup>$ 

The structure in which to return error information. For the format of the structure and for details on how to process API errors, see the API error reporting topic in the iSeries Information Center.

*Error messages:*

### <span id="page-215-0"></span>**CPF24B4 E**

Severe Error while addressing parameter list.

### **CPF3C17 E**

Error occurred with input data parameter.

# **CPF3C19 E**

Error occurred with receiver variable specified.

#### **CPF3CF1 E**

Error code parameter not valid.

#### **Write to Stdout (QtmhWrStout) API:**

**Important:** Information for this topic supports the latest PTF levels for HTTP Server for iSeries . It is recommended that you install the latest PTFs to upgrade to the latest level of the HTTP Server for iSeries. Some of the topics documented here are not available prior to this update.

See IBM [Service](http://www-03.ibm.com/servers/eserver/iseries/software/http/services/service.html)  $\blacktriangleright$  for more information.

Required Parameter Group:

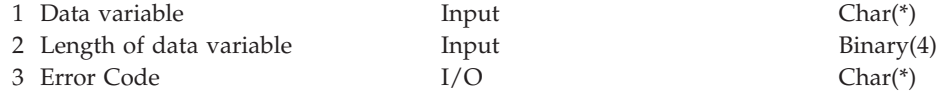

The QtmhWrStout API provides the ability for CGI programs that are written in languages other than ILE C to write to stdout.

#### *Required parameter group:*

#### **Data variable**

Input:CHAR(\*)

The input variable containing the data to write to stdout.

# **Length of data variable**

INPUT:BINARY(4)

The input variable contains the length of the data written to stdout. The length of the data must be larger than 0.

# **Error Code**

 $I/O:CHAR(*)$ 

The structure in which to return error information. For the format of the structure and for details on how to process API errors, see the API error reporting topic in the iSeries Information Center.

#### *Error messages:*

#### **CPF24B4 E**

Severe Error while addressing parameter list.

# **CPF3C17 E**

Error occurred with input data parameter.

# **CPF3CF1 E**

Error code parameter not valid.

**Note:** CGI programs written in the ILE C language do not require a special API to write data to stdout. The following example shows how a CGI program might write to stdout: fwrite(buffer,1,sizeof(buffer),stdout);
CGI programs are expected to produce data in the stdout that is formatted according to the CGI interface specification. The QtmhWrStout API provides no line formatting; the user of the API must perform prescribed formatting which includes the requirement for text line characters (such as new line). Errors are not indicated for data that is not formatted per CGI requirements.

# **Add a new Group to the end of a Group List (QzhbAddGroupToList) API:**

**Important:** Information for this topic supports the latest PTF levels for HTTP Server for iSeries . It is recommended that you install the latest PTFs to upgrade to the latest level of the HTTP Server for iSeries. Some of the topics documented here are not available prior to this update.

See IBM [Service](http://www-03.ibm.com/servers/eserver/iseries/software/http/services/service.html)  $\blacktriangleright$  for more information.

Required Parameter Group:

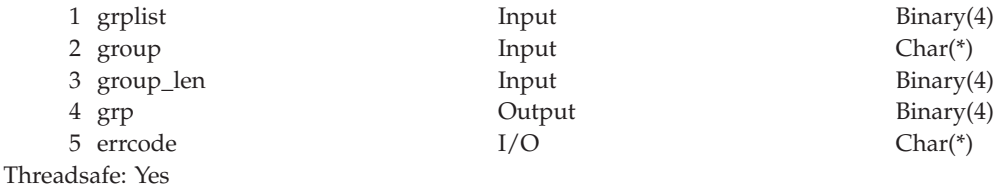

Use the *QzhbAddGroupToList* API to add a new group to an in-memory group list.

*Authorities and locks:* None.

*Required parameter group:*

### **grplist** INPUT:BINARY(4)

The group list handle returned from a call to the QzhbCreateGroupList or QzhbOpenGroupList API.

**group** INPUT:CHAR(\*)

The group name to add to the list.

### **group\_len**

INPUT:BINARY(4)

The length of the group name. The length must be greater than or equal to 1.

# **grp** OUTPUT:BINARY(4)

The handle of the newly created group, or the handle of an existing group if the named group already exists. Attempting to add a group that already exists is not considered an error by the system.

### **errcode**

 $I/O:CHAR(*)$ 

The structure in which to return error information.

*Error messages:*

### **CPF3CF1 E**

Error code parameter not valid.

# **CPF3C1D E**

Input variable length in parameter &1 not valid.

# **HTPA001 E**

Input parameter &1 not valid.

### **HTPA203 E**

Input group list handle in parameter &1 not valid.

# **Add a new user to the end of a Group (QzhbAddUserToGroup) API:**

**Important:** Information for this topic supports the latest PTF levels for HTTP Server for iSeries . It is recommended that you install the latest PTFs to upgrade to the latest level of the HTTP Server for iSeries. Some of the topics documented here are not available prior to this update.

See IBM [Service](http://www-03.ibm.com/servers/eserver/iseries/software/http/services/service.html)  $\blacktriangleright$  for more information.

Required Parameter Group:

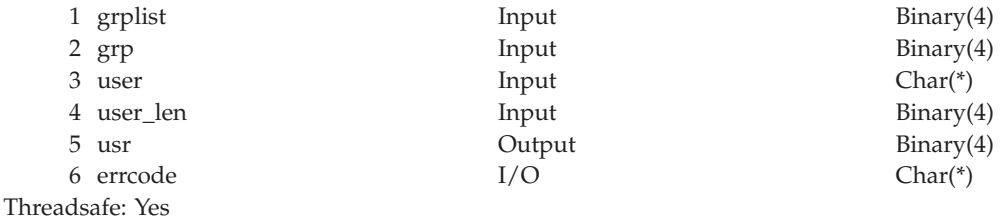

Use the *QzhbAddUserToGroup* API to add a new user to an in-memory group.

*Authorities and locks:* None.

*Required parameter group:*

# **grplist** INPUT:BINARY(4)

The group list handle returned from a call to the *QzhbCreateGroupList* or *QzhbOpenGroupList* API.

### **grp** INPUT:BINARY(4)

The group handle returned from a call to the *QzhbGetNextGroup*, *QzhbFindGroupInList*, or *QzhbAddGroupToList* API.

# **user** INPUT:CHAR(\*)

The user name to be added to the group.

#### **user\_len**

INPUT:BINARY(4)

The length of the user string. The length must be greater than or equal to 1.

### **usr** OUTPUT:BINARY(4)

The handle of the newly created user, or the handle of an existing user if the named user already exists in the group. Attempting to add a user that already exists is not considered an error by the system.

#### **errcode**

 $I/O:CHAR(*)$ 

The structure in which to return error information.

*Error messages:*

### **CPF3CF1 E**

Error code parameter not valid.

#### **CPF3C1D E**

Input variable length in parameter &1 not valid.

# **HTPA001 E**

Input parameter &1 not valid.

# **HTPA203 E**

Input group list handle in parameter &1 not valid.

# **HTPA204 E**

Input group handle in parameter &1 not valid.

# **Parse QUERY\_STRING Environment Variable or Post stdin data (QzhbCgiParse) API:**

**Important:** Information for this topic supports the latest PTF levels for HTTP Server for iSeries . It is recommended that you install the latest PTFs to upgrade to the latest level of the HTTP Server for iSeries. Some of the topics documented here are not available prior to this update.

See IBM [Service](http://www-03.ibm.com/servers/eserver/iseries/software/http/services/service.html)  $\blacktriangleright$  for more information.

Required Parameter Group:

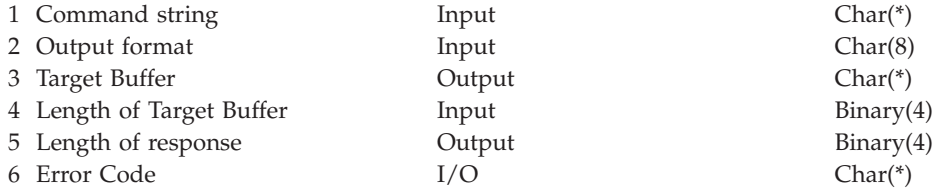

Use *QzhbCgiParse* API to parse the QUERY\_STRING environment variable, in the case of the GET method, or standard input, in the case of POST method, for CGI scripts. If the QUERY\_STRING environment variable is not set, the QzhbCgiParse API reads the CONTENT\_LENGTH characters from its input. All return output is written to its standard output.

You can only call QzhbCgiParse once for the POST method. To use this API with the POST method, you would first want to read all of stdin and assign it to the QUERY\_STRING environment variable. You would then change the environment variable REQUEST\_METHOD to GET.

This API does not work with the %%MIXED%% CGI input mode.

# *Required parameter group:*

### **Command string**

Input:CHAR(20)

The command string is a null ended string for flags and modifiers. At least one space must separate each flag. There is a one-character equivalent for each flag. The following flags are supported:

**-a[gain]** *continuation-handle*

The continuation-handle is the value returned to the caller in the target buffer when only partial information is returned. This flag is not valid on the first call to this API. It is used to retrieve the next set of information that would have been returned on a previous call if there had been enough space in the target buffer. All other flags must be the same as the previous call. Incomplete or inaccurate information may result if all other flags are not the same.

**Note:** This flag can only be used for the CGII0200 format.

# **-k[eywords]**

Parses QUERY-STRING for keywords. Keywords are decoded and written to the target buffer, one per line.

**-f[orm]**

Parses QUERY\_STRING as form request. The field names will be set as environment variables with the prefix **FORM\_**. Field values are the contents of the variables.

**-v[alue]** *field-name*

Parses QUERY\_STRING as form request. Returns only the value of *field-name* in the target buffer.

- **-r[ead]** Reads CONTENT\_LENGTH characters from standard input and writes them to the target buffer.
- **-i[nit]** If QUERY\_STRING is not set, reads the value of standard input and returns a string that can be used to set QUERY\_STRING.

#### **-s[ep]** *separator*

Specifies the string that is used to separate multiple values. If you are using the **-value** flag, the default separation is newline. If you are using the **-form** flag, the default separator is a comma (,).

### **-p[refix]** *prefix*

Used with **-POST** and **-form**to specify the prefix to use when creating environment variable names. The default is **AFORM\_A**.

# **-c[ount]**

Used with -**keywords**, **-form**, and **-value**, returns a count of items in the target buffer that is related to these flags:

- v **-keywords**: Returns the number of keywords.
- v **-form**: Returns the number of unique fields (multiple values are counted as one).
- v **-value** *field-name*: Returns the number of values for *field-name*. If there is no field that is named *field-name*, the output is 0.

### **-number**

Used with **-keywords**, **-form**, and **-value**. Returns the specified occurrence in the target buffer related to the following flags:

- v **-keywords**: Returns the n'th keyword. For example, **-2 -keywords** writes the second keyword.
- v **-form**: Returns all the values of the n'th field.
- v **-value** *field-name*: Returns the n'th of the multiple values of field *field-name*.
- **-Post** Information from standard input is directly decoded and parsed into values that can be used to set environment variables. This flag is the equivalent to consecutive use of the **-init** and **-form** options.

### **-F[sccsid]** *FileCCSID*

The *FileCCSID* is the name of the file system CCSID used in CCSID conversion when processing the CGI input data. The CGI program wants the data to be returned in this CCSID. It only applies when the server is using %%BINARY%% CGI conversion mode. When an unknown CCSID is set, the current value of the CGI\_EBCDIC\_CCSID environment variable is used.

# **-N[etccsid]** *NetCCSID*

The *NetCCSID* is the network CCSID used in CCSID conversion when processing the CGI input data. This is the CCSID that the data is presumed to be in at this time (as assumed or as set in a charset tag). It only applies when the server is using %%BINARY%% CGI Input mode. When an unknown CCSID is set, the current value of the CGI\_ASCII\_CCSID environment variable is used.

### **Output format**

INPUT:CHAR(\*)

The format of the data to be returned in the target buffer. You must use one of the following format names:

- v **CGII0100** This format is the free-form format returned to standard output on other platforms.
- v **CGII0200** CGI form variable format. This format only applies to the -form and -POST option.

# **Target Buffer**

OUTPUT:CHAR(\*)

This is output buffer that contains the information requested by the command string (if any).

# **Length of Target Buffer**

INPUT:BINARY(4)

The length of the target buffer provided to receive the API output.

# **Length of Response**

OUTPUT:BINARY(4)

The actual length of the information returned in the target buffer.

### **Error Code**

 $I/O:CHAR(*)$ 

The structure in which to return error information. For the format of the structure and for details on how to process API errors, see the API error reporting topic in the iSeries Information Center.

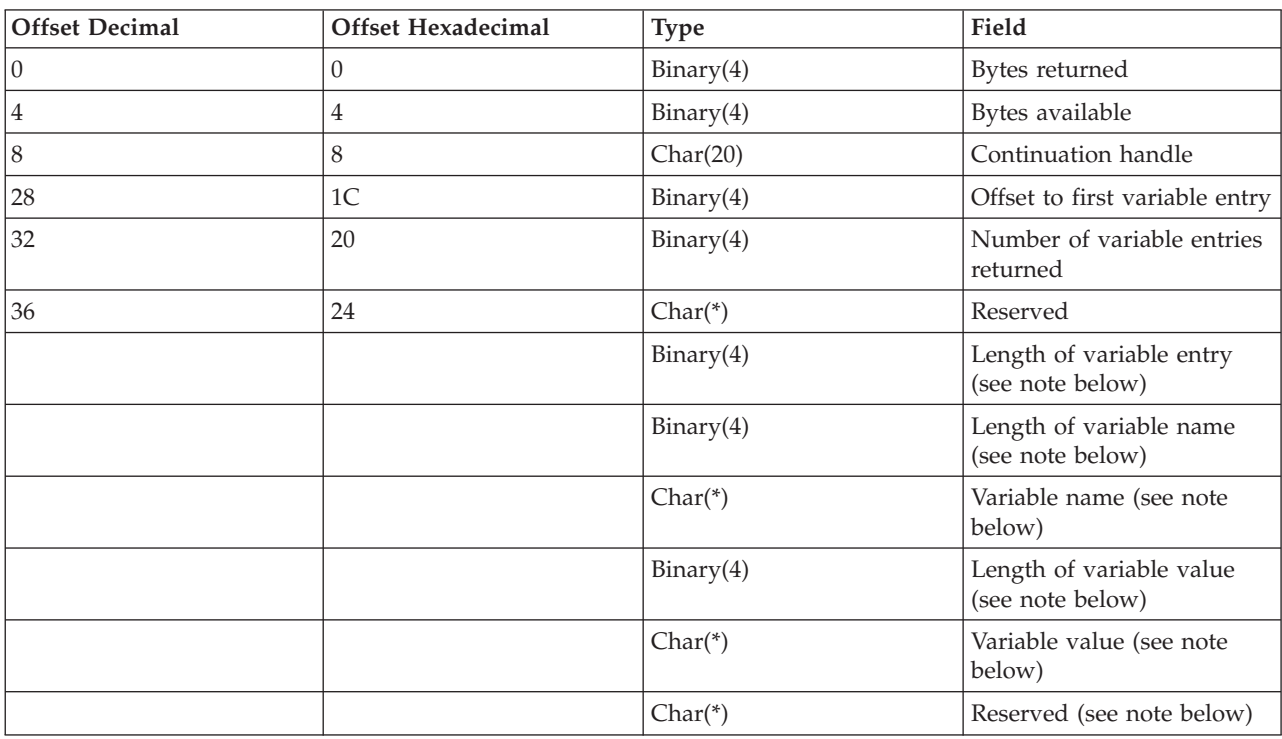

*CGII0200 Format:*

**Note:** These fields contain variable entry information and are repeated for each variable entry returned.

*Field descriptions:*

# **Bytes returned**

The number of bytes of data returned.

### **Bytes available**

The number of bytes of data available to be returned. All available data is returned if enough space is available.

# **Continuation handle**

The handle that is returned when more data is available to return, but the target buffer is not large enough. The handle indicates the point in the repository that the retrieval stopped. If the handle is used on the next call to the API (using the **-again** flag), the API returns more data starting at the point that the handle indicates. This field is set to blanks when all information is returned.

### **Offset to first variable entry**

The offset to the first variable entry returned. The offset is from the beginning of the structure. If no entries are returned, the offset is set to zero.

# **Number of variable entries returned**

The number of variable entries returned. If the target buffer is not large enough to hold the information, this number contains only the number of variables actually returned.

### **Reserved**

This field is ignored.

### **Length of variable entry**

The length of this variable entry. This value is used in determining the offset to the next variable entry. Note that this value is always set to a multiple of four.

### **Length of variable name**

The length of the variable name for this entry.

### **Variable name**

A field name as found in the form data. If the server is using %%EBCDIC%% or %%MIXED%% CGI mode, this value is in the CCSID of the job. If the server is using %%BINARY%% CGI mode, this value is in the codepage as sent from the browser unless **-fsccsid** is specified on the API invocation. If **-fsccsid** is specified, the value is in that CCSID.

### **Length of variable value**

The length of the variable value for this entry.

### **Variable value**

A field name as found in the form data. If the server is using %%EBCDIC%% or %%MIXED%% CGI mode, this value is in the CCSID of the job. If the server is using %%BINARY%% CGI mode, this value is in the codepage as sent from the browser unless **-fsccsid** is specified on the API invocation. If **-fsccsid** is specified, the value is in that CCSID.

#### *Error messages:*

### **CPF24B4 E**

Severe Error while addressing parameter list.

### **CPF3C17 E**

Error occurred with input data parameter.

### **CPF3C19 E**

Error occurred with receiver variable specified.

### **CPF3CF1 E**

Error code parameter not valid.

**Note:** Error messages are added to the error log or script log except for those listed.

### **Receive CGI Stateful Data (QzhbCgiRecvState) API:**

**Important:** Information for this topic supports the latest PTF levels for HTTP Server for iSeries . It is recommended that you install the latest PTFs to upgrade to the latest level of the HTTP Server for iSeries. Some of the topics documented here are not available prior to this update.

See IBM [Service](http://www-03.ibm.com/servers/eserver/iseries/software/http/services/service.html)  $\blacktriangleright$  for more information.

Required Parameter Group:

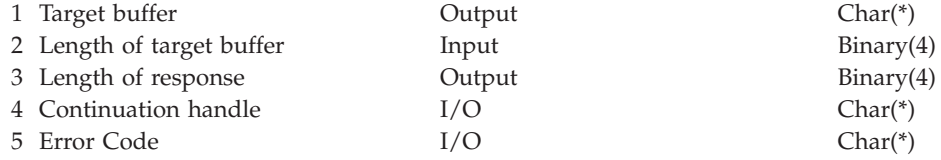

Use the *QzhbCgiRecvState* API with HA CGI programs to receive the CGI stateful data. The HTTP Server receives the data for the next request to the stateful CGI so that if a failover occurs the data is available on the backup system (new primary system). This API is used with API *QzhbCgiSendState*.

### *Required parameter group:*

# **Target buffer**

OUTPUT:CHAR(\*)

The target buffer containing the state of a high availability CGI program.

### **Length of target buffer**

INPUT:BINARY(4)

The length of the target buffer that receives the API output. The minimum length is 1 byte and the maximum length is 61,000 bytes.

### **Length of response**

OUTPUT:BINARY(4)

The length of response is the actual length of the information that is returned from the target buffer. If this value is greater than the length of the target buffer, then there is more state to read. The difference between these two values represents the amount of bytes the caller should read in subsequent calls to this API.

# **Continuation handle**

### $I/O:CHAR(*)$

The continuation handle is the handle that is returned when more data is available to return, but the target buffer is not large enough. The caller must pass this handle to this API on subsequent calls as it was received from the previous call. On the first call to this API, the continuation handle must be set to 0 (equivalent to NULL in C). The caller must not allocate, deallocate, or modify the continuation handle. This field is set to 0 when all information is returned.

#### **Error code**

 $I/O:CHAR(*)$ 

The structure in which to return error information. For the format of the structure, see API Error Reporting in the iSeries Information Center.

### *Error messages:*

### **CPF24B4 E**

Severe Error while addressing parameter list.

# **CPF3C17 E**

Error occurred with input data parameter.

# **CPF3CF1 E**

Error code parameter not valid.

# **HTP4005 E**

Highly Available CGI invoked QzhbCgiRecvState() after it had already received the entire state.

# **HTP4006 E**

QzhbCgiRecvState() was called when there was no state.

# **Send or Save CGI Stateful Data (QzhbCgiSendState) API:**

**Important:** Information for this topic supports the latest PTF levels for HTTP Server for iSeries . It is recommended that you install the latest PTFs to upgrade to the latest level of the HTTP Server for iSeries. Some of the topics documented here are not available prior to this update.

See IBM [Service](http://www-03.ibm.com/servers/eserver/iseries/software/http/services/service.html)  $\blacktriangleright$  for more information.

Required Parameter Group:

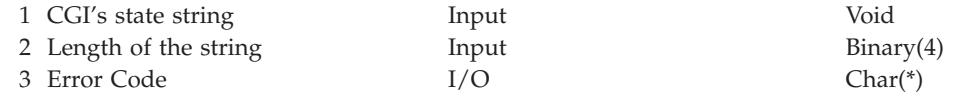

Use the *QzhbCgiSendState* API with HA CGI programs to send or save the CGI stateful data. The HTTP Server saves the data for the next request to the stateful CGI so that if a failover occurs the data is available on the backup system (new primary system).

### *Required parameter group:*

# **CGI's state string**

INPUT:VOID

The CGI's state string is the state of a high availability CGI that the Web server stores and passes to the CGI with the subsequent request. This string can consist of any information necessary for the CGI state (for example, a structure of several variables or fields). The Web server treats the contents of the state as binary data.

# **Length of the string**

INPUT:BINARY(4)

The length of the CGI's state. The minimum length is 1 byte and the maximum length is 61,000 bytes.

### **Error code**

 $I/O:CHAR(*)$ 

The structure in which to return error information. For the format of the structure, see API Error Reporting in the iSeries Information Center.

### *Error messages:*

### **CPF24B4 E**

Severe Error while addressing parameter list.

# **CPF3C17 E**

Error occurred with input data parameter.

### **CPF3CF1 E**

Error code parameter not valid.

# **Produce Full HTTP Response (QzhbCgiUtils) API:**

**Important:** Information for this topic supports the latest PTF levels for HTTP Server for iSeries . It is recommended that you install the latest PTFs to upgrade to the latest level of the HTTP Server for iSeries. Some of the topics documented here are not available prior to this update.

See IBM [Service](http://www-03.ibm.com/servers/eserver/iseries/software/http/services/service.html)  $\blacktriangleright$  for more information.

Required Parameter Group:

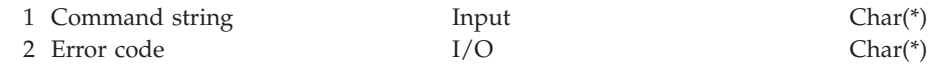

Use *QzhbCgiUtils* API to produce a full HTTP 1.0/1.1 response for non-parsed header CGI programs. This API provides functionality similar to the cgiutils command used by other HTTP Server platforms.

*Required parameter group:*

#### **Command string**

INPUT:CHAR(\*)

The command string is a null ended string of flags and modifiers. Each flag must be separated by at least one space. The following flags are supported:

#### **-nodate**

Does not return the Date: header to the browser.

**-noel** Does not return a blank line after headers. This is useful if you want other MIME headers after the initial header lines.

#### **-status** *nnn*

Returns full HTTP response with status code *nnn*, instead of only a set of HTTP headers. Do not use this flag if you only want the Expires: header.

### **-reason** *explanation*

Specifies the reason line for the HTTP response. You can only use this flag with the **-status** flag. If the explanation text contains more than one word, you must enclose it in parentheses.

# **-ct [***type/subtype***]**

Specifies MIME Content-Type header to return to the browser. If you omit the type/subtype, the MIME content type is set to the default text/plan.

### **-charset** *character-set*

Used with the **-ct** flag to specify the charset tag associated with the text Content-Types.

#### **-ce** *encoding*

Specifies MIME Content-Encoding header to return to the browser.

#### **-cl** *language-code*

Specifies MIME Content-Language header to return to the browser.

### **-length** *nnn*

Specifies MIME Content-Length header to return to the browser.

# **-expires** *Time-Spec*

Specifies MIME Expires header to return to the browser. This flag specifies the time to live in any combination of years, months, days, hours, minutes, and seconds. The time must be enclosed in parentheses. For example:

-expires (2 days 12 hours)

#### **-expires now**

Produces an Expires: header that matches the Date: header to return to the browser.

<span id="page-225-0"></span>**-uri** *URI*

Specifies the Universal Resource Identifier (URI) for the returned document. URI can be considered the same as URL.

### **-extra** *xxx: yyy*

Specifies an extra header that cannot otherwise be specified.

### **Error Code**

 $I/O:CHAR(*)$ 

The structure in which to return error information. For the format of the structure and for details on how to process API errors, see the API error reporting topic in the iSeries Information Center.

#### *Error messages:*

#### **CPF24B4 E**

Severe Error while addressing parameter list.

# **CPF3C17 E**

Error occurred with input data parameter.

### **CPF3CF1 E**

Error code parameter not valid.

### **Free Group File from Memory (QzhbCloseGroupList) API:**

**Important:** Information for this topic supports the latest PTF levels for HTTP Server for iSeries . It is recommended that you install the latest PTFs to upgrade to the latest level of the HTTP Server for iSeries. Some of the topics documented here are not available prior to this update.

See IBM [Service](http://www-03.ibm.com/servers/eserver/iseries/software/http/services/service.html)  $\blacktriangleright$  for more information.

Required Parameter Group:

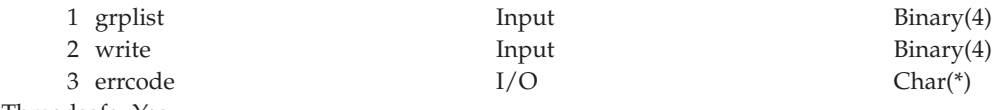

Threadsafe: Yes

Use the *QzhbCloseGroupList* API to free the memory of an in-memory copy of a group file. You can optionally write the in-memory version of the group list back to the group file before the memory is freed.

*Authorities and locks:* None.

### *Required parameter group:*

#### **grplist** INPUT:BINARY(4)

The group list handle returned from a call to the QzhbCreateGroupList API or QzhbOpenGroupList API.

#### **write** INPUT:BINARY(4)

The value of 0 (false) or a value of 1 (true), indicating whether or not to write the contents of the in-memory group list back to the group file before freeing it from memory. If you specify 1 for this parameter, and the write fails, the memory is not freed and the grplist handle is still valid.

**Note:** In order to specify a write value of 1, you must have previously used either the *QzhbCreateConfigList* API or specified a writelock of 1 on the *QzhbOpenGroupList* API. If these conditions are not met, the contents of the file are not written.

# **errcode**

 $I/O:CHAR(*)$ 

The structure in which to return error information.

*Error messages:*

# **CPF3CF1 E**

Error code parameter not valid.

# **HTPA001 E**

Input parameter &1 not valid.

# **HTPA202 E**

Unable to update group file &1.

# **HTPA203 E**

Input group list handle in parameter &1 not valid.

# **Create a new Group File (QzhbCreateGroupList) API:**

**Important:** Information for this topic supports the latest PTF levels for HTTP Server for iSeries . It is recommended that you install the latest PTFs to upgrade to the latest level of the HTTP Server for iSeries. Some of the topics documented here are not available prior to this update.

See IBM [Service](http://www-03.ibm.com/servers/eserver/iseries/software/http/services/service.html)  $\blacktriangleright$  for more information.

Required Parameter Group:

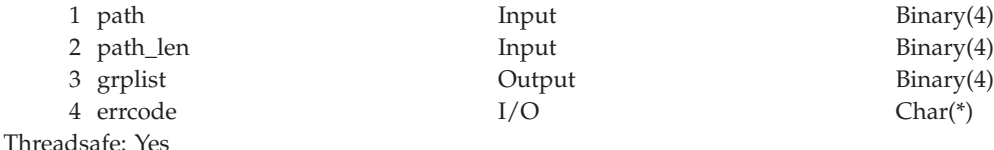

Use the *QzhbCreateGroupList* API to create a new empty group file, and return a handle to that empty in-memory version of the file. Normally this API would be followed by calls to the *QzhbAddGroupToList* and *QzhbAddUserToGroup* APIs, followed by the *QzhbCloseGroupList* API to write group information out.

Upon successful completion of this API, a new group list handle is returned. This is a handle much like the one returned by the *QzhbOpenGroupList* API against an already existing file, with a writelock argument of 1 (TRUE). After a call to the *QzhbCreateGroupList* API the new file is left open for write access and the *QzhbCloseGroupList* API can be invoked with a write argument of 1. For more details about the writelock argument, see "Read a Group File into Memory [\(QzhbOpenGroupList\)](#page-233-0) API" on page 228.

# *Authorities and locks:*

- v \*X authority to each directory in the path of the specified group file
- \*WX authority to the last directory in the path that will contain the group file path

### *Required parameter group:*

### **path** INPUT:BINARY(4)

The path to the group file to be created in the Integrated File System. You can specify an absolute or relative path to the working directory. This path should be in the job CCSID.

**path\_len**

# INPUT:BINARY(4)

The length of the path string.

```
grplist OUTPUT:BINARY(4)
```
The variable that receives the integer handle of the newly created empty group list. Subsequent API calls use this handle.

#### **errcode**

### $I/O:CHAR(*)$

The structure in which to return error information.

#### *Error messages:*

# **CPF3CF1 E**

Error code parameter not valid.

### **CPF3C1D E**

Input variable length in parameter &1 not valid.

### **HTPA001 E**

Input parameter &1 not valid.

### **HTPA202 E**

Unable to update group file &1.

### **HTPA208 E**

Group file &1 already exists.

# **Locate a named group in a Group List (QzhbFindGroupInList) API:**

**Important:** Information for this topic supports the latest PTF levels for HTTP Server for iSeries . It is recommended that you install the latest PTFs to upgrade to the latest level of the HTTP Server for iSeries. Some of the topics documented here are not available prior to this update.

See IBM [Service](http://www-03.ibm.com/servers/eserver/iseries/software/http/services/service.html)  $\blacktriangleright$  for more information.

Required Parameter Group:

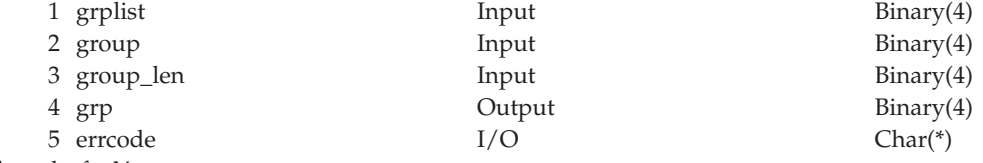

Threadsafe: Yes

Use the *QzhbFindGroupInList* API to search an in-memory group list for a named group.

*Authorities and locks:* None.

*Required parameter group:*

# **grplist** INPUT:BINARY(4)

The group list handle returned from a call to the QzhbCreateGroupList or QzhbOpenGroupList API.

### **group** INPUT:CHAR(\*)

The group name for which the system will search the list . The group name is case-sensitive. Leading and trailing blanks are included with the name.

#### **group\_len**

INPUT:BINARY(4)

The length of the group name string. The length must be greater than or equal to 1.

### **grp** OUTPUT:BINARY(4)

The group name handle returned if the named group was found in the list.

### **errcode**

# $I/O:CHAR(*)$

The structure in which to return error information.

### *Error messages:*

### **CPF3CF1 E**

Error code parameter not valid.

# **CPF3C1D E**

Input variable length in parameter &1 not valid.

# **HTPA001 E**

Input parameter &1 not valid.

# **HTPA203 E**

Input group list handle in parameter &1 not valid.

### **HTPA206 E**

Group file &1 not found in group list.

# **Locate a User in a Group (QzhbFindUserInGroup) API:**

**Important:** Information for this topic supports the latest PTF levels for HTTP Server for iSeries . It is recommended that you install the latest PTFs to upgrade to the latest level of the HTTP Server for iSeries. Some of the topics documented here are not available prior to this update.

See IBM [Service](http://www-03.ibm.com/servers/eserver/iseries/software/http/services/service.html)  $\blacktriangleright$  for more information.

Required Parameter Group:

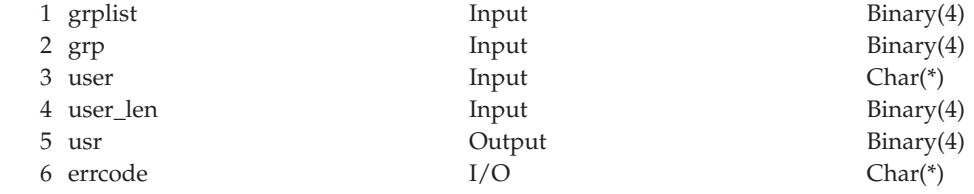

Threadsafe: Yes

Use the *QzhbFindUserInGroup* API to search an in-memory group for a specific user.

*Authorities and locks:* None.

*Required parameter group:*

# **grplist** INPUT:BINARY(4)

The group list handle returned from a call to the *QzhbCreateGroupList* or *QzhbOpenGroupList* API.

# **grp** INPUT:BINARY(4)

The group handle returned from a call to the *QzhbGetNextGroup*, *QzhbFindGroupInList*, or *QzhbAddGroupToList* API.

### **user** INPUT:CHAR(\*)

The user name for which the system will search the group . The user name is case-sensitive. Leading and trailing blanks are included with the name.

#### **user\_len**

INPUT:BINARY(4)

The length of the user string. The length must be greater than or equal to 1.

# **usr** OUTPUT:BINARY(4)

The handle of the user if it was found in the group.

### **errcode**

 $I/O:CHAR(*)$ 

The structure in which to return error information.

### *Error messages:*

# **CPF3CF1 E**

Error code parameter not valid.

### **CPF3C1D E**

Input variable length in parameter &1 not valid.

# **HTPA001 E**

Input parameter &1 not valid.

### **HTPA203 E**

Input group list handle in parameter &1 not valid.

# **HTPA204 E**

Input group handle in parameter &1 not valid.

## **HTPA207 E**

User &1 not found in group.

# **Retrieve the Name of a Group (QzhbGetGroupName) API:**

**Important:** Information for this topic supports the latest PTF levels for HTTP Server for iSeries . It is recommended that you install the latest PTFs to upgrade to the latest level of the HTTP Server for iSeries. Some of the topics documented here are not available prior to this update.

See IBM [Service](http://www-03.ibm.com/servers/eserver/iseries/software/http/services/service.html)  $\blacktriangleright$  for more information.

Required Parameter Group:

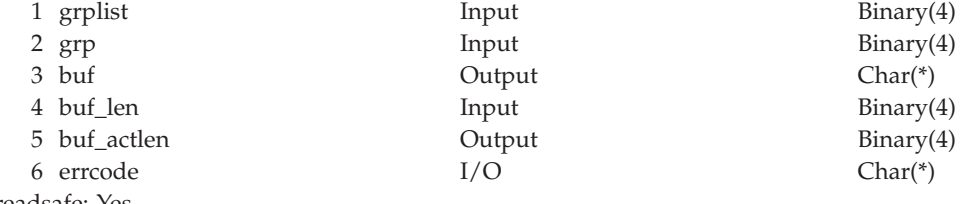

Threadsafe: Yes

Use the *QzhbGetGroupName* API to retrieve the name of a group using the group handle.

*Authorities and locks:* None.

*Required parameter group:*

### **grplist** INPUT:BINARY(4)

The group list handle returned from a call to the *QzhbCreateGroupList* or *QzhbOpenGroupList* API.

### **grp** INPUT:BINARY(4)

The group handle returned from a call to the *QzhbGetNextGroup*, *QzhbFindGroupInList*, or *QzhbAddGroupToList* API.

# **buf** OUTPUT:BINARY(4)

**224** iSeries: IBM HTTP Server

The buffer to receive the group name.

# **buf\_len**

OUTPUT:BINARY(4)

The size of the buffer.

# **buf\_actlen**

OUTPUT:BINARY(4)

The actual length of the group name. If the buf\_actlen value is greater than the buf\_len value, the data is truncated.

### **errcode**

 $I/O:CHAR(*)$ 

The structure in which to return error information.

*Error messages:*

# **CPF3CF1 E**

Error code parameter not valid.

**CPF3C1D E**

Input variable length in parameter &1 not valid.

# **HTPA001 E**

Input parameter &1 not valid.

# **HTPA203 E**

Input group list handle in parameter &1 not valid.

# **HTPA204 E**

Input group handle in parameter &1 not valid.

# **Retrieve the next Group in the Group List (QzhbGetNextGroup) API:**

**Important:** Information for this topic supports the latest PTF levels for HTTP Server for iSeries . It is recommended that you install the latest PTFs to upgrade to the latest level of the HTTP Server for iSeries. Some of the topics documented here are not available prior to this update.

See IBM [Service](http://www-03.ibm.com/servers/eserver/iseries/software/http/services/service.html)  $\blacktriangleright$  for more information.

Required Parameter Group:

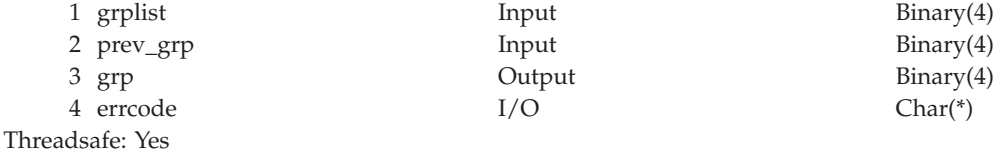

Use the *QzhbGetNextGroup* API to retrieve the next group from an in-memory group list.

*Authorities and locks:* None.

*Required parameter group:*

# **grplist** INPUT:BINARY(4)

The group list handle returned from a call to the *QzhbCreateGroupList* or *QzhbOpenGroupList* API.

**prev\_grp**

INPUT:BINARY(4)

The group handle returned from a call to the *QzhbGetNextGroup*, *QzhbGetNextGroup*, *QzhbFindGroupInList*, or *QzhbAddGroupToList* API, that returns the group immediately following this group. A handle of 0 returns the first group in the group list.

# **grp** OUTPUT:BINARY(4)

The group name handle returned if the next group is found in the list. If no next group exists, then error HTPA206 is returned.

### **errcode**

 $I/O:CHAR(*)$ 

The structure in which to return error information.

*Error messages:*

# **CPF3CF1 E**

Error code parameter not valid.

# **HTPA001 E**

Input parameter &1 not valid.

# **HTPA203 E**

Input group list handle in parameter &1 not valid.

# **HTPA204 E**

Input group handle in parameter &1 not valid.

### **HTPA206 E**

Group file &1 not found in group list.

# **Retrieve the next User in the Group (QzhbGetNextUser) API:**

**Important:** Information for this topic supports the latest PTF levels for HTTP Server for iSeries . It is recommended that you install the latest PTFs to upgrade to the latest level of the HTTP Server for iSeries. Some of the topics documented here are not available prior to this update.

See IBM [Service](http://www-03.ibm.com/servers/eserver/iseries/software/http/services/service.html)  $\blacktriangleright$  for more information.

Required Parameter Group:

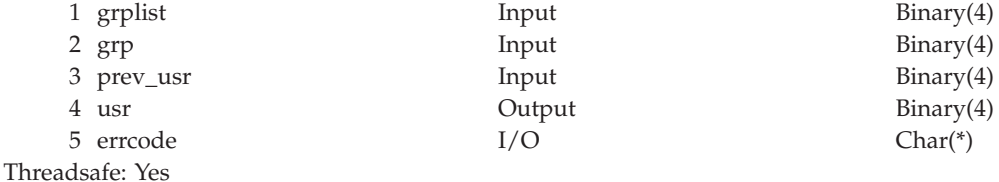

Use the *QzhbGetNextUser* API to retrieve the next user from a group.

*Authorities and locks:* None.

*Required parameter group:*

**grplist** INPUT:BINARY(4)

The group list handle returned from a call to the *QzhbCreateGroupList* or *QzhbOpenGroupList* API.

### **grp** INPUT:BINARY(4)

The group handle returned from a call to the *QzhbGetNextGroup*, *QzhbFindGroupInList*, or *QzhbAddGroupToList* API.

### **prev\_usr**

# INPUT:BINARY(4)

The user handle for an existing user that returns the user immediately following this user. A handle of 0 returns the first user in the group list.

### **usr** OUTPUT:BINARY(4)

The handle of the user if a next user is found in the group. If no next user is found, error HTPA207 is returned.

### **errcode**

 $I/O:CHAR(*)$ 

The structure in which to return error information.

*Error messages:*

### **CPF3CF1 E**

Error code parameter not valid.

### **HTPA001 E**

Input parameter &1 not valid.

# **HTPA203 E**

Input group list handle in parameter &1 not valid.

### **HTPA204 E**

Input group handle in parameter &1 not valid.

### **HTPA205 E**

Input user handle in parameter &1 not valid.

### **HTPA207 E**

User &1 not found in group.

# **Retrieve the Name of a User (QzhbGetUserString) API:**

**Important:** Information for this topic supports the latest PTF levels for HTTP Server for iSeries . It is recommended that you install the latest PTFs to upgrade to the latest level of the HTTP Server for iSeries. Some of the topics documented here are not available prior to this update.

See IBM [Service](http://www-03.ibm.com/servers/eserver/iseries/software/http/services/service.html)  $\blacktriangleright$  for more information.

Required Parameter Group:

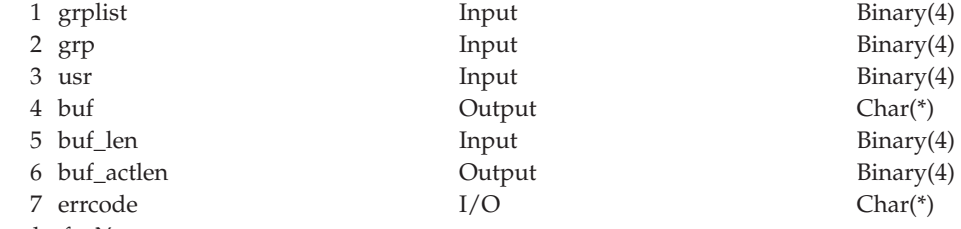

Threadsafe: Yes

Use the *QzhbGetUserString* API to retrieve the name string of a group member given the user handle, as returned by the *QzhbGetNextUser*, *QzhbFindUserInGroup*, or *QzhbAddUserToGroup* API.

*Authorities and locks:* None.

*Required parameter group:*

**grplist** INPUT:BINARY(4)

The group list handle returned from a call to the *QzhbCreateGroupList* or *QzhbOpenGroupList* API.

# <span id="page-233-0"></span>**grp** INPUT:BINARY(4)

The group handle returned from a call to the *QzhbGetNextGroup*, *QzhbFindGroupInList*, or *QzhbAddGroupToList* API.

### **usr** INPUT:BINARY(4)

The user handle returned from a call to the *QzhbGetNextUser*, *QzhbFindUserInGroup*, or *QzhbAddUserToGroup* API.

# **buf** OUTPUT:CHAR(\*)

The buffer to receive the user string.

# **buf\_len**

INPUT:BINARY(4)

The size of the buffer.

# **buf\_actlen**

OUTPUT:BINARY(4)

The actual length of the user string. If the buf\_actlen value is greater than the buf\_len value, the data is truncated by the system.

### **errcode**

 $I/O:CHAR(*)$ 

The structure in which to return error information.

# *Error messages:*

# **CPF3CF1 E**

Error code parameter not valid.

### **CPF3C1D E** Input variable length in parameter &1 not valid.

**HTPA001 E**

Input parameter &1 not valid.

# **HTPA203 E**

Input group list handle in parameter &1 not valid.

# **HTPA204 E**

Input group handle in parameter &1 not valid.

# **HTPA205 E**

Input group handle in parameter &1 not valid.

# **Read a Group File into Memory (QzhbOpenGroupList) API:**

**Important:** Information for this topic supports the latest PTF levels for HTTP Server for iSeries . It is recommended that you install the latest PTFs to upgrade to the latest level of the HTTP Server for iSeries. Some of the topics documented here are not available prior to this update.

See IBM [Service](http://www-03.ibm.com/servers/eserver/iseries/software/http/services/service.html)  $\blacktriangleright$  for more information.

Required Parameter Group:

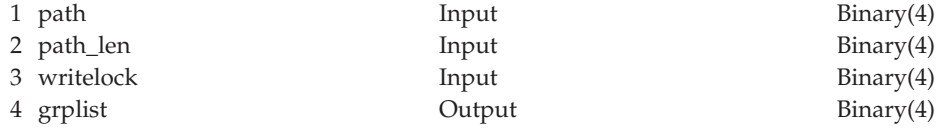

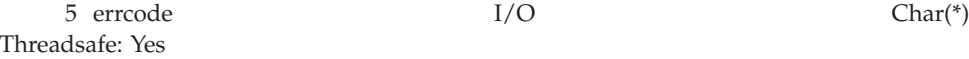

Use the *QzhbOpenGroupList* API to read in an existing group file, and return a handle to an in-memory version of the file. See "Free Group File from Memory [\(QzhbCloseGroupList\)](#page-225-0) API" on page 220 for information about freeing memory and optionally writing the group list information out.

*Authorities and locks:*

- v \*X authority to each directory in the path of the specified group file
- $\cdot$  \*R authority to the group file for a writelock value of 0
- \*RW authority to the group file for a writelock value of 1

# *Required parameter group:*

# **path** INPUT:BINARY(4)

The path to the group file to be created in the Integrated File System. You can specify an absolute or relative path to the working directory.

# **path\_len**

INPUT:BINARY(4)

The length of the path string.

# **writelock**

INPUT:BINARY(4)

If the value is 1, the group file is opened for write access with a lock and kept open. No other user is allowed to update the group file while the lock is in place. The group file is closed and the lock released by invoking the *QZHbCloseGroupList* API. If the value is 0, then the following are true:

- The group file is opened for read access
- A lock is not placed on the group file
- The group file does not remain open

**Note:** You must specify a writelock of 1 in order to later specify a write argument of 1 on the *QzhbCloseGroupList* API. If you do not hold the group file open for write, the *QzhbCloseGroupList* API will not write the contents of the file.

# **grplist** OUTPUT:BINARY(4)

The handle of the group list. Subsequent API calls use this handle.

### **errcode**

 $I/O:CHAR(*)$ 

The structure in which to return error information.

### *Error messages:*

# **CPF3CF1 E**

Error code parameter not valid.

# **CPF3C1D E**

Input variable length in parameter &1 not valid.

# **HTPA001 E**

Input parameter &1 not valid.

# **HTPA201 E**

Group file &1 not found or is unreadable.

### **HTPA202 E**

Unable to update group file &1.

# **Remove a Group from a Group List (QzhbRemoveGroupFromList) API:**

**Important:** Information for this topic supports the latest PTF levels for HTTP Server for iSeries . It is recommended that you install the latest PTFs to upgrade to the latest level of the HTTP Server for iSeries. Some of the topics documented here are not available prior to this update.

See IBM [Service](http://www-03.ibm.com/servers/eserver/iseries/software/http/services/service.html)  $\blacktriangleright$  for more information.

Required Parameter Group:

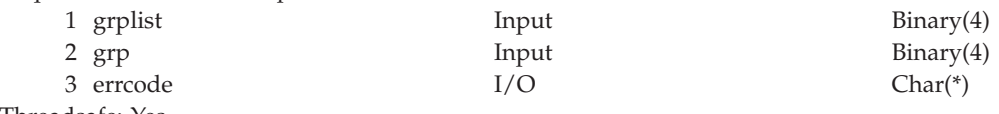

Threadsafe: Yes

Use the *QzhbRemoveGroupFromList* API to remove a named group, and all the users in that group, from an in-memory group list.

*Authorities and locks:* None.

#### *Required parameter group:*

### **grplist** INPUT:BINARY(4)

The group handle returned from a call to the *QzhbCreateGroupList* or *QzhbOpenGroupList* API.

#### **grp** INPUT:BINARY(4)

The group handle returned from a call to the *QzhbGetNextGroup*, *QzhbFindGroupInList*, or *QzhbAddGroupToList* API.

#### **errcode**

### $I/O:CHAR(*)$

The structure in which to return error information.

#### *Error messages:*

#### **CPF3CF1 E**

Error code parameter not valid.

# **HTPA001 E**

Input parameter &1 not valid.

#### **HTPA203 E**

Input group list handle in parameter &1 not valid.

# **HTPA204 E**

Input group handle in parameter &1 not valid.

# **Remove a User or Element from a Group (QzhbRemoveUserFromGroup) API:**

**Important:** Information for this topic supports the latest PTF levels for HTTP Server for iSeries . It is recommended that you install the latest PTFs to upgrade to the latest level of the HTTP Server for iSeries. Some of the topics documented here are not available prior to this update.

See IBM [Service](http://www-03.ibm.com/servers/eserver/iseries/software/http/services/service.html)  $\rightarrow$  for more information.

Required Parameter Group:

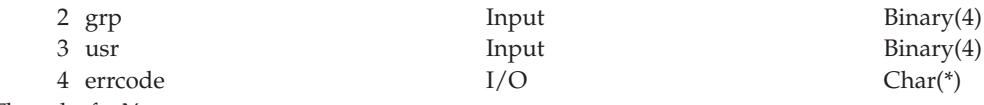

Threadsafe: Yes

Use the *QzhbRemoveUserFromGroup* API to remove a user from an in-memory group.

*Authorities and locks:* None.

# *Required parameter group:*

# **grplist** INPUT:BINARY(4)

The group list handle returned from a call to the *QzhbCreateGroupList* or *QzhbOpenGroupList* API.

# **grp** INPUT:BINARY(4)

The group handle returned from a call to the *QzhbGetNextGroup*, *QzhbFindGroupInList*, or *QzhbAddGroupToList* API.

# **usr** INPUT:BINARY(4)

The user handle returned from a call to the *QzhbGetNextUser*, *QzhbFindUserInGroup*, or *QzhbAddUserToGroup* API.

### **errcode**

 $I/O:CHAR(*)$ 

The structure in which to return error information.

### *Error messages:*

### **CPF3CF1 E**

Error code parameter not valid.

### **HTPA001 E**

Input parameter &1 not valid.

## **HTPA203 E**

Input group list handle in parameter &1 not valid.

### **HTPA204 E**

Input group handle in parameter &1 not valid.

# **HTPA205 E**

Input user handle in parameter &1 not valid.

# **Add Triggered Cache Manager Acknowledgment Target Description (QzhtAddTCMAckTargetDesc) API:**

**Important:** Information for this topic supports the latest PTF levels for HTTP Server for iSeries . It is recommended that you install the latest PTFs to upgrade to the latest level of the HTTP Server for iSeries. Some of the topics documented here are not available prior to this update.

See IBM [Service](http://www-03.ibm.com/servers/eserver/iseries/software/http/services/service.html)  $\blacktriangleright$  for more information.

Required Parameter Group:

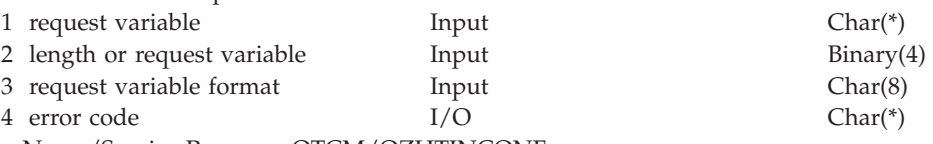

Library Name/Service Program: QTCM/QZHTINCONF

### Threadsafe: Yes

Use the QzhtAddTCMAckTargetDesc API to add new acknowledgment target descriptions to the configurations of triggered cache manager servers. New acknowledgment target descriptions are referenced subsequently, by name, from trigger handler descriptions associated with the same server. New acknowledgment target descriptions are utilized by all trigger handler descriptions, referencing then the next time the servers are restarted. The API is a callable service implemented as an ILE entry point within the QZHTINCONF \*SRVPGM in the QTCM \*LIB.

The QTCM/H(QZHTINCONF) header file includes ILE C prototypes for this API.

# *Authorities and locks:*

• \*IOSYSCFG special authority

# *Required parameter group:*

# **request variable**

INPUT: CHAR(\*)

The variable used to pass the information used to add a new acknowledgment target description. See Acknowledgment target description formats for more information.

# **length of request variable**

INPUT: BINARY(4)

The number of bytes that the calling program provides for request variable.

# **request variable format**

INPUT: CHAR(8)

The format name of the Request variable data. The following values must be used:

- ATDP0100: Basic information format for an acknowledgment target description.
- ATDP0200: Detailed information format for an \*HTTP1 type acknowledgment target description.
- ATDP0210: Detailed information format for an \*HTTP2 type acknowledgment target description.

# **error code**

 $I/O: CHAR(*)$ 

The structure in which to return error information.

# *ATDP0100 format:*

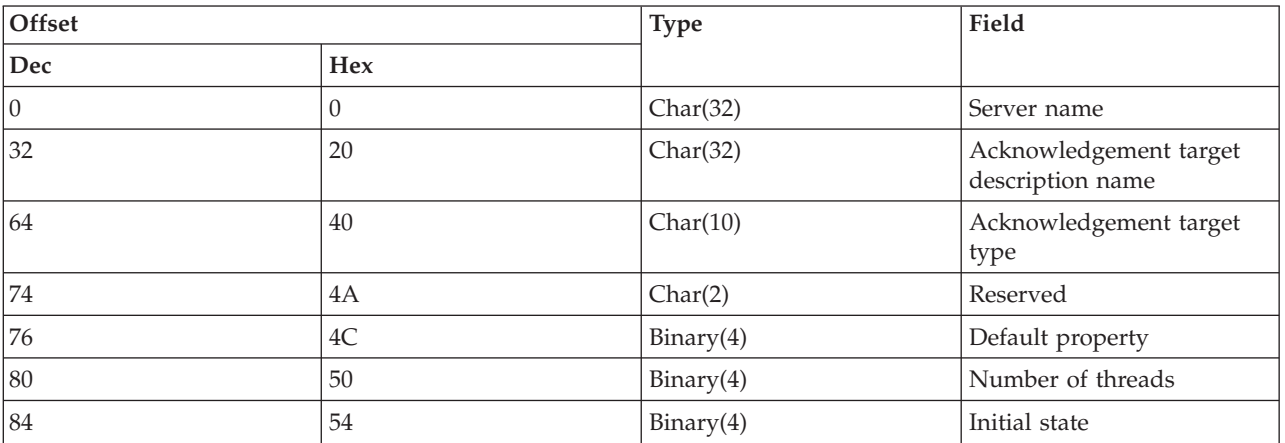

# *ATDP0100 format field descriptions:*

**Note:** Acknowledgment target descriptions are added using default values for all unspecified values according to the type specified by Acknowledgment target type). See other acknowledgment target description formats for details regarding these default values.

# **Acknowledgement target description name**

The name used by the new acknowledgment target description (left justified and padded with blanks if necessary).

**Note:** Acknowledgment target description names must be unique for each triggered cache manager server. They are referenced, by name, from trigger handler descriptions associated with the same server.

# **Acknowledgement target type**

The type of acknowledgment target description that is added (left justified and padded with blanks if necessary). The value must be one of the special values described below.

Special values and their meanings are as follows:

# **\*HTTP1**

QZHT\_HTTP\_TYPE1: An \*HTTP1 type is added.

# **\*HTTP2**

QZHT\_HTTP\_TYPE2: An \*HTTP2 type is added.

# **Default property**

Specifies if the new description is the default acknowledgment target description for the triggered cache manager server specified in Server name. The value must equal one of the special values described below. The default value is 0 (QZHT\_NO).

Special values and their meanings are as follows:

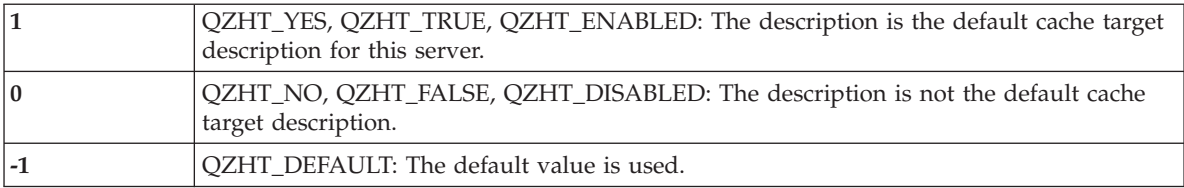

**Note:** Multiple default acknowledgment target descriptions are allowed. Trigger handler descriptions, added or changed using the \*DEFAULT special value, reference all acknowledgment target descriptions designated as default at the time the trigger handler descriptions are added or changed.

# **Initial state**

Specifies the state that the triggered cache manager server request processor, for this acknowledgment target, is in at server startup. The value must equal one of the special values described below. The default value is 1 (QZHT\_ENABLED).

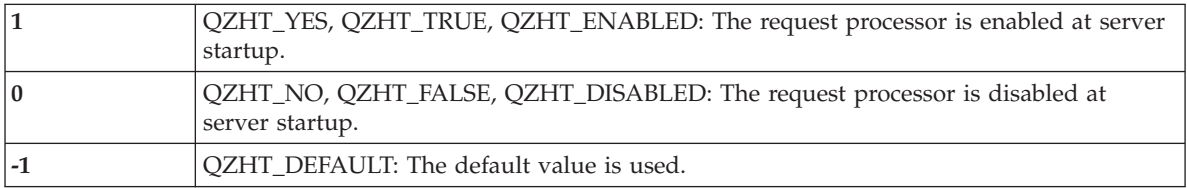

**Note:** The state of a acknowledgment target request processor can be changed while the triggered cache manager server is active by using the -*chack* command in a trigger message.

# **Number of threads**

The number of concurrent threads the triggered cache manager server spawns when processing requests sent to this acknowledgment target. The value must be greater that 0 and less than  $2^{31}$ (or  $2.147 \times 10^9$ ), or equal to one of the special values described below. The default value is 5.

Special values and their meanings are as follows:

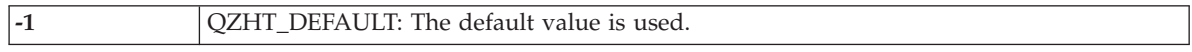

# **Server name**

The name used to identify the triggered cache manager server for which the new description is associated (left justified and padded with blanks if necessary).

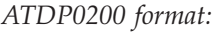

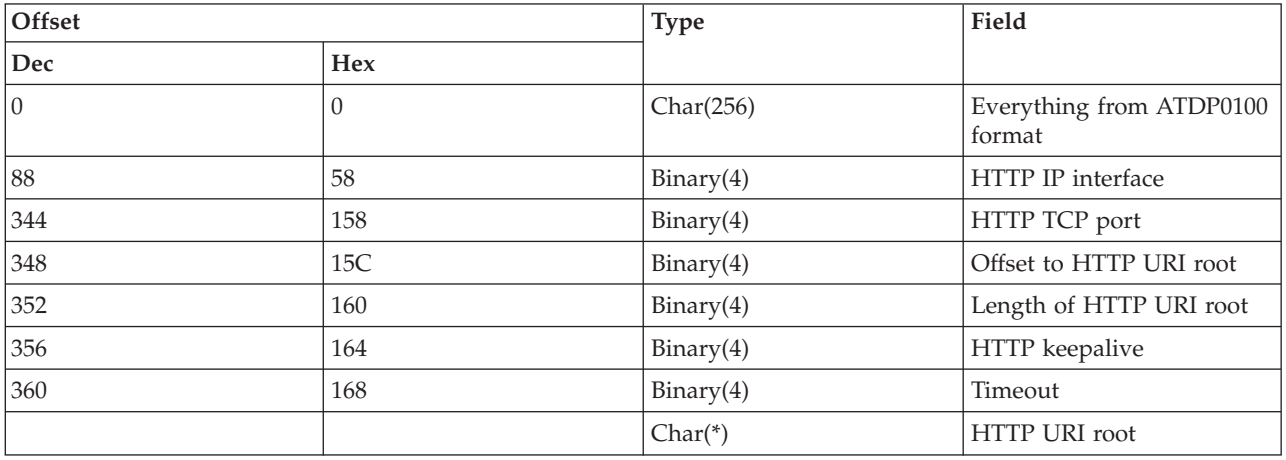

# *ATDP0200 format field descriptions:*

# **HTTP IP interface**

The IP host name or address of the system hosting an HTTP server that accepts completion messages (left justified and padded with blanks if necessary). The value must be a host name (for example, server.mycompany.com), dotted address (for example, 192.168.3.57), or one of the special values described below. If a host name is specified, it must use proper naming conventions as defined by RFC 1034, Domain Names - Concepts and Facilities. If a dotted address is specified, it must use proper IP version 4 address conventions as defined by RFC 791, Internet Protocol. The default value is 127.0.0.1, the local system loopback interface.

Special values and their meanings are as follows:

# **\*DEFAULT**

QZHT\_DEFAULT\_CHAR: The default value is used.

# **HTTP keepalive**

Specifies if connections to HTTP Server are kept open for reuse after data is transferred. The value must equal one of the special values described below. The default value is 0 (QZHT\_DISABLED).

Special values and their meanings are as follows:

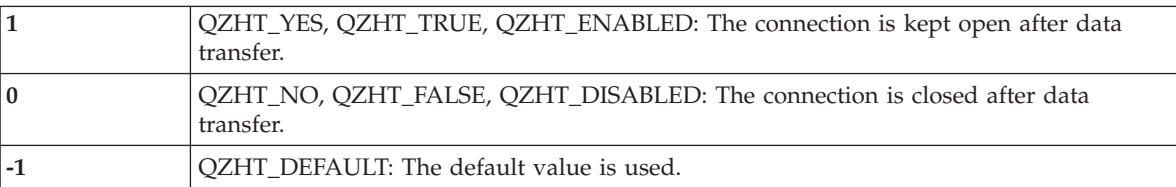

**Note:** HTTP Server must support keepalive for this option to work properly.

# **HTTP TCP port**

The TCP port number upon which HTTP Server listens for incoming requests. The value must be greater than 0 and less than 65536, or equal to one of the special values described below. The default value is 80.

Special values and their meanings are as follows:

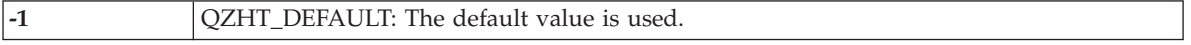

**Note:** The TCP port number is used in combination with the IP host name or address in HTTP IP interface to establish communication with HTTP Server acknowledgment target.

# **HTTP URI root**

The path of HTTP Server URI that is the root of this acknowledgment target (left justified and padded with blanks if necessary). The value must be a path acceptable to HTTP Server. The default path is / .

**Note:** All completion message requests sent to the acknowledgment target are prepended with this path. If the value is null, Offset to HTTP URI root must equal 0 (QZHT\_NONE), or -1 (QZHT\_DEFAULT). See Offset to HTTP URI root for more details.

# **Length of HTTP URI root**

The length of the information for the HTTP URI root entry.

**Note:** If Offset to HTTP URI root equals 0 (QZHT\_NONE), or -1 (QZHT\_DEFAULT), this value must equal 0.

# **Offset to HTTP URI root**

The offset from the beginning of the request variable to the HTTP URI root data, in bytes. The value must be greater than 0, or equal to one of the special values defined below.

Special values and their meanings are as follows:

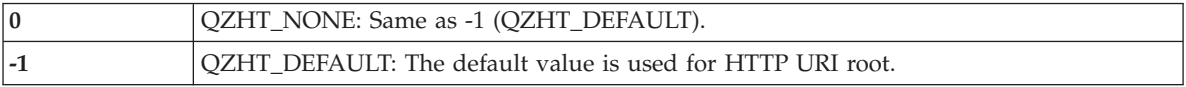

### **Timeout**

The number of seconds the triggered cache manager server waits before canceling a read operation on sockets and ending transactions, with the HTTP host, in error. The value must be greater than 0 and less than  $2^{31}$  (or 2.147x10<sup>9</sup>), or equal to one of the special values described below. The default value is 0 (QZHT\_DISABLED).

Special values and their meanings are as follows:

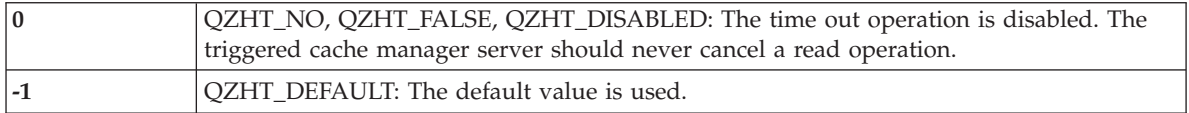

# *ATDP0210 format:*

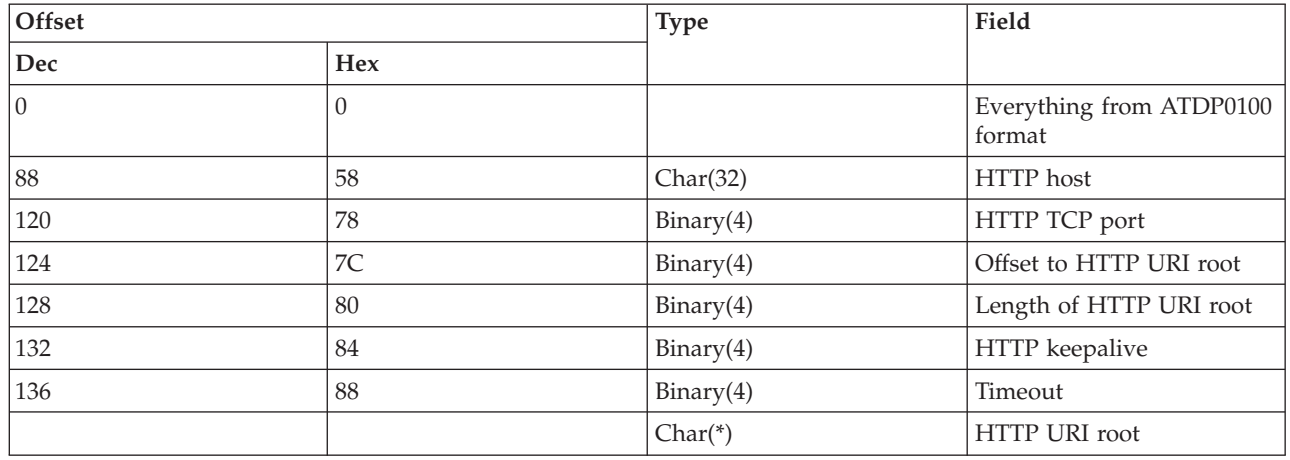

# *ATDP0210 format field descriptions:*

# **HTTP host**

The name of a host description associated with the triggered cache manager server that is referenced by the new acknowledgment target description and used later, at server startup, to obtain information about the system hosting an HTTP server accepting completion messages. The value must be a host description name, or one of the special values described below (left justified and padded with blanks if necessary). The default value is to reference the description currently designated as the default host description for the triggered cache manager server.

Special values and their meanings are as follows:

# **\*DEFAULT**

QZHT\_DEFAULT\_CHAR: The default value is referenced.

**Note:** See HTTP TCP port for more information. An escape message is sent if the referenced description does not currently exist, or if \*DEFAULT is specified and there is currently no default host description for the server.

# **HTTP keepalive**

Specifies if connections to HTTP Server are kept open for reuse after completion messages are sent. The value must equal one of the special values described below. The default value is 0 (QZHT\_DISABLED).

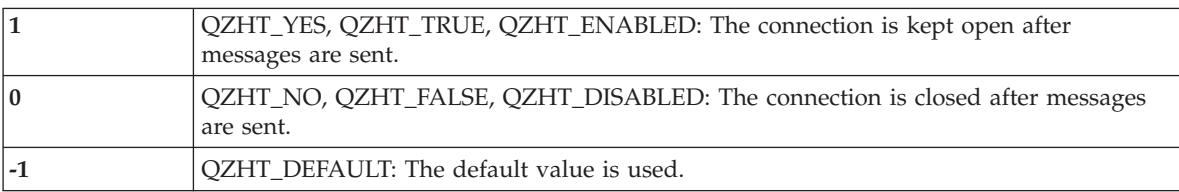

Special values and their meanings are as follows:

**Note:** HTTP Server must support keepalive for this option to work properly.

# **HTTP TCP port**

The TCP port number upon which HTTP Server listens for incoming completion messages. The value must be greater than 0 and less than 65536, or equal to one of the special values described below. The default value is 80.

Special values and their meanings are as follows:

**-1** QZHT\_DEFAULT: The default value is used.

**Note:** The TCP port number is used in combination with information obtained at server startup from the host description specified in HTTP host to establish communication with HTTP Server acknowledgment target.

### **HTTP URI root**

The path of HTTP Server URI that is the root of this acknowledgment target (left justified and padded with blanks if necessary). The value must be a path acceptable to HTTP Server. The default path is / .

**Note:** All requests to send completion messages to this acknowledgment target are prepended with this path. If the value is null, Offset to HTTP URI root must equal 0 (QZHT\_NONE), or -1 (QZHT\_DEFAULT). See Offset to HTTP URI root for more details.

# **Length of HTTP URI root**

The length of the information for the HTTP URI root entry.

**Note:** If Offset to HTTP URI root equals 0 (QZHT\_NONE), or -1 (QZHT\_DEFAULT), this value must equal 0.

# **Offset to HTTP URI root**

The offset from the beginning of the request variable to the HTTP URI root data, in bytes. The value must be greater than 0, or equal to one of the special values defined below.

Special values and their meanings are as follows:

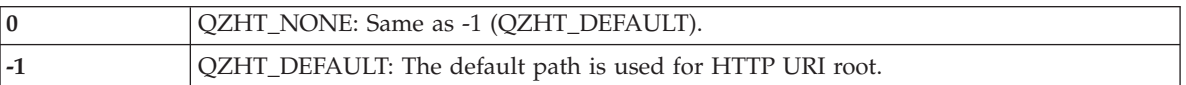

### **Timeout**

The number of seconds the triggered cache manager server waits before canceling a read operation on sockets and ending transactions, with the HTTP host, in error. The value must be greater than 0 and less than  $2^{31}$  (or 2.147x10<sup>9</sup>), or equal to one of the special values described below. The default value is 0 (QZHT\_DISABLED).

Special values and their meanings are as follows:

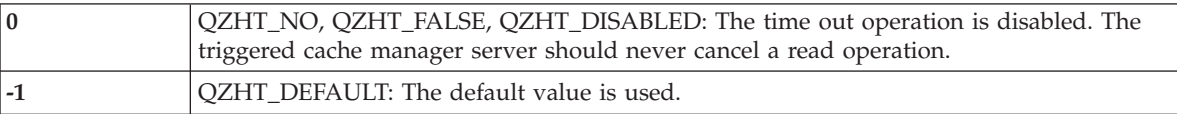

### *Error messages:*

# **TCM7001 E**

User &1 is not authorized.

# **TCM7030 E**

Severe error occurred while addressing parameter list.

### **TCM7031 E**

Request variable format is not valid.

# **TCM7033 E**

Length of request variable is not valid for the specified format.

# **TCM703E E**

Error code parameter is not valid.

# **TCM70F0 E**

Unknown error occurred while processing request.

# **TCM7101 E**

User QTCM is not authorized to the configuration file for triggered cache manager server &1.

# **TCM7190 E**

A configuration file for triggered cache manager server &1 was not found.

# **TCM7222 E**

A default &1 is not designated for triggered cache manager server &2.

# **TCM7293 E**

A &1 using the name &2 already exists for triggered cache manager server &3.

# **TCM72C0 E**

Triggered cache manager &1 name is not valid.

# **TCM72C1 E**

Triggered cache manager &1 type is not valid.

# **TCM72C2 E**

Triggered cache manager description type &1 cannot be specified when using data format &2.

# **TCM72C3 E**

Value passed to offset &1 is not valid.

# **TCM74C0 E**

Triggered cache manager server name is not valid.

# **Add Triggered Cache Manager Cache Target Description (QzhtAddTCMCacheTargetDesc) API:**

**Important:** Information for this topic supports the latest PTF levels for HTTP Server for iSeries . It is recommended that you install the latest PTFs to upgrade to the latest level of the HTTP Server for iSeries. Some of the topics documented here are not available prior to this update.

See IBM [Service](http://www-03.ibm.com/servers/eserver/iseries/software/http/services/service.html)  $\blacktriangleright$  for more information.

Required Parameter Group:

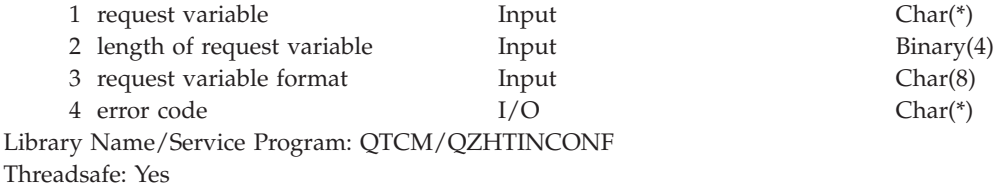

Use the QzhtAddTCMCacheTargetDesc API to add new cache target descriptions to the configurations of triggered cache manager servers. New cache target descriptions are referenced subsequently, by name, from trigger handler descriptions associated with the same server. New cache target descriptions are utilized by all trigger handler descriptions, referencing then the next time the servers are restarted. The API is a callable service implemented as an ILE entry point within the QZHTINCONF \*SRVPGM in the QTCM \*LIB.

The QTCM/H(QZHTINCONF) header file includes ILE C prototypes for this API.

# *Authorities and locks:*

• \*IOSYSCFG special authority

# *Required parameter group:*

# **request variable**

INPUT: CHAR(\*)

The variable used to pass the information used to add a new cache target description. See Cache target description formats for more information.

# **length of request variable**

INPUT: BINARY(4)

The number of bytes that the calling program provides for request variable.

### **request variable format**

INPUT: CHAR(8)

The format name of the request variable data. The following values must be used:

- CTDP0100: Basic information format for a cache target description.
- CTDP0200: Detailed information format for an \*IFS type cache target description.
- v CTDP0300: Detailed information format for a \*HTTP1 type cache target description.
- v CTDP0310: Detailed information format for a \*HTTP2 type cache target description.
- CTDP0500: Detailed information format for a \*ECCP1 type cache target description.
- v CTDP0510: Detailed information format for a \*ECCP2 type cache target description.

### **error code**

 $I/O: CHAR(*)$ 

The structure in which to return error information.

*CTDP0100 format:*

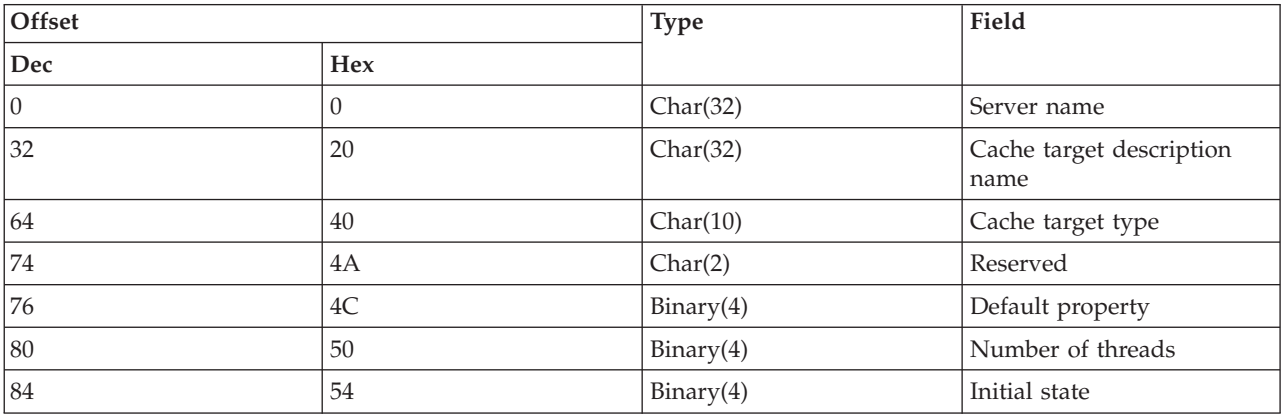

*CTDP0100 format field descriptions:*

**Note:** Cache target descriptions are added using default values for all unspecified values according to the type specified by Cache target type). See other cache target description formats for details regarding these default values. This format cannot be used to add cache target descriptions of type \*ECCP1 or \*ECCP2.

### **Cache target description name**

The name used by the new cache target description (left justified and padded with blanks if necessary).

**Note:** Cache target description names must be unique for each triggered cache manager server. They are referenced, by name, from trigger handler descriptions associated with the same server.

# **Cache target type**

The type of cache target description that is added (left justified and padded with blanks if necessary). The value must be one of the special values described below.

Special values and their meanings are as follows:

**\*IFS** QZHT\_IFS\_TYPE: An \*IFS type is added.

# **\*HTTP1**

QZHT\_HTTP\_TYPE1: An \*HTTP1 type is added.

# **\*HTTP2**

QZHT\_HTTP\_TYPE2: An \*HTTP2 type is added.

**Note:** Cache target description types of \*ECCP1 and \*ECCP2 must be added using the CTDP0500 and CTDP0510 formats, respectively.

### **Default property**

Specifies if the new description will become the default cache target description for the triggered cache manager server specified in Server name. The value must equal one of the special values described below. The default value is 0 (QZHT\_NO).

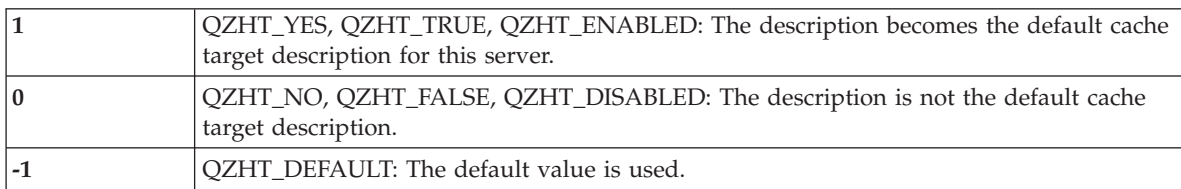

Special values and their meanings are as follows:

**Note:** Multiple default cache target descriptions are allowed. Trigger handler descriptions added or changed using the \*DEFAULT special value reference all cache target descriptions designated as default at the time the trigger handler descriptions are added or changed.

### **Initial state**

Specifies the state that the triggered cache manager server request processor, for this cache target, is in at server startup. The value must equal one of the special values described below. The default value is 1 (QZHT\_ENABLED).

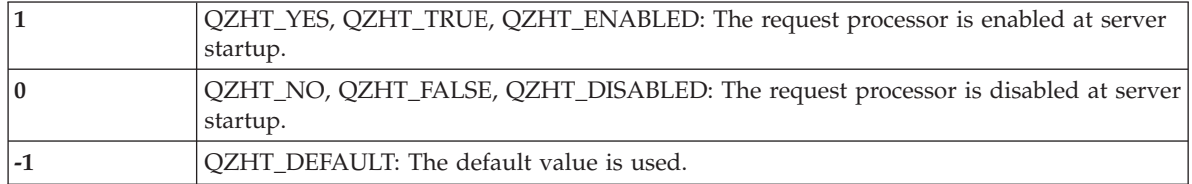

**Note:** The state of a cache target request processor can be changed while the triggered cache manager server is active by using the -*chsink* command in a trigger message.

### **Number of threads**

The number of concurrent threads the triggered cache manager server spawns when processing requests sent to this cache target. The value must be greater that 0 and less than  $2^{31}$  (or  $2.147x10<sup>9</sup>$ ), or equal to one of the special values described below. The default value is 5.

Special values and their meanings are as follows:

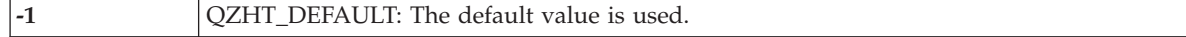

### **Server name**

The name used to identify the triggered cache manager server for which the new description is associated (left justified and padded with blanks if necessary).

# *CTDP0200 format:*

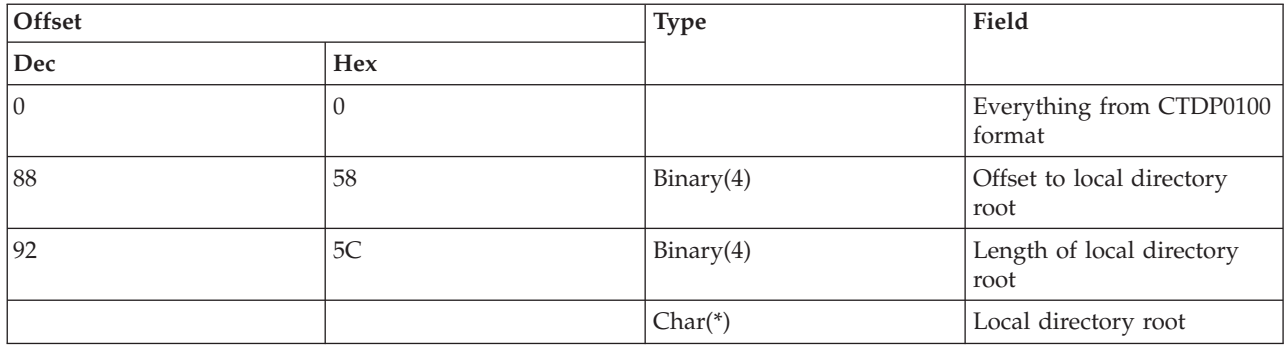

# *CTDP0200 format field descriptions:*

# **Length of local directory root**

The length of the information for the Local directory root entry.

**Note:** If Offset to local directory root equals 0 (QZHT\_NONE), or -1 (QZHT\_DEFAULT), this value must equal 0.

# **Local directory root**

The path to the local file system directory that is the root of this cache target (left justified and padded with blanks if necessary). The value must be a path acceptable to the root (/) file system of the local iSeries system. If a path is provided, but does not specify a absolute path (does not start with / ), the path is prepended with the default path. The default path is /QIBM/UserData/TCM/{Server name} where {Server name} is the name of the triggered cache manager server as defined by Server name.

**Note:** All requests for files from the cache target must have this path prepended to the file name, even if an absolute file path is specified. If the value is null, Offset to local directory root must equal 0 (QZHT\_NONE) or -1 (QZHT\_DEFAULT). See Offset to local directory root for more details.

## **Offset to local directory root**

The offset from the beginning of the request variable to the Local directory root data, in bytes. The value must be greater that 0, or equal to one of the special values described below.

Special values and their meanings are as follows:

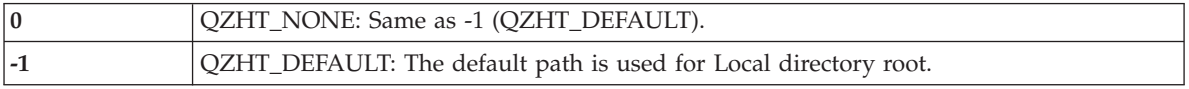

### *CTDP0300 format:*

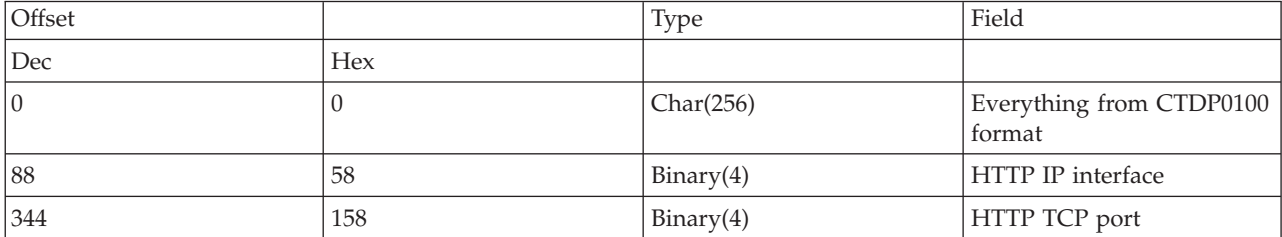

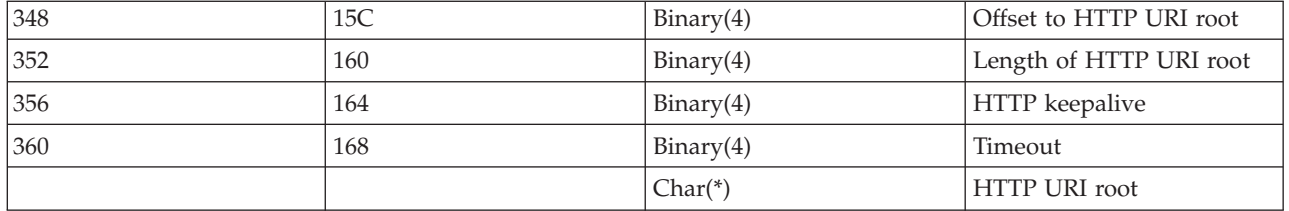

# *CTDP0300 format field descriptions:*

# **HTTP IP interface**

The IP host name or address of the system hosting an HTTP server cache target (left justified and padded with blanks if necessary). The value must be a host name (for example,

server.mycompany.com), dotted address (for example, 192.168.3.57), or one of the special values described below. If a host name is specified, it must use proper naming conventions as defined by RFC 1034, Domain Names - Concepts and Facilities. If a dotted address is specified, it must use proper IP version 4 address conventions as defined by RFC 791, Internet Protocol. The default value is 127.0.0.1, the local system loopback interface.

Special values and their meanings are as follows:

# **\*DEFAULT**

QZHT\_DEFAULT\_CHAR: The default value is used.

# **HTTP keepalive**

Specifies if connections to HTTP Server are kept open for reuse after data is transferred. The value must equal one of the special values described below. The default value is 0 (QZHT\_DISABLED).

Special values and their meanings are as follows:

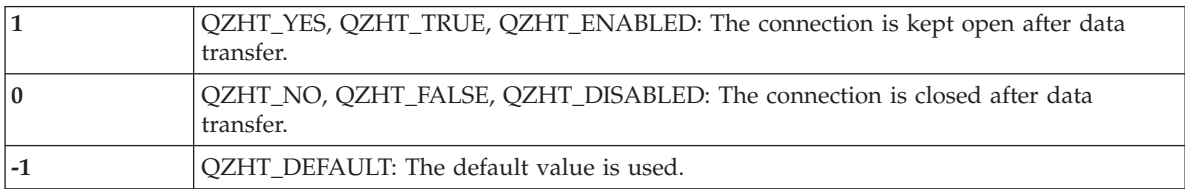

**Note:** HTTP Server must support keepalive for this option to work properly.

### **HTTP TCP port**

The TCP port number upon which HTTP Server listens for incoming requests. The value must be greater than 0 and less than 65536, or equal to one of the special values described below. The default value is 80.

Special values and their meanings are as follows:

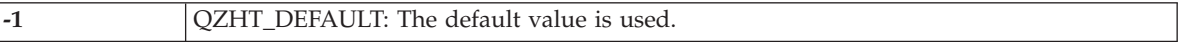

**Note:** The TCP port number is used in combination with the IP host name or address in HTTP IP interface to establish communication with HTTP Server cache target.

# **HTTP URI root**

The path of HTTP Server URI that is the root of this cache target (left justified and padded with blanks if necessary). The value must be a path acceptable to HTTP Server. The default path is /. **Note:** All file requests from this cache target have this path inserted into the URI, even if an absolute path for the file is specified. If the value is null, Offset to HTTP URI root must equal 0 (QZHT\_NONE), or -1 (QZHT\_DEFAULT). See Offset to HTTP URI root for more details.

# **Length of HTTP URI root**

The length of the information for the HTTP URI root entry.

**Note:** If Offset to HTTP URI root equals 0 (QZHT\_NONE), or -1 (QZHT\_DEFAULT), this value must equal 0.

# **Offset to HTTP URI root**

The offset from the beginning of the request variable to the HTTP URI root data, in bytes. The value must be greater than 0, or equal to one of the special values defined below.

Special values and their meanings are as follows:

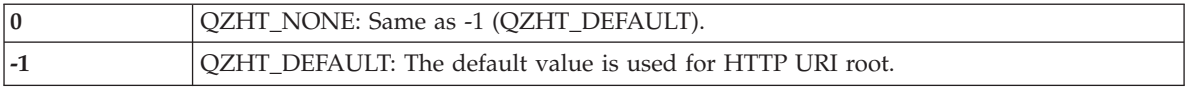

### **Timeout**

The number of seconds the triggered cache manager server waits before canceling a read operation on sockets and ending transactions, with the HTTP host, in error. The value must be greater than 0 and less than  $2^{31}$  (or 2.147x10<sup>9</sup>), or equal to one of the special values described below. The default value is 0 (QZHT\_DISABLED).

Special values and their meanings are as follows:

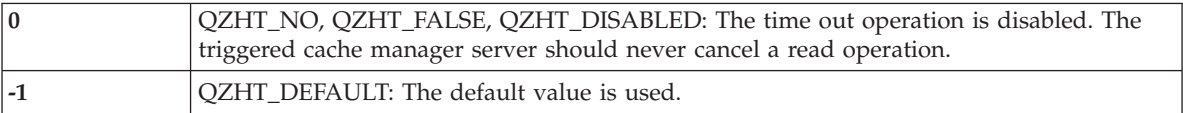

# *CTDP0310 format:*

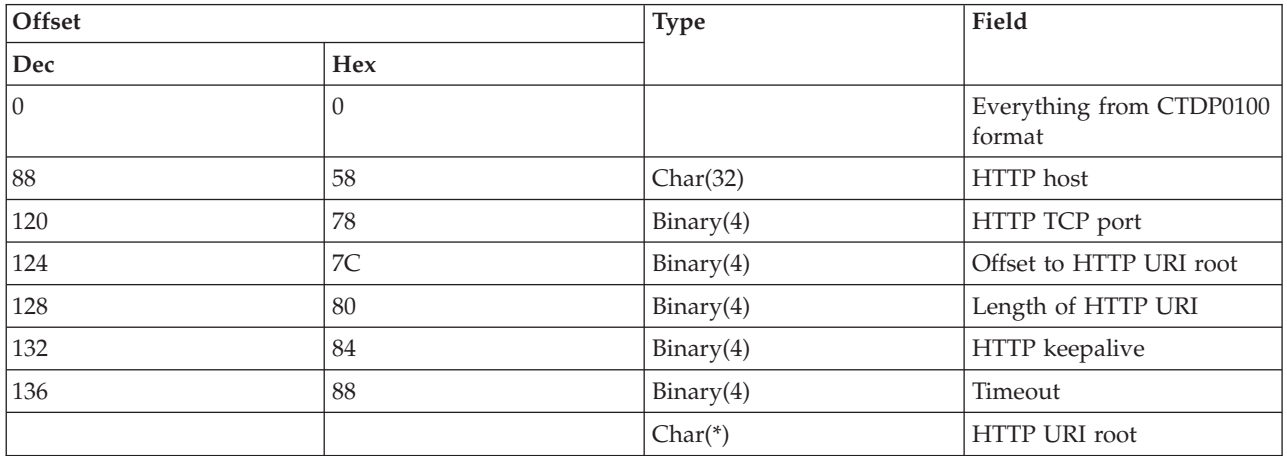

### *CTDP0310 format field descriptions:*

### **HTTP host**

The name of a host description associated with the triggered cache manager server that is referenced by the new cache target description and used later, at server startup, to obtain information about the system hosting an HTTP server cache target. The value must be a host description name, or one of the special values described below (left justified and padded with blanks if necessary). The default value is to reference the description currently designated as the default host description for the triggered cache manager server.

Special values and their meanings are as follows:

# **\*DEFAULT**

QZHT\_DEFAULT\_CHAR: The default value is referenced.

**Note:** See HTTP TCP port for more information. An escape message is sent if the referenced description does not currently exist, or if \*DEFAULT is specified and there is currently no default host description for the server.

# **HTTP keepalive**

Specifies if connections to HTTP Server are kept open for reuse after data is transferred. The value must equal one of the special values described below. The default value is 0 (QZHT\_DISABLED).

Special values and their meanings are as follows:

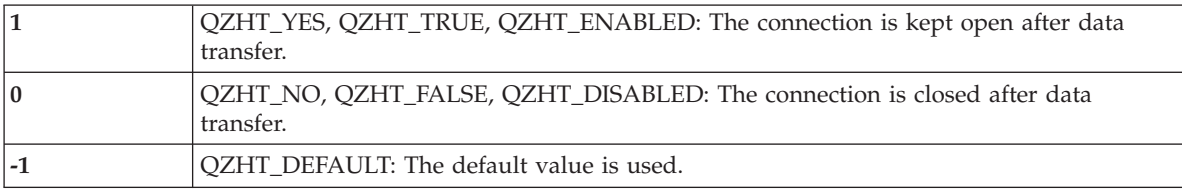

**Note:** HTTP Server must support keepalive for this option to work properly.

#### **HTTP TCP port**

The TCP port number upon which HTTP Server listens for incoming requests. The value must be greater than 0 and less than 65536, or equal to one of the special values described below. The default value is 80.

Special values and their meanings are as follows:

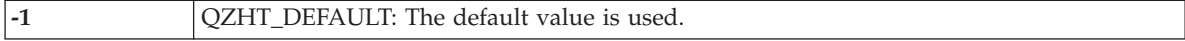

**Note:** The TCP port number is used in combination with information obtained at server startup from the host description specified in HTTP host to establish communication with HTTP Server cache target.

### **HTTP URI root**

The path of HTTP Server URI that is the root of this cache target (left justified and padded with blanks if necessary). The value must be a path acceptable to HTTP Server. The default path is /.

**Note:** All requests to send files to this cache target have this path inserted into the URI, even if an absolute file path is specified. If the value is null, Offset to HTTP URI root must equal 0 (QZHT\_NONE), or -1 (QZHT\_DEFAULT). See Offset to HTTP URI root for more details.

### **Length of HTTP URI root**

The length of the information for the HTTP URI root entry.

**Note:** If Offset to HTTP URI root equals 0 (QZHT\_NONE), or -1 (QZHT\_DEFAULT), this value must equal 0.

### **Offset to HTTP URI root**

The offset from the beginning of the request variable to the HTTP URI root data, in bytes. The value must be greater than 0, or equal to one of the special values defined below.

Special values and their meanings are as follows:

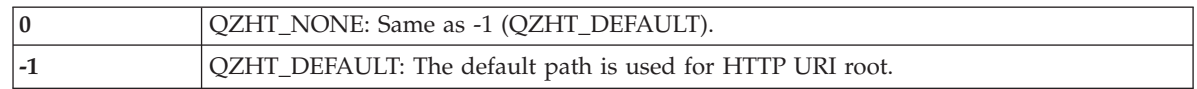

# **Timeout**

The number of seconds the triggered cache manager server waits before canceling a read operation on sockets and ending transactions, with the HTTP host, in error. The value must be greater than 0 and less than  $2^{31}$  (or 2.147x10<sup>9</sup>), or equal to one of the special values described below. The default value is 0 (QZHT\_DISABLED).

Special values and their meanings are as follows:

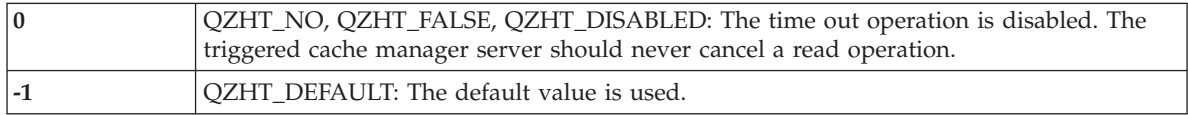

# *CTDP0500 format:*

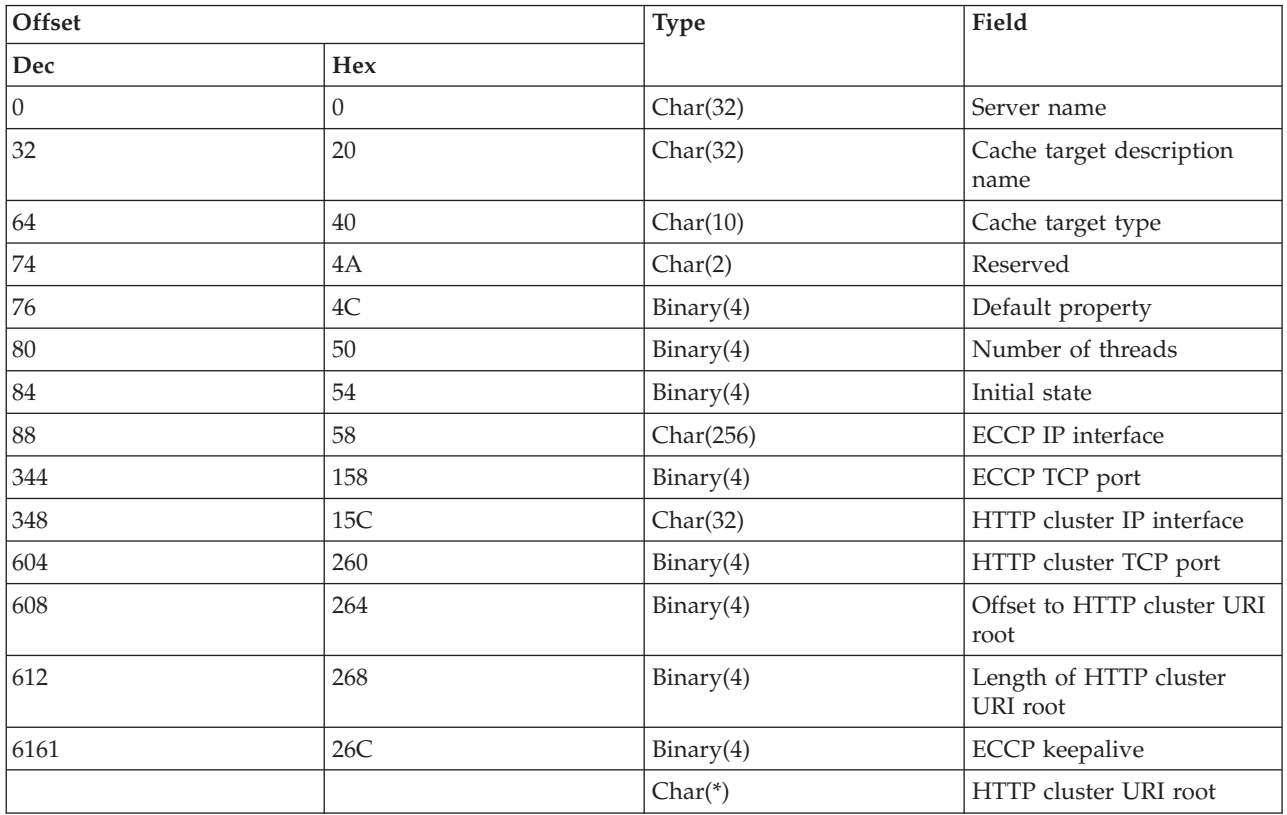

*CTDP0500 format field descriptions:*

# **Cache target description name**

The name used by the new cache target description (left justified and padded with blanks if necessary).

**Note:** Cache target description names must be unique for each triggered cache manager server. They are referenced, by name, from trigger handler descriptions associated with the same server.

# **Cache target type**

The added cache target descriptions type (left justified and padded with blanks if necessary). The value must be one of the special values described below.

Special values and their meanings are as follows:

# **\*ECCP1**

QZHT\_ECCP\_TYPE1: An \*ECCP1 type is added.

# **Default property**

Specifies if the new description is a default cache target description for the triggered cache manager server specified in Server name. The value must equal one of the special values described below. The default value is 0 (QZHT\_NO).

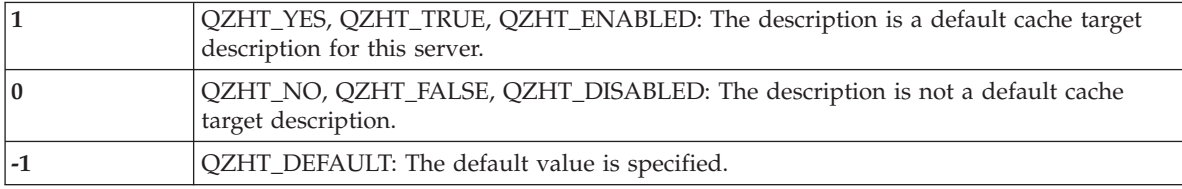

**Note:** Multiple default cache target descriptions are allowed. Trigger handler descriptions added or changed, using the \*DEFAULT special value, reference all cache target descriptions designated as default at the time they are added or changed.

# **ECCP IP interface**

The IP host name or address of the backend IP interface to the network router hosting a web server cluster cache target (left justified and padded with blanks if necessary). The value must be a host name (for example, server.mycompany.com) or dotted address (for example, 192.168.3.57). If a host name is specified, it must use proper naming conventions as defined by RFC 1034, Domain Names - Concepts and Facilities. If a dotted address is specified, it must use proper IP version 4 address conventions as defined by RFC 791, Internet Protocol. There is no default value for this entry.

**Note:** An exception occurs if an IP host name or address is not specified. See ECCP TCP port for more information.

# **ECCP keepalive**

Specifies if the connection to the network router is kept open for reuse after data is transferred. The value must equal one of the special values described below. The default value is 0 (QZHT\_DISABLED).

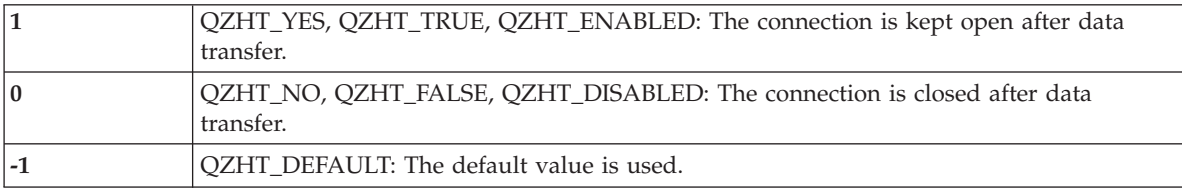

**Note:** The network router must support keepalive for this option to function properly.

### **ECCP TCP port**

The TCP port number upon which the network router listens for incoming requests. The value must be greater than 0 and less than 65536. There is no default value for this entry.

**Note:** The TCP port number is used in combination with the IP host name or address, in ECCP IP interface, to establish communications with the network router cache target.
# **HTTP cluster IP interface**

The IP host name or address of the web server cluster from which the network router is hosting a cache (left justified and padded with blanks if necessary). The value must be a host name (for example, server.mycompany.com), dotted address (for example, 192.168.3.57), or one of the special values described below. If a host name is specified, it must use proper naming conventions as defined by RFC 1034, Domain Names - Concepts and Facilities. If a dotted address is specified, it must use proper IP version 4 address conventions as defined by RFC 791, Internet Protocol. There is no default value for this entry.

**Note:** An IP host name or address must be specified. See HTTP cluster TCP port for more information.

### **HTTP cluster TCP port**

The web server cluster URI path that is used to define the root for this cache target (left justified and padded with blanks if necessary). The value must be a path acceptable to the web server cluster (from which the network router is hosting a cache). The default path is /.

**Note:** All file requests sent to this cache target have this path inserted into the URI, even if an absolute file path is specified. If the value is null, Offset to HTTP cluster URI root must equal 0 (QZHT\_NONE), or -1 (QZHT\_DEFAULT). See Offset to HTTP URI root for more details.

# **HTTP cluster URI root**

The web server cluster URI path that is used to define the root of this cache target (left justified and padded with blanks if necessary). The value must be a path acceptable to the web server cluster from which the network router is hosting a cache. The default path is /.

**Note:** All file requests sent to this cache target have this path inserted into the URI, even if an absolute file path is specified. If the value is null, Offset to HTTP cluster URI root must equal 0 (QZHT\_NONE), or -1 (QZHT\_DEFAULT). See Offset to HTTP URI root for more details.

### **Initial state**

Specifies the state that the triggered cache manager server request processor, for this cache target, is in at server startup. The value must equal one of the special values described below. The default value is 1 (QZHT\_ENABLED).

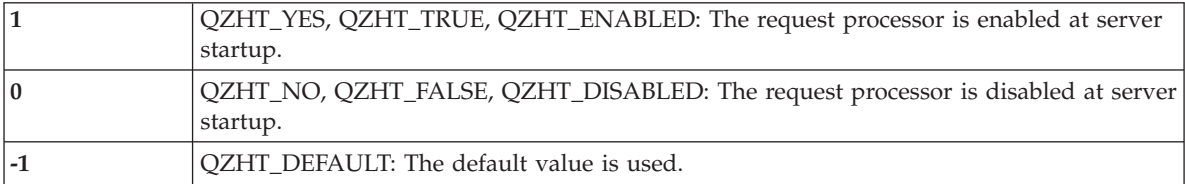

**Note:** The state of a cache target request processor can be changed while the triggered cache manager server is active by using the -*chsink* command in a trigger message.

# **Length of HTTP cluster URI root**

The length of the information for the HTTP cluster URI root entry.

**Note:** If Offset to HTTP cluster URI root equals 0 (QZHT\_NONE), or -1 (QZHT\_DEFAULT), this value must equal 0.

#### **Number of threads**

The number of concurrent threads the triggered cache manager server spawns when processing requests sent to this cache target. The value must be greater that 0 and less than  $2^{31}$  (or  $2.147x10<sup>9</sup>$ ), or equal to one of the special values described below. The default value is 5.

Special values and their meanings are as follows:

**-1**  $OZHT$  DEFAULT: The default value is used.

### **Offset to HTTP URI root**

The offset from the beginning of the request variable to the HTTP cluster URI root data, in bytes. The value must be greater than 0, or equal to one of the special values defined below.

Special values and their meanings are as follows:

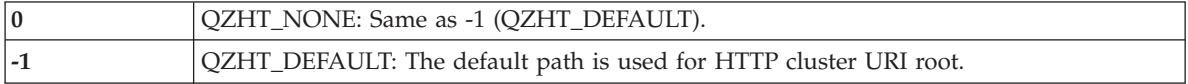

#### **Server name**

The name used to identify the triggered cache manager server for which the new description is associated (left justified and padded with blanks if necessary).

#### *CTDP0510 format:*

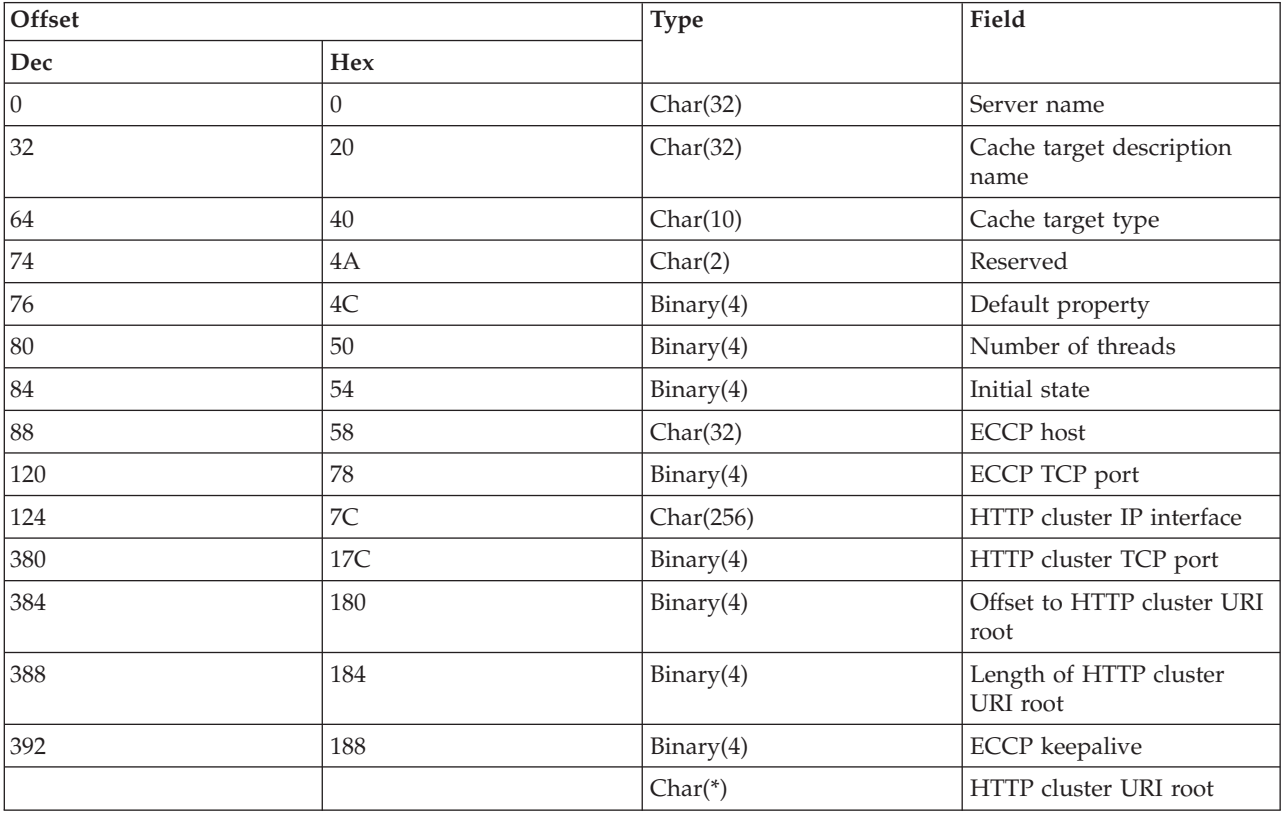

#### *CTDP0510 format field descriptions:*

#### **Cache target description name**

The name used by the new cache target description (left justified and padded with blanks if necessary).

**Note:** Cache target description names must be unique for each triggered cache manager server. They are referenced, by name, from trigger handler descriptions associated with the same server.

### **Cache target type**

The added cache target description type (left justified and padded with blanks if necessary). The value must be one of the special values described below.

Special values and their meanings are as follows:

# **\*ECCP1**

QZHT\_ECCP\_TYPE2: An \*ECCP2 type is added.

# **Default property**

Specifies if the new description is a default cache target description for the triggered cache manager server specified in Server name. The value must equal one of the special values described below. The default value is 0 (QZHT\_NO).

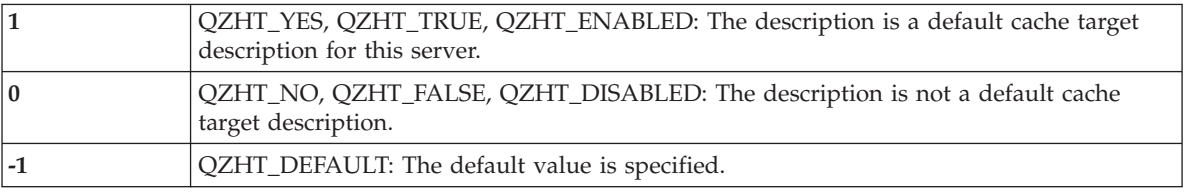

**Note:** Multiple default cache target descriptions are allowed. Trigger handler descriptions added or changed, using the \*DEFAULT special value, reference all cache target descriptions designated as default at the time they are added or changed.

# **ECCP host**

The name of a host description associated with the triggered cache manager server referenced by the new cache target description and used later, at server startup, to obtain information about the network router hosting a web server cluster cache target. The value must be a host description name, or one of the special values described below (left justified and padded with blanks if necessary). The default setting references the description currently designated as the default host description for the triggered cache manager server.

Special values and their meanings are as follows:

### **\*DEFAULT**

QZHT\_DEFAULT\_CHAR: The default is referenced.

**Note:** See ECCP TCP port for more information. An escape message is sent if the referenced description does not currently exist, or if \*DEFAULT is specified and there is currently no default host description for the server.

#### **ECCP keepalive**

Specifies if the connection to the network router is kept open for reuse after data is transferred. The value must equal one of the special values described below. The default value is 0 (QZHT\_DISABLED).

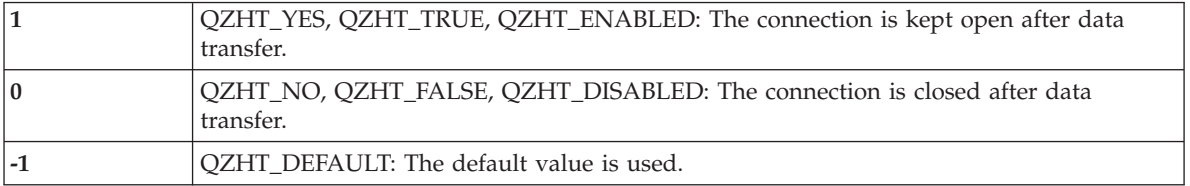

**Note:** The network router must support keepalive for this option to function properly.

# **ECCP TCP port**

The TCP port number upon which the network router listens for incoming requests. The value must be greater than 0 and less than 65536.

**Note:** There is no default value for this entry. A TCP port number must be specified. The TCP port number is used in combination with the IP host name or address, obtained at server startup, from the host description (specified in ECCP host) to establish communication with the network router cache target.

### **HTTP cluster IP interface**

The IP host name or address of the web server cluster from which the network router is hosting a cache (left justified and padded with blanks if necessary). The value must be a host name (for example, server.mycompany.com), dotted address (for example, 192.168.3.57), or one of the special values described below. If a host name is specified, it must use proper naming conventions as defined by RFC 1034, Domain Names - Concepts and Facilities. If a dotted address is specified, it must use proper IP version 4 address conventions as defined by RFC 791, Internet Protocol. There is no default value for this entry.

**Note:** There is no default value for this entry. An IP host name or address must be specified. See HTTP cluster TCP port for more information.

#### **HTTP cluster TCP port**

The number of the TCP port associated with the IP host name or address described by HTTP cluster IP interface. The value must be greater than 0 and less than 65536.

**Note:** There is no default value for this entry. A TCP port number must be specified. The network router using the address described by ECCP host may host multiple web server caches. The TCP port number specified here is used in combination with the IP host name or address in HTTP cluster IP interface to identify a particular web server cache when communicating with the network router.

#### **HTTP cluster URI root**

The web server cluster URI path that is used to define the root of this cache target (left justified and padded with blanks if necessary). The value must be a path acceptable to the web server cluster from which the network router is hosting a cache. The default path is /.

**Note:** All file requests sent to this cache target have this path inserted into the URI, even if an absolute file path is specified. If the value is null, Offset to HTTP cluster URI root must equal 0 (QZHT\_NONE), or -1 (QZHT\_DEFAULT). See Offset to HTTP URI root for more details.

# **Initial state**

Specifies the state that the triggered cache manager server request processor, for this cache target, is in at server startup. The value must equal one of the special values described below. The default value is 1 (QZHT\_ENABLED).

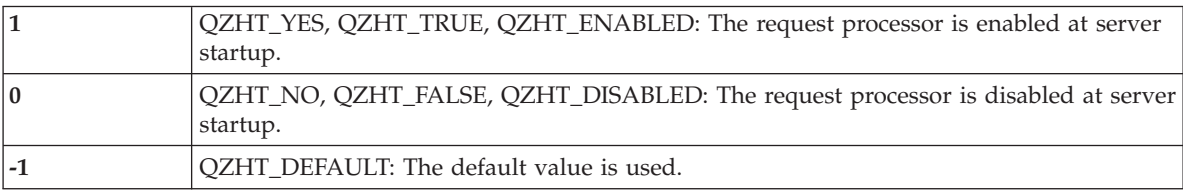

**Note:** The state of a cache target request processor can be changed while the triggered cache manager server is active by using the -*chsink* command in a trigger message.

#### **Length of HTTP cluster URI root**

The length of the information for the HTTP cluster URI root entry.

#### **Note:**

### **Number of threads**

The number of concurrent threads the triggered cache manager server spawns when processing

requests sent to this cache target. The value must be greater that 0 and less than  $2^{31}$  (or  $2.147 \times 10^9$ ), or equal to one of the special values described below. The default value is 5.

Special values and their meanings are as follows:

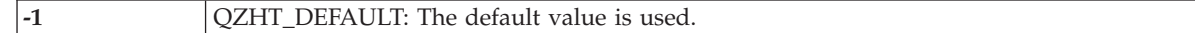

### **Offset to HTTP URI root**

The offset from the beginning of the request variable to the HTTP cluster URI root data, in bytes. The value must be greater than 0, or equal to one of the special values defined below.

Special values and their meanings are as follows:

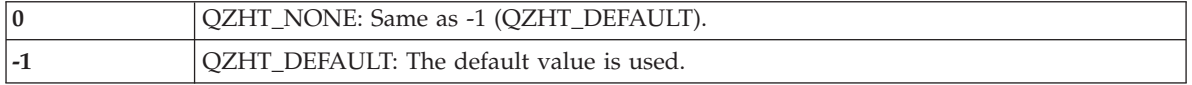

#### **Server name**

The name used to identify the triggered cache manager server for which the new description is associated (left justified and padded with blanks if necessary).

#### *Error messages:*

### **TCM7001 E**

User &1 is not authorized.

### **TCM7030 E**

Severe error occurred while addressing parameter list.

### **TCM7031 E**

Request variable format is not valid.

#### **TCM7033 E**

Length of request variable is not valid for the specified format.

### **TCM703E E**

Error code parameter is not valid

### **TCM70F0 E**

Unknown error occurred while processing request.

#### **TCM7101 E**

User QTCM is not authorized to the configuration file for triggered cache manager server &1.

#### **TCM7190 E**

A configuration file for triggered cache manager server &1 was not found.

#### **TCM7222 E**

A default &1 is not designated for triggered cache manager server &2.

#### **TCM7293 E**

A &1 using the name &2 already exists for triggered cache manager server &3.

#### **TCM72C0 E**

Triggered cache manager &1 name is not valid.

# **TCM72C1 E**

Triggered cache manager &1 type is not valid.

### **TCM72C2 E**

Triggered cache manager description type &1 cannot be specified when using data format &2.

### **TCM72C3 E**

Value passed to offset &1 is not valid.

# **TCM74C0 E**

Triggered cache manager server name is not valid.

### **Add Triggered Cache Manager Data Source Description (QzhtAddTCMDataSourceDesc) API:**

**Important:** Information for this topic supports the latest PTF levels for HTTP Server for iSeries . It is recommended that you install the latest PTFs to upgrade to the latest level of the HTTP Server for iSeries. Some of the topics documented here are not available prior to this update.

See IBM [Service](http://www-03.ibm.com/servers/eserver/iseries/software/http/services/service.html)  $\blacktriangleright$  for more information.

Required Parameter Group:

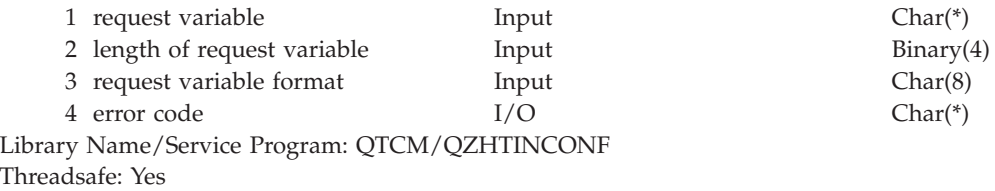

Use the QzhtAddTCMDataSourceDesc API to add new data source descriptions to the configurations of triggered cache manager servers. New data source descriptions are referenced subsequently, by name, from trigger handler descriptions associated with the same server. New data source descriptions are utilized by all trigger handler descriptions, referencing then the next time the servers are restarted. The API is a callable service implemented as an ILE entry point within the QZHTINCONF \*SRVPGM in the QTCM \*LIB.

The QTCM/H(QZHTINCONF) header file includes ILE C prototypes for this API.

#### *Authorities and locks:*

• \*IOSYSCFG special authority

*Required parameter group:*

**request variable**

INPUT: CHAR(\*)

The variable used to pass the information used to add a new data source description.

# **length of request variable**

INPUT: BINARY(4)

The number of bytes that the calling program provides for request variable.

### **request variable format**

INPUT: CHAR(8)

The format name of the Request variable data. The following values must be used:

- DSDP0100: Basic information format for a data source description.
- DSDP0200: Detailed information format for an \*IFS type data source description.
- DSDP0300: Detailed information format for a \*HTTP1 type data source description.
- DSDP0310: Detailed information format for a \*HTTP2 type data source description.

#### **error code**

 $I/O: CHAR(*)$ 

The structure in which to return error information.

# *DSDP0100 format:*

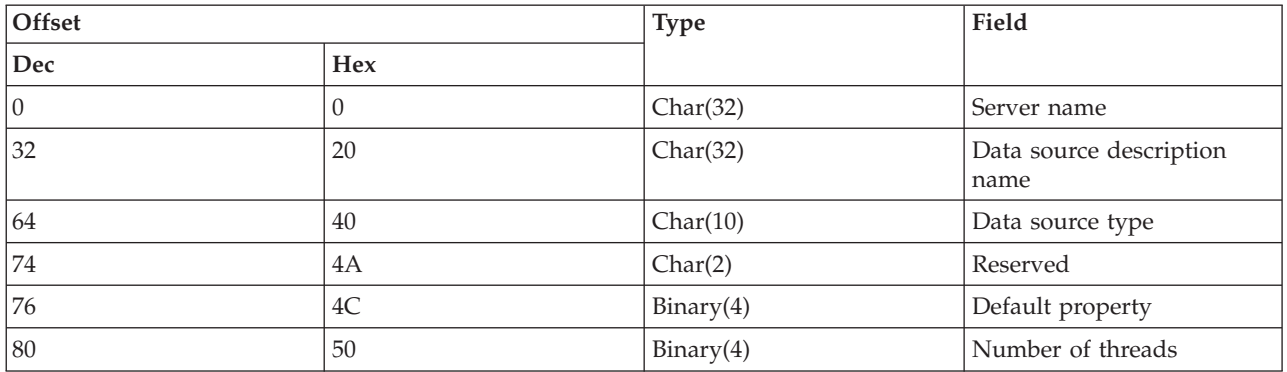

# *DSDP0100 format field descriptions:*

**Note:** Data source descriptions are added using default values for all unspecified values according to the type specified by Data source type). See other data source description formats for details regarding these default values.

# **Data source description name**

The name used by the new data source description (left justified and padded with blanks if necessary).

**Note:** Data source description names must be unique for each triggered cache manager server. They are referenced, by name, from trigger handler descriptions associated with the same server.

# **Data source type**

The type of data source description that is added (left justified and padded with blanks if necessary). The value must be one of the special values described below.

Special values and their meanings are as follows:

**\*IFS** QZHT\_IFS\_TYPE: An \*IFS type is added.

# **\*HTTP1**

QZHT\_HTTP\_TYPE1: An \*HTTP1 type is added.

# **\*HTTP2**

QZHT\_HTTP\_TYPE2: An \*HTTP2 type is added.

#### **Default property**

Specifies if the new description will become the default data source description for the triggered cache manager server specified in Server name. The value must equal one of the special values described below. If the value equals 1 (QZHT\_YES), the default property on the current default data source description is set to 0 (QZHT\_NO). This description takes over the default role. The default value is 0 (QZHT\_NO).

Special values and their meanings are as follows:

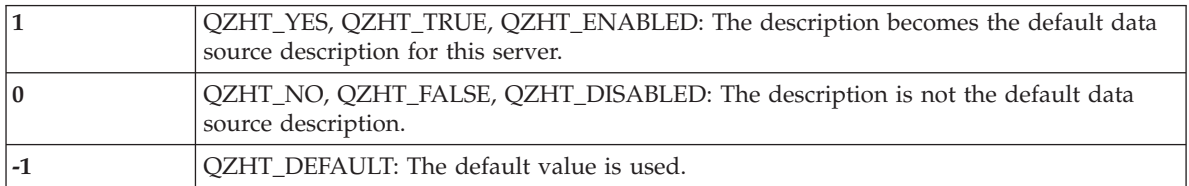

**Note:** Trigger handler descriptions added or changed using the \*DEFAULT special value are referenced from this data source description designated as default at the time the trigger handler descriptions are added or changed.

### **Number of threads**

The number of concurrent threads the triggered cache manager server spawns when processing triggers sent to this trigger handler. The value must be greater that 0 and less than  $2^{31}$  (or 2.147x109), or equal to one of the special values described below. The default value is 5.

Special values and their meanings are as follows:

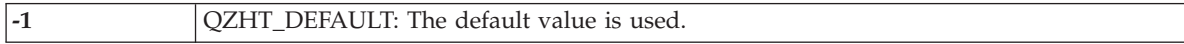

### **Server name**

The name used to identify the triggered cache manager server for which the description is associated (left justified and padded with blanks if necessary).

*DSDP0200 format:*

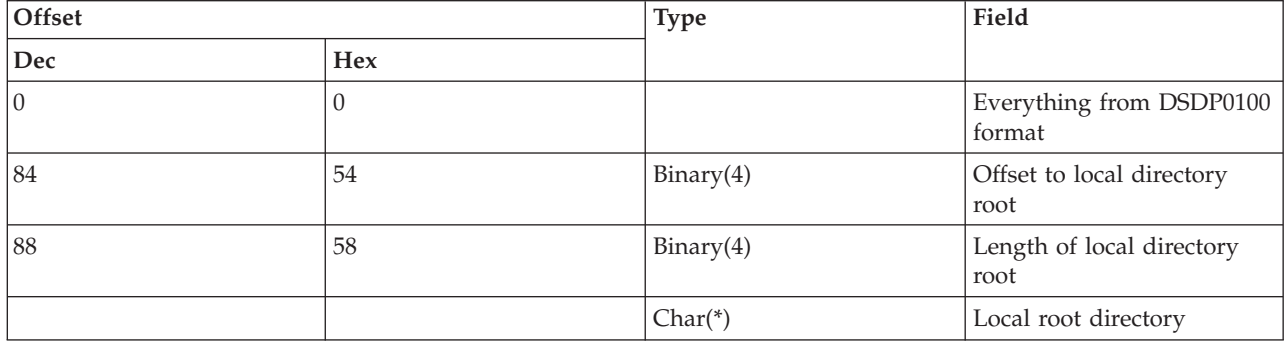

# *DSDP0200 format field descriptions:*

# **Length of local directory root**

The length of the information for the Local directory root entry.

**Note:** If Offset to local directory root equals 0 (QZHT\_NONE) or -1 (QZHT\_DEFAULT), this value must equal 0.

# **Local directory root**

The path to the local file system directory that is the root of this data source (left justified and padded with blanks if necessary). The value must be a path acceptable to the root (/) file system of the local iSeries system. If a path is provided, but does not specify a absolute path (does not start with / ), the path is prepended with the default path. The default path is /QIBM/UserData/TCM/{Server name} where {Server name} is the name of the triggered cache manager server as defined by Server name.

**Note:** All requests for files from the data source must have this path prepended to the file name, even if an absolute path is specified for the file. If the value is null, Offset to local directory root must equal 0 (QZHT\_NONE) or -1 (QZHT\_DEFAULT).

# **Offset to local directory root**

The offset from the beginning of the request variable to the Local directory root data, in bytes. The value must be greater that 0, or equal to one of the special values described below.

Special values and their meanings are as follows:

**0** QZHT\_NONE: Same as -1 (QZHT\_DEFAULT).

*DSDP0300 format:*

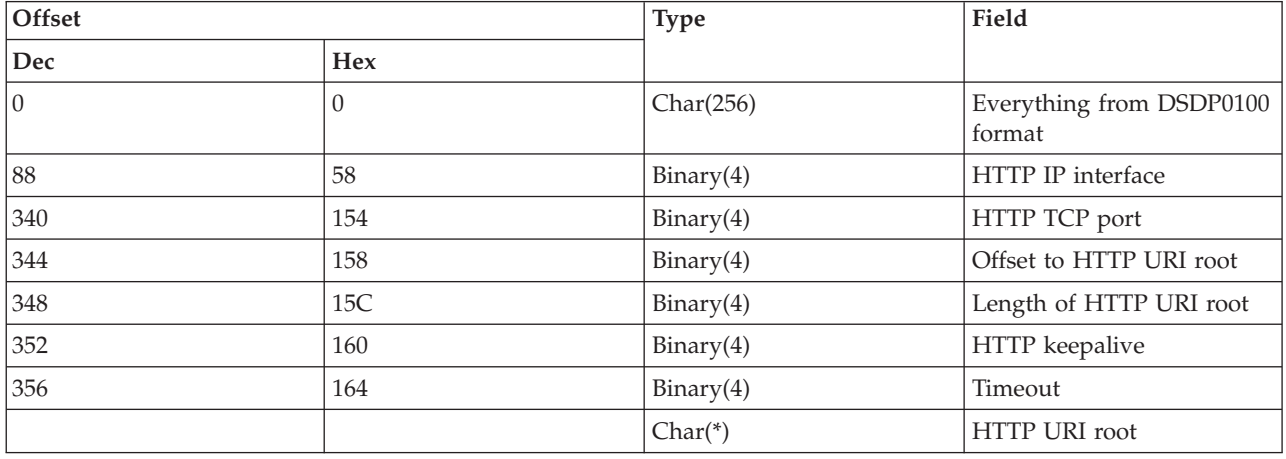

### *DSDP0300 format field descriptions:*

#### **HTTP IP interface**

The IP host name or address of the system hosting an HTTP server data source (left justified and padded with blanks if necessary). The value must be a host name (for example, server.mycompany.com), dotted address (for example, 192.168.3.57), or one of the special values described below. If a host name is specified, it must use proper naming conventions as defined by RFC 1034, Domain Names - Concepts and Facilities. If a dotted address is specified, it must use proper IP version 4 address conventions as defined by RFC 791, Internet Protocol. The default value is 127.0.0.1, the local system loopback interface.

Special values and their meanings are as follows:

#### **\*DEFAULT**

QZHT\_DEFAULT\_CHAR: The default value is used.

**Note:** See HTTP TCP port for more information.

#### **HTTP keepalive**

Specifies if connections to HTTP Server are kept open for reuse after data is transferred. The value must equal one of the special values described below. The default value is 0 (QZHT\_DISABLED).

Special values and their meanings are as follows:

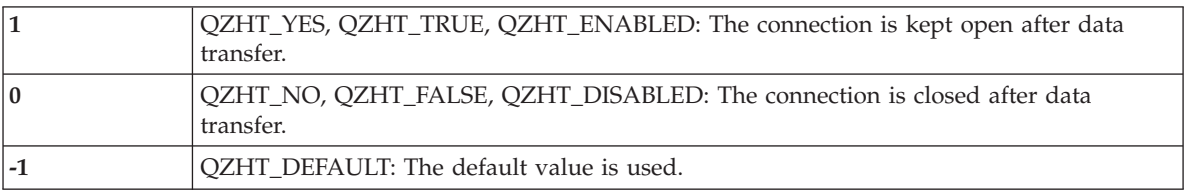

**Note:** HTTP Server must support keepalive for this option to work properly.

#### **HTTP TCP port**

The TCP port number upon which HTTP Server listens for incoming requests. The value must be greater than 0 and less than 65536, or equal to one of the special values described below. The default value is 80.

Special values and their meanings are as follows:

**-1**  $\overline{QZHT}$  DEFAULT: The default value is used.

**Note:** The TCP port number is used in combination with the IP host name or address in HTTP IP interface to establish communication with HTTP Server data source.

### **HTTP URI root**

The path of HTTP Server URI that is the root of this data source (left justified and padded with blanks if necessary). The value must be a path acceptable to HTTP Server. The default path is /.

**Note:** All file requests from this data source have this path inserted into the URI, even if an absolute path for the file is specified. If the value is null, Offset to HTTP URI root must equal 0 (QZHT\_NONE), or -1 (QZHT\_DEFAULT).

#### **Length of HTTP URI root**

The length of the information for the HTTP URI root entry.

**Note:** If Offset to HTTP URI root equals 0 (QZHT\_NONE), or -1 (QZHT\_DEFAULT), this value must equal 0.

#### **Offset to HTTP URI root**

The offset from the beginning of the request variable to the HTTP URI root data, in bytes. The value must be greater than 0, or equal to one of the special values defined below.

Special values and their meanings are as follows:

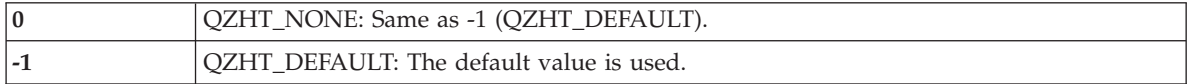

### **Timeout**

The number of seconds the triggered cache manager server waits before canceling a read operation on sockets and ending transactions, with the HTTP host, in error. The value must be greater than 0 and less than  $2^{31}$  (or 2.147x109), or equal to one of the special values described below. The default value is 0 (QZHT\_DISABLED).

Special values and their meanings are as follows:

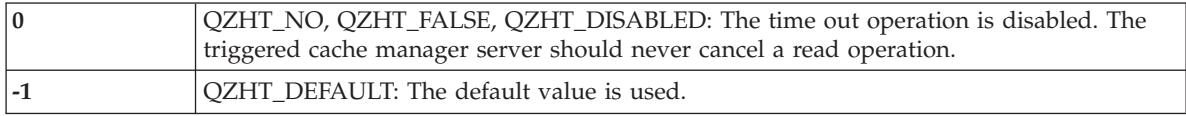

#### *DSDP0310 format:*

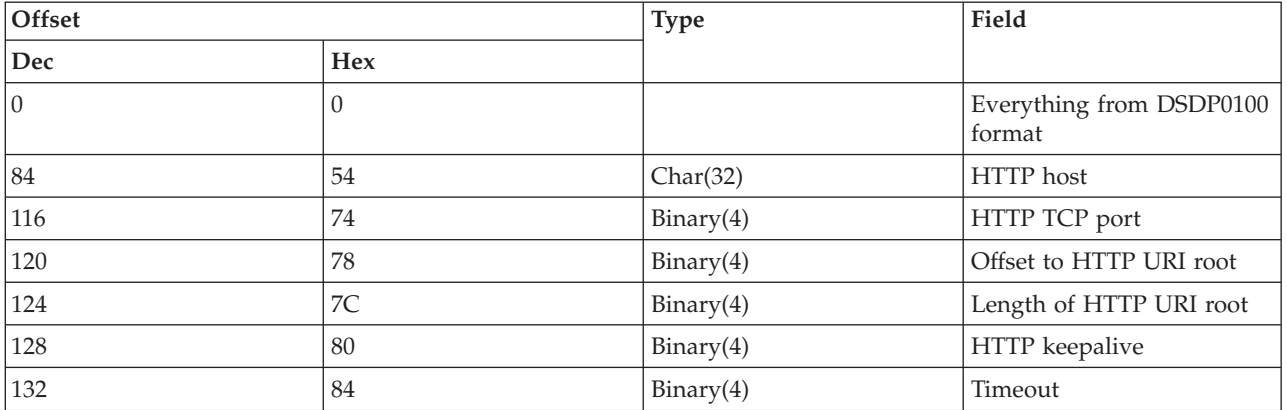

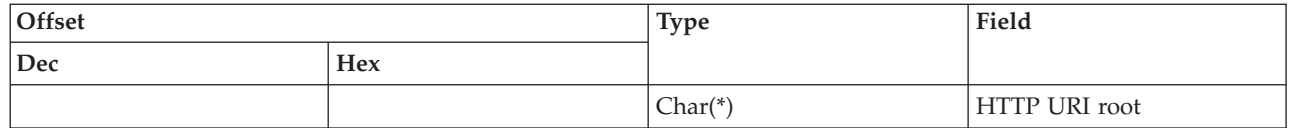

*DSDP0310 format field descriptions:*

### **HTTP host**

The name of a host description associated with the triggered cache manager server that is referenced by the new data source description and used later, at server startup, to obtain information about the system hosting an HTTP server data source. The value must be a host description name, or one of the special values described below (left justified and padded with blanks if necessary). The default value is to reference the description currently designated as the default host description for the triggered cache manager server.

Special values and their meanings are as follows:

# **\*DEFAULT**

QZHT\_DEFAULT\_CHAR: The default value is referenced.

**Note:** See HTTP TCP port for more information. An escape message is sent if the referenced description does not currently exist, or if \*DEFAULT is specified and there is currently no default host description for the server.

### **HTTP keepalive**

Specifies if connections to HTTP Server are kept open for reuse after data is transferred. The value must equal one of the special values described below. The default value is 0 (QZHT\_DISABLED).

Special values and their meanings are as follows:

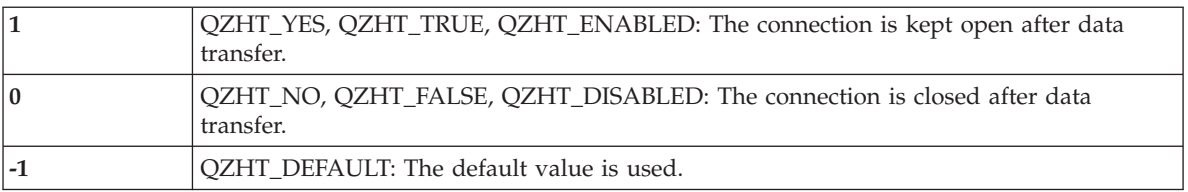

**Note:** HTTP Server must support keepalive for this option to work properly.

#### **HTTP TCP port**

The TCP port number upon which HTTP Server listens for incoming requests. The value must be greater than 0 and less than 65536, or equal to one of the special values described below. The default value is 80.

Special values and their meanings are as follows:

**-1** QZHT\_DEFAULT: The default value is used.

**Note:** The TCP port number is used in combination with information obtained at server startup from the host description specified in HTTP host to establish communication with HTTP Server data source.

#### **HTTP URI root**

The path of HTTP Server URI that is the root of this data source (left justified and padded with blanks if necessary). The value must be a path acceptable to HTTP Server. The default path is  $/$ . **Note:** If the value is null, Offset to HTTP URI root must equal 0 (QZHT\_NONE), or -1 (QZHT\_DEFAULT).

#### **Length of HTTP URI root**

The length of the information for the HTTP URI root entry.

**Note:** If Offset to HTTP URI root equals 0 (QZHT\_NONE), or -1 (QZHT\_DEFAULT), this value must equal 0.

#### **Offset to HTTP URI root**

The offset from the beginning of the request variable to the HTTP URI root data, in bytes. The value must be greater than 0, or equal to one of the special values defined below.

Special values and their meanings are as follows:

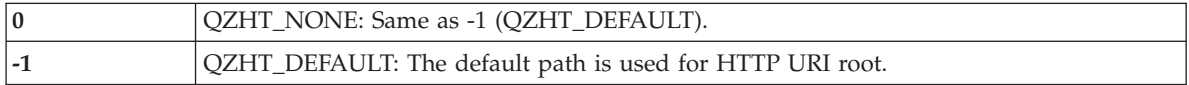

#### **Timeout**

The number of seconds the triggered cache manager server waits before canceling a read operation on sockets and ending transactions, with the HTTP host, in error. The value must be greater than 0 and less than  $2^{31}$  (or 2.147x10<sup>9</sup>), or equal to one of the special values described below. The default value is 0 (QZHT\_DISABLED).

Special values and their meanings are as follows:

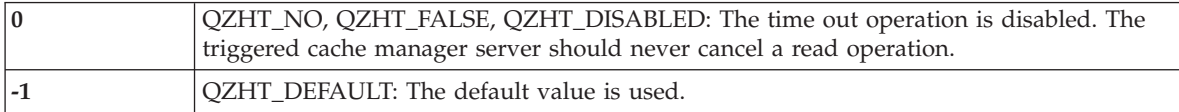

#### *Error messages:*

#### **TCM7001 E**

User &1 is not authorized.

### **TCM7030 E**

Severe error occurred while addressing parameter list.

#### **TCM7031 E**

Request variable format is not valid.

#### **TCM7033 E**

Length of request variable is not valid for the specified format.

### **TCM703E E**

Error code parameter is not valid

#### **TCM70F0 E**

Unknown error occurred while processing request.

#### **TCM7101 E**

User QTCM is not authorized to the configuration file for triggered cache manager server &1.

#### **TCM7190 E**

A configuration file for triggered cache manager server &1 was not found.

# **TCM7222 E**

A default &1 is not designated for triggered cache manager server &2.

# **TCM7293 E**

A &1 using the name &2 already exists for triggered cache manager server &3.

# **TCM72C0 E**

Triggered cache manager &1 name is not valid.

### **TCM72C1 E**

Triggered cache manager &1 type is not valid.

# **TCM72C2 E**

Triggered cache manager description type &1 cannot be specified when using data format &2.

### **TCM72C3 E**

Value passed to offset &1 is not valid.

#### **TCM74C0 E**

Triggered cache manager server name is not valid.

### **Add Triggered Cache Manager Host Description (QzhtAddTCMHostDesc) API:**

**Important:** Information for this topic supports the latest PTF levels for HTTP Server for iSeries . It is recommended that you install the latest PTFs to upgrade to the latest level of the HTTP Server for iSeries. Some of the topics documented here are not available prior to this update.

See IBM [Service](http://www-03.ibm.com/servers/eserver/iseries/software/http/services/service.html)  $\blacktriangleright$  for more information.

Required Parameter Group:

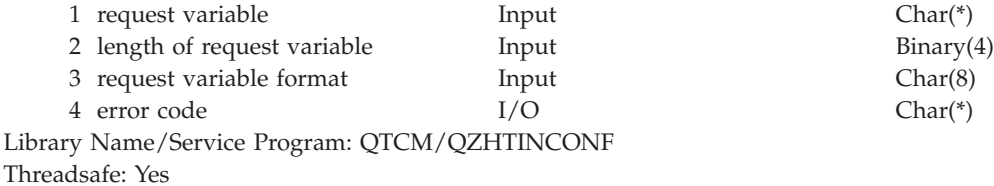

Use the QzhtAddTCMHostDesc API to add new host descriptions to the configuration of triggered cache manager servers. New host descriptions are referenced subsequently, by name, from certain types of data source, cache target, and acknowledgment target descriptions associated with the same server. New host descriptions are utilized by all descriptions referencing them the next time the servers are started. The API is a callable service implemented as an ILE entry point within the QZHTINCONF \*SRVPGM in the QTCM \*LIB.

The QTCM/H(QZHTINCONF) header file includes ILE C prototypes for this API.

#### *Authorities and locks:*

• \*IOSYSCFG special authority

*Required parameter group:*

#### **request variable**

INPUT: CHAR(\*)

The variable used to pass the information used to add a new host description.

# **length of request variable**

INPUT: BINARY(4)

The number of bytes that the calling program provides for request variable.

### **request variable format**

INPUT: CHAR(8)

The format name of the Request variable data. The following values must be used:

• HSDP0100: Basic information format for a host description.

### **error code**

### $I/O: CHAR(*)$

The structure in which to return error information.

### *HSDP0100 format:*

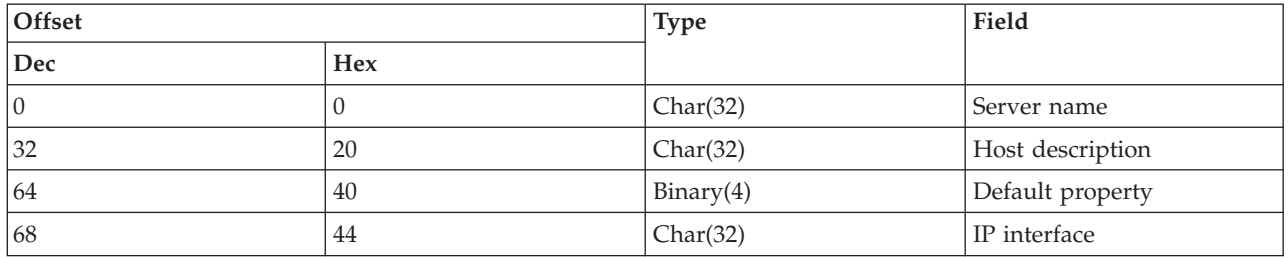

### *Field descriptions:*

### **Default property**

Specifies if the new description is the default host description for the triggered cache manager server specified in Server name. The value must equal one of the special values described below. If the value equals 1 (QZHT\_YES), the default property for the current default host description is set to 0 (QZHT\_NO), and this description takes over the default role. The default value is 0 (QZHT\_NO).

Special values and their meanings are as follows:

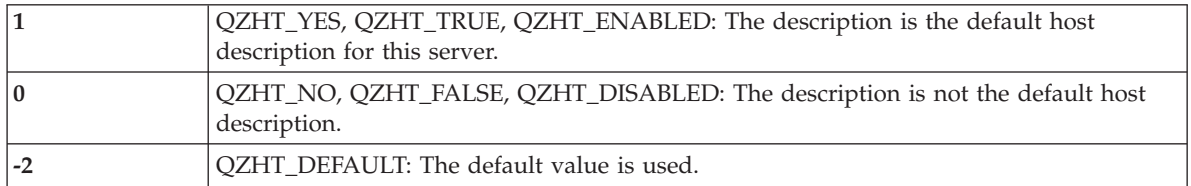

**Note:** Data source, cache target, and acknowledgment target descriptions, added or changed using the \*DEFAULT special value, reference the host description designated as default at the time they are added or changed.

#### **Host description name**

The name used by the new host description (left justified and padded with blanks if necessary).

**Note:** Host description names must be unique for each triggered cache manager server. They are referenced, by name, from certain types of data source, cache target, and acknowledgment target descriptions associated with the same server.

# **IP interface**

The IP host name or address of the system hosting servers used by the triggered cache manager server (left justified and padded with blanks if necessary). The value must be a host name (for example, server.mycompany.com), dotted address (for example, 192.168.3.57), or one of the special values described below. If a host name is specified, it must use proper naming conventions as defined by RFC 1034, Domain Names - Concepts and Facilities. If a dotted address is specified, it must use proper IP version 4 address conventions as defined by RFC 791, Internet Protocol. The default value is 127.0.0.1, the local system loopback interface.

Special values and their meanings are as follows:

# **\*DEFAULT**

QZHT\_DEFAULT\_CHAR: The default value is used.

#### **Server name**

The name used to identify the triggered cache manager server for which the new description is associated (left justified and padded with blanks if necessary).

#### *Error messages:*

### **TCM7001 E**

User &1 is not authorized.

### **TCM7030 E**

Severe error occurred while addressing parameter list.

### **TCM7031 E**

#### **Request variable format is not valid.**

### **TCM7033 E**

Length of request variable is not valid for the specified format.

# **TCM703E E**

Error code parameter is not valid

### **TCM70F0 E**

Unknown error occurred while processing request.

### **TCM7101 E**

User QTCM is not authorized to the configuration file for triggered cache manager server &1.

### **TCM7190 E**

A configuration file for triggered cache manager server &1 was not found.

### **TCM7293 E**

A &1 using the name &2 already exists for triggered cache manager server &3.

#### **TCM72C0 E**

Triggered cache manager &1 name is not valid.

#### **TCM72C3 E**

Value passed to offset &1 is not valid.

# **TCM74C0 E**

Triggered cache manager server name is not valid.

# **Add Triggered Cache Manager Object Dependency Graph Description (QzhtAddTCMODGDesc) API:**

**Important:** Information for this topic supports the latest PTF levels for HTTP Server for iSeries . It is recommended that you install the latest PTFs to upgrade to the latest level of the HTTP Server for iSeries. Some of the topics documented here are not available prior to this update.

See IBM [Service](http://www-03.ibm.com/servers/eserver/iseries/software/http/services/service.html)  $\blacktriangleright$  for more information.

Required Parameter Group:

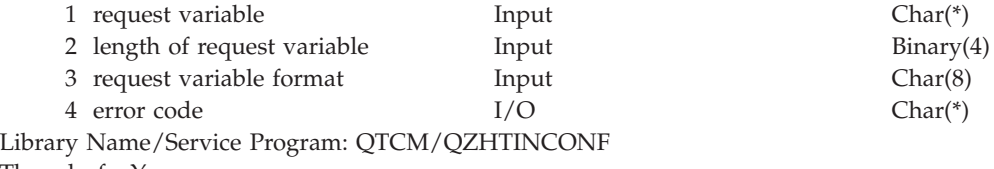

Threadsafe: Yes

The QzhtAddTCMODGDesc API adds new object dependency graph (ODG) descriptions to the configuration of triggered cache manager servers. New object dependency graph descriptions are referenced subsequently, but name, from trigger handler descriptions associated with the same server. New object dependency graph descriptions are utilized by all descriptions referencing them the next time the servers are started.

The QTCM/H(QZHTINCONF) header file includes ILE C prototypes for this API.

# *Authorities and locks:*

• \*IOSYSCFG special authority

*Required parameter group:*

# **request variable**

INPUT: CHAR(\*)

The variable used to pass information used to add a new object dependency graph description.

# **length or request variable**

INPUT: BINARY(4)

The number of bytes that the calling program provides for request variable.

### **request variable format**

INPUT: CHAR(8)

The format name of Request variable data. The following values must be used:

• OGDP0100: Basic information format for an object dependency graph description.

#### **error code**

 $I/O: CHAR(*)$ 

The structure in which to return error information.

*OGDP0100 format:*

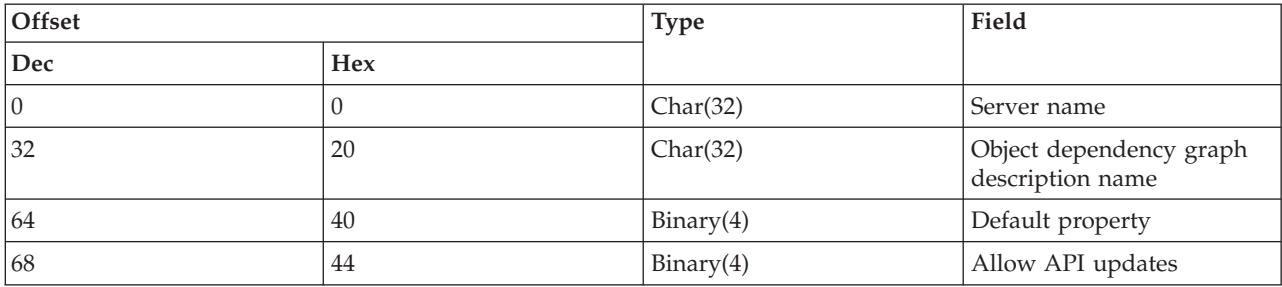

# *Field descriptions:*

#### **Allow API updates**

Specifies whether APIs are allowed to update the object dependency graph described by the new object dependency graph description. The value must be one of the special values described below. The default value is 1 (QZHT\_YES).

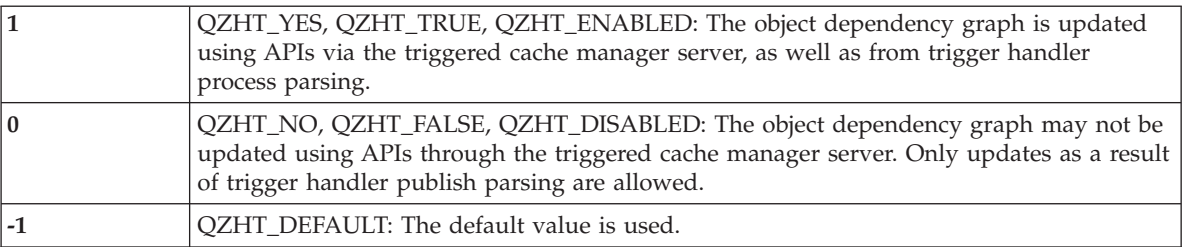

Special values and their meanings are as follows:

# **Default property**

Specifies whether the new description is to become the default object dependency graph description for the triggered cache manager server specified in Server name. The value must equal one of the special values described below. If the value equals 1 (QZHT\_YES), the default property for the current default object dependency graph description is set to 0 (QZHT\_NO), and this description takes over the default role. The default value is 0 (QZHT\_NO).

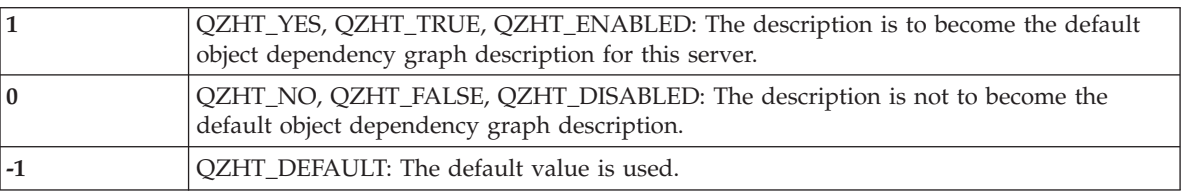

Special values and their meanings are as follows:

**Note:** Trigger handler descriptions added or changed using the \*DEFAULT special value references the object dependency graph description designated as default at the time the trigger handler descriptions are added or changed.

#### **Object dependency graph description name**

The name used by the new object dependency graph description (left justified and padded with blanks if necessary).

**Note:** Object dependency graph description names must be unique for each triggered cache manager server. They are referenced, by name, from trigger handler descriptions associated with the same server.

#### **Server name**

The name used to identify the triggered cache manager server with which the new description is associated (left justified and padded with blanks if necessary).

#### *Error messages:*

#### **TCM7001 E**

User &1 is not authorized.

### **TCM7030 E**

Severe error occurred while addressing parameter list.

### **TCM7031 E**

Request variable format is not valid.

#### **TCM7033 E**

Length of request variable is not valid for the format specified.

# **TCM703E E**

Error code parameter is not valid.

### **TCM70F0 E**

Unknown error occurred while processing request.

#### **TCM7101 E**

User QTCM is not authorized to the configuration file for triggered cache manager server &1.

#### **TCM7190 E**

A configuration file for triggered cache manager server &1 was not found.

# **TCM7293 E**

A &1 using the name &2 already exists for triggered cache manager server &3.

# **TCM72C0 E**

Triggered cache manager &1 name is not valid.

# **TCM72C3 E**

Value passed at offset &1 is not valid.

# **TCM74C0 E**

Triggered cache manager server name is not valid.

# **Add Triggered Cache Manager Publishing Rule (QzhtAddTCMPublishingRule) API:**

**Important:** Information for this topic supports the latest PTF levels for HTTP Server for iSeries . It is recommended that you install the latest PTFs to upgrade to the latest level of the HTTP Server for iSeries. Some of the topics documented here are not available prior to this update.

See IBM [Service](http://www-03.ibm.com/servers/eserver/iseries/software/http/services/service.html)  $\blacktriangleright$  for more information.

Required Parameter Group:

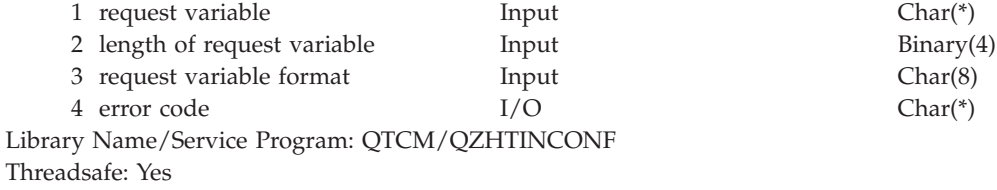

The QzhtAddTCMPublishingRule API adds new publishing rules to the configurations of triggered cache manager servers. New publishing rules are referenced subsequently, by name, from rule sets associated with the same server. New publishing rules are utilized by all Rule Sets referencing them the next time the servers are started. The API is a callable service implemented as an ILE entry point within QZHTINCONF \*SRVPGM in QTCM \*LIB.

The QTCM/H(QZHTINCONF) header file includes ILE C prototypes for this API.

# *Authorities and locks:*

• \*IOSYSCFG special authority

# *Required parameter group:*

#### **request variable**

INPUT: CHAR(\*)

The variable used to pass information to add a new publishing rule.

# **length of request variable**

INPUT: BINARY(4)

The number of bytes that the calling program provides for request variable.

# **request variable format**

INPUT: CHAR(8)

The format name of the request variable data. The following values must be used:

• PRDP0100: Basic information format for a publishing rule.

#### **error code**

 $I/O: CHAR(*)$ 

The structure in which to return error information.

# *PRDP0100 format:*

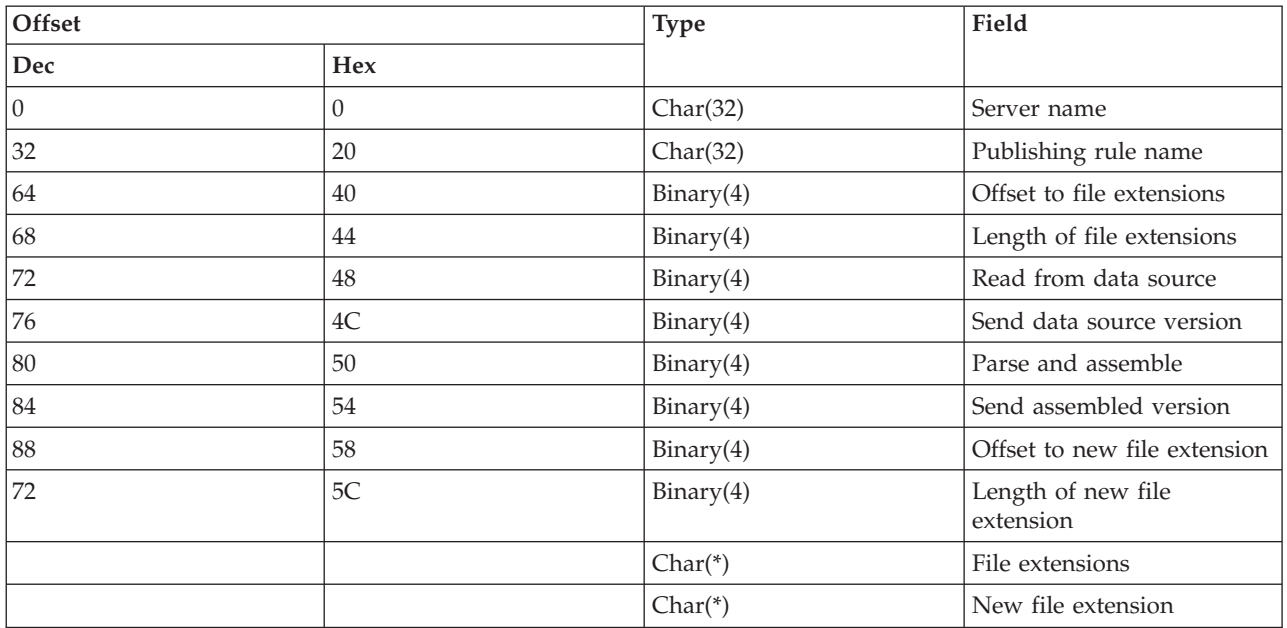

# *PRDP0100 format field descriptions:*

# **File extension**

A list of file extensions used to identify files that are processed according to this new publishing rule. File extensions must be listed as a string of characters, where each extension starts with a period character (.) and is separated by one or more spaces (left justified and padded with blanks if necessary). There is no default value for this entry.

**Note:** A list of file extensions is required. The file extensions are used by trigger handlers to determine when the publishing rule applies. File names are compared to file extensions starting at the last period in the file name. Therefore, each file extension must start with a period character (.), otherwise a match is not made. For example, .html, .gif, or .event.

# **Length of file extensions**

The length of the information for the File extensions entry.

# **Length of new file extension**

The length of the information for the New file extension entry.

**Note:** If Offset to new file extension equals 0 (QZHT\_NONE), or -1 (QZHT\_DEFAULT), this value must equal 0.

#### **New file extension**

A file extension used to rename files after they have been assembled and before they are sent to the cache targets (left justified and padded with blanks if necessary). The default value is null, indicating that files are not renamed.

**Note:** If the value is null, Offset to new file extension must equal 0 (QZHT\_NONE) or -1 (QZHT\_DEFAULT). If a new file extension is specified, file names matching any one of the file extensions listed in File extension are renamed with the file extension prior to being sent to the cache targets. An escape message is sent if a new file extension is provided and Send assembled version equals 0 (QZHT\_NO).

#### **Offset to new file extension**

The offset from the beginning of the request variable to the New file extension data, in bytes. The value must be greater than 0 or equal one of the special values described below.

Special values and their meanings are as follows:

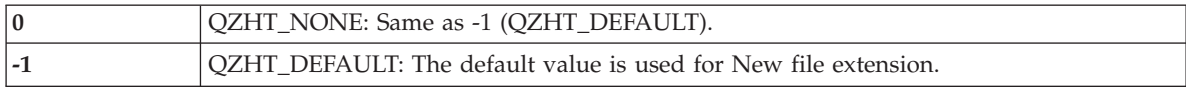

**Note:** An escape message is sent if Offset to new file extension is greater than 0 (indicating that a new file extension has been provided) and Send assembled version equals 0 (QZHT\_NO).

#### **Offset to file extensions**

The offset from the beginning of the request variable to the File extension data, in bytes.

### **Parse and assemble**

Specifies if files matching this publishing rule are parsed for wrappers and includes, and possibly sent through the page assembler. If the name is changed during wrapper parsing, the extension of the new name is used to determine if the file should be parsed for includes and sent through the page assembler. The value must equal one of the special values described below. The default value is 0 (QZHT\_NO).

Special values and their meanings are as follows:

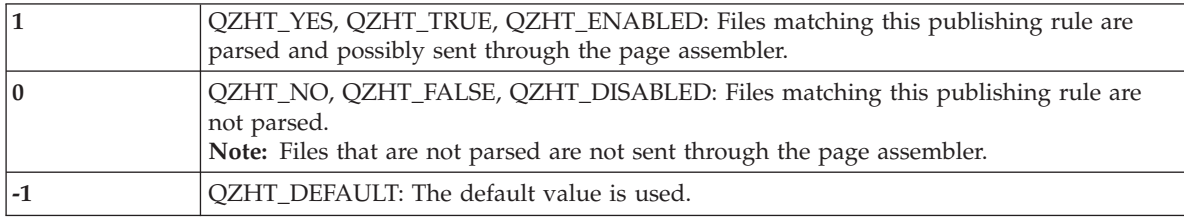

**Note:** An escape message is sent if Parse and assemble equals 1 (QZHT\_YES) and Read from data source equals 0 (QZHT\_NO).

### **Publishing rule name**

The name used by the publishing rule, left justified and padded with blanks if necessary.

**Note:** Publishing rule names must be unique for each triggered cache manager server. They are referenced by name, from Rule Sets associated with the same server.

### **Read from data source**

Specifies if files matching this publishing rule are read from the data source when triggered. The value must be one of the special values described below. The default value is 1 (QZHT\_YES).

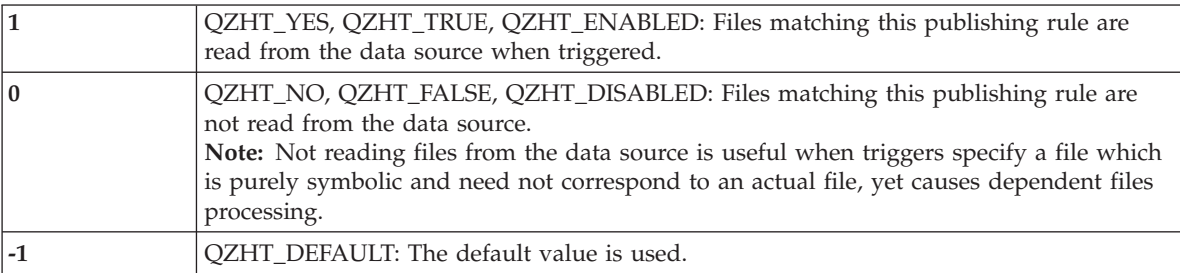

Special values and their meanings are as follows:

# **Send assembled version**

Specifies if the assembled version of files matching this publishing rule are sent to cache targets when triggered and processed. The value must equal one of the special values described below. The default value is 0 (QZHT\_NO).

Special values and their meanings are as follows:

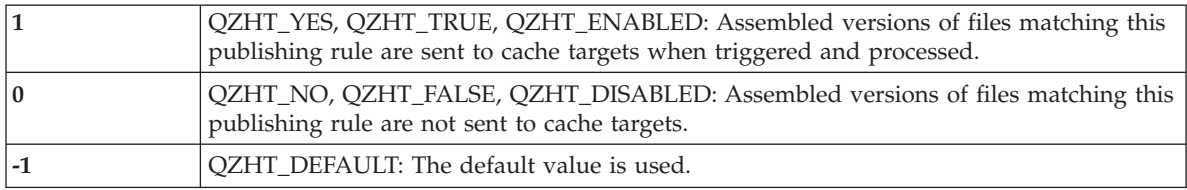

**Note:** An escape message is sent if Send assembled version equals 1 (QZHT\_YES) and Parse and assemble equals 0 (QZHT\_NO).

### **Send data source version**

Specifies if the data source version of files matching this publishing rule (the version read from the data source prior to assembly) are sent to cache targets when triggered and processed. The value must equal one of the special values described below. The default value is 1 (QZHT\_YES) when Read from data source equals 1 (QZHT\_YES), and 0 (QZHT\_NO) when Read from data source equals 0 (QZHT\_NO).

Special values and their meanings are as follows:

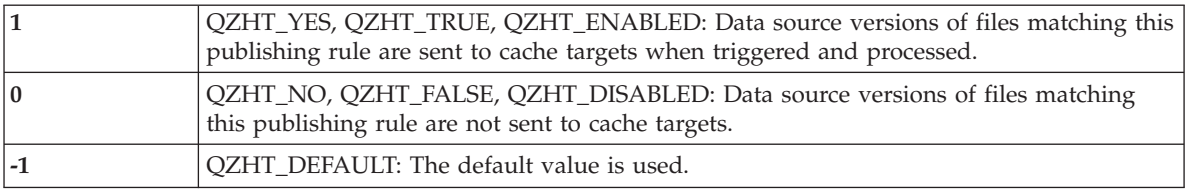

**Note:** An escape message is sent if Send data source version equals 1 (QZHT\_YES) and Read from data source equals 0 (QZHT\_NO).

#### **Server name**

The name used to identify the triggered cache manager server to which the description is associated (left justified and padded with blanks if necessary).

#### *Error messages:*

#### **TCM7001 E**

User &1 is not authorized.

### **TCM7030 E**

Severe error occurred while addressing parameter list.

### **TCM7031 E**

Request variable format is not valid.

#### **TCM7033 E**

Length of request variable is not valid for the specified format.

# **TCM703E E**

Error code parameter is not valid.

# **TCM70F0 E**

Unknown error occurred while processing request.

# **TCM7101 E**

User QTCM is not authorized to the configuration file for triggered cache manager server &1.

#### **TCM7190 E**

A configuration file for triggered cache manager server &1 was not found.

### **TCM7293 E**

A &1 using the name&2 already exists for triggered cache manager server &3.

### **TCM72C0 E**

Triggered cache manager &1 name is not valid.

### **TCM72C3 E**

Value passed to offset &1 is not valid.

#### **TCM74C0 E**

Triggered cache manager server name is not valid.

#### **Add Triggered Cache Manager Rule Set (QzhtAddTCMRuleSet) API:**

**Important:** Information for this topic supports the latest PTF levels for HTTP Server for iSeries . It is recommended that you install the latest PTFs to upgrade to the latest level of the HTTP Server for iSeries. Some of the topics documented here are not available prior to this update.

See IBM [Service](http://www-03.ibm.com/servers/eserver/iseries/software/http/services/service.html)  $\blacktriangleright$  for more information.

Required Parameter Group:

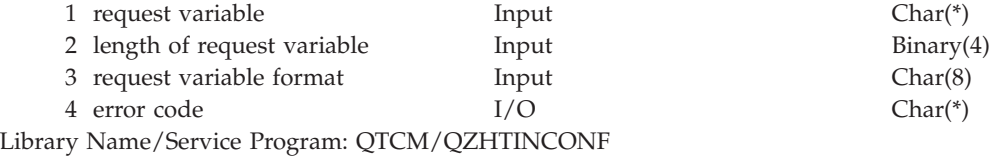

Threadsafe: Yes

The *QzhtAddTCMRuleSet* API adds new rule sets to the configurations of triggered cache manager servers. New rule sets are referenced subsequently, by name, from trigger handler descriptions associated with the same server. New rule sets are utilized by all descriptions referencing them the next time the servers are started.

**Note:** Triggers are sent to trigger handlers which process them according to publishing rules. Custom publishing rule descriptions may be provided for the trigger handler through a rule set. If extensions of files identified in triggers match one of the extensions listed in a custom publishing rule, they will be processed according to that publishing rule. If extensions do not match any of the custom publishing rules, the file will be processed according to the default publishing rule.

The QTCM/H(QZHTINCONF) header file includes ILE C prototypes for this API.

#### *Authorities and locks:*

• \*IOSYSCFG special authority

*Required parameter group:*

#### **request variable**

INPUT: CHAR(\*)

The variable used to pass information to add a new rule set.

# **length of request variable**

INPUT: BINARY(4)

The number of bytes that the calling program provides for request variable.

### **request variable format**

INPUT: CHAR(8)

The format name of the request variable data. The following values must be used:

• RSDP0100: Basic information format for a rule set.

### **error code**

 $I/O: CHAR(*)$ 

The structure in which to return error information.

*RSDP0100 format:*

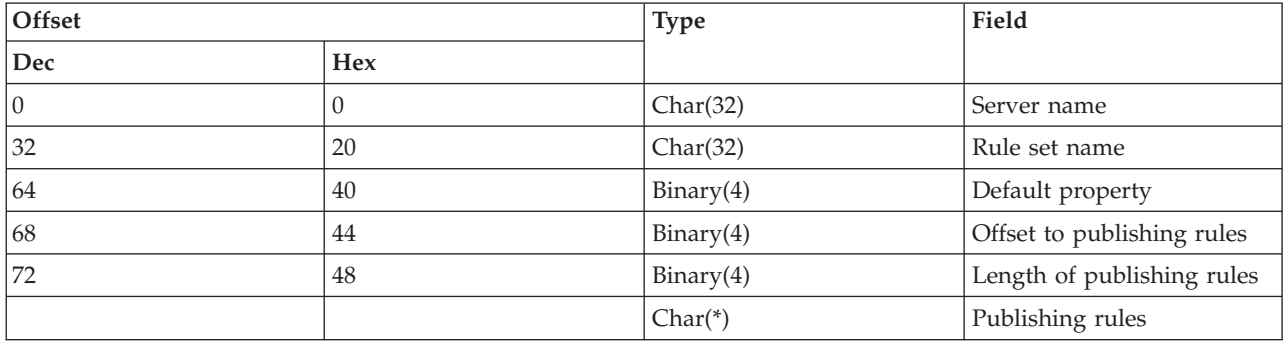

# *RSDP0100 format field descriptions:*

### **Default property**

Specifies if the new description is to become the default rule set for the triggered cache manager server specified in Server name. The value must equal one of the special values described below. If the value equals 1 (QZHT\_YES), the default property on the current default rule set, if any, is set to 0 (QZHT\_NO). The default value is 0 (QZHT\_NO).

Special values and their meanings are as follows:

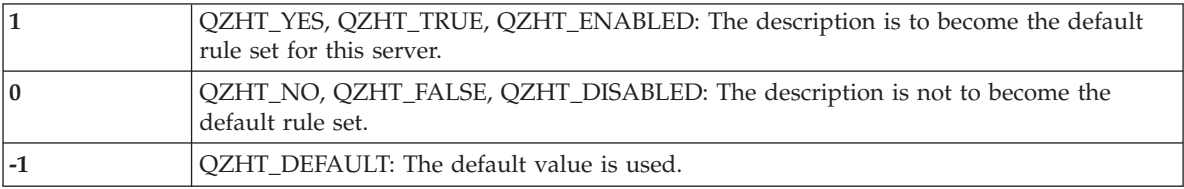

**Note:** Trigger handler descriptions, added or changed using the \*DEFAULT special value, reference the rule set designated as default at the time they are added or changed.

#### **Length of publishing rules**

The length of the information for the Publishing rules entry.

**Note:** If Offset to Publishing rules equals 0 (QZHT\_NONE) or -1 (QZHT\_DEFAULT), this value must equal 0.

# **Offset to publishing rules**

The offset from the beginning of the request variable to the Publishing rules data, in bytes. The value must be greater than 0, or equal to one of the special values described below.

Special values and their meanings are as follows:

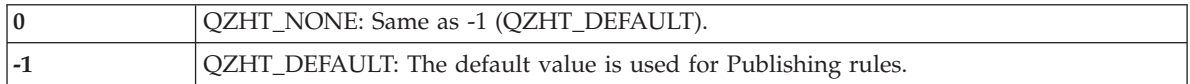

# **Publishing rules**

A list of publishing rules associated with the triggered cache manager server referenced by the new Rule Set and used by trigger handlers, at startup, to direct how files are processed.

Descriptions must be listed by name, where each name is separated by one or more spaces, and padded with blanks if necessary. The default value is null, indicating that an empty rule set is described.

**Note:** If the value is null, Offset to publishing rules must equal 0 (QZHT\_NONE) or -1 (QZHT\_DEFAULT). See Offset to publishing rules for more details. An empty rule set referenced by a trigger handler causes it to process all triggers according to the default publishing rule. An escape message is sent if any referenced description does not currently exist.

#### **Rule set object name**

The name used by the new rule set (left justified and padded with blanks if necessary).

**Note:** Rule set names must be unique for each triggered cache manager server. They are referenced, by name, from trigger handler descriptions associated with the same server.

#### **Server name**

The name used to identify the triggered cache manager server to which the new description is associated (left justified and padded with blanks if necessary).

#### *Error messages:*

#### **TCM7001 E**

User &1 is not authorized.

#### **TCM7030 E**

Severe error occurred while addressing parameter list.

#### **TCM7031 E**

Request variable format is not valid.

#### **TCM7033 E**

Length of request variable is not valid for the specified format.

#### **TCM703E E**

Error code parameter is not valid.

### **TCM70F0 E**

Unknown error occurred while processing request.

#### **TCM7101 E**

User QTCM is not authorized to the configuration file for triggered cache manager server &1.

# **TCM7190 E**

A configuration file for triggered cache manager server &1 was not found.

#### **TCM7293 E**

A &1 using the name&2 already exists for triggered cache manager server &3.

#### **TCM72C0 E**

Triggered cache manager &1 name is not valid.

#### **TCM72C3 E**

Value passed to offset &1 is not valid.

#### **TCM74C0 E**

Triggered cache manager server name is not valid.

### **Add Triggered Cache Manager Trigger Handler Description (QzhtAddTCMTriggerHandlerDesc) API:**

**Important:** Information for this topic supports the latest PTF levels for HTTP Server for iSeries . It is recommended that you install the latest PTFs to upgrade to the latest level of the HTTP Server for iSeries. Some of the topics documented here are not available prior to this update. See IBM [Service](http://www-03.ibm.com/servers/eserver/iseries/software/http/services/service.html)  $\blacktriangleright$  for more information.

Required Parameter Group:

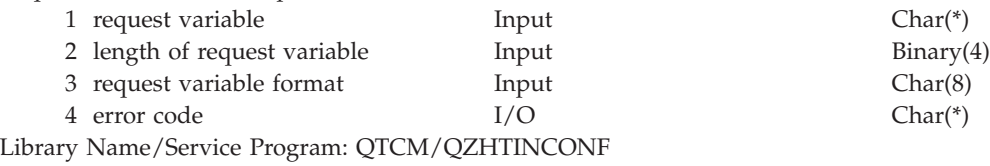

Threadsafe: Yes

Use the QzhtAddTCMTriggerHandlerDesc API to add new trigger handler descriptions to the configurations of triggered cache manager servers. New trigger handler descriptions are utilized by the triggered cache manager servers after they are restarted. The API is a callable service implemented as an ILE entry point within the QZHTINCONF \*SRVPGM in the QTCM \*LIB.

The QTCM/H(QZHTINCONF) header file includes ILE C prototypes for this API.

# *Authorities and locks:*

• \*IOSYSCFG special authority

*Required parameter group:*

### **request variable**

INPUT: CHAR(\*)

The variable used to pass the information used to add a new trigger handler description.

# **length of request variable**

INPUT: BINARY(4)

The number of bytes that the calling program provides for Request variable.

#### **request variable format**

INPUT: CHAR(8)

The format name of the Request variable data. The following values must be used:

- THDP0100: Basic information format for a trigger handler description.
- THDP0200: Detailed information format for an \*UPDATE type trigger handler description.
- THDP0300: Detailed information format for a \*PUBLISH type trigger handler description.

#### **error code**

 $I/O: CHAR(*)$ 

The structure in which to return error information.

# *THDP0100 format:*

**Note:** When using this format, trigger handler description are added using default values for all unspecified values (according to the type specified by *Trigger handler type*). See other trigger handler description formats for details regarding these default values.

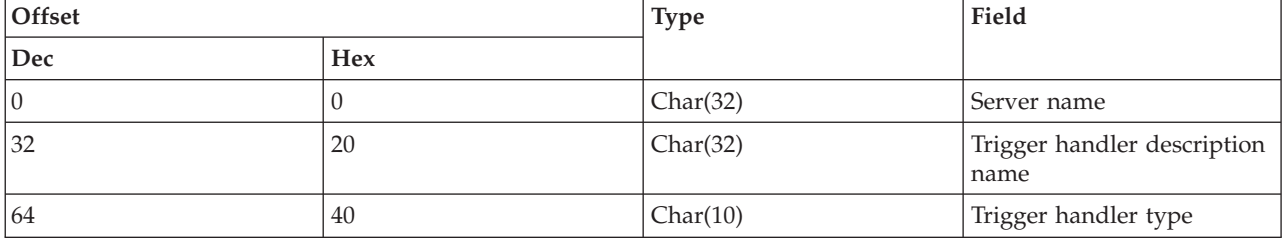

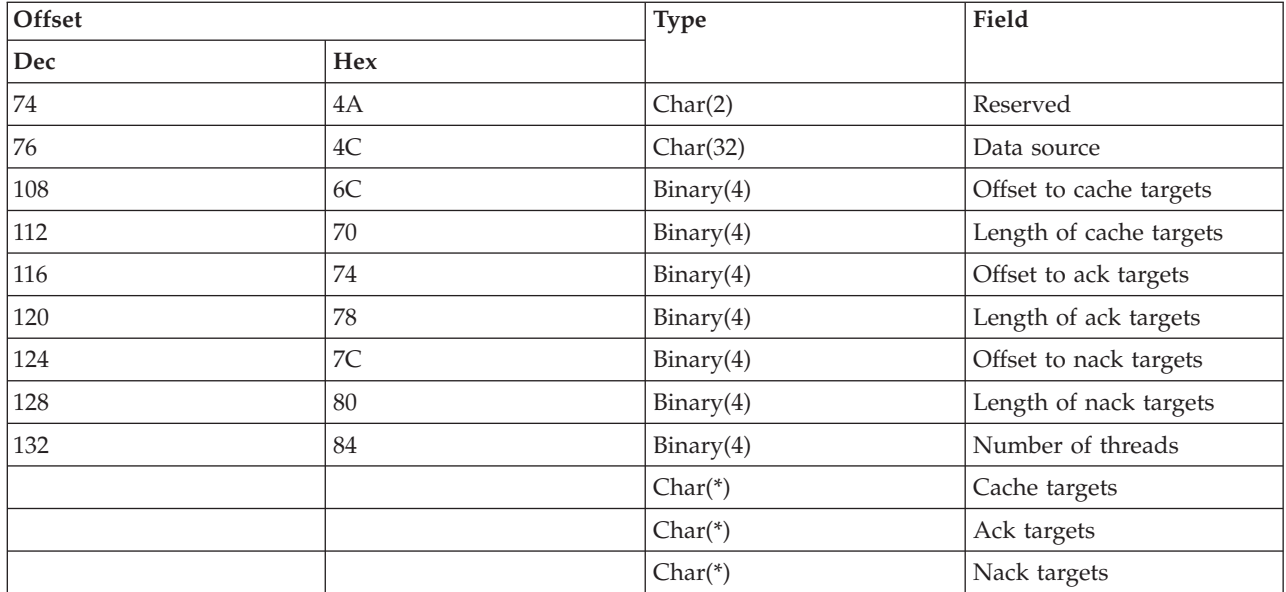

# *THDP0100 format field descriptions:*

# **Ack targets**

A list of acknowledgment target descriptions associated with the triggered cache manager server referenced by the new trigger handler description and used later, at server startup, to obtain information as to where successful process completion messages are sent. Descriptions must be listed by name, where each name is separated by one or more spaces, and padded with blanks if necessary. The default setting is to reference the descriptions currently designated as default acknowledgment target descriptions for the triggered cache manager server. If there are no descriptions currently designated as default, a null list is used. A null list indicates successful process completion messages are not sent.

**Note:** If a null list is specified, Offset to ack targets must equal 0 (QZHT\_NONE), or -1 (OZHT\_DEFAULT). See Offset to ack targets for more details. Messages concerning successful process completion of triggers referencing this handler are sent to all listed acknowledgment targets. An escape message is sent if any referenced description does not currently exist.

#### **Cache targets**

A list of cache target descriptions associated with the triggered cache manager server referenced by the new trigger handler description and used later, at server startup, to obtain information about the cache targets to which the trigger handler sends data. Descriptions must be listed by name, where each name is separated by one or more spaces, and padded with blanks if necessary. The default setting is to reference the descriptions currently designated as default cache target descriptions for the triggered cache manager server. If there are no descriptions currently designated as default, a null list is used. A null list indicates data is not sent to cache targets.

**Note:** If a null list is specified, Offset to ack targets must equal 0 (QZHT\_NONE), or -1 (QZHT\_DEFAULT). See Offset to ack targets for more details. Data processed by this trigger handler is sent to all listed cache targets. An escape message is sent if any referenced description does not currently exist.

#### **Data source**

The name of a data source description associated with the triggered cache manager server referenced by the new trigger handler description and used later, at server startup, to obtain information about the data source from which the trigger handler receives data. The value must be a data source description name, or one of the special values described below (left justified and padded with blanks if necessary). The default setting references the description currently designated as the default data source description for the triggered cache manager server.

Special values and their meanings are as follows:

# **\*DEFAULT**

QZHT\_DEFAULT\_CHAR: The default value is referenced.

**Note:** An escape message is sent if the referenced description does not currently exist, or if \*DEFAULT is specified and there is currently no default data source description for the server.

#### **Length of ack targets**

The length of the information for the Ack targets entry.

**Note:** If *Offset to ack targets* equals 0 (QZHT\_NONE), or -1 (QZHT\_DEFAULT), this value must equal 0.

#### **Length of cache targets**

The length of the information for the Cache targets entry.

**Note:** If Offset to cache targets equals 0 (QZHT\_NONE), or -1 (QZHT\_DEFAULT), this value must equal 0.

### **Length of nack targets**

The length of the information for the Nack targets entry.

**Note:** If Offset to nack targets equals 0 (QZHT\_NONE), or -1 (QZHT\_DEFAULT), this value must equal 0.

#### **Nack targets**

A list of acknowledgment target descriptions associated with the triggered cache manager server referenced by the new trigger handler description and used later, at server startup, to obtain information as to where failed process completion messages are sent. Descriptions must be listed by name, where each name is separated by one or more spaces, and padded with blanks if necessary. The default setting is to reference the descriptions currently designated as default acknowledgment target descriptions for the triggered cache manager server. If there are no descriptions currently designated as default, a null list is used. A null list indicates failed process completion messages are not sent.

**Note:** If a null list is specified, Offset to nack targets must equal 0 (QZHT\_NONE), or -1 (OZHT\_DEFAULT). See Offset to nack targets for more details. Messages concerning failed trigger process completion referencing this handler are sent to all listed acknowledgment targets. An escape message is sent if any referenced description does not currently exist.

#### **Number of threads**

The number of concurrent threads the triggered cache manager server spawns when processing triggers sent to this trigger handler. The value must be greater that 0 and less than  $2^{31}$  (or  $2.147x10<sup>9</sup>$ ), or equal to one of the special values described below. The default value is 10.

Special values and their meanings are as follows:

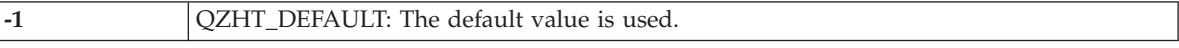

#### **Offset to ack targets**

The offset from the beginning of the request variable to the Ack targets data, in bytes. The value must be greater than 0, or equal to one of the special values described below.

Special values and their meanings are as follows:

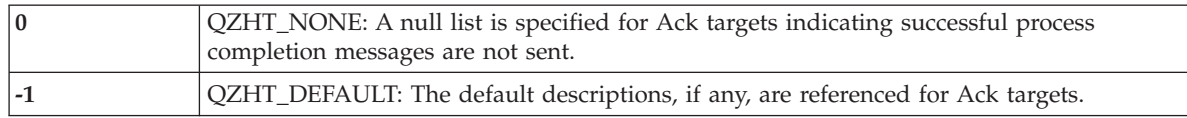

### **Offset to cache targets**

The offset from the beginning of the request variable to the Cache targets data, in bytes. The value must be greater than 0, or equal to one of the special values described below.

Special values and their meanings are as follows:

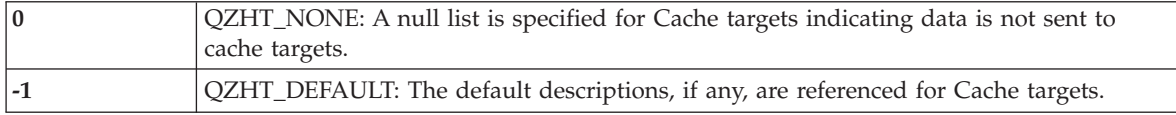

#### **Offset to nack targets**

The offset from the beginning of the request variable to the Nack targets data, in bytes. The value must be greater than 0, or equal to one of the special values described below.

Special values and their meanings are as follows:

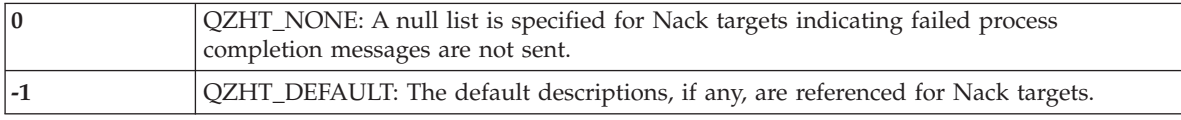

#### **Server name**

The name used to identify the triggered cache manager server for which the new description is associated (left justified and padded with blanks if necessary).

### **Trigger handler description name**

The name used by the new trigger handler description (left justified and padded with blanks if necessary).

**Note:** Trigger handler description names must be unique for each triggered cache manager server.

### **Trigger handler type**

The trigger handler type (left justified and padded with blanks if necessary). The value must be one of the special values described below.

Special values and their meanings are as follows:

#### **\*UPDATE**

QZHT\_UPDATE\_TYPE: A \*UPDATE type is described.

#### **\*PUBLISH**

QZHT\_PUBLISH\_TYPE: A \*PUBLISH type is described.

#### *THDP0200 format:*

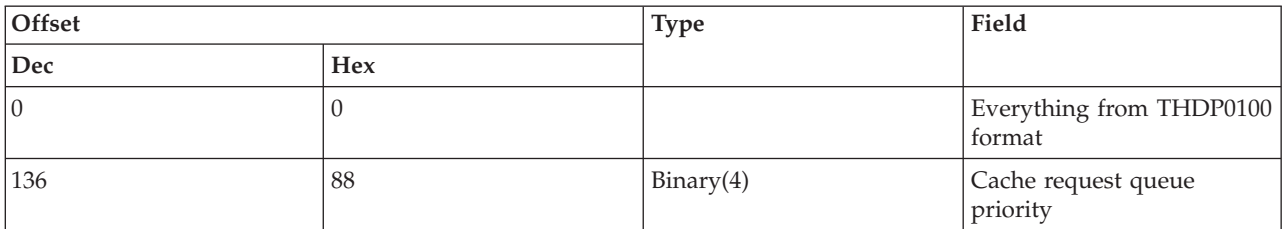

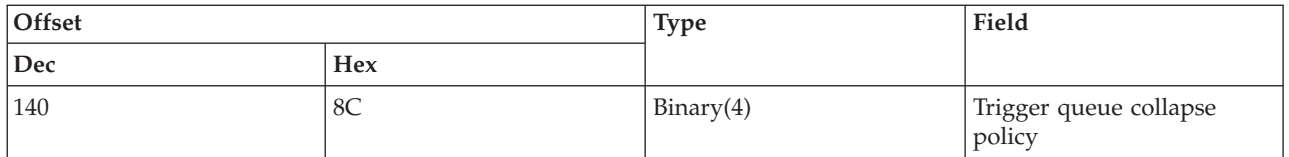

# *THDP0200 format field description:*

# **Cache request queue priority**

Specifies the trigger handler priority value when submitting requests to the cache targets. Lower values indicate higher priority. The value must be greater that  $\hat{0}$  and less than  $2^{31}$  (or 2.147x10<sup>9</sup>), or equal to one of the special values described below. The default value is  $2^{31}$  (the lowest priority).

Special values and their meanings are as follows:

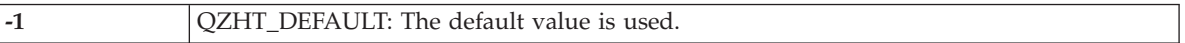

**Note:** Triggered cache manager servers queue the trigger handler requests to the cache targets and process them according to queue priority. Requests from trigger handlers with higher priority are processed before requests from trigger handlers with lower priority. The trigger handler queue priority can be changed while servers are active by using the -*chspriority* command in a trigger message.

# **Trigger queue collapse policy**

Specifies if identical triggers waiting on the request queue, for this trigger handler, are collapsed. The value must equal one of the special values described below. The default value is 1 (QZHT\_YES).

Special values and their meanings are as follows:

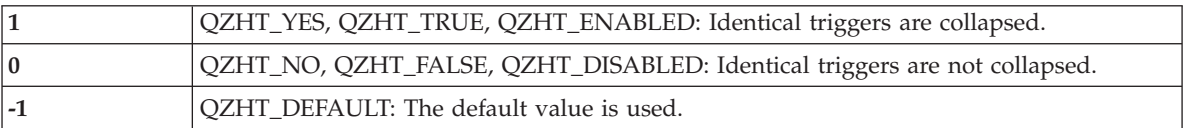

**Note:** Only triggers using the *-objects* keyword can be collapsed. Identical triggers are those having an identical set of listed objects. The order of the listed objects is not important. Once a trigger handler begins processing a trigger, it is not collapsed.

#### *THDP0300 format:*

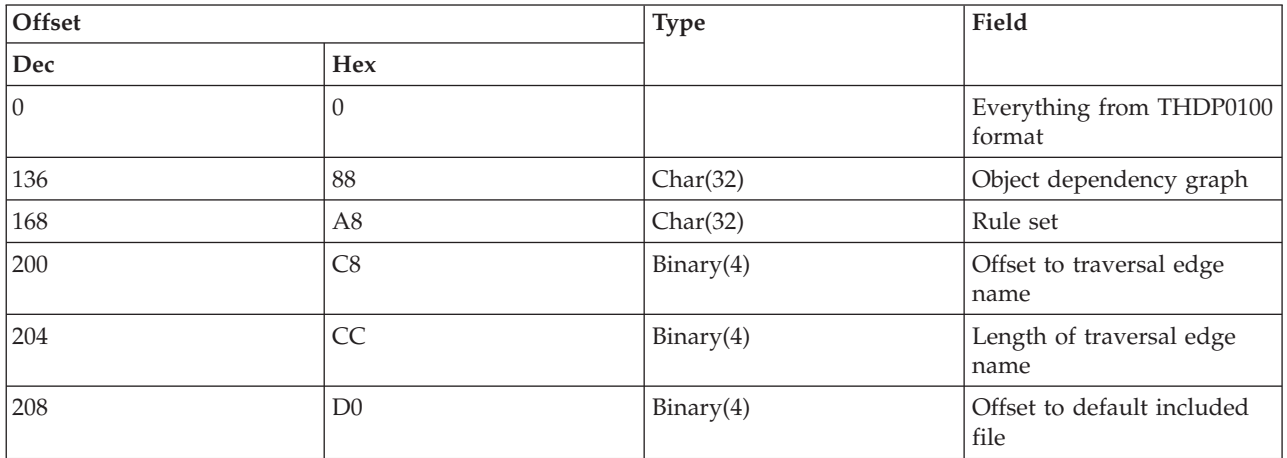

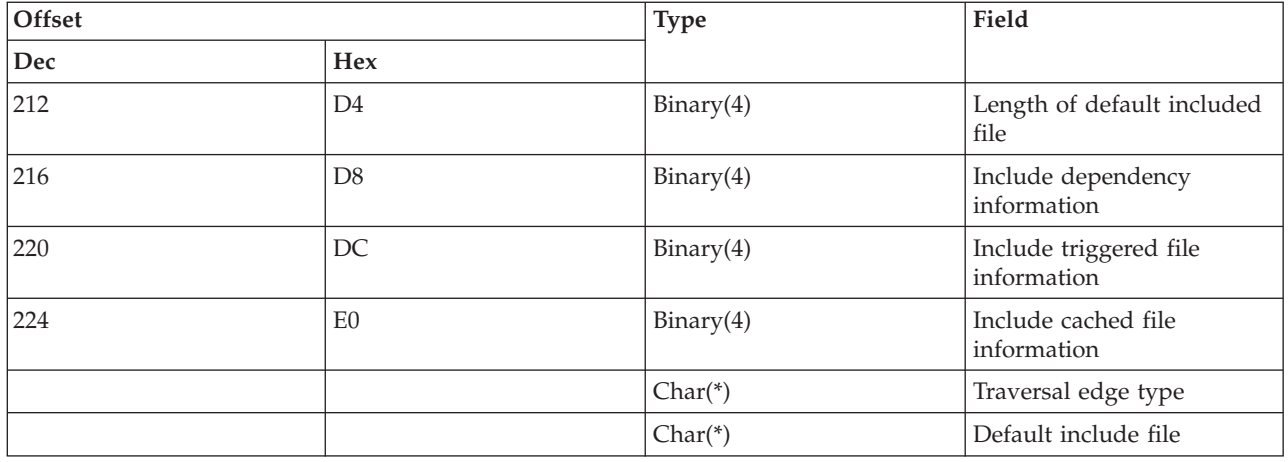

### *THDP0300 format field description:*

### **Default included file**

The name of a file the trigger handler includes, by global default, as a replacement for included files that have not been triggered (when a local default file is not specified or available). The file name must be left justified and padded with blanks if necessary. The default value is null, indicating that a global default file name is not specified for this trigger handler description.

**Note:** If the value is null, Offset to default included file must equal 0 (QZHT\_NONE), or -1 (QZHT\_DEFAULT). See Offset to default included file for more details. The file specified as a global default must be triggered (at runtime) before it can be used.

### **Include cached file information**

Specifies if a list of names for all files sent to cache targets, as a result of handling original trigger requests, is included in successful process completion messages. The value must equal one of the special values described below. The default value is 0 (QZHT\_NO).

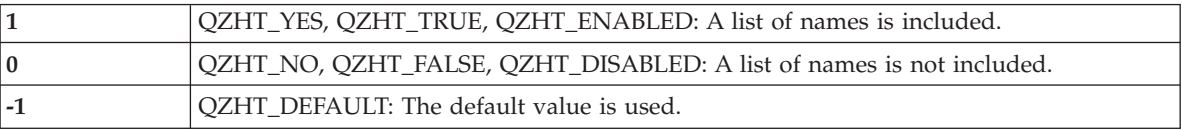

Special values and their meanings are as follows:

#### **Include dependency information**

Specifies if information concerning all dependent files, assembled into triggered files as a result of handling original trigger request, is included in successful process completion messages. The value must equal one of the special values described below. The default value is 0 (QZHT\_NO).

Special values and their meanings are as follows:

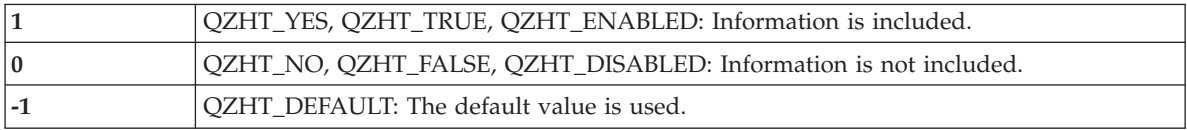

#### **Include triggered file information**

Specifies if a list of names for all files triggered, as a result of handling original trigger requests, is included in successful process completion messages. The value must equal one of the special values described below. The default value is 0 (QZHT\_NO).

Special values and their meanings are as follows:

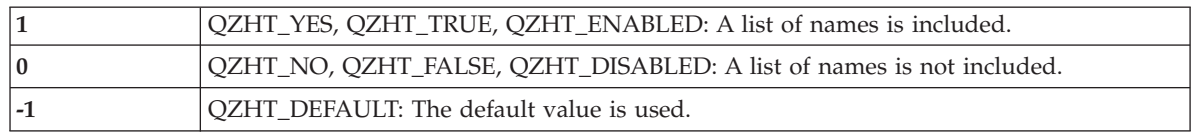

### **Length of default included file**

The length of information for the Default included file entry.

**Note:** If Offset to traversal edge type equals 0 (QZHT\_NONE), or -1 (QZHT\_DEFAULT), this value must equal 0.

#### **Object dependency graph**

The name of an object dependency graph description associated with the triggered cache manager server referenced by the new trigger handler description and used later, at server startup, to identify which object dependency graph is used by the handler to record and obtain object dependency information. The value must be an object dependency graph description name, or one of the special values described below (left justified and padded with blanks if necessary). The default setting is to reference the description currently designated as the default object dependency graph description for the triggered cache manager server.

Special values and their meanings are as follows:

### **\*DEFAULT**

QZHT\_DEFAULT\_CHAR: The default is referenced.

**Note:** An object dependency graph description is required. An escape message is sent if the referenced description does not currently exist, or if \*DEFAULT is specified and there is currently no default object dependency graph description for the server.

#### **Offset to default included file**

The offset from the beginning of the request variable to the Default included file data, in bytes. The value must be greater than 0, or equal to one of the special values described below.

Special values and their meanings are as follows:

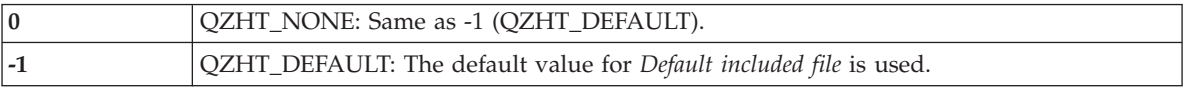

#### **Offset to traversal edge type**

The offset from the beginning of the request variable to the Traversal edge type data, in bytes. The value must be greater than 0, or equal to one of the special values described below.

Special values and their meanings are as follows:

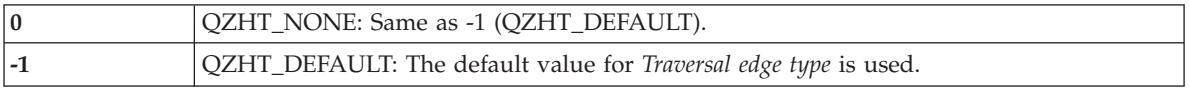

#### **Rule set**

The name of a rule set associated with the triggered cache manager server referenced by the new trigger handler description and used later, at server startup, to identify which publishing rules are used by the handler. The value must be a rule set name, or one of the special values described below (left justified and padded with blanks if necessary).

Special values and their meanings are as follows:

#### **\*DEFAULT**

QZHT\_DEFAULT\_CHAR: The default rule set currently associated with the triggered cache manager server is referenced.

#### **\*NONE**

QZHT\_NONE\_CHAR: No rule set is referenced by the trigger handler.

**Note:** Triggers that specify files that do not match any publishing rules, in the specified rule set, are processed according to the default publishing rule. That is, they are read from the data source and sent to all cache targets (they are not parsed). An empty rule set has the same affect as not specifying a rule set at all. An escape message is sent if the referenced description does not currently exist, or if \*DEFAULT is specified and there is currently no default Rule Set for the server.

# **Traversal edge type**

The name of an object dependency graph (ODG) edge type used by the trigger handler to determine object dependencies when assembling files. The edge type name must be left justified and padded with blanks if necessary. The default name is **composition**.

**Note:** If the value is null, Offset to traversal edge type must equal 0 (QZHT\_NONE), or -1 (QZHT\_DEFAULT). Only edges of the specified type are traversed by this trigger handler to determine object dependencies.

#### *Error messages:*

#### **TCM7001 E**

User &1 is not authorized.

#### **TCM7030 E**

Severe error occurred while addressing parameter list.

#### **TCM7031 E**

Request variable format is not valid.

### **TCM7033 E**

Length of request variable is not valid for the specified format.

### **TCM703E E**

Error code parameter is not valid

### **TCM70F0 E**

Unknown error occurred while processing request.

### **TCM7101 E**

User QTCM is not authorized to the configuration file for triggered cache manager server &1.

# **TCM7190 E**

A configuration file for triggered cache manager server &1 was not found.

### **TCM7222 E**

A default &1 is not designated for triggered cache manager server &2.

#### **TCM7293 E**

A &1 using the name &2 already exists for triggered cache manager server &3.

# **TCM72C0 E**

Triggered cache manager &1 name is not valid.

### **TCM72C1 E**

Triggered cache manager &1 type is not valid.

#### **TCM72C2 E**

Triggered cache manager description type &1 cannot be specified when using data format &2.

# **TCM72C3 E**

Value passed to offset &1 is not valid.

# **TCM74C0 E**

Triggered cache manager server name is not valid.

# **Change Triggered Cache Manager Acknowledgment Target Description (QzhtChgTCMAckTargetDesc) API:**

**Important:** Information for this topic supports the latest PTF levels for HTTP Server for iSeries . It is recommended that you install the latest PTFs to upgrade to the latest level of the HTTP Server for iSeries. Some of the topics documented here are not available prior to this update.

See IBM [Service](http://www-03.ibm.com/servers/eserver/iseries/software/http/services/service.html)  $\blacktriangleright$  for more information.

Required Parameter Group:

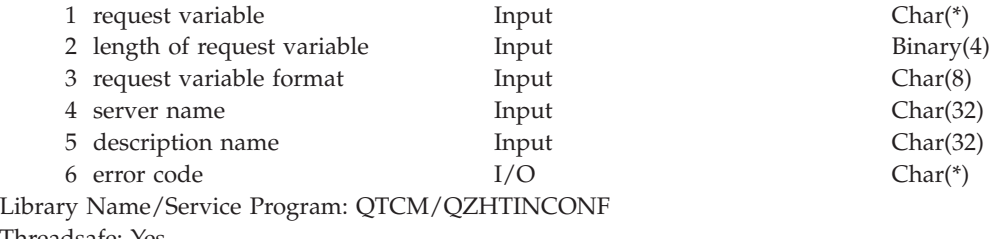

Threadsafe: Yes

Use the QzhtChgTCMAckTargetDesc API to change acknowledgment target descriptions associated with triggered cache manager servers. Changes made to acknowledgment target descriptions are utilized by all trigger handler descriptions referencing them (the next time the servers are started). The API is a callable service implemented as an ILE entry point within the QZHTINCONF \*SRVPGM in the QTCM \*LIB.

The QTCM/H(QZHTINCONF) header file includes ILE C prototypes for this API.

# *Authorities and locks:*

• \*IOSYSCFG special authority

# *Required parameter group:*

#### **request variable**

INPUT: CHAR(\*) The variable used to pass the information used to change an acknowledgment target description.

# **length of request variable**

INPUT: BINARY(4)

The number of bytes that the calling program provides for request variable.

# **request variable format**

INPUT: CHAR(8)

The format name of the Request variable data. The following values must be used:

- ATDP0100: Basic information format for an acknowledgment target description.
- ATDP0200: Detailed information format for an \*HTTP1 type acknowledgment target description.
- ATDP0210: Detailed information format for an \*HTTP2 type acknowledgment target description.

#### **server name**

INPUT: CHAR(32)

The name used to identify the triggered cache manager server for which the description is changed (left justified and padded with blanks if necessary).

### **description name**

INPUT: CHAR(32)

The name used to identify the changed acknowledgment target description (left justified and padded with blanks if necessary).

#### **error code**

 $I/O: CHAR(*)$ 

The structure in which to return error information.

#### *ATDP0100 format:*

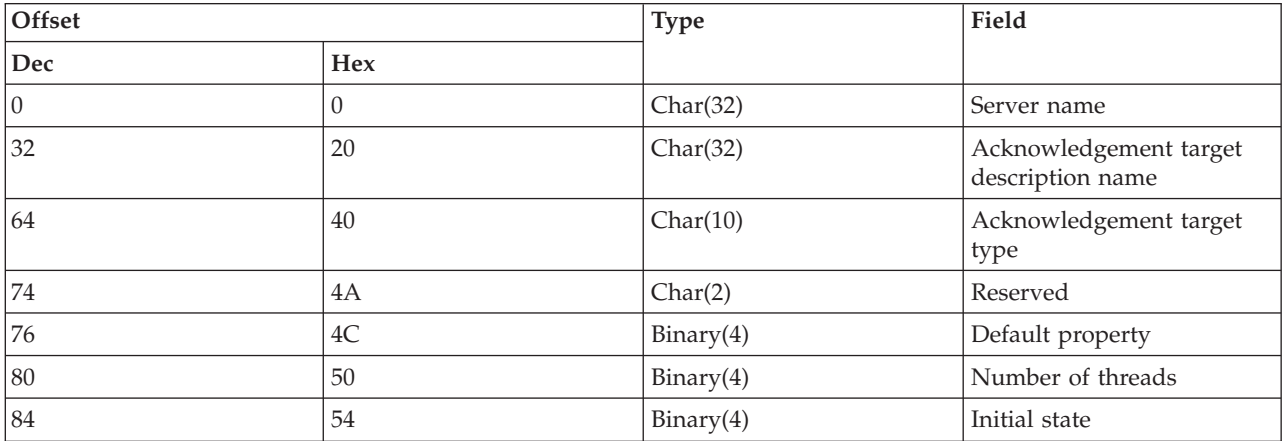

#### *ATDP0100 format field descriptions:*

**Note:** Acknowledgment target descriptions are added using default values for all unspecified values according to the type specified by Acknowledgment target type). See other acknowledgment target description formats for details regarding these default values.

#### **Acknowledgement target description name**

The name used by the new acknowledgment target description (left justified and padded with blanks if necessary). The value must be a description name, or be one of the special values described below.

Special values and their meanings are as follows:

#### **\*SAME**

QZHT\_NO\_CHANGE\_CHAR: The current name is not changed.

**Note:** Acknowledgment target description names must be unique for each triggered cache manager server.

### **Acknowledgement target type**

The added acknowledgment target description type (left justified and padded with blanks if necessary). The value must be one of the special values described below.

Special values and their meanings are as follows:

#### **\*SAME**

QZHT\_NO\_CHANGE\_CHAR: The description is not changed to a different type.

#### **\*HTTP1**

QZHT\_HTTP\_TYPE1: An \*HTTP1 type is added.

### **\*HTTP2**

QZHT\_HTTP\_TYPE2: An \*HTTP2 type is added.

**Note:** If a type is specified, that is different than the current type, certain information is discarded if it cannot be mapped to values for the new description type. See other acknowledgment target description formats for details.

### **Default property**

Specifies if the new description is the default acknowledgment target description for the triggered cache manager server specified in Server name. The value must equal one of the special values described below. The default value is 0 (OZHT\_NO).

1 **1** QZHT\_YES, QZHT\_TRUE, QZHT\_ENABLED: The description is the default cache target description for this server. **0 OZHT\_NO, QZHT\_FALSE, QZHT\_DISABLED:** The description is not the default cache target description. **-1** QZHT\_DEFAULT: The default value is used. **-2** QZHT\_NO\_CHANGE: The current value is be changed.

Special values and their meanings are as follows:

**Note:** Multiple default acknowledgment target descriptions are allowed. Trigger handler descriptions, added or changed using the \*DEFAULT special value, reference all acknowledgment target descriptions designated as default at the time the trigger handler descriptions are added or changed.

#### **Initial state**

Specifies the state that the triggered cache manager server request processor, for this acknowledgment target, is in at server startup. The value must equal one of the special values described below. The default value is 1 (QZHT\_ENABLED).

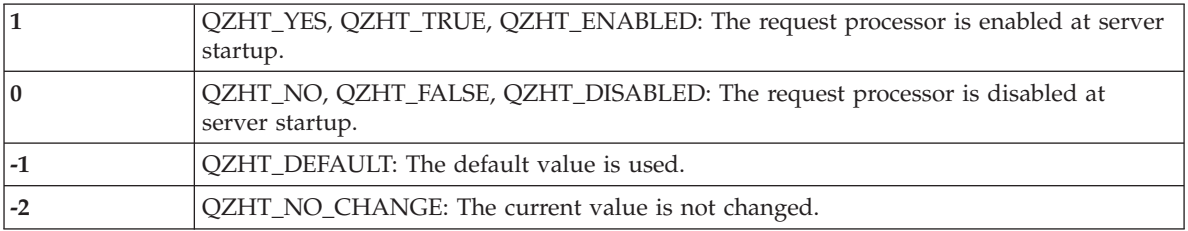

**Note:** The state of a acknowledgment target request processor can be changed while the triggered cache manager server is active by using the -*chack* command in a trigger message.

#### **Number of threads**

The number of concurrent threads the triggered cache manager server spawns when processing requests sent to this acknowledgment target. The value must be greater that 0 and less than  $2^{31}$ (or  $2.147 \times 10^9$ ), or equal to one of the special values described below. The default value is 5.

Special values and their meanings are as follows:

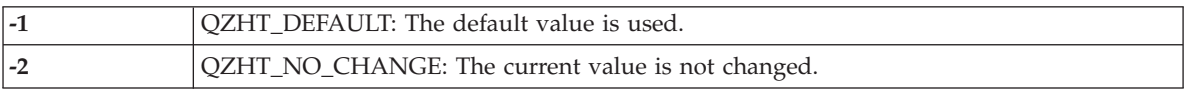

### **Server name**

The name used to identify the triggered cache manager server for which the description is associated (left justified and padded with blanks if necessary). The value must be a server name, or one of the special values described below. If a server name is specified, that is different than the one with which the description is currently associated, it is removed from its current association and added for the new server.

Special values and their meanings are as follows:

### **\*SAME**

QZHT\_NO\_CHANGE\_CHAR: The current server association is not changed.

**Note:** An escape message is sent if the description is removed from its current association (while being referenced by other descriptions).

### *ATDP0200 format:*

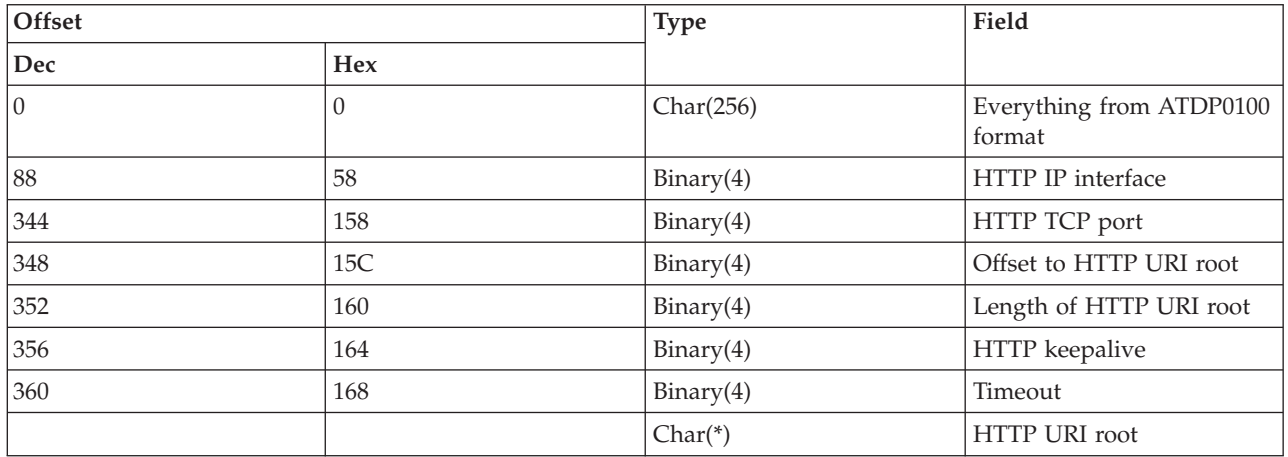

*ATDP0200 format field descriptions:*

**Note:** If the current description type is not \*HTTP1, all information currently stored for the description, that is not mapped to one the following entries, is discarded.

# **HTTP IP interface**

The IP host name or address of the system hosting an HTTP server that accepts completion messages (left justified and padded with blanks if necessary). The value must be a host name (for example, server.mycompany.com), dotted address (for example, 192.168.3.57), or one of the special values described below. If a host name is specified, it must use proper naming conventions as defined by RFC 1034, Domain Names - Concepts and Facilities. If a dotted address is specified, it must use proper IP version 4 address conventions as defined by RFC 791, Internet Protocol. The default value is 127.0.0.1, the local system loopback interface.

Special values and their meanings are as follows:

# **\*DEFAULT**

QZHT\_DEFAULT\_CHAR: The default value is used.

# **\*SAME**

QZHT\_NO\_CHANGE\_CHAR: The following rules are used to map current description values for reuse:

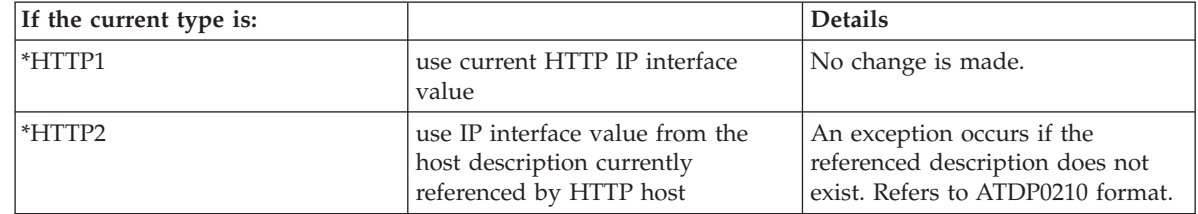
# **HTTP keepalive**

Specifies if connections to HTTP Server are kept open for reuse after data is transferred. The value must equal one of the special values described below. The default value is 0 (QZHT\_DISABLED).

Special values and their meanings are as follows:

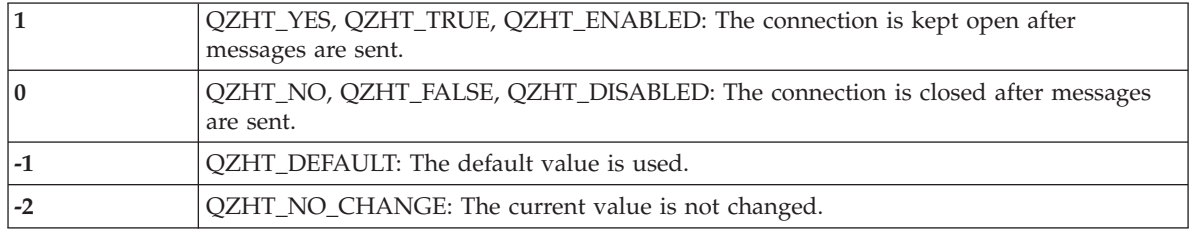

**Note:** HTTP Server must support keepalive for this option to work properly.

# **HTTP TCP port**

The TCP port number upon which HTTP Server listens for incoming requests. The value must be greater than 0 and less than 65536, or equal to one of the special values described below. The default value is 80.

Special values and their meanings are as follows:

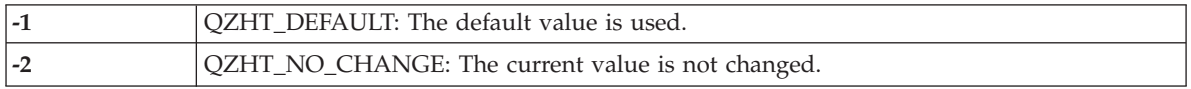

**Note:** The TCP port number is used in combination with the IP host name or address in HTTP IP interface to establish communication with HTTP Server acknowledgment target.

# **HTTP URI root**

The path of HTTP Server URI that is the root of this acknowledgment target (left justified and padded with blanks if necessary). The value must be a path acceptable to HTTP Server. The default path is / .

If Offset to HTTP URI root equals -2 (QZHT\_NO\_CHANGE), the current path is not changed.

**Note:** All completion message requests sent to the acknowledgment target are prepended with this path. If the value is null, Offset to HTTP URI root must equal 0 (QZHT\_NONE), -1 (QZHT\_DEFAULT), or -2 (QZHT\_NO\_CHANGE). See Offset to HTTP URI root for more details.

# **Length of HTTP URI root**

The length of the information for the HTTP URI root entry.

**Note:** If Offset to HTTP URI root equals 0 (QZHT\_NONE), -1 (QZHT\_DEFAULT), or -2 (QZHT\_NO\_CHANGE), this value must equal 0. If Offset to HTTP URI root equals 0 (QZHT\_NONE), -1 (QZHT\_DEFAULT), or -2 (QZHT\_NO\_CHANGE), this value must equal 0.

# **Offset to HTTP URI root**

The offset from the beginning of the request variable to the HTTP URI root data, in bytes. The value must be greater than 0, or equal to one of the special values defined below.

Special values and their meanings are as follows:

```
0 QZHT_NONE: Same as -1 (QZHT_DEFAULT).
```
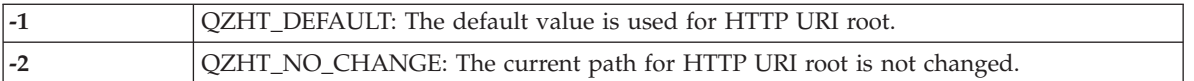

### **Timeout**

The number of seconds the triggered cache manager server waits before canceling a read operation on sockets and ending transactions, with the HTTP host, in error. The value must be greater than 0 and less than  $2^{31}$  (or 2.147x10<sup>9</sup>), or equal to one of the special values described below. The default value is 0 (QZHT\_DISABLED).

Special values and their meanings are as follows:

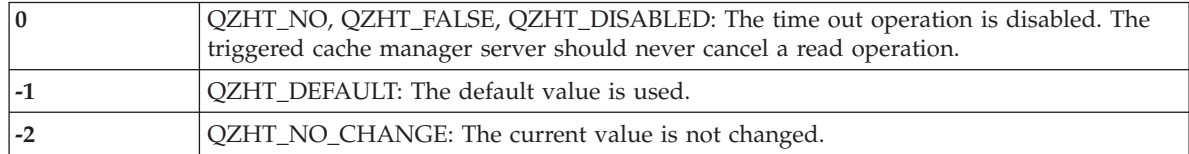

## *ATDP0210 format:*

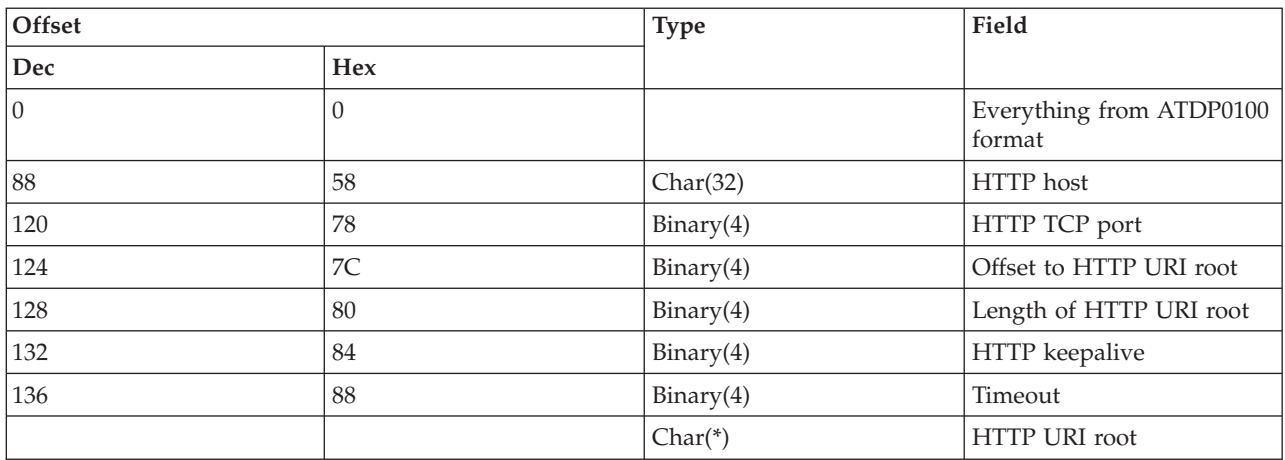

*ATDP0210 format field descriptions:*

**Note:** If the current description type is not \*HTTP2, all information currently stored for the description, that is not mapped to one the following entries, is discarded.

### **HTTP host**

The name of a host description associated with the triggered cache manager server that is referenced by the new acknowledgment target description and used later, at server startup, to obtain information about the system hosting an HTTP server accepting completion messages. The value must be a host description name, or one of the special values described below (left justified and padded with blanks if necessary). The default value is to reference the description currently designated as the default host description for the triggered cache manager server.

Special values and their meanings are as follows:

# **\*DEFAULT**

QZHT\_DEFAULT\_CHAR: The default value is referenced.

### **\*SAME**

QZHT\_NO\_CHANGE\_CHAR: The following rules are used to map current description values for reuse:

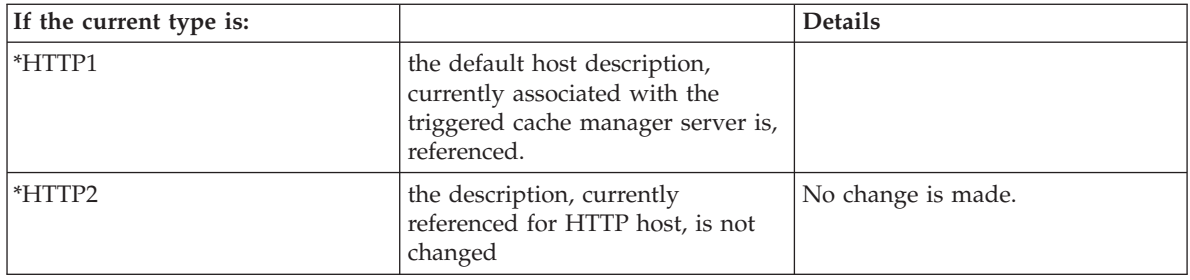

**Note:** See HTTP TCP port for more information. An escape message is sent if the referenced description does not currently exist, or if \*DEFAULT is specified and there is currently no default host description for the server.

# **HTTP keepalive**

Specifies if connections to HTTP Server are kept open for reuse after completion messages are sent. The value must equal one of the special values described below. The default value is 0 (QZHT\_DISABLED).

Special values and their meanings are as follows:

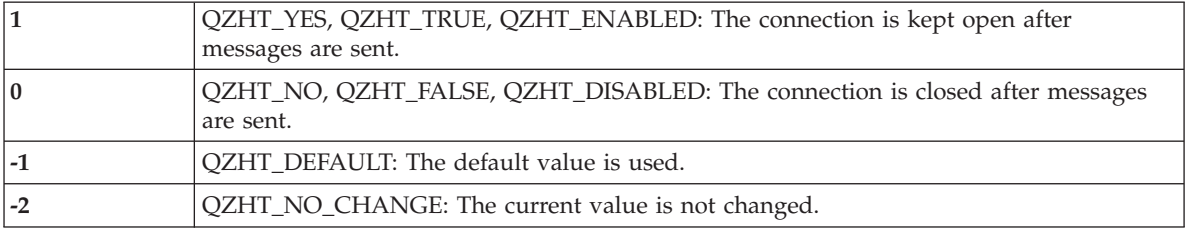

**Note:** HTTP Server must support keepalive for this option to work properly.

# **HTTP TCP port**

The TCP port number upon which HTTP Server listens for incoming completion messages. The value must be greater than 0 and less than 65536, or equal to one of the special values described below. The default value is 80.

Special values and their meanings are as follows:

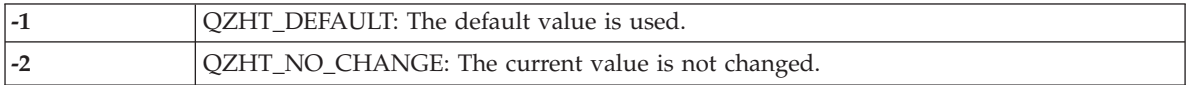

**Note:** The TCP port number is used in combination with information obtained at server startup from the host description specified in HTTP host to establish communication with HTTP Server acknowledgment target.

### **HTTP URI root**

The path of HTTP Server URI that is the root of this acknowledgment target (left justified and padded with blanks if necessary). The value must be a path acceptable to HTTP Server. The default path is / .

If Offset to HTTP URI root equals -2 (QZHT\_NO\_CHANGE), the current path is not changed.

**Note:** All requests to send completion messages to this acknowledgment target are prepended with this path. If the value is null, Offset to HTTP URI root must equal 0 (QZHT\_NONE), -1 (QZHT\_DEFAULT), or -2 (QZHT\_NO\_CHANGE). See Offset to HTTP URI root for more details.

### **Length of HTTP URI root**

The length of the information for the HTTP URI root entry.

**Note:** If Offset to HTTP URI root equals 0 (QZHT\_NONE), -1 (QZHT\_DEFAULT), or -2 (QZHT\_NO\_CHANGE), this value must equal 0.

### **Offset to HTTP URI root**

The offset from the beginning of the request variable to the HTTP URI root data, in bytes. The value must be greater than 0, or equal to one of the special values defined below.

Special values and their meanings are as follows:

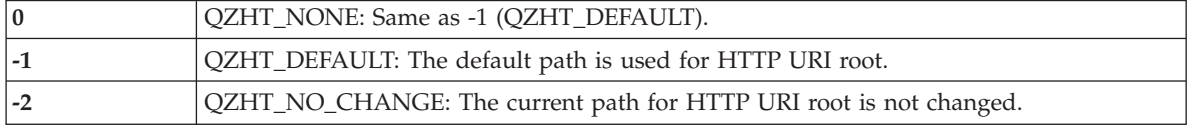

## **Timeout**

The number of seconds the triggered cache manager server waits before canceling a read operation on sockets and ending transactions, with the HTTP host, in error. The value must be greater than 0 and less than  $2^{31}$  (or 2.147x10<sup>9</sup>), or equal to one of the special values described below. The default value is 0 (QZHT\_DISABLED).

Special values and their meanings are as follows:

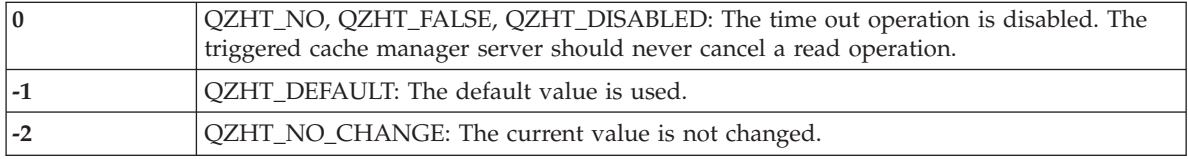

### *Error messages:*

### **TCM7001 E**

User &1 is not authorized.

### **TCM7030 E**

Severe error occurred while addressing parameter list.

### **TCM7031 E**

Request variable format is not valid.

#### **TCM7033 E**

Length of request variable is not valid for the specified format.

## **TCM703E E**

Error code parameter is not valid.

#### **TCM70F0 E**

Unknown error occurred while processing request.

### **TCM7101 D**

User QTCM is not authorized to the configuration file for triggered cache manager server &1.

### **TCM7190 D**

A configuration file for triggered cache manager server &1 was not found.

#### **TCM7222 D**

A default &1 is not designated for triggered cache manager server &2.

### **TCM7290 D**

&1 &2 was not found for triggered cache manager server &3.

# **TCM7293 D**

A &1 using the name &2 already exists for triggered cache manager server &3.

## **TCM72C0 D**

Triggered cache manager &1 name is not valid.

# **TCM72C1 D**

Triggered cache manager &1 type is not valid.

## **TCM72C2 D**

Triggered cache manager description type &1 cannot be specified when using data format &2.

### **TCM72C3 D**

Value passed to offset &1 is not valid.

### **TCM74C0 D**

Triggered cache manager server name is not valid.

# **Change Triggered Cache Manager Basic Configuration (QzhtChgTCMBasicConfig) API:**

**Important:** Information for this topic supports the latest PTF levels for HTTP Server for iSeries . It is recommended that you install the latest PTFs to upgrade to the latest level of the HTTP Server for iSeries. Some of the topics documented here are not available prior to this update.

See IBM [Service](http://www-03.ibm.com/servers/eserver/iseries/software/http/services/service.html)  $\rightarrow$  for more information.

Required Parameter Group:

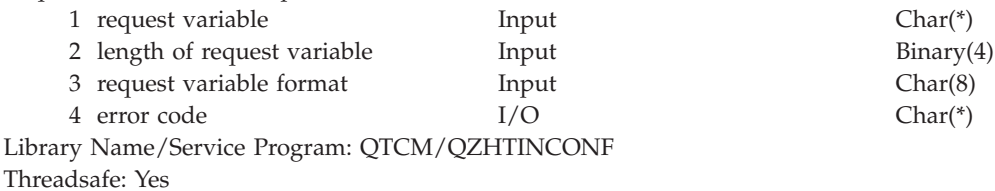

Use the QzhtChgTCMBasicConfig API to change the basic configuration information for a triggered cache manager server. The API is a callable service implemented as an ILE entry point within the QZHTINCONF \*SRVPGM in the QTCM \*LIB.

The QTCM/H(QZHTINCONF) header file includes ILE C prototypes for this API.

# *Authorities and locks:*

• \*IOSYSCFG special authority

*Required parameter group:*

### **request variable**

INPUT: CHAR(\*)

The variable used to pass the information used to change the basic configuration information for a triggered cache manager server.

# **length of request variable**

INPUT: BINARY(4)

The number of bytes that the calling program provides for request variable.

# **request variable format**

INPUT: CHAR(8)

The format name of the request variable data. The following values must be used:

• INDP0200: Detailed information format for server data.

# **error code**

 $I/O: CHAR(*)$ 

The structure in which to return error information.

### *INDP0200 format:*

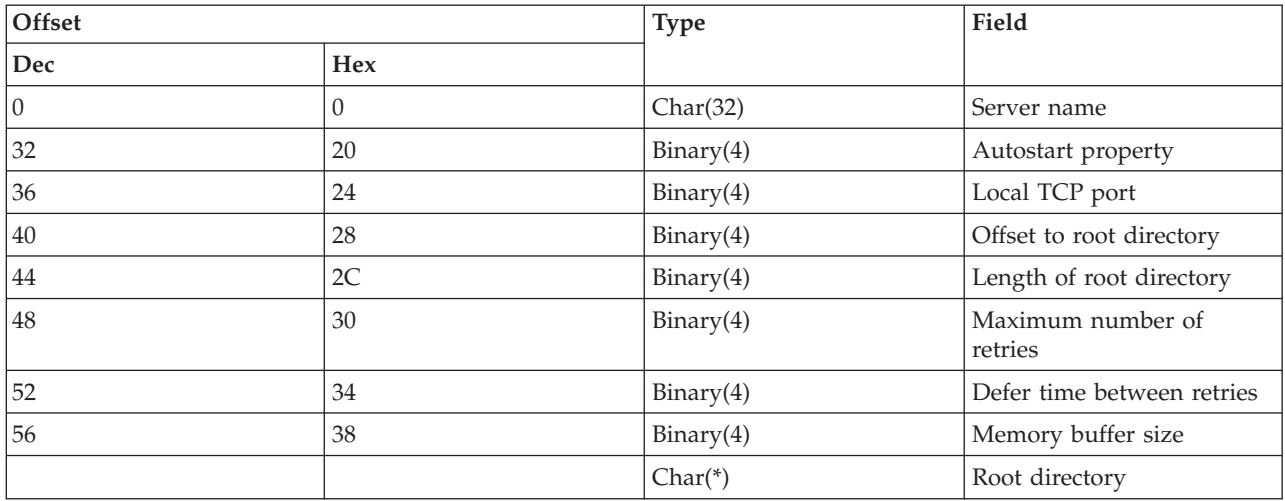

## *Field descriptions:*

## **Autostart property**

Specifies if the new triggered cache manager server is to start when startup of \*AUTOSTART triggered cache manager servers, is requested. Usually \*AUTOSTART servers are requested to start when TCP/IP is started, however they may also be requested via the STRTCPSVR command or QzhtStrTCMServer API. The default value is 0 (QZHT\_NO).

Special values and their meanings are as follows:

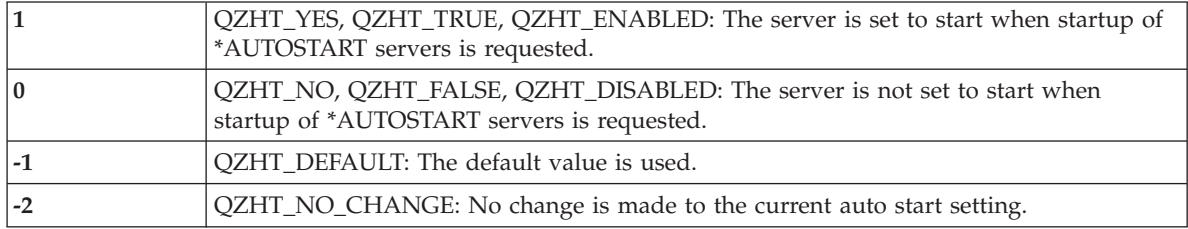

# **Defer time between retries**

The number of seconds the triggered cache manager server is to wait between retry attempts for a failing action. The value must be greater than 0 and less than  $2^{31}$  (or 2.147x10<sup>9</sup>), or equal to one of the special values described below. The default value is 60.

Special values and their meanings are as follows:

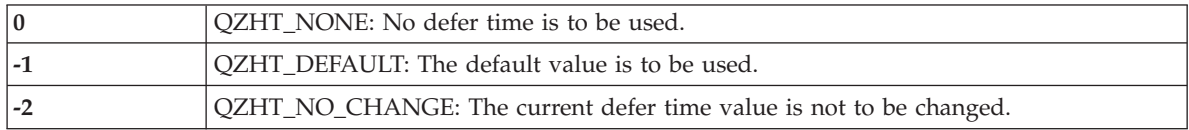

**Note:** If maximum number of retries is equal to 0 (QZHT\_NONE), this value must be equal to 0 (QZHT\_NONE).

# **Length of root directory**

The length of the information for the root directory entry.

**Note:** If offset to root directory is equal to 0 (QZHT\_NONE), -1 (QZHT\_DEFAULT), or -2 (QZHT\_NO\_CHANGE), this value must be equal to 0.

### **Maximum number of retries**

The maximum number of time the server will attempt to retry a failing action. The value must be greater than 0 and less than  $2^{31}$  (or 2.147x10<sup>9</sup>), or equal to one of the special values described below. The default is to retry failing actions until successful (QZHT\_NOMAX).

Special values and their meanings are as follows:

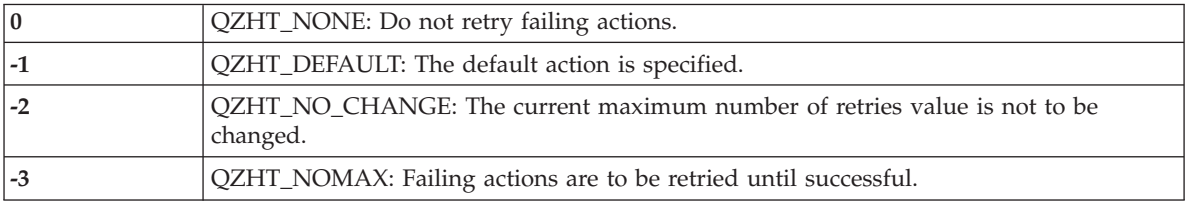

### **Memory buffer size**

The maximum amount of working data the triggered cache manager server attempts to store in memory, in bytes. The value must be greater than -1 and less than  $2^{31}$  (or 2.147x10<sup>9</sup>), or equal to one of the special values described below. A value equal to **0** indicates that the new triggered cache manager server should attempt to run in the least memory possible. The default value is  $10,000,000$  (or  $1x10^7$ ).

Special values and their meanings are as follows:

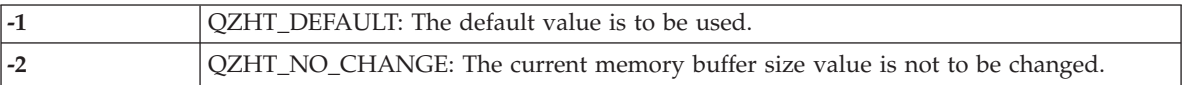

#### **Offset to root directory**

The offset from the beginning of the request variable to the Root directory data, in bytes. The value must be greater than 0, or equal to one of the special values described below.

Special values and their meanings are as follows:

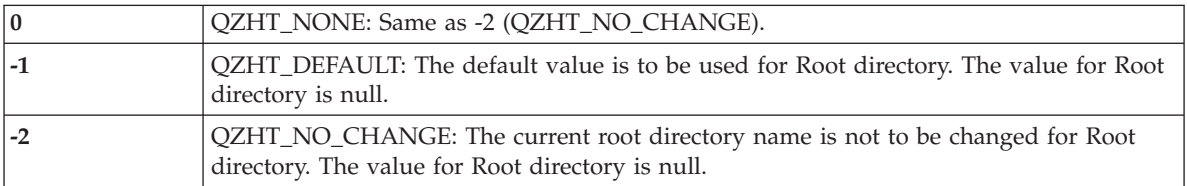

### **Root directory**

The name of the local file system directory in which the triggered cache manager server is to maintain its persistent record of incoming transactions. The value must be null, or specify a directory name, left justified and padded with blanks if necessary. The default name is /QIBM/UserData/TCM/{servername}/ root, where {server-name} is the name of the server as defined by Server name.

**Note:** If the value is null, Offset to root directory must be set to 0 (QZHT\_NONE), -1 (QZHT\_DEFAULT), or -2 (QZHT\_NO\_CHANGE).

## **Server name**

The name used to identify the server for which the configuration change is made (left justified and padded with blanks if necessary).

*Error messages:*

# **TCM7001 E**

User &1 is not authorized.

# **TCM7030 E**

Severe error occurred while addressing parameter list.

# **TCM7031 E**

Request variable format is not valid.

# **TCM7033 E**

Length of request variable is not valid for the specified format.

## **TCM703E E**

Error code parameter is not valid

# **TCM70F0 E**

Unknown error occurred while processing request.

# **TCM7101 E**

User QTCM is not authorized to the configuration file for triggered cache manager server &1.

## **TCM7190 E**

A configuration file for triggered cache manager server &1 was not found.

# **TCM72C3 E**

Value passed to offset &1 is not valid.

## **TCM74C0 E**

Triggered cache manager server name is not valid.

# **Change Triggered Cache Manager Cache Target Description (QzhtChgTCMCacheTargetDesc) API:**

**Important:** Information for this topic supports the latest PTF levels for HTTP Server for iSeries . It is recommended that you install the latest PTFs to upgrade to the latest level of the HTTP Server for iSeries. Some of the topics documented here are not available prior to this update.

See IBM [Service](http://www-03.ibm.com/servers/eserver/iseries/software/http/services/service.html)  $\blacktriangleright$  for more information.

Required Parameter Group:

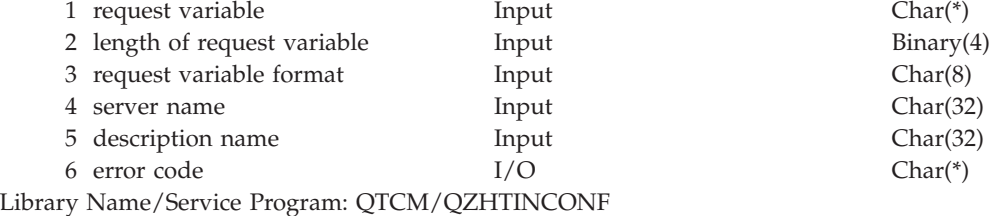

Threadsafe: Yes

Use the QzhtChgTCMCacheTargetDesc API to change cache target description associated with triggered cache manager servers. Changes made to cache target descriptions are utilized by all trigger handler descriptions referencing them (the next time the servers are started). The API is a callable service implemented as an ILE entry point within the QZHTINCONF \*SRVPGM in the QTCM \*LIB.

The QTCM/H(QZHTINCONF) header file includes ILE C prototypes for this API.

# *Authorities and locks:*

• \*IOSYSCFG special authority

*Required parameter group:*

# **request variable**

INPUT: CHAR(\*)

The variable used to pass the information used to change a cache target description. See Cache target description formats for more information.

### **length of request variable**

INPUT: BINARY(4)

The number of bytes that the calling program provides for request variable.

### **request variable format**

INPUT: CHAR(8)

The format name of the Request variable data. See Cache target description formats for more information. The following values must be used:

- CTDP0100: Basic information format for a cache target description.
- v CTDP0200: Detailed information format for an \*IFS type cache target description.
- CTDP0300: Detailed information format for a \*HTTP1 type cache target description.
- v CTDP0310: Detailed information format for a \*HTTP2 type cache target description.
- CTDP0500: Detailed information format for a \*ECCP1 type cache target description.
- v CTDP0510: Detailed information format for a \*ECCP2 type cache target description.

#### **server name**

### INPUT: CHAR(32)

The name used to identify the server for which the description is changed (left justified and padded with blanks if necessary).

# **description name**

CHAR(32)

The name used to identify which cache target description information is changed (left justified and padded with blanks if necessary).

### **error code**

 $I/O: CHAR(*)$ 

The structure in which to return error information.

*CTDP0100 format:*

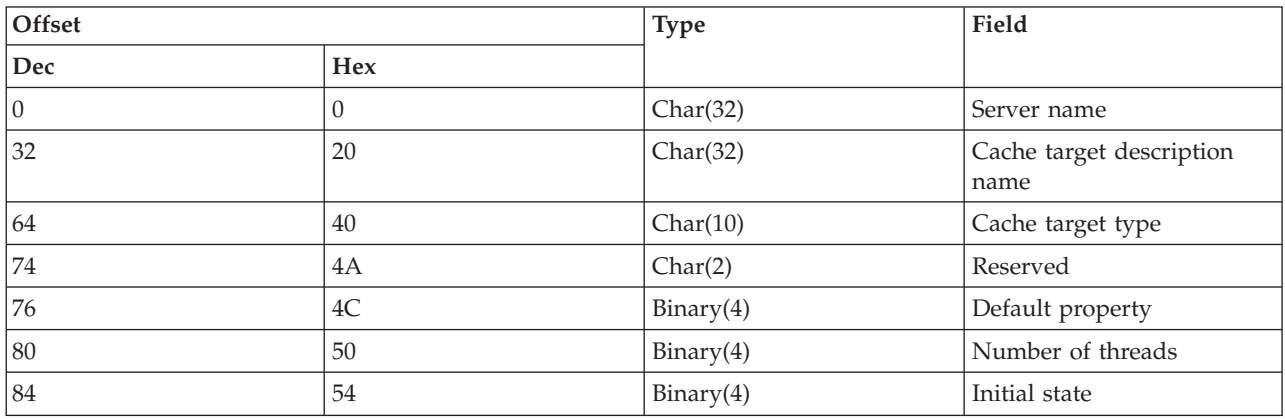

*CTDP0100 format field descriptions:*

**Note:** If a description type is specified in Cache target type that is different than the current description type, the description is changed using default values for all unspecified values according to the specified type). See other cache target description formats for details regarding these default values.

# **Cache target description name**

The name used by the cache target description (left justified and padded with blanks if necessary). The value must be a description name, or one of the special values described below.

Special values and their meanings are as follows:

### **\*SAME**

QZHT\_NO\_CHANGE\_CHAR: The current name is not changed.

**Note:** Cache target description names must be unique for each triggered cache manager server. If the name is changed, while the description is referenced by trigger handler description, they too are changed to reference the new name.

### **Cache target type**

The type of cache target description that is added (left justified and padded with blanks if necessary). The value must be one of the special values described below.

Special values and their meanings are as follows:

### **\*SAME**

QZHT\_NO\_CHANGE\_CHAR: The description is not changed.

**\*IFS** QZHT\_IFS\_TYPE: The description is changed to an \*IFS type cache target description.

### **\*HTTP1**

QZHT\_HTTP\_TYPE1: The description is changed to an \*HTTP1 type cache target description.

### **\*HTTP2**

QZHT\_HTTP\_TYPE2: The description is changed to an \*HTTP2 type cache target description.

**Note:** If a type is specified, that is different than the current type, certain information is discarded if it cannot be mapped to values for reuse by the new description type. See other cache target description formats for details. Cache target description types of \*ECCP1 and \*ECCP2 must be added using the CTDP0500 and CTDP0510 formats, respectively.

### **Default property**

Specifies if the new description will become the default cache target description for the triggered cache manager server specified in Server name. The value must equal one of the special values described below. The default value is 0 (QZHT\_NO).

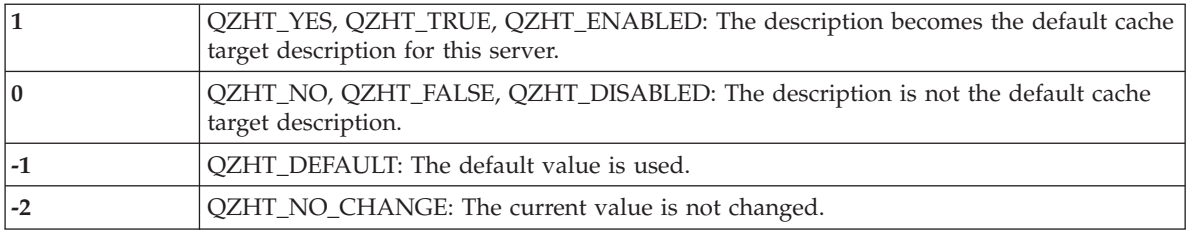

Special values and their meanings are as follows:

**Note:** Multiple default cache target descriptions are allowed. Trigger handler descriptions added or changed using the \*DEFAULT special value reference all cache target descriptions designated as default at the time the trigger handler descriptions are added or changed.

# **Initial state**

Specifies the state that the triggered cache manager server request processor, for this cache target, is in at server startup. The value must equal one of the special values described below. The default value is 1 (QZHT\_ENABLED).

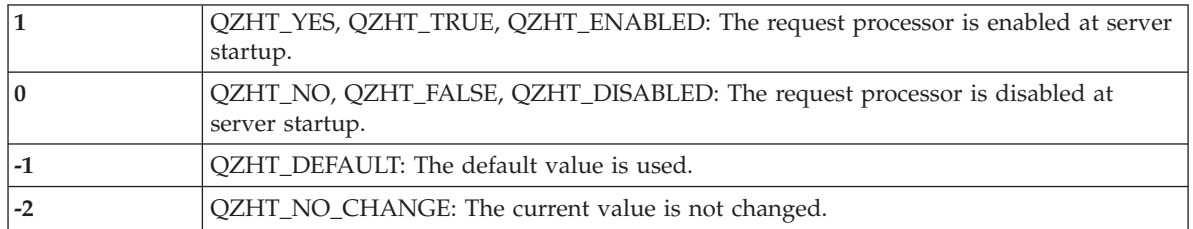

**Note:** The state of a cache target request processor can be changed while the triggered cache manager server is active by using the -*chsink* command in a trigger message.

## **Number of threads**

The number of concurrent threads the triggered cache manager server spawns when processing requests sent to this cache target. The value must be greater that 0 and less than  $2^{31}$  (or  $2.147x10<sup>9</sup>$ ), or equal to one of the special values described below. The default value is 5.

Special values and their meanings are as follows:

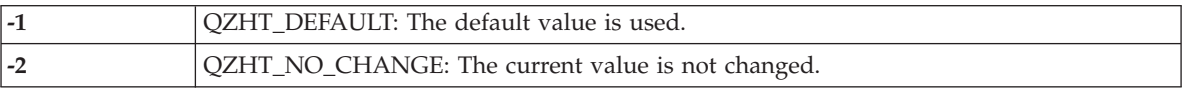

### **Server name**

The name used to identify the triggered cache manager server for which the description is associated (left justified and padded with blanks if necessary). The value must be a server name, or one of the special values described below. If a server name is specified, that is different than the one with which the description is currently associated, it is removed from its current association and added for the new server.

Special values and their meanings are as follows:

# **\*SAME**

QZHT\_NO\_CHANGE\_CHAR: The current server association is not changed.

**Note:** An escape message is sent if the description is removed from its current association while being referenced by other descriptions.

# *CTDP0200 format:*

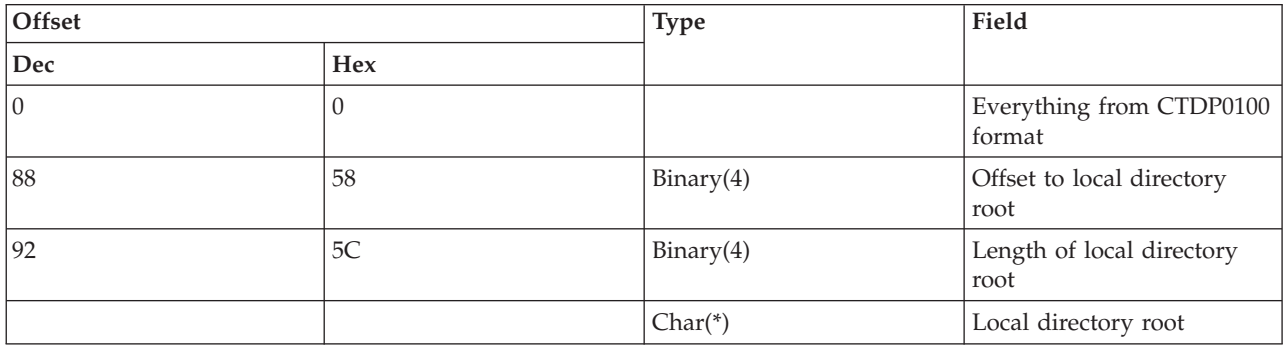

*CTDP0200 format field descriptions:*

**Note:** If the current description type is not \*IFS, all information currently stored for the description (that is not mapped to one the following entries) is discarded.

# **Length of local directory root**

The length of the information for the Local directory root entry.

### **Local directory root**

The path to the local file system directory that is the root of this cache target (left justified and padded with blanks if necessary). The value must be a path acceptable to the root (/) file system of the local iSeries system. If a path is provided, but does not specify a absolute path (does not start with / ), the path is prepended with the default path. The default path is

/QIBM/UserData/TCM/{Server name} where {Server name} is the name of the triggered cache manager server as defined by Server name.

If Offset to local directory root equals -2 (QZHT\_NO\_CHANGE), the following rules are used to map current description values for reuse:

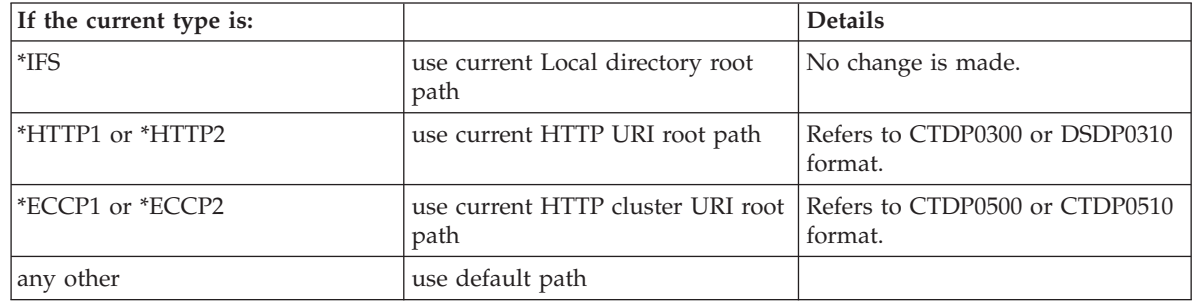

**Note:** All file requests from the cache target must have this path prepended to the file name, even if an absolute file path is specified. If the value is null, Offset to local directory root must equal 0 (QZHT\_NONE), -1 (QZHT\_DEFAULT), or -2 (QZHT\_NO\_CHANGE). See Offset to local directory root for more details.

### **Offset to local directory root**

The offset from the beginning of the request variable to the Local directory root data, in bytes. The value must be greater that 0, or equal to one of the special values described below.

Special values and their meanings are as follows:

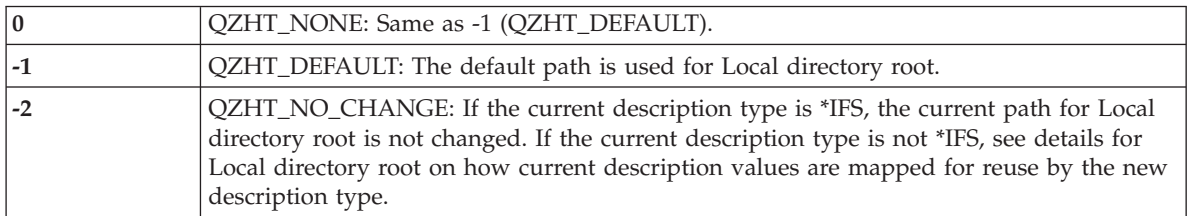

### *CTDP0300 format:*

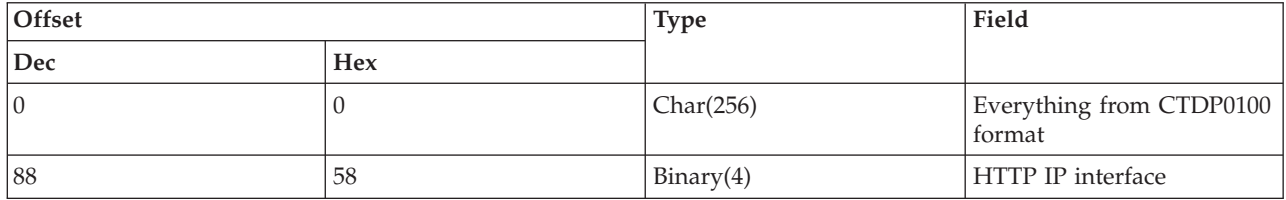

**Note:** If Offset to local directory root equals 0 (QZHT\_NONE), -1 (QZHT\_DEFAULT), or -2 (QZHT\_NO\_CHANGE) this value must equal 0.

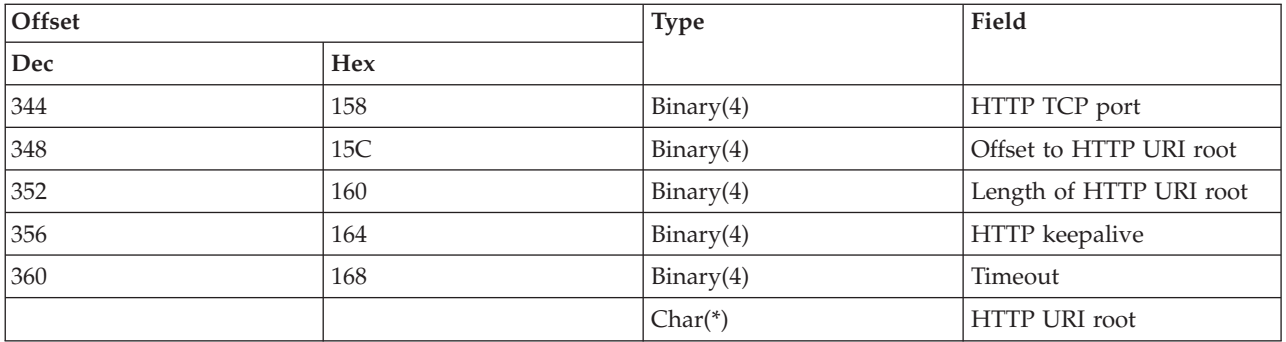

## *CTDP0300 format field descriptions:*

**Note:** If the current description type is not \*HTTP1, all information currently stored for the description (that is not mapped to one the following entries) is discarded.

## **HTTP IP interface**

The IP host name or address of the system hosting an HTTP server cache target (left justified and padded with blanks if necessary). The value must be a host name (for example, server.mycompany.com), dotted address (for example, 192.168.3.57), or one of the special values described below. If a host name is specified, it must use proper naming conventions as defined by RFC 1034, Domain Names - Concepts and Facilities. If a dotted address is specified, it must use proper IP version 4 address conventions as defined by RFC 791, Internet Protocol. The default value is 127.0.0.1, the local system loopback interface.

Special values and their meanings are as follows:

### **\*DEFAULT**

QZHT\_DEFAULT\_CHAR: The default value is used.

### **\*SAME**

QZHT\_NO\_CHANGE\_CHAR: The following rules are used to map current description values for reuse:

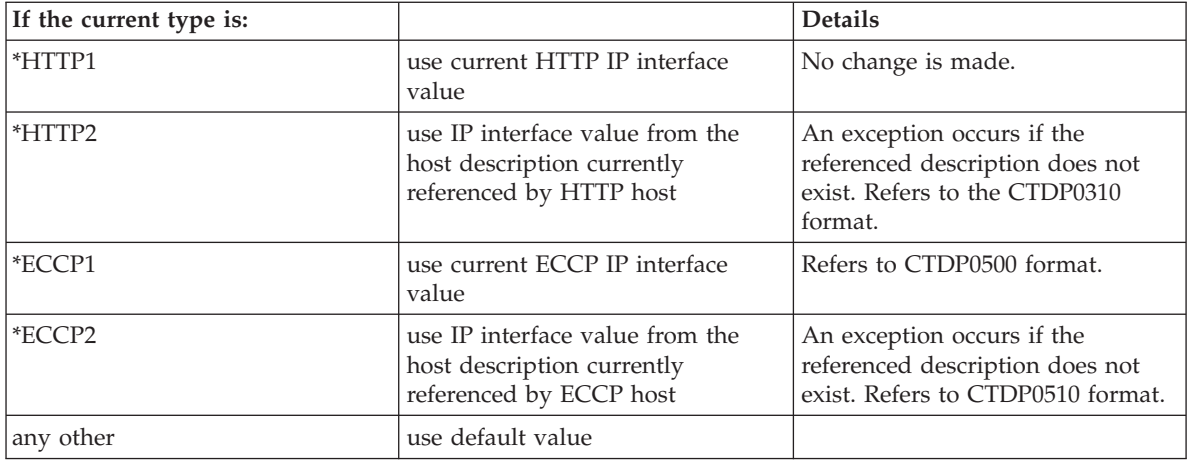

### **HTTP keepalive**

Specifies if connections to HTTP Server are kept open for reuse after data is transferred. The value must equal one of the special values described below. The default value is 0 (QZHT\_DISABLED).

Special values and their meanings are as follows:

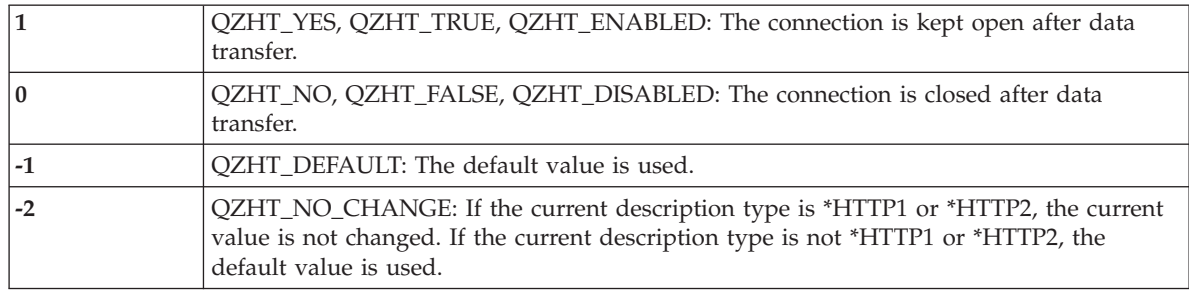

**Note:** HTTP Server must support keepalive for this option to work properly.

# **HTTP TCP port**

The TCP port number upon which HTTP Server listens for incoming requests. The value must be greater than 0 and less than 65536, or equal to one of the special values described below. The default value is 80.

Special values and their meanings are as follows:

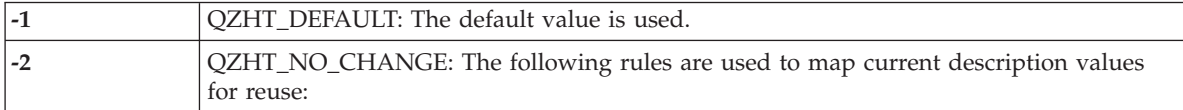

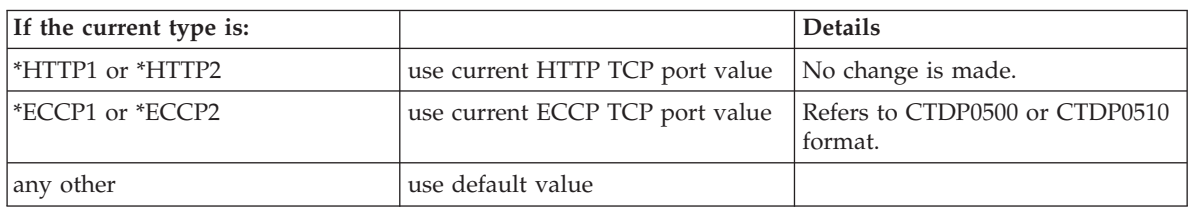

**Note:** The TCP port number is used in combination with the IP host name or address in HTTP IP interface to establish communication with HTTP Server cache target.

# **HTTP URI root**

The path of HTTP Server URI that is the root of this cache target (left justified and padded with blanks if necessary). The value must be a path acceptable to HTTP Server. The default path is / .

If Offset to HTTP URI root equals -2 (QZHT\_NO\_CHANGE), the following rules are used to map current description values for reuse:

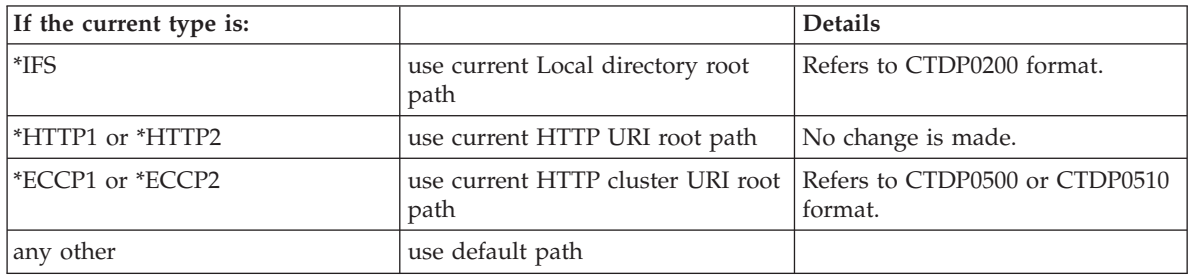

**Note:** All file requests from this cache target have this path inserted into the URI, even if an absolute file path is specified. If the value is null, Offset to HTTP URI root must equal 0 (QZHT\_NONE), -1 (QZHT\_DEFAULT), or -2 (QZHT\_NO\_CHANGE). See Offset to HTTP URI root for more details.

# **Length of HTTP URI root**

The length of the information for the HTTP URI root entry.

**Note:** If Offset to HTTP URI root equals 0 (QZHT\_NONE), -1 (QZHT\_DEFAULT), or -2 (QZHT\_NO\_CHANGE), this value must equal 0.

## **Offset to HTTP URI root**

The offset from the beginning of the request variable to the HTTP URI root data, in bytes. The value must be greater than 0, or equal to one of the special values defined below.

Special values and their meanings are as follows:

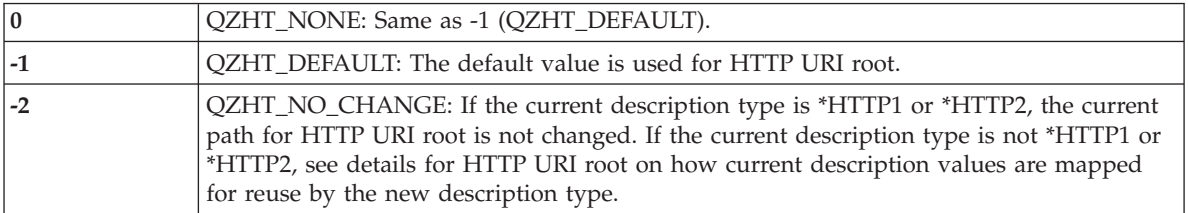

## **Timeout**

The number of seconds the triggered cache manager server waits before canceling a read operation on sockets and ending transactions, with the HTTP host, in error. The value must be greater than 0 and less than  $2^{31}$  (or 2.147x10<sup>9</sup>), or equal to one of the special values described below. The default value is 0 (QZHT\_DISABLED).

Special values and their meanings are as follows:

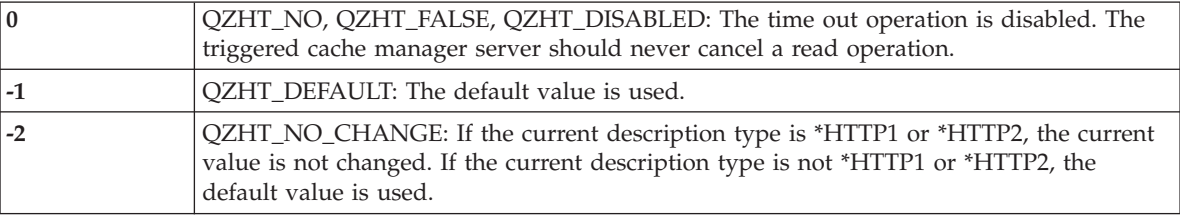

### *CTDP0310 format:*

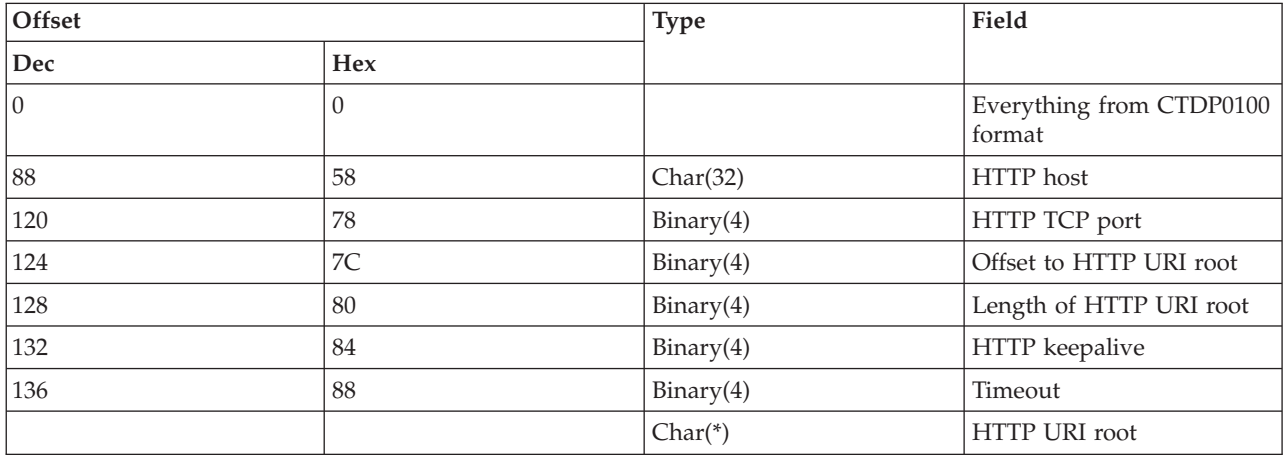

*CTDP0310 format field descriptions:*

**Note:** If the current description type is not \*HTTP2, all information currently stored for the description, that is not mapped to one the following entries, is discarded.

# **HTTP host**

The name of a host description associated with the triggered cache manager server that is referenced by the new cache target description and used later, at server startup, to obtain information about the system hosting an HTTP server cache target. The value must be a host description name, or one of the special values described below (left justified and padded with blanks if necessary). The default value is to reference the description currently designated as the default host description for the triggered cache manager server.

Special values and their meanings are as follows:

# **\*DEFAULT**

QZHT\_DEFAULT\_CHAR: The default value is referenced.

### **\*SAME**

QZHT\_NO\_CHANGE\_CHAR: The following rules are used to map current description values for reuse:

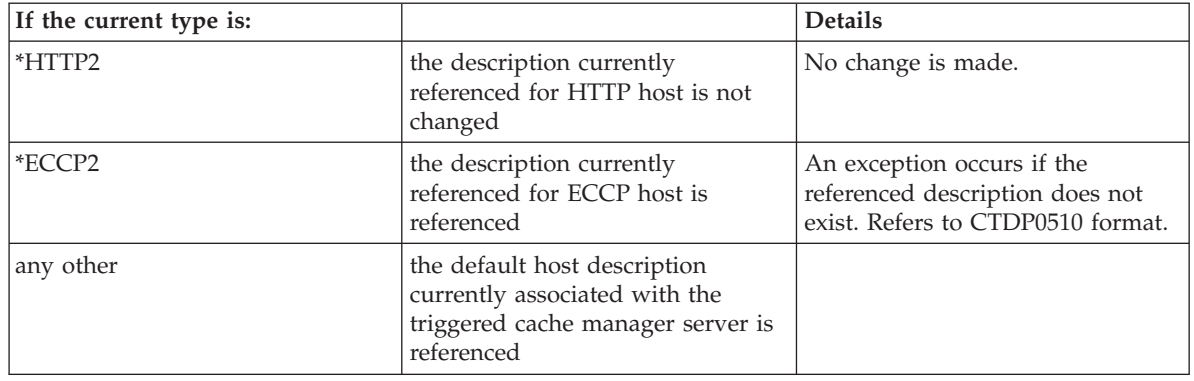

**Note:** See HTTP TCP port for more information. An escape message is sent if the referenced description does not currently exist, or if \*DEFAULT is specified and there is currently no default host description for the server.

# **HTTP keepalive**

Specifies if connections to HTTP Server are kept open for reuse after data is transferred. The value must equal one of the special values described below. The default value is 0 (QZHT\_DISABLED).

Special values and their meanings are as follows:

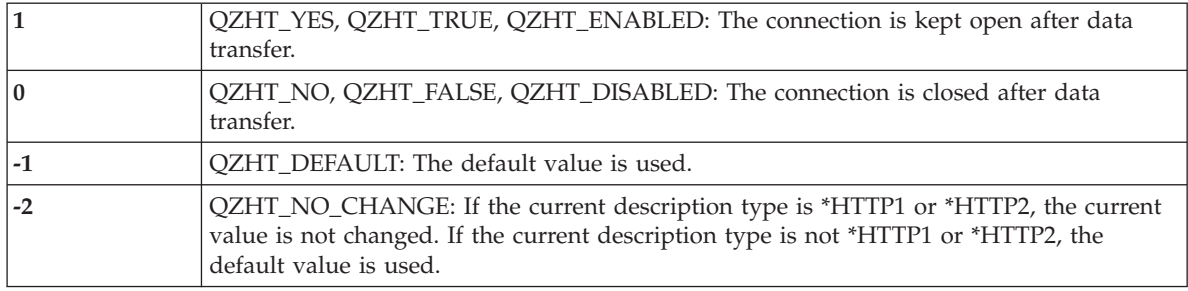

**Note:** HTTP Server must support keepalive for this option to work properly.

### **HTTP TCP port**

The TCP port number upon which HTTP Server listens for incoming requests. The value must be greater than 0 and less than 65536, or equal to one of the special values described below. The default value is 80.

Special values and their meanings are as follows:

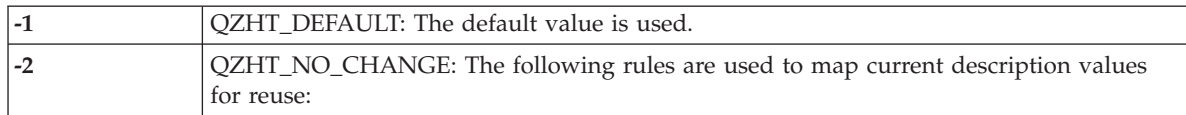

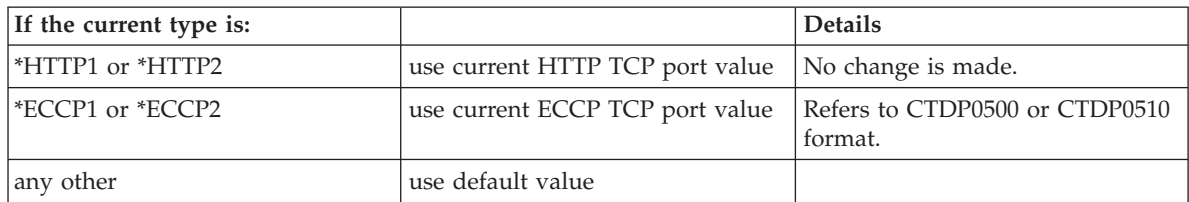

**Note:** The TCP port number is used in combination with information obtained at server startup from the host description specified in HTTP host to establish communication with HTTP Server cache target.

# **HTTP URI root**

The path of HTTP Server URI that is the root of this cache target (left justified and padded with blanks if necessary). The value must be a path acceptable to HTTP Server. The default path is / .

If Offset to HTTP URI root equals -2 (QZHT\_NO\_CHANGE), the following rules are used to map current description values for reuse:

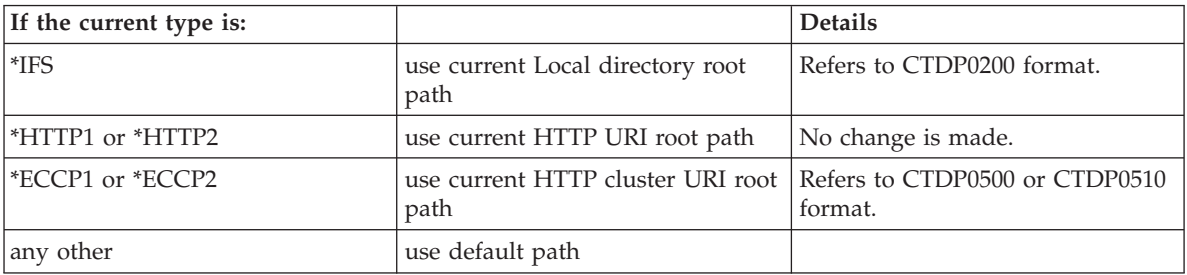

**Note:** All file requests sent to the cache target have this path inserted into the URI, even if an absolute file path is specified. If the value is null, Offset to HTTP URI root must equal 0 (QZHT\_NONE), -1 (QZHT\_DEFAULT), or -2 (QZHT\_NO\_CHANGE). See Offset to HTTP URI root for more details.

# **Length of HTTP URI root**

The length of the information for the HTTP URI root entry.

**Note:** If Offset to HTTP URI root equals 0 (QZHT\_NONE), -1 (QZHT\_DEFAULT), or -2 (QZHT\_NO\_CHANGE), this value must equal 0.

# **Offset to HTTP URI root**

The offset from the beginning of the request variable to the HTTP URI root data, in bytes. The value must be greater than 0, or equal to one of the special values defined below.

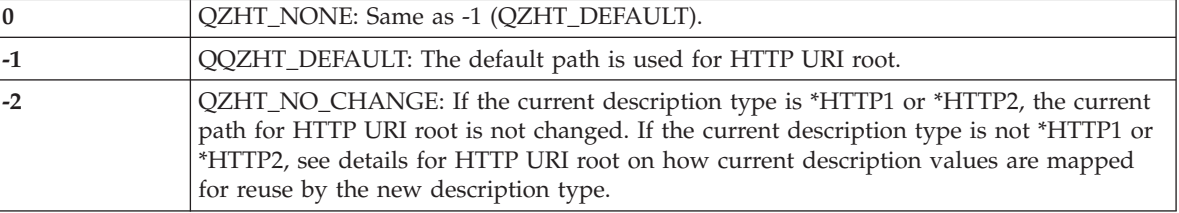

Special values and their meanings are as follows:

## **Timeout**

The number of seconds the triggered cache manager server waits before canceling a read operation on sockets and ending transactions, with the HTTP host, in error. The value must be greater than 0 and less than  $2^{31}$  (or 2.147x10<sup>9</sup>), or equal to one of the special values described below. The default value is 0 (QZHT\_DISABLED).

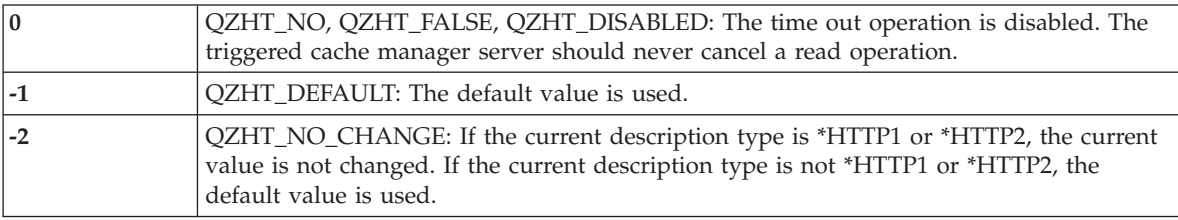

Special values and their meanings are as follows:

## *CTDP0500 format:*

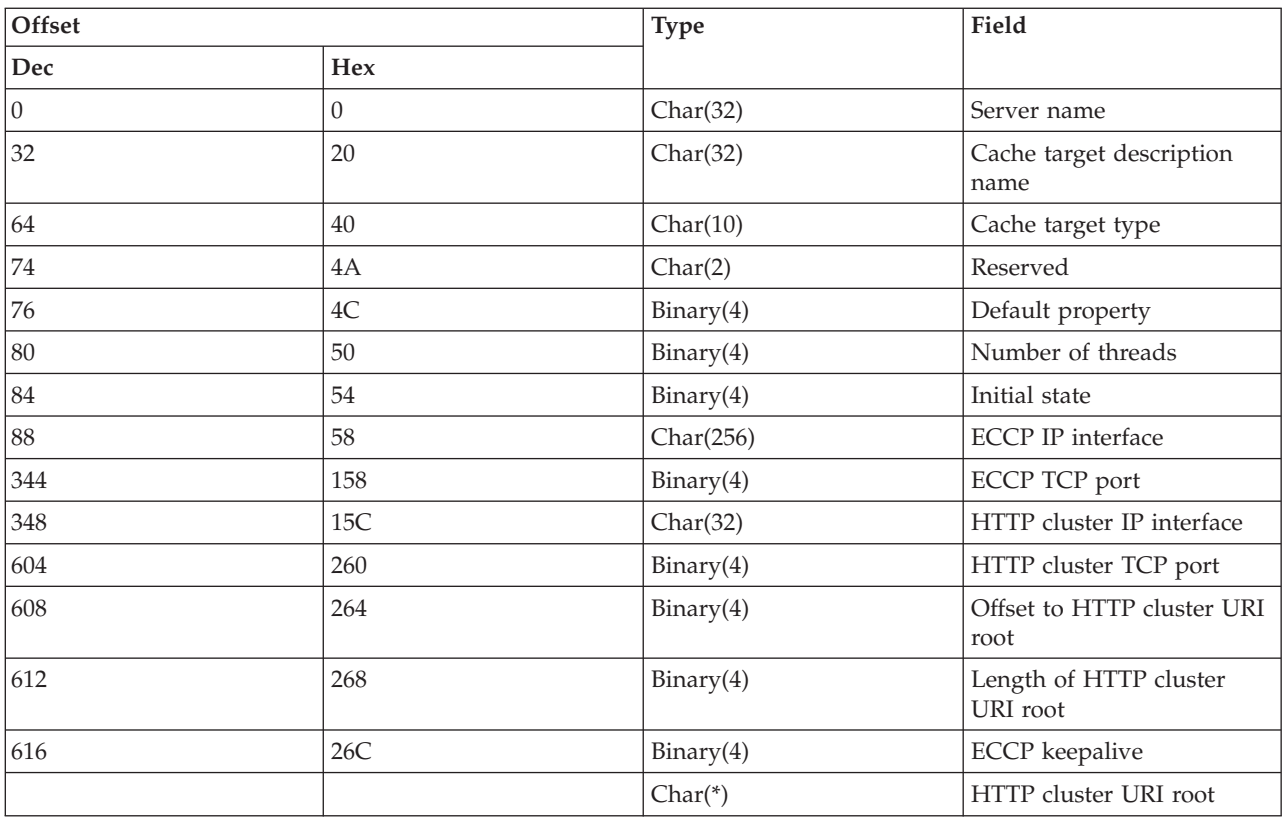

### *CTDP0500 format field descriptions:*

**Note:** If the current description type is not \*ECCP1, all information currently stored, for the description that is not mapped to one the following entries, is discarded.

## **Cache target description name**

The name used by the cache target description (left justified and padded with blanks if necessary). The value must be a description name, or one of the special values described below.

Special values and their meanings are as follows:

### **\*SAME**

QZHT\_NO\_CHANGE\_CHAR: The current name is not changed.

**Note:** Cache target description names must be unique for each triggered cache manager server. If the name is changed, while the description is referenced by trigger handler description, they too are changed to reference the new name.

## **Cache target type**

The changed cache target descriptions type (left justified and padded with blanks if necessary). The value must be one of the special values described below.

Special values and their meanings are as follows:

## **\*SAME**

QZHT\_NO\_CHANGE\_CHAR: The description is not changed to a different type.

## **\*ECCP1**

QZHT\_ECCP\_TYPE1: The description is changed to an \*ECCP1 type cache target description.

**Note:** If a type is specified, that is different than the current type, certain information is discarded if it cannot be mapped to values for reuse by the new description type.

## **Default property**

Specifies if the description is a default cache target description for the triggered cache manager server specified in Server name. The value must equal one of the special values described below. The default value is 0 (QZHT\_NO).

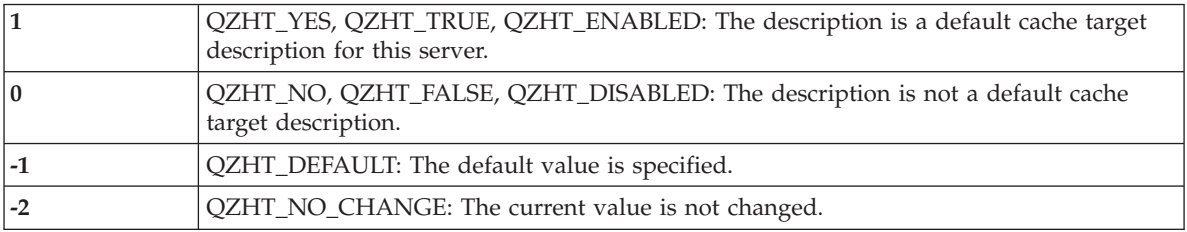

**Note:** Multiple default cache target descriptions are allowed. Trigger handler descriptions added or changed, using the \*DEFAULT special value, reference all cache target descriptions designated as default at the time they are added or changed.

# **ECCP IP interface**

The IP host name or address of the backend IP interface to the network router hosting a web server cluster cache target (left justified and padded with blanks if necessary). The value must be a host name (for example, server.mycompany.com) or dotted address (for example, 192.168.3.57). If a host name is specified, it must use proper naming conventions as defined by RFC 1034, Domain Names - Concepts and Facilities. If a dotted address is specified, it must use proper IP version 4 address conventions as defined by RFC 791, Internet Protocol. There is no default value for this entry.

Special values and their meanings are as follows:

### **\*SAME**

QZHT\_NO\_CHANGE\_CHAR: The following rules are used to map current description values for reuse:

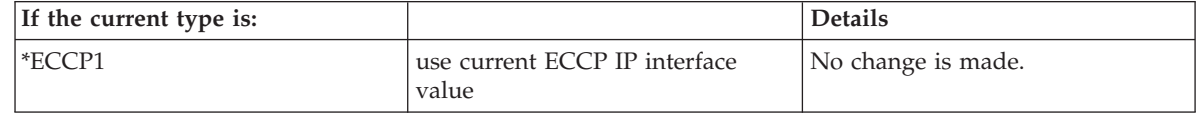

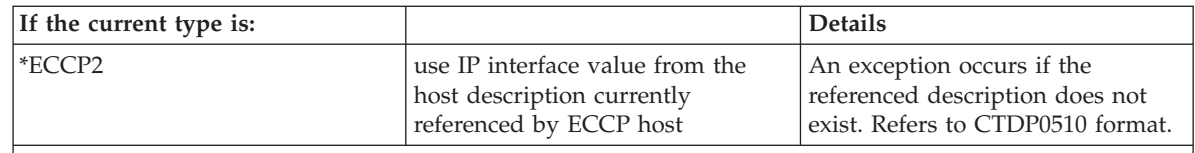

**Note:** An exception occurs if the current type is not one of the types listed above and \*SAME is specified for ECCP IP interface.

## **ECCP keepalive**

Specifies if the connection to the network router is kept open for reuse after data is transferred. The value must equal one of the special values described below. The default value is 0 (QZHT\_DISABLED).

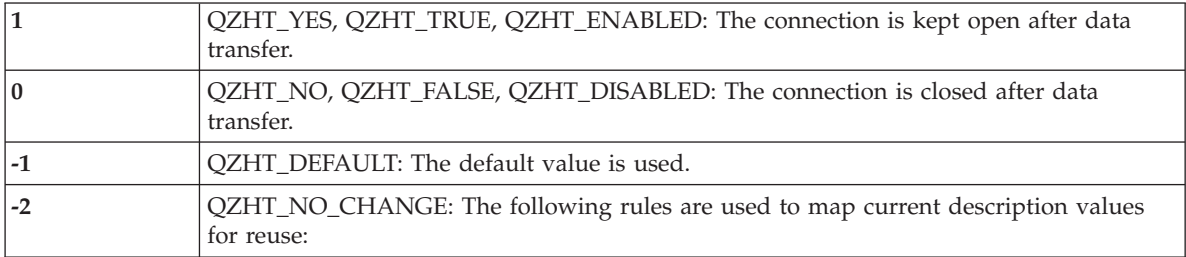

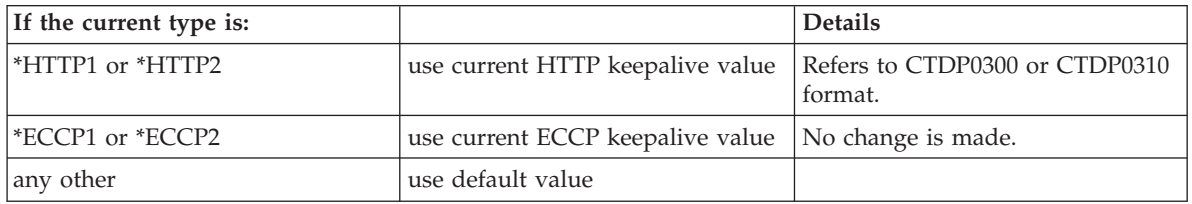

**Note:** The network router must support keepalive for this option to function properly.

# **ECCP TCP port**

The TCP port number upon which the network router listens for incoming requests. The value must be greater than 0 and less than 65536, or equal to one of the special values described below. There is no default value for this entry.

Special values and their meanings are as follows:

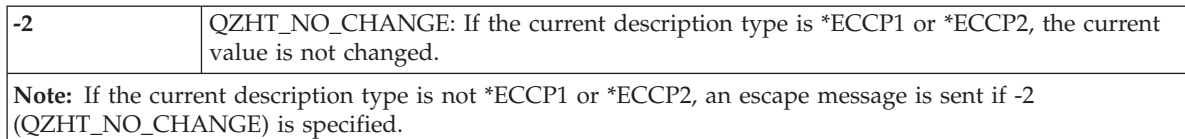

**Note:** The TCP port number is used in combination with the IP host name or address, in ECCP IP interface, to establish communications with the network router cache target.

### **HTTP cluster IP interface**

The IP host name or address of the web server cluster from which the network router is hosting a cache (left justified and padded with blanks if necessary). The value must be a host name (for example, server.mycompany.com), dotted address (for example, 192.168.3.57), or one of the special values described below. If a host name is specified, it must use proper naming conventions as defined by RFC 1034, Domain Names - Concepts and Facilities. If a dotted address is specified, it must use proper IP version 4 address conventions as defined by RFC 791, Internet Protocol. There is no default value for this entry.

Special values and their meanings are as follows:

### **\*DEFAULT**

QZHT\_DEFAULT\_CHAR: The default value is used.

### **\*SAME**

QZHT\_NO\_CHANGE\_CHAR: The following rules are used to map current description values for reuse:

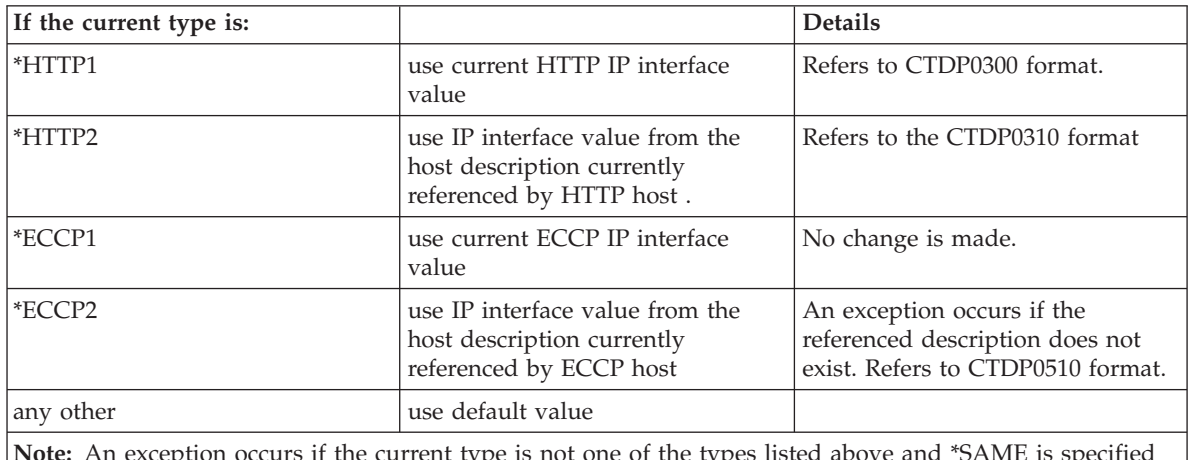

**Note:** An exception occurs if the current type is not one of the types listed above and \*SAME is specified for HTTP cluster IP interface.

### **HTTP cluster TCP port**

The TCP port number associated with the IP host name or address described by HTTP cluster IP interface. The value must be greater than 0 and less than 65536, or one of the special values described below. There is no default value for this entry.

Special values and their meanings are as follows:

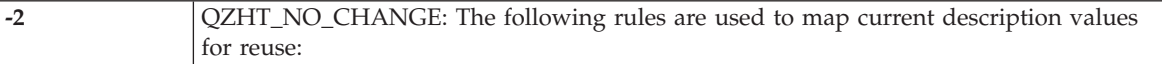

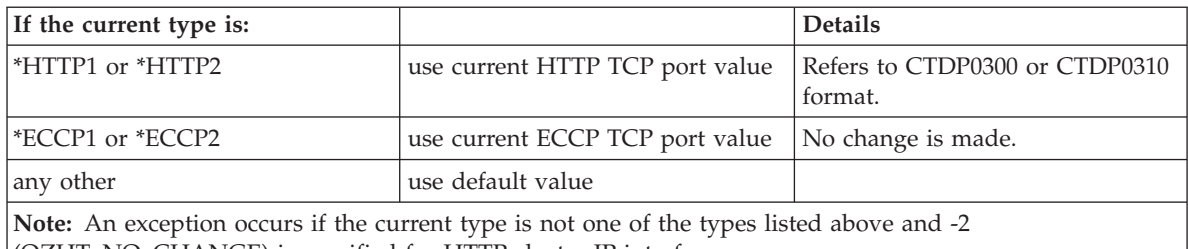

(QZHT\_NO\_CHANGE) is specified for HTTP cluster IP interface.

**Note:** The network router using the address, described by ECCP IP interface, may host multiple web server caches. The specified TCP port number is used in combination with the IP interface in HTTP cluster IP interface to identify a particular web server cache when communicating with the network router.

## **HTTP cluster URI root**

The web server cluster URI path that is used to define the root of this cache target (left justified and padded with blanks if necessary). The value must be a path acceptable to the web server cluster from which the network router is hosting a cache. The default path is /.

If Offset to HTTP cluster URI root equals -2 (QZHT\_NO\_CHANGE), the following rules are used to map current description values for reuse:

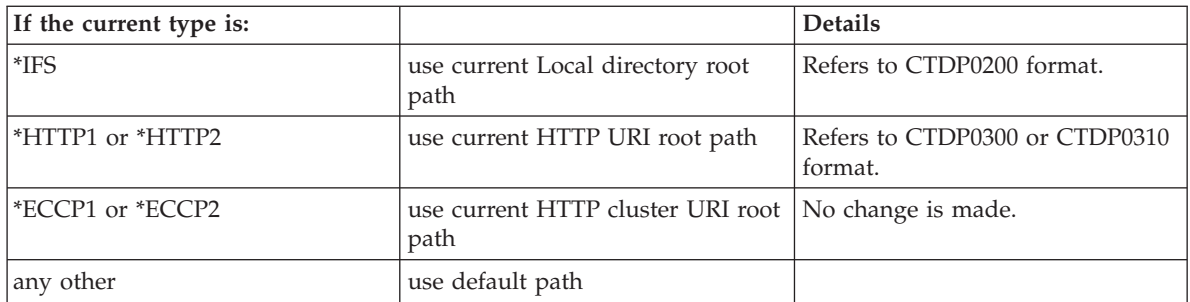

**Note:** All file requests sent to the cache target have this path inserted into the URI, even if an absolute file path is specified. If the value is null, Offset to HTTP cluster URI root must equal 0 (QZHT\_NONE), -1 (QZHT\_DEFAULT), or -2 (QZHT\_NO\_CHANGE). See Offset to HTTP URI root for more details.

# **Initial state**

Specifies the state that the triggered cache manager server request processor, for this cache target, is in at server startup. The value must equal one of the special values described below. The default value is 1 (QZHT\_ENABLED).

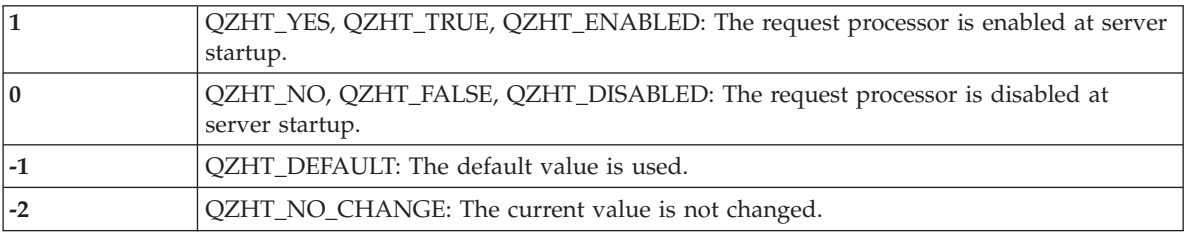

**Note:** The state of a cache target request processor can be changed while the triggered cache manager server is active by using the -*chsink* command in a trigger message.

### **Length of HTTP cluster URI root**

The length of the information for the HTTP cluster URI root entry.

#### **Number of threads**

The number of concurrent threads the triggered cache manager server spawns when processing requests sent to this cache target. The value must be greater that 0 and less than  $2^{31}$  (or  $2.147x10<sup>9</sup>$ ), or equal to one of the special values described below. The default value is 5.

Special values and their meanings are as follows:

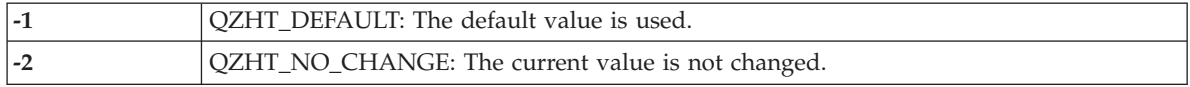

## **Offset to HTTP URI root**

The offset from the beginning of the request variable to the HTTP cluster URI root data, in bytes. The value must be greater than 0, or equal to one of the special values defined below.

Special values and their meanings are as follows:

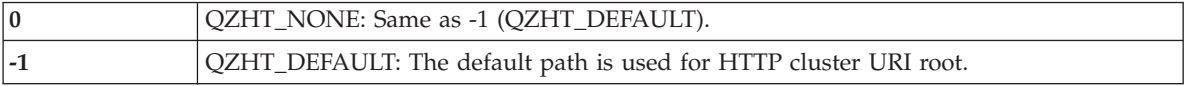

**Note:** If Offset to HTTP cluster URI root equals 0 (QZHT\_NONE), or -1 (QZHT\_DEFAULT), or -2 (QZHT\_NO\_CHANGE), this value must equal 0.

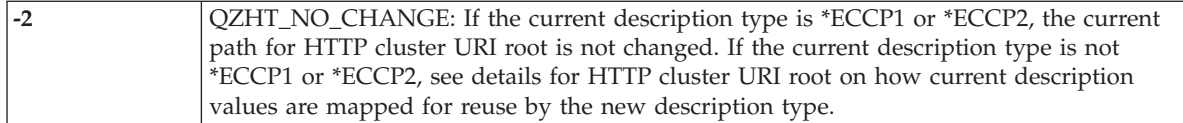

### **Server name**

The name used to identify the triggered cache manager server for which the new description is associated (left justified and padded with blanks if necessary). The value must specify a server name, or one of the special values described below. If a server name is specified, that is different than the one with which the description is currently associated, it is removed from its current association and added for the new server.

Special values and their meanings are as follows:

# **\*SAME**

QZHT\_NO\_CHANGE\_CHAR: The current server association is not changed.

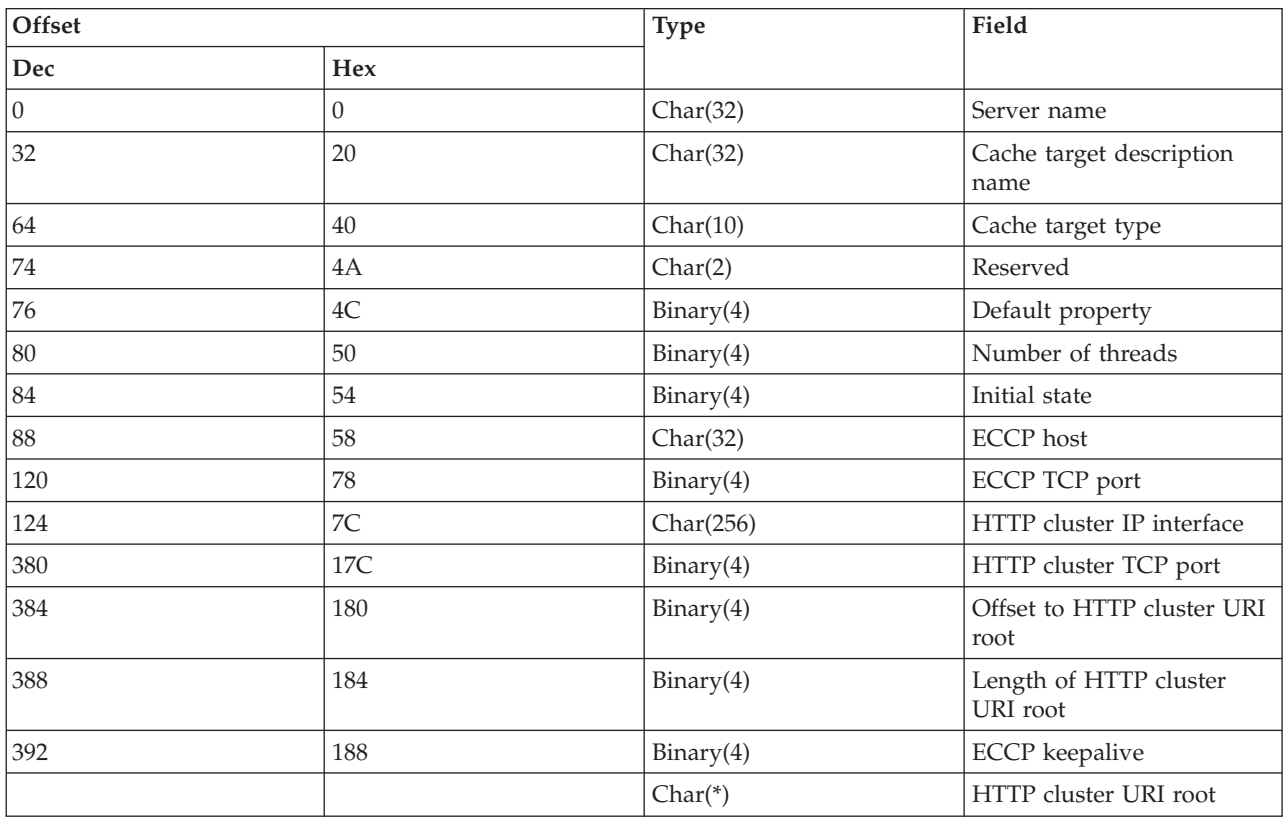

*CTDP0510 format:*

*CTDP0510 format field descriptions:*

**Note:** If the current description type is not \*ECCP2, all information currently stored for the description, that is not mapped to one the following entries, is discarded.

### **Cache target description name**

The name used by the cache target description (left justified and padded with blanks if necessary). The value must be a description name, or one of the special values described below.

Special values and their meanings are as follows:

### **\*SAME**

QZHT\_NO\_CHANGE\_CHAR: The current name is not changed.

**Note:** Cache target description names must be unique for each triggered cache manager server. If the name is changed, while the description is referenced by trigger handler description, they too are changed to reference the new name.

### **Cache target type**

The changed cache target descriptions type (left justified and padded with blanks if necessary). The value must be one of the special values described below.

Special values and their meanings are as follows:

### **\*SAME**

QZHT\_NO\_CHANGE\_CHAR: The description is not changed to a different type.

#### **\*ECCP2**

QZHT\_ECCP\_TYPE2: The description is changed to an \*ECCP2 type cache target description.

**Note:** If a type is specified, that is different than the current type, certain information is discarded if it cannot be mapped to values for reuse by the new description type.

### **Default property**

Specifies if the description is a default cache target description for the triggered cache manager server specified in Server name. The value must equal one of the special values described below. The default value is 0 (QZHT\_NO).

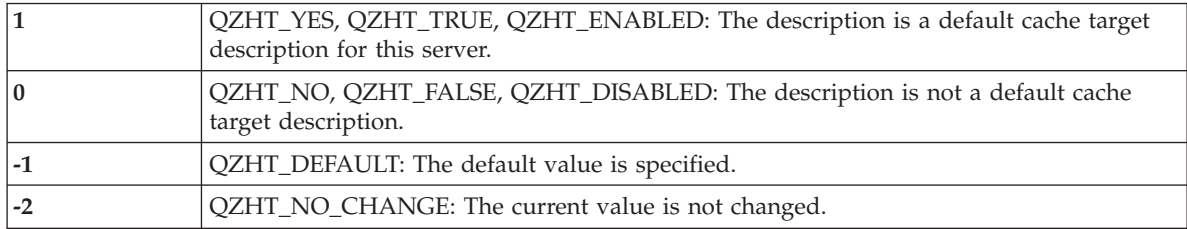

**Note:** Multiple default cache target descriptions are allowed. Trigger handler descriptions added or changed, using the \*DEFAULT special value, reference all cache target descriptions designated as default at the time they are added or changed.

# **ECCP host**

The name of a host description associated with the triggered cache manager server referenced by the cache target description and used later, at server startup, to obtain information about the network router that hosts a web server cluster cache target. The value must be a host description name, or one of the special values described below (left justified and padded with blanks if necessary). The default setting references the description currently designated as the default host description for the triggered cache manager server.

Special values and their meanings are as follows:

### **\*DEFAULT**

QZHT\_DEFAULT\_CHAR: The default value is referenced.

# **\*SAME**

QZHT\_NO\_CHANGE\_CHAR: The following rules are used to map current description values for reuse:

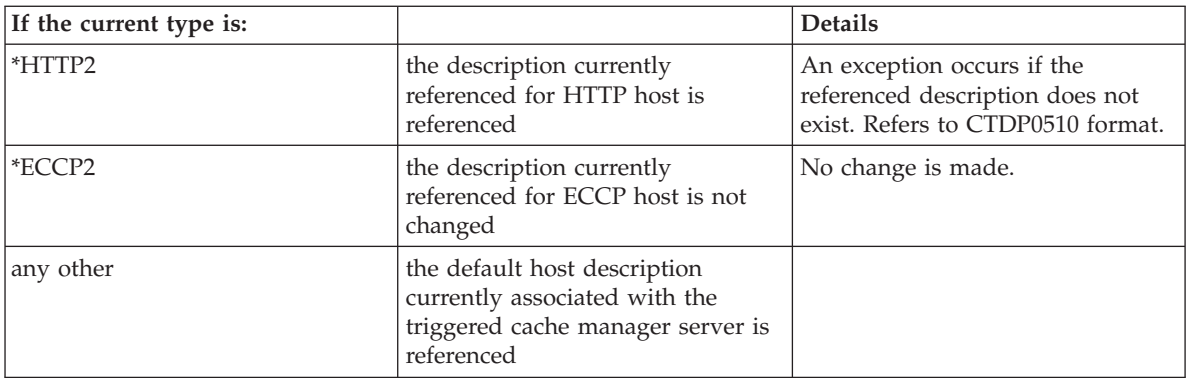

**Note:** See ECCP TCP port for more information. An escape message is sent if the referenced description does not currently exist, or if \*DEFAULT is specified and there is currently no default host description for the server.

# **ECCP keepalive**

Specifies if the connection to the network router is kept open for reuse after data is transferred. The value must equal one of the special values described below. The default value is 0 (QZHT\_DISABLED).

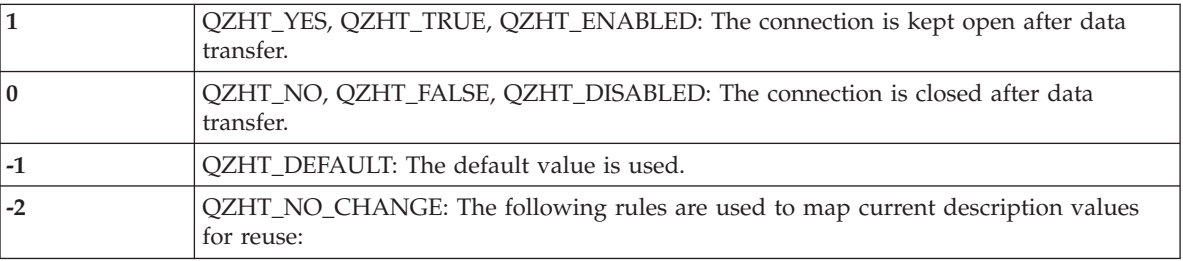

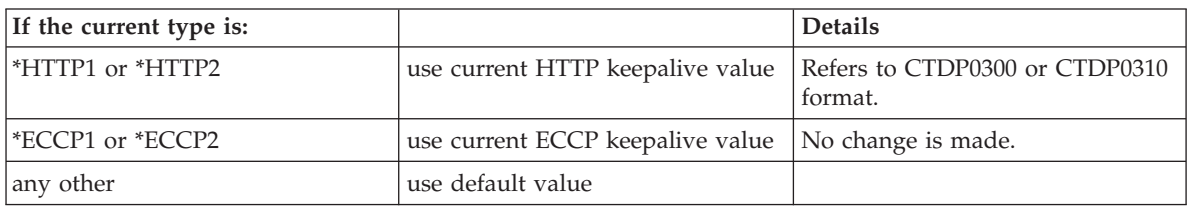

**Note:** The network router must support keepalive for this option to function properly.

# **ECCP TCP port**

The TCP port number upon which the network router listens for incoming requests. The value must be greater than 0 and less than 65536, or equal to one of the special values described below. There is no default value for this entry.

Special values and their meanings are as follows:

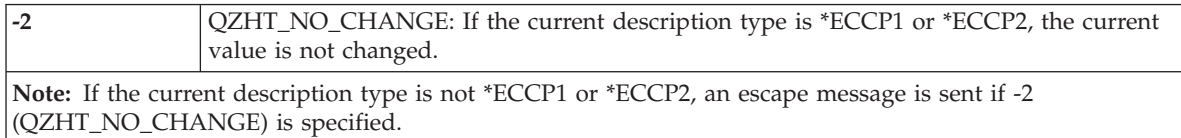

**Note:** The TCP port number is used in combination with the IP host name or address, in ECCP host, to establish communications with the network router cache target.

# **HTTP cluster IP interface**

The IP host name or address of the web server cluster from which the network router is hosting a cache (left justified and padded with blanks if necessary). The value must be a host name (for example, server.mycompany.com), dotted address (for example, 192.168.3.57), or one of the special values described below. If a host name is specified, it must use proper naming conventions as defined by RFC 1034, Domain Names - Concepts and Facilities. If a dotted address is specified, it must use proper IP version 4 address conventions as defined by RFC 791, Internet Protocol. There is no default value for this entry.

Special values and their meanings are as follows:

# **\*SAME**

QZHT\_NO\_CHANGE\_CHAR: The following rules are used to map current description values for reuse:

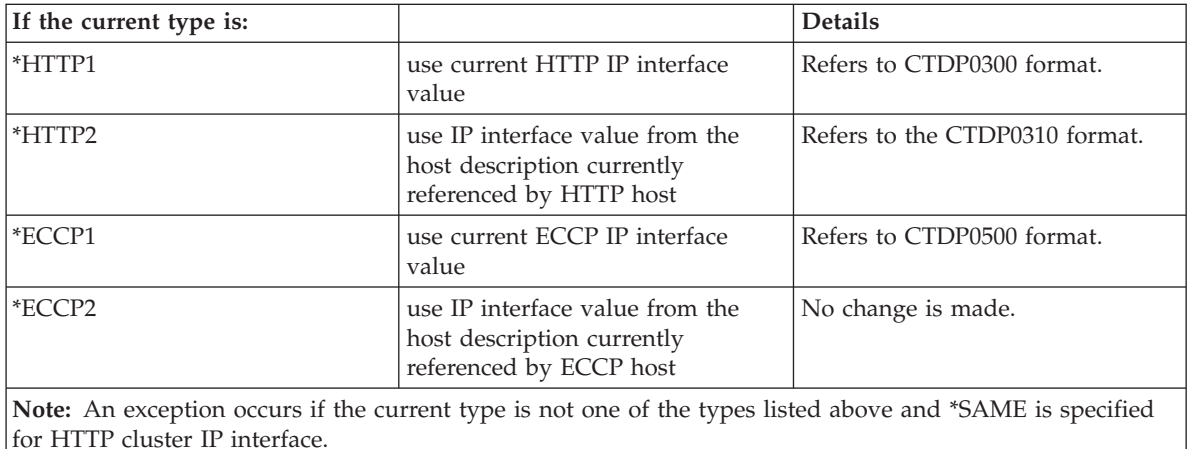

**Note:** See HTTP cluster TCP port for more information.

# **HTTP cluster TCP port**

The TCP port number associated with the IP host name or address described by HTTP cluster IP interface. The value must be greater than 0 and less than 65536, or one of the special values described below. There is no default value for this entry.

Special values and their meanings are as follows:

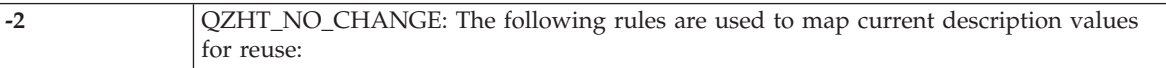

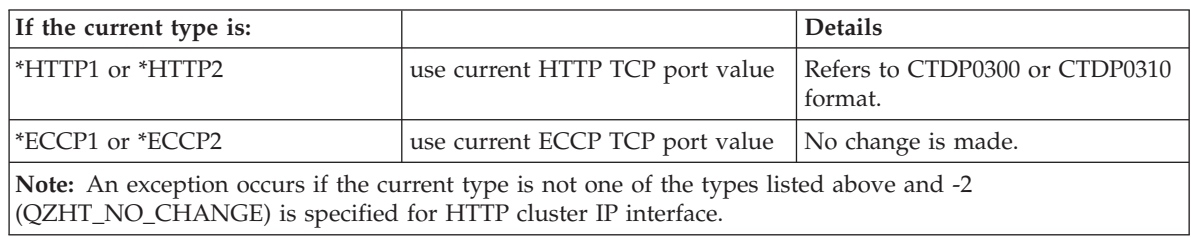

**Note:** The network router using the address, described by ECCP IP interface, may host multiple web server caches. The specified TCP port number is used in combination with the IP interface in HTTP cluster IP interface to identify a particular web server cache when communicating with the network router.

# **HTTP cluster URI root**

The web server cluster URI path that is used to define the root of this cache target (left justified

and padded with blanks if necessary). The value must be a path acceptable to the web server cluster from which the network router is hosting a cache. The default path is /.

If Offset to HTTP cluster URI root equals -2 (QZHT\_NO\_CHANGE), the following rules are used to map current description values for reuse:

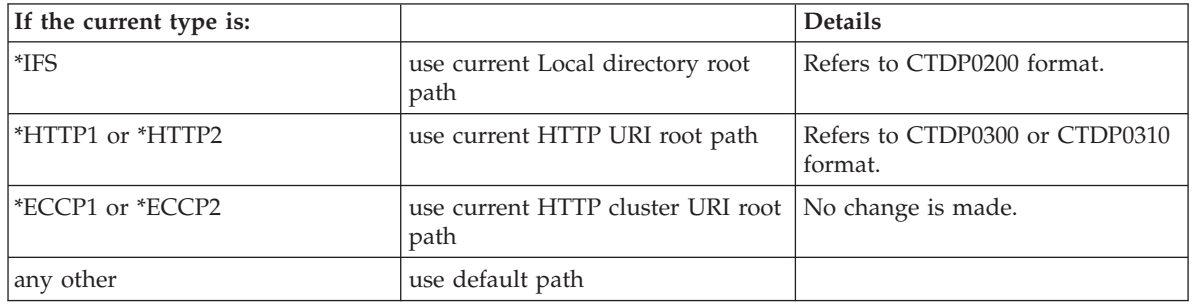

**Note:** All file requests sent to the cache target have this path inserted into the URI, even if an absolute file path is specified. If the value is null, Offset to HTTP cluster URI root must equal 0 (QZHT\_NONE), -1 (QZHT\_DEFAULT), or -2 (QZHT\_NO\_CHANGE). See Offset to HTTP URI root for more details.

## **Initial state**

Specifies the state that the triggered cache manager server request processor, for this cache target, is in at server startup. The value must equal one of the special values described below. The default value is 1 (QZHT\_ENABLED).

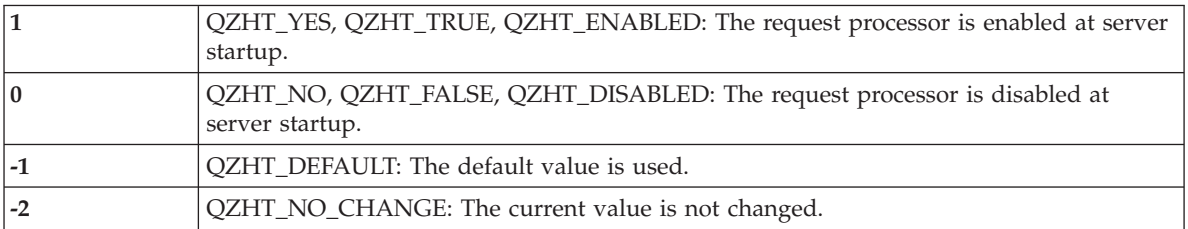

**Note:** The state of a cache target request processor can be changed while the triggered cache manager server is active by using the -*chsink* command in a trigger message.

### **Length of HTTP cluster URI root**

The length of the information for the HTTP cluster URI root entry.

**Note:** If Offset to HTTP cluster URI root equals 0 (QZHT\_NONE), or -1 (QZHT\_DEFAULT), or -2 (QZHT\_NO\_CHANGE), this value must equal 0.

## **Number of threads**

The number of concurrent threads the triggered cache manager server spawns when processing requests sent to this cache target. The value must be greater that 0 and less than  $2^{31}$  (or  $2.147x10<sup>9</sup>$ ), or equal to one of the special values described below. The default value is 5.

Special values and their meanings are as follows:

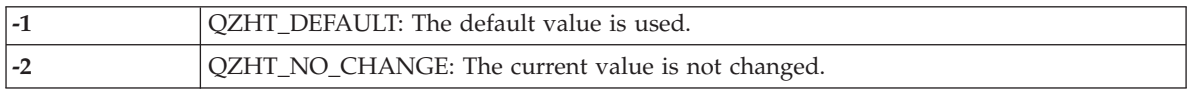

### **Offset to HTTP URI root**

The offset from the beginning of the request variable to the HTTP cluster URI root data, in bytes. The value must be greater than 0, or equal to one of the special values defined below.

Special values and their meanings are as follows:

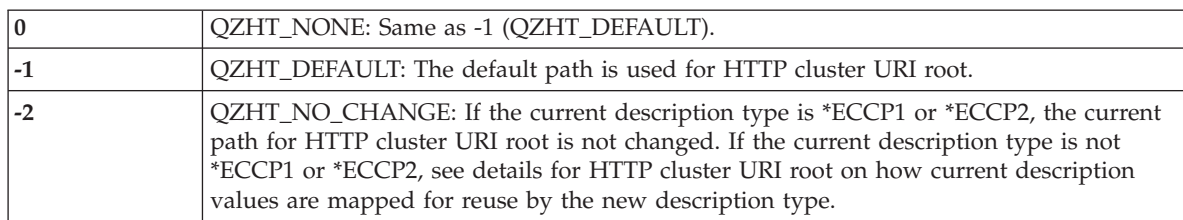

### **Server name**

The name used to identify the triggered cache manager server for which the new description is associated (left justified and padded with blanks if necessary). The value must specify a server name, or one of the special values described below. If a server name is specified, that is different than the one with which the description is currently associated, it is removed from its current association and added for the new server.

Special values and their meanings are as follows:

### **\*SAME**

QZHT\_NO\_CHANGE\_CHAR: The current server association is not changed.

**Note:** An escape message is sent if the description is removed from its current association while being referenced by other descriptions.

### *Error messages:*

### **TCM7001 E**

User &1 is not authorized.

### **TCM7030 E**

Severe error occurred while addressing parameter list.

### **TCM7031 E**

Request variable format is not valid.

# **TCM7033 E**

Length of request variable is not valid for the specified format.

### **TCM703E E**

Error code parameter is not valid.

# **TCM70F0 E**

Unknown error occurred while processing request.

### **TCM7101 E**

User QTCM is not authorized to the configuration file for triggered cache manager server &1.

## **TCM7190 E**

A configuration file for triggered cache manager server &1 was not found.

# **TCM7222 E**

A default &1 is not designated for triggered cache manager server &2.

# **TCM7290 E**

&1 &2 was not found for triggered cache manager server &3.

### **TCM7293 E**

A &1 using the name &2 already exists for triggered cache manager server &3.

# **TCM72C0 E**

Triggered cache manager &1 name is not valid.

# **TCM72C1 E**

Triggered cache manager &1 type is not valid.

# **TCM72C2 E**

Triggered cache manager description type &1 cannot be specified when using data format &2.

# **TCM72C3 E**

Value passed to offset &1 is not valid.

# **TCM74C0 E**

Triggered cache manager server name is not valid.

# **Change Triggered Cache Manager Data Source Description (QzhtChgTCMDataSourceDesc) API:**

**Important:** Information for this topic supports the latest PTF levels for HTTP Server for iSeries . It is recommended that you install the latest PTFs to upgrade to the latest level of the HTTP Server for iSeries. Some of the topics documented here are not available prior to this update.

See IBM [Service](http://www-03.ibm.com/servers/eserver/iseries/software/http/services/service.html)  $\blacktriangleright$  for more information.

Required Parameter Group:

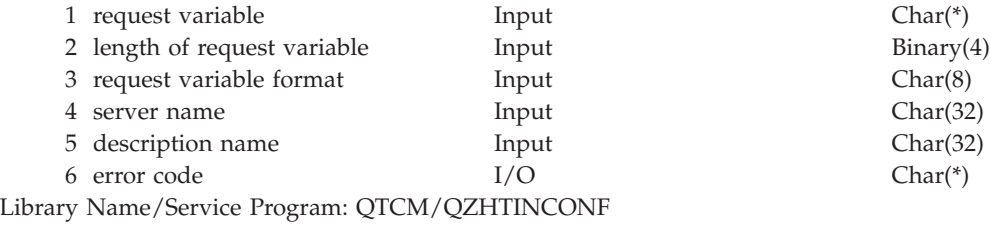

Threadsafe: Yes

Use the QzhtChgTCMDataSourceDesc API to change data source descriptions associated with triggered cache manager servers. Changes made to data source descriptions are utilized by all trigger handler descriptions that reference them the next time the servers are started. The API is a callable service implemented as an ILE entry point within the QZHTINCONF \*SRVPGM in the QTCM \*LIB.

The QTCM/H(QZHTINCONF) header file includes ILE C prototypes for this API.

# *Authorities and locks:*

• \*IOSYSCFG special authority

*Required parameter group:*

### **request variable**

INPUT: CHAR(\*)

The variable used to pass the information used to change a data source description. See Data source description formats for more information.

# **length of request variable**

INPUT: BINARY(4)

The number of bytes that the calling program provides for request variable.

# **request variable format**

INPUT: CHAR(8)

The format name of the Request variable data. The following values must be used:

- DSDP0100: Basic information format for a data source description.
- DSDP0200: Detailed information format for an \*IFS type data source description.
- v DSDP0300: Detailed information format for a \*HTTP1 type data source description.

v DSDP0310: Detailed information format for a \*HTTP2 type data source description.

See Data source description formats for more information.

#### **server name**

The name used to identify the server for which the description is changed (left justified and padded with blanks if necessary).

#### **description name**

The name used to identify which data source description is changed (left justified and padded with blanks if necessary).

### **error code**

 $I/O: CHAR(*)$ 

The structure in which to return error information.

### *DSDP0100 format:*

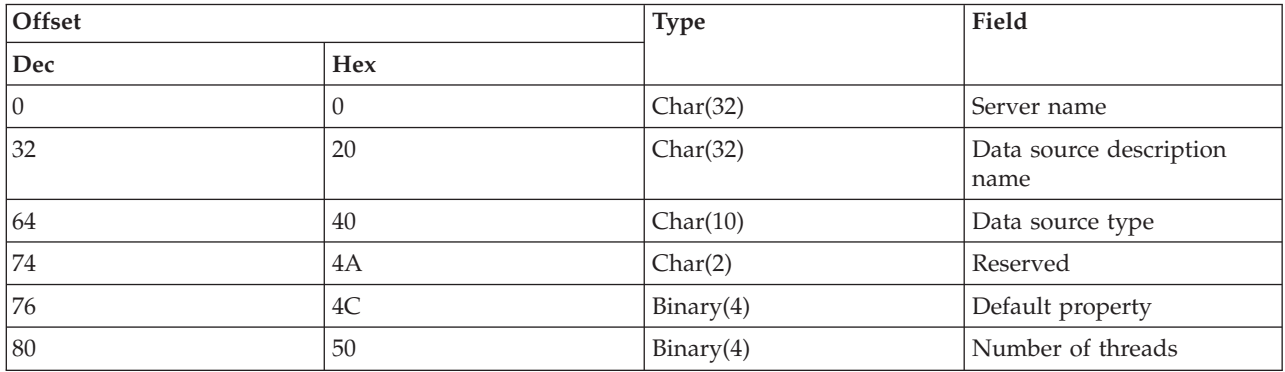

#### *DSDP0100 format field descriptions:*

**Note:** Data source descriptions are added using default values for all unspecified values according to the type specified by Data source type). See other data source description formats for details regarding these default values.

### **Data source description name**

The name used by the new data source description (left justified and padded with blanks if necessary).

Special values and their meanings are as follows:

# **\*SAME**

QZHT\_NO\_CHANGE\_CHAR: The current type is not changed.

**Note:** Data source description names must be unique for each triggered cache manager server. They are referenced, by name, from trigger handler descriptions associated with the same server.

### **Data source type**

The type of data source description that is added (left justified and padded with blanks if necessary). The value must be one of the special values described below.

Special values and their meanings are as follows:

### **\*SAME**

QZHT\_NO\_CHANGE\_CHAR: The description is not changed to a different type.

**\*IFS** QZHT\_IFS\_TYPE: The description is changed to an \*IFS type data source description.

### **\*HTTP1**

QZHT\_HTTP\_TYPE1: The description is changed to an \*HTTP1 type data source description.

## **\*HTTP2**

QZHT\_HTTP\_TYPE2: The description is changed to an \*HTTP2 type data source description.

**Note:** If a specified type is different than the current type, certain information is discarded if it cannot be mapped to values for reuse by the new description type. See other data source description formats for details.

## **Default property**

Specifies if the new description will become the default data source description for the triggered cache manager server specified in Server name. The value must equal one of the special values described below. If the value equals 1 (QZHT\_YES), the default property on the current default data source description is set to 0 (QZHT\_NO). This description takes over the default role. The default value is 0 (QZHT\_NO).

Special values and their meanings are as follows:

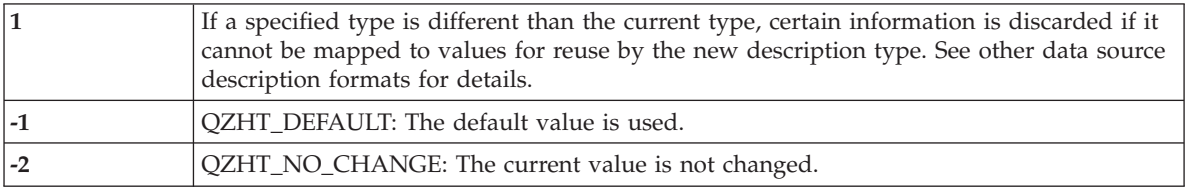

**Note:** Trigger handler descriptions added or changed using the \*DEFAULT special value are referenced from this data source description designated as default at the time the trigger handler descriptions are added or changed.

### **Number of threads**

The number of concurrent threads the triggered cache manager server spawns when processing triggers sent to this trigger handler. The value must be greater that 0 and less than  $2^{31}$  (or 2.147x109), or equal to one of the special values described below. The default value is 5.

Special values and their meanings are as follows:

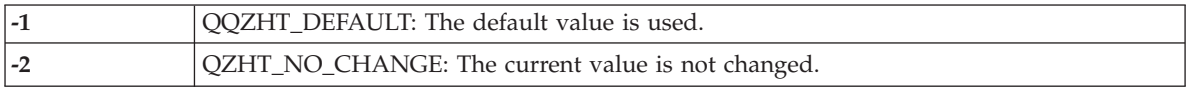

### **Server name**

The name used to identify the triggered cache manager server to which the description is associated (left justified and padded with blanks if necessary). The value must be a server name, or one of the special values described below. If a server name is specified that is different than the one with which the description is currently associated, it is removed from its current association and added for the new server.

Special values and their meanings are as follows:

### **\*SAME**

QZHT\_NO\_CHANGE\_CHAR: The current server association is not changed.

**Note:** An escape message is sent if the description is removed from its current association while being referenced by other descriptions.

# *DSDP0200 format:*

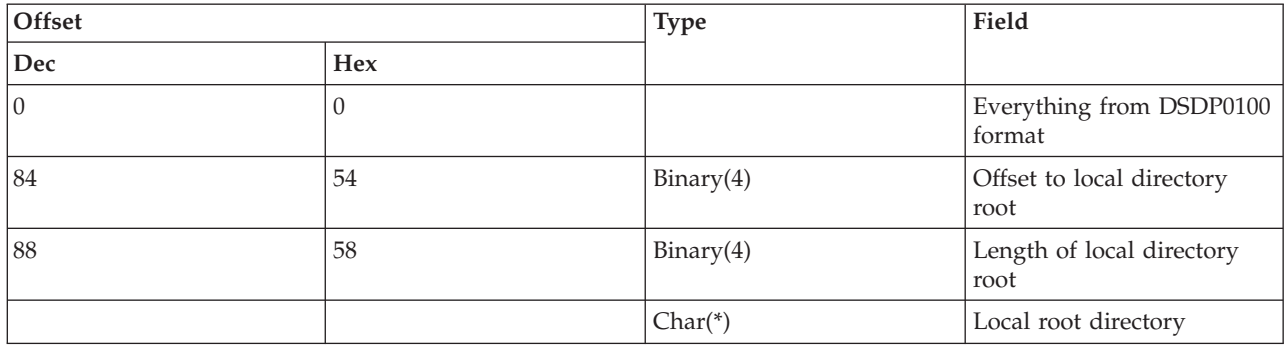

# *DSDP0200 format field descriptions:*

**Note:** If the current description type is not \*IFS, all information currently stored for the description, that is not mapped for one the following entries, is discarded.

# **Length of local directory root**

The length of the information for the Local directory root entry.

**Note:** If Offset to local directory root equals 0 (QZHT\_NONE) or -1 (QZHT\_DEFAULT), this value must equal 0.

# **Local directory root**

The path to the local file system directory that is the root of this data source (left justified and padded with blanks if necessary). The value must be a path acceptable to the root (/) file system of the local iSeries system. If a path is provided, but does not specify a absolute path (does not start with / ), the path is prepended with the default path. The default path is /QIBM/UserData/TCM/{Server name} where {Server name} is the name of the triggered cache manager server as defined by Server name.

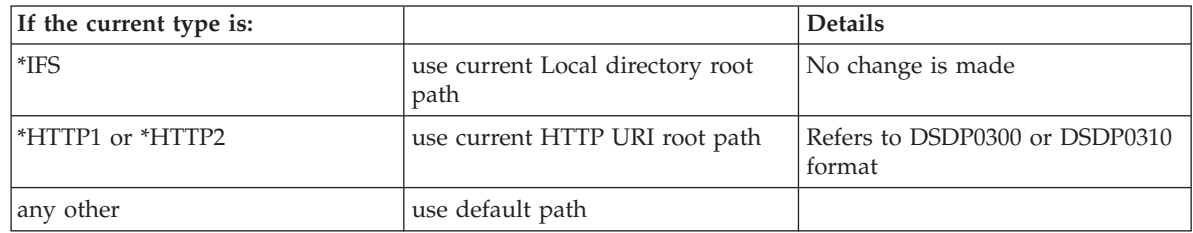

**Note:** All requests for files from the data source must have this path prepended to the file name, even if an absolute path is specified for the file. If the value is null, Offset to local directory root must equal 0 (QZHT\_NONE) or -1 (QZHT\_DEFAULT).

# **Offset to local directory root**

The offset from the beginning of the request variable to the Local directory root data, in bytes. The value must be greater that 0, or equal to one of the special values described below.

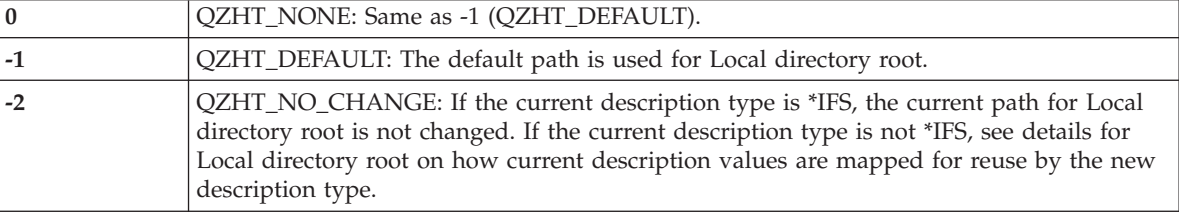

Special values and their meanings are as follows:

*DSDP0300 format:*

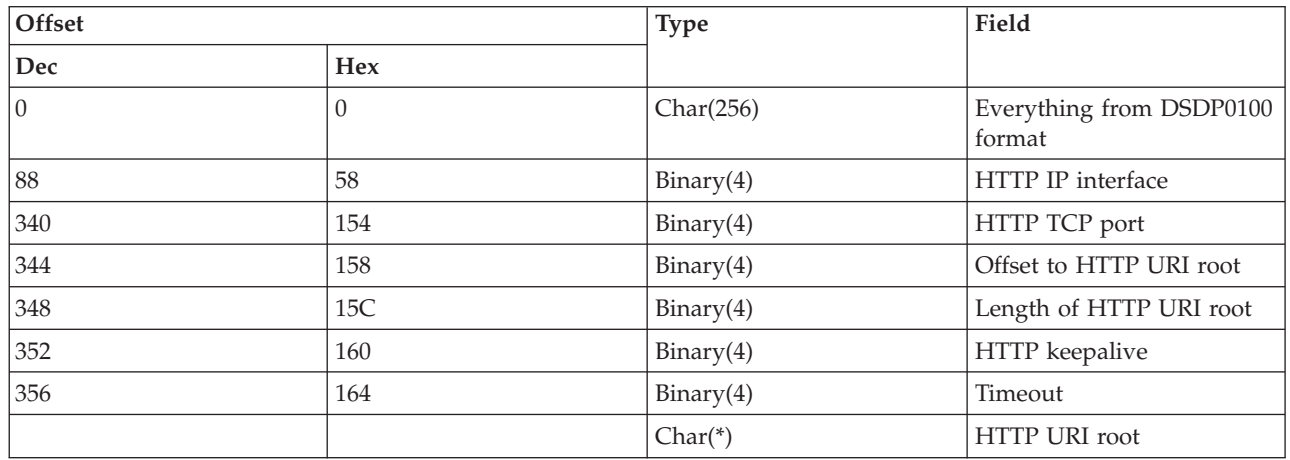

*DSDP0300 format field descriptions:*

**Note:** If the current description type is not \*HTTP1, all information currently stored for the description, that is not mapped for one the following entries, is discarded.

# **HTTP IP interface**

The IP host name or address of the system hosting an HTTP server data source (left justified and padded with blanks if necessary). The value must be a host name (for example, server.mycompany.com), dotted address (for example, 192.168.3.57), or one of the special values described below. If a host name is specified, it must use proper naming conventions as defined by RFC 1034, Domain Names - Concepts and Facilities. If a dotted address is specified, it must use proper IP version 4 address conventions as defined by RFC 791, Internet Protocol. The default value is 127.0.0.1, the local system loopback interface.

Special values and their meanings are as follows:

# **\*DEFAULT**

QZHT\_DEFAULT\_CHAR: The default value is used.

### **\*SAME**

QZHT\_NO\_CHANGE\_CHAR: The following rules are used to map current description values for reuse.

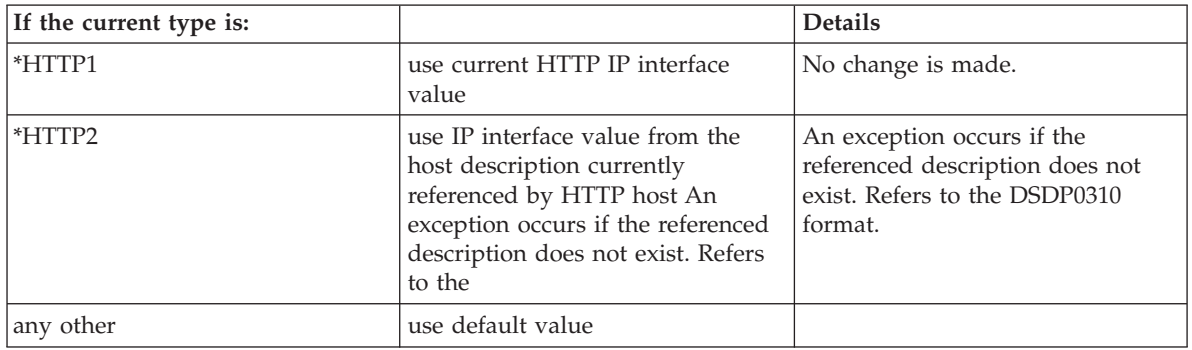

**Note:** See HTTP TCP port for more information.

# **HTTP keepalive**

Specifies if connections to HTTP Server are kept open for reuse after data is transferred. The value must equal one of the special values described below. The default value is 0 (QZHT\_DISABLED).

Special values and their meanings are as follows:

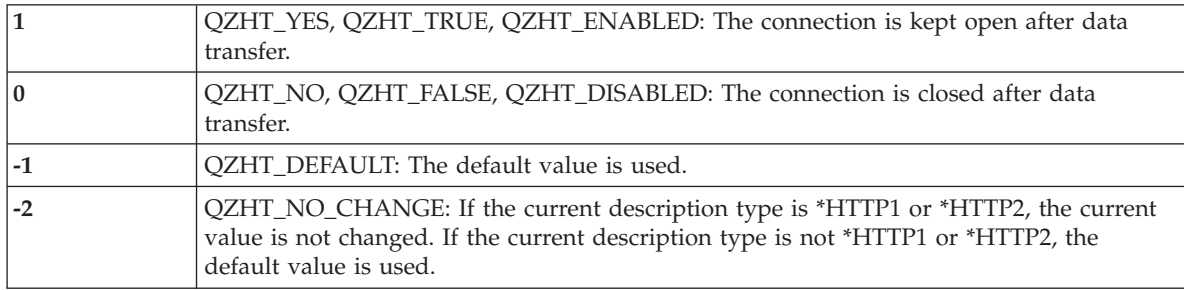

**Note:** HTTP Server must support keepalive for this option to work properly.

## **HTTP TCP port**

The TCP port number upon which HTTP Server listens for incoming requests. The value must be greater than 0 and less than 65536, or equal to one of the special values described below. The default value is 80.

Special values and their meanings are as follows:

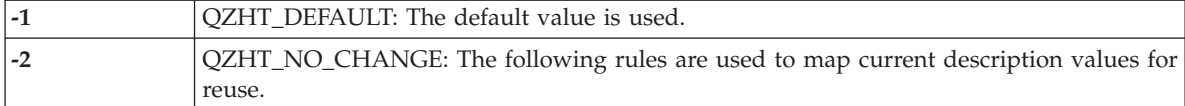

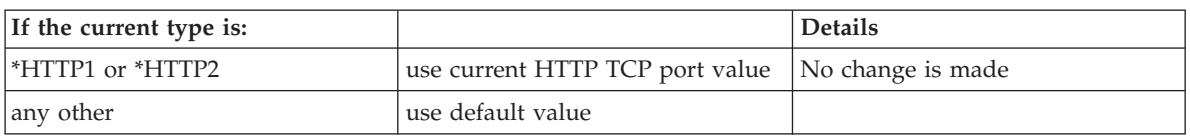

**Note:** The TCP port number is used in combination with the IP host name or address in HTTP IP interface to establish communication with HTTP Server data source.

### **HTTP URI root**

The path of HTTP Server URI that is the root of this data source (left justified and padded with blanks if necessary). The value must be a path acceptable to HTTP Server. The default path is / .

If Offset to HTTP URI root equals -2 (QZHT\_NO\_CHANGE), the following rules are used to map current description values for reuse:

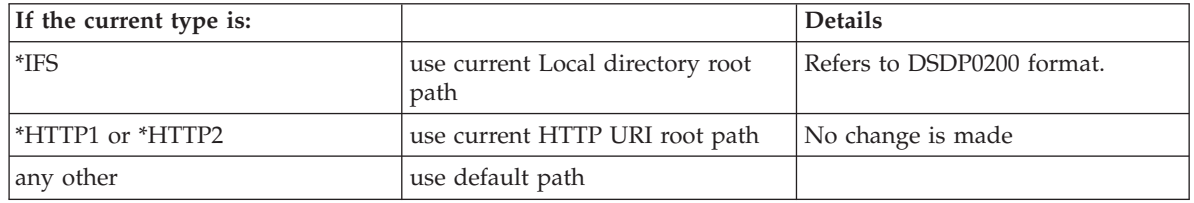

**Note:** All file requests from this data source have this path inserted into the URI, even if an absolute path for the file is specified. If the value is null, Offset to HTTP URI root must equal 0 (QZHT\_NONE), or -1 (QZHT\_DEFAULT).

# **Length of HTTP URI root**

The length of the information for the HTTP URI root entry.

**Note:** If Offset to HTTP URI root equals 0 (QZHT\_NONE), or -1 (QZHT\_DEFAULT), this value must equal 0.

## **Offset to HTTP URI root**

The offset from the beginning of the request variable to the HTTP URI root data, in bytes. The value must be greater than 0, or equal to one of the special values defined below.

Special values and their meanings are as follows:

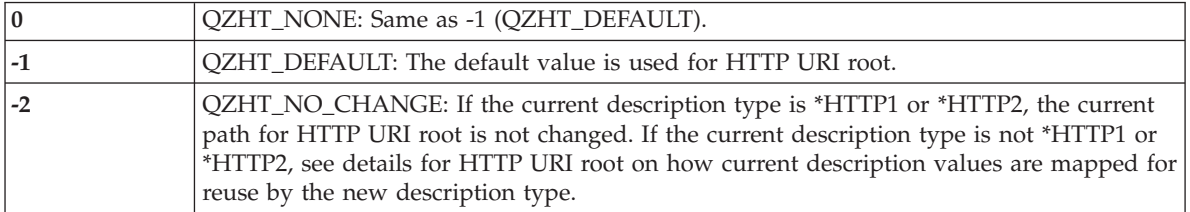

## **Timeout**

The number of seconds the triggered cache manager server waits before canceling a read operation on sockets and ending transactions, with the HTTP host, in error. The value must be greater than 0 and less than  $2^{31}$  (or 2.147x109), or equal to one of the special values described below. The default value is 0 (QZHT\_DISABLED).

Special values and their meanings are as follows:

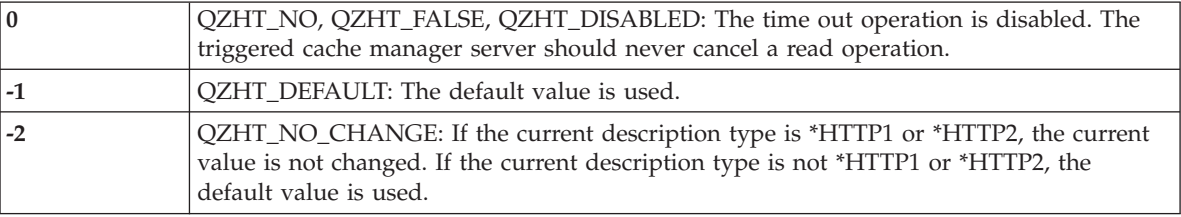

### *DSDP0310 format:*

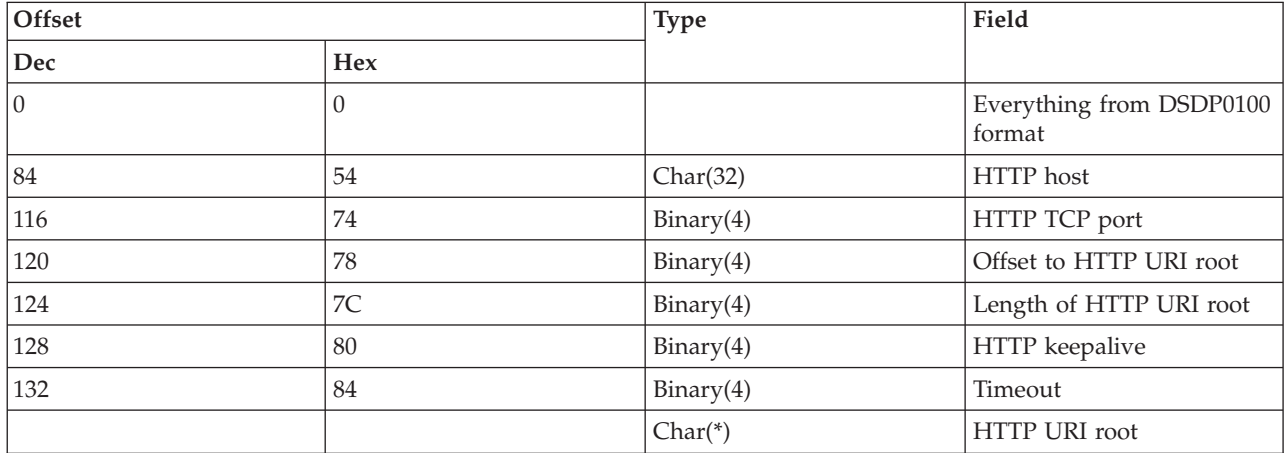

*DSDP0310 format field descriptions:*

**Note:** If the current description type is not \*HTTP2, all information currently stored for the description, that is not mapped to one the following entries, is discarded.

# **HTTP host**

The name of a host description associated with the triggered cache manager server that is referenced by the new data source description and used later, at server startup, to obtain information about the system hosting an HTTP server data source. The value must be a host description name, or one of the special values described below (left justified and padded with blanks if necessary). The default value is to reference the description currently designated as the default host description for the triggered cache manager server.

Special values and their meanings are as follows:

# **\*DEFAULT**

QZHT\_DEFAULT\_CHAR: The default value is referenced.

### **\*SAME**

QZHT\_NO\_CHANGE\_CHAR: The following rules are used to map current description values for reuse.

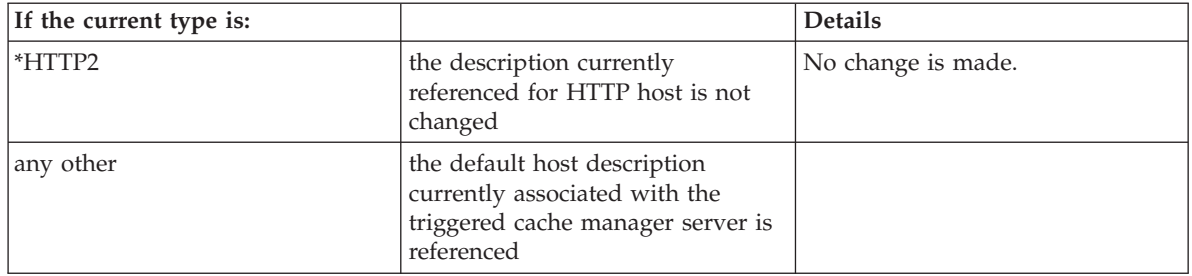

**Note:** See HTTP TCP port for more information. An escape message is sent if the referenced description does not currently exist, or if \*DEFAULT is specified and there is currently no default host description for the server.

### **HTTP keepalive**

Specifies if connections to HTTP Server are kept open for reuse after data is transferred. The value must equal one of the special values described below. The default value is 0 (QZHT\_DISABLED).

Special values and their meanings are as follows:

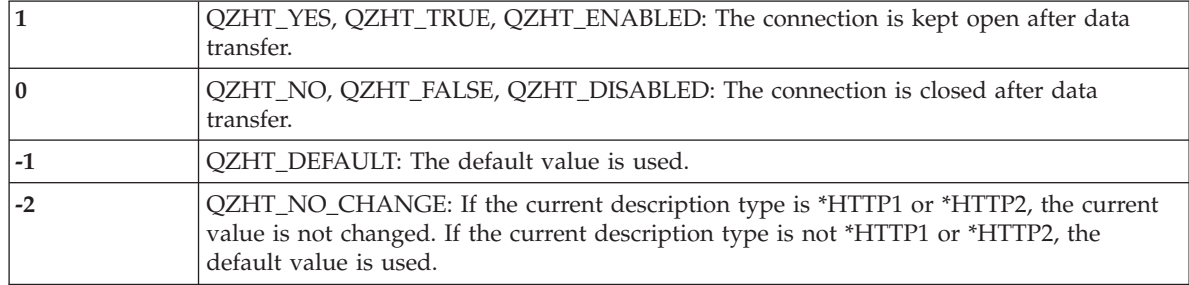

**Note:** HTTP Server must support keepalive for this option to work properly.

# **HTTP TCP port**

The TCP port number upon which HTTP Server listens for incoming requests. The value must be greater than 0 and less than 65536, or equal to one of the special values described below. The default value is 80.

Special values and their meanings are as follows:

**-1** QZHT\_DEFAULT: The default value is used.
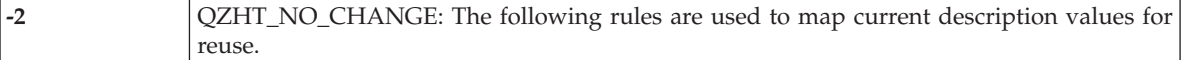

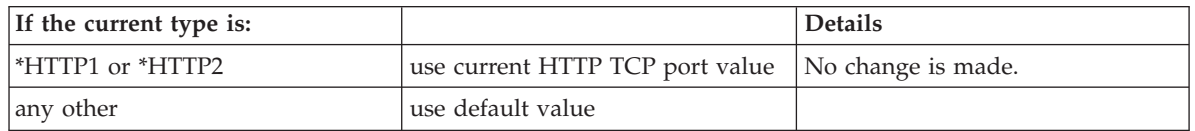

**Note:** The TCP port number is used in combination with information obtained at server startup from the host description specified in HTTP host to establish communication with HTTP Server data source.

#### **HTTP URI root**

The path of HTTP Server URI that is the root of this data source (left justified and padded with blanks if necessary). The value must be a path acceptable to HTTP Server. The default path is / .

If Offset to HTTP URI root equals -2 (QZHT\_NO\_CHANGE), the following rules are used to map current description values for reuse:

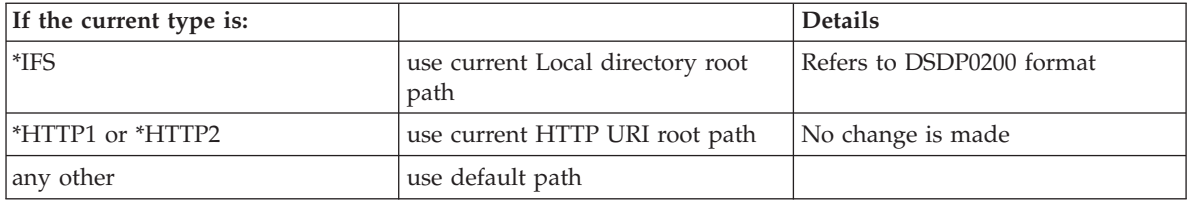

**Note:** All requests for files from this data source have this path inserted into the URI, even if an absolute file path is specified. If the value is null, Offset to HTTP URI root must equal 0 (QZHT\_NONE), -1 (QZHT\_DEFAULT), or -2 (QZHT\_NO\_CHANGE). See Offset to HTTP URI root for more details.

#### **Length of HTTP URI root**

The length of the information for the HTTP URI root entry.

**Note:** If Offset to HTTP URI root equals 0 (QZHT\_NONE), or -1 (QZHT\_DEFAULT), this value must equal 0.

#### **Offset to HTTP URI root**

The offset from the beginning of the request variable to the HTTP URI root data, in bytes. The value must be greater than 0, or equal to one of the special values defined below.

Special values and their meanings are as follows:

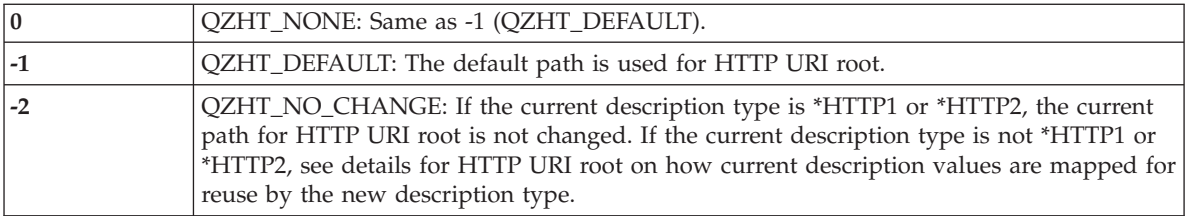

#### **Timeout**

The number of seconds the triggered cache manager server waits before canceling a read operation on sockets and ending transactions, with the HTTP host, in error. The value must be greater than 0 and less than  $2^{31}$  (or 2.147x10<sup>9</sup>), or equal to one of the special values described below. The default value is 0 (QZHT\_DISABLED).

Special values and their meanings are as follows:

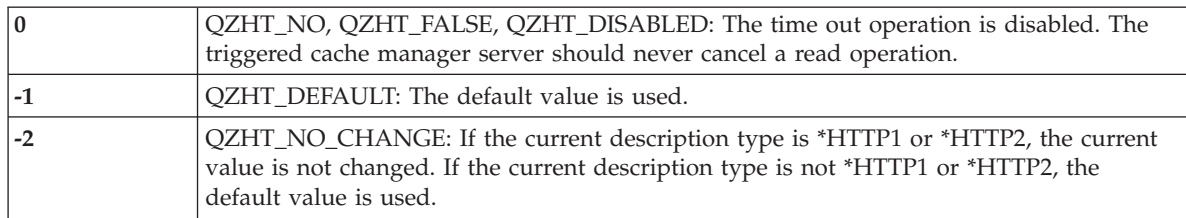

*Error messages:*

#### **TCM7001 E**

User &1 is not authorized.

## **TCM7030 E**

Severe error occurred while addressing parameter list.

## **TCM7031 E**

Request variable format is not valid.

## **TCM7033 E**

Length of request variable is not valid for the specified format.

## **TCM703E E**

Error code parameter is not valid.

## **TCM70F0 E**

Unknown error occurred while processing request.

# **TCM7101 E**

User QTCM is not authorized to the configuration file for triggered cache manager server &1.

# **TCM7190 E**

A configuration file for triggered cache manager server &1 was not found.

### **TCM7222 E**

A default &1 is not designated for triggered cache manager server &2.

#### **TCM7290 E**

&1 &2 was not found for triggered cache manager server &3.

# **TCM7293 E**

A &1 using the name &2 already exists for triggered cache manager server &3.

# **TCM72C0 E**

Triggered cache manager &1 name is not valid.

# **TCM72C1 E**

Triggered cache manager &1 type is not valid.

# **TCM72C2 E**

Triggered cache manager description type &1 cannot be specified when using data format &2.

# **TCM72C3 E**

Value passed to offset &1 is not valid.

# **TCM74C0 E**

Triggered cache manager server name is not valid.

# **Change Triggered Cache Manager Host Description (QzhtChgTCMHostDesc) API:**

**Important:** Information for this topic supports the latest PTF levels for HTTP Server for iSeries . It is recommended that you install the latest PTFs to upgrade to the latest level of the HTTP

Server for iSeries. Some of the topics documented here are not available prior to this update.

See IBM [Service](http://www-03.ibm.com/servers/eserver/iseries/software/http/services/service.html)  $\blacktriangleright$  for more information.

Required Parameter Group:

|                                               | 1 request variable           | Input | $Char(*)$ |
|-----------------------------------------------|------------------------------|-------|-----------|
|                                               | 2 length of request variable | Input | Binary(4) |
|                                               | 3 request variable format    | Input | Char(8)   |
|                                               | 4 server name                | Input | Char(32)  |
|                                               | 5 description name           | Input | Char(32)  |
|                                               | 6 error code                 | I/O   | $Char(*)$ |
| Library Name/Service Program: QTCM/QZHTINCONF |                              |       |           |

Threadsafe: yes

The QzhtChgTCMHostDesc API changes host descriptions associated with triggered cache manager servers. Changes made to host descriptions are utilized by all data source, cache target, and acknowledgment target descriptions referencing them the next time the servers are started.

The QTCM/H(QZHTINCONF) header file includes ILE C prototypes for this API.

# *Authorities and locks:*

• \*IOSYSCFG special authority

# *Required parameter group:*

## **request variable**

INPUT: CHAR(\*)

The variable used to pass information used to change a host description.

# **length of request variable**

INPUT: BINARY(4)

The number of bytes that the calling program provides for request variable.

# **request variable format**

INPUT: CHAR(8)

The format name of request variable data. The following values must be used:

• HSDP0100: Basic information format for a host description.

#### **server name**

INPUT: CHAR(32)

The name used to identify the server for which the description is the be changed (left justified and padded with blanks if necessary).

# **description name**

INPUT: CHAR(32)

The name used to identify which host description is the be changed (left justified and padded with blanks if necessary).

# **error code**

 $I/O: CHAR(*)$ 

The structure in which to return error information.

# *HSDP0100 format:*

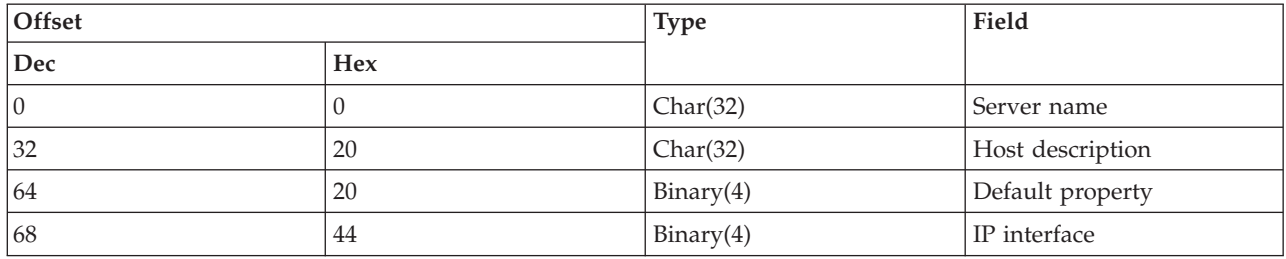

# *Field descriptions:*

## **Default property**

Specifies whether the description is to become the default host description for the triggered cache manager server specified in Server name. The value must equal one of the special values described below. If the value equals 1 (QZHT\_YES) and the description is not currently the default description, the default property on the current default host description, if any, are set to 0 (QZHT\_NO) and this description takes over the default role. The default value is –2 (QZHT\_NO\_CHANGE).

Special values and their meanings are as follows:

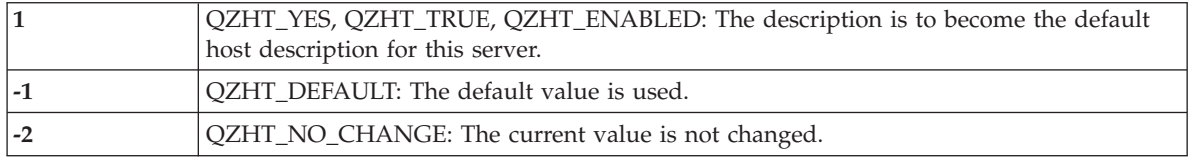

#### **Host description name**

The name used by the host description (left justified and padded with blanks if necessary). The value must be a description name, or one of the special values described below.

Special values and their meanings are as follows:

#### **\*SAME**

QZHT\_NO\_CHANGE: The current name is not changed.

**Note:** Host description name must be unique for each triggered cache manager server. If the name is changed while the description is referenced by data source, cache target, or acknowledgement target descriptions, they too are changed to reference the new name.

#### **IP interface**

The IP host name or address of the computer system hosting servers used by the triggered cache manager server (left justified and padded with blanks if necessary). The value must specify a host name (i.e.: server.mycompany.com), dotted address (i.e.: 192.168.3.57), or one of the special values described below. If a host name is specified, it must use proper naming conventions as defined by RFC 1034, Domain Names – Concepts and Facilities. If a dotted address is specified, it must use proper IP version 4 address conventions as defined by RFC 791, Internet Protocol. The default value is 127.0.0.1, the local systems loopback interface.

Special values and their meanings are as follows:

# **\*DEFAULT**

QZHT\_DEFAULT\_CHAR: The default value is used.

# **\*SAME**

QZHT\_NO\_CHANGE\_CHAR: The current value is not changed.

#### **Server name**

The name used to identify the triggered cache manager server with which the description is associated (left justified and padded with blanks if necessary). The value must be a server name, or one of the special values described below. If a server name is specified which is different than the one with which the description is currently associated, it is removed from its current association and added for the new server.

Special values and their meanings are as follows:

# **\*SAME**

QZHT\_NO\_CHANGE\_CHAR: The current server association is not changed.

**Note:** An escape message is sent if the description is removed from its current association while it is referenced by other descriptions.

#### *Error messages:*

## **TCM7001 E**

User &1 is not authorized.

# **TCM7030 E**

Severe error occurred while addressing parameter list.

# **TCM7031 E**

Request variable format is not valid.

## **TCM7033 E**

Length of request variable is not valid for the format specified.

# **TCM703E E**

Error code parameter is not valid.

## **TCM70F0 E**

Unknown error occurred while processing request.

#### **TCM7101 E**

User QTCM is not authorized to the configuration file for triggered cache manager servers &1.

# **TCM7190 E**

A configuration file for triggered cache manager server &1 was not found.

# **TCM7290 E**

&1 &2 was not found for triggered cache manager server &3.

# **TCM7293 E**

A &1 using the name &2 already exists for triggered cache manager server &3.

#### **TCM72C0 E**

Triggered cache manager&1 name is not valid.

#### **TCM72C3 E**

Value passed at offset &1 is not valid.

#### **TCM74C0 E**

Triggered cache manager server name is not valid.

## **Change Triggered Cache Manager Object Dependency Graph Description (QzhtChgTCMODGDesc) API:**

**Important:** Information for this topic supports the latest PTF levels for HTTP Server for iSeries . It is recommended that you install the latest PTFs to upgrade to the latest level of the HTTP Server for iSeries. Some of the topics documented here are not available prior to this update.

See IBM [Service](http://www-03.ibm.com/servers/eserver/iseries/software/http/services/service.html)  $\blacktriangleright$  for more information.

Required Parameter Group:

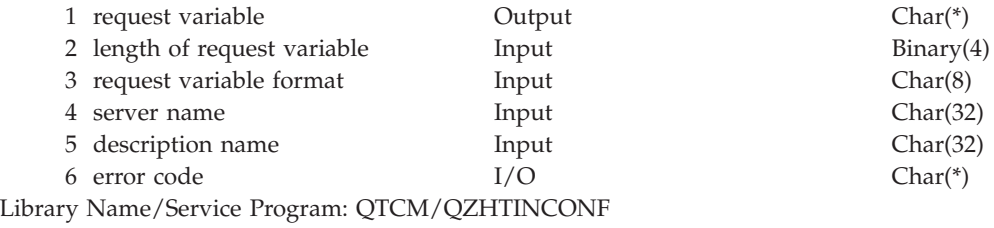

Threadsafe: Yes

The *QzhthgTCMODGDesc* API changes object dependency graph (ODG) descriptions associated with triggered cache manager servers. Changes made to object dependency graph descriptions are utilized by all trigger handler descriptions referencing them the next time the servers are started.

The QTCM/H(QZHTINCONF) header file includes ILE C prototypes for this API.

#### *Authorities and locks:*

• \*IOSYSCFG special authority

*Required parameter group:*

# **request variable**

INPUT: CHAR(\*)

The variable used to pass information used to change an object dependency graph description.

#### **length of request variable**

INPUT: BINARY(4)

The number of bytes that the calling program provides for request variable.

#### **request variable format**

CHAR(8)

The format name of request variable data. The following values must be used:

• OGDP0100: Basic information format for an object dependency graph description.

#### **server name**

INPUT: CHAR(32)

The name used to identify the server for which the description is changed (left justified and padded with blanks if necessary).

#### **description name**

INPUT: CHAR(32)

The name used to identify which object dependency graph (ODG) description is changed (left justified and padded with blanks if necessary).

### **error code**

 $I/O: CHAR(*)$ 

The structure in which to return error information.

#### *OGDP0100 format:*

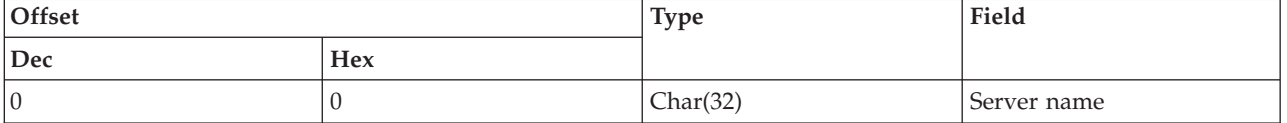

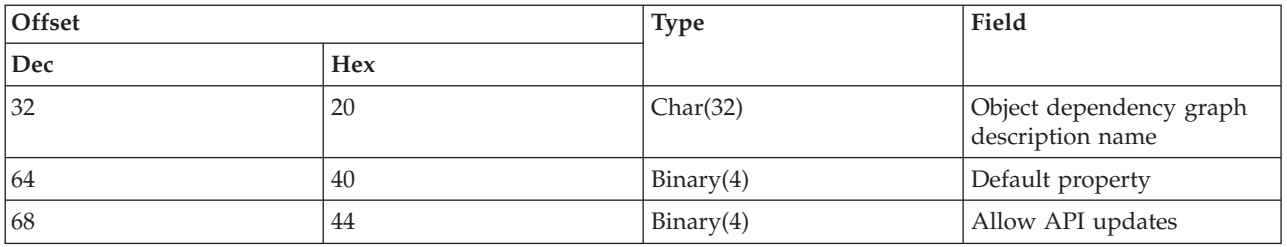

*OGDP0100 format field descriptions:*

# **Allow API updates**

Specifies whether APIs are allowed to update the object dependency graph described by the object dependency description. The value must be one of the special values described below. The default value is 1 (QZHT\_YES).

Special values and their meanings are as follows:

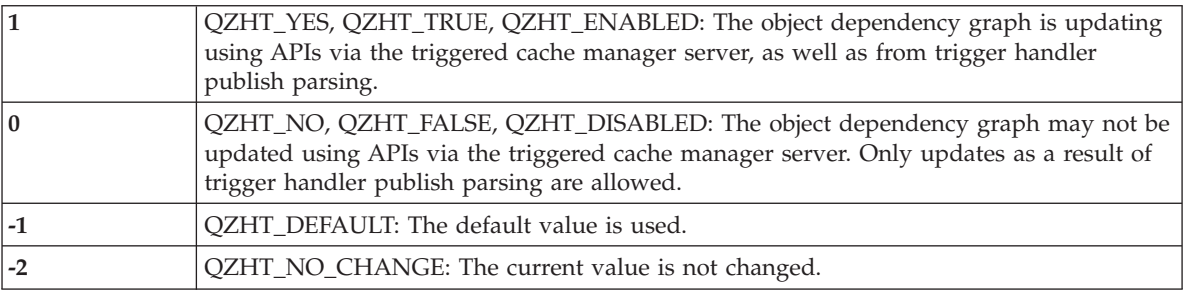

# **Default property**

Specifies whether the description is to become the default object dependency graph description graph description for the triggered cache manager server specified in Server name. The value must equal one of the special values described below. If the value equals 1 (QZHT\_YES) and the description is not currently the default description, the default property for the current default object dependency graph description, is set to 0 (QZHT\_NO) and this description takes over the default role. The default value is –2 (QZHT\_NO\_CHANGE).

Special values and their meanings are as follows:

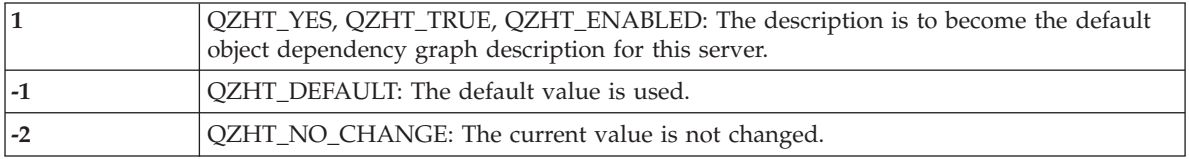

**Note:** Trigger handler descriptions, added or changed using the \*DEFAULT special value, reference the object dependency graph description designated as default at the time they are added or changed.

# **Object dependency graph description name**

The name used by the object dependency graph description (left justified and padded with blanks if necessary). The value must be a description name, or one of the special values described below.

Special values and their meanings are as follows:

# **\*SAME**

QZHT\_NO\_CHANGE\_CHAR: The current name is not changed.

**Note:** Object dependency graph description names must be unique for each triggered cache manager server. If the name is changed while the description is referenced by trigger handler descriptions, they too are changed to reference the new name.

#### **Server name**

The name used to identify the triggered cache manager server with which the description is associated (left justified and padded with blanks if necessary). The value must be a server name, or one of the special values described below. If a server name is specified which is different than the one with which the description is currently associated, it is removed from its current association and added for the new server.

Special values and their meanings are as follows:

## **\*SAME**

QZHT\_NO\_CHANGE\_CHAR: The current server association is not changed.

**Note:** An escape message is sent if the description is removed from its current association while it is being referenced by other descriptions.

#### *Error messages:*

#### **TCM7001 E**

User &1 is not authorized.

#### **TCM7030 E**

Severe error occurred while addressing parameter list.

#### **TCM7031 E**

Request variable format is not valid.

#### **TCM7033 E**

Length of request variable is not valid for the format specified.

#### **TCM703E E**

Error code parameter is not valid.

#### **TCM70F0 E**

Unknown error occurred while processing request.

## **TCM7101 E**

User QTCM is not authorized to the configuration file for triggered cache manager server &1.

#### **TCM7190 E**

A configuration file for triggered cache manager server &1 was not found.

## **TCM7290 E**

&1 &2 was not found for triggered cache manager server &3.

#### **TCM7293 E**

A &1 using the name &2 already exists for triggered cache manager server &3.

### **TCM72C0 E**

Triggered cache manager &1 name is not valid.

#### **TCM72C3 E**

Value passed at offset &1 is not valid.

#### **TCM7401 E**

User QTCM is not authorized to server data for triggered cache manager server &1.

#### **TCM74C0 E**

Triggered cache manager server name is not valid.

## **TCM7701 E**

User QTCM is not authorized to object dependency graph data for triggered cache manager server &1.

#### **Change Triggered Cache Manager Publishing Rule (QzhtChgTCMPublishingRule) API:**

**Important:** Information for this topic supports the latest PTF levels for HTTP Server for iSeries . It is recommended that you install the latest PTFs to upgrade to the latest level of the HTTP Server for iSeries. Some of the topics documented here are not available prior to this update.

See IBM [Service](http://www-03.ibm.com/servers/eserver/iseries/software/http/services/service.html)  $\blacktriangleright$  for more information.

Required Parameter Group:

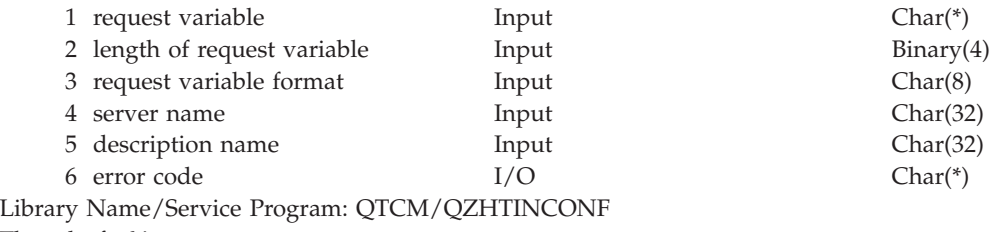

Threadsafe: Yes

The QzhtChgTCMPublishingRule API changes publishing rules associated with triggered cache manager servers. Changes made to publishing rules are utilized by all Rule Sets that are referencing them the next time that the servers are started. The API is a callable service implemented as an ILE entry point within QZHTINCONF \*SRVPGM in QTCM \*LIB.

The QTCM/H(QZHTINCONF) header file includes ILE C prototypes for this API.

#### *Authorities and locks:*

• \*IOSYSCFG special authority

*Required parameter group:*

#### **request variable**

INPUT: CHAR(\*)

The variable used to pass information used to change a publishing rule.

#### **length of request variable**

INPUT: BINARY(4)

The number of bytes that the calling program provides for request variable.

#### **request variable format**

INPUT: CHAR(8)

The format name of the request variable data. The following values must be used:

• PRDP0100: Basic information format for a publishing rule.

#### **server name**

INPUT: CHAR(32)

The name used to identify the server for which the description is changed (left justified and padded with blanks if necessary).

#### **description name**

INPUT: CHAR(32)

The name used to identify the which publishing rule is changed (left justified and padded with blanks if necessary).

#### **error code**

# $I/O: CHAR(*)$

The structure in which to return error information.

#### *PRDP0100 format:*

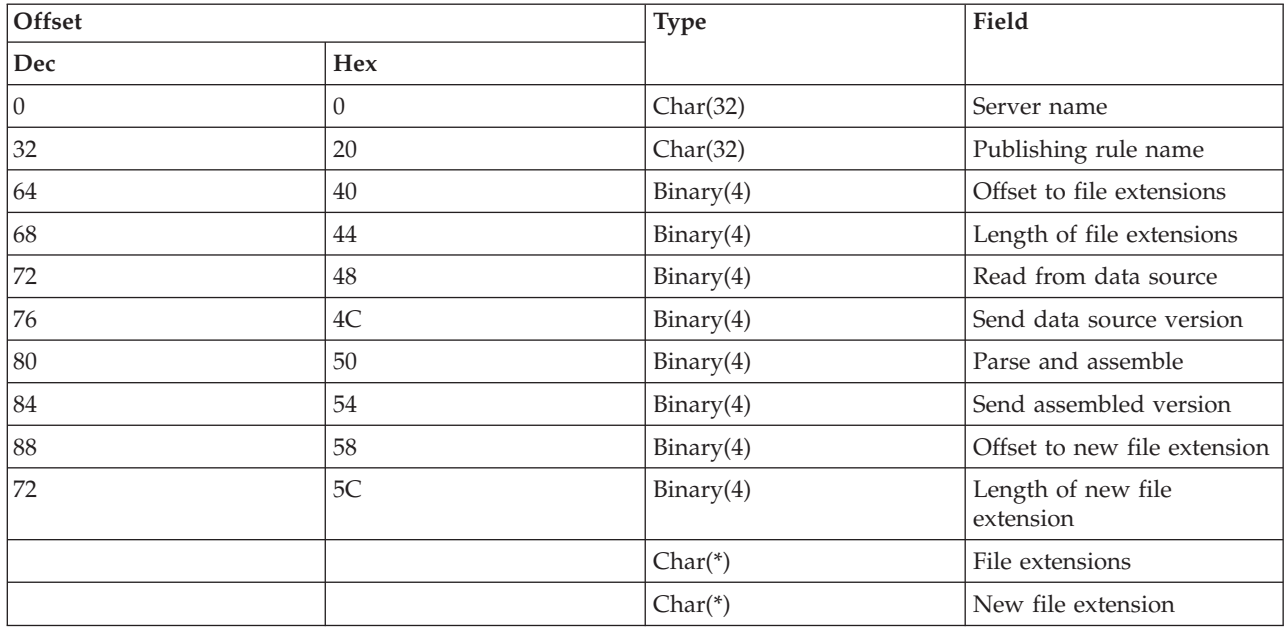

# *PRDP0100 format field descriptions:*

#### **File extension**

A list of file extensions used to identify files that are processed according to this new publishing rule. File extensions must be listed as a string of characters, where each extension starts with a period character (.) and is separated by one or more spaces (left justified and padded with blanks if necessary). There is no default value for this entry.

If Offset to file extensions equals -2 (QZHT\_NO\_CHANGE), the current list of file extensions is not changed.

**Note:** A list of file extensions is required. The file extensions are used by trigger handlers to determine when the publishing rule applies. File names are compared to file extensions starting at the last period in the file name. Therefore, each file extension must start with a period character (.), otherwise a match is not made. For example, .html, .gif, or .event.

#### **Length of file extensions**

The length of the information for the File extensions entry.

**Note:** If Offset to file extensions equals 0 (QZHT\_NONE) or -2 (QZHT\_NO\_CHANGE), this value must equal 0.

## **Length of new file extension**

The length of the information for the New file extension entry.

**Note:** If Offset to new file extension equals 0 (QZHT\_NONE), or -1 (QZHT\_DEFAULT), this value must equal 0.

# **New file extension**

A file extension used to rename files after they have been assembled and before they are sent to the cache targets (left justified and padded with blanks if necessary). The default value is null, indicating that files are not renamed.

**Note:** If the value is null, Offset to new file extension must equal 0 (QZHT\_NONE), -1

(QZHT\_DEFAULT), or -2 (QZHT\_NO\_CHANGE). If a file extension is specified, files matching any one of the file extensions listed in File extension are renamed with the file extension prior to being sent to the cache targets. An escape message is sent if a new file extension is provided and Send assembled version equals 0 (QZHT\_NO).

#### **Offset to new file extension**

The offset from the beginning of the request variable to the New file extension data, in bytes. The value must be greater than 0 or equal one of the special values described below.

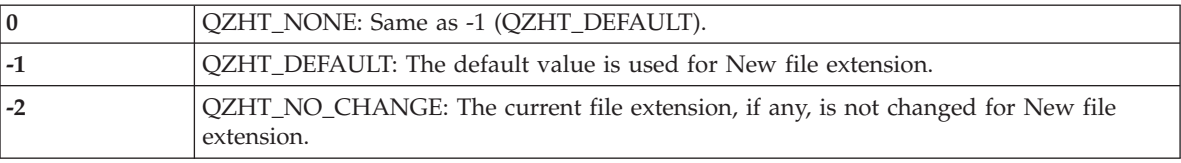

Special values and their meanings are as follows:

**Note:** An escape message is sent if Offset to new file extension is greater than 0 (indicating that a new file extension has been provided) and Send assembled version equals 0 (QZHT\_NO).

## **Offset to file extensions**

The offset from the beginning of the request variable to the New file extension data, in bytes. The value must be greater than 0, or equal one of the special values described below.

Special values and their meanings are as follows:

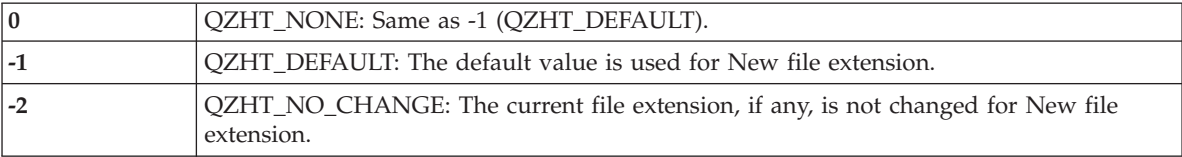

**Note:** An escape message is sent if Offset to new file extension is greater than 0 (indicating a new file extension has been provided) and Send assembled version equals 0 (QZHT\_NO).

#### **Parse and assemble**

Specifies if files matching this publishing rule are parsed for wrappers and includes, and possibly sent through the page assembler. If the name is changed during wrapper parsing, the extension of the new name is used to determine if the file should be parsed for includes and sent through the page assembler. The value must equal one of the special values described below. The default value is 0 (QZHT\_NO).

Special values and their meanings are as follows:

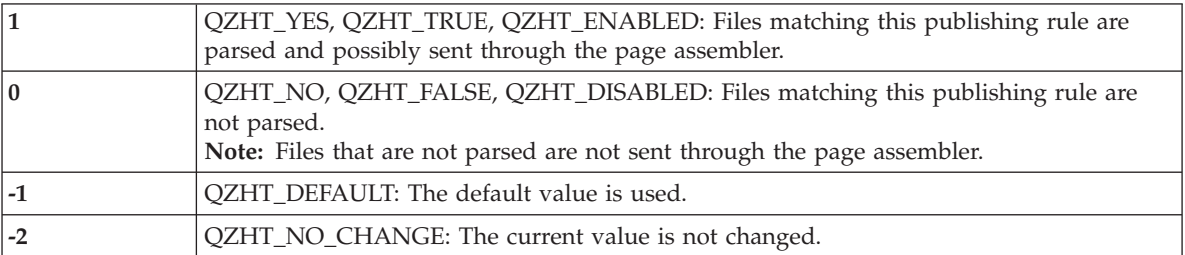

**Note:** An escape message is sent if Parse and assemble equals 1 (QZHT\_YES) and Read from data source equals 0 (QZHT\_NO).

#### **Publishing rule name**

An escape message is sent if Parse and assemble equals 1 (QZHT\_YES) and Read from data source equals 0 (QZHT\_NO).

Special values and their meanings are as follows:

## **\*SAME**

QZHT\_NO\_CHANGE\_CHAR: The current name is not changed.

**Note:** Publishing rule names must be unique for each triggered cache manager server. They are referenced by name, from Rule Sets associated with the same server.

#### **Read from data source**

Specifies if files matching this publishing rule are read from the data source when triggered. The value must be one of the special values described below. The default value is 1 (QZHT\_YES).

Special values and their meanings are as follows:

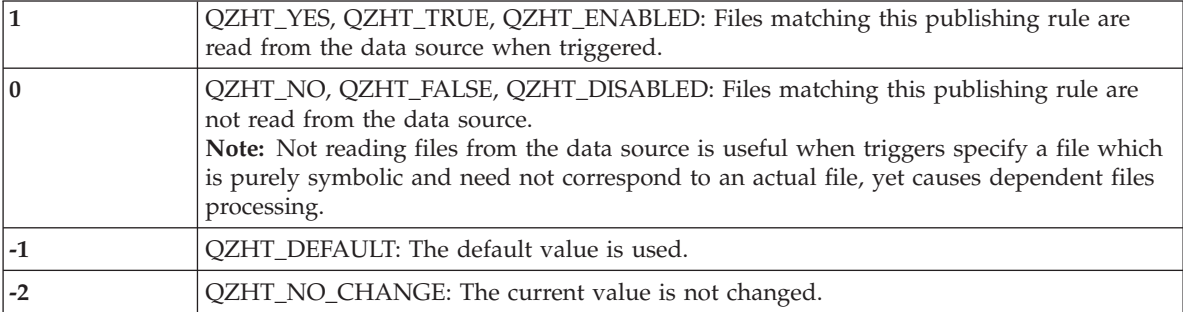

#### **Send assembled version**

Specifies if the assembled version of files matching this publishing rule are sent to cache targets when triggered and processed. The value must equal one of the special values described below. The default value is 0 (QZHT\_NO).

**1 1** QZHT\_YES, QZHT\_TRUE, QZHT\_ENABLED: Assembled versions of files matching this publishing rule are sent to cache targets when triggered and processed. **0** QZHT\_NO, QZHT\_FALSE, QZHT\_DISABLED: Assembled versions of files matching this publishing rule are not sent to cache targets. **-1** QZHT\_DEFAULT: The default value is used. **-2** QZHT\_NO\_CHANGE: The current value is not changed.

Special values and their meanings are as follows:

**Note:** An escape message is sent if Send assembled version equals 1 (QZHT\_YES) and Parse and assemble equals 0 (QZHT\_NO).

#### **Send data source version**

Specifies if the data source version of files matching this publishing rule (the version read from the data source prior to assembly) are sent to cache targets when triggered and processed. The value must equal one of the special values described below. The default value is 1 (QZHT\_YES) when Read from data source equals 1 (QZHT\_YES), and 0 (QZHT\_NO) when Read from data source equals 0 (QZHT\_NO).

Special values and their meanings are as follows:

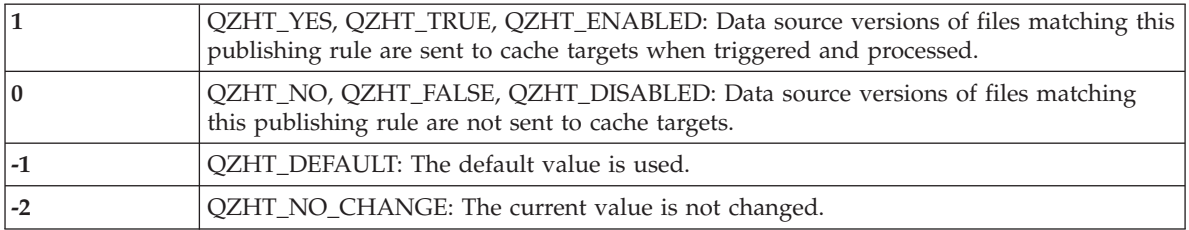

**Note:** An escape message is sent if Send data source version equals 1 (QZHT\_YES) and Read from data source equals 0 (QZHT\_NO).

# **Server name**

The name used to identify the triggered cache manager server to which the description is associated (left justified and padded with blanks if necessary). The value must be a server name, or be one of the special values described below. If a server name is specified which is different than the one that is currently associated, it is removed from its current association and added to the new server.

Special values and their meanings are as follows:

#### **\*SAME**

QZHT\_NO\_CHANGE\_CHAR: The current server association is not changed.

**Note:** An escape message is sent if the description is removed from its current association while it is being referenced by other descriptions.

#### *Error messages:*

#### **TCM7001 E**

User &1 is not authorized.

#### **TCM7030 E**

Severe error occurred while addressing parameter list.

# **TCM7031 E**

Request variable format is not valid.

#### **TCM7033 E**

Length of request variable is not valid for the specified format.

# **TCM703E E**

Error code parameter is not valid.

# **TCM70F0 E**

Unknown error occurred while processing request.

# **TCM7101 E**

User QTCM is not authorized to the configuration file for triggered cache manager server &1.

#### **TCM7190 E**

A configuration file for triggered cache manager server &1 was not found.

#### **TCM7290 E**

&1&2 was not found for triggered cache manager server &3.

#### **TCM7293 E**

A &1 using the name&2 already exists for triggered cache manager server &3.

# **TCM72C0 E**

Triggered cache manager &1 name is not valid.

# **TCM72C3 E**

Value passed to offset &1 is not valid.

# **TCM74C0 E**

Triggered cache manager server name is not valid.

# **Change Triggered Cache Manager Rule Set (QzhtChgTCMRuleSet) API:**

**Important:** Information for this topic supports the latest PTF levels for HTTP Server for iSeries . It is recommended that you install the latest PTFs to upgrade to the latest level of the HTTP Server for iSeries. Some of the topics documented here are not available prior to this update.

See IBM [Service](http://www-03.ibm.com/servers/eserver/iseries/software/http/services/service.html)  $\blacktriangleright$  for more information.

Required Parameter Group:

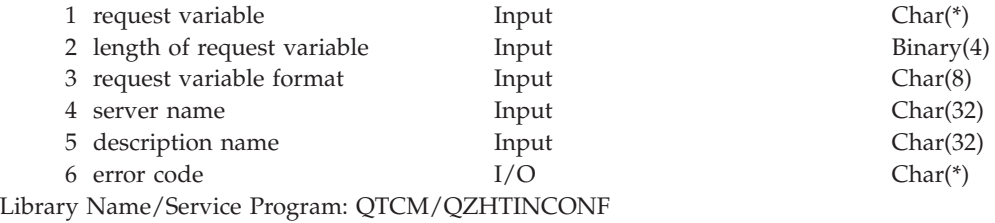

Threadsafe: Yes

The QzhtChgTCMRuleSet API changes rule sets associated with triggered cache manager servers. Changes made to rule sets are utilized by all trigger handler descriptions that are referencing them the next time that the servers are started.

**Note:** Triggers are sent to trigger handlers which process them according to publishing rules. Custom publishing rules are provided for the trigger handler through a rule set. If extensions of files identified in triggers match one of the extensions listed in a custom publishing rule, they are processed according to that publishing rule. If extensions do not match any of the custom publishing rules, the file is processed according to the default publishing rule.

The API is a callable service implemented as an ILE entry point within QZHTINCONF \*SRVPGM in QTCM \*LIB.

The QTCM/H(QZHTINCONF) header file includes ILE C prototypes for this API.

*Authorities and locks:*

• \*IOSYSCFG special authority

*Required parameter group:*

**request variable**

INPUT: CHAR(\*)

The variable used to pass information used to change a rule set.

# **length of request variable**

INPUT: BINARY(4)

The number of bytes that the calling program provides for request variable.

# **request variable format**

INPUT: CHAR(8)

The format name of the request variable data. The following values must be used:

v RSDP0100: Basic information format for a rule set.

#### **server name**

The name used to identify the server for which the description is changed (left justified and padded with blanks if necessary).

#### **description name**

INPUT: CHAR(32)

The name used to identify the which rule set is changed (left justified and padded with blanks if necessary).

#### **error code**

 $I/O: CHAR(*)$ 

The structure in which to return error information.

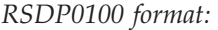

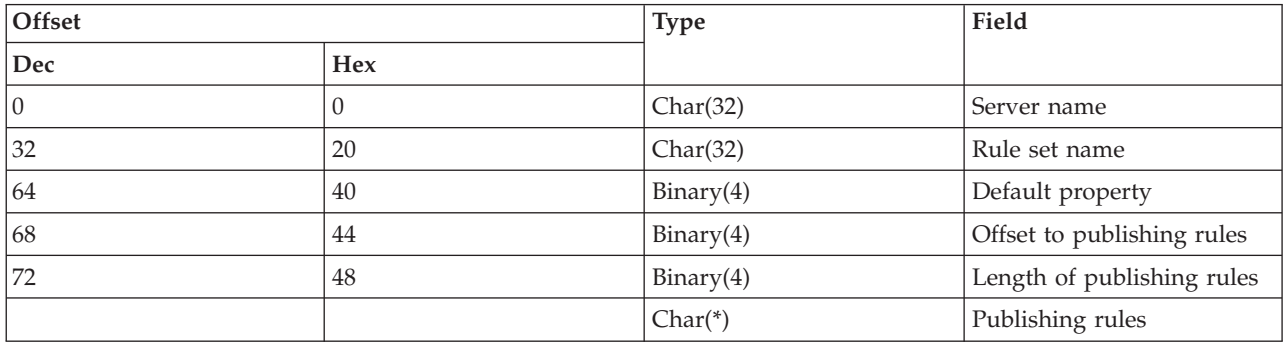

## *RSDP0100 format field descriptions:*

#### **Default property**

Specifies if the new description is to become the default rule set for the triggered cache manager server specified in Server name. The value must equal one of the special values described below. If the value equals 1 (QZHT\_YES), the default property on the current default rule set, if any, is set to 0 (QZHT\_NO). The default value is 0 (QZHT\_NO).

Special values and their meanings are as follows:

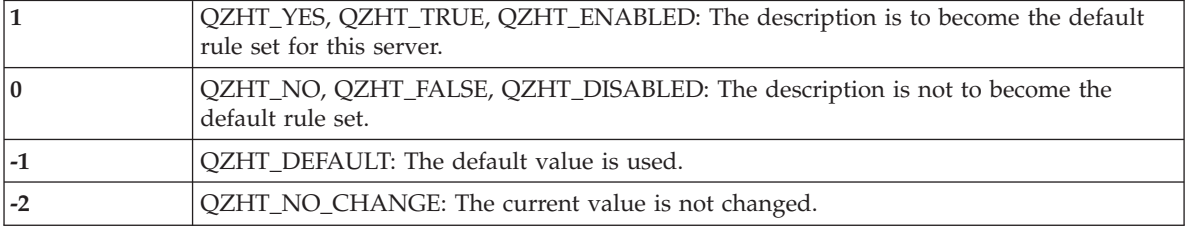

**Note:** Trigger handler descriptions, added or changed using the \*DEFAULT special value, reference the rule set designated as default at the time they are added or changed.

#### **Length of publishing rules**

The length of the information for the Publishing rules entry.

**Note:** If Offset to Publishing rules equals 0 (QZHT\_NONE) or -1 (QZHT\_DEFAULT), this value must equal 0.

#### **Offset to publishing rules**

The offset from the beginning of the request variable to the Publishing rules data, in bytes. The value must be greater than 0, or equal to one of the special values described below.

Special values and their meanings are as follows:

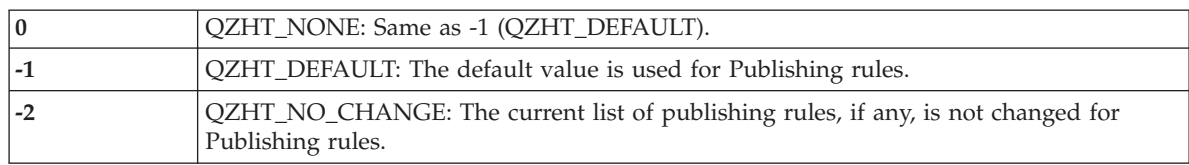

**Note:** An escape message is sent if Offset to new file extension is greater than 0 (indicating that a new file extension has been provided) and Send assembled version equals 0 (QZHT\_NO).

#### **Publishing rules**

A list of publishing rules associated with the triggered cache manager server referenced by the new Rule Set and used by trigger handlers, at startup, to direct how files are processed. Descriptions must be listed by name, where each name is separated by one or more spaces, and padded with blanks if necessary. The default value is null, indicating that an empty rule set is described.

If Offset to publishing rules equals 0 (QZHT\_NONE) or -1 (QZHT\_DEFAULT), an empty rule set is described. If Offset to publishing rules equals -2 (QZHT\_NO\_CHANGE), the current list of publishing rules are not changed.

**Note:** If the value is null, Offset to publishing rules must equal 0 (QZHT\_NONE) or -1 (QZHT\_DEFAULT). See Offset to publishing rules for more details. An empty rule set referenced by a trigger handler causes it to process all triggers according to the default publishing rule. An escape message is sent if any referenced description does not currently exist.

#### **Rule set object name**

The name used by the rule set (left justified and padded with blanks if necessary). The value must be a description name, or one of the special values described below.

#### **\*SAME**

QZHT \*SAME

**Note:** Rule set names must be unique for each triggered cache manager server. They are referenced, by name, from trigger handler descriptions associated with the same server.

#### **Server name**

The name used to identify the triggered cache manager server with which the description is associated (left justified and padded with blanks if necessary). The value must be a server name, or one of the special values described below. If a server name is specified which is different than the one with which the description is currently associated, it is removed from its current association and added for the new server.

Special values and their meanings are as follows:

#### **\*SAME**

QZHT\_NO\_CHANGE\_CHAR: The current server association is not changed.

**Note:** An escape message is sent if the description is removed from its current association while it is being referenced by other descriptions.

#### *Error messages:*

# **TCM7001 E**

User &1 is not authorized.

#### **TCM7030 E**

Severe error occurred while addressing parameter list.

# **TCM7031 E**

Request variable format is not valid.

# **TCM7033 E**

Length of request variable is not valid for the specified format.

# **TCM703E E**

Error code parameter is not valid.

# **TCM70F0 E**

Unknown error occurred while processing request.

# **TCM7101 E**

User QTCM is not authorized to the configuration file for triggered cache manager server &1.

## **TCM7190 E**

A configuration file for triggered cache manager server &1 was not found.

## **TCM7290 E**

&1&2 was not found for triggered cache manager server &3.

# **TCM7293 E**

A &1 using the name&2 already exists for triggered cache manager server &3.

## **TCM72C0 E**

Triggered cache manager &1 name is not valid.

## **TCM72C3 E**

Value passed to offset &1 is not valid.

## **TCM74C0 E**

Triggered cache manager server name is not valid.

# **Change Triggered Cache Manager Trigger Handler Description (QzhtChgTCMTriggerHandlerDesc) API:**

**Important:** Information for this topic supports the latest PTF levels for HTTP Server for iSeries . It is recommended that you install the latest PTFs to upgrade to the latest level of the HTTP Server for iSeries. Some of the topics documented here are not available prior to this update.

See IBM [Service](http://www-03.ibm.com/servers/eserver/iseries/software/http/services/service.html)  $\blacktriangleright$  for more information.

Required Parameter Group:

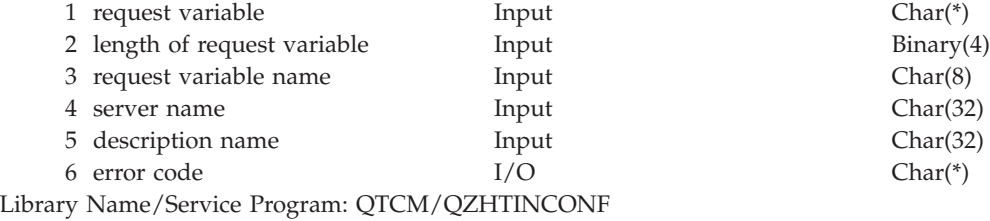

Threadsafe: Yes

Use the QzhtChgTCMTriggerHandlerDesc API to change trigger handler descriptions associated with triggered cache manager servers. Changes made to trigger handler descriptions are utilized by triggered cache manager servers after they are restarted. The API is a callable service implemented as an ILE entry point within the QZHTINCONF \*SRVPGM in the QTCM \*LIB.

The QTCM/H(QZHTINCONF) header file includes ILE C prototypes for this API.

# *Authorities and locks:*

• \*IOSYSCFG special authority

# *Required parameter group:*

#### **request variable**

INPUT: CHAR(\*)

The variable used to pass the information used to add a new trigger handler description.

# **length of request variable**

INPUT: BINARY(4)

The number of bytes that the calling program provides for request variable.

# **request variable format**

INPUT: CHAR(8)

The format name of the request variable data. The following values must be used:

- THDP0100: Basic information format for a trigger handler description.
- THDP0200: Detailed information format for an \*UPDATE type trigger handler description.
- THDP0300: Detailed information format for a \*PUBLISH type trigger handler description.

# **server name**

INPUT: CHAR(32)

The name used to identify the server for which the description is changed (left justified and padded with blanks if necessary).

# **description name**

INPUT: CHAR(32)

The name used to identify which trigger handler description is changed (left justified and padded with blanks if necessary).

#### **error code**

 $I/O: CHAR(*)$ 

The structure in which to return error information.

#### *THDP0100 format:*

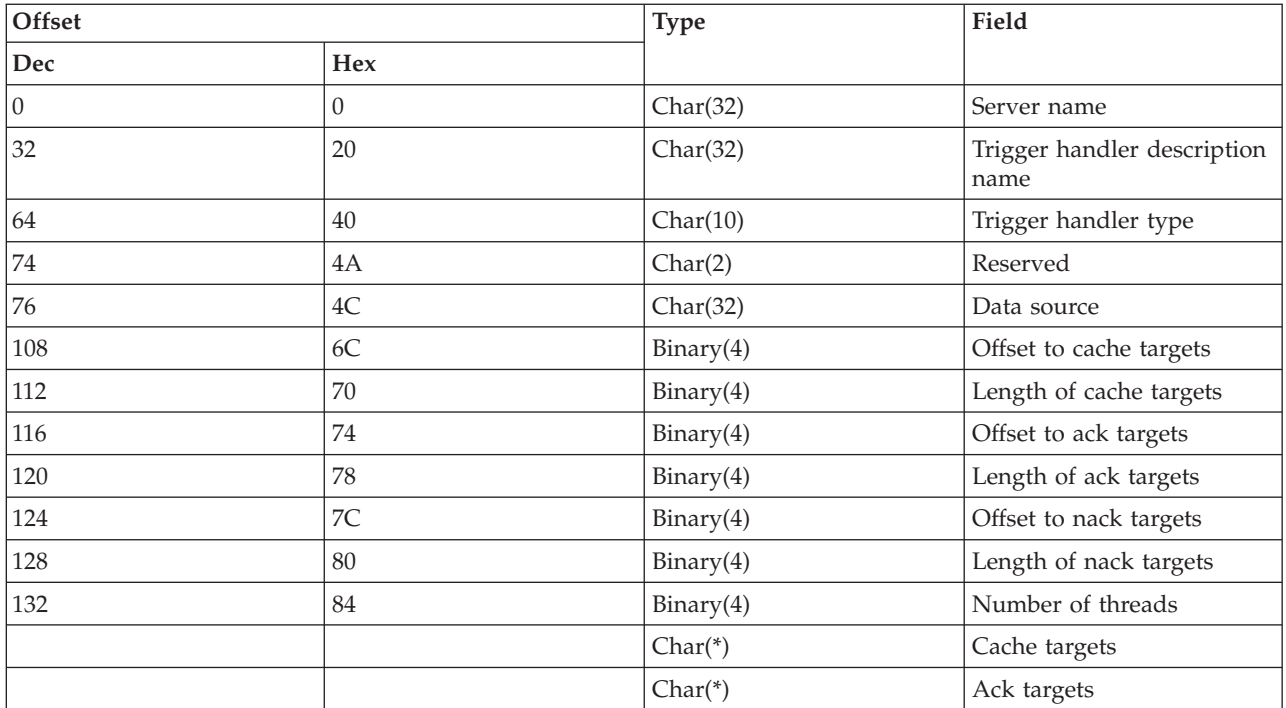

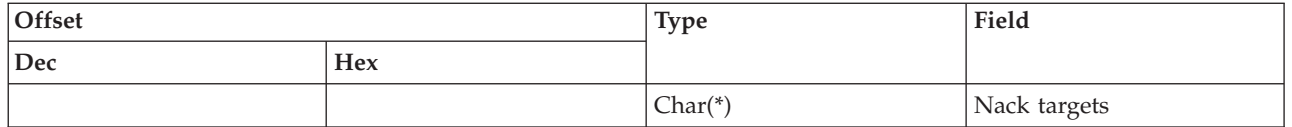

*THDP0100 format field descriptions:*

**Note:** If a description type, that is different than the current type, is specified in Trigger handler type), the description is changed using default values for all unspecified values (according to the type specified. See other trigger handler description formats for details regarding these default values.

## **Ack targets**

A list of acknowledgment target descriptions associated with the triggered cache manager server referenced by the trigger handler description and used later, at server startup, to obtain information as to where successful process completion messages are sent. Descriptions must be listed by name, where each name is separated by one or more spaces, and padded with blanks if necessary. The default setting is to reference the descriptions currently designated as default acknowledgment target descriptions for the triggered cache manager server. If there are no descriptions currently designated as default, a null list is used. A null list indicates successful process completion messages are not sent.

**Note:** If a null list is specified, Offset to ack targets must equal 0 (QZHT\_NONE), -1 (QZHT\_DEFAULT), or -2 (QZHT\_NO\_CHANGE). See Offset to ack targets for more details. Messages concerning successful process completion of triggers referencing this handler are sent to all listed acknowledgment targets. An escape message is sent if any referenced description does not currently exist.

#### **Cache targets**

A list of cache target descriptions associated with the triggered cache manager server referenced by the trigger handler description and used later, at server startup, to obtain information about the cache targets to which the trigger handler sends data. Descriptions must be listed by name, where each name is separated by one or more spaces, and padded with blanks if necessary. The default setting is to reference the descriptions currently designated as default cache target descriptions for the triggered cache manager server. If there are no descriptions currently designated as default, a null list is used. A null list indicates data is not sent to cache targets.

**Note:** If a null list is specified, Offset to ack targets must equal 0 (QZHT\_NONE), -1 (QZHT\_DEFAULT), or -2 (QZHT\_NO\_CHANGE). See *Offset to ack targets* for more details. Data processed by this trigger handler is sent to all listed cache targets. An escape message is sent if any referenced description does not currently exist.

# **Data source**

The name of a data source description associated with the triggered cache manager server referenced by the trigger handler description and used later, at server startup, to obtain information about the data source from which the trigger handler receives data. The value must be a data source description name, or one of the special values described below (left justified and padded with blanks if necessary). The default setting references the description currently designated as the default data source description for the triggered cache manager server.

Special values and their meanings are as follows:

#### **\*DEFAULT**

QZHT\_DEFAULT\_CHAR: The default value is referenced.

#### **\*SAME**

QZHT\_NO\_CHANGE\_CHAR: The current reference is not changed.

**Note:** A data source name is required. An escape message is sent if the referenced description does not currently exist, or if \*DEFAULT is specified and there is currently no default data source description for the server.

#### **Length of ack targets**

The length of the information for the Ack targets entry.

**Note:** If Offset to ack targets equals 0 (QZHT\_NONE), -1 (QZHT\_DEFAULT), or -2 (QZHT\_NO\_CHANGE), this value must equal 0.

#### **Length of cache targets**

The length of the information for the Cache targets entry.

**Note:** If Offset to cache targets equals 0 (QZHT\_NONE), -1 (QZHT\_DEFAULT), or -2 (QZHT\_NO\_CHANGE), this value must equal 0.

#### **Length of nack targets**

The length of the information for the Nack targets entry.

**Note:** If Offset to nack targets equals 0 (QZHT\_NONE), -1 (QZHT\_DEFAULT), or -2 (QZHT\_NO\_CHANGE), this value must equal 0.

## **Nack targets**

A list of acknowledgment target descriptions associated with the triggered cache manager server referenced by the trigger handler description and used later, at server startup, to obtain information as to where failed process completion messages are sent. Descriptions must be listed by name, where each name is separated by one or more spaces, and padded with blanks if necessary. The default setting is to reference the descriptions currently designated as default acknowledgment target descriptions for the triggered cache manager server. If there are no descriptions currently designated as default, a null list is used. A null list indicates failed process completion messages are not sent.

**Note:** If a null list is specified, Offset to nack targets must equal 0 (QZHT\_NONE), -1

(QZHT\_DEFAULT), or -2 (QZHT\_NO\_CHANGE). See *Offset to nack targets* for more details. Messages concerning failed trigger process completion referencing this handler are sent to all listed acknowledgment targets. An escape message is sent if any referenced description does not currently exist.

#### **Number of threads**

The number of concurrent threads the triggered cache manager server spawns when processing triggers sent to this trigger handler. The value must be greater that 0 and less than  $2_{31}$  (or  $2.147x10<sup>9</sup>$ ), or equal to one of the special values described below. The default value is 10.

Special values and their meanings are as follows:

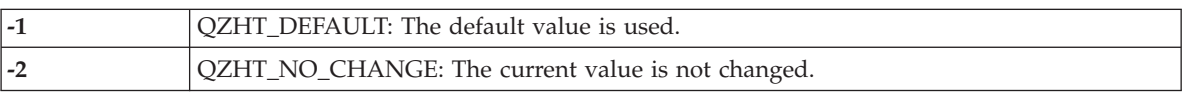

# **Offset to ack targets**

The offset from the beginning of the request variable to the Ack targets data, in bytes. The value must be greater than 0, or equal to one of the special values described below.

Special values and their meanings are as follows:

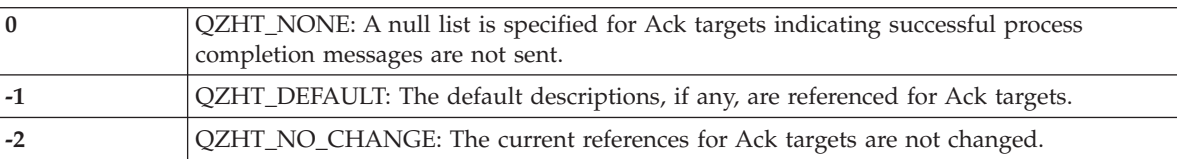

# **Offset to cache targets**

The offset from the beginning of the request variable to the Cache targets data, in bytes. The value must be greater than 0, or equal to one of the special values described below.

Special values and their meanings are as follows:

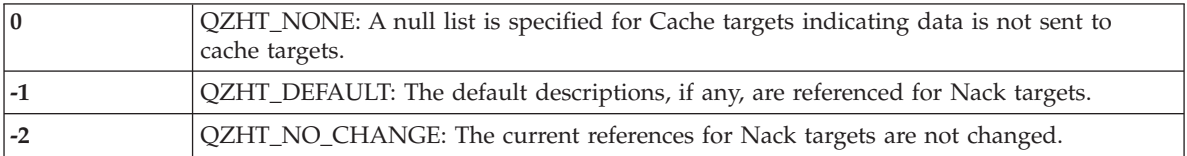

#### **Offset to nack targets**

The offset from the beginning of the request variable to the Nack targets data, in bytes. The value must be greater than 0, or equal to one of the special values described below.

Special values and their meanings are as follows:

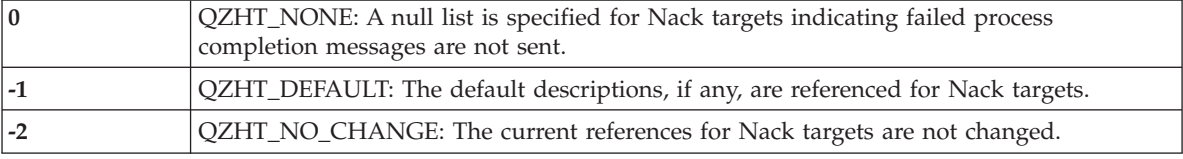

#### **Server name**

The name used to identify the triggered cache manager server for which the new description is associated (left justified and padded with blanks if necessary). The value must specify a server name, or be one of the special values described below. If a server name that is different than the one with which the description is currently associated is specified, it is removed from its current association and added for the new server.

Special values and their meanings are as follows:

#### **\*SAME**

QZHT\_NO\_CHANGE\_CHAR: The current server association is not changed.

#### **Trigger handler description name**

The name used by the new trigger handler description (left justified and padded with blanks if necessary). The value must specify a description name, or be one of the special values described below.

Special values and their meanings are as follows:

#### **\*SAME**

QZHT\_NO\_CHANGE\_CHAR: The current name is not changed.

**Note:** Trigger handler description names must be unique for each triggered cache manager server.

#### **Trigger handler type**

The trigger handler type (left justified and padded with blanks if necessary). The value must be one of the special values described below.

Special values and their meanings are as follows:

#### **\*UPDATE**

QZHT\_UPDATE\_TYPE: A \*UPDATE type is described.

#### **\*PUBLISH**

QZHT\_PUBLISH\_TYPE: A \*PUBLISH type is described.

# **\*SAME**

QZHT\_NO\_CHANGE\_CHAR: The current type is not changed.

**Note:** If a type (that is different than the current type) is specified, certain information (for the current description type) is discarded if it cannot be mapped to values for the new description type.

#### *THDP0200 format:*

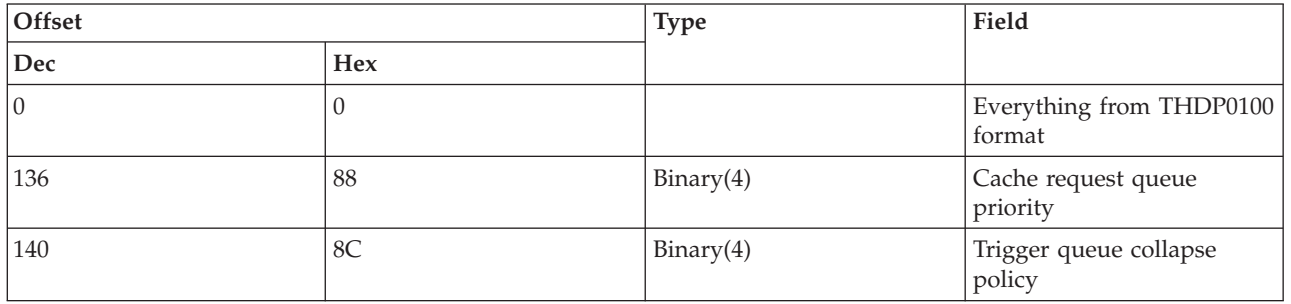

## *THDP0200 format field descriptions:*

**Note:** If the current description type is not \*UPDATE, all information currently stored for the trigger handler description (that is not mapped to one of the following entries) is discarded.

## **Cache request queue priority**

Specifies the trigger handler priority value when submitting requests to the cache targets. Lower values indicate higher priority. The value must be greater that  $\hat{0}$  and less than  $2^{31}$  (or 2.147x10<sup>9</sup>), or equal to one of the special values described below. The default value is  $2^{31}$  (the lowest priority).

Special values and their meanings are as follows:

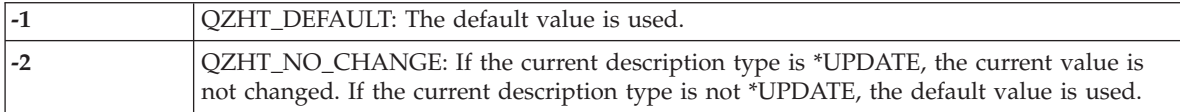

**Note:** Triggered cache manager servers queue the trigger handler requests to the cache targets and process them according to queue priority. Requests from trigger handlers with higher priority are processed before requests from trigger handlers with lower priority. The trigger handler queue priority can be changed while servers are active by using the -chspriority command in a trigger message.

#### **Trigger queue collapse policy**

Specifies if identical triggers waiting on the request queue, for this trigger handler, are collapsed. The value must equal one of the special values described below. The default value is 1 (QZHT\_YES).

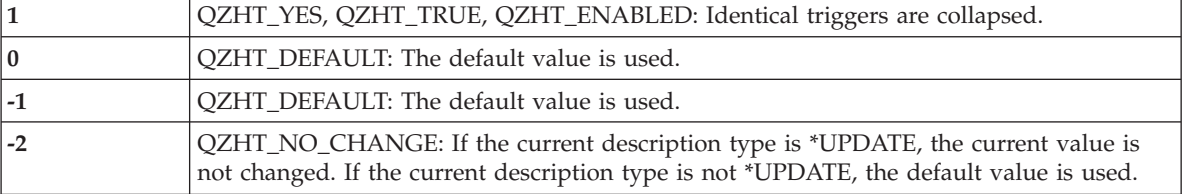

Special values and their meanings are as follows:

**Note:** Only triggers using the -*objects* keyword can be collapsed. Identical triggers are those having an identical set of listed objects. The order of the listed objects is not important. Once a trigger handler begins processing a trigger, it is not collapsed.

# *THDP0300 format:*

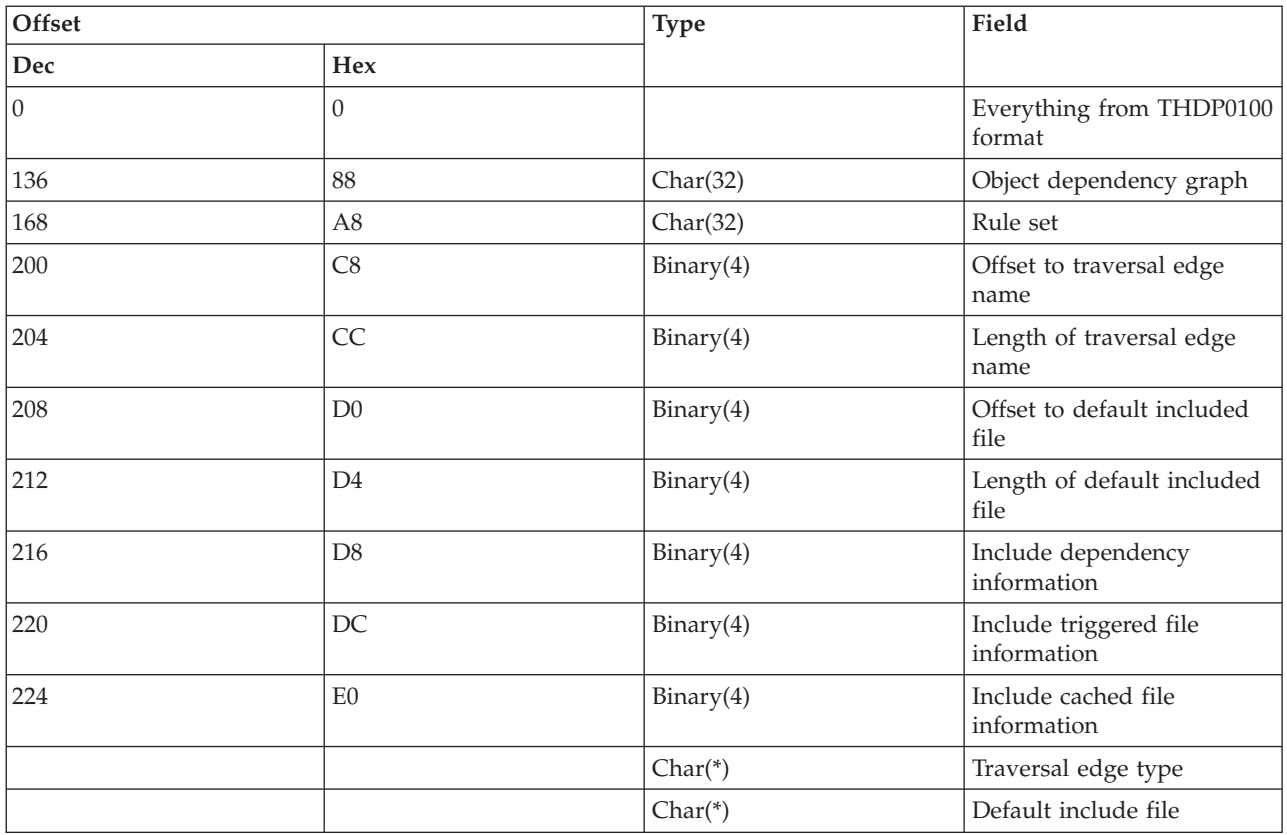

# *THDP0300 format field description:*

**Note:** If the current description type is not \*PUBLISH, all information currently stored for the trigger handler description (that is not mapped to one of the following entries) is discarded.

# **Default included file**

The name of a file the trigger handler includes, by global default, as a replacement for included files that have not been triggered (when a local default file is not specified or available). The file name must be left justified and padded with blanks if necessary. The default value is null, indicating that a global default file name is not specified for this trigger handler description.

**Note:** If the value is null, Offset to default included file must equal 0 (QZHT\_NONE), -1 (QZHT\_DEFAULT) or -2 (QZHT\_NO\_CHANGE). See Offset to default included file for more details. The file specified as a global default must be triggered (at runtime) before it can be used.

#### **Include cached file information**

Specifies if a list of names for all files sent to cache targets, as a result of handling original trigger requests, is included in successful process completion messages. The value must equal one of the special values described below. The default value is 0 (QZHT\_NO).

Special values and their meanings are as follows:

**1** QZHT\_YES, QZHT\_TRUE, QZHT\_ENABLED: A list of names is included.

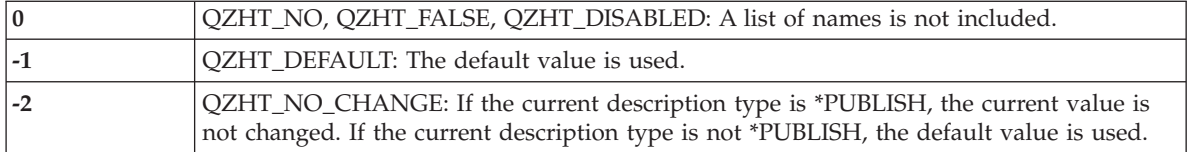

#### **Include dependency information**

Specifies if information concerning all dependent files, assembled into triggered files as a result of handling original trigger request, is included in successful process completion messages. The value must equal one of the special values described below. The default value is 0 (QZHT\_NO).

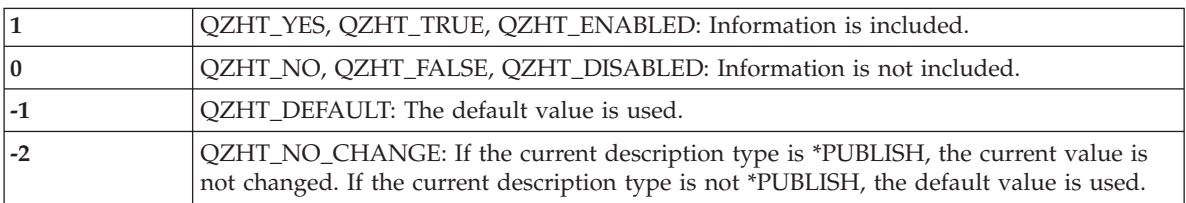

Special values and their meanings are as follows:

#### **Include triggered file information**

Specifies if a list of names for all files triggered, as a result of handling original trigger requests, is included in successful process completion messages. The value must equal one of the special values described below. The default value is 0 (QZHT\_NO).

Special values and their meanings are as follows:

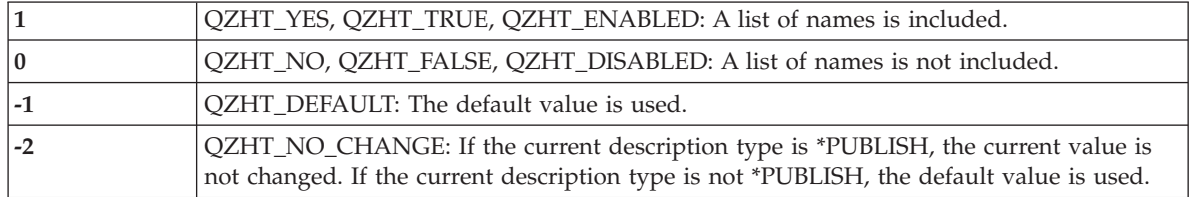

#### **Length of default included file**

The length of information for the *Default included file* entry.

**Note:** If *Offset to traversal edge type* equals 0 (QZHT\_NONE), -1 (QZHT\_DEFAULT), or -2 (QZHT\_NO\_CHANGE), this value must equal 0.

#### **Length of traversal edge type**

The length of the information for the *Traversal edge type* entry.

**Note:** If Offset to traversal edge type equals 0 (QZHT\_NONE), -1 (QZHT\_DEFAULT), or -2 (QZHT\_NO\_CHANGE), this value must equal 0.

#### **Object dependency graph**

The name of an object dependency graph description associated with the triggered cache manager server referenced by the new trigger handler description and used later, at server startup, to identify which object dependency graph is used by the handler to record and obtain object dependency information. The value must be an object dependency graph description name, or one of the special values described below (left justified and padded with blanks if necessary). The default setting is to reference the description currently designated as the default object dependency graph description for the triggered cache manager server.

Special values and their meanings are as follows:

# **\*DEFAULT**

QZHT\_DEFAULT\_CHAR: The default is referenced.

#### **\*SAME**

QZHT\_NO\_CHANGE: If the current description type is \*PUBLISH, the current reference is not changed. If the current description type is not \*PUBLISH, the default description is referenced.

**Note:** An object dependency graph description is required. An escape message is sent if the referenced description does not currently exist, or if \*DEFAULT is specified and there is currently no default object dependency graph description for the server.

# **Offset to default included file**

The offset from the beginning of the request variable to the Default included file data, in bytes. The value must be greater than 0, or equal to one of the special values described below.

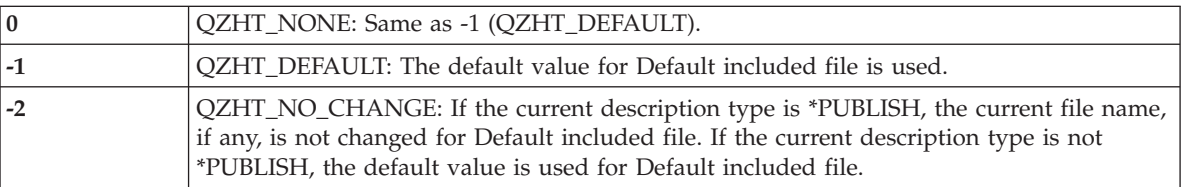

Special values and their meanings are as follows:

# **Offset to traversal edge type**

The offset from the beginning of the request variable to the Traversal edge type data, in bytes. The value must be greater than 0, or equal to one of the special values described below.

Special values and their meanings are as follows:

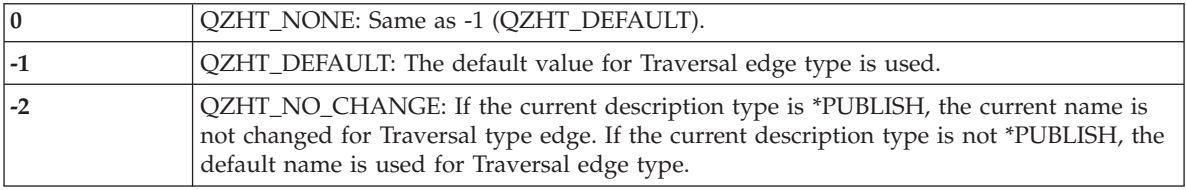

## **Rule set**

The name of a rule set associated with the triggered cache manager server referenced by the new trigger handler description and used later, at server startup, to identify which publishing rules are used by the handler. The value must be a rule set name, or one of the special values described below (left justified and padded with blanks if necessary).

Special values and their meanings are as follows:

# **\*DEFAULT**

QZHT\_DEFAULT\_CHAR: The default rule set currently associated with the triggered cache manager server is referenced.

#### **\*NONE**

QZHT\_NONE\_CHAR: No rule set is referenced by the trigger handler.

#### **\*SAME**

QZHT\_NO\_CHANGE: If the current description type is \*PUBLISH, the current reference if any, is not changed. If the current description type is not \*PUBLISH, the default Rule Set currently associated with the triggered cache manager server is referenced.

**Note:** Triggers that specify files that do not match any publishing rules, in the specified rule set, are processed according to the default publishing rule. That is, they are read from the data source and sent to all cache targets (they are not parsed). An empty rule set has the same

affect as not specifying a rule set at all. An escape message is sent if the referenced description does not currently exist, or if \*DEFAULT is specified and there is currently no default rule set for the server.

#### **Traversal edge type**

The name of an object dependency graph (ODG) edge type used by the trigger handler to determine object dependencies when assembling files. The edge type name must be left justified and padded with blanks if necessary. The default name is **composition**.

**Note:** The name of an object dependency graph (ODG) edge type used by the trigger handler to determine object dependencies when assembling files. The edge type name must be left justified and padded with blanks if necessary. The default name is composition.

#### *Error messages:*

## **TCM7001 E**

User &1 is not authorized.

#### **TCM7030 E**

Severe error occurred while addressing parameter list.

#### **TCM7031 E**

Request variable format is not valid.

#### **TCM7033 E**

Length of request variable is not valid for the specified format.

#### **TCM703E E**

Error code parameter is not valid.

# **TCM70F0 E**

Unknown error occurred while processing request.

#### **TCM7101 E**

User QTCM is not authorized to the configuration file for triggered cache manager server &1.

#### **TCM7190 E**

A configuration file for triggered cache manager server &1 was not found.

#### **TCM7222 E**

A default &1 is not designated for triggered cache manager server &2.

#### **TCM7290 E**

&1 &2 was not found for triggered cache manager server &3.

## **TCM7293 E**

A &1 using the name &2 already exists for triggered cache manager server &3.

#### **TCM72C0 E**

Triggered cache manager &1 name is not valid.

#### **TCM72C1 E**

Triggered cache manager &1 type is not valid.

# **TCM72C2 E**

Triggered cache manager description type &1 cannot be specified when using data format &2.

# **TCM72C3 E**

Value passed to offset &1 is not valid.

## **TCM74C0 E**

Triggered cache manager server name is not valid.

## **Create Triggered Cache Manager Server (QzhtCrtTCMServer) API:**

**Important:** Information for this topic supports the latest PTF levels for HTTP Server for iSeries . It is recommended that you install the latest PTFs to upgrade to the latest level of the HTTP Server for iSeries. Some of the topics documented here are not available prior to this update.

See IBM [Service](http://www-03.ibm.com/servers/eserver/iseries/software/http/services/service.html)  $\blacktriangleright$  for more information.

Required Parameter Group:

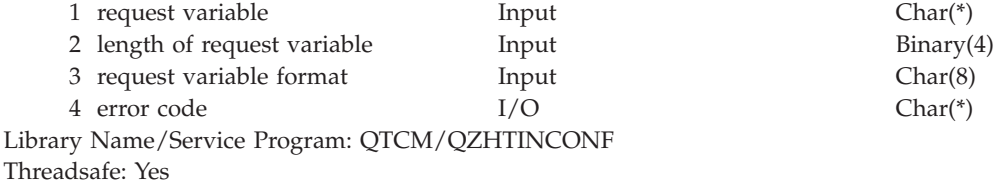

Use the QzhtCrtTCMServer API to create triggered cache manager servers. Configuration information associated with servers is stored separately for each server. The API is a callable service implemented as an ILE entry point within the QZHTINCONF \*SRVPGM in the QTCM \*LIB.

The QTCM/H(QZHTINCONF) header file includes ILE C prototypes for this API.

# *Authorities and locks:*

• \*IOSYSCFG special authority

*Required parameter group:*

## **request variable**

INPUT: CHAR(\*)

The variable used to pass information used to create a new triggered cache manager servers.

# **length of request variable**

INPUT: BINARY(4)

The number of bytes that the calling program provides for *Request variable*.

# **request variable format**

INPUT: CHAR(8)

The format name of Request variable data. The following values must be used:

• INDP0100: Basing server information for server data.

#### **error code**

 $I/O: CHAR(*)$ 

The structure in which to return error information.

*INDP0100 format:*

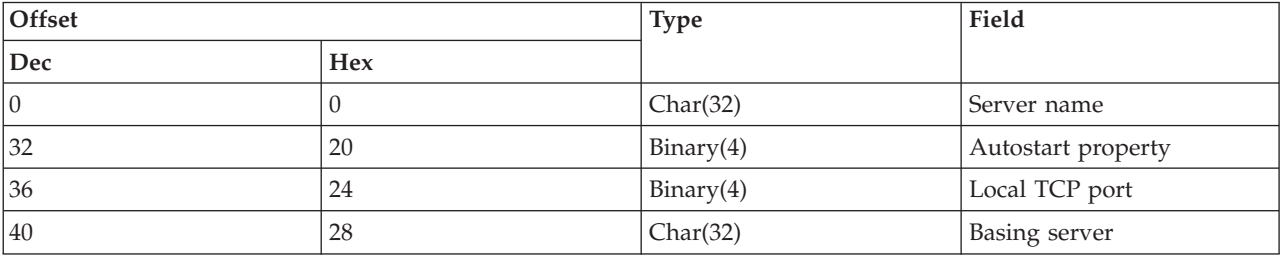

*Field descriptions:*

#### **Server name**

The name used by the new triggered cache manager server (left justified and padded with blanks if necessary).

**Note:** Server names must be unique.

#### **Autostart property**

Specifies if the new triggered cache manager server is to start when startup of \*AUTOSTART triggered cache manager servers is requested. Usually \*AUTOSTART servers are requested to start when TCP/IP is started, however they may also be requested via the STRTCPSVR command or QzhtStrTCMServer API. The default value is 0 (QZHT\_NO).

Special values and their meanings are as follows:

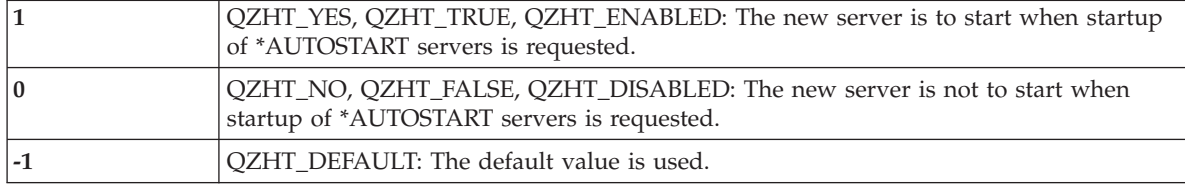

#### **Local TCP port**

The TCP port number used by the new triggered cache manager server. The value must be greater than 0 and less than 65536, or equal the special value described below. The default value is 7049.

The special value and its meaning is as follows:

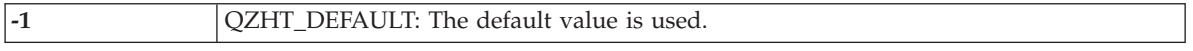

**Note:** Triggered cache manager servers use the same port number for all IP interfaces.

#### **Basing server**

The name of an existing triggered cache manager server from which all configuration data is obtained and used to create the new triggered cache manager server (left justified and padded with blanks if necessary). The value must be the name of an existing triggered cache manager server, or one of the special values described below. If the \*DEFAULT special value is used, the default configuration is used to create the new triggered cache manager server.

The special value and its meaning is as follows:

#### **\*Default**

QZHT\_DEFAULT\_CHAR: The default configuration is used for the new server.

*Error messages:*

#### **TCM7001 E**

User &1 is not authorized.

## **TCM7030 E**

Severe error occurred while addressing parameter list.

# **TCM7031 E**

Request variable format is not valid.

# **TCM7033 E**

Length of request variable is not valid for the format specified.

# **TCM703E E**

Error code parameter is not valid.

# **TCM70F0 E**

Unknown error occurred while processing request.

# **TCM7103 E**

User QTCM is not authorized to the configuration file for the basing triggered cache manager server &1.

# **TCM7193 E**

A configuration file for the basing triggered cache manager server &1 was not found.

## **TCM72C3 E**

Value passed at offset &1 is not valid.

# **TCM4937 E**

Triggered cache manager server using name &1 already exists.

# **TCM74C0 E**

Triggered cache manager server name is not valid.

# **TCM734C3 E**

Basing triggered cache manager server name is not valid.

# **Delete Triggered Cache Manager Server Status (QzhtDltTCMServer) API:**

**Important:** Information for this topic supports the latest PTF levels for HTTP Server for iSeries . It is recommended that you install the latest PTFs to upgrade to the latest level of the HTTP Server for iSeries. Some of the topics documented here are not available prior to this update.

See IBM [Service](http://www-03.ibm.com/servers/eserver/iseries/software/http/services/service.html)  $\blacktriangleright$  for more information.

Required Parameter Group:

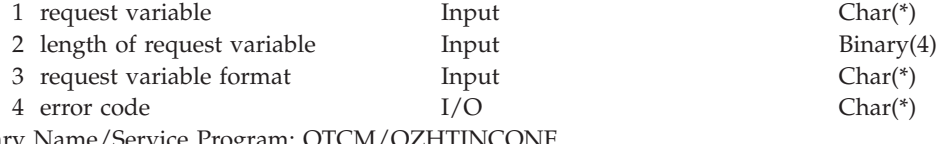

Library Name/Service Program: QTCM/QZHTINCONF Threadsafe: Yes

Use the QzhtDltTCMServer API to delete triggered cache manager servers including all associated configuration information and all object dependency graph (ODG) data files. The API is a callable service implemented as an ILE entry point within the QZHTINCONF \*SRVPGM in the QTCM \*LIB.

The QTCM/H(QZHTINCONF) header file includes ILE C prototypes for this API.

#### *Authorities and locks:*

• \*IOSYSCFG special authority

# *Required parameter group:*

#### **request variable**

INPUT: CHAR(\*)

The variable used to the pass information used to delete an existing triggered cache manager server.

# **length of request variable**

INPUT: BINARY(4)

The number of bytes that the calling program provides for request variable.

# **request variable format**

# INPUT: CHAR(8)

The format name of request variable data. The following values must be used:

• INNP0100: Basic Server name format.

# **error code**

 $I/O: CHAR(*)$ 

The structure in which to return error information.

# *INNP0100 format:*

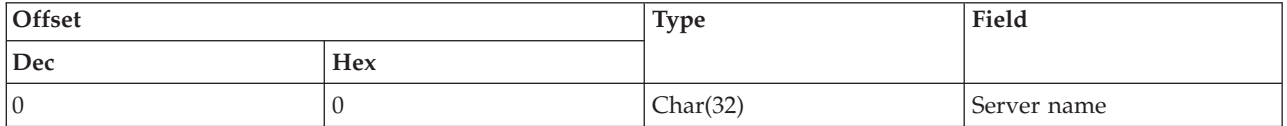

# *Field description:*

## **Server name**

The name used to identify which triggered cache manager server is deleted (left justified and padded with blanks if necessary).

## *Error messages:*

# **TCM7001 E**

User &1 is not authorized.

## **TCM7030 E**

Severe error occurred while addressing parameter list.

# **TCM7031 E**

Request variable format is not valid.

# **TCM7033 E**

Length of request variable is not valid for the format specified.

#### **TCM703E E**

Error code parameter is not valid.

#### **TCM70F0 E**

Unknown error occurred while processing request.

# **TCM7101 E**

User QTCM is not authorized to the configuration file for triggered cache manager server &1.

# **TCM7301 E**

User QTCM is not authorized to triggered cache manager server &1.

# **TCM7390 E**

Triggered cache manager server &1 not found.

#### **TCM73C3 E**

Triggered cache manager server &1 is active.

# **TCM7401 E**

User QTCM is not authorized to server data for triggered cache manager server &1.

# **TCM74C0 E**

Triggered cache manager server name is not valid.

## **TCM7701 E**

User QTCM is not authorized to object dependency graph data for triggered cache manager server &1.

## **End Triggered Cache Manager Server (QzhtEndTCMServer) API:**

**Important:** Information for this topic supports the latest PTF levels for HTTP Server for iSeries . It is recommended that you install the latest PTFs to upgrade to the latest level of the HTTP Server for iSeries. Some of the topics documented here are not available prior to this update.

See IBM [Service](http://www-03.ibm.com/servers/eserver/iseries/software/http/services/service.html)  $\blacktriangleright$  for more information.

Required Parameter Group:

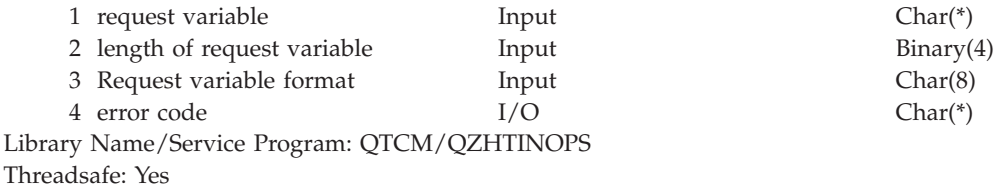

Use the *QzhtEndTCMServer* API to end triggered cache manager servers. The API is a callable service implemented as an ILE entry point within the QZHTINOPS \*SRVPGM in the QTCM \*LIB.

The QTCM/H(QZHTINCONF) header file includes ILE C prototypes for this API.

*Authorities and locks:* None.

*Required parameter group:*

#### **request variable**

INPUT: CHAR(\*)

The variable user ID to pass information used to end active triggered cache manager servers.

#### **length of request variable** INPUT: BINARY(4)

The number of bytes that the calling program provides for Request variable.

# **request variable format**

INPUT: CHAR(8)

The format name of Request variable data. The following values must be used:

• INNP0100: Basic server name format.

#### **error code**

 $I/O:CHAR(*)$ 

The structure in which to return error information.

*INNP0100 format:*

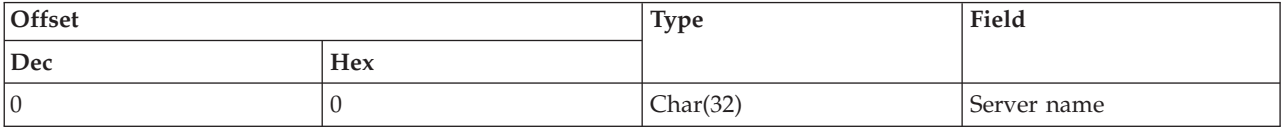

*Field description:*

#### **Server name**

The name used to identify which triggered cache manager server is stopped (left justified and padded with blanks if necessary). The value must specify a server name, or be one of the special values described below.

Special values and their meanings are as follows:

**\*ALL** QZHT\_ALL\_CHAR: All triggered cache manager servers are to stopped.

#### *Error messages:*

#### **TCM7030 E**

Severe error occurred while addressing parameter list.

#### **TCM7031 E**

Request variable format is not valid.

## **TCM7033 E**

Length of request variable is not valid for the format specified.

## **TCM703E E**

Error code parameter is not valid.

## **TCM70F0 E**

Unknown error occurred while processing request.

## **TCM7390 E**

Triggered cache manager server &1 not found.

#### **TCM73C0 E**

Triggered cache manager server &1 is not active.

# **TCM7401 E**

User QTCM is not authorized to server data for triggered cache manager server &1.

#### **TCM74C0 E**

Triggered cache manager server name is not valid.

# **Get Triggered Cache Manager Server Status (QzhtGetTCMServerStatus) API:**

**Important:** Information for this topic supports the latest PTF levels for HTTP Server for iSeries . It is recommended that you install the latest PTFs to upgrade to the latest level of the HTTP Server for iSeries. Some of the topics documented here are not available prior to this update.

See IBM [Service](http://www-03.ibm.com/servers/eserver/iseries/software/http/services/service.html)  $\blacktriangleright$  for more information.

Required Parameter Group:

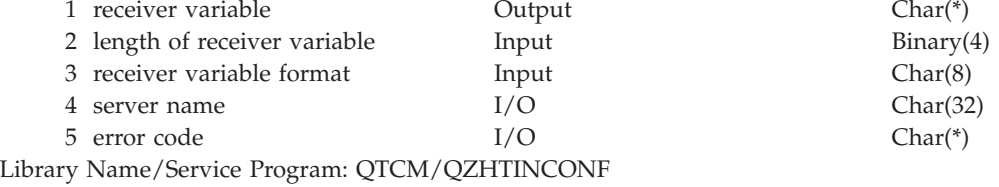

Threadsafe: Yes

The *QzhtGetTCMServerStatus* API retrieves the current status (or state) of triggered cache manager servers along with their respective autostart property. The API is a callable service implemented as an ILE entry point within QZHTINCONF \*SRVPGM in QTCM \*LIB.

The QTCM/H(QZHTINCONF) header file includes ILE C prototypes for this API.

*Authorities and locks:* None.

## *Required parameter group:*

#### **receiver variable**

OUTPUT: CHAR(\*)

The variable used to return the information indicating the status and autostart property of triggered cache manager servers.

# **length of receiver variable**

INPUT: BINARY(4)

The number of bytes that the calling program provides for receiver variable. This value must be greater than or equal to 8.

# **receiver variable format**

INPUT: CHAR(8)

The format name of Receiver variable data. The following values must be used:

• INSG0100: Basic status information format for triggered cache manager servers.

## **server name**

INPUT: CHAR(32)

The name used to identify the server for which the status information is returned (left justified and padded with blanks if necessary). The value must specify a server name, or be one of the special values described below.

The special value and its meaning is as follows:

**\*ALL** QZHT\_ALL\_CHAR: Status information for all triggered cache manager servers returned.

## **error code**

 $I/O:CHAR(*)$ 

The structure in which to return error information.

*INSG0100 format:*

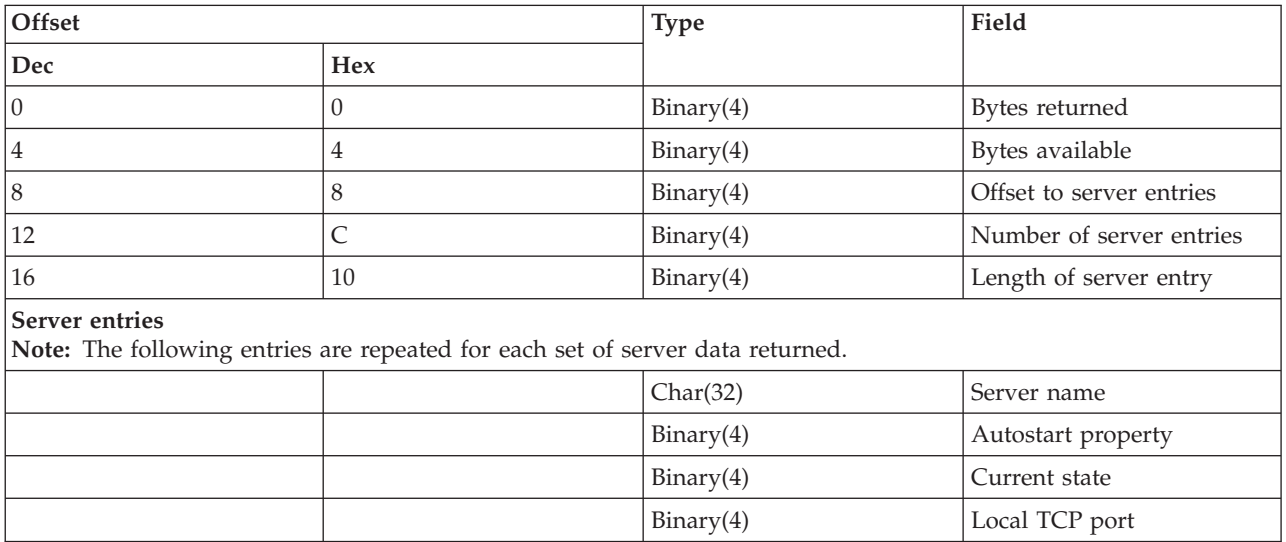

# *Field descriptions:*

#### **Bytes returned**

The number of information bytes returned to the caller of the API.

# **Bytes available**

The number of information bytes available for return to the caller of the API.

**Note:** If this value is greater than the value of Bytes Returned, the receiver variable was not large enough to return all information.

#### **Offset to server entries**

The offset from the beginning of the receiver variable to the Server entries data, in bytes.

#### **Number of server entries**

The number of entries returned in server entries.

**Note:** If no servers exist, the returned value equals 0 (QZHT\_NONE).

#### **Length of server entry**

The length of the information for each entry in server entries.

#### **Server name**

The name of the triggered cache manager server (left justified and padded with blanks if necessary).

# **Autostart property**

Indicates whether the new triggered cache manager server is to start when startup of \*AUTOSTART triggered cache manager servers is requested. Usually \*AUTOSTART servers are requested to start when TCP/IP is started, however they may also be requested via the STRTCPSVR command or QzhtStrTCMServer API.

Special values and their meanings are as follows:

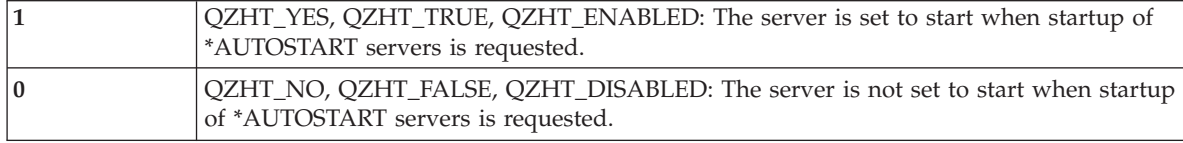

#### **Current state**

The current sate of the triggered cache manager server identified by Server name. The possible values are:

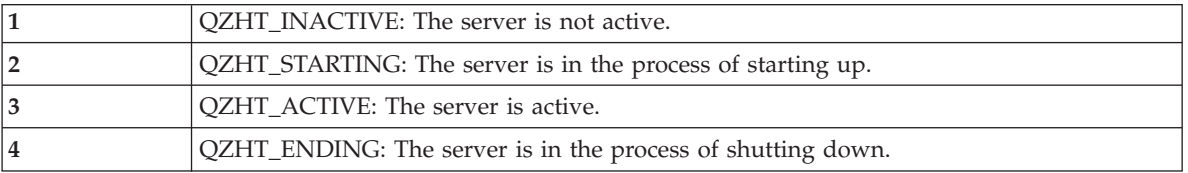

#### **Local TCP port**

The number of one of the TCP ports used by the triggered cache manager server. The value will be greater than 0 and less than 65536.

**Note:** Triggered cache manager servers use the same port number for all IP interfaces.

#### *Error messages:*

#### **TCM7030 E**

Severe error occurred while addressing parameter list.

# **TCM7032 E**

Receiver variable format is not valid.

#### **TCM7034 E**

Length of receiver variable is not valid for the format specified.

#### **TCM7035 E**

Server parameter is not valid.

# **TCM703E E**

Error code parameter is not valid.

# **TCM70F0 E**

Unknown error occurred while processing request.

# **TCM7390 E**

TCM server instance server &1 not found.

# **TCM74C0 E**

TCM server instance server name is not valid.

#### **Remove Triggered Cache Manager Acknowledgment Target Description (QzhtRmvTCMAckTargetDesc) API:**

**Important:** Information for this topic supports the latest PTF levels for HTTP Server for iSeries . It is recommended that you install the latest PTFs to upgrade to the latest level of the HTTP Server for iSeries. Some of the topics documented here are not available prior to this update.

See IBM [Service](http://www-03.ibm.com/servers/eserver/iseries/software/http/services/service.html)  $\blacktriangleright$  for more information.

Required Parameter Group:

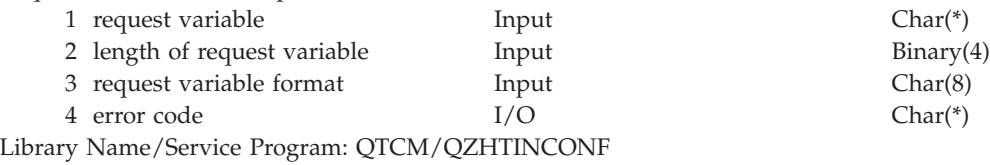

Threadsafe: Yes

Use the QzhtRmvTCMAckTargetDesc API to remove acknowledgment target descriptions associated with triggered cache manager servers. Trigger handler descriptions, currently referencing the removed acknowledgment target description, are not changed however they are no longer be valid the next time the servers are started. The API is a callable service implemented as an ILE entry point within the QZHTINCONF \*SRVPGM in the QTCM \*LIB.

The QTCM/H(QZHTINCONF) header file includes ILE C prototypes for this API.

*Authorities and locks:*

• \*IOSYSCFG special authority

*Required parameter group:*

#### **request variable**

INPUT: CHAR(\*)

The variable used to pass the information used to remove an existing acknowledgment target description.

# **length of request variable**

INPUT: BINARY(4)

The number of bytes that the calling program provides for request variable.

#### **request variable format**

INPUT: CHAR(8)

The format name of the Request variable data. The following values must be used:

• DNIP0100: Identity information format for configuration descriptions.

#### **error code**

 $I/O: CHAR(*)$ 

The structure in which to return error information.

# *DNIP0100 format:*

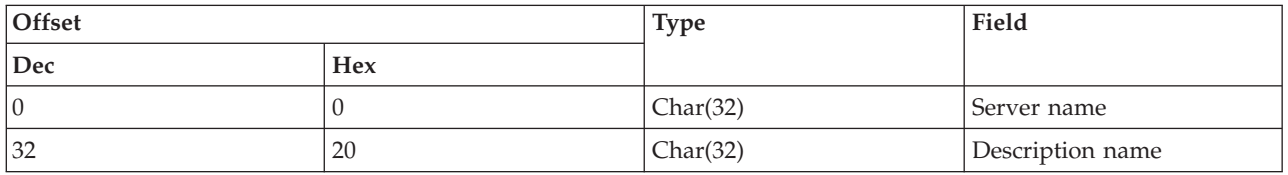

# *Field descriptions:*

#### **Description name**

The name used to identify the removed acknowledgment target description (left justified and padded with blanks if necessary).

**Note:** An escape message is sent if the description is removed while referenced by other descriptions. An escape message is sent if the description is removed while being referenced by other descriptions.

# **Server name**

The name used to identify the triggered cache manager server for which the new description is associated (left justified and padded with blanks if necessary).

#### *Error messages:*

# **TCM7001 E**

User &1 is not authorized.

# **TCM7030 E**

Severe error occurred while addressing parameter list.

# **TCM7031 E**

Request variable format is not valid.

# **TCM7033 E**

Length of request variable is not valid for the specified format.

#### **TCM703E E**

Error code parameter is not valid.

# **TCM70F0 E**

Unknown error occurred while processing request.

# **TCM7101 E**

User QTCM is not authorized to the configuration file for triggered cache manager server &1.

# **TCM7190 E**

A configuration file for triggered cache manager server &1 was not found.

### **TCM72C0 E**

Triggered cache manager &1 name is not valid.

# **TCM72C3 E**

Value passed to offset &1 is not valid.

# **TCM74C0 E**

Triggered cache manager server name is not valid.

# **Remove Triggered Cache Manager Cache Target Description (QzhtRmvTCMCacheTargetDesc) API:**
**Important:** Information for this topic supports the latest PTF levels for HTTP Server for iSeries . It is recommended that you install the latest PTFs to upgrade to the latest level of the HTTP Server for iSeries. Some of the topics documented here are not available prior to this update.

See IBM [Service](http://www-03.ibm.com/servers/eserver/iseries/software/http/services/service.html)  $\blacktriangleright$  for more information.

Required Parameter Group:

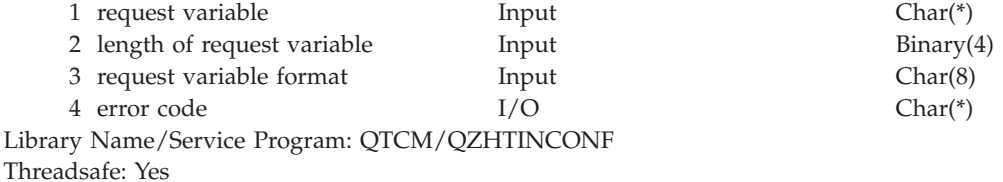

Use the QzhtRmvTCMCacheTargetDesc API to remove cache target descriptions associated with triggered cache manager servers. Trigger handler descriptions, currently referencing the cache target description, are removed (not changed), however they are no longer be valid the next time the servers are started. The API is a callable service implemented as an ILE entry point within the QZHTINCONF \*SRVPGM in the QTCM \*LIB.

The QTCM/H(QZHTINCONF) header file includes ILE C prototypes for this API.

## *Authorities and locks:*

• \*IOSYSCFG special authority

## *Required parameter group:*

## **request variable**

INPUT: CHAR(\*)

The variable used to pass the information used to add an existing cache target description. See Description identity formats for more information.

## **length of request variable**

INPUT: BINARY(4)

The number of bytes that the calling program provides for request variable.

## **request variable format**

INPUT: CHAR(8)

The format name of the Request variable data. The following values must be used:

• DNIP0100: Identity information format for configuration descriptions.

## **error code**

 $I/O: CHAR(*)$ 

The structure in which to return error information.

## *DNIP0100 format:*

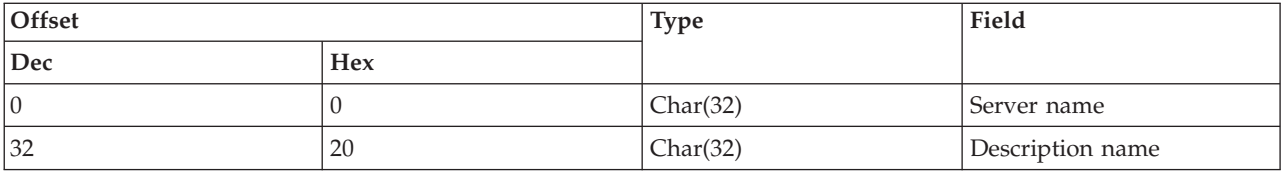

*Field descriptions:*

#### **Description name**

The removed cache target description name (left justified and padded with blanks if necessary).

**Note:** An escape message is sent if the description is removed while being referenced by other descriptions.

#### **Server name**

INPUT: CHAR(32)

The name used to identify the triggered cache manager server for which the new description is associated (left justified and padded with blanks if necessary).

#### *Error messages:*

#### **TCM7001 E**

User &1 is not authorized.

## **TCM7030 E**

Severe error occurred while addressing parameter list.

#### **TCM7031 E**

Request variable format is not valid.

#### **TCM7033 E**

Length of request variable is not valid for the specified format.

#### **TCM703E E**

Error code parameter is not valid

#### **TCM70F0 E**

Unknown error occurred while processing request.

#### **TCM7101 E**

User QTCM is not authorized to the configuration file for triggered cache manager server &1.

#### **TCM7190 E** A configuration file for triggered cache manager server &1 was not found.

**TCM72C0 E**

Triggered cache manager &1 name is not valid.

## **TCM72C3 E**

Value passed to offset &1 is not valid.

#### **TCM74C0 E**

Triggered cache manager server name is not valid.

#### **Remove Triggered Cache Manager Data Source Description (QzhtRmvTCMDataSourceDesc) API:**

**Important:** Information for this topic supports the latest PTF levels for HTTP Server for iSeries . It is recommended that you install the latest PTFs to upgrade to the latest level of the HTTP Server for iSeries. Some of the topics documented here are not available prior to this update.

See IBM [Service](http://www-03.ibm.com/servers/eserver/iseries/software/http/services/service.html)  $\rightarrow$  for more information.

Required Parameter Group:

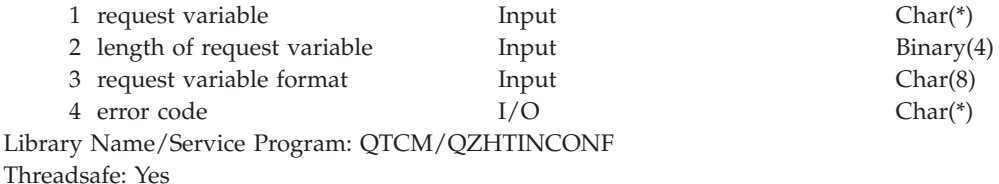

Use the QzhtRmvTCMDataSourceDesc API to remove data source descriptions associated with triggered cache manager servers. Trigger handler descriptions currently referencing the removed data source descriptions are not changed, however they are no longer valid after the servers are started. The API is a callable service implemented as an ILE entry point within the QZHTINCONF \*SRVPGM in the QTCM \*LIB.

The QTCM/H(QZHTINCONF) header file includes ILE C prototypes for this API.

*Authorities and locks:*

• \*IOSYSCFG special authority

*Required parameter group:*

## **request variable**

INPUT: CHAR(\*)

The variable used to pass the information used to remove a data source description. See Description identity formats for more information.

# **length of request variable**

INPUT: BINARY(4)

The number of bytes that the calling program provides for Request variable.

## **request variable format**

INPUT: CHAR(8) The format name of the Request variable data. The following values must be used:

• DSDP0100: Basic information format for configuration descriptions.

**Note:** See Description identity formats for more information.

#### **error code**

 $I/O: CHAR(*)$ 

The structure in which to return error information.

#### *DSDP0100 format:*

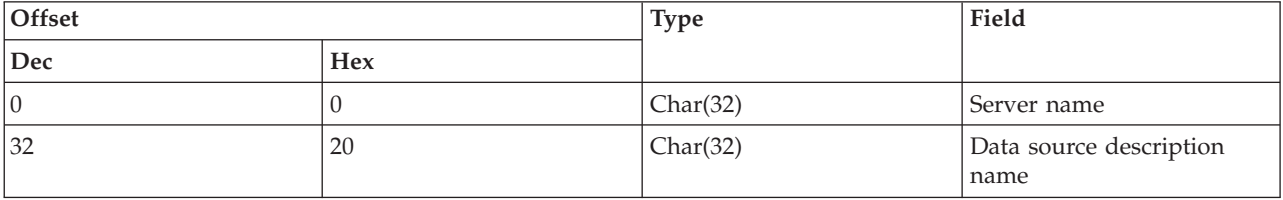

*Field descriptions:*

**Note:** Data source descriptions are added using default values for all unspecified values according to the type specified by Data source type). See other data source description formats for details regarding these default values.

## **Data source description name**

The name used by the new data source description (left justified and padded with blanks if necessary).

**Note:** An escape message is sent if the description is removed while being referenced by trigger handler descriptions.

#### **Server name**

The name used to identify the triggered cache manager server for which the description is removed (left justified and padded with blanks if necessary).

#### *Error messages:*

#### **TCM7001 E**

User &1 is not authorized.

## **TCM7030 E**

Severe error occurred while addressing parameter list.

#### **TCM7031 E**

Request variable format is not valid.

## **TCM7033 E**

Length of request variable is not valid for the specified format.

## **TCM703E E**

Error code parameter is not valid.

## **TCM70F0 E**

Unknown error occurred while processing request.

## **TCM7101 E**

User QTCM is not authorized to the configuration file for triggered cache manager server &1.

## **TCM7190 E**

A configuration file for triggered cache manager server &1 was not found.

## **TCM72C0 E**

Triggered cache manager &1 name is not valid.

#### **TCM72C3 E**

Value passed to offset &1 is not valid.

#### **TCM74C0 E**

Triggered cache manager server name is not valid.

## **Remove Triggered Cache Manager Host Description (QzhtRmvTCMHostDesc) API:**

**Important:** Information for this topic supports the latest PTF levels for HTTP Server for iSeries . It is recommended that you install the latest PTFs to upgrade to the latest level of the HTTP Server for iSeries. Some of the topics documented here are not available prior to this update.

See IBM [Service](http://www-03.ibm.com/servers/eserver/iseries/software/http/services/service.html)  $\blacktriangleright$  for more information.

Required Parameter Group:

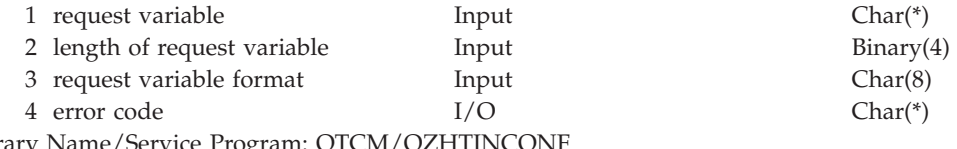

Library Name/Service Program: QTCM/QZHTINCONF Threadsafe: Yes

The QzhtRmvTCMHostDesc API removes host descriptions associated with triggered cache manager servers. Data source, cache target, and acknowledgement target descriptions currently referencing the removed host descriptions are not changed, however they are no longer be valid the next time the servers are started.

The QTCM/H(QZHTINCONF) header file includes ILE C prototypes for this API.

## *Authorities and locks:*

• \*IOSYSCFG special authority

*Required parameter group:*

#### **request variable**

INPUT: CHAR(\*)

The variable used to pass information used to remove an existing host description.

## **length of request variable** INPUT: BINARY(4)

The number of bytes that the calling program provides for the request variable.

## **request variable format**

INPUT: CHAR(8)

The format name of the request variable data. The following values must be used:

• DNIP0100: Identity information format for configuration descriptions.

#### **error code**

 $I/O: CHAR(*)$ 

The structure in which to return error information.

#### *DNIP0100 format:*

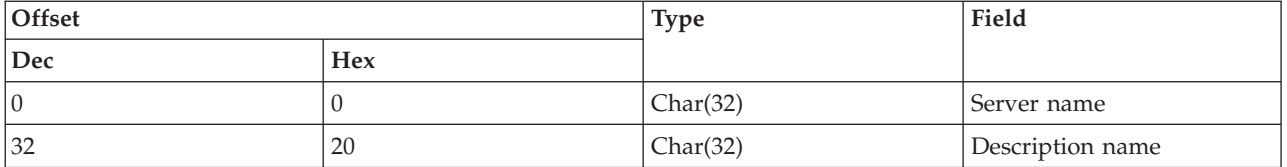

## *Field descriptions:*

#### **Description name**

The name of the removed host description (left justified and padded with blanks if necessary).

**Note:** An escape message is sent if the description is removed.

## **Server name**

The name used to identify the triggered cache manager server for which the description is removed (left justified and padded with blanks if necessary).

#### *Error messages:*

## **TCM7001 E**

User &1 is not authorized.

# **TCM7030 E**

Server error occurred while addressing parameter list.

## **TCM7031 E**

Request variable format is not valid.

# **TCM7033 E**

Length of request variable is not valid for the format specified.

## **TCM703 E**

Error code parameter is not valid.

## **TCM70F0 E**

Unknown error occurred while processing request.

#### **TCM7101 E**

User QTCM is not authorized to the configuration file for triggered cache manager server &1.

# **TCM7190 E**

A configuration file for triggered cache manager server &1 was not found.

#### **TCM72C0 E**

Triggered cache manager &1 name is not valid.

## **TCM72C3 E**

Value passed at offset &1 is not valid.

## **TCM74C0 E**

Triggered cache manager server name is not valid.

# **Remove Triggered Cache Manager Object Dependency Graph Description (QzhtRmvTCMODGDesc) API:**

**Important:** Information for this topic supports the latest PTF levels for HTTP Server for iSeries . It is recommended that you install the latest PTFs to upgrade to the latest level of the HTTP Server for iSeries. Some of the topics documented here are not available prior to this update.

See IBM [Service](http://www-03.ibm.com/servers/eserver/iseries/software/http/services/service.html)  $\blacktriangleright$  for more information.

Required Parameter Group:

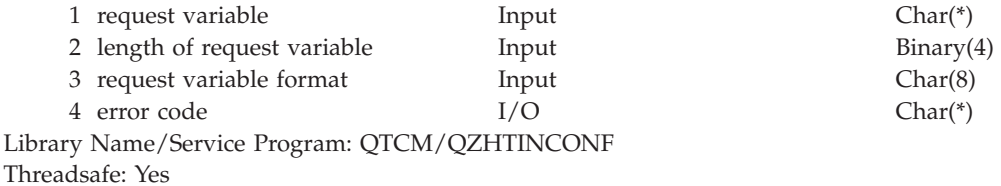

The *QzhtRmvTCMODGDesc* API removes object dependency graph descriptions associated with triggered cache manager servers. Trigger handler descriptions, currently referencing the removed object dependency graph description, are not changed, however they are no longer be valid the next time the servers are started.

The QTCM/H(QZHTINCONF) header file includes ILE C prototypes for this API.

## *Authorities and locks:*

• \*IOSYSCFG special authority

*Required parameter group:*

#### **request variable**

INPUT: CHAR(\*)

The variable used to pass information used to remove an existing object dependency graph description.

#### **length of request variable**

INPUT: BINARY(4)

The number of bytes that the calling program provides for the request variable.

**request variable format** INPUT: CHAR(8) The format name of the request variable data. The following values must be used:

• DNIP0100: Identity information format for configuration descriptions.

#### **error code**

 $I/O: CHAR(*)$ 

The structure in which to return error information.

## *OGDP0100 format:*

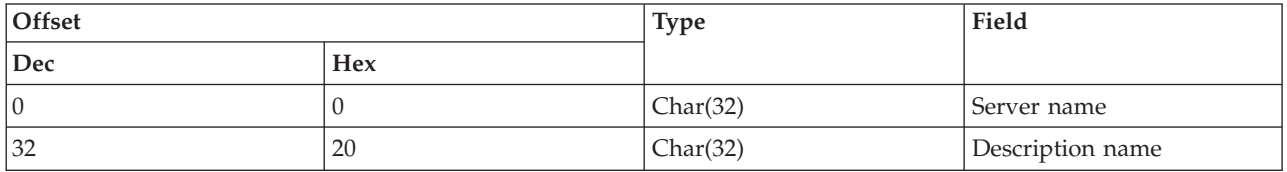

# *OGDP0100 format field descriptions:*

#### **Description name**

The name of the removed object dependency graph description (left justified and padded with blanks if necessary).

**Note:** An escape message is sent if the description is removed while it is being referenced by other descriptions.

#### **Server name**

The name used to identify the triggered cache manager server for which the description is removed (left justified and padded with blanks if necessary).

#### *Error messages:*

# **TCM7001 E**

User &1 is not authorized.

## **TCM7030 E**

Severe error occurred while addressing parameter list.

#### **TCM7031 E**

Request variable format is not valid.

#### **TCM7033 E**

Length of request variable is not valid for the format specified.

#### **TCM703E E**

Error code parameter is not valid.

#### **TCM70F0 E**

Unknown error occurred while processing request.

#### **TCM7101 E**

User QTCM is not authorized to the configuration file for triggered cache manager server &1.

## **TCM7190 E**

A configuration file for triggered cache manager server &1 was not found.

#### **TCM72C0 E**

Triggered cache manager &1 name is not valid.

## **TCM72C3 E**

Value passed at offset &1 is not valid.

#### **TCM74C0 E**

Triggered cache manager server name is not valid.

# **Remove Triggered Cache Manager Publishing Rule (QzhtRmvTCMPublishingRule) API:**

**Important:** Information for this topic supports the latest PTF levels for HTTP Server for iSeries . It is recommended that you install the latest PTFs to upgrade to the latest level of the HTTP Server for iSeries. Some of the topics documented here are not available prior to this update.

See IBM [Service](http://www-03.ibm.com/servers/eserver/iseries/software/http/services/service.html)  $\blacktriangleright$  for more information.

Required Parameter Group:

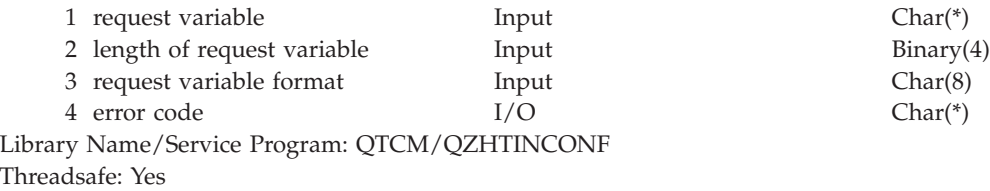

The QzhtRmvTCMPublishingRule API removes publishing rules associated with triggered cache manager servers. Rule Sets currently referencing the removed publishing rule are not changed, however they are no longer valid the next time that the servers are started. The API is a callable service implemented as an ILE entry point within the QZHTINOPS \*SRVPGM in the QTCM \*LIB.

The QTCM/H(QZHTINCONF) header file includes ILE C prototypes for this API.

*Authorities and locks:*

• \*IOSYSCFG special authority

*Required parameter group:*

**request variable** INPUT: CHAR(\*)

The variable used to pass information used to remove an existing publishing rule.

**length of request variable** INPUT: BINARY(4)

The number of bytes that the calling program provides for the request variable.

## **request variable format**

INPUT: CHAR(8)

The format name of the request variable data. The following values must be used:

• DNIP0100: Identity information format for configuration descriptions.

#### **error code**

 $I/O: CHAR(*)$ 

The structure in which to return error information.

*DNIP0100 format:*

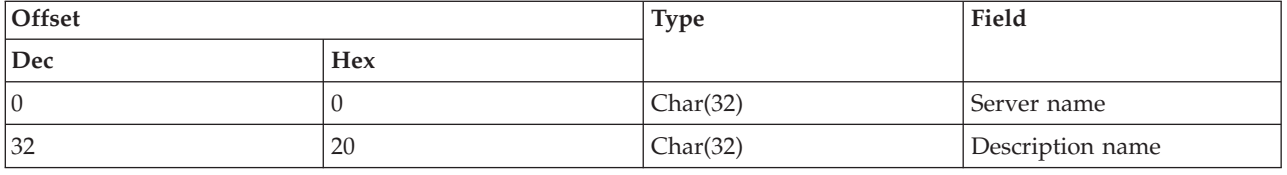

*DNIP0100 format field descriptions:*

#### **Description name**

The name of the publishing rule (left justified and padded with blanks if necessary).

**Note:** An escape message is sent if the description is removed while it is being referenced by other descriptions.

#### **Server name**

The name used to identify the triggered cache manager server for which the description is removed (left justified and padded with blanks if necessary).

#### *Error messages:*

#### **TCM7001 E**

User &1 is not authorized.

## **TCM7030 E**

Severe error occurred while addressing parameter list.

## **TCM7031 E**

Request variable format is not valid.

#### **TCM7033 E**

Length of request variable is not valid for the specified format.

#### **TCM703E E**

Error code parameter is not valid.

#### **TCM70F0 E**

Unknown error occurred while processing request.

#### **TCM7101 E**

User QTCM is not authorized to the configuration file for triggered cache manager server &1.

#### **TCM7190 E**

A configuration file for triggered cache manager server &1 was not found.

#### **TCM72C0 E**

Triggered cache manager &1 name is not valid.

## **TCM72C3 E**

Value passed to offset &1 is not valid.

## **TCM74C0 E**

Triggered cache manager server name is not valid.

## **Remove Triggered Cache Manager Rule Set (QzhtRmvTCMRuleSet) API:**

**Important:** Information for this topic supports the latest PTF levels for HTTP Server for iSeries . It is recommended that you install the latest PTFs to upgrade to the latest level of the HTTP Server for iSeries. Some of the topics documented here are not available prior to this update.

See IBM [Service](http://www-03.ibm.com/servers/eserver/iseries/software/http/services/service.html)  $\blacktriangleright$  for more information.

# Required Parameter Group:

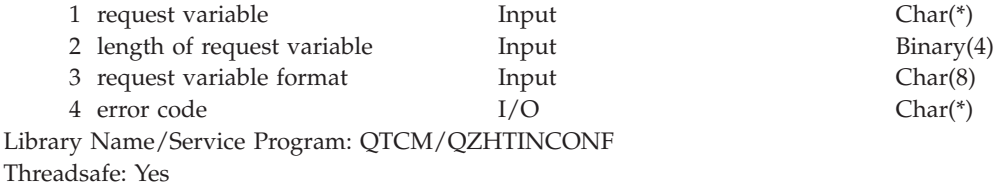

The *QzhtRmvTCMRuleSet* API removes rule sets associated with triggered cache manager servers. Trigger handler descriptions currently referencing the rule set removed description are not changed, however they are no longer be valid the next time that the servers are started. The API is a callable service implemented as an ILE entry point within the QZHTINOPS \*SRVPGM in the QTCM \*LIB.

The QTCM/H(QZHTINCONF) header file includes ILE C prototypes for this API.

## *Authorities and locks:*

• \*IOSYSCFG special authority

## *Required parameter group:*

#### **request variable**

INPUT: CHAR(\*)

The variable used to pass information used to remove an existing rule set.

## **length of request variable**

INPUT: BINARY(4)

The number of bytes that the calling program provides for the request variable.

#### **request variable format**

INPUT: CHAR(8)

The format name of the request variable data. The following values must be used:

• DNIP0100: Identity information format for configuration descriptions.

#### **error code**

 $I/O: CHAR(*)$ 

The structure in which to return error information.

#### *DNIP0100 format:*

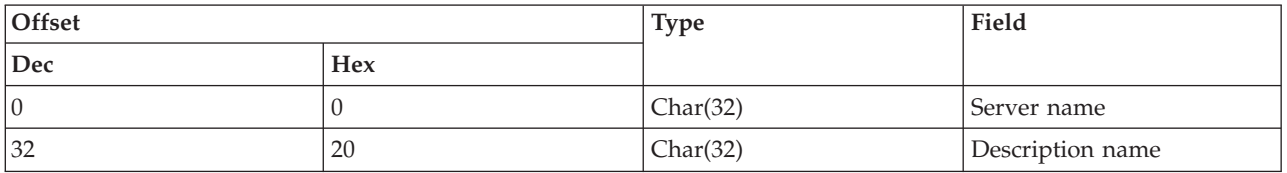

## *DNIP0100 format field descriptions:*

#### **Description name**

The name of the rule set (left justified and padded with blanks if necessary).

**Note:** An escape message is sent if the description is removed while it is being referenced by other descriptions.

#### **Server name**

The name used to identify the triggered cache manager server for which the description is removed (left justified and padded with blanks if necessary).

#### *Error messages:*

## **TCM7001 E**

User &1 is not authorized.

## **TCM7030 E**

Severe error occurred while addressing parameter list.

## **TCM7031 E**

Request variable format is not valid.

# **TCM7033 E**

Length of request variable is not valid for the specified format.

# **TCM703E E**

Error code parameter is not valid.

# **TCM70F0 E**

Unknown error occurred while processing request.

## **TCM7101 E**

User QTCM is not authorized to the configuration file for triggered cache manager server &1.

## **TCM7190 E**

A configuration file for triggered cache manager server &1 was not found.

## **TCM72C0 E**

Triggered cache manager &1 name is not valid.

## **TCM72C3 E**

Value passed to offset &1 is not valid.

## **TCM74C0 E**

Triggered cache manager server name is not valid.

# **Remove Triggered Cache Manager Trigger Handler Description (QzhtRmvTCMTriggerHandlerDesc) API:**

**Important:** Information for this topic supports the latest PTF levels for HTTP Server for iSeries . It is recommended that you install the latest PTFs to upgrade to the latest level of the HTTP Server for iSeries. Some of the topics documented here are not available prior to this update.

See IBM [Service](http://www-03.ibm.com/servers/eserver/iseries/software/http/services/service.html)  $\rightarrow$  for more information.

Required Parameter Group:

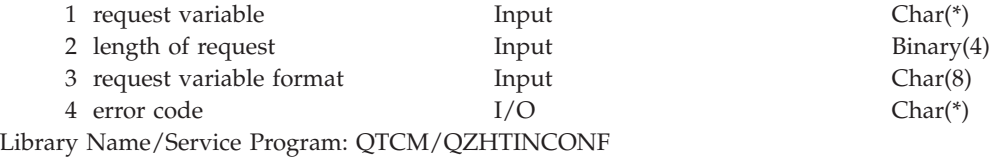

Threadsafe: Yes

Use the QzhtRmvTCMTriggerHandlerDesc API to remove trigger handler descriptions associated with triggered cache manager servers. Trigger handler descriptions that are removed are no longer utilized by the triggered cache manager servers the next time they are started. The API is a callable service implemented as an ILE entry point within the QZHTINCONF \*SRVPGM in the QTCM \*LIB.

The QTCM/H(QZHTINCONF) header file includes ILE C prototypes for this API.

*Authorities and locks:*

• \*IOSYSCFG special authority

*Required parameter group:*

**request variable** INPUT: CHAR(\*)

The variable used to pass the information used to remove an existing trigger handler description.

# **length of request variable**

INPUT: BINARY(4)

The number of bytes that the calling program provides for the request variable.

# **request variable format**

INPUT: CHAR(8)

The format name of the Request variable data. The following values must be used:

• INDP0100: Basic information format for configuration descriptions.

# **error code**

 $I/O: CHAR(*)$ 

The structure in which to return error information.

## *INDP0100 format:*

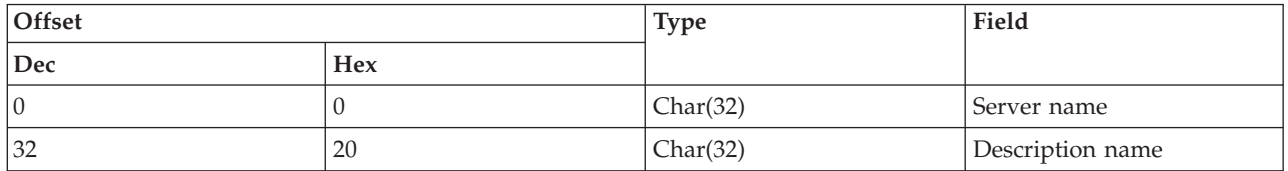

## *Field descriptions:*

## **Description name**

The name of the removed trigger handler description (left justified and padded with blanks if necessary).

#### **Server name**

The name used to identify the triggered cache manager server from which the description is removed (left justified and padded with blanks if necessary).

#### *Error messages:*

**TCM7001 E**

User &1 is not authorized.

## **TCM7030 E**

Severe error occurred while addressing parameter list.

## **TCM7031 E**

Request variable format is not valid.

## **TCM7033 E**

Length of request variable is not valid for the specified format.

## **TCM703E E**

Error code parameter is not valid

# **TCM70F0 E**

Unknown error occurred while processing request.

# **TCM7101 D**

User QTCM is not authorized to the configuration file for triggered cache manager server &1.

#### **TCM7190 D**

A configuration file for triggered cache manager server &1 was not found.

## **TCM72C0 D**

Triggered cache manager &1 name is not valid.

# **TCM72C3 D**

Value passed to offset &1 is not valid.

# **TCM74C0 D**

Triggered cache manager server name is not valid.

# **Retrieve Triggered Cache Manager Acknowledgment Target Description (QzhtRtvTCMAckTargetDesc) API:**

**Important:** Information for this topic supports the latest PTF levels for HTTP Server for iSeries . It is recommended that you install the latest PTFs to upgrade to the latest level of the HTTP Server for iSeries. Some of the topics documented here are not available prior to this update.

See IBM [Service](http://www-03.ibm.com/servers/eserver/iseries/software/http/services/service.html)  $\blacktriangleright$  for more information.

Required Parameter Group:

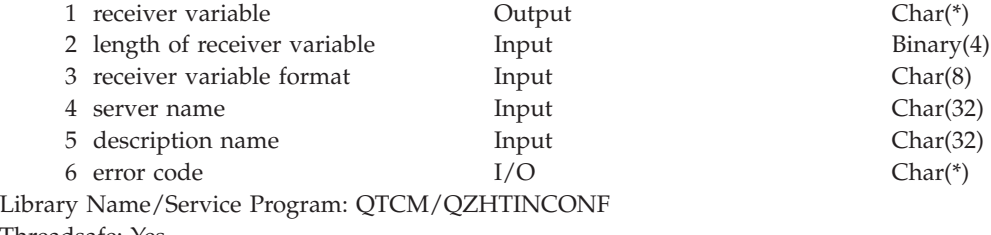

Threadsafe: Yes

Use the QzhtRtvTCMAckTargetDesc API to retrieve information from acknowledgment target descriptions associated with triggered cache manager servers. The API is a callable service implemented as an ILE entry point within the QZHTINCONF \*SRVPGM in the QTCM \*LIB.

The QTCM/H(QZHTINCONF) header file includes ILE C prototypes for this API.

## *Authorities and locks:*

• \*IOSYSCFG special authority

## *Required parameter group:*

#### **receiver variable**

OUTPUT: CHAR(\*)

The variable used to return acknowledgment target description information. See Acknowledgment target description formats for more information.

## **length of receiver variable**

INPUT: BINARY(4)

The number of bytes that the calling program provides for Receiver variable. This value must be greater than or equal to 8.

# **receiver variable format**

INPUT: CHAR(8)

The format name of Receiver variable data. The following values must be used:

- ATDG0100: Basic information format for an acknowledgment target description.
- ATDG0200: Detailed information format for an \*HTTP1 type acknowledgment target description.
- ATDG0210: Detailed information format for an \*HTTP2 type acknowledgment target description.

#### **server name**

INPUT: CHAR(32)

The name used to identify the triggered cache manager server from which information is retrieved (left justified and padded with blanks if necessary).

#### **description name**

INPUT: CHAR(32)

The name used to identify the retrieved acknowledgment target description information (left justified and padded with blanks if necessary).

#### **error code**

 $I/O: CHAR(*)$ 

The structure in which to return error information.

*ATDG0100 format:*

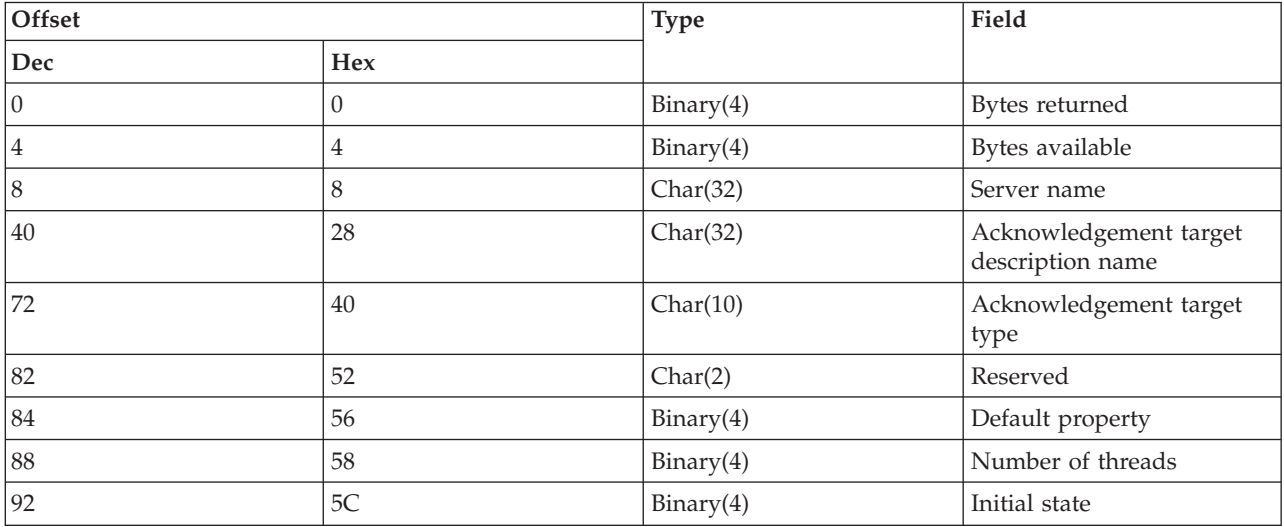

## *ATDG0100 format field descriptions:*

#### **Bytes available**

The number of information bytes available for return to the caller of the API.

**Note:** If this value is greater than the value of Bytes returned, the receiver variable was not large enough to return all information.

#### **Bytes returned**

The number of information bytes returned to the caller of the API.

#### **Acknowledgement target description name**

The acknowledgment target description name (left justified and padded with blanks if necessary).

#### **Acknowledgement target type**

The acknowledgment target description type (left justified and padded with blanks if necessary). The value returned is one of the special values below.

Special values and their meanings are as follows:

**\*HTTP1**

QZHT\_HTTP\_TYPE1

**\*HTTP2**

QZHT\_HTTP\_TYPE2

# **Default property**

Indicates if the description is a current default acknowledgment target description for the triggered cache manager server specified in Server name. The returned value equals one of the special values described below.

Special values and their meanings are as follows:

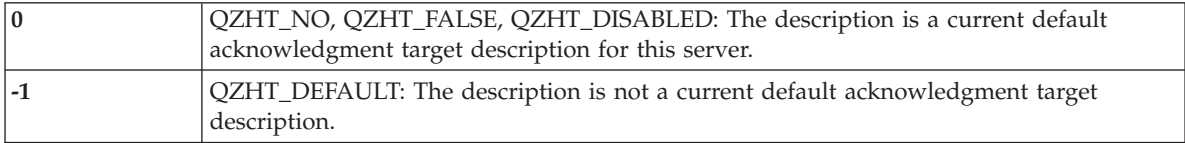

**Note:** Multiple default acknowledgment target descriptions are possible.

## **Initial state**

Indicates if the triggered cache manager server message processor, for this acknowledgment target, is enabled or disabled at server startup. The returned value equals one of the special values described below.

Special values and their meanings are as follows:

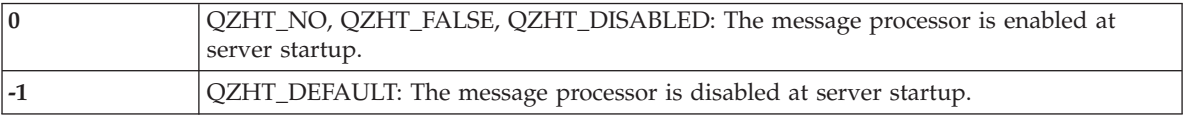

## **Number of threads**

The number of concurrent threads the triggered cache manager server spawns when sending completion messages to this acknowledgment target. The value must be greater than 0 and less than  $2^{31}$  (or  $2.147x10^9$ ).

#### **Server name**

The name of the triggered cache manager server for which the description is associated (left justified and padded with blanks if necessary).

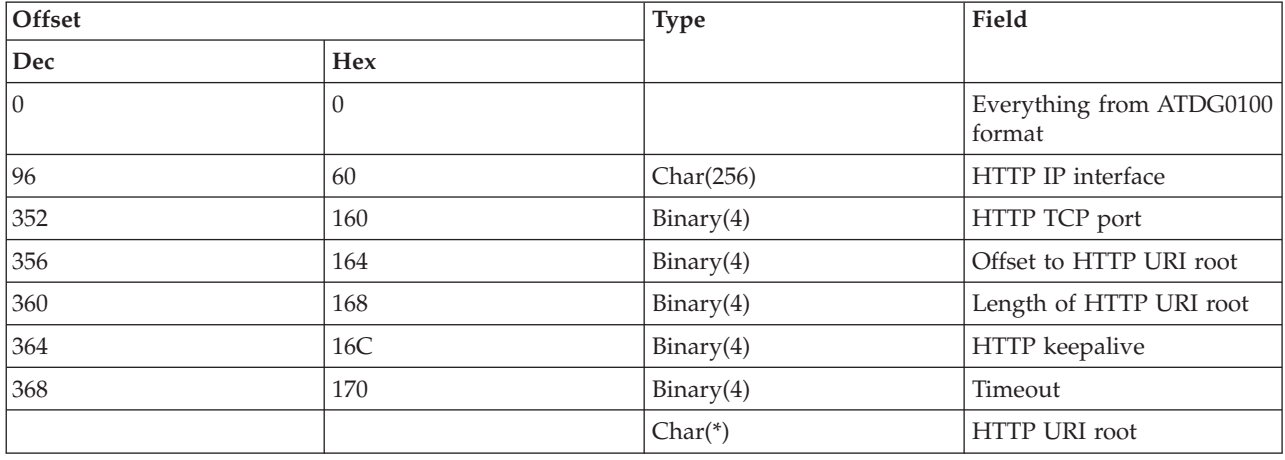

*ATDG0200 format:*

# *ATDG0200 format field descriptions:*

# **HTTP IP interface**

The IP host name or address of the system hosting an HTTP server that accepts completion messages (left justified and padded with blanks if necessary). The value must be a host name (for example, server.mycompany.com) or dotted address (for example, 192.168.3.57).

## **HTTP keepalive**

Specifies if connections to HTTP Server are kept open for reuse after completion messages are sent. The value must equal one of the special values described below.

Special values and their meanings are as follows:

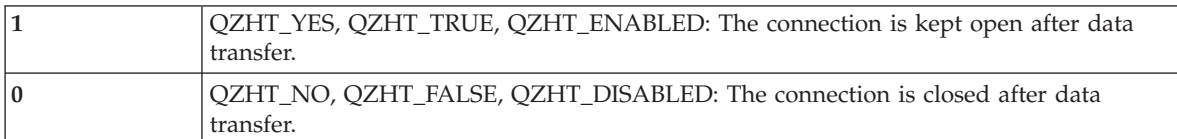

## **HTTP TCP port**

The TCP port of HTTP Server acknowledgment target. The value must be greater than 0 and less than 65536.

**Note:** The TCP port number is used in combination with the IP host name or address in HTTP IP interface to establish communication with HTTP Server acknowledgment target.

#### **HTTP URI root**

The path of HTTP Server URI that defines the root of this acknowledgment target (left justified and padded with blanks if necessary).

**Note:** All completion message requests sent to the acknowledgment target are prepended with this path.

## **Length of HTTP URI root**

The length of the information for the HTTP URI root entry.

## **Offset to HTTP URI root**

The offset from the beginning of the request variable to the HTTP URI root data, in bytes.

#### **Timeout**

The number of seconds the triggered cache manager server waits before canceling a read operation on sockets and ending transactions, with the HTTP host, in error. The value must be greater than 0 and less than  $2^{31}$  (or 2.147x10<sup>9</sup>), or equal to one of the special values described below. The default value is 0 (QZHT\_DISABLED).

Special values and their meanings are as follows:

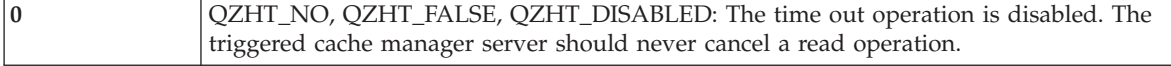

## *ATDP0210 format:*

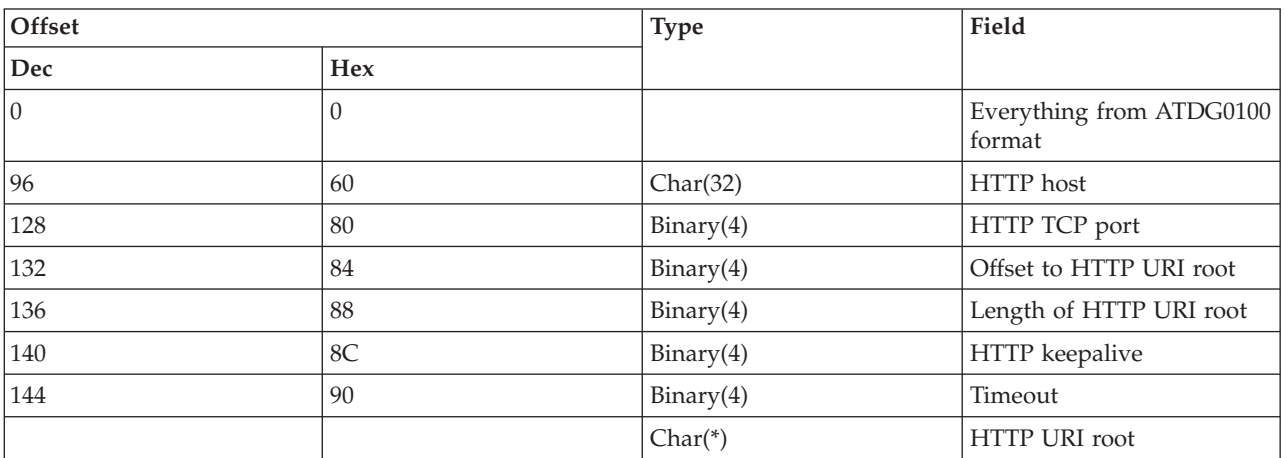

# *ATDP0210 format field descriptions:*

## **HTTP host**

The name of a host description referenced by the acknowledgment target description and used, at server startup, to obtain information about the system hosting an HTTP server accepting completion messages. The value must be a host description name (left justified and padded with blanks if necessary).

**Note:** See HTTP TCP port for more information. The referenced host description may or may not currently exist. It is possible that it was removed or associated with a different triggered cache manager server after this acknowledgment target description was last modified.

## **HTTP keepalive**

Specifies if connections to HTTP Server are kept open for reuse after data transfer. The value must equal one of the special values described below.

Special values and their meanings are as follows:

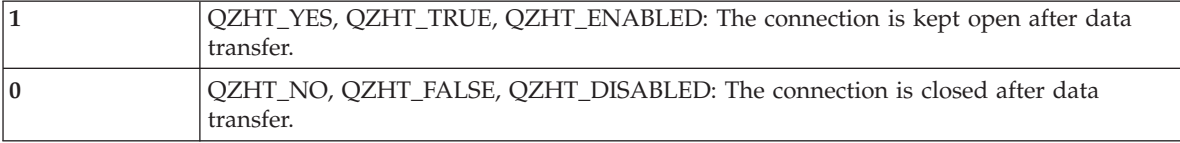

# **HTTP TCP port**

The TCP port number upon which HTTP Server listens for incoming requests. The value must be greater than 0 and less than 65536.

**Note:** The TCP port number is used in combination with information obtained at server startup from the host description specified in HTTP host to establish communication with HTTP Server acknowledgment target.

#### **HTTP URI root**

The path of HTTP Server URI that defines the root of this acknowledgment target (left justified and padded with blanks if necessary).

**Note:** All requests to send completion messages to this acknowledgment target are prepended with this path.

## **Length of HTTP URI root**

The length of the information for the HTTP URI root entry.

## **Offset to HTTP URI root**

The offset from the beginning of the request variable to the HTTP URI root data, in bytes.

#### **Timeout**

The number of seconds the triggered cache manager server waits before canceling a read operation on sockets and ending transactions, with the HTTP host, in error. The value must be greater than 0 and less than  $2^{31}$  (or 2.147x10<sup>9</sup>), or equal to one of the special values described below.

Special values and their meanings are as follows:

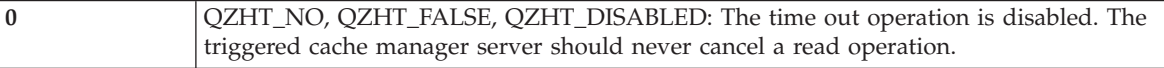

*Error messages:*

## **TCM7001 E**

User &1 is not authorized.

## **TCM7030 E**

Severe error occurred while addressing parameter list.

## **TCM7032 E**

Receiver variable format is not valid.

# **TCM7034 E**

Length of receiver variable is not valid for the specified format.

## **TCM7035 E**

Server parameter is not valid.

## **TCM7036 E**

Description parameter is not valid.

## **TCM703E E**

Error code parameter is not valid.

## **TCM70F0 E**

Unknown error occurred while processing request.

## **TCM7101 E**

User QTCM is not authorized to the configuration file for triggered cache manager server &1.

## **TCM7190 E**

A configuration file for triggered cache manager server &1 was not found.

## **TCM7290 E**

&1 &2 was not found for triggered cache manager server &3.

## **Retrieve Triggered Cache Manager Basic Configuration (QzhtRtvTCMBasicConfig) API:**

**Important:** Information for this topic supports the latest PTF levels for HTTP Server for iSeries . It is recommended that you install the latest PTFs to upgrade to the latest level of the HTTP Server for iSeries. Some of the topics documented here are not available prior to this update.

See IBM [Service](http://www-03.ibm.com/servers/eserver/iseries/software/http/services/service.html)  $\blacktriangleright$  for more information.

#### Required Parameter Group:

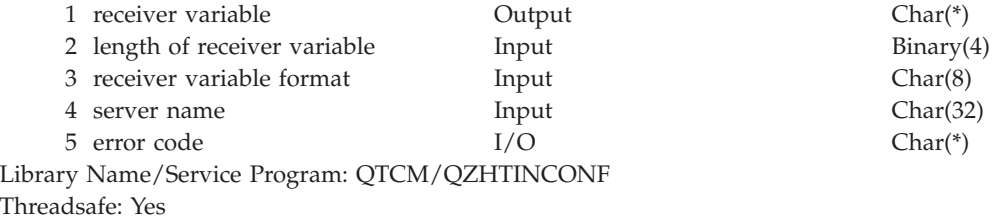

Use the QzhtRtvTCMBasicConfig API to retrieve the basic configuration information for a triggered cache manager server. The API is a callable service implemented as an ILE entry point within the QZHTINCONF \*SRVPGM in the QTCM \*LIB.

The QTCM/H(QZHTINCONF) header file includes ILE C prototypes for this API.

*Authorities and locks:*

• \*IOSYSCFG special authority

*Required parameter group:*

**receiver variable** OUTPUT: CHAR(\*) The variable used to return the basic configuration information for the triggered cache manager server.

# **length of receiver variable**

INPUT: BINARY(4)

The number of bytes that the calling program provides for receiver variable. This value must be greater than or equal to 8.

# **receiver variable format**

INPUT: CHAR(8)

The format name of receiver variable data. The following values must be used:

v INDG0200: Detailed information format for server data.

#### **server name**

INPUT: CHAR(32)

The name used to identify the triggered cache manager server from which the configuration information is retrieved (left justified and padded with blanks if necessary).

#### **error code**

 $I/O: CHAR(*)$ 

The structure in which to return error information.

#### *INDG0200 format:*

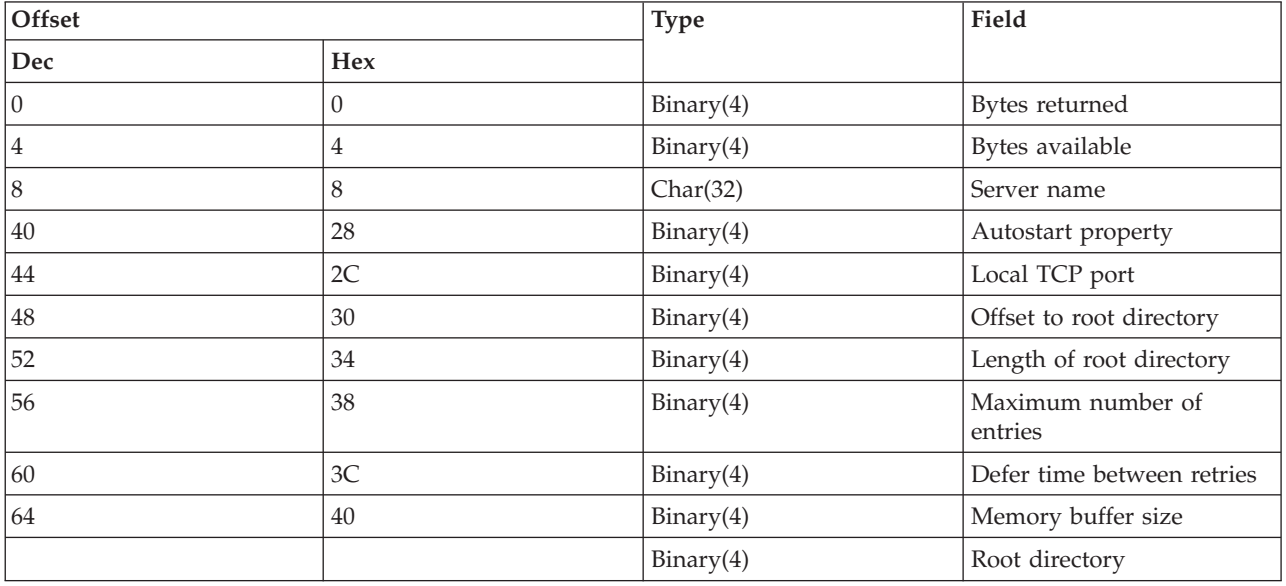

## *Field descriptions:*

#### **Autostart property**

Specifies if the new triggered cache manager server is to start when startup of \*AUTOSTART triggered cache manager servers, is requested. Usually \*AUTOSTART servers are requested to start when TCP/IP is started, however they may also be requested via the STRTCPSVR command or QzhtStrTCMServer API. The default value is 0 (QZHT\_NO).

Special values and their meanings are as follows:

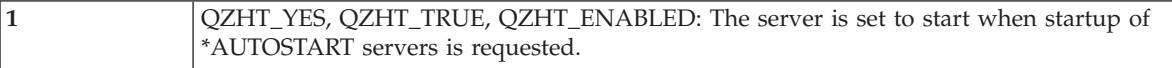

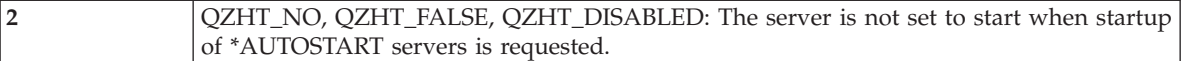

#### **Bytes available**

The number of information bytes available for return to the caller of the API.

**Note:** If this value is greater than the value of Bytes returned, the receiver variable was not large enough to return all information.

#### **Bytes returned**

The number of information bytes returned to the caller of the API.

#### **Defer time between retries**

The number of seconds the triggered cache manager server waits between retry attempts for a failing action. The value returned is greater than  $\overline{0}$  and less than  $2^{31}$  (or 2.147x10<sup>9</sup>), or equal to the following special value: **0** QZHT\_NONE: No defer time is used.

#### **Length of root directory**

The length of the information for the root directory entry.

## **Local TCP port**

The number of one of the TCP ports used by the triggered cache manager server. The return value is greater than 0 and less than 65536.

#### **Maximum number of entries**

The maximum number of time the triggered cache manager server attempts to retry a failing action. The return value is greater than -1 and less than  $2^{31}$  (or 2.147x10<sup>9</sup>), or equal to one of the special values described below.

Special values and their meanings are as follows:

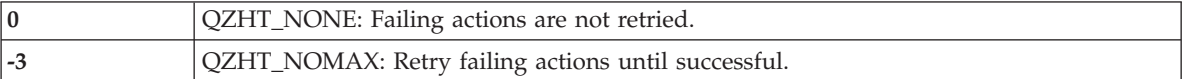

#### **Memory buffer size**

The maximum amount of working data the triggered cache manager server attempts to store in memory, in bytes. The return value is greater than -1 and less than  $2^{31}$  (or  $2.147 \times 10^9$ ) bytes.

#### **Offset to root directory**

The offset from the beginning of the request variable to the root directory data, in bytes.

#### **Root directory**

The name of the local file system directory in which the triggered cache manager server maintains its persistent record of incoming transactions, left justified and padded with blanks if necessary.

#### **Server name**

The name of the triggered cache manager server for which the configuration information is retrieved (left justified and padded with blanks if necessary).

#### *Error messages:*

#### **TCM7001 E**

User &1 is not authorized.

#### **TCM7030 E**

Severe error occurred while addressing parameter list.

## **TCM7032 E**

Receiver variable format is not valid.

## **TCM7034 E**

Length of receiver variable is not valid for the specified format.

## **TCM7035 E**

Server parameter is not valid.

# **TCM703E E**

Error code parameter is not valid.

# **TCM70F0 E**

Unknown error occurred while processing request.

## **TCM7101 E**

User QTCM is not authorized to the configuration file for triggered cache manager server &1.

## **TCM7190 E**

A configuration file for triggered cache manager server &1 was not found.

# **Retrieve Triggered Cache Manager Cache Target Description (QzhtRtvTCMCacheTargetDesc) API:**

**Important:** Information for this topic supports the latest PTF levels for HTTP Server for iSeries . It is recommended that you install the latest PTFs to upgrade to the latest level of the HTTP Server for iSeries. Some of the topics documented here are not available prior to this update.

See IBM [Service](http://www-03.ibm.com/servers/eserver/iseries/software/http/services/service.html)  $\rightarrow$  for more information.

Required Parameter Group:

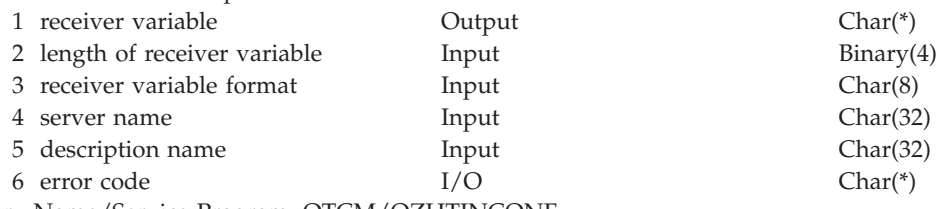

Library Name/Service Program: QTCM/QZHTINCONF Threadsafe: Yes

Use the QzhtRtvTCMCacheTargetDesc API to retrieve information from cache target descriptions associated with triggered cache manager servers. The API is a callable service implemented as an ILE entry point within the QZHTINCONF \*SRVPGM in the QTCM \*LIB.

The QTCM/H(QZHTINCONF) header file includes ILE C prototypes for this API.

## *Authorities and locks:*

• \*IOSYSCFG special authority

*Required parameter group:*

## **receiver variable**

OUTPUT: CHAR(\*)

The variable used to return cache target description information. See Cache target description formats for more information.

#### **length of receiver variable**

INPUT: BINARY(4)

The number of bytes that the calling program provides for Receiver variable. This value must be greater than or equal to 8.

# **receiver variable format**

The format name of Receiver variable data. The following values must be used:

- CTDG0100: Basic information format for a cache target description.
- CTDG0200: Detailed information format for an \*IFS type cache target description.
- CTDG0300: Detailed information format for an \*HTTP1 type cache target description.
- CTDG0310: Detailed information format for an \*HTTP2 type cache target description.
- CTDG0500: Detailed information format for an \*ECCP1 type cache target description.
- CTDG0510: Detailed information format for an \*ECCP2 type cache target description.

**Note:** See Cache target description formats for more information.

## **server name**

INPUT: CHAR(32)

The name used to identify the triggered cache manager server from which the configuration information is retrieved (left justified and padded with blanks if necessary).

## **description name**

CHAR(32)

The name used to identify which cache target description information is retrieved (left justified and padded with blanks if necessary).

## **error code**

 $I/O: CHAR(*)$ 

The structure in which to return error information.

## *CTDG0100 format:*

**Note:** When the cache target description type is unknown, use the CTDG0100 format and the basic information (including cache target type) is returned. You may then use the returned cache target type to call the API and return detailed information about the cache target description (using one of the detailed information formats).

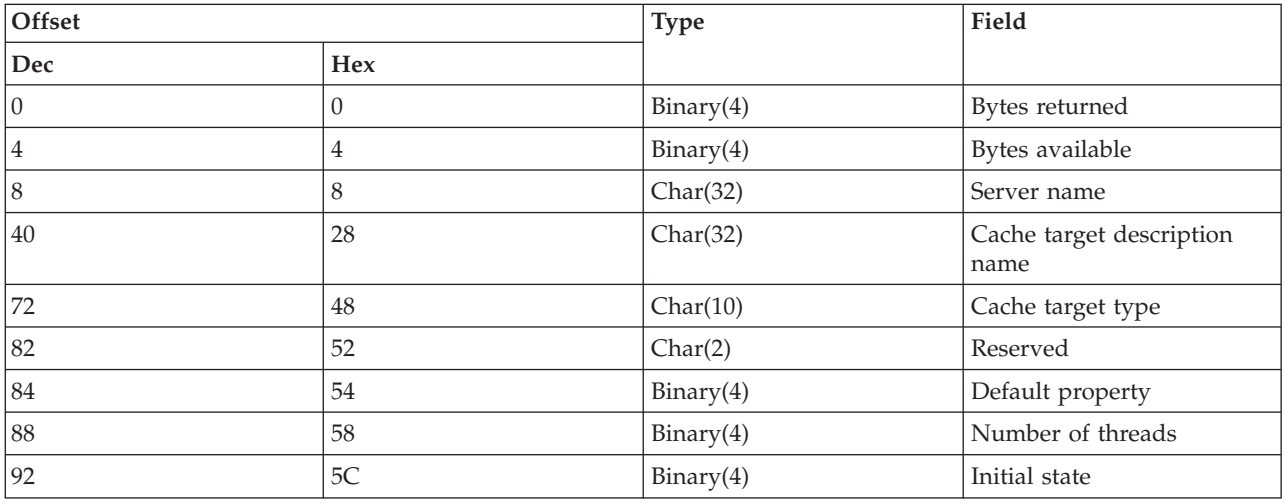

## *CTDG0100 format field descriptions:*

#### **Bytes available**

The number of information bytes available for return to the caller of the API.

**Note:** If this value is greater than the value of Bytes returned, the receiver variable was not large enough to return all information.

#### **Bytes returned**

The number of information bytes returned to the caller of the API.

#### **Cache target description name**

The cache target description name (left justified and padded with blanks if necessary).

#### **Cache target type**

The cache target description type (left justified and padded with blanks if necessary). The returned value equals one of the special values below.

Special values and their meanings are as follows:

**\*IFS** QZHT\_IFS\_TYPE

**\*HTTP1**

QZHT\_HTTP\_TYPE1

**\*HTTP2**

QZHT\_HTTP\_TYPE2

**\*ECCP1**

QZHT\_ECCP\_TYPE1

**\*ECCP2**

QZHT\_ECCP\_TYPE2

## **Default property**

Specifies if the new description is a default cache target description for the triggered cache manager server specified in Server name. The value must equal one of the special values described below. The default value is 0 (QZHT\_NO).

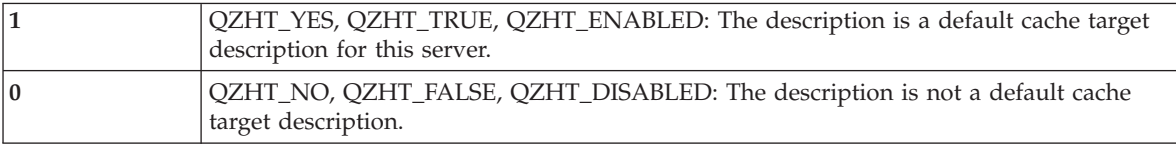

**Note:** Multiple default cache target descriptions are possible.

## **Initial state**

Specifies the state that the triggered cache manager server request processor, for this cache target, is in at server startup. The value must equal one of the special values described below.

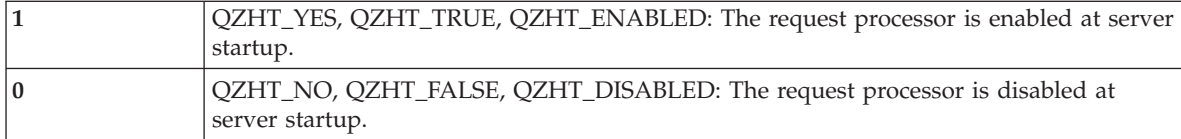

#### **Number of threads**

The number of concurrent threads the triggered cache manager server spawns when processing requests sent to this cache target. The value must be greater that 0 and less than  $2^{31}$  (or  $2.147 \times 10^9$ ).

#### **Server name**

The name of the triggered cache manager server from which the configuration information is retrieved (left justified and padded with blanks if necessary).

# *CTDG0200 format:*

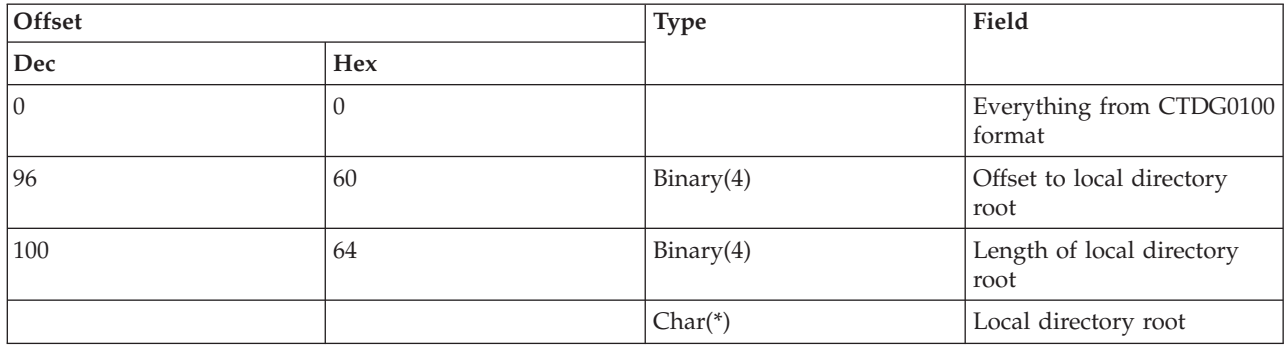

## *CTDG0200 format field descriptions:*

# **Length of local directory root**

The length of the information for the Local directory root entry.

## **Local directory root**

The path to the local file system directory that defines the root for this cache target (left justified and padded with blanks if necessary).

**Note:** All file requests send to the cache target have this path prepended to the file name, even if an absolute file path is specified.

## **Offset to local directory root**

The offset from the beginning of the receiver variable to the Local directory root data, in bytes.

*CTDG0300 format:*

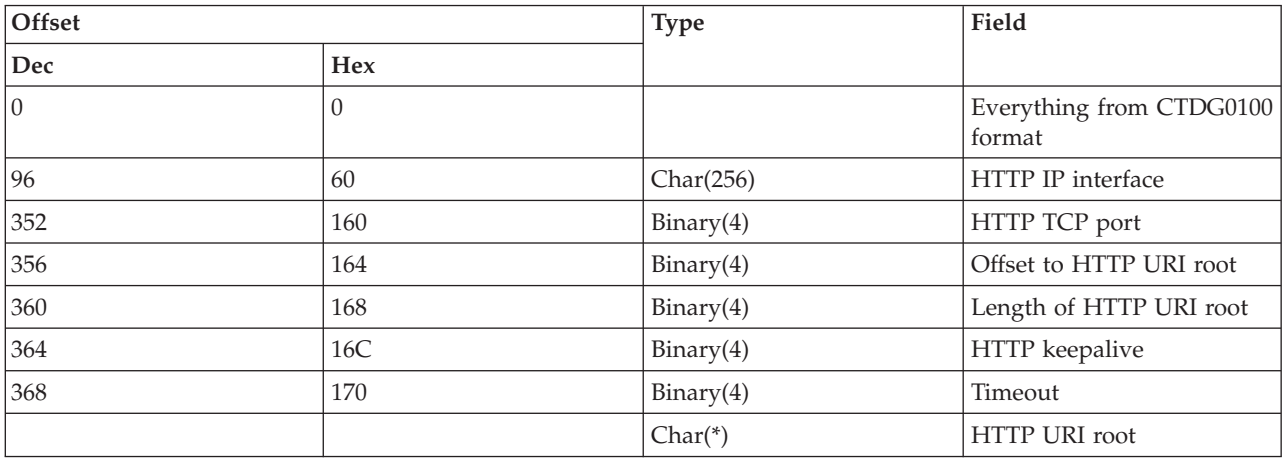

# *CTDG0300 format field descriptions:*

## **HTTP IP interface**

The IP host name or address of the system hosting an HTTP server cache target. The value must be a host name (for example, server.mycompany.com), dotted address (for example, 192.168.3.57) (left justified and padded with blanks if necessary).

**Note:** See HTTP TCP port for more information.

## **HTTP keepalive**

Specifies if connections to HTTP Server are kept open for reuse after data is transferred. The value must equal one of the special values described below. The default value is 0 (QZHT\_DISABLED).

Special values and their meanings are as follows:

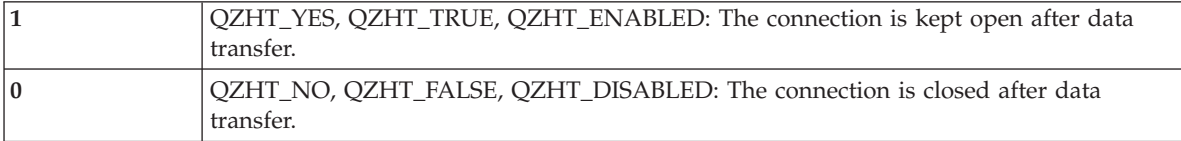

#### **HTTP TCP port**

The TCP port number upon which HTTP Server listens for incoming requests. The value must be greater than 0 and less than 65536.

**Note:** The TCP port number is used in combination with the IP host name or address in HTTP IP interface to establish communication with HTTP Server cache target.

#### **HTTP URI root**

The path of HTTP Server URI that is the root of this cache target (left justified and padded with blanks if necessary).

**Note:** All file requests from this cache target have this path inserted into the URI, even if an absolute file path is specified.

## **Length of HTTP URI root**

The length of the information for the HTTP URI root entry.

#### **Offset to HTTP URI root**

The offset from the beginning of the request variable to the HTTP URI root data, in bytes.

## **Timeout**

The number of seconds the triggered cache manager server waits before canceling a read operation on sockets and ending transactions, with the HTTP host, in error. The value must be greater than 0 and less than  $2^{31}$  (or 2.147x10<sup>9</sup>), or equal to one of the special values described below.

Special values and their meanings are as follows:

**0 OZHT** NO, OZHT\_FALSE, OZHT\_DISABLED: The time out operation is disabled. The triggered cache manager server should never cancel a read operation.

#### *CTDG0310 format:*

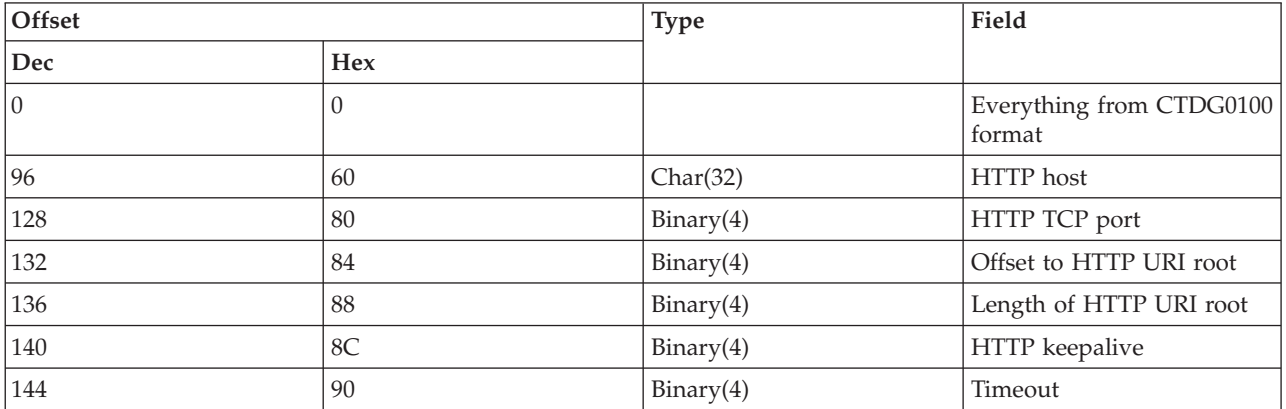

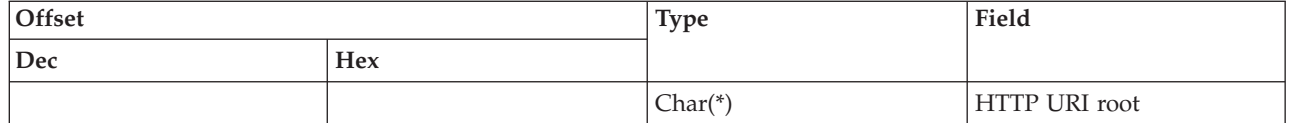

*CTDG0310 format field descriptions:*

## **HTTP host**

The name of a host description associated with the triggered cache manager server that is referenced by the new cache target description and used later, at server startup, to obtain information about the system hosting an HTTP server cache target. The value must be a host description name (left justified and padded with blanks if necessary).

**Note:** See HTTP TCP port for more information. The referenced host description may or may not currently exist. It is possible that it was removed or associated with a different triggered cache manager server after this cache target description was last modified.

## **HTTP keepalive**

Specifies if connections to HTTP Server are kept open for reuse after data is transferred. The value must equal one of the special values described below. The default value is 0 (QZHT\_DISABLED).

Special values and their meanings are as follows:

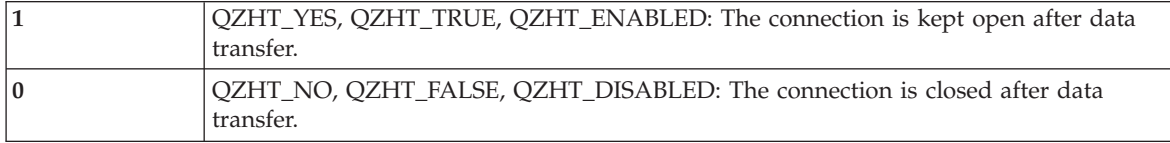

#### **HTTP TCP port**

The TCP port number upon which HTTP Server listens for incoming requests. The value must be greater than 0 and less than 65536.

**Note:** The TCP port number is used in combination with the IP host name or address in HTTP host to establish communication with HTTP Server cache target.

## **HTTP URI root**

The path of HTTP Server URI that defines the root of this cache target (left justified and padded with blanks if necessary).

**Note:** All file requests from this cache target have this path inserted into the URI, even if an absolute file path is specified.

#### **Length of HTTP URI root**

The length of the information for the HTTP URI root entry.

#### **Offset to HTTP URI root**

The offset from the beginning of the request variable to the HTTP URI root data, in bytes.

## **Timeout**

The number of seconds the triggered cache manager server waits before canceling a read operation on sockets and ending transactions, with the HTTP host, in error. The value must be greater than 0 and less than  $2^{31}$  (or 2.147x10<sup>9</sup>), or equal to one of the special values described below.

Special values and their meanings are as follows:

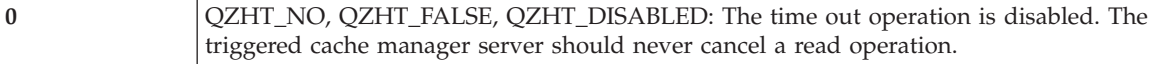

*CTFG0500 format:*

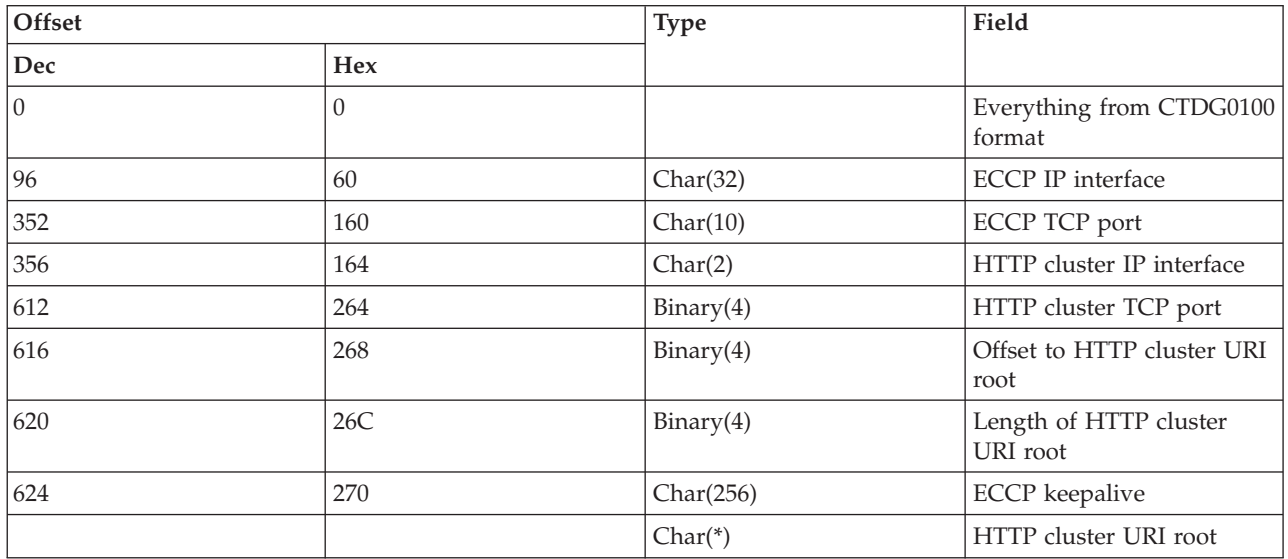

## *CTDG0500 format field descriptions:*

#### **ECCP IP interface**

The IP host name or address of the backend IP interface to the network router hosting a web server cluster cache target. The value must be a host name (for example, server.mycompany.com) or dotted address (for example, 192.168.3.57) (left justified and padded with blanks if necessary).

**Note:** See ECCP TCP port for more information.

#### **ECCP keepalive**

Specifies if the connection to the network router is kept open for reuse after data is transferred. The value must equal one of the special values described below. The default value is 0 (QZHT\_DISABLED).

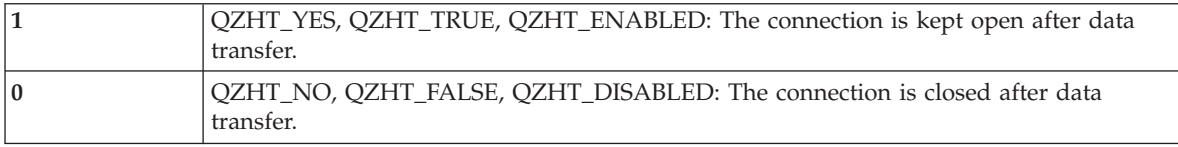

## **ECCP TCP port**

The TCP port number upon which the network router listens for incoming requests. The value must be greater than 0 and less than 65536.

**Note:** The TCP port number is used in combination with the IP host name or address, in ECCP IP interface, to establish communications with the network router cache target.

#### **HTTP cluster IP interface**

The IP host name or address of the web server cluster from which the network router is hosting a cache (left justified and padded with blanks if necessary). The value must be a host name (for example, server.mycompany.com), dotted address (for example, 192.168.3.57).

**Note:** See HTTP cluster TCP port for more information.

## **HTTP cluster TCP port**

The number of the TCP port used by the triggered cache manager server to identify a particular web server cluster cache. The value returned must be greater than 0 and less than 65536.

**Note:** The network router described by ECCP IP interface may host multiple web server caches. The TCP port number returned here is used in combination with the IP address returned in HTTP cluster IP interface to identify a particular web server cache when communicating with the network router.

#### **HTTP cluster URI root**

The web server cluster URI path that defines the root of this cache target (left justified and padded with blanks if necessary).

**Note:** All file requests sent to this cache target have this path inserted into the URI, even if an absolute file path is specified.

#### **Length of HTTP cluster URI root**

The length of the information for the HTTP cluster URI root entry.

#### **Offset to HTTP cluster URI root**

The offset from the beginning of the receiver variable to the HTTP cluster URI root data, in bytes.

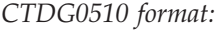

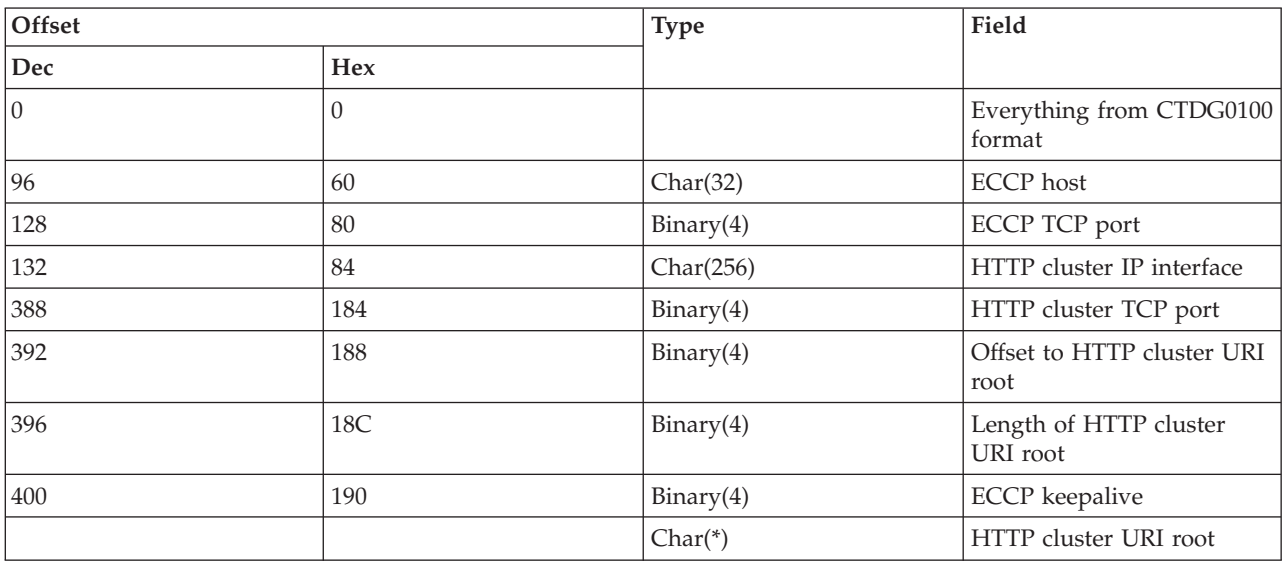

#### *CTDG0510 format field descriptions:*

## **ECCP host**

The name of a host description associated with the triggered cache manager server referenced by the new cache target description and used later, at server startup, to obtain information about the network router hosting a web server cluster cache target. The value must be a host description name (left justified and padded with blanks if necessary).

**Note:** See ECCP TCP port for more information. The referenced host description may or may not currently exist. It is possible that it was removed or associated with a different triggered cache manager server after this cache target description was last modified.

#### **ECCP keepalive**

Specifies if the connection to the network router is kept open for reuse after data is transferred. The value must equal one of the special values described below. The default value is 0 (QZHT\_DISABLED).

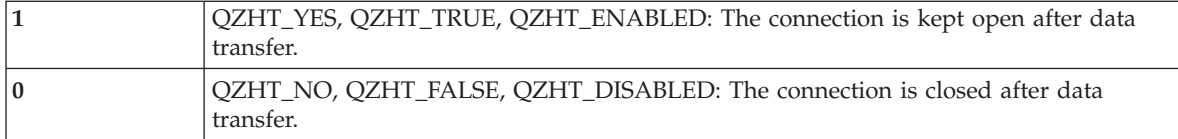

# **ECCP TCP port**

The TCP port number upon which the network router listens for incoming requests. The value must be greater than 0 and less than 65536.

**Note:** The TCP port number is used in combination with the IP host name or address, obtained at server startup, from the host description (specified in ECCP host) to establish communication with the network router cache target.

#### **HTTP cluster IP interface**

The IP host name or address of the web server cluster from which the network router is hosting a cache (left justified and padded with blanks if necessary). The value must be a host name (for example, server.mycompany.com), dotted address (for example, 192.168.3.57).

**Note:** See HTTP cluster TCP port for more information.

#### **HTTP cluster TCP port**

The TCP port number used by the triggered cache manager server to identify a particular web server cluster cache. The value must be greater than 0 and less than 65536.

**Note:** The network router using the address, described by ECCP host, may host multiple web server caches. The TCP port number specified here is used in combination with the IP host name or address in HTTP cluster IP interface to identify a particular web server cache when communicating with the network router.

#### **HTTP cluster URI root**

The web server cluster URI path that is used to define the root of this cache target (left justified and padded with blanks if necessary).

**Note:** All file requests sent to this cache target have this path inserted into the URI, even if an absolute file path is specified.

#### **Length of HTTP cluster URI root**

The length of the information for the HTTP cluster URI root entry.

#### **Offset to HTTP cluster URI root**

The offset from the beginning of the receiver variable to the HTTP cluster URI root data, in bytes.

*Error messages:*

## **TCM7001 E**

User &1 is not authorized.

## **TCM7030 E**

Severe error occurred while addressing parameter list.

# **TCM7032 E**

Receiver variable format is not valid.

# **TCM7034 E**

Length of receiver variable is not valid for the specified format.

#### **TCM7035 E**

Server parameter is not valid.

#### **TCM7036 E**

Description parameter is not valid.

## **TCM703E E**

Error code parameter is not valid.

#### **TCM70F0 E**

Unknown error occurred while processing request.

# **TCM7101 E**

User QTCM is not authorized to the configuration file for triggered cache manager server &1.

## **TCM7190 E**

A configuration file for triggered cache manager server &1 was not found.

#### **TCM7290 E**

&1 &2 was not found for triggered cache manager server &3.

#### **Retrieve Triggered Cache Manager Data Source Description (QzhtRtvTCMDataSourceDesc) API:**

**Important:** Information for this topic supports the latest PTF levels for HTTP Server for iSeries . It is recommended that you install the latest PTFs to upgrade to the latest level of the HTTP Server for iSeries. Some of the topics documented here are not available prior to this update.

See IBM [Service](http://www-03.ibm.com/servers/eserver/iseries/software/http/services/service.html)  $\blacktriangleright$  for more information.

Required Parameter Group:

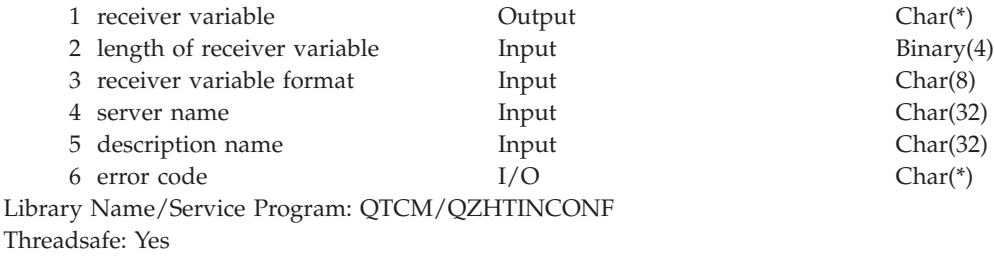

Use the QzhtRtvTCMDataSourceDesc API to retrieve information from data source descriptions associated with triggered cache manager servers. The API is a callable service implemented as an ILE entry point within the QZHTINCONF \*SRVPGM in the QTCM \*LIB.

The QTCM/H(QZHTINCONF) header file includes ILE C prototypes for this API.

#### *Authorities and locks:*

• \*IOSYSCFG special authority

*Required parameter group:*

#### **receiver variable**

OUTPUT: CHAR(\*)

The variable used to return data source description information. See Data source description formats for more information.

## **length of receiver variable**

INPUT: BINARY(4)

The number of bytes that the calling program provides for Receiver variable. This value must be greater than or equal to 8.

#### **receiver variable format**

INPUT: CHAR(8)

The format name of Receiver variable data. The following values must be used:

v DSDG0100: Basic information format for data source description.

- DSDG0200: Detailed information format for an \*IFS type data source description.
- v DSDG0300: Detailed information format for an \*HTTP1 type data source description.
- v DSDG0310: Detailed information format for an \*HTTP2 type data source description.

See Data source description formats for more information.

#### **server name**

INPUT: CHAR(32)

The name used to identify the server from which information is retrieved (left justified and padded with blanks if necessary).

#### **error code**

 $I/O: CHAR(*)$ 

The structure in which to return error information.

*DSDG0100 format:* When the data source description type is unknown, use the DSDG0100 format and the basic information (including data source type) is returned. You may then use the returned data source type to call the API again and return detailed information about the data source description using one of the detailed information formats.

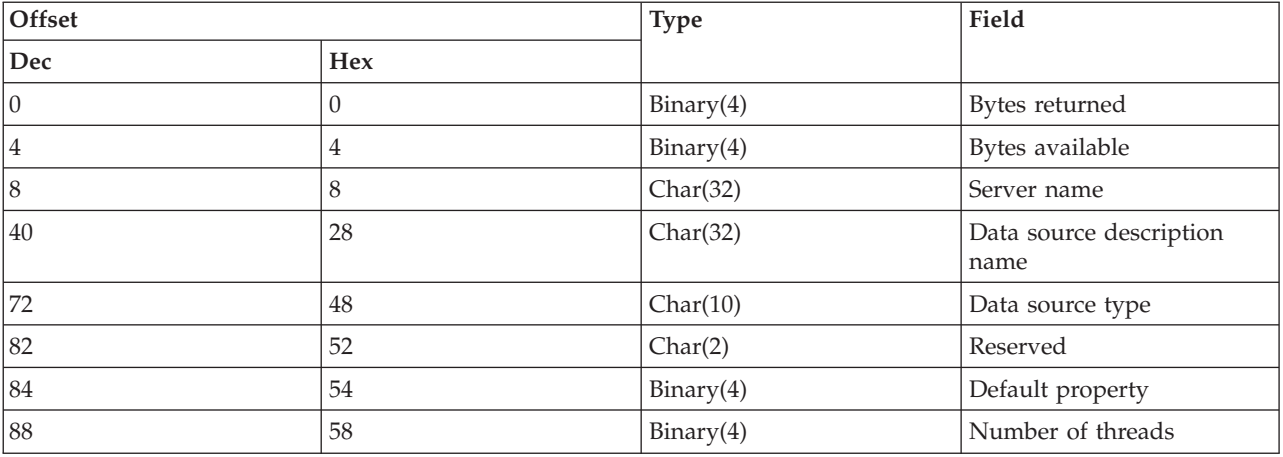

*DSDG0100 format field descriptions:*

#### **Bytes available**

The number of information bytes available for return to the caller of the API.

**Note:** If this value is greater than the value of Bytes returned, the receiver variable was not large enough to return all information.

## **Bytes returned**

The number of information bytes returned to the caller of the API.

## **Data source description name**

The data source description name (left justified and padded with blanks if necessary).

#### **Data source type**

The data source description type (left justified and padded with blanks if necessary). The returned value is one of the special values below.

Special values and their meanings are as follows:

**\*IFS** QZHT\_IFS\_TYPE

**\*HTTP1**

QZHT\_HTTP\_TYPE1

# **\*HTTP2**

## QZHT\_HTTP\_TYPE2

#### **Default property**

Indicates whether the description is the current default data source description for the triggered cache manager server specified in Server name. The returned value equals to one of the special values described below.

Special values and their meanings are as follows:

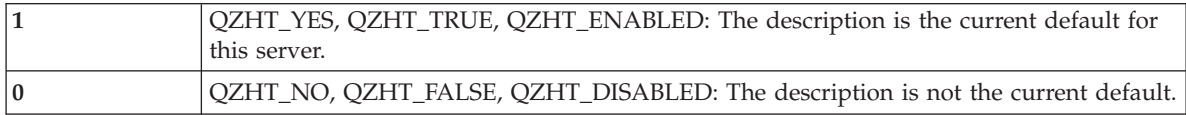

#### **Number of threads**

The number of concurrent threads the triggered cache manager server spawns when processing requests that receive data from this data source. The value must be greater that 0 and less than  $2^{31}$  (or 2.147x10<sup>9</sup>).

#### **Server name**

The name of the triggered cache manager server with which the description is associated (left justified and padded with blanks if necessary).

## *DSDG0200 format:*

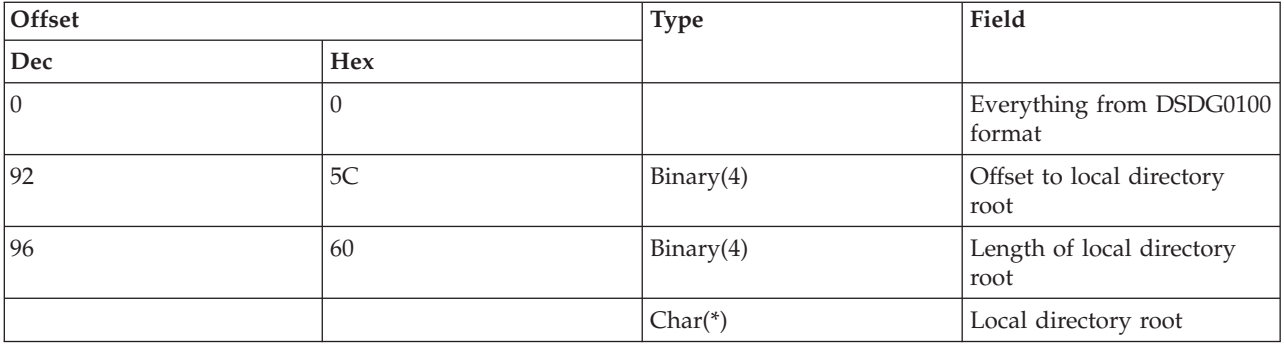

#### *DSDG0200 format field descriptions:*

#### **Length of local directory root**

The length of the information for the Local directory root entry.

#### **Local directory root**

The path to the local file system directory that defines the root for this data source (left justified and padded with blanks if necessary).

**Note:** All file requests from this data source have this path prepended to the file name, even if an absolute path for the file is specified.

#### **Offset to local directory root**

The offset from the beginning of the receiver variable to the Local directory root data, in bytes.

*DSDG0300 format:*

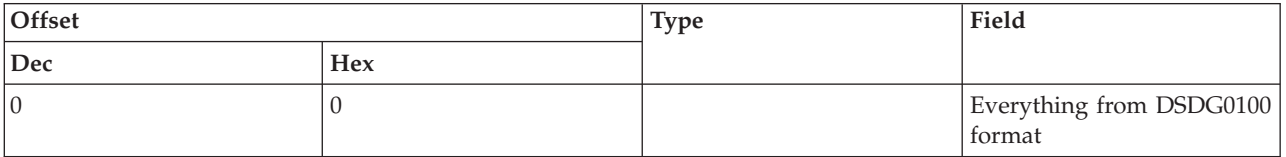

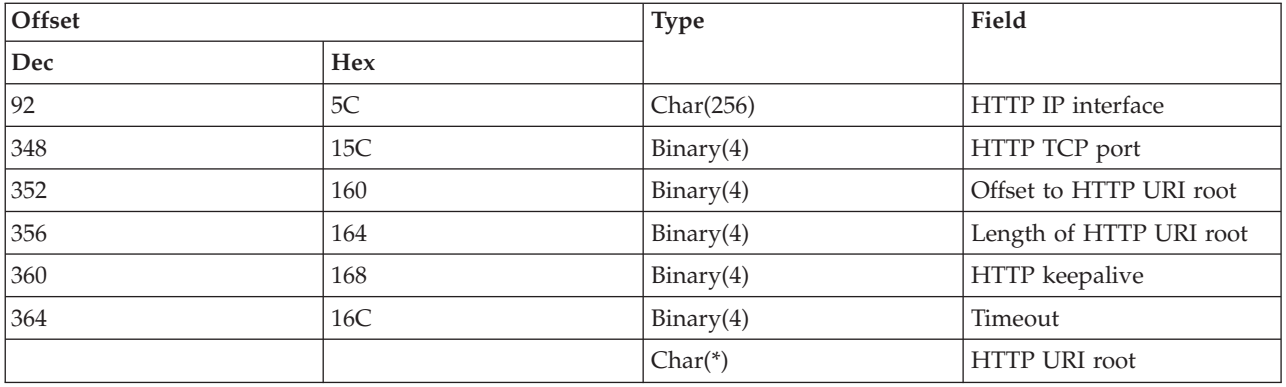

#### *DSDG0300 format field descriptions:*

#### **HTTP IP interface**

The IP host name or address of the system hosting an HTTP server data source (left justified and padded with blanks if necessary). The returned value is either an IP host name (for example, server.mycompany.com) or dotted IP address (for example, 192.168.3.57) (left justified and padded with blanks if necessary).

**Note:** See HTTP TCP port for more information.

## **HTTP keepalive**

Indicates whether the triggered cache manager server attempts to keep connections to HTTP Server open for reuse after data is transferred. The returned value equals one of the special values described below.

Special values and their meanings are as follows:

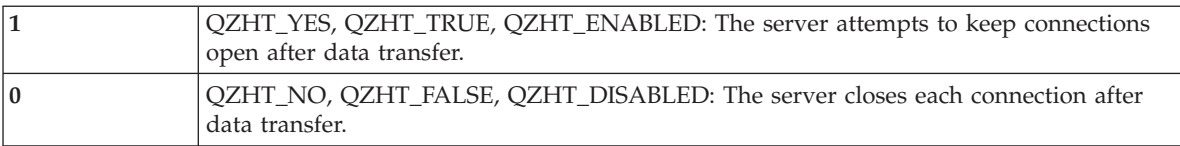

# **HTTP TCP port**

The TCP listening port number used by HTTP Server data source. The value returned is greater than 0 and less than 65536.

**Note:** The returned TCP port number is used in combination with the IP host name or address returned in HTTP IP interface to establish communication with HTTP Server data source.

## **HTTP URI root**

HTTP Server URI path that defines the root for this data source (left justified and padded with blanks if necessary).

**Note:** All requests for files from this data source have this path inserted into the URI, even if an absolute file path is specified.

#### **Length of HTTP URI root**

The length of the information returned for the HTTP URI root entry.

#### **Offset to HTTP URI root**

The offset from the beginning of the receiver variable to the HTTP URI root data, in bytes.

#### **Timeout**

The number of seconds the triggered cache manager server waits before canceling a read

operation on sockets and ending transactions, with the HTTP host, in error. The value must be greater than 0 and less than  $2^{31}$  (or 2.147x10<sup>9</sup>), or equal to one of the special values described below.

Special values and their meanings are as follows:

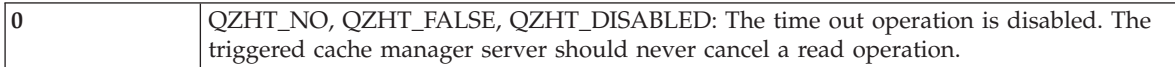

*DSDG0310 format:*

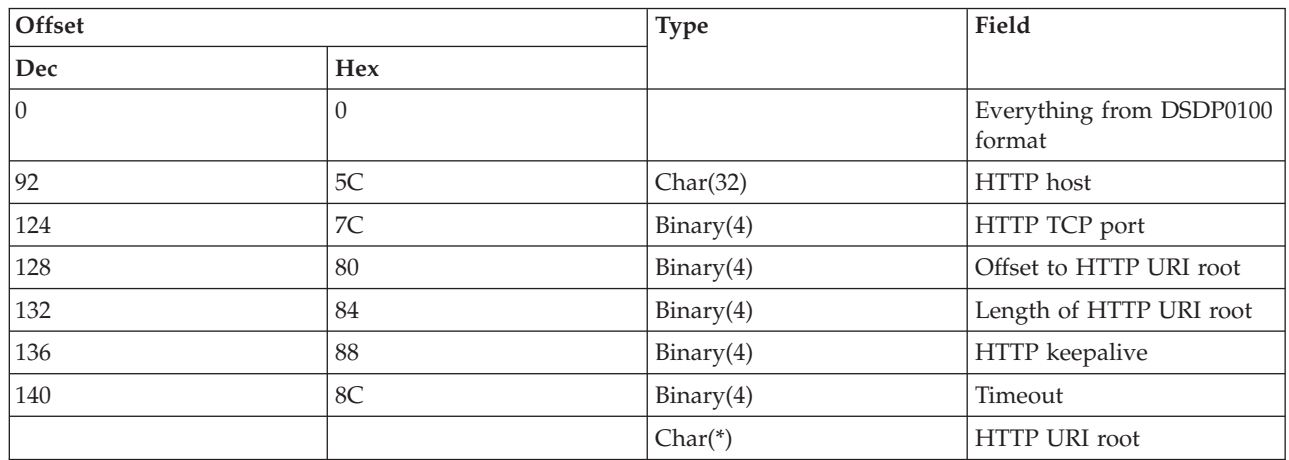

## *DSDG0310 format field descriptions:*

#### **HTTP host**

The name of the host description referenced by the data source description and used, at server startup, to obtain information about the system hosting an HTTP Server data source. The returned value is a host description name (left justified and padded with blanks if necessary).

**Note:** See HTTP TCP port for more information. The referenced host description may or may not currently exist. It is possible that it was removed or associated with a different triggered cache manager server after the data source description was last modified.

#### **HTTP keepalive**

Indicates whether the triggered cache manager server attempts to keep connections to HTTP Server open for reuse after data is transferred. The returned value equals one of the special values described below.

Special values and their meanings are as follows:

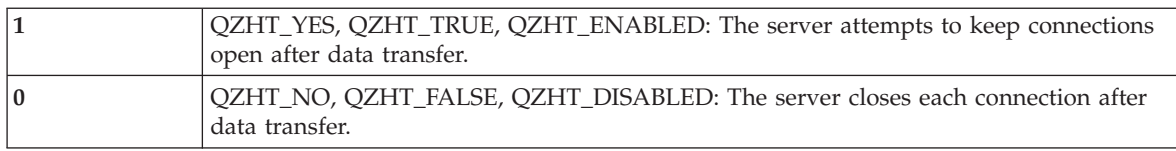

#### **HTTP TCP port**

The TCP listening port number used by HTTP Server data source. The returned value is greater than 0 and less than 65536.

**Note:** The returned TCP port number is used in combination with the IP host name or address returned in HTTP host to establish communication with HTTP Server data source.

#### **HTTP URI root**

HTTP Server URI path that defines the root for this data source (left justified and padded with blanks if necessary).

**Note:** All requests for files from this data source have this path inserted into the URI, even if an absolute file path is specified.

## **Length of HTTP URI root**

The length of the information returned for the HTTP URI root entry.

#### **Offset to HTTP URI root**

The offset from the beginning of the receiver variable to the HTTP URI root data, in bytes.

## **Timeout**

The number of seconds the triggered cache manager server waits before canceling a read operation on sockets and ending transactions, with the HTTP host, in error. The value must be greater than 0 and less than  $2^{31}$  (or 2.147x10<sup>9</sup>), or equal to one of the special values described below.

Special values and their meanings are as follows:

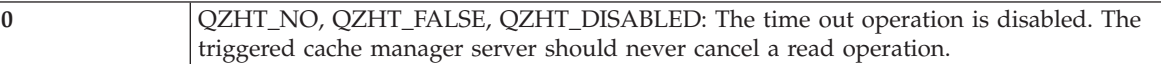

## *Error messages:*

#### **TCM7001 E**

User &1 is not authorized.

## **TCM7030 E**

Severe error occurred while addressing parameter list.

#### **TCM7032 E**

Receiver variable format is not valid.

#### **TCM7034 E**

Length of receiver variable is not valid for the specified format.

#### **TCM7035 E**

Server parameter is not valid.

#### **TCM7036 E**

Description parameter is not valid.

#### **TCM703E E**

Error code parameter is not valid.

#### **TCM70F0 E**

Unknown error occurred while processing request.

## **TCM7101 E**

User QTCM is not authorized to the configuration file for triggered cache manager server &1.

## **TCM7190 E**

A configuration file for triggered cache manager server &1 was not found.

## **TCM7290 E**

&1 &2 was not found for triggered cache manager server &3.

#### **Retrieve Triggered Cache Manager Host Description (QzhtRtvTCMHostDesc) API:**

**Important:** Information for this topic supports the latest PTF levels for HTTP Server for iSeries . It is recommended that you install the latest PTFs to upgrade to the latest level of the HTTP

Server for iSeries. Some of the topics documented here are not available prior to this update.

See IBM [Service](http://www-03.ibm.com/servers/eserver/iseries/software/http/services/service.html)  $\blacktriangleright$  for more information.

Required Parameter Group:

|                                               | 1 receiver variable           | Output | $Char*$   |
|-----------------------------------------------|-------------------------------|--------|-----------|
|                                               | 2 length of receiver variable | Input  | Binary(4) |
|                                               | 3 receiver variable format    | Input  | Char(8)   |
|                                               | 4 server name                 | Input  | Char(32)  |
|                                               | 5 description name            | Input  | Char(32)  |
|                                               | 6 error code                  | I/O    | $Char*$   |
| Library Name/Service Program: QTCM/QZHTINCONF |                               |        |           |
|                                               |                               |        |           |

Threadsafe: Yes

Use the QzhtRtvTCMHostDesc API to retrieve information from host descriptions associated with triggered cache manager servers. The API is a callable service implemented as an ILE entry point within the QZHTINCONF \*SRVPGM in the QTCM \*LIB.

The QTCM/H(QZHTINCONF) header file includes ILE C prototypes for this API.

## *Authorities and locks:*

• \*IOSYSCFG special authority

## *Required parameter group:*

## **receiver variable**

OUTPUT: CHAR(\*)

The variable used to return host description information.

## **length of receiver variable**

INPUT: BINARY(4)

The number of bytes that the calling program provides for Receiver variable. This value must be greater than or equal to 8.

## **receiver variable format**

INPUT: CHAR(8)

The format name of Receiver variable data. The following values must be used:

• HSDG0100: Basic information format for a host description.

#### **server name**

INPUT: CHAR(32)

The name used to identify the triggered cache manager server from which information is retrieved (left justified and padded with blanks if necessary).

## **description name**

INPUT: CHAR(32)

The name used to identify the retrieved host description information (left justified and padded with blanks if necessary).

#### **error code**

 $I/O: CHAR(*)$ 

The structure in which to return error information.
### *HSDG0100 format:*

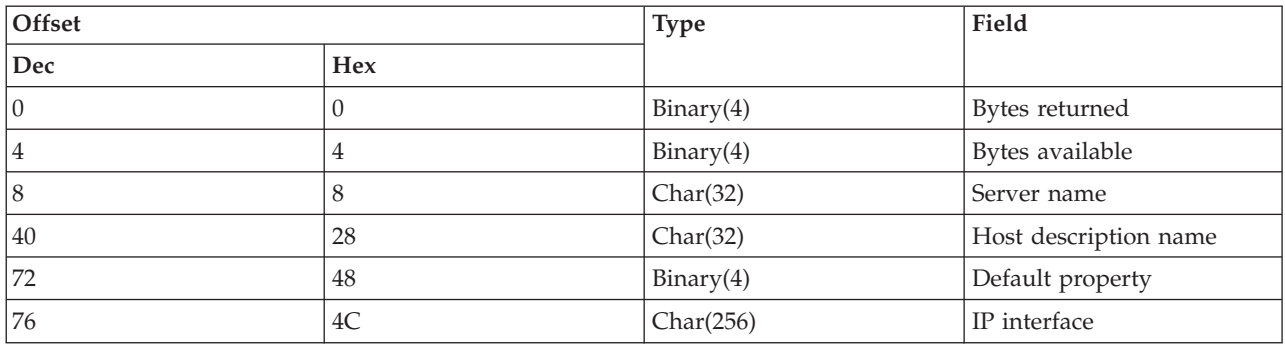

### *Field descriptions:*

### **Bytes available**

The number of information bytes available for return to the caller of the API.

**Note:** If this value is greater than the value of Bytes returned, the receiver variable was not large enough to return all information.

### **Bytes returned**

The number of information bytes returned to the caller of the API.

### **Default property**

Specifies if the new description is the default host description for the triggered cache manager server specified in Server name. The value must equal to one of the special values described below.

Special values and their meanings are as follows:

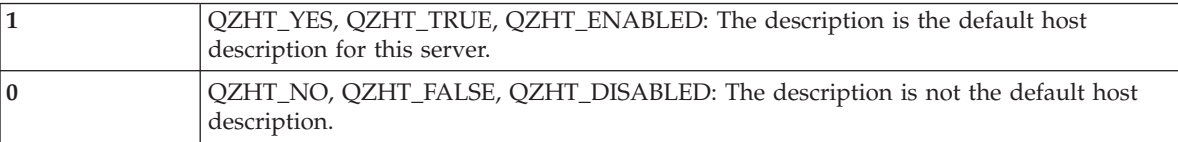

**Note:** Data source, cache target, and acknowledgment target descriptions, added or changed using the \*DEFAULT special value, reference the host description designated as default at the time they are added or changed.

### **Host description name**

The name used by the host description (left justified and padded with blanks if necessary).

#### **IP interface**

The IP host name or address of the system hosting servers used by the triggered cache manager server (left justified and padded with blanks if necessary). The value must be a host name (for example, server.mycompany.com), dotted address (for example, 192.168.3.57).

#### **Server name**

The name of the triggered cache manager server for which the description is associated (left justified and padded with blanks if necessary).

#### *Error messages:*

### **TCM7001 E**

User &1 is not authorized.

#### **TCM7030 E**

Severe error occurred while addressing parameter list.

### **TCM7032 E**

Receiver variable format is not valid.

### **TCM7034 E**

Length of receiver variable is not valid for the specified format.

### **TCM7035 E**

Server parameter is not valid.

### **TCM7036 E**

Description parameter is not valid.

#### **TCM703E E**

Error code parameter is not valid

#### **TCM70F0 E**

Unknown error occurred while processing request.

#### **TCM7101 D**

User QTCM is not authorized to the configuration file for triggered cache manager server &1.

#### **TCM7190 D**

A configuration file for triggered cache manager server &1 was not found.

#### **TCM7290 D**

&1 &2 was not found for triggered cache manager server &3.

### **Retrieve Triggered Cache Manager Object Dependency Graph Description (QzhtRtvTCMODGDesc) API:**

**Important:** Information for this topic supports the latest PTF levels for HTTP Server for iSeries . It is recommended that you install the latest PTFs to upgrade to the latest level of the HTTP Server for iSeries. Some of the topics documented here are not available prior to this update.

See IBM [Service](http://www-03.ibm.com/servers/eserver/iseries/software/http/services/service.html)  $\blacktriangleright$  for more information.

Required Parameter Group:

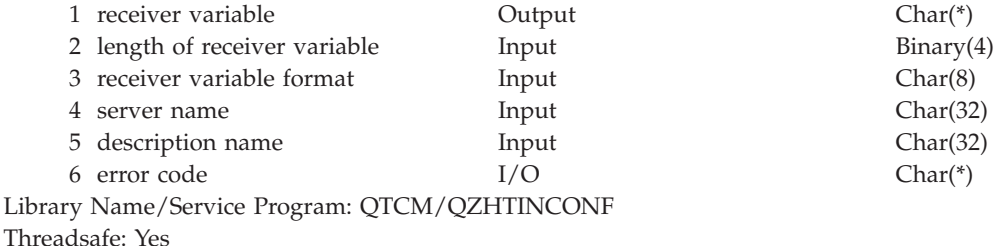

The QzhtRtvTCMODGDesc API retrieves information from object dependency graph (ODG) descriptions associated with triggered cache manager servers.

The QTCM/H(QZHTINCONF) header file includes ILE C prototypes for this API.

### *Authorities and locks:*

• \*IOSYSCFG special authority

*Required parameter group:*

### **receiver variable**

OUTPUT: CHAR(\*)

The variable used to return object dependency graph description information.

### **length of receiver variable**

INPUT: BINARY(4)

The number of bytes that the calling program provides for Receiver variable. This value must be greater than or equal to 8.

#### **receiver variable format**

INPUT: CHAR(8)

The format name of Receiver variable data. The following values must be used:

• OGDG0100: Basic information format for an object dependency graph description.

#### **server name**

INPUT: CHAR(32)

The name used to identify the server for which information is retrieved (left justified and padded with blanks if necessary).

### **description name**

INPUT: CHAR(32)

The name used to identify which object dependency graph description information is retrieved (left justified and padded with blanks if necessary).

#### **error code**

 $I/O: CHAR(*)$ 

The structure in which to return error information.

#### *OGDP0100 format:*

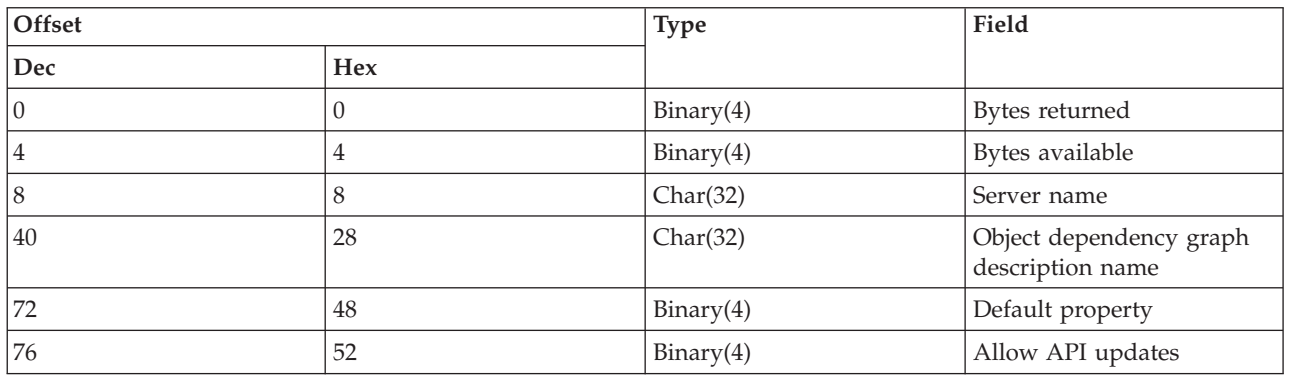

#### *Field descriptions:*

#### **Allow API updates**

Indicates whether APIs are allowed to update the object dependency graph described by the object dependency graph description. The value returned is one of the special values described below.

Special values and their meanings are as follows:

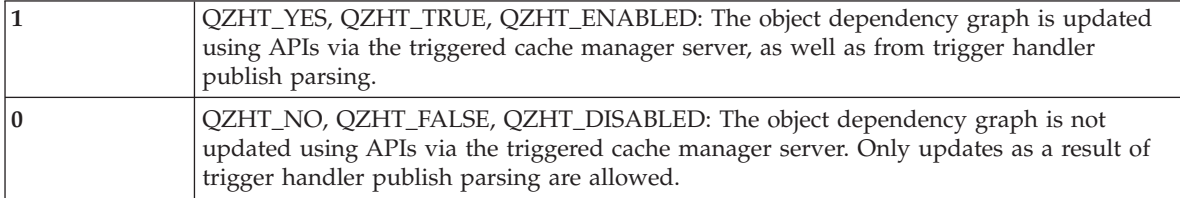

#### **Bytes available**

The number of information bytes available for return to the caller of the API.

**Note:** If this value is greater than the value of Bytes returned, the receiver variable was not large enough to return all information.

#### **Bytes returned**

Number of bytes of information returned to the caller of the API.

#### **Default property**

Indicates whether the description is the current default object dependency graph description for the triggered cache manager server specified in Server name. The returned value equals one of the special values described below.

Special values and their meanings are as follows:

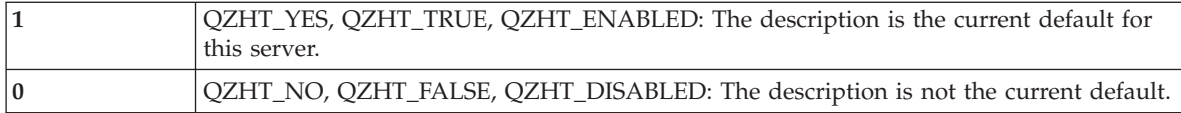

#### **Object dependency graph description name**

The name of the object dependency graph description (left justified and padded with blanks if necessary).

#### **Server name**

The name of the triggered cache manager server with which the description is associated (left justified and padded with blanks if necessary).

#### *Error messages:*

### **TCM7001 E**

User &1 is not authorized.

#### **TCM7030 E**

Severe error occurred while addressing parameter list.

#### **TCM7032 E**

Receiver variable format is not valid.

### **TCM7034 E**

Length of receiver variable is not valid for the format specified.

### **TCM7035 E**

Server parameter is not valid.

#### **TCM7036 E**

Description parameter is not valid.

#### **TCM703E E**

Error code parameter is not valid.

#### **TCM70F0 E**

Unknown error occurred while processing request.

### **TCM7101 E**

User QTCM is to authorized to the configuration file for triggered cache manager server &1.

#### **TCM7190 E**

A configuration file for triggered cache manager server &1 was not found.

#### **TCM7290 E**

&1 &2 was not found for triggered cache manager server &3.

### **Retrieve Triggered Cache Manager Publishing Rule (QzhtRtvTCMPublishingRule) API:**

**Important:** Information for this topic supports the latest PTF levels for HTTP Server for iSeries . It is recommended that you install the latest PTFs to upgrade to the latest level of the HTTP Server for iSeries. Some of the topics documented here are not available prior to this update.

See IBM [Service](http://www-03.ibm.com/servers/eserver/iseries/software/http/services/service.html)  $\rightarrow$  for more information.

Required Parameter Group:

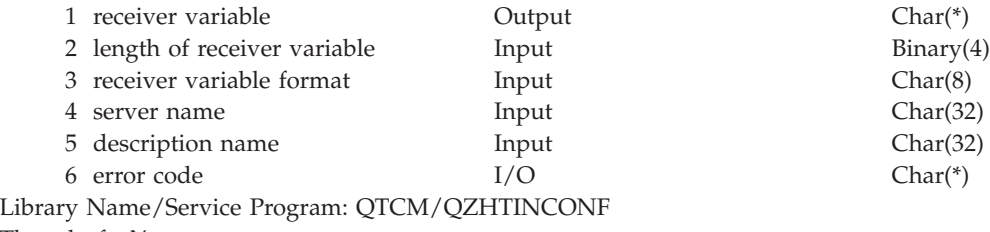

Threadsafe: Yes

The QzhtRtvTCMPublishingRule API retrieves information from publishing rules associated with triggered cache manager servers. The API is a callable service implemented as an ILE entry point within QZHTINCONF \*SRVPGM in QTCM \*LIB.

The QTCM/H(QZHTINCONF) header file includes ILE C prototypes for this API.

### *Authorities and locks:*

• \*IOSYSCFG special authority

*Required parameter group:*

#### **receiver variable**

INPUT: CHAR(\*)

The variable used to return publishing rule information.

### **length of receiver variable** INPUT: BINARY(4)

The number of bytes that the calling program provides for receiver variable.

### **receiver variable format**

INPUT: CHAR(8)

The format name of the receiver variable data. The following values must be used:

• PRDG0100: Basic information format for a publishing rule.

#### **server name**

INPUT: CHAR(32)

The name used to identify the server for which information is retrieved (left justified and padded with blanks if necessary).

#### **description name**

INPUT: CHAR(32)

The name used to identify the which publishing rule information is retrieved (left justified and padded with blanks if necessary).

#### **error code**

 $I/O: CHAR(*)$ 

The structure in which to return error information.

### *PRDG0100 format:*

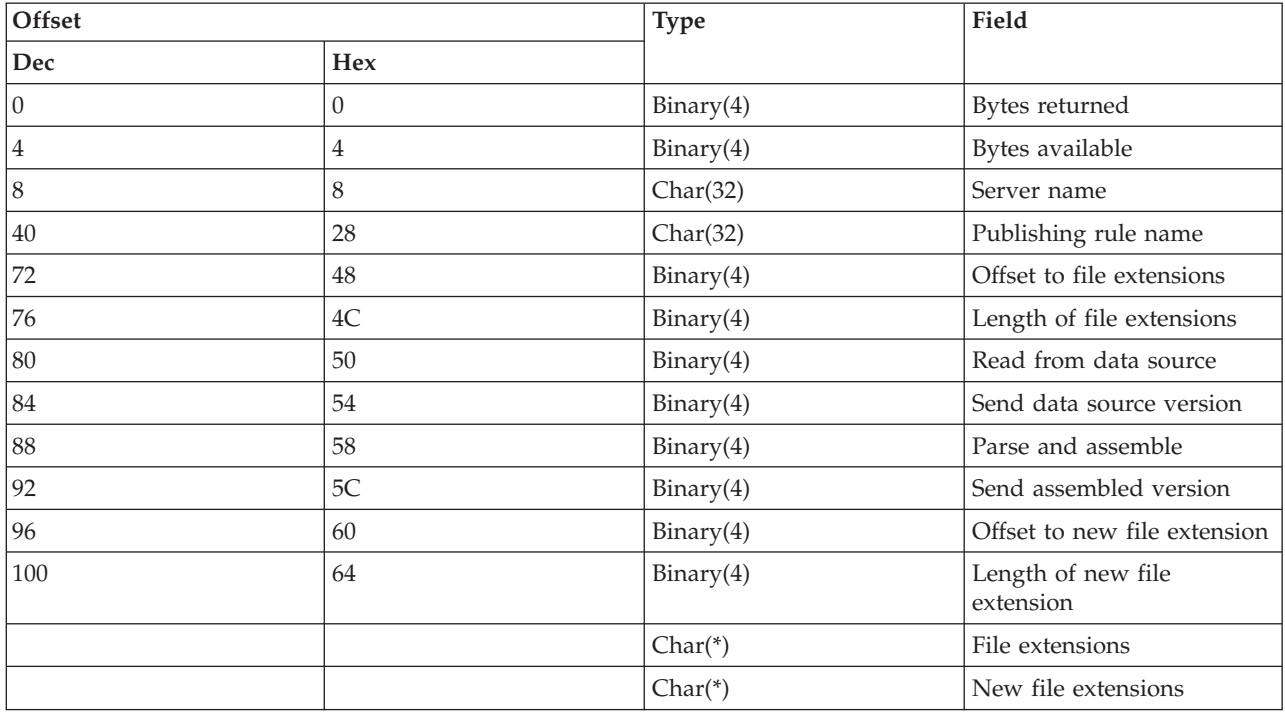

### *PRDG0100 format field descriptions:*

### **Bytes available**

The number of information bytes available for return to the caller of the API.

**Note:** If this value is greater than the value of Bytes returned, the receiver variable was not large enough to return all information.

#### **Bytes returned**

The number of bytes of information returned to the caller of the API.

#### **File extensions**

A list of file extensions used to identify files that are processed according to the publishing rule. File extensions are listed as a string of characters, where each extension is separated by one space (left justified and padded with blanks if necessary).

**Note:** File names are compared to file extensions starting at the last period in the file name.

#### **Length of file extensions**

The length of the information returned for the File extensions entry.

#### **Length of new file extension**

The length of the information returned for the New file extension entry.

#### **New file extension**

The string of characters used as a new extension to rename files after they have been assembled and before they are sent to the cache targets (left justified and padded with blanks if necessary).

**Note:** If the value is null, Offset to new file extension equals 0 (QZHT\_NONE), indicating that the triggered cache manager server does not rename files prior to sending them to the cache targets.

### **Offset to new file extension**

The offset from the beginning of the receiver variable to the New file extension data, in bytes. The value returned is greater than 0 or equal to one of the special values described below.

Special values and their meanings are as follows:

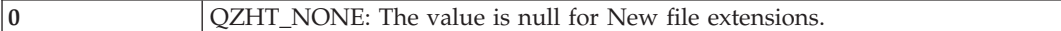

#### **Offset to file extensions**

The offset from the beginning of the request variable to the File extensions data, in bytes.

#### **Parse and assemble**

Indicates if files matching this publishing rule are parsed for wrappers and includes, and possibly sent through the page assembler. The returned value equals one of the special values described below.

Special values and their meanings are as follows:

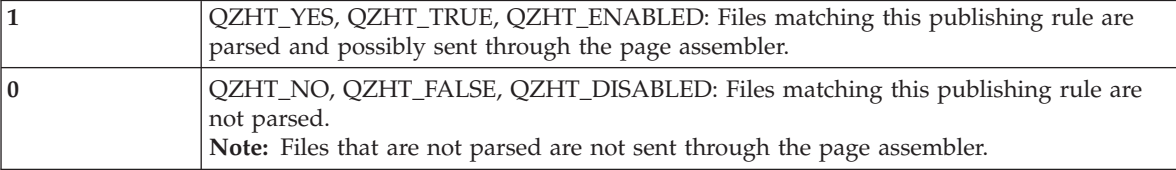

#### **Publishing rule name**

The name of the publishing rule, left justified and padded with blanks if necessary.

### **Read from data source**

Indicates if files matching this publishing rule are read from the data source when triggered. The value returned is one of the special values described below.

Special values and their meanings are as follows:

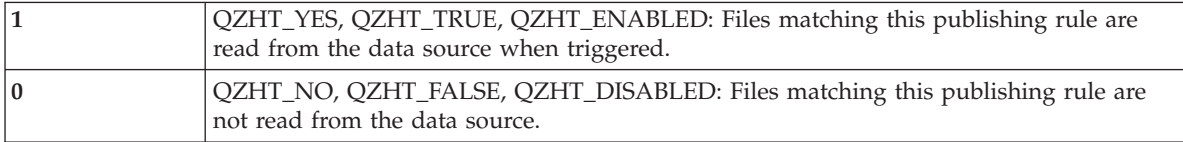

#### **Send assembled version**

Indicates if the assembled version of files matching this publishing rule are sent to cache targets when triggered and processed. The returned value equals one of the special values described below.

Special values and their meanings are as follows:

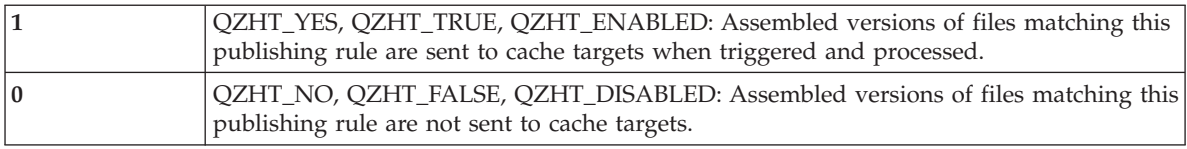

### **Send data source version**

Indicates if the data source version of files matching this publishing rule (the version read from the data source prior to assembly) are sent to cache targets when triggered and processed. The value returned is one of the special values described below.

Special values and their meanings are as follows:

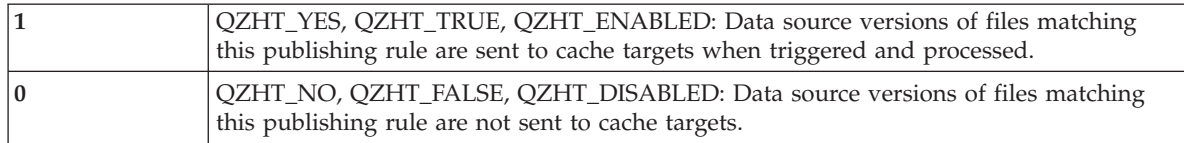

### **Server name**

The name of the triggered cache manager server with which the description is associated (left justified and padded with blanks if necessary).

#### *Error messages:*

#### **TCM7001 E**

User &1 is not authorized.

### **TCM7030 E**

Severe error occurred while addressing parameter list.

#### **TCM7032 E**

Receiver variable format is not valid.

#### **TCM7034 E**

Length of receiver variable is not valid for the specified format.

### **TCM7035 E**

Server parameter is not valid.

#### **TCM7036 E**

Description parameter is not valid.

### **TCM703E E**

Error code parameter is not valid.

#### **TCM70F0 E**

Unknown error occurred while processing request.

### **TCM7101 E**

User QTCM is not authorized to the configuration file for triggered cache manager server &1.

### **TCM7190 E**

A configuration file for triggered cache manager server &1 was not found.

#### **TCM7290 E**

&1&2 was not found for triggered cache manager server &3.

### **Retrieve Triggered Cache Manager Rule Set (QzhtRtvTCMRuleSet) API:**

**Important:** Information for this topic supports the latest PTF levels for HTTP Server for iSeries . It is recommended that you install the latest PTFs to upgrade to the latest level of the HTTP Server for iSeries. Some of the topics documented here are not available prior to this update.

See IBM [Service](http://www-03.ibm.com/servers/eserver/iseries/software/http/services/service.html)  $\blacktriangleright$  for more information.

### Required Parameter Group:

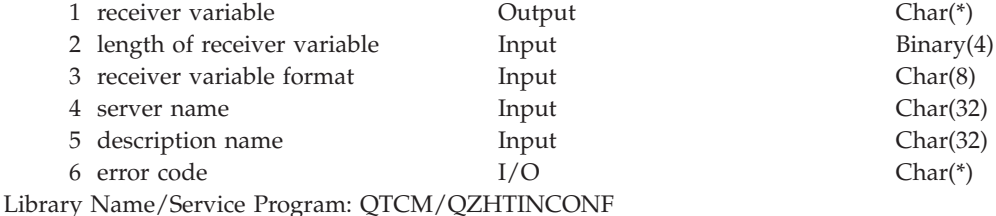

Threadsafe: Yes

The QzhtRtvTCMRuleSet API retrieves information from rule sets associated with triggered cache manager servers. The API is a callable service implemented as an ILE entry point within the QZHTINCONF \*SRVPGM in the QTCM \*LIB. The QTCM/H(QZHTINCONF) header file includes ILE C prototypes for this API.

### *Authorities and locks:*

• \*IOSYSCFG special authority

*Required parameter group:*

#### **receiver variable**

INPUT: CHAR(\*)

The variable used to return rule set information.

### **length of receiver variable**

INPUT: BINARY(4)

The number of bytes that the calling program provides for receiver variable. This value must be greater than or equal to 8.

### **receiver variable format**

INPUT: CHAR(8)

The format name of the receiver variable data. The following values must be used:

• RSDG0100: Basic information format for a rule set.

#### **server name**

INPUT: CHAR(32)

The name used to identify the server for which information is retrieved (left justified and padded with blanks if necessary).

### **description name**

INPUT: CHAR(32)

The name used to identify which rule set information is retrieved (left justified and padded with blanks if necessary).

#### **error code**

 $I/O: CHAR(*)$ 

The structure in which to return error information.

*RSDG0100 format:*

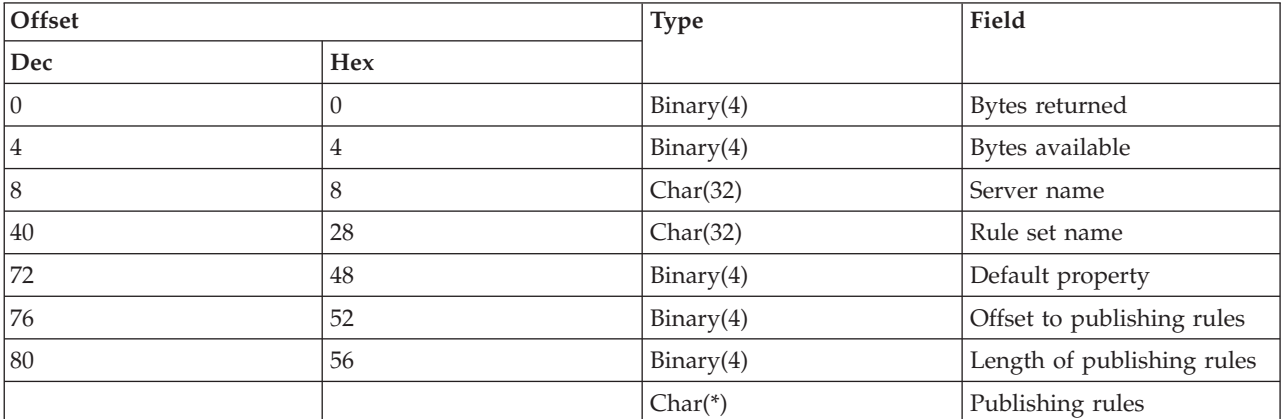

#### *RSDG0100 format field descriptions:*

#### **Bytes available**

The number of information bytes available for return to the caller of the API.

**Note:** If this value is greater than the value of Bytes returned, the receiver variable was not large enough to return all information.

### **Bytes returned**

BINARY(4)

The number of bytes of information returned to the caller of the API.

#### **Default property**

Indicates whether the description is the current default rule set for the triggered cache manager server specified in Server name. The returned value equals one of the special values described below.

Special values and their meanings are as follows:

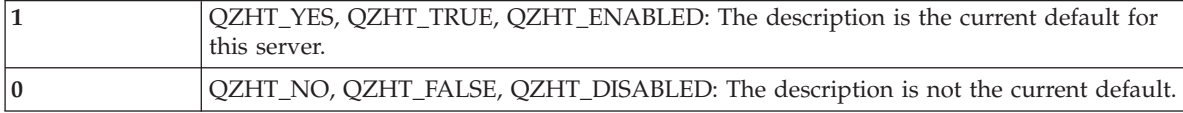

#### **Length of publishing rules**

The length of the information returned for the Publishing rules entry.

#### **Offset to publishing rules**

The offset from the beginning of the receiver variable to the Publishing rules data, in bytes. The value returned is greater than 0, or equal to one of the special values described below.

Special values and their meanings are as follows:

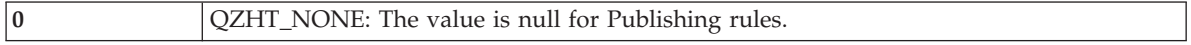

#### **Publishing rules**

The list of publishing rules currently referenced are listed by name, separated by one (left justified and padded with blanks if necessary).

**Note:** If the value is null, Offset to publishing rules equals 0 (QZHT\_NONE), indicating that an empty rule set is described. An empty rule set referenced by a trigger handler causes it to process all triggers according to the default publishing rule.

#### **Rule set object name**

The name of the rule set (left justified and padded with blanks if necessary).

#### **Server name**

The name of the triggered cache manager server with which the description is associated (left justified and padded with blanks if necessary).

#### *Error messages:*

### **TCM7001 E**

User &1 is not authorized.

# **TCM7030 E**

Severe error occurred while addressing parameter list.

#### **TCM7032 E**

Receiver variable format is not valid.

### **TCM7034 E**

Length of receiver variable is not valid for the specified format.

### **TCM7035 E**

Server parameter is not valid.

### **TCM7036 E**

Description parameter is not valid.

### **TCM703E E**

Error code parameter is not valid

### **TCM70F0 E**

Unknown error occurred while processing request.

### **TCM7101 E**

User QTCM is not authorized to the configuration file for triggered cache manager server &1.

### **TCM7190 E**

A configuration file for triggered cache manager server &1 was not found.

### **TCM7290 E**

&1&2 was not found for triggered cache manager server &3.

### **Retrieve Triggered Cache Manager Trigger Handler Description (QzhtRtvTCMTriggerHandlerDesc) API:**

**Important:** Information for this topic supports the latest PTF levels for HTTP Server for iSeries . It is recommended that you install the latest PTFs to upgrade to the latest level of the HTTP Server for iSeries. Some of the topics documented here are not available prior to this update.

See IBM [Service](http://www-03.ibm.com/servers/eserver/iseries/software/http/services/service.html)  $\blacktriangleright$  for more information.

Required Parameter Group:

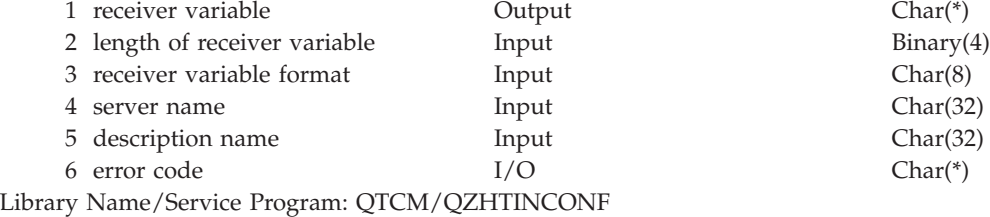

Threadsafe: Yes

Use the QzhtRtvTCMTriggerHandlerDesc API to retrieve information from trigger handlers associated with triggered cache manager servers. The API is a callable service implemented as an ILE entry point within the QZHTINCONF \*SRVPGM in the QTCM \*LIB.

The QTCM/H(QZHTINCONF) header file includes ILE C prototypes for this API.

*Authorities and locks:*

• \*IOSYSCFG special authority

*Required parameter group:*

**receiver variable** OUTPUT: CHAR(\*)

The variable used to return trigger handler description information.

**length of receiver variable** INPUT: BINARY(4)

The number of bytes that the calling program provides for Receiver variable. This value must be greater than or equal to 8.

### **receiver variable format**

INPUT: CHAR(8)

The format name of Receiver variable data. The following values must be used:

- THDG0100: Basic information format for a trigger handler description.
- THDG0200: Detailed information format for an \*UPDATE type trigger handler description.
- THDG0300: Detailed information format for a \*PUBLISH type trigger handler description.

### **server name**

INPUT: CHAR(32)

The name used to identify the server for which information is retrieved (left justified and padded with blanks if necessary).

### **description name**

INPUT: CHAR(32)

The name used to identify which trigger handler description information is retrieved (left justified and padded with blanks if necessary).

### **error code**

 $I/O: CHAR(*)$ 

The structure in which to return error information.

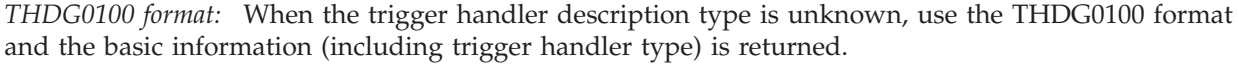

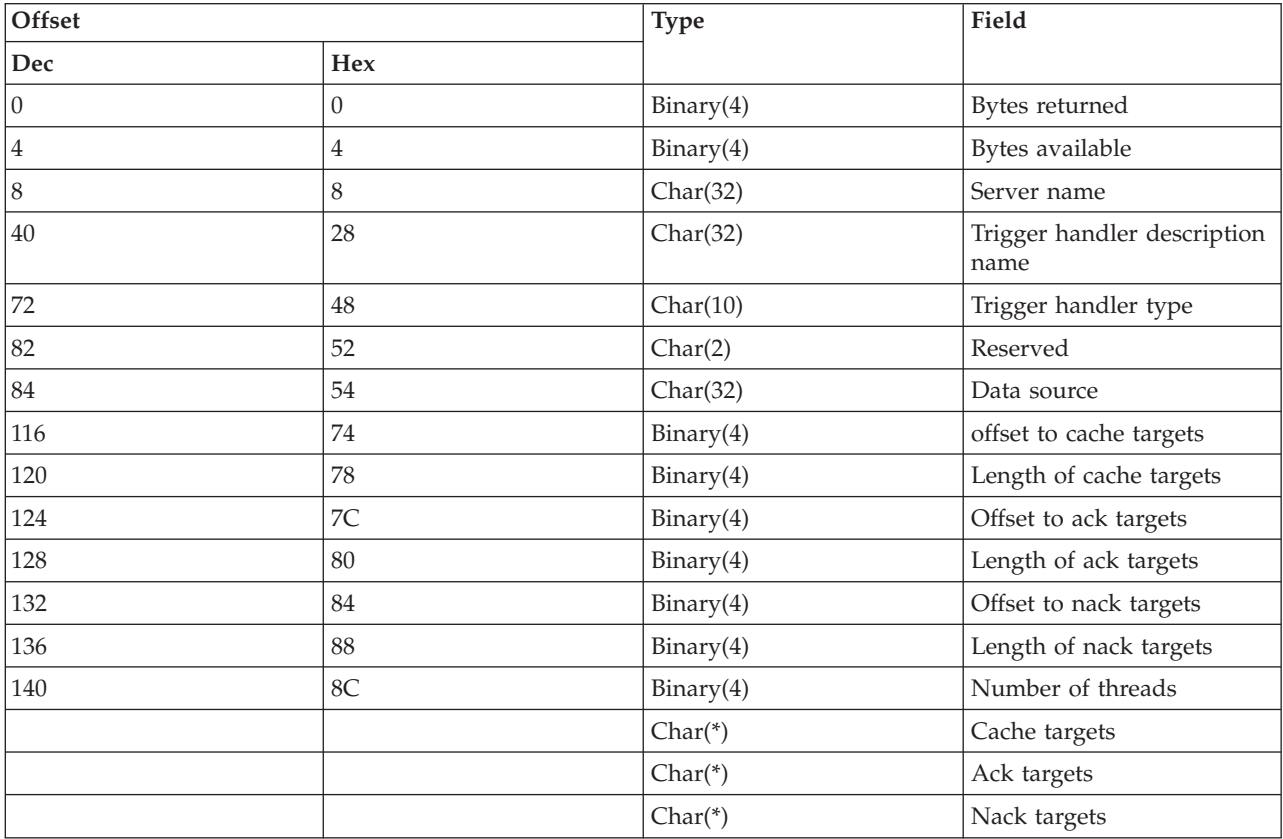

*THDG0100 format field descriptions:*

### **Ack targets**

A list of acknowledgment target descriptions referenced by the new trigger handler description and used, at server startup, to obtain information as to where successful process completion messages are sent. Descriptions must be listed by name, where each name is separated by one or more spaces (left justified and padded with blanks if necessary).

**Note:** If a null list is returned, Offset to ack targets must equal 0 (QZHT\_NONE), indicating no acknowledgment target descriptions are currently referenced. Messages concerning successful process completion of triggers referencing this handler are sent to all listed acknowledgment targets.

#### **Bytes available**

The number of information bytes available for return to the caller of the API.

**Note:** If this value is greater than the value of Bytes returned, the receiver was not large enough to return all information.

#### **Bytes returned**

The number of information bytes returned to the caller of the API.

### **Cache targets**

The list of cache target descriptions referenced by the trigger handler descriptions and used, at server startup, to obtain information about the cache targets to which the trigger handler sends data. Returned descriptions must be listed by name, where each name is separated by one or more spaces, left justified, and padded with blanks if necessary.

**Note:** If a null list is returned, Offset to cache targets must equal 0 (QZHT\_NONE), indicating no cache target descriptions are currently referenced. Data processed by this trigger handler is sent to all listed cache targets.

#### **Data source**

The name of a data source description referenced by the new trigger handler description and used, at server startup, to obtain information about the data source from which the trigger handler retrieves data. The value must be a data source description name (left justified and padded with blanks if necessary).

### **Length of ack targets**

The length of the information returned for the Ack targets entry.

### **Length of cache targets**

The length of the information returned for the Cache targets entry.

#### **Length of nack targets**

The length of the information returned for the Nack targets entry.

#### **Nack targets**

The list of acknowledgment target descriptions referenced by the new trigger handler description and used, at server startup, to obtain information as to where failed process completion messages are sent. Descriptions must be listed by name, where each name is separated by one or more spaces, left justified, and padded with blanks if necessary.

**Note:** If a null list is specified, Offset to nack targets must equal 0 (QZHT\_NONE), indicating no acknowledgment target descriptions are currently referenced. Messages concerning failed trigger processes, referencing this handler, are sent to all listed acknowledgment targets.

#### **Number of threads**

The number of concurrent threads the triggered cache manager server spawns when processing triggers that are sent to this trigger handler. The value must be greater that 0 and less than  $2^{31}$  (or  $2.147x10^{9}$ ).

#### **Offset to ack targets**

The offset from the beginning of the receiver variable to the Ack targets data, in bytes. The value must be greater than 0, or equal to one of the special values described below.

Special values and their meanings are as follows:

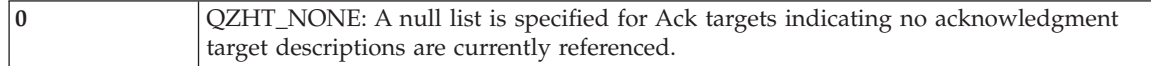

#### **Offset to cache targets**

The offset from the beginning of the receiver variable to the Cache targets data, in bytes. The value must be greater than 0, or equal to one of the special values described below.

Special values and their meanings are as follows:

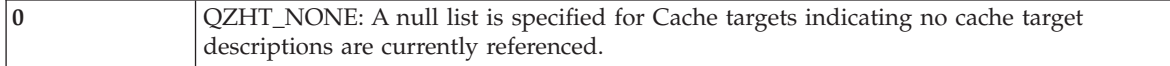

#### **Offset to nack targets**

The offset from the beginning of the receiver variable to the Nack targets data, in bytes. The value must be greater than 0, or equal to one of the special values described below.

Special values and their meanings are as follows:

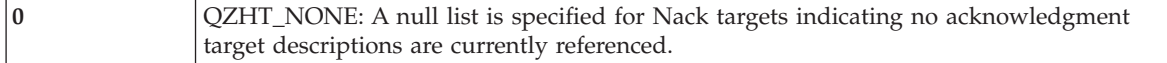

#### **Server name**

The name used to identify the triggered cache manager server for which the description is associated (left justified and padded with blanks if necessary).

#### **Trigger handler description name**

The name of the trigger handler description (left justified and padded with blanks if necessary).

#### **Trigger handler type**

The trigger handler description type (left justified and padded with blanks if necessary). The value must be one of the special values described below.

Special values and their meanings are as follows:

#### **\*UPDATE**

QZHT\_UPDATE\_TYPE

#### **\*PUBLISH**

QZHT\_PUBLISH\_TYPE

*THDG0200 format:*

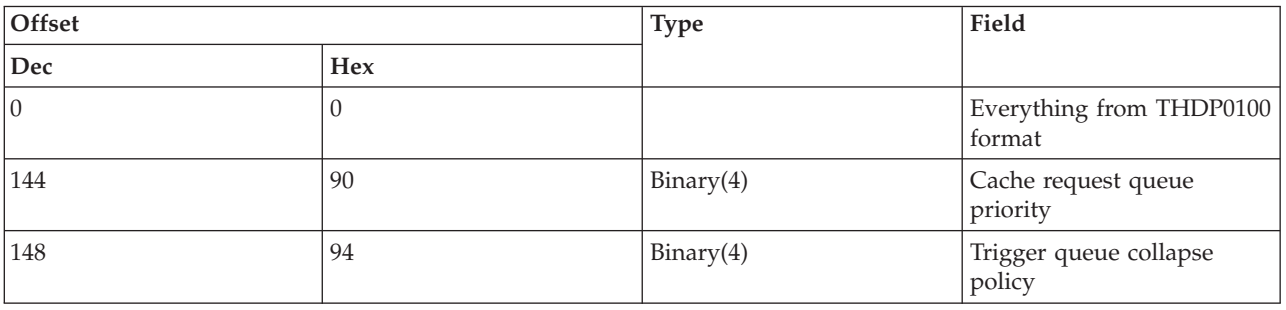

*THDG0200 format field description:*

### **Cache request queue priority**

Specifies the trigger handler priority value when submitting requests to the cache targets. Lower values indicate higher priority. The value must be greater that  $\hat{0}$  and less than  $2^{31}$  (or 2.147x10<sup>9</sup>).

**Note:** Triggered cache manager servers queue the trigger handler requests to the cache targets and process them according to queue priority. Requests from trigger handlers with higher priority are processed before requests from trigger handlers with lower priority. The trigger handler queue priority can be changed while servers are active by using the *-chspriority* command in a trigger message.

### **Trigger queue collapse policy**

Specifies if identical triggers waiting on the request queue, for this trigger handler, are collapsed. The value must equal one of the special values described below.

Special values and their meanings are as follows:

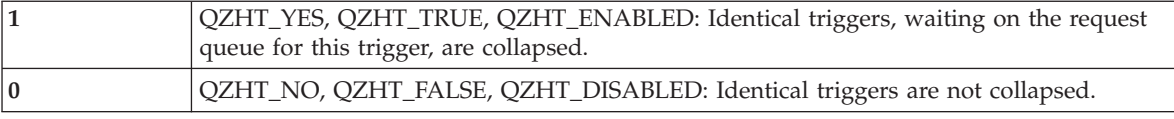

**Note:** Only triggers using the *-objects* keyword can be collapsed. Identical triggers are those having an identical set of listed objects. The order of the listed objects is not important. Once a trigger handler begins processing a trigger, it is not collapsed.

### *THDG0300 format:*

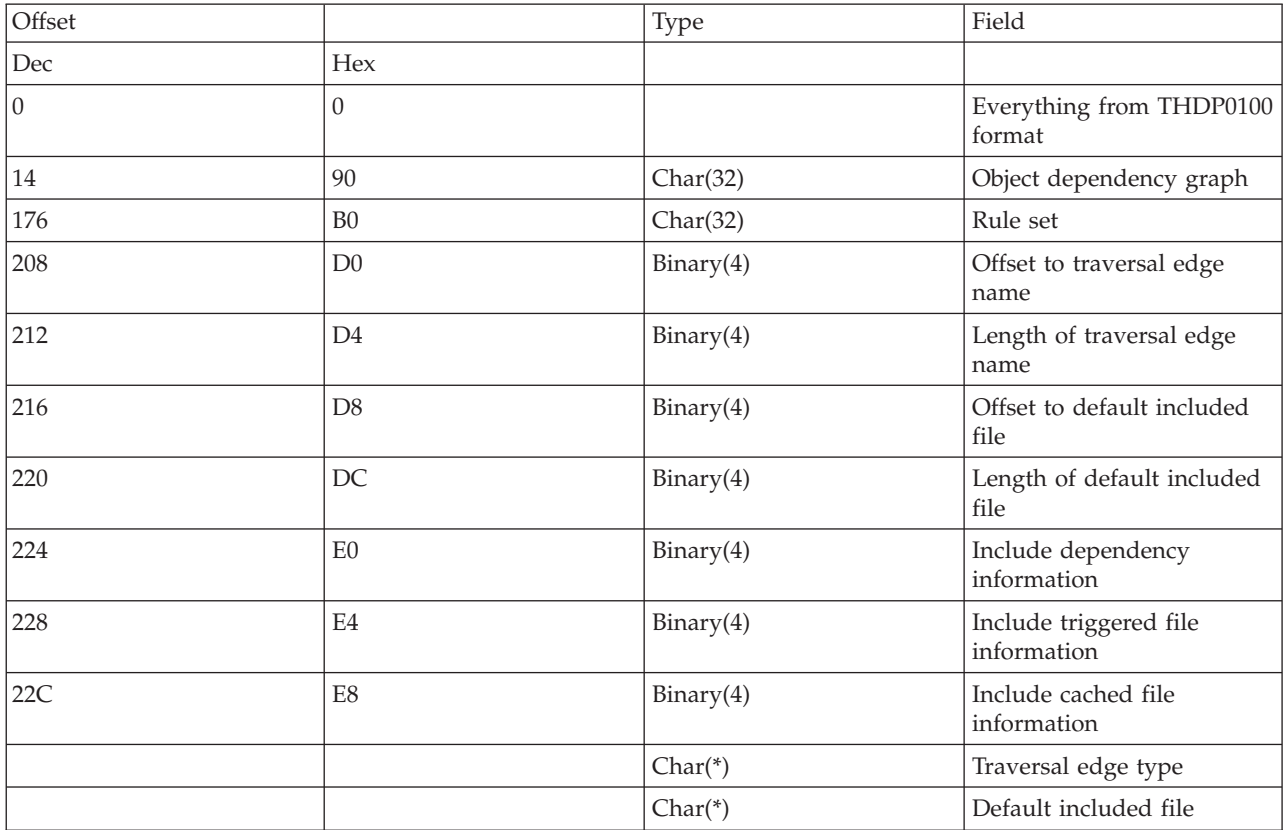

*THDG0300 format field descriptions:*

### **Default included file**

The name of a file the trigger handler includes, by global default, as a replacement for included files that have not been triggered (when a local default file is not specified or available). The file name must be left justified and padded with blanks if necessary.

**Note:** If the value is null, Offset to default included file must equal 0 (QZHT\_NONE), indicating that a global default file name is not specified for this trigger handler description. The file specified as a global default must be triggered (at runtime) before it can be used.

### **Include cached file information**

Specifies if a list of names for all files sent to cache targets, as a result of handling original trigger requests, is included in successful process completion messages. The value must equal one of the special values described below.

Special values and their meanings are as follows:

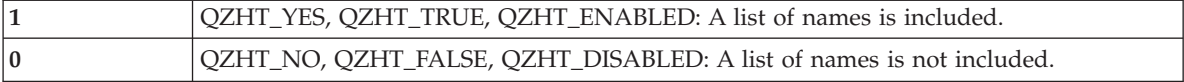

#### **Include dependency information**

Specifies if information concerning all dependent files, assembled into triggered files as a result of handling original trigger request, is included in successful process completion messages. The value must equal one of the special values described below.

Special values and their meanings are as follows:

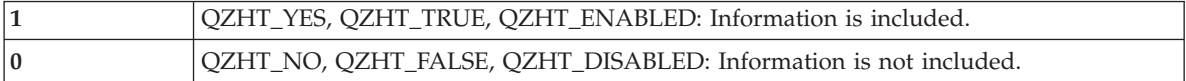

#### **Include triggered file information**

Specifies if a list of names for all files triggered, as a result of handling original trigger requests, is included in successful process completion messages. The value must equal one of the special values described below.

Special values and their meanings are as follows:

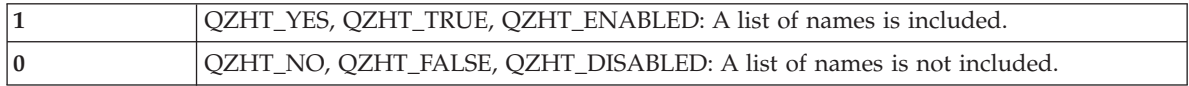

#### **Length of default included file**

The length of information for the Default included file entry.

### **Length of traversal edge type**

The length of the information returned for the Traversal edge type entry.

### **Object dependency graph**

The name of an object dependency graph description referenced by the trigger handler description and used, at server startup, to identify which object dependency graph is used by the handler to record and obtain object dependency information. The value must be an object dependency graph description name (left justified and padded with blanks if necessary).

### **Offset to default included file**

The offset from the beginning of the request variable to the Default included file data, in bytes. The value must be greater than 0, or equal to one of the special values described below.

Special values and their meanings are as follows:

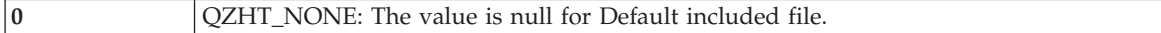

### **Offset to traversal edge type**

The offset from the beginning of the request variable to the Traversal edge type data, in bytes.

#### **Rule set**

The name of a rule set referenced by the trigger handler description and used, at server startup, to identify which publishing rules are used by the handler. The value must be a rule set name, or one of the special values described below (left justified and padded with blanks if necessary).

Special values and their meanings are as follows:

### **\*NONE**

QZHT\_NONE\_CHAR: No rule set is referenced by the trigger handler.

**Note:** Triggers that specify files that do not match any publishing rules, in the specified rule set, are processed according to the default publishing rule. That is, they are read from the data source and sent to all cache targets (they are not parsed). An empty rule set has the same affect as not specifying a rule set at all.

#### **Traversal edge type**

The name of an object dependency graph (ODG) edge type used by the trigger handler to determine object dependencies when assembling files. The edge type name must be left justified and padded with blanks if necessary.

**Note:** Only edges of the specified type are traversed by this trigger handler to determine object dependencies.

#### *Error messages:*

#### **TCM7001 E**

User &1 is not authorized.

#### **TCM7030 E**

Severe error occurred while addressing parameter list.

#### **TCM7032 E**

Receiver variable format is not valid.

### **TCM7034 E**

Length of receiver variable is not valid for the specified format.

#### **TCM7035 E**

Server parameter is not valid.

### **TCM7036 E**

Description parameter is not valid.

#### **TCM703E E**

Error code parameter is not valid

#### **TCM70F0 E**

Unknown error occurred while processing request.

#### **TCM7101 E**

User QTCM is not authorized to the configuration file for triggered cache manager server &1.

### **TCM7190 E**

A configuration file for triggered cache manager server &1 was not found.

#### **TCM7290 E**

A &1 and &2 was not found for triggered cache manager server &3.

#### **Start Triggered Cache Manager Server (QzhtStrTCMServer) API:**

**Important:** Information for this topic supports the latest PTF levels for HTTP Server for iSeries . It is recommended that you install the latest PTFs to upgrade to the latest level of the HTTP Server for iSeries. Some of the topics documented here are not available prior to this update.

See IBM [Service](http://www-03.ibm.com/servers/eserver/iseries/software/http/services/service.html)  $\blacktriangleright$  for more information.

Required Parameter Group:

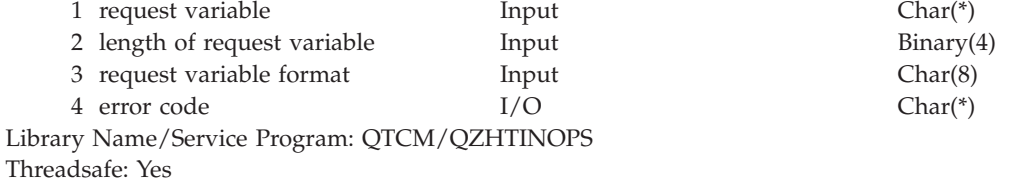

Use the *QzhtStrTCMServer* API to start the triggered cache manager servers. The API is a callable service implemented as an ILE entry point within the QZHTINOPS \*SVRPGM in the QTCM \*LIB.

The QTCM/H(QZHTINCONF) header file includes ILE C prototypes for this API.

*Authorities and locks:* None.

*Required parameter group:*

#### **request variable**

INPUT: CHAR(\*)

The variable used to pass information used to start existing triggered cache manager servers.

#### **length of request variable**

INPUT: BINARY(4)

The number of bytes that the calling program provides for Request variable.

#### **request variable format**

INPUT: CHAR(8)

The format name of *Request variable* data. The following values must be used:

• INNP0100: Basic server name format

#### **error code**

 $I/O:CHAR(*)$ 

The structure in which to return error information.

*INNP0100 format:*

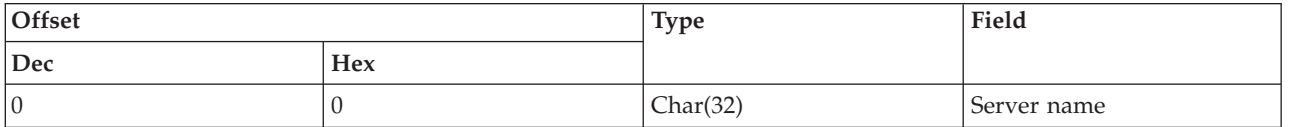

#### *Field description:*

#### **Server name**

The name used to identify which triggered cache manager server is started (left justified and padded with blanks if necessary). The value must specify an server name, or be one of the special values described below.

Special values and their meanings are as follows:

### **\*AUTOSTART**

QZHT\_AUTOSTART\_CHAR: All triggered cache manager servers having the autostart property set to '1' (QZHT\_YES, QZHT\_TRUE, QZHT\_ENABLED) are started.

**\*ALL** QZHT\_ALL\_CHAR: All triggered cache manager servers are started.

#### *Error messages:*

### **TCM7030 E**

Severe error occurred while addressing parameter list.

#### **TCM7031 E**

Request variable format is not valid.

#### **TCM7033 E**

Length of request variable is not valid for the format specified.

### **TCM703E E**

Error code parameter is not valid

### **TCM70F0 E**

Unknown error occurred while processing request.

### **TCM7101 E**

User QTCM is not authorized to the configuration file for triggered cache manager server &1.

#### **TCM7190 E**

A configuration file for the triggered cache manager server &1 was not found.

#### **TCM7390 E**

Triggered cache manager server &1 not found.

### **TCM74C0 E**

Triggered cache manager server name is not valid.

#### **TCM73C3 E**

Triggered cache manager server &1 is active.

### **Add Config Object (QzuiAddConfigObject) API:**

**Important:** Information for this topic supports the latest PTF levels for HTTP Server for iSeries . It is recommended that you install the latest PTFs to upgrade to the latest level of the HTTP Server for iSeries. Some of the topics documented here are not available prior to this update.

See IBM [Service](http://www-03.ibm.com/servers/eserver/iseries/software/http/services/service.html)  $\rightarrow$  for more information.

**Note:** This API is for HTTP Server (powered by Apache)

Required Parameter Group:

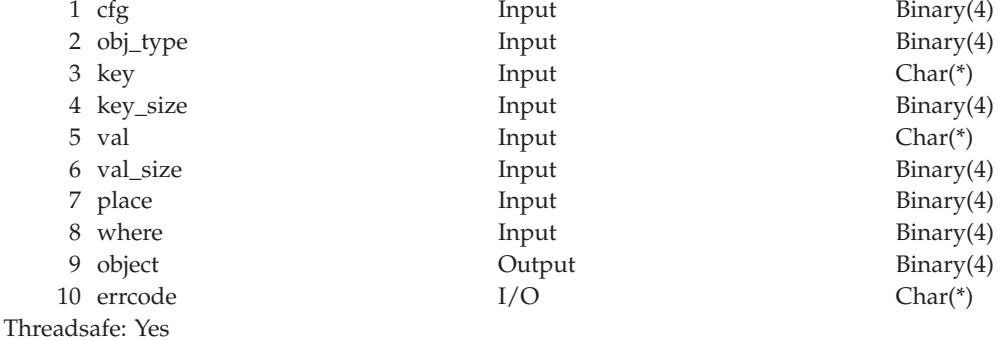

Use the *QzuiAddConfigObject* API to add scope or directive to the configuration. It may be placed relative to a directive or scope, at the end or beginning of the file, or at the beginning or end of a scope. A handle to the object is returned allowing directives to be added to it.

*Authorities and locks:* None.

*Required parameter group:*

**cfg** INPUT:BINARY(4)

Handle to the config.

### **obj\_type**

INPUT:BINARY(4)

Type of object to add  $(0 =$  directive,  $1 =$  scope).

**key** INPUT:CHAR(\*)

Keyword of scope or directive to add.

### **key\_size**

INPUT:BINARY(4)

Size of key passed.

**val** INPUT:CHAR(\*)

Value for scope.

### **val\_size**

INPUT:BINARY(4)

Size of value.

### **place** INPUT:BINARY(4)

Placement directive (0 = at the end of the file, 1 = at start of file, 2 = after  $\triangle$ where $\triangle$ , 3 = before  $\triangle$ where $\triangle$ , 4 = at start of scope specified by  $\triangle$ where $\triangle$ , 5 = at end of scope specified by  $\triangle$ where $\triangle$ ).

**where** INPUT:BINARY(4)

Optional handle to scope or directive for scope placement.

**object** OUTPUT:BINARY(4)

Handle of the object added.

#### **errcode**

#### $I/O:CHAR(*)$

Error information structure.

*Error messages:*

### **CPF3C17 E**

Error occurred with input data parameter.

### **CPF3C19 E**

Error occurred with receiver variable specified.

### **CPF3C1D E**

Input variable length in parameter &1 not valid.

### **CPF3CF1 E**

Error code parameter not valid.

### **HTPA001 E**

Input parameter &1 not valid.

### **HTPA106 E**

Input configuration handle not valid.

### **HTPA121 E**

Object handle in parameter &1 not valid.

# **HTPA122 E**

Object handle in parameter &1 not a scope.

### **HTPA124 E**

Combination of insertion position and relative object not valid.

### **HTPA126 E**

Keyword &1 not valid for object type.

### **Change Config Object Value (QzuiChangeConfigObject) API:**

**Important:** Information for this topic supports the latest PTF levels for HTTP Server for iSeries . It is recommended that you install the latest PTFs to upgrade to the latest level of the HTTP Server for iSeries. Some of the topics documented here are not available prior to this update.

See IBM [Service](http://www-03.ibm.com/servers/eserver/iseries/software/http/services/service.html)  $\blacktriangleright$  for more information.

**Note:** This API is for HTTP Server (powered by Apache)

Required Parameter Group:

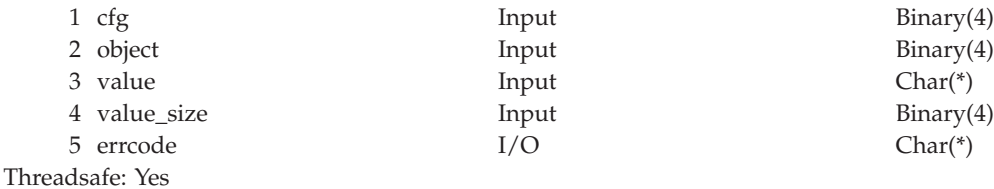

Use the *QzuiChangeConfigObject* API to change the value portion of a scope or directive. The value is considered anything after the keyword. For example, in the directive ∆BrowserMatch Mozilla/2 nokeepalive∆, the keyword is ∆BrowserMatch∆ and the value is ∆Mozilla/2 nokeepalive∆.

*Authorities and locks:* None.

*Required parameter group:*

**cfg** INPUT:BINARY(4)

Handle to the config.

**object** INPUT:BINARY(4)

Handle to the scope or directive to be changed.

**value** INPUT:CHAR(\*)

New value for the object.

**value\_size**

INPUT:BINARY(4)

Size of value.

**errcode**

 $I/O:CHAR(*)$ 

Error information structure.

*Error messages:*

### **CPF3C17 E**

Error occurred with input data parameter.

### **CPF3CF1 E**

Error code parameter not valid.

### **HTPA001 E**

Input parameter &1 not valid.

### **HTPA106 E**

Input configuration handle not valid.

### **HTPA121 E**

Object handle in parameter &1 not valid.

### **HTPA125 E**

Value &1 not valid for keyword &2.

### **Change Apache Server Instance Data (QzuiChangeInstanceData) API:**

**Important:** Information for this topic supports the latest PTF levels for HTTP Server for iSeries . It is recommended that you install the latest PTFs to upgrade to the latest level of the HTTP Server for iSeries. Some of the topics documented here are not available prior to this update.

See IBM [Service](http://www-03.ibm.com/servers/eserver/iseries/software/http/services/service.html)  $\blacktriangleright$  for more information.

**Note:** This API is for HTTP Server (powered by Apache)

Required Parameter Group:

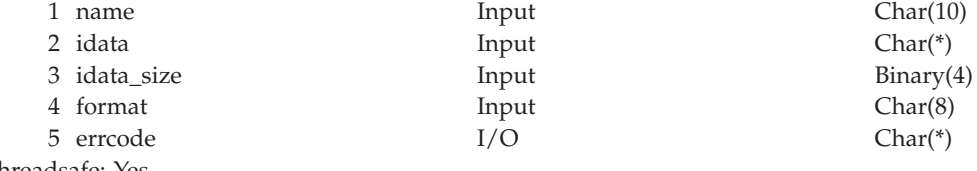

Threadsafe: Yes

Use the *QzuiChangeInstanceData* API to change the information contained in the instance file. The idata information is retrieved in the format specified by INSD0110.

### *Authorities and locks:*

- \* EXECUTE authority to the QUSRSYS library
- v \*OBJOPR, \*OBJMGT, \*ADD, and \*DLT authority to the QUSRSYS/QATMHINSTC file

### *Required parameter group:*

**name** INPUT:CHAR(10)

Name of the server instance from which data is retrieved.

**idata** INPUT:CHAR(\*)

Buffer in format INSD0110 containing instance file date.

### **idata\_size**

INPUT:BINARY(4)

Length of instance data passed.

### **format**

INPUT:CHAR(8)

Format of the instance data (INSD0110).

### <span id="page-418-0"></span>**errcode**

### $I/O:CHAR(*)$

Error information structure.

*INSD0110 format:* This data format is used by the *QzuiCreateInstance*, *QzuiGetInstanceData*, and *QzuiChangeInstanceData* APIs.

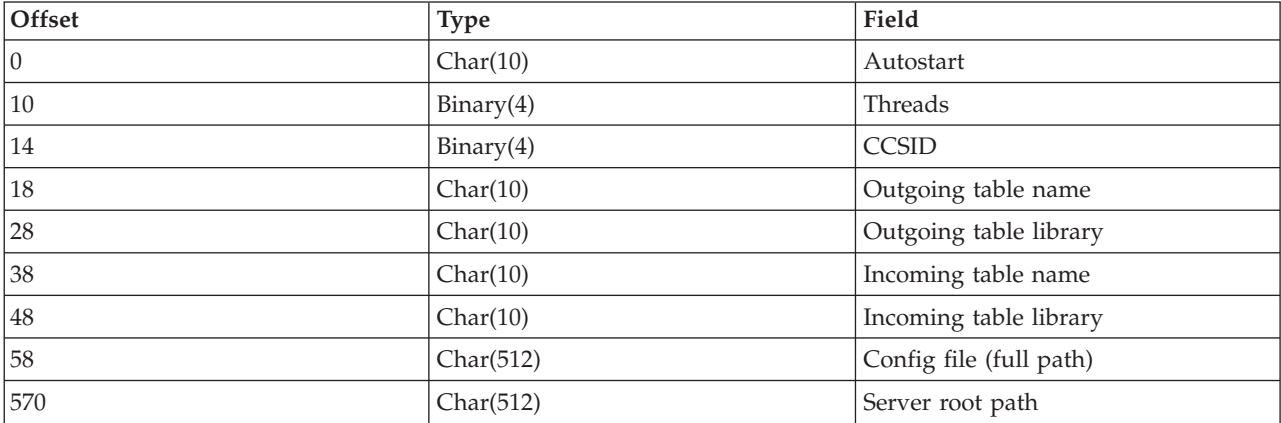

### *Field description:*

**Note:** In the descriptions below, \*GLOBAL indicates that the global server parameter value for this field is used by the instance, and \*CFG indicates that the value from the named configuration file is used. All character strings are padded with blanks as necessary, and are NOT null terminated.

#### **Autostart**

Indicates if the instance starts automatically. It is a 10 character string that contains \*NO, \*YES, or \*GLOBAL.

#### **Threads**

The number of threads to use for this instance. It is an integer from 0 to 999, where 0 means the \*CFG value.

#### **CCSID**

The character set to be used by the instance. It is an integer from  $0$  to 65533, where  $0$  means \*GLOBAL.

### **Outgoing table name**

The name of the table object to use as the EBCDIC to ASCII conversion table for outgoing data. It is a 10 character name or \*GLOBAL.

#### **Outgoing table library**

The library containing the EBCDIC to ASCII table. This field is blank if the outgoing table name is \*GLOBAL.

#### **Incoming table name**

The name of the table object to use as the ASCII to EBCDIC conversion table for incoming data. It is a 10 character name or \*GLOBAL.

#### **Incoming table library**

The library containing the ASCII to EBCDIC table. This field is blank if the incoming table name is \*GLOBAL.

### **Config file (full path)**

The path to the server instance configuration file.

### **Server root path**

The path to the server root.

#### *Error messages:*

### **CPF3C17 E**

Error occurred with input data parameter.

### **CPF3C1D E**

Input variable length in parameter &1 not valid. CPF3C21 E

### **CPF3C21 E**

Format name &1 not valid.

### **CPF3CF1 E**

Error code parameter not valid.

### **CPF9822 E**

Not authorized to file &1 in library &2.

### **CPFB602 E**

Cannot open file.

### **HTPA001 E**

Input parameter &1 not valid.

### **HTPA101 E**

Server instance &1 not found or is unreadable.

# **HTPA102 E**

Unable to update server instance &1.

### **HTPA103 E**

Value in field &1 of the instance data structure not valid.

### **HTPA127 E**

Server instance &1 is not a HTTP Server (powered by Apache) type instance.

### **Close Apache Config File (QzuiCloseConfig) API:**

**Important:** Information for this topic supports the latest PTF levels for HTTP Server for iSeries . It is recommended that you install the latest PTFs to upgrade to the latest level of the HTTP Server for iSeries. Some of the topics documented here are not available prior to this update.

See IBM [Service](http://www-03.ibm.com/servers/eserver/iseries/software/http/services/service.html)  $\blacktriangleright$  for more information.

**Note:** This API is for HTTP Server (powered by Apache)

Required Parameter Group:

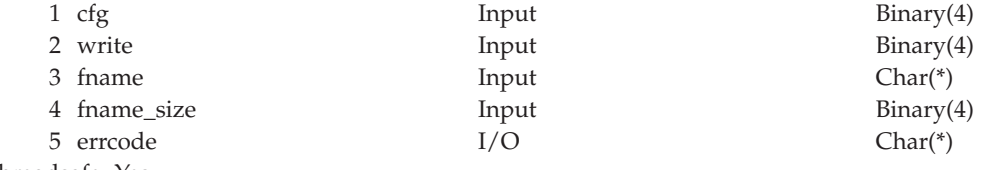

Threadsafe: Yes

Use the *QzuiCloseConfig* API to optionally write the memory copy of the configuration out to the file and then free the memory copy. If the filename is specified, the configuration is written to that file, otherwise it is written to the original file.

### *Authorities and locks:*

- If the file is closed without write, no authority is needed
- v \*X authority to each directory in the path of the specified group file
- \*RW authority to the group file for a writelock value of 1

### *Required parameter group:*

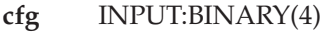

Handle to the config to be closed.

**write** INPUT:BINARY(4)

Has the following values:  $0 = no$  write,  $1 = write$ .

**fname** INPUT:CHAR(\*)

Path and name of config file to be written (optional).

#### **fname\_size**

INPUT:BINARY(4)

Length of file name ( 0 for no file name).

#### **errcode**

### $I/O:CHAR(*)$

Error information structure.

#### *Error messages:*

#### **CPF3C17 E**

Error occurred with input data parameter.

### **CPF3C1D E**

Input variable length in a parameter &1 not valid.

#### **CPF3CF1 E**

Error code parameter not valid.

#### **HTPA001 E**

Input parameter &1 not valid.

#### **HTPA120 E**

Unable to update server configuration &1.

### **Create Apache Server Instance (QzuiCreateInstance) API:**

**Important:** Information for this topic supports the latest PTF levels for HTTP Server for iSeries . It is recommended that you install the latest PTFs to upgrade to the latest level of the HTTP Server for iSeries. Some of the topics documented here are not available prior to this update.

See IBM [Service](http://www-03.ibm.com/servers/eserver/iseries/software/http/services/service.html)  $\blacktriangleright$  for more information.

**Note:** This API is for HTTP Server (powered by Apache)

Required Parameter Group:

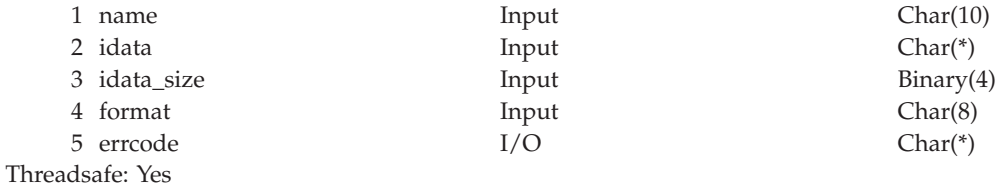

Use the *QzuiCreateInstance* API to create a new server instance file for the parameters passed to it.

*Authorities and locks:*

- \*EXECUTE and \*ADD authority to the QUSRSYS library
- v \*OBJOPR, \*ADD, \*DLT, and either \*OBJMGT or \*OBJALTER authority to the QUSRSYS/QATMHINSTC file

*Required parameter group:*

**name** INPUT:CHAR(10)

The name of the instance to be created.

#### **idata** INPUT:CHAR(\*)

The instance data.

### **idata\_size**

INPUT:BINARY(4)

The length of the instance data.

#### **format**

#### INPUT:CHAR(8)

The format of the instance data (INSD0110).

See ["INSD0110](#page-418-0) format" on page 413 for more information.

#### **errcode**

 $I/O:CHAR(*)$ 

The error information structure.

#### *Error messages:*

### **CPF3C17 E**

Error occurred with input data parameter.

#### **CPF3C19 E**

Error occurred with receiver variable specified.

#### **CPF3CF1 E**

Error code parameter not valid.

#### **CPF9822 E**

Not authorized to file &1 in library &2.

#### **HTPA001 E**

Input parameter &1 not valid.

### **HTPA102 E**

Unable to update server instance &1.

### **HTPA103 E**

Value in field &1 of the instance data structure not valid.

#### **Delete a Server Instance (QzuiDeleteInstance) API:**

**Important:** Information for this topic supports the latest PTF levels for HTTP Server for iSeries . It is recommended that you install the latest PTFs to upgrade to the latest level of the HTTP Server for iSeries. Some of the topics documented here are not available prior to this update.

See IBM [Service](http://www-03.ibm.com/servers/eserver/iseries/software/http/services/service.html)  $\blacktriangleright$  for more information.

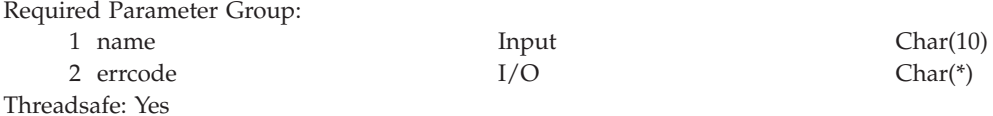

Use the *QzuiDeleteInstance* API to delete a server instance.

#### *Authorities and locks:*

- \*EXECUTE authority to the QUSRSYS library
- v \*OBJOPR, \*OBJEXIST, \*DLT and either \*OBJMGT or \*OBJALTER authority to the QUSRSYS/QATMHINSTC file

### *Required parameter group:*

#### **name** INPUT:CHAR(10)

The server instance name you want to delete. The name can be up to 10 characters long (padded with blanks).

### **errcode**

#### $I/O:CHAR(*)$

The structure in which to return error information.

#### *Error messages:*

#### **CPF3CF1 E**

Error code parameter not valid.

### **HTPA001 E**

Input parameter &1 not valid.

# **HTPA101 E**

Server instance &1 not found or is unreadable.

### **HTPA102 E**

Unable to update server instance &1.

#### **CPF9802 E**

Not authorized to object &2 &3.

#### **Find Config Object (QzuiFindConfigObject) API:**

**Important:** Information for this topic supports the latest PTF levels for HTTP Server for iSeries . It is recommended that you install the latest PTFs to upgrade to the latest level of the HTTP Server for iSeries. Some of the topics documented here are not available prior to this update.

See IBM [Service](http://www-03.ibm.com/servers/eserver/iseries/software/http/services/service.html)  $\blacktriangleright$  for more information.

**Note:** This API is for HTTP Server (powered by Apache)

### Required Parameter Group:

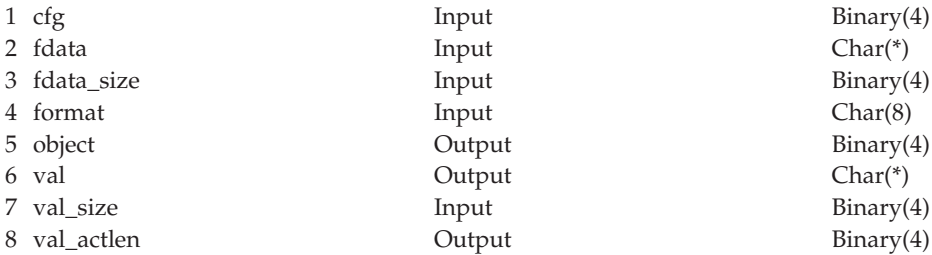

9 errcode I/O Char(\*) Threadsafe: Yes

Use the *QzuiFindConfigObject* API to search HTTP Server (powered by Apache) configuration file for the object (and possibly value) specified and returns a handle to it. If  $\triangle$ start $\triangle$  is not specified, the configuration file scope is used. If a value is specified, the value is tokenized and compared with the tokens of the matching keywords. For example, if the keyword is  $\triangle$ BrowserMatch $\triangle$  and the value is  $\triangle$ Mozilla/2 $\triangle$  the search would find  $\triangle$ BrowserMatch Mozilla/2 nokeepalive $\triangle$ . Also, the  $\triangle$ val $\triangle$  field would contain  $\triangle$ Mozilla/2 nokeepalive $\triangle$ . You need only pass the object type and keyword. For example, to find a  $\triangle$ Port $\triangle$  directive, set the object type to 1, the keyword to  $\triangle$ Port $\triangle$  and fdata\_size to 8. If the value field is not needed*,* set ∆val\_size∆ to 0.

*Authorities and locks:* None.

*Required parameter group:*

**cfg** INPUT:BINARY(4)

Handle to the configuration file.

### **fdata** INPUT:CHAR(\*)

Find data in format CFGF0110.

#### **fdata\_size**

INPUT:BINARY(4)

Size of Find data format buffer.

### **format**

INPUT:CHAR(8)

Name of format (CFGF0110).

### **object** OUTPUT:BINARY(4)

Handle to the object found (-1 indicates not found).

#### **val** OUTPUT:CHAR(\*)

Contains the whole value of the configuration object found.

#### **val\_size**

INPUT:BINARY(4)

Size of value buffer.

### **val\_actlen**

OUTPUT:BINARY(4)

Actual size of value.

#### **errcode**

 $I/O:CHAR(*)$ 

Error information structure.

*CFGF0110 format:* This data format is used by QzuiFindConfigObject powered by Apache API.

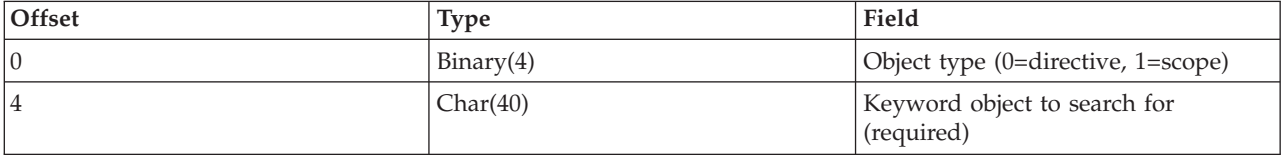

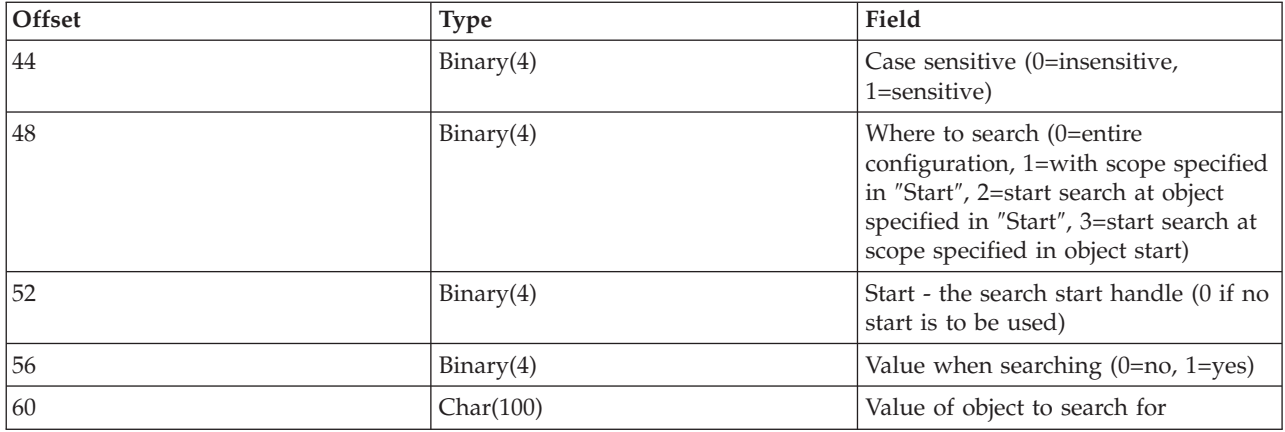

### *Error messages:*

### **CPF3C17 E**

Error occurred with input data parameter.

### **CPF3C19 E**

Error occurred with receiver variable specified.

### **CPF3C1D E**

Input variable length in parameter &1 not valid.

#### **CPF3C21 E**

Format name &1 not valid.

### **CPF3CF1 E**

Error code parameter not valid.

### **HTPA001 E**

Input parameter &1 not valid.

### **HTPA106 E**

Input configuration handle not valid.

### **HTPA121 E**

Object handle in parameter &1 not valid.

#### **HTPA122 E**

Object handle in parameter &1 not a scope.

### **HTPA123 E**

No matching object found.

### **Get Apache Server Instance Data (QzuiGetInstanceData) API:**

**Important:** Information for this topic supports the latest PTF levels for HTTP Server for iSeries . It is recommended that you install the latest PTFs to upgrade to the latest level of the HTTP Server for iSeries. Some of the topics documented here are not available prior to this update.

See IBM [Service](http://www-03.ibm.com/servers/eserver/iseries/software/http/services/service.html)  $\blacktriangleright$  for more information.

### **Note:** This API is for HTTP Server (powered by Apache)

Required Parameter Group:

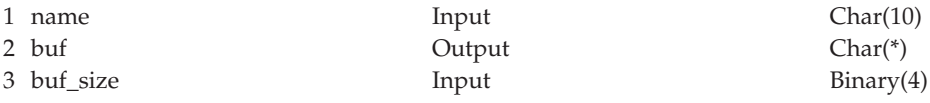

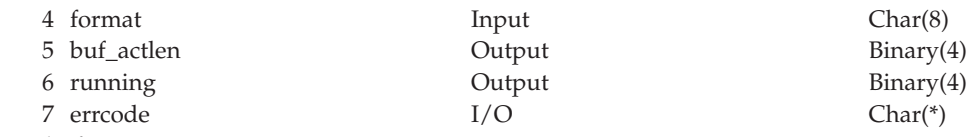

Threadsafe: Yes

Use the *QzuiGetInstanceData* API to retrieve the data from a specified server instance file. The data information is returned in the format specified by INSD0110. See ["INSD0110](#page-418-0) format" on page 413 for more information.

*Authorities and locks:*

- \*EXECUTE authority to the QUSRSYS library
- \* OBJOPR and \*READ authority to the QUSRSYS/QATMHINSTC file

### *Required parameter group:*

**name** INPUT:CHAR(10)

Name of the server instance from which data is retrieved.

**buf** OUTPUT:CHAR(\*)

Buffer in format INSD0110 containing instance file data.

### **buf\_size**

INPUT:BINARY(4)

Length of instance data buffer.

### **format**

INPUT:CHAR(8)

Format of the instance data (INSD0110).

See ["INSD0110](#page-418-0) format" on page 413 for more information.

### **buf\_actlen**

OUTPUT:BINARY(4)

Actual length of instance data returned.

#### **running**

OUTPUT:BINARY(4)

Indicates if the instance is currently running  $(1 = running)$ .

### **errcode**

 $I/O:CHAR(*)$ 

Error information structure.

#### *Error messages:*

**CPF3C17 E**

Error occurred with input data parameter.

### **CPF3C19 E**

Error occurred with receiver variable specified.

### **CPF3C1D E**

Input variable length in parameter &1 not valid.

### **CPF3C21 E**

Format name &1 not valid.

### **CPF3CF1 E**

Error code parameter not valid.

### **HTPA001 E**

Input parameter &1 not valid.

### **HTPA101 E**

Server instance &1 not found or is unreadable.

### **HTPA127 E**

Server instance &1 is not a HTTP Server (powered by Apache) type instance.

### **Get Server Instance Names (QzuiGetInstanceNames) API:**

**Important:** Information for this topic supports the latest PTF levels for HTTP Server for iSeries . It is recommended that you install the latest PTFs to upgrade to the latest level of the HTTP Server for iSeries. Some of the topics documented here are not available prior to this update.

See IBM [Service](http://www-03.ibm.com/servers/eserver/iseries/software/http/services/service.html)  $\blacktriangleright$  for more information.

**Note:** This API is for HTTP Server (powered by Apache)

Required Parameter Group:

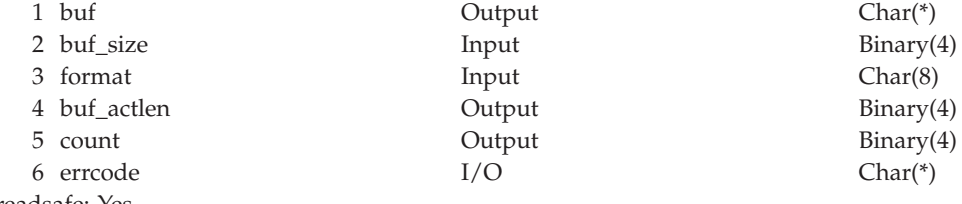

Threadsafe: Yes

Use the *QzuiGetInstanceNames* API to return a list of instance names, the type of instance and the running status of the instance.

### *Authorities and locks:*

- \* EXECUTE authority to the QUSRSYS library
- \*OBJOPR and \*READ authority to the QUSRSYS/QATMHINSTC file

### *Required parameter group:*

**buf** OUTPUT:CHAR(\*)

Buffer to hold instance names and running data.

### **buf\_size**

INPUT:BINARY(4)

Size of buffer passed.

### **format**

INPUT:CHAR(8)

Format of instance name data (INSN0110).

### **buf\_actlen**

OUTPUT:BINARY(4)

Number of bytes of data placed in buf.

**count** OUTPUT:BINARY(4)

Total number of instance names.

### **errcode**

# $I/O:CHAR(*)$

Error information structure.

*INSN0110 format:* This data format is used by *QzuiGetInstanceNames* HTTP Server (powered by Apache) API.

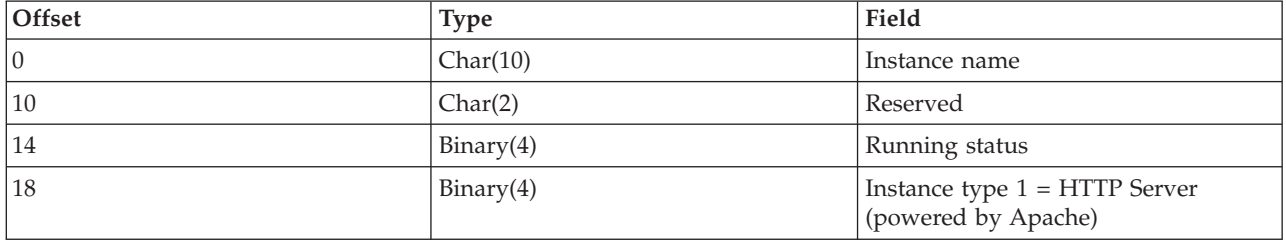

### *Error messages:*

### **CPF3C17 E**

Error occurred with input data parameter.

### **CPF3C19 E**

Error occurred with receiver variable specified.

### **CPF3C1D E**

Input variable length in parameter &1 not valid.

### **CPF3C21 E**

Format name &1 not valid.

### **HTPA001 E**

Input parameter &1 not valid.

#### **Get Instance Type (QzuiGetInstanceType) API:**

**Important:** Information for this topic supports the latest PTF levels for HTTP Server for iSeries . It is recommended that you install the latest PTFs to upgrade to the latest level of the HTTP Server for iSeries. Some of the topics documented here are not available prior to this update.

See IBM [Service](http://www-03.ibm.com/servers/eserver/iseries/software/http/services/service.html)  $\blacktriangleright$  for more information.

**Note:** This API is for HTTP Server (powered by Apache)

Required Parameter Group:

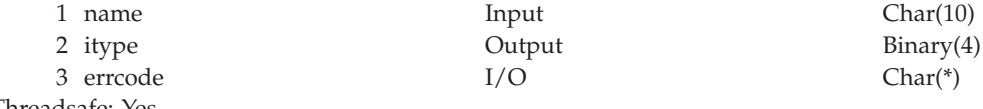

Threadsafe: Yes

Use the *QzuiGetInstanceType* API to return the type of instance the specified instance corresponds to. If the file is not a valid instance file,  $a - 1$  is returned.

### *Authorities and locks:*

- \*EXECUTE authority to the QUSRSYS library
- \* OBJOPR and \*READ authority to the QUSRSYS/QATMHINSTC file

#### *Required parameter group:*

**name** INPUT:CHAR(10)

The name of the instance.

**itype** OUTPUT:BINARY(4)

The type of instance  $(-1 = \text{Invalid}, 1 = \text{ Apache})$ 

#### **errcode**

### I/O:CHAR(\*)

The error information structure.

#### *Error messages:*

### **CPF3C17 E**

Error occurred with input data parameter.

### **CPF3C19 E**

Error occurred with receiver variable specified.

#### **CPF3CF1 E**

Error code parameter not valid.

### **CPF9822 E**

Not authorized to file &1 in library &2.

#### **HTPA101 E**

Server instance &1 not found or is unreadable.

#### **Open Apache Config File (QzuiOpenConfig) API:**

**Important:** Information for this topic supports the latest PTF levels for HTTP Server for iSeries . It is recommended that you install the latest PTFs to upgrade to the latest level of the HTTP Server for iSeries. Some of the topics documented here are not available prior to this update.

See IBM [Service](http://www-03.ibm.com/servers/eserver/iseries/software/http/services/service.html)  $\blacktriangleright$  for more information.

**Note:** This API is for HTTP Server (powered by Apache)

Required Parameter Group:

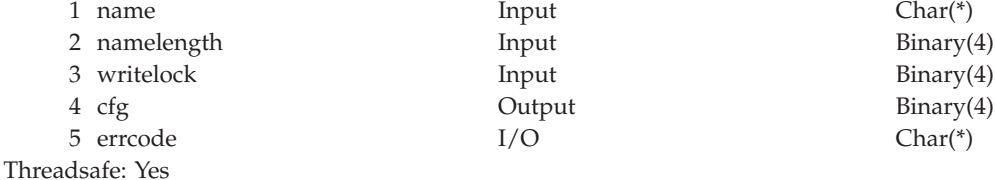

Use the *QzuiOpenConfig* API to cause the configuration file specified to be read into memory and a handle is returned. This handle is used in subsequent API calls to manipulate directives and scopes within the file.

*Authorities and locks:*

- v \*X authority to each directory in the path of the specified group file
- \*WX authority to the last directory in the path that will contain the group file path

### *Required parameter group:*

### **name** INPUT:CHAR(\*)

File name (including path) to the configuration file to be opened.

### **namelength**

INPUT:BINARY(4)

Length of the file name.

### **writelock**

INPUT:BINARY(4)

Has the following values:  $0 =$  no lock,  $1 =$  exclusive write lock will be put on config file.

### **cfg** OUTPUT:BINARY(4)

Handle to the memory copy of the config file.

### **errcode**

 $I/O:CHAR(*)$ 

Error information structure.

#### *Error messages:*

### **CPF3C17 E**

Error occurred with input data parameter.

### **CPF3C19 E**

Error occurred with receiver variable specified.

### **CPF3C1D E**

Input variable length in parameter &1 not valid.

# **CPF3CF1 E**

Error code parameter not valid.

### **CPFB602 E**

Cannot open file.

### **HTPA001 E**

Input parameter &1 not valid.

#### **HTPA104 E**

Server configuration not found or is unreadable.

#### **Remove Config Object (QzuiRemoveConfigObject) API:**

**Important:** Information for this topic supports the latest PTF levels for HTTP Server for iSeries . It is recommended that you install the latest PTFs to upgrade to the latest level of the HTTP Server for iSeries. Some of the topics documented here are not available prior to this update.

See IBM [Service](http://www-03.ibm.com/servers/eserver/iseries/software/http/services/service.html)  $\blacktriangleright$  for more information.

**Note:** This API is for HTTP Server (powered by Apache)

Required Parameter Group:

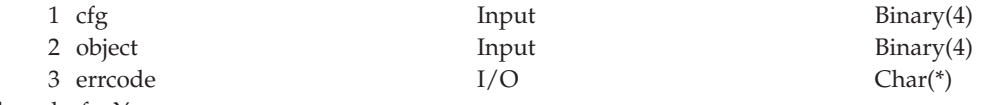

Threadsafe: Yes

Use the *QzuiRemoveConfigObject* API to remove the specified directive or scope from the configuration. If a scope is removed, all the directives within it are removed also.

*Authorities and locks:* None.

### *Required parameter group:*

### **cfg** INPUT:BINARY(4)

Handle to the config.

### **object** INPUT:BINARY(4)

Handle to the object to be removed.

### **errcode**

 $I/O:CHAR(*)$ 

Error information structure.

*Error messages:*

### **CPF3C17 E**

Error occurred with input data parameter.

### **CPF3CF1 E**

Error code parameter not valid.

### **HTPA001 E**

Input parameter &1 not valid.

### **HTPA106 E**

Input configuration handle not valid.

### **HTPA121 E**

Object handle in parameter &1 not valid.

# **Directives for HTTP Server**

This topic provides information about the supported directives for HTTP Server (powered by Apache).

**Important:** Information for this topic supports the latest PTF levels for HTTP Server for iSeries . It is recommended that you install the latest PTFs to upgrade to the latest level of the HTTP Server for iSeries. Some of the topics documented here are not available prior to this update.

See IBM [Service](http://www-03.ibm.com/servers/eserver/iseries/software/http/services/service.html)  $\blacktriangleright$  for more information.

The supported modules can be found in the HTTP Server [directive](rzaiedirectivefinder.htm) finder.

See ["Directives](#page-432-0) no longer supported on HTTP Server (powered by Apache)" on page 427 for modules no longer supported for this version of HTTP Server.

**Note:** This information is provided for reference only. Use the IBM Web Administration for i5/OS interface to set up and manage your HTTP Server.

# **Directive term definitions for HTTP Server (powered by Apache)**

This topic provides information about the directive terms used for HTTP Server (powered by Apache).

**Important:** Information for this topic supports the latest PTF levels for HTTP Server for iSeries . It is recommended that you install the latest PTFs to upgrade to the latest level of the HTTP Server for iSeries. Some of the topics documented here are not available prior to this update.

See IBM [Service](http://www-03.ibm.com/servers/eserver/iseries/software/http/services/service.html)  $\blacktriangleright$  for more information.

Each configuration directive is described using the following attributes:

**[Module](#page-431-0)**: directive existence **[Syntax](#page-431-0)**: directive\_name *arguments* <span id="page-431-0"></span>**Default**: directive\_name default\_value **Context**: context\_list **[Override](#page-432-0)**: directive override activation **[Origin](#page-432-0)**: origin **Usage [Considerations](#page-432-0)**: important usage considerations required in the server configuration file **[Example](#page-432-0)**: example of directive and its arguments

# **Module**

This attribute identifies the module the directive is associated with.

# **Syntax**

This attribute indicates the format of the directive as it would appear in a configuration file. This syntax is directive-specific, so refer to the text of the directive's other attributes for details. Strings should be quoted. The string (″word1 word2″) contains spaces. If the strings do not contain spaces they do not need to be quoted.

# **Default**

This attribute specifies if the directive has a default value. For example, if you omit the directive from your configuration entirely, HTTP Server will behave as though you set it to a particular value. If there is no default value, this attribute says ″none″.

# **Context**

This attribute indicates where in the server's configuration the directive is supported. It's a comma-separated list of one or more of the following values:

### **server config**

The directive is valid in the global server configuration.

### **virtual host**

The directive is valid in <VirtualHost> containers.

### **directory**

The directive is valid in <Directory>, <Location>, and <Files> containers, subject to the restrictions outlined in the ″["Fundamental](#page-12-0) directive, context, and server area concepts on HTTP Server [\(powered](#page-12-0) by Apache)" on page 7″ topic.

### **directory (but not location)**

The directive is valid in <Directory>, <Files> containers, subject to the restrictions outlined in the ″["Fundamental](#page-12-0) directive, context, and server area concepts on HTTP Server (powered by [Apache\)"](#page-12-0) on page 7″ topic, but is not valid in the <Location> container.

### **.htaccess**

The directive is valid in per-directory .htaccess files. It may not be processed, however, depending upon the [overrides](#page-432-0) currently active. For more information on how to use .htaccess files, see the

[Apache](http://httpd.apache.org/) HTTP Server Project Web site.

### **Not in Limit**

The directive is not valid in <Limit> containers, subject to the restrictions outline in the ″["Fundamental](#page-12-0) directive, context, and server area concepts on HTTP Server (powered by [Apache\)"](#page-12-0) on page 7″ topic.

**All** The directive is valid in all contexts.
<span id="page-432-0"></span>**Note:** The directive is only allowed within its supported context; if you try to use it elsewhere, you will receive a configuration error that will either prevent the server from handling requests, or will keep the server from starting. The valid context for a directive is actually the result of a ″Boolean OR″ of all of the listed contexts. In other words, a directive that is marked as being valid in ″server config, .htaccess″ can be used in the server configuration file and in .htaccess files, but not within any <Directory> or <VirtualHost> containers.

# **Override**

This attribute indicates which configuration override must be active in order for the directive to be processed when it appears in a .htaccess file. If the directive's [context](#page-431-0) does not permit it to appear in .htaccess files, this attribute is none.

# **Origin**

This attribute indicates if the directive is new for **iSeries** HTTP Server (powered by Apache), **modified** for iSeries HTTP Server (powered by Apache), or an unmodified **Apache** directive. Possible values for this attribute include:

## **iSeries**

A new directive created for the iSeries HTTP Server (powered by Apache).

## **Modified**

An Apache server directive modified to support the iSeries HTTP Server (powered by Apache).

## **Apache**

An unmodified Apache server directive.

# **Usage Considerations**

This attribute specifies if important usage considerations such as a LoadModule are required in the server configuration file prior to using the directive. If this attribute is not available, the directive does not require any usage considerations.

# **Example**

This attribute specifies at least one example for directives that take a file path name as an argument. It will include both a root example and a QSYS.LIB example, if both apply.

# **Directives no longer supported on HTTP Server (powered by Apache)**

This topic provides information about what directives are no longer supported by HTTP Server (powered by Apache).

**Important:** Information for this topic supports the latest PTF levels for HTTP Server for iSeries . It is recommended that you install the latest PTFs to upgrade to the latest level of the HTTP Server for iSeries. Some of the topics documented here are not available prior to this update.

See IBM [Service](http://www-03.ibm.com/servers/eserver/iseries/software/http/services/service.html)  $\blacktriangleright$  for more information.

The following directives are no longer supported on HTTP Server (powered by Apache).

## **Directives**

- ["AddModule"](#page-433-0) on page 428
- ["ClearModuleList"](#page-433-0) on page 428
- ["IconPath"](#page-433-0) on page 428
- ["Port"](#page-434-0) on page 429

## <span id="page-433-0"></span>**AddModule:**

**[Module](#page-431-0)**: core **[Syntax](#page-431-0)**: AddModule *module [module ...]* **[Default](#page-431-0)**: none **[Context](#page-431-0)**: server config **[Override](#page-432-0)**: none **[Origin](#page-432-0)**: Apache **[Example](#page-432-0)**: AddModule mod\_cgi

The AddModule directive allows the server to activate specific modules in the server after a ClearModuleList has been performed. The server comes with a pre-loaded list of active modules. Only those modules are valid. A list of valid modules can be obtained using the '-l' option on the command line. The example above would activate the module mod\_cgi. If this module is already active then the directive will be ignored.

## **Parameter:** *module*

• *Module* is any valid module in the pre-loaded list that came with the HTTP Server.

See also "ClearModuleList."

## **ClearModuleList:**

**[Module](#page-431-0)**: core **[Syntax](#page-431-0)**: ClearModuleList **[Default](#page-431-0)**: none **[Context](#page-431-0)**: server config **[Override](#page-432-0)**: none **[Origin](#page-432-0)**: Apache **[Example](#page-432-0)**: ClearModuleList

The ClearModuleList directive will clear the built-in list of active modules provided by the server. To reactivate this module list use the "AddModule" directive.

## **IconPath:**

**[Module](#page-431-0)**: mod\_auto\_index **[Syntax](#page-431-0)**: IconPath **[Default](#page-431-0)**: IconPath /icons **[Context](#page-431-0)**: server config, virtual host, directory, .htaccess **[Override](#page-432-0)**: none **[Origin](#page-432-0)**: iSeries **[Example](#page-432-0)**: IconPath /myicons/small/

The IconPath directive to specify URL information to be added at the beginning of each icon-URL specified on the following directives:

- AddIcon
- AddIconByType
- AddIconByEncoding
- DefaultIcon

The value that you specify on this directive is added to the icon-URL value on each of the other directives to form the full request URL for each icon. The following path and directory is the default location for icons:

#### <span id="page-434-0"></span>/QIBM/ProdData/HTTPA/icons

## **Special Usage Considerations**:

v You must enable your server for serving the icons from the default location by adding the following statement to your configuration:

Alias /icons /QIBM/ProdData/HTTPA/icons

v You must use this directive in your configuration before any of the other icon directives that are to use the path (DefaultIcon, AddIcon, AddIconByType, and AddIconByEncoding).

For example, a configuration containing:

Alias /icons/small /QIBM/ProdData/HTTPA/icons/small IconPath /icons/small/ AddIcon blank.gif ^^BLANKICON^^

This causes the server to generate a request for the directory list icon as /icons/small/blank.gif. The server uses the alias directive to resolve the request to the proper file. This is different from Apache than on other platforms.

On another platform you would use:

Alias /icons /full/icon/path AddIcon /icons/blank.gif ^^BLANKICON^^

IconPath is an iSeries specific directive for Apache; therefore, precautions must be taken if the Apache configuration file is modified manually. On the iSeries, you would use:

Alias /icons /QIBM/ProdData/HTTPA/icons AddIcon blank.gif ^^BLANKICON^^

Since IconPath is set to /icons/ by default, it will be prepended to 'blank.gif' when the AddIcon directive is used.

## **Port:**

**[Module](#page-431-0)**: core **[Syntax](#page-431-0)**: Port *number* **[Default](#page-431-0)**: Port 80 **[Context](#page-431-0)**: server config **[Override](#page-432-0)**: none **[Origin](#page-432-0)**: Apache **[Example](#page-432-0)**: Port 8080

The Port directive has two behaviors:

- v In the absence of any Listen directives specifying a port number, a Port directive given in the ″main server″ (for example, outside any <VirtualHost> section) sets the network port on which the server listens. If there are any Listen directives specifying the port number then Port has no effect on what address the server listens at. The use of the Listen directive causes all Port directives to be ignored.
- The Port directive sets the SERVER\_PORT environment variable (for CGI and SSI), and is used when the server must generate a URL that refers to itself (for example when creating an external redirect to itself). This behavior is modified by UseCanonicalName.

In no event does a Port setting affect what ports a VirtualHost responds on, the VirtualHost directive itself is used for that. The primary behavior of Port should be considered to be similar to that of the ServerName directive. The ServerName and Port together specify what you consider to be the *canonical* address of the server. (See also UseCanonicalName.)

#### **Parameter:** *number*

<span id="page-435-0"></span>v Where *number* is a number from 0 to 65535; some port number (especially below 1024) are reserved for particular protocols. The standard port for http protocol is 80.

**Note:** The ["Listen"](#page-521-0) on page 516 directive is used as an alterative to Port.

## **Module mod\_access**

**Important:** Information for this topic supports the latest PTF levels for HTTP Server for iSeries . It is recommended that you install the latest PTFs to upgrade to the latest level of the HTTP Server for iSeries. Some of the topics documented here are not available prior to this update.

See IBM [Service](http://www-03.ibm.com/servers/eserver/iseries/software/http/services/service.html)  $\blacktriangleright$  for more information.

## **Summary**

The module mod\_access provides access control based on a client's hostname or IP address.

### **Directives**

- "Allow"
- ["Deny"](#page-436-0) on page 431
- ["Order"](#page-436-0) on page 431

### **Allow:**

**[Module](#page-431-0)**: mod\_access **[Syntax](#page-431-0)**: allow from *all | env=[!]envvar | host [host ...]* **[Default](#page-431-0)**: none **[Context](#page-431-0)**: directory, .htaccess **[Override](#page-432-0)**: Limit **[Origin](#page-432-0)**: Apache **[Example](#page-432-0)**: allow from all **[Example](#page-432-0)**: allow from env=go\_away **[Example](#page-432-0)**: allow from 10.10.10.10 .ibm.com

The Allow directive affects which hosts can access a given directory.

#### **Parameter:** *host*

- v If *all*, all hosts are allowed access.
- v If *full* or *partial domain-name*, hosts whose names match or end in this string are allowed access.
- v If *full IP address*, only IP address of a host are allowed access.
- v If *partial IP address*, only the first 1 to 3 bytes of an IP address, for subnet restriction.
- v If *network/netmask*, a network a.b.c.d. And a netmask w.x.y.z. Can be used for fine-grained subnet restriction (for example, 10.2.0.0/255.255.0.0).
- v If *network/nnn CIDR specification*, it is similar to the previous case, except the netmask consists of nnn higher-order 1 bits (for example, 10.1.0.0/16 is the same as 10.1.0.0/255.255.0.0).

**Note:** This compares whole components, ibm.com would not match *QIBMibm.com*.

The allow from env option controls access to a directory by the existence (or nonexistence) of an environment variable. For example:

<span id="page-436-0"></span>BrowserMatch ^KnockKnock/2.0 let me in <Directory /docroot> order deny,allow deny from all allow from env=let me in </Directory>

In this case browsers with the user-agent string KnockKnock/2.0 will be allowed access, and all others will be denied.

See also "Deny," "Order," and BrowserMatch.

## **Deny:**

**[Module](#page-431-0)**: mod\_access **[Syntax](#page-431-0)**: deny from *all | env=[!]envvar | host [host ...]* **[Default](#page-431-0)**: none **[Context](#page-431-0)**: directory, .htaccess **[Override](#page-432-0)**: Limit **[Origin](#page-432-0)**: Apache **[Example](#page-432-0)**: deny from env=go\_away **[Example](#page-432-0)**: deny from 10.10.10.10 .ibm.com

The deny directive affects which hosts can access a given directory.

### **Parameter:** *host*

- v If *all*, all hosts are denied access.
- v If *full* or *partial domain-name*, hosts whose names match or end in this string are denied access.
- v If *full IP address*, only IP address of a host are denied access.
- v If *partial IP address*, only the first 1 to 3 bytes of an IP address, for subnet restriction.
- v If *network/netmask*, a network a.b.c.d. And a net mask w.x.y.z. Can be used for fine-grained subnet restriction (for example, 10.2.0.0/255.255.0.0).
- v If *network/nnn CIDR specification*, it is similar to the previous case, except the netmask consists of nnn higher-order 1 bits (for example, 10.1.0.0/16 is the same as 10.1.0.0/255.255.0.0).

**Note:** This compares whole components (ibm.com would not match *QIBMibm.com*).

The deny from env option controls access to a directory by the existence (or nonexistence) of an environment variable. For example:

```
BrowserMatch ^BadRobot/0.9 go_away
<Directory /docroot>
  order allow,deny
  allow from all
  deny from env=go_away
</Directory>
```
In this case browsers with the user-agent string BadRobot/0.9 will be denied access, and all others will be allowed.

See also ["Allow"](#page-435-0) on page 430 and "Order."

#### **Order:**

**[Module](#page-431-0)**: mod\_access **[Syntax](#page-431-0)**: order *ordering* **[Default](#page-431-0)**: order deny,allow **[Context](#page-431-0)**: directory, .htaccess **[Override](#page-432-0)**: Limit **[Origin](#page-432-0)**: Modified **[Example](#page-432-0)**: order deny,allow

The order directive controls the order in which Allow and Deny directives are evaluated. .

**Parameter:** *ordering*

- v If *deny,allow*, the deny directives are evaluated before the allow directives (the initial state is OK).
- v If *allow,deny*, the allow directives are evaluated before the deny directives (the initial state is FORBIDDEN).
- v If *mutual-failure*, only those hosts which appear on the allow list and do not appear on the deny list are granted access (the initial state is irrelevant).

Keywords may only be separated by a comma; no whitespace is allowed between them. Note: that in all cases every allow and deny statement is evaluated, there is no ″short-circuiting″. For Example:

order deny,allow deny from all allow from .ibm.com

In this example, the first container's intent is to keep everyone out. The next container overrides for the appropriate subdirectory.

```
<Directory/>
  Order deny,allow
   deny from all
  allow from none
</Directory>
Alias /root /bobtest/xyz/html
<Directory /bobtest/xyz/html/>
  Order allow,deny
  allow from all
  Authtype Basic
  AuthName "root and %%SYSTEM%%"
  PasswdFile %%SYSTEM%%
  Require valid-user
  UserID %%SYSTEM%%
</Directory>
```
Hosts in the ibm.com domain are allowed access; all other hosts are denied access.

# **Module mod\_actions**

**Important:** Information for this topic supports the latest PTF levels for HTTP Server for iSeries . It is recommended that you install the latest PTFs to upgrade to the latest level of the HTTP Server for iSeries. Some of the topics documented here are not available prior to this update.

See IBM [Service](http://www-03.ibm.com/servers/eserver/iseries/software/http/services/service.html)  $\blacktriangleright$  for more information.

#### **Summary**

The module mod\_actions provides for executing CGI scripts based on media type or request method.

## **Directives**

- ["Action"](#page-438-0) on page 433
- ["Script"](#page-438-0) on page 433

## <span id="page-438-0"></span>**Action:**

**[Module](#page-431-0)**: mod\_actions **[Syntax](#page-431-0)**: Action *action-type cgi-script* **[Default](#page-431-0)**: none **[Context](#page-431-0)**: server config, virtual host, directory, .htaccess **[Override](#page-432-0)**: FileInfo **[Origin](#page-432-0)**: Apache **[Example](#page-432-0)**: Action application/x-www-form-urlencoded /cgi-bin/file.pgm

The Action directive adds an action, which will activate CGI script when action-type is triggered by the request.

## **Parameter One:** *action-type*

v The action-type can be either a handler or a MIME content type. It sends the URL and file path of the requested document using the standard CGI PATH\_INFO and PATH\_TRANSLATED environment variables. See "Handler for HTTP Server [\(powered](#page-722-0) by Apache)" on page 717 for more information on handlers.

## **Parameter Two:** *CGI-script*

• The CGI-script can be any valid CGI script or other resource that is capable of handling the requested action-type.

## **Script:**

**[Module](#page-431-0)**: mod\_actions **[Syntax](#page-431-0)**: Script *method CGI-script* **[Default](#page-431-0)**: none **[Context](#page-431-0)**: server config, virtual host, directory **[Override](#page-432-0)**: none **[Origin](#page-432-0)**: Apache **[Example](#page-432-0)**: Script PUT /cgi-bin/bob.pgm

The Script directive adds an action, which will activate *CGI-script* when a file is requested using the method of *method*. It sends the URL and file path of the requested document using the standard CGI PATH\_INFO and PATH\_TRANSLATED environment variables. Method names are case-sensitive, so Script *PUT* and Script *put* have two entirely different effects.

## **Parameter One:** *method*

v The *method* names listed can be one or more of the following: GET, POST, PUT, DELETE, CONNECT, OPTIONS, PATCH, PROPFIND, PROPPATCH, MKCOL, COPY, MOVE, LOCK and UNLOCK. User defined method names can also be used. The *method* name is case-sensitive. If GET is used it will also handle HEAD requests.

## **Parameter Two:** *CGI-script*

- v The *CGI-script* can be any valid CGI script or other resource that is capable of handling the requested *method*.
- **Note:** The *CGI-script* command defines default actions only. If a CGI script is called, or some other resource that is capable of handling the requested method internally, it will do so. Also note that CGI script with a *method* of GET will only be called if there are query arguments present (for example, bob.html?hi). Otherwise, the request will proceed normally.

# <span id="page-439-0"></span>**Module mod\_alias**

**Important:** Information for this topic supports the latest PTF levels for HTTP Server for iSeries . It is recommended that you install the latest PTFs to upgrade to the latest level of the HTTP Server for iSeries. Some of the topics documented here are not available prior to this update.

See IBM [Service](http://www-03.ibm.com/servers/eserver/iseries/software/http/services/service.html)  $\blacktriangleright$  for more information.

## **Summary**

The module mod\_alias provides mapping for different parts of the host filesystem in the document tree and also for URL redirection.

## **Directives**

- "Alias"
- ["AliasMatch"](#page-440-0) on page 435
- ["MapMatch"](#page-440-0) on page 435
- ["Redirect"](#page-441-0) on page 436
- ["RedirectMatch"](#page-442-0) on page 437
- v ["RedirectPermanent"](#page-443-0) on page 438
- ["RedirectTemp"](#page-443-0) on page 438
- ["ScriptAlias"](#page-444-0) on page 439
- ["ScriptAliasMatch"](#page-444-0) on page 439

## **Alias:**

**[Module](#page-431-0)**: mod\_alias **[Syntax](#page-431-0)**: Alias *url-path directory-filename* **[Default](#page-431-0)**: none **[Context](#page-431-0)**: server config, virtual host **[Override](#page-432-0)**: none **[Origin](#page-432-0)**: Apache **[Example](#page-432-0)**: Alias /image /QIBM/UserData/pub/image **[Example](#page-432-0)**: Alias /httpfile/ /QSYS.LIB/AS400LIB.LIB/HTML.FILE/

This directive allows documents to be stored in the local filesystem other than under the ["DocumentRoot"](#page-506-0) on page 501. URLs with a (%-decoded) path beginning with the value of the URL-path parameter will be mapped to local files beginning with the value of directory-filename. Alias also allows you to hide the file system path from users, enhancing both security of your server and the ability to change the filesystem structure or paths without impacting the end users.

#### **Parameter One:** *url-path*

v The *url-path* paramter is any valid URL path. If you include a trailing '/' in the URL path, then the server will require a trailing '/' in order to expand the alias. That is, if you use 'Alias /icons/ /www/images/iSeries/icons/' then the URL '/icon' will not be aliased.

## **Parameter Two:** *directory-filename*

- v The *directory-filename* parameter is any valid directory/filename combination on the system.
- **Note:** You may need to specify additional ["<Directory>"](#page-505-0) on page 500 containers that cover the destination of aliases. Aliasing occurs before <Directory> containers are checked, so only the destination of aliases are affected. ["<Location>"](#page-523-0) on page 518 containers are run through once before aliases are performed, so they will apply.

<span id="page-440-0"></span>See ["ScriptAlias"](#page-444-0) on page 439 for more information.

## **AliasMatch:**

**[Module](#page-431-0)**: mod\_alias **[Syntax](#page-431-0)**: AliasMatch *regex directory-filename* **[Default](#page-431-0)**: none **[Context](#page-431-0)**: server config, virtual host **[Override](#page-432-0)**: none **[Origin](#page-432-0)**: Apache **[Example](#page-432-0)**: AliasMatch ^/icons(.\*) /www/images/HTTP\_Server/icons\$1 **[Example](#page-432-0)**: AliasMatch ^/lib/docs(.\*) /QSYS.LIB/DOCLIB.LIB/HTMLDOC.FILE/\$1.MBR

This directive is equivalent to ["Alias"](#page-439-0) on page 434, but makes use of standard regular expressions, instead of simple prefix matching. The supplied regular expression is matched against the URL, and if it matches, the server will substitute any parenthesized matches into the given string and use it as a filename.

## **Parameter One:** *regex*

v The *regex* parameter is a regular expression that is matched against the URL. Subexpressions are grouped within parentheses. Then parenthetically enclosed regular expressions will be substituted in a subsequent \$n statement.

## **Parameter Two:** *directory-filename*

v The *directory-filename* parameter is any valid directory/filename that is supported on the iSeries. If there is a *\$* symbol (followed by a digit) that is not a substitution variable in the *directory-filename* parameter, or there is an *&* symbol in the *directory-filename* parameter that is part of the directory or filename, the symbol must be escaped  $(\cdot)$ .

If the directory-filename is /usr/local/apache/icons&gifs/ the *&* would need to be escaped as follows on the AliasMatch directive:

AliasMatch ^/icons(.\*) /usr/local/apache/icons\gifs/

If the directory-filename is /usr/local/apache/icon\$1/ the *\$* would need to be escaped as follows on the AliasMatch directive:

AliasMatch ^/icons(.\*) /usr/local/apache/icon\\$1/

See "Regular [expression](#page-718-0) notation for HTTP Server" on page 713 for more information.

## **MapMatch:**

**[Module](#page-431-0)**: mod\_alias **[Syntax](#page-431-0)**: MapMatch *regex URI* **[Default](#page-431-0)**: none **[Context](#page-431-0)**: server config, virtual host **[Override](#page-432-0)**: none **[Origin](#page-432-0)**: Apache **[Example](#page-432-0)**: MapMatch ^/icons(.\*) /www/apache/icons\&gifs/

The MapMatch directive uses standard regular expressions to change a URI to a different URI. The supplied regular expression is matched against the URL, and if it matches, the server will substitute any parenthesized matches into the given string and use it as the URI. This is not a terminating directive. The server will use the new URI as input to Alias, Redirect or other MapMatch directives.

#### **Parameter One:** *regex*

<span id="page-441-0"></span>v The *regex* paramter is a regular expression that is matched against the URL. Subexpressions are grouped within parentheses. The parenthetically enclosed regular expressions will be substituted in a subsequent \$n statement.

### **Parameter Two:** *URI*

v The *URI* paramater is any valid URI that is supported on the iSeries. If there is a *\$* symbol (followed by a digit) that is not a substitution variable in the URI parameter, or there is an *&* symbol in the URI parameter that is part of the URI, the symbol must be escaped (\).

If the target URI is /www/apache/icons\&gifs/ the & would need to be escaped as follows on the MapMatch directive:

MapMatch ^/icons(.\*) /www/apache/icons\&gifs/

If the target URI is /www/apache/icon\$1/ the \$ would need to be escaped as follows on the MapMatch directive:

```
MapMatch ^/icons(.*) /www/apache/icon\$1/
```
See "Regular [expression](#page-718-0) notation for HTTP Server" on page 713 for more information.

### **Redirect:**

**[Module](#page-431-0)**: mod\_alias **[Syntax](#page-431-0)**: Redirect *[status] url-path url* **[Default](#page-431-0)**: none **[Context](#page-431-0)**: server config, virtual host, directory, .htaccess **[Override](#page-432-0)**: FileInfo **[Origin](#page-432-0)**: Apache **[Example](#page-432-0)**: Redirect /service http://foo2.bar.com/service

The Redirect directive maps an old URL into a new one. The new URL is returned to the client, who then attempts to access the page with the new address. URL-path is a (%-decoded) path; any requests for documents beginning with this path will be returned with a redirect error to a new (%-encoded) URL beginning with *url*.

#### **Parameter One:** *status*

v The *status* parameter is used to return the below HTTP status codes:

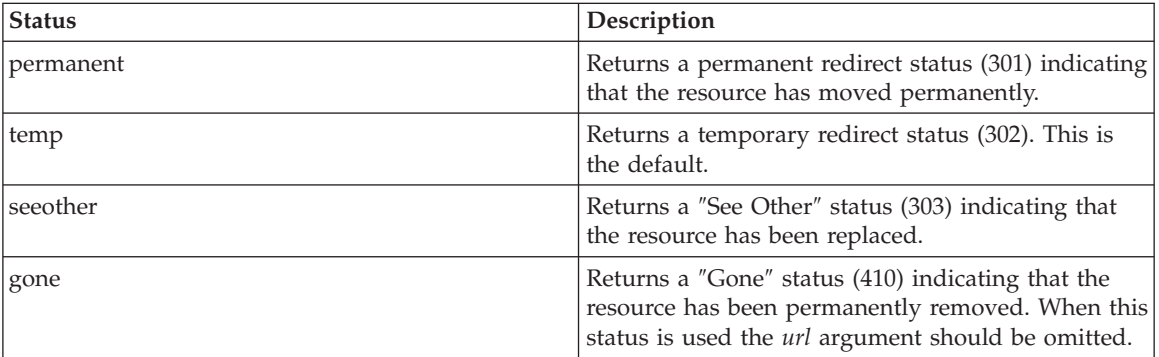

If no status argument is given, the redirect will be ″temporary″ (HTTP status 302). This indicates to the client that the resource has moved temporarily. Other status codes can be returned by giving the numeric status code as the value of status. If the status is between 300 and 399, the url argument must be present, otherwise it must be omitted. Regardless, any HTTP status given must be known to HTTP Server.

**Parameter Two:** *url-path*

<span id="page-442-0"></span>v If the url-path has a trailing slash ('/'), the *url* should also have a trailing slash. If the *url-path* does not contain a trailing slash, the *url* should not either. Double check the designated *url-path* and the *url*, or a double-slash ('//') may appear in the resulting URL. The *url-path* must be an absolute path, not a relative path, even when used with .htaccess files or inside of ["<Directory>"](#page-505-0) on page 500 containers. The *url-path* must match the requested resource exactly or be a proper ancestor of it.

#### **Parameter Three:** *url*

v The *url* parameter should be a complete URL string, including the scheme ('http://...') and the 'server:host' portion. When the status parameter is ″gone″, the url argument should be omitted.

**Note:** Redirect directives take precedence over Alias and ScriptAlias directives, regardless of their order in the configuration file.

### **RedirectMatch:**

**[Module](#page-431-0)**: mod\_alias **[Syntax](#page-431-0)**: RedirectMatch *[status] regex url* **[Default](#page-431-0)**: none **[Context](#page-431-0)**: server config, virtual host, directory, .htaccess **[Override](#page-432-0)**: FileInfo **[Origin](#page-432-0)**: Apache **[Example](#page-432-0)**: RedirectMatch (.\*)\.gif\$ http://www.anotherserver.com\$1.jpg

This directive is equivalent to ["Redirect"](#page-441-0) on page 436, but makes use of standard regular expressions, instead of simple prefix matching. The supplied regular expression is matched against the URL, and if it matches, the server will substitute any parenthesized matches into the given string and use it as a filename.

#### **Parameter One:** *status*

v The *status* parameter is used to return the below HTTP status codes:

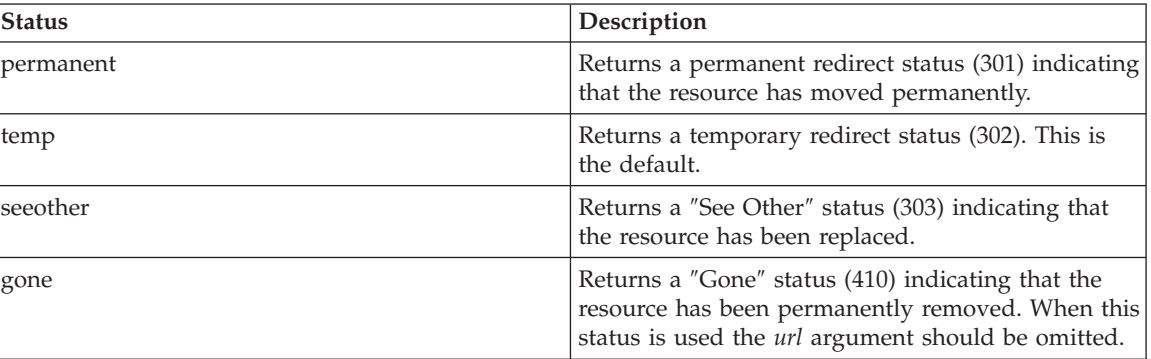

If no status argument is given, the redirect will be ″temporary″ (HTTP status 302). This indicates to the client that the resource has moved temporarily. Other status codes can be returned by giving the numeric status code as the value of status. If the status is between 300 and 399, the url argument must be present, otherwise it must be omitted. Regardless, any HTTP status given must be known to HTTP Server.

#### **Parameter Two:** *regex*

v The *regex* parameter is aregular expression that is matched against the URL. Subexpressions are grouped within parentheses. Then, parenthetically enclosed regular expressions will be substituted in a subsequent \$n statement.

#### **Parameter Three:** *url*

<span id="page-443-0"></span>v The *url* parameter should be a complete URL string, including the scheme ('http://...') and the 'server:port' portion. If there is a *\$* symbol (followed by a digit) that is not a substitution variable in the url parameter, or there is a *&* symbol in the url parameter that is part of the URL, the symbol must be escaped  $(\cdot)$ .

If the URL to redirect to is http://www.anotherserver.com/cgibin/welcome.cgi?parm1=login&parm2=mainlist the & would need to be escaped as follows on the RedirectMatch directive:

RedirectMatch(.\*) http://www.anotherserver.com/cgi-bin/welcome.cgi?parm1=login\&parm2=mainlist

If the URL to redirect to is http://www.anotherserver.com/htdocs/welcome\$2login.html the \$2 would need to be escaped as follows on the RedirectMatch directive: RedirectMatch (.\*) http://www.anotherserver.com/htdocs/welcome\\$2login.html

See "Regular [expression](#page-718-0) notation for HTTP Server" on page 713 for more information.

## **RedirectPermanent:**

**[Module](#page-431-0)**: mod\_alias **[Syntax](#page-431-0)**: RedirectPermanent *url-path url* **[Default](#page-431-0)**: none **[Context](#page-431-0)**: server config, virtual host, directory, .htaccess **[Override](#page-432-0)**: FileInfo **[Origin](#page-432-0)**: Apache **[Example](#page-432-0)**: RedirectPermanent /payroll http://payroll.server.com/payroll

The RedirectPermanent directive notifies the client that the Redirect is permanent (status 301). This is the exact equivalent to Redirect permanent.

## **Parameter One:** *url-path*

v The *url-path* parameter is any valid URL path. If you include a trailing '/' in the URL path, then the server will require a trailing '/' in order to expand the alias. That is, if you use 'Alias /icons/ /www/images/iSeries/icons/' then the URL '/icon' will not be aliased.

## **Parameter Two:** *url*

v The *url* parameter should be a complete URL string, including the scheme ('http://...') and the 'server:host' portion. When the status parameter is ″gone″, the url argument should be omitted.

See "Regular [expression](#page-718-0) notation for HTTP Server" on page 713 for more information.

## **RedirectTemp:**

**[Module](#page-431-0)**: mod\_alias **[Syntax](#page-431-0)**: RedirectTemp *url-path url* **[Default](#page-431-0)**: none **[Context](#page-431-0)**: server config, virtual host, directory, .htaccess **[Override](#page-432-0)**: FileInfo **[Origin](#page-432-0)**: Apache **[Example](#page-432-0)**: RedirectTemp /service http://foo2.bar.com/service

The RedirectTemp directive notifies the client that the Redirect is only temporary (status 302). This is the exact equivalent to Redirect temp.

## **Parameter One:** *url-path*

<span id="page-444-0"></span>v The *url-path* parameter is any valid URL path. If you include a trailing '/' in the URL path, then the server will require a trailing '/' in order to expand the alias. That is, if you use *'Alias /icons/ /www/images/iSeries/icons/'* then the URL *'/icon'* will not be aliased.

## **Parameter Two:** *url*

v The *url* parameter should be a complete URL string, including the scheme ('http://...') and the 'server:host' portion. When the status parameter is ″gone″, the *url* argument should be omitted.

See "Regular [expression](#page-718-0) notation for HTTP Server" on page 713 for more information.

## **ScriptAlias:**

**[Module](#page-431-0)**: mod\_alias **[Syntax](#page-431-0)**: ScriptAlias *url-path directory-filename* **[Default](#page-431-0)**: none **[Context](#page-431-0)**: server config, virtual host **[Override](#page-432-0)**: none **[Origin](#page-432-0)**: Apache **[Example](#page-432-0)**: ScriptAlias /cgi-bin/ /web/cgi-bin/ **[Example](#page-432-0)**: ScriptAlias /cgi-bin/ /QSYS.LIB/QSYSCGI.LIB/

The ScriptAlias directive has the same behavior as the ["Alias"](#page-439-0) on page 434 directive, except that in addition it marks the target directory as containing CGI scripts, and then executes the CGI program. URLs with a (%-decoded) path beginning with url-path will be mapped to scripts beginning with directory-filename. Additional ["<Directory>"](#page-505-0) on page 500 containers that cover the destination of the ScriptAlias may need to be specified. Aliasing occurs before <Directory> containers are checked, so only the destination of Aliases are affected.

## **Parameter One:** *url-path*

v The *url-path* parameter is any valid url-path. It must end with a slash ('/') character so that any files in the directory will be routed.

## **Parameter Two:** *directory-filename*

v The *directory-filename* parameter is any valid directory/filename on the iSeries.

**Note:** If the URL ends in a slash (″/″) character, the ScriptAlias must also end in a slash character.

## **ScriptAliasMatch:**

**[Module](#page-431-0)**: mod\_alias **[Syntax](#page-431-0)**: ScriptAliasMatch *regex directory-filename* **[Default](#page-431-0)**: none **[Context](#page-431-0)**: server config, virtual host **[Override](#page-432-0)**: none **[Origin](#page-432-0)**: Apache **[Example](#page-432-0)**: ScriptAliasMatch ^/cgi-bin/(.\*)\.cgi /QSYS.LIB/QSYSCGI.LIB/\$1.PGM

This directive is equivalent to "ScriptAlias," but makes use of standard regular expressions, instead of simple prefix matching. The supplied regular expression is matched against the URL, and if it matches, the server will substitute any parenthesized matches into the given string and use it as a filename.

#### **Parameter One:** *regex*

v The *regex* parameter is a regular expression that is matched against the URL. Subexpressions are grouped within parentheses. Then, parenthetically enclosed regular expressions will be substituted in a subsequent \$n statement.

## **Parameter Two:** *directory-filename*

v This is any valid directory/filename that is supported on the iSeries. If there is a *\$* symbol (followed by a digit) that is not a substitution variable in the directory-filename parameter, or there is a *&* symbol in the directory-filename parameter that is part of the directory or filename, the symbol must be escaped  $(\cdot)$ .

If the directory-filename is  $/$ usr $/$ local $/$ apache $/$ cgi-bin&sym $/$ \$1.pgm, where the \$1 is a substitution variable, the & would need to be escaped as follows on the ScriptAliasMatch directive: ScriptAliasMatch ^/cgi-bin/(.\*)\.cgi /usr/local/apache/cgi-bins\&sym/\$1.pgm

If the directory-filename is /usr/local/apache/cgi-bin\$2sym/ \$1.pgm, where the \$1 is a substitution variable, the \$2 would need to be escaped as follows on the ScriptAliasMatch directive: ScriptAliasMatch ^/cgi-bin/(.\*)\.cgi /usr/local/apache/cgi-bin\\$2sym/\$1.pgm

# **Module ap\_charset**

**Important:** Information for this topic supports the latest PTF levels for HTTP Server for iSeries . It is recommended that you install the latest PTFs to upgrade to the latest level of the HTTP Server for iSeries. Some of the topics documented here are not available prior to this update.

See IBM [Service](http://www-03.ibm.com/servers/eserver/iseries/software/http/services/service.html)  $\blacktriangleright$  for more information.

## **Summary**

The module ap\_charset provides support for performing ASCII to EBCDIC and EBCDIC to ASCII codepage conversions.

## **Directives**

- v "DefaultFsCCSID"
- ["UseJCD"](#page-446-0) on page 441

## **DefaultFsCCSID:**

**[Module](#page-431-0)**: ap\_charset **[Syntax](#page-431-0)**: DefaultFsCCSID *server-character-set-identification-number* **[Default](#page-431-0)**: dependent on server settings **[Context](#page-431-0)**: server config **[Override](#page-432-0)**: none **[Origin](#page-432-0)**: iSeries **[Example](#page-432-0)**: DefaultFsCCSID 37

The DefaultFsCCSID directive specifies the CCSID that your server runs under, the server character set environment, and the EBCDIC CCSID that is used when the server converts:

- Input request data for user CGI programs or Apache modules.
- v Output response data from user CGI programs, or Apache modules, to be sent back to the requester (client browser).

A configuration file can contain more than one DefaultFsCCSID directive, but the last directive in the configuration file determines the CCSID.

If the HTTP Server startup value *-fsccsid* is specified on the STRTCPSVR command or as a parameter on the HTTP Administration's start server , the value specified overrides all other settings and is used for the server CCSID.

<span id="page-446-0"></span>If there is no startup value specified, but there is a DefaultFsCCSID directive in the configuration file, the directive value will be used for the server CCSID.

If there is no startup value specified and there is no DefaultFsCCSID directive in the configuration file, then the QCCSID system value is used. If the QCCSID system value is set to *65535*, then the server job will be started with that CCSID. However, the CCSID that the server actually uses for conversions will be the job default *ccsid* which is set to an appropriate value based on the language (LANGID) of the server job.

To display the CCSID of the server, complete the following task:

- 1. Start a 5250 session on your iSeries.
- 2. Type WRKACTJOB (Work Active Job).
- 3. Type a 5 (Work with...) next to your server job.
- 4. Type a 2 (Display job definition attributes) on the **Work with Job** screen.
- 5. Page down until you see the job CCSID fields.

#### **Example**

In this case, the QCCSID system value was used to start the server job. We see that the Coded character set identifier is *65535*. However, the Default coded character set identifier has been set to *37* because the Language identifier is ENU (United States English). The server will use CCSID 37 as the EBCDIC CCSID.

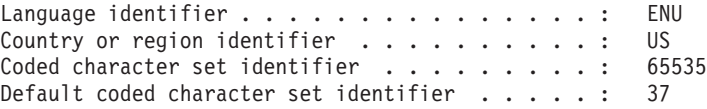

### **UseJCD:**

**[Module](#page-431-0)**: ap\_charset **[Syntax](#page-431-0)**: UseJCD *On | Off* **[Default](#page-431-0)**: UseJCD Off **[Context](#page-431-0)**: server config **[Override](#page-432-0)**: none **[Origin](#page-432-0)**: iSeries **[Example](#page-432-0)**: UseJCD Off

This directive is used to instruct the server to perform Japanese codepage detection on the request body.

Japanese browsers can potentially send data in one of three code pages, JIS (ISO-2022-JP), S-JIS (PC-Windows), or EUC (UNIX®). If this directive is set to *On*, the server uses a well-known JCD utility to determine which codepage to use (if not explicitly specified by a charset tag) to convert the request body.

## **Parameter:** *On | Off*

- v When *On* is specified, the server uses a well-known JCD utility to determine which codepage to use (if not explicitly specified by a charset tag) to convert the request body.
- When *Off* is specified, Japanese codepage detection on the request body is disabled.

This directive is intended for module writers that need the server to detect JCD on the request body. CGI writers can use the CGIConvMode value ″EBCDIC\_JCD″ to instruct the server to perform JCD.

# **Module mod\_arm4\_ap20**

**Important:** Information for this topic supports the latest PTF levels for HTTP Server for iSeries . It is recommended that you install the latest PTFs to upgrade to the latest level of the HTTP Server for iSeries. Some of the topics documented here are not available prior to this update.

See IBM [Service](http://www-03.ibm.com/servers/eserver/iseries/software/http/services/service.html)  $\blacktriangleright$  for more information.

## **Summary**

The module mod\_arm4\_ap20 uses the ARM (Application Response Measurement) 4.0 APIs to classify requests and record the time spent for each one. Configuring these directives enables ARM services for the IBM HTTP Server.

To enable ARM on IBM HTTP Server, perform these steps:

- 1. Ensure that the EWLM managed server is configured and started, and that it is communicating properly with its EWLM domain manager.
- 2. Ensure that IBM HTTP Server is installed and configured.
- 3. Ensure you have the latest required PTFs installed for EWLM to monitor the HTTP Server for iSeries application.
- 4. Add the following directives to the configuration file: LoadModule arm4\_module /QSYS.LIB/QHTTPSVR.LIB/QZSRARM.SRVPGM ArmLoadLibrary 7QSYS.LIB/QSYS2.LIB/LIBARM4.SRVPGM

To edit the configuration file, follow these steps:

- a. Start the IBM Web Administration for iSeries interface.
- b. Click the **Manage** tab.
- c. Click the **HTTP Servers** subtab.
- d. Select your HTTP Server (powered by Apache) from the **Server** list.
- e. Select **System Resources**.
- f. Change **Activate Application Response Measurment (ARM) instrumentation** to **Enabled**.
- g. Click **OK** when you finish editing the configuration file.
- h. Stop and restart the HTTP Server.

For more information on eWLM, see Enterprise Workload Manager in the eServer™ Information Center.

## **Directives**

- v "ArmApplicationName"
- ["ArmInstrumentHandler"](#page-448-0) on page 443
- ["ArmLoadLibrary"](#page-448-0) on page 443
- ["ArmTransactionName"](#page-448-0) on page 443

## **ArmApplicationName:**

**[Module](#page-431-0)**: mod\_arm4\_ap20 **[Syntax](#page-431-0)**: ArmApplicationName *application\_name* **[Default](#page-431-0)**: ArmApplicationName ″IBM Webserving Plugin″ **[Context](#page-431-0)**: server **[Override](#page-432-0)**: none **[Origin](#page-432-0)**: iSeries **[Usage](#page-432-0)**: A LoadModule is required in the configuration file prior to using the directive. The statement should be as follows: LoadModule arm4\_module /QSYS.LIB/QHTTPSVR.LIB/QZSRARM.SRVPGM

<span id="page-448-0"></span>**[Example](#page-432-0)**: ArmApplicationName ″IBM Webserving Plugin″

IBM HTTP Server for iSeries<sup>™</sup> is an ARM-instrumented application. ARM 4.0 enables the real time measurement of transactions, transaction components, and underlying resource usage associated with the execution of an application. Use this directive to set specific information passed by the ARM API function calls which will be used in the filtering criteria that eWLM uses for transaction classification.

### **ArmInstrumentHandler:**

**[Module](#page-431-0)**: mod\_arm4\_ap20 **[Syntax](#page-431-0)**: ArmInstrumentHandler *on|off* **[Default](#page-431-0)**: ArmInstrumentHandler off **[Context](#page-431-0)**: server **[Override](#page-432-0)**: none **[Origin](#page-432-0)**: iSeries **[Usage](#page-432-0)**: A LoadModule is required in the configuration file prior to using the directive. The statement should be as follows: LoadModule arm4\_module /QSYS.LIB/QHTTPSVR.LIB/QZSRARM.SRVPGM **[Example](#page-432-0)**: ArmInstrumentHandler off

When the ArmInstrumentHandler directive is turned on, arm\_block | unblock\_transaction is called across content handlers to notify the IBM ARM implementation that a blocking condition is finished.

#### **ArmLoadLibrary:**

**[Module](#page-431-0)**: mod\_arm4\_ap20 **[Syntax](#page-431-0)**: ArmLoadLibrary *arm4-api-service-program-name* **[Default](#page-431-0)**: ArmLoadLibrary /QSYS.LIB/QSYS2.LIB/LIBARM4.SRVPGM **[Context](#page-431-0)**: server **[Override](#page-432-0)**: none **[Origin](#page-432-0)**: iSeries **[Usage](#page-432-0)**: A LoadModule is required in the configuration file prior to using the directive. The statement should be as follows: LoadModule arm4\_module /QSYS.LIB/QHTTPSVR.LIB/QZSRARM.SRVPGM **[Example](#page-432-0)**: ArmLoadLibrary /QSYS.LIB/QSYS2.LIB/LIBARM4.SRVPGM

This directive is needed to activate the eWLM (Enterprise Workload Management) instrumentation module for HTTP Server (powered by Apache). It uses the ARM (Application Response Measurement) 4.0 APIs to classify requests and record the time spent for each one.

#### **ArmTransactionName:**

**[Module](#page-431-0)**: mod\_arm4\_ap20 **[Syntax](#page-431-0)**: ArmTransactionName *transaction\_name* **[Default](#page-431-0)**: ArmTransactionName WebRequest **[Context](#page-431-0)**: server **[Override](#page-432-0)**: none **[Origin](#page-432-0)**: iSeries **[Usage](#page-432-0)**: A LoadModule is required in the configuration file prior to using the directive. The statement should be as follows: LoadModule arm4\_module /QSYS.LIB/QHTTPSVR.LIB/QZSRARM.SRVPGM **[Example](#page-432-0)**: ArmTransactionName WebRequest

IBM HTTP Server for iSeries<sup>™</sup> is an ARM-instrumented application. ARM 4.0 enables the real time measurement of transactions, transaction components, and underlying resource usage associated with the execution of an application. Use this directive to set specific information passed by the ARM API function calls, which are used in the filtering criteria that eWLM uses for transaction classification.

# **Module mod\_as\_auth**

**Important:** Information for this topic supports the latest PTF levels for HTTP Server for iSeries . It is recommended that you install the latest PTFs to upgrade to the latest level of the HTTP Server for iSeries. Some of the topics documented here are not available prior to this update.

See IBM [Service](http://www-03.ibm.com/servers/eserver/iseries/software/http/services/service.html)  $\blacktriangleright$  for more information.

## **Summary**

The module mod\_as\_auth provides user authentication using iSeries system profiles, Internet users (through validation lists), or LDAP users.

## **Directives**

- v "AsAuthAuthoritative"
- "GroupFile"
- ["PasswdFile"](#page-450-0) on page 445
- ["UserID"](#page-451-0) on page 446

## **AsAuthAuthoritative:**

**[Module](#page-431-0)**: mod\_as\_auth **[Syntax](#page-431-0)**: AsAuthAuthoritative *On | Off* **[Default](#page-431-0)**: AsAuthAuthoritative On **[Context](#page-431-0)**: directory **[Override](#page-432-0)**: none **[Origin](#page-432-0)**: iSeries **[Example](#page-432-0)**: AsAuthAuthoritative Off

Setting the AsAuthAuthoritative directive explicitly to off allows for both authentication and authorization to be passed on to lower level modules (if there is no userid or rule matching the supplied userid).

**Parameter:** *On | Off*

- v When *On* is specified, both authentication and authorization are not allowed to be passed on to lower level modules (if there is no userid or rule matching the supplied userid).
- v When *Off* is specified, allows for both authentication and authorization to be passed on to lower level modules (if there is no userid or rule matching the supplied userid).

If a userid appears in an authentication realm other than those supported by the iSeries (for example, System Userid), or if a valid Require directive applies to more than one module, the first module verifies the credentials and no access is passed on regardless of the AsAuthAuthoritative setting.

## **GroupFile:**

**[Module](#page-431-0)**: mod\_as\_auth **[Syntax](#page-431-0)**: GroupFile *filename* **[Default](#page-431-0)**: none **[Context](#page-431-0)**: directory **[Override](#page-432-0)**: none **[Origin](#page-432-0)**: iSeries **[Example](#page-432-0)**: GroupFile /docs/restrict.group <span id="page-450-0"></span>The GroupFile directive sets the name of a GroupFile to use for a protection setup. Group files are used to classify users into various groups. A protection setup can use groups on limit directives. If a protected directory contains an ACL file, the rules in the ACL file can also use the groups that you define in the group file.

### **Parameter:** *filename*

- v The *filename* parameter is any valid filename of the iSeries.
- **Note:** The GroupFile directive is case-sensitive. If the filename is incorrectly cased, the GroupFile directive will not work properly. Since iSeries user profiles are not case-sensitive, the entries in the GroupFile will be treated as non-case-sensitive if the PasswdFile directive is set to %%SYSTEM%%. For all other values of PasswdFile, the values in the GroupFile will be treated as case-sensitive.

To work correctly this directive must be accompanied by "PasswdFile," ["AuthType"](#page-503-0) on page 498, and [Require.](rzaiemod_access.htm#require)

### **PasswdFile:**

**[Module](#page-431-0)**: mod\_as\_auth **[Syntax](#page-431-0)**: PasswdFile *passfile [passfile passfile ...]* **[Default](#page-431-0)**: none **[Context](#page-431-0)**: directory **[Override](#page-432-0)**: none **[Origin](#page-432-0)**: iSeries **[Example](#page-432-0)**: PasswdFile %%SYSTEM%% **[Example](#page-432-0)**: PasswdFile ″QUSRSYS/MY\_USERS QGPL/DOC\_USERS″

The PasswdFile directive specifies where the passwords (or certificates) are stored for authentication.

#### **Parameter:** *passfile*

The different values supported by the passfile parameter value are:

#### **%%SYSTEM%%**

The passfile parameter can be in the %%SYSTEM%% format. Using this value indicates that the server should use the iSeries User Profile support to validate username/password.

#### **%%LDAP%%**

The passfile can also be in the %%LDAP%% format to validate the LDAP server that has been defined to the server.

#### **%%KERBEROS%%**

The passfile parameter should be set to %%KERBEROS%% when the directive AuthType Kerberos is configured.

#### **passfile [passfile passfile ...]**

The passfile parameter can be formatted to fit the Internet user list. To use this format, specify QUSRSYS/MY\_USERS as the filename. The HTTP Server (powered by Apache) allows a space separated list of Internet User lists (for example: 'library/vldl library/fort').

This directive may be configured multiple times in a container. The directives are processed from the first to the last occurrence.

To work correctly this directive must be accompanied by [AuthType,](rzaiemod_core.htm#authtype) [AuthName,](rzaiemod_core.htm#authname) and [Require.](rzaiemod_access.htm#require)

<span id="page-451-0"></span>**UserID:**

**[Module](#page-431-0)**: mod\_as\_auth **[Syntax](#page-431-0)**: Userid *user-profile | %%SERVER%% | %%CLIENT%%* **[Default](#page-431-0)**: none **[Context](#page-431-0)**: directory **[Override](#page-432-0)**: none **[Origin](#page-432-0)**: iSeries **[Example](#page-432-0)**: UserID WEBUSER **[Example](#page-432-0)**: UserID %%SERVER%% **[Example](#page-432-0)**: UserID %%CLIENT%%

The UserID directive specifies the iSeries system profile to the server. For a protected resource (one for which Protection directives are defined), the UserID directive specifies which iSeries system profile the server temporarily swaps to while serving that resource. The directive must be a valid user profile.

**Parameter:** *user-profile | %%SERVER%% | %%CLIENT%%*

- v For *user-profile*, a valid iSeries system profile must be specified. The value 'QSECOFR' cannot be specified on the directive. The profile that issued the STRTCPSVR command to start HTTP Server (powered by Apache) must have \*USE authority to the profile specified on all of the UserID directives and other directives. All UserID directives (and directives specified for a protected resource) are verified during startup. If any UserID directive, or any other directive, does not satisfy the rules listed here, the server instance does not start and a message is sent to the user's interactive job log.
- v Entering *%%SERVER%%* uses the default profile QTMHHTTP unless the ServerUserId directive is specified.
- v Entering *%%CLIENT%%* causes the user profile from the request to be used on the swap. If Kerberos is specified for the AuthType directive, the server will use Enterprise Identity Mapping (EIM) to attempt to match the user ID associated with the server ticket with an iSeries system profile. If there is no iSeries system profile associated with the server ticket user ID, the HTTP request will fail. This value cannot be used for LDAP or Validation lists authentication. If is valid for iSeries profiles, client certificates, and Kerberos.

The profile that issued the STRTCPSVR command to start HTTP Server (powered by Apache) must have \*USE authority to the profile specified on all of the UserID directives and other directives. All UserID directives (and directives specified for a protected resource) are verified during startup. If any UserID directive, or any other directive, does not satisfy the rules, the server instance does not start and a message is sent to the user's interactive joblog.

**Note:** Because HTTP Server (powered by Apache) swaps to the profile that you specify on the UserID directive, you should be careful what profile you specify. For example, if you create a profile MIGHTY1 that is of the class \*SECOFR and use this profile on the UserID directive, then whenever the server invokes a swap to that profile, all iSeries authority checking for the requested resource is based on that profile.

When HTTP Server (powered by Apache) is running under the QTMHHTTP profile (the QTMHHTTP profile is the default) and a UserID directive is not in effect, the server switches to the QTMHHTP1 profile before starting a CGI program. However, when a CGI program is running on servers where the UserID directive is in effect or within a protection setup where the UserID directive has been specified, the program is run under the specified profile, unless the profile is QTMHHTTP. In which case, QTMHHTP1 is used. If the profile does not have authority to the specified program, the request is rejected.

There are two special values you can use on the UserID directive. Entering *%%SERVER%%* uses the default profile QTMHHTTP unless a protection setup has a different UserID specified. Entering *%%CLIENT%%* causes the server to challenge the client on each and every request for a user ID and password.

See also [ServerUserID.](rzaiemod_core.htm#serveruserid)

To work correctly, this directive must be accompanied by the PasswdFile, AuthType, AuthName, and Require directives.

# **Module mod\_as\_cache**

**Important:** Information for this topic supports the latest PTF levels for HTTP Server for iSeries . It is recommended that you install the latest PTFs to upgrade to the latest level of the HTTP Server for iSeries. Some of the topics documented here are not available prior to this update.

See IBM [Service](http://www-03.ibm.com/servers/eserver/iseries/software/http/services/service.html)  $\blacktriangleright$  for more information.

## **Summary**

The module mod\_as\_cache provides support for caching frequently referenced files. It can be used to cache file content, file descriptors or both, or mmap the file.

## **Directives**

- ["CacheLocalFD"](#page-453-0) on page 448
- ["CacheLocalFile"](#page-453-0) on page 448
- ["CacheLocalFileMmap"](#page-454-0) on page 449
- ["CacheLocalFilePublic"](#page-454-0) on page 449
- v ["CacheLocalFileSizeLimit"](#page-455-0) on page 450
- ["CacheLocalSizeLimit"](#page-455-0) on page 450
- ["DynamicCache"](#page-456-0) on page 451
- ["FRCACacheLocalFileRunTime"](#page-456-0) on page 451
- ["FRCACacheLocalFileSizeLimit"](#page-457-0) on page 452
- ["FRCACacheLocalFileStartUp"](#page-457-0) on page 452
- v ["FRCACacheLocalSizeLimit"](#page-458-0) on page 453
- ["FRCACookieAware"](#page-458-0) on page 453
- ["FRCAEnableFileCache"](#page-459-0) on page 454
- ["FRCAEnableProxy"](#page-459-0) on page 454
- ["FRCAEndofURLMarker"](#page-460-0) on page 455
- ["FRCAMaxCommBufferSize"](#page-460-0) on page 455
- ["FRCAMaxCommTime"](#page-460-0) on page 455
- v ["FRCAProxyCacheEntitySizeLimit"](#page-461-0) on page 456
- ["FRCAProxyCacheExpiryLimit"](#page-461-0) on page 456
- v ["FRCAProxyCacheRefreshInterval"](#page-461-0) on page 456
- v ["FRCAProxyCacheSizeLimit"](#page-462-0) on page 457
- ["FRCAProxyPass"](#page-462-0) on page 457
- ["FRCARandomizeResponse"](#page-463-0) on page 458
- ["LiveLocalCache"](#page-463-0) on page 458

## <span id="page-453-0"></span>**CacheLocalFD:**

**[Module](#page-431-0)**: mod\_as\_cache **[Syntax](#page-431-0)**: CacheLocalFD *filename* **[Default](#page-431-0)**: none **[Context](#page-431-0)**: server config **[Override](#page-432-0)**: none **[Origin](#page-432-0)**: iSeries **[Example](#page-432-0)**: CacheLocalFD some\_image.gif

The CacheLocalFD directive is used to specify the names of ASCII/BINARY stream files whose descriptors you want to cache at server startup. The file is opened (share read) and remains open while the server is active. The configuration file can contain multiple directive occurrences. Include a separate directive for each file that you want to remain open. By keeping your most frequently requested files/images opened at server startup, you can improve your server's response time for those files. For example, if you open your server's welcome page files at startup, the server can handle requests for the page much more quickly than if it had to open the files each time they are requested.

## **Parameter:** *filename*

v The *filename* parameter specifies the names of ASCII/BINARY stream files whose descriptors are cached at server startup.

The advantage of using CacheLocalFD directive over CacheLocalFile is that it does not cache the content of the file, and therefore does not allocate a large amount of memory, yet provides similar performance. The disadvantage of using CacheLocalFD directive over CacheLocalFile is that it only caches the file descriptors of ASCII/BINARY stream files and it keeps the file open (share read) while the server is active.

The LiveLocalCache directive setting does not apply to this directive and if a cached file is updated, the cached entity is discarded and the updated file is served from the file system. If a cached file is modified while at the same time being served, the content of the response body is unpredictable.

**Note:** You can use an asterisk ('\*') as a wildcard character on the file names (for example, CacheLocalFD \*.gif). File name matching is not recursive through subdirectories. The server will only cache files in the specified directory. No files in subdirectories are affected.

## **CacheLocalFile:**

**[Module](#page-431-0)**: mod\_as\_cache **[Syntax](#page-431-0)**: CacheLocalFile *filename* **[Default](#page-431-0)**: none **[Context](#page-431-0)**: server config **[Override](#page-432-0)**: none **[Origin](#page-432-0)**: iSeries **[Example](#page-432-0)**: CacheLocalFile bobwelcome.html

The CacheLocalFile directive is used to specify the names of files that you want to load into the server's memory each time that you start the server, and is the recommended file cache method. You can have multiple occurrences of this directive in the configuration file. Include a separate directive for each file that you want to load into memory. By keeping your most frequently requested files loaded in the server's memory, you can improve your server's response time for those files. For example, if you load your server's welcome page into memory at startup, the server can handle requests for the page much more quickly than if it had to read the file from the file system.

## **Parameter:** *filename*

- v The *filename* parameter specifies the names of files that you want to load into the server's memory each time that you start the server.
- <span id="page-454-0"></span>**Note:** You can use an asterisk ('\*') as a wildcard character on the file names (for example, CacheLocalFile \*.html). File name matching is not recursive through subdirectories. The server will only cache files in the specified directory. No files in subdirectories are affected.

### **CacheLocalFileMmap:**

**[Module](#page-431-0)**: mod\_as\_cache **[Syntax](#page-431-0)**: CacheLocalFileMmap *filename* **[Default](#page-431-0)**: none **[Context](#page-431-0)**: server config **[Override](#page-432-0)**: none **[Origin](#page-432-0)**: iSeries **[Example](#page-432-0)**: CacheLocalFileMmap bobwelcome.html

The CacheLocalFileMmap directive is used to specify the names of files that you want to map to the server's memory each time that you start the server. This directive is similar to the CacheLocalFile directive. Whereas CacheLocalFile allocates storage and copies (read/write) the content of the file to the allocated storage, CacheLocalFileMmap maps the file content to the process storage space without actually allocating storage.

The LiveLocalCache directive setting does not apply to this directive and if a cached file is updated, the cached entity is discarded and the updated file is served from the file system. If a cached file is modified while at the same time being served, the content of the response body is unpredictable.

#### **Parameter:** *filename*

v The *filename* parameter specifies the names of files that you want to map to the server's memory each time that you start the server.

You can have multiple occurrences of this directive in the configuration file. Include a separate directive for each file that you want to load into memory. By keeping your most frequently requested files mapped in the server's address space, you can improve your server's response time for those files. For example, if you map your server's welcome at startup, the server can handle requests for the page much more quickly than if it had to read the file from the file system.

**Note:** You can use an asterisk (\*) as a wildcard character on the file names (for example, CacheLocalFileMmap \*.html). File name matching is not recursive through subdirectories. The server will only cache files in the specified directory. No files in subdirectories are affected. The relative/absolute path rules apply to this directive, meaning that a path that begins without a leading (/) character is considered to be absolute. Otherwise, the path is based on the server's document root.

#### **CacheLocalFilePublic:**

**[Module](#page-431-0)**: mod\_as\_cache **[Syntax](#page-431-0)**: CacheLocalFilePublic *filename* **[Default](#page-431-0)**: none **[Context](#page-431-0)**: server **[Override](#page-432-0)**: none **[Origin](#page-432-0)**: iSeries **[Example](#page-432-0)**: CacheLocalFilePublic bobwelcome.html <span id="page-455-0"></span>The CacheLocalFilePublic directive is used to specify the names of files that you want to load into the server's memory each time that you start the server. The files cached here are files that are served without any server authentication. This directive is used by SSL sites which have pages that are publicly available. This simulates the FRCA function completed by the server for non-SSL publicly available files. You can have multiple occurrences of this directive in the configuration file. Include a separate directive for each file that you want to load into memory. By keeping your most frequently requested public files loaded in the server's memory, you can improve your server's response time for those files. For example, if you load your server's welcome page into memory at startup, the server can handle requests for the page much more quickly than if it had to read the file from the file system.

**Note:** You can use an asterisk (''\*'') as a wildcard character on the file names, (for example, CacheLocalFile \*.html).

File name matching is not recursive through subdirectories. The server only caches files in the specified directory. No files in subdirectories are affected. There is no authentication or authorization done before any files in this cache are served.

## **CacheLocalFileSizeLimit:**

**[Module](#page-431-0)**: mod\_as\_cache **[Syntax](#page-431-0)**: CacheLocalFileSizeLimit *size* **[Default](#page-431-0)**: CacheLocalFileSizeLimit 90000 **[Context](#page-431-0)**: server config **[Override](#page-432-0)**: none **[Origin](#page-432-0)**: iSeries **[Example](#page-432-0)**: CacheLocalFileSizeLimit 5000000

The CacheLocalFileSizeLimit directive is used to specify, in bytes, the largest file that will be placed in the local memory cache. A file larger than the value specified for CacheLocalFileSizeLimit will not be placed in the cache. This prevents the cache from being filled by only a small number of very large files. The upper limit for this directive is capped at 16,000,000. If you specify a larger value the value 16,000,000 will be used.

## **CacheLocalSizeLimit:**

**[Module](#page-431-0)**: mod\_as\_cache **[Syntax](#page-431-0)**: CacheLocalSizeLimit *size* **[Default](#page-431-0)**: CacheLocalSizeLimit 2000 **[Context](#page-431-0)**: server config **[Override](#page-432-0)**: none **[Origin](#page-432-0)**: iSeries **[Example](#page-432-0)**: CacheLocalSizeLimit 25000

The CacheLocalSizeLimit directive is used to specify the maximum amount of memory, in kilobytes, that you want to allow for file caching. You must specify the files that you want cached with the CacheLocalFile directive or by setting DynamicCache to on. The number you specify is the upper limit (the maximum upper limits 93 gigabytes (100,000,000,000 bytes)); the storage is allocated as a file is cached.

## **Parameter:** *size*

v The *size* parameter specifies the maximum amount of memory, in kilobytes, that you want to allow for file caching.

**Note:** CacheLocalSizeLimit can help limit your cache size when you are using the wildcard character to specify the files on the CacheLocalFile directive.

## <span id="page-456-0"></span>**DynamicCache:**

**[Module](#page-431-0)**: mod\_as\_cache **[Syntax](#page-431-0)**: DynamicCache *on | off* **[Default](#page-431-0)**: DynamicCache off **[Context](#page-431-0)**: server config **[Override](#page-432-0)**: none **[Origin](#page-432-0)**: iSeries **[Example](#page-432-0)**: DynamicCache on

The DynamicCache directive is used to specify if you want the server to dynamically cache frequently accessed files. Setting the dynamic cache directive to ″on″ instructs the server to cache the most frequently accessed files. This results in better performance and system throughput.

### **Parameter:** *on | off*

- v If the parameter is set to *on* the server will dynamically cache frequently accessed files.
- v If the parameter is set to *off* the server will not dynamically cache frequently accessed files.
- **Note:** Note requires links.If you know the files that are frequently accessed or you have a large number of files, then it is better to use CacheLocalFile , CacheLocalFD, or CacheLocalFileMmap to cache them at server startup.

## **FRCACacheLocalFileRunTime:**

**[Module](#page-431-0)**: mod\_as\_cache **[Syntax](#page-431-0)**: FRCACacheLocalFileRunTime *filename* **[Default](#page-431-0)**: none **[Context](#page-431-0)**: server config **[Override](#page-432-0)**: none **[Origin](#page-432-0)**: iSeries **[Example](#page-432-0)**: FRCACacheLocalFileRunTime /www/html/index.html

The FRCACacheLocalFileRunTime directive specifies the name of a file that you want to load into the SLIC NFC during server run time if and when it is requested by a client. The configuration file can contain multiple directive occurrences.

#### **Parameter:** *filename*

v The *filename* parameter value specifies the name of a file that you want to load into the SLIC NFC during server run time if and when it is requested by a client.

During server run time, the below example caches the specified file in FRCA NFC if it is requested by a client.

FRCACacheLocalFileRunTime /www/html/index.html

**Note:** You can use an asterisk (\*) as a wild card character on the file name. Filename matching is not recursive through subdirectories. The server only caches files in the specified directory. No files in other sub directories are affected.

During server run time, the below example caches in the FRCA NFC any .gif file in the /www/images directory that is requested by a client. For example,

FRCACacheLocalFileRunTime /www/images/\*.gif

**Note:** You can use an asterisk (\*) as a wild card character on the file name. Filename matching is not recursive through subdirectories. The server will only cache files in the specified directory and its subdirectories.

<span id="page-457-0"></span>During server run time, the below example will dynamically cache in the SLIC NFC (based on the file usage) any file that is in a directory path that starts with /www/imag and its subdirectories. For example,

FRCACacheLocalFileRunTime /www/imag\*

**Note:** If directory name begins with / it is absolute, otherwise it is relative to the server's document root.

During server run time, the below example will dynamically cache in the SLIC NFC (based on the file usage) any file in any directory.

FRCACacheLocalFileRunTime /\*

**Note:** If a directory name begins with / it is absolute, otherwise it is relative to the server's document root.

For caching files at the server run time, only specify the path name of the files that are intended for public viewing. That is, do not specify or configure file names containing sensitive information which is not intended for general users. FRCACacheLocalFileRunTime only caches files that do not require conversion. (IFS binary or ASCII files).

## **FRCACacheLocalFileSizeLimit:**

**[Module](#page-431-0)**: mod\_as\_cache **[Syntax](#page-431-0)**: FRCACacheLocalFileSizeLimit *size* **[Default](#page-431-0)**: FRCACacheLocalFileSizeLimit 92160 **[Context](#page-431-0)**: server config **[Override](#page-432-0)**: none **[Origin](#page-432-0)**: iSeries **[Example](#page-432-0)**: FRCACacheLocalFileSizeLimit 32000

The FRCACacheLocalFileSizeLimit directive specifies the maximum file size (in bytes) that you want to allow for file caching. The directive can control cache storage for a number of smaller files when using wild card characters to specify files in the FRCACacheLocalFileStartUp and FRCACacheLocalFileDynamic directives

**Parameter:** *size*

v The *size* parameter value specifies the maximum file size (in bytes) that you want to allow for file caching.

The below example allows only caching of files that are equal to or less than 32000 bytes. Files greater than 32000 bytes are not cached. FRCACacheLocalFileSizeLimit 32000

**FRCACacheLocalFileStartUp:**

**[Module](#page-431-0)**: mod\_as\_cache **[Syntax](#page-431-0)**: FRCACacheLocalFileStartUp *filename* **[Default](#page-431-0)**: none **[Context](#page-431-0)**: server config **[Override](#page-432-0)**: none **[Origin](#page-432-0)**: iSeries **[Example](#page-432-0)**: FRCACacheLocalFileStartUp /www/html/index.html

The FRCACacheLocalFileStartUp directive specifies the file name that you want to load into the SLIC NFC each time you start the server. The configuration file can contain multiple directive occurrences.

### <span id="page-458-0"></span>**Parameter:** *filename*

v The *filename* parameter value specifies the file name that you want to load into the SLIC NFC each time you start the server.

The below example caches a specific file. FRCACacheLocalFileStartUp /www/html/index.html

**Note:** You can use an asterisk (\*) as a wild card character on the file name. Filename matching is not recursive through subdirectories. The server only caches files in the specified directory. No files in other sub directories are affected.

The below example caches all .gif files in the /www/images directory. FRCACacheLocalFileStartUp /www/images/\*.gif

**Note:** If a directory name begins with / it is absolute, otherwise it is relative to the server's document root.

FRCACacheLocalFileStartUp only caches files that do not require conversion. (IFS binary or ASCII files). FRCA Proxy does not perform authentication or authorization checking. Therefore, do not specify or configure file names containing sensitive information that is not intended for public viewing.

### **FRCACacheLocalSizeLimit:**

**[Module](#page-431-0)**: mod\_as\_cache **[Syntax](#page-431-0)**: FRCACacheLocalSizeLimit *size* **[Default](#page-431-0)**: FRCACacheLocalSizeLimit 2000 **[Context](#page-431-0)**: server config **[Override](#page-432-0)**: none **[Origin](#page-432-0)**: iSeries **[Example](#page-432-0)**: FRCACacheLocalSizeLimit 5000

The FRCACacheLocalSizeLimit directive specifies the maximum amount of storage (in kilobytes) that you want to allow for FRCA file caching.

#### **Parameter:** *size*

v The *size* parameter value specifies the maximum amount of storage (in kilobytes) that you want to allow for FRCA file caching.

The below example caches files until the accumulated size reaches 5000 kilobytes. FRCACacheLocalSizeLimit 5000

**Note:** The specified value is the upper limit, the actual amount of allocated storage is the accumulated size of the cached files. This directive can limit the cache size when using wild card character to specify the files in the FRCACacheLocalFileStartUp directive.

If the specified directive size is greater than the amount of available storage in the FRCA network file cache, the FRCA network file only caches as many files as it has space for.

### **FRCACookieAware:**

**[Module](#page-431-0)**: mod\_as\_cache **[Syntax](#page-431-0)**: FRCACookieAware *<path>* **[Default](#page-431-0)**: none **[Context](#page-431-0)**: server config **[Override](#page-432-0)**: none

<span id="page-459-0"></span>**[Origin](#page-432-0)**: iSeries **[Example](#page-432-0)**: FRCACookieAware /some\_path\_segment

This FRCACookieAware directive indicates URL prefix for which the cookie should be included in cache lookup. This directive makes it possible to serve a cached entity only for the requests with the same cookie

## **Parameter:** *<path>*

v The *<path>* parameter value specifies a valid path name.

## **FRCAEnableFileCache:**

**[Module](#page-431-0)**: mod\_as\_cache **[Syntax](#page-431-0)**: FRCAEnableFileCache *on | off* **[Default](#page-431-0)**: FRCAEnableFileCache off **[Context](#page-431-0)**: server config **[Override](#page-432-0)**: none **[Origin](#page-432-0)**: iSeries **[Example](#page-432-0)**: FRCAEnableFileCache on

The FRCAEnableFileCache directive enables or disables FRCA file caching support for the specified server.

**Parameter:** *on | off*

- v If the parameter value is *on*, FRCA file caching support is enabled for the specified server.
- v If the parameter value is *off*, all other FRCA file cache related directives in the configuration file are ignored.
- **Note:** FRCA does not perform authentication or authorization checking for the HTTP requests that are served from the FRCA cache.

## **FRCAEnableProxy:**

**[Module](#page-431-0)**: mod\_as\_cache **[Syntax](#page-431-0)**: FRCAEnableProxy *on | off* **[Default](#page-431-0)**: FRCAEnableProxy off **[Context](#page-431-0)**: server config, virtual host **[Override](#page-432-0)**: none **[Origin](#page-432-0)**: iSeries **[Example](#page-432-0)**: FRCAEnableProxy on

The FRCAEnableFileCache directive enables or disables FRCA proxy support.

## **Parameter:** *on | off*

- v If the parameter value is *on*, FRCA proxy support is enabled for the specified container.
- v If the parameter value is *off*, only FRCA directives in the server configuration section are ignored. If FRCAEnableProxy is set to off in a virtual host container, only FRCA directives in that virtual host container are ignored.

FRCA proxy does not perform authentication or authorization checking for the HTTP requests that are served by the FRCA Proxy support.

**Note:** Virtual host containers do not inherit the FRCAEnableProxy setting from the server configuration.

## <span id="page-460-0"></span>**FRCAEndofURLMarker:**

**[Module](#page-431-0)**: mod\_as\_cache **[Syntax](#page-431-0)**: FRCAEndofURLMarker *<string>* **[Default](#page-431-0)**: none **[Context](#page-431-0)**: server config **[Override](#page-432-0)**: none **[Origin](#page-432-0)**: iSeries **[Example](#page-432-0)**: FRCAEndofURLMarker ###″ **[Example](#page-432-0)**: FRCAEndofURLMarker eou **[Example](#page-432-0)**: FRCAEndofURLMarker #eou#

The FRCAEndofURLMarker directive specifies the unique string that identifies the end of URLs. Suppose a link in an html page is http://some.org/some\_path/some\_parms###. Before the client sends this request to the server, it may pad the URL with data such as client\_padded\_data. The some.org server will receive the path /some\_path/some\_parms###client\_padded\_data.

By specifying FRCAEndofURLMarker ###″, FRCA support can identify the end of the original URL (link) before it was modified or padded by the client.

### **Parameter:** *<string>*

v The *<string>* parameter value specifies a string of one or more characters including #, \$.

### **FRCAMaxCommBufferSize:**

**[Module](#page-431-0)**: mod\_as\_cache **[Syntax](#page-431-0)**: FRCAMaxCommBufferSize *size* **[Default](#page-431-0)**: FRCAMaxCommBufferSize 8000 **[Context](#page-431-0)**: server config **[Override](#page-432-0)**: none **[Origin](#page-432-0)**: Apache **[Example](#page-432-0)**: FRCAMaxCommBufferSize 4000000

The FRCAMaxCommBufferSize directive sets the communication buffer size (in bytes) in FRCA for performance. The data being sent to HTTP Server (powered by Apache) consists of log data, message data, and collection services data. FRCA will buffer the size of data specified until the buffer is full. Once the buffer is full, the data will be transmitted to Apache for processing.

#### **Parameter:** *size*

v The *size* parameter value sets the communication buffer size (in bytes) in FRCA for performance.

#### **FRCAMaxCommTime:**

**[Module](#page-431-0)**: mod\_as\_cache **[Syntax](#page-431-0)**: FRCAMaxCommTime *time* **[Default](#page-431-0)**: FRCAMaxCommTime 120 **[Context](#page-431-0)**: server config **[Override](#page-432-0)**: none **[Origin](#page-432-0)**: Apache **[Example](#page-432-0)**: FRCAMaxCommTime 240

The FRCAMaxCommTime directive sets the maximum number of seconds to wait before the data buffer is sent from FRCA to HTTP Server (powered by Apache). The data being sent to HTTP Server consists of <span id="page-461-0"></span>log data, message data, and collection services data. Once the time limit has been reached, the data will be transmitted to HTTP Server for processing. Valid values include integers 0 through 65,535.

### **Parameter:** *time*

v The *time* parameter value sets the maximum number of seconds to wait before the data buffer is sent from FRCA to HTTP Server (powered by Apache).

## **FRCAProxyCacheEntitySizeLimit:**

**[Module](#page-431-0)**: mod\_as\_cache **[Syntax](#page-431-0)**: FRCAProxyCacheEntitySizeLimit *size* **[Default](#page-431-0)**: FRCAProxyCacheEntitySizeLimit 92160 **[Context](#page-431-0)**: server config **[Override](#page-432-0)**: none **[Origin](#page-432-0)**: iSeries **[Example](#page-432-0)**: FRCAProxyCacheEntitySizeLimit 8000

The FRCAProxyCacheEntitySizeLimit directive specifies the maximum proxy response entity size (in bytes) for FRCA to cache.

### **Parameter:** *size*

v The *size* parameter value specifies the maximum proxy response entity size (in bytes) for FRCA to cache.

The below example only allows caching of proxy responses that are equal to, or less than, 8000 bytes. FRCAProxyCacheEntitySizeLimit 8000

### **FRCAProxyCacheExpiryLimit:**

**[Module](#page-431-0)**: mod\_as\_cache **[Syntax](#page-431-0)**: FRCAProxyCacheExpiryLimit *<time>* **[Default](#page-431-0)**: FRCAProxyCacheExpiryLimit 86400 **[Context](#page-431-0)**: server config **[Override](#page-432-0)**: none **[Origin](#page-432-0)**: iSeries **[Example](#page-432-0)**: FRCAProxyCacheExpiryLimit 3600

The FRCAProxyCacheExpiryLimit directive sets the expiration (in seconds) for FRCA proxy cached HTTP documents. Expiry time for FRCA proxy cached HTTP documents will be set to at most *nnn* number of seconds into the future. FRCA proxy cached HTTP documents can be at most *nnn* seconds out of date. If the expire header is present with the document in the response, then the lower of the two values is used.

#### **Parameter:** *<time>*

v The *<time>* parameter value sets the expiration (in seconds) for FRCA proxy cached HTTP documents.

FRCA proxy cached HTTP documents are limited by the specified time interval (in seconds). This restriction is enforced even if an expiration date is supplied with the HTTP document.

#### **FRCAProxyCacheRefreshInterval:**

**[Module](#page-431-0)**: mod\_as\_cache **[Syntax](#page-431-0)**: FRCAProxyCacheRefreshInterval *<proxy> <time>* **[Default](#page-431-0)**: none **[Context](#page-431-0)**: server config, virtual host **[Override](#page-432-0)**: none

<span id="page-462-0"></span>**[Origin](#page-432-0)**: iSeries **[Example](#page-432-0)**: FRCAProxyCacheRefreshInterval /mirror/ibm/test 30

The FRCAProxyCacehRefreshInterval directive sets the time period (in seconds) to use each cached entity, for the specified URI, before refreshing the cache.

## **Parameter One:** *<path>*

- v The *<path>* parameter value specifies the URI associated with cached entity.
- **Parameter Two:** *<time>*
	- v The *<time>* parameter value sets the time period (in seconds) to use each cached entity, for the specified URI, before refreshing the cache. Possible values include integers 0 through 2,147,483,647.
- **Note:** If the value specified for *<time>* is zero, then the document for the specified path are always current. That is the document is not cached.

FRCA proxy cached HTTP documents are limited by the specified interval (in seconds). This restriction is enforced even if an expiration date is supplied with the HTTP document.

### **FRCAProxyCacheSizeLimit:**

**[Module](#page-431-0)**: mod\_as\_cache **[Syntax](#page-431-0)**: FRCAProxyCacheSizeLimit *size* **[Default](#page-431-0)**: FRCAProxyCacheSizeLimit 2000 **[Context](#page-431-0)**: server config **[Override](#page-432-0)**: none **[Origin](#page-432-0)**: iSeries **[Example](#page-432-0)**: FRCAProxyCacheSizeLimit 5000

The FRCAProxyCacheSizeLimit directive specifies the maximum amount of storage (in kilobytes) that FRCA proxy caching uses for the specified server.

#### **Parameter One:** *size*

v The *size* parameter value specifies the maximum amount of storage (in kilobytes) that FRCA proxy caching uses for the specified server.

The below example caches proxy response entities until the accumulated size reaches 5000 kilobytes. FRCAProxyCacheSizeLimit 5000

**Note:** The specified value is the upper limit; the actual amount of allocated storage is the accumulated proxy entity cache size.

## **FRCAProxyPass:**

**[Module](#page-431-0)**: mod\_as\_cache **[Syntax](#page-431-0)**: FRCAProxyPass *<path> <URL>* **[Default](#page-431-0)**: none **[Context](#page-431-0)**: server config, virtual host **[Override](#page-432-0)**: none **[Origin](#page-432-0)**: iSeries **[Example](#page-432-0)**: FRCAProxyPass /mirror/foo/ http://foo.com/ <span id="page-463-0"></span>The FRCAProxyPass directive allows remote servers to map into the local server space. The local server does not act as a proxy in the conventional sense; it acts a mirror of the remote server.

### **Parameter One:** *<path>*

v The *<path>* parameter value specifies the name of a local virtual path. The value is case sensitive.

### **Parameter Two:** *<URL>*

v The *<URL>* parameter value specifies the partial URL for the remote server.

If the local server address is http://ibm.com/ then FRCAProxyPass /mirror/ibm1/ http://ibm1.com/ causes a local request for the http://ibm.com/mirror/ibm1/location to be internally converted into a proxy request of http://ibm1.com/location.

**Note:** FRCA Proxy does not perform authentication or authorization checking. Therefore, do not specify or configure paths or URLs that would result in responses with sensitive information that is not intended for public viewing.

### **FRCARandomizeResponse:**

**[Module](#page-431-0)**: mod\_as\_cache **[Syntax](#page-431-0)**: FRCARandomizeResponse *<path> <string> <nnn> <mmm>* **[Default](#page-431-0)**: none **[Context](#page-431-0)**: server config **[Override](#page-432-0)**: none **[Origin](#page-432-0)**: iSeries **[Example](#page-432-0)**: FRCARandomizeResponse /some\_path/fileNNN.html NNN 1 1000 **[Example](#page-432-0)**: FRCARandomizeResponse /some\_path/fileXXX.html XXX 200 300

The FRCARandomizeResponse directive specifies the path template, the replacement string marker, and the random number range that you would like FRCA to randomly use when selecting and serving files of that template. For example, if you have 1000 files with names *file1.html* through *file1000.html*. By configuring FRCARandomizeResponse /document\_root\_alias\_path/fileNNN.html NNN 1 1000 and requesting the URL http://some\_host:port/dirpath/fileNNN.html, FRCA will randomly select and serve one of the 1000 files.

#### **Parameter One:** *<path>*

v The *<path>* parameter value specifies valid paths in the form of /some\_path\_segment/some\_partial\_file\_name#.ext where ″#″ is replaced with a randomly generated number by FRCA before serving the response.

**Note:** the path must begin with '/'. It cannot be a relative path.

## **Parameter Two:** *<string>*

v Text *<string>* parameter value specifies the replacement string marker (″NNN″) in the path.

## **Parameter Three:** *<nnn>*

v The *<nnn>* parameter value specifies the lower limit for random numbers.

## **Parameter Four:** *<mmm>*

v The *<mmm>* parameter value specifies the upper limit for random numbers.

## **LiveLocalCache:**

**[Module](#page-431-0)**: mod\_as\_cache **[Syntax](#page-431-0)**: LiveLocalCache *on | off* **[Default](#page-431-0)**: LiveLocalCache on

**[Context](#page-431-0)**: server config **[Override](#page-432-0)**: none **[Origin](#page-432-0)**: iSeries **[Example](#page-432-0)**: LiveLocalCache off

The LiveLocalCache directive is used to specify if the cache is updated when a cached file is modified. Set this directive to ″on″ if you want users, requesting a cached file, to receive the file with the latest updates. Setting this directive to ″off″ is the optimum setting for performance. When LiveLocalCache directive is set to ″on″, before responding to a request for a file that is stored in memory, the server checks to see if the file has changed since the server was started. If the file has changed, the server responds to this request with the updated file. The server then deletes the older file version from memory. Restart the server to load the new file into memory.

**Parameter:** *on | off*

- v If the parameter value is set to *on*, the cache is updated when a cached file is modified.
- v If the parameter value is set to *off*, the cache is not updated when a cached file is modified.

## **Module mod\_asis**

**Important:** Information for this topic supports the latest PTF levels for HTTP Server for iSeries . It is recommended that you install the latest PTFs to upgrade to the latest level of the HTTP Server for iSeries. Some of the topics documented here are not available prior to this update.

See IBM [Service](http://www-03.ibm.com/servers/eserver/iseries/software/http/services/service.html)  $\blacktriangleright$  for more information.

#### **Summary**

This module allows file types to be defined such that HTTP Server sends them without adding HTTP headers. mod asis supports EBCDIC files. The module converts file content from EBCDIC to ASCII. This can be used to send any kind of data from the server, including redirects and other special HTTP responses, without requiring a cgi-script.

#### **Usage**

In the server configuration file, define a new mime type called httpd/send-as-is . For example: AddType httpd/send-as-is asis

This defines the .asis file extension as being of the new httpd/send-as-is mime type. The contents of any file with a .asis extension are then be sent by HTTP Server to the client with almost no changes. Clients will need HTTP headers to be attached. A Status: header is also required; the data should be the 3-digit HTTP response code, followed by a textual message.

Here is an example of a file whose contents are sent asis, telling the client that a file has redirected.

```
Status: 301 Now where did I leave that URL
Location: http://xyz.abc.com/roch/bar.html
Content-type: text/html
<HTMI><HEAD>
<TITLE>Fred's Page</TITLE>
</HEAD>
<BODY><H1>Fred's exceptionally wonderful page has moved to
<A HREF="http://xyz.abc.com/roch/bar.html">Joe's</A> site.
</H1>
</BODY></HTML>
```
**Note:** The server adds a Date: and Server: header to the data returned to the client.

# **Module mod\_autoindex**

**Important:** Information for this topic supports the latest PTF levels for HTTP Server for iSeries . It is recommended that you install the latest PTFs to upgrade to the latest level of the HTTP Server for iSeries. Some of the topics documented here are not available prior to this update.

See IBM [Service](http://www-03.ibm.com/servers/eserver/iseries/software/http/services/service.html)  $\blacktriangleright$  for more information.

## **Summary**

The module mod\_autoindex provides for automatic directory indexing. The index of a directory can come from one of two sources:

- v A file written by the user, typically called index.html. The ["DirectoryIndex"](#page-550-0) on page 545 directive sets the name of this file. This is controlled by [mod\\_dir.](#page-549-0)
- v A listing generated by the server. The other directives control the format of this listing. The AddIcon, AddIconByEncoding and AddIconByType are used to set a list of icons to display for various file types; for each file listed, the first icon listed that matches the file is displayed. These are controlled by mod\_autoindex.

If the FancyIndexing keyword is present on the IndexOptions directive, the column headers are links that control the order of the display. If you select a header link, the listing will be regenerated, sorted by the values in that column. Selecting the same header repeatedly toggles between ascending and descending order.

For all mod\_autoindex directives that specify a file name (AddDescription, AddIcon, and so on), case sensitivity is handled based on the file system. If the object is in the QOpenSys file system, the name is handled in a case sensitive manner. If the object is a file system other than QOpenSys, the name is handled in a case insensitive manner.

**Note:** When the display is sorted by ″Size″, it is the actual size of the files that's used, not the displayed value - so a 1010-byte file will always be displayed before a 1011-byte file (if in ascending order) even though the size of both files could be displayed as ″1K″.

## **Directives**

- v "AddAlt"
- ["AddAltByEncoding"](#page-466-0) on page 461
- ["AddAltByType"](#page-466-0) on page 461
- ["AddDescription"](#page-467-0) on page 462
- ["AddIcon"](#page-467-0) on page 462
- ["AddIconByEncoding"](#page-468-0) on page 463
- ["AddIconByType"](#page-468-0) on page 463
- ["DefaultIcon"](#page-469-0) on page 464
- ["HeaderName"](#page-469-0) on page 464
- ["IndexIgnore"](#page-470-0) on page 465
- ["IndexOptions"](#page-470-0) on page 465
- ["IndexOrderDefault"](#page-473-0) on page 468
- ["ReadmeName"](#page-474-0) on page 469

## **AddAlt:**

**[Module](#page-431-0)**: mod\_autoindex

<span id="page-466-0"></span>**[Syntax](#page-431-0)**: AddAlt *string file [file...]* **[Default](#page-431-0)**: none **[Context](#page-431-0)**: server config, virtual host, directory (but not location), .htaccess **[Override](#page-432-0)**: Indexes **[Origin](#page-432-0)**: Apache **[Example](#page-432-0)**: AddAlt ″IMG″ jpg gif

The AddAlt directive sets the alternate text to display for automatic directory indexing.

## **Parameter One:** *string*

v The *string* parameter is enclosed in double quotes (″...″). This alternate text is displayed if the client is image-incapable or has image loading disabled.

## **Parameter Two:** *file*

• The *file* parameter is either ^^DIRECTORY^^ for child directories, ^^PARENT^^ for parent directories,  $\wedge$ BLANKICON $\wedge$  for blank lines (to format the list correctly), a file extension, a wildcard expression, a partial file, or a complete filename. It could also be a QSYS.LIB member type if this directive is being used to set alternate text for QSYS.LIB members. For example:

AddAlt "IMG" .jpg .gif AddAlt " " ^^BLANKICON^^ AddAlt "BAK" \*~

**Note:** This directive is not supported in ["<Location>"](#page-523-0) on page 518 containers.

## **AddAltByEncoding:**

**[Module](#page-431-0)**: mod\_autoindex **[Syntax](#page-431-0)**: AddAltByEncoding *string MIME-encoding [MIME-encoding...]* **[Default](#page-431-0)**: none **[Context](#page-431-0)**: server config, virtual host, directory (but not location), .htaccess **[Override](#page-432-0)**: Indexes **[Origin](#page-432-0)**: Apache **[Example](#page-432-0)**: AddAltByEncoding ″CMP″ x-compress

The AddAltByEncoding directive sets the alternate text to display for a file, instead of an icon, for automatic directory indexing.

## **Parameter One:** *string*

v The *string* parameter is enclosed in double quotes (″...″). This alternate text is displayed if the client is image-incapable or has image loading disabled.

## **Parameter Two:** *MIME-encoding*

v The *MIME-encoding* parameter is a valid content-encoding, such as x-compress.

**Note:** This directive is not supported in ["<Location>"](#page-523-0) on page 518 containers.

## **AddAltByType:**

**[Module](#page-431-0)**: mod\_autoindex **[Syntax](#page-431-0)**: AddAltByType *string MIME-type [MIME-type ...]* **[Default](#page-431-0)**: none **[Context](#page-431-0)**: server config, virtual host, directory (but not location), .htaccess **[Override](#page-432-0)**: Indexes **[Origin](#page-432-0)**: Apache **[Example](#page-432-0)**: AddAltByType ″HTM″ text/html

<span id="page-467-0"></span>The AddAltByType directive sets the alternate text to display for a file, instead of an icon, for automatic directory indexing.

#### **Parameter One:** *string*

v The *string* parameter is enclosed in double quotes (″...″). This alternate text is displayed if the client is image-incapable or has image loading disabled.

## **Parameter Two:** *MIME-type*

v The *MIME-type* parameter is a valid content-type, such as text/html.

**Note:** This directive is not supported in ["<Location>"](#page-523-0) on page 518 containers.

## **AddDescription:**

**[Module](#page-431-0)**: mod\_autoindex **[Syntax](#page-431-0)**: AddDescription *string file [file...]* **[Default](#page-431-0)**: none **[Context](#page-431-0)**: server config, virtual host, directory (but not location), .htaccess **[Override](#page-432-0)**: Indexes **[Origin](#page-432-0)**: Apache **[Example](#page-432-0)**: AddDescription ″Famous People″ /web/pics/famous\* **[Example](#page-432-0)**: AddDescription ″My pictures″ /QSYS.LIB/MYLIB/MYFILE.FILE/pic\*

The AddDescription directive sets the description to display for a file, for automatic directory indexing. File is a file extension, partial filename, QSYS.LIB member type, wildcard expression or full filename for files to describe. String is enclosed in double quotes (″). For example: AddDescription "The planet Mars" /web/pics/mars.gif

By default, the description field is 23 bytes wide. Seven more bytes may be added if the directory is covered by an IndexOptions SuppressSize, and 19 bytes may be added if IndexOptions SuppressLastModified is in effect. The widest this column can be is therefore 49 bytes, unless configured differently using IndexOptions DescriptionMaxWidth.

The DescriptionWidth IndexOptions keyword allows you to adjust this width to any arbitrary size.

The following order of precedence will be used to search for a directory listing file description. The first mechanism from this list that applies will be used to generate the file description:

- 1. The file matches one of those specified on an AddDescription directive. The string from the directive is displayed. This option is the least CPU intensive.
- 2. The file system contains a description for the file. The file system description information is displayed. Note that if the file is a QSYS.LIB member, the member text is displayed.
- 3. If IndexOptions ScanHTMLTitles is configured, the title is extracted from HTML documents for fancy indexing. This is CPU and disk intensive.
- **Note:** Descriptive text defined with AddDescription may contain HTML markup, such as tags and character entities. If the width of the description column should happen to truncate a tagged element (such as cutting off the end of a bold phrase), the results may affect the rest of the directory listing. This directive is not supported in ["<Location>"](#page-523-0) on page 518 containers.

## **AddIcon:**

**[Module](#page-431-0)**: mod\_autoindex **[Syntax](#page-431-0)**: AddIcon *icon name [name ...]* **[Default](#page-431-0)**: none **[Context](#page-431-0)**: server config, virtual host, directory (but not location), .htaccess
**[Override](#page-432-0)**: Indexes **[Origin](#page-432-0)**: Apache **[Example](#page-432-0)**: AddIcon (IMG,icons/image) .gif .jpg

The AddIcon directive sets the icon to display next to a file ending in name for automatic directory indexing.

### **Parameter One:** *icon*

v The *icon* parameter is either a (%-escape) relative URL to the icon or of the format (alttext,url) where alttext is the text tag given for an icon for non-graphical browsers.

#### **Parameter Two:** *name*

• The *name* parameter is either ^^DIRECTORY^^ for child directories, ^^PARENT^^ for parent directories, ^^BLANKICON^^ for blank lines (to format the list correctly), a file extension, a wildcard expression, a partial file or a complete filename. For example

AddIcon (IMG,icons/image) .gif .jpg AddIcon (PAR, icons/parent .gif) ^^PARENT^^ AddIcon /dir.gif ^^DIRECTORY^^ AddIcon backup.gif  $*^{\sim}$ 

"AddIconByType" should be used in preference to AddIcon, when possible.

**Note:** This directive is not supported in ["<Location>"](#page-523-0) on page 518 containers.

#### **AddIconByEncoding:**

**[Module](#page-431-0)**: mod\_autoindex **[Syntax](#page-431-0)**: AddIconByEncoding *icon MIME-encoding [MIME-encoding ...]* **[Default](#page-431-0)**: none **[Context](#page-431-0)**: server config, virtual host, directory (but not location), .htaccess **[Override](#page-432-0)**: Indexes **[Origin](#page-432-0)**: Apache **[Example](#page-432-0)**: AddIconByEncoding /compress.xbm x-compress

The AddIConByEncoding directive sets the icon to display next to files with MIME-encoding for automatic directory indexing.

#### **Parameter One:** *icon*

v The icon parameter is either a (%-escaped) relative URL to the icon or of the format (alttext,url) where alttext is the text tag five for an icon for non-graphical browsers.

#### **Parameter Two:** *MIME-encoding*

v The *MIME-encoding* parameter is a wildcard expression matching required content-encoding.

**Note:** This directive is not supported in ["<Location>"](#page-523-0) on page 518 containers.

# **AddIconByType:**

**[Module](#page-431-0)**: mod\_autoindex **[Syntax](#page-431-0)**: AddIconByType *icon MIME-type [MIME-type ...]* **[Default](#page-431-0)**: none **[Context](#page-431-0)**: server config, virtual host, directory (but not location), .htaccess **[Override](#page-432-0)**: Indexes **[Origin](#page-432-0)**: Apache **[Example](#page-432-0)**: AddIconByType (IMG,image.gif) image/\*

<span id="page-469-0"></span>The AddIconByType directive sets the icon to display next to files of type MIME-type for FancyIndexing. Icon is either a (%-escaped) relative URL to the icon, or of the format (alttext,url) where alttext is the text tag given for an icon for non-graphical browsers.

#### **Parameter One:** *icon*

v The icon parameter is either a (%-escaped) relative URL to the icon or of the format (alttext,url) where alttext is the text tag given for an icon for non-graphical browsers.

### **Parameter Two:** *MIME-type*

• The MIME-type parameter is a wildcard expression matching the required MIME types.

**Note:** This directive is not supported in ["<Location>"](#page-523-0) on page 518 containers.

#### **DefaultIcon:**

**[Module](#page-431-0)**: mod\_autoindex **[Syntax](#page-431-0)**: DefaultIcon *url* **[Default](#page-431-0)**: none **[Context](#page-431-0)**: server config, virtual host, directory (but not location), .htaccess **[Override](#page-432-0)**: Indexes **[Origin](#page-432-0)**: Modified **[Example](#page-432-0)**: DefaultIcon /icon/unknown.gif

The DefaultIcon directive sets the icon to display for files when no specific icon is known, for automatic directory indexing.

#### **Parameter:** *url*

v The url parameter is either a (%-escaped) relative URL to the icon or of the format (alttext,url) where alttext is the text tag given for an icon for non-graphical browsers. For example: DefaultIcon (UNK,unknown.gif)

**Note:** This directive is not supported in ["<Location>"](#page-523-0) on page 518 containers.

#### **HeaderName:**

**[Module](#page-431-0)**: mod\_autoindex **[Syntax](#page-431-0)**: HeaderName *filename* **[Default](#page-431-0)**: none **[Context](#page-431-0)**: server config, virtual host, directory (but not location), .htaccess **[Override](#page-432-0)**: Indexes **[Origin](#page-432-0)**: Apache **[Example](#page-432-0)**: HeaderName headerfile **[Example](#page-432-0)**: HeaderName PREAMBLE.MBR

The HeaderName directive sets the name of the file that will be inserted at the top of the index listing.

#### **Parameter:** *filename*

v The *filename* parameter is the name of the file to include.

Filename is treated as a URI path relative to the one used to access the directory being indexed, and must resolve to a document with a major content type of ″text″ (for example, text/html, text/plain). This means that filename may refer to a CGI script if the script's actual file type (as opposed to its output) is marked as text/html such as with a directive like:

AddType text/html .cgi

Content negotiation will be performed if the MultiViews option is enabled. See "Content [negotiation](#page-16-0) for HTTP Server [\(powered](#page-16-0) by Apache)" on page 11 for more information.

If filename resolves to a static text/html document (not a CGI script) and the Includes Option is enabled, the file will be processed for server-side includes. See [mod\\_include](rzaiemod_include.htm) for more information.

See also ["ReadmeName"](#page-474-0) on page 469.

**Note:** This directive is not supported in ["<Location>"](#page-523-0) on page 518 containers.

#### **IndexIgnore:**

**[Module](#page-431-0)**: mod\_autoindex **[Syntax](#page-431-0)**: IndexIgnore file [file ...] **[Default](#page-431-0)**: none **[Context](#page-431-0)**: server config, virtual host, directory (but not location), .htaccess **[Override](#page-432-0)**: Indexes **[Origin](#page-432-0)**: Apache **[Example](#page-432-0)**: IndexIgnore README .htaccess **[Example](#page-432-0)**: IndexIgnore README.MBR

The IndexIgnore directive adds to the list of files to hide when listing a directory. Multiple IndexIgnore directives add to the list, rather than the replacing the list of ignored files. By default, the dot directory (.) is ignored.

#### **Parameter:** *file*

v The *file* parameter is a file extension, QSYS.LIB member type, partial filename, wildcard expression or full filename for files to ignore.

**Note:** This directive is not supported in ["<Location>"](#page-523-0) on page 518 containers.

#### **IndexOptions:**

**[Module](#page-431-0)**: mod\_autoindex **[Syntax](#page-431-0)**: IndexOptions *[+|-]option [+|-]option ...* **[Default](#page-431-0)**: none **[Context](#page-431-0)**: server config, virtual host, directory, .htaccess **[Override](#page-432-0)**: Indexes **[Origin](#page-432-0)**: Apache **[Example](#page-432-0)**: IndexOptions FancyIndexing ShowOwner FoldersFirst

The IndexOptions directive specifies the behavior of the directory indexing.

#### **Parameter:** *option*

v The *option* parameter can be one of the following:

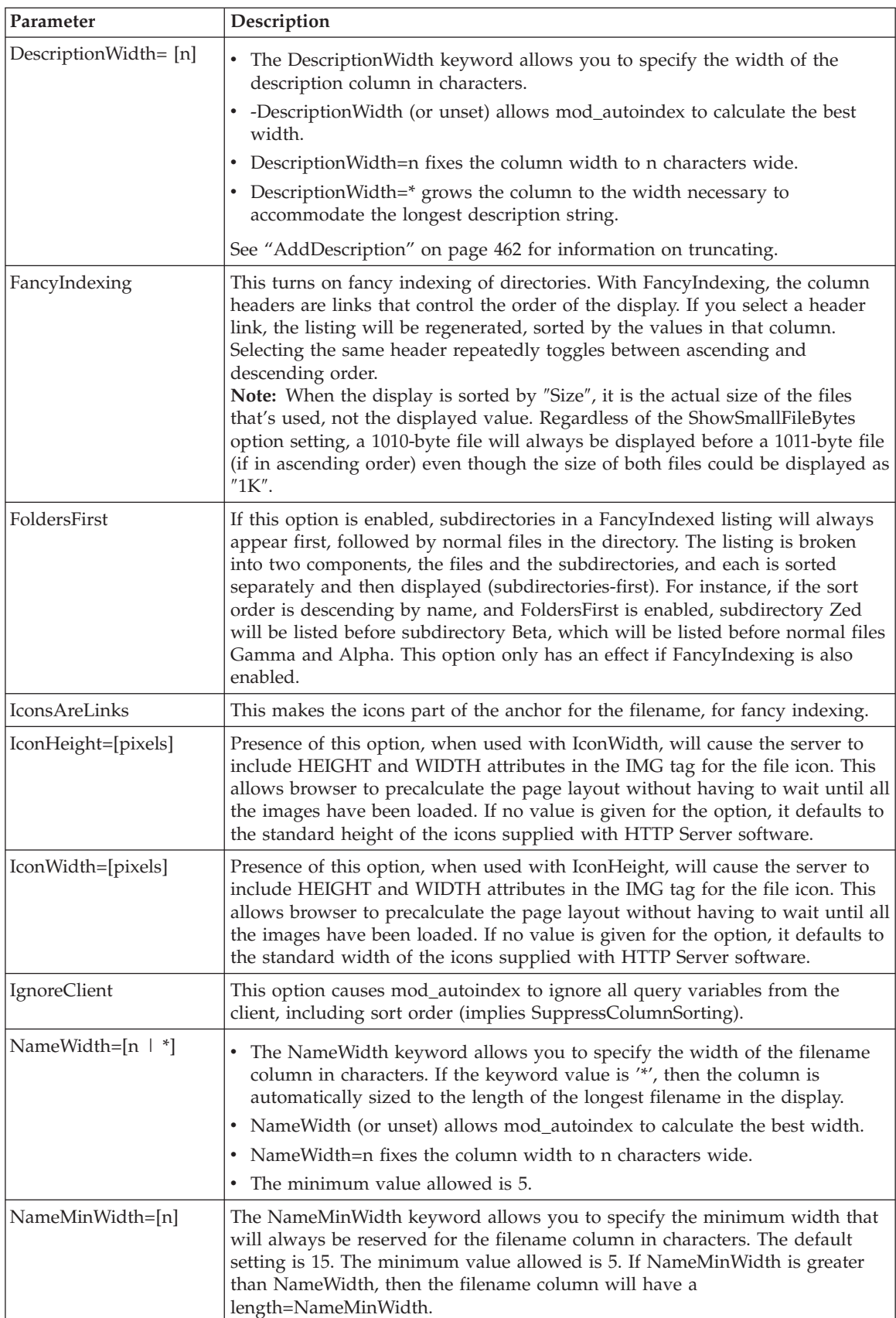

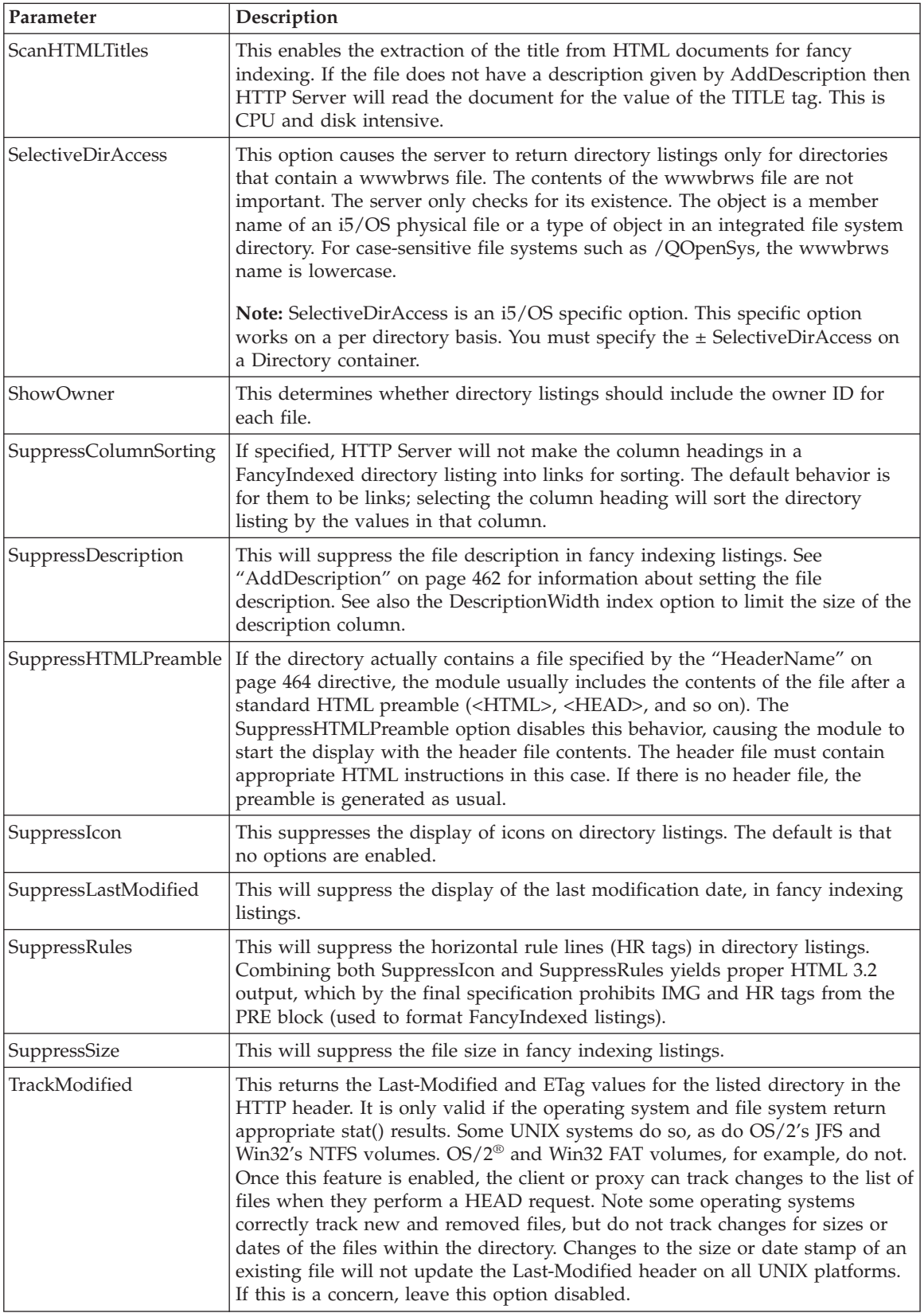

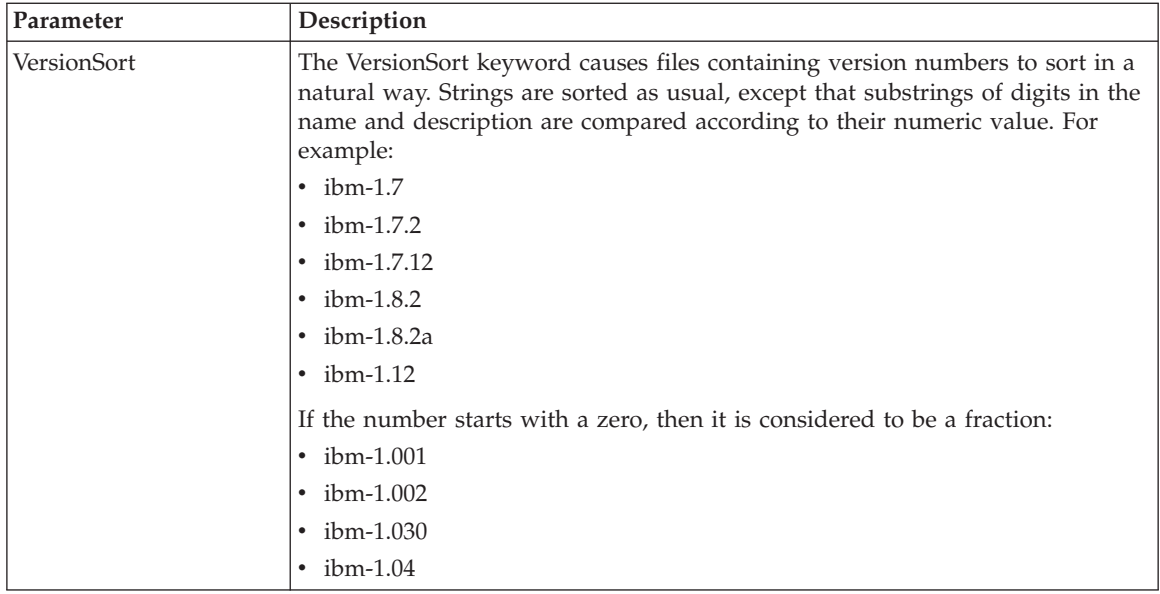

Notes on IndexOptions directives:

- v Multiple IndexOptions directives for a single directory are merged together.
- The directive allows incremental syntax (i.e., prefixing keywords with  $'$ +' or '-').

Whenever a '+' or '-' prefixed keyword is encountered, it is applied to the current IndexOptions settings (which may have been inherited from an upper-level directory). However, whenever an non-prefixed keyword is processed, it clears all inherited options and any incremental settings encountered so far. Consider the following example:

IndexOptions +ScanHTMLTitles -IconsAreLinks FancyIndexing IndexOptions +SuppressSize

The net effect is equivalent to IndexOptions FancyIndexing +SuppressSize, because the non-prefixed FancyIndexing discarded the incremental keywords before it, but allowed them to start accumulating again afterward. To unconditionally set the IndexOptions for a particular directory, clearing the inherited settings, specify keywords without either '+' or '-' prefixes.

**Note:** This directive is not supported in ["<Location>"](#page-523-0) on page 518 containers.

# **IndexOrderDefault:**

**[Module](#page-431-0)**: mod\_autoindex [Syntax](#page-431-0): IndexOrderDefault [ascending | descending ] [ name | date | size | owner | description ] [ CaseSense | *NoCaseSense* ] **[Default](#page-431-0)**: IndexOrderDefault Ascending Name CaseSense **[Context](#page-431-0)**: server config, virtual host, directory (but not location), .htaccess **[Override](#page-432-0)**: Indexes **[Origin](#page-432-0)**: Modified **[Example](#page-432-0)**: IndexOrderDefault descending size

The IndexOrderDefault directive is used in combination with the FancyIndexing index option. By default, FancyIndexed directory listings are displayed in ascending order by filename; the IndexOrderDefault allows you to change this initial display order.

IndexOrderDefault takes two required arguments and a third optional argument.

# <span id="page-474-0"></span>**Parameter One:** *ascending | descending*

v The *ascending* and *descending* parameter indicates the direction of the sort.

**Parameter Two:** *name | date | size | owner | description*

v The *name*, *date*, *size*, *owner*, and *description* parameter arguments must be used and identifies the primary key. The secondary key is always ascending filename.

**Parameter Three:** *CaseSense | NoCaseSense*

v The *CaseSense* and *NoCaseSense* parameters are optional third keywords that allow you to choose if the column sort is case sensitive. This keyword is valid if the second keyword is *name*, *owner* or *description* only. If the second keyword is *date* or *size*, then this parameter is ignored. The default for keyword is *CaseSense*.

You can force a directory listing to only be displayed in a particular order by combining this directive with the SuppressColumnSorting index option; this will prevent the client from requesting the directory listing in a different order.

**Note:** This directive is not supported ["<Location>"](#page-523-0) on page 518 containers. The directive may be inherited in a ["<Directory>"](#page-505-0) on page 500 context, but not in a ["<VirtualHost>"](#page-541-0) on page 536 context.

#### **ReadmeName:**

**[Module](#page-431-0)**: mod\_autoindex **[Syntax](#page-431-0)**: ReadmeName *filename* **[Default](#page-431-0)**: none **[Context](#page-431-0)**: server config, virtual host, directory (but not location), .htaccess **[Override](#page-432-0)**: Indexes **[Origin](#page-432-0)**: Apache **[Example](#page-432-0)**: ReadMeName readme **[Example](#page-432-0)**: ReadMeName README.MBR

The ReadmeName directive sets the name of the file that will be appended to the end of the index listing.

**Parameter:** *filename*

v The *filename* parameter is the name of the file to include and is taken to be relative to the location being indexed. Details of how its handled may be found under the description of the ["HeaderName"](#page-469-0) on page 464 directive, which uses the same mechanism as ReadmeName.

**Note:** This directive is not supported in ["<Location>"](#page-523-0) on page 518 containers.

# **Module mod\_cern\_meta**

**Important:** Information for this topic supports the latest PTF levels for HTTP Server for iSeries . It is recommended that you install the latest PTFs to upgrade to the latest level of the HTTP Server for iSeries. Some of the topics documented here are not available prior to this update.

See IBM [Service](http://www-03.ibm.com/servers/eserver/iseries/software/http/services/service.html)  $\blacktriangleright$  for more information.

#### **Summary**

The module mod\_cern\_meta provides for CERN httpd meta file semantics.

# **Directives**

- ["MetaFiles"](#page-475-0) on page 470
- ["MetaDir"](#page-475-0) on page 470

<span id="page-475-0"></span>v "MetaSuffix"

# **MetaFiles:**

**[Module](#page-431-0)**: mod\_cern\_meta **[Syntax](#page-431-0)**: MetaFiles *on | off* **[Default](#page-431-0)**: MetaFiles off **[Context](#page-431-0)**: directory **[Override](#page-432-0)**: none **[Origin](#page-432-0)**: Apache **[Example](#page-432-0)**: MetaFiles on

This directive allows you to emulate the CERN Meta file semantics. Meta files are HTTP headers that can be output in addition to the normal range of headers for each file accessed. They appear like the .asis files, and are able to influence the Expires: header.

**Parameter:** *on | off*

v Turns *on* or *off* the meta file processing on a per-directory basis.

#### **MetaDir:**

**[Module](#page-431-0)**: mod\_cern\_meta **[Syntax](#page-431-0)**: MetaDir *directoryname* **[Default](#page-431-0)**: MetaDir .web **[Context](#page-431-0)**: directory **[Override](#page-432-0)**: none **[Origin](#page-432-0)**: Apache **[Example](#page-432-0)**: MetaDir .meta Specifies the name of the

Specifies the name of the directory where HTTP Server can find meta information files. The directory is usually a hidden subdirectory of the directory that contains the file being accessed. Set directory name to ″.″ in order to look in the same directory as the file. Hidden directories begin with ″.″ so the default directory will be hidden.

#### **Parameter:** *directoryname*

v The *directoryname* parameter specifies the name of the directory in which HTTP Server can find meta information files.

# **MetaSuffix:**

**[Module](#page-431-0)**: mod\_cern\_meta **[Syntax](#page-431-0)**: MetaSuffix *suffix* **[Default](#page-431-0)**: MetaSuffix .meta **[Context](#page-431-0)**: directory **[Override](#page-432-0)**: none **[Origin](#page-432-0)**: Apache **[Example](#page-432-0)**: MetaSuffix .stuff

Specifies the file name suffix for the file containing the meta information. A request will cause the server to look in the file with the MetaSuffix in the "MetaDir" directory, and will use its contents to generate additional MIME header information.

# **Parameter:** *suffix*

v The *suffix* parameter is the file name suffix of the file containing the meta information.

# **Module mod\_cache**

**Important:** Information for this topic supports the latest PTF levels for HTTP Server for iSeries . It is recommended that you install the latest PTFs to upgrade to the latest level of the HTTP Server for iSeries. Some of the topics documented here are not available prior to this update.

See IBM [Service](http://www-03.ibm.com/servers/eserver/iseries/software/http/services/service.html)  $\blacktriangleright$  for more information.

# **Summary**

This module contains directives that define support for the HTTP Proxy function which includes the proxy caching function.

# **Cache Expiry Times**

Cache expiry times are different than expiry times provided in HTTP response data. Cache expiry times are calculated by caching agents (such as a proxy server), whereas expiry times in HTTP response data are provided by content servers (for example, via HTTP Expires headers). If cacheable data from content servers contains expiry times, a caching agent (or proxy) must use cache expiry times that are no later than the corresponding data expiry times. In other words, caching agents may not serve data from cache after it has expired, however they may stop serving it from cache prior to such time.

If content servers do not provide expiry times for cacheable data, the caching agent (or proxy) may try to use other response information to calculate acceptable cache expiry times, or it may use some arbitrary default value, as determined by the administrator.

**Note:** Response data is considered cacheable for the proxy function if it satisfies criteria described under "Criteria for Local Proxy Cache."

The proxy function follows these rules to determine which directive settings to use to calculate cache expiry times for HTTP proxy response data stored in the local proxy cache.

- 1. If HTTP response data contains expiry times (via Expires header for HTTP requests only) these times are also used as cache expiry times.
- 2. If HTTP response data does not contain expiry times, but does contain information pertaining to when it was last modified (via Last-Modified header for HTTP requests, or MDTM command for FTP requests), the CacheLastModifiedFactor and CacheMaxExpire directive settings are used to calculate cache expiry times.
- 3. If HTTP response data does not contain expiry times, nor does it contain information pertaining to when it was last modified, the CacheDefaultExpire directive setting is used to calculate arbitrary cache expiry times.
- **Note:** The first rule has one exception. If response code 304 (Not Modified) is received for HTTP requests, Expires headers (if any) are not used to set new cache expiry time. The second rule is applied (for 304 responses) if last modified times from cached data are available to recalculate new cache expiry times. If last modified times are not available from cached data, the third rule is applied.

# **Criteria for Local Proxy Cache**

When configured, the server handles certain requests using the proxy function to obtain data from remote servers, which it then serves as HTTP proxy response data. It does this when acting as either a forward proxy or a reverse proxy (see ProxyRequests or ProxyReverse). By default, the proxy function obtains and handles data separately for each request. The server may be made more efficient, however, by using a local proxy cache to store HTTP proxy response data locally, which it then serves multiple times for multiple requests. The server is more efficient since remote servers need only be contacted when data in the local proxy cache expires.

Not all response data obtained by the server is cached and served for multiple requests, due mostly for reasons involving privacy, version control (frequency of change), and negotiable content. This type of response data is not considered cacheable and must be obtained from remote servers for each request.

# **Standard Criteria**

Standard criteria for the server's local proxy cache and proxy function, in regards to response data obtained using specified protocols, is described in the following lists. This criteria is used to determine whether HTTP proxy response data is cacheable and may be served multiple times for multiple requests.

HTTP response data:

- Only data requested using the GET method is cacheable.
- Only data received on a request that does not end with a '/' is cacheable.
	- $-200$  (OK)
	- 203 (Non Authoritative)
	- 300 (Multiple Choices)
	- 301 (Moved Permanently)
	- 304 (Not Modified)
- v If data contains an Expires header, the header must be valid.

**Note:** This does not apply to data that does not contain an Expires header.

- v If data contains an Expires header, the header must not specify a time that has already past (according to local system time).
- v If data contains an Expires header, the expiration time must be greater than the configured minimum expiration time.
- v Data received with response code 200 (OK) must contain either a Last-Modified header or an ETag header. This requirement is waived if on is specified for the CacheIgnoreNoLastMod directive.
- v Data received with response code 304 (Not Modified) is not cacheable if a previous version is not already in cache.
- v If data contains a Cache-Control header, the header must not specify the value ″no-store″ or ″private″.
- v If data contains a Pragma header, the header must not specify the value ″no-cache″.
- v If the request provides an Authorization header (possibly used by the remote server), response data must contain a Cache-Control header that specifies one or more of the following values: ″s-maxage″, ″must-revalidate″ or ″public″.
- v If data contains a Content-Length header, the header must not specify a value that exceeds the minimum or maximum data size limits set by the CacheMinFileSize and CacheMaxFileSize directives. See Additional Criteria for more information.

# FTP response data:

- Only data requested using the GET method is cacheable.
- Data is only cached if LIST or RETR commands return one of the following response codes:
	- 125 (OK, Data Transfer Starting)
	- 150 (OK, Opening Data Connection)
	- 226 (OK, Closing Data Connection)
	- 250 (OK)
	- **Note:** The LIST command is used to retrieve directory listings. The RETR command is used to retrieve data files.
- Data must contain information for an HTTP Last-Modified header (produced via MDTM command with response code 213, see Notes: below). This requirement is waived if on is specified for the CacheIgnoreNoLastMod directive.
- v If data contains information for an HTTP Content-Length header (produced via SIZE command with response code 213), the header must not specify a value that exceeds the minimum or maximum data size limits set by the CacheMinFileSize and CacheMaxFileSize directives, respectively. See Additional Criteria for more information.

HTTPS (or SSL-tunneling over HTTP) response data:

• Data requested using SSL-tunneling over HTTP is not cacheable.

No other protocols are supported by the proxy function.

# **Additional Criteria**

Additional criteria for the server's local proxy cache and proxy functions may be imposed by the function providing underlying cache support. Currently, this includes only the disk cache function.

The following list describes additional restrictions on HTTP proxy response data stored in a local proxy cache, imposed by the mod\_disk\_cache module:

- v Cache data must not exceed the minimum or maximum data size limits set by the CacheMinFileSize and CacheMaxFileSize directives. This restriction applies regardless of Content-Length header values (if any) in HTTP proxy response data.
- Data with cache expiry times that will expire within the minimum time margin set by the CacheTimeMargin directive is not cached. This restriction applies to HTTP proxy response data, using cache expiry times calculated according to rules described in the Cache Expiry Times. See mod\_disk\_cache for other restriction that may apply.

# **Directives**

- v "CacheDefaultExpire"
- ["CacheExpiryCheck"](#page-479-0) on page 474
- ["CacheIgnoreCacheControl"](#page-480-0) on page 475
- ["CacheIgnoreNoLastMod"](#page-480-0) on page 475
- v ["CacheLastModifiedFactor"](#page-481-0) on page 476
- ["CacheMaxExpire"](#page-482-0) on page 477
- v ["CacheMaxFileSize"](#page-483-0) on page 478
- ["CacheMinFileSize"](#page-484-0) on page 479
- ["CacheTimeMargin"](#page-485-0) on page 480

# **CacheDefaultExpire:**

**[Module](#page-431-0)**: mod\_cache **[Syntax](#page-431-0)**: CacheDefaultExpire *period* **[Default](#page-431-0)**: CacheDefaultExpire 3600 **[Context](#page-431-0)**: server config, virtual host **[Override](#page-432-0)**: none **[Origin](#page-432-0)**: Apache

**Usage [Considerations](#page-432-0)**: A LoadModule is required in the configuration file prior to using the directive. The statement should be as follows: LoadModule cache\_module /QSYS.LIB/QHTTPSVR.LIB/QZSRCORE.SRVPGM **[Example](#page-432-0)**: CacheDefaultExpire 3

<span id="page-479-0"></span>The CacheDefaultExpire directive specifies the default number of seconds in which cacheable HTTP proxy response data will be set to expire within the local proxy cache, starting from the time it is obtained by the server.

**Parameter:** *period*

• The *period* parameter defines the default cache expiry period, in seconds.

This setting is used to calculate arbitrary cache expiry times for HTTP proxy response data stored in the local proxy cache. See Cache Expiry Times for more information on how the server determines which settings to use to calculate cache expiry times. See the CacheIgnoreNoLastMod directive for information relating to how cache criteria may be waived for this setting to take affect.

If this setting is used, cache expiry times are calculated by adding the specified number of seconds to the time that data is received by the proxy function.

#### **Example:**

ProxyRequests on CacheRoot proxyCache CacheDefaultExpire 3600 CacheMaxExpire 86400 CacheLastModifiedFactor 0.3

In the example, if a cacheable data is retrieved from a server that does not provide an expiry time (via HTTP Expires header), nor does it indicate when the data was last modified (via HTTP Last-Modified header, or FTP MDTM command), the server will cache and serve the data for 3600 seconds (since CacheDefaultExpire is set to 3600 and ″on″ is specified for CacheIgnoreNoLastMod). If an expiry time or last-modified time is provided, CacheDefaultExpire would not be used (see Cache Expiry Times).

**Note:** Response data is considered cacheable for the proxy function if it satisfies criteria described under Criteria for Local Proxy Cache.

- v Setting ProxyRequests and ProxyReverse to off negates this directive.
- Setting ProxyNoConnect to on negates this directive.
- This directive is used only if CacheRoot is set.

# **CacheExpiryCheck:**

**[Module](#page-431-0)**: mod\_cache **[Syntax](#page-431-0)**: CacheExpiryCheck *on | off* **[Default](#page-431-0)**: CacheExpiryCheck on **[Context](#page-431-0)**: server config, virtual host **[Override](#page-432-0)**: none **[Origin](#page-432-0)**: iSeries **Usage [Considerations](#page-432-0)**: A LoadModule is required in the configuration file prior to using the directive. The statement should be as follows: LoadModule cache\_module /QSYS.LIB/QHTTPSVR.LIB/QZSRCORE.SRVPGM **[Example](#page-432-0)**: CacheExpiryCheck on

The CacheExpiryCheck directive specifies whether the server is to observe cache expiry times when cached data is requested using the disk cache function (see CacheRoot).

**Parameter:** *on | off*

- v If *on* is specified (the default), the server will perform and apply all cache expiry time checks for data currently available in cache.
- v If *off* is specified, cache expiry times will not be observed and cached data (if any) will always be available.

<span id="page-480-0"></span>Cache expiry time checks may be disabled (off) when the content of the cache is managed by an application or process other than the server itself. If the content of the cache is not managed by an application or process other than the server, this setting must be set to on (the default) to prevent the disk cache function from making expired data appear valid.

**Note:** When the disk cache function is used to support a local proxy cache, this setting determines whether cache expiry times are observed for the proxy function. Once cached, data is usually available from cache until its respective cache expiry times has passed. However, if cache expiry time checks are disabled (CacheExpiryCheck off), the proxy function will serve cached HTTP proxy response data regardless of whether it has expired. This effectively causes the disk cache function to ignore cache expiry times calculated using the CacheDefaultExpire, CacheMaxExpire, and CacheLastModifiedFactor directives for a local proxy cache, as well as any expiry time provided via Expires headers (for HTTP requests).

See the CacheRoot directive for more information on how the disk cache function is used to support a local proxy cache.

# **CacheIgnoreCacheControl:**

**[Module](#page-431-0)**: mod\_cache **[Syntax](#page-431-0)**: CacheIgnoreCacheControl *on | off* **[Default](#page-431-0)**: CacheIgnoreCacheControl off **[Context](#page-431-0)**: server config, virtual host **[Override](#page-432-0)**: none **[Origin](#page-432-0)**: Apache **Usage [Considerations](#page-432-0)**: A LoadModule is required in the configuration file prior to using the directive. The statement should be as follows: LoadModule cache\_module /QSYS.LIB/QHTTPSVR.LIB/QZSRCORE.SRVPGM **[Example](#page-432-0)**: CacheIgnoreCacheControl on

The CacheIgnoreCacheControl directive specifies whether the server is to observe certain cache controlling request headers (for example, Cache-Control and Pragma) when handling requests using the proxy function.

**Parameter:** *on | off*

- v If *on* is specified, the server will not observe cache controlling request headers.
- v If *off* is specified (the default), the server will observe cache controlling request headers when HTTP proxy response data is available from the local proxy cache.

By default, the server observes certain cache controlling request headers (for example, ″Cache-Control : no-store″ and ″Pragma : no-cache″) when handling requests using the proxy function. If such headers are present in HTTP request data sent to the server, the proxy function will not serve HTTP proxy response data from the local proxy cache since these headers indicate that cached data is not wanted. However, if on is specified for this setting, the proxy function will ignore cache controlling request headers and serve HTTP proxy response data from cache, if it is available.

- Setting ProxyRequests and ProxyReverse to off negates this directive.
- This directive is used only if CacheRoot is set.

# **CacheIgnoreNoLastMod:**

**[Module](#page-431-0)**: mod\_cache **[Syntax](#page-431-0)**: CacheIgnoreNoLastMod *on | off* **[Default](#page-431-0)**: CacheIgnoreNoLastMod off **[Context](#page-431-0)**: server config, virtual host **[Override](#page-432-0)**: none **[Origin](#page-432-0)**: Apache

<span id="page-481-0"></span>**Usage [Considerations](#page-432-0)**: A LoadModule is required in the configuration file prior to using the directive. The statement should be as follows: LoadModule cache\_module /QSYS.LIB/QHTTPSVR.LIB/QZSRCORE.SRVPGM **[Example](#page-432-0)**: CacheIgnoreNoLastMod on

The CacheIgnoreNoLastMod directive specifies whether the server may cache HTTP proxy response data in the local proxy cache, if it does not contain a Last-Modified header or an ETag header.

**Parameter:** *on | off*

- v If *off* is specified (the default), the server requires either an ETag header or a Last-Modified header to be present in all HTTP proxy response data cached in the local proxy cache.
- v If *on* is specified, the server will not require an ETag header or Last-Modified header to be present in HTTP proxy response data cached in the local proxy cache.

By default, if data does not contain either an ETag header or a Last-Modified header, the server does not consider it cacheable. Specifying on for this setting waives this criteria. See Criteria for Local Proxy Cache for more information.

#### **Example One:**

ProxyRequests on CacheRoot proxyCache CacheIgnoreNoLastMod off CacheDefaultExpire 1

In the example, if data is received from a server that does not provide an expiry time (via HTTP Expires header), nor does it have an ETag or Last-Modified header, it is not considered cacheable since off is specified for CacheIgnoreNoLastMod. The server serves the data for the current request, but does not cache it for subsequent requests. The settings for CacheDefaultExpire is not used.

#### **Example Two:**

ProxyRequests on CacheRoot proxyCache CacheIgnoreNoLastMod on CacheDefaultExpire 1

In this example, if data is received from a server that does not provide an expiry time (via HTTP Expires header), nor does it have an ETag or Last-Modified header (as in example one), it is still considered cacheable since on is specified for CacheIgnoreNoLastMod. The server serves the data for the current request, and may calculate a cache expiry time using CacheDefaultExpire to cache it for subsequent requests, assuming it satisfies all other cache criteria.

**Note:** Response data is considered cacheable for the proxy function if it satisfies criteria described under Criteria for Local Proxy Cache.

- Setting ProxyRequests and ProxyReverse to off negates this directive.
- Setting ProxyNoConnect to on negates this directive.
- This directive is used only if CacheRoot is set.

#### **CacheLastModifiedFactor:**

**[Module](#page-431-0)**: mod\_cache **[Syntax](#page-431-0)**: CacheLastModifiedFactor *factor* **[Default](#page-431-0)**: CacheLastModifiedFactor 0.1 **[Context](#page-431-0)**: server config, virtual host **[Override](#page-432-0)**: none **[Origin](#page-432-0)**: Apache

<span id="page-482-0"></span>**Usage [Considerations](#page-432-0)**: A LoadModule is required in the configuration file prior to using the directive. The statement should be as follows: LoadModule cache\_module /QSYS.LIB/QHTTPSVR.LIB/QZSRCORE.SRVPGM **[Example](#page-432-0)**: CacheLastModifiedFactor 0.3

The CacheLastModifiedFactor directive specifies a multiplication factor used in the formula:

period = time-since-last-modification \*<factor>

#### **Parameter:** *factor*

v The *factor* parameter specifies the multiplication factor used in the formula (described above) to calculate cache expiry times.

This formula is used and setting is used along with CacheMaxExpire to calculate cache expiry times for HTTP proxy response data store in the local proxy cache, based on when the data was last modified. See Cache Expiry Times for more information on how the server determines which settings to use when calculating cache expiry times.

If this setting is used, cache expiry times are calculated by adding the lesser of the calculated period (using the formula above) and the period specified for CacheMaxExpire to the time that data is received by the proxy function. Using this method, data that has not changed recently is served from cache longer than data that has changed recently, since its last-modified time is older and will produce a greater cache expiry period. This assumes that both responses yield calculated cache expiry periods that are less than the CacheMaxExpire directive setting.

#### **Example:**

ProxyRequests on CacheRoot proxyCache CacheMaxExpire 86400 CacheLastModifiedFactor 0.3

In this example, if cacheable data is received from a server that does not provide an expiry time (via HTTP Expires header), but does indicate that the data was last changed 10 hours ago (via HTTP Last-Modified header, or FTP MDTM command), the server would calculate a period of 3 hours using CacheLastModifiedFactor (10 \* 0.3) and would cache and serve the data for the same period of time since it is less than the maximum limit of 24 hours set by CacheMaxExpire.

**Note:** Response data is considered cacheable for the proxy function if it satisfies criteria described under Criteria for Local Proxy Cache.

If a similar response for this example indicates that the data was last changed 8 days ago (or 192 hours), the server would calculate a period of 57.6 hours using CacheLastModifiedFactor (192 \* 0.3), but it would cache and serve the data for a period of only 24 hours since CacheMaxExpire sets a limit on the maximum period for the CacheLastModifiedFactor formula.

- Setting ProxyRequests and ProxyReverse to off negates this directive.
- Setting ProxyNoConnect to on negates this directive.
- This directive is used only if CacheRoot is set.

# **CacheMaxExpire:**

**[Module](#page-431-0)**: mod\_cache **[Syntax](#page-431-0)**: CacheMaxExpire *period* **[Default](#page-431-0)**: CacheMaxExpire 86400 **[Context](#page-431-0)**: server config, virtual host **[Override](#page-432-0)**: none **[Origin](#page-432-0)**: Apache

<span id="page-483-0"></span>**Usage [Considerations](#page-432-0)**: A LoadModule is required in the configuration file prior to using the directive. The statement should be as follows: LoadModule cache\_module /QSYS.LIB/QHTTPSVR.LIB/QZSRCORE.SRVPGM **[Example](#page-432-0)**: CacheMaxExpire 43200

The CacheMaxExpire directive specifies the maximum number of seconds in which cacheable HTTP proxy response data will be set to expire within the local proxy cache (when the CacheLastModifiedFactor directive setting is used). This setting has no affect on other settings used to

calculate cache expiry times.

### **Parameter:** *period*

v The *period* parameter specifies the maximum cache expiry period, in seconds, that may be used when expiry times are calculated using the CacheLastModifiedFactor directive setting.

This setting is used along with the CacheLastModifiedFactor directive setting to calculate expiry times for HTTP proxy response data stored in the local proxy cache, based on when data was last modified. See Cache Expiry Times for more information on how the server determines which settings to use when calculating cache expiry times. If this setting is used, cache expiry times are calculated by adding the lesser of the specified period and the period calculated using CacheLastModifiedFactor to the time that data is received by the proxy function.

# **Example**

ProxyRequests on CacheRoot proxyCache CacheMaxExpire 86400 CacheLastModifiedFactor 0.3

In this example, if cacheable data is received from a server that does not provide an expiry time (via HTTP Expires header), but does indicate that the data was last changed 5 days ago (via HTTP Last-Modified header, or FTP MDTM command), the server would calculate a period of 1.5 days using CacheLastModifiedFactor (5 \* 0.3), but it would cache and serve the data for a period of only 86400 seconds (1 day) since CacheMaxExpire sets a maximum limit of 86400 seconds.

**Note:** Response data is considered cacheable for the proxy function if it satisfies criteria described under Criteria for Local Proxy Cache.

v

- v Setting ProxyRequests and ProxyReverse to off negates this directive.
- Setting ProxyNoConnect to on negates this directive.
- This directive is used only if CacheRoot is set

#### **CacheMaxFileSize:**

**[Module](#page-431-0)**: mod\_cache **[Syntax](#page-431-0)**: CacheMaxFileSize *size* **[Default](#page-431-0)**: CacheMaxFileSize 1000000 **[Context](#page-431-0)**: server config, virtual host **[Override](#page-432-0)**: none **[Origin](#page-432-0)**: Apache **Usage [Considerations](#page-432-0)**: A LoadModule is required in the configuration file prior to using the directive. The statement should be as follows: LoadModule cache module /QSYS.LIB/QHTTPSVR.LIB/QZSRCORE.SRVPGM, disk cache module /QSYS.LIB/QHTTPSVR.LIB/QZSRCORE.SRVPGM **[Example](#page-432-0)**: CacheMaxFileSize 4000000

<span id="page-484-0"></span>The CacheMaxFileSize directive specifies the maximum amount of data that may be stored in the proxy disk cache for a single URL, in bytes. This setting effectively placing a maximum data size limit on individual cache entries. If the disk cache function is disabled (see CacheRoot), this setting has no affect.

### **Parameter:** *size*

v The *size* parameter specifies the maximum number of bytes allowed for cache data entries. A minimum document size limits specified using CacheMinFileSize.

### **Notes for local proxy cache:**

When the disk cache function is used to support a local proxy cache, this setting places a maximum data size limit on HTTP proxy responses which remain in the cache after cache maintenance has run. See the CachGcDaily or CacheGcInterval directives for more information on how the disk cache maintenance function is used to support a local proxy cache.

#### **Example**

ProxyRequests on CacheRoot proxyCache CacheMaxFileSize 5000000 CacheMinFileSize 400000

For this example, if 7.2 megabytes of cacheable HTTP proxy response data is available for a single proxy request but will be removed during the next cache maintenance cycle since it is larger than the 5000000 byte maximum data size limit imposed by CacheMaxFileSize. A 3.8 megabyte HTTP proxy response may be cached for subsequent proxy requests and will remain in the cache after the cache maintenance cycle has run since it is smaller than the 5000000 byte maximum data size limit and larger than the 400000 byte minimum data size limit (set by CacheMinFileSize).

If the values specified for CacheMinFileSize and CacheMaxFileSize are changed once they have been used to cache data, the server will discard existing cache data that does not adhere to the new limits when it runs disk cache maintenance. See CachGcDaily or CacheGcInterval for more details on the disk cache maintenance process.

# **CacheMinFileSize:**

**[Module](#page-431-0)**: mod\_cache **[Syntax](#page-431-0)**: CacheMinFileSize *size* **[Default](#page-431-0)**: CacheMinFileSize 1 **[Context](#page-431-0)**: server config, virtual host **[Override](#page-432-0)**: none **[Origin](#page-432-0)**: Apache **Usage [Considerations](#page-432-0)**: A LoadModule is required in the configuration file prior to using the directive. The statement should be as follows: LoadModule cache\_module /QSYS.LIB/QHTTPSVR.LIB/QZSRCORE.SRVPGM, LoadModule disk\_cache\_module /QSYS.LIB/QHTTPSVR.LIB/QZSRCORE.SRVPGM **[Example](#page-432-0)**: CacheMinFileSize 40

The CacheMinFileSize directive specifies the minimum amount of data that may be stored in the proxy disk cache for a single URL, in bytes. This setting effectively places a minimum data size limit on individual cache entries. If the disk cache function is disabled (see CacheRoot), this setting has no affect.

#### **Parameter:** *size*

The *size* parameter specifies the minimum number of bytes allowed for cache data entries.

A maximum document size limits specified using CacheMaxFileSize.

#### **Notes for local proxy cache:**

<span id="page-485-0"></span>When the disk cache function is used to support a local proxy cache, this setting places a minimum data size limit on HTTP proxy responses which remain in the cache after cache maintenance has run. See CachGcDaily and CacheGcInterval directives for more details on the how the disk cache maintenance function is used to support a local proxy cache.

#### **Example**

ProxyRequests on CacheRoot proxyCache CacheMaxFileSize 5000000 CacheMinFileSize 400000

For this example, if 240 kilobytes of cacheable HTTP proxy response data is available for a single proxy request, but will be removed during the next cache maintenance cycle since it is less than the 400000 byte minimum data size limit imposed by CacheMinFileSize. A 2.7 megabyte HTTP proxy response may be cached for subsequent proxy requests and will remain in the cache after the cache maintenance cycle has run since it is larger than the 400000 byte minimum data size limit and smaller than the 5000000 byte maximum data size limit (set by CacheMaxFileSize).

If the values specified for CacheMinFileSize and CacheMaxFileSize are changed once they have been used to cache data, the server will discard existing cache data that does not adhere to the new limits when it runs disk cache maintenance. See CachGcDaily or CacheGcInterval for more details on the disk cache maintenance process.

- v If set greater than CacheMaxFileSize, the size parameter will be ignored and the default value will be used.
- The default for this directive is dependent on the value set for CacheMaxFileSize. If CacheMaxFileSize is set greater than 200 the default for this directive is 200, otherwise the default is 0.

# **CacheTimeMargin:**

**[Module](#page-431-0)**: mod\_cache **[Syntax](#page-431-0)**: CacheTimeMargin *period* **[Default](#page-431-0)**: CacheTimeMargin 120 **[Context](#page-431-0)**: server config, virtual host **[Override](#page-432-0)**: none **[Origin](#page-432-0)**: Apache **Usage [Considerations](#page-432-0)**: A LoadModule is required in the configuration file prior to using the directive. The statement should be as follows: LoadModule cache module /QSYS.LIB/QHTTPSVR.LIB/QZSRCORE.SRVPGM

LoadModule disk\_cache\_module /QSYS.LIB/QHTTPSVR.LIB/QZSRCORE.SRVPGM **[Example](#page-432-0)**: CacheTimeMargin 300

The CacheTimeMargin directive specifies the minimum number of seconds remaining prior to data expiration, as indicated in the expires response header, in order for data to be cached by the server using the disk cache function. If the disk cache function is disabled (see CacheRoot), this setting has no affect.

#### **Parameter:** *period*

v The *period* parameter specifies the minimum time margin for cache update requests (in seconds).

The server calculates cache time margins (or periods) for cache update requests by subtracting the current system time from the computed expiry time. Data for cache update requests that produce cache time margins, that are less than the specified minimum time margin is not cached by the server.

# **Notes for local proxy cache:**

The disk cache function uses CacheDefaultExpire, CacheLastModifiedFactor, and CacheMaxExpire directives which may produce cache time margins that are less than the minimum time margin specified by the CacheTimeMargin directive. In this case, the CacheTimeMargin directive will also be used to determine if the file will be cached. See the CacheRoot directive for more information on how the disk cache function is used to support a local proxy cache.

#### **Example**

ProxyRequests on CacheRoot proxyCache CacheTimeMargin 120

In this example, if cacheable HTTP proxy response data is available, the data will be served (by proxy), but it will not be cached for subsequent proxy requests if set to expire in less than 120 seconds (CacheTimeMargin 120). If the HTTP proxy response data is set to expire in more than two minutes, the data will be served (by proxy) and will also be cached for subsequent proxy requests.

# **Module mod\_cgi**

**Important:** Information for this topic supports the latest PTF levels for HTTP Server for iSeries . It is recommended that you install the latest PTFs to upgrade to the latest level of the HTTP Server for iSeries. Some of the topics documented here are not available prior to this update.

See IBM [Service](http://www-03.ibm.com/servers/eserver/iseries/software/http/services/service.html)  $\blacktriangleright$  for more information.

# **Summary**

The module mod\_cgi provides for execution of CGI scripts. This module will process any file with mime type application/x-httpd-cgi. Any file that has the mime type application/x-httpd-cgi or handler cgi-script will be treated as a CGI script, and run by the server, with its output being returned to the client. Files acquire this type either by having a name containing an extension defined by the ["AddType"](#page-631-0) on [page](#page-631-0) 626 directive, or by being in a ["ScriptAlias"](#page-444-0) on page 439 directory.

When the server invokes a CGI script, it will add a variable called DOCUMENT\_ROOT to the environment. This variable will contain the value of the ["DocumentRoot"](#page-506-0) on page 501 configuration variable.

# **CGI Environment variables**

The server will set the CGI environment variables as described in the CGI [specification](http://hoohoo.ncsa.uiuc.edu/cgi/) with the following provisions. See ["Environment](#page-732-0) variables on HTTP Server" on page 727 for a list of environment variables.

# **REMOTE\_HOST**

This will only be set if ["HostNameLookups"](#page-514-0) on page 509 is set to *double* (it is *off* by default), and if a reverse DNS lookup of the accessing hosts address indeed finds a host name.

# **REMOTE\_IDENT**

This will only be set if ["IdentityCheck"](#page-515-0) on page 510 is set to *on* and the accessing host supports the ident protocol.

**Note:** The contents of this variable cannot be relied upon because it can easily be faked. If there is a proxy between the client and the server, the variable is not useful.

# **REMOTE\_USER**

This will only be set if the CGI script is subject to authentication.

# **CGI Debug**

Debugging CGI scripts has traditionally been difficult, mainly because it has not been possible to study the output (standard output and error) for scripts which are failing to run properly. However, the iSeries runs CGI programs in previously started jobs (not prestart jobs) and it also reuses these jobs to run many CGI program invocations. Therefore, debugging your CGI program is simple. You simply need to find the job that runs CGI programs. It will have a jobname the same as the server instance name. The joblog will contain either HTP2001 or HTP2002 indicating whether it is a CGI single threaded only job, or a CGI multi-thread capable job. If you use a dedicated server instance, when you invoke your CGI from a browser, the first job in the WRKACTJOB list for CGI, will be the job chosen to run the CGI request. Therefore, you can use STRSRVJOB against this job and STRDBG against your CGI program. From here, you have full debug capabilities provided with the iSeries debugger. You can also use standard error (stderr) for debug information. The debug information written to STDERR is written to the ScriptLog if one is configured or to the ErrorLog if a ScriptLog is not configured. The ScriptLog and ErrorLog are both created with CCSID 1208 UTF-8. For CGI conversion mode EBCDIC, debug information is assumed to be in the CCSID of the CGI job. The logging process handles the conversion from CGI job CCSID to UTF-8. For CGI converison mode BINARY, debug information is written as is.

# **ScriptLog Format**

When configured, the ScriptLog logs any CGI that does not execute properly. Each CGI script that fails to operate causes several lines of information to be logged. The first two lines are always of the format:

%% [time] request-line %% HTTP-status CGI-script-filename

If the error is that CGI script cannot be run, the log file will contain an extra two lines:

%%error error-message

Alternatively, if the error is the result of the script returning incorrect header information (often due to a bug in the script), the following information is logged:

%request All HTTP request headers received POST or PUT entity (if any) %response

All headers output by the CGI script %stdout CGI standard output %stderr CGI standard error

**Note:** The %stdout and %stderr parts may be missing if the script did not output anything on standard output or standard error

# **Directives**

- ["CGIConvMode"](#page-488-0) on page 483
- ["CgiInitialUrl"](#page-488-0) on page 483
- ["CGIJobCCSID"](#page-489-0) on page 484
- ["CGIJobLocale"](#page-490-0) on page 485
- ["CGIMultiThreaded"](#page-491-0) on page 486
- ["CGIRecyclePersist"](#page-491-0) on page 486
- ["DefaultNetCCSID"](#page-492-0) on page 487
- ["MaxCGIJobs"](#page-492-0) on page 487
- ["MaxPersistentCGI"](#page-493-0) on page 488
- ["MaxPersistentCGITimeout"](#page-493-0) on page 488
- ["MaxThreadedCGIJobs"](#page-493-0) on page 488
- ["PersistentCGITimeout"](#page-494-0) on page 489
- ["ScriptLog"](#page-494-0) on page 489
- ["ScriptLogBuffer"](#page-495-0) on page 490
- ["ScriptLogLength"](#page-495-0) on page 490
- ["StartCGI"](#page-495-0) on page 490
- <span id="page-488-0"></span>• ["StartThreadedCGI"](#page-496-0) on page 491
- ["ThreadedCgiInitialUrl"](#page-497-0) on page 492

# **CGIConvMode:**

**[Module](#page-431-0)**: mod\_cgi **[Syntax](#page-431-0)**: CGIConvMode *mode* **[Default](#page-431-0)**: CGIConvMode EBCDIC **[Context](#page-431-0)**: server config, virtual host, directory, .htaccess, Not in Limit **[Override](#page-432-0)**: FileInfo **[Origin](#page-432-0)**: iSeries **[Example](#page-432-0)**: CGIConvMode BINARY

The CGIConvMode directive is used to specify the conversion mode that your server will use when processing CGI programs.

#### **Parameter:** *mode*

• Valid modes include the following:

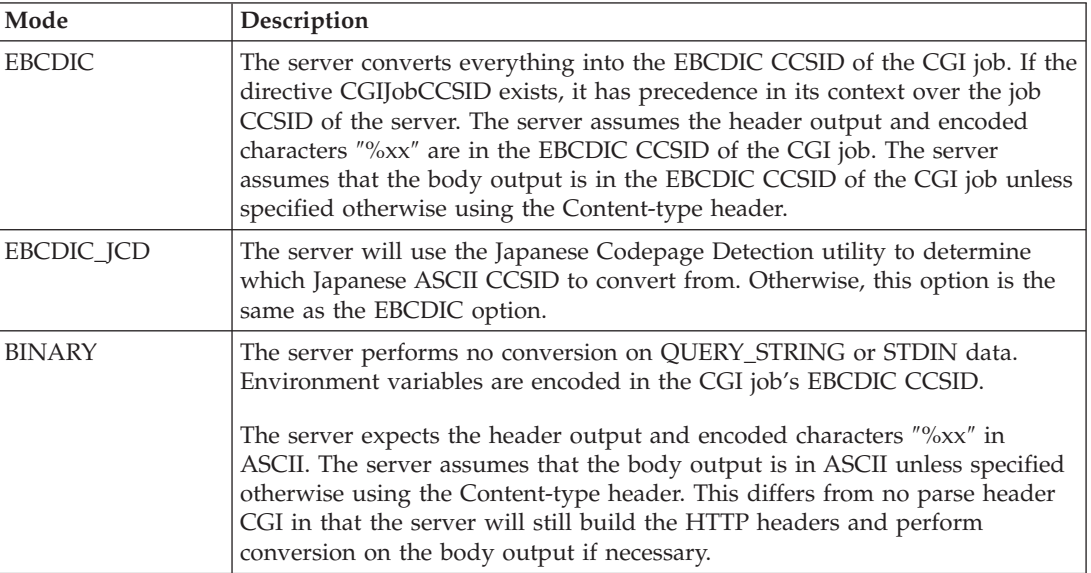

# **CgiInitialUrl:**

**[Module](#page-431-0)**: mod\_cgi **[Syntax](#page-431-0)**: CgiInitialUrl *url userid* **[Default](#page-431-0)**: none **[Context](#page-431-0)**: server config **[Override](#page-432-0)**: none **[Origin](#page-432-0)**: iSeries **[Example](#page-432-0)**: CgiInitialUrl /qsys.lib/qsyscgi.lib/db2www.pgm/mymacros/macro.ndm/initial \* **[Example](#page-432-0)**: CgiInitialUrl /qsys.lib/cgi.lib/mycgi.pgm QTMHHTP1 **[Example](#page-432-0)**: CgiInitialUrl /QOpenSys/mypacedir/pacecgi USER1 **[Example](#page-432-0)**: CgiInitialUrl /qsys.lib/cgi.lib/mycgi.pgm?init=yes

This directive is used to load and initialize CGI programs when the server starts. At server startup, when we are processing the StartCgi directive, we are starting jobs to run CGI programs in. This new directive will enable the server to run a CGI request to the CGI job enabling the CGI program to be loaded and initialized. This is beneficial for Net.Data users and other CGI programs built to use ″named″ activation

<span id="page-489-0"></span>groups. The initialization of the ″named″ activation group is a performance issue that the first user of the CGI job has to endure. This function will enable the performance issue to be moved to when the server starts, so the first user does not have to pay the performance penalty.

If there are no StartCgi directives, an error will be posted and the server will not start.

#### **Parameter One:** *url*

v The *url* parameter value is actually the physical path URL, not the logical path URL. It should not be fully qualified (do not use http://system:port/). It must start with a / and contains the physical path to the CGI program and any path info needed by the CGI program, including query-string. If a URL is specified that is not valid, the server will not start.

#### **Parameter Two:** *userid*

v The *userid* parameter value is either a valid iSeries userid or \* where \* means all of the userids specified on the StartCgi directive. To check for valid values, follow the rules for iSeries user profiles. The userid is optional.

# **CGIJobCCSID:**

**[Module](#page-431-0)**: mod\_cgi **[Syntax](#page-431-0)**: CGIJobCCSID *cgi-job-character-set-identification-number* **[Default](#page-431-0)**: CGIJobCCSID *Dependent upon server-character-set-identification-number* **[Context](#page-431-0)**: server config, virtual host, directory, not in limit, .htaccess **[Override](#page-432-0)**: none **[Origin](#page-432-0)**: iSeries **[Example](#page-432-0)**: CGIJobCCSID 37 **[Example](#page-432-0)**: To run one CGI program in CCSID 37 (English): ScriptAlias /cgi-english/ /QSYS.LIB/ENGLISH.LIB/ <Directory /QSYS.LIB/ENGLISH.LIB/> Allow From all Options +ExecCGI DefaultNetCCSID 819 CGIJobCCSID 37 CGIConvMode EBCDIC </Directory> **[Example](#page-432-0)**: To run a different CGI program in CCSID 284 (Spanish): ScriptAlias /cgi-spanish/ /QSYS.LIB/SPANISH.LIB/ <Directory /QSYS.LIB/SPANISH.LIB/> Allow From all Options +ExecCGI DefaultNetCCSID 819 CGIJobCCSID 284 CGIConvMode EBCDIC </Directory>

```
Example: For GET and POST – Use the URI to determine the language of the user:
Enter: http://www.mydomain.com/cgi-bin/ENG/819/...
The configuration file would have this container configuration:
<Location /cgi-bin/ENG/819/>
  DefaultNetCCSID 819
  CGIJobCCSID 37
</Location>
ScriptAlias /cgi-bin/ /QSYS.LIB/CGI.LIB/
<Directory /QSYS.LIB/CGI.LIB/>
    Allow From all
    Options +ExecCGI
    CGIConvMode EBCDIC
</Directory>
The same configuration can handle this URI for a Japanese speaking user.
Enter: http://www.mydomain.com/cgi-bin/JAP/942/
The configuration file would also have this container configuration:
<Location /cgi-bin/JAP/942/>
    DefaultNetCCSID 942
    CGIJobCCSID 5035
    CGIConvMode EBCDIC_JCD
</Location>
```

```
ScriptAlias /cgi-bin/ /QSYS.LIB/CGI.LIB/
<Directory /QSYS.LIB/CGI.LIB/>
   Allow From all
    Options +ExecCGI
   CGIConvMode EBCDIC
</Directory>
```
The CGIJobCCSID directive specifies the CCSID under which CGI jobs run, the CGI job character set environment, and the EBCDIC CCSID that is used when the server converts:

- Input request data for user CGI programs
- v Output response data from user CGI programs to be sent back to the requester (client browser)

If this directive is not specified, the default behavior is to have the CGI job run under the same CCSID as the main server jobs. See the DefaultFsCCSID directive for detailed information on how this is determined.

#### **CGIJobLocale:**

**[Module](#page-431-0)**: mod\_cgi **[Syntax](#page-431-0)**: CGILocale *locale\_path\_name* **[Default](#page-431-0)**: none **[Context](#page-431-0)**: server config, virtual host, directory, not in limit, .htaccess **[Override](#page-432-0)**: none **[Origin](#page-432-0)**: iSeries **[Example](#page-432-0)**: CGIJobLocale /QSYS.LIB/LOCALELIB.LIB/EN\_US.LOCALE **[Example](#page-432-0)**: To run one CGI program in CCSID 37 with an English based locale (English): ScriptAlias /cgi-english/ /QSYS.LIB/ENGLISH.LIB/ <Directory /QSYS.LIB/ENGLISH.LIB/>

```
Allow From all
   Options +ExecCGI
   DefaultNetCCSID 819
  CGIJobCCSID 37
          CGIJobLocale /QSYS.LIB/LOCALELIB.LIB/EN_US.LOCALE
 CGIConvMode EBCDIC
</Directory>
```
<span id="page-491-0"></span>**[Example](#page-432-0)**: To run a different CGI program in CCSID 273 and with a German based locale (German): ScriptAlias /cgi-german/ /QSYS.LIB/GERMAN.LIB/ <Directory /QSYS.LIB/GERMAN.LIB/> Allow From all Options +ExecCGI DefaultNetCCSID 819 CGIJobCCSID 273 CGIJobLocale /QSYS.LIB/LOCALELIB.LIB/DE\_DE.LOCALE CGIConvMode EBCDIC </Directory>

Applications can be created independent of language, cultural data, or specific characters. Locales can be accessed to provide this type of support to any integrated language environment-based application. The CGIJobLocale directive allows a locale to be set globally or for a specific CGI job. After the locale is set, country specific information such as date or time format can be accessed. Some ILE  $C/C++$  run time functions such as ctime() and localtime() are locale sensitive. The environment variable CGI\_JOB\_LOCALE is set from the CGIJobLocale directive.

# **CGIMultiThreaded:**

**[Module](#page-431-0)**: mod\_cgi **[Syntax](#page-431-0)**: CGIMultiThreaded *on | off* **[Default](#page-431-0)**: CGIMultiThreaded off **[Context](#page-431-0)**: server config, virtual host, directory, .htaccess, Not in Limit **[Override](#page-432-0)**: FileInfo **[Origin](#page-432-0)**: iSeries **[Example](#page-432-0)**: CGIMultiThreaded on

The CGIMultiThreaded directive is used to specify whether your CGI programs should be run in a job that is multiple thread capable. HTTP Server uses a pool of pre-started jobs for handling CGI requests. Multiple threaded programs must run in a multiple thread-capable job. The job pool that the job runs in is specified at job startup time. Once the job has started, it cannot be changed to another job pool. Not all iSeries APIs are thread safe, some will issue an error if used in a multiple thread-capable job. This happens even if the program does not actually have multiple threads running. Because of this, HTTP Server must default to non-multiple thread capable jobs for CGI programs for compatibility reasons. If your CGI program uses multiple threads, it must run in a multiple thread capable job. If your CGI does not need multiple threads, you should run it in the single threaded CGI job for performance reasons.

#### **CGIRecyclePersist:**

**[Module](#page-431-0)**: mod\_cgi **[Syntax](#page-431-0)**: CGIRecyclePersist *on | off* **[Default](#page-431-0)**: CGIRecyclePersist off **[Context](#page-431-0)**: server config, virtual host, directory, .htaccess, Not in Limit **[Override](#page-432-0)**: FileInfo **[Origin](#page-432-0)**: iSeries **[Example](#page-432-0)**: CGIRecyclePersist on

The CGIRecyclePersist directive instructs the server what should be done with the job that was being used by a persistent CGI when the persistent CGI exits persistence normally.

**Parameter:** *on | off*

v The *on* value indicates that the server can reuse this job for other CGI requests. When this is used, the persistent CGI program is responsible for cleaning up any static data from the persistent CGI transaction. The server will not perform any action other than to remove

all environment variables, to clean up any static data. Before using this setting, the CGI programmer need to verify that it does indeed clean up its static data.

v The *off* value indicates that the server will not reuse this job for other CGI requests. This is the default behavior.

### <span id="page-492-0"></span>**DefaultNetCCSID:**

**[Module](#page-431-0)**: mod\_cgi **[Syntax](#page-431-0)**: DefaultNetCCSID *client-character-set-identification-number* **[Default](#page-431-0)**: DefaultNetCCSID 819 **[Context](#page-431-0)**: server config, virtual host, directory, .htaccess **[Override](#page-432-0)**: none **[Origin](#page-432-0)**: iSeries **[Example](#page-432-0)**: DefaultNetCCSID 819

The DefaultNetCCSID directive specifies the client character set environment and defines the ASCII or UTF-8 CCSID that is used when converting:

- Input request data for user CGI programs or Apache modules.
- When serving EBCDIC documents and no ASCII CCSID can be deduced from the file CCSID.
- v Output response data from user CGI programs, or Apache modules, to be sent back to the requester (client browser).

A configuration file can contain more than one DefaultNetCCSID directive, but the last directive in the configuration file determines the CCSID. Starting in i5/OS V5R4, the use of this directive is expanded to help you configure a single server to handle requests in more than one language. The directive is now allowed in a virtual host container and in directory containers. This directive is supported in the global scope.

#### **MaxCGIJobs:**

**[Module](#page-431-0)**: mod\_cgi **[Syntax](#page-431-0)**: MaxCGIJobs *number* **[Default](#page-431-0)**: MaxCGIJobs 40 or value of the ThreadsPerChild directive **[Context](#page-431-0)**: server config **[Override](#page-432-0)**: none **[Origin](#page-432-0)**: iSeries **[Example](#page-432-0)**: MaxCGIJobs 50

The MaxCGI directive is used to set the maximum number of CGI jobs that the server will concurrently use. The server will only run CGI programs in jobs where the user profile for the CGI job matches the user profile that the request is to run under. If you protect your CGI programs with many different dummy iSeries profiles ( profiles with no password) or use %%CLIENT%% (each user has their own iSeries profile and it is used to run the CGI program), then you may want to use this directive to allow the server to start more CGI jobs to handle the CGI programs. The server does reuse the CGI jobs, but only when the profile for the CGI program matches the profile for the CGI job. If you see the server ending and starting CGI jobs regularly, then you may want to use this directive to allow the server to use more CGI jobs. This would improve the capacity and performance of your system and server.

#### **Parameter:** *number*

v The *number* parameter accepts any positive number. If an invalid value is used, or the number is smaller than the value of the ThreadsPerChild directive, then the server will use a default of (value of ThreadsPerChild). If ThreadsPerChild directive is not present, then the default of this directive will be set to 40.

# <span id="page-493-0"></span>**MaxPersistentCGI:**

**[Module](#page-431-0)**: mod\_cgi **[Syntax](#page-431-0)**: MaxPersistentCGI *number* **[Default](#page-431-0)**: MaxPersistentCGI 40 **[Context](#page-431-0)**: server config **[Override](#page-432-0)**: none **[Origin](#page-432-0)**: iSeries **[Example](#page-432-0)**: MaxPersistentCGI 50

The MaxPersistentCGI directive is used to set the maximum number of active persistent CGI jobs that you want to have active at one time.

#### **Parameter:** *number*

v The *number* parameter sets the maximum number of active persistent CGI jobs that are active at any one time.

#### **MaxPersistentCGITimeout:**

**[Module](#page-431-0)**: mod\_cgi **[Syntax](#page-431-0)**: MaxPersistentCGITimeout *number* **[Default](#page-431-0)**: MaxPersistentCGITimeout 1200 **[Context](#page-431-0)**: server config **[Override](#page-432-0)**: none **[Origin](#page-432-0)**: iSeries **[Example](#page-432-0)**: MaxPersistentCGITimeout 1800

The MaxPersistentCGITimeout directive specifies the maximum number of seconds that a CGI program can use when overriding the PersistentCGITimeout directive.

#### **Parameter:** *number*

• The *number* parameter value must be greater than 1 second.

# **MaxThreadedCGIJobs:**

**[Module](#page-431-0)**: mod\_cgi **[Syntax](#page-431-0)**: MaxThreadedCGIJobs *number* **[Default](#page-431-0)**: MaxThreadedCGIJobs 40 or the value of ThreadsPerChild directive **[Context](#page-431-0)**: server config **[Override](#page-432-0)**: none **[Origin](#page-432-0)**: iSeries **[Example](#page-432-0)**: MaxThreadedCGIJobs 50

The MaxThreadedCGIJobs directive is used to set the maximum number of multiple thread capable CGI jobs that the server will concurrently use. The server will only run multiple thread capable CGI programs in jobs where the user profile for the multiple thread capable CGI job matches the user profile that the request is to run under. If you protect your multiple thread capable CGI programs with many different dummy iSeries profiles (profiles with no password) or use %%CLIENT%% (each user has their own iSeries profile and it is used to run the multiple thread capable CGI program), then you may want to use this directive to allow the server to start more multiple thread capable CGI jobs to handle the multiple thread capable CGI programs. The server does reuse the CGI jobs, but only when the profile for the multiple thread capable CGI program matches the profile for the multiple thread capable CGI job. If you see the server ending and starting multiple thread capable CGI jobs regularly, then you may want to use this directive to allow the server to use more multiple thread capable CGI jobs. This would improve the capacity and performance of your system and server.

### <span id="page-494-0"></span>**Parameter:** *number*

v The *number* parameter value can be any positive number. If an invalid value is used, or the number is smaller than the value of the ThreadsPerChild directive, then the server will use a default of (value of ThreadsPerChild). If ThreadsPerChild directive is not present, then the default of this directive will be set to 40.

#### **PersistentCGITimeout:**

**[Module](#page-431-0)**: mod\_cgi **[Syntax](#page-431-0)**: PersistentCGITimeout *number* **[Default](#page-431-0)**: PersistentCGITimeout 300 **[Context](#page-431-0)**: server config **[Override](#page-432-0)**: none **[Origin](#page-432-0)**: iSeries **[Example](#page-432-0)**: PersistentCGITimeout 120

This directive specifies the number of seconds that your server waits for a client response before ending a persistent CGI session. The CGI program can override the value that you specify on a request-by-request basis.

#### **Parameter:** *number*

v The *number* parameter can be any amount of time greater than 1 second.

#### **ScriptLog:**

**[Module](#page-431-0)**: mod\_cgi **[Syntax](#page-431-0)**: ScriptLog *filename* **[Default](#page-431-0)**: none **[Context](#page-431-0)**: server config **[Override](#page-432-0)**: none **[Origin](#page-432-0)**: Modified **[Example](#page-432-0)**: ScriptLog /QIBM/userdata/httpa/(instance name)

The ScriptLog directive sets the Common Gateway Interface (CGI) script error logfile. If no ScriptLog is given, no CGI error log is created. If a ScriptLog is given, any CGI errors are logged into the filename given as the argument. If this is a relative file or path, it is taken relative to the server root.

This log will be opened as the user the child processes run as, for example the user specified in the main User directive. This means that either the directory the script log is in needs to be writable by that user or the file needs to be manually created and set to be writable by that user. If you place the script log in your main logs directory, do not change the directory permissions to make it writable by the user the child processes run as.

**Note:** The script logging is meant to be a debugging feature when writing CGI scripts, and is not meant to be activated continuously on running servers. It is not optimized for speed or efficiency, and may have security problems if used in a manner other than that for which it was designed.

#### **Behavior**

If the filename does not begin with a slash ('/') then it is assumed to be relative to the ServerRoot.

If the path ends with a '/' character, then the path is considered to be the directory that will contain the log file.

<span id="page-495-0"></span>The ScriptLog file will be created with CCSID 1208 (UTF8). Customer data written to the script log is assumed to be in the CGI job CCSID and will automatically be converted to CCSID 1208. The data will be written to the log file in binary. Therefore, the customer's data will be written to the ScriptLog without conversion. Information from the CGI request will not need to be translated, as the data will already be in the defaultFSCCSID.

# **ScriptLogBuffer:**

**[Module](#page-431-0)**: mod\_cgi **[Syntax](#page-431-0)**: ScriptLogBuffer *size* **[Default](#page-431-0)**: ScriptLogBuffer 1024 **[Context](#page-431-0)**: server config **[Override](#page-432-0)**: none **[Origin](#page-432-0)**: Apache **[Example](#page-432-0)**: ScriptLogBuffer 512

The ScriptLogBuffer directive limits the size of any PUT or POST entity body that is logged to the file. This prevents the log file from growing too big too quickly (the case if large bodies are being received).

#### **Parameter:** *size*

v The *size* parameter is measured in bytes and consists of any positive integer. By default, up to 1024 bytes are logged, but the value can be changed with this directive.

# **ScriptLogLength:**

**[Module](#page-431-0)**: mod\_cgi **[Syntax](#page-431-0)**: ScriptLogLength *size* **[Default](#page-431-0)**: ScriptLogLength 10385760 **[Context](#page-431-0)**: server config **[Override](#page-432-0)**: none **[Origin](#page-432-0)**: iSeries **[Example](#page-432-0)**: ScriptLogLength 1024000

The ScriptLogLength directive can be used to limit the size in bytes of the Common Gateway Interface (CGI) script log file. Since the log file logs a significant amount of information per CGI error (all request headers, all script output) it can grow to be quite large. To prevent problems due to unbounded growth, this directive can be used to set a maximum file-size for the CGI logfile. If the file exceeds this size, no more information will be written to it.

#### **Parameter:** *size*

v The *size* parameter is measured in bytes. This is any positive number.

# **StartCGI:**

**[Module](#page-431-0)**: mod\_cgi **[Syntax](#page-431-0)**: StartCGI *number userid* **[Default](#page-431-0)**: none **[Context](#page-431-0)**: server config **[Override](#page-432-0)**: none **[Origin](#page-432-0)**: iSeries **[Example](#page-432-0)**: StartCGI 5 USER1

The StartCGI directive specifies the number of CGI jobs that are spawned by the server when it starts up and the iSeries user profile to use in these jobs. This allows you to have the server prestart CGI jobs when the server starts so the users do not incur the performance hit of starting a new job. It also allows

<span id="page-496-0"></span>you to start up jobs for different user profiles. The userid is optional and should only be used to protect your CGI programs so that they run under the %%CLIENT%% profile or under a dummy iSeries profile (a profile with no password).

The cumulative number from all occurrences of this directive cannot exceed MaxCGIJobs, if it does, the server will not start. If the user profile parameter is not specified, the default server profile (QTMHHTP1) or the value from the global ServerUserID directive is used.

If you are using %%CLIENT%% as the profile in the protection of the CGI programs (meaning that each user authenticates with an iSeries user profile), then it should be noted that %%CLIENT%% is not a valid value on this directive. Using iSeries profiles like this should only be done in an intranet or highly secure server because you would not want to give just anyone an iSeries user profile. Therefore, you would know how many users and also their user profile name, thus you would need to decide how many users will be doing CGI requests and how many concurrent CGI requests you want each user to be able to do. Then you could specify multiple StartCGI directives, one for each user, specifying the number of concurrent CGI requests you expect that user to do.

**Note:** This will NOT limit the number of concurrent CGI requests. This will simply allow CGI jobs to be started at server startup time so the user does not have to incur the performance hit of starting up a new job when they run their first CGI program.

# **StartThreadedCGI:**

**[Module](#page-431-0)**: mod\_cgi **[Syntax](#page-431-0)**: StartThreadedCGI *number userid* **[Default](#page-431-0)**: none **[Context](#page-431-0)**: server config **[Override](#page-432-0)**: none **[Origin](#page-432-0)**: iSeries **[Example](#page-432-0)**: StartThreadedCGI 3 **[Example](#page-432-0)**: StartThreadedCGI 5 USER1

The Start ThreadedCGI directive specifies the number of multiple thread capable CGI jobs that are spawned by the server when it starts up and the iSeries user profile to use in these jobs. This allows you to have the server prestart CGI jobs when the server starts so the users do not incur the performance hit of starting a new job. It also allows you to start up jobs for different user profiles. The userid is optional and should only be used to protect your multiple thread capable CGI programs so that they run under the %%CLIENT%% profile or under a dummy iSeries profile (a profile with no password).

The cumulative number from all occurrences of this directive cannot exceed MaxThreadedCGIJobs, if it does, the server will not start. If the user profile parameter is not specified, the default server profile (QTMHHTP1) or the value from the global ServerUserID directive is used.

If you are using %%CLIENT%% as the profile in the protection of the multiple thread capable CGI programs (meaning that each user authenticates with an iSeries user profile), then it should be noted that %%CLIENT%% is not a valid value on this directive. Using iSeries profiles like this should only be done in an intranet or highly secure server because you would not want to give just anyone an iSeries user profile. Therefore, you would know how many users and also their user profile name, thus you would need to decide how many users will be doing CGI requests and how many concurrent multiple thread capable CGI requests you want each user to be able to do. Then you could specify multiple StartThreadedCGI directives, one for each user, specifying the number of concurrent multiple thread capable CGI requests you expect that user to do.

<span id="page-497-0"></span>**Note:** This will NOT limit the number of concurrent multiple thread capable CGI requests. This will simply allow multiple thread capable CGI jobs to be started at server startup time so the user does not have to incur the performance hit of starting up a new job when they run their first multiple thread capable CGI program.

# **ThreadedCgiInitialUrl:**

**[Module](#page-431-0)**: mod\_cgi **[Syntax](#page-431-0)**: ThreadedCgiInitialUrl *url userid* **[Default](#page-431-0)**: none **[Context](#page-431-0)**: server **[Override](#page-432-0)**: none **[Origin](#page-432-0)**: iSeries **[Example](#page-432-0)**: ThreadedCgiInitialUrl /qsys.lib/cgi.lib/mycgi.pgm QTMHHTTP **[Example](#page-432-0)**: ThreadedCgiInitialUrl /QOpenSys/mypacedir/pacecgi **[Example](#page-432-0)**: ThreadedCgiInitialUrl /qsys.lib/cgi.lib/mycgi.pgm?init=yes USER1

This directive is used to load and initialize threaded CGI programs when the server starts. At server startup, when processing the StartThreadedCgi directive, jobs are started to run CGI programs in. This directive enables the server to run a CGI request to the CGI job enabling the CGI program to be loaded and initialized. This function enables performance issues to be moved to when the server starts, so the first user does not have diminished performance.

If there are no StartThreadedCgi directives, an error is posted and the server does not start.

# **Module core**

**Important:** Information for this topic supports the latest PTF levels for HTTP Server for iSeries . It is recommended that you install the latest PTFs to upgrade to the latest level of the HTTP Server for iSeries. Some of the topics documented here are not available prior to this update.

See IBM [Service](http://www-03.ibm.com/servers/eserver/iseries/software/http/services/service.html)  $\blacktriangleright$  for more information.

# **Summary**

These directives control the core function of HTTP Server (powered by Apache).

# **Directives**

- ["AcceptPathInfo"](#page-499-0) on page 494
- ["AcceptThreads"](#page-500-0) on page 495
- ["AccessFileName"](#page-500-0) on page 495
- ["AddDefaultCharset"](#page-500-0) on page 495
- ["AddOutputFilterByType"](#page-501-0) on page 496
- v ["AllowEncodedSlashes"](#page-501-0) on page 496
- ["AllowOverride"](#page-502-0) on page 497
- ["AuthName"](#page-503-0) on page 498
- ["AuthType"](#page-503-0) on page 498
- ["DefaultType"](#page-504-0) on page 499
- ["<Directory>"](#page-505-0) on page 500
- ["<DirectoryMatch>"](#page-506-0) on page 501
- ["DocumentRoot"](#page-506-0) on page 501
- v ["EnableSendfile"](#page-507-0) on page 502
- ["ErrorDocument"](#page-507-0) on page 502
- ["ErrorLog"](#page-510-0) on page 505
- ["ErrorLogFormatDDS"](#page-511-0) on page 506
- ["FileETag"](#page-512-0) on page 507
- ["<Files>"](#page-512-0) on page 507
- ["<FilesMatch>"](#page-513-0) on page 508
- ["ForceType"](#page-513-0) on page 508
- ["ForensicLog"](#page-514-0) on page 509
- ["HostNameLookups"](#page-514-0) on page 509
- ["HotBackup"](#page-515-0) on page 510
- ["IdentityCheck"](#page-515-0) on page 510
- ["<IfDefine>"](#page-516-0) on page 511
- ["<IfModule>"](#page-517-0) on page 512
- ["Include"](#page-517-0) on page 512
- ["KeepAlive"](#page-517-0) on page 512
- ["KeepAliveTimeout"](#page-518-0) on page 513
- ["<Limit>"](#page-518-0) on page 513
- ["<LimitExcept>"](#page-519-0) on page 514
- ["LimitRequestBody"](#page-519-0) on page 514
- ["LimitRequestFields"](#page-520-0) on page 515
- ["LimitRequestFieldsize"](#page-520-0) on page 515
- ["LimitRequestLine"](#page-521-0) on page 516
- ["LimitXMLRequestBody"](#page-521-0) on page 516
- ["Listen"](#page-521-0) on page 516
- ["ListenBacklog"](#page-522-0) on page 517
- ["<Location>"](#page-523-0) on page 518
- ["<LocationMatch>"](#page-524-0) on page 519
- ["LogCycle"](#page-524-0) on page 519
- ["LogLength"](#page-525-0) on page 520
- ["LogLevel"](#page-526-0) on page 521
- ["LogMaint"](#page-527-0) on page 522
- ["LogMaintHour"](#page-528-0) on page 523
- ["LogTime"](#page-528-0) on page 523
- ["MaxKeepAliveRequests"](#page-528-0) on page 523
- ["NameVirtualHost"](#page-529-0) on page 524
- ["Options"](#page-529-0) on page 524
- ["ProfileToken"](#page-531-0) on page 526
- ["Require"](#page-531-0) on page 526
- ["RuleCaseSense"](#page-532-0) on page 527
- ["Satisfy"](#page-533-0) on page 528
- ["SendBufferSize"](#page-533-0) on page 528
- ["ServerAdmin"](#page-534-0) on page 529
- ["ServerAlias"](#page-534-0) on page 529
- ["ServerName"](#page-535-0) on page 530
- ["ServerPath"](#page-536-0) on page 531
- <span id="page-499-0"></span>• ["ServerRoot"](#page-536-0) on page 531
- ["ServerSignature"](#page-536-0) on page 531
- ["ServerTokens"](#page-537-0) on page 532
- ["ServerUserID"](#page-538-0) on page 533
- ["SetHandler"](#page-538-0) on page 533
- ["SetInputFilter"](#page-539-0) on page 534
- ["SetOutputFilter"](#page-539-0) on page 534
- ["ThreadsPerChild"](#page-540-0) on page 535
- ["TimeOut"](#page-540-0) on page 535
- ["UseCanonicalName"](#page-540-0) on page 535
- ["UseShutdown"](#page-541-0) on page 536
- ["<VirtualHost>"](#page-541-0) on page 536

# **AcceptPathInfo:**

**[Module](#page-431-0)**: core **[Syntax](#page-431-0)**: AcceptPathInfo *On | Off | Default* **[Default](#page-431-0)**: AcceptPathInfo Default **[Context](#page-431-0)**: server config, virtual host, directory, .htaccess **[Override](#page-432-0)**: none **[Origin](#page-432-0)**: Apache **[Example](#page-432-0)**: AcceptPathInfo On

The AcceptPathInfo directive controls whether requests that contain trailing pathname information, that follows an actual filename or nonexistent file in an existing directory, are accepted or rejected. The trailing pathname information can be made available to scripts in the PATH\_INFO environment variable.

For example, assume the location /test/ points to a directory that contains only the single file here.html. Requests for /test/here.html/more and /test/nothere.html/more both collect /more as PATH\_INFO.

# **Parameter:** *On | Off | Default*

- When set to *On*, a request will be accepted if a leading path component maps to a file that exists. The above example /test/here.html/more will be accepted if /test/here.html maps to a valid file.
- v When set to *Off*, a request will only be accepted if it maps to a literal path that exists. Therefore a request with trailing pathname information after the true filename such as /test/here.html/more in the above example will return a 404 NOT FOUND error.
- When set to *Default*, the treatment of requests with trailing pathname information is determined by the handler responsible for the request. The core handler for normal files defaults to rejecting PATH\_INFO. Handlers that serve scripts, such as cgi-script and isapi-isa, generally accept PATH\_INFO by default.

The primary purpose of the AcceptPathInfo directive is to allow you to override the handler's choice of accepting or rejecting PATH\_INFO. This override is required, for example, when you use a filter (such as INCLUDES) to generate content based on PATH\_INFO. The core handler would usually reject the request. You can use the following configuration to enable such a script:

<Files "mypaths.shtml"> Options +Includes SetOutputFilter INCLUDES AcceptPathInfo on </Files>

# <span id="page-500-0"></span>**AcceptThreads:**

**[Module](#page-431-0)**: core **[Syntax](#page-431-0)**: AcceptThreads *number* **[Default](#page-431-0)**: AcceptThreads 4 **[Context](#page-431-0)**: server config **[Override](#page-432-0)**: none **[Origin](#page-432-0)**: iSeries **[Example](#page-432-0)**: AcceptThreads 5

The AcceptThreads directive specifies the maximum number of accept threads per server child process. If a value is not specified, the server will use a limit of four accept threads. The accept threads are used to accept new connections from the client. This number may need to be changed to reflect the number of concurrent connections which are being accepted. If a large number of connections to the Web server start at approximately the same time, the number of accept threads may need to be adjusted to a higher value.

**Note:** The accept threads are created at startup time. The process never creates additional threads.

#### **Parameter:** *number*

v The *number* parameter value specifies the maximum number of accept threads per server child process. Valid values include 1 through 20.

#### **AccessFileName:**

**[Module](#page-431-0)**: core **[Syntax](#page-431-0)**: AccessFileName *filename [filename ...]* **[Default](#page-431-0)**: AccessFileName .htaccess **[Context](#page-431-0)**: server config, virtual host, Not in Limit **[Override](#page-432-0)**: none **[Origin](#page-432-0)**: Apache **[Example](#page-432-0)**: AccessFileName index.html

When returning a document to the client, the server looks for the first access control file in the list of names in every document directory path. This only happens if the access control files are enabled for the directory. For example:

AccessFileName .acl

Before returning the document /QIBM/UserData/web/index.html, the server will read /.acl, /QIBM/.acl, /QIBM/UserData/.acl and /QIBM/UserData/web/.acl for directives, unless they have been disabled with the following:

<Directory/> AllowOverride None </Directory>

# **Parameter:** *filename*

• *Filename* is any valid filename on the iSeries.

If multiple occurrences of this directive are configured in a container, only the last occurrence is processed. All other occurrences are ignored.

See also ["AllowOverride"](#page-502-0) on page 497.

# **AddDefaultCharset:**

**[Module](#page-431-0)**: core

<span id="page-501-0"></span>**[Syntax](#page-431-0)**: AddDefaultCharset *on | off | charset* **[Default](#page-431-0)**: AddDefaultCharset off **[Context](#page-431-0)**: server config, virtual host, directory, .htaccess, Not in Limit **[Override](#page-432-0)**: FileInfo **[Origin](#page-432-0)**: iSeries **[Example](#page-432-0)**: AddDefaultCharset off

The AddDefaultCharset directive specifies the character set name that will be added to any response that does not have a parameter on the content type in the HTTP headers. This will override any character set specified, in the document body, by a META tag.

# **Parameter:** *on | off | charset*

- v AddDefaultCharset *on* enables HTTP Server's internal default charset of iso-8859-1 as required by the directive.
- AddDefaultCharset *off* disables this functionality.
- v Alternate *charset* can be specified, for example, AddDefaultCharset on utf-8.

# **AddOutputFilterByType:**

**[Module](#page-431-0)**: core **[Syntax](#page-431-0)**: AddOutputFilterByType *filtername content-type* **[Default](#page-431-0)**: none **[Context](#page-431-0)**: server config, virtual host, directory, .htaccess **[Override](#page-432-0)**: FileInfo **[Origin](#page-432-0)**: Apache **[Example](#page-432-0)**: AddOuputFilterByType INCLUDES text/html **[Example](#page-432-0)**: AddOutputFilterByType INCLUDES;DEFLATE text/html

The AddOutputFilterByType directive matches the MIME content-type of files to a filter which will process responses from the server before they are sent to the client. All files of the given *content-type* will be processed through the filter filtername. This is in addition to all defined filters, including those defined in the ["SetOutputFilter"](#page-539-0) on page 534 directive.

# **Parameter One:** *filtername*

v The name of a filter which will process responses from the server before they are sent to the client.

# **Parameter Two:** *content-type*

• Any valid MIME-type.

To process the the content by more than one filter, the names have to be separated by semicolons. It is also possible to use one AddOutputFilterByType directive for each of these filters. The configuration below causes all script output labeled as text/html to be processed first by the INCLUDES filter and then by the DEFLATE filter.

<Location /cgi-bin/> Options Includes AddOutputFilterByType INCLUDES;DEFLATE text/html </Location>

# **AllowEncodedSlashes:**

**[Module](#page-431-0)**: core **[Syntax](#page-431-0)**: AllowEncodedSlashes *on | off* **[Default](#page-431-0)**: AllowEncodedSlashes off **[Context](#page-431-0)**: server config, virtual host

<span id="page-502-0"></span>**[Override](#page-432-0)**: none **[Origin](#page-432-0)**: Apache **[Example](#page-432-0)**: AllowEncodedSlashes on

The AllowEncodedSlashes directive allows URLs which contain encoded path separators (%2F for / and additionally %5C for  $\setminus$  on according systems) to be used. Normally, such URLs are refused with a 404 (Not found) error. Turning AllowEncodedSlashes *on* is useful when used in conjunction with PATH\_INFO environment variable.

**Note:** Allowing encoded slashes does not imply decoding. Occurrences of %2F or %5C (only on according systems) will be left as such in the otherwise decoded URL string.

**Parameter:** *on | off*

- v The *on* parameter value specifies that URLs with encoded path separators can be used.
- v The *off* parameter value specifies that URLs with encoded path separators will result in a 404 (Not found) error.

#### **AllowOverride:**

**[Module](#page-431-0)**: core **[Syntax](#page-431-0)**: AllowOverride *override [override ..]* **[Default](#page-431-0)**: AllowOverride none **[Context](#page-431-0)**: directory, Not in Limit **[Override](#page-432-0)**: none **[Origin](#page-432-0)**: Modified **[Example](#page-432-0)**: AllowOverride all

When the server finds an .htaccess file (as specified by ["AccessFileName"](#page-500-0) on page 495) it needs to know which directives declared in that file can override earlier access information.

# **Parameter:** *override*

v *Override* can be set to one or more of the following

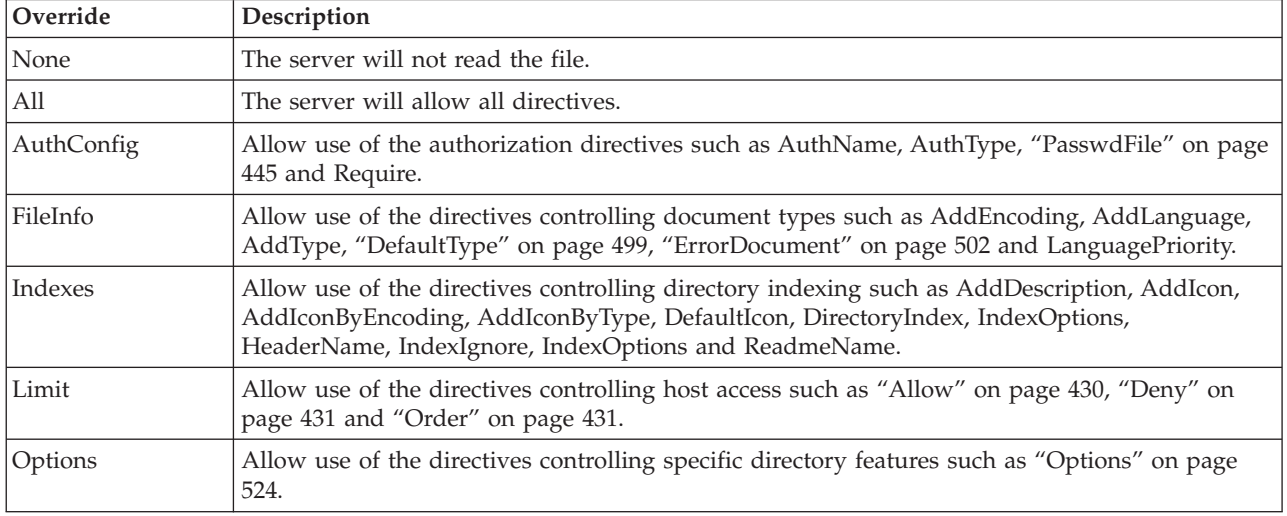

**Note:** The use of .htaccess is not supported in QDLS and QSYS. For these file systems the override value must be *None* to avoid errors that keep a Web page from being served.

# <span id="page-503-0"></span>**AuthName:**

**[Module](#page-431-0)**: core **[Syntax](#page-431-0)**: AuthName *auth-domain* **[Default](#page-431-0)**: none **[Context](#page-431-0)**: directory, .htaccess **[Override](#page-432-0)**: AuthConfig **[Origin](#page-432-0)**: Modified **[Example](#page-432-0)**: AuthName ″IBM Server″

The AuthName directive sets the name of the authorization realm for a directory. This realm is given to the client during basic authentication to inform the user about which username and password to send. To work properly this directive must be accompanied by "AuthType" *Basic*, and "Module [mod\\_access"](#page-435-0) on [page](#page-435-0) 430, and directives such as ["PasswdFile"](#page-450-0) on page 445.

#### **Parameter:** *auth-domain*

v The *auth-domain* parameter values specifies a single argument; if the realm name contains spaces, it must be enclosed in double quotation marks.

# **AuthType:**

**[Module](#page-431-0)**: core **[Syntax](#page-431-0)**: AuthType *type* **[Default](#page-431-0)**: none **[Context](#page-431-0)**: directory, .htaccess **[Override](#page-432-0)**: AuthConfig **[Origin](#page-432-0)**: Modified **[Example](#page-432-0)**: AuthType Basic **[Example](#page-432-0)**: AuthType SSL **[Example](#page-432-0)**: AuthType Kerberos **[Example](#page-432-0)**: AuthType KerberosOrBasic

The AuthType directive selects the type of user authentication for a directory. For *Basic* authentication to work properly this directive must be accompanied by "AuthName" and "Module [mod\\_access"](#page-435-0) on page [430.](#page-435-0) If *Kerberos* is specified, the Require directive must be specified and the PasswdFile directive should be included and set to %%KERBEROS%%. The AuthName, LDAPConfigFile, and LDAPRequire directives may be configured in the same container, but will be ignored.

#### **Parameter:** *type*

- v The *type* parameter value specifies the type of user authentication for a directory. Valid values include:
	- **Basic** Configuring ″AuthType *Basic*″ specifies that the server protects resources based on a user ID and password. The user will be prompted for a user ID and password the first time a request is made for a resource protected by this directive. This directive may be used on either a secure or a non-secure HTTP session. On a non-secure HTTP session, the user ID and password are encoded, but not encrypted.

**Note:** Note: In order to use the directive ″SSLAuthType CertOrBasic″, the AuthType directive must be specified with a value of type *Basic*.

**SSL** Configuring ″AuthType *SSL*″ specifies that the server will protect resources based on a SSL client certificate that is associated with a user ID. See the SSLAuthType directive for more information.
**Note:** In order to use the directive ″SSLAuthType Cert″, the AuthType directive must be specified with a value of type *SSL*.

#### **Kerberos**

Configuring ″AuthType *Kerberos*″ specifies that the server will accept a server ticket from a Kerberos-enabled client to authenticate a user.

#### **KerberosOrBasic**

Configuring ″AuthType *KerberosOrBasic*″ specifies that the server will give a basic authentication prompt to those browsers who are either not in a kerberos enabled domain, not using Microsoft Internet Explorer, or if kerberos authentication fails for a Microsoft Internet Explorer browser in a kerberos realm. If the browser is Microsoft Internet Explorer configured for kerberos, and in a kerberos domain with the correct kerberos principal and keytab entries, there will be no prompt (uses kerberos HTTP negotiation). To work correctly the intersection of directives for ″Kerberos″ and ″Basic″ authority must be used. Kerberos specific directives will not work, because basic authentication can not use kerberos validation. These directives are required when using KerberosOrBasic:

- ["AuthName"](#page-503-0) on page 498
- PasswdFile *%%SYSTEM%%*
- Require: The parameter *valid-user*, *user* or *group* may be specified. For example: Require user *kerbuser@DOMAIN.COM as400userid*

#### **Notes:**

- The group file must include both the kerberos principal and the as400userid. For example Groupfile: productionusers: johndoe@WIN2003.DOMAIN.COM, jdoe
- If you do not use the *valid-user* you must include both the kerberos client principal and the as400 userid to which it maps.

If you want to have SSL certificate checking, it is recommended that AuthType be set to type *SSL*.

#### **DefaultType:**

**[Module](#page-431-0)**: core **[Syntax](#page-431-0)**: DefaultType *MIME-type* **[Default](#page-431-0)**: DefaultType text/plain **[Context](#page-431-0)**: server config, virtual host, directory, .htaccess **[Override](#page-432-0)**: FileInfo **[Origin](#page-432-0)**: Apache **[Example](#page-432-0)**: DefaultType image/gif

There will be times when the server is asked to provide a document whose type cannot be determined by its MIME types mappings. The server must inform the client of the document content-type, so in the event of an unknown type it uses the DefaultType.

#### **Parameter:** *MIME-type*

• The *MIME-type* value specifies the document content-type.

For example: DefaultType image/gif

This would be appropriate for a directory which contained many gif images with filenames missing the .gif extension. This would also be useful for documents in the QSYS.LIB file system, so you do not have to set the member type field.

#### <span id="page-505-0"></span>**<Directory>:**

**[Module](#page-431-0)**: core **[Syntax](#page-431-0)**: <Directory*directory*> ... </Directory> **[Default](#page-431-0)**: none **[Context](#page-431-0)**: server config, virtual host, Not in Limit **[Override](#page-432-0)**: none **[Origin](#page-432-0)**: Apache **[Example](#page-432-0)**: <Directory /usr/local/httpd/htdocs>

<Directory> and </Directory> are used to enclose a group of directives that only apply to the named directory and subdirectories of that directory. Any directive that is allowed in a directory context may be used.

#### **Parameter:** *directory*

v A *directory* is either the full path to a directory or a wildcard string. Refer to ["<DirectoryMatch>"](#page-506-0) on page 501 for details regarding wildcard strings. Full path directory example: <Directory /usr/local/httpd/htdocs> Options Indexes FollowSymLinks

</Directory> If multiple (non-regular expression) directory sections match the directory (or its parents) containing a document, then the directives are applied in the order of shortest match first, interspersed with the

```
directives from the .htaccess files. See "AccessFileName" on page 495for more information. For example:
<Directory />
```

```
AllowOverride None
</Directory>
<Directory /home/*>
  AllowOverride FileInfo
</Directory>
```
For access to the document /home/web/dir/doc.html the steps are:

- Apply directive AllowOverride None (disabling .htaccess files).
- Apply directive AllowOverride FileInfo (for directory /home/web).
- Apply any FileInfo directives in /home/web/.htaccess.

Regular expressions are not considered until all of the normal sections have been applied. Then all of the regular expressions are tested in the order they appeared in the configuration file. For example:

```
<Directory ~ abc$>
... directives here ..
</Directory>
```
Suppose that the filename being accessed is /home/ABC/public\_html/ABC/index.html. The server considers each of /, /home, /home/ABC, /home/ABC/public\_html and /home/ABC/public\_html/ABC in that order. The regular expression would not be considered until all normal <Directory> and .htaccess files have been applied. Then the regular expression will match on /home/ABC/public\_html/ABC and be applied.

# **Notes:**

• The default HTTP Server access for <Directory /> is Allow from *All*. This means that HTTP Server will serve any file mapped from a URL. The GUI directory wizard automatically creates a root directory that denies access to all and doesn't allow htaccess file usage:

```
<Directory />
   Options None
  AllowOverride None
  order deny,allow
  deny from all
</Directory>
```
Then override this for directories you want accessible. See the ["Security](#page-27-0) tips for HTTP Server" on [page](#page-27-0) 22 or "User profiles and required [authorities](#page-29-0) for HTTP Server" on page 24 pages for more details. <Directory> directives can only be in virtual host and the server configuration see context above.Previously, <Directory> containers were used to enclose groups of directives that applied to proxy requests by appending the prefix ″proxy:″ to the beginning of the specified directory name. This is no longer supported. The server now has proxy containers for this purpose. The proxy now ignores directives enclosed in directory (or file) containers, and uses proxy containers. See [<Proxy>](rzaiemod_proxy.htm#proxy) and [<ProxyMatch>](rzaiemod_proxy.htm#proxymatch) for more information.

v Directives within location containers (if matched) take precedence over directives within directory containers. See ["<Location>"](#page-523-0) on page 518 and ["<LocationMatch>"](#page-524-0) on page 519 directives for more information on location containers.

# **<DirectoryMatch>:**

**[Module](#page-431-0)**: core **[Syntax](#page-431-0)**: <DirectoryMatch *regex*> ... </DirectoryMatch> **[Default](#page-431-0)**: none **[Context](#page-431-0)**: server config, virtual host, Not in Limit **[Override](#page-432-0)**: none **[Origin](#page-432-0)**: Apache **[Example](#page-432-0)**: <DirectoryMatch ″^/www/.\*/[0-9]{3}″>

<DirectoryMatch> and </DirectoryMatch> are used to enclose a group of directives that only apply to the named directory and subdirectories of that directory. It is the same as <Directory>; however, it takes an argument as a regular expression. For example: <DirectoryMatch "^/www/.\*/[0-9]{3}">

This would match directories in /www/ that consisted of three numbers.

**Note:** The argument to DirectoryMatch does not need to be in quotes unless the regular expression includes a space character.

#### **Parameter:** *regex*

v *Regex* is a UNIX-style regular expression that is matched against the URL. Subexpressions are grouped within parentheses. Then, parenthetically enclosed regular expressions will be substituted in a subsequent \$n statement.

See also ["<Directory>"](#page-505-0) on page 500.

#### **DocumentRoot:**

**[Module](#page-431-0)**: core **[Syntax](#page-431-0)**: DocumentRoot *directory-path* **[Default](#page-431-0)**: DocumentRoot /QIBM/UserData/HTTPA/htdocs **[Context](#page-431-0)**: server config, virtual host, Not in Limit **[Override](#page-432-0)**: none **[Origin](#page-432-0)**: Apache **[Example](#page-432-0)**: DocumentRoot /QIBM/UserData/mydocs

<span id="page-507-0"></span>The DocumentRoot directive sets the directory from which HTTP Server will serve files. If the URL is not matched by a directive like Alias, the server appends the path from the requested URL to the document root and makes the path to the document.

# **Parameter:** *directory-path*

• *Directory-path* is any valid directory path on the iSeries.

For example: DocumentRoot /usr/web

An access to http://www.my.host.com/index.html refers to /usr/web/index.html.

If the DocumentRoot directive is used in the server context and the directory does not exist, the server will not start. If the DocumentRoot directive is used in a virtual host context and the directory does not exist, that virtual host will inherit the document root from the server context (the server will start).

# **EnableSendfile:**

**[Module](#page-431-0)**: core **[Syntax](#page-431-0)**: EnableSendfile *on*  $\theta$  off **[Default](#page-431-0)**: EnableSendfile on **[Context](#page-431-0)**: server, virtual host, directory, .htaccess **[Override](#page-432-0)**: FileInfo **[Origin](#page-432-0)**: Apache **[Example](#page-432-0)**: EnableSendfile On

This directive controls whether httpd may use the sendfile support from the kernel to transmit file contents to the client. By default, when the handling of a request requires no access to the data within a file (for example, when delivering a static file) Apache uses sendfile to deliver the file contents without ever reading the file if the operating system supports it. This sendfile mechanism avoids separate read and send operations, and buffer allocations.

# **ErrorDocument:**

**[Module](#page-431-0)**: core **[Syntax](#page-431-0)**: ErrorDocument *error-code document* **[Default](#page-431-0)**: none **[Context](#page-431-0)**: server config, virtual host, directory, .htaccess, Not in Limit **[Override](#page-432-0)**: FileInfo **[Origin](#page-432-0)**: Modified **[Example](#page-432-0)**: ErrorDocument 404 /cgi-bin/bad\_urls.html **[Example](#page-432-0)**: ErrorDocument 500 http://QIBM.example.com/cgi-bin/tester **[Example](#page-432-0)**: ErrorDocument 404 /cgi-bin/bad\_urls.html **[Example](#page-432-0)**: ErrorDocument 401 /subscription\_info.html **[Example](#page-432-0)**: ErrorDocument 403 ″Sorry, cannot allow you access today.″

In the event of a problem or error, HTTP Server can be configured to do one of four things:

- 1. Output a simple hard coded error message.
- 2. Output a customized message.
- 3. Redirect to a local URL to handle the problem/error.
- 4. Redirect to an external URL to handle the problem/error.

The first option is the default, while options 2 through 4 are configured using the ErrorDocument directive, which is followed by HTTP Server response code and a message or URL.

For option 3, the document parameter must begin with a '/' character and it is assumed to be relative to DocumentRoot. If the document parameter contains a ':' character it is assumed to be an external URL (option 4). If neither of these are true, option 2 is assumed.

**Parameter One:** *error-code*

v The *error-code* parameter specifies the error code associated with a hard coded error message, a customized message, a local URL, or an external URL that handles the problem/error.

# **Parameter Two:** *document*

v The *document* parameter specifies a hard coded error message, a customized message, a local URL, or an external URL that handles the problem/error.

*Messages* in this context begin with a single quote (″), which does not form part of the message itself. The server will sometimes offer additional information regarding the problem/error.

URLs must begin with a slash (/) for local URLs, or be a full URL which the client can resolve. For example:

ErrorDocument 500 http://QIBM.example.com/cgi-bin/tester ErrorDocument 404 /cgi-bin/bad\_urls.html ErrorDocument 401 /subscription\_info.html ErrorDocument 403 "Sorry cannot allow you access today.

**Note:** When you specify an ErrorDocument that points to a remote URL (for example, anything with a method such as ″http″ in front of it) the server will send a redirect to the client to tell it where to find the document, even if the document ends up being on the same server. This has several implications, the most important being that if you use an ″ErrorDocument 401″ directive then it must refer to a local document. This results from the nature of the HTTP basic authentication scheme.

Apache on the iSeries allows error code keywords on this directive, in addition to HTTP response codes. This will allow customers more granularity in their error page customization. To do this, the syntax for ErrorDocument was enhanced to also allow one of these key words as the error\_code. Valid keywords, their equivalent HTTP response codes and the cause are as follows:

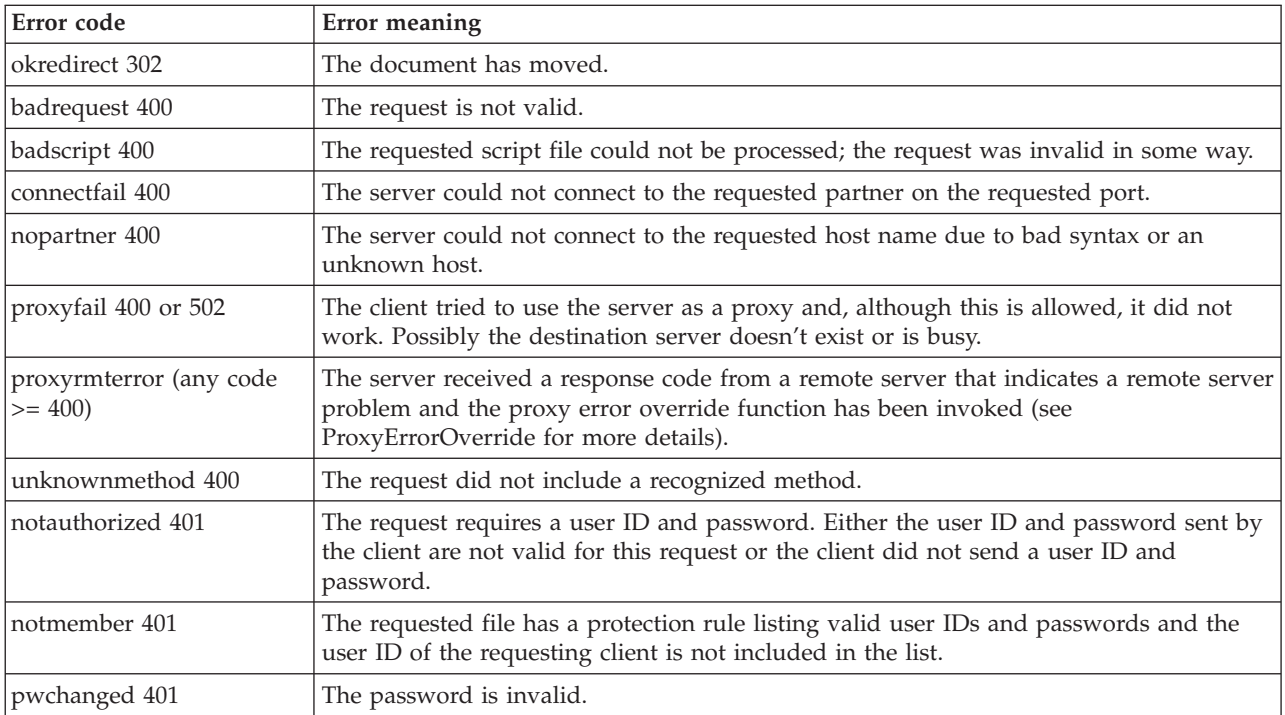

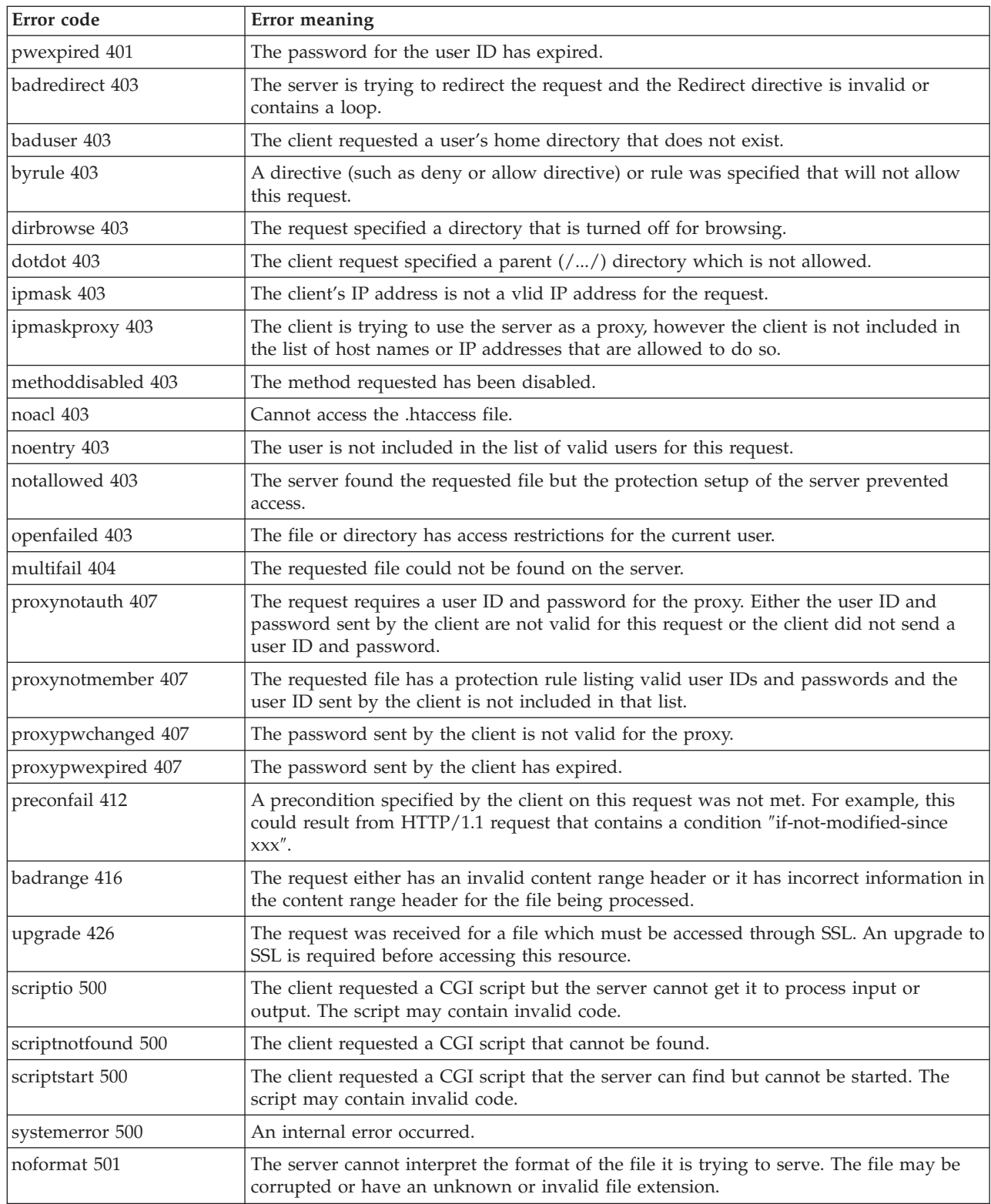

An example - a customer puts the following into their configuration file:

ErrorDocument byrule "Sorry cannot allow you access."

ErrorDocument openfailed "You do not have authority to this file."

<span id="page-510-0"></span>When an HTTP response code of 403 (FORBIDDEN) occurs and it is determined that the reason is the client is on the deny list, the response back to the browser will be ″Sorry cannot allow you access″. If, however, the 403 response code is a result of the user not having authority to the file, the message will be ″You do not have authority to this file″. This gives the user more granularity to customize error responses to the client.

# **ErrorLog:**

**[Module](#page-431-0)**: core **[Syntax](#page-431-0)**: ErrorLog *filename-or-pipe | off | \*off* **[Default](#page-431-0)**: ErrorLog logs/error\_log **[Context](#page-431-0)**: server config, virtual host **[Override](#page-432-0)**: none **[Origin](#page-432-0)**: Apache **[Example](#page-432-0)**: IFS example relative to server root: ErrorLog logs/errorlog **[Example](#page-432-0)**: Piped log example: ErrorLog |/QSYS.LIB/MYLIB.LIB/ERRPIPE.PGM **[Example](#page-432-0)**: QSYS example: ErrorLog /QSYS.LIB/MYLIB.LIB/MYLOGS.FILE

The ErrorLog directive sets the name of the file to which the server will log any errors it may encounter. If the filename does not begin with a slash (/) then it is assumed to be relative to the ["ServerRoot"](#page-536-0) on [page](#page-536-0) 531. Specifying a value of *off* or *\*off* will cause the server to not log errors.

# **Parameter:** *filename-or-pipe | off | \*off*

- v The *filename* parameter is relative to the ServerRoot or a full path to the file.
- A pipe (1) followed by a program to spawn to handle the error log information. Data written to the pipe from the server will be in the FSCCSID that is in use by the server.
- The *off* or *\*off* value turns off error reading.
- **Note:** A new program will not be started for a VirtualHost if it inherits the ErrorLog from the main server. The program is specified in the form "qsys.lib/xxx.lib/xxx.pgm".

All messages logged to the Error log will be logged in the primary language installed for the IBM HTTP Server. The error log file will be created with a coded character set identifier (CCSID) that is compatible with the language. The CCSID value is an ASCII CCSID.

It is recommended that you allow the server to create the log file. Specifically:

- v For IFS files, the user must create the directories that contain the log file and must grant the QTMHHTTP user write access to the directory. The server will create the log file.
- v For QSYS.LIB logs, the user must create the library that contains the logs. The server will create the file and members in the specified library.
- v If the filename does not begin with a slash (/) then it is assumed to be relative to the ServerRoot.
- v If ["LogCycle"](#page-524-0) on page 519 is active and if the path ends without a '/' character, then the path is considered to be the complete log file name. In that case, the server will add an extension in the format QCYYMMDDHH, where these variables have the following values:
	- Q is a default value that indicates to the server that this is a log file.
	- C is the century indicator (0 for pre-2000, 1 for post-2000)
	- YY is the year indicator
	- MM is the month indicator
	- DD is the day indicator HH is the hour indicator  $(00 = 00:00 \text{ (midnight)}$ , 23=23:00)

**Note:** Will not be generated for file system QDL.

For example, a path of ″/logs/errorlog″ results in a file such as ″/logs/errorlog.Q100030300″.

- v If ["LogCycle"](#page-524-0) on page 519 is active and if the path ends with a '/' character, then the path is considered to be the directory that will contain the log file. In that case, the server will create log files named in the QCYYMMDDHH format. For example, a path of ″/logs/errorlog/″ results in a file such as ″/logs/errorlog/Q100030300″.
- v If ["LogCycle"](#page-524-0) on page 519 is active and the log file is in the QSYS file system, the name must end it the file component of the IFS path. Example:

```
# Config file directives
LogCycle Daily
ErrorLog /QSYS.LIB/MYLIB.LIB/MYLOGS.FILE
The resulting daily log rollover files will be of the form
```
/QSYS.LIB/MYLIB.LIB/MYLOGS.FILE/Qcyymmddhh.MBR

- v ["LogCycle"](#page-524-0) on page 519 Hourly is not valid if the log file is in the QDLS file system as that file system only supports 8 character file names and 3 character extensions.
- v If ["LogCycle"](#page-524-0) on page 519 is not active, no special naming is used. The name of the log file given on the ErrorLog directive is used as given for the name of the log file. If the name is a directory, a default name of http.log will be concatenated to the directory name to create the log file. For example:

# Config file directives LogCycle Off LogFormat "%h %l %u %t \"%r\" %>s %b" common CustomLog /logs/path/ common

The resulting log file will be /logs/path/http.log.

# **Security**:

See ["Security](#page-27-0) tips for HTTP Server" on page 22 details on why your security could be compromised if the directory where log files are stored is writable by anyone other than the user that starts the server. If a program is used, then it will be run under the user who started httpd. This will be root if the server was started by root (be sure that the program is secure).

See also ["LogLevel"](#page-526-0) on page 521.

# **ErrorLogFormatDDS:**

**[Module](#page-431-0)**: core **[Syntax](#page-431-0)**: ErrorLogFormatDDS *on | off* **[Default](#page-431-0)**: ErrorLogFormatDDS off **[Context](#page-431-0)**: server, virtual host, not in limit **[Override](#page-432-0)**: none **[Origin](#page-432-0)**: iSeries **[Example](#page-432-0)**: ErrorLogFormatDDS on

The ErrorLogFormatDDS directive is used to specify whether the server should log information to the ErrorLog in the i5/OS data description specification (DDS) format. This directive provides equivalent error logging function to the HTTP Server (original) DDS LogFormat.

If the parameter is set to *on*, the server creates a DDS log file and each record contains the format described by file QHTTPSVR/QAZHBERR. When the parameter is *on*, the path name specified on the ErrorLog directive must be the internal file system syntax for a file in the QSYS.LIB file system, or a server start up error results. To view a description of the fields within a log file created with DDS format, use the command DSPFFD FILE(QHTTPSVR/QAZHBERR).

By default, the iSeries logs in Apache's standard ErrorLog format.

# <span id="page-512-0"></span>**FileETag:**

**[Module](#page-431-0)**: core **[Syntax](#page-431-0)**: FileETag *component ...* **[Default](#page-431-0)**: FileETag All **[Context](#page-431-0)**: server config, virtual host, directory, .htaccess **[Override](#page-432-0)**: FileInfo **[Origin](#page-432-0)**: Apache **[Example](#page-432-0)**: FileETag INode MTime Size

The FileETag directive configures the file attributes that are used to create the ETag (entity tag) response header field when the document is based on a file. The ETag value is used in cache management to save network bandwidth. In Apache 1.3.22 and earlier, the ETag value was always formed from the file's inode, size, and last-modified time (mtime). The FileETag directive allows you to choose which of these (if any) should be used.

**Parameter:** *component*

v **INode** indicates the file's inode number will be included in the calculation.

**Note:** INode is the file ID number for the object. This number uniquely identifies the object within a file system. It is part of the stat structure (the st\_ino field of the stat structure).

- v **MTime** indicates the date and time the file was last modified will be included.
- v **Size** indicates the number of bytes in the file will be included.
- v **All** indicates all available fields will be used (equivalent to 'FileETag INode MTime Size').
- v **None** indicates that if a document is file-based, no ETag field will be included in the response.

The **INode**, **MTime**, and **Size** keywords may be prefixed with either '+' or '-', which allow changes to be made to the default setting inherited from a higher level context. Any keyword appearing without such a prefix immediately and completely cancels the inherited setting.

If a directory's configuration includes 'FileETag INode MTime Size', and a subdirectory's includes 'FileETag -INode', the setting for that subdirectory (which will be inherited by any sub-subdirectories that don't override it) will be equivalent to 'FileETag MTime Size'.

The **MTime** attribute (if specified) may be used by remote proxy servers to calculate cache expiry times in the event that document expiry times are not available or provided.

See [CacheLastModifiedFactor](rzaiemod_cache.htm#cachelastmodifiedfactor) for more information.

**<Files>:**

**[Module](#page-431-0)**: core **[Syntax](#page-431-0)**: <Files *filename*> ... </Files> **[Default](#page-431-0)**: none **[Context](#page-431-0)**: server config, virtual host, .htaccess, Not in Limit **[Override](#page-432-0)**: none **[Origin](#page-432-0)**: Apache **[Example](#page-432-0)**: <Files index.html>

The <Files> directive provides for access control by filename. It is comparable to the ["<Directory>"](#page-505-0) on [page](#page-505-0) 500 directive and ["<Location>"](#page-523-0) on page 518 directives. It should be matched with a </Files>. Directives given within this section will be applied to any object with a base-name (last component of filename) matching the specified filename. <Files> sections are processed in the order they appear in the configuration file, after the <Directory> sections and .htaccess files are read, but before <Location> sections. Note that <Files> can be nested inside <Directory> sections to restrict the portion of the file system.

#### **Parameter:** *filename*

• The *filename* parameter should include a filename or a wildcard string where '?' matches any single character and '\*' matches any sequences of characters. For example:

```
<Files index.html>
   Order allow,deny
  allow from all
</Files>
```
- Extended regular expressions can also be used, with the addition of the  $\sim$  character.
- **Note:** Unlike <Directory> and <Location> sections, <Files> sections can be used inside .htaccess files. This allows users to control access to their own files, at a file-by-file level. See ["Security](#page-27-0) tips for HTTP [Server"](#page-27-0) on page 22 and "User profiles and required [authorities](#page-29-0) for HTTP Server" on page 24 for more details.

#### **<FilesMatch>:**

**[Module](#page-431-0)**: core **[Syntax](#page-431-0)**: <FilesMatch *regex*> ... </FilesMatch> **[Default](#page-431-0)**: none **[Context](#page-431-0)**: server config, virtual host, .htaccess, Not in Limit **[Override](#page-432-0)**: none **[Origin](#page-432-0)**: Apache **[Example](#page-432-0)**: <FilesMatch ″\.(gif|jpe?g|png)\$″>

The <FilesMatch> directive provides for access control by filename, in the same way ["<Files>"](#page-512-0) on page [507](#page-512-0) directive does. The <FilesMatch> directive, however, accepts a regular expression. For example: <FilesMatch "\.(gif|jpe?g|png)\$">

This would match most common Internet graphic formats.

Note: The argument to  $\leq$ FilesMatch> does not need to be in quotes unless the regular expression includes a space character.

#### **Parameter:** *regex*

v *Regex* is a UNIX-style regular expression that is matched against the URL. Subexpressions are grouped within parentheses. Then, parenthetically enclosed regular expressions will be substituted in a subsequent \$n statement.

# **ForceType:**

**[Module](#page-431-0)**: core **[Syntax](#page-431-0)**: ForceType *media\_ type* **[Default](#page-431-0)**: none **[Context](#page-431-0)**: directory, .htaccess **[Override](#page-432-0)**: FileInfo **[Origin](#page-432-0)**: Apache **[Example](#page-432-0)**: ForceType image/gif (forces all files in the container to be treated as a GIF file)

The ForceType directive forces all matching files to be served as the content type given by media type when they are placed into an .htaccess file, a <Directory>, or <Location> section.

#### **Parameter:** *media\_type*

v The *media\_type* parameter is a MIME type/subtype to which all files in the directory will be forced.

**Note:** This overrides any filename extensions that might determine the media type.

#### **ForensicLog:**

**[Module](#page-431-0)**: core **[Syntax](#page-431-0)**: ForensicLog *pathto logfile* **[Default](#page-431-0)**: none **[Context](#page-431-0)**: server **[Override](#page-432-0)**: none **[Origin](#page-432-0)**: Apache **[Example](#page-432-0)**: ForensicLog logs/forensic\_log

This module provides for forensic logging of client requests. Logging is done before and after processing a request, so the forensic log contains two log lines for each request. The forensic logger is very strict. The format is fixed. You cannot modify the logging format at runtime. Each request is logged two times. The first time after receiving the headers. The second log entry is written after the request processing at the same time when normal logging occurs. To identify each request, a unique request ID is assigned. This forensic ID can be cross logged in the normal transfer log using the %{forensic-id}n format string. If you are using mod\_unique\_id its generated ID will be used.

The first line logs the forensic ID, the request line and all received headers, separated by pipe characters (|). A sample line follows:

+yQtJf8CoAB4AAFNXBIEAAAAA|GET /manual/de/images/down.gif HTTP/1.1|Host:localhost%3 a8080|User-Agent:Mozilla/5.0 (X11; U; Linux i686; en-US; rv%3a1.6) Gecko/20040216 Firefox/0.8|Accept:image/png

**Note:** The examples are wrapped for display purposes only.

The plus character at the beginning indicates that this is first log line of this request. The second line just contains a minus character and the id again: -yQtJf8CoAB4AAFNXBIEAAAAA

The check\_forensic script takes as its argument the name of the logfile. It looks for the  $\pm$  ID pairs and issues an error if a request was not completed.

#### **HostNameLookups:**

**[Module](#page-431-0)**: core **[Syntax](#page-431-0)**: HostNameLookups *on | off | double* **[Default](#page-431-0)**: HostNameLookups off **[Context](#page-431-0)**: server config, virtual host, directory, Not in Limit **[Override](#page-432-0)**: none **[Origin](#page-432-0)**: Apache **[Example](#page-432-0)**: HostNameLookups on

The HostNameLookups directive enables DNS lookups so the host names can be logged (and passed to CGIs/SSIs in the REMOTE\_HOST environment variable).

#### **Parameter:** *on | off | double*

v The *on* value enables DNS lookups so the host names can be logged (and passed to CGIs/SSIs in the REMOTE\_HOST environment variable).

- v The default *off* value saves on the network traffic for those sites that do not truly need the reverse lookup. Heavily loaded sites should leave this directive set to off, since DNS lookups can take a considerable amount of time.
- v The value *double* refers to doing double-reverse DNS. That is, after a reverse lookup is performed, a forward lookup is then performed on that command. At least one of the IP addresses in the forward lookup must match the Original address. When [mod\\_access](#page-435-0) is used for controlling access by hostname, regardless of the setting, a double reverse lookup will be performed. This is necessary for security.
- **Note:** The result of this double-reverse isn't generally available unless you set HostnameLookups double. For example, if you only set HostnameLookups on and a request is made to an object that is protected by hostname restrictions, regardless of whether the double-reverse fails or not, CGIs will still be passed to the single-reverse result in REMOTE\_HOST.

# **HotBackup:**

**[Module](#page-431-0)**: core **[Syntax](#page-431-0)**: HotBackup *on | off* **[Default](#page-431-0)**: HotBackup on **[Context](#page-431-0)**: server config **[Override](#page-432-0)**: none **[Origin](#page-432-0)**: iSeries **[Example](#page-432-0)**: HotBackup on

The HotBackup directive is used to specify whether or not a hot backup server should be started at the server startup time. With the hot backup server active, if the primary server job abnormally terminates, the hot backup will immediately take over and act as the primary and continue servicing requests. A new hot backup is automatically created, in the background, within one minute. However, if more than five consecutive server failures occur within a ten minute time period, no additional hot backups will be created and the server will fail. The server is allowed to fail in this situation to avoid system degradation, since the hot backup processing can consume system resources.

If the primary server process failure is not due to the network, all user connections remain active during the hot backup take over and the end users do not detect the loss of server; however, some HTTP requests in transient may be lost. If the failure is due to the loss of network, the server must be restarted.

For a full backup recovery, including system and network failures, refer to highly available Web server.

# **Parameter:** *on | off*

- v When set to *on*, if the primary server job abnormally terminates, the hot backup will immediately take over and act as the primary and continue servicing requests.
- v With HotBackup *off*, only one multithreaded server child process is started.
- **Note:** When a server is configured as highly available (HAModel directive is specified), HotBackup behaves as if it is set to '*off*' and can not be overwritten.

# **IdentityCheck:**

**[Module](#page-431-0)**: core **[Syntax](#page-431-0)**: IdentityCheck *on | off* **[Default](#page-431-0)**: IdentityCheck off **[Context](#page-431-0)**: server config, virtual host, directory, Not in Limit **[Override](#page-432-0)**: none **[Origin](#page-432-0)**: Apache **[Example](#page-432-0)**: IdentityCheck on

The IdentityCheck directive enables compliant logging of the remote user name for each connection, where the client machine runs identd or something similar. This information is logged in the access log.

**Parameter:** *on | off*

- v When set to *on*, the server will attempt to identify the client's user by querying the identd daemon of the client host. Identd will, when given a socket number, reveal which user created that socket. That is, the username of the client on his home machine. Since the information provided is entirely under the control of the client's machine, this information should not be trusted in any way except for rudimentary usage tracking.
- When set to *off*, the server does not attempt to identify the client's user.
- **Note:** This can cause serious latency problems accessing your server since every request requires one of these lookups to be performed. When firewalls are involved each lookup might possibly fail and add 30 seconds of latency to each hit. So in general this is not very useful on public servers accessible from the Internet. This directive controls the identd field of the W3C common or extended log format.

A CustomLog, TransferLog or FRCACustomLog must be configured before this directive will take affect. If IdentityCheck is configured in a directory or location container, the CustomLog, TransferLog or FRCACustomLog must be configured in the server context where the directory or location container resides for it to take affect. Also for this directive to be used in the CustomLog, TransferLog, or FRCACustomLog, the LogFormat for these has to specify ″%l″ (lower case L) in the format.

See "Module [mod\\_log\\_config"](#page-617-0) on page 612 for information on log formats.

# **<IfDefine>:**

**[Module](#page-431-0)**: core **[Syntax](#page-431-0)**: <IfDefine <*parameter-name*> ... </IfDefine> **[Default](#page-431-0)**: none **[Context](#page-431-0)**: server config **[Override](#page-432-0)**: none **[Origin](#page-432-0)**: Apache **[Example](#page-432-0)**: <IfDefine LDAP>

The <IfDefine *test*> ... </IfDefine> section is used to mark directives that are conditional. The directives within an IfDefine section are only processed if the test is true. If the test is false, everything between the start and end markers is ignored.

The *test* in the <IfDefine> section directive can be one of the two forms:

- v *parameter-name*
- v *!parameter-name*

In the former case, the directives between the start and end markers are only processed if the parameter named *parameter-name* is defined. The second format reverses the test, and only processes the directives if *parameter-name* is not defined.

#### **Parameter:** *parameter-name*

v The *parameter-name* parameter is defined as given on the STRTCPSVR command line vie -Dparameter, at the time the server was started. <IfDefine> sections are nestable, which can be used to implement simple mutliple-parameter tests. For example:

```
STRTCPSVR '-DLDAP'
# in the instance configuration
<IfDefine LDAP>
  LoadModule ldap_module /QSYS.LIB/QHTTPSVR.LIB/MOD_LDAP.SRVPGM
</IfDefine>
```
# <span id="page-517-0"></span>**<IfModule>:**

**[Module](#page-431-0)**: core **[Syntax](#page-431-0)**: <IfModule [*!*]*module-name*> ... </IfModule> **[Default](#page-431-0)**: none **[Context](#page-431-0)**: server config, virtual host, directory, .htaccess **[Override](#page-432-0)**: none **[Origin](#page-432-0)**: Apache **[Example](#page-432-0)**: <IfModule test>

The <IfModule> directive is used to mark directives that are conditional. The directives within an <IfModule> section are only processed if the test is true. If the test is false, everything between the start and end markers is ignored.

The *test* in <IfModule> section directive can be one of two forms:

- *module-name*
- v *!module-name*

**Parameter:** *module-name*

v The *module-name* parameter is a module name as given as the file name of the module at the time it was compiled. For example: mod\_rewrite.c

<IfModule> sections are nestable which can be used to implement simple multiple-module tests.

**Include:**

**[Module](#page-431-0)**: core **[Syntax](#page-431-0)**: Include *filename* **[Default](#page-431-0)**: none **[Context](#page-431-0)**: server config, virtual host, directory **[Override](#page-432-0)**: none **[Origin](#page-432-0)**: Apache **[Example](#page-432-0)**: Include none/mydirectory/myfile

The Include directive allows inclusion of other configuration files from within the server configuration files. The filename can be either a relative or absolute path.

# **Parameter:** *filename*

- v The *filename* value identifies other configuration files from within the server configuration files.
- **Note:** The filename specified with this directive must be in a file in the Root or QOpenSys file systems. Other file systems are not supported.

# **KeepAlive:**

**[Module](#page-431-0)**: core **[Syntax](#page-431-0)**: KeepAlive *on | off* **[Default](#page-431-0)**: KeepAlive on **[Context](#page-431-0)**: server config, virtual host, Not in Limit **[Override](#page-432-0)**: none **[Origin](#page-432-0)**: Apache **[Example](#page-432-0)**: KeepAlive off

<span id="page-518-0"></span>The KeepAlive directive enables keep-alive support (also known as persistent connections).

**Parameter:** *on | off*

- v When set to *on*, the directive enables keep-alive support (also known as persistent connections).
- v When set to *off*, keep-alive support (also known as persistent connections) is disabled.

Persistent connections enable a single TCP connection to be used for multiple HTTP requests. Normally, each HTTP request uses a separate connection. Reusing a single connection reduces the connection open/close overhead, thereby improving performance for that client. However with dynamic content, depending on your Web applications, using persistent connections can reserve server resources for each client, thereby reducing the throughput of your server as a whole. Therefore, care should be taken when modifying persistent connection related settings.

Set to *off* to disable persistent connections, on to enable. If the KeepAlive directive value is not *off* or zero, *on* is assumed.

See also "KeepAliveTimeout" and ["MaxKeepAliveRequests"](#page-528-0) on page 523.

# **KeepAliveTimeout:**

**[Module](#page-431-0)**: core **[Syntax](#page-431-0)**: KeepAliveTimeout *seconds* **[Default](#page-431-0)**: KeepAliveTimeout 300 **[Context](#page-431-0)**: server config, virtual host, Not in Limit **[Override](#page-432-0)**: none **[Origin](#page-432-0)**: Apache **[Example](#page-432-0)**: KeepAliveTimeout 500

The KeepAliveTimeout directive is related to persistent connections and determines the number of seconds HTTP Server waits for a subsequent request before closing the connection. The KeepAlive directive must be set to *on*, enabling persistent connections, for this directive to take effect. It is recommended that this value be set high enough to prevent time outs. Note that this is related to the time between requests and not during requests. Once a request is received, the connection timeout setting (set by the TimeOut directive) applies. The connection time-out applies until request processing is complete and (until the next request is received) the persistent connections related timer setting is applied.

#### **Parameter:** *seconds*

v The *seconds* value determines the number of seconds HTTP Server waits for a subsequent request before closing the connection.

See also ["KeepAlive"](#page-517-0) on page 512, ["MaxKeepAliveRequests"](#page-528-0) on page 523, and ["TimeOut"](#page-540-0) on page 535.

# **<Limit>:**

**[Module](#page-431-0)**: core **[Syntax](#page-431-0)**: <Limit *method method ...* > ... </Limit> **[Default](#page-431-0)**: none **[Context](#page-431-0)**: server config, virtual host, directory, .htaccess, Not in Limit **[Override](#page-432-0)**: none **[Origin](#page-432-0)**: Modified **[Example](#page-432-0)**: <Limit GET PUT>

The purpose of the <Limit> directive is to restrict the effect of the access controls to the nominated HTTP methods. For all other methods, the access restrictions that are enclosed in the <Limit> bracket will have no effect. The following example applies the access control only to the methods POST, PUT, and DELETE, leaving all other methods unprotected:

```
<Limit POST PUT DELETE>
   require valid-user
</Limit>
```
Access controls are normally effective for all access methods, and this is the usual desired behavior. In the general case, access control directives should not be placed within a <Limit> section.

# **Parameter:** *method*

v *Method* names listed can be one or more of the following: **GET**, **POST**, **PUT**, **DELETE**, **CONNECT**, **OPTIONS**, **PATCH**, **PROPFIND**, **PROPPATCH**, **MKCOL**, **COPY**, **MOVE**, **LOCK** and **UNLOCK**. The method name is case sensitive. If GET is used it will also restrict HEAD requests.

# **<LimitExcept>:**

**[Module](#page-431-0)**: core **[Syntax](#page-431-0)**: <LimitExcept *method method ...* > ... </LimitExcept> **[Default](#page-431-0)**: none **[Context](#page-431-0)**: server config, virtual host, directory, .htaccess **[Override](#page-432-0)**: none **[Origin](#page-432-0)**: Modified **[Example](#page-432-0)**: <LimitExcept GET >

<LimitExcept> and </LimitExcept> are used to enclose a group of access control directives which will then apply to any HTTP access method not listed in the arguments; for example, it is the opposite of a ["<Limit>"](#page-518-0) on page 513 section and can be used to control both standard and nonstandard-unrecognized methods. See ["<Limit>"](#page-518-0) on page 513 for more details.

# **Parameter:** *method*

v *Method* names listed can be one or more of the following: **GET**, **POST**, **PUT**, **DELETE**, **CONNECT**, **OPTIONS**, **TRACE**, **PATCH**, **PROPFIND**, **PROPPATCH**, **MKCOL**, **COPY**, **MOVE**, **LOCK** and **UNLOCK**. The method name is case sensitive. If GET is specified, HEAD is also allowed (not restricted).

# **LimitRequestBody:**

**[Module](#page-431-0)**: core **[Syntax](#page-431-0)**: LimitRequestBody *number* **[Default](#page-431-0)**: LimitRequestBody 0 **[Context](#page-431-0)**: server config, virtual host, directory, .htaccess, Not in Limit **[Override](#page-432-0)**: none **[Origin](#page-432-0)**: Apache **[Example](#page-432-0)**: LimitRequestBody 100

The LimitRequestBody directive allows the user to set a limit on the allowed size (in bytes) of an HTTP Request message body within the context in which the directive is given (server, per-directory, per-file or per-location). If the client Request exceeds that limit, the server will return an error response instead of servicing the Request. The size of a normal Request message body will vary greatly depending on the nature of the resource and the methods allowed on that resource. CGI scripts typically use the message body for passing form information to the server. Implementations of the PUT method will require a value at least as large as any representation that the server wants to accept for that resource.

This directive gives the server administrator greater control over abnormal client Request behavior, which may be useful for avoiding some forms of denial-of-service attacks.

#### **Parameter:** *number*

v The *number* parameter is an integer which represents the set limit on the allowed size (in bytes) of an HTTP Request message body within the context in which the directive is given (server, per-directory, per-file or per-location). The default value of '0' (zero) indicated unlimited allowed size.

For example, to limit the size of an uploaded file to 100K use the following: LimitRequestBody 10240

# **LimitRequestFields:**

**[Module](#page-431-0)**: core **[Syntax](#page-431-0)**: LimitRequestFields *number* **[Default](#page-431-0)**: LimitRequestFields 100 **[Context](#page-431-0)**: server config, Not in Limit **[Override](#page-432-0)**: none **[Origin](#page-432-0)**: Apache **[Example](#page-432-0)**: LimitRequestFields 800

The LimitRequestFields directive allows the server administrator to modify the limit on the number of Request header fields allowed in an HTTP Request. A server needs this value to be larger than the number of fields that a normal client Request might include. The number of Request header fields used by a client rarely exceeds 20, but this may vary among different client implementations, often depending upon the extent to which a user has configured their browser to support detailed content negotiation. Optional HTTP extensions are often expressed using Request header fields.

This directive gives the server administrator greater control over abnormal client Request behavior, which may be useful for avoiding some forms of denial-of-service attacks. The value should be increased if normal clients see an error response from the server that indicates too many fields were sent in the Request.

#### **Parameter:** *number*

v The *number* parameter is an integer from 0 (meaning unlimited) to 32767 bytes. The default value is 100.

# **LimitRequestFieldsize:**

**[Module](#page-431-0)**: core **[Syntax](#page-431-0)**: LimitRequestFieldsize *number* **[Default](#page-431-0)**: LimitRequestFieldsize 8190 **[Context](#page-431-0)**: server config, Not in Limit **[Override](#page-432-0)**: none **[Origin](#page-432-0)**: Apache **[Example](#page-432-0)**: LimitRequestFieldsize 8000

The LimitRequestFieldsize directive allows the server administrator to reduce the limit on the allowed size of an HTTP Request header field below the normal input buffer size compiled with the server. A server needs this value to be large enough to hold any one header field from a normal client Request. The size of a normal Request header field will vary greatly among different client implementations, often depending upon the extent to which a user has configured their browser to support detailed content negotiation.

This directive gives the server administrator greater control over abnormal client Request behavior, which may be useful for avoiding some forms of denial-of-service attacks. Under normal conditions, the value should not be changed from the default.

#### **Parameter:** *number*

• A *number* is an integer from 0 to 8190 (in bytes).

#### **LimitRequestLine:**

**[Module](#page-431-0)**: core **[Syntax](#page-431-0)**: LimitRequestLine *number* **[Default](#page-431-0)**: LimitRequestLine 8190 **[Context](#page-431-0)**: server config, Not in Limit **[Override](#page-432-0)**: none **[Origin](#page-432-0)**: Apache **[Example](#page-432-0)**: LimitRequestLine 8000

The LimitRequestLine directive allows the server administrator to reduce the limit on the allowed size of a client's HTTP Request-line below the normal input buffer size compiled with the server. Since the Request-line consists of the HTTP method, URI, and protocol version, the LimitRequestLine directive places a restriction on the length of a Request-URI allowed for a Request on the server. A server needs this value to be large enough to hold any of its resource names, including any information that might be passed in the query part of a GET Request.

This directive gives the server administrator greater control over abnormal client Request behavior, which may be useful for avoiding some forms of denial-of-service attacks. Under normal conditions, the value should not be changed from the default.

#### **Parameter:** *number*

v A *number* is an integer from 0 to 8190 (in bytes).

# **LimitXMLRequestBody:**

**[Module](#page-431-0)**: core **[Syntax](#page-431-0)**: LimitXMLRequestBody *number* **[Default](#page-431-0)**: LimitXMLRequestBody 1000000 **[Context](#page-431-0)**: server config, virtual host, directory (but not location), .htaccess, Not in Limit **[Override](#page-432-0)**: none **[Origin](#page-432-0)**: Apache **[Example](#page-432-0)**: LimitXMLRequestBody 1000000

The LimitXMLRequestBody directive limits (in bytes) the maximum size of an XML-based request body.

# **Parameter:** *number*

v A *number* is an integer from 0 (meaning unlimited) to 2,147,483,647 (2 gigabytes).

# **Listen:**

**[Module](#page-431-0)**: core **[Syntax](#page-431-0)**: Listen [*IP address:*]*port number* **[Default](#page-431-0)**: none **[Context](#page-431-0)**: server config **[Override](#page-432-0)**: none **[Origin](#page-432-0)**: Apache **[Example](#page-432-0)**: Listen 8000 **[Example](#page-432-0)**: Listen 8000 FRCA

**Note:** FRCA support for the Listen directive is not available for V5R1 and earlier releases of HTTP Server.

The Listen directive instructs HTTP Server to listen to more than one IP address or port; by default the server responds to requests on all IP interfaces. It tells the server to accept incoming requests on the specified IP address or address-and-port combinations. If the first format is used, with an IP address number only, the server listens to the given IP address. If an IP address is given as well as a port, the server will listen on the given port and interface.

**Parameter One:** *IP address*

v The *IP address* parameter specifies a fully qualified IP address.

**Parameter Two:** *port number*

- v The *port number* parameter is optional and if specified as word ″FRCA″, implies the incoming connections on the specified IP address and port are eligible to be monitored and served by FRCA cache support.
	- **Note:** FRCA does not support SSL. Therefore, do not specify FRCA option for IP addresses and ports that are used for SSL connections.

Multiple Listen directives may be used to specify a number of addresses and ports to listen to. The server will respond to requests from any of the listed addresses and ports.

To make the server accept connections on both port 80 and port 8000, use: Listen 80 Listen 8000

To make the server accept connections on two specified interfaces and port numbers, use:

Listen 194.170.2.1:80 Listen 194.170.2.5:8000

To make the FRCA monitor and intercept connections on a specified interface and port numbers, use: Listen 194.170.2.5:8000 FRCA

In the above example, since the optional parameter *FRCA* is specified, FRCA will be enabled for the specified IP address and port.

# **ListenBacklog:**

**[Module](#page-431-0)**: core **[Syntax](#page-431-0)**: ListenBacklog *backlog* **[Default](#page-431-0)**: ListenBacklog 511 **[Context](#page-431-0)**: server config, Not in Limit **[Override](#page-432-0)**: none **[Origin](#page-432-0)**: Apache **[Example](#page-432-0)**: ListenBacklog 400

The ListenBacklog sets the maximum length of the queue for pending connections. Generally no tuning is needed; however, on some systems it is desirable to increase this when under a TCP SYN flood attack.

**Parameter:** *backlog*

v The *backlog* parameter is an integer value that sets the maximum length of the queue for pending connections.

<span id="page-523-0"></span>**<Location>:**

**[Module](#page-431-0)**: core **[Syntax](#page-431-0)**: <Location *url*> ... </Location> **[Default](#page-431-0)**: none **[Context](#page-431-0)**: server config, virtual host, Not in Limit **[Override](#page-432-0)**: none **[Origin](#page-432-0)**: Apache **[Example](#page-432-0)**: Alias /a /b <Location /a>

The <Location> directive limits the scope of the enclosed directives by URL (the URL is the virtual path used to access a resource), and is similar to the ["<Directory>"](#page-505-0) on page 500 and [<Proxy>](rzaiemod_proxy.htm#proxy) directives, and starts a subsection which is terminated with a </Location> directive. Everything that is syntactically allowed in <Directory> is also allowed in <Location> (except a sub[-"<Files>"](#page-512-0) on page 507 section). However some directives, most notably the ["AllowOverride"](#page-502-0) on page 497 directive and two of its options (FollowSymLinks and SymLinksIfOwnerMatch) do not belong in <Location>. <Location> sections are processed in the order they appear in the configuration file (as opposed to <Directory> sections which are processed from the least match to the best match). They are processed after the <Directory> and <Proxy> sections, after .htaccess files are read, and after the <Files> sections. See ["<Directory>"](#page-505-0) on page 500, [<Proxy>,](rzaiemod_proxy.htm#proxy) ["<Files>"](#page-512-0) on page 507, and ["AllowOverride"](#page-502-0) on page 497 directives for more information on <Directory>, <Proxy>, and <Files> containers and access files.

#### **Parameter :** *url*

• The *url* parameter consists of a URL.

For all origin (non-proxy) requests, the URL to be matched is of the form /path/. The URL should not include the http://servername prefix. For proxy requests, the matched URL is of the form http://servername/path (you must include the prefix).

The URL may use wildcards in a wildcard string. '?' matches any single character; '\*' matches any sequence of characters.

**Note:** URLs do not have to line up with the file system. <Location> operates completely outside the file system.

Extended regular expressions can also be used, with the addition of the  $\sim$  character. For example: <Location ~ "/(extra|special)/data">

This would match URLs that contained the substring ″/extra/data″ or ″/special/data″. The directive ["<LocationMatch>"](#page-524-0) on page 519 behaves identical to the regex version of <Location>. The <Location> functionality is especially useful when combined with the ["SetHandler"](#page-538-0) on page 533 directive. For example, to enable origin requests, but allow them only from browsers at QIBM.com, you might use:

```
<Location /Origin>
   SetHandler server-Origin
   order deny,allow
   deny from all
   allow from .QIBM.com
</Location>
```
**Note:** The slash character has special meaning depending on where in a URL it appears. People may be used to its behavior in the file system where multiple adjacent slashes are frequently collapsed to a single slash (for example, /home///QIBM is the same as /home/QIBM). For <Location> this is not necessarily true. The <LocationMatch> directive and the regex version of <Location> require you to explicitly specify multiple slashes if that is your intention. For example, <LocationMatch ^/ABC>

<span id="page-524-0"></span>would match the request URL /ABC but not the request URL //ABC. The (non-regex) <Location> directive behaves similarly when used for proxy requests. But when (non-regex) <Location> is used for non-proxy requests it will implicitly match multiple slashes with a single slash. For example, if you specify <Location /ABC/def> and the request is to /ABC//def, the request will match the location.

# **<LocationMatch>:**

**[Module](#page-431-0)**: core **[Syntax](#page-431-0)**: <LocationMatch *regex*> ... </LocationMatch> **[Default](#page-431-0)**: none **[Context](#page-431-0)**: server config, virtual host, Not in Limit **[Override](#page-432-0)**: none **[Origin](#page-432-0)**: Apache [Example](#page-432-0): <LocationMatch "/(extra | special)/data">

The <LocationMatch> directive provides for access control by URL. This directive works in an identical manner to the ["<Location>"](#page-523-0) on page 518 directive. However, it takes a regular expression as an argument instead of a simple string.

# **Parameter:** *regex*

v The *regex* parameter is a UNIX-style regular expression that is matched against the URL.

For example: <LocationMatch "/(extra|special)/data">

This would match URLs that contained the substring "/extra/data" or "/special/data".

**Note:** The argument to LocationMatch does not need to be in quotes unless the regular expression includes a space character.

# **LogCycle:**

**[Module](#page-431-0)**: core **[Syntax](#page-431-0)**: LogCycle *Off | Hourly | Daily | Weekly | Monthly* **[Default](#page-431-0)**: LogCycle Daily **[Context](#page-431-0)**: server config, Not in Limit **[Override](#page-432-0)**: none **[Origin](#page-432-0)**: iSeries **[Example](#page-432-0)**: LogCycle Monthly

The LogCycle directive controls the server's log cycle. This refers to how often the server will close all log files and open new files with a new date/time stamp.

# **Parameter:** *Off | Hourly | Daily | Weekly | Monthly*

- v If *Off* is specified, one continuous log file is generated. Log files are not rolled over.
- v If *Hourly* is specified, log files are closed and a new one created at the end of each hour.
- v If *Daily* is specified, log files are closed and a new one created at midnight each day.
- v If *Weekly* is specified, log files are closed and a new one created at midnight each Sunday morning. Weekly may not work correctly if the system is not using the Gregorian calendar (this would be similar to the help behind system value QDAYOFWEEK).
- v If *Monthly* is specified, log files are closed and a new one created at midnight on the first day of the month.

**Note:** Daily and monthly log rollovers will always occur at midnight. Hourly rollovers will occur at the top of the hour. At the end of a log cycle, HTTP Server will roll over all logs. That means that it will flush all entries to the log file, close the current logs, and create a log file with a timestamp for the next log cycle.

If LogCycle is active and the path defined on an ErrorLog, CustomLog, TransferLog, or FRCACustomLog directive ends without a (/) character, then the path is considered to be the complete log file name. In that case, the server will add an extension to the given file with the format QCYYMMDDHH, where these variables have the following values:

- v Q is a default value that indicates to the server that this is a log file.
- v C is the century indicator (0 for pre-2000, 1 for post-2000)
- YY is the year indicator
- MM is the month indicator
- DD is the day indicator
- HH is the hour indicator  $(00 = 00:00$  (midnight), 23=23:00)

**Note:** HH will not be generated for file system QDLS.

For example, a path of ″/logs/errorlog″ results in a file such as ″/logs/errorlog.Q100030300″.

If LogCycle is active and the path defined on an ErrorLog, CustomLog, TransferLog, or FRCACustomLog directive ends with a (/) character, then the path is considered to be the directory that will contain the log file. In that case, the server will create log files named in the QCYYMMDDHH format. For example, a path of "/logs/errorlog/" created on March 3, 2001 results in a file such as "/logs/errorlog/Q101030300".

If LogCycle is active and the path defined on an ErrorLog, CustomLog, TransferLog, or FRCACustomLog directive is in the QSYS file system, the name must end with the file component of the IFS path. Fore example:

# Config file directives LogCycle Daily LogFormat "%h %l %u %t \"%r\" %>s %b" common CustomLog /QSYS.LIB/MYLIB.LIB/MYLOGS.FILE common

The resulting daily log rollovers will be of the form /QSYS.LIB/MYLIB.LIB/MYLOGS.FILE/Qcyymmddhh.MBR.

If LogCycle is not active, no special naming is used. The name of the log file given on an ErrorLog, CustomLog, TransferLog, or FRCACustomLog directive is used as given for the name of the log file.

If LogCycle *Weekly* is specified, rollover will occur when QDAYOFWEEK is equal to \*SUN. However, if the system is not using the Gregorian calendar, this value may not be set correctly and the logs may not get rolled over as expected.

LogCycle *Hourly* is not valid if the log file is in the QDLS file system as that file system only supports 8 character file names and 3 character extensions.

# **LogLength:**

**[Module](#page-431-0)**: core **[Syntax](#page-431-0)**: LogLength *number-of-bytes* **[Default](#page-431-0)**: LogLength 0 **[Context](#page-431-0)**: server config, Not in Limit **[Override](#page-432-0)**: none **[Origin](#page-432-0)**: iSeries **[Example](#page-432-0)**: LogLength 1000000

<span id="page-526-0"></span>The LogLength directive limits the size of any defined log file. To prevent problems due to unbounded growth of log files, this directive can be used to set an maximum file-size for log files. If the file exceeds this size, no more information will be written to it until logs and alertable message HTP8433 will be sent to QSYSOPR. The server will automatically restart logging requests when the logs are rolled over to the next log cycle. This directive can be specified multiple times in the configuration file.

# **Parameter:** *number-of-bytes*

v The *number-of-bytes* parameter is an integer value that sets the maximum size limit of the log file. When any defined log file ( those defined with CustomLog, TransferLog, FRCACustomLog, or ErrorLog directives) exceeds this value, no more information will be logged until log rollover occurs. An alertable message TCP7201 will be sent to QSYSOPR. A value of 0 means there is no limit. If 'LogCycle Off' is specified and a non-zero value is specified for LogLength, when the LogLength size is reached no more logging will be done (even on starts and restarts of the server instance) since the same file will be used every time.

#### **Security notes:**

- v Security could be compromised if the directory where log files are stored is writable by anyone other than the user that starts the server.
- v If a program is used, then it will be run under the user who started httpd. Be sure that the program is secure.

#### **LogLevel:**

**[Module](#page-431-0)**: core **[Syntax](#page-431-0)**: LogLevel *level* **[Default](#page-431-0)**: LogLevel warn **[Context](#page-431-0)**: server config, virtual host, Not in Limit **[Override](#page-432-0)**: none **[Origin](#page-432-0)**: Apache **[Example](#page-432-0)**: LogLevel debug

The LogLevel directive adjusts the verbosity of the messages recorded in the error logs. See the ["ErrorLog"](#page-510-0) on page 505 directive for more information.

#### **Parameter:** *level*

The following levels are available, in order of decreasing significance:

- v If *emerg*, system is unusable messages (″Child cannot open lock file. Exiting.″).
- v If *alert*, action must be taken immediately messages (″getpwuid: couldn't determine user name from uid.″).
- v If *crit*, critical conditions messages (″Socket: Failed to get socket, exiting child.″).
- v If *error*, error conditions messages (″Premature end of script headers.″).
- v If *warn*, warning conditions messages (″Child process 1234 did not exit, sending another SIGHUP.″). If notice, normal but significant conditions messages (″httpd: caught SIGBUS, attempting to dump core in...″).
- v If *info*, informational messages (″Server seems busy, (you may need to increase StartServers or Min/MaxSpareServers)...″).
- v If *debug*, debug-level messages (″Opening config file...″).

When a particular level is specified, messages from all other levels of higher significance will be reported as well. For example, when LogLevel *info* is specified, then messages with log levels of *notice* and *warn* will also be posted. Using a level of at least *crit* is recommended.

# **LogMaint:**

**[Module](#page-431-0)**: core **[Syntax](#page-431-0)**: LogMaint *path\_to\_file expire size\_limit* **[Default](#page-431-0)**: none **[Context](#page-431-0)**: server config, virtual host **[Override](#page-432-0)**: none **[Origin](#page-432-0)**: iSeries **[Example](#page-432-0)**: LogMaint logs/access\_log 10 2000000

**Note:** If this directive is not present, log maintenance is not performed. If the directive is present, all parameters are required. Values of 0 for *expire* and *size\_limit* have a special meaning of *no limit*. If a LogMaint directive with values of 0 for both *expire* and *size\_limits* specified, no log maintenance will be done on the specified file.

The LogMaint directive allows you perform log maintenance on the specified file and its derivatives. When log maintenance is performed on a file, it is purged from the system. Derivatives consist of either the path\_to\_file name provided, concatenated with the extension ″.Qcyymmdd″, or ″Qcyymmdd″ if the provided path\_to\_file value was a directory. LogCycle must be active in order to enable derivatives.

A separate LogMaint directive is required in the server configuration for each CustomLog or ErrorLog that requires log maintenance. The recommended way to configure maintenance is to match the path configured on the LogMaint directive with the path specified on the associated CustomLog or ErrorLog directive.

# **Parameter One:** *path\_to\_file*

v The *path\_to\_file* value specifies the IFS-style path (for example, /QSYS.LIB/MYHTTP.LIB/MYLOGS.FILE) of the log file to be included in log maintenance. Refer to the ["LogCycle"](#page-524-0) on page 519 directive for more information on log file names and extensions.

# **Parameter Two:** *expire*

v The *expire* value specifies an integer value indicating the number of days before a log file expires. Files older than this value are to be removed. A value of 0 means the log file will never expire. The age of the error log file is determined by the file creation date (as reported by the operating system). The file name suffix, such as errorlog.Q100082213, is not used to determine the age of the file. Files that are currently open and active in the server instance will not be removed.

# **Parameter Three:** *size\_limit*

v The *size\_limit* value specifies an integer value indicating the maximum aggregate size of log files with the name path\_to\_file. When the combined size of the log files exceeds this value in bytes, files are deleted starting with the oldest file. Eligible files are deleted until the collective size is less than or equal to the value specified on this directive. A value of 0 means there is no size limit. Note that it is possible for the aggregate size of log files to exceed the total size\_limit. This is possible due to the fact that the size of any open log files are not included in the size\_limit total. Users should take this into account when they are calculating a value for size limit, and when setting a maximum value for the LogLength directive.

If both *expire* and *size\_limit* are configured to non-zero values, the expired files are purged first. If the size\_limits still exceeded after expired files are purged, the server continues purging files (oldest files first) until the collective log size is equal to or less than the size\_limit.

**Note:** If invalid values are used for *expire* or *size\_limit*, an error message will be placed into the job log and the HTTP Server will not start.

<span id="page-528-0"></span>The following example of log maintenance will be performed on the logs/access\_log file and its derivatives (see below for details). The files will expire after 10 days. In addition, if the total limit exceeds 2,000,000 bytes, log maintenance will be performed.

LogFormat "%h %l %u %t \"%r\" %>s %b" common CustomLog logs/access\_log common LogMaint logs/access log 10 2000000

The following example of log maintenance will be performed on the /QSYS.LIB/MYHTTP.LIB/MYLOGS.FILE/Q\* files. The files will expire after 25 days and there is no total limit on the size of the files.

LogFormat "%h %l %u %t \"%r\" %>s %b" common CustomLog /QSYS.LIB/MYHTTP.LIB/MYLOGS.FILE common LogMaint /QSYS.LIB/MYHTTP.LIB/MYLOGS.FILE 25 0

Only one occurrence of this directive can exist per server or virtual host container. If the directive occurs more than once, the last one specified in the server or virtual host is used.

**Note:** If LogCycle is configured to Off, then log maintenance is not performed.

#### **LogMaintHour:**

**[Module](#page-431-0)**: core **[Syntax](#page-431-0)**: LogMaintHour *variable* **[Default](#page-431-0)**: LogMaintHour 0 **[Context](#page-431-0)**: server config, virtual host **[Override](#page-432-0)**: none **[Origin](#page-432-0)**: iSeries **[Example](#page-432-0)**: LogMaintHour 3

The LogMaintHour directive may be used to control which hour of the day log maintenance occurs. The default is for log maintenance to occur at midnight. Log maintenance always occurs at the beginning of the hour. By using this directive, which hour of the day maintenance will occur can be controlled, to do maintenance in the early morning or in the evening after the normal work day is done.

#### **LogTime:**

**[Module](#page-431-0)**: core **[Syntax](#page-431-0)**: LogTime *LocalTime | GMT* **[Default](#page-431-0)**: LogTime LocalTime **[Context](#page-431-0)**: server config, virtual host, Not in Limit **[Override](#page-432-0)**: none **[Origin](#page-432-0)**: iSeries **[Example](#page-432-0)**: LogTime GMT

The LogTime directive specifies whether your log should record entrees using local time or Greenwich Mean Time (GMT). This directive affects timestamps for log entries only.

# **Parameter:** *LocalTime | GMT*

- *LocalTime* indicates the local time for log entry timestamps.
- *GMT* indicates the Greenwich Mean Time for log entry timestamp.

# **MaxKeepAliveRequests:**

**[Module](#page-431-0)**: core **[Syntax](#page-431-0)**: MaxKeepAliveRequests *number* <span id="page-529-0"></span>**[Default](#page-431-0)**: MaxKeepAliveRequests 100 **[Context](#page-431-0)**: server config, virtual host, Not in Limit **[Override](#page-432-0)**: none **[Origin](#page-432-0)**: Apache **[Example](#page-432-0)**: MaxKeepAliveRequests 50

The MaxKeepAliveRequests directive limits the number of requests allowed per connection when ["KeepAlive"](#page-517-0) on page 512 is on. If it is set to 0, unlimited requests will be allowed.

**Parameter:** *number*

v The *number* parameter specifies an integer value that limits the number of requests allowed per connection when KeepAlive is on.

See ["KeepAlive"](#page-517-0) on page 512, and ["KeepAliveTimeout"](#page-518-0) on page 513.

# **NameVirtualHost:**

**[Module](#page-431-0)**: core **[Syntax](#page-431-0)**: NameVirtualHost *address*[*:port*] **[Default](#page-431-0)**: none **[Context](#page-431-0)**: server config **[Override](#page-432-0)**: none **[Origin](#page-432-0)**: Apache **[Example](#page-432-0)**: NameVirtualHost 10.1.1.1

The NameVirtualHost directive is a required directive if you want to configure name-based virtual hosts.

# **Parameter:** *address*

v The *address* parameter consists of an IP address or hostname. Although address can be a hostname, it is recommended that you always use an IP address. For example: NameVirtualHost 10.22.33.44

With the NameVirtualHost directive you specify the address to which your name-based virtual host names resolve. If you have multiple name-based hosts on multiple addresses, repeat the directive for each address.

Note: The "main server" and any \_default\_ servers will never be served for a request to a NameVirtualHost IP Address (unless for some reason you specify NameVirtualHost but then do not define any VirtualHosts for that address).

Optionally you can specify a port number on which the name-based virtual hosts should be used, for example:

NameVirtualHost 10.22.33.44:8080

# **Options:**

**[Module](#page-431-0)**: core **[Syntax](#page-431-0)**: Options [*+|-*]*option* [[*+|-*]*option ...*] **[Default](#page-431-0)**: Options all **[Context](#page-431-0)**: server config, virtual host, directory (but not location), .htaccess **[Override](#page-432-0)**: none **[Origin](#page-432-0)**: Apache **[Example](#page-432-0)**: Options +Indexes +FollowSymLinks

The Options directive controls which server features are available in a particular directory.

**Parameter :** *option*

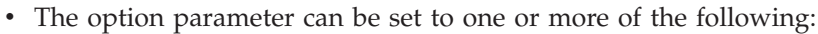

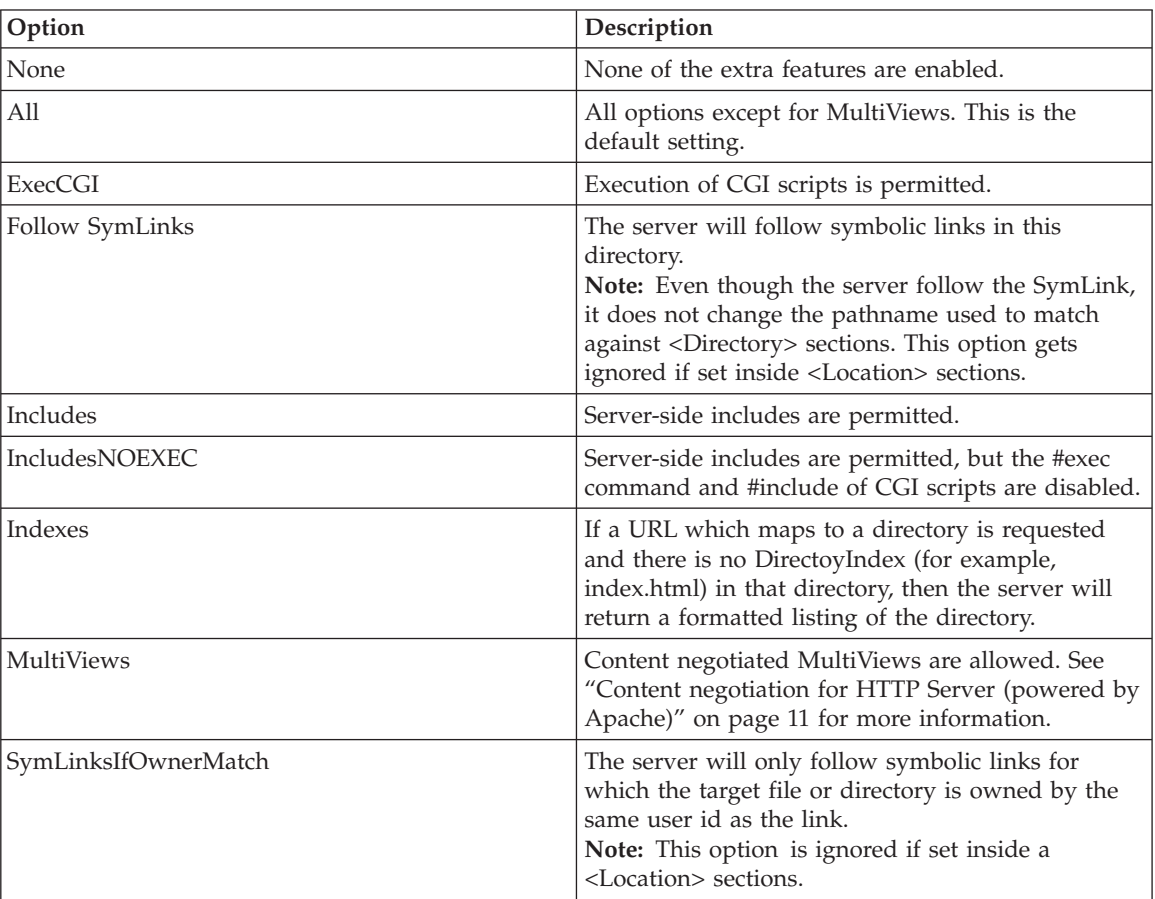

Normally, if multiple *Options* could apply to a directory, then the most specific one is taken complete; the options are not merged. However if all the options on the Options directive are preceded by a *+* or  symbol, the options are merged. Any options preceded by  $a + a$ re added to the options currently in force; any options preceded by a *-* are removed from the options currently in force.

For example, without any *+* and *-* symbols:

```
<Directory /web/docs>
  Options Indexes FollowSymLinks
</Directory>
<Directory /web/docs/spec>
  Options Includes
</Directory>
```
Then only Includes will be set for the /web/docs/spec directory. However if the second Options directive uses the *+* and *-* symbols:

```
<Directory /web/docs>
  Options Indexes FollowSymLinks
</Directory>
<Directory /web/docs/spec>
  Options +Includes -Indexes
</Directory>
```
Then the options FollowSymLinks and Includes are set for the /web/docs/spec directory.

**Note:** Using -IncludesNOEXEC or -Includes disables server-side includes completely regardless of the previous setting. The default in the absence of any other settings is All.

The *option* +IncludesNOEXEC can be used instead of +Includes. If the previous is specified, then the SSI Exec tag is not processed during SSI processing.

# **ProfileToken:**

**[Module](#page-431-0)**: core **[Syntax](#page-431-0)**: ProfileToken *on | off* **[Default](#page-431-0)**: ProfileToken off **[Context](#page-431-0)**: directory **[Override](#page-432-0)**: AuthConfig **[Origin](#page-432-0)**: iSeries **[Example](#page-432-0)**: ProfileToken on

The ProfileToken directive creates a 32-byte value called the ProfileToken. This token is used the same way as a userid/password combination to identify/authenticate a user, and prevents passing these values in the clear. The ProfileToken value can be used on any of the iSeries security APIs that accept a ProfileToken as input.

# **Parameter:** *on | off*

v If *on* is specified, and basic authentication is performed successfully, the userid/password is passed in by the user (only an iSeries user) to generate a ProfileToken. A ProfileToken is not generated if this parameter is set to off, or if basic authentication was not successful.

The ProfileToken is accessible in a CGI program via the HTTP\_AS\_AUTH\_PROFILETKN environment variable. The HTTP\_AS\_AUTH\_PRFILETKN environment variable is not set if a ProfileToken is not generated.

The ProfileToken is accessible in HTTP Server (powered by Apache) modules via the headers section (r->headers\_in field), which is an internal representation of the HTTP request structure. The profile token is stored as the AS\_Auth\_ProfileTkn header in the headers section. HTTP Server (powered by Apache) modules can then retrieve this ProfileToken and either use it, or pass it on to another application. The AS\_Auth\_ProfileTkn header is not created if a ProfileToken is not generated.

# **Require:**

**[Module](#page-431-0)**: core **[Syntax](#page-431-0)**: require *entity-name entity entity...* **[Default](#page-431-0)**: none **[Context](#page-431-0)**: directory, .htaccess **[Override](#page-432-0)**: AuthConfig **[Origin](#page-432-0)**: Apache **[Example](#page-432-0)**: require group admin

This directive selects which authenticated users can access a directory.

**Parameter:** *entity-name entity entity...*

- v If *require user userid userid*, then only the named users can access the directory.
- v If *require group groupname groupname*, then only users in the named groups can access the directory.
- v If *require valid-user*, then all valid users can access the directory.

Require must be accompanied by AuthName and AuthType directives, and directives such as PasswdFile and GroupFile (to define users and groups) in order to work correctly. For example:

AuthType Basic AuthName "Restricted Directory" PasswdFile web/users GroupFile /web/groups require group admin

Access controls which are applied in this way are effective for all methods. This is what is normally desired. If you want to apply access controls only to specific methods, while leaving other methods unprotected, then place the require statement into a <Limit> section.

Access controls can be used in a named protection setup. To implement a named protection setup, place all of the access control directives in a file. Use the Include directive to include the file in your <Directory>, <File>, or <Location> context. This allows users that want to use the same type of protection setup within multiple contexts to add an include statement inside of each context.

**Note:** The *require valid-user* directive parameter should NOT be configured in the same context as any *require user* or *require group* directive parameters. The require directives are processed in order (from top to bottom) as they appear in the configuration file. Since *require valid-user* allows access to any authenticated user, the *require valid-user* directive parameter effectively overrides the presence of any *require user* or *require group* directives.

# **RuleCaseSense:**

**[Module](#page-431-0)**: core **[Syntax](#page-431-0)**: RuleCaseSense *on | off* **[Default](#page-431-0)**: RuleCaseSense off **[Context](#page-431-0)**: server config **[Override](#page-432-0)**: none **[Origin](#page-432-0)**: iSeries **[Example](#page-432-0)**: RuleCaseSense on

The RuleCaseSense directive is used to control how requested URLs are handled.

#### **Parameter:** *on | off*

- v When *on* is specified, the URLs are treated as case sensitive. This means that an exact match with case is required.
- v When *off* is specified, the URLs are treated as case insensitive. Paths on directives and requested URLs are internally converted to upper case before they are compared.

The default value for the case sensitivity is *off*. Rules that map the same value in different cases to different things, for example ABC to XYZ, will not work correctly when RuleCaseSense is *off*. This type of mapping is not recommended.

When using protection for any URL, it is recommended that you set this directive to *off*. This ensures that all variations in case for your URLs are protected. If you do not protect any of your site, then this directive can be either *on* or *off*. Setting it to *Off* allows your users to specify any case on their URLs and enables them to see your site.

If you use the QOpenSys file system, you will have to be careful to match the case of your file system in your directives. You will also need to be aware that case differences matter when serving files from the case sensitive file system. You should only turn this directive on when absolutely necessary.

RuleCaseSense affects the processing of the incoming URL in the ″URL Fixup″ and ″URL translation″ server phases. These phases manipulate the incoming URL and do not necessarily relate to other

directives. RuleCaseSense affects the following directives: [Alias,](rzaiemod_alias.htm#alias) [AliasMatch,](rzaiemod_alias.htm#aliasmatch) [RewriteBase,](rzaiemod_rewrite.htm#RewriteBase) [RewriteCond,](rzaiemod_rewrite.htm#RewriteCond) [RewriteMap,](rzaiemod_rewrite.htm#RewriteMap) [RewriteRule,](rzaiemod_rewrite.htm#RewriteRule) [ScriptAlias,](rzaiemod_alias.htm#scriptalias) and [ScriptAliasMatch](rzaiemod_alias.htm#scriptaliasmatch)

**Satisfy:**

**[Module](#page-431-0)**: core **[Syntax](#page-431-0)**: Satisfy *any | all* **[Default](#page-431-0)**: Satisfy all **[Context](#page-431-0)**: directory, .htaccess **[Override](#page-432-0)**: AuthConfig **[Origin](#page-432-0)**: Modified **[Example](#page-432-0)**: Satisfy any

The Satisfy directive establishes access policy if both allow and require are used. The parameter can be either 'all' or 'any'. This directive is only useful if access to a particular area is being restricted by both username/password and client host address.

**Parameter:** *any | all*

- v In this case, the default behavior *all* requires that the client passes the address access restriction and enters a valid username and password.
- v With the *any* option, the client will be granted access if they either pass the host restriction or enter a valid username and password. This can be used to password restrict an area, but to let clients from particular addresses in without prompting for a password.

The Require directive has to indicate Satisfy is not required every time AuthType is used, but if ″Satisfy Any″ is used, then you must also use Allow, Require, AuthType AuthName and PasswdFile in order for the Satisfy to work correctly. For example:

Order allow,deny Allow from All Satisfy Any AuthType Basic AuthName "Realm can go here" PasswdFile %%SYSTEM%% Require valid-user

**Note:** If you are using SSL Authentication the satisfy directive should be set to any. The all option allows for SSL Authentication, and also authentication with userid and passwords. You do not want to use the Require directive if SSLClientAuth equals zero (0). In this case, the Satisfy directive should not be used with ″Allow from All″ and ″SSLClientAuth 0″.

See also "Module [mod\\_access"](#page-435-0) on page 430 and [mod\\_access.](#page-435-0)

#### **SendBufferSize:**

**[Module](#page-431-0)**: core **[Syntax](#page-431-0)**: SendBufferSize *bytes* **[Default](#page-431-0)**: SendBufferSize 0 **[Context](#page-431-0)**: server config **[Override](#page-432-0)**: none **[Origin](#page-432-0)**: Apache **[Example](#page-432-0)**: SendBufferSize 4000

The SendBufferSize directive tells the server to set the TCP buffer size to the number of specified bytes. The TCP send buffer size provides a limit on the number of outgoing bytes that are buffered by TCP. Once this limits reached, attempts to send additional bytes may result in the application blocking until

<span id="page-534-0"></span>the number of outgoing bytes buffered drops below this limit. The number of outgoing buffered bytes is decremented when the remote system acknowledges the sent data.

#### **Parameter:** *bytes*

v The *bytes* parameter is a number that is greater or equal to 512. The default of this directive is set to 0 (the default iSeries TCP value).

#### **ServerAdmin:**

**[Module](#page-431-0)**: core **[Syntax](#page-431-0)**: ServerAdmin *email-address* **[Default](#page-431-0)**: none **[Context](#page-431-0)**: server config, Not in Limit **[Override](#page-432-0)**: none **[Origin](#page-432-0)**: Apache **[Example](#page-432-0)**: ServerAdmin www-admin@myserver.com

The ServerAdmin directive specifies the e-mail address to be used in trailing footer lines for hard coded error messages returned to clients. The specified value is used in hypertext link references generated by the server when ″email″ is specified for the ["ServerSignature"](#page-536-0) on page 531 directive.

#### **Parameter:** *email-address*

v The *email-address* parameter specifies a valid email address.

For example,

ServerAdmin www-admin@server.ibm.com

**Note:** This setting is not used if ServerSignature is not set to ″email″, or for errors handled by custom error messaging (see ["ErrorDocument"](#page-507-0) on page 502 for more details on custom error messaging).

#### **ServerAlias:**

**[Module](#page-431-0)**: core **[Syntax](#page-431-0)**: ServerAlias *host1* [*host2 ...*] **[Default](#page-431-0)**: none **[Context](#page-431-0)**: virtual host **[Override](#page-432-0)**: none **[Origin](#page-432-0)**: Apache **[Example](#page-432-0)**: ServerAlias ibm.com \* .ibm.com

The ServerAlias directive allows servers to be accessible by more than one name. For example, HTTP Server might want to be accessible as ibm.org, or ftp.ibm.org, assuming the IP addresses pointed to the same server. In fact, one might want it so that all addresses at ibm.org were picked up by the server. This is possible with the ServerAlias directive placed inside the ["<VirtualHost>"](#page-541-0) on page 536 section.

#### **Parameter:** *host*

v The *host* parameter specifies a hostname. Note that you can use '\*' and '?' as wildcard characters.

For example,

```
<VirtualHost 10.22.33.55>
   ServerAdmin webmaster@host.QIBM.com
   DocumentRoot /usr/web/host.QIBM.com
   ServerName host.QIBM.com
```

```
ServerAlias ibm.com *.ibm.org
   ErrorLog logs/host.QIBM.com-error_log
   TransferLog logs/host.QIBM.com-access_log
</VirtualHost>
```
You may need ServerAlias if you are serving local users who do not always include the domain name. For example, if local users are familiar with typing ″www″ or ″www.physics″ then you will need to add ServerAlias www www.physics. It isn't possible for the server to know what domain the client uses for their name resolution because the client doesn't provide that information in the request.

The ServerAlias directive sets the alternate names for a host, for use with name-based virtual hosts.

If multiple occurrences of this directive are configured in a container, only the last occurrence is processed. All other occurrences are ignored.

# **ServerName:**

**[Module](#page-431-0)**: core **[Syntax](#page-431-0)**: ServerName *fully-qualified-domain-name* [:*port*] **[Default](#page-431-0)**: none **[Context](#page-431-0)**: server config, virtual host, Not in Limit **[Override](#page-432-0)**: none **[Origin](#page-432-0)**: Apache **[Example](#page-432-0)**: ServerName www.example.com

The ServerName directive sets the server hostname. This setting is used when creating redirection URLs. If it is not specified, the server attempts to deduce the server name from its own IP address; however, this may not work reliably or may not return the preferred hostname.

# **Parameter:** *fully-qualified-domain-name*

v The *fully-qualified-domain-name* parameter sets the server hostname.

For example,

```
ServerName simple.example.com:80
<VirtualHost 10.1.2.3>
   ServerAdmin webmaster@host.QIBM.com
   DocumentRoot /usr/web/host.QIBM.com
   ServerName host.QIBM.com
   ErrorLog logs/host.QIBM.com-error_log
   TransferLog logs/host.QIBM.com-access_log
</VirutalHost>
```
This would be used if the canonical (main) name of the actual machine were simple.example.com. If you are using name-based virtual hosts, the ServerName inside a ["<VirtualHost>"](#page-541-0) on page 536 section specifies what hostname must appear in the request's Host: header to match this virtual host.

This directive allows a port to be added to the server name. This allows an administrator to assign the canonical port at the same time that the canonical name is assigned. If no port is specified, HTTP Server (powered by Apache) implies port 80 for http:// and port 443 for https:// requests. This setting also specifies the server name used when trailing footer lines are added to hard coded error messages (see ["ServerSignature"](#page-536-0) on page 531).

**Note:** TCP/IP must be properly configured to recognize all possible server host names.

See also ["UseCanonicalName"](#page-540-0) on page 535, ["NameVirtualHost"](#page-529-0) on page 524 and ["ServerAlias"](#page-534-0) on page [529.](#page-534-0)

# <span id="page-536-0"></span>**ServerPath:**

**[Module](#page-431-0)**: core **[Syntax](#page-431-0)**: ServerPath *pathname* **[Default](#page-431-0)**: none **[Context](#page-431-0)**: virtual host, Not in Limit **[Override](#page-432-0)**: none **[Origin](#page-432-0)**: Apache **[Example](#page-432-0)**: ServerPath /sub1/

The ServerPath directive sets the legacy URL pathname for a host, for use with name-based virtual hosts.

# **Parameter:** *pathname*

v The *pathname* parameter sets the legacy URL pathname for a host, for use with name-based virtual hosts.

For example, an HTTP server exists with two name-based virtual hosts. In order to match the correct virtual host a client must send the correct Host: header. Old HTTP/1.0 clients do not send such a header and the server has no clue what virtual host the client tried to reach (and serves the request from the primary virtual host). To provide as much backward compatibility as possible, create a primary virtual host that returns a single page containing links with an URL prefix to the name-based virtual hosts.

A request to the URL http://www.sub1.domain.tld/sub1/ is always served from the sub1-virtual host. A request to the URL http://www.sub1.domain.tld/ is only served from the sub1-virtual host if the client sent a correct Host: header. If no Host: header is sent, the client gets the information page from the primary host. Note that there is one exception: a request to http://www.sub2.domain.tld/sub1/ is also served from the sub1-virtual host if the client did not send a Host: header. The [RewriteRule](rzaiemod_rewrite.htm#rewriterule) directives are used to make sure that a client who sent a correct Host: header can use both URL variants (for example, with or without the URL prefix).

# **ServerRoot:**

**[Module](#page-431-0)**: core **[Syntax](#page-431-0)**: ServerRoot *directory-path* **[Default](#page-431-0)**: none **[Context](#page-431-0)**: server config **[Override](#page-432-0)**: none **[Origin](#page-432-0)**: Apache **[Example](#page-432-0)**: ServerRoot /www/webserver

The ServerRoot directive sets the directory in which the server lives. Typically it will contain the subdirectories conf/ and logs/. Relative paths for other configuration files are taken as relative to this directory.

The directory-path parameter must specify a path in either the root  $('')$  or QOpenSys file system.

# **Parameter:** *directory-path*

v The *directory-path* parameter sets the directory in which the server lives.

#### **ServerSignature:**

**[Module](#page-431-0)**: core **[Syntax](#page-431-0)**: ServerSignature *on | off | email* **[Default](#page-431-0)**: ServerSignature off **[Context](#page-431-0)**: server config, virtual host, directory, .htaccess, Not in Limit **[Override](#page-432-0)**: none **[Origin](#page-432-0)**: Apache **[Example](#page-432-0)**: ServerSignature on

The ServerSignature directive specifies if trailing footer lines are to be generated for hard coded error messages returned to clients. When requests pass through a chain of servers, this feature is useful to identify which server generated the error message. The default value is *off*.

**Parameter:** *on | off | email*

- v If *on* is specified, trailing footer lines containing the server name and version information are added to hard coded error messages.
- v If *off* is specified (the default), trailing footer lines are suppressed and only hard coded error messages are returned.
- v If *email* is specified, trailing footer lines are added and look identical to those generated when on is specified, however the server name is also a hypertext link that references the server administrator's e-mail address.

The value used for server name is that specified by the ["ServerName"](#page-535-0) on page 530 directive of the serving virtual host or server. The value used for version information is that specified by the "ServerTokens" directive. The value used for server administrator's e-mail address is that specified by the ["ServerAdmin"](#page-534-0) on page 529 directive.

For example, the value used for server name is that specified by the ServerName directive of the serving virtual host or server. The value used for version information is that specified by the ServerTokens directive. The value used for server administrator's e-mail address is that specified by the ServerAdmin directive.

For example, ServerAdmin www-admin@myserver.com ServerSignature email

**Note:** This setting is not used for errors handled by custom error messaging (see ["ErrorDocument"](#page-507-0) on [page](#page-507-0) 502 for more details on custom error messaging).

# **ServerTokens:**

**[Module](#page-431-0)**: core **[Syntax](#page-431-0)**: ServerTokens *Major | Minor | Minimal | OS | Full | Prod* **[Default](#page-431-0)**: ServerTokens Prod **[Context](#page-431-0)**: server config **[Override](#page-432-0)**: none **[Origin](#page-432-0)**: Apache **[Example](#page-432-0)**: ServerToken Full

The ServerTokens directive specifies which form of the Server: header value is included in response headers sent to clients. The value may consist of a minimal description of the server, a description with a generic OS-type included, a description that includes information about compiled-in modules, or a simple product description.

**Parameter:** *Major | Minor | Minimal | OS | Full | Prod*

- v If *Major* is specified, the server sends: ″Server : Apache/2″
- v If *Minor* is specified, the server sends: ″Server : Apache/2.0″
- v If *Minimal* is specified, the server sends: ″Server: Apache″
- v If *OS* is specified, the server sends: ″Server: Apache (iSeries)″
- <span id="page-538-0"></span>v If *Full* is specified, the server sends: ″Server: Apache (iSeries) MymMod/1.2″
- v If *Prod* is specified, the server sends: ″Server: Apache″

This setting also specifies the version information used when trailing footer lines are added to hard coded error messages (see ["ServerSignature"](#page-536-0) on page 531).

**Note:** This setting applies to the entire server, and cannot be enabled or disabled on a virtualhost-by-virtualhost basis.

#### **ServerUserID:**

**[Module](#page-431-0)**: core **[Syntax](#page-431-0)**: ServerUserID *user\_profile* **[Default](#page-431-0)**: ServerUserID QTMHHTTP **[Context](#page-431-0)**: All **[Override](#page-432-0)**: AuthConfig **[Origin](#page-432-0)**: iSeries **[Example](#page-432-0)**: ServerUserID webmaster

The ServerUserID directive specifies the user profile that the HTTP Server will run under.

# **Parameter:** *user\_profile*

v The *user\_profile* parameter must be a valid user profile. This profile must be authorized to all the directories, files, and other server resources accessed by the Web server unless the server is configured to swap to another profile for specific requests or directories.

This directive is now valid in all contexts. If userid is set and authentication is performed in a context, and the UserID value is set to %%SERVER%%, then ServerUserID will be used for that context. The ServerUserID is inherited through all contexts unlike UserID. If authentication is performed and the UserID directive is set to something other than %%SERVER%%, then ServerUserID is overridden by the UserID. If authentication is not performed at all, then ServerUserID is used from the correct context. This allows for specific and unique user id security models for separate virtual hosts, locations, directories, files or .htaccess, allowing for more security control (specific access versus ″global″) over the resources served by the HTTP Server.

**Note:** To start the server you must have authority to the specified profile.

See also ["UserID"](#page-451-0) on page 446.

#### **SetHandler:**

**[Module](#page-431-0)**: core **[Syntax](#page-431-0)**: SetHandler *handler-name* **[Default](#page-431-0)**: none **[Context](#page-431-0)**: directory, .htaccess **[Override](#page-432-0)**: none **[Origin](#page-432-0)**: Apache **[Example](#page-432-0)**: SetHandler imap-file

The SetHandler directive forces all matching files to be parsed through the handler given by handler-name. . This happens when it is placed into an .htaccess file or a ["<Directory>"](#page-505-0) on page 500 or ["<Location>"](#page-523-0) on page 518 section. For example, if you had a directory you wanted to be parsed entirely as imagemap rule files, regardless of extension, you might put the following into an .htaccess file in that directory: See "Handler for HTTP Server [\(powered](#page-722-0) by Apache)" on page 717 for more information SetHandler imap-file

#### **Parameter:** *handler-name*

- v The *handler-name* parameter is the name of the handler that will parse files in this directory.
- **Note:** The core directives ForceType and SetHandler are used to associate all the files in a given container (<Location>, <Directory>, or <Files>) with a particular MIME-type or handler. These settings override any filename extension mappings defined in mod\_mime.

# **SetInputFilter:**

**[Module](#page-431-0)**: core **[Syntax](#page-431-0)**: SetInputFilter *filter* [*filter ...*] **[Default](#page-431-0)**: none **[Context](#page-431-0)**: directory, .htaccess **[Override](#page-432-0)**: none **[Origin](#page-432-0)**: Apache **[Example](#page-432-0)**: SetInputFilter gzip

The SetInputFilter directive sets the filters that process client requests when they are received by the server. Parameter One: filter

**Parameter:** *filter*

v The *filter* parameter sets the filters that process client requests when they are received by the server.

For example,

```
<Directory /www/data/>
 SetInputFilter gzip
</Directory>
```
If more than one filter is specified, they must be separated by semicolons in the order in which they should process the content.

The order of the arguments determines the order in which the filters process the content. The first filter in the list processes content first, followed by the second in the list, and so on until all filters in the list have processed the content.

See the [Apache](http://httpd.apache.org/docs-2.0/filter.html) HTTP Server Version 2.0 Filters  $\blacktriangle$  documentation for more information regarding filters.

#### **SetOutputFilter:**

**[Module](#page-431-0)**: core **[Syntax](#page-431-0)**: SetOuputFilter *filter* [*filter ...*] **[Default](#page-431-0)**: none **[Context](#page-431-0)**: directory, .htaccess **[Override](#page-432-0)**: none **[Origin](#page-432-0)**: Apache **[Example](#page-432-0)**: SetOutputFilter INCLUDES

The SetOutputFilter directive sets the filters that process responses from the server before they are sent to the client.

#### **Parameter:** *filter*

v The *filter* parameter sets the filters that process responses from the server before they are sent to the client.
For example, the following configuration will process all files in the /www/data/ directory for server-side includes:

```
<Directory /www/data/>
 SetOutputFilter INCLUDES
</Directory>
```
If more than one filter is specified, they must be separated by semicolons in the order in which they should process the content.

The order of the arguments determines the order in which the filters process the content. The first filter in the list processes content first, followed by the second in the list, and so on until all filters in the list have processed the content.

See the [Apache](http://httpd.apache.org/docs-2.0/filter.html) HTTP Server Version 2.0 Filters  $\blacktriangle$  documentation for more information regarding filters.

#### **ThreadsPerChild:**

**[Module](#page-431-0)**: core **[Syntax](#page-431-0)**: ThreadsPerChild *number* **[Default](#page-431-0)**: ThreadsPerChild 40 **[Context](#page-431-0)**: server config **[Override](#page-432-0)**: none **[Origin](#page-432-0)**: Apache **[Example](#page-432-0)**: ThreadsPerChild

Use this directive to specify the maximum number of threads per server child process. If you do not specify a value for the directive, it inherits the global HTTP Server setting and uses the maximum listed value.

#### **Parameter:** *number*

v The *number* value is an integer value that specifies the maximum number of threads per server child process. The default global HTTP Server value is 40.

### **TimeOut:**

**[Module](#page-431-0)**: core **[Syntax](#page-431-0)**: TimeOut *number* **[Default](#page-431-0)**: TimeOut 300 **[Context](#page-431-0)**: server config, Not in Limit **[Override](#page-432-0)**: none **[Origin](#page-432-0)**: Apache **[Example](#page-432-0)**: TimeOut 500

The TimeOut directive defines the amount of time (in seconds) HTTP Server will wait for:

- 1. The amount of time between receipt of TCP packets on a request.
- 2. The amount of time between ACKs on transmissions of TCP packets in responses.

#### **Parameter:** *number*

v The *number* value is an integer value that specifies defines the amount of time (in seconds) HTTP Server will wait.

#### **UseCanonicalName:**

**[Module](#page-431-0)**: core

**[Syntax](#page-431-0)**: UseCanonicalName *on | off | DNS* **[Default](#page-431-0)**: UseCanonicalName on **[Context](#page-431-0)**: server config, virtual host, directory, Not in Limit **[Override](#page-432-0)**: Options **[Origin](#page-432-0)**: Apache **[Example](#page-432-0)**: UseCanonicalName off

In many situations HTTP Server has to construct a self-referential URL. That is, a URL that refers back to the same server.

### **Parameter:** *on | off | DNS*

- v When set to *on*, HTTP Server will use the ServerName directive to construct a canonical name for the server. This name is used in all self-referential URLs, and for the values of SERVER\_NAME and SERVER\_PORT environment variables in CGIs.
- v When set to *off*, HTTP Server will form self-referential URLs using the hostname and port supplied by the client if any are supplied (otherwise it will use the canonical name). These values are the same that are used to implement name based virtual hosts, and are available with the same clients. The CGI variables SERVER\_NAME and SERVER\_PORT will be constructed from the client supplied values as well.

An example where this may be useful is on an intranet server where you have users connecting to the machine using short names such as www. You'll notice that if the users type a shortname, and a URL which is a directory, such as http://www/splat, without the trailing slash then HTTP Server will redirect them to http://www.domain.com/splat/. If you have authentication enabled, this will cause the user to have to reauthenticate twice (once for www and once again for www.domain.com). But if UseCanonicalName is set *off*, then HTTP Server will redirect to http://www/splat/.

- The *DNS* setting is intended for use with mass IP-based virtual hosting to support clients that do not provide a Host: header. With this option HTTP Server does a reverse DNS lookup on the server IP address that the client connected to in order to work out self-referential URLs.
- **Important:** If CGIs make assumptions about the values of SERVER\_NAME they may be broken by this option. The client is essentially free to give whatever value they want as a hostname. But if the CGI is only using SERVER\_NAME to construct self-referential URLs then it should be fine.

See also ["ServerName"](#page-535-0) on page 530.

#### **UseShutdown:**

**[Module](#page-431-0)**: core **[Syntax](#page-431-0)**: UseShutdown *On | Off* **[Default](#page-431-0)**: UseShutdown Off **[Context](#page-431-0)**: server config **[Override](#page-432-0)**: none **[Origin](#page-432-0)**: Apache **[Example](#page-432-0)**: UseShutdown On

This directive instructs the HTTP Server to use shutdown on the socket connections.

### **<VirtualHost>:**

**[Module](#page-431-0)**: core **[Syntax](#page-431-0)**: VirtualHost *address*[:*port*] ...> ... </VirtualHost> **[Default](#page-431-0)**: none

**[Context](#page-431-0)**: server config, Not in Limit **[Override](#page-432-0)**: none **[Origin](#page-432-0)**: Apache **[Example](#page-432-0)**: <VirtualHost 10.22.33.44 > ... </VirtualHost>

The term Virtual Host refers to the practice of maintaining more than one server on a server, as differentiated by their apparent hostname (or server name). For example, it is often desirable for companies sharing a web server to have their own domains, with web servers accessible as www.company1.com and www.company2.com, without requiring the user to know any extra path information.

### **Parameter One:** *address*

v The *address* parameter specifies a fully qualified IP address or hostname.

### **Parameter Two:** *port*

v The *port* parameter specifies a port number. This parameter is optional.

HTTP Server (powered by Apache) supports two types of virtual hosting, they are IP-based Virtual Host and Name-based Virtual Host (the latter variant of virtual hosts is sometimes called host-based or non-IP virtual hosts). As the term IP-based indicates, the server must have a different IP address for each IP-based virtual host. This can be achieved by the server having several physical network connections, or by use of virtual interfaces that are supported by most modern operating systems.

While the approach with IP-based Virtual Hosts works well, it is not the most elegant solution because a dedicated IP address is needed for every virtual host (and it is difficult to implement on some machines). The benefits of using name-based virtual host support is a practically unlimited number of servers, ease of configuration and use, and no additional hardware or software requirements. The main disadvantage is that the client must support the protocol. The latest browser versions (for example, HTTP 1.1) do, but there are still older browsers (for example, HTTP 1.0) in use that do not. This may cause problems, although a possible solution is addressed below.

### **Using non-IP Virtual Hosts**

The notable difference between IP-based and name-based virtual host configurations is the NameVirtualHost directive. The directive specifies an IP address and should be used as a target for name-based virtual hosts.

For example, suppose that both www.domain.tld and www.otherdomain.tld point at the IP address 111.22.33.44. You can add to one of HTTP Server (powered by Apache) configuration files code similar to the following:

```
NameVirtualHost 111.22.33.44
<VirtualHost 111.22.33.44>
   ServerName www.domain.tld
   DocumentRoot /www/domain
</VirtualHost>
<VirtualHost 111.22.33.44>
   ServerName www.otherdomain.tld
   DocumentRoot /www/otherdomain
</VirtualHost>
```
Of course, any additional directives can (and should) be placed into the <VirtualHost> section; all that is needed is to make sure that the names www.domain.tld and www.otherdomain.tld are pointing to the IP address 111.22.33.44.

**Note:** When you specify an IP address in a NameVirtualHost directive, requests to that IP address are only served by matching <VirtualHost> tags. The ″main server″ never serves from the specified IP address. If you start to use virtual hosts, you should not use the ″main server″ as an independent

server, but rather use it as a place for configuration directives that are common for all your virtual hosts. In other words, you should add a <VirtualHost> section for every server (hostname) you want to maintain on your server.

Additionally, you may want a server to be accessible by more than one name. For example, you may want a server to be accessible as domain.tld, or www2.domain.tld (assuming the IP addresses pointed to the same server). In fact, you may want all addresses at domain.tld assigned to the server. This is possible with the ServerAlias directive, placed inside the <VirtualHost> section. For example: ServerAlias domain.tld \*.domain.tld

**Note:** You can use \* and ? as wild-card characters.

You might also need ServerAlias if you are serving local users who do not always include the domain name. For example, if local users are familiar with typing ″www″ or ″www.foobar″ then you will need to add ServerAlias www www.foobar. It isn't possible for the server to know what domain the client uses for their name resolution because the client doesn't provide that information in the request. The ServerAlias directive provides a means for pointing different hostnames to the same virtual host.

<VirtualHost> and </VirtualHost> are used to enclose directives that apply only to a particular virtual host. Any directive that is allowed in a virtual host context may be used. When the server receives a document request on a particular virtual host, it uses the configuration directives enclosed in the <VirtualHost> section. The *address* parameter may be one of the following:

- The virtual host IP address
- v A fully qualified domain name for the virtual host IP address. More than one IP address may be specified. This is used when a machine responds to the same name on two different interfaces.
- **Note:** The use of <VirtualHost> does not affect what addresses the server listens on. You may need to ensure that HTTP Server is listening on the correct addresses using the [Listen](#page-521-0) directive.

See ["Fundamental](#page-12-0) directive, context, and server area concepts on HTTP Server (powered by Apache)" on [page](#page-12-0) 7, or refer to module [mod\\_vhost\\_alias](rzaiemod_vhost_alias.htm) for further details of how different sections are combined when a request is received.

# **Module mod\_dav**

**Important:** Information for this topic supports the latest PTF levels for HTTP Server for iSeries . It is recommended that you install the latest PTFs to upgrade to the latest level of the HTTP Server for iSeries. Some of the topics documented here are not available prior to this update.

See IBM [Service](http://www-03.ibm.com/servers/eserver/iseries/software/http/services/service.html)  $\blacktriangleright$  for more information.

#### **Summary**

This module provides class 1 and class 2 WebDAV (Web-based Distributed Authoring and Versioning) functionality for HTTP Server (powered by Apache). This extension to the HTTP protocol allows creating, moving, copying, and deleting resources and collections on a remote web server.

In order for WebDAV to function, you have to have your LoadModules, Dav provider, and either DavLockDB or DavQsysLockDB (depending on your provider) in your configuration file. If any of these elements are missing, your server will not start.

To use DAV at all, your configuration file must include: LoadModule dav\_module /QSYS.LIB/QHTTPSVR.LIB/QZSRDAV.SRVPGM

To use DAV for root, QOpenSys, or other UNIX-like filesystems, in addition to the above, your configuration file must include:

LoadModule dav fs module /QSYS.LIB/QHTTPSVR.LIB/QZSRDAVF.SRVPGM

To use DAV in QSYS, your configuration file must include: LoadModule dav qsys module /QSYS.LIB/QHTTPSVR.LIB/QZSRDAVQS.SRVPGM

**Note:** You'll need two LoadModules to use DAV. If you want to DAV-enable both IFS and QSYS, you'll need three LoadModules.

### **Directives**

- $\cdot$  "Dav"
- ["DavDepthInfinity"](#page-545-0) on page 540
- ["DavLockDB"](#page-546-0) on page 541
- ["DavMinTimeout"](#page-546-0) on page 541
- ["DavQsysLockDB"](#page-546-0) on page 541

### **Dav:**

**[Module](#page-431-0)**: mod\_dav **[Syntax](#page-431-0)**: Dav *on | off | [provider name]* **[Default](#page-431-0)**: Dav off **[Context](#page-431-0)**: directory **[Override](#page-432-0)**: none **[Origin](#page-432-0)**: Apache **Usage [Considerations](#page-432-0)**: A LoadModule is required in the configuration file prior to using the directive. The statement should be as follows: LoadModule dav\_module /QSYS.LIB/QHTTPSVR.LIB/QZSRDAV.SRVPGM **[Example](#page-432-0)**: Dav on

The Dav directive enables the WebDAV HTTP methods for the given container. You may want to add a <Limit> clause inside the location directive to limit access to Dav-enabled locations.

**Parameter:** *on | off | [provider name]*

- v When *on* is specified, WebDAV HTTP methods are enabled for the given container, using the default provider ″filesystem″.
- v When *off* is specified, WebDAV HTTP methods are disabled for the given container.
- v The optional *provider name* parameter is used to specify the Dav provider for a directory or location. There are no Server restrictions on the number or types of characters in the provider name. The provider name used on the Dav directive is case sensitive.

The values on and off are not case sensitive.

### **Example 1:**

```
DavLockDB /tmp/DavLock
LoadModule dav module /qsys.lib/qhttpsvr.lib/qzsrdav.srvpgm
LoadModule dav fs module /qsys.lib/qhttpsvr.lib/qzsrdavf.srvpgm
<Location /foo>
  Dav on
</Location>
```
### **Example 2:**

```
DavQsysLockDB mylib/DavLock
LoadModule dav_module /qsys.lib/qhttpsvr.lib/qzsrdav.srvpgm
LoadModule dav_qsys_module /qsys.lib/qhttpsvr.lib/qzsrdavqs.srvpgm
```

```
<Directory /qsys.lib/webserver.lib*>
  Dav qsys
</Directory>
```
If you specify ″Dav on″ in a directory, you will get the default provider ″filesystem″.

The Dav directive does not override like other directory-scoped directives. You cannot turn Dav on in one directory, and then turn it off in a sub-directory. You also cannot change providers in a sub-directory. You will receive runtime errors if this happens. The following examples are invalid and will cause the HTTP Server to generate a runtime error:

```
<Directory />
   AllowOverride None
   Order Deny,Allow
  Deny From all
  Dav filesystem
  </Files>
     Dav off
  </Files>
</Directory>
```
Another invalid example:

```
<Directory /www/parentDirectory>
  Dav filesystem
<Directory>
<Directory /www/parentDirectory/childDirectory>
  Dav off
</Directory>
```
**Note:** If you want to Dav-enable filesystems other than root or QOpenSys, you will have to specify your provider's name on the directive to get the desired behavior. As the server is shipped, the only valid provider names are ″filesystem″ and ″qsys″. Filesystem supports root, QOpenSys (and other UNIX-like filesystems); qsys supports QSYS objects.

#### **DavDepthInfinity:**

**[Module](#page-431-0)**: mod\_dav **[Syntax](#page-431-0)**: DavDepthInfinity *on | off* **[Default](#page-431-0)**: DavDepthInfinity off **[Context](#page-431-0)**: server config, virtual host, directory **[Override](#page-432-0)**: none **[Origin](#page-432-0)**: Apache **Usage [Considerations](#page-432-0)**: A LoadModule is required in the configuration file prior to using the directive. The statement should be as follows: LoadModule dav\_module /QSYS.LIB/QHTTPSVR.LIB/QZSRDAV.SRVPGM **[Example](#page-432-0)**: DavDepthInfinity on

The DavDepthInfinity directive allows the processing of PROPFIND requests containing the header 'Depth: Infinity'. Because this type of request could constitute a denial-of-service attack, by default it is not allowed.

**Parameter:** *on | off*

- v When *on* is specified, processing of PROPFIND requests containing the header 'Depth: Infinity' is allowed.
- v When *off* is specified, processing of PROPFIND requests containing the header 'Depth: Infinity' is not allowed.

# <span id="page-546-0"></span>**DavLockDB:**

**[Module](#page-431-0)**: mod\_dav **[Syntax](#page-431-0)**: DavLockDB *filename* **[Default](#page-431-0)**: none **[Context](#page-431-0)**: server config, virtual host **[Override](#page-432-0)**: none **[Origin](#page-432-0)**: Apache **Usage [Considerations](#page-432-0)**: A LoadModule is required in the configuration file prior to using the directive. The statement should be as follows: LoadModule dav\_fs\_module /QSYS.LIB/QHTTPSVR.LIB/QZSRDAVF.SRVPGM **[Example](#page-432-0)**: DavLockDB /tmp/DavLock

The DavLockDB directive specifies the full path to the lock database, excluding an extension. The default (file system) implementation of mod\_dav uses a SDBM database to track user locks.

#### **Parameter:** *filename*

v The *filename* parameter specifies the full path to the lock database, excluding an extension.

This directive is required if you are using Dav with the default (filesystem) provider. For example, DavLockDB /tmp/DavLock

### **DavMinTimeout:**

**[Module](#page-431-0)**: mod\_dav **[Syntax](#page-431-0)**: DavMinTimeout *seconds* **[Default](#page-431-0)**: DavMinTimeout 0 **[Context](#page-431-0)**: server config, virtual host, directory **[Override](#page-432-0)**: none **[Origin](#page-432-0)**: Apache **Usage [Considerations](#page-432-0)**: A LoadModule is required in the configuration file prior to using the directive. The statement should be as follows: LoadModule dav\_module /QSYS.LIB/QHTTPSVR.LIB/QZSRDAV.SRVPGM **[Example](#page-432-0)**: DavMinTimeout 600

The DavMinTimeout directive specifies, in seconds, the minimum lock timeout to return to a client. Microsoft Web Folders defaults to a timeout of 120 seconds; the DavMinTimeout can override this to a higher value (like 600 seconds) to reduce the chance of the client losing the lock due to network latency.

When a client requests a DAV resource lock, it can also specify a time when the lock will be automatically removed by the server. This value is only a request, and the server can ignore it or inform the client of an arbitrary value. The maximum value for minutes is 166; the maximum value for seconds is 9999.

#### **Parameter:** *seconds*

v The *seconds* parameter is any integer value from 0 to 9999.

### **DavQsysLockDB:**

**[Module](#page-431-0)**: mod\_dav **[Syntax](#page-431-0)**: DAVQsysLockDB *library/filename* **[Default](#page-431-0)**: none **[Context](#page-431-0)**: server config, virtual host **[Override](#page-432-0)**: none **[Origin](#page-432-0)**: Modified **Usage [Considerations](#page-432-0)**: A LoadModule is required in the configuration file prior to using the directive. The statement should be as follows: LoadModule dav\_qsys\_module /QSYS.LIB/QHTTPSVR.LIB/QZSRDAVQS.SRVPGM

### **[Example](#page-432-0)**: DAVQsysLockDB mylib/LockDB

The DAVQsysLockDB directive specifies the library qualified database file that the QSYS repository manager uses to track user locks of QSYS resources. The library must exist. The names of the library and file must follow the QSYS file system naming rules.

### **Parameter:** *library/filename*

v The *library/filename* parameter specifies the library qualified database file that the QSYS repository manager uses to track user locks of QSYS resources.

# **Module mod\_deflate**

**Important:** Information for this topic supports the latest PTF levels for HTTP Server for iSeries . It is recommended that you install the latest PTFs to upgrade to the latest level of the HTTP Server for iSeries. Some of the topics documented here are not available prior to this update.

See IBM [Service](http://www-03.ibm.com/servers/eserver/iseries/software/http/services/service.html)  $\blacktriangleright$  for more information.

### **Summary**

Module mod\_deflate specifies compression and decompression functions using filters, MIME types, environment variables, and HTTP responses. Compressed output is transferred to requesting client browsers at a higher rate of speed than uncompressed output. Compression and decompression is implemented by the DEFLATE filter, located in module mod\_deflate. See [Apache](http://httpd.apache.org/docs-2.0/mod/mod_deflate.html) HTTP Server Version

2.0 [Documentation](http://httpd.apache.org/docs-2.0/mod/mod_deflate.html)  $\blacktriangleright$  for additional information and examples on configuring the Apache server to use compression.

### **Directives**

- v "DeflateBufferSize"
- ["DeflateCompressionLevel"](#page-548-0) on page 543
- ["DeflateFilterNote"](#page-548-0) on page 543
- ["DeflateMemLevel"](#page-549-0) on page 544
- ["DeflateWindowSize"](#page-549-0) on page 544

### **DeflateBufferSize:**

**[Module](#page-431-0)**: mod\_deflate **[Syntax](#page-431-0)**: DeflateBufferSize *value* **[Default](#page-431-0)**: DeflateBufferSize 8096 **[Context](#page-431-0)**: server config, virtual host **[Override](#page-432-0)**: none **[Origin](#page-432-0)**: Apache **Usage [Considerations](#page-432-0)**: A LoadModule is required in the configuration file prior to using the directive. The statement should be as follows: deflate\_module /QSYS.LIB/QHTTPSVR.LIB/QZSRCORE.SRVPGM **[Example](#page-432-0)**: DeflateBufferSize 8096

The DeflateBufferSize directive specifies the size of the fragments that zlib should compress at one time.

**Parameter:** *value*

v The *value* parameter specifies the size, in bytes, of the fragments that zlib should compress at one time.

### <span id="page-548-0"></span>**DeflateCompressionLevel:**

**[Module](#page-431-0)**: mod\_deflate **[Syntax](#page-431-0)**: DeflateCompressionLevel *value* **[Default](#page-431-0)**: DeflateCompressionLevel 6 **[Context](#page-431-0)**: server config, virtual host **[Override](#page-432-0)**: none **[Origin](#page-432-0)**: Apache **Usage [Considerations](#page-432-0)**: A LoadModule is required in the configuration file prior to using the directive. The statement should be as follows: deflate\_module /QSYS.LIB/QHTTPSVR.LIB/QZSRCORE.SRVPGM **[Example](#page-432-0)**: DeflateCompressionLevel 5

The DeflateCompressionLevel directive specifies what level of compression should be used.

#### **Parameter:** *value*

v The *value* parameter value specifies the level of compression. The higher the value, the greater the compression.

**Note:** Higher compression levels require additional CPU time.

### **DeflateFilterNote:**

**[Module](#page-431-0)**: mod\_deflate **[Syntax](#page-431-0)**: DeflateFilterNote *[type] notename* **[Default](#page-431-0)**: none **[Context](#page-431-0)**: server config, virtual host **[Override](#page-432-0)**: none **[Origin](#page-432-0)**: Apache **Usage [Considerations](#page-432-0)**: A LoadModule is required in the configuration file prior to using the directive. The statement should be as follows: deflate\_module /QSYS.LIB/QHTTPSVR.LIB/QZSRCORE.SRVPGM **[Example](#page-432-0)**: DeflateFilterNote ratio **[Example](#page-432-0)**: DeflateFilterNote Ratio ratio **[Example](#page-432-0)**: DeflateFilterNote Input input **[Example](#page-432-0)**: DeflateFilterNote input input

The DeflateFilterNote directive specifies that a note about compression ratios should be attached to the request. The note is used for statistical purposes by adding a value to your access log.

#### **Parameter One:** *type*

v The *type* parameter value specifies what type of data is added to the note for logging. The parameter value is not case-sensitive. Possible values include:

**Input** Store the byte count of the filter's input stream in the note.

#### **Output**

Store the byte count of the filter's output stream in the note.

**Ratio** Store the compression ratio (output/input \* 100) in the note. This is the default, if the type argument is omitted.

#### **Parameter Two:** *notename*

v The *notename* parameter value specifies the note name entered in the log. The *notename* value is not required to match the *type* value. Blank characters are not valid.

### <span id="page-549-0"></span>**Example: accurate logging**

DeflateFilterNote Input instream DeflateFilterNote Output outstream DeflateFilterNote Ratio ratio

LogFormat '"%r" %{outstream}n/%{instream}n (%{ratio}n%%)' deflate CustomLog logs/deflate log deflate

### **DeflateMemLevel:**

**[Module](#page-431-0)**: mod\_deflate **[Syntax](#page-431-0)**: DeflateMemLevel *value* **[Default](#page-431-0)**: DeflateMemLevel 9 **[Context](#page-431-0)**: server config, virtual host **[Override](#page-432-0)**: none **[Origin](#page-432-0)**: Apache **Usage [Considerations](#page-432-0)**: A LoadModule is required in the configuration file prior to using the directive. The statement should be as follows: deflate\_module /QSYS.LIB/QHTTPSVR.LIB/QZSRCORE.SRVPGM **[Example](#page-432-0)**: DeflateMemLevel 8

The DeflateMemLevel directive specifies how much memory should be used for zlib for compression.

### **Parameter:** *value*

v The *value* parameter value specifies how much memory should be used for zlib compression. Each value is equal to 16K. For example, a value of 1 equates to 16K, while a value of 8 equates to 128K.

### **DeflateWindowSize:**

**[Module](#page-431-0)**: mod\_deflate **[Syntax](#page-431-0)**: DeflateWindowSize *value* **[Default](#page-431-0)**: DeflateWindowSize 15 **[Context](#page-431-0)**: server config, virtual host **[Override](#page-432-0)**: none **[Origin](#page-432-0)**: Apache **Usage [Considerations](#page-432-0)**: A LoadModule is required in the configuration file prior to using the directive. The statement should be as follows: deflate\_module /QSYS.LIB/QHTTPSVR.LIB/QZSRCORE.SRVPGM **[Example](#page-432-0)**: DeflateWindowSize 14

The DeflateWindowSize directive specifies the zlib compression window size.

#### **Parameter:** *value*

v The *value* parameter value specifies the level of compression window size. The higher the value, the greater the compression window size.

**Note:** Higher compression levels require additional CPU time.

# **Module mod\_dir**

**Important:** Information for this topic supports the latest PTF levels for HTTP Server for iSeries . It is recommended that you install the latest PTFs to upgrade to the latest level of the HTTP Server for iSeries. Some of the topics documented here are not available prior to this update.

See IBM [Service](http://www-03.ibm.com/servers/eserver/iseries/software/http/services/service.html)  $\blacktriangleright$  for more information.

#### **Summary**

The module mod\_dir provides ″trailing slash″ redirects and serving directory index files. The index of a directory can come from one of two sources:

- v A file written by the user, typically called index.html. The name of this file is set by the DirectoryIndex directive . This directive is controlled by module mod\_dir.
- v A list generated by the server through mod\_auto\_index. See [mod\\_auto\\_index](rzaiemod_auto_index.htm) for more information.

The two functions are separated so you can completely remove (or replace) automatic index generation.

By default, a trailing slash  $('')$  redirect is issued when the server receives a request for a URL http://servername/QIBM/dirname where dirname is a directory. Directories require a trailing slash, so mod dir issues a redirect to http://servername/OIBM/dirname/.

The AlwaysDirectoryIndex directive controls how the server will respond to directory requests.

### **Directives**

- "AlwaysDirectoryIndex"
- "DirectoryIndex"

### **AlwaysDirectoryIndex:**

**[Module](#page-431-0)**: mod\_dir **[Syntax](#page-431-0)**: AlwaysDirectoryIndex *on | off* **[Default](#page-431-0)**: Always DirectoryIndex on **[Context](#page-431-0)**: server config, virtual host, directory, .htaccess **[Override](#page-432-0)**: Indexes **[Origin](#page-432-0)**: iSeries **[Example](#page-432-0)**: AlwaysDirectoryIndex off

The AlwaysDirectoryIndex directive specifies if you want the server to always handle directory requests by first searching the directory for an index (Welcome) file.

### **Parameter:** *on | off*

- v The *on* parameter sets the server to always search the directory for an index file, regardless of whether a trailing slash  $('')$  exists in the URL. The DirectoryIndex directive specifies the names of the files that the server recognizes as index (Welcome) files.
- v The *off* parameter sets the server to first check the last character of requests that refer to iSeries files, QDLS folders, or integrated file system directories for the slash ('/') character. If the directory request ends with a slash, the server searches the directory for an index file. If the directory request does not end with a slash, the server attempts to return a directory listing (rather then doing a ″trailing slash″ redirect).

If the server does not find an index file, or AlwaysWelcome is set to off and the directory request does not end in a slash, ["Options"](#page-529-0) on page 524 controls whether or not the server responds to the request with a directory listing.

### **DirectoryIndex:**

**[Module](#page-431-0)**: mod\_dir **[Syntax](#page-431-0)**: DirectoryIndex *local-url [local-URL ...]* **[Default](#page-431-0)**: DirectoryIndex index.html **[Context](#page-431-0)**: server config, virtual host, directory, .htaccess **[Override](#page-432-0)**: Indexes **[Origin](#page-432-0)**: Apache **[Example](#page-432-0)**: DirectoryIndex bob.html index.html

<span id="page-551-0"></span>The DirectoryIndex directive sets the list of resources to look for, when the client requests an index of the directory by specifying a / at the end of the a directory name. Local-URL is the (%-encoded) URL of a document on the server relative to the requested directory; it is usually the name of a file in the directory. Several URLs may be given, in which case the server will return the first one that it finds. If none of the resources exist and the Indexes option is set, the server will generate its own listing of the directory.

**Parameter:** *local-url*

v The *local-url* parameter is the (%-encoded) URL of a document on the server relative to the requested directory; it is usually the name of a file in the directory. For example: DirectoryIndex index.html

A request forhttp://myserver/docs/ would return http://myserver/docs/index.html if it exists, or it would list the directory if it did not exist.

The documents do not need to be relative to the directory. For example: DirectoryIndex index.html index.txt /cgi-bin/index.pl

This would cause the CGI script /cgi-bin/index.pl to be run if neither index.html or index.txt existed in a directory. This same idea will also work for QSYS.LIB files. For example, if the directory index is stored in /QSYS.LIB/MYLIB.LIB/MYFILE.FILE/INDEX.MBR, you would need to specify **DirectoryIndex Index.mbr**.

This directive may be configured multiple times in a container. The directives are processed from the first to the last occurrence.

# **Module mod\_disk\_cache**

This topic describes the module mod\_disk\_cache for HTTP Server (powered by Apache).

**Important:** Information for this topic supports the latest PTF levels for HTTP Server for iSeries . It is recommended that you install the latest PTFs to upgrade to the latest level of the HTTP Server for iSeries. Some of the topics documented here are not available prior to this update.

See IBM [Service](http://www-03.ibm.com/servers/eserver/iseries/software/http/services/service.html)  $\blacktriangleright$  for more information.

# **Two Phase Disk Cache Maintenance**

The server may take each iteration of the disk cache maintenance process through one or two phases, depending on how much maintenance is needed. In the first phase, the server will examine the file system directories for the disk cache function and discard data that no longer complies with the current server configuration settings. It will also discard unused or unmodified data according to the criteria set by CacheGcClean or CacheGcUnused directives. File names and expiration times for the remaining data will be collected and the total amount of space allocated for them will be tallied. If the tally is above the maximum disk storage limit (set by CacheSize), the server will go into phase two. If the tally is at or below the maximum disk storage limit, the server will stop the current iteration of the maintenance process. If the server takes the current iteration into the second phase, information collected in the first phase for the remaining data is sorted according to cache expiry time. The server will then discard remaining data, by order of expiration (soonest to latest), until the amount of allocated space is at or below the maximum disk storage limit.

The following steps summarize the disk cache maintenance process:

### **Phase One:**

- 1. Data files are examined, one by one, starting at the directory root specified by CacheRoot.
- 2. Data files not complying with settings specified for CacheDirLevels, CacheDirLength, CacheMinFileSize, and CacheMaxFileSize are discarded.
- 3. Unused or unmodified data matching the criteria set by CacheGcClean and CacheGcUnused directives is discarded.
- 4. File names and expiration times for remaining data is collected.
- 5. The total amount of space allocated for remaining data is determined. Phase two is entered if this total is greater than that specified by CacheSize. If not, phase two is skipped and maintenance completes (until the next iteration).

### **Phase Two:**

- 1. Information collected in phase one for remaining data is sorted according to cache expiry times.
- 2. Data is discarded, by order of expiration (soonest to latest), until the total amount of allocated space is at or below that specified by CacheSize.
- **Note:** The server stops collecting information for remaining data when it reaches the maximum amount of memory allowed for disk cache maintenance (set by CacheGcMemUsage). If the server reaches this limit in phase one, it may not have recorded enough information for phase two to bring the total amount of space allocated for the cache down to the limit specified by the CacheSize directive in one iteration of the disk cache maintenance process. In this case, a warning message is written to the server log and the server completes maintenance and waits for the next disk cache maintenance iteration.

### **Directives**

- v "CacheDirLength"
- ["CacheDirLevels"](#page-553-0) on page 548
- ["CacheGcClean"](#page-554-0) on page 549
- ["CacheGcDaily"](#page-555-0) on page 550
- ["CacheGcInterval"](#page-557-0) on page 552
- ["CacheGcMemUsage"](#page-558-0) on page 553
- ["CacheGcUnused"](#page-558-0) on page 553
- ["CacheRoot"](#page-560-0) on page 555
- ["CacheSize"](#page-562-0) on page 557

# **CacheDirLength:**

**[Module](#page-431-0)**: mod\_disk\_cache **[Syntax](#page-431-0)**: CacheDirLength *length* **[Default](#page-431-0)**: CacheDirLength 2 **[Context](#page-431-0)**: server config, virtual host **[Override](#page-432-0)**: none **[Origin](#page-432-0)**: Apache **Usage [Considerations](#page-432-0)**: A LoadModule is required in the configuration file prior to using the directive. The statement should be as follows: LoadModule disk\_cache\_module /QSYS.LIB/QHTTPSVR.LIB/QZSRCORE.SRVPGM **[Example](#page-432-0)**: CacheDirLength 4

The CacheDirLength directive specifies the number of characters in subdirectory names used by the disk cache function to store data.

### **Parameter:** *length*

v The *length* parameter specifies the number of characters in subdirectory names used by the disk cache function. The specified value multiplied by the value specified for the CacheDirLevels directive must be less than or equal to 20.

<span id="page-553-0"></span>If the values specified for CacheDirLevels and CacheDirLength are changed once they have been used to cache data, the server will discard all existing cache data when it runs disk cache maintenance since the file paths used to store data no longer adhere to the new values. See the CacheGcDaily or CacheGcInterval directives for more details on disk cache maintenance.

• This directive is used only if CacheRoot is set.

**Note:** HTTP Server (powered by Apache) does not support inheritance for the CacheDirLength directive.

### **CacheDirLevels:**

**[Module](#page-431-0)**: mod\_disk\_cache **[Syntax](#page-431-0)**: CacheDirLevels *levels* **[Default](#page-431-0)**: CacheDirLevels 3 **[Context](#page-431-0)**: server config, virtual host **[Override](#page-432-0)**: none **[Origin](#page-432-0)**: Apache **Usage [Considerations](#page-432-0)**: A LoadModule is required in the configuration file prior to using the directive. The statement should be as follows: LoadModule disk\_cache\_module /QSYS.LIB/QHTTPSVR.LIB/QZSRCORE.SRVPGM **[Example](#page-432-0)**: CacheDirLevels 3

The CacheDirLevels directive specifies the number of directory levels used by the disk cache function to store data.

### **Parameter:** *levels*

v The *length* parameter specifies the number of directory levels used by the disk cache function. The specified value multiplied by the value specified for the CacheDirLength directive must be less than or equal to 20.

A hash algorithm is used to generate unique and seemingly random character strings from hash keys (or URLs) provided for data stored in cache. These character strings are used to build unique file system path names. Data is stored in the file system using these path names, relative to the directory root specified by the CacheRoot directive. This setting specifies how many directory levels are used, while the CacheDirLength directives specifies the length of each subdirectory name, with remaining characters simply used for file names. The server uses the hash algorithm and directory levels to improve the performance of the server when working with a potentially large number of data files.

#### **Example 1**

CacheRoot /QOpenSys/QIBM/UserData/HTTPA/CacheRoot/MyCache CacheDirLevels 3 CacheDirLength 1

The above example indicates that a hash key such as ftp://ibm.com/document.html may be used to build a directory path such as  $\frac{x}{3}$  /9sj4t2svBA where x, 3, and are three subdirectory names (CacheDirLevels 3) each having a length of one character (CacheDirLength 1). The remaining characters, 9sj4t2svBA, are used for file names.

#### **Example 2**

CacheRoot /QOpenSys/QIBM/UserData/HTTPA/CacheRoot/MyCache CacheDirLevels 5 CacheDirLength 2

The above example indicates that the same hash key described for example one (ftp://ibm.com/document.html) may be used to build a directory path such as  $/x3/9/\text{s}$ j/4t/2s/vBA where x3,  $9$ , sj, 4t, and 2s are five subdirectory names (CacheDirLevels 5) each having a length of two characters (CacheDirLength 2). The remaining characters, vBA, are used for file names.

<span id="page-554-0"></span>Directory paths generated in this process are relative to the directory root defined by the CacheRoot directive. Therefore, for example one (above), two files, one named 9sj4t2svBA.data and the other named 9sj4t2svBA.header will be created to store data using the hash key ftp://ibm.com/document.html. Both files will reside within the /QOpenSys/QIBM/UserData/HTTPA/CacheRoot/MyCache/x/3/\_ directory. For example two (above), the two files will be named vBA.data and vBA.header and will reside within the /QOpenSys/QIBM/UserData/HTTPA/CacheRoot/MyCache/x3/\_9/sj/4t/2s directory using the same hash key.

# **Directory length and level limits:**

Since the hash algorithm generates an exponential number of directories using this schema, a limit must be set upon the values that CacheDirLevels and CacheDirLength may have. The limits described as such: CacheDirLevels \* CacheDirLength <= 20

The maximum number of directory levels multiplied by the maximum length of each subdirectory must be less than or equal to 20. If not, the server will fail to activate at startup.

If the values specified for CacheDirLevels and CacheDirLength are changed once they have been used to cache data, the server will discard all existing cache data when it runs disk cache maintenance since the file paths used to store data no longer adhere to the new values. See the CacheGcDaily or CacheGcInterval directives for more details on disk cache maintenance.

• This directive is used only if CacheRoot is set.

**Note:** HTTP Server (powered by Apache) does not support inheritance for the CacheDirLevels directive.

### **CacheGcClean:**

**[Module](#page-431-0)**: mod\_disk\_cache **[Syntax](#page-431-0)**: CacheGcClean *hash-key-criteria period* **[Default](#page-431-0)**: CacheGcClean \*2592000 (seconds, or 30 days) **[Context](#page-431-0)**: server config, virtual host **[Override](#page-432-0)**: none **[Origin](#page-432-0)**: iSeries **Usage [Considerations](#page-432-0)**: A LoadModule is required in the configuration file prior to using the directive. The statement should be as follows: LoadModule disk\_cache\_module /QSYS.LIB/QHTTPSVR.LIB/QZSRCORE.SRVPGM **[Example](#page-432-0)**: CacheGcClean http://www.ibm.com /\* 1296000

The CacheGcClean directive specifies a complete URL or URL match expression and a maximum period value used to identify and remove data from cache that has not been updated (or written to cache) within the number of specified seconds. Multiple CacheGcClean directives are allowed. If disk cache maintenance is disabled, this setting has no affect and the cache may grow without bound, unless managed by some application or process other than the server.

This directive is similar to the CacheGcUnused directive, however the former distinguishes when data was last written (or saved) to cache, not when it was last served from cache.

### **Parameter One:** *hash-key-criteria*

v The *hash-key-criteria* parameter accepts a complete URL or URL match expression used to identify cached data by hash key. Complete URLs do not contain asterisks (\*) or question marks (?) and must match hash keys URLs completely (see example two). URL match expressions contain one or more asterisks (\*) or question marks (?) used as wildcards to match multiple hash keys. For example: http://ibm.com/\*, \*://ibm.com/\*, or ftp://server?.ibm.com/\* (see example one).

### **Parameter Two:** *period*

The *period* parameter specifies the maximum amount of time (in seconds) that matched data may remain cached.

<span id="page-555-0"></span>Cached data for the disk caching function is identified by comparing hash keys with the value specified for the hash-key-criteria parameter. Matched data that has not been updated (or written to cache) within the number of seconds specified by the corresponding period parameter is discarded by the server during phase one of the disk cache maintenance process. Matched data that has been updated within the number of specified seconds is not affected. Unmatched data is not affected. See "Two Phase Disk Cache [Maintenance"](#page-551-0) on page 546 for details concerning the disk cache maintenance process.

### **Example 1: URL match expressions**

CacheRoot serverCache CacheGcClean \*://ibm.com/\* 2592000 CacheGcClean ftp://server?.ibm.com/\* 1209600

For this example, the first CacheGcClean directive ensures cached data with hash keys (or URLs) that match the expression  $*:$  //ibm.com/ $*$  and has not been updated within the past 2592000 seconds (or 30 days) is discarded during phase one of the cache maintenance process. The second CacheGcClean directive ensures cached data with hash keys (or URLs) that match the expression ftp://server?.ibm.com/\* and has not been updated within the past 1209600 seconds (or 2 weeks) is discarded.

Example one uses CacheGcClean directives with URL match expressions to manage data stored in cached using the disk cache function (CacheRoot serverCache). For the expression \*://ibm.com/\*, the first wildcard (\*) is used to match one or more characters in hash keys preceding the characters //ibm.com/. The second wildcard (\*) is used to match one or more characters succeeding the characters //ibm.com/. Hash keys that match this expression, for example, include http://ibm.com/public/welcome.html and ftp://ibm.com/patch.zip. For the expression ftp://server?.ibm.com/ $*$ , the first wildcard (?) is used to match any single character between ftp://server and .ibm.com/. The second wildcard (\*) is used to match one or more characters succeeding the characters .ibm.com/. Hash keys that match this expression, for example, include ftp://server1.ibm.com/whitepaper.pdf and ftp://server5.ibm.com/downloads/driver.exe.

### **Example Two: Complete URL**

CacheRoot serverCache CacheGcClean ftp://server5.ibm.com/downloads/application.zip 432000

For this example, the CacheGcClean directive uses a complete URL to ensure cached data with the hash key ftp://server5.ibm.com/downloads/application.zip is discarded during phase one of the disk cache maintenance process if it has not been updated within the past 432000 seconds (or 5 days). No other data will be matched since complete URLs identify a single hash key.

The server detects updates to cached data for the disk caching function by comparing the ″Data change date/time″ values of data file attributes. These are commonly referred to as last-modified times. When data is updated within cache, the corresponding last-modified times record the date and time that the last update was made.

- This directive is negated when off is specified for CacheGcDaily and CacheGcInterval is not specified.
- This directive is used only if CacheRoot is set.
- Disk cache maintenance may occur at regular time periods for CacheGcInterval and at a particular time of day for CacheGcDaily if both are set.

**Note:** HTTP Server (powered by Apache) does not support inheritance for the CacheGcClean directive.

#### **CacheGcDaily:**

**[Module](#page-431-0)**: mod\_disk\_cache **[Syntax](#page-431-0)**: CacheGcDaily *time-of-day | off* **[Default](#page-431-0)**: CacheGcDaily 03:00 **[Context](#page-431-0)**: server config, virtual host **[Override](#page-432-0)**: none **[Origin](#page-432-0)**: iSeries

**Usage [Considerations](#page-432-0)**: A LoadModule is required in the configuration file prior to using the directive. The statement should be as follows: LoadModule disk\_cache\_module /QSYS.LIB/QHTTPSVR.LIB/QZSRCORE.SRVPGM **[Example](#page-432-0)**: CacheGcDaily 23

The CacheGcDaily directives specifies whether the server is to perform disk cache maintenance, at a particular time, when the disk cache function is enabled. If the disk cache function is disabled (the default), this setting has no affect and the server does not perform disk cache maintenance. The default value is 3:00 (3:00 am local system time).

**Parameter:** *time-of-day | off*

- The *time-of-day* parameter accepts a value in the HH:MM:SS format (24 hour clock) where HH is an hour value (0 to 23), MM is a minute value (0 to 59), and SS is a second value (0 to 59). A minute (MM) or second (SS) value is not required. If a minute value is not specified, maintenance will commence at the beginning of the hour specified by the hour value (see example two). Likewise, if a second value is not specified, maintenance will commence at the specified number of minutes past the hour (see example one).
- v If *off* is specified, maintenance will not be performed based on a particular time of day (see example three).

If *off* is not specified, the server will perform cache maintenance every day, starting at the specified local system time (if disk caching is enabled, see examples one and two). If *off* is specified, the server will not perform disk cache maintenance at a specific time of day, however it may perform disk cache maintenance at regular time intervals, if a maintenance period is set using the CacheGcInterval directive. If *off* is specified, and a maintenance period is not specified using CacheGcInterval, the server will never perform disk cache maintenance (see example three).

#### **Example 1**

CacheRoot dataCache CacheGcDaily 15:55

### **Example 2**

CacheRoot dataCache CacheGcDaily 9

#### **Example 3**

CacheRoot dataCache CacheGcDaily off

For example one, the server will perform cache maintenance every day at 15:55 (or 3:55 pm local system time). For example two, the server will perform cache maintenance every day at 9:00 (or 9:00 am local system time). For example three, the server will not perform disk cache maintenance since CacheGcDaily is set to off, and CacheGcInterval is not specified.

See "Two Phase Disk Cache [Maintenance"](#page-551-0) on page 546 for details concerning the disk cache maintenance process.

- v Disk cache maintenance may occur at time intervals for CacheGcInterval and at a particular time of day for CacheGcDaily if both are set.
- This directive is used only if CacheRoot is set.
- **Note:** HTTP Server (powered by Apache) does not support inheritance for the CacheGcDaily directive. For the configuration shown below, garbage collection is performed at 1:30 AM and again at 2:30 AM.

### <span id="page-557-0"></span>**Example:**

```
CacheRoot dataCache
CacheGcDaily 01:30:00
 <VirtualHost ...>
 CacheGcDaily 02:30 00
 </Virtual Host>
```
### **CacheGcInterval:**

**[Module](#page-431-0)**: mod\_disk\_cache **[Syntax](#page-431-0)**: CacheGcInterval *period* **[Default](#page-431-0)**: none **[Context](#page-431-0)**: server config, virtual host **[Override](#page-432-0)**: none **[Origin](#page-432-0)**: Apache **Usage [Considerations](#page-432-0)**: A LoadModule is required in the configuration file prior to using the directive. The statement should be as follows: LoadModule disk\_cache\_module /QSYS.LIB/QHTTPSVR.LIB/QZSRCORE.SRVPGM **[Example](#page-432-0)**: CacheGcInterval 8100

The CacheGcInterval directive specifies whether the server is to perform disk cache maintenance, at regular time intervals, when the disk cache function is enabled. Maintenance for this setting will commence at the time the server is started, and repeat every number of specified seconds, until the server is ended. If the disk cache function is disabled (the default), this setting has no affect and the server does not perform disk cache maintenance.

#### **Parameter:** *period*

v The *period* parameter specifies a period for cache maintenance cycles, in seconds. The value may include a decimal to indicate fractional hours. For example, use CacheGcInterval 5400 to perform cache maintenance every 5400 seconds (every 90 minutes).

If this directive is not used (not specified), the server will not perform disk cache maintenance at regular time intervals, however it may at a particular time of day, if such a time is specified using the CacheGcDaily directive. If this directive is not used (not specified), and CacheGcDaily is set to *off*, the server will never perform disk cache maintenance (see example two).

#### **Example 1**

CacheRoot dataCache CacheGcInterval 9900

#### **Example 2**

CacheRoot dataCache CacheGcDaily offexample

For example one, the server will perform disk cache maintenance every 9900 seconds (every 2 hours and 45 minutes), starting from the time the server is started. For example two, the server will not perform disk cache maintenance since CacheGcDaily is set to off, and CacheGcInterval is not specified.

See "Two Phase Disk Cache [Maintenance"](#page-551-0) on page 546 for details concerning the disk cache maintenance process.

- v Disk cache maintenance may start at regular time intervals for CacheGcInterval and at a particular time of day for CacheGcDaily if both are set.
- This directive is used only if CacheRoot is set.

**Note:** HTTP Server (powered by Apache) does not support inheritance for the CacheGcInterval directive.

### <span id="page-558-0"></span>**CacheGcMemUsage:**

**[Module](#page-431-0)**: mod\_disk\_cache **[Syntax](#page-431-0)**: CacheGcMemUsage *size* **[Default](#page-431-0)**: CacheGcMemUsage 5000000 **[Context](#page-431-0)**: server config, virtual host **[Override](#page-432-0)**: none **[Origin](#page-432-0)**: iSeries **Usage [Considerations](#page-432-0)**: A LoadModule is required in the configuration file prior to using the directive. The statement should be as follows: LoadModule disk cache module /QSYS.LIB/QHTTPSVR.LIB/QZSRCORE.SRVPGM **[Example](#page-432-0)**: CacheGcMemUsage 3000000

The CacheGcMemUsage directive specifies the maximum amount of system memory, in bytes, the server is to use to collect information for phase two of the disk cache maintenance process. See Two Phase Disk Cache Maintenance for details concerning the disk cache maintenance process.

#### **Parameter:** *size*

The *size* parameter specifies, in bytes, the amount of main store memory that the server may use for phase two of the disk cache maintenance process.

When the amount of system memory consumed for phase two of the disk cache maintenance process reaches the value specified for the size parameter, the server stops collecting information for remaining data in cache but continues to do the other tasks for phase one until finished. If the server takes disk cache maintenance into phase two, only the information collected in phase one is used. This will not include information for all remaining cached data if the size parameter is not large enough.

#### **Example**

CacheRoot dataCache CacheGcDaily 5:00 CacheGcMemUsage 200000

For this example, the server will perform disk cache maintenance every day at 5:00 (CacheGcDaily 5:00). During phase one maintenance, the server records file names and expiration times for data remaining cached, until it consumes 200000 bytes of memory (CacheGcMemUsage 200000). After this limits reached, the server continues to perform the other phase one tasks. After all phase one tasks are complete, the server performs phase two maintenance (if needed) using whatever information it was able to collect in phase one.

- v This directive is negated when *off* is specified for CacheGcDaily and CacheGcInterval is not specified.
- v Cache maintenance may occur at time intervals for CacheGcInterval and at a particular time of day for CacheGcDaily if both are set.
- This directive is used only if CacheRoot is set, and cache maintenance is enabled.

**Note:** HTTP Server (powered by Apache) does not support inheritance for the CacheGcMemUsage directive.

### **CacheGcUnused:**

**[Module](#page-431-0)**: mod\_disk\_cache **[Syntax](#page-431-0)**: CacheGcUnused *hash-key-criteria period* **[Default](#page-431-0)**: CacheGcUnused \* 1209600 (seconds, or 2 weeks) **[Context](#page-431-0)**: server config, virtual host **[Override](#page-432-0)**: none **[Origin](#page-432-0)**: iSeries **Usage [Considerations](#page-432-0)**: A LoadModule is required in the configuration file prior to using the directive. The statement should be as follows: LoadModule disk\_cache\_module /QSYS.LIB/QHTTPSVR.LIB/QZSRCORE.SRVPGM

### **[Example](#page-432-0)**: CacheGcUnused http://www.ibm.com/\* 432000

The CacheGcUnused directive specifies a complete URL or URL match expression and a maximum period value used to identify and remove data from cache that has not been used (or served from cache) within the number of specified seconds. Multiple CacheGcUnused directives are allowed. If disk cache maintenance is disabled (see ["CacheGcDaily"](#page-555-0) on page 550 or ["CacheGcInterval"](#page-557-0) on page 552), this setting has no affect and the cache may grow without bound, unless managed by some application or process other than the server itself.

This directive is similar to the ["CacheGcClean"](#page-554-0) on page 549 directive, however the latter does not distinguish when data was last served from cache, but rather when it was last written (or saved) to cache.

### **Parameter One:** *hash-key-criteria*

v The *hash-key-criteria* parameter accepts a complete URL or URL match expression used to identify cache data by hash key. Complete URLs do not contain asterisks (\*) or question marks (?) and must match hash keys completely (see example two). URL match expressions contain one or more asterisks (\*) or question marks (?) as wildcards to match multiple hash keys. For example, http://\* or ftp://server?.ibm.com/\* (see example one).

### **Parameter Two:** *period*

v The *period* parameter specifies the maximum amount of time (in seconds) that matched data may remain cached.

Cached data for the disk caching function is identified for this setting by comparing hash keys with the value specified for the hash-key-criteria parameter. Matched data that has not been used (or served from cache) within the number of seconds specified by the corresponding period parameter are discarded by the server during phase one of the disk cache maintenance process. Matched data that has been used within the number of specified seconds is not affected. Unmatched documents are not affected. See "Two Phase Disk Cache [Maintenance"](#page-551-0) on page 546 for details concerning the disk cache maintenance process.

### **Example 1: URL match expressions**

CacheRoot serverCache CacheGcUnused http://\* 25929000 CacheGcUnused ftp://server?.ibm.com/\* 1209600

For this example, the first CacheGcUnused directive ensures that cached data with hash keys (or URLs) that match the expression http://\* and has not been updated within the past 25929000 seconds (or 30 days) are discarded during phase one of the disk cache maintenance process. The second CacheGcClean directive ensures that cached data with hash keys (or URLs) that match the expression ftp://server?.ibm.com/\* and has not been updated within the past 1209600 seconds (or 2 weeks) is discarded.

Example one uses CacheGcUnused directives with URL match expressions to manage data stored in cache using the disk caching function (CacheRoot serverCache). For the expression http:// $\star$ , the wildcard ( $\star$ ) is used to match one or more characters in hash keys preceding the characters http://. This expression matches all hash keys starting with the characters http://. For the expression ftp://server?.ibm.com/\*, the first wildcard (?) is used to match any single character in hash keys between ftp://server and .ibm.com/. The second wildcard (\*) is used to match one or more characters in hash keys succeeding the characters .ibm.com/. Hash keys that match this expression, for example, include ftp://server1.ibm.com/whitepaper.pdf and ftp://server5.ibm.com/downloads/driver.exe.

### <span id="page-560-0"></span>**Example 2: Complete URL**

ProxyRequests on CacheRoot serverCache CacheGcUnused ftp://server5.ibm.com/downloads/application.zip 432000

For this example, the CacheGcUnused directive uses a complete URL to ensure cached data with the hash key ftp://ftpserver.ibm.com/downloads/application.zip is discarded during phase one of the disk cache maintenance process if it has not been requested within the past 432000 seconds (or 5 days). No other data will be matched since complete URLs identify a single hash key.

The server detects requests for cached data for the disk caching function by comparing the ″Last access date/time″ values of data file attributes. These are commonly referred to as last-accessed times. When data is served from cache, the corresponding last-accessed times record the date and time that the last request was served.

- This directive is negated when off is specified for CacheGcDaily and CacheGcInterval is not specified.
- v Cache maintenance may occur at regular time periods for CacheGcInterval and at a particular time of day for CacheGcDaily if both are set.
- v This directive is used only if CacheRoot is set.

**Note:** HTTP Server (powered by Apache) does not support inheritance for the CacheGcUnused directive.

### **CacheRoot:**

**[Module](#page-431-0)**: mod\_disk\_cache **[Syntax](#page-431-0)**: CacheRoot *directory* **[Default](#page-431-0)**: none **[Context](#page-431-0)**: server config, virtual host **[Override](#page-432-0)**: none **[Origin](#page-432-0)**: Apache **Usage [Considerations](#page-432-0)**: A LoadModule is required in the configuration file prior to using the directive. The statement should be as follows: LoadModule disk\_cache\_module /QSYS.LIB/QHTTPSVR.LIB/QZSRCORE.SRVPGM **[Example](#page-432-0)**: CacheRoot webProxyCache

The CacheRoot directive enables the disk cache function and specifies the name of the file system directory root. Setting this directive also enables disk cache maintenance for the CacheGcDaily directive, by default, and the CacheGcInterval directive. See the ["CacheGcDaily"](#page-555-0) on page 550 or ["CacheGcInterval"](#page-557-0) on [page](#page-557-0) 552 directives for more details on disk cache maintenance.

### **Parameter:** *directory*

v The *directory* parameter accepts a file system path name to specify the file system directory root for the disk cache function (see directory root limits below).

The disk cache function provides underlying cache support for a local proxy cache and user written modules, using local file system space (disk space). The server must have \*RWX data authorities and \*ALL object authorities to the specified directory.

A hash algorithm is used to generate unique and seemingly random path names based on hash keys (or URLs) provided for data stored in cache (see CacheDirLength and CacheDirLevels). Data is stored in the local file system using these path names, relative to the specified directory root. Since the algorithm generates case sensitive path names, CacheRoot must specify a directory within the QOpenSys (case sensitive) file system. For this reason the following limits are placed on the directory root:

### **Directory root limits:**

- v If the directory parameter specifies an absolute path it must start with /QOpenSys/QIBM/UserData/HTTPA/CacheRoot, otherwise the proxy will fail to activate at startup.
- If the directory parameter does not specify an absolute path (does not start with a  $\prime\prime$ ), it will be assumed to be relative to the following: /QOpenSys/QIBM/UserData/HTTPA/CacheRoot

The directory will be created if it does not exist prior to server startup. Only the last directory in the path will be created. All other directories in the path must previously exist. For example, if ″CacheRoot abc/def″ is configured, the server will create directory ″/QOpenSys/QIBM/UserData/HTTPA/CacheRoot/ABC/def″.

**Example 1:** Absolute Path

CacheRoot /QOpenSys/QIBM/UserData/HTTPA/CacheRoot/proxyCache ProxyRequests on

**Example 2:** Relative Path

CacheRoot proxyCache ProxyRequests on

**Example 3:** Relative Path (with disk cache function unavailable for proxy data)

CacheRoot cache ProxyRequests on

**Example 4:** Bad Path

CacheRoot /MyServerCache

For example one, CacheRoot enables the disk cache function (CacheRoot /QOpenSys/QIBM/UserData/HTTPA/CacheRoot/proxyCache) , ProxyRequests specifies that the proxy function is enabled to handle forward proxy requests (ProxyRequests on). With these directive settings, HTTP proxy response data is cached and maintained within the /QOpenSys/QIBM/UserData/HTTPA/CacheRoot/proxyCache directory using disk cache function support. See the ProxyRequests directive for more information on handling proxy requests and caching HTTP proxy response data.

For example two, the disk cache function is enabled (CacheRoot proxyCache), the proxy function is enabled (ProxyRequests on), and the local proxy cache is enabled. With these directive settings, HTTP proxy response data is cached and maintained within the proxyCache directory, relative to the /QOpenSys/QIBM/UserData/HTTPA/CacheRoot/ directory. This directory is the same one described in example one, simply specified as a relative path name rather than an absolute path name. Either specification is acceptable.

For example three, the disk cache function is enabled (CacheRoot cache), and the proxy function is enabled (ProxyRequests on), however the local proxy cache is disabled. With these directive settings, the disk cache function is not used to cache data for the proxy function, but may be used to cache data for user written modules.

For example four, the directory specified for CacheRoot is not valid since an absolute path within /QOpenSys/QIBM/UserData/HTTPA/CacheRoot/ is not specified. With this configuration the server will generate an error message(s) at startup and fail to activate.

• This directive is required when ProxyNoConnect is set to on.

**Note:** HTTP Server (powered by Apache) does not support inheritance for the CacheRoot directive.

### <span id="page-562-0"></span>**CacheSize:**

**[Module](#page-431-0)**: mod\_disk\_cache **[Syntax](#page-431-0)**: CacheSize *size* **[Default](#page-431-0)**: CacheSize 1000000 **[Context](#page-431-0)**: server config, virtual host **[Override](#page-432-0)**: none **[Origin](#page-432-0)**: Apache **Usage [Considerations](#page-432-0)**: A LoadModule is required in the configuration file prior to using the directive. The statement should be as follows: LoadModule cache module /QSYS.LIB/QHTTPSVR.LIB/QZSRCORE.SRVPGM LoadModule disk cache module /QSYS.LIB/QHTTPSVR.LIB/QZSRCORE.SRVPGM **[Example](#page-432-0)**: CacheSize 8550

The CacheSize directive specifies the maximum amount of system storage space allocated for the disk cache function (in kilobytes). Although actual usage may exceed this setting, the server will discard data when it runs disk cache maintenance until the total allocated cache space is at or below this setting. If disk cache maintenance is disabled, this setting has no affect and the cache may grow without bound, unless managed by some application or process other than the server itself. See ["CacheGcDaily"](#page-555-0) on page [550](#page-555-0) or ["CacheGcInterval"](#page-557-0) on page 552 for more details on the disk cache maintenance process.

### **Parameter:** *size*

v The *size* parameter specifies the maximum number of kilobytes allocated for the disk cache function. Depending on the expected server traffic volume, and values set for CacheGcInterval or CacheGcDaily, use a size value that is at least twenty to forty percent lower than the available space.

The disk cache function uses the local file system to store data. Therefore, space allocated for this cache is used to maintain directory structures and file attributes as well as to store cache data. It also includes unused space within file system storage blocks allocated to files and directories. Therefore, the total amount of system storage allocated for the cache will always be greater than the total amount of actual cache data. This setting sets a limit for the total amount of allocated space, not a limit for the total amount of actual cache data.

- This directive is negated when off is specified for CacheGcDaily and CacheGcInterval is not specified.
- This directive is used only if CacheRoot is set.

**Note:** HTTP Server (powered by Apache) does not support inheritance for the CacheSize directive.

# **Module mod\_env**

**Important:** Information for this topic supports the latest PTF levels for HTTP Server for iSeries . It is recommended that you install the latest PTFs to upgrade to the latest level of the HTTP Server for iSeries. Some of the topics documented here are not available prior to this update.

See IBM [Service](http://www-03.ibm.com/servers/eserver/iseries/software/http/services/service.html)  $\blacktriangleright$  for more information.

### **Summary**

This module allows the HTTP Server CGI and SSI environment to inherit environment variables.

### **Directives**

- ["PassEnv"](#page-563-0) on page 558
- ["SetEnv"](#page-563-0) on page 558
- ["UnsetEnv"](#page-563-0) on page 558

### <span id="page-563-0"></span>**PassEnv:**

**[Module](#page-431-0)**: mod\_env **[Syntax](#page-431-0)**: PassEnv *variable [variable ...]* **[Default](#page-431-0)**: none **[Context](#page-431-0)**: server config, virtual host, directory, .htaccess **[Override](#page-432-0)**: none **[Origin](#page-432-0)**: Apache **[Example](#page-432-0)**: PassEnv LD\_LIBRARY\_PATH

The PassEnv directive specifies one or more environment variables to pass to the CGI scripts. The variables originate from the server's own environment. See ["Environment](#page-732-0) variables on HTTP Server" on [page](#page-732-0) 727 for more information.

### **Parameter:** *variable*

• The *variable* parameter is any valid environment variable.

### **SetEnv:**

**[Module](#page-431-0)**: mod\_env **[Syntax](#page-431-0)**: SetEnv *variable [value]* **[Default](#page-431-0)**: none **[Context](#page-431-0)**: server config, virtual host, directory, .htaccess **[Override](#page-432-0)**: FileInfo **[Origin](#page-432-0)**: Apache **[Examples](#page-432-0)**: • SetEnv SPECIAL\_PATH / QIBM/bin

v SetEnv QIBM\_CGI\_LIBRARY\_LIST ″MIME;CGIURL;CGILIBL″

The SetEnv directive allows you to set an environment variable that is passed on to CGI scripts. See ["Environment](#page-732-0) variables on HTTP Server" on page 727 for more information.

### **Parameter One:** *variable*

v The *variable* parameter is any valid EBCDIC characters except the equal sign (=), the null-terminator  $(X'00')$  and blank  $(X'40')$ . The name must be enclosed in quotation marks if it contains any non-alphanumeric character.

### **Parameter Two:** *[value]*

v The *[value]* parameter is optional and can include partial URLs. The case is preserved when lowercase characters are specified. Valid values include all EBCDIC characters. The value must be enclosed in quotation marks if it contains any non-alphanumeric character or blanks. Lowercase characters for the library names will not work if this directive is used to change the library list. When changing the library list values, the libraries need to be separated by a semicolon.

### **UnsetEnv:**

**[Module](#page-431-0)**: mod\_env **[Syntax](#page-431-0)**: UnsetEnv *variable [variable ...]* **[Default](#page-431-0)**: none **[Context](#page-431-0)**: server config, virtual host, directory, .htaccess **[Override](#page-432-0)**: none **[Origin](#page-432-0)**: Apache **[Example](#page-432-0)**: UnsetEnv LD\_LIBRARY\_PATH

The UnsetEnv directive removes one or more environment variables from those passed on to CGI scripts. See ["Environment](#page-732-0) variables on HTTP Server" on page 727 for more information.

**Parameter:** *variable*

• The *variable* parameter is any valid environment variable.

# **Module mod\_example**

**Important:** Information for this topic supports the latest PTF levels for HTTP Server for iSeries . It is recommended that you install the latest PTFs to upgrade to the latest level of the HTTP Server for iSeries. Some of the topics documented here are not available prior to this update.

See IBM [Service](http://www-03.ibm.com/servers/eserver/iseries/software/http/services/service.html)  $\blacktriangleright$  for more information.

### **Summary**

The module mod\_example provides a simple example to demonstrate the use of the Apache APIs.

### **Directive**

• "Example"

### **Example:**

**[Module](#page-431-0)**: mod\_example **[Syntax](#page-431-0)**: Example **[Default](#page-431-0)**: none **[Context](#page-431-0)**: server config, virtual host, directory, .htaccess **[Override](#page-432-0)**: Options **[Origin](#page-432-0)**: Apache **Usage [Considerations](#page-432-0)**: A LoadModule is required in the configuration file prior to using the directive. The statement should be as follows:

LoadModule example module /QSYS.LIB/QHTTPSVR.LIB/QZSREXAMPL.SRVPGM **[Example](#page-432-0)**: Example

This directive sets a demonstration flag. The example module's content handler displays the flag. There are no arguments. If you browse a URL to which the example content-handler applies, the routines within the module and how and in what order they were called to service the document request are displayed.

# **Module mod\_expires**

**Important:** Information for this topic supports the latest PTF levels for HTTP Server for iSeries . It is recommended that you install the latest PTFs to upgrade to the latest level of the HTTP Server for iSeries. Some of the topics documented here are not available prior to this update. See IBM [Service](http://www-03.ibm.com/servers/eserver/iseries/software/http/services/service.html)  $\rightarrow$  for more information.

#### **Summary**

This module controls the setting of the Expires HTTP header in server responses. The expiration date can be set relative to either the time that the source file was last modified, or relative to the time that the client accessed the server.

The Expires HTTP header is an instruction to the client regarding the document's validity and persistence. If cached, the document may be retrieved from the cache rather than from the source until the allocated time has passed. After this occurs, the cache copy is considered ″expired″ and a new copy must be obtained from the source.

### **Alternate Interval Syntax**

The ExpiresDefault and ExpiresByType directives can also be defined in a more readable syntax of the form:

```
ExpiresDefault "<base> [plus] {<num> <type>}*"
ExpiresByType type|encoding "<base> [plus] {<num> <type>}*"
```
The *<base>* argument is one of the following:

- access
- now (equivalent to 'access')
- modification

The *[plus]* keyword is optional. The <*num*> argument should be an integer value [acceptable to atoi()], and *<type>* is one of the following:

- years
- months
- $\cdot$  weeks
- days
- hours
- $\cdot$  minutes
- seconds

For example, any of the following directives can be used to make documents expire 1 month after being accessed, by default:

```
ExpiresDefault "access plus 1 month"
ExpiresDefault "access plus 4 weeks"
ExpiresDefault "access plus 30 days"
```
**Note:** Time is stored in seconds. The value month is actually calculated as 60\*60\*24\*30 seconds. Keep in mind that one month is equal 30 days, and 4 weeks is only equal to 28 days. If you specify 52 weeks, it is calculated as 362 days instead of 365 days.

The expiry time can be fine-tuned by adding several <num> and <type> arguments. For example: ExpiresByType text/html"access plus 1 month 15 days 2 hours" ExpiresByType image/gif "modification plus 5 hours 3 minutes"

**Note:** If you use a modification date based setting, the Expires header is added only to content that comes from a file on a disk, because there is no modification time for content that does not come from a file on a disk.

#### **Directives**

- "ExpiresActive"
- ["ExpiresByType"](#page-566-0) on page 561
- ["ExpiresDefault"](#page-567-0) on page 562

### **ExpiresActive:**

**[Module](#page-431-0)**: mod\_expires

<span id="page-566-0"></span>**[Syntax](#page-431-0)**: ExpiresActive *on | off* **[Default](#page-431-0)**: ExpiresActive off **[Context](#page-431-0)**: server config, virtual host, directory, .htaccess **[Override](#page-432-0)**: Indexes **[Origin](#page-432-0)**: Apache **[Example](#page-432-0)**: ExpiresActive on

The ExpiresActive directive enables or disables the generation of the Expires header for the document realm in question. If this directive is found in an .htaccess file it only applies to documents generated from that directory.

**Parameter:** *on | off*

- v If set to *on*, an Expires header will be added to served documents according to criteria set by the ExpiresByType and ExpiresDefault directives.
- v If set to *off*, an Expires header will not be generated for any document in the realm (unless overridden at a lower level, such as an .htaccess file overriding a server config file).
- **Note:** This directive does not guarantee that an Expires header will be generated. If the criteria is not met, no header will be sent, and the effect will be as though this directive was never specified.

### **ExpiresByType:**

**[Module](#page-431-0)**: mod\_expires **[Syntax](#page-431-0)**: ExpiresByType *MIME-type code seconds |* ″*<base> [plus] <num> <type>*″ **[Default](#page-431-0)**: none **[Context](#page-431-0)**: server config, virtual host, directory, .htaccess **[Override](#page-432-0)**: Indexes **[Origin](#page-432-0)**: Apache **[Example](#page-432-0)**: ExpiresByType image/gif A2592000 **[Example](#page-432-0)**: ExpiresByType text/html ″access plus 30 days″

The ExpiresByType directive defines the value of the Expires header generated for documents of the specified type ( for example, text/html). The second argument sets the number of seconds that will be added to a base time to construct the expiration date.

The base time is either the last modification time of the file, or the time of the client's access to the document. Whether access time or modification time should be used is specified by the code field. *M* means that the file's last modification time should be used as the base time, and *A* means the client's access time should be used.

The difference in effect between the *A* and the *M* is minimal. If *M* is used, all current copies of the document in all caches will expire at the same time. This could be useful for something like a weekly notice that is always found at the same URL. If *A* is used, the date of expiration is different for each client. This could be useful for image files that do not change very often, particularly for a set of related documents that all refer to the same images ( for example, the images will be accessed repeatedly within a relatively short time span).

#### **Parameter One:** *MIME-type*

• The document type for which an Expires header should be generated.

**Parameter Two:** *code*

v The *code* parameter specifies one of two possible choices. Specify *A* if the expiration time should be calculated from the time the resource was accessed. Specify *M* if the expiration time should be calculated from the last modified date of the resource.

### <span id="page-567-0"></span>**Parameter Three:** *seconds*

v The *seconds* parameter is a number of seconds until the resource expires.

Here is an example to specify the expiration time calculation. For examples using alternate syntax, see the beginning of this article.

#enable expirations ExpiresActive on #expire GIF images after a month in the clients cache ExpiresByType image/fig A2592000 #HTML documents are good for a week from the time they were changed ExpiresByType text/html M604800

**Note:** This directive only has effect if ExpiresActive On has been specified. It overrides, for the specified MIME type only, any expiration date set by the ExpiresDefault directive. If you use a modification date based setting, the Expires header will not be added to content that does not come from a file on disk. This is due to the fact that there is no modification time for such content.

### **ExpiresDefault:**

**[Module](#page-431-0)**: mod\_expires **[Syntax](#page-431-0)**: ExpiresDefault *code seconds|* ″*<base> [plus] <num> <type>*″ **[Default](#page-431-0)**: none **[Context](#page-431-0)**: server config, virtual host, directory, .htaccess **[Override](#page-432-0)**: Indexes **[Origin](#page-432-0)**: Apache **[Example](#page-432-0)**: ExpiresDefault A2592000 **[Example](#page-432-0)**: ExpiresDefault ″access plus 1 month″

The ExpiresDefault directive sets the default algorithm for calculating the expiration time for all documents in the affected realm. It can be overridden on a type-by-type basis by the ExpiresByType directive. See the description of the ExpiresByType directive for details about the syntax of the argument, and the alternate syntax description as well.

#### **Parameter One:** *code*

v The code parameter specifies has two arguments. Specify *A* if the expiration time should be calculated from the time the resource was accessed. Specify *M* if the expiration time should be calculated from the last modified date of the resource.

#### **Parameter Two:** *seconds*

v The *seconds* parameter is a number of seconds until the resource expires.

### **Note:**

- v If you use a modification date based setting, the Expires header will not be added to content that does not come from a file on disk. This is due to the fact that there is no modification time for such content.
- You can also specify the expiration time calculation using the alternate interval syntax. For examples using alternate syntax, see the beginning of this article.

# **Module mod\_ha**

**Important:** Information for this topic supports the latest PTF levels for HTTP Server for iSeries . It is recommended that you install the latest PTFs to upgrade to the latest level of the HTTP Server for iSeries. Some of the topics documented here are not available prior to this update.

See IBM [Service](http://www-03.ibm.com/servers/eserver/iseries/software/http/services/service.html)  $\blacktriangleright$  for more information.

#### **Summary**

<span id="page-568-0"></span>The module mod\_ha contains directives that define support for the highly available HTTP Server function.

## **Directives**

- v "HACGI"
- "HAModel"
- ["LmExitProgram"](#page-569-0) on page 564
- ["LmIntervalTime"](#page-570-0) on page 565
- ["LmMaxReactivation"](#page-570-0) on page 565
- ["LmResponseTime"](#page-571-0) on page 566
- ["LmUrlCheck"](#page-571-0) on page 566
- ["LmUrlCheckBackup"](#page-572-0) on page 567

# **HACGI:**

**[Module](#page-431-0)**: mod\_ha **[Syntax](#page-431-0)**: HACGI *on | off* **[Default](#page-431-0)**: HACGI off **[Context](#page-431-0)**: server config, virtual host, directory, .htaccess **[Override](#page-432-0)**: none **[Origin](#page-432-0)**: iSeries **Usage [Considerations](#page-432-0)**: A LoadModule is required in the configuration file prior to using the directive. The statement should be as follows: LoadModule ha\_module /QSYS.LIB/QHTTPSVR.LIB/QZSRCORE.SRVPGM **[Example](#page-432-0)**: HACGI on

The HACGI directive specifies if CGI programs in a directory can be highly available. The CGI programs in the specified directory must use the highly available HTTP Server APIs.

### **Parameter:** *on | off*

- v The *on* parameter value specifies CGI programs in a directory can be highly available.
- v The *off* parameter value specifies CGI programs in a directory are not high available.

### **HAModel:**

**[Module](#page-431-0)**: mod\_ha **[Syntax](#page-431-0)**: HAModel *model* **[Default](#page-431-0)**: none **[Context](#page-431-0)**: server config **[Override](#page-432-0)**: none **[Origin](#page-432-0)**: iSeries **Usage [Considerations](#page-432-0)**: A LoadModule is required in the configuration file prior to using the directive. The statement should be as follows: LoadModule ha\_module /QSYS.LIB/QHTTPSVR.LIB/QZSRCORE.SRVPGM **[Example](#page-432-0)**: HAModel PrimaryBackupWithIpTakeover **[Example](#page-432-0)**: HAModel PrimaryBackupWithDispatcher **[Example](#page-432-0)**: HAModel PurePeer

The HAModel directive establishes which highly available model is to be used (PrimaryBackupWithIpTakeover, PrimaryBackupWithDispatcher, or PurePeer).

### **Parameter:** *model*

- <span id="page-569-0"></span>v The *PrimaryBackupWithIpTakeover* parameter value specifies that the highly available Web server runs on the primary and all backup nodes. The backup node or nodes are in a idle state, ready to become the primary Web server should the primary Web server fail (failover), or a switchover takes place.
- v The *PrimaryBackupWithDispatcher* parameter value specifies that the highly available Web server runs on the primary and all backup nodes. The backup nodes are in an idle state and all client requests are served by the primary node. A network dispatcher (for example the IBM WebSphere Edge Server) sends client requests to the Web server.
- v The *PurePeer* parameter value specifies that all highly available nodes are in an active state and serve client requests. A network dispatcher (for example the IBM WebSphere Edge Server) evenly distributes requests to different cluster nodes. This guarantees distribution of resources in case of heavy load. Linear scalability is not guaranteed beyond a small number of nodes. After some number of nodes are added, scalability can disappear, and the cluster performance can deteriorate.

See "Highly [available](#page-41-0) Web server cluster on HTTP Server" on page 36 for more information regarding highly available Web server models.

#### **Example**

```
LoadModule ha_module /QSYS.LIB/QHTTPSVR.LIB/QZSRCORE.SRVPGM
HAModel PrimaryBackupWithIPTakeover
LmUrlCheck http://hostname/web/docs/spec/wscheck.html
LmIntervalTime 100
LmMaxReactivation 5
LmResponseTime 300
```
**Note:** When a server is configured as highly available (HAModel directive is specified), ["HotBackup"](#page-515-0) on [page](#page-515-0) 510 behaves as if it is set to 'off' and can not be overwritten.

#### **LmExitProgram:**

**[Module](#page-431-0)**: mod\_ha **[Syntax](#page-431-0)**: LmExitProgram *libraryname programname* **[Default](#page-431-0)**: none **[Context](#page-431-0)**: server config **[Override](#page-432-0)**: none **[Origin](#page-432-0)**: iSeries **Usage [Considerations](#page-432-0)**: A LoadModule is required in the configuration file prior to using the directive. The statement should be as follows: LoadModule ha\_module /QSYS.LIB/QHTTPSVR.LIB/QZSRCORE.SRVPGM **[Example](#page-432-0)**: LmExitProgram httptest exitpgm

The LmExitProgram directive configures a QSYS program that is started by the Liveness monitor whenever it initiates a change in the HA model of a server instance from the primary model or to the primary model. When the server instance is going to become the primary HA server instance, then this program is called with a parameter of '1'. When the current HA primary server instance is no longer going to be the primary instance, then this program is called with a parameter of '0'. For example a program can be created which will start or end a job, depending on the function of the server.

#### **Parameter One:** *libraryname*

v The *libraryname* parameter value specifies the name of the library to be used. The parameter value can be up to 10 characters and must follow the rules for iSeries library names.

### **Parameter Two:** *programname*

v The *programname* parameter value specifies the name of the program to be used. The parameter value can be up to 10 characters and must also follow the iSeries rules for program names in a library.

<span id="page-570-0"></span>**Note:** Only QSYS library/program can be used.

### **LmIntervalTime:**

**[Module](#page-431-0)**: mod\_ha **[Syntax](#page-431-0)**: LmIntervalTime *interval* **[Default](#page-431-0)**: LmIntervalTime 15 **[Context](#page-431-0)**: server config **[Override](#page-432-0)**: none **[Origin](#page-432-0)**: iSeries **Usage [Considerations](#page-432-0)**: A LoadModule is required in the configuration file prior to using the directive. The statement should be as follows: LoadModule ha\_module /QSYS.LIB/QHTTPSVR.LIB/QZSRCORE.SRVPGM **[Example](#page-432-0)**: LmIntervalTime 30

The LmIntervalTime directive is used by the Liveness Monitor to specify how often (in seconds, between performing Web server Liveness checks (HEAD or GET)) a liveness check should be performed on the server. The LmResponseTime and LmIntervalTime directives are independent. One sends out checks (LmIntervalTime), while the other tests for responses (LmResponseTime). The LmResponseTime value should always be larger than the LmIntervalTime value. It is recommended that LmResponseTime be at least 3 times larger than LmIntervalTime.

#### **Parameter:** *integer*

v The *interval* parameter value specifies how often (in seconds, between performing Web server Liveness checks (HEAD or GET)) a liveness check should be performed on the server. Valid values include integers between 0 and 4,294,967,295.

#### **Example**

LoadModule ha\_module /QSYS.LIB/QHTTPSVR.LIB/QZSRCORE.SRVPGM HAModel PrimaryBackupWithIPTakeover LmUrlCheck http://hostname/web/docs/spec/wscheck.html **LmIntervalTime 100** LmMaxReactivation 5 LmResponseTime 300

#### **LmMaxReactivation:**

**[Module](#page-431-0)**: mod\_ha **[Syntax](#page-431-0)**: LmMaxReactivation *integer* **[Default](#page-431-0)**: LmMaxReactivation 3 **[Context](#page-431-0)**: server config **[Override](#page-432-0)**: none **[Origin](#page-432-0)**: iSeries

**Usage [Considerations](#page-432-0)**: A LoadModule is required in the configuration file prior to using the directive. The statement should be as follows: LoadModule ha\_module /QSYS.LIB/QHTTPSVR.LIB/QZSRCORE.SRVPGM **[Example](#page-432-0)**: LmMaxReactivation 5

The LmMaxReactivation directive specifies how many times the Liveness Monitor should attempt to reactivate the Web server after a detected failure.

#### **Parameter:** *integer*

v The *integer* parameter value specifies how many times the Liveness Monitor should attempt to reactivate the Web server after a detected failure. Valid values include integers between 0 and 2,147,483,647

### <span id="page-571-0"></span>**Example**

LoadModule ha\_module /QSYS.LIB/QHTTPSVR.LIB/QZSRCORE.SRVPGM HAModel PrimaryBackupWithIPTakeover LmUrlCheck http://hostname/web/docs/spec/wscheck.html LmIntervalTime 100 **LmMaxReactivation 5** LmResponseTime 300

### **LmResponseTime:**

**[Module](#page-431-0)**: mod\_ha **[Syntax](#page-431-0)**: LmResponseTime *interval* **[Default](#page-431-0)**: LmResponseTime 120 **[Context](#page-431-0)**: server config **[Override](#page-432-0)**: none **[Origin](#page-432-0)**: iSeries **Usage [Considerations](#page-432-0)**: A LoadModule is required in the configuration file prior to using the directive. The statement should be as follows: LoadModule ha\_module /QSYS.LIB/QHTTPSVR.LIB/QZSRCORE.SRVPGM **[Example](#page-432-0)**: LmResponseTime 60

The LmResponseTime directive specifies how long the Liveness Monitor should wait for a response from the Web server before taking appropriate action (based on the other Liveness Monitor directive settings). The LmResponseTime and LmIntervalTime directives are independent. One sends out checks (LmIntervalTime), while the other tests for responses (LmResponseTime). The LmResponseTime value should always be larger than the LmIntervalTime value. It is recommended that LmResponseTime be at least 3 times larger than LmIntervalTime.

#### **Parameter:** *interval*

v The *interval* parameter value specifies how long the Liveness Monitor should wait for a response from the Web server before taking appropriate action (based on the other Liveness Monitor directive settings).

#### **Example**

LoadModule ha\_module /QSYS.LIB/QHTTPSVR.LIB/QZSRCORE.SRVPGM HAModel PrimaryBackupWithIPTakeover LmUrlCheck http://hostname/web/docs/spec/wscheck.html LmIntervalTime 100 LmMaxReactivation 5 **LmResponseTime 300**

### **LmUrlCheck:**

**[Module](#page-431-0)**: mod\_ha **[Syntax](#page-431-0)**: LmUrlCheck *URL* **[Default](#page-431-0)**: LmUrlCheck http:// **[Context](#page-431-0)**: server config **[Override](#page-432-0)**: none **[Origin](#page-432-0)**: iSeries **Usage [Considerations](#page-432-0)**: A LoadModule is required in the configuration file prior to using the directive. The statement should be as follows: LoadModule ha\_module /QSYS.LIB/QHTTPSVR.LIB/QZSRCORE.SRVPGM **[Example](#page-432-0)**: LmUrlCheck http://194.170.2.5:8000/web/docs/spec/wscheck.html

The LmUrlCheck directive specifies a fully qualified URL that is used by the Liveness Monitor to perform liveness checks on HTTP Server. Specifying a domain name is not valid for this directive. Only one IP address can be specified in a highly available HTTP Server configuration.

<span id="page-572-0"></span>**Note:** This is a required directive for highly available and must exist in the global server configuration context and not in a container. See ["HAModel"](#page-568-0) on page 563 and "Highly [available](#page-41-0) Web server cluster on HTTP [Server"](#page-41-0) on page 36 for additional details.

### **Parameter:** *URL*

• The *URL* parameter value specifies a fully qualified URL that is used by the Liveness Monitor to perform liveness checks on the server. Only one IP address can be specified in a highly available server configuration. Specifying a domain name is not valid for this parameter. The IP Address must be the same address as specified with the Listen directive. The default port number is 80

### **Example**

LoadModule ha\_module /QSYS.LIB/QHTTPSVR.LIB/QZSRCORE.SRVPGM HAModel PrimaryBackupWithIPTakeover **LmUrlCheck http://194.170.2.5:8000/web/docs/spec/wscheck.html** LmIntervalTime 20 LmMaxReactivation 3 LmResponseTime 60

Specify *https* when the HTTP Server instance is configured to receive client requests using only secure sockets. The IP address must be the same as the IP address that was specified in the virtual host container for the SSL application. The default port number for SSL is 443.

#### **Example**

LoadModule ha\_module /QSYS.LIB/QHTTPSVR.LIB/QZSRCORE.SRVPGM HAModel PrimaryBackupWithIPTakeover **LmUrlCheck https://194.170.2.5:8008/web/docs/spec/wscheck.html** LmIntervalTime 20 LmMaxReactivation 3 LmResponseTime 60

#### **LmUrlCheckBackup:**

**[Module](#page-431-0)**: mod\_ha **[Syntax](#page-431-0)**: LmUrlCheckBackup *URL* **[Default](#page-431-0)**: none **[Context](#page-431-0)**: server config **[Override](#page-432-0)**: none **[Origin](#page-432-0)**: iSeries **Usage [Considerations](#page-432-0)**: A LoadModule is required in the configuration file prior to using the directive. The statement should be as follows: LoadModule ha\_module /QSYS.LIB/QHTTPSVR.LIB/QZSRCORE.SRVPGM **[Example](#page-432-0)**: LmUrlCheckBackup http://194.170.2.5:8008/web/docs/spec/wscheck.html

The LmUrlCheckBackup directive specifies a fully qualified URL that is used by the Liveness Monitor to perform liveness checks on the HA backup server instance. If this directive is not configured, then the URL passed is the URL parameter value specified on the LmUrlCheck directive.

For example, if the server is configured to run Payment Manager, only one instance of Payment Manager can be active in the cluster at any given time. If the URL on the LmUrlCheck directive specifies a URL for the Payment Manager, then this same URL will not work for the HA backup server instance, so the LmUrlCheckBackup directive needs to be configured to use a non-Payment Manager URL.

**Note:** This directive is ignored when HAModel *PurePeer* is configured.

### **Parameter:** *URL*

• The *URL* parameter value specifies a fully qualified URL that is used by the Liveness Monitor to perform liveness checks on the HTTP Server when the server is currently the HA backup server. The use of a domain name is not a valid parameter with this directive. Only one IP address can be specified in a High Availability server configuration (i.e.

Listen 194.170.2.5:xxxxxx <virtual host 194.170.2.5:yyyyyy>). The IP Address must be the same address as specified with the Listen directive. The default port number is 80.

#### **Example**

```
LoadModule ha_module /QSYS.LIB/QHTTPSVR.LIB/QZSRCORE.SRVPGM
HAModel Primary/BackupWithIPTakeover
LmUrlCheck http://194.170.2.5:8008/web/docs/spec/wscheck.html
LmUrlCheckBackup http://194.170.2.5:8008/web/docs/spec/wscheckbackup.html
LmIntervalTime 20
LmMaxReactivation 3
LmResponseTime 60
```
Specify *https* when the HTTP Server instance is configured to receive client requests using only secure sockets. The IP address must be the same as the IP address that was specified in the virtual host container for the SSL application. The default port number for SSL is 443.

#### **Example**

```
LoadModule ha_module /QSYS.LIB/QHTTPSVR.LIB/QZSRCORE.SRVPGM
HAModel Primary/BackupWithIPTakeover
LmUrlCheck http://194.170.2.5:8008/web/docs/spec/wscheck.html
LmUrlCheckBackup https://194.170.2.5:8008/web/docs/spec/wscheckbackup.html
LmIntervalTime 20
LmMaxReactivation 3
LmResponseTime 60
```
**Note:** This directive is ignored when HAModel *PurePeer* is configured.

### **Module mod\_headers**

**Important:** Information for this topic supports the latest PTF levels for HTTP Server for iSeries . It is recommended that you install the latest PTFs to upgrade to the latest level of the HTTP Server for iSeries. Some of the topics documented here are not available prior to this update.

See IBM [Service](http://www-03.ibm.com/servers/eserver/iseries/software/http/services/service.html)  $\blacktriangleright$  for more information.

#### **Summary**

The headers module allows for the customization of HTTP request and response headers. The module allows headers to be merged, replaced or removed.

#### **Directives**

- "Header"
- ["RequestHeader"](#page-575-0) on page 570

### **Header:**

**[Module](#page-431-0)**: mod\_headers **[Syntax](#page-431-0)**: Header [condition] set|append|add *header value [env=[!]variable]* **[Default](#page-431-0)**: none **[Context](#page-431-0)**: server config, virtual host, directory, .htaccess **[Override](#page-432-0)**: FileInfo **[Origin](#page-432-0)**: Apache **[Example](#page-432-0)**: Header append Author ″John P. Doe″ **[Example](#page-432-0)**: Header unset Author **[Example](#page-432-0)**: Header echo ^TS\* **[Example](#page-432-0)**: Header echo Host

The Header directive can replace, merge or remove HTTP response headers. The action performed by this module is determined by the action parameter. This parameter is followed by a header name, which can

include the final colon, but it is not required. Case is also ignored. For add, append, and set, a value is given as the next parameter. If this value contains spaces, it should be surrounded by double quotes. For ″unset″, no value should be given.

**Note:**The [condition] parameter was introduced with Apache 2.0.52. It did not exist prior to this version on iSeries.

### **Order of Processing**

The Header directive can occur almost anywhere within the server configuration. It is valid in the main server config and virtual host contexts, inside <Directory>, <Location>, and <Files> contexts and within .htaccess files.

The Header directives are processed in the following order:

- 1. main server
- 2. virtual host
- 3. <Directory> sections and .htaccess
- 4. <Location>
- 5. <Files>

Order is important. These two headers have a different effect if reversed. For example:

Header append Author "John P. Doe" Header unset Author

This way the Author header is not set. If reversed, the Author header is set to ″John P. Doe″. The Header directives are processed just before the response is sent by its handler. This means that some headers, that are added just before the response is sent, cannot be changed or overridden. This includes headers such as Date and Server.

#### **Parameter One:** *condition*

v The condition parameter is an optional parameter which can be one of the following values:

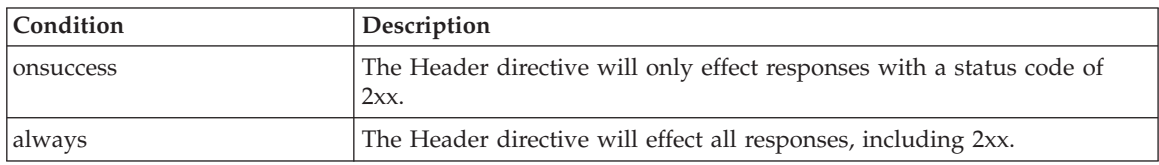

#### **Parameter Two:** *action*

• The action parameter can be one of the following values:

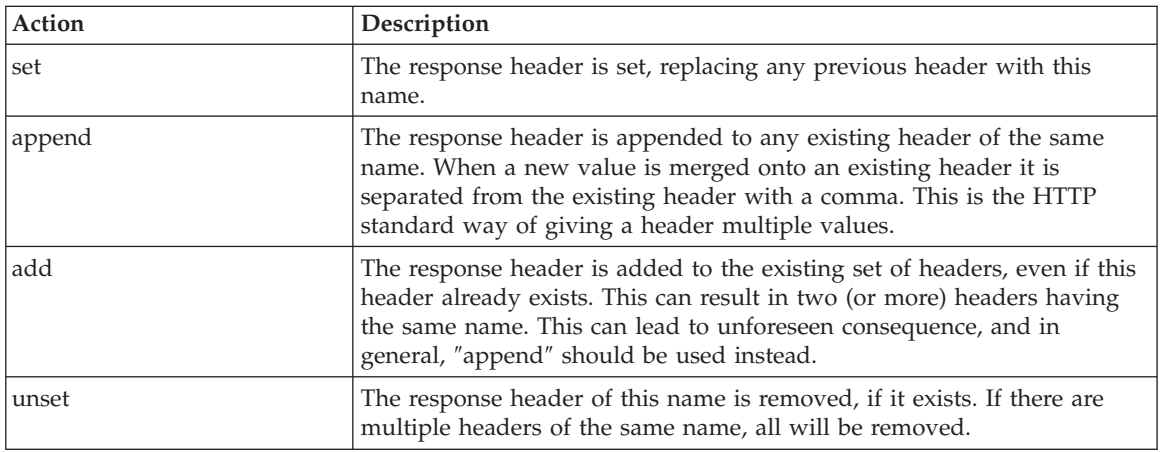

<span id="page-575-0"></span>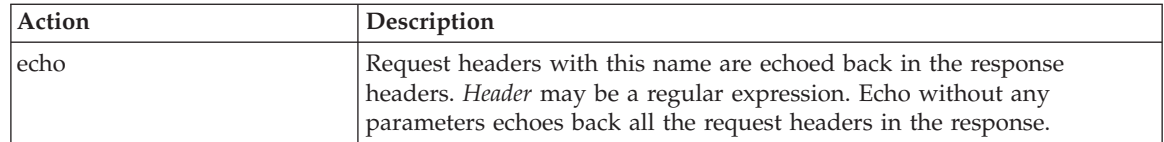

### **Parameter Three:** *header*

v The HTTP Response *header* parameter to be set, appended, or unset with this directive. There is no validity checking of the header, which allows the use of experimental headers.

### **Parameter Four:** *value*

- v The *value* parameter may be a character string, a string containing format specifiers or a combination of both and specifies the value of the header to be set. It is only valid for set, add and append. There is no validity checking of the value specified, which allows the use of experimental headers values. All characters and escaped characters, such as '\n', are allowed in the value string. If *value* contains spaces, it should be surrounded by double quotes. The following format specifiers are supported in value:
	- **%t** The time the request was received in Universal Coordinated Time since the epoch (Jan. 1, 1970) measured in microseconds. The value is preceded by ″t=″.
	- **%D** The time from when the request was received to the time the headers are sent on the wire. This is a measure of the duration of the request. The value is preceded by  $"D="$ .

### **%{ENVVAR}e**

The contents of the environment variable ENVVAR.

Other format strings, such as %s, will receive an error and the server will not start.

#### **Parameter Five:** *env=[!]environment-variable*

v Optional: The envvar parameter specified in the env=[!]envvar clause can be any character or numeric value. When the Header directive is used with the add, append, or set argument, a fourth argument may be used to specify conditions under which the action will be taken. If the environment variable specified in the env=... argument exists (or if the environment variable does not exist and env=!... is specified) then the action specified by the Header directive will take effect. Otherwise, the directive will have no effect on the request. See the environment variable directives for details on naming environment variables.

The Header directives are processed just before the response is sent to the network. This means that it is possible to set or override most headers, except for those headers added by the header filter.

#### **RequestHeader:**

**[Module](#page-431-0)**: mod\_headers **[Syntax](#page-431-0)**: RequestHeader *action header value* **[Default](#page-431-0)**: none **[Context](#page-431-0)**: server config, virtual host, directory, .htaccess **[Override](#page-432-0)**: none **[Origin](#page-432-0)**: Apache **[Example](#page-432-0)**: RequestHeader set Accept-Encoding ″gzip **[Example](#page-432-0)**: RequestHeader unset Referer

The RequestHeader directive can replace, merge or remove HTTP request headers. The header is modified just before the content handler is run, allowing incoming headers to be modified. The action it performs is determined by the first argument.
This argument is followed by a header name, which can include the final colon, but it is not required. Case is ignored. For add, append, and set, a value is given as the third argument. If this value contains spaces, it should be surrounded by double quotes. For unset, no value should be given.

### **Order of Processing**

The RequestHeader (and Header) directives can occur almost anywhere within the server configuration. It is valid in the main server config and virtual host sections, inside <Directory>, <Location>, and <Files> sections, and whithin .htaccess files.

The RequestHeader directives are processed in the following order:

- 1. main server
- 2. virtual host
- 3. <Directory> sections and .htaccess
- 4. <Location>
- 5. <Files>

Order is important. These two headers have a different effect if reversed: RequestHeader append MirrorID "mirror 12" RequestHeader unset MirrorID

This way round, the MirrorID header is not set. If reversed, the MirrorID header is set to ″mirror 12″.

The RequestHeader directive is processed just before the request is run by its handler in the fixup phase. This should allow headers generated by the browser, or by Apache input filters to be overridden or modified. For example,

RequestHeader append MirrorID "mirror 12"

#### **Parameter One:** *action*

• The action parameter can be one of the following values:

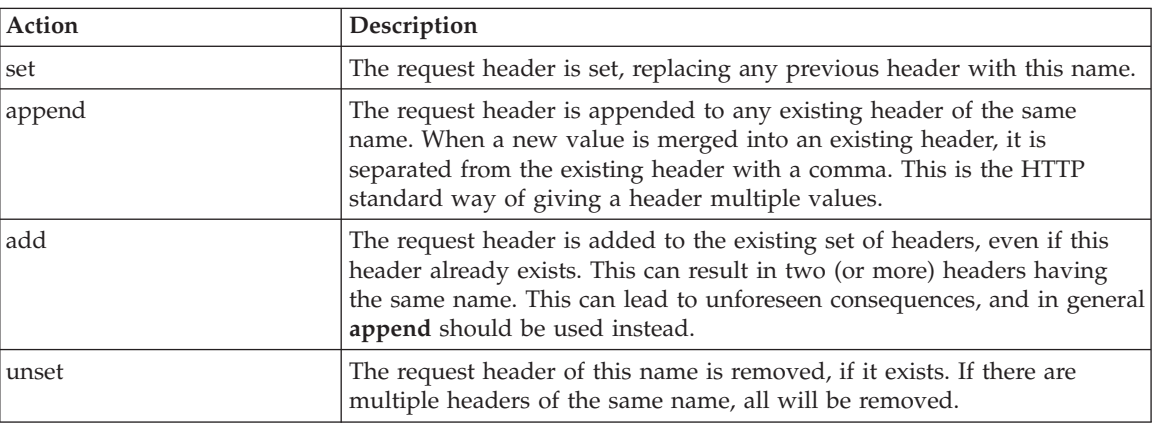

#### **Parameter Two:** *header*

v The HTTP Response *header* parameter to be set, appended, or unset with this directive. There is no validity checking of the header, which allows the use of experimental headers.

#### **Parameter Three:** *value*

v The *value* parameter can have any valid character string as a value and specifies the value of the header to be set. It is only valid for set, add and append. There is no validity checking of the value specified, which allows the use of experimental headers values. All characters and escaped characters are allowed in this string. If this value contains spaces, it should be surrounded by double quotes.

# **Module mod\_ibm\_linc**

**Important:** Information for this topic supports the latest PTF levels for HTTP Server for iSeries . It is recommended that you install the latest PTFs to upgrade to the latest level of the HTTP Server for iSeries. Some of the topics documented here are not available prior to this update.

See IBM [Service](http://www-03.ibm.com/servers/eserver/iseries/software/http/services/service.html)  $\blacktriangleright$  for more information.

## **Summary**

The module mod ibm linc supports the LDAPInclude directive that allows HTTP Server to access a Lightweight Directory Access Protocol (LDAP) directory and to query the directory in a database fashion to obtain HTTP configuration information. The LDAPInclude directive requires a file that contains the directives necessary to contact the LDAP server. This can be the same filename that is used on the LdapConfigFile directive. See the mod\_ibm\_ldap module for details on the directives necessary to contact an LDAP server.

If the LDAPInclude directive is placed in the server configuration file, the following directive must be specified prior to its use:

LoadModule ibm\_ldap\_include /QSYS.LIB/QHTTPSVR.LIB/QZSRVLDAP.SRVPGM

## **Directive**

v "LDAPInclude"

## **LDAPInclude:**

**[Module](#page-431-0)**: mod\_ibm\_linc **[Syntax](#page-431-0)**: LDAPInclude *filename filter attribute* **[Default](#page-431-0)**: none **[Context](#page-431-0)**: server config, virtual host, directory **[Override](#page-432-0)**: none **[Origin](#page-432-0)**: iSeries **[Example](#page-432-0)**: LDAPInclude /QIBM/UserData/HTTPA/LDAP/ldap.prop (cn=web) binProperty

LDAPInclude directive is used to retrieve HTTP configuration information that is stored in an LDAP directory. The LDAP server is contacted using information from the configuration file provided, and an LDAP search is performed using the filter. Once information is returned from the LDAP search, the values of the attributes are then used as part of the HTTP configuration file.

The same filename that is used on an [LDAPConfigFile](rzaiemod_ibm_ldap.htm#configFile) directive may also be used for the LDAPInclude directive.

### **Parameter One:** *filename*

v The *filename* parameter is the name of the file that contains LDAP directives required to connect to an LDAP server.

#### **Parameter Two:** *filter*

v The *filter* parameter is the search string that is passed from HTTP Server to the LDAP server to return an LDAP entry.

#### **Parameter Three:** *attribute*

v The *attribute* parameter is the name of the LDAP attribute whose value is some arbitrary part of HTTP Server configuration file.

# **Module mod\_ibm\_ldap**

This module contains directives that allow HTTP Server to access an Lightweight Directory Access Protocol (LDAP) directory and to query the directory in a database fashion to obtain authentication information.

**Important:** Information for this topic supports the latest PTF levels for HTTP Server for iSeries . It is recommended that you install the latest PTFs to upgrade to the latest level of the HTTP Server for iSeries. Some of the topics documented here are not available prior to this update.

See IBM [Service](http://www-03.ibm.com/servers/eserver/iseries/software/http/services/service.html)  $\rightarrow$  for more information.

These directives provide the server with information regarding the LDAP Servers in which HTTP Server configuration (see mod\_ibm\_linc) and authentication information may be stored. You can put these directives in a file and then include that file in your server configuration file using the LdapConfigFile directive. If these directives are placed in the configuration file, the following directive must be specified prior to their use:

LoadModule ibm\_ldap\_module /QSYS.LIB/QHTTPSVR.LIB/QZSRVLDAP.SRVPGM

## **Directives**

- v "ldap.AppId"
- "Idap.application.authType" on page 574
- "Idap.application.DN" on page 574
- v ["ldap.application.password.stashFile"](#page-580-0) on page 575
- "Idap.cache.timeout" on page 575
- v ["ldap.group.memberAttributes"](#page-580-0) on page 575
- "Idap.group.name.filter" on page 576
- "Idap.group.url" on page 576
- v ["ldap.idleConnection.timeout"](#page-582-0) on page 577
- "Idap.NTDomain" on page 578
- "Idap.ObjectClass" on page 578
- "Idap.realm" on page 579
- "Idap.search.timeout" on page 579
- "Idap.transport" on page 579
- "Idap.url" on page 580
- "Idap.user.authType" on page 580
- v ["ldap.user.name.fieldSep"](#page-586-0) on page 581
- "Idap.user.name.filter" on page 581
- "Idap.version" on page 582
- v ["ldap.waitToRetryConnection.interval"](#page-587-0) on page 582
- ["LDAPConfigFile"](#page-587-0) on page 582
- ["LDAPRequire"](#page-588-0) on page 583

## **ldap.AppId:**

**[Module](#page-431-0)**: mod\_ibm\_ldap **[Syntax](#page-431-0)**: ldap.AppId *application\_ID* **[Default](#page-431-0)**: none **[Context](#page-431-0)**: directory, .htaccess **[Override](#page-432-0)**: AuthCfg **[Origin](#page-432-0)**: iSeries

<span id="page-579-0"></span>**Usage [Considerations](#page-432-0)**: A LoadModule is required in the configuration file prior to using the directive. The statement should be as follows: LoadModule ibm\_ldap\_module /QSYS.LIB/QHTTPSVR.LIB/QZSRVLDAP.SRVPGM **[Example](#page-432-0)**: ldap.AppId QIBM\_HTTP\_SERVER\_SRVINST1

The ldap.AppId directive is used to enable SSL connections to the LDAP server. An Application ID that has been obtained and associated with a certificate through Digital Certificate Manager (DCM ) is supplied with this directive. The application ID is then used when making an SSL connection to the LDAP server to validate that the server can make a secure connection. The Application ID provided may be the same Application ID that is used elsewhere in HTTP Server.

The ldap.AppId directive is required if ldap.transport is SSL.

**Parameter:** *application\_ID*

• The *application\_ID* parameter is an application ID obtained from DCM for this HTTP Server instance.

## **ldap.application.authType:**

**[Module](#page-431-0)**: mod\_ibm\_ldap **[Syntax](#page-431-0)**: ldap.application.authType *authtype* **[Default](#page-431-0)**: ldap.application.authType Basic **[Context](#page-431-0)**: directory, .htaccess **[Override](#page-432-0)**: AuthCfg **[Origin](#page-432-0)**: iSeries **Usage [Considerations](#page-432-0)**: A LoadModule is required in the configuration file prior to using the directive. The statement should be as follows: LoadModule ibm ldap module /QSYS.LIB/QHTTPSVR.LIB/QZSRVLDAP.SRVPGM **[Example](#page-432-0)**: ldap.application.authType None

The ldap.application.authtype directive is used to specify the method used to authenticate HTTP Server application to the LDAP server. The possible values are None and Basic.

For Basic authentication, the ldap.application.DN and the ldap.application.password.stashFile directives are required to identify HTTP Server.

### **Parameter:** *authtype*

- v The *authtype* parameter specifies the method used to authenticate HTTP Server application to the LDAP server. Valid values are *Basic*, or *None*.
	- 1. If *None* is selected, HTTP Server connects using anonymous access, if permitted by the LDAP server.
	- 2. If *Basic* authentication is chosen, HTTP Server is required to identify itself to the LDAP server by using a Distinguished Name and password.

### **ldap.application.DN:**

**[Module](#page-431-0)**: mod\_ibm\_ldap **[Syntax](#page-431-0)**: ldap.application.DN *Distinguished\_Name* **[Default](#page-431-0)**: none **[Context](#page-431-0)**: directory, .htaccess **[Override](#page-432-0)**: AuthCfg **[Origin](#page-432-0)**: iSeries **Usage [Considerations](#page-432-0)**: A LoadModule is required in the configuration file prior to using the directive. The statement should be as follows: LoadModule ibm ldap module /QSYS.LIB/QHTTPSVR.LIB/QZSRVLDAP.SRVPGM **[Example](#page-432-0)**: ldap.application.DN cn=Administrator

<span id="page-580-0"></span>The ldap.application.DN directive specifies the Distinguished Name (DN) HTTP Server uses to authenticate to the LDAP server.

When using ldap.application.authType Basic, the directive ldap.application.password.stashFile should be used with ldap.application.DN. Unless the LDAP server allows anonymous access, the connection between HTTP Server and the LDAP server will not be made without a valid password.

#### **Parameter:** *Distinguished\_Name*

• The *Distinguished\_Name* parameter is a character string representing the Distinguished Name used by HTTP Server to authenticate to the LDAP server.

### **ldap.application.password.stashFile:**

**[Module](#page-431-0)**: mod\_ibm\_ldap **[Syntax](#page-431-0)**: ldap.application.password.stashFile *filename* **[Default](#page-431-0)**: none **[Context](#page-431-0)**: directory, .htaccess **[Override](#page-432-0)**: AuthCfg **[Origin](#page-432-0)**: iSeries **Usage [Considerations](#page-432-0)**: A LoadModule is required in the configuration file prior to using the directive. The statement should be as follows: LoadModule ibm ldap module /QSYS.LIB/QHTTPSVR.LIB/QZSRVLDAP.SRVPGM **[Example](#page-432-0)**: ldap.application.password.stashFile /QIBM/UserData/HTTPA/LDAP/websrv1/lcfg1.stash

The ldap.application.password.stashFile directive specifies the file that contains the encoded password used by HTTP Server to authenticate to the LDAP server when ldap.application.authType is Basic. The configuration tools create, encode, and name the filename.

#### **Parameter:** *filename*

v The *filename* parameter is the name of a file containing the encoded password used to authenticate HTTP Server to the LDAP server.

#### **ldap.cache.timeout:**

**[Module](#page-431-0)**: mod\_ibm\_ldap **[Syntax](#page-431-0)**: ldap.cache.timeout *seconds* **[Default](#page-431-0)**: ldap.cache.timeout 600 (10 minutes) **[Context](#page-431-0)**: directory, .htaccess **[Override](#page-432-0)**: AuthCfg **[Origin](#page-432-0)**: iSeries **Usage [Considerations](#page-432-0)**: A LoadModule is required in the configuration file prior to using the directive. The statement should be as follows: LoadModule ibm ldap\_module /QSYS.LIB/QHTTPSVR.LIB/QZSRVLDAP.SRVPGM **[Example](#page-432-0)**: ldap.cache.timeout 300

The ldap.cache.timeout directive specifies the maximum length of time (in seconds) that these cached results may be used. After ldap.cache.timeout seconds, the cache elements are discarded, and subsequent requests cause a search of the LDAP server. Results of a search of an LDAP server are cached in local HTTP Server storage to save the time of executing another LDAP search in a short period of time.

#### **Parameter:** *seconds*

v The *seconds* parameter is the length of time, in seconds, for the server to retain the results of successful LDAP searches.

#### **ldap.group.memberAttributes:**

**[Module](#page-431-0)**: mod\_ibm\_ldap **[Syntax](#page-431-0)**: ldap.group.memberAttributes ″*attributes*″ <span id="page-581-0"></span>**[Default](#page-431-0)**: ldap.group.memberAttributes ″member uniquemember″ **[Context](#page-431-0)**: directory, .htaccess **[Override](#page-432-0)**: AuthCfg **[Origin](#page-432-0)**: iSeries **Usage [Considerations](#page-432-0)**: A LoadModule is required in the configuration file prior to using the directive. The statement should be as follows: LoadModule ibm ldap module /QSYS.LIB/QHTTPSVR.LIB/QZSRVLDAP.SRVPGM **[Example](#page-432-0)**: ldap.group.memberAttributes ″member″

The ldap.group.memberAttributes directive specifies the attribute names that are used to extract members from a group entry in an LDAP directory. The values of these attributes must be the distinguished names of the members of the group.

This directive is used in conjunction with the ldap.group.name.filter and the LDAPRequire directives to allow users in specific groups access to a resource.

#### **Parameter One:** *attributes*

v The *attributes* parameter is the group attribute names used to extract users from an LDAP group entry. Beginning in i5/OS V5R4, if the attributes parameter is the operational attribute ibm-allMembers, then group membership is checked for all forms of groups: static, dynamic, nested, and hybrid. Otherwise, group membership is checked only for a static group.

If multiple occurrences of this directive are configured in a container, only the last occurrence is processed. All other occurrences are ignored.

#### **ldap.group.name.filter:**

**[Module](#page-431-0)**: mod\_ibm\_ldap **[Syntax](#page-431-0)**: ldap.group.name.filter *filter* **[Default](#page-431-0)**: ldap.group.name.filter (&(cn=%v)(|(objectclass=groupofnames)(objectclass=groupofuniquenames))) **[Context](#page-431-0)**: directory, .htaccess **[Override](#page-432-0)**: AuthCfg **[Origin](#page-432-0)**: iSeries **Usage [Considerations](#page-432-0)**: A LoadModule is required in the configuration file prior to using the directive. The statement should be as follows: LoadModule ibm\_ldap\_module /QSYS.LIB/QHTTPSVR.LIB/QZSRVLDAP.SRVPGM **[Example](#page-432-0)**: ldap.group.name.filter (&(cn=%v)(objectclass=groupofnames))

The ldap.group.name.filter directive specifies the filter that is used to convert, via an LDAP search request, a group name to a unique DN. The unique DN for the group is then used to allow individual users who are members of the group to access their source. The default value is  $\frac{w}{\text{det}}(\text{cn}=\text{w})$ ( $|\text{(objectclass}=groupofnames)(objectclass=groupofuniquenames))$ ), where  $\text{w}$  is a substitution variable for the group name.

This directive is used in conjunction with the ldap.group.memberAttributes and the LDAPRequire directives to allow users in specific groups access to a resource.

#### **Parameter:** *filter*

• The *filter* parameter is a valid LDAP search filter that will return a unique DN for a given group name.

### **ldap.group.url:**

**[Module](#page-431-0)**: mod\_ibm\_ldap **[Syntax](#page-431-0)**: ldap.group.url ldap://*hostname:port/BaseDN* **[Default](#page-431-0)**: none

<span id="page-582-0"></span>**[Context](#page-431-0)**: directory, .htaccess **[Override](#page-432-0)**: AuthCfg **[Origin](#page-432-0)**: iSeries **Usage [Considerations](#page-432-0)**: A LoadModule is required in the configuration file prior to using the directive. The statement should be as follows: LoadModule ibm ldap module /QSYS.LIB/QHTTPSVR.LIB/QZSRVLDAP.SRVPGM **[Example](#page-432-0)**: ldap.group.url ldap://www-5.ibm.com/o=deltawing,c=au

The ldap.group.url directive tells HTTP Server the location of the LDAP server that is being used for authentication of users in groups. Hostname is the hostname of the LDAP server. The DNS name or the IP address is used to identify the host where the LDAP server resides. The port is optional. If not specified, port 389 will be assumed if using TCP/IP connections, and 636 will be used for SSL connections to the LDAP server. The BaseDN provides the starting point for searches of the LDAP directory.

If the ldap.group.url is not present in the configuration file, the ldap.url value is used. If the same host, port and BaseDN are the same for group searches, as they are for user searches, you do not need to specify ldap.group.url.

### **Parameter One:** *hostname*

v The *hostname* parameter is the DNS name or IP address of the host where the LDAP server is located.

#### **Parameter Two:** *port*

v The *port* parameter is the port on which the LDAP server listens. It is optional. If not present, and the transport is TCP, the well-known LDAP port 389 is assumed. If the transport is SSL, the well-known LDAP SSL port 636 will be assumed.

#### **Parameter Three:** *BaseDN*

- v The *BaseDN* parameter is the starting point for searches of the LDAP directory for group information.
- **Note:** The ldap.group.url value is case sensitive. For example, the following value is not valid: ldap.group.url LdaP://www-5.ibm.com/o=deltawing,c=au. However, the following value is valid: ldap.group.url ldap://www-5.ibm.com/o=deltawing,c=au.

### **ldap.idleConnection.timeout:**

**[Module](#page-431-0)**: mod\_ibm\_ldap **[Syntax](#page-431-0)**: ldap.idleConnection.timeout *seconds* **[Default](#page-431-0)**: ldap.idleConnection.timeout 600 (10 minutes) **[Context](#page-431-0)**: directory, .htaccess **[Override](#page-432-0)**: AuthCfg **[Origin](#page-432-0)**: iSeries **Usage [Considerations](#page-432-0)**: LoadModule is required in the configuration file prior to using the directive. The statement should be as follows: LoadModule ibm\_ldap\_module /QSYS.LIB/QHTTPSVR.LIB/QZSRVLDAP.SRVPGM **[Example](#page-432-0)**: ldap.idleConnection.timeout 900

The ldap.idleConnection.timeout directive is used to determine the time that idle connections to the LDAP server are kept open. This improves performance by saving the path length necessary to open connections if there are several requests of the LDAP server in a short period of time.

#### **Parameter:** *seconds*

The seconds parameter is the length of time, in seconds, that an idle connection should remain open.

### <span id="page-583-0"></span>**ldap.NTDomain:**

**[Module](#page-431-0)**: mod\_ibm\_ldap **[Syntax](#page-431-0)**: ldap.NTDomain *domainname* **[Default](#page-431-0)**: none **[Context](#page-431-0)**: directory, .htaccess **[Override](#page-432-0)**: AuthCfg **[Origin](#page-432-0)**: iSeries **Usage [Considerations](#page-432-0)**: A LoadModule is required in the configuration file prior to using the directive. The statement should be as follows: LoadModule ibm ldap module /QSYS.LIB/QHTTPSVR.LIB/QZSRVLDAP.SRVPGM **[Example](#page-432-0)**: ldap.NTDomain ″cn=myexchServer″

Since Microsoft Windows  $NT^{\circledast}$  authenticates differently than the other industry LDAP servers, this directive was added to configure the Microsoft Windows NT domain name. This directive should only be used when a Microsoft Exchange Server is being used and the authentication requires that ldap.NTDomain be specified. This directive should not be used in other cases.

Use of this directive allows an HTTP Server to access a Microsoft Exchange Server version 5.0 or 5.5 by means of Lightweight Directory Access Protocol (LDAP). It may be necessary to use this directive if this product is used to perform LDAP authentication of HTTP requests.

Directive ldap.NTDomain can be specified two different ways. The format may be dependent on the Microsoft Exchange Server.

If the Exchange Server requires the account to look like ″cn=NTAccount, cn=NTDomain″, use the format: ldap.NTDomain "cn=exchServer"

If the Exchange Server requires the account in the form (″dc=NTDomain, cn=NTAccount″), use the format:

ldap.NTDomain "dc=exchServer"

When this directive is present, HTTP Server appends or precedes the information in the ldap.NTDomain directive to the DN used when authenticating a user to the LDAP server.

### **ldap.ObjectClass:**

**[Module](#page-431-0)**: mod\_ibm\_ldap **[Syntax](#page-431-0)**: ldap.ObjectClass *objectclass* **[Default](#page-431-0)**: ldap.ObjectClass eProperty **[Context](#page-431-0)**: directory, .htaccess **[Override](#page-432-0)**: AuthCfg **[Origin](#page-432-0)**: Apache **Usage [Considerations](#page-432-0)**: A LoadModule is required in the configuration file prior to using the directive. The statement should be as follows: LoadModule IBM\_ldap\_module /QSYS.LIB/QHTTPSVR.LIB/QZSRVLDAP.SRVPGM **[Example](#page-432-0)**: ldap.ObjectClass applicationProcess

The ldap.ObjectClass directive is used to publish configuration information to the LDAP server. The object class is used as an entry to the LDAP server and describes the content and purpose of an object in the LDAP directory tree. The configuration information may then be retrieved using the LDAPInclude directive.

#### **Parameter:** *objectclass*

v The *objectclass* parameter is the name of the object class to be used as the entry in the LDAP directory. The object class used should have a binary file attribute value.

### <span id="page-584-0"></span>**ldap.realm:**

**[Module](#page-431-0)**: mod\_ibm\_ldap **[Syntax](#page-431-0)**: ldap.realm ″*label*″ **[Default](#page-431-0)**: none **[Context](#page-431-0)**: directory, .htaccess **[Override](#page-432-0)**: AuthCfg **[Origin](#page-432-0)**: iSeries **Usage [Considerations](#page-432-0)**: A LoadModule is required in the configuration file prior to using the directive. The statement should be as follows: LoadModule ibm ldap module /QSYS.LIB/QHTTPSVR.LIB/QZSRVLDAP.SRVPGM **[Example](#page-432-0)**: ldap.realm ″HTTP Auth Server″

The ldap.realm directive is used to identify the LDAP configuration in error log messages. If a server uses different LDAP servers or different LDAP base DNs for different directories, ldap.realm will identify this particular LDAP configuration.

#### **Parameter:** *label*

v The *label* parameter can be a character string describing this LDAP configuration.

#### **ldap.search.timeout:**

**[Module](#page-431-0)**: mod\_ibm\_ldap **[Syntax](#page-431-0)**: ldap.search.timeout *seconds* **[Default](#page-431-0)**: ldap.search.timeout 10 **[Context](#page-431-0)**: directory, .htaccess **[Override](#page-432-0)**: AuthCfg **[Origin](#page-432-0)**: iSeries **Usage [Considerations](#page-432-0)**: A LoadModule is required in the configuration file prior to using the directive. The statement should be as follows: LoadModule ibm ldap module /QSYS.LIB/QHTTPSVR.LIB/QZSRVLDAP.SRVPGM **[Example](#page-432-0)**: ldap.search.timeout 30

The ldap.search.timeout directive supplies the maximum amount of time (in seconds) to wait for an LDAP search request to complete. This prevents HTTP Server from waiting on a request to a slow LDAP server.

#### **Parameter:** *seconds*

The *seconds* parameter is the length of time, in seconds, for the server to wait for an LDAP search request to complete.

#### **ldap.transport:**

**[Module](#page-431-0)**: mod\_ibm\_ldap **[Syntax](#page-431-0)**: ldap.transport *transport* **[Default](#page-431-0)**: ldap.transport TCP **[Context](#page-431-0)**: directory, .htaccess **[Override](#page-432-0)**: AuthCfg **[Origin](#page-432-0)**: iSeries

**Usage [Considerations](#page-432-0)**: A LoadModule is required in the configuration file prior to using the directive. The statement should be as follows: LoadModule ibm ldap module /QSYS.LIB/QHTTPSVR.LIB/QZSRVLDAP.SRVPGM **[Example](#page-432-0)**: ldap.transport SSL

The ldap.transport directive is used to specify the transport used to communicate with the LDAP server. The LDAP server can communicate over either TCP/IP or SSL connections.

<span id="page-585-0"></span>If ldap.transport is set to SSL, then the ldap.AppId directive must be set, or HTTP Server will be unable to make the connection to the LDAP server.

#### **Parameter:** *transport*

v The *transport* parameter specifies the transport to be used for communication with the LDAP server. Valid values are 'TCP' or 'SSL'.

#### **ldap.url:**

**[Module](#page-431-0)**: mod\_ibm\_ldap **[Syntax](#page-431-0)**: ldap.url ldap://*hostname:port/baseDN* **[Default](#page-431-0)**: none **[Context](#page-431-0)**: directory, .htaccess **[Override](#page-432-0)**: AuthCfg **[Origin](#page-432-0)**: iSeries **Usage [Considerations](#page-432-0)**: A LoadModule is required in the configuration file prior to using the directive. The statement should be as follows: LoadModule ibm\_ldap\_module /QSYS.LIB/QHTTPSVR.LIB/QZSRVLDAP.SRVPGM **[Example](#page-432-0)**: ldap.url ldap://www-6.ibm.com:1636/ou=Payroll,o=Company,c=US

The ldap.url directive tells HTTP Server the location of the LDAP server that is being used for authentication or configuration. Hostname is the hostname of the LDAP server. The DNS name or the IP address is used to identify the host where the LDAP server resides. The port is optional. If not specified, port 389 will be assumed if using TCP/IP connections, and 636 will be used for SSL connections to the LDAP server. The BaseDN provides the starting point for searches of the LDAP directory.

This directive is required when using LDAP for authentication or configuration.

The ldap.url directive will be used for all searches, unless a different value is provided with the ldap.group.url directive. If an ldap.group.url directive is present, its value is used to search for groups.

#### **Parameter One:** *hostname*

v The *hostname* parameter is the DNS name or IP address of the host where the LDAP server is located.

#### **Parameter Two:** *port*

v The *port* parameter is the port on which the LDAP server listens. It is optional. If not present, and the transport is TCP, the well-known LDAP port 389 is assumed. If the transport is SSL, the well-known LDAP SSL port 636 will be assumed.

### **Parameter Three:** *baseDN*

- v The *baseDN* parameter is the starting point for searches of the LDAP directory.
- **Note:** The ldap.url value is case sensitive. For example, the following value is not valid: ldap.url LdaP://www-5.ibm.com/o=deltawing,c= au. However, the following value is valid: ldap.url ldap://www-5.ibm.com/o=deltawing,c= au.

#### **ldap.user.authType:**

**[Module](#page-431-0)**: mod\_ibm\_ldap **[Syntax](#page-431-0)**: ldap.user.authType *authtype* **[Default](#page-431-0)**: ldap.user.authType Basic **[Context](#page-431-0)**: directory, .htaccess **[Override](#page-432-0)**: AuthCfg **[Origin](#page-432-0)**: iSeries **Usage [Considerations](#page-432-0)**: A LoadModule is required in the configuration file prior to using the directive. The statement should be as follows: LoadModule ibm ldap module /QSYS.LIB/QHTTPSVR.LIB/QZSRVLDAP.SRVPGM **[Example](#page-432-0)**: ldap.user.authType Basic

<span id="page-586-0"></span>The ldap.user.authtype directive is used to specify the method used to authenticate the user requesting an HTTP resource to the LDAP server. Basic is the only possible value. During basic authentication, the user is prompted to enter a username and password.

### **Parameter:** *authtype*

The *authtype* parameter specifies the method used to authenticate the user requesting an HTTP resource to the LDAP server. 'Basic' is the only valid value.

#### **ldap.user.name.fieldSep:**

**[Module](#page-431-0)**: mod\_ibm\_ldap **[Syntax](#page-431-0)**: ldap.user.name.fieldSep ″*separators*″ **[Default](#page-431-0)**: ldap.user.name.fieldSep ″ \t,″ **[Context](#page-431-0)**: directory, .htaccess **[Override](#page-432-0)**: AuthCfg **[Origin](#page-432-0)**: iSeries **Usage [Considerations](#page-432-0)**: A LoadModule is required in the configuration file prior to using the directive. The statement should be as follows: LoadModule ibm\_ldap\_module /QSYS.LIB/QHTTPSVR.LIB/QZSRVLDAP.SRVPGM **[Example](#page-432-0)**: ldap.user.name.fieldSep ″ \t,/″

The ldap.user.name.fieldSep directive specifies the characters that are considered valid field separator characters when parsing the user name into fields. The fields are then put into a filter and used on an LDAP search request. For example, if '/' is the only valid field separator, and the user entered ″Joe Smith/Acme″, then the first field is set to ″Joe Smith″ and the second field is set to ″Acme″.

#### **Parameter:** *separators*

v The *separators* parameter is the valid separator characters used to delimit fields.

If multiple occurrences of this directive are configured in a container, only the last occurrence is processed. All other occurrences are ignored.

#### **ldap.user.name.filter:**

**[Module](#page-431-0)**: mod\_ibm\_ldap **[Syntax](#page-431-0)**: ldap.user.name.filter *filter* **[Default](#page-431-0)**: ldap.user.name.filter(&(objectclass=person)( $|$ (cn=%v1 %v2)(uid=%v1))) **[Context](#page-431-0)**: directory, .htaccess **[Override](#page-432-0)**: AuthCfg **[Origin](#page-432-0)**: iSeries **Usage [Considerations](#page-432-0)**: A LoadModule is required in the configuration file prior to using the directive. The statement should be as follows: LoadModule ibm\_ldap\_module /QSYS.LIB/QHTTPSVR.LIB/QZSRVLDAP.SRVPGM **[Example](#page-432-0)**: ldap.user.name.filter (&(objectclass=person)(uid=%v1))

The ldap.user.name.filter directive specifies the filter that is used to convert, via an LDAP search request, a user name to a unique DN. The DN is then used to authenticate the user making the HTTP request. The default value is "(&(objectclass=person)( $|$ (cn=%v1 %v2)(uid=%v1))", where %v1 and %v2 are substitution variables for the words the user entered at the browser.

This directive is used when ldap.user.authType is Basic.

#### **Parameter:** *filter*

v The *filter* parameter is a valid LDAP search filter that will return a unique DN for a given user name.

## <span id="page-587-0"></span>**ldap.version:**

**[Module](#page-431-0)**: mod\_ibm\_ldap **[Syntax](#page-431-0)**: ldap.version *version* **[Default](#page-431-0)**: ldap.version 3 **[Context](#page-431-0)**: directory, .htaccess **[Override](#page-432-0)**: AuthCfg **[Origin](#page-432-0)**: iSeries **Usage [Considerations](#page-432-0)**: A LoadModule is required in the configuration file prior to using the directive. The statement should be as follows: LoadModule ibm ldap module /QSYS.LIB/QHTTPSVR.LIB/QZSRVLDAP.SRVPGM **[Example](#page-432-0)**: ldap.version 2

The ldap.version directive is used to specify the version of LDAP to use to communicate with the LDAP server. The default version used by HTTP Server is version 3. If your LDAP server is not at version 3, use this directive to set it to 2.

**Parameter:** *version*

v The *version* parameter specifies the version of the LDAP to be used. Valid versions are '2' or '3'.

### **ldap.waitToRetryConnection.interval:**

**[Module](#page-431-0)**: mod\_ibm\_ldap **[Syntax](#page-431-0)**: ldap.waitToRetryConnection.interval *seconds* **[Default](#page-431-0)**: ldap.waitToRetryConnection.interval 30 **[Context](#page-431-0)**: directory, .htaccess **[Override](#page-432-0)**: AuthCfg **[Origin](#page-432-0)**: iSeries **Usage [Considerations](#page-432-0)**: A LoadModule is required in the configuration file prior to using the directive. The statement should be as follows: LoadModule ibm\_ldap\_module /QSYS.LIB/QHTTPSVR.LIB/QZSRVLDAP.SRVPGM **[Example](#page-432-0)**: ldap.waitToRetryConnection.interval 60

If an LDAP server is down, HTTP Server may have degraded performance because it will be continually trying to connect. The ldap.waitToRetryConnection.interval directive gives the length of time (in seconds) to wait between failed attempts to connect to the LDAP server.

#### **Parameter:** *seconds*

The *seconds* parameter is the length of time, in seconds, for the server to wait between attempts to connect to the LDAP server.

### **LDAPConfigFile:**

**[Module](#page-431-0)**: mod\_ibm\_ldap **[Syntax](#page-431-0)**: LDAPConfigFile *filename* **[Default](#page-431-0)**: none **[Context](#page-431-0)**: directory, .htaccess **[Override](#page-432-0)**: AuthCfg **[Origin](#page-432-0)**: iSeries **Usage [Considerations](#page-432-0)**: A LoadModule is required in the configuration file prior to using the directive. The statement should be as follows: LoadModule ibm ldap module /QSYS.LIB/QHTTPSVR.LIB/QZSRVLDAP.SRVPGM **[Example](#page-432-0)**: LDAPConfigFile /QIBM/UserData/HTTPA/ldap/ldapSvr1.conf

The LDAPConfigFile directive provides a filename that contains the LDAP directives necessary to access an LDAP server. It allows the LDAP directives to be grouped into a file so they may easily be referenced <span id="page-588-0"></span>in any container in HTTP Server configuration file by using the LDAPConfigFile directive. An example file can be found in /QIBM/ProdData/HTTPA/conf/ldap.prop

All LDAP directives except LDAPRequire may be put into the file.

## **Parameter:** *filename*

v The *filename* parameter is the filename that contains other LDAP directives.

### **LDAPRequire:**

**[Module](#page-431-0)**: mod\_ibm\_ldap **[Syntax](#page-431-0)**: LDAPRequire *type [groupname | filter]* **[Default](#page-431-0)**: none **[Context](#page-431-0)**: directory, .htaccess **[Override](#page-432-0)**: AuthCfg **[Origin](#page-432-0)**: iSeries **Usage [Considerations](#page-432-0)**: A LoadModule is required in the configuration file prior to using the directive. The statement should be as follows: LoadModule ibm\_ldap\_module /QSYS.LIB/QHTTPSVR.LIB/QZSRVLDAP.SRVPGM **[Example](#page-432-0)**: LDAPRequire filter (&(objectclass=person)(ou=Payroll)(cn=\*))

The LDAPRequire directive is used to restrict access to a resource controlled by LDAP authentication to members of a group. It can either use groups defined in LDAP by using the ″group″ parameter, or it can use an LDAP filter to assemble a group of users with a similar quality.

The LDAPRequire directive may not be put into an LDAP configuration file, it must be in the server configuration file. For LDAP, this can be used instead of the GroupFile directive. For more information, see th[e"GroupFile"](#page-449-0) on page 444 directive.

### **Parameter One:** *type*

- v Valid values for the *type* parameter include 'group' or 'filter'.
- v Group should be used for LDAP group entries.
- Filter should be used when grouping users by other qualities.

### **Parameter Two:** *groupname | filter*

- v The *groupname* parameter is the name of a group as defined in the LDAP directory.
- The *filter* parameter is a valid filter that may be used to determine if a user meets qualifications to be authenticated.

# **Module mod\_ibm\_si**

**Important:** Information for this topic supports the latest PTF levels for HTTP Server for iSeries . It is recommended that you install the latest PTFs to upgrade to the latest level of the HTTP Server for iSeries. Some of the topics documented here are not available prior to this update.

See IBM [Service](http://www-03.ibm.com/servers/eserver/iseries/software/http/services/service.html)  $\blacktriangleright$  for more information.

### **Summary**

The module mod\_ibm\_si specifies behavior between associated HTTP Server (powered by Apache) servers and WebSphere Application Servers.

### **Directives**

- ["AppServer"](#page-589-0) on page 584
- ["WASInstance"](#page-589-0) on page 584

## <span id="page-589-0"></span>**AppServer:**

**[Module](#page-431-0)**: mod\_ibm\_si **[Syntax](#page-431-0)**: AppServer *server\_name [\*ALL start | nostart ] [end | noend ]* **[Default](#page-431-0)**: none **[Context](#page-431-0)**: server config **[Override](#page-432-0)**: none **[Origin](#page-432-0)**: iSeries **Usage [Considerations](#page-432-0)**: A LoadModule is required in the configuration file prior to using the directive. The statement should be as follows: LoadModule isi\_module /QSYS.LIB/QHTTPSVR.LIB/QZISI.SRVPGM **[Example](#page-432-0)**: AppServer ITD start end **[Example](#page-432-0)**: AppServer ADMIN start noend **[Example](#page-432-0)**: AppServer NODO nostart noend

The AppServer directive is only effective if directive WASInstance declares the WAS instance name for the application server. The AppServer directive specifies the load module to start the application server when the HTTP Server (powered by Apache) is started. The AppServer directive also ends the application server when the same HTTP Server (powered by Apache) is stopped. More than one directive is allowed but with different HTTP Server (powered by Apache) names.

**Note:** For duplicate names, the last one is specified and used by the server configuration.

#### **Parameter One:** *server\_name*

v The *server\_name* parameter value specifies the HTTP Server (powered by Apache) to be associated with the application server.

### **Parameter Two:** *\*ALL*

• The *\*ALL* parameter specifies that this directive applies to all application servers associated with the instance named on the WASInstance directive. For example, AppServer \*ALL start end

#### **Parameter Three:** *start | nostart |*

- v The *start* parameter value specifies the application server to start when the associated HTTP Server (powered by Apache) starts.
- v The *nostart* parameter value specifies the application server to not start when the associated HTTP Server (powered by Apache) starts.

### **Parameter Four:** *end | noend*

- v The *end* parameter value specifies the application server to end when the associated HTTP Server (powered by Apache) ends.
- v The *noend* parameter value specifies the application server to not end when the associated HTTP Server (powered by Apache) ends.

### **WASInstance:**

**[Module](#page-431-0)**: mod\_ibm\_si **[Syntax](#page-431-0)**: WASInstance *name ProductID ProductID\_option* **[Default](#page-431-0)**: none **[Context](#page-431-0)**: server config **[Override](#page-432-0)**: none **[Origin](#page-432-0)**: iSeries **Usage [Considerations](#page-432-0)**: A LoadModule is required in the configuration file prior to using the directive. The statement should be as follows: LoadModule isi\_module /QSYS.LIB/QHTTPSVR.LIB/QZISI.SRVPGM **[Example](#page-432-0)**: WASInstance SYSINST 5722XXX 2 **[Example](#page-432-0)**: WASInstance ITD 5722IWE 2 **[Example](#page-432-0)**: WASInstance DEF 5733WS5 2

### **[Example](#page-432-0)** : WASInstance ITD 5722E51 2

The WASInstance directive specifies the application server instance its associated product and product option for functions, other than directive, involving application servers under the identified instance. If 5722XXX is used, it should be for the WebSphere Application Server instance name SYSINST to run under the HTTP Server. The directive requires an accompanying APPSERVER ADMIN START *instance* directive.

### **Parameter One:** *name*

v The *name* parameter value is the name of the application server. Mixed case is allowed.

## **Parameter Two:** *ProductID*

- The *ProductId* parameter value specifies the product. Valid values include:
	- 5722IWE
	- 5722WS5
	- 5722E51
	- 5733W51
	- 5733W60
	- 5722XXX (intended for system instance application server, SYSINST)

## **Parameter Three:** *ProductID\_option*

- v The *ProductID\_options* parameter value specifies any valid product options. The option number is a number from 0 to 99 where 0 is \*BASE. Valid values include:
	- 2 for *ProductID* parameter value 5722IWE (WebSphere Application Server- Express V5.0)
	- 2 for *ProductID* parameter value 5733WS5 (WebSphere Application Server Base and PME/WebSphere Portal/IBM Workplace V5.0)
	- 2 for *ProductID* parameter value 5722E51 (WebSphere Application Server Express V5.1)
	- 2 for *ProductID* parameter value 5733W51 (WebSphere Application Server Base V5.1)
	- 1, 2, or 3 for *ProductID* parameter value 5733W60 (WebSphere Application Server V6.0 Express=1, Base=2, Network Deployment=3)

## **Module mod\_ibm\_ssl**

**Important:** Information for this topic supports the latest PTF levels for HTTP Server for iSeries . It is recommended that you install the latest PTFs to upgrade to the latest level of the HTTP Server for iSeries. Some of the topics documented here are not available prior to this update.

See IBM [Service](http://www-03.ibm.com/servers/eserver/iseries/software/http/services/service.html)  $\blacktriangleright$  for more information.

### **Configuration details**

The module mod\_ibm\_ssl directives provide the server with information on the extent of the SSL authentication required for access to the server by the client. When configuring the server for SSL, it is best to use virtual hosts if the server is to be both SSL and non-SSL. The default behavior for SSL is SSLDisable, which causes the server to not do any SSL processing for each server or virtual host which does not specify SSLEnable. If SSL processing is required, then a SSL Virtual Host should be set up to handle this. The SSL port should be specified on the <Virtual Host> directive, with the SSLEnable and SSLAppName located inside the virtual host container. Each resource for which SSL processing is desired should be located inside the SSL virtual host container. This prevents the resource from being accessed through a non-SSL port and served when SSL is not used. If the resource is located outside the SSL virtual host container, and is located in the main server, it is still possible to access the resource through SSL. Any SSL directives are handled if the resource is requested on a SSL port, but the SSL directives,

with the exception of the SSLRequireSSL directive, are ignored if the resource is requested on a non-SSL port. Unless the resource is configured to handle both SSL authentication and non-SSL authentication, the results in this case may not be what is desired. If a resource must be accessed only through a SSL port the SSLRequireSSL directive can be placed in the resource container, and any request for that resource that is received from a non\_SSL port is rejected.

When configuring a resource for SSL authentication, the behavior of other directives affects how the SSL directives behave. The primary concerns are when SSLAuthType is configured. There are other directives that need to be set in order for SSL to behave as expected. If SSLAuthType Cert is specified, this tells the server to check for a certificate, and authenticate the user based on the information in that certificate. This should be the only authentication necessary for this resource. In order to ensure this, AuthType SSL and Satisfy Any needs to be configured in the resource container. This results in the desired behavior.

When configuring a resource for SSLAuthType CertOrBasic, this tells the server to check for a certificate and authenticate the user based on the information in that certificate. If this authentication fails, then the server authenticates the user based on any other type of authentication that is configured for that resource. In most cases, this is Basic authentication, which requests a user ID and password from the client, and the user is authenticated based on this information received from the client, but may also be LDAP authentication if indicated in the configuration of that resource. In order for the SSLAuthType CertOrBasic to function properly, Satisfy Any, AuthType Basic, and Require needs to be configured in the resource container.

If there are CGI programs that will be using SSL, the environment variable HTTPS\_PORT must be set in the configuration file. The SetEnv HTTPS\_PORT port-number directive is used for this.

### **Directives**

- ["SSLAppName"](#page-592-0) on page 587
- ["SSLAuthType"](#page-592-0) on page 587
- ["SSLCacheDisable"](#page-593-0) on page 588
- ["SSLCacheEnable"](#page-594-0) on page 589
- ["SSLCipherBan"](#page-594-0) on page 589
- ["SSLCipherRequire"](#page-595-0) on page 590
- ["SSLCipherSpec"](#page-596-0) on page 591
- ["SSLClientAuth"](#page-597-0) on page 592
- ["SSLClientAuthGroup"](#page-598-0) on page 593
- ["SSLClientAuthRequire"](#page-599-0) on page 594
- ["SSLClientCertDisable"](#page-600-0) on page 595
- ["SSLClientCertEnable"](#page-600-0) on page 595
- ["SSLDenySSL"](#page-601-0) on page 596
- ["SSLDisable"](#page-601-0) on page 596
- ["SSLEnable"](#page-602-0) on page 597
- ["SSLEngine"](#page-602-0) on page 597
- ["SSLProxyAppName"](#page-603-0) on page 598
- ["SSLProxyEngine"](#page-603-0) on page 598
- ["SSLProxyVerify"](#page-604-0) on page 599
- ["SSLProxyVersion"](#page-604-0) on page 599
- ["SSLRequireSSL"](#page-605-0) on page 600
- ["SSLUpgrade"](#page-605-0) on page 600
- ["SSLVersion"](#page-606-0) on page 601
- ["SSLV2Timeout"](#page-607-0) on page 602

### <span id="page-592-0"></span>• ["SSLV3Timeout"](#page-607-0) on page 602

#### **SSLAppName:**

**[Module](#page-431-0)**: mod\_ibm\_ssl **[Syntax](#page-431-0)**: SSLAppName *server\_application\_name* **[Default](#page-431-0)**: none **[Context](#page-431-0)**: server config, virtual host **[Override](#page-432-0)**: none **[Origin](#page-432-0)**: iSeries **Usage [Considerations](#page-432-0)**: LoadModule is required in the configuration file prior to using the directive. The statement should be as follows: LoadModule ibm\_ssl\_module /QSYS.LIB/QHTTPSVR.LIB/QZSRVSSL.SRVPGM **[Example](#page-432-0)**: SSLAppName QIBM\_HTTP\_SERVER\_APACHE

The SSLAppName directive is used for the following reasons:

- v unique label to identify the server as an application that intends to use SSL
- to keep track of the registered name used by the server
- v to identify the server when association of a server certificate with a secure application is done in the Digital Certificate Manager (DCM)
- v to identify the server to the SSL API's so that the SSL API's can use the certificate that is associated with the server

This registration of the secure application and the creation of the SSLAppName is done automatically when the system administrator enables SSL for the server using the IBM Web Administration for i5/OS interface. The association of a server certificate with the application is accomplished by the system administrator using DCM. After a secure application is registered, and before attempting to start the server with SSL enabled, the user must use DCM to assign a server certificate to the corresponding secure application. Since this directive is valid at the virtual host level, the server may have more than one certificate assigned, with each virtual host having a different application name. The specified value on this directive is the name of the application that the server or virtual host is known as. If the server certificate association for the application name is not configured through DCM, then the SSL connection cannot be initialized and the server will not start.

**Note:** There is a configured limit of 64 secure application environments (SSLAppName's) that can be active at once. To increase this limit contact customer support.

**Parameter:** *server\_application\_name*

v The *server\_application\_name* parameter value specifies the name of the application that the server or virtual host.

### **SSLAuthType:**

**[Module](#page-431-0)**: mod\_ibm\_ssl **[Syntax](#page-431-0)**: SSLAuthType *option* **[Default](#page-431-0)**: none **[Context](#page-431-0)**: directory, .htaccess **[Override](#page-432-0)**: AuthConfig **[Origin](#page-432-0)**: iSeries

**Usage [Considerations](#page-432-0)**: A LoadModule is required in the configuration file prior to using the directive. The statement should be as follows: LoadModule ibm\_ssl\_module /QSYS.LIB/QHTTPSVR.LIB/QZSRVSSL.SRVPGM **[Example](#page-432-0)**: SSLAuthType cert

<span id="page-593-0"></span>The SSLAuthType directive is used to specify the type certificate validation/authentication required for access to a directory. This option is used to ensure that a certificate received from the client is associated with a user ID or an Internet User validation list. If this is not the case, the client may be prompted for the user ID.

### **Parameter:** *option*

- The *option* parameter value can be one of the following:
	- *Cert* This option indicates to the server that the certificate received from the client must be in an Internet User list or be associated with an iSeries user ID convention. Note : If SSLAuthType Cert is specified, then AuthType should be set to SSL.

#### *CertOrBasic*

This option indicates to the server that the certificate, if there is one, that is received from the client may be associated with a user ID or may be in an Internet User validation list. If it is not, then the client is authenticated based on the value of HTTP Server AuthType directive. In order to simulate HTTP Server (original) behavior of AuthType CertOrBasic , HTTP Server (powered by Apache) AuthType directive must be Basic. This will cause the client to be prompted for a user ID and password, and this provided user ID and password will then be used to access the directory/file. If SSLAuthType CertOrBasic is used, then AuthType should be set to Basic.

The certificate does not need to be valid. This directive only refers to the existence of a certificate. If the certificate must be valid, then the SSLClientCertEnable directive must also be specified.

There are no default values for this directive. If the directive is not used, then if a certificate is present, association with a user ID or Internet User validation list is not checked. This directive's scope is the directory level. This directive is only to be specified once for a directory. Any subsequent uses of this directive override any previously specified values.

This directive may be used in conjunction with the SSLClientCertEnable directive. This will cause very specific behavior to occur, depending on the value specified on the SSLAuthType directive. If the SSLClientCert directive is used in addition to SSLAuthType Cert, the certificate received from the client must be valid, as well as associated with a user ID or in an Internet User validation list. If the SSLClientCert directive is used in addition to SSLAuthType CertOrBasic, a certificate must be received from the client, but does not need to be associated with a user ID or in an Internet User validation list. If the association is not present, the client will be authenticated based on the protection setup (basic or ldap).

This directive also interacts with the PasswdFile directive. This directive is used to help determine the type of certificate authentication to be used. If the PasswdFile directive is set to %%SYSTEM%%, then the certificate received from the client must be associated with an iSeries user profile in order for it the client to be authenticated. If the PasswdFile directive is set to an internet user list, then the certificate received must be in the internet user list in order for the client to be authenticated. Again, this authentication is only required if the Cert option is selected on the SSLAuthType directive. Otherwise it is only optional.

#### **SSLCacheDisable:**

**[Module](#page-431-0)**: mod\_ibm\_ssl **[Syntax](#page-431-0)**: SSLCacheDisable **[Default](#page-431-0)**: none **[Context](#page-431-0)**: server config, virtual host **[Override](#page-432-0)**: none **[Origin](#page-432-0)**: iSeries

<span id="page-594-0"></span>**Usage [Considerations](#page-432-0)**: A LoadModule is required in the configuration file prior to using the directive. The statement should be as follows: LoadModule ibm\_ssl\_module /QSYS.LIB/QHTTPSVR.LIB/QZSRVSSL.SRVPGM **[Example](#page-432-0)**: SSLCacheDisable

The SSLCacheDisable directive will cause SSL session ID caching to be disabled. The effect of this directive will depend on the location of the directive. If the directive is located in the configuration file for the main server, SSL session ID caching will not be done for the server. If the directive is located in a <Virtual Host> container, then SSL session ID caching will not be done for the virtual host. The directive located at the server level can be overridden for a particular virtual host using the SSLCacheEnable directive. Directives SSLV2Timeout and SSLV3Timeout will be ignored when SSLCacheDisable is set.

**Note:** This directive does not contain parameters.

#### **SSLCacheEnable:**

**[Module](#page-431-0)**: mod\_ibm\_ssl **[Syntax](#page-431-0)**: SSLCacheEnable **[Default](#page-431-0)**: SSLCacheEnable **[Context](#page-431-0)**: server config, virtual host **[Override](#page-432-0)**: none **[Origin](#page-432-0)**: iSeries **Usage [Considerations](#page-432-0)**: A LoadModule is required in the configuration file prior to using the directive. The statement should be as follows: LoadModule ibm\_ssl\_module /QSYS.LIB/QHTTPSVR.LIB/QZSRVSSL.SRVPGM **[Example](#page-432-0)**: SSLCacheEnable

The SSLCacheEnable directive will cause SSL session ID caching to be enabled. The effect of this directive will depend on the location of the directive. If the directive is located in the configuration file for the main server, SSL session ID caching will be done for the server. If the directive is located in a <Virtual Host> container, then SSL session ID caching will be done for the virtual host. The directive located at the server level can be overridden for a particular virtual host using the SSLCacheDisable directive. A abbreviated handshake will be done whenever a handshake is necessary. Directives SSLV2Timeout and SSLV3Timeout will be ignored.

**Note:** This directive does not contain parameters.

#### **SSLCipherBan:**

**[Module](#page-431-0)**: mod\_ibm\_ssl **[Syntax](#page-431-0)**: SSLCipherBan *string* **[Default](#page-431-0)**: none **[Context](#page-431-0)**: directory, .htaccess **[Override](#page-432-0)**: AuthConfig **[Origin](#page-432-0)**: iSeries **Usage [Considerations](#page-432-0)**: A LoadModule is required in the configuration file prior to using the directive. The statement should be as follows: LoadModule ibm\_ssl\_module /QSYS.LIB/QHTTPSVR.LIB/QZSRVSSL.SRVPGM **[Example](#page-432-0)**: SSLCipherBan 3A **[Example](#page-432-0)**: SSLCipherBan SSL\_RSA\_WITH\_3DES\_EDE\_CBC\_SHA

The SSLCipherBan directive allows for banning access to a directory based on the cipher that is negotiated during the SSL handshake. A set of ciphers can either be defaulted or specified using the SSLCipherSpec directive. The cipher list then can be shortened for a specific directory. This directive will enforce a greater level of security through the use of cipher specs.

<span id="page-595-0"></span>The SSLCipherBan directive will directly interact with the SSLCipherRequire directive. If a negotiated cipher is listed on the ban list, then the request will be rejected, even if the cipher is also on the require list.

### **Parameter:** *string*

v The *string* parameter value specifies the cipher to be used. Either the short name or the long name in the table below may be specified.

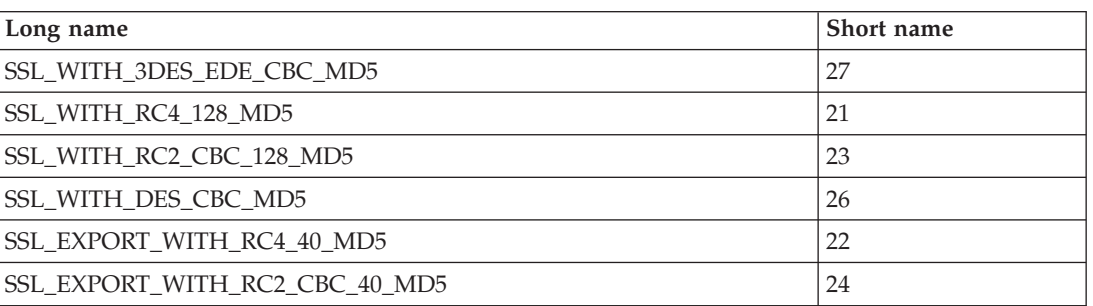

*Table 11. Version 2 ciphers*

*Table 12. Version 3 and TLS ciphers*

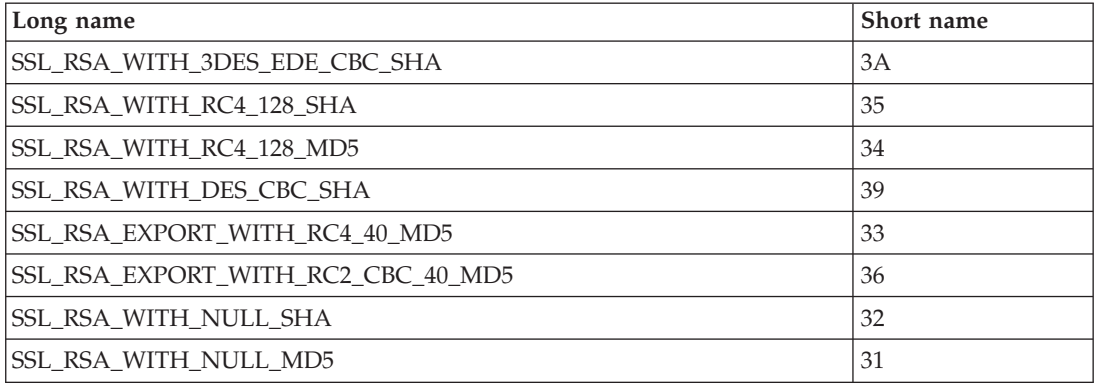

### **SSLCipherRequire:**

**[Module](#page-431-0)**: mod\_ibm\_ssl **[Syntax](#page-431-0)**: SSLCipherRequire *string* **[Default](#page-431-0)**: none **[Context](#page-431-0)**: directory, .htaccess **[Override](#page-432-0)**: AuthConfig **[Origin](#page-432-0)**: iSeries **Usage [Considerations](#page-432-0)**: A LoadModule is required in the configuration file prior to using the directive. The statement should be as follows: LoadModule ibm\_ssl\_module /QSYS.LIB/QHTTPSVR.LIB/QZSRVSSL.SRVPGM **[Example](#page-432-0)**: SSLCipherRequire ″27″ **[Example](#page-432-0)**: SSLCipherRequire SSL\_WITH\_3DES\_EDE\_CBC\_MD5

The SSLCipherRequire directive allows for the user to require that certain ciphers to be negotiated with the client during the SSL handshake. Specifying that a subset of ciphers are required will force a greater level of security for a particular directory which may not be required for all directories. The ciphers listed here may or may not be listed using the SSLCipherSpec directive.

#### **Parameter:** *string*

v The *string* parameter value specifies the cipher to be used. Either the short name or the long name in the table below may be specified.

<span id="page-596-0"></span>*Table 13. Version 2 ciphers*

| Long name                      | Short name |
|--------------------------------|------------|
| SSL_WITH_3DES_EDE_CBC_MD5      | 27         |
| SSL WITH RC4 128 MD5           | 21         |
| SSL_WITH_RC2_CBC_128_MD5       | 23         |
| SSL_WITH_DES_CBC_MD5           | 26         |
| SSL_EXPORT_WITH_RC4_40_MD5     | 22         |
| SSL_EXPORT_WITH_RC2_CBC_40_MD5 | 24         |

#### *Table 14. Version 3 and TLS ciphers*

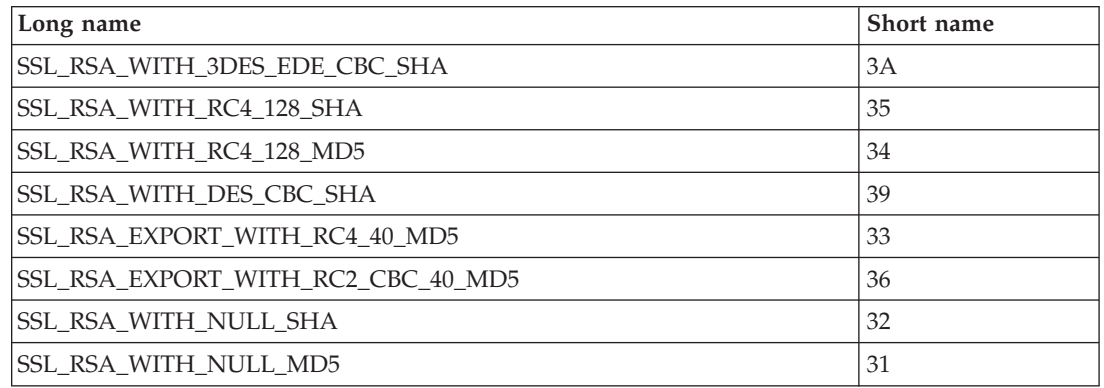

## **Note:** The short and long names can be quoted. For example, SSLCipherRequire ″SSL\_WITH\_3DES\_EDE\_CBC\_MD5″.

### **SSLCipherSpec:**

**[Module](#page-431-0)**: mod\_ibm\_ssl **[Syntax](#page-431-0)**: SSLCipherSpec *string* **[Default](#page-431-0)**: none **[Context](#page-431-0)**: server config, virtual host **[Override](#page-432-0)**: none **[Origin](#page-432-0)**: iSeries

**Usage [Considerations](#page-432-0)**: A LoadModule is required in the configuration file prior to using the directive. The statement should be as follows: LoadModule ibm\_ssl\_module /QSYS.LIB/QHTTPSVR.LIB/QZSRVSSL.SRVPGM **[Example](#page-432-0)**: SSLCipherSpec ″3A″

### Text

#### **Parameter:** *string*

v The *string* parameter value specifies the cipher to be used. Either the short name or the long name in the table below may be specified.

*Table 15. Version 2 ciphers*

| Long name                 | Short name |
|---------------------------|------------|
| SSL WITH 3DES EDE CBC MD5 | 27         |
| SSL_WITH_RC4_128_MD5      |            |
| SSL WITH RC2 CBC 128 MD5  | 23         |
| SSL WITH DES CBC MD5      | 26         |

<span id="page-597-0"></span>*Table 15. Version 2 ciphers (continued)*

| Long name                         | Short name |
|-----------------------------------|------------|
| <b>SSL EXPORT WITH RC4 40 MD5</b> |            |
| SSL EXPORT WITH RC2 CBC 40 MD5    |            |

*Table 16. Version 3 and TLS ciphers*

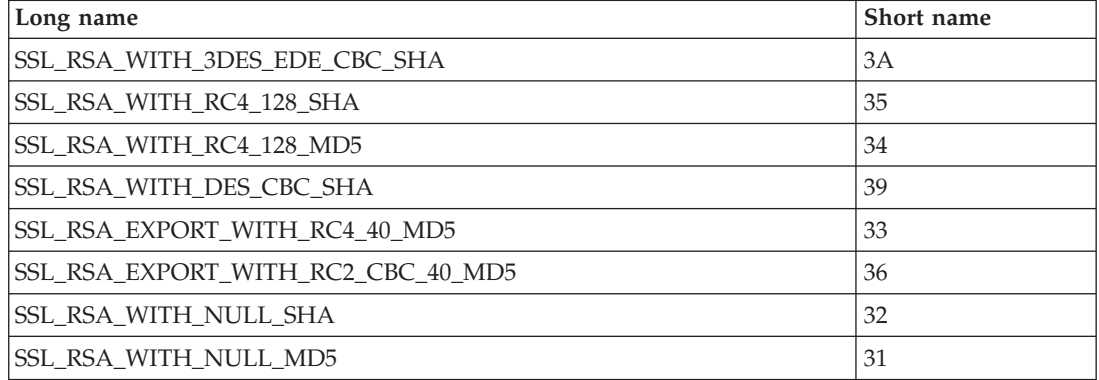

The order of the SSLCipherSpec directives is important. The cipher suite list passed to SSL is created by putting the first cipher listed in the configuration file at the top of the cipher suite list. SSL uses this list as the preferred order of ciphers.

This directive works in conjunction with the SSLVersion directive during the SSL handshake. The values specified for the SSLCipherSpec directive must correspond with the value specified on the SSLVersion directive. If this directive is not used, a default cipher suite list is used.

**Note:** The short and long names can be quoted. For example, SSLCipherSpec ″3A″.

### **SSLClientAuth:**

**[Module](#page-431-0)**: mod\_ibm\_ssl **[Syntax](#page-431-0)**: SSLClientAuth *type* **[Default](#page-431-0)**: SSLClientAuth none **[Context](#page-431-0)**: server config, virtual host **[Override](#page-432-0)**: none **[Origin](#page-432-0)**: iSeries **Usage [Considerations](#page-432-0)**: A LoadModule is required in the configuration file prior to using the directive. The statement should be as follows: LoadModule ibm\_ssl\_module /QSYS.LIB/QHTTPSVR.LIB/QZSRVSSL.SRVPGM **[Example](#page-432-0)**: SSLClientAuth 2

The SSLClientAuth directive is used to indicate the type of client-side SSL certificate validation is required for the server.

**Parameter:** *type*

v The *type* parameter value specifies the client-side SSL certificate validation required for the server. Valid values include:

*0* **or** *none*

No client certificate is required.

*1* **or** *optional*

The client may present a valid certificate.

#### *2* **or** *required*

The client must present a valid certificate.

<span id="page-598-0"></span>The default value of this directive is *0*, or *none*, indicating that no certificate is requested or required from the client. If an incorrect value is specified, an error message is issued and the server will not start. A value of *1*, or *optional*, will cause the server to request a certificate from the client, and the SSL connection will be made even if a certificate is not received. A value of *1* does not require the certificate received from the client to be valid. A value of *2*, or *required*, will cause the server to request a certificate from the client. If a valid certificate is not received, the client request will be rejected.

### **SSLClientAuthGroup:**

**[Module](#page-431-0)**: mod\_ibm\_ssl **[Syntax](#page-431-0)**: SSLClientAuthGroup *groupname attribute-expression* **[Default](#page-431-0)**: none **[Context](#page-431-0)**: server config, virtual host **[Override](#page-432-0)**: none **[Origin](#page-432-0)**: iSeries **Usage [Considerations](#page-432-0)**: A LoadModule is required in the configuration file prior to using the directive. The statement should be as follows: LoadModule ibm\_ssl\_module /QSYS.LIB/QHTTPSVR.LIB/QZSRVSSL.SRVPGM **[Example](#page-432-0)**: SSLClientAuthGroup IBMpeople Org = IBM

The SSLClientAuthGroup directive is used to define a group name to a set of specific client certificate attributes to be used on the SSLClientAuthRequire directive. To indicate the attributes, a validated certificate must be presented before the server will allow access to the directory.

#### **Parameter One:** *groupname*

v The *groupname* parameter value specifies the group name for the client certificate. A group name cannot include spaces.

#### **Parameter Two:** *attribute-expression*

v The attribute-expression parameter value specifies the attribute for a validated certificate to be used for client authentication. Either the long name or the short name may be used in this directive. Valid values include:

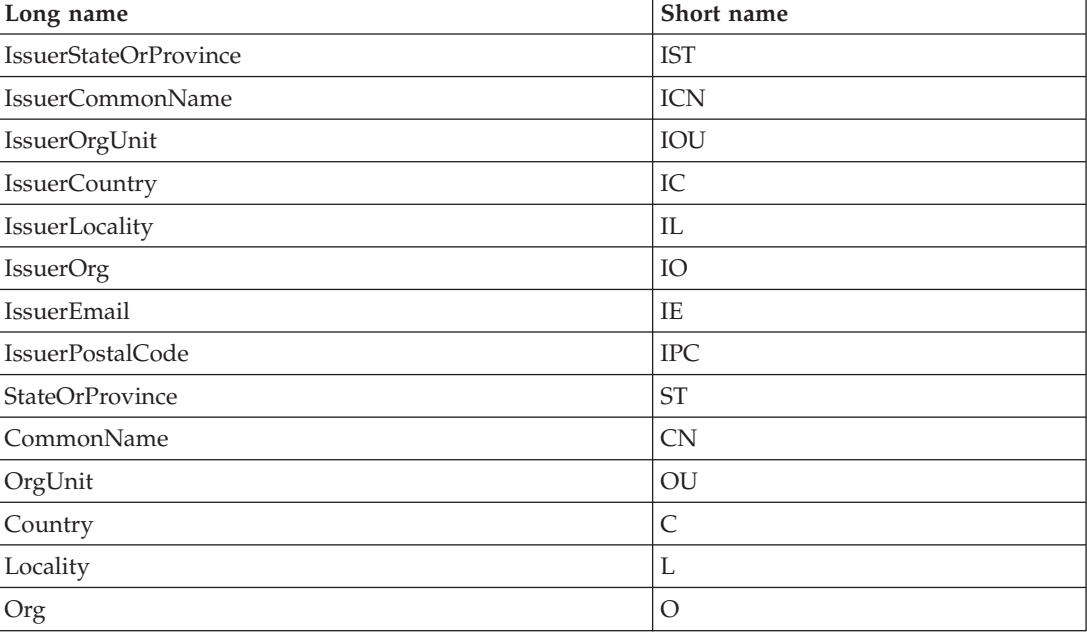

*Table 17. Attribute values*

*Table 17. Attribute values (continued)*

<span id="page-599-0"></span>

| Long name           | Short name |
|---------------------|------------|
| PostalCode          | РC         |
| <i>SerialNumber</i> | SN         |

**Note:** The short and long names can be quoted. For example, SSLClientAuthGroup IBMpeople ″Org = IBM″.

The user specifies a logic string of specific client certificate attributes and a group name is assigned to these attributes. Multiple subexpressions can be logically ANDed , ORed, or NOTed to configure the desired group of client certificate attributes. Valid equalities include '=' and '!='.

#### **Example One**

SSLClientAuthGroup IBMpeople Org=IBM

## **Example Two**

SSLClientAuthGroup MNIBM ST=MN && Org=IMB

## **SSLClientAuthRequire:**

**[Module](#page-431-0)**: mod\_ibm\_ssl **[Syntax](#page-431-0)**: SSLClientAuthRequire attribute-expression **[Default](#page-431-0)**: none **[Context](#page-431-0)**: directory, .htaccess **[Override](#page-432-0)**: AuthConfig **[Origin](#page-432-0)**: iSeries **Usage [Considerations](#page-432-0)**: A LoadModule is required in the configuration file prior to using the directive. The statement should be as follows: LoadModule ibm\_ssl\_module /QSYS.LIB/QHTTPSVR.LIB/QZSRVSSL.SRVPGM

**[Example](#page-432-0)**: SSLClientAuthRequire group != IBMpeople && ST= MN

The SSLClientAuthRequire directive is used to provide a specific client certificate attributes, or groups of attributes, that must be validated before the server will allow access to the directory. If the certificate received does not have a particular attribute, then we do not check for an attribute match. Even if the matching value is ″ ″, this may still not be the same as not having the attribute there at all. Any attribute specified on the SSLClientAuthRequire and not available on the certificate causes the request to be rejected.

The following is a list of the attribute values that may be specified on this directive:

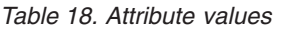

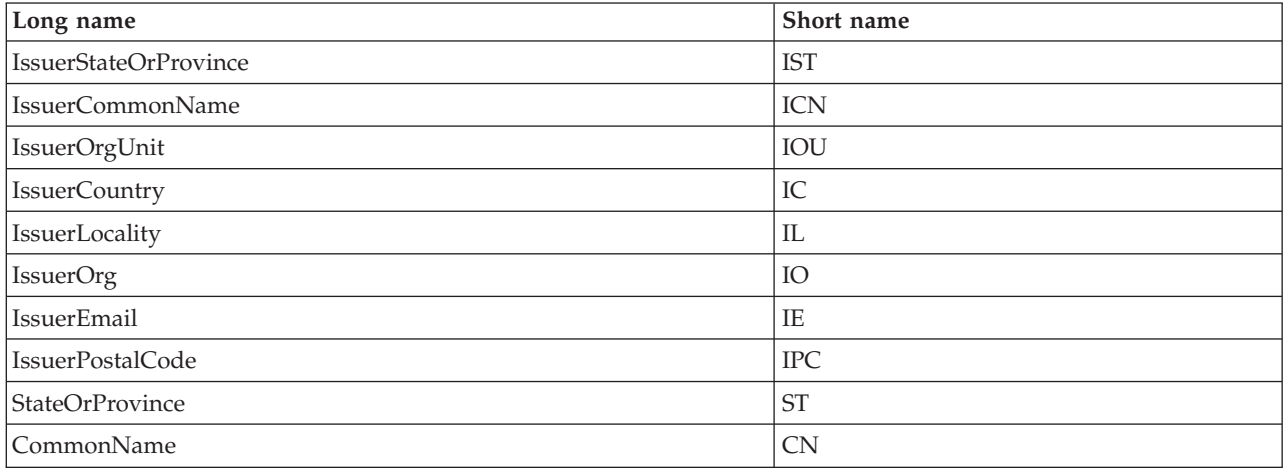

<span id="page-600-0"></span>*Table 18. Attribute values (continued)*

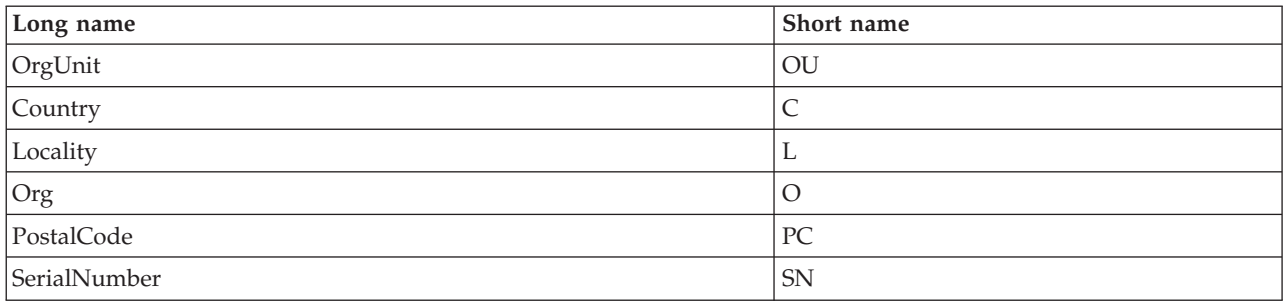

Either the long name or the short name may be used in this directive.

The user specified a logic string of specific client certificate attributes. Multiple subexpressions can be logically ANDed , ORed, or Noted to configure the desired client certificate attributes. Valid logical symbols include '=' and '!='. The user may also specify a group name, configured on the SSLClientAuthGroup, that allows a group of attributes to be configured.

Multiple SSLClientAuthRequire directives may be specified for each directory, and each attribute specified is used to check the attributes in the client certificate. Multiple directives place a logical AND on the attributes specified with the directives.

**Example 1:** SSLClientAuthRequire (CommonName=″John Doe″ || StateOrProvince=MN) && Org !=IBM

**Example 2:** SSLClientAuthRequire group!=IBMpeople && ST=MN

**Note:** The short and long names can be quoted. For example, SSLClientAuthRequire group != IBMpeople && ″ST= MN″

### **SSLClientCertDisable:**

**[Module](#page-431-0)**: mod\_ibm\_ssl **[Syntax](#page-431-0)**: SSLClientCertDisable **[Default](#page-431-0)**: none **[Context](#page-431-0)**: directory, .htaccess **[Override](#page-432-0)**: AuthConfig **[Origin](#page-432-0)**: iSeries **Usage [Considerations](#page-432-0)**: A LoadModule is required in the configuration file prior to using the directive. The statement should be as follows: LoadModule ibm\_ssl\_module /QSYS.LIB/QHTTPSVR.LIB/QZSRVSSL.SRVPGM **[Example](#page-432-0)**: SSLClientCertDisable

The SSLClientCertDisable directive indicates to the server that a valid certificate is not required in order to access this directory.

This directive may be used in conjunction with the SSLAuthType directive. If specified in addition to the SSLAuthTypeCert directive, the certificate received only needs to be associated with a user ID or an Internet user.

This directive negates the SSLClientCertEnable directive.

### **SSLClientCertEnable:**

**[Module](#page-431-0)**: mod\_ibm\_ssl **[Syntax](#page-431-0)**: SSLClientCertEnable <span id="page-601-0"></span>**[Default](#page-431-0)**: none **[Context](#page-431-0)**: directory, .htaccess **[Override](#page-432-0)**: AuthConfig **[Origin](#page-432-0)**: iSeries **Usage [Considerations](#page-432-0)**: A LoadModule is required in the configuration file prior to using the directive. The statement should be as follows: LoadModule ibm\_ssl\_module /QSYS.LIB/QHTTPSVR.LIB/QZSRVSSL.SRVPGM **[Example](#page-432-0)**: SSLClientCert Enable

The SSLClientCertEnable directive indicates to the server that a valid certificate is required in order to access this directory.

This directive may be used in conjunction with the SSLAuthType directive.

If specified in addition to the SSLAuthTypeCert directive, the certificate received needs to be valid, as well as associated with a user ID or an Internet user. This directive is negated by the SSLClientCertDisable directive.

#### **SSLDenySSL:**

**[Module](#page-431-0)**: mod\_ibm\_ssl **[Syntax](#page-431-0)**: SSLDenySSL **[Default](#page-431-0)**: none **[Context](#page-431-0)**: directory, .htaccess **[Override](#page-432-0)**: AuthConfig **[Origin](#page-432-0)**: iSeries **Usage [Considerations](#page-432-0)**: A LoadModule is required in the configuration file prior to using the directive. The statement should be as follows: LoadModule ibm\_ssl\_module /QSYS.LIB/QHTTPSVR.LIB/QZSRVSSL.SRVPGM **[Example](#page-432-0)**: SSLDenySSL

The SSLDenySSL directive will deny access to the directory when SSL is used for the request. This directive interacts somewhat with the SSLRequireSSL directive. If a directory has both the SSLRequireSSL and the SSLDenySSL directives specified, then the last directive in the directory scope will take effect. Since this directive is scoped to a directory, a server or a virtual host may also have SSLRequireSSL for some directories, but SSLDenySSL for other directories. Also, more specific directory container directives will override previously specified directives for a less specific directory.

#### **Example:**

<Directory /ABC> **SSLRequireSSL** </Directory> <Directory /ABC/DEF> SSLDenySSL </Directory>

This example will require SSL for directory /ABC, but deny SSL for directory /ABC/DEF.

#### **SSLDisable:**

**[Module](#page-431-0)**: mod\_ibm\_ssl **[Syntax](#page-431-0)**: SSLDisable **[Default](#page-431-0)**: SSLDisable **[Context](#page-431-0)**: server config, virtual host **[Override](#page-432-0)**: none **[Origin](#page-432-0)**: iSeries

<span id="page-602-0"></span>**Usage [Considerations](#page-432-0)**: A LoadModule is required in the configuration file prior to using the directive. The statement should be as follows: LoadModule ibm\_ssl\_module /QSYS.LIB/QHTTPSVR.LIB/QZSRVSSL.SRVPGM **[Example](#page-432-0)**: SSLDisable

The SSLDisable directive causes SSL to be disabled for the server or virtual host. The effect of this directive will depend on the location of the directive. If the directive is located in the configuration file for the main server, SSL will not be allowed for the server. If the directive is located in a <Virtual Host> container, then SSL will not be allowed for the virtual host. The directive located at the server level can be overridden for a particular virtual host using the SSLEnable directive.

### **SSLEnable:**

**[Module](#page-431-0)**: mod\_ibm\_ssl **[Syntax](#page-431-0)**: SSLEnable **[Default](#page-431-0)**: none **[Context](#page-431-0)**: server config, virtual host **[Override](#page-432-0)**: none **[Origin](#page-432-0)**: iSeries **Usage [Considerations](#page-432-0)**: A LoadModule is required in the configuration file prior to using the directive. The statement should be as follows: LoadModule ibm\_ssl\_module /QSYS.LIB/QHTTPSVR.LIB/QZSRVSSL.SRVPGM **[Example](#page-432-0)**: SSLEnable

The SSLEnable directive will cause SSL to be enabled. The effect of this directive will depend on the location of the directive. If the directive is located in the configuration file for the main server, SSL will be required for the server. If the directive is located in a <Virtual Host> container, then SSL will be required for the virtual host. The directive, located at the server level, can be overridden for a particular virtual host using the SSLDisable directive. This directive requires that the directive SSLAppName be set.

Note: Some applications need SetEnv HTTPS\_PORT <port> configured when SSLEnable is configured.

#### **SSLEngine:**

**[Module](#page-431-0)**: mod\_ibm\_ssl **[Syntax](#page-431-0)**: SLEngine *On | Off | Optional* **[Default](#page-431-0)**: SSLEngine Off **[Context](#page-431-0)**: server, virtual host **[Override](#page-432-0)**: none **[Origin](#page-432-0)**: Apache **Usage [Considerations](#page-432-0)**: The server must be restarted prior to using the directive. A LoadModule is required in the configuration file prior to using the directive. The statement should be as follows: LoadModule ibm ssl module /QSYS.LIB/QHTTPSVR.LIB/QZSRVSSL.SRVPGM **[Example](#page-432-0)**: SSLEngine On

The SSLEngine directive toggles the usage of SSL processing. If SSLEngine *On* is specified, SSL processing is enabled. If SSLEngine *Off* is specified, SSL processing is disabled. If SSLEngine *Optional* is specified, SSL processing is turned on to handle upgrading a non-SSL connection to an SSL connection. The effect of this directive depends on the location of the directive. If the directive is located in the configuration file for the main server, the type of SSL processing is set for the entire server. If the directive is located in a <VirtualHost> container, then the type of SSL processing is set for only that virtual host. If this directive is set at the server level, it can be overridden for a particular virtual host by specifying the other allowed option. SSLEngine *On* is equivalent to SSLEnable, SSLEngine *Off* is equivalent to SSLDisable, and SSLEngine Optional is equivalent to SSLUpgrade. These directives can be used interchangeably. The SSLEngine directive is being added in order to be compatible with Apache's mod\_ssl.

<span id="page-603-0"></span>If SSLEngine *On* or SSLEngine *Optional* is configured, the directive SSLAppName must also be configured.

See also SSLEnable, SSLDisable, SSLUpgrade, and SSLAppName.

**Parameter:** *seconds*

v The *seconds* parameter has a valid value range of 1 to 86400 seconds. If the value specified is greater than 86400, or less than 1, then the default value of 86400 seconds will be used as the timeout value. This value is used for negotiated SSLVersion 3, or TLS Version 1, sessions.

## **SSLProxyAppName:**

**[Module](#page-431-0)**: mod\_ibm\_ssl **[Syntax](#page-431-0)**: SSLProxyAppName *server\_application\_name* **[Default](#page-431-0)**: none **[Context](#page-431-0)**: server, virtual host **[Override](#page-432-0)**: none **[Origin](#page-432-0)**: iSeries **Usage [Considerations](#page-432-0)**: The server must be restarted prior to using the directive. **[Example](#page-432-0)**: SSLProxyAppName QIBM\_HTTP\_CLIENT\_APACHE

The SSLProxyAppName directive is used to:

- v to uniquely label the proxy server as a client application that intends to use SSL to a remote content server.
- to keep track of the registered name used by the proxy server.
- v to identify the server when association of a client certificate with a secure application is done in the Digital Certificate Manager (DCM).
- v to identify the server to the SSL API's so that the SSL API's can use the certificate that is associated with the server.

The registration of the secure client application and the creation of the SSLProxyAppName is done automatically when the system administrator enables the SSL Proxy engine for the server using the HTTP Server configuration GUI. The association of a client certificate with the application is accomplished by the system administrator using DCM: after a secure client application is registered, and before attempting to start the server with the SSL proxy engine enabled and SSLProxyAppName configured, the user must use DCM to assign a client certificate to the corresponding secure application. Since this directive is valid at the virtual host level, the server may have more than one certificate assigned, with each virtual host having a different application name. The specified value on this directive is the name of the application that the server or virtual host is known as. If both the SSLProxyAppName directive and the SSLProxyMachineCertificateFile directive are configured for the server, then the SSLProxyAppName directive is used to identify the client certificate and the handshake processing.

### **SSLProxyEngine:**

**[Module](#page-431-0)**: mod\_ibm\_ssl **[Syntax](#page-431-0)**: SSLProxyEngine *On | Off* **[Default](#page-431-0)**: SSLProxyEngine Off **[Context](#page-431-0)**: server, virtual host **[Override](#page-432-0)**: none **[Origin](#page-432-0)**: Apache

<span id="page-604-0"></span>**Usage [Considerations](#page-432-0)**: The server must be restarted prior to using the directive. This directive requires that either the SSLProxyAppName directive or the SSLProxyMachineCertificateFile be configured. Use of the SSLProxyMachineCertificateFile directive is required if the remote content server does not require a client certificate to be sent by the proxy server during the handshake process. If a certificate will be required by the remote content server, then the SSLProxyAppName should be used to identify the client certificate to use on the handshake. **[Example](#page-432-0)**: SSLProxyEngine On

The SSLProxyEngine directive toggles the usage of SSL connections to be used by the proxy to connect to the content server. This is usually used inside a <VirtualHost> section to enable SSL/TLS for proxy usage in a particular virtual host.

## **SSLProxyVerify:**

**[Module](#page-431-0)**: mod\_ibm\_ssl **[Syntax](#page-431-0)**: SSLProxyVerify *| 1 | Optional | 2 | Required* **[Default](#page-431-0)**: SSLProxyVerify *Required* **[Context](#page-431-0)**: server, virtual host **[Override](#page-432-0)**: none **[Origin](#page-432-0)**: Apache

#### **[Example](#page-432-0)**:

- 1. SSLProxyVerify *2*
- 2. SSLProxyVerify *Required*

The SSLProxyVerify directive is used to indicate the type of server-side SSL certificate validation is required by the proxy server. The following values are valid for the SSLProxyVerify directive:

- v (1 or Optional) The content server may present a valid certificate.
- v (2 or Required) The content server must present a valid, trusted certificate.

The default value of this directive is 2 or Required, indicating that the content server certificate must be valid and have a trusted root. If an incorrect value is specified, an error message is issued and the server will not start.

The proxy server requires a certificate to be received from the content server. However, this certificate may be expired, or not be trusted by the server CA, as configured on the SSLProxyAppName directive or the SSLProxyMachineCertificatePath directive. This will result in a handshake failure if 2 or Required is configured.

A value of 1 or Optional, will cause the proxy server to allow for an expired content server certificate, or allow for the consent server certificate to not be trusted by the server application ID configured. This will result in the handshake completing successfully.

### **SSLProxyVersion:**

**[Module](#page-431-0)**: mod\_ibm\_ssl **[Syntax](#page-431-0)**: SSLProxyVersion *SSLV2 | SSLV3 | TLSV1 | TLSV1\_SSLV3 | ALL* **[Default](#page-431-0)**: SSLProxyVersion ALL **[Context](#page-431-0)**: server, virtual host **[Override](#page-432-0)**: none **[Origin](#page-432-0)**: Modified

**[Example](#page-432-0)**: SSLVersion TLSV1

<span id="page-605-0"></span>The SSLProxyVersion directive specifies the SSL version that is negotiated with the remote content server during the SSL agreement that takes place when connecting the Apache proxy server to the content server via the SSL protocol. The version specified must be negotiated or access to content server is denied.

There are five possible values for this directive:

**SSLV2** SSL Version 2.0 only

**SSLV3** SSL Version 3.0 only

**TLSV1**

TLS Version 1.0 only

**TLSV1\_SSLV3**

TLS Version 1.0 with SSL V3.0 compatibility

**ALL (default)**

TLS Version 1.0 with SSLV2.0 & SSL V3.0 compatibility

The server defaults to ALL indicating that the server accepts any version that is negotiated.

#### **SSLRequireSSL:**

**[Module](#page-431-0)**: mod\_ibm\_ssl **[Syntax](#page-431-0)**: SSLRequireSSL **[Default](#page-431-0)**: none ( if neither SSLRequireSSL or SSLDenySSL are configured, the client may access the container using a secure or non-secure connection) **[Context](#page-431-0)**: directory, .htaccess **[Override](#page-432-0)**: none **[Origin](#page-432-0)**: iSeries **Usage [Considerations](#page-432-0)**: A LoadModule is required in the configuration file prior to using the directive. The statement should be as follows: LoadModule ibm\_ssl\_module /QSYS.LIB/QHTTPSVR.LIB/QZSRVSSL.SRVPGM **[Example](#page-432-0)**: SSLRequireSSL

The SSLRequireSSL directive will deny access to the directory whenever SSL is not used for the request. This is used to ensure that the client uses the SSL protocol to access a directory, and helps protect the resources in the directory from being accessed, even though there may be errors in the server configuration.

This directive interacts with the SSLDenySSL directive. If a directory has both the SSLRequireSSL and the SSLDenySSL directives specified, the last directive in the directory scope will take effect. Since this directive is scoped to a directory, a server or a virtual host may also have SSLRequireSSL for some directories, but SSLDenySSL for other directories. Also, more specific directory container directives will override previously specified directives for a less specific directory.

#### **Example:**

```
<Directory /ABC>
SSLRequireSSL
</Directory>
<Directory /ABC/DEF>
SSLDenySSL
</Directory>
```
This example will require SSL for directory /ABC, but deny SSL for directory /ABC/DEF.

### **SSLUpgrade:**

**[Module](#page-431-0)**: mod\_ibm\_ssl

<span id="page-606-0"></span>**[Syntax](#page-431-0)**: SSLUpgrad **[Default](#page-431-0)**: none **[Context](#page-431-0)**: server config, virtual host **[Override](#page-432-0)**: none **[Origin](#page-432-0)**: iSeries **Usage [Considerations](#page-432-0)**: A LoadModule is required in the configuration file prior to using the directive. The statement should be as follows: LoadModule ibm\_ssl\_module /QSYS.LIB/QHTTPSVR.LIB/QZSRVSSL.SRVPGM **[Example](#page-432-0)**: SSLUpgrade

The SSLUpgrade directive enables a server to support a client request to upgrade a normal non-SSL connection to a Transport Layer Security (TLS) connection (for a single request). This directive's effectiveness will depend on the directive location. If the directive is located in the main server configuration file, any connection to the server will be eligible for a TLS upgrade. If the directive is located in a <Virtual Host> container, only the connection to that virtual host will be eligible for the upgrade. The directive, located at the server level, can be overridden for a particular virtual host using the SSLDisable or SSLEnable directives. SSLUpgrade requires that the directive SSLAppName is defined.

The SSLVersion directive is affected by SSLUpgrade. If SSLUpgrade is configured, the SSLVersion that is negotiated on the handshake will only be TLS. The SSLVersion specified in the configuration file will be ignored.

The SSLCipherSpec directive is also affected by SSLUpgrade. If SSLUpgrade is configured, only SSLV3/TLS ciphers are allowed. If SSLCipherSpec specifies SSL version 2 ciphers, these ciphers will be ignored, and only configured SSLV3/ TLS ciphers will be allowed. If there are no SSLV3/TLS ciphers configured, the defined default system cipher list will be used.

The SSLRequireSSL directive may be configured for a resource that is accessed through an upgraded connection. If the upgrade is requested as a part of the request through the use of the upgrade header, the SSLRequireSSL directive will be enforced before the connection is upgraded. This will allow the request to be processed, since the connection will be upgraded to SSL before the request has been handled, and the reply has been sent.

The SSLDenySSL directive will be enforced in the same manner as the SSLRequireSSL directive. If the request for the resource is received along with the upgrade header request, the request will be denied with a 403, Forbidden, response returned to the client, since the request will be processed after the connection has been upgraded.

### **SSLVersion:**

**[Module](#page-431-0)**: mod\_ibm\_ssl **[Syntax](#page-431-0)**: SSLVersion *version* **[Default](#page-431-0)**: SSLVersion ALL **[Context](#page-431-0)**: server config, virtual host **[Override](#page-432-0)**: none **[Origin](#page-432-0)**: iSeries **Usage [Considerations](#page-432-0)**: A LoadModule is required in the configuration file prior to using the directive. The statement should be as follows: LoadModule ibm\_ssl\_module /QSYS.LIB/QHTTPSVR.LIB/QZSRVSSL.SRVPGM **[Example](#page-432-0)**: SSLVersion TLSV1

he SSLVersion directive specifies the SSL version that will be negotiated with the client during the SSL handshake. The version specified must be negotiated or access to specified resource will be denied.

<span id="page-607-0"></span>There are five possible values for this directive:

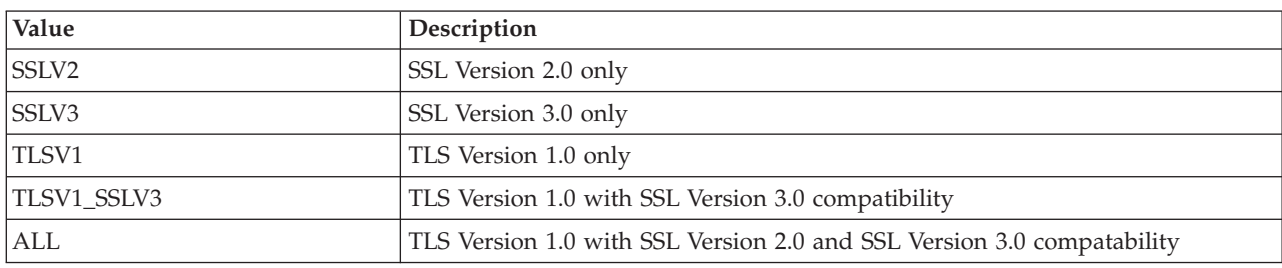

#### *Table 19. Directive values*

The server will default to ALL indicating that the server will accept any version that is negotiated.

#### **SSLV2Timeout:**

**[Module](#page-431-0)**: mod\_ibm\_ssl **[Syntax](#page-431-0)**: SSLV2Timeout *seconds* **[Default](#page-431-0)**: SSLV2Timeout 100 **[Context](#page-431-0)**: server config, virtual host **[Override](#page-432-0)**: none **[Origin](#page-432-0)**: iSeries **Usage [Considerations](#page-432-0)**: A LoadModule is required in the configuration file prior to using the directive. The statement should be as follows: LoadModule ibm\_ssl\_module /QSYS.LIB/QHTTPSVR.LIB/QZSRVSSL.SRVPGM **[Example](#page-432-0)**: SSLV2Timeout 32

The SSLV2Timeout directive specifies the timeout value for the session ID caching done by sockets that will be used on the SSL session. This directive indicates the number of seconds in which the internal SSL session identifier will expire. The session identifier is maintained by sockets. It allows caching of handshake information in order to allow for a shortened handshake to be done if the timeout value has not been reached. Lower values are safer but slower, because the complete handshake will be done after each timeout. If client certificates are being requested by the server, they will also be required to be represented at each timeout.

#### **Parameter:** *seconds*

v The *seconds* parameter has a valid value range of 1 to 100 seconds. If the value specified is greater than 100, or less than 1, then the default value of 100 seconds will be used as the timeout value. This value is used for negotiated SSL Version 2 sessions.

### **SSLV3Timeout:**

**[Module](#page-431-0)**: mod\_ibm\_ssl **[Syntax](#page-431-0)**: SSLV3Timeout *seconds* **[Default](#page-431-0)**: SSLV3Timeout 86400 **[Context](#page-431-0)**: server config, virtual host **[Override](#page-432-0)**: none **[Origin](#page-432-0)**: iSeries **Usage [Considerations](#page-432-0)**: A LoadModule is required in the configuration file prior to using the directive. The statement should be as follows: LoadModule ibm\_ssl\_module /QSYS.LIB/QHTTPSVR.LIB/QZSRVSSL.SRVPGM **[Example](#page-432-0)**: SSLV3Timeout 32

The SSLV3Timeout directive specifies the timeout value for the session ID caching done by sockets that will be used on the SSL session. This directive indicates the number of seconds in which the internal SSL session identifier will expire. The session identifier is maintained by sockets, and allows caching of handshake information in order to allow for a shortened handshake to be done if the timeout value has

not been reached. Lower values are safer, but also slower, as the complete handshake will be done after each timeout. If client certificates are being requested by the server, they will also be required to be represented at each timeout.

#### **Parameter:** *seconds*

v The *seconds* parameter has a valid value range of 1 to 86400 seconds. If the value specified is greater than 86400, or less than 1, then the default value of 86400 seconds will be used as the timeout value. This value is used for negotiated SSLVersion 3, or TLS Version 1, sessions.

## **Module mod\_imap**

**Important:** Information for this topic supports the latest PTF levels for HTTP Server for iSeries . It is recommended that you install the latest PTFs to upgrade to the latest level of the HTTP Server for iSeries. Some of the topics documented here are not available prior to this update.

See IBM [Service](http://www-03.ibm.com/servers/eserver/iseries/software/http/services/service.html)  $\blacktriangleright$  for more information.

#### **Summary**

The module mod\_imap provides for .map files, replacing the functionality of the imagemap CGI program. Any directory or document type configured to use the handler imap-file (using either AddHandler or SetHandler) will be processed by this module. This module is in the default HTTP Server distribution. The following directive will activate files ending with Map as imagemap files: AddHandler imap-file map

**Note:** The following is still supported: AddType application/x-httpd-imap map

### **Features**

- v URL references relative to the Referer: information
- Default <BASE> assignment through a new map directive base
- No need for imagemap.conf file
- Point references
- Configurable generation of imagemap lists

See ["Additional](#page-610-0) information on Imagemap files" on page 605 for more information on Imagemaps.

### **Directives**

- ImapBase
- [ImapDefault](#page-609-0)
- [ImapMenu](#page-609-0)

#### **ImapBase:**

**[Module](#page-431-0)**: mod\_imap **[Syntax](#page-431-0)**: ImapBase *map | referer | URL* **[Default](#page-431-0)**: ImapBase map **[Context](#page-431-0)**: server config, virtual host, directory, .htaccess **[Override](#page-432-0)**: Indexes **[Origin](#page-432-0)**: Apache **[Example](#page-432-0)**: ImapBase map

<span id="page-609-0"></span>The ImapBase directive sets the default base used in the imagemap files. Its value is overridden by a base directive within the imagemap file. If not present, the base defaults to http://servername/.

**Parameter:** *map | referer | URL*

- v The *map* parameter is equivalent to the URL of the imagemap file itself. No coordinates are sent with this, so a list will be generated unless Imaplist is set to none.
- v The *referer* parameter is equivalent to the URL of the referring document. Defaults to http://servername/ if no Referer.
- v The *URL* parameter can be relative or absolute. Relative URLs can contain '..' syntax and will be resolved relative to the base value . The base value itself will not be resolved according to the current value. The statement base mailto: will work properly, though.

### **ImapDefault:**

**[Module](#page-431-0)**: mod\_imap **[Syntax](#page-431-0)**: ImapDefault *error | nocontent | map | referer | URL* **[Default](#page-431-0)**: ImapDefault nocontent **[Context](#page-431-0)**: server config, virtual host, directory, .htaccess **[Override](#page-432-0)**: Indexes **[Origin](#page-432-0)**: Apache **[Example](#page-432-0)**: ImapDefault nocontent

The ImapDefault directive sets the default used in the imagemap files. Its value is overridden by a default directive within the imagemap file. If not present, the default action is nocontent, which means that a 204 No Content is sent to the client. In this case, the client should continue to display the original page.

**Parameter:** *error | nocontent | map | referer | URL*

- v The *error* parameter fails with a 500 Server Error. Valid for all but base , but sort of useless for anything but default.
- v The *nocontent* parameter sends a status code of 204 No Content, telling the client to keep the same page displayed. Valid for all but base.
- v The *map* parameter is equivalent to the URL of the imagemap file itself. No coordinates are sent with this, so a list will be generated unless Imaplist is set to none.
- v The *referer* parameter is equivalent to the URL of the referring document. Defaults to http://servername/ if no Referer.
- v The URL parameter can be relative or absolute. Relative URLs can contain '..' syntax and will be resolved relative to the base value . The base value itself will not be resolved according to the current value. However, the statement base mailto: will work properly.

#### **ImapMenu:**

**[Module](#page-431-0)**: mod\_imap **[Syntax](#page-431-0)**: Imapmenu*none | formatted | semiformatted | unformatted* **[Default](#page-431-0)**: Imapmenu formatted **[Context](#page-431-0)**: server config, virtual host, directory, .htaccess **[Override](#page-432-0)**: Indexes **[Origin](#page-432-0)**: Apache **[Example](#page-432-0)**: ImapMenu formatted

The ImapMenu directive determines the action taken if an imagemap file is called without valid coordinates.

**Parameter:** *none | formatted | semiformatted | unformatted*

- <span id="page-610-0"></span>v The *none* parameter means no menu is generated and the default action is performed
- v The *formatted* parameter formatted menu which is the simplest menu. Comments in the imagemap file are ignored. A level one header is printed, then an hrule, then the links, each on a separate line. The menu has a consistent, plain look close to that of a directory listing.
- v The *semiformatted* parameter generates a semiformatted menu, comments are printed where they occur in the imagemap file. Blank lines are turned into HTML breaks. No header or hrule is printed, but otherwise the menu is the same as a formatted menu.
- v The *unformatted* parameter generates an unformatted menu, comments are printed, blank lines are ignored. Nothing is printed that does not appear in the imagemap file. All breaks and headers must be included as comments in the imagemap file. This gives you the most flexibility over the appearance of your menu, but requires you to treat your map files as HTML instead of plaintext.

**Additional information on Imagemap files:** The lines in the imagemap files can have one of several formats:

```
directive value [x,y ...]
directive value "Menu text" [x,y ...]
directive value x,y ... "Menu text"
```
The directive is one of base, default, poly, circle, rect, or point. The value is an absolute or relative URL, or one of the special values listed below. The coordinates are x,y pairs separated by whitespace. The quoted text is used as the text of the link if a imagemap list is generated. Lines beginning with '#' are comments.

## **Imagemap File Directives**

There are six directives allowed in the imagemap file. The directives can come in any order, but are processed in the order they are found in the imagemap file.

- base directive Has the effect of <BASE HREF="value">. The non-absolute URLs of the map-file are taken relative to this value. The base directive overrides ImapBase as set in a .htaccess file or in the server configuration files. In the absence of an ImapBase configuration directive, base defaults to http://server\_name/.
- base\_uri Is synonymous with base. Note that a trailing slash on the URL is significant.
- v default directive The action taken if the coordinates given do not fit any of the poly, circle or rect directives, and there are no point directives. Defaults to nocontent in the absence of an ImapDefault configuration setting, causing a status code of 204 No Content to be returned. The client should keep the same page displayed.
- v poly directive Takes three to one-hundred points, and is obeyed if the user selected coordinates fall within the polygon defined by these points.
- v circle directive Takes the center coordinates of a circle and a point on the circle. Is obeyed if the user selected point is with the circle.
- v rect directive Takes the coordinates of two opposing corners of a rectangle. Obeyed if the point selected is within this rectangle.
- v point directive Takes a single point. The point directive closest to the user selected point is obeyed if no other directives are satisfied. Note that default will not be followed if a point directive is present and valid coordinates are given.

### **Values**

The values for each of the directives can be any of the following:

v URL - The URL can be relative or absolute. Relative URLs can contain '..' syntax and will be resolved relative to the base valu . The base value itself will not be resolved according to the current value. The statement base mailto: will work properly, though.

- v Map Equivalent to the URL of the imagemap file itself. No coordinates are sent with this, so a list will be generated unless Imaplist is set to none.
- Menu Synonymous with map.
- Referer Equivalent to the URL of the referring document. Defaults to http://servername/ if no Referer:
- v nocontent Sends a status code of 204 No Content, telling the client to keep the same page displayed. Valid for all but base.
- v Error Fails with a 500 Server Error. Valid for all but base , but sort of useless for anything but default.

#### **Coordinates**

0,0 200,200 - A coordinate consists of an x and a y value separated by a comma. The coordinates are separated from each other by whitespace. To accommodate the way Lynx handles imagemaps, should a user select the coordinate 0,0, it is as if no coordinate had been selected.

#### **Quoted Text**

list Text - After the value or after the coordinates, the line optionally may contain text within double quotes. This string is used as the text for the link if a list is generated:

<A HREF="http://QIBM.com/">list text</A> If quoted text is not present, the name of the link will be used as the text: <A HREF="http://QIBM.com/">http://QIBM.com</A>

It is impossible to escape double quotes within this text.

#### **Example Mapfile**

```
#Comments are printed in a 'formatted' or 'semiformatted' list.
#And can contain html tags. <hr>
base referer
poly map "Could I have a list, please?" 0,0 0,10 10,10 10,0
rect .. 0,0 77,27 "the directory of the referer"
circle http://www.ibmdc.com/lincoln/feedback/ 195,0 305,27
rect another file "in same directory as referer" 306,0 419,27
point http://www.ibmda.com/ 100,100
point http://www.ibmdb.com/ 200,200
rect mailto:me@ibm.com 100,150 200,0 "Bugs?"
```
#### **Referencing your mapfile**

<A HREF="/maps/imagemap1.map"> <IMG ISMAP SRC="/images/imagemap1.gif">  $<$ /A $>$ 

## **Module mod\_include**

**Important:** Information for this topic supports the latest PTF levels for HTTP Server for iSeries . It is recommended that you install the latest PTFs to upgrade to the latest level of the HTTP Server for iSeries. Some of the topics documented here are not available prior to this update.

```
Service \blacktriangleright for more information.
```
#### **Summary**

The module mod\_include provides for server-parsed html documents.

**Note:** A configuration change is required in order for mod\_include to work correctly. Previously, mod\_include was a handler, and the config file had a AddHandler server-parsed .htmls directive in order to define mod\_include as a handler for extensions of .htmls. mod\_include is now a filter.
Thus, the AddHandler directive no longer applies. Directive AddOutputFilter must be used and associated with a file extension, much like directive AddHandler. For example:

AddOutputFilter INCLUDES .shtml

### **Enabling Server-Side Includes**

Server-Side Includes (SSI) are implemented by the INCLUDES filter. If documents containing SSI directives are given the extension .shtml, the following directives makes the HTTP Server parse and assign the resulting documents as MIME type text/html. For example:

AddType text/html .shtml AddOutputFilter INCLUDE .sthml

The following directive must be given for the directories containing the shtml files (typically in a <Directory> section, but this directive is also valid .htaccess files if AllowOverride Options is set). For example:

Options +Includes

See the ["Options"](#page-529-0) on page 524 directive for more information.

**Note:** The iSeries system does not support XBitHack to enable server-side includes.

## **Directives**

- v "SSIEndTag"
- v "SSIErrorMsg"
- ["SSIStartTag"](#page-613-0) on page 608
- ["SSITimeFormat"](#page-613-0) on page 608
- ["SSIUndefinedEcho"](#page-613-0) on page 608

### **SSIEndTag:**

**[Module](#page-431-0)**: mod\_include **[Syntax](#page-431-0)**: SSIEndTag *string* **[Default](#page-431-0)**: SSIEndTag ″-->″ **[Context](#page-431-0)**: server config, virtual host **[Override](#page-432-0)**: none **[Origin](#page-432-0)**: Apache **[Example](#page-432-0)**: SSIEndTag ″-->″

The SSIEndTag directive changes the string that mod\_include looks for to mark the end of a include command.

**Parameter:** *string*

v The *string* parameter represents the string that mod\_include looks for to mark the end of a include command.

### **SSIErrorMsg:**

**[Module](#page-431-0)**: mod\_include **[Syntax](#page-431-0)**: SSIErrorMsg *string* **[Default](#page-431-0)**: SSIErrorMsg ″[an error occurred while processing this directive]″ **[Context](#page-431-0)**: server config, virtual host, directory, .htaccess **[Override](#page-432-0)**: none **[Origin](#page-432-0)**: Apache **[Example](#page-432-0)**: SSIErrorMsg ″This is the default error message″

<span id="page-613-0"></span>This SSIErrorMsg directive defines the default error message that is used when an error is encountered while processing SSI tags in a file. This configuration directive can be used instead of the **config errmsg** SSI tag.

### **Parameter:** *string*

• The string parameter defines the default error message that is used when an error is encountered while processing SSI tags in a file. For example: SSIErrorMsg "This is the default error message"

#### **SSIStartTag:**

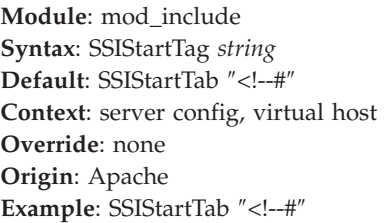

The SSIEndTag directive changes the string that mod\_include looks for to mark an include element to process. You may want to use this option if have 2 servers parsing the output of a file (each processing different commands, possibly at different times).

#### **Parameter:** *string*

v The *string* parameter represents the string that mod\_include looks for to mark an include element to process.

#### **SSITimeFormat:**

**[Module](#page-431-0)**: mod\_include **[Syntax](#page-431-0)**: SSITimeFormat *strftime string* **[Default](#page-431-0)**: SSITimeFormat ″%A, %d-%b-%Y %H:%M:%S %Z″ **[Context](#page-431-0)**: server config, virtual host, directory, .htaccess **[Override](#page-432-0)**: none **[Origin](#page-432-0)**: Apache **[Example](#page-432-0)**: SSITimeFormat ″%H:%M:%S %m-%d-%y″

The SSITimeFormat directive defines the default dates/times format that are returned to the browser while processing SSI tags. This configuration directive can be used instead of the config timefmt SSI tag.

#### **Parameter:** *strftime string*

v The *strftime string* parameter defines the default dates/times format that are returned to the browser while processing SSI tags. For example,

SSITimeFormat "%H:%M:%S %m-%d-%y"

See ["Server-side](#page-742-0) include commands for HTTP Server" on page 737 for a list of supported server-side include directives.

**Note:** HTTP Server (powered by Apache) does not support the %Z (time zone) format.

### **SSIUndefinedEcho:**

**[Module](#page-431-0)**: mod\_include **[Syntax](#page-431-0)**: SSIUndefinedEcho *string* **[Default](#page-431-0)**: SSIUndefinedEcho ″(none)″ **[Context](#page-431-0)**: server config, virtual host **[Override](#page-432-0)**: none **[Origin](#page-432-0)**: Apache **[Example](#page-432-0)**: SSIUndefinedEcho ″The value on an SSI Echo request is not defined″

The SSIUndefinedEcho directive is used to define the default message that is used when an ″echo″ SSI tag is requesting a variable whose value has not been set.

### **Parameter:** *string*

v The *string* parameter defines the default message that is used when an ″echo″ SSI tag is requesting a variable whose value has not been set.

## **Module mod\_jk**

**Important:** Information for this topic supports the latest PTF levels for HTTP Server for iSeries . It is recommended that you install the latest PTFs to upgrade to the latest level of the HTTP Server for iSeries. Some of the topics documented here are not available prior to this update.

See IBM [Service](http://www-03.ibm.com/servers/eserver/iseries/software/http/services/service.html)  $\blacktriangleright$  for more information.

### **Summary**

Five directives are provided by mod\_jk to specify how the HTTP Server communicates with the ASF Tomcat Servlet Engine. These directives go into the HTTP Server (powered by Apache) server configuration file (httpd.conf). Any mod\_jk directive usage must be preceded by loading the Service Program that supports mod\_jk. The following LoadModule must be in the configuration file prior to the use of any mod\_jk directives.

LoadModule mod\_jk /QSYS.LIB/QHTTPSVR.LIB/QZTCJK.SRVPGM

### **Directives**

- "IkAsfTomcat"
- ["JkLogFile"](#page-615-0) on page 610
- ["JkLogLevel"](#page-615-0) on page 610
- ["JkMount"](#page-616-0) on page 611
- ["JkMountCopy"](#page-616-0) on page 611
- ["JkWorkersFile"](#page-617-0) on page 612

### **JkAsfTomcat:**

**[Module](#page-431-0)**: mod\_jk **[Syntax](#page-431-0)**: JkAsfTomcat *On | Off* **[Default](#page-431-0)**: JkAsfTomcat On **[Context](#page-431-0)**: server config **[Override](#page-432-0)**: none **[Origin](#page-432-0)**: iSeries **Usage [Considerations](#page-432-0)**: A LoadModule is required in the config file prior to using the directive. The statement should be as follows: LoadModule mod\_jk /QSYS.LIB/QHTTPSVR.LIB/QZTCJK.SRVPGM **[Example](#page-432-0)**: JkAsfTomcat Off

The JkAsfTomcat directive allows the ASF Tomcat plugin to be turned off without deleting particular plugin directives from the HTTP Server (powered by Apache) configuration file. When this directive is set to **Off**, it appears to the user as if the servlet engine is not enabled.

**Parameter:** *On | Off*

- <span id="page-615-0"></span>• When set to *On*, the ASF Tomcat module is enabled.
- v When set to *Off*, the module loads, but URL requests are not redirected to the ASF Tomcat servlet engine.

## **JkLogFile:**

**[Module](#page-431-0)**: mod\_jk **[Syntax](#page-431-0)**: JkLogFile *directory-filename* **[Default](#page-431-0)**: none **[Context](#page-431-0)**: server config **[Override](#page-432-0)**: none **[Origin](#page-432-0)**: Apache **Usage [Considerations](#page-432-0)**: A LoadModule is required in the config file prior to using the directive. The statement should be as follows: LoadModule mod\_jk /QSYS.LIB/QHTTPSVR.LIB/QZTCJK.SRVPGM **[Example](#page-432-0)**: JkLogFile /QIBM/UserData/HTTPA/tomcat/logs/tomcat.log

The JkLogFile directive is used to specify the full path and file name of the log file for the ASF Tomcat module. For example:

JkLogFile /QIBM/UserData/HTTPA/tomcat/logs/tomcat.log

The log file describes the flows of header and data between the HTTP Server (powered by Apache) and the ASF Tomcat servlet engine. It does not contain information relative to what happens while the servlet engine is processing a request. See the ASF Tomcat servlet engine log for this information. The plugin log file is never purged or wrapped. The file may need to be periodically purged by the administrator.

### **Parameter:** *directory-filename*

v The *directory-filename* parameter specifies the fully-qualified directory path and filename for the ASF Tomcat module log file.

The directive supports both the Root and QOpenSys file systems.

## **JkLogLevel:**

**[Module](#page-431-0)**: mod\_jk **[Syntax](#page-431-0)**: JkLogLevel *log-level* **[Default](#page-431-0)**: JkLogLevel emerg **[Context](#page-431-0)**: server config **[Override](#page-432-0)**: none **[Origin](#page-432-0)**: Apache **Usage [Considerations](#page-432-0)**: A LoadModule is required in the config file prior to using the directive. The statement should be as follows: LoadModule mod\_jk /QSYS.LIB/QHTTPSVR.LIB/QZTCJK.SRVPGM **[Example](#page-432-0)**: JkLogLevel error

The JkLogLevel directive is used to describe what level of detail is written to the log file defined by JkLogFile.

### **Parameter:** *log-level*

- Possible log level values are:
	- debug
	- info
	- error
	- emerg

These values correspond to the HTTP Server (powered by Apache) logging level descriptions. For more information, see ["LogLevel"](#page-526-0) on page 521

## <span id="page-616-0"></span>**JkMount:**

**[Module](#page-431-0)**: mod\_jk **[Syntax](#page-431-0)**: JkMount *URI-path workername* **[Default](#page-431-0)**: none **[Context](#page-431-0)**: server config, virtual host **[Override](#page-432-0)**: none **[Origin](#page-432-0)**: Apache **Usage [Considerations](#page-432-0)**: A LoadModule is required in the config file prior to using the directive. The statement should be as follows: LoadModule mod\_jk /QSYS.LIB/QHTTPSVR.LIB/QZTCJK.SRVPGM **[Example](#page-432-0)**: JkMount /servlet/\* workerajp12

The JkMount directive specifies a mapping between a URI context (or URI pattern) and an ASF Tomcat module worker. The URI context is used to identify which requests are to be handled by the module, and the worker name identifies which worker is used to forward matching requests to the servlet engine.

ASF Tomcat workers are defined in a file specified by the ["JkWorkersFile"](#page-617-0) on page 612 directive. This file is used to map a worker name to a worker type and various other settings. The worker type determines whether requests are forwarded by the module to an in-process ASF Tomcat server or an out-of-process ASF Tomcat server.

### **Parameter One:** *URI-path*

v The *URI-path* parameter used by this directive is compared to the incoming URL from the client browser to determine if the request must be forwarded to the ASF Tomcat servlet engine.

**Parameter Two:** *workername*

• The *workername* can include the following characters: alpha, numeric, dash (-), underscore (\_), percent (%), and question mark (?).

The URI-path parameter can assume three different forms: exact match, context match and suffix match. All URL path forms must be preceded by a forward slash (/) character (for instance, /Example, /Example/\* or /Example/\*.jsp).

v Exact match is used when JkMount must match exactly to a URL path in the client URL. For example, for an incoming client URL of http://systemname:port/example/SampleServlet , JkMount identifies the URL path then the HTTP Server (powered by Apache) forwards the URL request to the ASF Tomcat worker jniworker. The directive displays in the form:

JkMount /example/SampleServlet jniworker JkMount /SampleServlet jniworker

v Context match forwards client URL requests that have URL paths matching the directive URL path. This form supports the use of the wildcard character (\*). For example, with an incoming client URL of *http://systemname:port/server1/example/samples/ExampleServlet*, JkMount identifies the URL path then the HTTP Server (powered by Apache) forwards all URL requests with a */example* subcontext to the ASF Tomcat worker **System1worker**. The directive displays in the form:

JkMount /example/\* System1worker

v Suffix match forwards client URL requests that have a particular suffix. The form is used to support JSPs that are given in the client URL with a suffix of .jsp. For example: JkMount /\*.jsp System1worker

All client URL requests that have a .jsp suffix are forwarded to worker System1worker for processing.

### **JkMountCopy:**

**[Module](#page-431-0)**: mod\_jk **[Syntax](#page-431-0)**: JkMountCopy *On | Off* **[Default](#page-431-0)**: JkMountCopy Off **[Context](#page-431-0)**: virtual host

<span id="page-617-0"></span>**[Override](#page-432-0)**: none **[Origin](#page-432-0)**: Apache **Usage [Considerations](#page-432-0)**: A LoadModule is required in the config file prior to using the directive. The statement should be as follows: LoadModule mod\_jk /QSYS.LIB/QHTTPSVR.LIB/QZTCJK.SRVPGM **[Example](#page-432-0)**: JkMountCopy On

The JkMountCopy directive indicates whether the base server mount points should be copied to the virtual server. Any mount points defined outside <VirtualHost> </VirtualHost> are inherited by the virtual host.

### **Parameter:** *On | Off*

- v When set to *On*, the base server mount points are copied to the virtual server.
- When set to *Off*, the base server mount points are not copied to the virtual server.

### **JkWorkersFile:**

**[Module](#page-431-0)**: mod\_jk **[Syntax](#page-431-0)**: JkWorkersFile *directory-filename* **[Default](#page-431-0)**: none **[Context](#page-431-0)**: server config **[Override](#page-432-0)**: none **[Origin](#page-432-0)**: Apache **Usage [Considerations](#page-432-0)**: A LoadModule is required in the config file prior to using the directive. The statement should be as follows: LoadModule mod\_jk /QSYS.LIB/QHTTPSVR.LIB/QZTCJK.SRVPGM **[Example](#page-432-0)**: JkWorkersFile /home/Tomcat/conf/workers.properties

The JkWorkersFile directive is used to define the name of a file that contains configuration information that describes how the ASF Tomcat module forwards requests to the servlet engine. The two interfaces, used to support the connection between HTTP Server (powered by Apache) and ASF Tomcat, are JNI (Java Native Interface) and sockets connections. The JNI interface is used for an in-process ASF Tomcat server. An in-process ASF Tomcat server runs within the HTTP Server process, or job, and starts up and ends at the same times as the HTTP server. The socket interface is for use with an out-of-process ASF Tomcat server that runs within its own process, or job. With an out-of-process ASF Tomcat server, the server could be on the same system or on a different system. Either the AJP12 or AJP13 protocol may be used by a worker to communicate with an out-of-process ASF Tomcat server.

### **Parameter:** *directory-filename*

v The *directory-filename* parameter defines the directory path and filename for the file that contains configuration information that describes how the ASF Tomcat module forwards requests to the servlet engine.

There is no default; this directive must be specified or ASF Tomcat will not function. The typical file name is workers.properties.

This directive supports both the Root and QOpenSys file systems.

# **Module mod\_log\_config**

**Important:** Information for this topic supports the latest PTF levels for HTTP Server for iSeries . It is recommended that you install the latest PTFs to upgrade to the latest level of the HTTP Server for iSeries. Some of the topics documented here are not available prior to this update.

See IBM [Service](http://www-03.ibm.com/servers/eserver/iseries/software/http/services/service.html)  $\rightarrow$  for more information.

### **Summary**

<span id="page-618-0"></span>The module mod\_log\_config provides for logging of the requests made to the server, using the Common Log Format or a user-specified format. There are 3 directives that control log file creation in this module. The TransferLog, LogFormat, and CustomLog directives are used for log file creation. The TransferLog directive is used to create a log file. The LogFormat directive is used to set a custom format. The CustomLog directive to define a log file and format in one go. The TransferLog and CustomLog directives can be used multiple times in each server to cause each request to be logged to multiple files. The other directives in this module control log file archiving. See "Log formats for HTTP Server [\(powered](#page-25-0) by [Apache\)"](#page-25-0) on page 20 for information on the log file formats supported on HTTP Server (powered by Apache).

### **Use with virtual hosts**

If a ["<VirtualHost>"](#page-541-0) on page 536 section does not contain any TransferLog or CustomLog directives, the logs defined for the main server will be used. If it does contain one or more of these directives, requests serviced by this virtual host will only be logged in the log files defined within its definition, not in any of the main server's log files. See the examples below.

## **Security considerations**

See ["Security](#page-27-0) tips for HTTP Server" on page 22 for details on why your security could be compromised if the directory where log files are stored is writable by anyone other than the user that starts the server.

## **Directives**

- v "CustomLog"
- ["FRCACustomLog"](#page-620-0) on page 615
- ["LogFormat"](#page-623-0) on page 618
- ["TransferLog"](#page-623-0) on page 618

### **CustomLog:**

**[Module](#page-431-0)**: mod\_log\_config **[Syntax](#page-431-0)**: CustomLog *file-or-pipe format-or-nickname* [*env=*[!]*environment-variable*] **[Default](#page-431-0)**: none **[Context](#page-431-0)**: server config, virtual host **[Override](#page-432-0)**: none **[Origin](#page-432-0)**: Apache **Usage [Considerations](#page-432-0)**: The directive can be specified multiple times in the same configuration file. This is how one would generate multiple log files for the same server instance. For example, if you want an access log, agent log, and referer log, you could specify this directive three separate times with a different file and format. Log files created with CustomLog will be created with a CCSID of UTF-8 (1208) for Integrated File System. **[Example](#page-432-0)**: See below.

The CustomLog directive is used to log requests to the server. A log format is specified, and the logging

# can optionally be made conditional on request characteristics using environment variables. **Parameter One:** *file-or-pipe*

v The *file-or-pipe* value indicates the filename to which log records should be written. This is used exactly like the argument to TransferLog; that is, it is either a full path or relative to the current server root. If a pipe is specified, it would be the name of a program that would receive the log file information on standard in. A pipe is specified by using the pipe character  $(1)$  followed by a path to the program name (no space between them). The program name can be either a path to a QSYS program object or an IFS path to a symbolic link. The symbolic link would then link to a QSYS program. Data written to the pipe from the server will be in the FSCCSID that is in use by the server.

#### **Parameter Two:** *format-or-nickname*

v If the value is *format*, it specifies a format for each line of the log file. The options available for the format are exactly the same as for the argument of the LogFormat directive. If the format includes any spaces (which it will in almost all cases) they should be enclosed in double quotes. If the argument is nickname, that nickname will tie back to a LogFormat directive with the same specified nickname.

If the nickname ″DDS″ is specified, the server will create a DDS log file and each record will contain the format described by file QHTTPSVR/QAZHBLOG. When the second argument is ″DDS″, a path name to a file in the QSYS.LIB file system must also be specified. When ″DDS″ is specified, it is not necessary to use the Logformat directive to define the format. The nickname ″DDS″ is a special nickname that is predefined in HTTP Server.

#### **Parameter Three:** *[env=[!]environment-variable]*

v The optional *env=*clause controls whether a particular request will be logged in the specified file or not. If the specified environment variable is set for the request (or is not set, in the case of a 'env=!name' clause), then the request will be logged. Environment variables can be set on a per-request basis using the mod\_setenvif and/or mod\_rewrite modules.

There is no way to specify conditional logging for requests handled by Fast Response Cache Accelerator (FRCA). That is, environment variable conditions have no affect on the selection of FRCA requests that are logged. If FRCA is being used and a FRCACustomLog is not configured, all requests handled by FRCA will be logged in the CustomLog. The environment variable conditions continue to apply to requests not served from FRCA.

For example, if you want to record requests for all GIF images on your server in a separate log file, but not your main log, you can use:

SetEnvIf Request URI \.gif\$ fig-image CustomLog gif-requests.log common env-gif-image CustomLog nongif-requests.log common env=!gif-image

Examples of CustomLog:

# CustomLog with format nickname LogFormat "%h %l %u %t \"%r\" %>s %b" common CustomLog logs/access\_log common

# CustomLog in QSYS with format nickname LogFormat "%h %l %u %t \"%r\" %>s %b" common CustomLog /QSYS.LIB/MYLIB.LIB/MYLOG.FILE common

# CustomLog with explicit format string CustomLog logs/access log "%h %l %u %t \"%r\" %>s %b"

# CustomLog with env specified SetEnvIf Request URI \.gif\$ gif-image CustomLog gif-requests.log common env=gif-image CustomLog nongif-requests.log common env=!gif-image

# CustomLog defining a piped log LogFormat "%h %l %u %t \"%r\" %>s %b" common CustomLog |/QSYS.LIB/MYLIB.LIB/CUSTOMPIPE.PGM common

For IFS files, the user must create the directories that contain the log file and must grant the QTMHHTTP user write access to the directory. For QSYS.LIB logs, the user must create the library that contains the logs. The server will create the file and members in the specified library.

**Note:** It is recommended that HTTP Server create the QSYS.LIB log file. If the QSYS.LIB log file is created with a record length that is too small, log information may be truncated and lost. By default the server creates all QSYS.LIB log files with a record size of 512 or greater.

<span id="page-620-0"></span>If the filename does not begin with a slash (/) then it is assumed to be relative to the ServerRoot. If ["LogCycle"](#page-524-0) on page 519 is active and if the path ends without a  $\ell$ ) character, then the path is considered to be the complete log file name. In this case, the server will add an extension in the format QCYYMMDDHH, where these variables have the following values:

- v **Q** is a default value that indicates to the server that this is a log file.
- v **C** is the century indicator (0 for pre-2000, 1 for post-2000).
- **YY** is the year indicator.
- MM is the month indicator.
- **DD** is the day indicator.
- **HH** is the hour indicator  $(00 = 00:00$  (midnight),  $23=23:00$ ).

**Note:** This variable will not be generated for filesystem QDLS For example, a path of ″/logs/errorlog″ results in a file such as ″/logs/errorlog.Q100030300″.

If ["LogCycle"](#page-524-0) on page 519 is active and if the path ends with a (/) character, then the path is considered to be the directory that will contain the log file. In this case, the server will create log files named in the QCYYMMDDHH format. For example, a path of ″/logs/errorlog/″ results in a file such as ″/logs/errorlog/Q100030300″. If ["LogCycle"](#page-524-0) on page 519 is active and the logfile is in the QSYS filesystem, the name must end in the file component of the IFS path. Example:

# Config file directives LogCycle Daily LogFormat "%h %l %u %t \"%r\" %>s %b" common CustomLog /QSYS.LIB/MYLIB.LIB/MYLOGS.FILE common

The resulting daily log rollovers will be of the form /QSYS.LIB/MYLIB.LIB/MYLOGS.FILE/Qcyymmddhh.MBR.

["LogCycle"](#page-524-0) on page 519 Hourly is not valid if the logfile is in the QDLS filesystem as that filesystem only supports 8 character file names and 3 character extensions. For QDLS, the path given on the CustomLog directive must be a directory. For example

CustomLog /QDLS/MYPATH/LOGS/ common

If ["LogCycle"](#page-524-0) on page 519 is not active, no special naming is used. The name of the log file given on the CustomLog directive is used as given for the name of the log file. If the name is a directory, a default name of http.log will be concatenated to the directory name to create the log file. For example:

# Config file directives LogCycle Off LogFormat "%h %l %u %t \"%r\" %>s %b" common CustomLog /logs/path/ common

The resulting log file will be /logs/path/http.log.

**Security:** See ["Security](#page-27-0) tips for HTTP Server" on page 22 for details on why your security could be compromised if the directory where log files are stored is writable by anyone other than the user that starts the server. If a program is used, then it will be run under the user who started httpd. This will be root if the server was started by root (be sure that the program is secure).

### **FRCACustomLog:**

**[Module](#page-431-0)**: mod\_log\_config **[Syntax](#page-431-0)**: FRCACustomLog *file-or-pipe file format-or-nickname* **[Default](#page-431-0)**: none **[Context](#page-431-0)**: server config **[Override](#page-432-0)**: none **[Origin](#page-432-0)**: iSeries

**Usage [Considerations](#page-432-0)**: The directive can be specified multiple times in the same configuration file. This is how one would generate multiple log files for the same server instance. For example, if you want an access log, agent log, and referer log, you could specify this directive three separate times with a different file and format. Log files created with FRCACustomLog will be created with a CCSID of UTF-8 (1208) for Integrated File System. **[Example](#page-432-0)**: See below.

The FRCACustomLog directive is used to log FRCA requests to the server.

### **Parameter One:** *file-or-pipe file*

v The *file-or-pipe* file value indicates the filename to which log records should be written. It is either a full path or relative to the current server root. If a pipe is specified, it would be the name of a program that would receive the log file information on standard in. A pipe is specified by using the pipe character "|" followed by a path to the program name (no space between them). The program name can be either a path to a QSYS program object or an IFS path to a symbolic link. The symbolic link would then link to a QSYS program. Note that data written to the pipe from the server will be in the FSCCSID that is in use by the server.

### **Parameter Two:** *format-or-nickname*

v The format-or-nickname argument specifies a format or nickname for each line of the log file . If it is a format, it specifies a format for each line of the log file. The options available for the format are exactly the same as for the argument of the LogFormat directive. If the format includes any spaces (which it will in almost all cases) they should be enclosed in double quotes. If the argument is a nickname, that nickname will tie back to a LogFormat directive with the same specified nickname.

If the nickname ″DDS″ is specified, the server will create a DDS log file and each record will contain the format described by file QHTTPSVR/QAZHBLOG. When the second argument is ″DDS″ a path name to a file in the QSYS.LIB file system must also be specified. When ″DDS″ is specified, it is not necessary to use the Logformat directive to define the format. The nickname ″DDS″ is a special nickname that is pre-defined in the server. See directive Logformat for additional considerations for the DDS nickname.

Examples of FRCACustomLog:

# FRCACustomLog with format nickname LogFormat "%h %l %u %t \"%r\" %>s %b" common FRCACustomLog logs/FRCAaccess\_log common

# FRCACustomLog in QSYS with format nickname LogFormat "%h %l %u %t \"%r\" %>s %b" common FRCACustomLog /QSYS.LIB/MYLIB.LIB/MYFRCALOG.FILE common

# CustomLog in QSYS with DDS format FRCACustomLog /QSYS.LIB/MYLIB.LIB/FRCADDSLOG.FILE DDS

# FRCACustomLog with explicit format string FRCACustomLog logs/FRCAaccess\_log "%h %l %u %t \"%r\" %>s %b"

# FRCACustomLog defining a piped log LogFormat "%h %l %u %t \"%r\" %>s %b" common FRCACustomLog |/QSYS.LIB/MYLIB.LIB/PIPELOG.PGM common

For IFS log files and QSYS log files, the user must create the directories that contain the log file and must grant the QTMHHTTP user write access to the directory. For QSYS.LIB logs, the user must create the library that contains the logs. The server will create the file and members in the specified library.

**Note:** It is recommended that HTTP Server create the QSYS.LIB log file. If the QSYS.LIB log file is created with a record length that is too small, log information may be truncated and lost. By default the server creates all QSYS.LIB log files with a record size of 512 or greater.

If the filename does not begin with a slash (/) then it is assumed to be relative to the ServerRoot. If ["LogCycle"](#page-524-0) on page 519 is active and if the path ends without a  $\ell$ ) character, then the path is considered to be the complete log file name. In this case, the server will add an extension in the format QCYYMMDDHH, where these variables have the following values:

- v **Q** is a default value that indicates to the server that this is a log file.
- v **C** is the century indicator (0 for pre-2000, 1 for post-2000).
- **YY** is the year indicator.
- MM is the month indicator.
- **DD** is the day indicator.
- **HH** is the hour indicator  $(00 = 00:00$  (midnight),  $23=23:00$ ).

**Note:** this variable will not be generated for filesystem QDLS For example, a path of ″/logs/errorlog″ results in a file such as ″/logs/errorlog.Q100030300″.

If ["LogCycle"](#page-524-0) on page 519 is active and if the path ends with a (/) character, then the path is considered to be the directory that will contain the log file. In this case, the server will create log files named in the QCYYMMDDHH format. For example, a path of ″/logs/errorlog/″ results in a file such as ″/logs/errorlog/Q100030300″. If ["LogCycle"](#page-524-0) on page 519 is active and the logfile is in the QSYS filesystem, the name must end in the file component of the IFS path. Example:

# Config file directives LogCycle Daily LogFormat "%h %l %u %t \"%r\" %>s %b" common FRCACustomLog /QSYS.LIB/MYLIB.LIB/MYLOGS.FILE common

The resulting daily log rollovers will be of the form /QSYS.LIB/MYLIB.LIB/MYLOGS.FILE/Qcyymmddhh.MBR.

["LogCycle"](#page-524-0) on page 519 Hourly is not valid if the logfile is in the QDLS filesystem as that filesystem only supports 8 character file names and 3 character extensions. Also for QDLS, the path given on the FRCACustomLog directive must be a directory. For example:

FRCACustomLog /QDLS/MYPATH/LOGS/ common

The resulting log files would be /QDLS/MYPATH/LOGS/Qcyymmdd.

If ["LogCycle"](#page-524-0) on page 519 is not active, no special naming is used. The name of the log file given on the FRCACustomLog directive is used as given for the name of the log file. If the name is a directory, a default name of http.log will be concatenated to the directory name to create the log file. For example:

# Config file directives LogCycle Off LogFormat "%h %l %u %t \"%r\" %>s %b" common CustomLog /logs/path/ common

The resulting log file will be /logs/path/http.log.

If FRCACustomLog is in the configuration, FRCA requests will be logged to the file specified on the FRCACustomLog directive. All non-FRCA related requests will be logged to any other custom logs configured with the CustomLog directive. Example:

LogFormat "%h %l %u %t \"%r\" %>s %b" common CustomLog logs/access\_log common FRCACustomLog logs/FRCAaccess\_log common

All FRCA requests will be logged to logs/FRCAaccess\_log and all non-FRCA requests will be logged to logs/access\_log. If FRCACustomLog is not specified in the configuration of the server instance, ALL requests are logged to any custom logs configured with CustomLog including FRCA requests.

## <span id="page-623-0"></span>**LogFormat:**

**[Module](#page-431-0)**: mod\_log\_config **[Syntax](#page-431-0)**: LogFormat *format [nickname]* [Default](#page-431-0): LogFormat "%h %l %u %t \"%r\" %s %b" **[Context](#page-431-0)**: server config, virtual host **[Override](#page-432-0)**: none **[Origin](#page-432-0)**: Apache **Usage [Considerations](#page-432-0)**: The directive can be specified multiple times in the same configuration file. This is how one would generate multiple log file formats. For example, if you want an access log, agent log, and referer log, you could specify this directive three separate times to define the formats of your log files. **[Example](#page-432-0)**: LogFormat ″%h %l %u %t \″%r\″ %s %b \″%{Referer}i\″ \″%{User-agent}i\″″

The LogFormat directive sets the format of the default log file named by the TransferLog directive. See the section on Custom Log Formats for details on the format arguments. If you include a nickname for the format on the directive line, you can use that nickname in FRCACutomLog and CustomLog directives rather than repeating the entire format string.

### **Parameter One:** *format*

v The *format* parameter sets the format of the default log file named by the TransferLog directive. See the section on Custom Log Formats for details on the format arguments.

### **Parameter Two:** *[nickname]*

v The optional *nickname* parameter allows you to include a nickname for the format on the directive line.

A LogFormat directive that defines a nickname does nothing else. That is, it only defines the nickname, it doesn't actually apply the format and make it the default.

If LogFormat is used without a nickname, then any TransferLog directive that does not specify a format will use the format defined with this directive, if it happened to be the most recent LogFormat directive in the configuration file. If another LogFormat directive (without a nickname) is placed in the configuration file, then that format becomes the new log format to be used on subsequent TransferLog directives.

The nickname ″DDS″ is a log format reserved for use in configuring data description specification (DDS) log files. The server will automatically recognize this format and create a DDS log file based on QHTTPSVR/QAZHBLOG. The ″DDS″ nickname should not be used when defining a new LogFormat. A LogFormat directive with a nickname of ″DDS″ will be ignored by the server. The server will assume a DDS file in QSYS.LIB when the ″DDS″ nickname appears on the CustomLog or FRCACustomLog directives.

See "Log formats for HTTP Server [\(powered](#page-25-0) by Apache)" on page 20 for information on the log file formats supported on HTTP Server (powered by Apache).

### **TransferLog:**

**[Module](#page-431-0)**: mod\_log\_config **[Syntax](#page-431-0)**: TransferLog *file-or-pipe* **[Default](#page-431-0)**: none **[Context](#page-431-0)**: server config, virtual host **[Override](#page-432-0)**: none **[Origin](#page-432-0)**: Apache

**Usage [Considerations](#page-432-0)**: The directive can be specified multiple times in the same configuration file. This is how one would generate multiple log files for the same server instance. For example, if you want an access log, agent log, and referer log, you could specify this directive three separate times with a different file and most recent LogFormat. Log files created with TransferLog will be created with a CCSID of UTF-8 (1208) for Integrated File System. **[Example](#page-432-0)**: TransferLog logs/access\_log

The TransferLog directive adds a log file in the format defined by the most recent LogFormat directive, or Common Log Format. This is only if no other default format has been specified.

**Parameter:** *file-or-pipe*

v The *file-or-pipe* parameter specifies either a filename relative to the ServerRoot or a program to pipe to. Use the pipe symbol (|) followed by a program to receive the log information in its standard input. Data written to the pipe from the server will be in UTF-8 (1208) in use by the server. The new program will not be started for a VirtualHost if it inherits the TransferLog from the main server.

Examples of TransferLog:

```
# IFS example
LogFormat "%h %l %u %t \"%r\" %>s %b \"%{Referer}i\" \"%{User-agent}i\""
TransferLog logs/access_log
# QSYS example
LogFormat "%h %l %u %t \"%r\" %>s %b"
TransferLog /QSYS.LIB/MYLIB.LIB/MYLOGS.FILE
# Piped log example
LogFormat "%h %l %u %t \"%r\" %>s %b \"%{Referer}i\" \"%{User-agent}i\""
```
For IFS files, the user must create the directories that contain the log file and must grant the QTMHHTTP user write access to the directory. For QSYS.LIB logs, the user must create the library that contains the logs. The server will create the file and members in the specified library. If the filename does not begin with a slash (/) then it is assumed to be relative to the ServerRoot. If LogCycle is active and if the path ends without a (/) character, then the path is considered to be the complete log file name. In this case, the server will add an extension in the format QCYYMMDDHH, where these variables have the following values:

- v **Q** is a default value that indicates to the server that this is a log file.
- v **C** is the century indicator (0 for pre-2000, 1 for post-2000).

TransferLog |/QSYS.LIB/MYLIB.LIB/TRANSPIPE.PGM

- **YY** is the year indicator.
- **MM** is the month indicator.
- **DD** is the day indicator.
- **HH** is the hour indicator  $(00 = 00:00$  (midnight), 23=23:00).

**Note:** this variable will not be generated for filesystem QDLS

For example, a path of ″/logs/errorlog″ results in a file such as ″/logs/errorlog.Q100030300″.

If ["LogCycle"](#page-524-0) on page 519 is active and if the path ends with a (/) character, then the path is considered to be the directory that will contain the log file. In this case, the server will create log files named in the QCYYMMDDHH format. For example, a path of ″/logs/errorlog/″ results in a file such as ″/logs/errorlog/Q100030300″. If ["LogCycle"](#page-524-0) on page 519 is active and the logfile is in the QSYS filesystem, the name must end in the file component of the IFS path. For example:

# Config file directives LogCycle Daily LogFormat "%h %l %u %t \"%r\" %>s %b" common TransferLog /QSYS.LIB/MYLIB.LIB/MYLOGS.FILE

The resulting daily log rollovers will be of the form /QSYS.LIB/MYLIB.LIB/MYLOGS.FILE/Qcyymmddhh.MBR.

["LogCycle"](#page-524-0) on page 519 Hourly is not valid if the logfile is in the QDLS filesystem as that filesystem only supports 8 character file names and 3 character extensions. If ["LogCycle"](#page-524-0) on page 519 is not active, no special naming is used. The name of the log file given on the TransferLog directive is used as given for the name of the log file. If the name is a directory, a default name of http.log will be concatenated to the directory name to create the log file. For example:

# Config file directives LogCycle Off LogFormat "%h %l %u %t \"%r\" %>s %b" common CustomLog /logs/path/ common

The resulting log file will be /logs/path/http.log.

**Note:** See ["Security](#page-27-0) tips for HTTP Server" on page 22 for details on why your security could be compromised if the directory where log files are stored is writable by anyone other than the user that starts the server. If a program is used, then it will be run under the user who started httpd. This will be root if the server was started by root (be sure that the program is secure).

**Note:** When possible, you should use ["CustomLog"](#page-618-0) on page 613 in place of TransferLog.

# **Module mod\_log\_io**

**Important:** Information for this topic supports the latest PTF levels for HTTP Server for iSeries . It is recommended that you install the latest PTFs to upgrade to the latest level of the HTTP Server for iSeries. Some of the topics documented here are not available prior to this update.

See IBM [Service](http://www-03.ibm.com/servers/eserver/iseries/software/http/services/service.html)  $\blacktriangleright$  for more information.

### **Summary**

This module provides the logging of input and output number of bytes received and sent per request. The numbers reflect the actual bytes received on the network, which then takes into account the headers and bodies of requests and responses. The counting is done before SSL/TLS on input and after SSL/TLS on output. The numbers will correctly reflect any changes made by encryption.

This module requires Module [mod\\_log\\_config,](#page-617-0) and is loaded by default. No LoadModule statement is required.

This module adds two new logging formats. The characteristics of the request itself are logged by placing "%" directives in the format string, which are replaced in the log file by the values as follows: Format String Description %...I

Bytes received, including request and headers, cannot be zero (%...O). Bytes sent, including headers, cannot be zero.

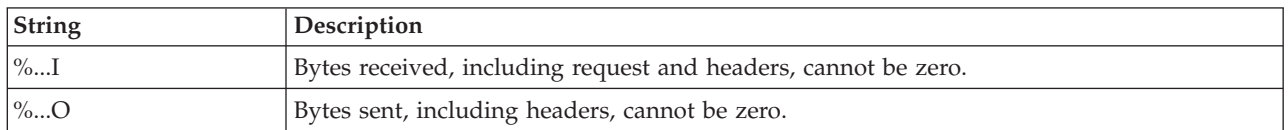

### **Format String Description**

### **Example: Combined I/O log format**

```
"%h %l %u %t \"%r\" %>s %b \"%{Referer}i\" \"%{User-agent}i\" %I %O"
```
# **Module mod\_mime**

**Important:** Information for this topic supports the latest PTF levels for HTTP Server for iSeries . It is recommended that you install the latest PTFs to upgrade to the latest level of the HTTP Server for iSeries. Some of the topics documented here are not available prior to this update.

See IBM [Service](http://www-03.ibm.com/servers/eserver/iseries/software/http/services/service.html)  $\blacktriangleright$  for more information.

### **Summary**

The module mod mime associates the request filename's extensions (for example, .html) with the file's behavior (handlers and filters) and content (mime-type, language, character set and encoding). This module is used to determine various bits of ″meta information″ with files by their filename extensions. This information relates to the content of the document to its mime-type, language, character set and encoding. This information is sent to the browser, and participates in content negotiation. The user's preferences are respected when choosing one of several possible files to serve. In addition, a handler can be set for a document that determines how the document will be processed within the server. See "Module [mod\\_negotiation"](#page-638-0) on page 633 for more information regarding content negotiation.

The directives AddCharset, AddClient, AddEncoding, AddHandler, AddLanguage, and AddType are all used to map file extensions onto the meta-information for that file. Respectively they set the character set, content-encoding, handler, content-language, browser, and MIME-type (content-type) of documents.

In addition, mod\_mime may define the document handler that controls which module or script will serve the document. With the introduction of filters, mod\_mime can also define the filters that the the content should be processed through (for example, the Includes output filter for server side scripting) and what filters the client request and POST content should be processed through (the input filters).

The directives AddHandler, AddOutputFilter, and AddInputFilter control the modules or scripts that serve the document. The MultiviewsMatch directive allows mod\_negotiation to consider these file extensions when testing Multiviews matches.

The directive TypesConfig is used to specify a file that also maps extensions onto MIME types. Most administrators use the provided mime.types file that associates common filename extensions with IANA registered content types. The current list is maintained at [http://www.isi.edu/in-](http://www.isi.edu/in-notes/iana/assignments/media-types/media-types)

[notes/iana/assignments/media-types/media-types](http://www.isi.edu/in-notes/iana/assignments/media-types/media-types)  $\rightarrow$ 

The core directives ForceType and SetHandler are used to associate all the files in a given container (<location>, <directory>, or <files>) with a particular MIME-type or handler. These settings override any filename extension mappings defined in mod\_mime.

Note that changing the type or encoding of a file does not change the value of the Last-Modified header. Therefore, previously cached copies may still be used by a client or proxy, with the previous headers. If you change the meta-information (language, content type, character set or encoding) you may need to update affected files (updating their last modified date) to ensure that all visitors are receiving the corrected content headers.

### **Files with Multiple Extensions**

Files can have more than one extension, and the order of the extensions is normally irrelevant. For example, if the file welcome.html.fr maps onto content type text/html and then language French, the file welcome.fr.html will map onto exactly the same information. The only exception to this is if an extension is given which HTTP Server (powered by Apache) does not handle. In this case it will forget about any information it obtained from extensions to the left of the unknown extension. For example, if the

extensions fr and html are mapped to the appropriate language and type, but extension xxx is not assigned to anything, then the file welcome.fr.xxx.html will be associated with content-type text/html but no language.

If more than one extension is given that maps onto the same type of meta-information, then the one to the right will be used. For example, if ″.gif″ maps to the MIME-type image/gif and ″.html″ maps to the MIME-type text/html, then the file welcome.gif.html will be associated with the MIME-type ″text/html″.

When a file with multiple extensions gets associated with both a MIME-type and a handler be careful. This will usually result in the module associating a request with the handler. For example, if the .imap extension is mapped to the handler ″imap-file″ (from mod\_imap) and the .html extension is mapped to the MIME-type ″text/html″, then the file world.imap.html will be associated with both the ″imap-file″ handler and ″text/html″ MIME-type. When it is processed, the imap-file handler will be used, and it will be treated as a mod\_imap imagemap file.

## **Directives**

- "AddCharset"
- ["AddClient"](#page-628-0) on page 623
- ["AddEncoding"](#page-628-0) on page 623
- ["AddHandler"](#page-629-0) on page 624
- ["AddInputFilter"](#page-629-0) on page 624
- ["AddLanguage"](#page-630-0) on page 625
- ["AddOutputFilter"](#page-630-0) on page 625
- ["AddType"](#page-631-0) on page 626
- ["DefaultLanguage"](#page-631-0) on page 626
- ["ModMimeUsePathInfo"](#page-632-0) on page 627
- ["MultiviewsMatch"](#page-632-0) on page 627
- ["RemoveCharset"](#page-633-0) on page 628
- ["RemoveClient"](#page-633-0) on page 628
- ["RemoveEncoding"](#page-634-0) on page 629
- ["RemoveHandler"](#page-635-0) on page 630
- ["RemoveInputFilter"](#page-635-0) on page 630
- ["RemoveLanguage"](#page-635-0) on page 630
- ["RemoveOutputFilter"](#page-636-0) on page 631
- ["RemoveType"](#page-636-0) on page 631
- ["SuffixCaseSense"](#page-637-0) on page 632
- ["TypesConfig"](#page-637-0) on page 632

## **AddCharset:**

**[Module](#page-431-0)**: mod\_mime **[Syntax](#page-431-0)**: AddCharset *charset extension [extension...]* **[Default](#page-431-0)**: none **[Context](#page-431-0)**: server config, virtual host, directory, .htaccess **[Override](#page-432-0)**: FileInfo **[Origin](#page-432-0)**: Apache **[Example](#page-432-0)**: AddCharset ISO-2022-JP .jis

<span id="page-628-0"></span>The AddCharset directive maps the given filename extensions to the specified content charset. Charset is the MIME charset parameter of filenames containing extension. This mapping is added to any already in force, overriding any mappings that already exist for the same extension.

This directive is useful for informing the client about the character encoding of the document so it can be interpreted and displayed appropriately. It also used for content negotiation. Content Negotiation is where the server returns one from several documents based on the client's charset preference.

#### **Parameter One:** *charset*

v The *charset* parameter value is any valid MIME character set.

### **Parameter Two:** *extension*

v The *extension* parameter value is any character string that is a valid file extension.

See "Module [mod\\_negotiation"](#page-638-0) on page 633 for more information.

### **AddClient:**

**[Module](#page-431-0)**: mod\_mime **[Syntax](#page-431-0)**: AddClient *user-agent extension* **[Default](#page-431-0)**: none **[Context](#page-431-0)**: server config, virtual host, directory, .htaccess **[Override](#page-432-0)**: none **[Origin](#page-432-0)**: iSeries **[Example](#page-432-0)**: AddClient Mozilla/2.0 .moz **[Example](#page-432-0)**: AddClient IBM\* .ibm

The AddClient directive binds files with a particular extension to the type and version of the browser (user-agent) that is sending the request. This is often referred to as Automatic Browser Detection. All HTTP requests contain a User-Agent header that identifies the client browser. Based on this User-Agent header, the server can respond with a specific version of the resource (with the extension specified) that is especially appropriate for the client browser.

#### **Parameter One:** *user-agent*

v The *user-agent* parameter value matched in the User-Agent header of the incoming request. This is case-sensitive. The asterisk may be used as a wildcard character.

#### **Parameter Two:** *extension*

v The *extension* parameter value is the file extension that should be associated with the browser. Wildcards cannot be used.

### **AddEncoding:**

**[Module](#page-431-0)**: mod\_mime **[Syntax](#page-431-0)**: AddEncoding *MIME-enc extension [extension...]* **[Default](#page-431-0)**: none **[Context](#page-431-0)**: server config, virtual host, directory, .htaccess **[Override](#page-432-0)**: FileInfo **[Origin](#page-432-0)**: Apache **[Example](#page-432-0)**: AddEncoding x-gzip gz

The AddEncoding directive maps the given filename extensions to the specified encoding type. MIME-enc is the MIME encoding that is used for documents containing the extension. This mapping is added to any already in force, overriding any mappings that already exist for the same extension.

<span id="page-629-0"></span>Old clients expect x-gzip and x-compress, however the standard dictates that they're equivalent to gzip and compress respectively. HTTP Server (powered by Apache) does content encoding comparisons by ignoring any leading x-. When responding with an encoding the HTTP Server will use whatever form (for example., x-QIBM or QIBM) the client requested. If the client didn't specifically request a particular form, the server will use the form given by the AddEncoding directive. In conclusion you should always use x-gzip and x-compress for these two specific encodings. More recent encodings, such as deflate should be specified without the x-.

#### **Parameter One:** *MIME-enc*

v The *MIME-enc* parameter value should be set to a content-encoding supported by HTTP/1.1. Currently, these values are 'gzip', 'compress' and 'deflate'.

### **Parameter Two:** *extension*

v The *extension* parameter value is any string that is a valid file extension.

### **AddHandler:**

**[Module](#page-431-0)**: mod\_mime **[Syntax](#page-431-0)**: AddHandler *handler-name extension [extension...]* **[Default](#page-431-0)**: none **[Context](#page-431-0)**: server config, virtual host, directory, .htaccess **[Override](#page-432-0)**: FileInfo **[Origin](#page-432-0)**: Apache **[Example](#page-432-0)**: AddHandler cgi-script cgi

The AddHandler directive maps the filename extensions to handler handler-name. This mapping is added to any already in force, overriding any mappings that already exist for the same extension. For example, to activate CGI scripts with the file extension ″.cgi″, you might use:

AddHandler cgi-script cgi

Once this has been put into your configuration file, any file containing the ″.cgi″ extension will be treated as a CGI program.

**Parameter One:** *handler-name*

v The *handler-name* parameter value is the name of the handler (program) that will process the request.

#### **Parameter Two:** *extension*

v The *extension* parameter value is any character string that is a valid file extension.

AddHandler can also be used to configure the use of Server Side Includes. This is done with the following directive combination:

```
AddType text/html .shtml
AddHandler server-parsed .shtml
```
See "Handler for HTTP Server [\(powered](#page-722-0) by Apache)" on page 717 for more information.

### **AddInputFilter:**

**[Module](#page-431-0)**: mod\_mime **[Syntax](#page-431-0)**: AddInputFilter *filter extension [extension ...]* **[Default](#page-431-0)**: none **[Context](#page-431-0)**: directory, .htaccess **[Override](#page-432-0)**: none **[Origin](#page-432-0)**: Apache **[Example](#page-432-0)**: AddInputFilter gzip .zip

<span id="page-630-0"></span>The AddInputFilter directive maps the filename extensions extension to the filters that will process client requests and POST input (when they are received by the server). This is in addition to any filters defined elsewhere, including the SetInputFilter directive. This mapping is merged over any already in force, overriding any mappings that already exist for the same extension.

If SuffixCaseSense is on (default is off), then the extension argument is case-insensitive. The extension can be specified with or without a leading dot.

### **Parameter One:** *filter*

v The *filter* parameter value is the process that is applied to data that is sent or received by the server.

### **Parameter Two:** *extension*

v The *extension* parameter value is any character string that is a valid file extension.

### **Example**

<Directory/www/data/> AddInputFilter gzip Zip </Directory>

See the Apache Software Foundation filter [documentation](http://httpd.apache.org/docs-2.0/filter.html)  $\blacktriangleright$  for more information.

### **AddLanguage:**

**[Module](#page-431-0)**: mod\_mime **[Syntax](#page-431-0)**: AddLanguage *MIME-lang extension [extension...]* **[Default](#page-431-0)**: none **[Context](#page-431-0)**: server config, virtual host, directory, .htaccess **[Override](#page-432-0)**: FileInfo **[Origin](#page-432-0)**: Apache **[Example](#page-432-0)**: AddLanguage fr .fr

The AddLanguage directive maps the given filename extensions to the specified content language. MIME-lang is the MIME language of filenames containing extension. This mapping is added to any already in force, overriding any mappings that already exist for the same extension.

Even though the content language is reported to the client, the browser is unlikely to use this information. The AddLanguage directive is more useful for content negotiation, where the server returns one from several documents based on the client's language preference.

If multiple language assignments are made for the same extension, the last one encountered is the one that is used.

#### **Parameter One:** *MIME-lang*

v The *MIME-lang* parameter value is any valid MIME-language designation.

### **Parameter Two:** *value*

v The *extension* parameter value is any character string that is a valid file extension.

See "Module [mod\\_negotiation"](#page-638-0) on page 633 for more information.

### **AddOutputFilter:**

**[Module](#page-431-0)**: mod\_mime **[Syntax](#page-431-0)**: AddOutputFilter *filter extension [extension ...]* **[Default](#page-431-0)**: none **[Context](#page-431-0)**: directory, .htaccess

<span id="page-631-0"></span>**[Override](#page-432-0)**: none **[Origin](#page-432-0)**: Apache **[Example](#page-432-0)**: AddOutputFilter INCLUDES shtml

The AddOutputFilter directive maps the filename extensions extension to the filters that process responses from the server (before they are sent to the client). This is in addition to any filters defined elsewhere, including the SetOutputFilter directive. This mapping is merged over any already in force, overriding any mappings that already exist for the same extension.

For example, the following configuration will process all .shtml files for server-side includes. AddOutputFilter INCLUDES shtml

If SuffixCaseSense is on (default is off), then the extension argument is case-insensitive. The extension can be specified with or without a leading dot.

**Parameter One:** *filter*

v The *filter* parameter value is the process that is applied to data that is sent or received by the server.

**Parameter Two:** *extension*

v The *extension* parameter value is any character string that is a valid file extension.

See the Apache Software Foundation filter [documentation](http://httpd.apache.org/docs-2.0/filter.html)  $\blacktriangle$  for more information.

### **AddType:**

**[Module](#page-431-0)**: mod\_mime **[Syntax](#page-431-0)**: AddType *MIME-type extension [extension...]* **[Default](#page-431-0)**: none **[Context](#page-431-0)**: server config, virtual host, directory, .htaccess **[Override](#page-432-0)**: FileInfo **[Origin](#page-432-0)**: Apache **[Example](#page-432-0)**: AddType image/gif GIF

The AddType directive maps the given filename extensions onto the specified content type. MIME-type is the MIME type to use for filenames containing extension. This mapping is added to any already in force, overriding any mappings that already exist for the same extension. This directive can be used to add mappings not listed in the MIME types file. It is recommended that new MIME types be added using the AddType directive rather than changing the TypesConfig file.

#### **Parameter One:** *MIME-type*

• The *MIME-type* parameter value is any valid MIME-type.

**Parameter Two:** *extension*

v The *extension* parameter value is any character string that is a valid file extension.

#### **DefaultLanguage:**

**[Module](#page-431-0)**: mod\_mime **[Syntax](#page-431-0)**: DefaultLanguage *MIME-lang* **[Default](#page-431-0)**: none **[Context](#page-431-0)**: server config, virtual host, directory, .htaccess **[Override](#page-432-0)**: FileInfo **[Origin](#page-432-0)**: Apache **[Example](#page-432-0)**: DefaultLanguage en-US

**626** iSeries: IBM HTTP Server

<span id="page-632-0"></span>The DefaultLanguage directive tells HTTP Server that all files in the directive's scope (for example, all files covered by the current <Directory> container) that don't have an explicit language extension configured by AddLanguage should be considered to be in the specified MIME-lang language. This allows entire directories to be marked as containing Dutch content, for instance, without having to rename each file. Note that unlike using extensions to specify languages, DefaultLanguage can only specify a single language.

If no DefaultLanguage directive is in force, and a file does not have any language extensions configured by AddLanguage, then that file will be considered to have no language attribute.

## **Parameter:** *MIME-lang*

v The *MIME-lang*parameter value is any valid MIME-language designation.

See "Module [mod\\_negotiation"](#page-638-0) on page 633 for more information.

### **ModMimeUsePathInfo:**

**[Module](#page-431-0)**: mod\_mime **[Syntax](#page-431-0)**: ModMimeUsePathInfo *on | off* **[Default](#page-431-0)**: ModMimeUsePathInfo off **[Context](#page-431-0)**: directory **[Override](#page-432-0)**: none **[Origin](#page-432-0)**: Apache **[Example](#page-432-0)**: ModMimeUsePathInfo on

The ModMimeUsePathInfo directive is used to combine the filename with the path\_info URL component to apply mod\_mime's directives to the request. The default value is off, meaning the path\_info component is ignored. This directive is recommended when you have a virtual filesystem.

For example, if ModMimeUsePathInfo is set to on, then a request for /bar/file.shtml where /bar is a Location, mod\_mime will treat the incoming request as /bar/file.shtml and directives like AddOutputFilter INCLUDES .shtml will add the INCLUDES filter to the request. If ModMimeUsePathInfo is not set, the INCLUDES filter will not be added.

### **Parameter:** *on | off*

- v The *on* parameter value specifies that filenames will be combines with path\_info URL components.
- The *off* parameter value specifies that the path\_info component is ignored.

### **Example**

ModMimeUsePathInfo on

If you have a request for /myfile/more.shtml where myfile is an existing file containing SSI, and AcceptPathInfo is set on in order to accept the actual file ″myfile″ as the requested file, and ModMimeUsePathInfo is on, mod\_mime will treat the incoming request as SSI and directives like AddOutputFilter INCLUDES .shtml will add the INCLUDES filter to the request. If ModMimeUsePathInfo is not set, the INCLUDES filter will not be added. When ModMimeUsePathInfo is set, the trailing path name can be used to determine the content type of the existing file.

### **MultiviewsMatch:**

**[Module](#page-431-0)**: mod\_mime **[Syntax](#page-431-0)**: MultiviewsMatch *NegotiatedOnly | Handlers | Filters | Any* <span id="page-633-0"></span>**[Default](#page-431-0)**: MultiviewsMatch NegotiatedOnly **[Context](#page-431-0)**: server config, virtual host, directory, .htaccess **[Override](#page-432-0)**: FileInfo **[Origin](#page-432-0)**: Apache **[Example](#page-432-0)**: MultiviewsMatch Handlers **[Example](#page-432-0)**: MultiviewsMatch Handlers Filters

The MultiviewsMatch directive permits three different behaviors for mod\_negotiation's Multiviews feature. Multiviews allows a request for a file (index.html for example) to match any negotiated extensions following the base request (for example, index.html.en, index.html.fr, or index.html.gz).

**Parameter:** *NegotiatedOnly | Handlers | Filters | Any*

- The *NegotiatedOnly* parameter value specifies that every extension following the base name must correlate to a recognized mod\_mime extension for content negotiation (for example, Charset, Content-Type, Language, or Encoding). This is the strictest implementation with the fewest unexpected side effects, and is the default behavior.
- v The *Handlers* and *Filters* parameter value set the MultiviewsMatch directive to either Handlers, Filters, or both option keywords. If all other factors are equal, the smallest file will be served (for example, in deciding between index.html.cgi of 500 characters and index.html.pl of 1000 bytes, the .cgi file would be served). Users of .asis files might prefer to use the Handler option, if .asis files are associated with the asis-handler.
- The *Any* parameter value specifies that any extensions to match, even if mod\_mime doesn't recognize the extension. This was the behavior in Apache 1.3, and can cause unpredictable results, such as serving .old or .bak files the webmaster never expected to be served.

### **RemoveCharset:**

**[Module](#page-431-0)**: mod\_mime **[Syntax](#page-431-0)**: RemoveCharset *extension [extension...]* **[Default](#page-431-0)**: none **[Context](#page-431-0)**: directory, .htaccess **[Override](#page-432-0)**: none **[Origin](#page-432-0)**: Apache **[Example](#page-432-0)**: RemoveCharset .ext

The RemoveCharset directive removes any character set associations for files with the given extensions. This allows .htaccess files in subdirectories to undo any associations inherited from parent directories or the server configuration files.

#### **Parameter:** *extension*

- v The *extension* parameter value is any character string that is a valid file extension.
- **Note:** If SuffixCaseSense is on (default is off), then the extension argument is case-insensitive. The extension can be specified with or without a leading dot.

### **RemoveClient:**

**[Module](#page-431-0)**: mod\_mime **[Syntax](#page-431-0)**: RemoveClient *extension [extension...]* **[Default](#page-431-0)**: none **[Context](#page-431-0)**: directory, .htaccess **[Override](#page-432-0)**: none **[Origin](#page-432-0)**: iSeries

#### <span id="page-634-0"></span>**[Example](#page-432-0)**: RemoveClient .moz

The RemoveClient directive removes any client (browser) associations for files with the given extensions. This allows .htaccess files in subdirectories to undo any associations inherited from parent directories or the server config files.

#### **Parameter:** *extension*

v The *extension* parameter value is any character string that is a valid file extension.

#### **Example**

/work/.htaccess: RemoveClient .moz

If SuffixCaseSense is on (default is off), then the extension argument is case-insensitive. The extension can be specified with or without a leading dot. This removes any special handling of .moz files in the /work/ directory (and any subdirectories), thereby disabling automatic browser detection for files in this directory. The extension argument is case-insensitive, and can be specified with or without a leading dot.

**Note:** RemoveClient directives are processed after any ["AddClient"](#page-628-0) on page 623 directives, so it is possible they may undo the effects of the latter if both occur within the same directory configuration.

#### **RemoveEncoding:**

**[Module](#page-431-0)**: mod\_mime **[Syntax](#page-431-0)**: RemoveEncoding *extension [ extension...]* **[Default](#page-431-0)**: none **[Context](#page-431-0)**: directory, .htaccess **[Override](#page-432-0)**: none **[Origin](#page-432-0)**: Apache **[Example](#page-432-0)**: RemoveEncoding .gz

The RemoveEncoding directive removes any encoding associations for files with the given extensions. This allows .htaccess files in subdirectories to undo any associations inherited from parent directories or the server config files.

#### **Parameter:** *extension*

v The *extension* parameter value is any character string that is a valid file extension.

### **Example**

```
/work/.htaccess:
AddEncoding x-gzip .gz
AddType text/plain .asc
<Files *.gz.asc>
    RemoveEncoding .gz
</Files>
```
The example will cause work.gz to be marked as encoded with the gzip method, but cause work.gz.asc to be marked as an unencoded plaintext file.

**Note:** RemoveEncoding directives are processed after any AddEncoding directives, so it is possible they may undo the effects of the latter if both occur within the same directory configuration. If SuffixCaseSense is on (default is off), then the extension argument is case-insensitive. The extension can be specified with or without a leading dot.

### <span id="page-635-0"></span>**RemoveHandler:**

**[Module](#page-431-0)**: mod\_mime **[Syntax](#page-431-0)**: RemoveHandler *extension [extension...]* **[Default](#page-431-0)**: none **[Context](#page-431-0)**: directory, .htaccess **[Override](#page-432-0)**: none **[Origin](#page-432-0)**: Apache **Usage [Considerations](#page-432-0)**: RemoveHandler .html **[Example](#page-432-0)**: example

The RemoveHandler directive removes any handler associations for files with the given extensions. This allows .htaccess files in subdirectories to undo any associations inherited from parent directories or the server config files.

**Parameter:** *extension*

v The *extension* parameter value is any character string that is a valid file extension.

#### **Example**

/QIBM/.htaccess: AddHandler server-parsed .html /QIBM/bar/.htaccess: RemoveHandler .html

The example has the effect of returning .html files in the /QIBM/bar directory to being treated as normal files, rather than as candidates for parsing.

### **RemoveInputFilter:**

**[Module](#page-431-0)**: mod\_mime **[Syntax](#page-431-0)**: RemoveInputFilter *extension [extension ...]* **[Default](#page-431-0)**: none **[Context](#page-431-0)**: directory, .htaccess **[Override](#page-432-0)**: none **[Origin](#page-432-0)**: Apache **[Example](#page-432-0)**: RemoveInputFilter .ext

The RemoveInputFilter directive removes any input filter associations for files with the given extensions. This allows .htaccess files in subdirectories to undo any associations inherited from parent directories or the server configuration files.

### **Parameter:** *extension*

- v The *extension* parameter value is any character string that is a valid file extension.
- **Note:** If SuffixCaseSense is on (default is off), then the extension argument is case-insensitive. The extension can be specified with or without a leading dot.

### **RemoveLanguage:**

**[Module](#page-431-0)**: mod\_mime **[Syntax](#page-431-0)**: RemoveLanguage *extension [extension ...]* **[Default](#page-431-0)**: none **[Context](#page-431-0)**: directory, .htaccess **[Override](#page-432-0)**: none **[Origin](#page-432-0)**: Apache **[Example](#page-432-0)**: RemoveLanguage Fr

<span id="page-636-0"></span>The RemoveLanguage directive removes any language associations for files with the given extensions. This allows .htaccess files in subdirectories to undo any associations inherited from parent directories or the server configuration files.

### **Parameter:** *extension*

v The *extension* parameter value is any character string that is a valid file extension.

### **RemoveOutputFilter:**

**[Module](#page-431-0)**: mod\_mime **[Syntax](#page-431-0)**: RemoveOutputFilter *extension [extension ...]* **[Default](#page-431-0)**: none **[Context](#page-431-0)**: directory, .htaccess **[Override](#page-432-0)**: none **[Origin](#page-432-0)**: Apache **[Example](#page-432-0)**: RemoveOutputFilter .ext

The RemoveOutputFilter directive removes any output filter associations for files with the given extensions. This allows .htaccess files in subdirectories to undo any associations inherited from parent directories or the server configuration files.

#### **Parameter:** *extension*

v The *extension* parameter value is any character string that is a valid file extension.

**Note:** If SuffixCaseSense is on (default is off), then the extension argument is case-insensitive. The extension can be specified with or without a leading dot.

#### **RemoveType:**

**[Module](#page-431-0)**: mod\_mime **[Syntax](#page-431-0)**: RemoveType *extension [ extension...]* **[Default](#page-431-0)**: none **[Context](#page-431-0)**: directory, .htaccess **[Override](#page-432-0)**: none **[Origin](#page-432-0)**: Apache **[Example](#page-432-0)**: RemoveType .cgi

The RemoveType directive removes any MIME type associations for files with the given extensions. This allows .htaccess files in subdirectories to undo any associations inherited from parent directories or the server config files.

#### **Parameter:** *extension*

v The *extension* parameter value is any character string that is a valid file extension.

#### **Example**

/work/.htaccess: RemoveType .cgi

The example removes any special handling of .cgi files in the /work/ directory (and any beneath it), causing the files to be treated as the default type.

**Note:** If SuffixCaseSense is on (default is off), then the extension argument is case-insensitive. The extension can be specified with or without a leading dot.

<span id="page-637-0"></span>**Note:** RemoveType directives are processed after any AddType directives, so it is possible they may undo the effects of the latter if both occur within the same directory configuration. If SuffixCaseSense is on (default is off), then the extension argument is case-insensitive. The extension can be specified with or without a leading dot.

### **SuffixCaseSense:**

**[Module](#page-431-0)**: mod\_mime **[Syntax](#page-431-0)**: SuffixCaseSense *on | off* **[Default](#page-431-0)**: SuffixCaseSense off **[Context](#page-431-0)**: server config **[Override](#page-432-0)**: none **[Origin](#page-432-0)**: iSeries **[Example](#page-432-0)**: SuffixCaseSense on

The SuffixCaseSense directive is used to specify whether the server should distinguish between uppercase and lowercase characters when it has to compare file extensions to the extension patterns on the following directives:

- AddType
- AddClient
- AddEncoding
- AddLanguage
- AddCharset
- AddHandler
- AddInputFilter
- AddOutputFilter
- RemoveType
- RemoveClient
- RemoveEncoding
- RemoveLanguage
- RemoveCharset
- RemoveHandler
- RemoveInputFilter
- RemoveOutputFilter

By default, the iSeries will not be sensitive to the case of the extensions.

**Parameter:** *on | off*

- v The *on* parameter value specifies the server will be sensitive to the case of file extensions.
- v The *off* parameter value specifies the server will not be sensitive to the case of file extensions.

## **TypesConfig:**

**[Module](#page-431-0)**: mod\_mime **[Syntax](#page-431-0)**: TypesConfig *filename* **[Default](#page-431-0)**: TypesConfig /QIBM/UserData/HTTPA/conf/mime.types **[Context](#page-431-0)**: server config **[Override](#page-432-0)**: none **[Origin](#page-432-0)**: Apache **[Example](#page-432-0)**: TypesConfig /conf/mime2.types

<span id="page-638-0"></span>The TypesConfig directive sets the location of the MIME types configuration file. Filename is relative to the ServerRoot. This file sets the default list of mappings from filename extensions to content types; changing this file is not recommended. Use the AddType directive instead. The file contains lines in the format of the arguments to an AddType command:

```
MIME-type extension [extension ...]
```
Blank lines, and lines beginning with a hash character (#) are ignored.

**Parameter:** *filename*

v The *filename* parameter value is a filename where the MIME-type file can be located. This filename must be relative to the ["ServerRoot"](#page-536-0) on page 531. This restricts the file to the IFS file system.

# **Module mod\_negotiation**

**Important:** Information for this topic supports the latest PTF levels for HTTP Server for iSeries . It is recommended that you install the latest PTFs to upgrade to the latest level of the HTTP Server for iSeries. Some of the topics documented here are not available prior to this update.

See IBM [Service](http://www-03.ibm.com/servers/eserver/iseries/software/http/services/service.html)  $\rightarrow$  for more information.

## **Summary**

Content negotiation is the selection of the document that best matches the clients capabilities from one of several available documents. There are two implementations of content negotiation:

- v A type-map (a file with the handler type-map) which explicitly lists the files containing the variants.
- v A MultiViews search (enabled by the MultiViews ["Options"](#page-529-0) on page 524) where the server does an implicit filename pattern match and makes a choice from the results.

See "Content [negotiation](#page-16-0) for HTTP Server (powered by Apache)" on page 11 for more information.

## **Type maps**

A type map has the same format as RFC822 mail headers. It contains document descriptions separated by blank lines, with lines beginning with a pound sign ('#') are treated as comments. A document description consists of several header records. Records may be continued on multiple lines if the continuation lines start with spaces. The leading space will be deleted and the lines concatenated. A header record consists of a keyword name, which always ends in a colon, followed by a value. Whitespace is allowed between the header name and value, and between the tokens of value. The headers allowed are:

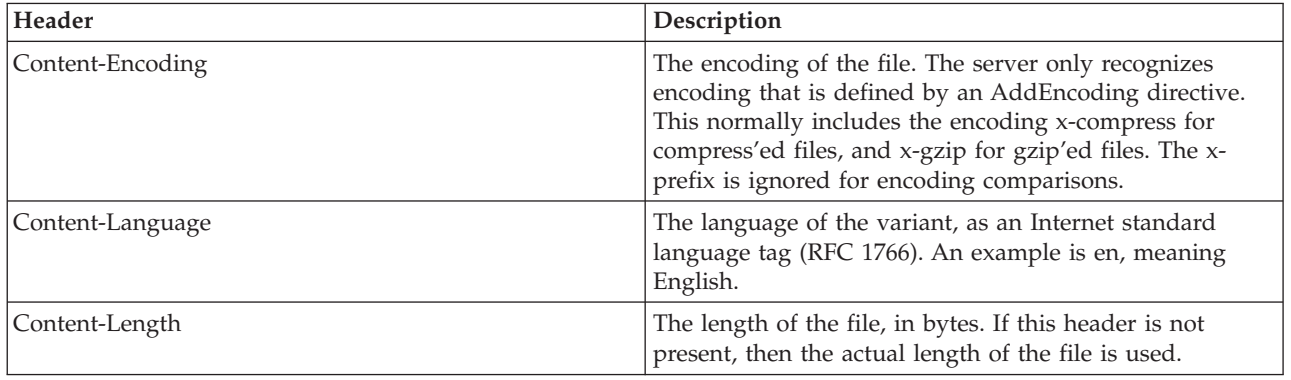

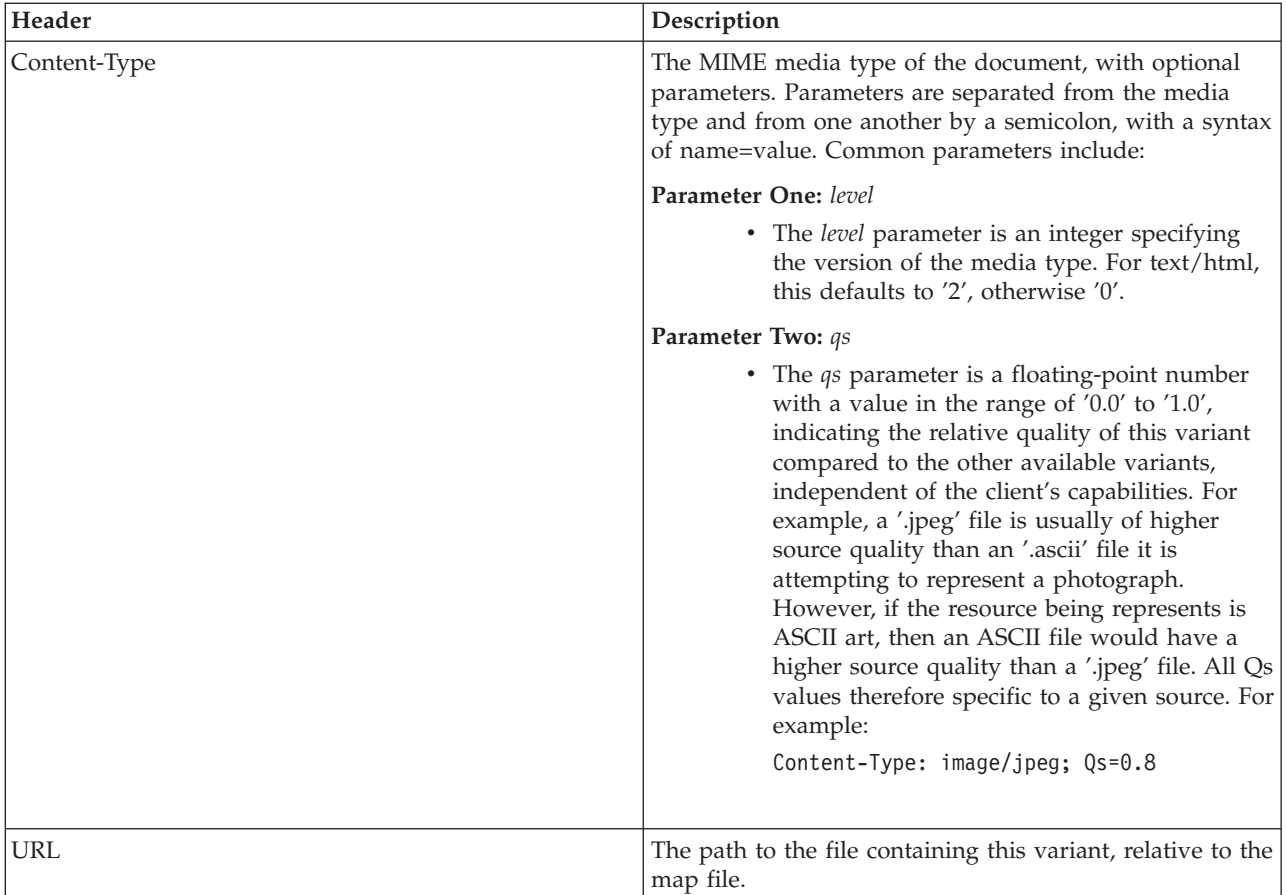

# **MultiViews**

A MultiViews search is enabled by the MultiViews Option. If the server receives a request for /some/dir/QIBM and /some/dir/QIBM does not exist, then the server reads the directory looking for all files named QIBM.\* , and effectively makes up a type map which names all those files, assigning them the same media types and content-encodings it would have if the client had asked for one of them by name. It then chooses the best match to the client's requirements, and returns that document.

# **Directives**

- v "CacheNegotiatedDocs"
- ["ForceLanguagePriority"](#page-640-0) on page 635
- ["LanguagePriority"](#page-640-0) on page 635

## **CacheNegotiatedDocs:**

**[Module](#page-431-0)**: mod\_negotiation **[Syntax](#page-431-0)**: CacheNegotiatedDocs *on | off* **[Default](#page-431-0)**: CacheNegotiatedDocs off **[Context](#page-431-0)**: server config, virtual host **[Override](#page-432-0)**: none **[Origin](#page-432-0)**: Apache **[Example](#page-432-0)**: CacheNegotiatedDocs on

The CacheNegotiatedDocs directive allows content-negotiated documents requested using HTTP/1.0 to be cached by proxy servers.

### <span id="page-640-0"></span>**Parameter:** *on | off*

v Setting this directive to *on* could mean that clients behind proxies may retrieve versions of the documents that are not the best match for their abilities. The purpose of this directive is to make cache more efficient. This directive only applies to requests which come from HTTP/1.0 browsers. HTTP/1.1 provides much better control over the caching of negotiated documents, and this directive has no effect in responses to HTTP/1.1 requests.

#### **ForceLanguagePriority:**

**[Module](#page-431-0)**: mod\_negotiation **[Syntax](#page-431-0)**: ForceLanguagePriority *None | Prefer | Fallback [Prefer | Fallback]* **[Default](#page-431-0):** ForceLanguagePriority None **[Context](#page-431-0)**: server config, virtual host, directory, .htaccess **[Override](#page-432-0)**: FileInfo **[Origin](#page-432-0)**: Apache **[Example](#page-432-0)**: See below.

The ForceLanguagePriority directive uses the given LanguagePriority to satisfy negotiation where the server could otherwise not return a single matching document.

**Parameter:** *None | Prefer | Fallback*

v The *Prefer* parameter uses LanguagePriority to serve one valid result, rather than returning an HTTP result 300 (MULTIPLE CHOICES) when there are several equally valid choices. If the directives below were given, and the user's Accept-Language header assigned *en* and *de* each as quality .500 (equally acceptable) then the first matching variant (*en*) will be served.

LanguagePriority en Fr de ForceLanguagePriority Prefer

v The *Fallback* parameter uses LanguagePriority to serve a valid result, rather than returning an HTTP result 406 (NOT ACCEPTABLE). If the directives below were given, and the user's Accept-Language only permitted an *en* language response, but such a variant isn't found, then the first variant from the LanguagePriority list is served.

LanguagePriority en Fr de ForceLanguagePriority Fallback

Both options, *Prefer* and *Fallback*, may be specified, so either the first matching variant from LanguagePriority will be served if more that one variant is acceptable, or the first available document will be served if none of the variants match the client's acceptable list of languages.

**Note:** When specifying both *Prefer* and *Fallback* options, the behavior is the same regardless of the order in which they are specified.

See [DefaultLanguage,](rzaiemod_mime.htm#defaultlanguage) [AddLanguage](rzaiemod_mime.htm#addlanguage) and "LanguagePriority"for more information.

#### **LanguagePriority:**

**[Module](#page-431-0)**: mod\_negotiation **[Syntax](#page-431-0)**: LanguagePriority *MIME-lang [MIME-lang...]* **[Default](#page-431-0)**: none **[Context](#page-431-0)**: server config, virtual host, directory, .htaccess **[Override](#page-432-0)**: FileInfo **[Origin](#page-432-0)**: Apache **[Example](#page-432-0)**: LanguagePriority en Fr de

The LanguagePriority directive sets the precedence of language variants for the case where the client does not express a preference when handling a MultiViews request. The list of MIME-lang are in order of decreasing preference.

### **Parameter:** *MIME-lang*

• The *MIME-lang* parameter is any Internet standard language tag or MIME language designation.

This directive may be configured multiple times in a container. The directives are processed from the first to the last occurrence.

**Note:** This directive only has an effect if a best language cannot be determined by any other means. If the client expresses a language preference, this directive has no effect on the file selected during content negotiation.

## **Module mod\_proxy**

This module contains directives that define support for the HTTP Proxy function.

**Important:** Information for this topic supports the latest PTF levels for HTTP Server for iSeries . It is recommended that you install the latest PTFs to upgrade to the latest level of the HTTP Server for iSeries. Some of the topics documented here are not available prior to this update.

See IBM [Service](http://www-03.ibm.com/servers/eserver/iseries/software/http/services/service.html)  $\blacktriangleright$  for more information.

Directives for forward proxy function are as follows:

**Required**: ProxyRequests **Optional**: AllowCONNECT, ProxyBlock, ProxyDomain, ProxyReceiveBufferSize, ProxyVia

Directives for reverse proxy function are as follows:

**Required**: ProxyPass **Optional**: ProxyBlock, ProxyPassReverse, ProxyReceiveBufferSize, ProxyVia

Directives for proxy chaining function are as follows:

**Required**: ProxyRemote **Optional**: NoProxy, (see forward or reverse proxy, above, for additional directives).

For a detailed description of these proxy functions and how they may be used, see ["Proxy](#page-23-0) server types and uses for HTTP Server [\(powered](#page-23-0) by Apache)" on page 18.

**Note:** The mod\_proxy directives require the following LoadModules in HTTP Server configuration file: LoadModule proxy\_module /QSYS.LIB/QHTTPSVR.LIB/QZSRCORE.SRVPGM LoadModule proxy\_ftp\_module /QSYS.LIB/QHTTPSVR.LIB/QZSRCORE.SRVPGM LoadModule proxy\_http\_module /QSYS.LIB/QHTTPSVR.LIB/QZSRCORE.SRVPGM LoadModule proxy\_connect\_module /QSYS.LIB/QHTTPSVR.LIB/QZSRCORE.SRVPGM

#### **Directives**

- ["AllowCONNECT"](#page-642-0) on page 637
- ["NoProxy"](#page-643-0) on page 638
- ["<Proxy>"](#page-644-0) on page 639
- ["ProxyBadHeader"](#page-645-0) on page 640
- ["ProxyBlock"](#page-646-0) on page 641
- ["ProxyCacheOnly"](#page-646-0) on page 641
- <span id="page-642-0"></span>• ["ProxyDomain"](#page-647-0) on page 642
- ["ProxyErrorOverride"](#page-648-0) on page 643
- ["<ProxyMatch>"](#page-649-0) on page 644
- ["ProxyMaxForwards"](#page-651-0) on page 646
- ["ProxyNoCache"](#page-652-0) on page 647
- ["ProxyNoConnect"](#page-653-0) on page 648
- ["ProxyPass"](#page-654-0) on page 649
- ["ProxyPassReverse"](#page-656-0) on page 651
- v ["ProxyPreserveHost"](#page-658-0) on page 653
- ["ProxyReceiveBufferSize"](#page-659-0) on page 654
- ["ProxyRemote"](#page-660-0) on page 655
- ["ProxyRequests"](#page-661-0) on page 656
- ["ProxyReverse"](#page-662-0) on page 657
- ["ProxyTimeout"](#page-662-0) on page 657
- ["ProxyVia"](#page-663-0) on page 658

### **AllowCONNECT:**

**[Module](#page-431-0)**: mod\_proxy **[Syntax](#page-431-0)**: AllowCONNECT *port\_list* **[Default](#page-431-0)**: AllowCONNECT 443 563 **[Context](#page-431-0)**: server config, virtual host **[Override](#page-432-0)**: none

**[Origin](#page-432-0)**: Apache

**Usage [Considerations](#page-432-0)**: A LoadModule is required in the configuration file prior to using the directive. The statement should be as follows:

LoadModule proxy\_connect\_module /QSYS.LIB/QHTTPSVR.LIB/QZSRCORE.SRVPGM LoadModule proxy\_ftp\_module /QSYS.LIB/QHTTPSVR.LIB/QZSRCORE.SRVPGM LoadModule proxy\_http\_module /QSYS.LIB/QHTTPSVR.LIB/QZSRCORE.SRVPGM LoadModule proxy\_module /QSYS.LIB/QHTTPSVR.LIB/QZSRCORE.SRVPGM

**[Example](#page-432-0)**: AllowCONNECT 443 563 1070 8088

The AllowCONNECT directive specifies a list of port numbers the server allows clients to specify when using the CONNECT method. Clients use the CONNECT method when HTTPS connections are requested and proxy tunneling over HTTP is in effect. By default, only the default HTTPS port (443) and the default SNEWS port (563) are enabled. Use this directive to override the default and only allow connections that use one of the listed ports.

### **Parameter:** *port\_list*

v The *port\_list* parameter can consist of a string of port numbers separated by spaces (see example).

#### **Example**

AllowCONNECT 443 563 1070 8088

ProxyBlock may be used to block incoming requests prior to this directive's consideration.

Setting ProxyRequests to off negates this directive.

This directive may be configured multiple times in a container. The directives are processed from the first to the last occurrence.

### <span id="page-643-0"></span>**NoProxy:**

**[Module](#page-431-0)**: mod\_proxy **[Syntax](#page-431-0)**: NoProxy *domain | subnet | ipaddr | hostname [domain | subnet | ipaddr | hostname ...]* **[Default](#page-431-0)**: none **[Context](#page-431-0)**: server config, virtual host **[Override](#page-432-0)**: none **[Origin](#page-432-0)**: Apache **Usage [Considerations](#page-432-0)**: A LoadModule is required in the configuration file prior to using the directive. The statement should be as follows: LoadModule proxy connect module /QSYS.LIB/QHTTPSVR.LIB/QZSRCORE.SRVPGM LoadModule proxy\_ftp\_module /QSYS.LIB/QHTTPSVR.LIB/QZSRCORE.SRVPGM LoadModule proxy http module /QSYS.LIB/QHTTPSVR.LIB/QZSRCORE.SRVPGM

LoadModule proxy\_module /QSYS.LIB/QHTTPSVR.LIB/QZSRCORE.SRVPGM **[Example](#page-432-0)**: NoProxy .mycompany.com 192.168.112.0/21

The NoProxy directive specifies a list of domains, subnets, IP addresses, and/or hosts (in any combination) separated by spaces. Multiple NoProxy directives are allowed. Items in each list are used to match requests for which the server should attempt to handle directly rather than going through a remote proxy server (specified using the ProxyRemote directive). When a client sends a request that matches one or more listed items, the server attempts to connect directly to the server specified in the URL rather than to a remote proxy (specified by ProxyRemote) to chain the request.

**Parameter:** *domain | subnet | ipaddr | hostname*

- A *domain* is a partially qualified DNS domain name, preceded by a period. It represents a group of hosts that logically belong to the same DNS domain or zone (that is, the suffixes of the hostnames are all ending in Domain).
- v A *subnet* is a partially qualified Internet address in a numeric (dotted quad) form, optionally followed by a slash  $\binom{7}{1}$  and the netmask, specified as the number of significant bits in the subnet. It is used to represent a subnet of hosts that can be reached over a common network interface. In the absence of the explicit netmask it is assumed that omitted (or zero valued) trailing digits specify the mask. In this case, the netmask can only be multiples of '8 bits' wide. For example, the subnet '192.168.0.0' with an implied netmask of '16' valid bits (sometimes used in the netmask form 255.255.0.0.).
- v An *ipaddr* represents a fully qualified Internet address in numeric (dotted quad) form. Usually this address represents a host, but there need not necessarily be a DNS domain name connected with the address. For example: 192.168.123.7
- v A *hostname* is a fully qualified DNS domain name that can be resolved to one or more IP addresses via the DNS domain name service. It represents a logical host (in contrast to domain, see above) and must be resolvable to at least one ipaddr (or often to a list of hosts with different IP addresses).

#### **Example**

ProxyRemote \* http://firewall.mycompany.com:81 NoProxy .mycompany.com 192.168.112.0/21

- v ProxyBlock may be used to block incoming requests prior to consideration for this directive.
- v This directive is commonly used in conjunction with the ProxyRemote and ProxyDomain directives for directing proxy requests within intranets.
- Setting ProxyNoConnect to on negates this directive.

This directive may be configured multiple times in a container. The directives are processed from the first to the last occurrence.

**Note:** Hostname and domain name comparisons are done without regard to the case, and are always assumed to be anchored in the root of the DNS tree.

<span id="page-644-0"></span>**<Proxy>:**

**[Module](#page-431-0)**: mod\_proxy **[Syntax](#page-431-0)**: <Proxy *criteria>* ... </Proxy> **[Default](#page-431-0)**: none **[Context](#page-431-0)**: server config, virtual host, Not in Limit **[Override](#page-432-0)**: none **[Origin](#page-432-0)**: Apache **Usage [Considerations](#page-432-0)**: A LoadModule is required in the configuration file prior to using the directive. The statement should be as follows: LoadModule proxy connect module /QSYS.LIB/QHTTPSVR.LIB/QZSRCORE.SRVPGM LoadModule proxy\_ftp\_module /QSYS.LIB/QHTTPSVR.LIB/QZSRCORE.SRVPGM LoadModule proxy http module /QSYS.LIB/QHTTPSVR.LIB/QZSRCORE.SRVPGM LoadModule proxy module /QSYS.LIB/QHTTPSVR.LIB/QZSRCORE.SRVPGM **[Example](#page-432-0)**: Forward proxy <Proxy http://www.ibm.com/> Allow from All Order Allow,Deny </Proxy> **[Example](#page-432-0)**: Reverse proxy <Proxy /docs/> Allow from All Order Allow,Deny </Proxy>

The <Proxy> and </Proxy> directives are used to enclose (or contain) a group of directives that apply only to proxy requests that match the specified criteria. Multiple proxy containers are allowed, however they may not be nested. Requests that do not match container criteria are outside the context of the enclosed directives. Any directive allowed within a directory context is also allowed within a proxy context (see <Directory> for details on directory containers).

#### **Parameter:** *criteria*

The *criteria* parameter accepts a partial URL or virtual directory path used to identify requests to which the enclosed directives apply. Partial URLs are used to identify both forward and reverse proxy requests. A match is considered by comparing request URL strings to the specified criteria string, starting with the first character. A match is made if the two strings are identical, up to the length of the criteria string.

Refer to <ProxyMatch> for details regarding the use of regular expression criteria for proxy containers.

Directives within proxy containers apply only to matched requests handled by the proxy function (including both forward and reverse proxy). Requests not handled by the proxy function are not affected by directives within proxy containers.

#### **Example One**

```
<Proxy /user/local/httpd/htdocs>
Allow from All
Order Allow,Deny
</Proxy>
```
**Note:** Previously, directory containers were used to enclose groups of directives that applied to proxy requests by appending the prefix ″proxy:″ to the beginning of the directory name criteria specified for <Directory> or <DirectoryMatch> directives. This is no longer supported. The proxy function now ignores directives enclosed in <Directory> (or <File>) containers.

Directives within <Location> containers (if matched) take precedence over directives within <Proxy> containers. See <Location> or <LocationMatch> for more information on <Location> containers.

<span id="page-645-0"></span>When request URLs match criteria strings of multiple proxy containers, directives within all matched containers are combined and applied. <Proxy> sections are processed in the order they appear in the configuration file. The following is an example of how directives are combined and applied according to order.

#### **Example Two: Forward Proxy**

```
ProxyRequest on
<Proxy http://>
Deny from All
 ServerSignature on
</Proxy>
<Proxy http://www.ibm.com/>
Allow from All
</Proxy>
```
For this example, a request for http://www.ibm.com/docs/whitepaper.pdf matches criteria specified for both proxy containers, therefore the server applies the directives within both containers. Since the criteria specified for the second container (<Proxy http://www.ibm.com/>) is more specific (a better match) than the criteria specified for the first container (<Proxy http://>) directives enclosed within the second container take precedence. The request is therefore allowed since the second container has an ″Allow from All″ directive. The ServerSignature directive would be applied to this request as well (if needed). A request for http://web.samples.org/welcome.htm, however, only matches the criteria for the first container, and is therefore denied since this container has a ″Deny from All″ directive.

If request URLs match criteria strings for one or more <Proxy> directives as well as regular expression criteria for one or more <ProxyMatch> directives, the server applies matched <Proxy> and <ProxyMatch> container directives in the order they appear in the configuration file.

### **Example:**

```
ProxyRequest on
<Proxy http://www.ibm.com/>
Allow from All
</Proxy>
<ProxyMatch ^(.*)>
Deny from All
</ProxyMatch>
```
A request for http://www.ibm.com/welcome.html matches criteria specified for both proxy containers, therefore the server applies the directives within both containers. Directives for the <Proxy> container are applied first, then directives for the <ProxyMatch> container. Due to the order that directives are applied, the request is denied since the ″Deny from All″ directive (from the <ProxyMatch> container) is applied last, eveh though the <Proxy> container is a more exact match.

**Note:** Setting ProxyRequests to *off* does not negate this directive. It is available regardless of the forward proxy state.

#### **ProxyBadHeader:**

**[Module](#page-431-0)**: mod\_proxy **[Syntax](#page-431-0)**: ProxyBadHeader *IsError | Ignore | StartBody* **[Default](#page-431-0)**: ProxyBadHeader IsError **[Context](#page-431-0)**: server, virtual host **[Override](#page-432-0)**: none **[Origin](#page-432-0)**: Apache **[Example](#page-432-0)**: ProxyBadHeader Ignore

<span id="page-646-0"></span>This directive tells the server how to handle a bad header line in a response. The value *ignore* means the proxy ignores the bad header and continues. The value *IsError* means that the proxy fails out on the request. The value *StartBody* means that proxy (if it has seen other headers before this bad one) starts sending the rest of the headers as body and hopes that the server can handle it.

### **ProxyBlock:**

**[Module](#page-431-0)**: mod\_proxy **[Syntax](#page-431-0)**: ProxyBlock *word | host | domain [word | host | domain ...]* **[Default](#page-431-0)**: none **[Context](#page-431-0)**: server config, virtual host **[Override](#page-432-0)**: none **[Origin](#page-432-0)**: Apache **Usage [Considerations](#page-432-0)**: A LoadModule is required in the configuration file prior to using the directive. The statement should be as follows: LoadModule proxy\_connect\_module /QSYS.LIB/QHTTPSVR.LIB/QZSRCORE.SRVPGM

LoadModule proxy\_ftp\_module /QSYS.LIB/QHTTPSVR.LIB/QZSRCORE.SRVPGM LoadModule proxy http module /QSYS.LIB/QHTTPSVR.LIB/QZSRCORE.SRVPGM LoadModule proxy\_module /QSYS.LIB/QHTTPSVR.LIB/QZSRCORE.SRVPGM **[Example](#page-432-0)**: ProxyBlock somecompany.com www-1.ibm.com www-2.ibm.com

The ProxyBlock directive specifies a list of words, hosts, and/or domains (in any combination), separated by spaces. Multiple ProxyBlock directives are allowed. Requests to sites whose URLs contain matched words, hosts, or domains are blocked by the server. At startup the server attempts to determine list item IP addresses, that may be host names, and records them for a match test.

#### **Parameter:** *word | host | domain*

- v A *word* can be any keyword (for example, ProxyBlock hello server good-bye).
- v A *host* is a fully qualified DNS domain name that can be resolved to one or more IP addresses via the DNS domain name service. It represents a logical host (in contrast to domain, see below) and must be resolvable to at least one IP address (or often to a list of hosts with different IP addresses), otherwise it is simply treated as a word (see above).
- v A *domain* is a partially qualified DNS domain name, preceded by a period. It represents a group of hosts that logically belong to the same DNS domain or zone (that is, the suffixes of the hostnames are all ending in Domain).

#### **Example**

ProxyBlock ibm.com www-1.ibm.com www-2.ibm.com server hello

The 'www-2.ibm.com' would also be matched if referenced by IP address since the server records addresses at startup for a match test. Note that either 'ibm.com' or 'ibm' is sufficient to match both 'www-1.ibm.com' and 'www-2.ibm.com' by word. However, their corresponding IP addresses would not be blocked since the server could not determine their addresses without having their hostnames specifically listed.

**Note:** " ProxyBlock \*" effectively blocks requests to all sites and therefore should be avoided.

### **ProxyCacheOnly:**

**[Module](#page-431-0)**: mod\_proxy

**[Syntax](#page-431-0)**: ProxyCacheOnly *word | host | domain [word | host | domain ...]*

**[Default](#page-431-0)**: none (meaning cache all documents satisfying other caching directives)

**[Context](#page-431-0)**: server config, virtual host

**[Override](#page-432-0)**: none (meaning cache all documents satisfying other caching directives) **[Origin](#page-432-0)**: iSeries

<span id="page-647-0"></span>**Usage [Considerations](#page-432-0)**: A LoadModule is required in the configuration file prior to using the directive. The statement should be as follows:

LoadModule proxy connect module /QSYS.LIB/QHTTPSVR.LIB/QZSRCORE.SRVPGM LoadModule proxy\_ftp\_module /QSYS.LIB/QHTTPSVR.LIB/QZSRCORE.SRVPGM LoadModule proxy\_http\_module /QSYS.LIB/QHTTPSVR.LIB/QZSRCORE.SRVPGM LoadModule proxy\_module /QSYS.LIB/QHTTPSVR.LIB/QZSRCORE.SRVPGM **[Example](#page-432-0)**: ProxyCacheOnly ibm.com www-1.ibm.com www-2.ibm.com

The ProxyCacheOnly directive specifies a list of words, hosts, and domains (in any combination), separated by spaces. Multiple ProxyCacheOnly directives are allowed. Listed items are used to match requests for which the server should cache documents if caching is enabled. The server may then serve cached documents for subsequent requests. The server will also attempt to determine list item IP addresses and records them for a match test.

If this directive is absent, all documents satisfying all other caching directives (for example, ProxyNoCache, CacheMaxFileSize, CacheMinFileSize, etc.) are cached. If this directive is present, only documents from matched words, hosts, or domains are cached (as long as they also satisfy all other caching directives).

**Parameter:** *word | host | domain*

- v A *word* can be any keyword (for example, ProxyCacheOnly hello server good-bye).
- v A *host* is a fully qualified DNS domain name that can be resolved to one or more IP addresses via the DNS domain name service. It represents a logical host (in contrast to domain, see below) and must be resolvable to at least one IP address (or often to a list of hosts with different IP addresses), otherwise it is simply treated as a word (see above).
- v A *domain* is a partially qualified DNS domain name, preceded by a period. It represents a group of hosts that logically belong to the same DNS domain or zone (that is, the suffixes of the hostnames are all ending in Domain).

#### **Example**

ProxyCacheOnly ibm.com www-1.ibm.com sample.server.edu

For this example, 'sample.server.edu' would also be matched if referenced by IP address since the server records addresses at startup for a match test. Note that 'sample', 'server', 'edu', 'sample.server', or 'server.edu' is sufficient to match 'sample.server.edu' by word, however documents for requests using IP addresses corresponding to 'sample.server.edu' would not be cached since the server could not determine the addresses unless the hostname is specifically listed.

- v CacheMinFileSize, CacheMaxFileSize, and CacheTimeMargin may make documents ineligible for cache prior to consideration for this directive.
- ProxyNoCache provides counter function. Documents matching a previous ProxyNoCache template in the configuration will not be cached, regardless of whether they match a subsequent ProxyCacheOnly template. In other words, a ProxyNoCache directive may override a ProxyCacheOnly directive if configured prior to the ProxyCacheOnly directive.
- This directive is used only if CacheRoot is set.
- Setting ProxyNoConnect to off negates this directive.

**Note:** "ProxyCacheOnly \*" enables caching for all documents if not preceded and matched by a ProxyNoCache directive.

### **ProxyDomain:**

**[Module](#page-431-0)**: mod\_proxy **[Syntax](#page-431-0)**: ProxyDomain *domain* **[Default](#page-431-0)**: none
**[Context](#page-431-0)**: server config, virtual host **[Override](#page-432-0)**: none **[Origin](#page-432-0)**: Apache **Usage [Considerations](#page-432-0)**: A LoadModule is required in the configuration file prior to using the directive. The statement should be as follows: LoadModule proxy connect module /QSYS.LIB/QHTTPSVR.LIB/QZSRCORE.SRVPGM

LoadModule proxy\_ftp\_module /QSYS.LIB/QHTTPSVR.LIB/QZSRCORE.SRVPGM LoadModule proxy http module /QSYS.LIB/QHTTPSVR.LIB/QZSRCORE.SRVPGM LoadModule proxy module /QSYS.LIB/QHTTPSVR.LIB/QZSRCORE.SRVPGM **[Example](#page-432-0)**: ProxyDomain .mycompany.com

The ProxyDomain directive specifies the default domain to which the server belongs when acting as a forward proxy server. If a request specifies a host without a domain name, the server sends a response that redirects the client to the host with the configured domain appended. Possible values include all domain names starting with a dot (or period) and consisting only of the characters AZ, AZ, '.' (dot), '-' (dash), and 0-9.

### **Parameter:** *domain*

v The *domain* is a partially qualified DNS domain name, preceded by a period. It represents a group of hosts that logically belong to the same DNS domain or zone (that is, the suffixes of the hostnames are all ending in Domain).

#### **Example**

ProxyRemote \* http://firewall.mycompany.com:81 NoProxy .mycompany.com 192.168.112.0/21 ProxyDomain .mycompany.com

For this example, if an unqualified request for http://myserver/ comes in, the server will redirect the client to a fully qualified host name using the default domain. That is, the client will be redirected to http://myserver.mycompany.com/.

- v ProxyBlock may be used to block incoming requests prior to consideration for this directive.
- v This directive is commonly used in conjunction with the NoProxy and ProxyRemote directives for directing proxy requests within intranets.
- Setting ProxyRequests to off negates this directive

## **ProxyErrorOverride:**

**[Module](#page-431-0)**: mod\_proxy **[Syntax](#page-431-0)**: ProxyErrorOverride *on | off* **[Default](#page-431-0)**: ProxyErrorOverride off **[Context](#page-431-0)**: server config, virtual host **[Override](#page-432-0)**: none **[Origin](#page-432-0)**: Apache **Usage [Considerations](#page-432-0)**: A LoadModule is required in the configuration file prior to using the directive. The statement should be as follows: LoadModule proxy connect module /QSYS.LIB/QHTTPSVR.LIB/QZSRCORE.SRVPGM LoadModule proxy ftp module /QSYS.LIB/QHTTPSVR.LIB/QZSRCORE.SRVPGM LoadModule proxy http module /QSYS.LIB/QHTTPSVR.LIB/QZSRCORE.SRVPGM LoadModule proxy\_module /QSYS.LIB/QHTTPSVR.LIB/QZSRCORE.SRVPGM

**[Example](#page-432-0)**: ProxyErrorOverride on

The ProxyErrorOverride directive specifies if the server is to override error response codes and message text sent by remote servers to enable local error messaging for remote server problems. If disabled (the default), all responses sent by remote servers (including errors) are relayed to clients (local error messaging is not used). If enabled, server related error codes and messages sent by remote servers (codes greater than or equal to 400) are overridden and local error messaging is used to send responses that

pertain to the local server, rather than the remote server. Non-server related error codes (codes less than 400) are not affected by this directive and are always relayed to clients.

**Parameter:** *on | off*

- v If *off*, is specified (the default), all response codes and messages sent by remote servers are relayed to clients (unaltered).
- v If *on* is specified, error response codes and messages sent by remote servers relating to server problems are overridden and local error messaging is used to send responses to clients.

By default, local error messaging will send hardcoded messages to clients. However, it may be configured to send custom web pages as well, or to redirect certain errors to local CGI programs (or servlets) or remote servers to handle. When ProxyErrorOverride is used in conjunction with ErrorDocument support, custom responses may be sent to clients when proxy requests fail due to remote server problems. This is useful for reverse proxy setups where remote server problems need to be concealed from clients or when web sites must have a common error reporting appearance. It may be used, however, for any proxy setup where remote server errors need to be handled in a certain (customized) manner.

For example, suppose the local server has address http://www.ibm.com/ and the following directives are setup for reverse proxy:

ProxyPass /docs/ http://pubserver.ibm.com/public/documentation/ ProxyErrorOverride on

ErrorDocument proxyrmterror /cgi-bin/proxyerr.pgm

Now further suppose the local server was sent the request

http://www.ibm.com/docs/whitepaper.html. The ProxyPass directive will cause the request to be internally converted into a request for

http://pubserver.ibm.com/public/documentation/whitepaper.html. The proxy function will then be invoked to retrieve /public/documentation/whitepaper.html from pubserver.ibm.com. The remote server (pubserver.ibm.com) then has an error that causes it to return response code 500 (internal error) to the local server (www.ibm.com). Since ProxyErrorOverride is enabled, the local server overrides the response code (along with any message text) and enables local error messaging to handle the response. Furthermore, since ErrorDocument is setup for such a response (proxyrmterror), the error is passed to the cgi program /cgi-bin/proxyerr.pgm which handles the problem by sending a customized error page to the client.

In this example of a reverse proxy request process, internal server errors from a remote server (pubserver.ibm.com) are concealed from the client since local error messaging is enabled for proxy requests on www.ibm.com. Similar handling may be setup for forward proxy scenarios as well.

- v If custom error messages are not defined (not enabled via ErrorDocument), local error messaging may still be used to send hardcoded messages pertaining to the local server.
- v Setting ProxyRequests to off does not negate this directive. It is available regardless of the forward proxy state.

#### **<ProxyMatch>:**

**[Module](#page-431-0)**: mod\_proxy [Syntax](#page-431-0): <ProxyMatch *criteria>* ... </ProxyMatch> **[Default](#page-431-0)**: none **[Context](#page-431-0)**: server config, virtual host **[Override](#page-432-0)**: none **[Origin](#page-432-0)**: Apache

**Usage [Considerations](#page-432-0)**: A LoadModule is required in the configuration file prior to using the directive. The statement should be as follows:

LoadModule proxy connect module /QSYS.LIB/QHTTPSVR.LIB/QZSRCORE.SRVPGM LoadModule proxy\_ftp\_module /QSYS.LIB/QHTTPSVR.LIB/QZSRCORE.SRVPGM LoadModule proxy\_http\_module /QSYS.LIB/QHTTPSVR.LIB/QZSRCORE.SRVPGM LoadModule proxy module /QSYS.LIB/QHTTPSVR.LIB/QZSRCORE.SRVPGM

**[Example](#page-432-0)**: Reverse proxy

```
ProxyReverse on
ProxyPass /docs/v4r4m0/ http://pubserver.ibm.com/public/v4r4m0/
<ProxyMatch "^http://pubserver.ibm.com/public/v[0-9]r[0-9]m[0-9]/(.*)">
Allow from All
Order Allow,Deny
</ProxyMatch>
Example: Forward proxy
<ProxyMatch "^http://server[0-9]r[0-9]m[0-9]/docs/*">
Allow from All
Order Allow,Deny
</ProxyMatch>
```
The <ProxyMatch> directive is used to enclose a group of directives that apply only to proxy requests that match the specified criteria. Multiple proxy containers are allowed, however they may not be nested. Requests that do not match container criteria are outside the context of the enclosed directives. Any directive allowed within a directory context is also allowed within a proxy context.

#### **Parameter:** *criteria*

The *criteria* parameter accepts a UNIX-style extended regular expression used to identify requests to which the enclosed directives apply. Expressions are used to identify both forward and reverse proxy requests. A match is considered by comparing request URL strings to the specified expression. Subexpressions are grouped within parentheses. Then, parenthetically enclosed regular expressions are substituted in a subsequent \$n statement. A match is made if the URL string matches the expression using regular expression logic. For reverse proxy, the specified expression must match the new outgoing URL.

Proxy containers defined by <ProxyMatch> directives (including the directives enclosed by them) are handled in the same way as those defined by <Proxy> directives. The only difference is in how the criteria is specified and handled using regular expressions (for <ProxyMatch>) rather than string literals (for <Proxy>). Refer to <Proxy> for further details regarding proxy containers.

For example, suppose the local server has address http://as400.ibm.com/ and the following directives are setup for reverse proxy:

#### **Example**

```
ProxyPass /v4r3m0/docs/ http://pubserver.ibm.com/public/vrm430/
ProxyPass /v4r4m0/docs/ http://pubserver.ibm.com/public/vrm440/
ProxyPass /v4r5m0/docs/ http://pubserver.ibm.com/public/vrm450/
ProxyPass /v5r1m0/docs/ http://pubserver.ibm.com/public/vrm510/
<ProxyMatch "^http://pubserver.ibm.com/public/v[0-9]r[0-9]m[0-9]/(.*)">
AuthName "iSeries Document Server"
AuthType Basic
Require group admin
PasswdFile QUSRSYS/DOC_USERS
GroupFile /groups/doc_readers
</ProxyMatch>
```
For this example, a request for  $/v4r5m0/docs/manual.html$  is identified as a proxy request since it matches the third ProxyPass statement (ProxyPass /v4r5m0/docs/ http://pubserver.ibm.com/public/vrm450/). Once identified as a proxy request, it is compared against criteria specified for the proxy container (ProxyMatch

"^http://pubserver.ibm.com/public/v[0-9]r[0-9]m[0-9]/(.\*)") using regular expression logic. A match is made and the server applies the directives within the container that requires the client to provide basic authentication credentials (AuthType Basic). If the client is authenticated (PasswdFile QUSRSYS/DOC\_USERS) and authorized (GroupFile /groups/doc\_readers, or Require group admin) the request will be internally converted into a request for http://publicserver.ibm.com/public/vrm450/manual.html and further handled by the proxy function (see ["ProxyPass"](#page-654-0) on page 649 for more information on reverse proxy). If the client is not authenticated or authorized, the request fails.

- v The client is authenticated if a valid userid and password is provided, according to the PasswdFile directive.
- v The client is authorized if the userid (or group) is allowed access, according to the GroupFile or Require directives.

Notice that in the above example the directives enclosed in the proxy container will apply to requests matching any of the ProxyPass directives since the regular expression criteria (specified for <ProxyMatch>) matches all four virtual directory path names specified for ProxyPass.

v Setting ProxyRequests to off does not negate this directive. It is available regardless of the forward proxy state.

#### **ProxyMaxForwards:**

**[Module](#page-431-0)**: mod\_proxy **[Syntax](#page-431-0)**: ProxyMaxForwards *maximum* **[Default](#page-431-0)**: ProxyMaxForwards 10 **[Context](#page-431-0)**: server config, virtual host **[Override](#page-432-0)**: none **[Origin](#page-432-0)**: Apache **Usage [Considerations](#page-432-0)**: A LoadModule is required in the configuration file prior to using the directive. The statement should be as follows: LoadModule proxy\_connect\_module /QSYS.LIB/QHTTPSVR.LIB/QZSRCORE.SRVPGM LoadModule proxy\_ftp\_module /QSYS.LIB/QHTTPSVR.LIB/QZSRCORE.SRVPGM LoadModule proxy http module /QSYS.LIB/QHTTPSVR.LIB/QZSRCORE.SRVPGM LoadModule proxy\_module /QSYS.LIB/QHTTPSVR.LIB/QZSRCORE.SRVPGM

**[Example](#page-432-0)**: ProxyMaxForwards 8

The ProxyMaxForwards directive specifies the value the server is to use when adding Max-Forwards request headers to requests that do not contain a Max-Forwards header. When the server receives requests that do not contain a Max-Forwards header, it automatically adds one using the specified value. This setting is not used for requests that already contain a Max-Forwards header.

**Parameter:** *maximum*

v The *maximum* parameter accepts an integer value between 1 and 2,147,483,648 to specify the value the server is to use when it adds Max-Forwards request headers to proxy requests.

The server uses Max-Forwards headers to prevent infinite proxy loops, and possibly certain types of denial of service attacks. This is accomplished by ensuring that a Max-Forwards header is set for all requests to control the maximum number of times it can be forwarded (or passed to subsequent servers).

When the server receives requests containing a Max-Forwards header, it will continue to process the requests only if the value for the header is greater than 0 (zero). If the value is greater than zero, the server decrements it and continues to process the request. If the request subsequently needs to be forwarded to another server, the Max-Forwards header is sent with the decremented value. This process is repeated until the request is fulfilled (or rejected) by a server, or until the value for the Max-Forwards header reaches zero. Once the value reaches zero (or less), the server will not forward the request and will respond immediately (see example, request 3) with the following response codes:

- If TRACE method is used, 200 (OK) is returned as well as any trace data.
- v If OPTIONS method is used, 200 (OK) is returned as well as any options data.
- v If any other method is used, 502 (BAD\_GATEWAY) is returned as well as the server's customized error page for ″proxyfail″ (if enabled, see ["ErrorDocument"](#page-507-0) on page 502).

This setting is used for both forward and reverse proxy requests.

#### **Example: Forward Proxy**

ProxyRequests on ProxyMaxForwards 8

For this example, consider the following three requests:

#### **Request 1**

GET http://docserver.ibm.com/manual.pdf HTTP/1.0

For this request, the server will use the value specified for ProxyMaxForwards (8) to add the new header ″Max-Forwards : 8″ to the request (since it is not already present), and then forward it to docserver.ibm.com as:

GET /manual.pdf HTTP/1.0 Max-Forwards : 8

#### **Request 2**

GET http://docserver.ibm.com/manual.pdf HTTP/1.0 Max-Forwards : 3

For this request, the server will decrement the value for the Max-Forwards header to 2, and then forward the request to docserver.ibm.com as:

GET /manual.pdf HTTP/1.0 Max-Forwards : 2

In this case, the value specified for ProxyMaxForwards is not used since the request already contained a Max-Forwards header.

#### **Request 3**

GET http://docserver.ibm.com/manual.pdf HTTP/1.0 Max-Forwards : 0

For this request, the server will immediately return response code 502 (BAD\_GATEWAY) since the request cannot be forwarded any further due to the Max-Forwards header value. In this case, docserver.ibm.com is never contacted.

v Setting ProxyRequests to *off* does not negate this directive. It is available regardless of the forward proxy state.

#### **ProxyNoCache:**

**[Module](#page-431-0)**: mod\_proxy **[Syntax](#page-431-0)**: ProxyNoCache *word | host | domain* **[Default](#page-431-0)**: absent [meaning cache all files satisfying other caching directives] **[Context](#page-431-0)**: server config, virtual host **[Override](#page-432-0)**: none **[Origin](#page-432-0)**: Apache

<span id="page-653-0"></span>**Usage [Considerations](#page-432-0)**: A LoadModule is required in the configuration file prior to using the directive. The statement should be as follows:

LoadModule proxy connect module /QSYS.LIB/QHTTPSVR.LIB/QZSRCORE.SRVPGM LoadModule proxy\_ftp\_module /QSYS.LIB/QHTTPSVR.LIB/QZSRCORE.SRVPGM LoadModule proxy\_http\_module /QSYS.LIB/QHTTPSVR.LIB/QZSRCORE.SRVPGM LoadModule proxy module /QSYS.LIB/QHTTPSVR.LIB/QZSRCORE.SRVPGM **[Example](#page-432-0)**: ProxyNoCache ibm.com www-1.ibm.com sample.example.edu

The ProxyNoCache directive specifies a list of words, hosts, and domains (in any combination), separated by spaces. HTTP and non-passworded FTP documents from matched words, hosts or domains are not cached by the proxy server. The proxy module will also attempt to determine IP addresses of list items, that may be hostnames during startup, and cache them for a match test. If this directive is absent, all documents satisfying all other caching directives (for example: ProxyCacheOnly, CacheMaxFileSize, CacheMinFileSize, etc.) are cached. If this directive is present, documents from matched words, hosts or domains are not cached.

**Parameter:** *word | host | domain*

- v A *word* can consist of any combination of keywords (for example, ProxyNoCache hello server good-bye).
- v The *host* is a fully qualified DNS domain name that can be resolved to one or more IP address via the DNS domain name service. It represents a logical host (in contrast to domain, see above) and must be resolvable to at least one IP address (or often to a list of hosts with different IP addresses).
- The *domain* is a partially qualified DNS domain name, preceded by a period. It represents a list of hosts that logically belong to the same DNS domain or zone (that is, the suffixes of the hostnames are all ending in Domain).

### **Example**

ProxyNoCache ibm.com www-1.ibm.com sample.example.edu

The 'sample.example.edu' would also be matched if referenced by IP address. Note that 'example ' is sufficient to match 'example.edu'.

- ProxyCacheOnly provides counter function. Documents matching a previous ProxyCacheOnly template in the configuration will be cached, regardless of whether they match a subsequent ProxyNoCache template. In other words, a ProxyCacheOnly directive may override a ProxyNoCache directive if configured prior to the ProxyNoCache directive.
- This directive is used only if CacheRoot is set.
- v Setting ProxyRequests to *off* negates this directive.
- **Note:** "ProxyNoCache \*" disables caching for all documents if not preceded by the ProxyCacheOnly directive, however garbage collection is not affected.

## **ProxyNoConnect:**

**[Module](#page-431-0)**: mod\_proxy **[Syntax](#page-431-0)**: ProxyNoConnect *on | off* **[Default](#page-431-0)**: ProxyNoConnect off **[Context](#page-431-0)**: server config, virtual host **[Override](#page-432-0)**: none **[Origin](#page-432-0)**: iSeries

<span id="page-654-0"></span>**Usage [Considerations](#page-432-0)**: A LoadModule is required in the configuration file prior to using the directive. The statement should be as follows:

LoadModule proxy connect module /QSYS.LIB/QHTTPSVR.LIB/QZSRCORE.SRVPGM LoadModule proxy\_ftp\_module /QSYS.LIB/QHTTPSVR.LIB/QZSRCORE.SRVPGM LoadModule proxy\_http\_module /QSYS.LIB/QHTTPSVR.LIB/QZSRCORE.SRVPGM LoadModule proxy\_module /QSYS.LIB/QHTTPSVR.LIB/QZSRCORE.SRVPGM **[Example](#page-432-0)**: ProxyNoConnect off

The ProxyNoConnect directive specifies if the proxy is to connect to remote content servers to retrieve documents. If the server is not allowed to connect to remote content servers, it can only serve documents from cache.

#### **Parameter:** *on | off*

- v If *off* is specified, the server may serve documents from cache (if enabled) as well as issue outgoing requests to remote servers to retrieve servable documents (see Example 1, below).
- v If set to *on* is specified, the proxy may only serve documents from cache (if enabled). It will not establish outgoing connections with remote servers. CacheRoot is required if on is specified (see Example 2, below).

#### **Example 1**

```
ProxyRequests on
ProxyNoConnect off
CacheRoot /QOpenSys/UserData/HTTPA/CacheRoot/myproxy
```
In this example, the proxy may serve documents from cache as well as issue outgoing requests to remote servers.

### **Example 2**

ProxyRequests on ProxyNoConnect on CacheRoot /QOpenSys/UserData/HTTPA/CacheRoot

In this example, the proxy may only serve documents from cache. Documents will not be retrieved from remote servers since outgoing connections are not permitted. Since the server is not permitted to retrieve documents, items in cache must be managed by another application or process other than the server itself.

- v CacheRoot is required if this directive is set to *on*.
- The ProxyNoConnect directive causes the AllowCONNECT directive to be ineffective. If ProxyNoConnect is present, and AllowCONNECT is also specified, then even if the AllowCONNECT allows a SSL connection to be made on a specific port, the ProxyNoConnect directive dictates that no connections are allowed.

## **ProxyPass:**

**[Module](#page-431-0)**: mod\_proxy **[Syntax](#page-431-0)**: ProxyPass path *[url | !]* **[Default](#page-431-0)**: none **[Context](#page-431-0)**: server config, virtual host **[Override](#page-432-0)**: none **[Origin](#page-432-0)**: Apache **Usage [Considerations](#page-432-0)**: A LoadModule is required in the configuration file prior to using the directive. The statement should be as follows: LoadModule proxy\_connect\_module /QSYS.LIB/QHTTPSVR.LIB/QZSRCORE.SRVPGM

LoadModule proxy\_ftp\_module /QSYS.LIB/QHTTPSVR.LIB/QZSRCORE.SRVPGM LoadModule proxy\_http\_module /QSYS.LIB/QHTTPSVR.LIB/QZSRCORE.SRVPGM LoadModule proxy module /QSYS.LIB/QHTTPSVR.LIB/QZSRCORE.SRVPGM

# **[Example](#page-432-0)**: ProxyPass /docs/confidential/ !

ProxyPass /docs/ http://pubserver.ibm.com/public/documentation/

The ProxyPass directive specifies information used either to identify and map requests into the space of remote servers, or to prevent requests from being mapped into the space of remote servers, when the reverse proxy function is enabled. Multiple ProxyPass directives are allowed. When enabled, the server does not act as a proxy in the conventional sense, but appears to be a mirror of remote servers by transforming requests that match specified (virtual) directory paths into proxy requests using a corresponding partial URL. If the reverse proxy function is not enabled, this directive has no affect (see ["ProxyReverse"](#page-662-0) on page 657).

## **Parameter One:** *path | url*

- v The *path* parameter is the name of a local virtual path. When the directive is placed outside a location container, the first parameter accepts a directory name used to identify requests to be handled by the proxy function. The directory name does not need to specify an existing directory, it may be a name used only as a virtual directory for the server.
- v The *url* parameter is a partial URL for the remote server. When the directive is placed inside a location container, the first parameter accepts a partial URL used to transform matched requests (for the location container) into proxy requests. When matched, the portion of the original request URL that matches the location container criteria is replaced with the specified partial URL. Mapped requests are then handled by the proxy function (see example two).

## **Parameter Two:** *url | !*

- v The *url | !* parameter is used when the directive is placed outside a location container, the second parameter accepts a partial URL or the negation operator (!). Partial URLs are used to transform matched requests into proxy requests by replacing the portion of the original request URL that matches the path parameter (parameter one) with the specified partial URL (parameter two). Mapped requests are then handled by the proxy function. The negation operator is used to prevent requests that match the path parameter (parameter one) from being mapped and handled by the proxy function, even though they may match a succeeding ProxyPass directive. Example one, below, shows both partial URLs and the negation operator being used for multiple ProxyPass directives.
- v When the directive is placed inside a location container a second parameter cannot be specified.

The server functions as a reverse proxy by mapping requests for documents inside virtual directories (specified by the path parameter or location container criteria) into the space of remote servers (specified by the url parameter). It then retrieves the documents (via proxy), and serves them while making it appear to the client as if they originated from the local server.

The negation operator (!) is used to prevent specific virtual subdirectories to be mapped into the space of remote servers, while allowing higher level (parent) directories to be mapped. Order is important in these situations. ProxyPass directives using the negation operator to prevent specific virtual subdirectories from being mapped must be placed before those mapping higher level (parent) directories (see example one).

Suppose the local server has address http://iseries.ibm.com/:

### <span id="page-656-0"></span>**Example 1**

```
ProxyReverse on
ProxyPass /docs/v4r5m0/ http://pubserver.ibm.com/public/v4r5m0/
ProxyPass /docs/archives/confidential/ !
ProxyPass /docs/archives/private/ !
ProxyPass /docs/archives/ http://pubserver.ibm.com/archives/documents/example
```
For this example, since the reverse proxy function is enabled (ProxyReverse on), the first ProxyPass directive will cause a local request for /docs/v4r5m0/manual.html to be internally transformed into a request for

http://pubserver.ibm.com/public/v4r5m0/manual.html. The proxy function will then be used to retrieve /public/v4r5m0/manual.html from pubserver.ibm.com and return the document to the requesting client. In this way, a virtual /docs/v4r5m0/ directory on the local server (as400.ibm.com) appears as a mirror of the /public/v4r5m0/ directory of the remote server (pubserver.ibm.com). A request for /docs/archives/20020101.log will be handled in a similar way, using the last ProxyPass directive (ProxyPass /docs/archives/ http://pubserver.ibm.com/archives/documents/). However, a request for /docs/archives/confidential/secrets.txt will not be handled by the proxy function since the second ProxyPass directive prohibits any request for documents within the /docs/archives/confidential/ virtual subdirectory. Likewise, the third ProxyPass directive prohibits any request for documents within the /docs/archives/private/ virtual subdirectory.

The following example shows the ProxyPass directive being used within a location container to obtain results similar to example 1.

### **Example Two**

```
ProxyReverse on
<Location /docs/v4r5m0/>
ProxyPass http://pubserver.ibm.com/public/v4r5m0/
</Location>
ProxyPass /docs/archives/confidential/ !
ProxyPass /docs/archives/private/ !
ProxyPass /docs/archives/ http://pubserver.ibm.com/archives/documents/
```
Notice the first ProxyPass directive is placed within a location container and specifies only one parameter. A local request for /docs/v4r5m0/manual.html is identified by matching the location container criteria (/docs/v4r5m0/), transformed into a request for http://pubserver.ibm.com/public/v4r5m0/manual.html by replacing the matched portion with the ProxyPass parameter, and handled by the proxy function in the same way described for example one.

- v "ProxyPassReverse" may be used to handle HTTP redirect responses from remote servers.
- v Setting ["ProxyReverse"](#page-662-0) on page 657 to *off* negates this directive.
- v Setting ["ProxyRequests"](#page-661-0) on page 656 to *off* does not negate this directive. It is available regardless of the forward proxy state.

#### **ProxyPassReverse:**

**[Module](#page-431-0)**: mod\_proxy **[Syntax](#page-431-0)**: ProxyPassReverse *path | url* **[Default](#page-431-0)**: none **[Context](#page-431-0)**: server config, virtual host, directory **[Override](#page-432-0)**: none **[Origin](#page-432-0)**: Apache

**Usage [Considerations](#page-432-0)**: A LoadModule is required in the configuration file prior to using the directive. The statement should be as follows:

LoadModule proxy connect module /QSYS.LIB/QHTTPSVR.LIB/QZSRCORE.SRVPGM LoadModule proxy\_ftp\_module /QSYS.LIB/QHTTPSVR.LIB/QZSRCORE.SRVPGM LoadModule proxy\_http\_module /QSYS.LIB/QHTTPSVR.LIB/QZSRCORE.SRVPGM LoadModule proxy\_module /QSYS.LIB/QHTTPSVR.LIB/QZSRCORE.SRVPGM **[Example](#page-432-0)**: ProxyPassReverse /docs/ http://pubserver.ibm.com/public/documentation/

The ProxyPassReverse directive may specify a directory path and a partial URL used to identify and adjust URLs in response headers returned to the client (via proxy). Multiple ProxyPassReverse directives are allowed. The server adjusts the values for URI, Location, and Content-Location response headers according to the specified values.

### **Parameter One:** *path | url*

- v The *path* parameter is the name of a local virtual path. When the directive is placed outside a location container, the first parameter accepts a directory name used to adjust response header values. If URLs specified in response headers match the url parameter (parameter two), the portion that matches is replaced with the specified directory name. Adjusted headers are then returned to the client. The directory name does not need to specify an existing directory, it may be a name used only as a virtual directory for the server.
- v The *url* parameter is a partial URL for the remote server. When the directive is placed inside a location container, the first parameter accepts a partial URL used to identify URLs in URI, Location, and Content-Location response headers returned to the server as requested by the proxy function. If any of these request headers match the specified partial URL, the portion that matches is replaced with the directory name specified for the location container. Adjust headers are then returned to the client.

## **Parameter Two:** *url*

- v The *url* parameter is a partial URL for the remote server. When the directive is placed outside a location container, the second parameter accepts a partial URL used to identify URLs in URI, Location, and Content-Location response headers returned to the server as requested by the proxy function.
- v When the directive is placed inside a location container a second parameter cannot be specified.

This directive provides support to be used in applications when it is essential that clients are not directed to use URLs that bypass the proxy function. It is mainly intended to provide additional function for reverse proxy, however it may also be applied to forward proxy requests handled by the server.

Suppose the local server has address http://iseries.ibm.com:

#### **Example**

```
ProxyReverse on
ProxyPass /docs/v4r4m0/ http://pubserver.ibm.com/public/v4r4m0/
ProxyPass /docs/v4r5m0/ http://pubserver.ibm.com/public/v4r5m0/
ProxyPass /docs/v5r1m0/ http://pubserver.ibm.com/public/v5r1m0/
ProxyPassReverse /docs/ http://pubserver.ibm.com/public/
ProxyPass /docs/archives/ http://pubserver.ibm.com/archives/
```
For this example, since the reverse proxy function is enabled (ProxyReverse on), a request for  $d$ ocs/v4r4m0/api reference.htm will be internally transformed into a proxy request for http://pubserver.ibm.com/public/v4r4m0/API\_reference.htm (the functionality the first ProxyPass directive provides here). The use of ProxyPassReverse adjusts URLs in URI,

Location, and Content-Location response headers from pubserver.ibm.com. Therefore, when the server's request is subsequently redirected by pubserver.ibm.com with the following response:

```
301 "Permanently Moved"
Location: http://pubserver.ibm.com/public/archives/440/API_reference.htm
{other response headers}
```
{optional body text}

The server changes the matching portion of the URL in the Location header (http://pubserver.ibm.com/public/) to the virtual server path (/docs/) before sending the following (adjusted) response to the client:

```
301 "Permanently Moved"
Location: http://as400.ibm.com/docs/archives/440/API_reference.htm
{other response headers}
```

```
{optional body text}
```
In this way, any new request the client sends due to the redirect response (301 ″Permanently Moved″) is directed back to the proxy since the Location header is adjusted. The back end server and path name (http://pubserver.ibm.com/public/) remain hidden from the client.

- v This directive is only useful when used in conjunction with the ["ProxyPass"](#page-654-0) on page 649 directive.
- v Setting ["ProxyReverse"](#page-662-0) on page 657 to *off* negates this directive.
- v Setting ["ProxyRequests"](#page-661-0) on page 656 to *off* does not negate this directive. It is available regardless of the proxy state.

### **ProxyPreserveHost:**

**[Module](#page-431-0)**: mod\_proxy **[Syntax](#page-431-0):** ProxyPreserveHost on | off **[Default](#page-431-0)**: ProxyPreserveHost off **[Context](#page-431-0)**: server config, virtual host **[Override](#page-432-0)**: none **[Origin](#page-432-0)**: Apache **Usage [Considerations](#page-432-0)**: A LoadModule is required in the configuration file prior to using the directive. The statement should be as follows: LoadModule proxy\_connect\_module /QSYS.LIB/QHTTPSVR.LIB/QZSRCORE.SRVPGM

LoadModule proxy ftp module /QSYS.LIB/QHTTPSVR.LIB/QZSRCORE.SRVPGM LoadModule proxy http module /QSYS.LIB/QHTTPSVR.LIB/QZSRCORE.SRVPGM LoadModule proxy\_module /QSYS.LIB/QHTTPSVR.LIB/QZSRCORE.SRVPGM **[Example](#page-432-0)**: ProxyPreserveHost on

The ProxyPreserveHost directive specifies whether the server is to preserve Host: headers when handling requests using the reverse proxy function.

## **Parameter:** *on | off*

- v If *off* is specified (the default), the server generates Host: headers for requests handled by the reverse proxy function, using the hostname (and optionally a port number) specified for the ProxyPass or RewriteRule directives.
- v If *on* is specified, the server uses Host: headers sent with requests, rather than generating Host: headers, and uses the hostname (and optional port) specified for the ProxyPass or RewriteRule directives only to route the request.

Suppose, for example, the local server has the address http://as400.ibm.com/ with the following directive set up for reverse proxy:

#### **Example**

```
ProxyPass /docs/ http://pubserver.ibm.com:8080/public/documentation/
ProxyPreserveHost on
```
The server in this example is sent the following request:

GET /docs/manual.html HTTP/1.0 Host: virtual-host.ibm.com {other request headers}

{optional body text}

The ProxyPass directive will cause the request to be internally transformed into a request for http://pubserver.ibm.com:8080/public/documentation/manual.html, and the ProxyPreserveHost directive will cause the Host: header to be preserved and passed by the proxy function, resulting in the following request sent to pubserver.ibm.com:

```
GET /public/documentation/manual.html HTTP/1.0
Host: virtual-host.ibm.com
{other request headers}
```

```
{optional body text}
```
If off were specified for ProxyPreserveHost, the Host: header would not be preserved. The server, in this case, would generate a Host: header, resulting in the following request:

GET /public/documentation/manual.html HTTP/1.0 Host: pubserver.ibm.com:8080 {other request headers}

{optional body text}

- v ["ProxyPassReverse"](#page-656-0) on page 651 may be used to handle HTTP redirect responses from remote servers.
- v Setting ["ProxyReverse"](#page-662-0) on page 657 to *off* negates this directive.
- v Setting ["ProxyRequests"](#page-661-0) on page 656 to *off* does not negate this directive. It is available regardless of the forward proxy state.

## **ProxyReceiveBufferSize:**

**[Module](#page-431-0)**: mod\_proxy **[Syntax](#page-431-0)**: ProxyReceiveBufferSize *bytes* **[Default](#page-431-0)**: ProxyReceiveBufferSize 0 **[Context](#page-431-0)**: server config, virtual host **[Override](#page-432-0)**: none **[Origin](#page-432-0)**: Apache **Usage [Considerations](#page-432-0)**: A LoadModule is required in the configuration file prior to using the directive. The statement should be as follows: LoadModule proxy connect module /QSYS.LIB/QHTTPSVR.LIB/QZSRCORE.SRVPGM LoadModule proxy\_ftp\_module /QSYS.LIB/QHTTPSVR.LIB/QZSRCORE.SRVPGM LoadModule proxy http module /QSYS.LIB/QHTTPSVR.LIB/QZSRCORE.SRVPGM

LoadModule proxy module /QSYS.LIB/QHTTPSVR.LIB/QZSRCORE.SRVPGM

**[Example](#page-432-0)**: ProxyReceiveBufferSize 2048 The ProxyReceiveBufferSize directive specifies an explicit network buffer size for outgoing HTTP and FTP connections (for increased throughput). This directive effectively overrides the server's default TCP/IP buffer size. Possible values include 0 (zero) and all positive integers greater than or equal to 512 (the maximum value is 2,147,483,647 bytes). The value 0 (zero) indicates the system's default buffer size should be used.

#### **Parameter:** *bytes*

v The *bytes* parameter has to be greater than '512' or set to '0' to indicate that the system's default buffer size should be used.

### <span id="page-660-0"></span>**ProxyRemote:**

**[Module](#page-431-0)**: mod\_proxy **[Syntax](#page-431-0)**: ProxyRemote *match remote-server* **[Default](#page-431-0)**: none **[Context](#page-431-0)**: server config, virtual host **[Override](#page-432-0)**: none **[Origin](#page-432-0)**: Apache **Usage [Considerations](#page-432-0)**: A LoadModule is required in the configuration file prior to using the directive. The statement should be as follows: LoadModule proxy connect module /QSYS.LIB/QHTTPSVR.LIB/QZSRCORE.SRVPGM LoadModule proxy\_ftp\_module /QSYS.LIB/QHTTPSVR.LIB/QZSRCORE.SRVPGM

LoadModule proxy http module /QSYS.LIB/QHTTPSVR.LIB/QZSRCORE.SRVPGM LoadModule proxy\_module /QSYS.LIB/QHTTPSVR.LIB/QZSRCORE.SRVPGM **[Example](#page-432-0)**: ProxyRemote ftp http://ftpproxy.mydomain.com:8080

The ProxyRemote directive defines remote proxies for the local server. Multiple ProxyRemote directives are allowed. When a client sends a request that matches a ProxyRemote directive, the local server connects to the remote proxy server specified in the directive, rather than to the server specified in the URL. The remote proxy server retrieves the requested document and returns it to the local server, who in turn returns it to the client. This is referred to as a ″proxy chain″ since more than one proxy is used.

Proxy chains are useful in cases where multiple caches are used, or when the local server doesn't support the protocol (or schema) specified in the URL and must chain the request to a proxy that does support the protocol. Proxy chains may also be useful in cases where certain requests must be chained to another proxy server in order to get through a firewall or route across a virtual private network.

#### **Parameter One:** *match*

v The *match* parameter is either the name of a URL scheme that the remote proxy server supports, a partial URL that can be used to distinguish requests that should be chained from requests that need not be chained, or '\*' to indicate the remote proxy server should be contacted (or chained) for all requests.

#### **Parameter Two:** *remote-server*

v The *remote-server* parameter is a partial URL for the remote server.

**Syntax**: *<remote-server>=<protocol>://<hostname>[:port]*

Where <*protocol*> is the protocol that should be used to communicate with the remote server. Only HTTP is supported by this module.

#### **Example 1**

ProxyRemote ftp http://ftpproxy.server.com:8080

#### **Example 2**

ProxyRemote http://server.com/ http://mirrorserver.com:8000

#### **Example 3**

ProxyRemote \* http://server.com

In example 1, the server will forward (or chain) all FTP requests, encapsulated as yet another HTTP proxy request, to the server named ftpproxy.server.com (port 8080), which then handles the request and returns the document to the local server.

In example 2, the server will forward all requests that match the partial URL http://server.com/ to the server named mirrorserver.com (port 8000).

In example 3, all requests will be forwarded to the server named server.com.

- <span id="page-661-0"></span>v ["ProxyBlock"](#page-646-0) on page 641 may be used to block incoming requests prior to consideration for this directive.
- Requests matching a ["NoProxy"](#page-643-0) on page 638 directive are not chained.
- This directive is commonly used in conjunction with ["NoProxy"](#page-643-0) on page 638 and ["ProxyDomain"](#page-647-0) on [page](#page-647-0) 642 for directing proxy requests within intranets.
- Setting [ProxyNoConnect](#page-653-0) to on negates this directive.

## **ProxyRequests:**

**[Module](#page-431-0)**: mod\_proxy **[Syntax](#page-431-0)**: ProxyRequests *on | off* **[Default](#page-431-0)**: ProxyRequests off **[Context](#page-431-0)**: server config, virtual host **[Override](#page-432-0)**: none **[Origin](#page-432-0)**: Apache **Usage [Considerations](#page-432-0)**: A LoadModule is required in the configuration file prior to using the directive. The statement should be as follows: LoadModule proxy connect module /QSYS.LIB/QHTTPSVR.LIB/QZSRCORE.SRVPGM

LoadModule proxy\_ftp\_module /QSYS.LIB/QHTTPSVR.LIB/QZSRCORE.SRVPGM LoadModule proxy\_http\_module /QSYS.LIB/QHTTPSVR.LIB/QZSRCORE.SRVPGM LoadModule proxy module /QSYS.LIB/QHTTPSVR.LIB/QZSRCORE.SRVPGM **[Example](#page-432-0)**: ProxyRequests on

The ProxyRequest directive allows or prevents the server from functioning as a forward proxy.

## **Parameter:** *on | off*

- v If set to *off*, the server does not function as a forward proxy (see Example 1, below).
- v If set to *on*, the server functions as a forward proxy and accepts proxy requests. All other directives for the mod\_proxy module are in effect.

## **Example 1**

ProxyRequests off

## **Example 2**

ProxyRequests on CacheRoot /QOpenSys/UserData/HTTPA/CacheRoot

## **Example 3**

ProxyRequests on ProxyNoConnect on CacheRoot /QOpenSys/UserData/HTTPA/CacheRoot

## **Example 4**

ProxyRequests on CacheExpiryCheck off CacheRoot /QOpenSys/UserData/HTTPA/CacheRoot

- v If CacheRoot is set, the proxy also activates its caching function and may serve documents from cache (by default) as well as issue direct outgoing requests (by default) (see Example 2, above). Expiry checking for cached documents is performed (by default).
- v If CacheRoot is set and ["ProxyNoConnect"](#page-653-0) on page 648 is set to *on*, the proxy activates its caching function but will only serve documents from cache. It will not issue outgoing requests (see Example 3, above). Expiry checking for cached documents is performed.
- v If CacheRoot is set and ["CacheExpiryCheck"](#page-479-0) on page 474 is set to *off*, the proxy activates its caching function but will not check expiry times for cached documents. Expired documents may be served from cache (see Example 4, above).
- v Setting "ProxyRequests" to *off* negates all directives for the mod\_proxy module, except for the ["ProxyPass"](#page-654-0) on page 649 and ["ProxyPassReverse"](#page-656-0) on page 651 directives.

<span id="page-662-0"></span>**Note:** CacheRoot is required when ProxyNoConnect is set to *on*.

### **ProxyReverse:**

**[Module](#page-431-0)**: mod\_proxy **[Syntax](#page-431-0)**: ProxyReverse *on | off* **[Default](#page-431-0)**: ProxyReverse on **[Context](#page-431-0)**: server config, virtual host **[Override](#page-432-0)**: none **[Origin](#page-432-0)**: iSeries **Usage [Considerations](#page-432-0)**: A LoadModule is required in the configuration file prior to using the directive. The statement should be as follows: LoadModule proxy\_connect\_module /QSYS.LIB/QHTTPSVR.LIB/QZSRCORE.SRVPGM LoadModule proxy\_ftp\_module /QSYS.LIB/QHTTPSVR.LIB/QZSRCORE.SRVPGM LoadModule proxy http module /QSYS.LIB/QHTTPSVR.LIB/QZSRCORE.SRVPGM LoadModule proxy module /QSYS.LIB/QHTTPSVR.LIB/QZSRCORE.SRVPGM **[Example](#page-432-0)**: ProxyReverse off

The ProxyReverse directive specifies whether the server may function as a reverse proxy to handle requests. The reverse proxy function is enabled by default, however other directives must specify how the server identifies and maps requests for reverse proxy. If off is specified, the reverse proxy function is disabled, and directives that apply the function (ProxyPass and RewriteRule directives using the 'proxy' flag) are ineffective. See ["ProxyPass"](#page-654-0) on page 649 and ["RewriteRule"](#page-672-0) on page 667 for more details on reverse proxy.

**Parameter:** *on | off*

- v If set to *off*, the server does not function as a reverse proxy (see Example 1).
- v If set to *on*, the server functions as a reverse proxy to handle requests identified and mapped for reverse proxy

#### **Example 1**

ProxyReverse off ProxyPass /docs/ http://pubserver.ibm.com/public/documentation/

For example one, the reverse proxy function is disabled. The ProxyPass directive is ineffective.

In the following example, the reverse proxy function is enabled. The server functions as a reverse proxy to handle requests that match the path specified for the ProxyPass directive.

#### **Example 2**

ProxyReverse on ProxyPass /docs/ http://pubserver.ibm.com/public/documentation/

See ["ProxyPass"](#page-654-0) on page 649 for more details.

#### **ProxyTimeout:**

**[Module](#page-431-0)**: mod\_proxy **[Syntax](#page-431-0)**: ProxyTimeout *period* **[Default](#page-431-0)**: none (the general server timeout value is used) **[Context](#page-431-0)**: server config, virtual host **[Override](#page-432-0)**: none **[Origin](#page-432-0)**: Apache

**Usage [Considerations](#page-432-0)**: A LoadModule is required in the configuration file prior to using the directive. The statement should be as follows:

LoadModule proxy connect module /QSYS.LIB/QHTTPSVR.LIB/QZSRCORE.SRVPGM LoadModule proxy\_ftp\_module /QSYS.LIB/QHTTPSVR.LIB/QZSRCORE.SRVPGM LoadModule proxy\_http\_module /QSYS.LIB/QHTTPSVR.LIB/QZSRCORE.SRVPGM LoadModule proxy\_module /QSYS.LIB/QHTTPSVR.LIB/QZSRCORE.SRVPGM **[Example](#page-432-0)**: ProxyTimeout 300

The ProxyTimeout directive specifies the maximum number of minutes the server will wait for responses from remote servers when handling proxy requests. If not specified, the general server timeout value is used (see the ["TimeOut"](#page-540-0) on page 535 directive).

#### **Parameter:** *period*

v The *period* parameter accepts an integer value between 1 and 2,147,483,648 to specify the maximum period of time the server should wait for responses from remote servers (in seconds).

If a response is not received in the specified number of seconds, the server will cancel the request and return response code 504 (Gateway timeout).

### **Example**

ProxyTimeout 120

For this example, the server will wait up to 120 seconds (or 2 minute) for responses from remote servers.

- v ["ProxyPassReverse"](#page-656-0) on page 651 may be used to handle HTTP redirect responses from remote servers.
- v Setting ["ProxyReverse"](#page-662-0) on page 657 to *off* negates this directive.
- v Setting ["ProxyRequests"](#page-661-0) on page 656 to *off* does not negate this directive. It is available regardless of the forward proxy state.

## **ProxyVia:**

**[Module](#page-431-0)**: mod\_proxy **[Syntax](#page-431-0)**: ProxyVia *off | on | full | block* **[Default](#page-431-0)**: ProxyVia off **[Context](#page-431-0)**: server config, virtual host **[Override](#page-432-0)**: none **[Origin](#page-432-0)**: Apache **Usage [Considerations](#page-432-0)**: A LoadModule is required in the configuration file prior to using the directive. The statement should be as follows: LoadModule proxy\_connect\_module /QSYS.LIB/QHTTPSVR.LIB/QZSRCORE.SRVPGM

LoadModule proxy ftp module /QSYS.LIB/QHTTPSVR.LIB/QZSRCORE.SRVPGM LoadModule proxy http module /QSYS.LIB/QHTTPSVR.LIB/QZSRCORE.SRVPGM LoadModule proxy\_module /QSYS.LIB/QHTTPSVR.LIB/QZSRCORE.SRVPGM **[Example](#page-432-0)**: ProxyVia on

The ProxyVia directive controls the server's use of the Via: HTTP header. Its intended use is to control the flow of proxy requests along a chain of servers. See RFC2068 (HTTP/1.1) for an explanation of Via: header lines.

#### **Parameter:** *off | on | full | block*

v If set to *off* (the default value), no special processing is performed. The proxy does not include a Via: header line, however any existing Via: headers from other proxy servers are kept intact.

- v If set to *on*, each request and reply will get a Via: header line added for the current host. The proxy includes its own, abbreviated Via: header line. Any additional Via: header lines from other proxy servers are kept intact.
- v If set to *full*, each generated Via: header line will additionally have HTTP Server (powered by Apache) version shown on the Via: comment field. The proxy includes its own, full Via: header (containing the proxy's version description). Any additional Via: header lines from other proxy servers are kept intact.
- v If set to *block*, every proxy request will have all its Via: header lines removed. No new Via: header will be generated. The proxy does not include a Via: header and removes all existing Via headers from other proxy servers.

A server may be a participant in a proxy chain even though it is not specifically configured to chain its own requests. For this reason, it may be necessary to control the server's use of the Via: HTTP header even though it is not specifically configured for proxy chaining (see ["ProxyRemote"](#page-660-0) on page 655 for more details about proxy chains).

## **Module mod\_rewrite**

**Important:** Information for this topic supports the latest PTF levels for HTTP Server for iSeries . It is recommended that you install the latest PTFs to upgrade to the latest level of the HTTP Server for iSeries. Some of the topics documented here are not available prior to this update.

See IBM [Service](http://www-03.ibm.com/servers/eserver/iseries/software/http/services/service.html)  $\blacktriangleright$  for more information.

### **Summary**

This module allows you to control URL access to your HTTP Server.

For example, to prevent a particular user agent called Web crawler from accessing any pages on the server. To do this, include the following directives in your configuration:

RewriteEngine on RewriteCond %{HTTP USER AGENT} ^Webcrawler RewriteRule  $\wedge$ \*\$ -  $[F,L]$ 

The first line enables the rewrite engine. The second line provides a test that returns true if the HTTP\_USER\_AGENT string starts with the letters Web crawler. If the second line is true, then the third line takes any URL string and returns a forbidden message to the client.

## **Directives**

- "RewriteBase"
- ["RewriteCond"](#page-665-0) on page 660
- ["RewriteEngine"](#page-668-0) on page 663
- ["RewriteLog"](#page-669-0) on page 664
- ["RewriteLogLevel"](#page-669-0) on page 664
- ["RewriteMap"](#page-670-0) on page 665
- ["RewriteOptions"](#page-671-0) on page 666
- ["RewriteRule"](#page-672-0) on page 667

## **RewriteBase:**

**[Module](#page-431-0)**: mod\_rewrite **[Syntax](#page-431-0)**: RewriteBase *Base\_URL* **[Default](#page-431-0)**: RewriteBase physical directory path **[Context](#page-431-0)**: Directory, but not Location, .htaccess <span id="page-665-0"></span>**[Override](#page-432-0)**: FileInfo **[Origin](#page-432-0)**: Apache **[Example](#page-432-0)**: RewriteBase /xyz

The RewriteBase directive explicitly sets the base URL for per-directory rewrites. As you will see below, RewriteRule can be used in per-directory config files (.htaccess). There it will act locally (for example, the local directory prefix is stripped at this stage of processing and your rewriting rules act only on the remainder). At the end it is automatically added back to the path.

When a substitution occurs for a new URL, this module has to re-inject the URL into the processing server. To be able to do this it needs to know what the corresponding URL-prefix or URL-base is. By default this prefix is the corresponding filepath itself. At most, Web sites URLs are not directly related to physical filename paths, so this assumption is usually incorrect. In this case, you have to use the RewriteBase directive to specify the correct URL-prefix.

**Note:** If your webserver's URLs are not directly related to physical file paths, you have to use RewriteBase in every .htaccess file where you want to use RewriteRule directives.

Assume the following per-directory configuration file  $//abc/def$  is the physical path of  $/xyz$ , and the server has the 'Alias /xyz /ABC/def' established).

RewriteEngine On RewriteBase /xyz RewriteRule ^old\.html\$ new.html

In the above example, a request to /xyz/old.html is correctly rewritten to the physical file /ABC/def/new.html.

## **RewriteCond:**

**[Module](#page-431-0)**: mod\_rewrite **[Syntax](#page-431-0)**: RewriteCond *TestString CondPattern [flags]* **[Default](#page-431-0)**: none **[Context](#page-431-0)**: server config, virtual host, directory, .htaccess **[Override](#page-432-0)**: FileInfo **[Origin](#page-432-0)**: Apache **[Example](#page-432-0)**: RewriteCond %{HTTP\_USER\_AGENT} ^Mozilla.\*

The RewriteCond directive defines a rule condition. Precede a RewriteRule directive with one or more RewriteCond directives. The following rewriting rule is only used if its pattern matches the current state of the URI and if these additional conditions apply.

## **Parameter One:** *TestString*

- The *TestString* parameter can contain the following expanded constructs in addition to plain text:
	- **RewriteRule backreferences**: These are backreferences of the form.
		- **\$N**  $(0 \le N \le 9)$  that provide access to the grouped sections (those in parenthesis) of the pattern from the corresponding RewriteRule directive (the one following the current RewriteCond directives).
	- **RewriteCond backreferences**: These are backreferences of the form.
		- **%N** 0  $\leq$  N  $\leq$  9) that provide access to the grouped sections (those in parenthesis) of the pattern from the last matched RewriteCond directive in the current conditions
	- **RewriteMap expansions**: These are expansions of the form.

**\${mapname:key|default}**

See ["RewriteMap"](#page-670-0) on page 665 for more details.

– **Server-Variables**: These are variables of the form

## **%{ NAME\_OF\_VARIABLE }**

Where NAME\_OF\_VARIABLE can be a string taken from the following list:

## **HTTP headers**

- HTTP\_USER\_AGENT
- HTTP\_REFERRER
- HTTP\_COOKIE
- HTTP\_FORWARDED
- HTTP\_HOST
- HTTP\_PROXY\_CONNECTION
- HTTP\_ACCEPT

## **Connection and Request**

- REMOTE\_ADDR
- REMOTE\_HOST
- REMOTE\_USER
- REMOTE IDENT
- REQUEST\_METHOD
- SCRIPT\_FILENAME
- PATH\_INFO
- QUERY\_STRING
- AUTH\_TYPE

## **Server Internals**

- DOCUMENT\_ROOT
- SERVER\_ADMIN
- SERVER\_NAME
- SERVER\_ADDR
- SERVER\_PORT
- SERVER\_PROTOCOL
- SERVER\_SOFTWARE

## **System**

- TIME\_YEAR
- TIME\_MON
- TIME\_DAY
- TIME\_HOUR
- TIME\_MIN
- TIME\_SEC
- TIME\_WDAY
- TIME

## **Special**

- API\_VERSION
- THE\_REQUEST
- REQUEST\_URI
- REQUEST\_FILENAME
- IS\_SUBREQ

## **Tip:**

- 1. The variables SCRIPT\_FILENAME and REQUEST\_FILENAME contain the same value (the value of the filename field of the internal request\_rec structure of the server). The first name is just the commonly known CGI variable name while the second is the consistent counterpart to REQUEST\_URI (which contains the value of the URI field of request\_rec).
- 2. There is the special format: %{ENV:variable} where variable can be any environment variable. This is looked-up via internal structures and (if not found there) via getenv() from the server process.
- 3. There is the special format: %{HTTP:header} where header can be any HTTP MIME-header name. This is looked-up from the HTTP request. Example: %{HTTP:Proxy-Connection} is the value of the HTTP header ``Proxy-Connection:''.
- 4. There is the special format %{LA-U:variable} for look-aheads that perform an internal (URL-based) sub-request to determine the final value of variable. Use this when you want to use a variable for rewriting (which is actually set later in an API phase and thus is not available at the current stage). For instance when you want to rewrite according to the REMOTE\_USER variable from within the per-server context (httpd.conf file) you have to use %{LA-U:REMOTE USER} because this variable is set by the authorization phases that come after the URL translation phase where mod\_rewrite operates. On the other hand, because mod\_rewrite implements its per-directory context (.htaccess file) via the Fixup phase of the API and because the authorization phases come before this phase, you just can use %{REMOTE\_USER} there.
- 5. There is the special format: %{LA-F:variable} that performs an internal (filename-based) sub-request to determine the final value of variable. Most of the time this is the same as LA-U above.

## **Parameter Two:** *CondPattern*

v The *CondPattern* parameter is the condition pattern (a regular expression) that is applied to the current instance of the TestString. TestString is evaluated and then matched against CondPattern.

CondPattern is a standard Extended Regular Expression with some additions:

- 1. You can prefix the pattern string with a '!' character (exclamation mark) to specify a non-matching pattern.
- 2. There are some special CondPattern variants. Instead of real regular expression strings you can also use one of the following:

## **<CondPattern**

Treats the CondPattern as a plain string and compares it lexically to TestString. True if TestString is lexically lower than CondPattern.

## **>CondPattern**

Treats the CondPattern as a plain string and compares it lexically to TestString. True if TestString is lexically greater than CondPattern.

## **=CondPattern**

Treats the CondPattern as a plain string and compares it lexically to TestString. True if TestString is lexically equal to CondPattern (the two strings are exactly equal, character by character). If CondPattern is just ″″ (two quotation marks) this compares TestString to the empty string.

- <span id="page-668-0"></span>**-d** Treats the TestString as a pathname and tests if it exists and is a directory.
- **-f** Treats the TestString as a pathname and tests if it exists and is a regular file.
- **-s** Treats the TestString as a pathname and tests if it exists and is a regular file with size greater than zero.
- **-l** Treats the TestString as a pathname and tests if it exists and is a symbolic link.
- **-F** Checks if TestString is a valid file and accessible via all the server's currently-configured access controls for that path. This uses an internal subrequest to determine the check.
- **-U** Checks if TestString is a valid URL and accessible via all the server's currently-configured access controls for that path. This uses an internal subrequest to determine the check.
- **Note:** All of these tests can also be prefixed by an exclamation mark ('!') to negate their meaning.

### **Parameter Three:** *flags*

v The *flags* parameter is appended to the CondPattern parameter. The *flags* parameter is a comma -serapertaed list of the following flags:

#### **nocase|NC**

This makes the test case-insensitive (there is no difference between 'A-Z' and AZ both in the expanded TestString and the CondPattern). This flag is effective only for comparisons between TestString and CondPattern. It has no effect on filesystem and subrequest checks.

#### **ornext|OR**

Use this to combine rule conditions with a local OR instead of the implicit AND. Typical example:

RewriteCond %{REMOTE HOST} ^host1.\* [OR] RewriteCond %{REMOTE\_HOST} ^host2.\* [OR] RewriteCond %{REMOTE HOST} ^host3.\* RewriteRule ...some special stuff for any of these hosts...

Without this flag you would have to write the cond/rule three times.

To rewrite the Homepage of a site according to the ``User-Agent:'' header of the request, you can use the following:

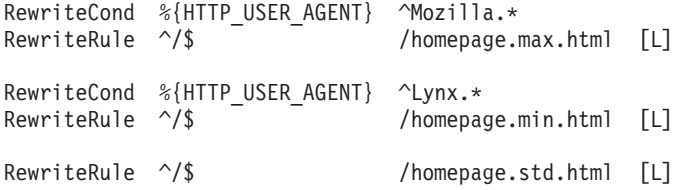

If you use Netscape Navigator as your browser (which identifies itself as 'Mozilla'), then you get the max homepage, which includes Frames and so on. If you use the Lynx browser (which is Terminal-based), then you get the min homepage, which contains no images, no tables, and so on. If you use any other browser you get the standard homepage.

#### **RewriteEngine:**

**[Module](#page-431-0)**: mod\_rewrite **[Syntax](#page-431-0)**: RewriteEngine *on | off* **[Default](#page-431-0)**: RewriteEngine off **[Context](#page-431-0)**: server config, virtual host, directory, .htaccess <span id="page-669-0"></span>**[Override](#page-432-0)**: FileInfo **[Origin](#page-432-0)**: Apache **[Example](#page-432-0)**: RewriteEngine on

The RewriteEngine directive enables or disables the runtime rewriting engine. You can use this directive to disable the module instead of commenting out all the RewriteRule directives.

### **Parameter:** *on | off*

- v If set to *on* runtime processing is enabled. If it is set to *off* runtime processing is disabled and this module does not runtime processing at all.
- **Note:** By default, rewrite configurations are not inherited. This means that you need to have the RewriteEngine on for each virtual host in which you want to use it.

### **RewriteLog:**

**[Module](#page-431-0)**: mod\_rewrite **[Syntax](#page-431-0)**: RewriteLog *filename* **[Default](#page-431-0)**: none **[Context](#page-431-0)**: server config, virtual host **[Override](#page-432-0)**: none **[Origin](#page-432-0)**: Apache **[Example](#page-432-0)**: RewriteLog ″/usr/local/var/apache/logs/rewrite.log″

The RewriteLog directive sets the name of the file to which the server logs any rewriting actions it performs. The directive should occur only once per server configuration.

#### **Parameter One:** *filename*

v The *filename* parameter is any valid filename that QTMHHTTP has authority to write to. If the name does not begin with a slash ('/') then it is assumed to be relative to the Server Root. For example,

RewriteLog "/usr/local/var/apache/logs/rewrite.log"

**Note:** To disable the logging of rewriting actions it is not recommended to set Filename to /dev/null, because although the rewriting engine does not then output to a logfile, it still creates the logfile output internally. This will slow down the server with no advantage to the administrator. To disable logging either remove or comment out the RewriteLog directive or use RewriteLogLevel 0! in your configuration.

## **RewriteLogLevel:**

**[Module](#page-431-0)**: mod\_rewrite **[Syntax](#page-431-0)**: RewriteLogLevel *Level* **[Default](#page-431-0)**: RewriteLogLevel 0 **[Context](#page-431-0)**: server config, virtual host **[Override](#page-432-0)**: none **[Origin](#page-432-0)**: Apache **[Example](#page-432-0)**: RewriteLogLevel 3

The RewriteLogLevel directive sets the level of the rewriting logfile.

#### **Parameter:** *Level*

v The Level parameter sets the level of the rewriting logfile. The default level 0 means no logging, while 9 means that practically all actions are logged. For example,

<span id="page-670-0"></span>RewriteLogLevel 3

To disable the logging of rewriting actions simply set Level to 0. This disables all rewrite action logs.

**Note:** Using a high value for Level will slow down your server dramatically. Use the rewriting logfile at a Level greater than 2 only for debugging purposes.

#### **RewriteMap:**

**[Module](#page-431-0)**: mod\_rewrite **[Syntax](#page-431-0)**: RewriteMap *MapName MapType:MapSource* **[Default](#page-431-0)**: none **[Context](#page-431-0)**: server config, virtual host **[Override](#page-432-0)**: none **[Origin](#page-432-0)**: Apache **[Example](#page-432-0)**: RewriteMap servers rnd:/path/to/file/map.txt

The RewriteMap directive defines a Rewriting Map that can be used inside rule substitution strings by the mapping-functions to insert or substitute fields through a key lookup. The source of this lookup can be of various types.

#### **Parameter:** *MapName*

v The *MapName* parameter is the name of the map and is used to specify a mapping-function for the substitution strings of a rewriting rule via one of the following constructs:

```
${ MapName : LookupKey }
${ MapName : LookupKey | DefaultValue }
```
When such a construct occurs the map MapName is consulted and the key LookupKey is looked-up. If the key is found, the map-function construct is substituted by SubstValue. If the key is not found then it is substituted by DefaultValue or by the empty string if no DefaultValue was specified. The following combinations for MapType and MapSource can be used:

### **Standard Plain Text**

MapType: txt, MapSource: Path to a file

This is the standard rewriting map feature where the MapSource is a plain text file containing either blank lines, comment lines (starting with a '#' character) or pairs like the following (one per line): MatchingKey SubstituionValue.

#### **File example:**

```
##
## map.txt -- rewriting map
##
Ralf.B.Jones rbj # Operator
Mr.Joe.Average joe # Mr. Average
```
#### **Directive example:**

RewriteMap real-to-user txt:/path/to/file/map.txt

#### **Randomized Plain Text**

MapType: rnd, MapSource: Path to a file

This is identical to the Standard Plain Text variant above but with a special post-processing feature. After looking up a value it is parsed according to the contained horizontal bar ( | ) characters which mean "or". In other words, the horizontal bars

<span id="page-671-0"></span>indicate a set of alternatives from which the actual returned value is randomly chosen. This feature was designed for load balancing in a reverse proxy situation where the looked up values are server names.

#### **File example:**

## ## map.txt -- rewriting map ## static www1|www2|www3|www4 dynamic www5|www6

#### **Directive example:**

RewriteMap servers rnd:/path/to/file/map.txt

#### **Internal Function**

MapType: int, MapSource: Internal Apache function

The following internal functions are valid:

#### **toupper**

Converts the looked up key to all upper case.

#### **tolower**

Converts the looked up key to all lower case.

**escape** Translates special characters in the looked up key to hex-encodings.

#### **unescape**

Translates hex-encodings in the looked up key back to special characters.

The RewriteMap directive can occur more than once. For each mapping function use one RewriteMap directive to declare its rewriting mapfile. While you cannot declare a map in a per-directory context, it is possible to use this map in a per-directory context.

**Note:** The prg and dbm MapTypes are not supported.

#### **RewriteOptions:**

**[Module](#page-431-0)**: mod\_rewrite **[Syntax](#page-431-0)**: RewriteOptions *Option* **[Default](#page-431-0)**: none **[Context](#page-431-0)**: server config, virtual host, directory, .htaccess **[Override](#page-432-0)**: FileInfo **[Origin](#page-432-0)**: Apache **[Example](#page-432-0)**: RewriteOptions inherit

The RewriteOptions directive sets some special options for the current per-server or per-directory configuration.

#### **Parameter:** *Option*

• The *Option* parameter strings can be one of the following:

#### **inherit**

This forces the current configuration to inherit the configuration of the parent. In per-virtual-server context this means that the maps, conditions and rules of the main server are inherited. In per-directory context this means that conditions and rules of the parent directory's .htaccess configuration are inherited.

#### **MaxRedirects=***number*

This forces a request to terminate after reaching a maximum number of redirects and responds with a 500 Internal Server Error. The *number* parameter value is the maximum number of redirects allowed. This prevents endless loops of internal redirects issued by per-directory RewriteRules. If additional internal redirects are required, increase the default to the desired value. For example, RewriteOptions MaxRedirects=13.

### <span id="page-672-0"></span>**RewriteRule:**

**[Module](#page-431-0)**: mod\_rewrite **[Syntax](#page-431-0)**: RewriteRule *pattern substitution [flags]* **[Default](#page-431-0)**: none **[Context](#page-431-0)**: server config, virtual host, directory, .htaccess **[Override](#page-432-0)**: FileInfo **[Origin](#page-432-0)**: Apache **[Example](#page-432-0)**: RewriteRule ^/ABC(.\*) /def\$1 [PT]

The RewriteRule directive is the real rewriting workhorse. The directive can occur more than once. Each directive then defines one single rewriting rule. The definition order of these rules is important, because this order is used when applying the rules at run-time.

#### **Parameter One:** *pattern*

- v The *pattern* parameter can be an extended regular expression which gets applied to the current URL. Here ``current'' means the value of the URL when this rule gets applied. This may not be the originally requested URL, because any number of rules may already have matched and made alterations to it. See ["Environment](#page-732-0) variables on HTTP Server" on page 727 for more information.
- Additionally in mod\_rewrite the not character ('!') is a possible pattern prefix. This gives you the ability to negate a pattern; to say, for instance: ``if the current URL does not match this pattern''. This can be used for exceptional cases, where it is easier to match the negative pattern, or as a last default rule.
- **Note:** When using the not character to negate a pattern you cannot have grouped wild card parts in the pattern. This is impossible because when the pattern does not match, there are no contents for the groups, and you cannot use \$N in the substitution string.

#### **Parameter Two:** *substitution*

- v The *substitution* parameter is the string which is substituted for (or replaces) the original URL for which Pattern matched. Beside plain text you can use back-references \$N to the RewriteRule pattern, back-references %N to the last matched RewriteCond pattern, server-variables as in rule condition test-strings (%{VARNAME}) and mapping-function calls (\${mapname:key|default}).
- Back-references are  $N(N=0.9)$  identifiers which will be replaced by the contents of the Nth group of the matched Pattern. The server-variables are the same as for the TestString of a RewriteCond directive. The mapping-functions come from the RewriteMap directive and are explained there. These three types of variables are expanded in the order of the above list. As already mentioned above, all the rewriting rules are applied to the Substitution (in the order of definition in the config file). The URL is completely replaced by the Substitution and the rewriting process goes on until there are no more rules unless explicitly terminated by a L flag - see below.
- There is a special substitution string named '-' which means: NO substitution. It is useful to provide rewriting rules which only match some URLs but do no substitution, for example, in conjunction with the C (chain) flag to be able to have more than one pattern to be applied before a substitution occurs.
- **Note:** You can even create URLs in the substitution string containing a query string part. Just use a question mark inside the substitution string to indicate that the following stuff should be

re-injected into the QUERY\_STRING. When you want to erase an existing query string, end the substitution string with just the question mark. There is a special feature: When you prefix a substitution field with http://thishost[:thisport] then mod\_rewrite automatically strips it out. This auto reduction on implicit external redirect URLs is a useful and important feature when used in combination with a mapping-function which generates the hostname part. Have a look at the first example in the example section below to understand this.

Remember, an unconditional external redirect to your own server will not work with the prefix http://thishost because of this feature. To achieve such a self-redirect, you have to use the R-flag (see below).

### **Parameter Three:** *flags*

• The flags parameter can additionally be set to special [flags] for Substitution by appending [flags] as the third argument to the RewriteRule directive. Flags is a comma separated list of the following flags:

#### **redirect|R [=code]**

Prefix Substitution with http://thishost[:thisport]/ (which makes the new URL a URI) to force a external redirection. If no code is given an HTTP response of 302 (MOVED TEMPORARILY) is used. If you want to use other response codes in the range 300-400 just specify them as a number or use one of the following symbolic names: temp (default), permanent, seeother. Use it for rules which should canonicalize the URL and give it back to the client, for example, translate  $\sqrt{\alpha''}$  into  $\sqrt{\alpha''}$  or always append a slash to /u/user, etc.

**Note:** When you use this flag, make sure that the substitution field is a valid URL. If not, you are redirecting to an invalid location! And remember that this flag itself only prefixes the URL with http://thishost[:thisport]/, rewriting continues. Usually you also want to stop and do the redirection immediately. To stop the rewriting you also have to provide the 'L' flag.

## **forbidden|F**

This forces the current URL to be forbidden, for example, it immediately sends back an HTTP response of 403 (FORBIDDEN). Use this flag in conjunction with appropriate RewriteConds to conditionally block some URLs.

#### **gone|G**

This forces the current URL to be gone, for example, it immediately sends back an HTTP response of 410 (GONE). Use this flag to mark pages which no longer exist as gone.

#### **proxy|P**

This flag forces the substitution part to be internally forced as a proxy request and immediately (for example, rewriting rule processing stops here) put through the [proxy](rzaiemod_proxy.htm) [module.](rzaiemod_proxy.htm) You have to make sure that the substitution string is a valid URI (for example, typically starting with http://hostname) which can be handled by HTTP Server proxy module. If not you get an error from the proxy module. Use this flag to achieve a more powerful implementation of the ProxyPass directive, to map some remote stuff into the name space of the local server.

**Note:** To use this functionality make sure you have the proxy module loaded into your HTTP Server configuration (for example, via LoadModule directive).

last | L Stop the rewriting process here and don't apply any more rewriting rules. (This corresponds to the Perl last command or the break command from the C language.) Use this flag to prevent the currently rewritten URL from being rewritten further by following rules. For example, use it to rewrite the rootpath URL ('/') to a real one, for example, '/e/www/'.

#### **next|N**

Re-run the rewriting process (starting again with the first rewriting rule). Here the URL to match is again not the original URL but the URL from the last rewriting rule. (This corresponds to the Perl next command or the continue command from the C language.) Use this flag to restart the rewriting process, for example, to immediately go to the top of the loop. But be careful not to create an infinite loop.

#### **chain|C**

This flag chains the current rule with the next rule (which itself can be chained with the following rule, etc.). This has the following effect: if a rule matches, then processing continues as usual, for example, the flag has no effect. If the rule does not match, then all following chained rules are skipped. For instance, use it to remove the ``.www'' part inside a per-directory rule set when you let an external redirect happen (where the ``.www '' part should not occur).

#### **type|T=MIME-type**

Force the MIME-type of the target file to be MIME-type. For instance, this can be used to simulate the mod\_alias directive ScriptAlias which internally forces all files inside the mapped directory to have a MIME type of ``application/x-httpd-cgi''.

#### **nosubreq|NS**

This flag forces the rewriting engine to skip a rewriting rule if the current request is an internal sub-request. For instance, sub-requests occur internally in HTTP Server when mod\_include tries to find out information about possible directory default files (index.xxx). On sub-requests it is not always useful and even sometimes causes a failure if the complete set of rules are applied. Use this flag to exclude some rules. Whenever you prefix some URLs with CGI-scripts to force them to be processed by the CGI-script, the chance is high that you will run into problems (or even overhead) on sub-requests. In these cases, use this flag.

#### **nocase|NC**

This makes the Pattern case insensitive, for example, there is no difference between AZ and AZ when Pattern is matched against the current URL.

### **qsappend|QSA**

This flag forces the rewriting engine to append a query string part in the substitution string to the existing one instead of replacing it. Use this when you want to add more data to the query string via a rewrite rule.

### **passthrough|PT**

This flag forces the rewriting engine to set the URI field of the internal request\_rec structure to the value of the filename field. This flag is used to be able to post-process the output of RewriteRule directives by Alias, ScriptAlias, Redirect, etc. - directives from other URI-to-filename translators. A trivial example to show the semantics: If you want to rewrite /ABC to /def via the rewriting engine of mod\_rewrite and then /def to /ghi with mod\_alias:

RewriteRule ^/ABC(.\*) /def\$1 [PT] Alias /def /ghi

If you omit the PT flag then mod\_rewrite will do its job fine, for example, it rewrites uri=/ABC/... to filename=/def/... as a full API-compliant URI-to-filename translator should do. Then mod\_alias comes and tries to do a URI-to-filename transition which will not work.

**Note:** You have to use this flag if you want to intermix directives of different modules which contain URL-to-filename translators. The typical example is the use of mod\_alias and mod\_rewrite.

### **skip|S=num**

This flag forces the rewriting engine to skip the next num rules in sequence when the current rule matches. Use this to make pseudo if-then-else constructs: The last rule of the then-clause becomes skip=N where N is the number of rules in the else-clause. (This is not the same as the 'chain $|C'$  flag.)

## **env|E=VAR:VAL**

This forces an environment variable named VAR to be set to the value VAL, where VAL can contain regexp backreferences \$N and %N which will be expanded. You can use this flag more than once to set more than one variable. The variables can be later dereferenced in many situations, but usually from within SSI (via <!--#echo var=″VAR″-->) or CGI (for example \$ENV{'VAR'}). Additionally you can dereference it in a following RewriteCond pattern via %{ENV:VAR}. Use this to strip but remember information from URLs.

**Note:** Never forget that Pattern is applied to a complete URL in per-server configuration files. But in per-directory configuration files, the per-directory prefix (which always is the same for a specific directory!) is automatically removed for the pattern matching and automatically added after the substitution has been done. This feature is essential for many sorts of rewriting, because without this prefix stripping you have to match the parent directory which is not always possible. There is one exception: If a substitution string starts with ``http://'' then the directory prefix will not be added and an external redirect or proxy throughput (if flag P is used) is forced. To enable the rewriting engine for per-directory configuration files you need to set RewriteEngine On in these files and Option FollowSymLinks must be enabled. If the override of FollowSymLinks is disabled for a user's directory, then you cannot use the rewriting engine. This restriction is needed for security reasons.

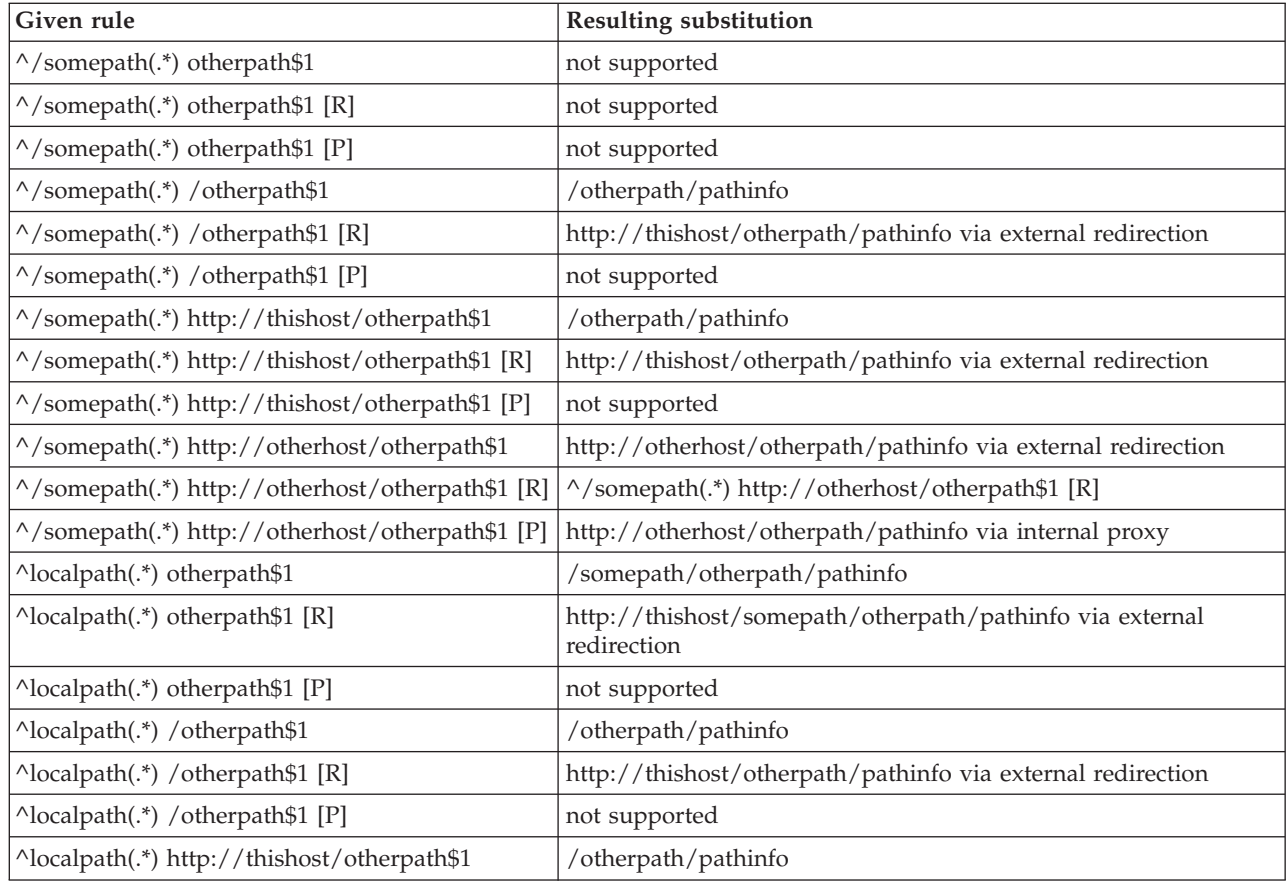

#### **Possible substitution combinations and meanings:**

<span id="page-676-0"></span>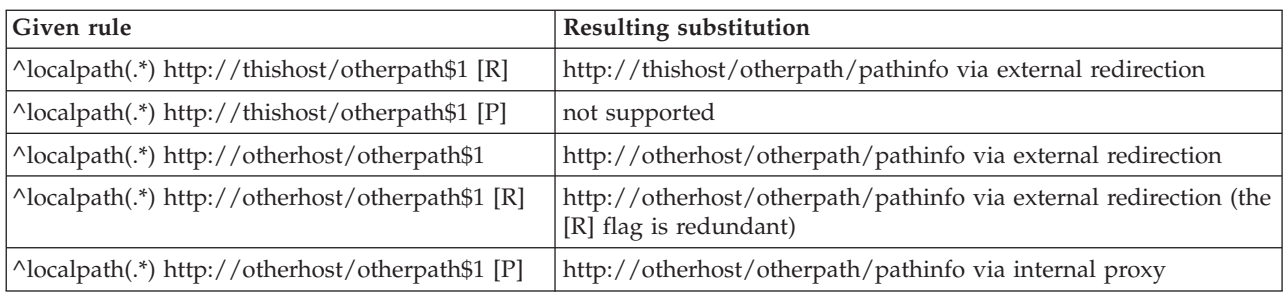

If you wanted to rewrite URLs of the form / Language /~ Realname /.../ File into /u/ Username /.../ File . Language, you would take the rewrite mapfile from above and save it under /path/to/file/map.txt. Then we only have to add the following lines to HTTP Server configuration file:

RewriteLog /path/to/file/rewrite.log RewriteMap real-to-user txt:/path/to/file/map.txt RewriteRule  $\frac{\gamma({\gamma}+{\gamma}+{\gamma}({{\gamma}})+{\gamma}({{\gamma}}+{\gamma})\$  /u/\${real-to-user:\$2|nobody}/\$3.\$1

# **Module mod\_setenvif**

**Important:** Information for this topic supports the latest PTF levels for HTTP Server for iSeries . It is recommended that you install the latest PTFs to upgrade to the latest level of the HTTP Server for iSeries. Some of the topics documented here are not available prior to this update.

See IBM [Service](http://www-03.ibm.com/servers/eserver/iseries/software/http/services/service.html)  $\blacktriangleright$  for more information.

## **Summary**

The mod\_setenvif module allows you to set environment variables if different aspects of the request match regular expressions that you specify. These variables can be used by other parts of the server to make decisions about actions to be taken.

The directives are considered in the order they appear in the configuration. So more complex sequences can be used, such as this example, which sets Netscape if the browser is Mozilla but not MSIE. BrowserMatch ^Mozilla netscape

BrowserMatch MSIE !netscape

## **Directives**

- "BrowserMatch"
- ["BrowserMatchNoCase"](#page-677-0) on page 672
- ["SetEnvIf"](#page-678-0) on page 673
- ["SetEnvIfNoCase"](#page-679-0) on page 674

## **BrowserMatch:**

**[Module](#page-431-0)**: mod\_setenvif **[Syntax](#page-431-0)**: BrowserMatch *regex envar[=value] [...]* **[Default](#page-431-0)**: none **[Context](#page-431-0)**: server config, virtual host, directory, .htaccess **[Override](#page-432-0)**: none **[Origin](#page-432-0)**: Apache **[Example](#page-432-0)**: BrowserMatch ^Mozilla forms jpeg=yes browser=netscape <span id="page-677-0"></span>BrowserMatch defines environment variables based on the User-Agent HTTP request header field. The first argument should be a POSIX.2 extended regular expression (similar to an egrep-style regex). The rest of the arguments give the names of variables to set, and optional values to which they should be set. These take the form of the following:

- varname
- !varname
- varname=value

See ["Environment](#page-732-0) variables on HTTP Server" on page 727 for more information.

In the first form, the value will be set to "1". The second will remove the given variable if already defined, and the third will set the variable to the value given by value. If a User-Agent string matches more than one entry, they will be merged. Entries are processed in the order in which they appear, and later entries can override earlier ones. For example:

BrowserMatch ^Mozilla forms jpeg=yes browser=netscape BrowserMatch ^Mozilla/[2-3]" tables agif frames javascript BrowserMatch MSIE !javascript

In the above example, if the User-Agent field is Mozilla, the environment variables forms, jpeg=yes and browser=netscape will be set. If the request is Mozilla/2 or Mozilla/3, then in addition to the environment variables on the first BrowserMatch directive, the variables tables, agif, frames and javascript will be set.

**Note:** The regular expression string is case-sensitive. For case-insensitive matching, see

"BrowserMatchNoCase." BrowserMatch and "BrowserMatchNoCase" are special cases of ["SetEnvIf"](#page-678-0) on page 673 and ["SetEnvIfNoCase"](#page-679-0) on page 674. The following two lines have the same effect:

BrowserMatchNoCase Robot is\_a\_robot SetEnvIfNoCase User-Agent Robot is a robot

#### **Parameter One:** *regex*

v The *regex* parameter is a case-sensitive POSIX.2 extended regular expression. This gives the user the ability to select variants on the User-Agent field, such as using some wildcarding to group versions of a client browser. See ["Environment](#page-732-0) variables on HTTP Server" on page 727 for more information.

## **Parameter Two:** *envvar[=value]*

v The *envvar[=value]* parameter gives the names of the variables to set and, optional, values to which they should be set. The case is preserved when lowercase characters are specified. Valid values include all EBCDIC characters. The value must be enclosed in quotation marks if it contains any non-alphanumeric character or blanks.

### **BrowserMatchNoCase:**

**[Module](#page-431-0)**: mod\_setenvif **[Syntax](#page-431-0)**: BrowserMatchNoCase *regex envar[=value] [...]* **[Default](#page-431-0)**: none **[Context](#page-431-0)**: server config, virtual host, directory, .htaccess **[Override](#page-432-0)**: none **[Origin](#page-432-0)**: Apache **[Example](#page-432-0)**: BrowserMatchNoCase ibm platform=ibm

BrowserMatchNoCase is semantically identical to ["BrowserMatch"](#page-676-0) on page 671. However, it provides for case-insensitive matching. For example:

<span id="page-678-0"></span>BrowserMatchNoCase mac platform=ibm BrowserMatchNoCase win platform=windows

["BrowserMatch"](#page-676-0) on page 671 and BrowserMatchNoCase are special cases of "SetEnvIf" and ["SetEnvIfNoCase"](#page-679-0) on page 674. The following two lines have the same effect:

BrowserMatchNoCase Robot is\_a\_robot SetEnvIfNoCase User-Agent Robot is a robot

### **Parameter One:** *regex*

v The *regex* parameter is a case-insensitive POSIX.2 extended regular expression. This gives the user the ability to select variants on the User-Agent field, such as using some wildcarding to group version of a client browser. See ["Environment](#page-732-0) variables on HTTP Server" on page 727 for more information.

## **Parameter Two:** *envvar[=value]*

v The *envvar[=value]* parameter gives the names of variables to set and, optionally, values to which they should be set. They can take the form of 'varname', '!varname' or 'varname=value'. The case is preserved when lowercase characters are specified. Valid values include all EBCDIC characters. The value must be enclosed in quotation marks if it contains any non-alphanumeric character or blanks.

### **SetEnvIf:**

**[Module](#page-431-0)**: mod\_setenvif **[Syntax](#page-431-0)**: SetEnvIf *attribute regex envar[=value] [...]* **[Default](#page-431-0)**: none **[Context](#page-431-0)**: server config, virtual host, directory, .htaccess **[Override](#page-432-0)**: none **[Origin](#page-432-0)**: Apache **[Example](#page-432-0)**: SetEnvIf Request\_URI ″\.gif\$″ object\_is\_image=gif

SetEnvIf defines environment variables based on attributes of the request. These attributes can be the values of various HTTP request header fields or of other aspects of the request. See RFC2068 for more information.

Note: To view the RFC listed above, visit the RFC index search [engine](http://www.rfc-editor.org/rfcsearch.html) **Note:** located on the RFC [editor](http://www.rfc-editor.org/)

 $\blacktriangleright$  web site. Search for the RFC number you want to view. The search engine results display the corresponding RFC title, author, date, and status.

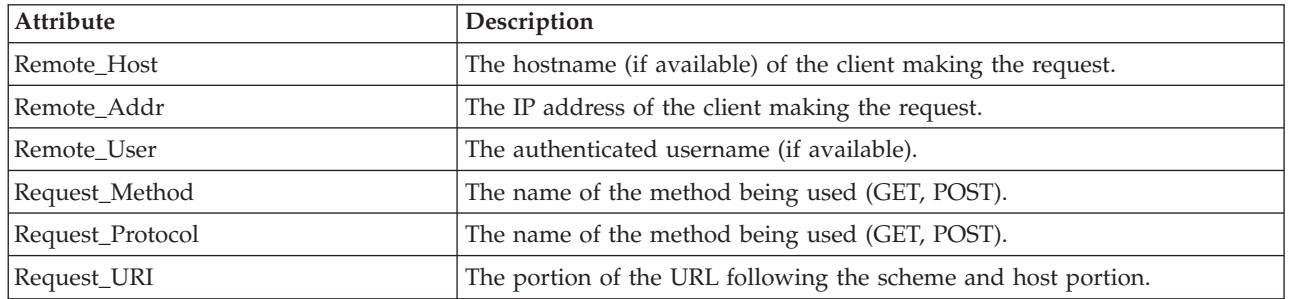

Some of the more commonly used request header field names include Host, User-Agent, and Referrer.

If the attribute name does not match any of the special keywords, or any of the request's header field names, it is tested as the name of an environment variable in the list of those associated with the request. This allows SetEnvIf directives to test against the result of prior matches.

<span id="page-679-0"></span>Only those environment variables defined by earlier SetEnvIf[NoCase] directives are available for testing in this manner. Earlier means that they were defined in a broader context (such as server-wide) or previously in the current directive's context. For example:

```
SetEnvIf Request URI "\.gif$" object is image=gif
SetEnvIf Request URI "\.jpg$" object is image=jpg
SetEnvIf Request_URI "\.xbm$" object_is_image=xbm
:
SetEnvIf Referrer www\.mydomain\.com intra site referral
:
SetEnvIf object is image xbm XBIT PROCESSING=1
```
The first three will set the environment variable object\_is\_image if the request was for an image file, and the fourth sets intra\_site\_referral if the referring page was somewhere on the www.mydomain.com Web site. The 5th statement of the example sets XBIT processing, if the environment variable object\_is\_image was set by the directive.

## **Parameter One:** *attribute*

v The *attribute* parameter is the attribute of the request, such as an HTTP header value. The attribute can also be an environment variable that was set by an earlier SETENVIF directive.

### **Parameter Two:** *regex*

v The *regex* parameter is a case-sensitive POSIX.2 extended regular expression. This gives the user the ability to select variants on the Attribute field, such as using some wildcarding to group related values, and use those to set the environment variables. See ["Environment](#page-732-0) [variables](#page-732-0) on HTTP Server" on page 727 for more information.

### **Parameter Three:** *envvar[=value]*

• The *envvar*[=value] gives the names of variables to set and, optionally, values to which they should be set. They take the form of 'varname', '!varname' or 'varname=value'. The case is preserved when lowercase characters are specified. Valid values include all EBCDIC characters. The value must be enclosed in quotation marks if it contains any non-alphanumeric character or blanks.

## **SetEnvIfNoCase:**

**[Module](#page-431-0)**: mod\_setenvif **[Syntax](#page-431-0)**: SetEnvIfNoCase *attribute regex envar[=value] [...]* **[Default](#page-431-0)**: none **[Context](#page-431-0)**: server config, virtual host, directory .htaccess **[Override](#page-432-0)**: none **[Origin](#page-432-0)**: Apache **[Example](#page-432-0)**: SetEnvIfNoCase Host IBM\.Org site=ibm

SetEnvIfNoCase is semantically identical to ["SetEnvIf"](#page-678-0) on page 673, and differs only in that the regular expression matching is performed in a case-insensitive manner. For example: SetEnvIfNoCase Host QIBM\.Org site=ibm

This will cause the site variable to be set to 'ibm' if the HTTP request header field Host: was included and contained QIBM.Org, qibm.org, or any other combination.

#### **Parameter One:** *attribute*

v The *attribute* parameter is the attribute of the request, such as an HTTP Header value. The attribute can also be an environment variable that was set by an earlier setenvif directive.

#### **Parameter Two:** *regex*

v The regex parameter is a case-sensitive POSIX.2 extended regular expression. This gives the user the ability to select variants on the Attribute field, such as using some wildcarding to

group related values, and use those to set the environment variables. See ["Environment](#page-732-0) [variables](#page-732-0) on HTTP Server" on page 727 for more information.

**Parameter Three:** *envvar[=value]*

v The *envvar[=value]* parameter gives the names of variables to set and, optionally, values to which they should be set. They take the form of 'varname', '!varname' or 'varname=value'. The case is preserved when lowercase characters are specified. Valid values include all EBCDIC characters. The value must be enclosed in quotation marks if it contains any non-alphanumeric character or blanks.

## **Module mod\_so**

**Important:** Information for this topic supports the latest PTF levels for HTTP Server for iSeries . It is recommended that you install the latest PTFs to upgrade to the latest level of the HTTP Server for iSeries. Some of the topics documented here are not available prior to this update.

See IBM [Service](http://www-03.ibm.com/servers/eserver/iseries/software/http/services/service.html)  $\rightarrow$  for more information.

### **Summary**

The module mod\_so provides for loading of executable code and modules into the HTTP Server at startup or restart time. On the iSeries server, the loaded code comes from a service program object with a .SRVPGM extension.

### **Directive**

v "LoadModule"

### **LoadModule:**

**[Module](#page-431-0)**: mod\_so **[Syntax](#page-431-0)**: LoadModule *module filename* **[Default](#page-431-0)**: none **[Context](#page-431-0)**: server config **[Override](#page-432-0)**: none **[Origin](#page-432-0)**: Apache **[Example](#page-432-0)**: LoadModule ibm\_ldap\_module /QSYS.LIB/QHTTPSVR.LIB/QZSRVLDAP.SRVPGM

The LoadModule directive links in the object file filename and adds the module structure named module to the list of active modules.

#### **Parameter One:** *module*

v The *module* parameter is the name of the external variable of type module is the iSeries file.

#### **Parameter Two:** *filename*

v The *filename* parameter must be an iSeries service program.

The following example loads ibm\_ldap in QZSRVLDAP service program into the current HTTP Server:

LoadModule ibm\_ldap\_module /QSYS.LIB/QHTTPSVR.LIB/QZSRVLDAP.SRVPGM

## **Module mod\_userdir**

**Important:** Information for this topic supports the latest PTF levels for HTTP Server for iSeries . It is recommended that you install the latest PTFs to upgrade to the latest level of the HTTP Server for iSeries. Some of the topics documented here are not available prior to this update.

See IBM [Service](http://www-03.ibm.com/servers/eserver/iseries/software/http/services/service.html)  $\blacktriangleright$  for more information.

## **Summary**

The module mod\_userdir provides for user-specific directories.

## **Directive**

v "UserDir"

## **UserDir:**

**[Module](#page-431-0)**: mod\_userdir **[Syntax](#page-431-0)**: UserDir *directory [directory ...] | enabled username [username ...] | disabled [username...]* **[Default](#page-431-0)**: UserDir public\_html **[Context](#page-431-0)**: server config, virtual host **[Override](#page-432-0)**: mod\_userdir **[Origin](#page-432-0)**: Apache **[Example](#page-432-0)**: UserDir WWW **[Example](#page-432-0)**: UserDir enable lewis thomas **[Example](#page-432-0)**: UserDir disable sherman fazio **[Example](#page-432-0)**: UserDir disable

The UserDir directive sets the real directory in a user's home directory to use when a request for a document for a user is received. The user's home directory is based on the HOMEDIR setting of the user's iSeries user profile. Directory is one of the following:

## **Parameter:** *directory*

- The name of a directory or a pattern such as those shown below.
- v The keyword *disabled*. This turns off all username-to-directory translations except those explicitly named with the enabled keyword (see below).
- v The keyword *disabled* followed by a space-delimited list of usernames. Usernames that appear in such a list will never have directory translation performed, even if they appear in an enabled clause.
- v The keyword *enabled* followed by a space-delimited list of usernames. These usernames will have directory translation performed even if a global disable is in effect, but not if they also appear in a disabled clause. Note: the keyword enabled without a list of usernames is not valid.
- **Note:** The UserDir directive is not inherited by virtual hosts when it is set in the global server configuration.

If neither the enabled nor the disabled keywords appear in the UserDir directive, the argument is treated as a filename pattern (or list of filename patterns), and is used to turn the name into a directory specification. For example, assume that the HOMEDIR parameter of the iSeries user profile ″bob″ is set to /home/bob. A request for http://www.QIBM.com/~bob/one/two.html will be translated to:

UserDir public\_html -> /home/bob/public\_html/one/two.html UserDir /usr/web -> /usr/web/bob/one/two.html UserDir /home/\*/www -> /home/bob/www/one/two.html

The following directives will send redirects to the client:

UserDir http://www.QIBM.com/users -> http://www.QIBM.com/users/home/bob/one/two.html UserDir http://www.QIBM.com/\*/usr -> http://www.QIBM.com/home/bob/usr/one/two.html

**Note:** Use caution when using this directive; for instance, ″UserDir ./″ would map ″/~root″ to ″/″ which is most likely undesirable. It is strongly recommended that your configuration include a ″UserDir disabled root″ declaration. If multiple UserDir directives without disable or enable keywords occur in a configuration, the last one is used.

See <Directory> and ["Security](#page-27-0) tips for HTTP Server" on page 22 for more information.

# **Module mod\_usertrack**

**Important:** Information for this topic supports the latest PTF levels for HTTP Server for iSeries . It is recommended that you install the latest PTFs to upgrade to the latest level of the HTTP Server for iSeries. Some of the topics documented here are not available prior to this update.

See IBM [Service](http://www-03.ibm.com/servers/eserver/iseries/software/http/services/service.html)  $\blacktriangleright$  for more information.

## **Summary**

This module provides support for tracking users through the use of cookies.

**Note:** Netscape 4.x (Communicator) and above can use two or four digit dates. Netscape 3.x and below will only accept two digit dates. To ensure the expiration date is legible to the client's browser use two digit dates.

## **Directives**

- "CookieDomain"
- "CookieExpires"
- ["CookieName"](#page-683-0) on page 678
- ["CookieStyle"](#page-683-0) on page 678
- ["CookieTracking"](#page-683-0) on page 678

## **CookieDomain:**

**[Module](#page-431-0)**: mod\_usertrack **[Syntax](#page-431-0)**: CookieDomain *domain* **[Default](#page-431-0)**: none **[Context](#page-431-0)**: server config, virtual host, directory, .htaccess **[Override](#page-432-0)**: none **[Origin](#page-432-0)**: Apache **[Example](#page-432-0)**: CookieDomain .mydomain.com

The CookieDomain directive controls the setting of the domain to which the tracking cookie applies. If not present, no domain is included in the cookie header field. The domain string must begin with a dot, and must include at least one embedded dot. That is, .ibm.com is legal, but ibm.com and .com are not.

## **Parameter:** *domain*

v A *domain* is a partially qualified DNS domain name, preceded by a period. It represents a group of hosts that logically belong to the same DNS domain or zone (that is, the suffixes of the hostnames are all ending in Domain).

## **CookieExpires:**

**[Module](#page-431-0)**: mod\_usertrack **[Syntax](#page-431-0)**: CookieExpires *expiry-period* **[Default](#page-431-0)**: none **[Context](#page-431-0)**: server config, virtual host, directory, .htaccess **[Override](#page-432-0)**: none **[Origin](#page-432-0)**: Apache **[Example](#page-432-0)**: CookieExpires 120

<span id="page-683-0"></span>The CookieExpires directive sets an expiry time on the cookie generated by the usertrack module. If this directive is not used, cookies last only for the current browser session.

### **Parameter:** *expiry-period*

v The *expiry-period* specifies the time, in seconds, the cookie should remain.

### **CookieName:**

**[Module](#page-431-0)**: mod\_usertrack **[Syntax](#page-431-0)**: CookieName *token* **[Default](#page-431-0)**: CookieName Apache **[Context](#page-431-0)**: server config, virtual host, directory, .htaccess **[Override](#page-432-0)**: FileInfo **[Origin](#page-432-0)**: Apache **[Example](#page-432-0)**: CookieName ABCDE19

The CookieName directive allows you to change the name of the cookie. The cookie name is used for tracking purposes. You must specify a valid cookie name; results are unpredictable if you use a name containing unusual characters. Valid characters include A-Z, a-z, 0-9, '\_' and '-'.

### **Parameter:** *token*

v The *token* parameter allows you to change the name of the cookie.

### **CookieStyle:**

**[Module](#page-431-0)**: mod\_usertrack **[Syntax](#page-431-0)**: CookieStyle *Netscape* | *Cookie* | *Cookie2* | *RFC2109* | *RFC2965* **[Default](#page-431-0)**: CookieStyle Netscape **[Context](#page-431-0)**: server config, virtual host, directory, .htaccess **[Override](#page-432-0)**: none **[Origin](#page-432-0)**: Apache **[Example](#page-432-0)**: CookieStyle Cookie

This CookieStyle directive controls the format of the cookie header field.

**Parameter:** *Netscape | Cookie | Cookie2 | RFC2109 | RFC2965*

- v *Netscape* is the original, but now deprecated, syntax. This is the default, and the syntax HTTP Server (powered by Apache) has historically used.
- v *Cookie* or *RFC2109* is the syntax that superseded the *Netscape* syntax.
- *Cookie2* or *RFC2965* is the most current cookie syntax.

**Note:** Not all clients can understand all of these formats. You should use the most current one that is generally acceptable to your users' browsers.

#### **CookieTracking:**

**[Module](#page-431-0)**: mod\_usertrack **[Syntax](#page-431-0)**: CookieTracking *on | off* **[Default](#page-431-0)**: Compiling mod\_usertrack will not activate cookies by default. **[Context](#page-431-0)**: server config, virtual host, directory, .htaccess **[Override](#page-432-0)**: FileInfo **[Origin](#page-432-0)**: Apache **[Example](#page-432-0)**: CookieTracking on
The CookieTracking directive allows you to send a user-tracking cookie for all new requests. This directive can be used to turn this behavior on or off on a per-server or per-directory basis.

**Parameter:** *on | off*

- v With CookieTracking *on*, the server starts sending a user-tracking cookie for all new requests.
- v With CookieTracking *off*, the server does not send a user-tracking cookie for all new requests.

## **Module mod\_vhost\_alias**

**Important:** Information for this topic supports the latest PTF levels for HTTP Server for iSeries . It is recommended that you install the latest PTFs to upgrade to the latest level of the HTTP Server for iSeries. Some of the topics documented here are not available prior to this update.

See IBM [Service](http://www-03.ibm.com/servers/eserver/iseries/software/http/services/service.html)  $\rightarrow$  for more information.

#### **Summary**

The module mod\_vhost\_alias provides support for dynamically configured mass virtual hosting.

### **Virtual hosting**

The term Virtual Host refers to the practice of maintaining more than one server on one machine or server instance, as differentiated by their apparent hostname (or server instance name). For example, it is often desirable for companies sharing a web server to have their own domains, with web servers accessible as www.company1.com and www.company2.com, without requiring the user to know extra path information.

HTTP Server (powered by Apache) supports two types of virtual hosting, they are IP-based Virtual Host and Name-based Virtual Host. As the term IP-based indicates, the server must have a different IP address for each IP-based virtual host. This can be achieved by the machine having several physical network connections, or by use of virtual interfaces that are supported by most modern operating systems.

While the approach with IP-based Virtual Hosts works well, it is not the most elegant solution, because a dedicated IP address is needed for every virtual host and is hard to implement on some machines. The HTTP/1.1 protocol contains a method for the server to identify what name it is being addressed as.

The benefits of using the name-based virtual host support is a practically unlimited number of servers, ease of configuration and use, and no additional hardware or software requirements. The main disadvantage is that the client must support this part of the protocol. The latest versions of most browsers (e.g. HTTP 1.1) do, but there are still old browsers (e.g. HTTP 1.0) in use that do not. This can cause problems, although a possible solution is addressed below.

#### **Using non-IP virtual hosts**

The notable difference between IP-based and name-based virtual host configuration is the NameVirtualHost directive that specifies an IP address that should be used as a target for name-based virtual hosts. For example, suppose that both www.domain.tld and www.otherdomain.tld point at the IP address 111.22.33.44. Simply add to one of the configuration files (most likely httpd.conf or srm.conf) code similar to the following:

NameVirtualHost 111.22.33.44

<VirtualHost 111.22.33.44> ServerName www.domain.tld DocumentRoot /www/domain </VirtualHost>

<VirtualHost 111.22.33.44> ServerName www.otherdomain.tld DocumentRoot /www/otherdomain </VirtualHost>

Of course, any additional directives can (and should) be placed into the <VirtualHost> section. To make this work, make sure that the names www.domain.tld and www.otherdomain.tld are pointing to the IP address 111.22.33.44

Note: When you specify an IP address in a NameVirtualHost directive, requests to that IP address are only served by matching <VirtualHost>s. The main server is never served from the specified IP address. If you start to use virtual hosts you should stop using the main server as an independent server and use it as a place for configuration directives that are common for all your virtual hosts. In other words, you should add a <VirtualHost> section for every server (hostname) you want to maintain on your server.

Additionally, many servers may want to be accessible by more than one name. For example, the example server might want to be accessible as domain.tld, or www2.domain.tld, assuming the IP addresses pointed to the same server. In fact, one might want it so that all addresses at domain.tld were picked up by the server. This is possible with the ServerAlias directive, placed inside the <VirtualHost> section. For example:

ServerAlias domain.tld \*.domain.tld

**Note:** You can use \* and ? as wild-card characters.

You might also need ServerAlias if you are serving local users who do not always include the domain name. For example, if local users are familiar with typing ″www″ or ″www.example″ then you will need to add ServerAlias www www.example. It isn't possible for the server to know what domain the client uses for their name resolution because the client doesn't provide that information in the request. The ServerAlias directive provides a means for different hostnames to point to the same virtual host.

#### **Dynamic virtual hosting**

A virtual host is defined by two pieces of information: its IP address, and the contents of the Host: header in the HTTP request. The dynamic mass virtual hosting technique is based on automatically inserting this information into the pathname of the file that is used to satisfy the request. This is done most easily using mod\_vhost\_alias.

A couple of things need to be `faked', that being specific parameters with incorrect parameter values, to make the dynamic virtual host look like a normal one. The most important is the server name which is used by HTTP Server to generate a self referencing URLs. It is configured with the ServerName directive, and it is available to CGIs via the SERVER\_NAME environment variable. The actual value used at run time is controlled by the UseCanonicalName setting. With UseCanonicalName off the server name comes from the contents of the Host: header in the request. With UseCanonicalName DNS it comes from a reverse DNS lookup of the virtual host's IP address. The former setting is used for name-based dynamic virtual hosting, and the latter is used for IP-based hosting. If HTTP Server cannot work out the server name because there is no Host: header or the DNS lookup fails then the value configured with ServerName is used instead.

The other thing to `fake' is the document root (configured with DocumentRoot and available to CGIs via the DOCUMENT\_ROOT environment variable). This setting is used by the core module when mapping URIs to filenames, but when the server is configured to do dynamic virtual hosting that job is taken over by the mod\_vhost\_alias module. If any CGIs or SSI documents make use of the DOCUMENT\_ROOT environment variable they will therefore get a misleading value; there is not any way to change DOCUMENT\_ROOT dynamically.

### **Motivation for dynamic virtual hosting**

The techniques described here are of interest if your httpd.conf contains many <VirtualHost> sections that are substantially the same. For example:

NameVirtualHost 10.22.33.44 <VirtualHost 10.22.33.44> ServerName www.customer-1.com DocumentRoot /www/hosts/www.customer-1.com/docs ScriptAlias /cgi-bin/ /www/hosts/www.customer-1.com/cgi-bin </VirtualHost> <VirtualHost 10.22.33.44> ServerName www.customer-2.com DocumentRoot /www/hosts/www.customer-2.com/docs ScriptAlias /cgi-bin/ /www/hosts/www.customer-2.com/cgi-bin </VirtualHost> # comment line <VirtualHost 10.22.33.44> ServerName www.customer-N.com DocumentRoot /www/hosts/www.customer-N.com/docs ScriptAlias /cgi-bin/ /www/hosts/www.customer-N.com/cgi-bin </VirtualHost>

The basic idea is to replace all of the static <VirtualHost> configuration with a mechanism that works it out dynamically. This has a number of advantages:

- 1. Your configuration file is smaller so HTTP Server starts faster and uses less memory.
- 2. Adding virtual hosts is simply a matter of creating the appropriate directories in the filesystem and entries in the DNS - you do not need to configure or restart HTTP Server (powered by Apache).

The main disadvantage is that you cannot have a different log file for each virtual host; however if you have very many virtual hosts then doing this is dubious anyway because it eats file descriptors. It is better to log to a pipe or a fifo and arrange for the process at the other end to distribute the logs to the customers (it can also accumulate statistics).

A request for http://www.example.isp.com/directory/file.html will be satisfied by the file: /usr/local/apache/vhosts/isp.com/e/x/a/example/directory/file.html.

A more even spread of files can be achieved by hashing from the end of the name, for example: VirtualDocumentRoot /usr/local/apache/vhosts/%3+/%2.-1/%2.-2/%2.-3/%2

The example request would come from

/usr/local/apache/vhosts/isp.com/e/l/p/example/directory/file.html. Alternatively you might use: VirtualDocumentRoot /usr/local/apache/vhosts/%3+/%2.1/%2.2/%2.3/%2.4+

The example request would come from /usr/local/apache/vhosts/isp.com/e/x/a/mple/directory/file.html.

### **Simple dynamic virtual hosts**

This extract from httpd.conf implements the virtual host arrangement outlined in the Motivation section above, but in a generic fashion using mod\_vhost\_alias.

# get the server name from the Host: header UseCanonicalName off # this log format can be split per-virtual-host based on the first field LogFormat "%V %h %l %u %t \"%r\" %s %b" vcommon CustomLog logs/access\_log vcommon # include the server name in the filenames used to satisfy requests VirtualDocumentRoot /www/hosts/%0/docs VirtualScriptAlias /www/hosts/%0/cgi-bin

This configuration can be changed into an IP-based virtual hosting solution by just turning UseCanonicalName off into UseCanonicalName DNS. The server name that is inserted into the filename is then derived from the IP address of the virtual host.

### **A virtually hosted homepages system**

This is an adjustment of the above system tailored for an ISP's homepages server. Using a slightly more complicated configuration we can select substrings of the server name to use in the filename so that e.g. the documents for www.user.isp.com are found in /home/user/. It uses a single cgi-bin directory instead of one per virtual host.

# all the preliminary stuff is the same as above, then # include part of the server name in the filenames VirtualDocumentRoot /www/hosts/%2/docs # single cgi-bin directory ScriptAlias /cgi-bin/ /www/std-cgi/

#### **Use more than one virtual hosting system on the same server**

With more complicated setups you can use HTTP Server's normal <VirtualHost> directives to control the scope of the various virtual hosting configurations. For example, you could have one IP address for homepages customers and another for commercial customers with the following setup. This can of course be combined with conventional <VirtualHost> configuration sections.

UseCanonicalName off

LogFormat "%V %h %l %u %t \"%r\" %s %b" vcommon

```
<Directory /www/commercial>
Options FollowSymLinks
AllowOverride All
</Directory>
<Directory /www/homepages>
Options FollowSymLinks
AllowOverride None
</Directory>
<VirtualHost 10.22.33.44>
ServerName www.commercial.isp.com
CustomLog logs/access_log.commercial vcommon
VirtualDocumentRoot /www/commercial/%0/docs
VirtualScriptAlias /www/commercial/%0/cgi-bin
</VirtualHost>
<VirtualHost 10.22.33.45>
ServerName www.homepages.isp.com
CustomLog logs/access_log.homepages vcommon
VirtualDocumentRoot /www/homepages/%0/docs
ScriptAlias /cgi-bin/ /www/std-cgi/
</VirtualHost>
```
### **Directory name interpolation**

All the directives in this module interpolate (insert) a string into a pathname. The interpolated string may either be the server name (see ["UseCanonicalName"](#page-540-0) on page 535 for more information) or the IP address of the virtual host on the server in dotted-quad format. The interpolation is controlled by specifiers inspired by UNIX printf which have a number of formats:

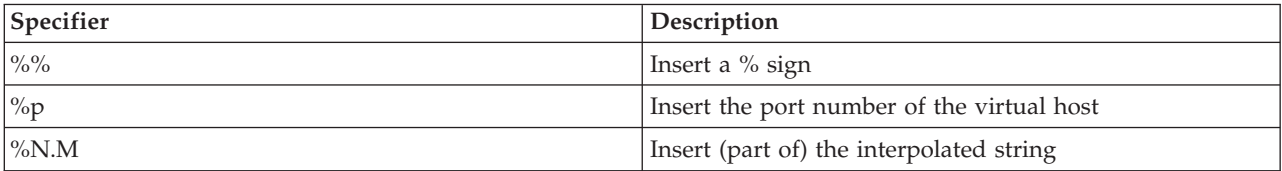

**N** and **M** are used to specify substrings of the interpolated string. **N** selects from the period separated components of the interpolated string, and **M** selects characters within whatever **N** has selected. **M** is optional and defaults to zero if it is not present. The period (.) must be present if and only if **M** is present. The interpretation is as follows:

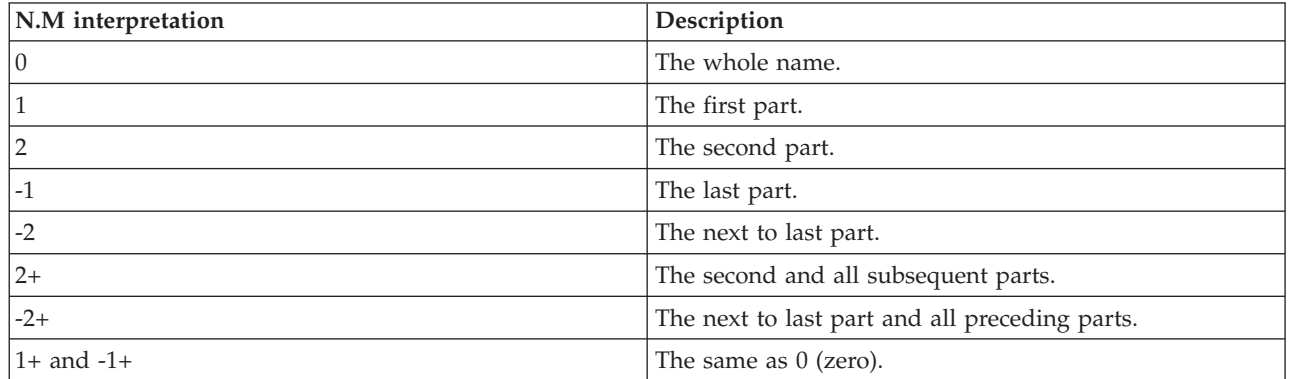

If **N** or **M** is greater than the number of parts available a single underscore is interpolated.

For a simple name-based virtual hosts you might use the following directives in your server configuration file:

UseCanonicalName off

VirtualDocumentRoot /usr/local/www.example.isp.com/vhosts/%0 A request for http://www.example.com/directory/file.html will be satisfied by the file /usr/local/www.example.isp.com/vhosts/www.example.com/directory/file.html.

For a very large number of virtual hosts it is a good idea to arrange the files to reduce the size of the vhosts directory. To do this you might use the following in your configuration file:

UseCanonicalName off

```
VirtualDocumentRoot
/usr/local/www.example.isp.com/vhosts/%3+/%2.1/%2.2/%2.3/%2
A request for http://www.example.isp.com/directory/file.html will be satisfied by
the file /usr/local/www.example.isp.com/isp.com/e/x/a/example/directory/file.html.
```
A more even spread of files can be achieved by hashing from the end of the name, for example: VirtualDocumentRoot /usr/web/www.example.isp.com/vhosts/%3+/%2.-1/%2.-2/%2.-3/%2

The example request would come from /usr/web/www.example.isp.com/vhosts/isp.com/e/l/p/example/directory/file.html. Alternatively you might use:

VirtualDocumentRoot /usr/local/www.example.isp.com/vhosts/%3+/%2.1/%2.2/%2.3/%2.4+

The example request would come from

/usr/web/www.example.isp.com/vhosts/isp.com/e/x/a/mple/directory/file.html. For IP-based virtual hosting you might use the following in your configuration file: UseCanonicalName DNS

VirtualDocumentRootIP /usr/local/www.example.isp.com/vhost/%1/%2/%3/%4/docs VirtualScriptAliasIP /usr/local/www.example.isp.com/vhost/%1/%2/%3/%4/cgi-bin

<span id="page-689-0"></span>A request for http://www.example.isp.com/directory/file.html would be satisfied by the file /usr/local/www.example.isp.com/10/20/30/40/docs/directory/file.html if the IP address of www.example.com were 10.20.30.40. A request for http://www.example.isp.com/cgi-bin/script.pl would be satisfied by executing the program /usr/local/www.example.isp.com/10/20/30/40/cgi-bin/script.pl.

The LogFormat directives %V and %A are useful in conjunction with this module. See ["LogFormat"](#page-623-0) on [page](#page-623-0) 618 for more information.

### **Directives**

- v "VirtualDocumentRoot"
- v ["VirtualDocumentRootIP"](#page-690-0) on page 685
- v ["VirtualScriptAlias"](#page-691-0) on page 686
- ["VirtualScriptAliasIP"](#page-692-0) on page 687

#### **VirtualDocumentRoot:**

**[Module](#page-431-0)**: mod\_vhost\_alias **[Syntax](#page-431-0)**: VirtualDocumentRoot *interpolated-directory* **[Default](#page-431-0)**: none **[Context](#page-431-0)**: server config, virtual host **[Override](#page-432-0)**: none **[Origin](#page-432-0)**: Apache **Usage [Considerations](#page-432-0)**: A LoadModule is required in the config file prior to using the directive. The statement should be as follows: LoadModule vhost\_alias\_module /QSYS.LIB/QHTTPSVR.LIB/QZSRCORE.SRVPGM **[Example](#page-432-0)**: See below.

The VirtualDocumentRoot directive allows you to determine where the server will finds your documents based on the value of the server name. The result of expanding interpolated-directory is used as the root of the document tree in a similar manner to the DocumentRoot disabled. See ["DocumentRoot"](#page-506-0) on page [501](#page-506-0) for more information.

If interpolated-directory is *none* then VirtualDocumentRoot is disabled. This directive cannot be used in the same context as VirtualDocumentRootIP. See ["VirtualDocumentRootIP"](#page-690-0) on page 685 for more information.

#### **Parameter:** *interpolated-directory*

• The *interpolated-directory* parameter the full path to a directory.

For example, a simple dynamic virtual host:

```
# LocalModule directive required
LoadModule vhost alias module /QSYS.LIB/QHTTPSVR.LIB/QZSRCORE.SRVPGM
# get the server name from the Host: header
UseCanonicalName off
# this log format can be split per-virtual-host based on the first field
LogFormat "%V %h %l %u %t \"%r\" %s %b" vcommon
CustomLog logs/access_log vcommon
# include the server name in the filenames used to satisfy requests
VirtualDocumentRoot /www/web/%0/docs
```
The next example is an adjustment of the above, system tailored for an ISP's homepage server. Using a slightly more complicated configuration we can select substrings of the server name to use in the filename so that e.g. the documents for www.user.isp.com are found in /home/user/. It uses a single cgi-bin directory instead of one per virtual host:

# LocalModule directive required LoadModule vhost\_alias\_module /QSYS.LIB/QHTTPSVR.LIB/QZSRCORE.SRVPGM # get the server name from the Host: header

<span id="page-690-0"></span>UseCanonicalName off # include part of the server name in the filenames VirtualDocumentRoot /usr/web/hosts/%2/docs # single cgi-bin directory ScriptAlias /cgi-bin/ /usr/web/std-cgi/

**Note:** This configuration can be changed into an IP-based virtual hosting solution by just turning UseCanonicalName off into UseCanonicalName DNS. The server name that is inserted into the filename is then derived from the IP address of the virtual host. See ["UseCanonicalName"](#page-540-0) on page [535](#page-540-0) for more information.

#### **VirtualDocumentRootIP:**

**[Module](#page-431-0)**: mod\_vhost\_alias **[Syntax](#page-431-0)**: VirtualDocumentRootIP *interpolated-directory* **[Default](#page-431-0)**: none **[Context](#page-431-0)**: server config, virtual host **[Override](#page-432-0)**: none **[Origin](#page-432-0)**: Apache

**Usage [Considerations](#page-432-0)**: A LoadModule is required in the config file prior to using the directive. The statement should be as follows: LoadModule vhost\_alias\_module /QSYS.LIB/QHTTPSVR.LIB/QZSRCORE.SRVPGM **[Example](#page-432-0)**: See [VirtualDocumentRoot.](#page-689-0)

#### **Parameter:** *interpolated-directory*

v The *interpolated-directory* parameter the full path to a directory.

More complicated setups can use the server's normal <VirtualHost> directives to control the scope of the various virtual hosting configurations. For example, you could have one IP address for home page customers and another for commercial customers with the following directives. This can of course be combined with conventional <VirtualHost> configuration sections.

UseCanonicalName off

LogFormat "%V %h %l %u %t \"%r\" %s %b" vcommon

<Directory /usr/web/commercial> Options FollowSymLinks AllowOverride All </Directory> <Directory /usr/web/homepages> Options FollowSymLinks AllowOverride None </Directory> # LocalModule directive required LoadModule vhost\_alias\_module /QSYS.LIB/QHTTPSVR.LIB/QZSRCORE.SRVPGM

<VirtualHost 10.22.33.44> ServerName www.commercial.isp.com CustomLog logs/access\_log.commercial vcommon VirtualDocumentRoot /usr/web/commercial/%0/docs VirtualScriptAlias /usr/web/commercial/%0/cgi-bin </VirtualHost> <VirtualHost 10.22.33.45> ServerName www.homepages.isp.com CustomLog logs/access\_log.homepages vcommon VirtualDocumentRoot /usr/web/homepages/%0/docs ScriptAlias /cgi-bin/ /usr/web/std-cgi/ </VirtualHost>

#### **More efficient IP-based virtual hosting:**

<span id="page-691-0"></span>In the first example note that it is easy to turn it into an IP-based virtual hosting setup. Unfortunately that configuration is not very efficient because it requires a DNS lookup for every request. This can be avoided by laying out the filesystem according to the IP addresses themselves rather than the corresponding names and changing the logging similarly. HTTP Server will not usually need to work out the server name and a DNS lookup. For example:

# Get the server name from the reverse DNS of the IP address UseCanonicalName DNS # LocalModule directive required LoadModule vhost\_alias\_module /QSYS.LIB/QHTTPSVR.LIB/QZSRCORE.SRVPGM

# include the IP address in the logs so they may be split LogFormat "%A %h %l %u %t \"%r\" %s %b" vcommon CustomLog logs/access\_log vcommon # include the IP address in the filenames VirtualDocumentRootIP /usr/web/hosts/%0/docs VirtualScriptAliasIP /usr/web/hosts/%0/cgi-bin

The VirtualDocumentRootIP directive is like the VirtualDocumentRoot directive, except that it uses the IP address of the server end of the connection instead of the server name. See ["VirtualDocumentRoot"](#page-689-0) on [page](#page-689-0) 684 for more information.

#### **VirtualScriptAlias:**

**[Module](#page-431-0)**: mod\_vhost\_alias **[Syntax](#page-431-0)**: VirtualScriptAlias *interpolated-directory* **[Default](#page-431-0)**: none **[Context](#page-431-0)**: server config, virtual host **[Override](#page-432-0)**: none **[Origin](#page-432-0)**: Apache **Usage [Considerations](#page-432-0)**: A LoadModule is required in the config file prior to using the directive. The statement should be as follows: LoadModule vhost\_alias\_module /QSYS.LIB/QHTTPSVR.LIB/QZSRCORE.SRVPGM **[Example](#page-432-0)**: See below.

#### **Parameter:** *interpolated-directory*

v The *interpolated-directory* parameter the full path to a directory.

### **Using more than one virtual hosting system on the same server instance**:

More complicated setups use the server's normal <VirtualHost> directives to control the scope of the various virtual hosting configurations. For example, you could have one IP address for homepages customers and another for commercial customers with the following directives. This can of course be combined with conventional <VirtualHost> configuration sections.

UseCanonicalName off

```
LogFormat "%V %h %l %u %t \"%r\" %s %b" vcommon
```

```
<Directory/usr/web/commercial>
Options FollowSymLinks
AllowOverride All
```
</Directory> <Directory /usr/web/homepages> Options FollowSymLinks AllowOverride None </Directory>

# LocalModule directive required LoadModule vhost alias module /QSYS.LIB/QHTTPSVR.LIB/QZSRCORE.SRVPGM

<span id="page-692-0"></span><VirtualHost 10.22.33.44> ServerName www.commercial.isp.com CustomLog logs/access\_log.commercial vcommon VirtualDocumentRoot /usr/web/commercial/%0/docs VirtualScriptAlias /usr/web/commercial/%0/cgi-bin </VirtualHost>

<VirtualHost 10.22.33.45> ServerName www.homepages.isp.com CustomLog logs/access\_log.homepages vcommon VirtualDocumentRoot /usr/web/homepages/%0/docs ScriptAlias /cgi-bin/ /usr/web/std-cgi/ </VirtualHost>

**Note:** The VirtualScriptAlias directive allows you to specify the directory path where the server will find CGI scripts in a similar manner to ["VirtualDocumentRoot"](#page-689-0) on page 684 does for other documents. In this case the target directory of the CGI scripts must be named ″cgi-bin″. For example:

VirtualScriptAlias /user/web/commercial/%0/cgi-bin

### **VirtualScriptAliasIP:**

**[Module](#page-431-0)**: mod\_vhost\_alias **[Syntax](#page-431-0)**: VirtualScriptAliasIP *interpolated-directory* **[Default](#page-431-0)**: none **[Context](#page-431-0)**: server config, virtual host **[Override](#page-432-0)**: none **[Origin](#page-432-0)**: Apache **Usage [Considerations](#page-432-0)**: A LoadModule is required in the config file prior to using the directive. The statement should be as follows: LoadModule vhost\_alias\_module /QSYS.LIB/QHTTPSVR.LIB/QZSRCORE.SRVPGM **[Example](#page-432-0)**: See ["VirtualScriptAlias"](#page-691-0) on page 686.

The VirtualScriptAliasIP directive is like the ["VirtualScriptAlias"](#page-691-0) on page 686 directive, except that it uses the IP address of the server end of the connection instead of the server name.

**Parameter:** *interpolated-directory*

v The *interpolated-directory* parameter the full path to a directory.

# **Common Gateway Interface**

This topic provides information about Common Gateway Interfaces (CGI).

**Important:** Information for this topic supports the latest PTF levels for HTTP Server for iSeries . It is recommended that you install the latest PTFs to upgrade to the latest level of the HTTP Server for iSeries. Some of the topics documented here are not available prior to this update.

See IBM [Service](http://www-03.ibm.com/servers/eserver/iseries/software/http/services/service.html)  $\blacktriangleright$  for more information.

## **Overview of CGI**

This topic provides information about CGI. Common Gateway Interface (CGI) is a standard, supported by almost all web servers, that defines how information is exchanged between a web server and an external program (CGI program).

The CGI specification dictates how CGI programs get their input and how they produce any output. CGI programs process data that is received from browser clients. For example, the client fills out a form and sends the information back to the server. Then the server runs the CGI program.

Programs that are called by the server must conform to the server CGI interface in order to run properly. We will describe this in further detail later in this chapter.

The administrator controls which CGI programs the system can run by using the server directives. The server recognizes a URL that contains a request for a CGI program, commonly called a CGI script. Depending on the server directives, the server calls that program on behalf of the client browser.

The server supports CGI programs that are written in C++, REXX, ILE C, ILE RPG, and ILE COBOL. It also supports multi-thread CGI programs in all of these languages capable of multiple threads.

You need to compile programs that are written in programming languages. Compiled programs typically run faster than programs that are written in scripting languages. On the other hand, those programs that are written in scripting languages tend to be easier to write, maintain, and debug.

The functions and tasks that CGI programs can perform range from the simple to the very advanced. In general, we call those that perform the simple tasks CGI scripts because you do not compile them. We often call those that perform complex tasks gateway programs. In this manual, we refer to both types as *CGI programs*.

Given the wide choice of languages and the variety of functions, the possible uses for CGI programs seem almost endless. How you use them is up to you. Once you understand the CGI specification, you will know how servers pass input to CGI programs and how servers expect output.

There are many uses for CGI programs. Basically, you should design them to handle dynamic information. Dynamic in this context refers to temporary information that is created for a one-time use and not stored as a static Web page. This information may be a document, an e-mail message, or the results of a conversion program.

For detailed information about CGI APIs, see Chapter 8, "HTTP Server Application Programming Interfaces" on page 51.

**CGI and Dynamic Documents:** There are many types of files that exist on the web. Primarily they fall into one of the following categories:

- Images
- Multimedia
- Programs
- HTML documents

Servers break HTML documents into two distinct types:

- Static
- Dynamic

*Static documents* exist in non-changing source form on the web server. You should create *Dynamic documents* as temporary documents to satisfy a specific, individual request.

Consider the process of  $\triangle$ serving $\triangle$  these two types of documents. Responding to requests for static documents is fairly simple. For example, Jill User accesses the Acme web server to get information on the Pro-Expert gas grill. She clicks on Products, then on Grills, and finally on Pro-Expert. Each time Jill clicks on a link, the web browser uses the URL that is attached to the link to request a specific document from the web server. The server responds by sending a copy of the document to Jill's browser.

What if Jill decides that, she wants to search through the information on the Acme web server for all documents that contain information on Acme grills? Such information could consist of news articles, press releases, price listings, and service agreements. This is a more difficult request to process. This is not a request for an existing document. Instead, it is a request for a dynamically generated list of documents that meet certain criteria. This is where CGI comes in.

You can use a CGI program to parse the request and search through the documents on your web server. You can also use it to create a list with hypertext links to each of the documents that contain the specified word or string.

**Uses for CGI:** HTML allows you to access resources on the Internet by using other protocols that are specified in the URL. Examples of such protocols are mailto, ftp, and news. If you code a link with mailto that is followed by an e-mail address, the link will result in a generic mail form.

What if you wanted your customers to provide specific information, such as how often they use the web? Or how they heard about your company? Rather than using the generic mailto form, you can create a form that asks these questions and more. You can then use a CGI program to interpret the information, include it in an e-mail message, and send it to the appropriate person.

You do not need to limit CGI programs to processing search requests and e-mail. You can use them for a wide variety of purposes. Basically, anytime you want to take input from the reader and generate a response, you can use a CGI program. The input may even be apparent to the reader. For example, many people want to know how many other people have visited their home page. You can create a CGI program that keeps track of the number of requests for your home page. This program can display the new total each time someone links to your home page.

## **Environment variables**

Before you begin writing your CGI program, you need to understand the format in which the server will pass the data. The server receives the URL-encoded information and, depending on the type of request, passes the information to the CGI program. The server does this by using environment variables, command line arguments, or standard input.

A CGI application program should be able to handle a NULL value when getting an environment variable. For example, when the CGI program is trying to do a getenv( $\triangle$ CONTENT\_LENGTH $\triangle$ ) and the method is GET, the value would be returned NULL. This is because CONTENT LENGTH is only defined in method POST (to describe the length of standard input).

The supported environment variables for HTTP Server can be found in the IBM iSeries Information Center. The environment variables have been divided into two groups: Non-SSL and SSL. For more information, see ["Environment](#page-732-0) variables on HTTP Server" on page 727

## **Overview of High Availability CGI**

High availability CGI programs use APIs to preserve the CGI's state between successive client requests. A High availability CGI program stores its state data on the Web server and can retrieve its state even after a failure or switchover of the HTTP Server or system.

Although maintaining a CGI program's state across multiple requests is a concept used by both Persistent CGI and High availability CGI programs, the mechanisms used by the two types of programs are significantly different and a High Availability CGI program should not be confused with a Persistent CGI program.

During the configuration of a Web server, the server administrator indicates whether CGI programs are allowed to be cluster-enabled High Availability CGI programs. If the server receives a request for a CGI program that is allowed to be Highly Available (HA), the Web server passes to the CGI an environment variable that indicates the CGI may be cluster-enabled. The server also creates and passes a unique session handle to the CGI. The CGI program must then acknowledge that it is a cluster-enabled HA CGI program to the server, otherwise the server will regard the CGI as not being cluster-enabled.

The Web server associates a HA CGI program's state with the unique session handle that was passed as an environment variable to the CGI. If a request to run the CGI is sent to the Web server, and the requested URL includes the specific session handle, the Web server will be able to correctly restore the

previous state of the CGI. For this reason it is important that the session handle appear in all URLs that were generated by the HA CGI program to be returned to the client.

An HA CGI program will use two APIs to maintain its state. To store state information on the Web server, the CGI calls the API QzhbCgiSendState. To receive its previous state from the Web server, the CGI should call the API QzhbCgiRecvState.

## **Guidelines for writing high availability CGIs**

By understanding the guidelines for writing cluster-enabled CGIs, you can avoid potential problems with your CGI code.

All CGI programs existing today are cluster-disabled. A CGI program developer should follow the following rules when writing cluster-enabled CGI programs:

- v Write the CGI in such a way that running them with the same state more than once does not cause any problem.
- Store the CGI program's state between client's requests only in the Web server.
- v Use only cluster-safe mechanisms. For example, if a CGI program uses shared memory (which is currently not a cluster-safe mechanism), the macro is almost certainly cluster-disabled.

*Table 20. CGI problems and solutions*. This table identifies potential problem areas and suggests a solution:

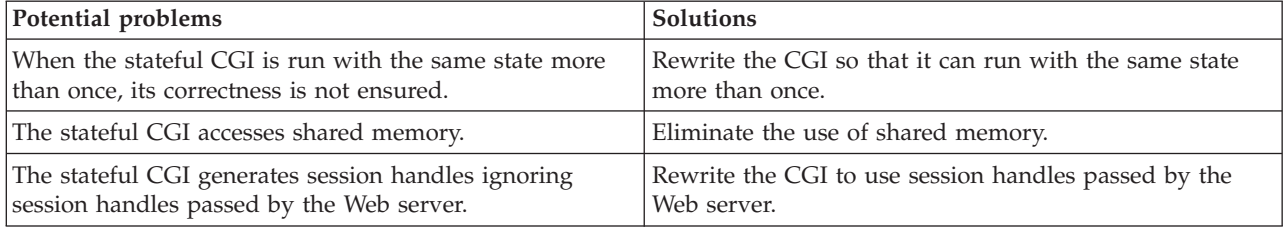

There are two categories of high availability Web server programming models to consider when writing high availability CGI programs or enabling an existing CGI program for use as a high availability CGI program. The two categories are:

- Primary/backup
- Peer model

For the primary/backup, follow these additional guidelines:

The stateful data is saved by the high availability CGI program by calling the QzhbCgiSendState API. To retrieve any stateful data that has been stored use the QzhbCgiRecvState API. The QzhbCgiRecvState API returns stateful information when the environment variable QZHBRECOVERY is set and QZHBHA\_MODEL is equal to PRIMARYBACKUP. If the QZHBRECOVERY is not set, then the CGI program should not use the QzhbCgiRecvState API. You must write a persistent CGI that maintains the data in static variables. If the environment variable QZHBRECOVERY is set, retrieve the data using the QzhbCgiRecvState API and restore the static variables.

The Web server still limits the total number of persistent CGIs (both cluster-enabled and cluster-disabled ) using the MaxPersistentCGI directive.

For the Peer model, follow these additional guidelines:

The stateful data is saved by the high availability CGI program by calling the QzhbCgiSendState API. To retrieve any stateful data that has been stored use the QzhbCgiRecvState API. The QzhbCgiRecvState API must be used with each new request to retrieve any stateful data that has been stored for a previous high availability CGI program invocation. In this model your CGI program must not save stateful data in static variables.

If QZHBHA\_MODEL is PUREPEER the CGI is expected to restore its state, to serve the request, and to return its new state to the Web server. When the Web server receives the new CGI's state, it stores the state (which will be passed to the CGI with the subsequent request), returns the response to the client, and terminates the CGI job. Consider a cluster-enabled persistent CGI program. The concept of persistency is kept, but its implementation is absolutely changed. A cluster-enabled persistent CGI program does not stay in the CGI job during a session; it is invoked each time a request comes in. However, the concept of persistency is kept due to CGI's state (and the state of the Web server regarding the CGI) stored in the CHT and always passed to the CGI program with subsequent requests.

## **Overview of Persistent CGI**

*Persistent CGI* is an extension to the CGI interface that allows a CGI program to remain active across multiple browser requests and maintain a session with that browser client. This allows files to be left open, the state to be maintained, and long running database transactions to be committed or rolled-back based on end-user input.

The CGI program must be written using named activation groups which allows the program to remain active after returning to the server. The CGI program notifies the server it wants to remain persistent using the  $\triangle$ Accept-HTSession $\triangle$  CGI header as the first header it returns. This header defines the session ID associated with this instance of the CGI program and is not returned to the browser. Subsequent URL requests to this program must contain the session ID as the first parameter after the program name. The server uses this ID to route the request to that specific instance of the CGI program. The CGI program should regenerate this session ID for each request. It is strongly recommended that you use Secure Sockets Layer (SSL) for persistent and secure business transaction processing.

**Named Activation Groups:** CGI programs can be built using named activation groups by specifying a name on the ACTGRP parameter of the CRTPGM or CRTSRVPGM commands. In doing this, the initial call to the program within the job will still have the startup cost of activating the program. However, an activation group is left active after the program has exited normally. All storage associated with that program is still allocated and in  $\triangle$ last-used $\triangle$  state. The program is not initialized when it is called again. In addition, for the ILE C runtime, all settings are in  $\triangle$ last-used $\triangle$  state, such as signal(), strtok(). The RCLACTGRP command is used to end a named activation group. Use the DSPJOB OPTION(\*ACTGRP) command to display all the activation groups for the job. All ILE languages running on the server can use this mechanism to enable persistence for their CGI programs.

For additional information about activation groups see the ILE Concepts, SC41-5606 book.

**Accept-HTSession CGI Header:** This header specifies the session handle associated with this instance of the Persistent CGI program. This session handle is used to route back subsequent requests to that program and must be unique, or the server will not honor the persistence request. A message is logged in the error log of the server.

```
Accept-HTSession = "Accept-HTSession" ":" handle
```
When the server receives this header, the CGI job servicing the request will be reserved in a persistent state. Only requests coming in with that session handle in the URL are routed back to that instance of the CGI program. The URL must be in the following format:

/path/cgi-name/handle/rest/of/path

Where *handle* is an exact match of the handle provided in the  $\triangle$ Accept-HTSession $\triangle$  CGI header for the program cgi-name.

**Note:** The cgi-name that is being resolved is the name as it appears in the URL. It is not necessarily the actual name of the program being started on the system. This is to remain consistent with the name resolution performed by the server.

**HTTimeout CGI Header:** The *HTTimeout* header is for the CGI program to define the amount of time, in minutes, that this CGI program wants to wait for a subsequent request. If not specified, the value

specified on the PersistentCGITimeout directive is used. If specified, it takes precedence over the PersistentCGITimeout directive, but the server will not wait longer than the time specified on the MaxPersistentCGITimeout directive. This allows individual CGI programs to give users more time to respond to lengthy forms or explanations. However, it still gives the server ultimate control over the maximum time to wait.

HTTimeout = "HTTimeout" ":" minutes

The *time-out* value is a non-negative decimal integer, representing the time in minutes. This header must be preceded by an  $\triangle$ Accept-HTSession $\triangle$  header, if not, it is ignored. If you omit the header, the default *time-out* value for the server is used. When a CGI program is ended because of a time-out, a message is logged in the error log of the server.

**Considerations for using Persistent CGI Programs:** You should be aware of the following considerations when using persistent CGI programs:

- The web administrator can limit the number of persistent CGI programs that the server supports by using the MaxPersistentCGI configuration directive.
- v There are some job or thread-level resources that the server code running in the CGI job usually manipulates (directly or indirectly) on behalf of CGI programs. The following attributes will (potentially) change across calls:
	- Environment variables the server sets
	- Stdin/Stdout/Stderr file descriptors
	- User profile
	- Library list
- v The server will not set the rest of the job attributes set by the server, and therefore, will maintain state across calls if changed by the CGI program. Note, however, that the CGI program must restore the initial state of these values before ending its persistence in order to guarantee compatibility across subsequent server requests:
	- Job Language, Country, CCSID
	- Job Priority
	- Printer/Output Queue
	- Message Logging
	- Environment variables set by the CGI program
- v For added security, web server administrators can protect their persistent CGI programs using registered Internet users, thereby forcing authentication by the user before processing each request.

**Persistent CGI Program Example:** The program example located under **Developer Resources**, [http://www.ibm.com/eserver/iseries/http,](http://www.ibm.com/eserver/iseries/http) displays a counter that is increased each time the Persistent CGI program is called.

## **Common gateway interface (CGI) programs for the HTTP Server**

**Important:** Information for this topic supports the latest PTF levels for HTTP Server for iSeries . It is recommended that you install the latest PTFs to upgrade to the latest level of the HTTP Server for iSeries. Some of the topics documented here are not available prior to this update.

See IBM [Service](http://www-03.ibm.com/servers/eserver/iseries/software/http/services/service.html)  $\blacktriangleright$  for more information.

Common Gateway Interface (CGI) is a standard that defines how information is exchanged between a Web server and an external program (CGI program).

The functions and tasks that CGI programs can perform range from the simple to the very advanced and come in two different types, GGI script and gateway program. CGI scripts are used to perform simple

tasks and do not require to be compiled. The more complex tasks are most commonly referred to as gateway programs. In general, both types are referred to as CGI programs.

Regardless of the type of CGI program, both are designed to handle dynamic information. Dynamic, in this context, refers to temporary information that is created for a one-time use and not stored as a static Web page. This information may be a document, an e-mail message, or the results of a conversion program. You must compile gateway programs before using them. Compiled programs typically run faster than programs that are written in scripting languages. On the other hand, those programs that are written in scripting languages tend to be easier to write, maintain, and debug.

The CGI specification dictates how CGI programs receive input and how output is produced. A common use of CGI programs is to process data that is received from browser clients. For example, the client fills out a form and sends the information back to the server. Then the server runs the CGI program. Programs that are called by the server must conform to the server CGI interface in order to run properly.

The administrator controls which CGI programs the system can run by using the server directives. The server recognizes a URL that contains a request for a CGI program, commonly called a CGI script. Depending on the server directives, the server calls that program on behalf of the client browser. The server supports CGI programs that are written in C++, REXX, ILE C, ILE RPG, and ILE COBOL. It also supports multi-thread CGI programs in all of these languages capable of multiple threads.

For detailed information about CGI APIs, see "Application [programming](#page-205-0) interfaces (APIs) for HTTP [Server"](#page-205-0) on page 200.

## **CGI and dynamic documents**

There are many types of files that exist on the Web. Primarily they fall into one of the following catagories:

- images
- multimedia
- programs
- HTML documents

Servers break HTML documents into two distinct types:

- static
- dynamic

*Static documents* exist in non-changing source form on the web server. You should create *Dynamic documents* as temporary documents to satisfy a specific, individual request.

Consider the process of  $\triangle$ serving $\triangle$  these two types of documents. Responding to requests for static documents is fairly simple. For example, Jill User accesses the Acme web server to get information on the Pro-Expert gas grill. She clicks on Products, then on Grills, and finally on Pro-Expert. Each time Jill clicks on a link, the web browser uses the URL that is attached to the link to request a specific document from the web server. The server responds by sending a copy of the document to Jill's browser.

What if Jill decides that she wants to search through the information on the Acme web server for all documents that contain information on Acme grills? Such information could consist of news articles, press releases, price listings, and service agreements. This is a more difficult request to process. This is not a request for an existing document. Instead, it is a request for a dynamically generated list of documents that meet certain criteria. This is where CGI comes in.

CGI programs may be used to parse the request and search through the documents on your web server. You can also use it to create a list with hypertext links to each of the documents that contain the specified word or string.

## **Uses for CGI**

HTML allows you to access resources on the Internet by using other protocols that are specified in the URL. Examples of such protocols are mailto, ftp, and news. If you code a link with mailto that is followed by an e-mail address, the link will result in a generic mail form.

What if you wanted your customers to provide specific information, such as how often they use the web? Or how they heard about your company? Rather than using the generic mailto form, you can create a form that asks these questions and more. You can then use a CGI program to interpret the information, include it in an e-mail message, and send it to the appropriate person.

You do not need to limit CGI programs to processing search requests and e-mail. You can use them for a wide variety of purposes. Basically, anytime you want to take input from the reader and generate a response, you can use a CGI program. The input may even be apparent to the reader. For example, many people want to know how many other people have visited their home page. You can create a CGI program that keeps track of the number of requests for your home page. This program can display the new total each time someone links to your home page.

For general information on CGI programs see <http://hoohoo.ncsa.uiuc.edu/cgi/>  $\blacktriangle$ .

## **The CGI Process**

Usually CGI programs are referred to from within HTML documents. In general, the HTML document format defines the environment variables that specify the passing of information. When you design the layout of your HTML document, you must keep in mind how a CGI program might affect the look of your document. Developing the CGI program along with the HTML document will help you avoid many design mistakes.

**Overview:** The CGI process involves three players: The web browser, the web server, and the CGI program. To exemplify how CGI programs for online forms work, let us assume that the web browser has already requested and obtained an HTML form.

- 1. The user clicks buttons or enters information in fields, and then clicks on an HTML button to submit the request.
- 2. The web browser then sends the data to the web server in an encoded format. For example, the data might consist of responses on an HTML form.
- 3. When the web server receives data, it converts the data to a format compliant with the CGI specification for input and sends it to the CGI program.
- 4. The CGI program then decodes and processes the data.
- 5. The system sends this response back to the web server in a form that is compliant with the CGI specification for output.
- 6. The web server then interprets the response and forwards it to the web browser.
- **Note:** If a CGI application program must change HTTP Server job attributes while processing, the CGI program must restore the attributes to their initial values before the CGI program ends. Failure to restore job attributes that are changed in the CGI program will result in unpredictable responses to future server requests. For example, a CGI program that requires a library in the library list needs to add the library to the library list. The CGI program **must** remove the library list before the CGI program ends.

The following HTML form illustrates the various types of fields:

**Note:** The CGIXMP.EXE program referred to in this sample is just an example; it is not shipped with the server product.

<HTML> <HEAD> <TITLE>CGIXMP Test Case</TITLE> </HEAD>  $<$  $R$  $0N$  $>$ <H1>CGI Sample Test Case</H1> Fill in the following fields and press APPLY. The values you enter will be read by the CGIXMP.EXE program and displayed in a simple HTML form which is generated dynamically by the program.  $< P>$   $< HR>$ <form method=POST action="/cgi-bin/cgixmp">  $P$ <H3>Checkbox Field</H3>  $< P>$  $<$ PRE $>$ <input type="checkbox" name="var1" value="123"> Check to set variable VAR1 to 123<BR> <input type="checkbox" name="var2" value="XyZ" checked> Check to set variable VAR2 to XyZ<BR>  $<$ /PRE $>$  $P$ <H3>Radio Button Field</H3>  $< P>$  $<$ PRE $>$ <input type="radio" name="var3" value="1"> Select to set variable VAR3 to 1<BR> <input type="radio" name="var3" value="2"> Select to set variable VAR3 to 2<BR> <input type="radio" name="var3" value="3" checked> Select to set variable VAR3 to 3<BR> <input type="radio" name="var3" value="4"> Select to set variable VAR3 to 4<BR> </PRE>  $P$ <H3>Single selection List Field</H3>  $P$  $<$ PRF $>$ Select a value for variable VAR4 <select size=1 name="var4"> <option>0<option>1<option>2<option>3 <option>4<option>5</select>  $<$ /PRE $>$  $< P>$ <H3>Text Entry Field</H3>  $P$  $<$ PRE $>$ Enter value for variable VAR5 <input type="text" name="var5" size=20 maxlength=256 value="TEST value">  $<$ /PRE $>$ <P> <H3>Multiple selection List Field</H3>  $P$  $<$ PRE $>$ Select a value for variable VAR6 <select multiple size=2 name="var6"> <option>Ford<option>Chevrolet<option>Chrysler<option> Ferrari<option>Porsche </select>  $<$ /PRF $>$ <P> <H3>Password Field</H3>  $P$  $<$ PRF $>$ Enter Password

```
<input type="password" name="pword" size=10 maxlength=10>
</PRE>P<H3>Hidden Field</H3>
P<input type="hidden" name="hidden" value="Text not shown on form...">
< P><PRE><input type="submit" name="pushbutton" value="Apply">
<input type="reset" name="pushbutton" value="Reset">
<HR>
</PRE></FORM></BODY>
</HTML>
```
**Sending Information to the Server:** When you fill out a form, the web browser sends the request to the server in a format that is described as *URL-encoded*. The web browser also performs this function whenever you enter a phrase in a search field and click on the submission button. In URL-encoded information:

- The URL starts with the URL of the processing program.
- v A question mark (?) precedes attached data, such as name=value information from a form, which the system appends to the URL.
- A plus sign (+) represents spaces.
- v A percent sign (%) that is followed by the American National Standard Code for Information Interchange (ASCII) hexadecimal equivalent of the symbol represents special characters, such as a period (.) or slash (/).
- An ampersand (&) separates fields and sends multiple values for a field such as check boxes.
- **Note:** The method attribute specifies how the server sends the form information to the program. You use the GET and POST methods in the HTML file to process forms. The *GET* method sends the information through environment variables. You will see the information in the URL after the  $\Delta? \Delta$ character. The *POST* method passes the data through standard input.

The main advantage of using the GET method is that you can access the CGI program with a query without using a form. In other words, you can create canned queries that pass parameters to the program. For example, if you want to send the previous query to the program directly, you can do the following:

<A HREF="/cgi-bin/program.pgm?Name=John&LName=Richard&user=Smith%Company=IBM"> YourCGI Program</a>

The main advantage to the POST method is that the query length can be unlimited so you do not have to worry about the client or server truncating data. The query string of the GET method cannot exceed 8 KB.

**Data Conversions on CGI Input and Output:** The server can perform ASCII to EBCDIC conversions before sending data to CGI programs. This is needed because the Internet is primarily ASCII-based and the iSeries server is an extended binary-coded decimal interchange code (EBCDIC) server. The server can also perform EBCDIC to ASCII conversions before sending data back to the browser. You must provide data to a CGI program through environment variables and standard-input (stdin). HTTP and HTML specifications allow you to tag text data with a character set (charset parameter on the Content-Type header). However, this practice is not widely in use today (although technically required for HTTP1.0/1.1 compliance). According to this specification, text data that is not tagged can be assumed to be in the default character set ISO-8859-1 (US-ASCII). The server correlates this character set with ASCII coded character set identifier (CCSID) 819.

For more information related to CCSIDs, national language support, and international application development, see the Globalization topic in the iSeries Information Center.

*National Language Support Directives:* You can configure HTTP Server (powered by Apache) to control which mode is used by specifying the CGIConvMode directive in different contexts, such as server config or directory:

CGIConvMode Mode

Where *Mode* is one of the following:

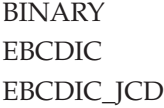

You can configure HTTP Server (powered by Apache) to set the ASCII and EBCDIC CCSIDs that are used for conversions by specifying the directives DefaultNetCCSID and CGIJobCCSID in different contexts, such as server config or directory. For example:

- DefaultNetCCSID 819
- CGIJobCCSID 37

You can configure HTTP Server (powered by Apache) to set the locale environment variable by specifying the CGIJobLocale in different contexts, such as server config or directory: CGIJobLocale /QSYS.LIB/EN\_US.LOCALE.

*CGI Environment Variables:* In addition, the system provides the following CGI environment variables to the CGI program:

- CGI\_MODE which input conversion mode the server is using  $\frac{\%}{\%MIXED\%}\frac{\%}{\%EBCDIC\%}\%$ , %%BINARY%%, %%EBCDIC\_JCD%%, EBCDIC, BINARY, or EBCDIC\_JCD)
- CGI ASCII CCSID from which ASCII CCSID was used to convert the data
- CGI\_EBCDIC\_CCSID which EBCDIC CCSID the data was converted into
- CGI\_OUTPUT\_MODE which output conversion mode the server is using (%%MIXED%%, %%EBCDIC%%, %%BINARY%, EBCDIC, or BINARY)
- CGI\_JOB\_LOCALE which locale to use in the CGI program. This environment variable is set only if the CGIJobLocale directive is set.

The supported environment variables for HTTP Server are can be found in the IBM iSeries Information Center. The environment variables have been divided into two groups: Non-SSL and SSL.

### *CGI Input Conversion Modes:*

*Table 21. Conversion action for text in CGI Stdin*. This table summarizes the type of conversion that is performed by the server for each CGI mode.

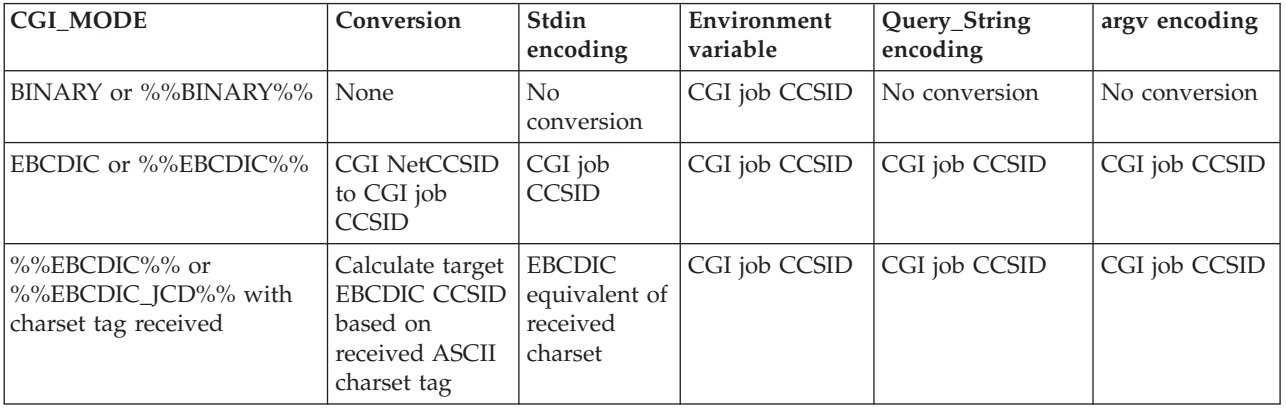

*Table 21. Conversion action for text in CGI Stdin (continued)*. This table summarizes the type of conversion that is performed by the server for each CGI mode.

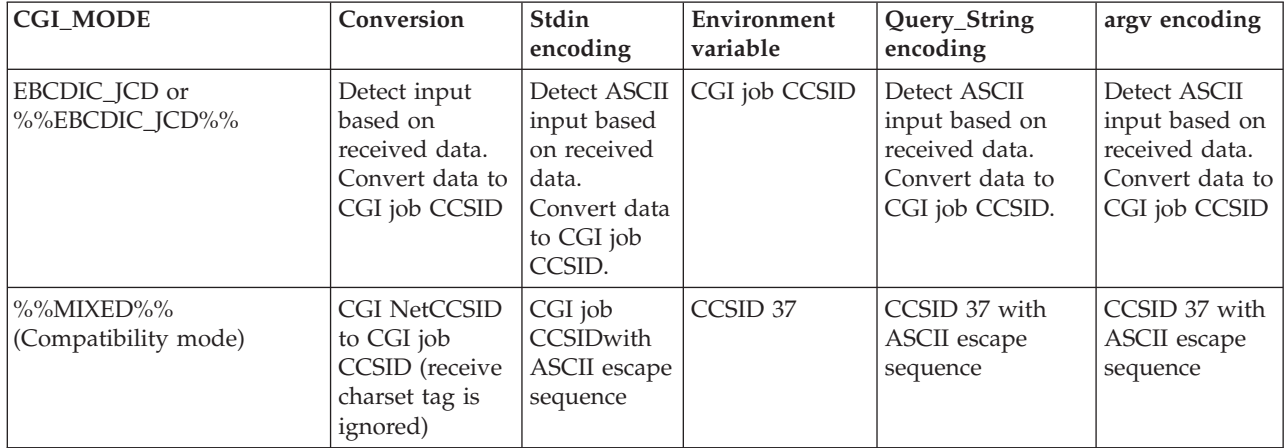

**Note:** If the directive CGIJobCCSID is present, the CGI job runs under its specified CCSID value. Otherwise, the DefaultFsCCSID value is used (the default job CCSID).

### **BINARY**

The BINARY mode, delivers QueryString and stdin to the CGI program in ASCII, exactly as it was received from the client. The environment variables are in the CGI job CCSID. If CGIJobCCSID is present the job CCSID has its value; otherwise, the value associated with DefaultFsCCSID (the default job CCSID) is used.

#### **EBCDIC**

The EBCDIC mode, delivers all of the information to the CGI program in the job CCSID. The ASCII CCSID of the QueryString or stdin data is determined from a charset tag on the content type header if present. If CGIJobCCSID is present the job CCSID has its value; otherwise, the value associated with DefaultFsCCSID (the default job CCSID) is used.

### **EBCDIC\_JCD**

The EBCDIC JCD mode is the same as the EBCDIC mode except that a well-known Japanese codepage detection algorithm is used to determine the ASCII CCSID when the charset tag is not present. Japanese browsers can potentially send data in one of three code pages, JIS (ISO-2022-JP), S-JIS (PC-Windows), or EUC (UNIX).

*DBCS Considerations:* URL-encoded forms containing DBCS data could contain ASCII octets that represent parts of DBCS characters. The server can only convert non-encoded character data. This means that it must un-encode the double-byte character set (DBCS) stdin and QUERY\_STRING data before performing the conversion. In addition, it has to reassemble and re-encode the resulting EBCDIC representation before passing it to the CGI program. Because of this extra processing, CGI programs that you write to handle DBCS data may choose to receive the data as BINARY and perform all conversions to streamline the entire process.

**Using the EBCDIC\_JCD mode**: The EBCDIC\_JCD mode determines what character set is being used by the browser for a given request. This mode is also used to automatically adjust the ASCII/EBCDIC code conversions used by the web server as the request is processed.

After auto detection, the %%EBCDIC\_JCD%% or EBCDIC\_JCD mode converts the stdin and QUERY\_STRING data from the detected network CCSID into the correct EBCDIC CCSID for Japanese. The default conversions configured for the CGI job are overridden. The DefaultFsCCSID directive or the -fsccsid startup parameter specifies the default conversions. The startup FsCCSID must be a Japanese CCSID. Alternately, the CGIJobCCSID can be set to a Japanese CCSID.

The possible detected network code page is Shift JIS, eucJP, and ISO-2022-JP. The following are the associated CCSIDs for each code page:

Shift JIS ========= CCSID 932: IBM PC (old JIS sequence, OS/2 J3.X/4.0, IBM Windows J3.1) CCSID 942: IBM PC (old JIS sequence, OS/2 J3.X/4.0) CCSID 943: MS Shift JIS (new JIS sequence, OS/2 J4.0 MS Windows J3.1/95/NT) eucJP ===== CCSID 5050: Extended UNIX Code (Japanese) ISO-2022-JP =========== CCSID 5052: Subset of RFC 1468 ISO-2022-JP (JIS X 0201 Roman and JIS X 0208-1983) plus JIS X 0201 Katakana. CCSID 5054: Subset of RFC 1468 ISO-20220JP (ASCII and JIS X 0208-1983) plus JIS X 0201 Katakana.

The detected network CCSID is available to the CGI program. The CCSID is stored in the CGI\_ASCII\_CCSID environment variable. When JCD can not detect, the default code conversion is done as configured (between NetCCSID and FsCCSID or CGIJobCCSID).

Since the code page of Stdin and QUERY\_STRING are encoded according to the web client's outbound code page, we recommend using the following configuration value combinations when you use the EBCDIC\_JCD or %%EBCDIC\_JCD%% mode.

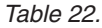

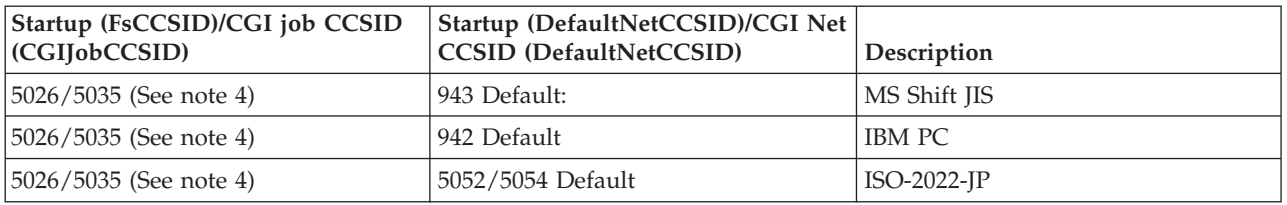

Using CCSID 5050(eucJP) for the startup NetCCSID, is not recommended. When 5050 is specified for the startup NetCCSID, the default code conversion is done between FsCCSID and 5050. This means that if JCD cannot detect a code page, JCD returns 5050 as the default network CCSID. Most browser's use a default outbound code page of Shift JIS or ISO-2022-JP, not eucJP.

If the web client sends a charset tag, JCD gives priority to the charset tag. Stdout function is the same. If the charset/ccsid tag is specified in the Content-Type field, stdout gives priority to charset/ccsid tag. Stdout also ignores the JCD detected network CCSID.

#### **Notes:**

1. If startup NetCCSID is 932 or 942, detected network, Shift JIS's CCSID is the same as startup NetCCSID. Otherwise, Shift JIS's CCSID is 943.

Startup NetCCSID Shift JIS (JCD detected CCSID) ---------------- ------------------------------ 932 932 942 942 943 943 5052 943 5054 943 5050 943

2. Netscape Navigator 3.x sends the alphanumeric characters by using JIS X 0201 Roman escape sequence (CCSID 5052) for ISO-2022-JP. Netscape Communicator 4.x sends the alphanumeric characters by using ASCII escape sequence (CCSID 5054) for ISO-2022-JP.

- 3. JCD function has the capability to detect EUC and SBCS Katakana, but it is difficult to detect them. IBM recommends that you do not use SBCS Katakana and EUC in CGI.
- 4. CCSID 5026 assigns lowercase alphabet characters on a special code point. This often causes a problem with lowercase alphabet characters. To avoid this problem, do one of the following:
	- v Do not use lowercase alphabet literals in CGI programs if the FsCCSID is 5026.
	- Use CCSID 5035 for FsCCSID.
	- v Use the Charset/CCSID tag as illustrated in the following excerpt of a CGI program:  $main()$

```
printf("Content-Type: text/html; Charset=ISO-2022-JP\n\n");
...
```

```
}
```
v Do the code conversions in the CGI program. The following sample ILE C program converts the literals into CCSID 930 (the equivalent to CCSID 5026):

```
main()printf("Content-Type: text/html\n\n);
#pragama convert(930)
printf("<html>");
printf("This is katakana code page\n");
#pragama convert(0)
...
}
```
• When the web client sends a charset tag, the network CCSID becomes the ASCII CCSID associated with Multipurpose Internet Mail Extensions (MIME) charset header. The charset tag ignores the JCD detected CCSID. When the Charset/CCSID tag is in the Content-Type header generated by the CGI program, the JCD-detected CCSID is ignored by this Charset/CCSID. Stdout will not perform a conversion if the charset is the same as the MIME's charset. Stdout will not perform a conversion if the CCSID is ASCII. Stdout will perform code conversion if the CCSID is EBCDIC. Because the environment variables and stdin are already stored in job CCSID, ensure that you are consistent between the job CCSID and the Content-Type header's CCSID.

*CGI Output Conversion Modes:* The CgiConv conversion mode includes an output mode. This section explains CGI output conversion modes in more detail.

*Table 23. Conversion action and charset tag generation for text in CGI Stdout*. This table summarizes the type of conversion that is performed and the charset tag that is returned to the browser by the server.

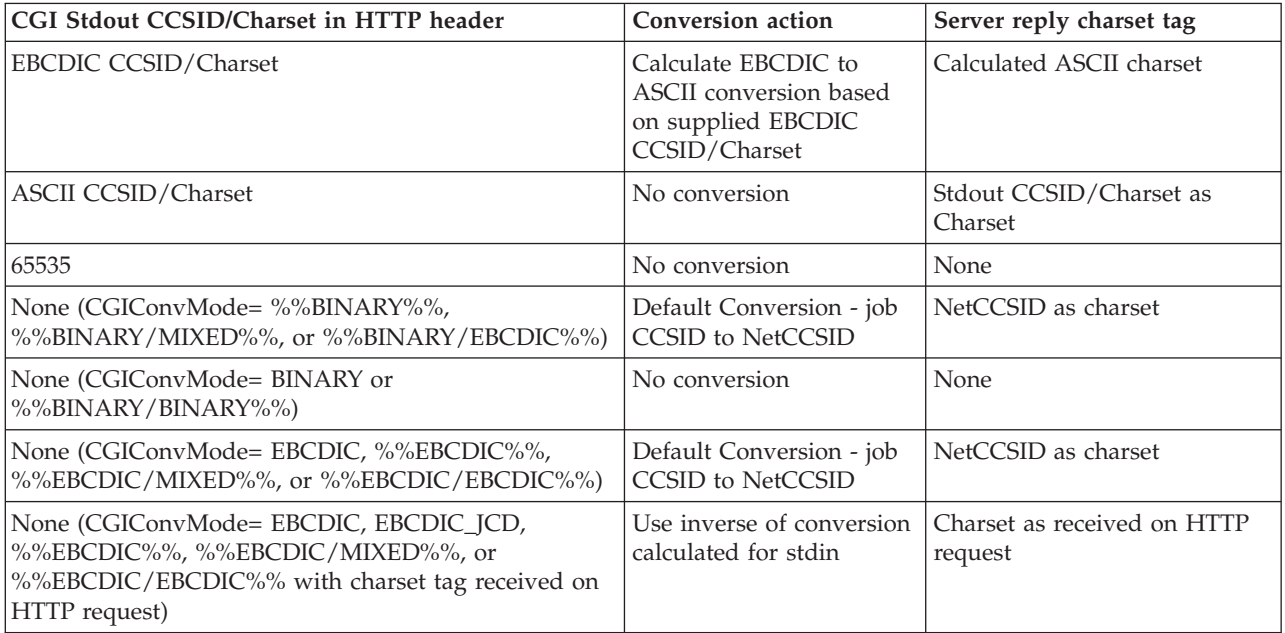

*Table 23. Conversion action and charset tag generation for text in CGI Stdout (continued)*. This table summarizes the type of conversion that is performed and the charset tag that is returned to the browser by the server.

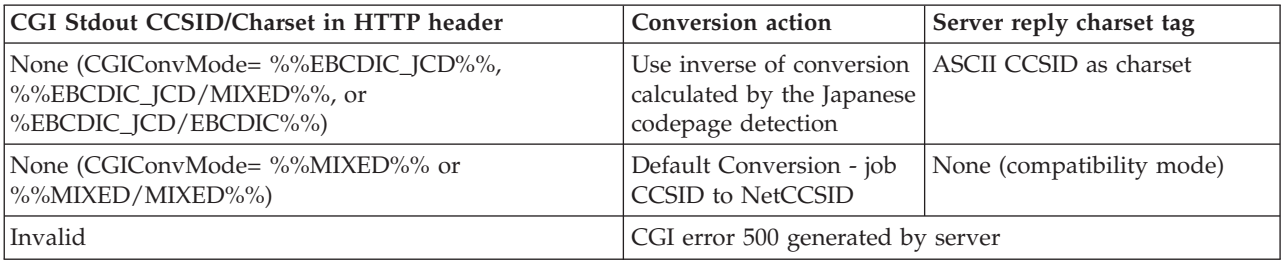

HTTP Server (powered by Apache) also set an environment variable CGI\_OUTPUT\_MODE to reflect the setting for the CGI output mode. It contains the CGI output conversion mode the server is using for this request. Valid values are %%EBCDIC%%, %%MIXED%%, %%BINARY%%, EBCDIC, BINARY, or EBCDIC\_JCD. The program can use this information to determine what conversion, if any, the server performs on CGI output.

## **HTTP Server (powered by Apache)**

### **BINARY**

In this mode HTTP header output is in CCSID 819 with the escape sequences also being the ASCII representative of the ASCII code point. An example of a HTTP header that may contain escape sequences is the Location header. The body is always treated as binary data and the server performs no conversion.

### **EBCDIC**

In this mode HTTP header output is assumed to be in the CGI job CCSID, unless otherwise specified in a charset or CCSID tag by the CGI program. However, the escape sequence must be the EBCDIC representative of the EBCDIC code point for the 2 characters following the  $\triangle$ % $\triangle$  in the escape sequence. An example of a HTTP header that may contain escape sequences is the Location header. The body (if the mime type is text/\*) is assumed to be in the job CCSID, unless otherwise specified in a charset or CCSID tag by the CGI program. If CGIJobCCSID is present the CGI job CCSID has its value; otherwise, the value associated with DefaultFsCCSID (the default job CCSID) is used.

## **EBCDIC\_JCD**

In this mode HTTP header output is assumed to be in the job CCSID, unless otherwise specified in a charset or CCSID tag by the CGI program. However, the escape sequence must be the EBCDIC representation of the EBCDIC code point for the 2 characters following the  $\triangle$ % $\triangle$  in the escape sequence. An example of a HTTP header that may contain escape sequences is the Location header. The body (if the mime type is  $text/*)$  is assumed to be in the job CCSID, unless otherwise specified in a charset or CCSID tag by the CGI program. If CGIJobCCSID is present the job CCSID has its value; otherwise, the value associated with DefaultFsCCSID (the default job CCSID) is used.

**Returning Output from the Server:** When the CGI program is finished, it passes the resulting response to the server by using standard output (stdout). The server interprets the response and sends it to the browser.

A CGI program writes a CGI header that is followed by an entity body to standard output. The CGI header is the information that describes the data in the entity body. The entity body is the data that the server sends to the client. A single newline character always ends the CGI header. The newline character for ILE C is \n. For ILE RPG or ILE COBOL, it is hexadecimal '15'. The following are some examples of Content-Type headers:

Content-Type: text/html\n\n Content-Type: text/html; charset=iso-8859-2\n\n If the response is a static document, the CGI program returns either the URL of the document using the CGI Location header or returns a Status header. The CGI program does not have an entity body when using the Location header. If the host name is the local host, HTTP Server will retrieve the specified document that the CGI program sent. It will then send a copy to the web browser. If the host name is not the local host, the HTTP processes it as a redirect to the web browser. For example:

Location: http://www.acme.com/products.html\n\n

The Status header should have a Content\_Type: and a Status in the CGI header. When Status is in the CGI header, an entity body should be sent with the data to be returned by the server. The entity body data contains information that the CGI program provides to a client for error processing. The Status line is the Status with an HTTP 3 digit status code and a string of alphanumeric characters (A-Z, a-z, 0-9 and space). The HTTP status code must be a valid 3 digit number from the HTTP/1.1 specification.

**Note:** The newline character \n ends the CGI header.

```
CONTENT-TYPE: text/html\n
Status: 600 Invalid data\n
\n
<html><head><title>Invalid data</title>
</head><body>
<h1>Invalid data typed</h1>
<br><pre>
The data entered must be valid numeric digits for id number
<br></pre>
</body></html>
```
**How CGI Programs Work:** Most CGI programs include the following three stages:

- Parsing CGI programs
- Data manipulation within a CGI program
- Response generation by a CGI program
- **Note:** Any CGI program with a name that begins with nph\_ is considered a no parse header CGI program. This means that the server does no conversions on the data and adds no headers back in the response from the CGI program. The CGI programmer is in total control and is responsible for parsing the request and then sending all of the necessary headers back with the response.

*Parsing:* Parsing is the first stage of a CGI program. In this stage, the program takes the data from QUERY\_STRING environment variable, command line arguments using argv() or standard input. When the method is GET, the system reads the data from the QUERY\_STRING environment variable or command line arguments by using argv(). There is no way to determine the length of data in QUERY\_STRING. The system encodes the QUERY\_STRING data in the request header.

An example of data read in the QUERY\_STRING variable (%%MIXED%% mode): NAME=Eugene+T%2E+Fox&ADDR=etfox%40ibm.net&INTEREST=RCO

Parsing breaks the fields at the ampersands and decodes the ASCII hexadecimal characters. The results look like this:

NAME=Eugene T. Fox ADDR=etfox@ibm.net INTEREST=RCO

You can use the QtmhCvtDb API to parse the information into a structure. The CGI program can refer to the structure fields. If using %%MIXED%% input mode, the "%xx" encoding values are in ASCII and must be converted into the "%xx" EBCDIC encoding values before calling QtmhCvtDb. If using %%EBCDIC%% mode, the server will do this conversion for you. The system converts ASCII "%xx" first to the ASCII character and then to the EBCDIC character. Ultimately, the system sets the EBCDIC character to the "%xx" in the EBCDIC CCSID.

When the method is POST, the system reads the data from standard input. Before the CGI attempts to read standard input, it must check environment variables REQUEST\_METHOD and CONTENT\_LENGTH. Read standard input only when the REQUEST\_METHOD is POST. The read must specify no more than CONTENT\_LENGTH bytes. Attempts to specify more than CONTENT\_LENGTH bytes on reading standard input are not defined.

*Data manipulation:* Data manipulation is the second stage of a CGI program. In this stage, the program takes the parsed data and performs the appropriate action. For example, a CGI program designed to process an application form might perform one of the following functions:

- 1. Take the input from the parsing stage
- 2. Convert abbreviations into more meaningful information
- 3. Plug the information into an e-mail template
- 4. Use SNDDST to send the e-mail.

*Response generation:* Response generation is the final stage of a CGI program. In this stage, the program formulates its response to the web server, which forwards it to the browser. The response contains MIME headers that vary depending on the type of response. With a search, the response might be the URLs of all the documents that met the search value. With a request that results in e-mail, the response might be a message that confirms that the system actually sent the e-mail.

## **CGI Program Interface**

A Web server passes information to CGI programs using environment variables. If the HTTP Method is  $\triangle$ POST $\triangle$  the CGI also obtains information from the Web Server through stdin. The CGI program uses stdout to send its response back to the Web server. The response consists of a set of headers (such as Content-Length and Content-Type) followed by the response body which is frequently HTML data.

The following environment variables are passed by the Web server to High Availability CGI programs:

- QZHBIS FIRST REQUEST
- QZHBIS CLUSTER ENABLED
- QZHBNEXT\_SESSION\_HANDLE
- QZHBRECOVERY

The ∆Cluster-Enabled∆ and ∆Accept-HTSession∆ headers should be returned in each response from a High Availability CGI program. Cluster-Enabled:1

An error will result if the  $\triangle$ Cluster-Enabled $\triangle$  header is returned by a CGI program with a value of  $\triangle$ 1 $\triangle$ , but the Web Server is not configured to allow that CGI program to be Highly available.

When the Web server receives the  $\triangle \text{Cluster-Enabled} \triangle$  header with a value of  $\triangle 1 \triangle$ , the server will create a new session entry and indicate that the session is cluster-enabled.

Cluster-enabled CGI programs will return the  $\triangle$ Accept-HTSession $\triangle$  header to the Web server with a value equal to the value passed to the CGI in the QZHBNEXT\_SESSION\_HANDLE environment variable. An error will result if the value specified with ∆Accept-HTSession∆ does not match the value passed to the CGI in QZHBNEXT\_SESSION\_HANDLE. For CGI programs that are not cluster-enabled, the ∆Accept-HTSession∆ CGI header remains unmodified.

## **CGI Programs and Activation Groups**

The following section is intended to give a brief overview of Activation Groups.

**Note:** It is very important to become familiar with the details of activation groups prior to developing or porting a CGI application that will use this support.

**Activation Groups:** *Program activation* is the process that is used to prepare a program to run. The system must activate ILE programs before they can be run. Program activation includes the allocation and initialization of static storage for the program in addition to completing the binding of programs to service programs. Named activation groups must be used when running persistent CGI.

Program activation is not a unique concept. All modern computer operating systems must perform program initialization and load. What is unique to CGI programs on the iSeries server is the concept of Activation Groups. All ILE programs and service programs are activated within an activation group. This substructure contains the resources necessary to run the program. The resources that are contained and are managed with an activation group include:

- Static and automatic program variables
- Dynamic storage
- v Temporary data management resources (For example, open files and SQL cursors)
- v Certain types of exception handlers and ending procedures

Run-time creation of ILE activation groups is controlled by specifying an activation group attribute when your program or service program is created. The attribute is specified by using the ACTGRP parameter on the CRTPGM or CRTSRVPGM command. The valid options for this attribute include user-named, \*NEW, and \*CALLER. The following is a brief description of these options:

#### **user-named**

A named activation group allows you to manage a collection of ILE programs and ILE service programs as one application. The activation group is created when it is first needed. All programs and service programs that specify the same activation group name use it then.

**\*NEW** The name for this activation group is selected by ILE and will always be unique. System-named activation groups are always deleted when the high level language returns. \*NEW is the standard behavior that can be expected on other systems such as UNIX.

#### **\*CALLER**

Specifying \*CALLER causes the ILE program or service program to be activated within the activation group of the calling program. A new activation group is never created with this attribute.

#### **Notes:**

- 1. When you create a persistent CGI program, you must specify a named activation group.
- 2. CGI programs that are not persistent should not refer to job-level scoped resources.

For additional information about activation groups see the ILE Concepts ILE Concepts, SC41-5606 book.

**CGI Considerations:** There are advantages to running CGI programs in either a user-named or \*CALLER activation group. The performance overhead associated with activating a CGI every time that is requested can be drastically reduced. It is important to understand that because the system does not delete user-named activation groups, normal high level language end verbs cannot provide complete end processing. For example, the system will not close open files, and the system will not return the static and heap storage that are allocated by a program. The program must manage these resources explicitly. This will be especially important when changing the activation group of CGI programs that rely on their end processing functions to run properly.

**Note:** When you activate multi-threaded CGI on your web server, you get multiple thread support for your CGI application Your CGI application must end all of its threads before returning to the server. When using multi-thread capable CGI, you need to put the CGI program in a new or named activation group.

The following section shows examples which will work fine running in a \*NEW activation group, however will cause problems if run in a user-named or \*CALLER activation group.

### **Activation Group Problem Examples:**

**Note:** The following examples are not general CGI programming examples. For general CGI programming examples, see Chapter 7, "Sample programs (in Java, ILE C, and ILE RPG)" on page 49.

**Note:** CGI programming examples are also available on the IBM HTTP Server for i5/OS [website.](http://www-03.ibm.com/servers/eserver/iseries/software/http/examples/)

In the following example a CGI program when run in a \*NEW activation group, would write Hello World to the browser. What is important to understand is that this application is taking advantage of job end processing to delete the stdio buffers that are used to buffer the stdout data.

You could build the following CGI program to run in either a user-named or \*CALLER activation group. In such an instance, the server will not process the information that was written to stdout. This will cause the web browser to display a *∆Document Contains No Data∆* error message. Another application could run again in the same activation group that properly erased stdout. In this instance, the data that has been buffered from previous calls would be sent.

```
#include <stdio.h>
void main(void) {
/***************************************************/
/* Write header information. */
/***************************************************/
printf("Content-type: text/html\n\n");
/***************************************************/
/* Write header information. */
/***************************************************/
printf("Hello World\n");
}
```
End processing may not erase stdio buffers so the application must erase the stdout with a fflush(stdout) call. The following example will work regardless of the activation group specification:

```
#include <stdio.h>
void main(void) {
/***************************************************/
/* Write header information. */
/***************************************************/
printf("Content-type: text/html\n\n");
/***************************************************/
/* Write header information. */
/***************************************************/
printf("Hello World\n");
/*-------------------------------------------------*/
/* FIX: Flush stdout. */
/*-------------------------------------------------*/
fflush(stdout);
}
```
When run in a \*NEW activation group, this example CGI would read CONTENT LENGTH bytes of data from stdin and write this back out to stdout. The system has allocated the buffer that is used to hold the data with a malloc. Like the example that is previously shown, this application is relying on several aspects of job end processing to function properly.

If this CGI program were built to run in either a user-named or \*CALLER activation group, the following problems would occur:

- As with the simple example that is previously shown, the application is not erasing stdout. This would cause the web browser to display a  $\triangle$ Document Contains No Data $\triangle$  error message. You could run another application again in the same activation group that properly erased stdout. This would send the data that has been buffered from previous calls.
- Stdin is buffered similar to stdout. If the contents of stdin are not erased, the stdin data on the second and all following calls of the CGI program will be unpredictable and the contents may at times contain information from subsequent requests.
- v The heap storage allocated using malloc is not being freed. Over time, a memory leak error like this could use significant amounts of memory. This is a common application error that only surfaces when the application is not running in a \*NEW activation group.

```
/*************************************************************************/
/* */
/* CGI Example program. */
/* *//*************************************************************************/
#include
void main(void)
{
char* stdinBuffer;
char* contentLength;
int numBytes;
int bytesRead;
FILE* pStdin;
/**********************************************************************/
/* Write the header. *//**********************************************************************/
printf("Content-type: text/html\n\n");
/**********************************************************************/
/* Get the length of data on stdin. *//**********************************************************************/
contentLength = getenv("CONTENT_LENGTH");
if (contentLength != NULL) {
/*******************************************************************/
/* Allocate storage and clear the storage to hold the data. *//*******************************************************************/
numBytes = atoi(contentLength);
stdinBuffer = (char*)malloc(numBytes+1);
if ( stdinBuffer )
memset(stdinBuffer, 0x00, numBytes+1);
/*******************************************************************/
/* Read the data from stdin and write back to stdout. */
/*******************************************************************/
bytesRead = fread(stdinBuffer, 1, numBytes, pStdin);
stdinBuffer[bytesRead+1] = '\0';
printf("%s", stdinBuffer);
} else
printf("Error getting content length\n");
return;
}
```
The following example shows the changes that would be required to this application to allow it to run in a user-named or \*CALLER activation group:

```
/*************************************************************************/
/* *//* CGI Example program with changes to support user-named *//* and *CALLER ACTGRP. */
/* */
/*************************************************************************/
#include
void main(void)
{
char* stdinBuffer;
char* contentLength;
```
int numBytes; int bytesRead; FILE\* pStdin; /\*\*\*\*\*\*\*\*\*\*\*\*\*\*\*\*\*\*\*\*\*\*\*\*\*\*\*\*\*\*\*\*\*\*\*\*\*\*\*\*\*\*\*\*\*\*\*\*\*\*\*\*\*\*\*\*\*\*\*\*\*\*\*\*\*\*\*\*\*\*/  $/*$  Write the header.  $*/$ /\*\*\*\*\*\*\*\*\*\*\*\*\*\*\*\*\*\*\*\*\*\*\*\*\*\*\*\*\*\*\*\*\*\*\*\*\*\*\*\*\*\*\*\*\*\*\*\*\*\*\*\*\*\*\*\*\*\*\*\*\*\*\*\*\*\*\*\*\*\*/ printf("Content-type: text/html\n\n"); /\*\*\*\*\*\*\*\*\*\*\*\*\*\*\*\*\*\*\*\*\*\*\*\*\*\*\*\*\*\*\*\*\*\*\*\*\*\*\*\*\*\*\*\*\*\*\*\*\*\*\*\*\*\*\*\*\*\*\*\*\*\*\*\*\*\*\*\*\*\*/ /\* Get the length of data on stdin.  $*/$ /\*\*\*\*\*\*\*\*\*\*\*\*\*\*\*\*\*\*\*\*\*\*\*\*\*\*\*\*\*\*\*\*\*\*\*\*\*\*\*\*\*\*\*\*\*\*\*\*\*\*\*\*\*\*\*\*\*\*\*\*\*\*\*\*\*\*\*\*\*\*/ contentLength = getenv("CONTENT\_LENGTH"); if (contentLength != NULL) { /\*\*\*\*\*\*\*\*\*\*\*\*\*\*\*\*\*\*\*\*\*\*\*\*\*\*\*\*\*\*\*\*\*\*\*\*\*\*\*\*\*\*\*\*\*\*\*\*\*\*\*\*\*\*\*\*\*\*\*\*\*\*\*\*\*\*\*/ /\* Allocate storage and clear the storage to hold the data. \*/ /\*\*\*\*\*\*\*\*\*\*\*\*\*\*\*\*\*\*\*\*\*\*\*\*\*\*\*\*\*\*\*\*\*\*\*\*\*\*\*\*\*\*\*\*\*\*\*\*\*\*\*\*\*\*\*\*\*\*\*\*\*\*\*\*\*\*\*/ numBytes = atoi(contentLength); stdinBuffer = (char\*)malloc(numBytes+1); if ( stdinBuffer ) memset(stdinBuffer, 0x00, numBytes+1); /\*-----------------------------------------------------------------\*/ /\* FIX 2: Reset stdin buffers. \*/ /\*-----------------------------------------------------------------\*/ pStdin = freopen("", "r", stdin); /\*\*\*\*\*\*\*\*\*\*\*\*\*\*\*\*\*\*\*\*\*\*\*\*\*\*\*\*\*\*\*\*\*\*\*\*\*\*\*\*\*\*\*\*\*\*\*\*\*\*\*\*\*\*\*\*\*\*\*\*\*\*\*\*\*\*\*/ /\* Read the data from stdin and write back to stdout.  $*/$ /\*\*\*\*\*\*\*\*\*\*\*\*\*\*\*\*\*\*\*\*\*\*\*\*\*\*\*\*\*\*\*\*\*\*\*\*\*\*\*\*\*\*\*\*\*\*\*\*\*\*\*\*\*\*\*\*\*\*\*\*\*\*\*\*\*\*\*/ bytesRead = fread(stdinBuffer, 1, numBytes, pStdin); stdinBufferþbytesRead+1þ = '\0'; printf("%s", stdinBuffer); /\*-----------------------------------------------------------------\*/ /\* FIX 3: Free allocated memory. \*/ /\*-----------------------------------------------------------------\*/ free(stdinBuffer); } else printf("Error getting content length\n"); /\*-------------------------------------------------------------------\*/ /\* FIX 1: Flush stdout. \*/ /\*-------------------------------------------------------------------\*/ fflush(stdout); return; }

## **Set up CGI programs for HTTP Server (powered by Apache)**

This topic describes how to set up your HTTP Server to use CGI programs.

**Important:** Information for this topic supports the latest PTF levels for HTTP Server for iSeries . It is recommended that you install the latest PTFs to upgrade to the latest level of the HTTP Server for iSeries. Some of the topics documented here are not available prior to this update.

See IBM [Service](http://www-03.ibm.com/servers/eserver/iseries/software/http/services/service.html)  $\blacktriangleright$  for more information.

The following discusses how to set up your HTTP Server (powered by Apache) to use your CGI programs.

## **CGI settings:**

You can set values associated with CGI jobs.

To set CGI settings, do the following:

- 1. Click the **Manage** tab.
- 2. Click the **HTTP Servers** subtab.
- 3. Select your HTTP Server (powered by Apache) from the **Server** list.
- 4. Select the [context](#page-12-0) you want to work with from the **Server area** list.
- 5. Expand **Server Properties**.
- 6. Click **Dynamic Content and CGI**.
- 7. Click the **General Settings** tab in the form.
- 8. Depending on the server area you selected, enter the values associated with your CGI jobs.
- 9. Click **OK**.

### **Persistent CGI settings:**

Persistent CGI is an extension to the CGI interface. It allows a CGI program to remain active across multiple browser requests and maintain a client session.

To set persistent CGI settings, do the following:

- 1. Click the **Manage** tab.
- 2. Click the **HTTP Servers** subtab.
- 3. Select your HTTP Server (powered by Apache) from the **Server** list.
- 4. Select the [context](#page-12-0) you want to work with from the **Server area** list.
- 5. Expand **Server Properties**.
- 6. Click **Dynamic Content and CGI**.
- 7. Click the **Persistent CGI** tab in the form.
- 8. Depending on the server are you selected, enter the values associated with the CGI jobs.
- 9. Click **OK**.

See the Developer Resources topic at <http://www.ibm.com/eserver/iseries/http>  $\blacktriangleright$  for sample CGI programs.

## **CGI in PASE for HTTP Server**

**Important:** Information for this topic supports the latest PTF levels for HTTP Server for iSeries . It is recommended that you install the latest PTFs to upgrade to the latest level of the HTTP Server for iSeries. Some of the topics documented here are not available prior to this update.

See IBM [Service](http://www-03.ibm.com/servers/eserver/iseries/software/http/services/service.html)  $\blacktriangleright$  for more information.

If your CGI programs currently run on a Unix platform, they may run on the iSeries HTTP Server in PASE. To do this, store your CGI programs in the QOpenSys file system. You should then verify that your program will run in PASE. For more information on how to prepare your code and insure that it will run effectively in PASE, see the Prepare programs to run in PASE topic. And finally, use the [ScriptAlias](rzaiemod_alias.htm#scriptalias) directive in the configuration file, httpd.conf, to map the URL to the program, as you would with any CGI program.

For CGI programs that run in PASE, environment variables are converted from the CGI job CCSID to the CCSID specified by the ILE environment variable QIBM\_PASE\_CCSID. The ILE environment variable PASE\_LANG specifies the PASE Locale. The default values are functions of the current LANGID and CNTRYID attributes of the CGI job, but the system will use PASE\_LANG=POSIX and QIBM\_PASE\_CCSID=819 if it does not recognize the LANGID and CNTRYID pair. The i5/OS PASE LANG environment variable controls the default locale for an i5/OS PASE program. These default values may be overridden by setting BOTH ILE enviorment variables 'PASE\_LANG' and 'QIBM\_PASE\_CCSID' using the HTTP directive 'setenv'. If either of these are not set, the default values (based on LANGID and CNTRYID of the CGI JOB) will be used. For example, setenv PASE\_LANG JA\_JP setenv QIBM\_PASE\_CCSID 1208

See OS/400 PASE Locales to determine what locales are supported by i5/OS PASE.

<span id="page-714-0"></span>**Note:** CGI programs that reside in PASE must have file names that do not include the following extensions which are reserved for non-PASE CGI programs:

- .rexx
- $\cdot$  .pl
- v .pgm
- v .class

### **Sample CGI Program Configuration**

This sample code shows one way to use the ScriptAlias directive to map your CGI program to a URL. ScriptAlias /cgi-pase/ /QOpenSys/myserver/cgi-bin/

### **How to enable the server to run CGI programs**

The iSeries server stores some CGI programs in QSYS.LIB. You can write the programs in C++, REXX, ILE C, ILE RPG, or ILE COBOL. If the UserID directive is not active, the server profile QTMHHTP1 needs access to the \*PGM object and all objects the program accesses. If the UserID directive is active, the UserID profile needs access to the \*PGM object and all objects the program accesses. The ScriptAlias directive is required in HTTP Server (powered by Apache) configuration to run a CGI program on the server.

Here is a summary of the steps you need to take to enable your server to run CGI programs:

- 1. Decide for which CGI mode you will write your program.
- 2. Write the C++, REXX, ILE C, ILE RPG, or ILE COBOL program.
- 3. Compile your program, if required.
- 4. Create a directory structure for your program using MKDIR.
- 5. Transfer your program to the new directory.
- 6. If you are using HTML, set the source type using CHGPFM.
- 7. Create the program object using CRTCMOD and CRTPGM.
- 8. Ensure that your program has the correct authority using \*PUBLIC, QTMHHTTP or QTMHHTP1.
- 9. Create a new server instance to associate with your program.
- 10. Make any changes to your server configuration file that are needed. For example, you need to add the Exec or ScriptAlias directive at a minimum.
- 11. Start or restart the server.
- 12. Point your web browser to the URL for the HTML document on the server where hostname is the fully qualified host domain name of your server. http://hostname/sample
	- **Note:** For REXX programs, you only need to indicate the path and the file name in the EXEC or ScriptAlias directive. REXX CGI execs must reside in database files named REXX or QREXSRC. For example: EXEC /REXX/\* /QSYS.LIB/AS400CGI.LIB/QREXSRC.FILE/\*

Or in HTTP Server (powered by Apache): ScriptAlias /REXX /QSYS.LIB/AS400CGI.LIB/QREXSRC.FILE/\*

The URL is : http://hostname/REXX/samplecgi.REXX

## **Troubleshooting your CGI programs**

You can use the Work with Active Jobs (WRKACTJOB) command to check on the status of server jobs.

To start Work with Active Jobs command, type the following in during a 5250 session on a command line:

WRKACTJOB SBS(QHTTPSVR) JOB(*server\_instance*)

Where *server\_instance* is the name of your HTTP Server instance.

When the server is not processing a request, the Work with Active Jobs display will show several server jobs. The first job is the manager job for the server instance. (Function PGM-QZHBMAIN). Server jobs showing PGM - QZSRLOG are logging jobs. Server jobs showing PGM - QZSRHTTP are primary jobs. (There will be 2 of these unless you specify HotBackup Off in your configuration.) Only one of these jobs will be actively handling requests. Jobs showing PGM -QZSRCGI are CGI jobs.

To find out if server jobs have ended abnormally, check the spooled files that contain the job logs (QPJOBLOG) for the user profile QTMHHTTP.

The symptoms that are described in this section would be seen running a request to the server at a browser.

## **Symptom: Connection abandoned, dropped, or no data sent**

**Note:** Different browser issues different messages when no data is returned to the browser. Abandoned, dropped or no data will be displayed at the browser.

**Cause:** The system has incorrectly formatted a CGI program that writes data to standard output. The data that is written to stdout may have one of the following problems:

• No data written to stdout

v

- No "Content-type", "Location", or "Status" line
- No new line character after HTTP response header
- No data after HTTP response header.
- **Solution:** Write the data to stdout with "Content-type: " line with two new line characters ("\n") and the data to be returned to the client. For example:

Content-type: text/plain\n \n This data is returned to the client

**Cause:** CGI program caused an exception message that was not handled by the CGI program.

**Solution:** Look at the active server job logs in ["Troubleshooting](#page-714-0) your CGI programs" on page 709. If the system does not indicate a message in the joblog for the active server jobs, do a WRKSPLF QTMHHTTP. Check for server jobs that ended when the system ran the CGI program. Change the program to monitor for the message not being handled.

**Cause:** The program being called does not exist in the library.

**Solution:** Check the library for the correct name.

**Cause:** There is a bug in your user-created CGI program.

- **Solution:** You need to set up a scaffolding environment to debug the CGI application prior to integration with server:
	- 1. Issue the command ENDTCPSVR \*HTTP HTTPSVR(server instance)
	- 2. Issue the command STRTCPSVR \*HTTP HTTPSVR(server instance '-minat 1 -maxat 1')

**Note:** You also may need to change script\_timeout and output\_timeout to be larger. If you are stepping through your code, it may take too long and script\_timeout or output\_timeout may expire. This causes the server to terminate the job you are debugging.

Ending and starting the server ensures that only one worker job is running.

a. Issue the command WRKACTJOB JOB(*server\_instance*)

Look for the CGI jobs as described above.

Select **option 10** to display the job log.

If your CGI program is single thread capable, message HTP2001 will be in the job log. If your CGI program is multithread capable, message HTP2002 will be in the job log.

Record the *Number:*, *User:*, and *Job:* values for your CGI program job.

Press **F12**.

Issue the command STRSRVJOB <*Number/User/Job*>.

b. For the user CGI program, issue the command STRDBG <usercgilib/cgipgm> If the program accesses a database file on the server, you must specify UPDPROD(\*YES). See the help for the STRDBG command.

**Note:** You will need additional authority to troubleshoot the CGI program. For example, you will need authority to the QTMHHTTP user profile.

- c. Set breakpoints in the program.
- d. On the browser, issue a URL that would run the CGI program.
- e. After the system issues an HTTP request on the browser, return to the session that ran STRSRVJOB. It should have stopped at a program breakpoint. Ending and starting the server ensures that only one worker thread is running.
- 3. When finished with debug, reset the server values:
	- a. Issue the command ENDDBG
	- b. Issue the command ENDSRVJOB
	- c. Issue the command WRKACTJOB SBS (QHTTPSVR) JOB (server instance)
	- d. Issue the command STRTCPSVR \*HTTP HTTPSVR(server\_instance)

## **Symptom: The system is not converting or handling special characters as expected**

- **Cause:** The browser inserts special characters using escape sequences which requires special handling by the CGI program.
- **Solution:** Browsers create escape sequences (ISO 8859) for special characters (for example, : . , ! @ # \$ % \*, and so on.) These characters come into standard input or into the QUERY\_STRING environment variable in the form "% $x$ x", where " $x$ x" is the two characters representing the ASCII hexadecimal value. (For example, a comma comes in as "%2C". For CGI input mode %%MIXED%%, these three characters "%xx" are converted to EBCDIC, but the values of "xx" are not changed to the corresponding EBCDIC code points.

There are two approaches to handling escape sequences:

- 1. Convert the EBCDIC representation of the ASCII escape sequence to an EBCDIC escape sequence or use CGI input mode %%EBCDIC%%. This is necessary because the QtmhCvtDB API assumes that escape sequences represent EBCDIC code points, and the API converts them to the corresponding EBCDIC character. For example, %2C, which represents an ASCII comma, is converted to EBCDIC X'2C', which is not an EBCDIC comma.
- 2. Convert the EBCDIC representation of the ASCII escape sequence to the EBCDIC equivalent character.

The following approach outlined in the first conversion technique listed above:

- **Note:** The hex representation of the %2C from the browser was 0x253243. When this escape sequence is converted to EBCDIC, it ends up as 0x6CF2C3.
- 1. Convert the "xx" in "%xx" to the corresponding EBCDIC character. In this case 0xF2C3 is converted to 0x2C.
- 2. For the first approach, convert the EBCDIC character to the two-byte form. Then you can reinsert the two bytes back into the input stream in the same place they originally appeared. The 0x6B would be converted to 0xF6C2, and the resultant escape sequence would be 0x6CF6C2. For the second approach, leave the data in its EBCDIC form and replace the original escape sequence (three characters) with the single character. In this case, replace 0x6CF2C3 with 0x6B.

**Note:** The CGI program should preserve an escape sequence that represents the character "%".

3. Call QtmhCvtDB to convert the input stream.

**Note:** 7-bit ASCII CCSID 367 is standard on browsers.

## **Symptom: Error 500: Bad script request -- script '/qsys.lib/qsyscgi.lib/progname.pgm' not found or not executable**

**Cause:** Configuration or authority error.

This message can appear for the following reasons:

- The script does not exist.
- v There is a problem with the script, for example, a send error or function check.
- The user QTMHHTP1 does not have authority to run this program.

**Solution:** Check the configuration and authorities given to the CGI program.

## **Symptom: A browser request that runs a CGI program runs longer than expected. The browser keeps waiting for a response**

**Cause:** The CGI application that was running has taken a function check.

**Solution:** Look at the QSYSOPR message queue for a message that requires a reply sent from the CGI program that was running. Note the statement where the program is failing. Use the procedure described under "Symptom: Error 500".

## **Symptom: A CGI written form is not cached in the browser**

Using the back button on the browser results in a request to the server. The form contains no headers or meta tags telling the browser to request (not cache) the page.

**Cause:** The server is sending a last-modified header.

**Solution:** Use the *—nolastmod* HTTP Server startup value to specify that the server should not send a last-modified header.

## **Symptom: The configuration uses the CGIConvMode value of %%MIXED/MIXED%% and the input characters your CGI program receives are incorrect**

**Cause:** The file CCSID language for your server has characters that do not match the EBCDIC code page 37. Use the EBCDIC mode rather than the MIXED mode.

**Solution:** Configure CGIConvMode for %%EBCDIC/MIXED%%.

# **HTTP Server (powered by Apache) and Apache portable runtime application programming interfaces**

This topic provides information about the Apache portable runtime (APR) and application programming interfaces (APIs).

**Important:** Information for this topic supports the latest PTF levels for HTTP Server for iSeries . It is recommended that you install the latest PTFs to upgrade to the latest level of the HTTP Server for iSeries. Some of the topics documented here are not available prior to this update.

See IBM [Service](http://www-03.ibm.com/servers/eserver/iseries/software/http/services/service.html)  $\bullet$  for more information.

The HTTP Server (powered by Apache) and Apache portable runtime (APR) application programming interfaces (APIs) can be used to write cross-platform Apache modules. For information on how to compile and configure an HTTP Server (powered by Apache) module, see Compile and [configure](#page-720-0) modules on HTTP Server [\(powered](#page-720-0) by Apache).

Links to the IBM HTTP Server (powered by Apache) and APR APIs are listed below. To write, compile, and configure an HTTP Server (powered by Apache) module, you will need to use both APR Core and HTTP Server (powered by Apache) APIs.

- v APR Core [APIs](apr_core_api/index.html) The APR APIs are not application specific and may be used with different server types and applications.
- HTTP Server [\(powered](http_server_api/index.html) by Apache) APIs The HTTP Server (powered by Apache) APIs are HTTP Server (powered by Apache) specific and are not part of the APR APIs.

"Module [mod\\_example"](#page-564-0) on page 559 provides a simple example of the use of the Apache APIs.

For general information on the Apache portable runtime, see <http://apr.apache.org/>  $\rightarrow$ .

# **Regular expression notation for HTTP Server**

This topic provides a general overview of regular expression notation.

**Important:** Information for this topic supports the latest PTF levels for HTTP Server for iSeries . It is recommended that you install the latest PTFs to upgrade to the latest level of the HTTP Server for iSeries. Some of the topics documented here are not available prior to this update.

See IBM [Service](http://www-03.ibm.com/servers/eserver/iseries/software/http/services/service.html)  $\blacktriangleright$  for more information.

A regular expression notation specifies a pattern of character strings. One or more regular expressions can be used to create a matching pattern. Certain characters (sometimes called wildcards) have special meanings. The table below describes the pattern matching scheme.

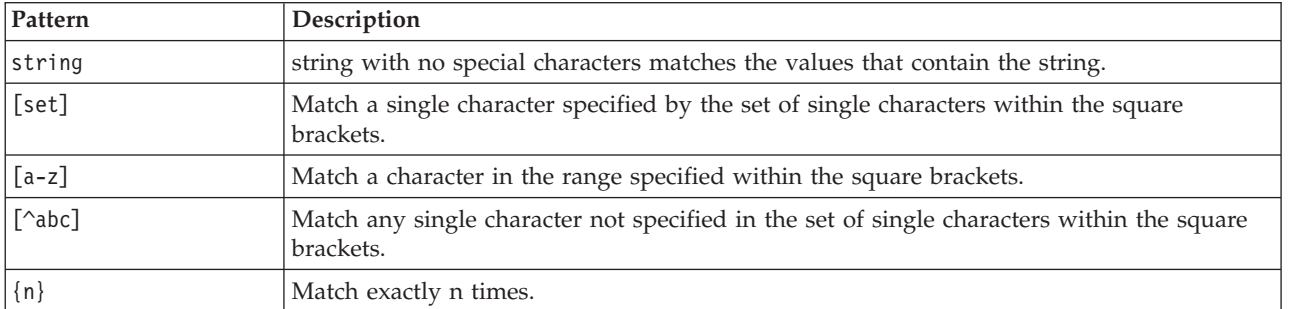

#### **Regular expression pattern matching**

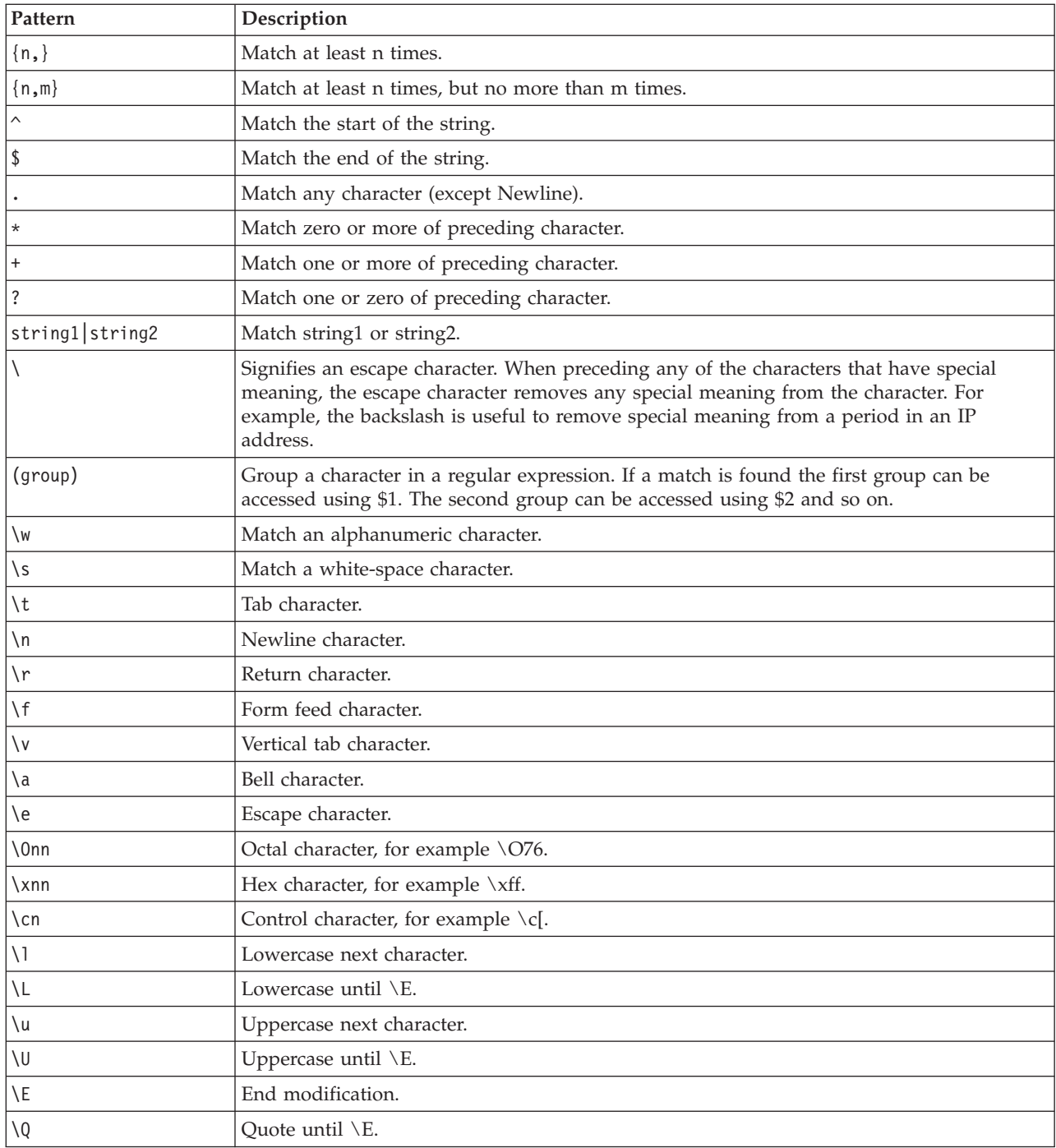

## **Examples of regular expression pattern matching**

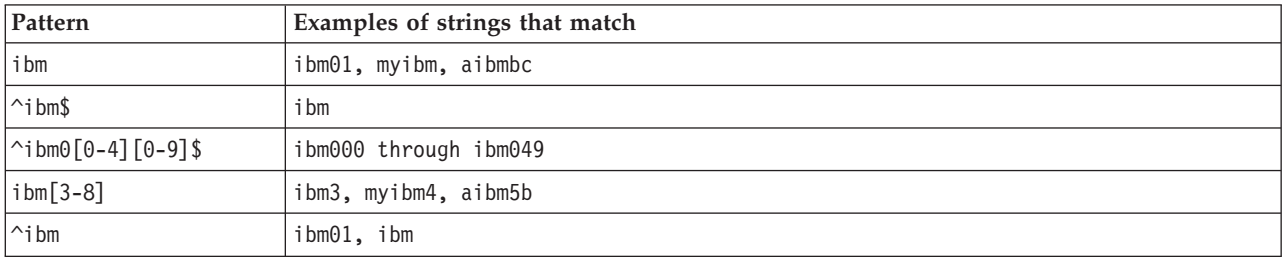
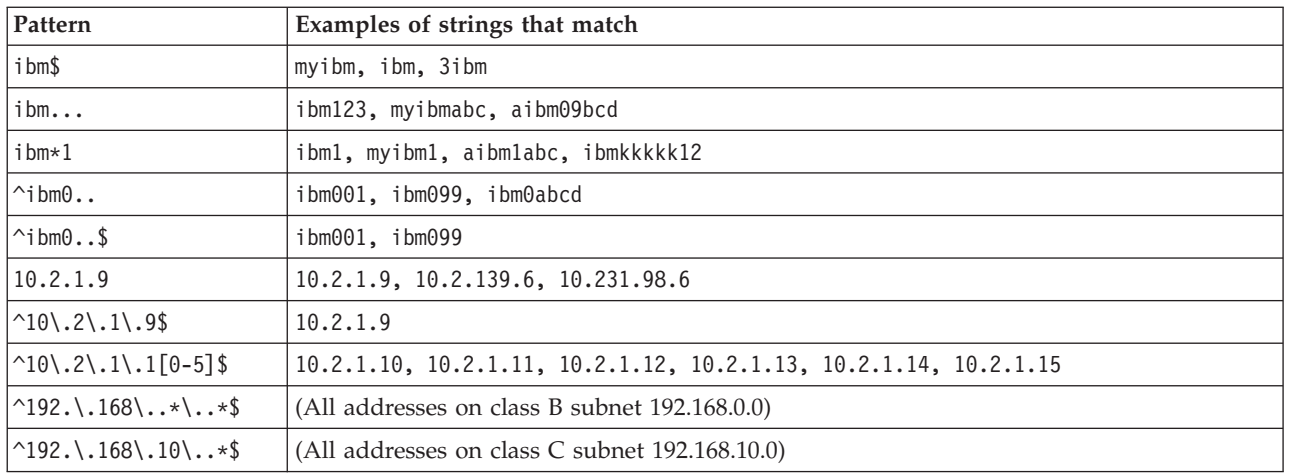

# **Set up third party modules for HTTP Server (powered by Apache)**

This topic provides information about how to set up third party modules for your HTTP Server.

**Important:** Information for this topic supports the latest PTF levels for HTTP Server for iSeries . It is recommended that you install the latest PTFs to upgrade to the latest level of the HTTP Server for iSeries. Some of the topics documented here are not available prior to this update.

See IBM [Service](http://www-03.ibm.com/servers/eserver/iseries/software/http/services/service.html)  $\blacktriangleright$  for more information.

The HTTP Server (powered by Apache) can extend its functionality in specific areas of your server using modules. For example, a module could be configured to create a new type of authentication that is not available with the shipped HTTP Server (powered by Apache). The Apache Software [Foundation](http://www.apache.org/) (ASF)

**Provides basic information for writing your own modules.** Before the module can be used by your HTTP Server (powered by Apache), it must be compiled and saved in the QSYS directory. In addition, the [LoadModule](rzaiemod_so.htm#loadmodule) directive must be entered in your server configuration file along with any specific context required information.

As of i5/OS V5R4, modules must be recompiled with a UTF locale. This creates an environment where locale-dependent C runtime functions assume that string data is encoded in UTF-8. Any hardcoded constants can be encoded in UTF-8 by adding a #pragma convert(1208) statement in the module. Additionally, input data from the client will no longer be converted to EBCDIC but will be passed as-is. Output data sent from the module is not converted either so it must be encoded in ASCII or UTF8 as required. APR and [HTTP](#page-718-0) APIs as of V5R4, expect data in UTF-8. Note that several APIs have additional functions that allow a CCSID to be set to indicate the encoding of the parameters being passed. Conversion functions between UTF-8 and EBCDIC have been added. Be sure to review APIs used by your module to be aware of current changes.

Follow the below directions to compile and use a new module.

#### **1. Save the source code**

Save the source code in your QSYS or IFS directory. All objects created from compiling and creating the service program must be placed in the QSYS directory.

### **2. Compile the source code**

Compile the source code using the CRTCMOD command. Before you compile the program, make sure you have the correct programming language compiler installed on your iSeries (the most common programming language used is C). Replace the text in the parenthesis ( ) with your own information.

CRTCMOD MODULE(*Destination module name and library for the compiled module object.*)

Any Apache modules will need to be changed in order to run as a UTF-8 based server module as opposed to an EBCDIC based server module. There are 2 steps required:

- 1. The module owner needs to add this statement to the beginning of the part, immediately after the header: #pragma convert(1208). This change causes any constant strings defined in the module to be encoded in the UTF-8 CCSID, and not in the EBCDIC CCSID. Existing functions now expect UTF-8 or ASCII string data. In some cases, parallel functions are being added that have an additional CCSID parameter. This allows data to be tagged with any CCSID and passed to these same functions. The functions handle any conversions required by system interfaces.
- 2. The modules need to be compiled with different options.
	- For ILE C use: CRTCMOD MODULE(MYLIB/MOD\_TEST) SRCSTMF('/mydir/mymodule/source/mod\_test.c') DEFINE(AS400 AS400\_UTF8) LOCALETYPE(\*LOCA
	- For  $C++$  use: CRTCPPMOD MODULE(MYLIB/MOD\_TEST) SRCSTMF('/mydir/mymodule/source/mod\_test.c') DEFINE(AS400 AS400\_UTF8) LOCALETYPE(\*LO

Notice the change in the LOCALETYPE parameter. Using LOCALETYPE(\*LOCALEUTF) does the following: Program objects created with this option use the locale support provided by \*LOCALE objects. Wide-character types contain four-byte UTF-32 values. Narrow character types contain UTF-8 values. The effect of this change enables the locale dependent C runtime functions to work on UTF-8 strings. See ../books/c092712331.pdf for more information.

Correct any errors found while compiling. Continue to compile the source code until there are no errors. Save the compiled module in the QSYS directory.

#### **3. Create a service program**

Create a service program using the CRTSRVPGM command. Replace the text in the parenthesis ( ) with your own information.

CRTSRVPGM SRVPGM(*Destination service program name and library.*) MODULE(*Module or modules to be built into the service program. Same as CRTCMOD above.*) EXPORT(*Name of the data item to be exported.*) BNDSRVPGM(*Specifies other service programs needed to bind to when creating the service program.*)

**Note:** The **EXPORT** field can only have the value of either **\*ALL** or **\*SRCFILE**. If **\*SRCFILE** is used, you will need to have an export source file defining which data items or procedures need to be exported and contain the name of the module structure (for example, cgi\_module).

The **BNDSRVPGM** field must have, at a minimum, the following: **(QHTTPSVR/QZSRAPR QHTTPSVR/QZSRCORE QHTTPSVR/QZSRXMLP QHTTPSVR/QZSRSDBM )**. These values will cover all the HTTP Sever (powered by Apache) APIs that may be used when building the service program.

#### **4. Add LoadModule to HTTP Server (powered by Apache) configuration file**

Using the IBM Web Administration for i5/OS interface, manually add the LoadModule directive to your HTTP Server (powered by Apache) configuration.

- 1. Start the IBM Web Administration for i5/OS interface.
- 2. Click the **Manage** tab.
- 3. Click the **HTTP Servers** subtab.
- 4. Select your HTTP Server (powered by Apache) from the **Server** list.
- 5. Expand **Tools**.
- 6. Click **Edit Configuration File**.

7. Add the following, where *PATH* is the directory in the QSYS directory and *MODULE* is the name of your module:

```
LoadModule Module /QSYS.LIB/PATH/MODULE.SRVPGM
```
8. Add any additional directives needed to the configuration file. Note that the compiled service program, MOD\_FOOTER, is located in the QSYS directory. The ″ . ″ represent existing lines in the configuration file.

Example (replace *MYLIB.LIB* with your library name): LoadModule footer\_module /QSYS.LIB/*MYLIB.LIB*/MOD\_FOOTER.SRVPGM

```
.
.
.
<Directory "/www/mydocs/htdocs">
  SetOutputFilter FOOTERFILTER
  FooterFile footer.hf
</Directory>
```
The **FOOTERFILTER** output filter and the **FooterFile** directive are defined in MOD\_FOOTER, the module that was compiled and configured.

```
9. Click OK.
```
# **Handler for HTTP Server (powered by Apache)**

This topic provides a general overview of handlers.

**Important:** Information for this topic supports the latest PTF levels for HTTP Server for iSeries . It is recommended that you install the latest PTFs to upgrade to the latest level of the HTTP Server for iSeries. Some of the topics documented here are not available prior to this update.

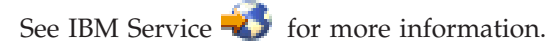

A handler is an internal representation of the action that is performed when a file or URL is requested. Generally, files have implicit handlers, based on the file type. Normally, all files are simply served by the server, but certain file types are handled separately. For example, you may use a type of application/x-httpd-cgi to invoke CGI scripts.

Handlers are unrelated to file type. They are either based on filename extensions or on location. This allows both a type and a handler to be associated with a file (see Files with Multiple [Extensions\)](rzaiemod_mime.htm#multipleext).

Handlers are either built into the server, built into a module, or are added with the [Action](rzaiemod_actions.htm#action) directive. The built-in handlers are:

- **default-handler**: Send the file using the default handler(), which is the handler used by default to handle static content. [\(core\)](rzaiemod_core.htm)
- v **send-as-is**: Send file with HTTP headers as is [\(mod\\_asis\)](rzaiemod_asis.htm).
- v **cgi-script**: Treat the file as a CGI script [\(mod\\_cgi\)](rzaiemod_cgi.htm).
- **imap-file**: Imagemap rule file [\(mod\\_imap\)](rzaiemod_imap.htm).
- v **type-map**: Parse as a type map file for content negotiation [\(mod\\_negotiation\)](rzaiemod_negotiation.htm).
- **proxy-server**: Determine if file is local [\(mod\\_proxy\)](rzaiemod_proxy.htm)

# **Net.Data applications for the HTTP Server**

This topic provides a general overview of Net.Data.

**Important:** Information for this topic supports the latest PTF levels for HTTP Server for iSeries . It is recommended that you install the latest PTFs to upgrade to the latest level of the HTTP Server for iSeries. Some of the topics documented here are not available prior to this update.

See IBM [Service](http://www-03.ibm.com/servers/eserver/iseries/software/http/services/service.html)  $\blacktriangleright$  for more information.

Net.Data is a server-side scripting engine that allows you to easily create dynamic documents using live data from a variety of sources such as relational and non-relational database management systems (DBMSs), including DB2 databases that can be accessed through DRDA, files, and native applications written in programming languages such as RPG, Cobol, Java, C, C++, and REXX.

Net.Data operates on scripts called macros, which contains a series of statements that are defined by the Net.Data macro language. These statements can include standard HTML (or XML, etc.) and language environment-specific statements (for example, SQL statements) as well as macro directives. These statements act as instructions to the Net.Data macro processor, telling it how to construct the dynamic page. Net.Data interprets the statements to create dynamic Web pages with customized content based on input from the user, the current state of your databases, other data sources, existing business logic, and other factors that you design into your macro. The dynamic page that is generated can be rendered in a variety of formats. For example, HTML for browser clients, XML for browser and application clients, wireless markup language (WML) for wireless clients, and Excel for application clients.

The Net.Data macro processor communicates with the HTTP Server through its CGI-BIN interface. The server uses TCP/IP to connect to the Internet. Like other CGI-BIN programs, Net.Data is typically stored in the server's CGI-BIN directory. Net.Data is accessed when a URL received by the server refers to the Net.Data macro processor executable, DB2WWW, in the CGI-BIN directory.

When a URL is received by the server that refers to the Net.Data macro processor program, the server starts an instance of the macro processor. It then passes essential information, including the name of the requested macro and the section of the macro to use. The macro processor then:

- 1. Reads and parses through the macro.
- 2. Interprets all the macro statements.
- 3. Dynamically builds the page.
- 4. Sends the data to the HTTP server by writing to stdout.

The macro writer has complete control over what format the generated data is in (for example: HTML or XML). The macro processor imposes no restrictions. After the text is passed back to the server, the macro processor ends. The resulting text is passed to the client (or browser) where the user interacts with it. Further requests from this user or any other user will result in the whole process just described taking place again.

For more detailed information about Net.Data, including how to configure Net.Data and how to write

[Net.Data](http://www.ibm.com/servers/eserver/iseries/software/netdata/) macros and language environments, see the Net.Data for iSeries home page  $\mathbb{R}$ .

# **Java servlets and JSPs for the HTTP Server (powered by Apache)**

This topic provides a general overview of Java servlets and Java server pages (JSPs).

**Important:** Information for this topic supports the latest PTF levels for HTTP Server for iSeries . It is recommended that you install the latest PTFs to upgrade to the latest level of the HTTP Server for iSeries. Some of the topics documented here are not available prior to this update.

See IBM [Service](http://www-03.ibm.com/servers/eserver/iseries/software/http/services/service.html)  $\blacktriangleright$  for more information.

Java servlets and JSPs are Java programs that run on the server and extend the capabilities of the Web server by creating a framework for providing requests and or response services over the Web.

The IBM HTTP Server for iSeries provides a basic servlet engine for running entry level Java servlets and JSPs. This servlet engine is a port of the Apache Software Foundation (ASF) Jakarta Tomcat. For general

information on Java servlets, JSPs, and Tomcat, see <http://jakarta.apache.org/tomcat/index.html>  $\rightarrow$ .

WebSphere Application Server is IBM's strategic Web application server and provides enterprise level support for Java servlets, JSPs, and EJBs (Enterprise Java Beans). For more information on the IBM

WebSphere [Application](http://www.ibm.com/servers/eserver/iseries/software/websphere/wsappserver/) Server, see the IBM WebSphere Application Server for iSeries home page  $\blacktriangleright$ .

For more in-depth technical information about Java servlet technology, see

<http://java.sun.com/products/servlet/>  $\rightarrow$ .

## **Troubleshoot**

This topic lists common problems and solutions for the HTTP Server, the IBM Web Administration for i5/OS interface, and other features associated with the product.

**Important:** Information for this topic supports the latest PTF levels for HTTP Server for iSeries . It is recommended that you install the latest PTFs to upgrade to the latest level of the HTTP Server for iSeries. Some of the topics documented here are not available prior to this update.

See IBM [Service](http://www-03.ibm.com/servers/eserver/iseries/software/http/services/service.html)  $\blacktriangleright$  for more information.

### **List of symptoms**:

- v "Symptom: [Out-of-process](#page-725-0) ASF Tomcat server does not start or appears to start, but then stops" on [page](#page-725-0) 720
- v ["Symptom:](#page-725-0) Error 404 on HTTP Server" on page 720
- v ["Symptom:](#page-725-0) HTTP Server has a slow response" on page 720
- v ["Symptom:](#page-725-0) Error 500 on HTTP Server" on page 720
- v "Symptom: Cannot read or write to [QUSRSYS/QATMHINSTC](#page-726-0) or QUSRSYS/QATMHASFT" on page [721](#page-726-0)
- v ["Symptom:](#page-726-0) HTTP Server on port 80 does not start" on page 721
- v ["Symptom:](#page-727-0) Web browser problems with HTTP Server" on page 722
- ["Symptom:](#page-728-0) ADMIN server will not start" on page 723
- v ["Symptom:](#page-728-0) HTTP Server will not start or functions will not work" on page 723
- v ["Symptom:](#page-729-0) Unknown server type when working with HTTP Servers in ADMIN" on page 724
- v ["Symptom:](#page-729-0) All servers show status 'Stopped'" on page 724
- v ["Symptom:](#page-729-0) Cannot access ADMIN or some functions do not work" on page 724
- v "Symptom: User Profile does not have [\\*IOSYSCFG"](#page-729-0) on page 724
- v "Symptom: Tomcat options not shown in the IBM Web [Administration](#page-729-0) for i5/OS interface" on page [724](#page-729-0)
- v ["Symptom:](#page-729-0) Cannot create new HTTP Server instance" on page 724
- ["Symptom:](#page-730-0) Net.Data error" on page 725
- ["Symptom:](#page-730-0) Error occurred opening file" on page 725
- v "Symptom: Databases fail to deploy when configuring with the IBM Web [Administration](#page-730-0) for i5/OS [interface"](#page-730-0) on page 725
- v "Symptom: WebSphere Portal [authentication](#page-730-0) performance problems" on page 725

**Note:** Additional troubleshooting information may be found in the following documentation:

- WebSphere Portal Product [Documentation](http://www.ibm.com/websphere/portal/library/) Web site
- WebSphere Application Server topic
- v WebSphere Application Server Express topic
- Business Applications topic

# <span id="page-725-0"></span>**Symptom: Out-of-process ASF Tomcat server does not start or appears to start, but then stops**

### **Cause**

A number of possible causes could be causing your out-of-process ASF Tomcat to not start. Check the job log for the cause.

### **Solution**

Check the job log for a report on the possible problem and enable tracing.

### **Check the job log**:

1. On an iSeries command line, enter **WRKACTJOB** immediately after the server is started.

If the job is active, enter **WRKACTJOB** to work with the job and display the job log.

If the job is not active, enter **WRKSPLF SELECT(QTMHHTTP)** to find the name of the server and display the spool file.

2. Check the ASF Tomcat logs. Inspect the tomcat.log, jvmstdout.txt, and jvmstderr.txt files for possible information concerning the error.

### **Enable/disable tracing**:

- 1. On an iSeries command line, enter **ADDENVVAR ENVVAR(QIBM\_ASFTOMCAT\_TRACE) VALUE(10) LEVEL(\*SYS)**.
- 2. Restart the ADMIN server.
- 3. Start the out-of-process ASF Tomcat server.
- 4. Additional debug information is created for the job. If this information does not appear in a spool file associated with the started job, then it may be accessed using the Dump User Trace (DMPUSRTRC) command against the ADMIN server and the out-of-process ASF Tomcat server jobs.

To disable tracing, continue with the next steps.

- 5. On an iSeries command line, enter **RMVENVVAR ENVVAR(QIBM\_ASFTOMCAT\_TRACE)**.
- 6. Restart the ADMIN server.
- 7. Start the out-of-process ASF Tomcat server.

# **Symptom: Error 404 on HTTP Server**

#### **Cause**

HTTP Server is not able to find the resource that was requested or the user profile on HTTP Server does not have authority to the requested resource.

### **Solution**

Check the following:

- Make sure the file exists.
- v Make sure that the user profile used to access the resource has object authority. The user profile QTMHHTTP is used by default. The user profile QTMHHTP1 is used by default when the request is a CGI program.

## **Symptom: HTTP Server has a slow response**

### **Solution**

Refer to the following:

v "Manage server [performance](#page-144-0) for HTTP Server (powered by Apache)" on page 139

# **Symptom: Error 500 on HTTP Server**

#### **Cause**

A program on your HTTP Server has failed or there is an error in your CGI program.

### <span id="page-726-0"></span>**Solution**

Check the following:

- Check the server Primary joblog, QSYSOPR messeges, error log and CGI job logs for more information.
- v If you have not used the IBM Web Administration for i5/OS interface to create an HTTP Server configuration, a required directive may be missing from the configuration file. View the configuration file with the IBM Web Administration for i5/OS interface for possible errors.

## **Symptom: Cannot read or write to QUSRSYS/QATMHINSTC or QUSRSYS/QATMHASFT**

#### **Cause**

The IBM Web Administration for i5/OS interface uses the Java Toolbox for iSeries. When reading and writing files in QSYS, the Java Toolbox sometimes uses the DDM server. In the IBM Web Administration for i5/OS interface, this results in problems reading or writing the QUSRSYS/QATMHINSTC file containing HTTP Server definitions, or QUSRSYS/QATMHASFT file containing out-of-process ASF Tomcat server definitions.

#### **Solution**

On an iSeries command line, enter STRTCPSVR \*DDM.

## **Symptom: HTTP Server on port 80 does not start**

#### **Cause**

By default, APACHEDFT server autostart setting is \*GLOBAL. If, in addition, the global server setting for autostart is ″Yes″, then APACHEDFT server will start during STRTCP command processing. APACHEDFT server uses port 80 and may cause any other HTTP Server using port 80 to not start.

#### **Solution**

Do the following:

If you HTTP Server does not start or appears to start, but then stops, check the following:

- 1. The cause of the problem may be in the job log. Use WRKACTJOB immediately after the server is started. If the job is active, the enter **WRKACTJOB** to work with job and display the job log. If the job is not active, then enter **WRKSPLF SELECT(QTMHHTTP)** to find the name of the server and display the spool file.
- 2. If you have configured the error logs, then the cause of the problem may be in the error log. For example, /www/myserver/logs/basic\_error\_log, where "myserver" is the name of your HTTP Server.

**Note:** If the error messages have been customized, the error will not be identified in the same manner as the above example.

3. If you have configured ASF Tomcat, then there may be error information logged in the ASF Tomcat logs. Inspect the tomcat.log, jvmstdout.txt, and jvmstderr.txt for possible information concerning the error

If these steps do not help, then try starting the server with verbose tracing. See Manage server performance for HTTP Server (powered by Apache) for tracing.

By default, APACHEDFT server autostart setting is \*GLOBAL. If, in addition, the global server setting for autostart is ″Yes″, then APACHEDFT will start during STRTCP command processing. APACHEDFT server uses port 80 and may cause any other HTTP Server using port 80 to not start. To avoid this condition, you can :

- Change APACHEDFT server configuration autostart setting to "No".
- Change APACHEDFT server configuration to use a port other than 80.

<span id="page-727-0"></span>To change the autostart value on APACHEDFT server, do the following:

- 1. Click the **Manage** tab.
- 2. Click the **HTTP Servers** subtab.
- 3. Select **APACHEDFT** from the **Server** list.
- 4. Expand **Server Properties**.
- 5. Click **General Server Configuration**.
- 6. Click the **General Settings** tab in the form.
- 7. Select **No** (instead of \*GLOBAL or Yes) from the **Autostart** list.
- 8. Click **OK**.

To change the port number on APACHEDFT server, do the following:

- 1. Click the **Manage** tab.
- 2. Click the **HTTP Servers** subtab.
- 3. Select **APACHEDFT** from the **Server** list.
- 4. Expand **Server Properties**.
- 5. Click **General Server Configuration**.
- 6. Click the **General Settings** tab in the form.
- 7. Select the IP address and port from the **Server IP addresses and ports to listen on** table.
- 8. Enter a new value for the port number in the **Port** column.
- 9. Click **Continue**.
- 10. Click **OK**.

As a final precaution, make sure APACHEDFT server is not started by doing the following:

- 1. Click the **Manage** tab.
- 2. Click the **All Servers** subtab.
- 3. Click the **All HTTP Servers** tab.
- 4. Select **APACHEDFT** from the table.
- 5. Click **Stop**.

### **Symptom: Web browser problems with HTTP Server**

#### **Cause**

Your Web browser may not be configured correctly.

#### **Solution**

Below is a list of common problems and solutions for your Web browser.

#### **Miscellaneous Microsoft Internet Explorer errors related to incorrect interpretation of HTTP/1.1 in response**

Microsoft Internet Explorer sends requests in HTTP/1.1 format but seems to only accept responses in HTTP/1.0 format. The work around is to tell HTTP Server the request came in as HTTP/1.0 format.

Fore example: BrowserMatch ″MSI 4\.0b2;″ downgrade-1.0 force-response-1.0

#### **URL not found when clicking on a file in a directory listing from Netscape**

If AlwaysDirectoryIndex is set to OFF and a URL for a directory without a trailing slash is requested, then Netscape does not request the file relative to the director in which the file exists in the resulting directory listing.

#### **Microsoft Internet Explorer does not display customized error messages**

If Internet Explorer is not displaying the customized error messages, check to see if the preferences for the browser are set to show friendly HTTP error messages. Disable this preference and the customized error massages should display properly.

### <span id="page-728-0"></span>**When using HTTPS, Microsoft Internet Explorer shows pages that were cached when using**

**HTTP** If the browser is showing cached pages instead of connecting to the server using SSL, clear the browser's cache.

#### **Prompted for password when using certificate for client authentication**

If you are using a Certificate Authority that offers the option to protect the private key of your certificate with a password (such as for the Microsoft Internet Explorer browser), and you use the certificate for client authentication, you are prompted for the password after about 2 minutes of idle time. This happens even if you have disabled SSLV2 in the browser being used and in the server because you are trying to use the longer SSLV3 cache time-out interval. This is a security feature that protects your private key if you are away form your client, even though it may look like an SSLV3 caching problem.

#### **Certificate not recognized by browser**

If you add a certificate to your browser, the browser may not recognize that there is a new certificate until you restart your computer.

For additional information see the Apache Software Foundations list of list of known [problems](http://www.apache.org/docs/misc/known_client_problems.html) with

[clients](http://www.apache.org/docs/misc/known_client_problems.html)  $\ddot{X}$ .

## **Symptom: ADMIN server will not start**

#### **Solution**

Check to make sure you have the proper authorities. See "User profiles and required [authorities](#page-29-0) for HTTP [Server"](#page-29-0) on page 24 for specific authority and profile information.

### **Symptom: HTTP Server will not start or functions will not work**

### **Solution**

General items to check:

- 1. Check /QIBM/UserData/HTTPA/admin/logs, HTTPAdmin.log, error\_log, and any other logs you may have. More information on the cause of the problem may be found there.
- 2. Use CHKPRDOPT to 57XXDG1, SS1, TC1 and JV1.
- 3. Check joblog for user QTMHHTTP.
- 4. Check QTMHHTTP and QTMHHTP1 user profiles.
- 5. Verify that \*PUBLIC is not \*EXCLUDEd from '/' (Use WRKLNK '/' and take option 9).
- 6. Verify that QSERVER and QUSRWRK subsystems are running.

#### **Error messages**:

#### **Error ZSRV\_MSG0358**

Found in admin log. Verify that there is a host table entry in CFGTCP Option 10 that matches the host + domain name in CFGTCP Option 12, and set 'Host Name Search Priority' to \*LOCAL.

#### **Error ZUI\_50004 - 'no \*IOSYSCFG authority'**

Verify that user has \*IOSYSCFG Authority. If \*IOSYSCFG is granted by a GROUP profile, verify that PTF SF65588 (V4R5) is applied. Check that there are NO user .jar files in the /QIBM/ProdData directory path - this directory is for IBM use only.

#### **Error HTP8015**

Verify that the latest PTFs for DG1 product are applied.

#### **Error CEE0200**

Verify that 57XXJV1 Options \*Base, 5, and 6 are installed,

#### **Error ZSRV\_MSG0302 :User qsecofr:authentication failure for** ″**/**″**:1**

Known problem with 128 character passwords on V5R1. HTTP servers cannot use 128

character passwords. You may be able to circumvent this problem by changing the password in the user profile to CAPITAL letters and using CAPITAL letters to log into the ADMIN screen.

## <span id="page-729-0"></span>**Symptom: Unknown server type when working with HTTP Servers in ADMIN**

**Solution**

Ensure that LOOPBACK and LOCALHOST are configured to resolve to 127.0.0.1 and can be PINGed from the i5/OS command line. Verify that there are no exit programs for exit point QIBM\_QPWFS\_FILE\_SERV. Verify that QSERVER and QUSRWRK subsystems are running and that current group PTF for DG1 product is applied.

## **Symptom: All servers show status 'Stopped'**

**Cause** This problem was determined to be caused by an OEM security application that registers many exit point programs.

**Solution**

Remove the application to eliminate the problem.

## **Symptom: Cannot access ADMIN or some functions do not work**

### **Solution**

Verify the following:

- v Verify that user's browser is not using a proxy to access the ADMIN server.
- Verify latest DG1 PTF's.
- Verify that user profiles QTMHHTTP and QTMHHTP1 are enabled.

# **Symptom: User Profile does not have \*IOSYSCFG**

### **Solution**

In the HTTPAdmin.log you will find error: 'NoRouteToHostException'. Do the following:

v Verify that 127.0.0.1, LOOPBACK and LOCALHOST are configured and work.

## **Symptom: Tomcat options not shown in the IBM Web Administration for i5/OS interface**

### **Solution**

Do the following:

- Verify latest DG1 PTF's
- v Verify that AdminTc.jar is in: /QIBM/UserData/HTTPA/admin/webapps/HTTPAdmin/WEB-INF/lib. This file can be found in /QIBM/ProdData/HTTPA/admin/pgm/. If so, the problem can be circumvented by adding a SYMLNK.
- On the i5/OS command line, type the following: ADDLNK OBJ('/QIBM/ProdData/HTTPA/admin/pgm/AdminTc.jar')+ NEWLNK('/QIBM/UserData/HTTPA/admin/webapps/httpadmin/web-inf/lib/AdminTc.jar') Press Enter, then typethe following: CHGOWN OBJ('/QIBM/USerData/HTTPA/admin/webapps/HTTPAdmin/WEB-INF/lib/AdminTc.jar')+ NEWOWN(QTMHHTTP) SYMLNK(\*YES)

# **Symptom: Cannot create new HTTP Server instance**

### **Solution**

Verify LOCALHOST , LOOPBACK and 127.0.0.1 exist and work.

# <span id="page-730-0"></span>**Symptom: Net.Data error**

### **Include object specified in /QIBM/ProdData/HTTPSVR/MRIXXX/Macro/qzhamsg.nds at line 208**

### **Solution**

Verify that directory /QIBM/ProdData/HTTPSVR/Macro/ contains only objects that are appropriate to the current OS version .

## **Symptom: Error occurred opening file**

**Cause** If your HTTP Server configuration uses the Rewrite directive and does not have the proper access for QTMHHTTP configured, your server will not start.

### **Solution**

Make sure QTMHHTTP has \*RWX access authority to the */tmp* directory.

## **Symptom: Databases fail to deploy when configuring with the IBM Web Administration for i5/OS interface**

**Cause** This error occurs when the user ID selected as the WebSphere Portal database owner does not have authority to the CHGJOB command. The configuration wizard requires this authority to autoreply when the system would otherwise require a response from the user. Without this authority, the create-all-db configuration task fails, and databases are not deployed.

If databases fail to deploy when configuring WebSphere Portal with the IBM Web Administration for i5/OS interface, check the

/QIBM/UserData/Webas5/Base/<instance>/logs/<instance>/WPSWIZARD\_<timestamp>\_create-alldb.log log file for the following error:

```
[java] java.lang.RuntimeException: error when creating statement [CPF0006]
Errors occurred in command.
[java] java/lang/Throwable.(Ljava/lang/String;)V+4 (Throwable.java:85)
[java] java/lang/Exception.(Ljava/lang/String;)V+1 (Exception.java:33) [java]
java/lang/RuntimeException.(Ljava/lang/String;)V+1 (RuntimeException.java:38)
[java] com/ibm/wps/config/SqlProcessor.process([Ljava/lang/String;Ljava/lang/
String;Ljava/lang/String;Ljava/lang/String;Ljava/lang/String;)I+0
(SqlProcessor.java:78)
[java] com/ibm/wps/config/SqlProcessor.main([Ljava/lang/String;)V+0
(SqlProcessor.java:478)
```
### **Solution**

Ensure the user ID selected as the WebSphere Portal database owner has authority to the CHGJOB command.

# **Symptom: WebSphere Portal authentication performance problems**

If you are experiencing performance problems when users are logging into Portal (the authentication phase), the following indicators may help determine that the filters are causing these performance problems:

- Your LDAP server is populated with a large number of entries.
- When you type WRKACTJ0B in a console command line, QSQSRVR jobs are using an excessive amount of CPU during the Portal authentication (sign on) phase.
- v When two Portal users sign on concurrently, one sign on request takes two times as long as the other request.
- **Cause** You may encounter a performance problem if you configure a secure WebSphere Portal server with LDAP. This problem only occurs if you use the **Create WebSphere Portal wizard** in the IBM Web Administration for i5/OS interface. When configuring LDAP with the WebSphere Portal wizard, the two LDAP fields **LDAPUserFilter** and **LDAPGroupFilter** are configured with default values depending on the type of LDAP server being used. For example, if you are securing your WebSphere Portal server using the IBM Directory Server, the two LDAP fields are set to

### ″*(&(|(cn=%v)(uid=%v))(objectclass=person))*″ and

″*(&(cn=%v)(|(objectclass=groupOfUniqueNames)(objectclass=groupOfNames)(objectclass=group)))*″, respectively. By configuring the fields with the default values, the WebSphere Portal wizard allows the wpsadmin Portal administrator to successfully login and existing LDAP entries can be used once the Portal server is successfully configured and secured. However, if the LDAP server has a large number of entries, or if many additional users are added to the LDAP server, Portal's authentication performance may be noticeably impacted.

### **Solution**

If you determine that the filters, as configured by the WebSphere Portal wizard, are causing authentication performance problems, complete the following steps:

- 1. Start the IBM Web Administration for i5/OS interface.
- 2. Click the **Manage** tab.
- 3. Click the **Application Servers** subtab.
- 4. Expand **Tools**.
- 5. Click **Launch Administrative Console**.
- 6. Login to the console and click **OK**.
- 7. Expand **Security**.
- 8. Expand **User Registries**.
- 9. Click **LDAP**.
- 10. Click **Advanced LDAP Settings** in the **Additional Properties** table.
- 1. Edit the **User Filter** and the **Group Filter** properties values to more precise values to increase authentication performance. For more information about this syntax, see the LDAP directory

service documentation and the WebSphere Portal Product [Documentation](http://www.ibm.com/websphere/portal/library/)  $\rightarrow$  Web site.

- 2. Click **OK**.
- 3. Click **Save** to apply changes to the master configuration.
- 4. Click **Save** again on the next page.

**Note:** You may need to restart your WebSphere Application Server for these changes to take affect.

## **Reference documentation for HTTP Server**

This topic provides additional reference documentation for HTTP Server and the IBM Web Administration for i5/OS interface.

**Important:** Information for this topic supports the latest PTF levels for HTTP Server for iSeries . It is recommended that you install the latest PTFs to upgrade to the latest level of the HTTP Server for iSeries. Some of the topics documented here are not available prior to this update.

See IBM [Service](http://www-03.ibm.com/servers/eserver/iseries/software/http/services/service.html)  $\blacktriangleright$  for more information.

See "Related [information](#page-748-0) on HTTP Server" on page 743 for additional reference documentation.

## **CL commands for HTTP Server**

This topic provides information about common command line (CL) commands for a 5250 session.

**Important:** Information for this topic supports the latest PTF levels for HTTP Server for iSeries . It is recommended that you install the latest PTFs to upgrade to the latest level of the HTTP Server for iSeries. Some of the topics documented here are not available prior to this update.

See IBM [Service](http://www-03.ibm.com/servers/eserver/iseries/software/http/services/service.html)  $\blacktriangleright$  for more information.

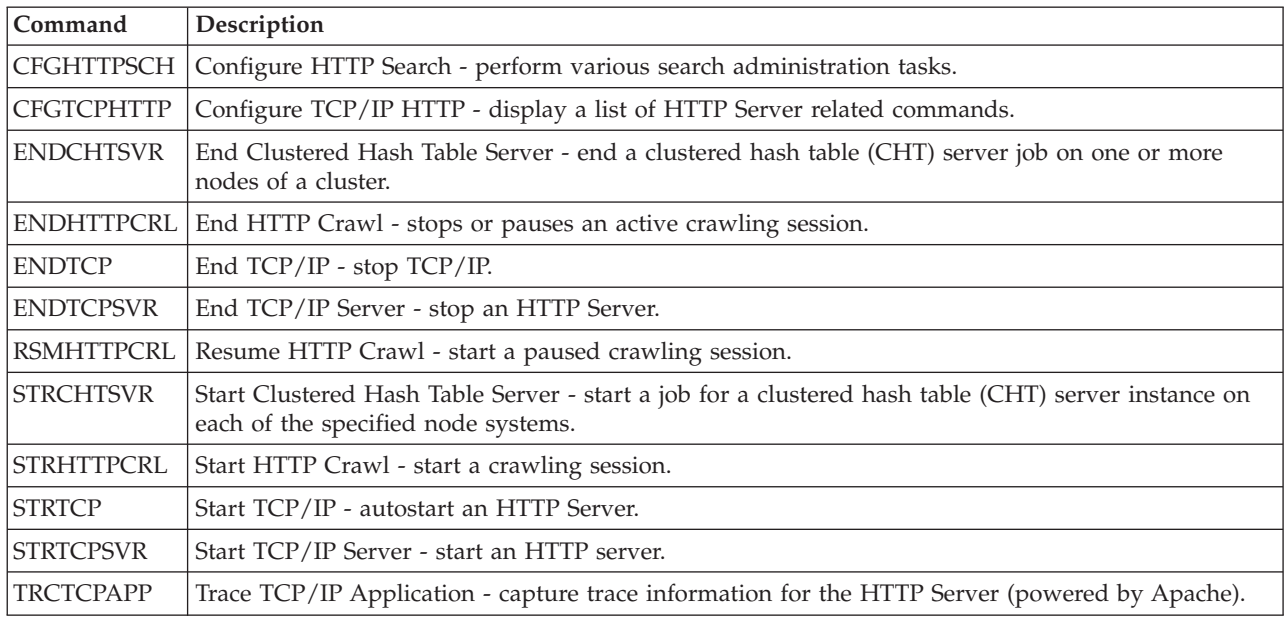

<span id="page-732-0"></span>The following table summarizes the CL commands associated with the HTTP Server.

The following table summarizes the CL commands associated with the highly available Web server cluster function. See "Highly [available](#page-41-0) Web server cluster on HTTP Server" on page 36 for more information.

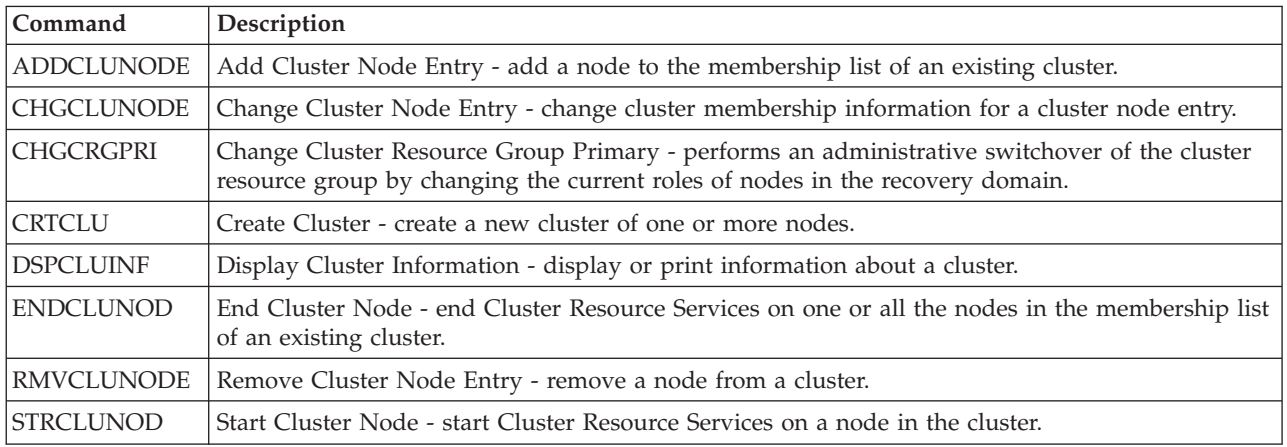

## **Environment variables on HTTP Server**

This topic provides information about environment variables.

**Important:** Information for this topic supports the latest PTF levels for HTTP Server for iSeries . It is recommended that you install the latest PTFs to upgrade to the latest level of the HTTP Server for iSeries. Some of the topics documented here are not available prior to this update.

See IBM [Service](http://www-03.ibm.com/servers/eserver/iseries/software/http/services/service.html)  $\rightarrow$  for more information.

The supported environment variables for HTTP Server are listed here. The environment variables have been divided into two groups: Non-SSL and SSL.

You can provide secure Web serving when you run HTTP traffic over the SSL protocol. To use SSL, your server must have a digital certificate. This is how a retail company on the Internet allows users to look

through the merchandise without security. These same users then fill out order forms and send their credit card numbers by using SSL. A browser that does not support HTTPS cannot request URLs by using HTTP over SSL. The Non-SSL browsers will not allow the submission of forms that need secure submission.

Not all environment variables are supported by both HTTP Server types. Make sure to check that the environment variable is supported by your HTTP Server type.

**Note:** All headers sent by the client (such as Set-Cookie) are prefixed by ″HTTP\_″, and their value can be extracted. To access variables that are headers, prefix the variable name with ″HTTP\_″. You can also create new variables using the HTTP\_set() predefined function.

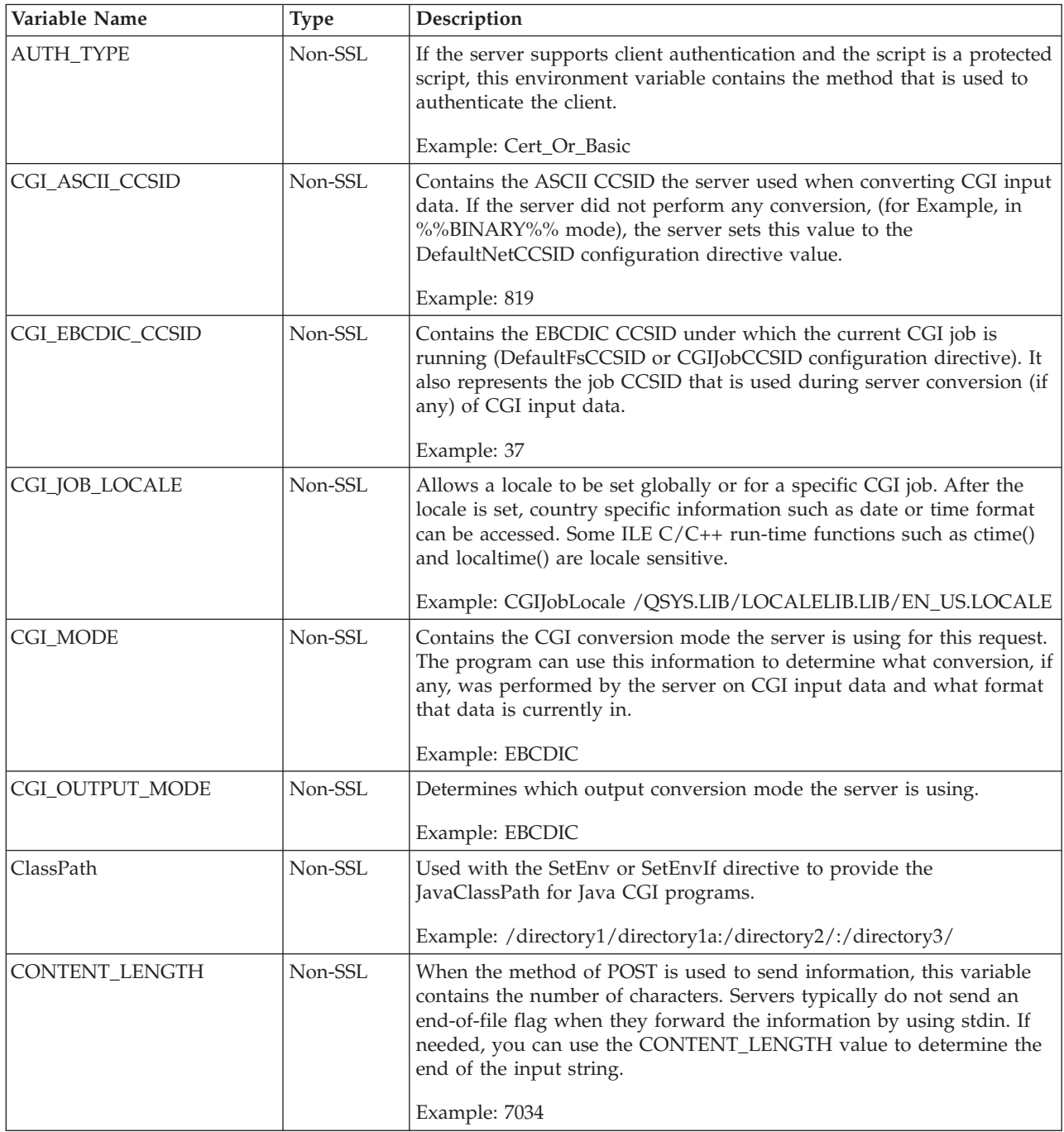

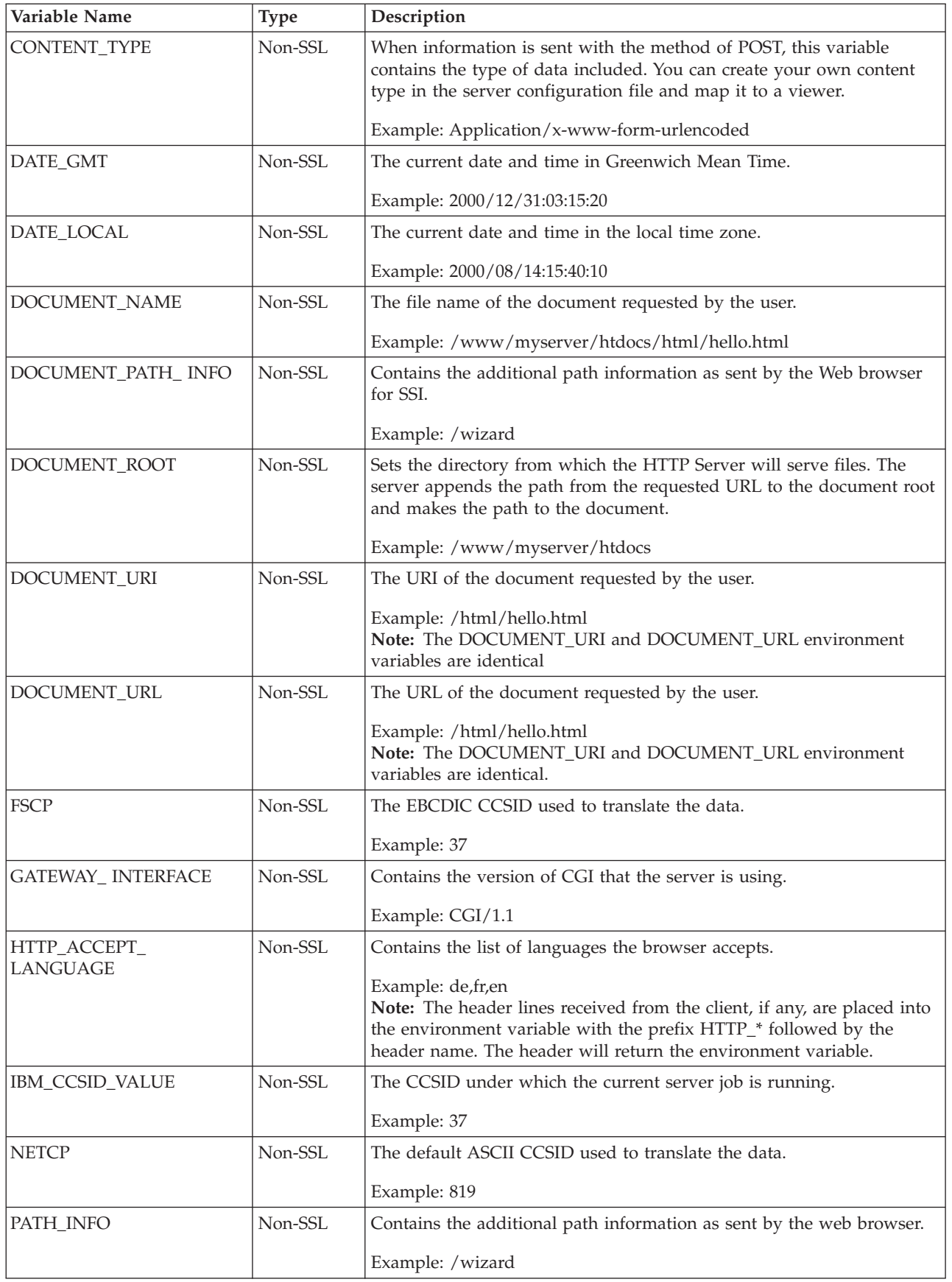

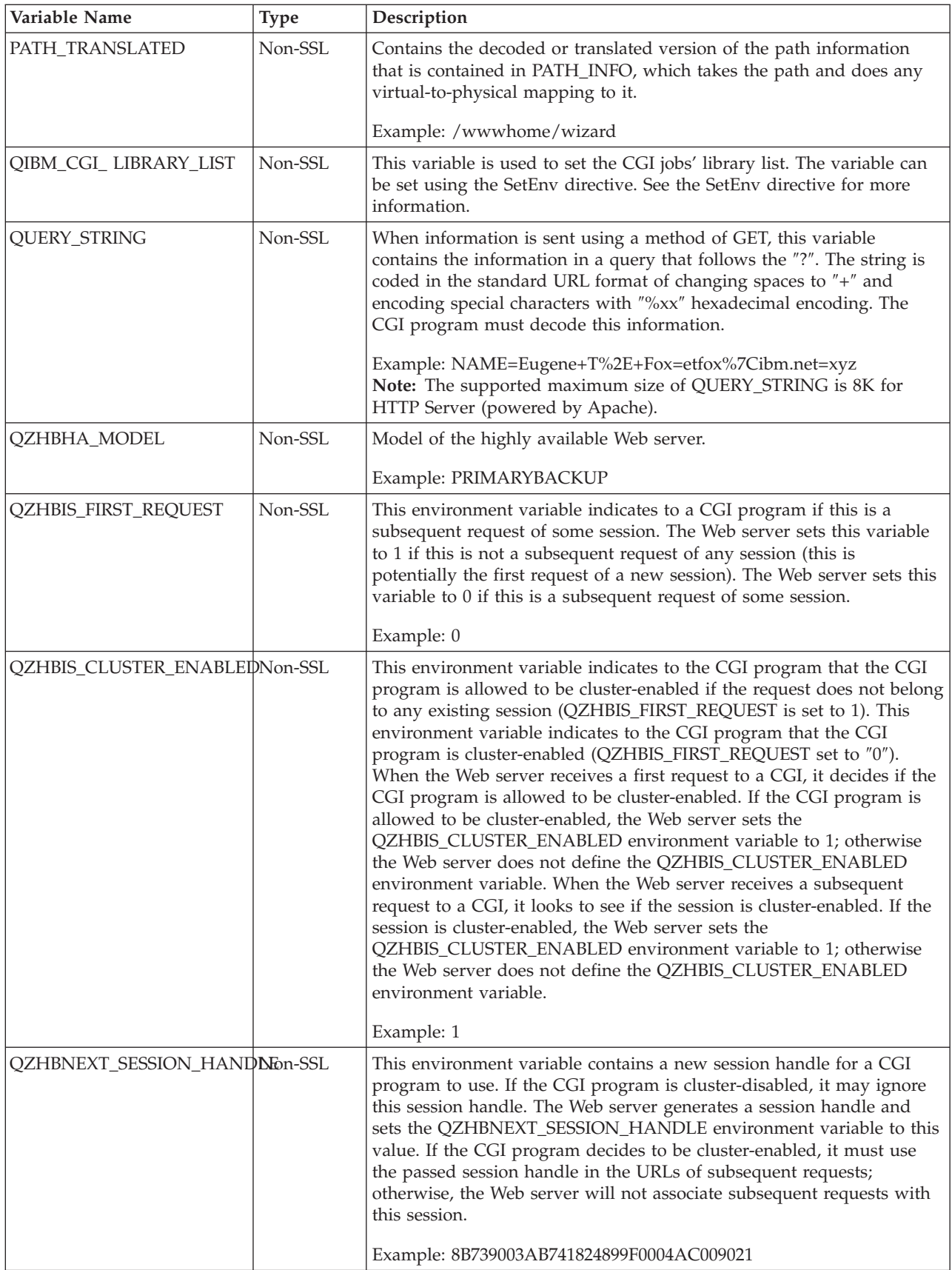

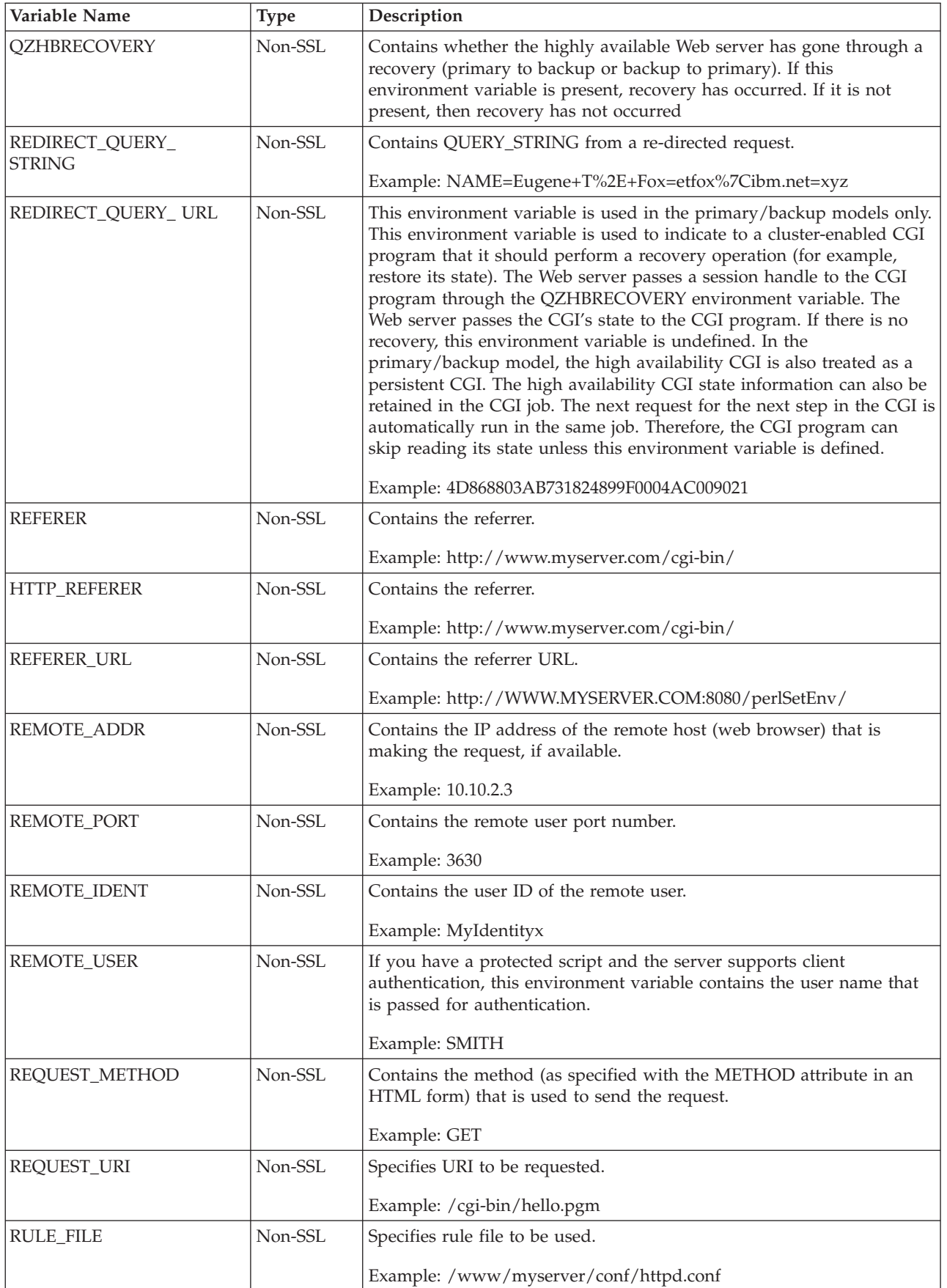

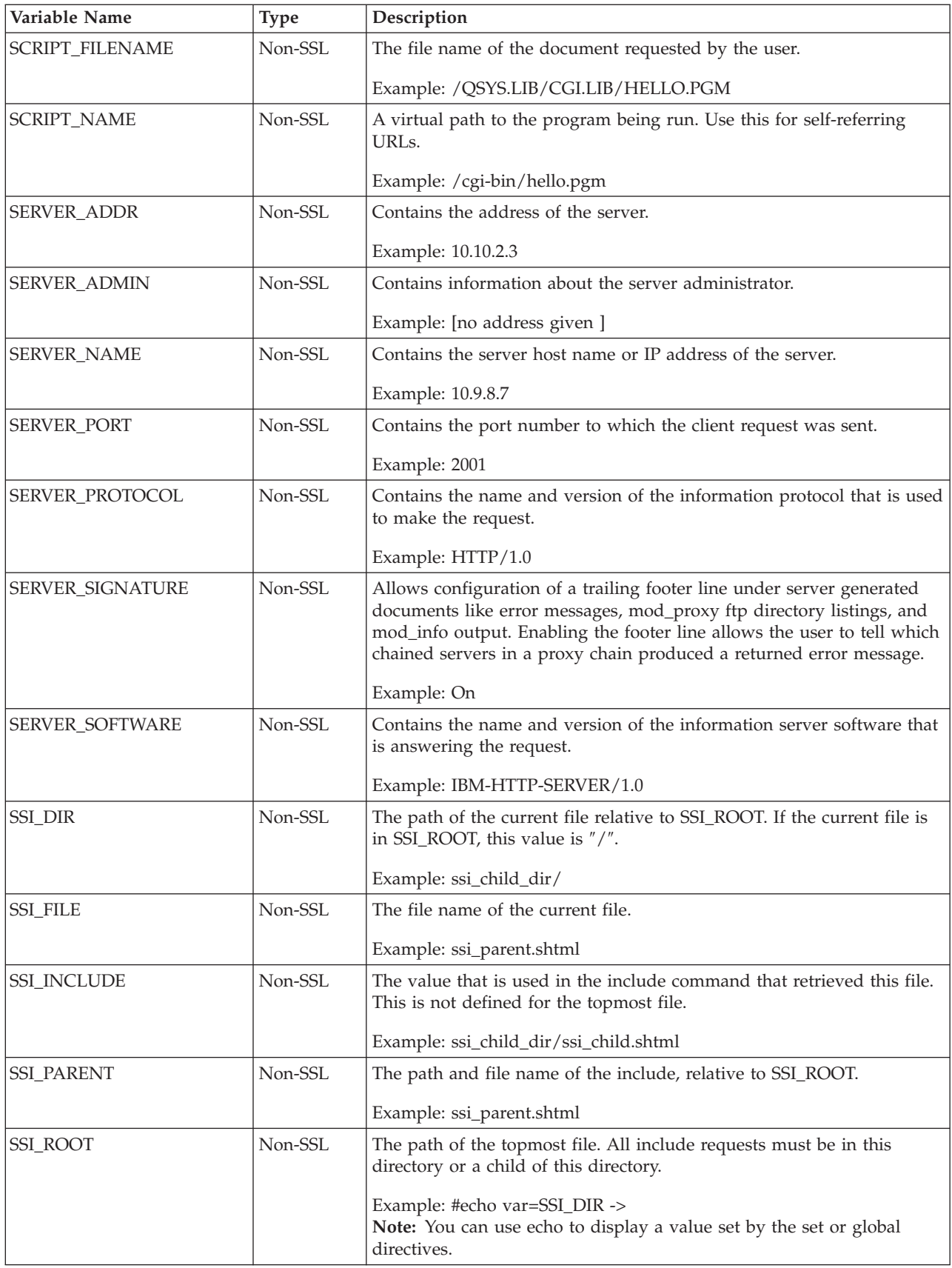

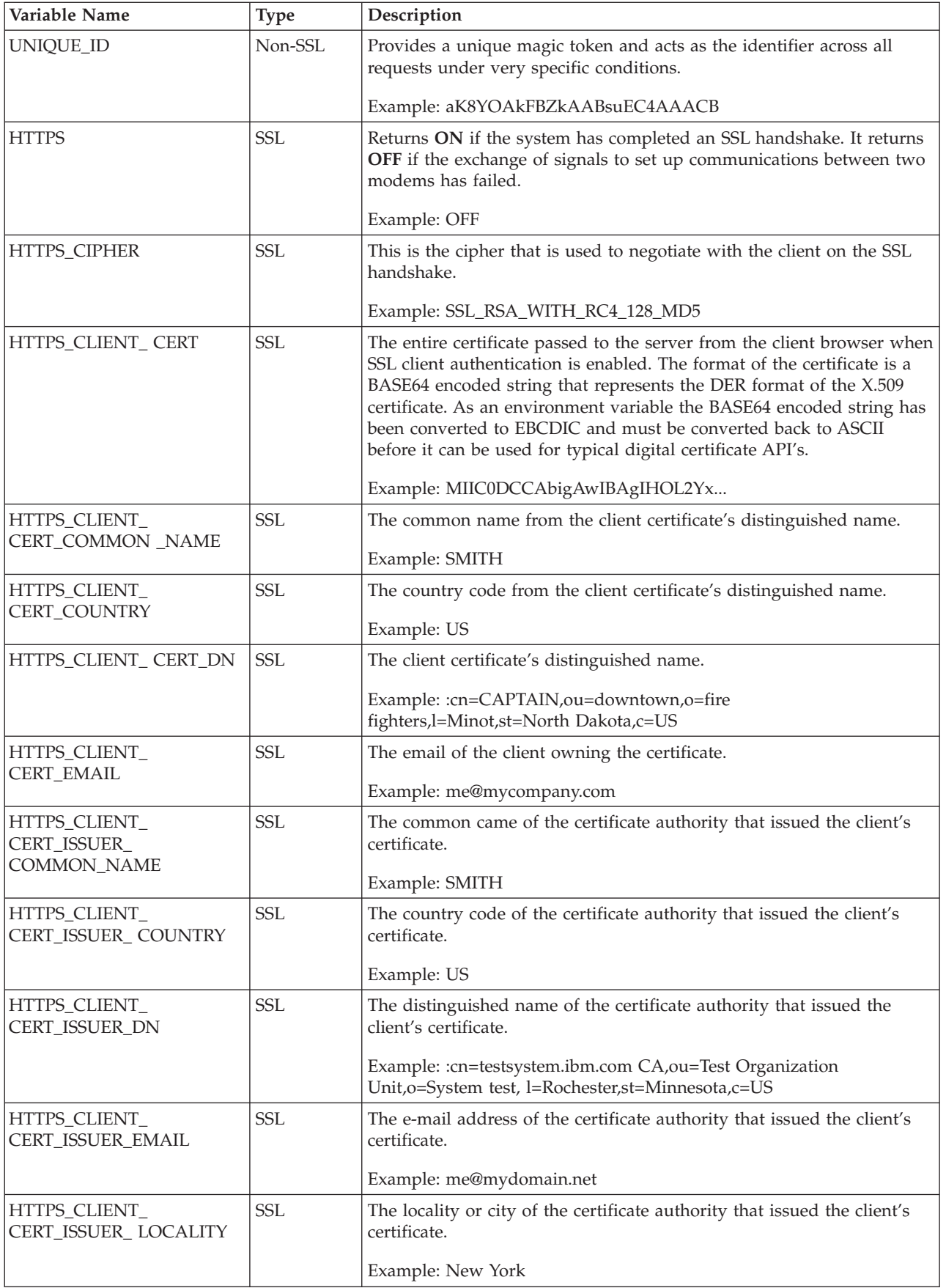

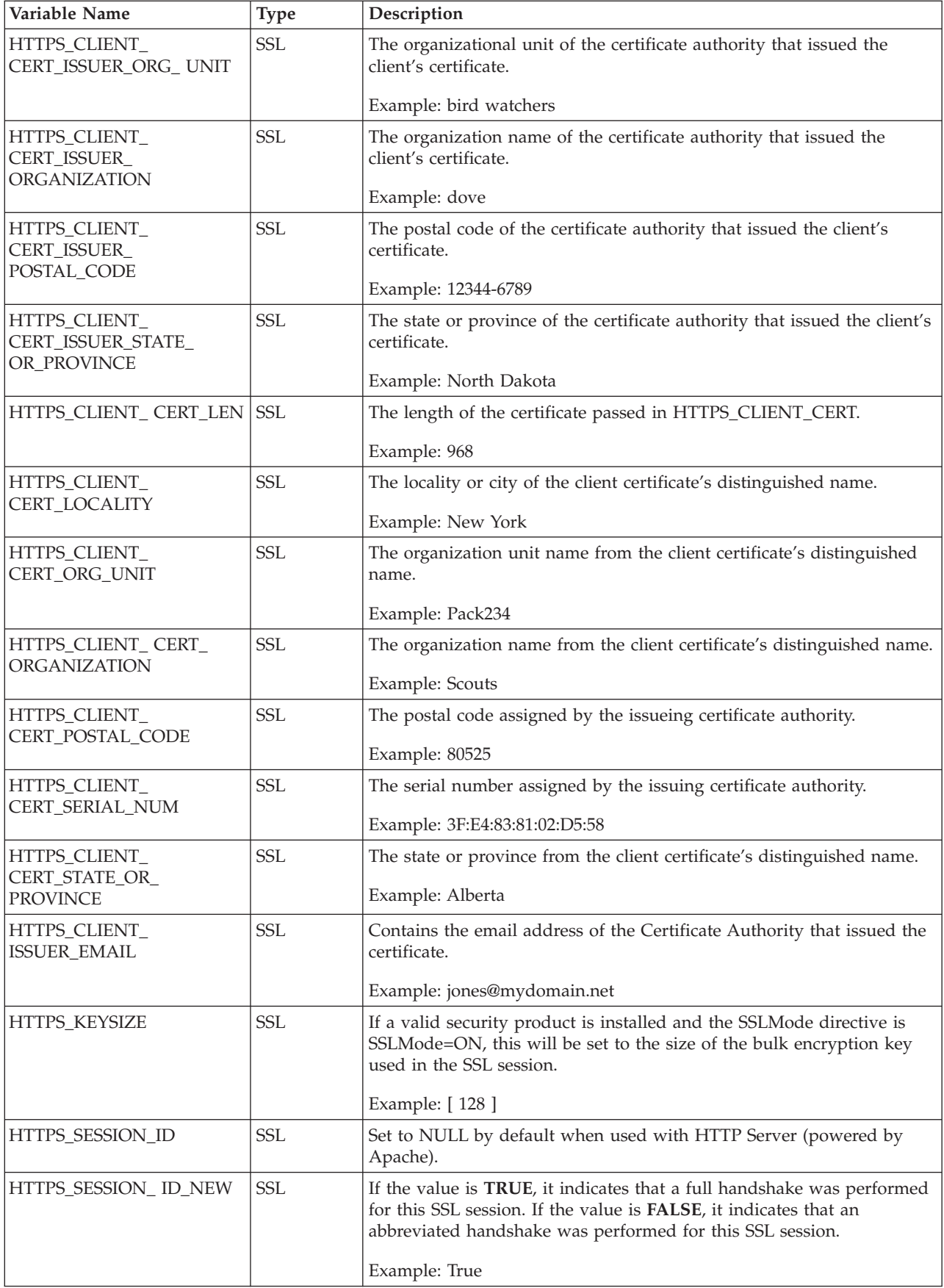

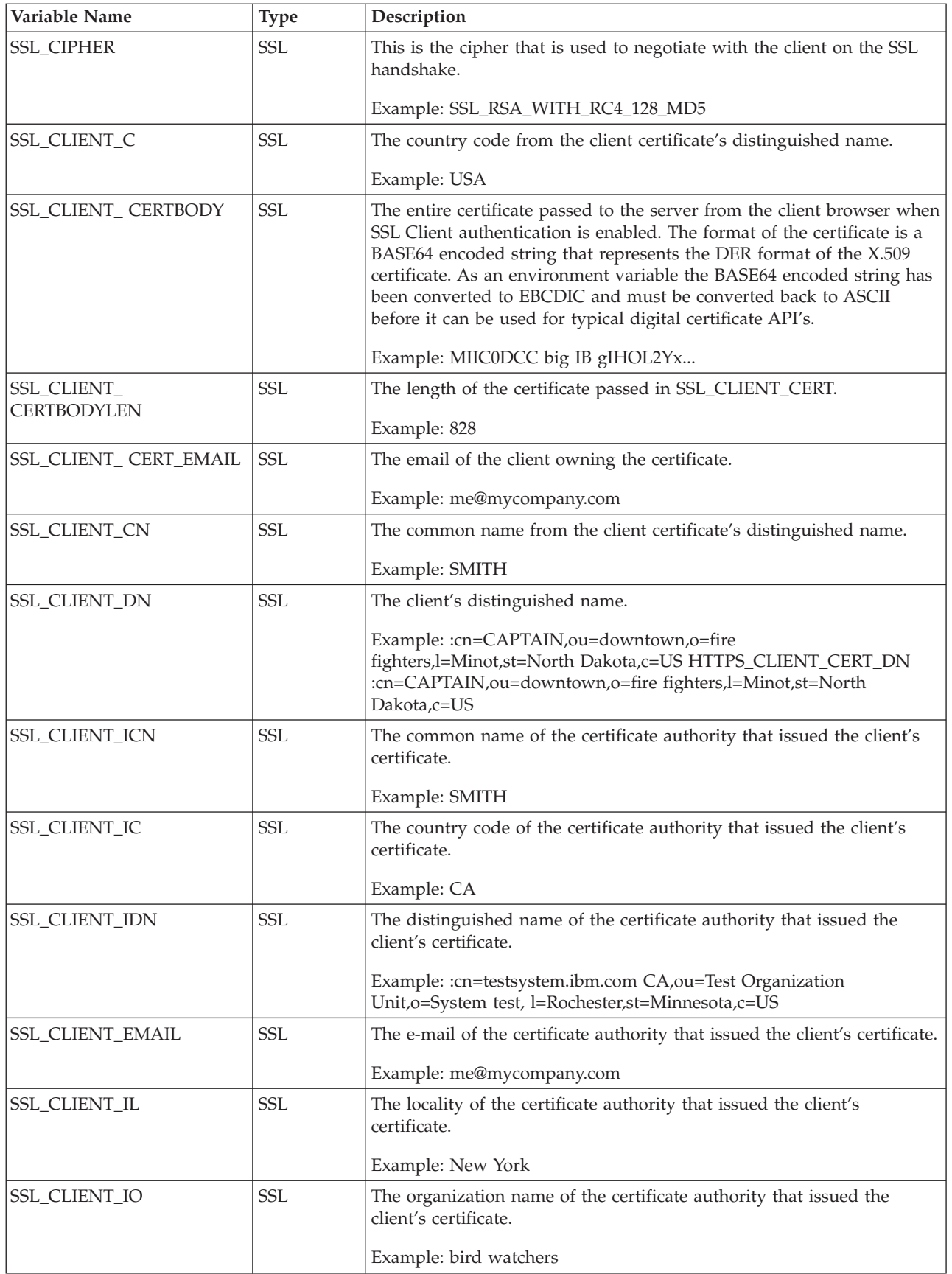

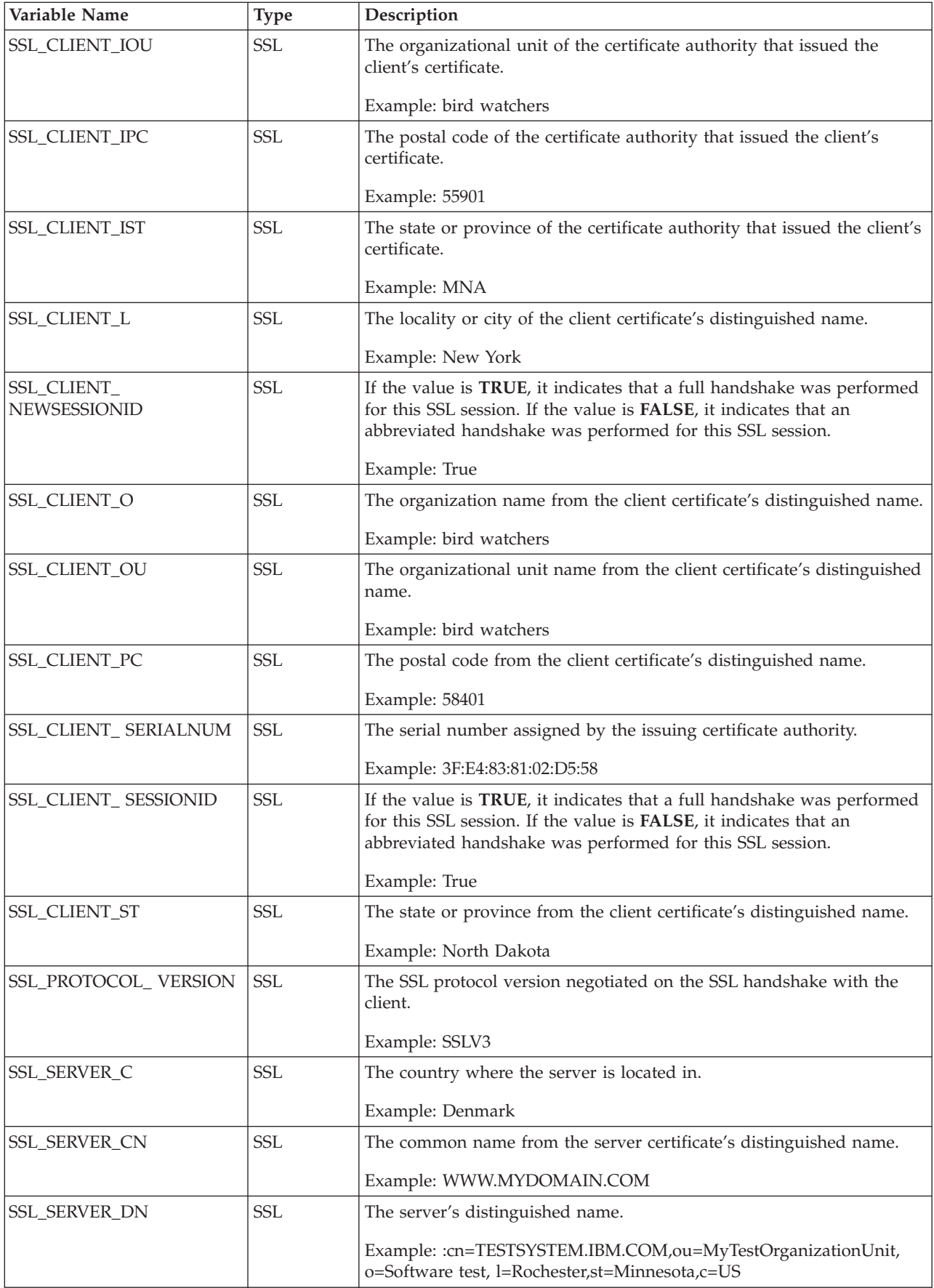

<span id="page-742-0"></span>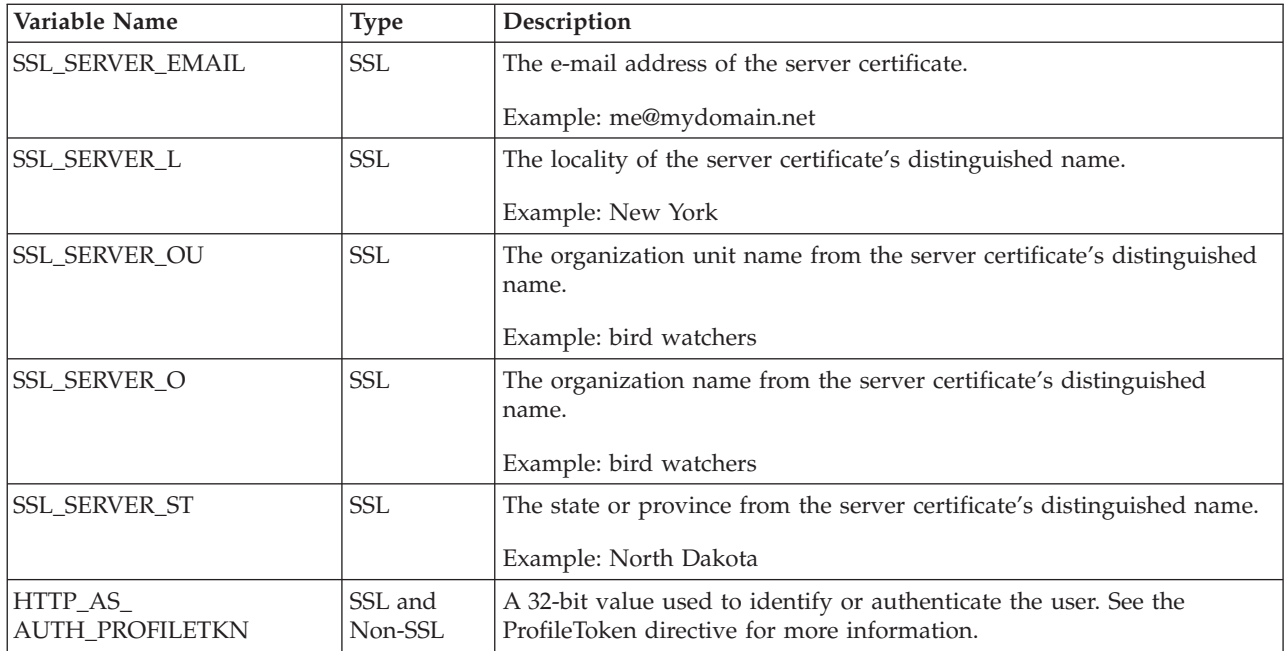

# **Lotus Domino plug-in for HTTP Server (powered by Apache)**

This topic provides information about the Lotus Domino plug-in for HTTP Server (powered by Apache).

**Important:** Information for this topic supports the latest PTF levels for HTTP Server for iSeries . It is recommended that you install the latest PTFs to upgrade to the latest level of the HTTP Server for iSeries. Some of the topics documented here are not available prior to this update.

See IBM [Service](http://www-03.ibm.com/servers/eserver/iseries/software/http/services/service.html)  $\blacktriangleright$  for more information.

With Domino 6 for iSeries and Domino 7 for iSeries, customers can take advantage of the HTTP Server (powered by Apache) to forward HTTP traffic to their Domino servers.

See HTTP Server [\(powered](http://www-1.ibm.com/servers/eserver/iseries/domino/apache.html) by Apache) plug-in for Domino 6 on iSeries for more information

### **Server-side include commands for HTTP Server**

This topic provides information about server-side include (SSI) commands for the HTTP Server (powered by Apache).

**Important:** Information for this topic supports the latest PTF levels for HTTP Server for iSeries . It is recommended that you install the latest PTFs to upgrade to the latest level of the HTTP Server for iSeries. Some of the topics documented here are not available prior to this update.

See IBM [Service](http://www-03.ibm.com/servers/eserver/iseries/software/http/services/service.html)  $\rightarrow$  for more information.

Server-side includes allow you to insert information into CGI programs and HTML documents that the server sends to the client.

### **Server-side include commands for HTTP Server (powered by Apache)**

HTTP Server (powered by Apache) SSI commands have the following format:

<--#command parameter="value -->

Note: There is a space before  $\rightarrow$ .

The following describes the SSI commands for HTTP Server (powered by Apache).

**echo:** This command prints one of the SSI or API variables. Dates are printed using config timefmt. The attributes are:

**var** Specifies an environment variable name or CGI environment variable name.

See the Environment variables on HTTP Server topic for a list of environment variables.

For example:

<!--#echo var="DATE\_GMT" -->

#### **encoding**

Specifies how the server encodes special characters contained in the variable. If set to none, no encoding is done. If set to url, then URL encoding (or %-encoding) is performed. If set to the default of entity, then entity encoding is performed.

For example:

<!--#echo encoding="none" -->

**exec:** This command calls a CGI program. The attributes are:

**cgi** Specifies the relative path and file name. For example: <!--#exec cgi="/cgi-bin/counter.pgm" -->

**fsize:** This command prints the size of the specified file according to **config sizefmt**. The attributes are:

**file** Specifies the relative path and file name. For example: <!--#fsize virtual="/include/include.htm" -->

### **virtual**

Specifies the relative path and file name using URL encoding. For example: <!--#fsize virtual="/include/include.htm" -->

**flastmod:** This command prints the last modification date of the specified file according to **config timefmt**. The attributes are:

**file** Specifies the relative path and file name. For example: <!--#flastmod file="/include/include.htm" -->

#### **virtual**

Specifies the relative path and file name using URL encoding. For example: <!--#flastmod virtual="/include/include.htm" -->

**global:** This command is the same as the "set" command.

**include:** This command inserts the text of another file. Included files can be nested. The attributes are:

**file** Specifies the relative path and file name. For example:

<!--#include file="/include/include.htm" -->

#### **virtual**

Specifies the relative path and file name using URL encoding. For example: <!--#include virtual="/include/include.htm" -->

**printenv:** This command prints all existing environment variables and their values. There are no attributes. For example:

<!--#printenv -->

**set:** This command sets the value of an environment variable. The attributes are:

**var** Specifies an environment variable name.

See ["Environment](#page-732-0) variables on HTTP Server" on page 727 for a list of environment variables.

**value** Specifies the value to assign to the environment variable name. For example: <!--#set var="var1" value="yes" -->

If you want to insert a special character in a string, precede it with a  $\setminus$ . For example: <!--#set var="var1" value="\\$Date\_GMT" -->

**Conditional commands:** There are four conditional or flow control commands. The **if** command tests a value. If the value is true, then processing continues with the next line. If the value is not true then processing continues with an **elif**, **else**, or **endif** command. The **elif** and **else** commands are optional. The **if** and **elif** commands have a parameter of **expr**. The **expr** parameter contains the test condition. An **endif** command is required for every if command. For example:

```
<!--#if expr="$USER_AGENT = /MSIE/" -->
<P>You are using Internet Explorer.</P>
<!--#elif expr="$USER_AGENT = /Mozilla/" -->
<P>You are using Netscape.</P>
<!--#e]se -->
<P>You are not using Internet Explorer or Netscape.</P>
<!--#endif -->
```
The **expr** parameter can have one of the following forms:

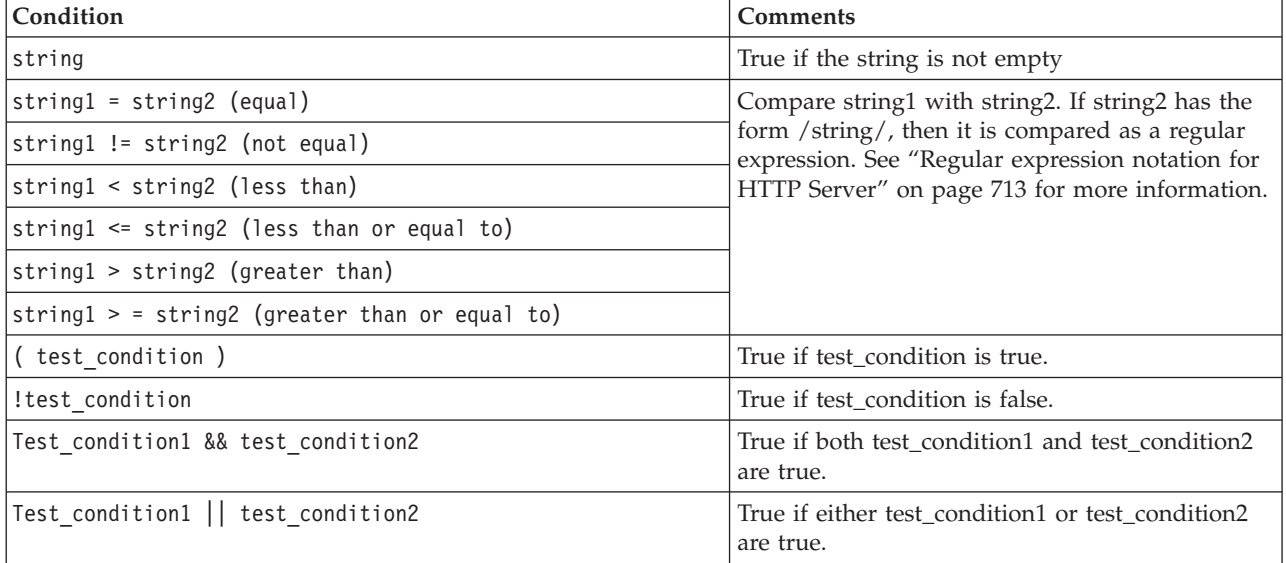

**Variable substitution:** Values can be supplied in the following ways:

- v Test can be supplied within a quoted string. For example: <!--#config timefmt="%b%d%y" -->
- v A literal dollar sign can be supplied in a string using a backslash. For example: <!--#ifexpr="\$a=\\$test" -->
- v A variable reference can be supplied within a character sequence using braces. For example: <!--#set var="ABC" value="\${REMOTE\_HOST}\_\${REQUEST\_METHOD}" -->

If REMOTE HOST is equal to X and REQUEST METHOD is equal to Y, then \$ABC is equal to X $Y$ .

### **Additional notes**

Server-side includes look for the variable, echoes where the variable is found, and proceeds with the function. You can have multiple variable references. When server-side includes encounter a variable

reference inside a server-side include directive, it attempts to resolve it on the server side. The following example escapes the & so that server-side includes do not recognize it as a variable. In the second line of the example, the variable ″&index″ is a server-side variable and is used to construct the variable name "var1". The variable & ecirc; is a client side variable, so the  $\&$  is escaped to create the value ":fr& ecirc; d" or ″fred″ with a circumflex over the e.

```
<!--#set var="index" value="1" -->
<!--#set var+"var&index;" value+"fr\&ecirc;d" -->
<!--#echo var="var1" -->
```
The following characters can be escaped. Escape variables must be preceded with a backslash (\).

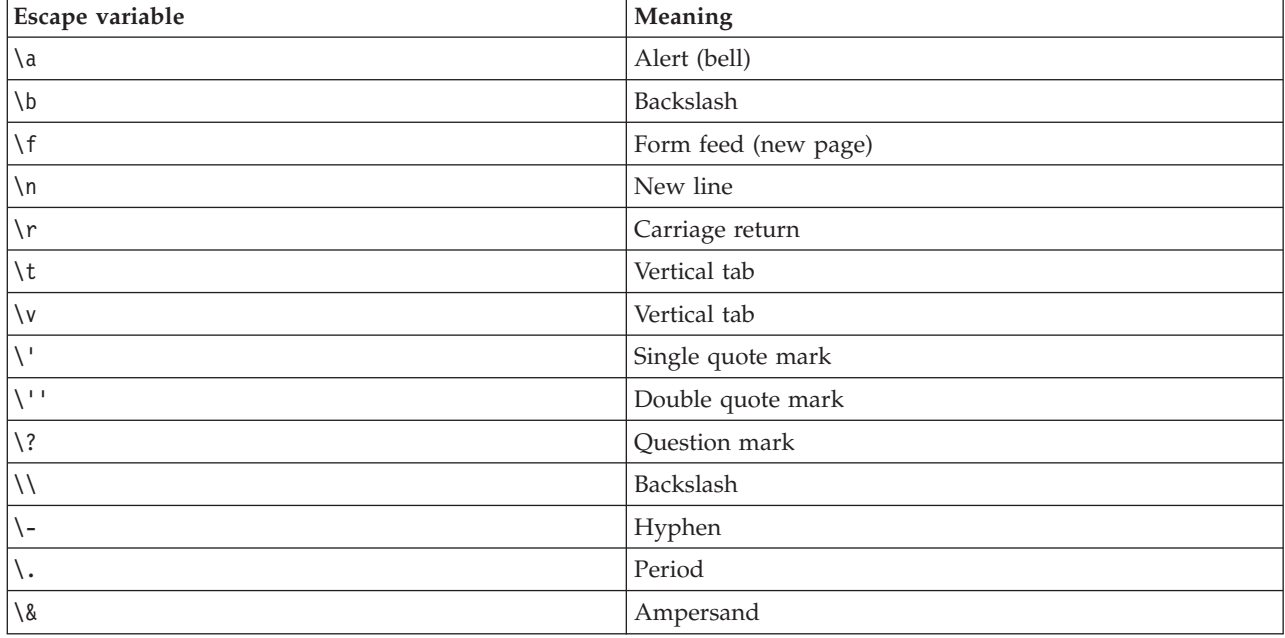

## **Supported i5/OS file systems for Web content served by HTTP Server**

This topic provides information about supported i5/OS file system for Web content.

**Important:** Information for this topic supports the latest PTF levels for HTTP Server for iSeries . It is recommended that you install the latest PTFs to upgrade to the latest level of the HTTP Server for iSeries. Some of the topics documented here are not available prior to this update.

See IBM [Service](http://www-03.ibm.com/servers/eserver/iseries/software/http/services/service.html)  $\blacktriangleright$  for more information.

The HTTP Server can serve content from any of the following Integrated File System file systems:

- root  $\left(\frac{\ }{\ }$
- QSYS.LIB
- QOpenSys
- **QDLS**
- $\cdot$  NFS
- QFileSvr.400
- **ONetWare**
- **ONTC**
- v QOPT
- $\cdot$  UDFS

A file system provides the support that allows users and applications to access specific segments of storage that are organized as logical units. These logical units are files, directories, libraries, and objects.

Each file system has a set of logical structures and rules for interacting with information in storage. These structures and rules may be different from one file system to another. From the perspective of structures and rules, the support for accessing database files and various other object types through libraries can be thought of as a file system. Similarly, you can think of the support for accessing documents (which are really stream files) through the folders structure as a separate file system.

As you decide from which file system to serve files, you might want to consider the following:

- Serving from the root (or  $/$ ) directory gives you the fastest response times.
- v Will the tools you use to maintain your site be compatible with the file system you choose?
- v How easy must it be to move content from platform to platform?

Remember that any individual server can serve content (CGI scripts; HTML files; graphics such as .jpegs, GIFs, and image maps; and so on) from many file systems at once. You can configure your server to serve content from whatever file systems suit your needs.

See File systems in the integrated file system for more information about the integrated file system.

Before you start serving your content from the Integrated File System, you must ensure that the world can access the files that you want to serve. You must grant the QTMHHTTP user profile or \*PUBLIC the following authorities and permissions to enable Web serving with IBM HTTP Server for iSeries:

- v QTMHHTTP or \*PUBLIC must have \*USE authority to all library system objects that you intend to serve.
- v If you use any of the log directives with any Integrated File System directory name, the directory must exist, and QTMHHTTP or \*PUBLIC must have \*RWX authority.
- The QTMHHTTP user profile or \*PUBLIC must be granted \*RX authority to all objects (HTML pages, graphics, and so on) that you intend to serve.
- v To use CGI programs to access any of the objects you serve, the QTMHHTP1 user profile or \*PUBLIC needs the same authority to the objects as QTMHHTTP.
- **Note:** When considering from which file system to serve files, keep in mind that AllowOverride should be None for QDLS. Also, file serving and manipulation from QSYS and other EBCDIC file systems might result in performance bottlenecks.

## **Time formats for HTTP Server**

This topic provides information about time formats for server-side includes.

**Important:** Information for this topic supports the latest PTF levels for HTTP Server for iSeries . It is recommended that you install the latest PTFs to upgrade to the latest level of the HTTP Server for iSeries. Some of the topics documented here are not available prior to this update.

See IBM [Service](http://www-03.ibm.com/servers/eserver/iseries/software/http/services/service.html)  $\blacktriangleright$  for more information.

The following table contains formatting values used to specify time with server-side includes. See ["Log](#page-25-0) formats for HTTP Server [\(powered](#page-25-0) by Apache)" on page 20 and ["Server-side](#page-742-0) include commands for HTTP [Server"](#page-742-0) on page 737 for proper use of the server-side include time format.

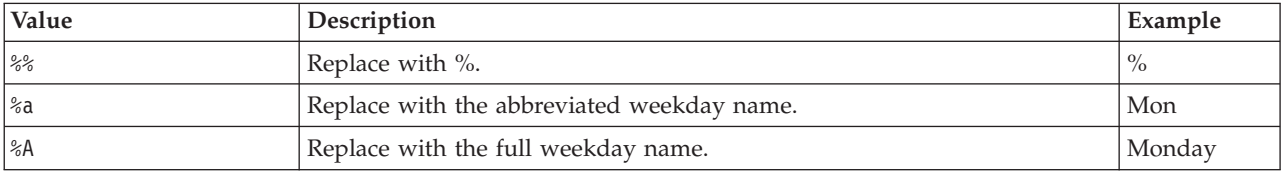

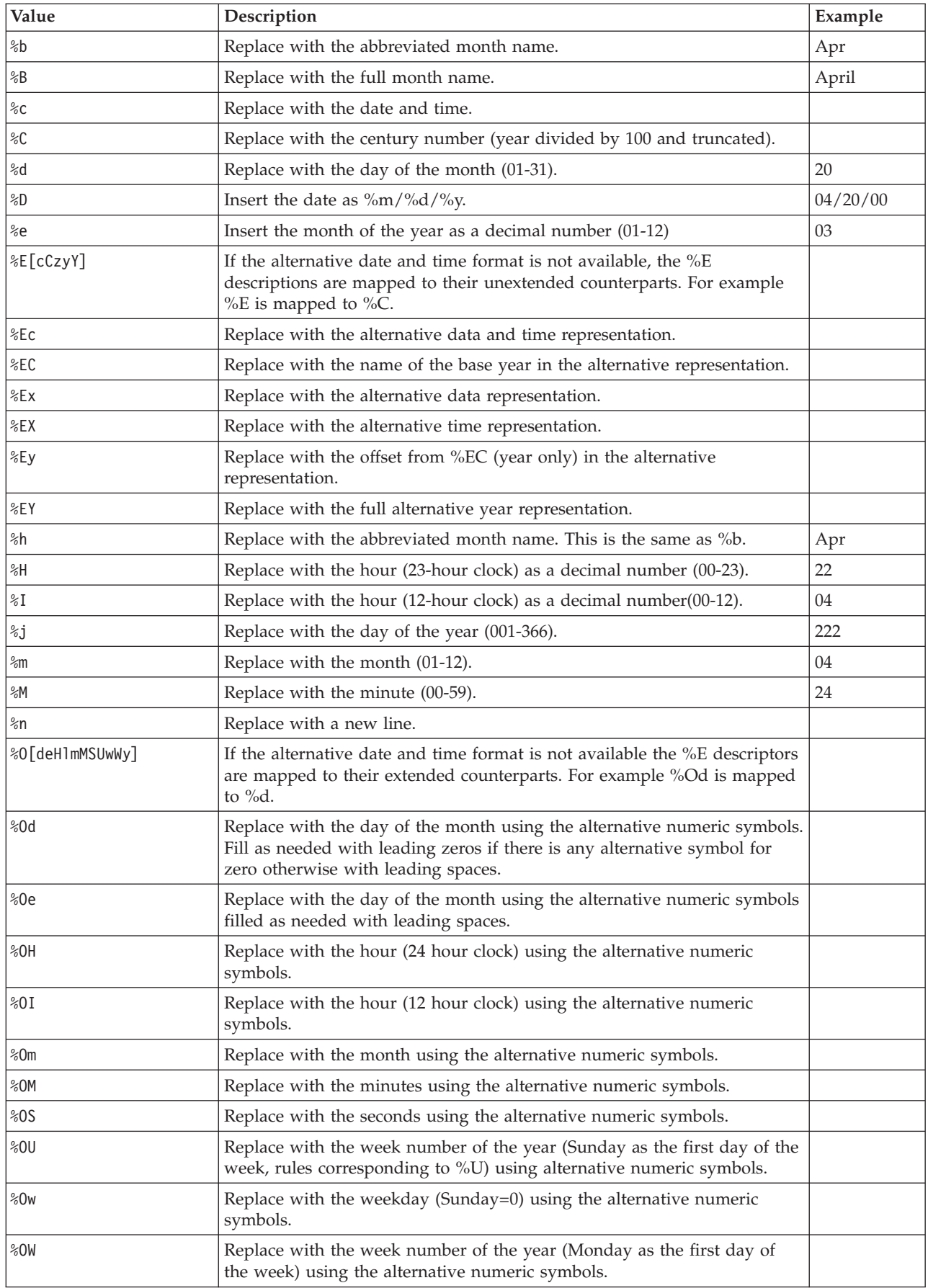

<span id="page-748-0"></span>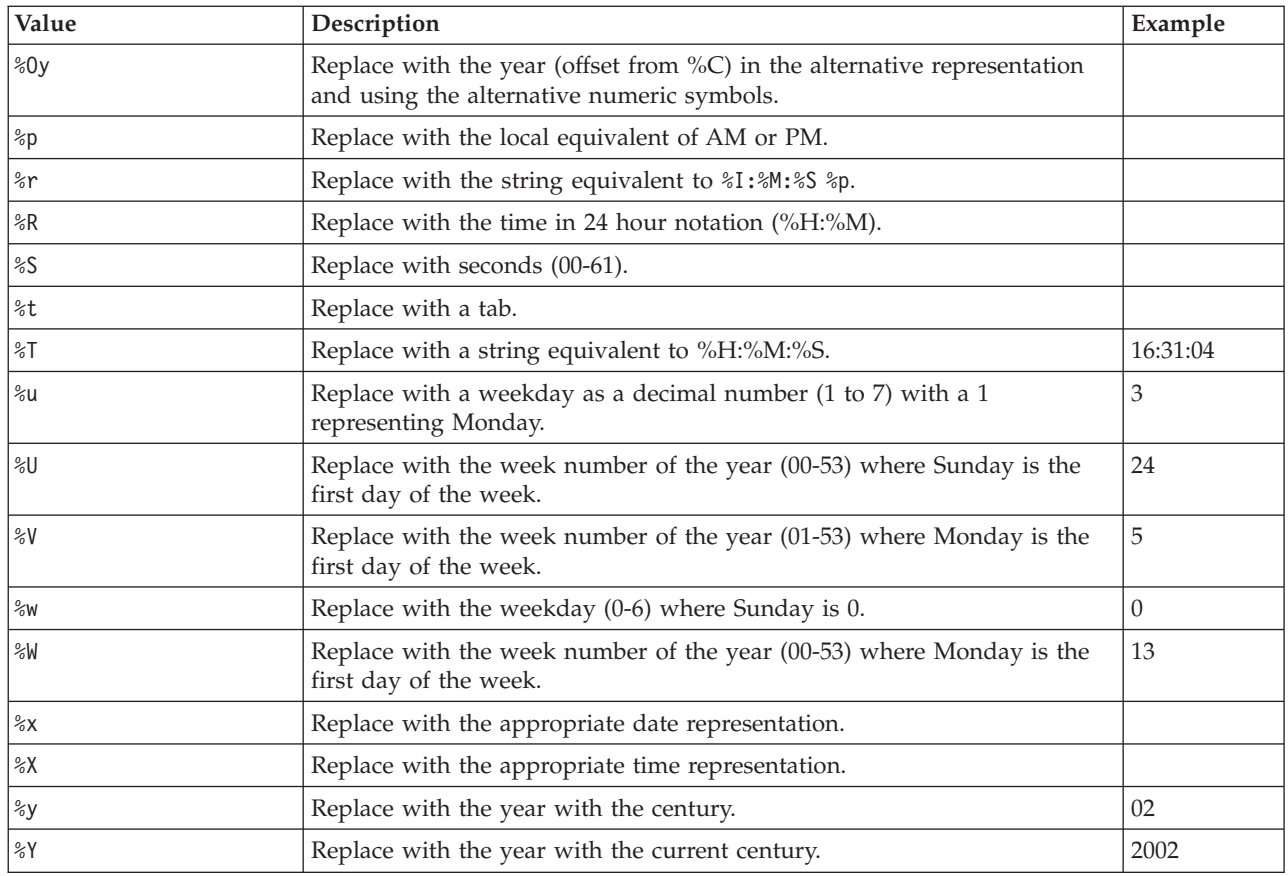

# **Related information on HTTP Server**

Find additional information about the HTTP Server and Web serving.

**Important:** Information for this topic supports the latest PTF levels for HTTP Server for iSeries . It is recommended that you install the latest PTFs to upgrade to the latest level of the HTTP Server for iSeries. Some of the topics documented here are not available prior to this update.

See IBM [Service](http://www-03.ibm.com/servers/eserver/iseries/software/http/services/service.html)  $\blacktriangleright$  for more information.

Listed below are the iSeries manuals and IBM Redbooks<sup>™</sup> (in PDF format), Web sites, and Information Center (categories or) topics that relate to the IBM HTTP Server. You can view or print any of the PDFs.

### **Manuals**

• iSeries [Performance](http://publib.boulder.ibm.com/html/as400/v5r1/ic2924/books/as4ppcp4.pdf) Capabilities Reference in the V5R1 iSeries Information Center

### **Redbooks**

- HTTP Server [Performance](http://www.redbooks.ibm.com/pubs/pdfs/redbooks/sg245645.pdf) and Capacity Planning
- AS/400 Internet Security: Developing a Digital Certificate [Infrastructure](http://www.redbooks.ibm.com/pubs/pdfs/redbooks/sg245659.pdf)
- [Implementation](http://www.redbooks.ibm.com/redbooks/pdfs/sg246193.pdf) and Practical User of LDAP on the IBM eServer iSeries Server
- Who Knew You Could Do That with RPG IV? A [Sorcerer's](http://www.redbooks.ibm.com/pubs/pdfs/redbooks/sg245402.pdf) Guide to System Access and More
- Building AS/400 [Internet-Based](http://www.redbooks.ibm.com/pubs/pdfs/redbooks/sg245337.pdf) Applications with Java
- Porting UNIX [Applications](http://www.redbooks.ibm.com/pubs/pdfs/redbooks/sg245970.pdf) Using AS/400 PASE
- HTTP Server (powered by Apache): An [Integrated](http://www.redbooks.ibm.com/pubs/pdfs/redbooks/sg246716.pdf) Solution for IBM eServer iSeries Servers

#### **Web sites**

- IBM HTTP Server for iSeries [product](http://www.ibm.com/servers/eserver/iseries/software/http/) page  $\blacktriangleright$
- IBM [Net.Data](http://www.ibm.com/servers/eserver/iseries/software/netdata/) for iSeries product page  $\rightarrow$
- [Apache](http://httpd.apache.org/) HTTP Server Project
- $\cdot$  IBM [AlphaWorks](http://www.alphaworks.ibm.com/tech/home)  $\rightarrow$
- IBM [developerWorks](http://www.ibm.com/developerworks)®
- IBM Easy400 CGI WEB [development](http://www-922.ibm.com/servers/eserver/iseries/easy400) tools for iSeries
- [Ignite/400](http://www.ignite400.org/) e-business user group  $\rightarrow$

#### **Programming resources**

- Who Knew You Could Do That with RPG IV? A [Sorcerer's](http://www.redbooks.ibm.com/pubs/pdfs/redbooks/sg245402.pdf) Guide to System Access and More
- Building AS/400 [Internet-Based](http://www.redbooks.ibm.com/pubs/pdfs/redbooks/sg245337.pdf) Applications with Java
- Porting UNIX [Applications](http://www.redbooks.ibm.com/pubs/pdfs/redbooks/sg245970.pdf) Using AS/400 PASE
- IBM [AlphaWorks](http://www.alphaworks.ibm.com/tech/home)  $\rightarrow$
- IBM [developerWorks](http://www.ibm.com/developerworks) tools, code, and tutorials
- IBM [PartnerWorld](http://www.as400.ibm.com/developer/ebiz/index.html)® e-business
- WebSphere [Development](http://www.ibm.com/software/ad/wdt400/) Tools for iSeries

To save a PDF on your workstation for viewing or printing:

- 1. Open the PDF in your browser (click the link above).
- 2. In the list of your browser, click **File**.
- 3. Click **Save As...**
- 4. Navigate to the directory in which you would like to save the PDF.
- 5. Click **Save**.

If you need Adobe Acrobat Reader to view or print these PDFs, you can download a copy from the

Adobe Web site [\(http://www.adobe.com/prodindex/acroabat/readstep.html\)](http://www.adobe.com/products/acrobat/readstep.html)  $\rightarrow$  .

### **Legal notices for Apache Software Foundation on HTTP Server**

The Apache Software Foundation has specific licensing agreements for the ASF Apache Web Server and the ASF Jakarta Tomcat servlet engine.

- [Apache](license.txt) license
- Apache Software [Foundation](tomcatlicense.txt) Jakarta Tomcat servlet engine license

# **Appendix. Notices**

This information was developed for products and services offered in the U.S.A.

IBM may not offer the products, services, or features discussed in this document in other countries. Consult your local IBM representative for information on the products and services currently available in your area. Any reference to an IBM product, program, or service is not intended to state or imply that only that IBM product, program, or service may be used. Any functionally equivalent product, program, or service that does not infringe any IBM intellectual property right may be used instead. However, it is the user's responsibility to evaluate and verify the operation of any non-IBM product, program, or service.

IBM may have patents or pending patent applications covering subject matter described in this document. The furnishing of this document does not grant you any license to these patents. You can send license inquiries, in writing, to:

IBM Director of Licensing IBM Corporation North Castle Drive Armonk, NY 10504-1785 U.S.A.

For license inquiries regarding double-byte (DBCS) information, contact the IBM Intellectual Property Department in your country or send inquiries, in writing, to:

IBM World Trade Asia Corporation Licensing 2-31 Roppongi 3-chome, Minato-ku Tokyo 106-0032, Japan

**The following paragraph does not apply to the United Kingdom or any other country where such provisions are inconsistent with local law:** INTERNATIONAL BUSINESS MACHINES CORPORATION PROVIDES THIS PUBLICATION "AS IS" WITHOUT WARRANTY OF ANY KIND, EITHER EXPRESS OR IMPLIED, INCLUDING, BUT NOT LIMITED TO, THE IMPLIED WARRANTIES OF NON-INFRINGEMENT, MERCHANTABILITY OR FITNESS FOR A PARTICULAR PURPOSE. Some states do not allow disclaimer of express or implied warranties in certain transactions, therefore, this statement may not apply to you.

This information could include technical inaccuracies or typographical errors. Changes are periodically made to the information herein; these changes will be incorporated in new editions of the publication. IBM may make improvements and/or changes in the product(s) and/or the program(s) described in this publication at any time without notice.

Any references in this information to non-IBM Web sites are provided for convenience only and do not in any manner serve as an endorsement of those Web sites. The materials at those Web sites are not part of the materials for this IBM product and use of those Web sites is at your own risk.

IBM may use or distribute any of the information you supply in any way it believes appropriate without incurring any obligation to you.

Licensees of this program who wish to have information about it for the purpose of enabling: (i) the exchange of information between independently created programs and other programs (including this one) and (ii) the mutual use of the information which has been exchanged, should contact:

#### IBM Corporation

Software Interoperability Coordinator, Department 49XA 3605 Highway 52 N Rochester, MN 55901 U.S.A.

Such information may be available, subject to appropriate terms and conditions, including in some cases, payment of a fee.

The licensed program described in this information and all licensed material available for it are provided by IBM under terms of the IBM Customer Agreement, IBM International Program License Agreement, IBM License Agreement for Machine Code, or any equivalent agreement between us.

Any performance data contained herein was determined in a controlled environment. Therefore, the results obtained in other operating environments may vary significantly. Some measurements may have been made on development-level systems and there is no guarantee that these measurements will be the same on generally available systems. Furthermore, some measurements may have been estimated through extrapolation. Actual results may vary. Users of this document should verify the applicable data for their specific environment.

Information concerning non-IBM products was obtained from the suppliers of those products, their published announcements or other publicly available sources. IBM has not tested those products and cannot confirm the accuracy of performance, compatibility or any other claims related to non-IBM products. Questions on the capabilities of non-IBM products should be addressed to the suppliers of those products.

All statements regarding IBM's future direction or intent are subject to change or withdrawal without notice, and represent goals and objectives only.

This information is for planning purposes only. The information herein is subject to change before the products described become available.

This information contains examples of data and reports used in daily business operations. To illustrate them as completely as possible, the examples include the names of individuals, companies, brands, and products. All of these names are fictitious and any similarity to the names and addresses used by an actual business enterprise is entirely coincidental.

#### COPYRIGHT LICENSE:

This information contains sample application programs in source language, which illustrate programming techniques on various operating platforms. You may copy, modify, and distribute these sample programs in any form without payment to IBM, for the purposes of developing, using, marketing or distributing application programs conforming to the application programming interface for the operating platform for which the sample programs are written. These examples have not been thoroughly tested under all conditions. IBM, therefore, cannot guarantee or imply reliability, serviceability, or function of these programs.

### **Trademarks**

The following terms are trademarks of International Business Machines Corporation in the United States, other countries, or both:

AIX AS/400 D<sub>R2</sub> DB2 Universal Database Domino

**746** iSeries: IBM HTTP Server

e(logo)server eServer i5/OS IBM iSeries OS/400 Redbooks Sametime Tivoli WebSphere zSeries

Lotus, Freelance, and WordPro are trademarks of International Business Machines Corporation and Lotus Development Corporation in the United States, other countries, or both.

Microsoft, Windows, Windows NT, and the Windows logo are trademarks of Microsoft Corporation in the United States, other countries, or both.

Java and all Java-based trademarks are trademarks of Sun Microsystems, Inc. in the United States, other countries, or both.

Linux is a trademark of Linus Torvalds in the United States, other countries, or both.

UNIX is a registered trademark of The Open Group in the United States and other countries.

Other company, product, and service names may be trademarks or service marks of others.

### **Terms and conditions for downloading and printing information**

Permissions for the use of the information you have selected for download are granted subject to the following terms and conditions and your indication of acceptance thereof.

**Personal Use:** You may reproduce this information for your personal, noncommercial use provided that all proprietary notices are preserved. You may not distribute, display or make derivative works of this information, or any portion thereof, without the express consent of IBM.

**Commercial Use:** You may reproduce, distribute and display this information solely within your enterprise provided that all proprietary notices are preserved. You may not make derivative works of this information, or reproduce, distribute or display this information or any portion thereof outside your enterprise, without the express consent of IBM.

Except as expressly granted in this permission, no other permissions, licenses or rights are granted, either express or implied, to the information or any data, software or other intellectual property contained therein.

IBM reserves the right to withdraw the permissions granted herein whenever, in its discretion, the use of the information is detrimental to its interest or, as determined by IBM, the above instructions are not being properly followed.

You may not download, export or re-export this information except in full compliance with all applicable laws and regulations, including all United States export laws and regulations. IBM MAKES NO GUARANTEE ABOUT THE CONTENT OF THIS INFORMATION. THE INFORMATION IS PROVIDED ″AS-IS″ AND WITHOUT WARRANTY OF ANY KIND, EITHER EXPRESSED OR IMPLIED, INCLUDING BUT NOT LIMITED TO IMPLIED WARRANTIES OF MERCHANTABILITY, NON-INFRINGEMENT, AND FITNESS FOR A PARTICULAR PURPOSE.

All material copyrighted by IBM Corporation.

By downloading or printing information from this site, you have indicated your agreement with these terms and conditions.

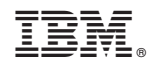

Printed in USA